$\overline{aws}$ 

V2 개발자 안내서

# Amazon Lex

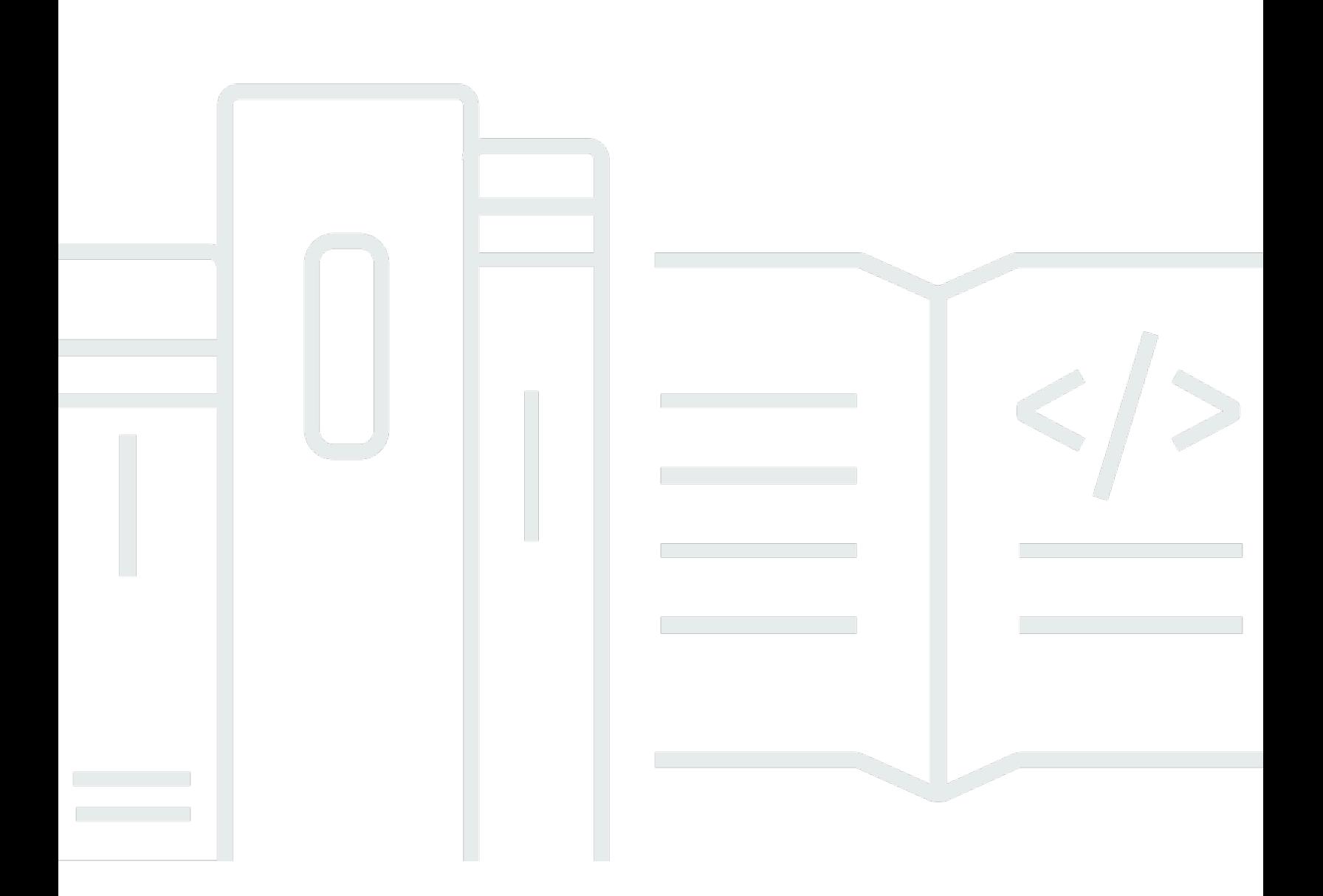

Copyright © 2024 Amazon Web Services, Inc. and/or its affiliates. All rights reserved.

### Amazon Lex: V2 개발자 안내서

Copyright © 2024 Amazon Web Services, Inc. and/or its affiliates. All rights reserved.

Amazon의 상표 및 브랜드 디자인은 Amazon 외 제품 또는 서비스와 함께, 브랜드 이미지를 떨어뜨리 거나 고객에게 혼동을 일으킬 수 있는 방식으로 사용할 수 없습니다. Amazon이 소유하지 않은 기타 모 든 상표는 Amazon과 제휴 관계이거나 관련이 있거나 후원 관계와 관계없이 해당 소유자의 자산입니 다.

## **Table of Contents**

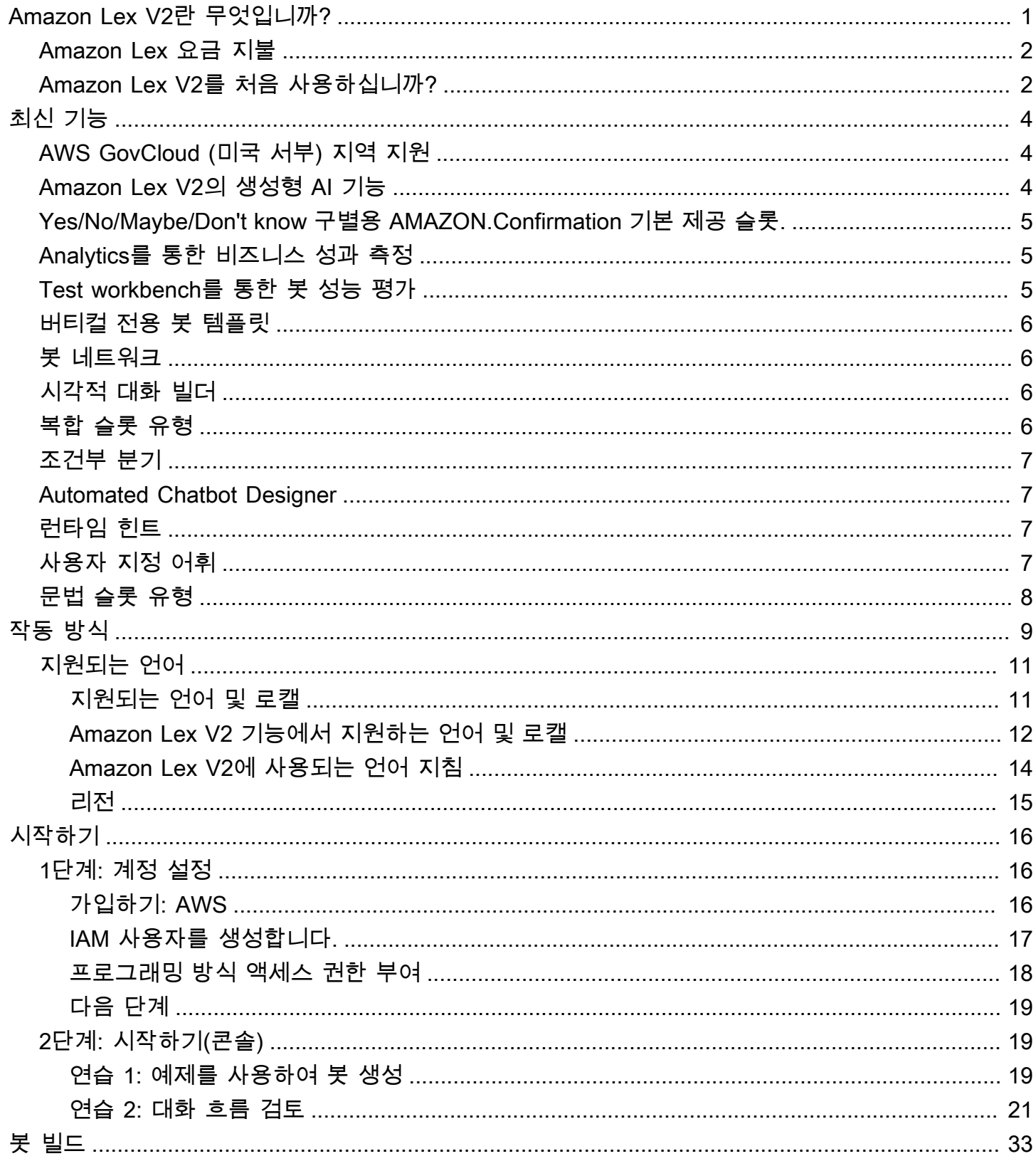

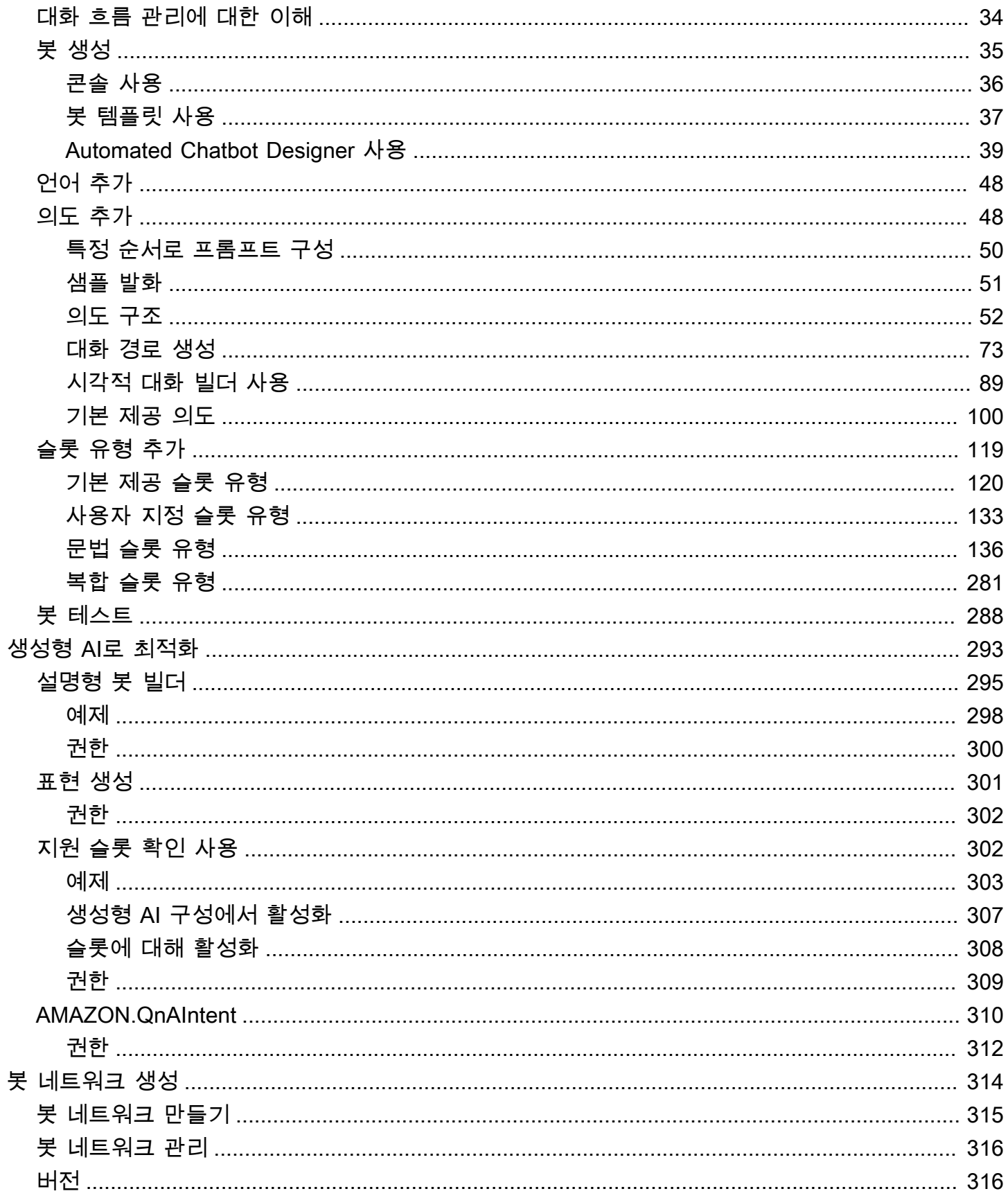

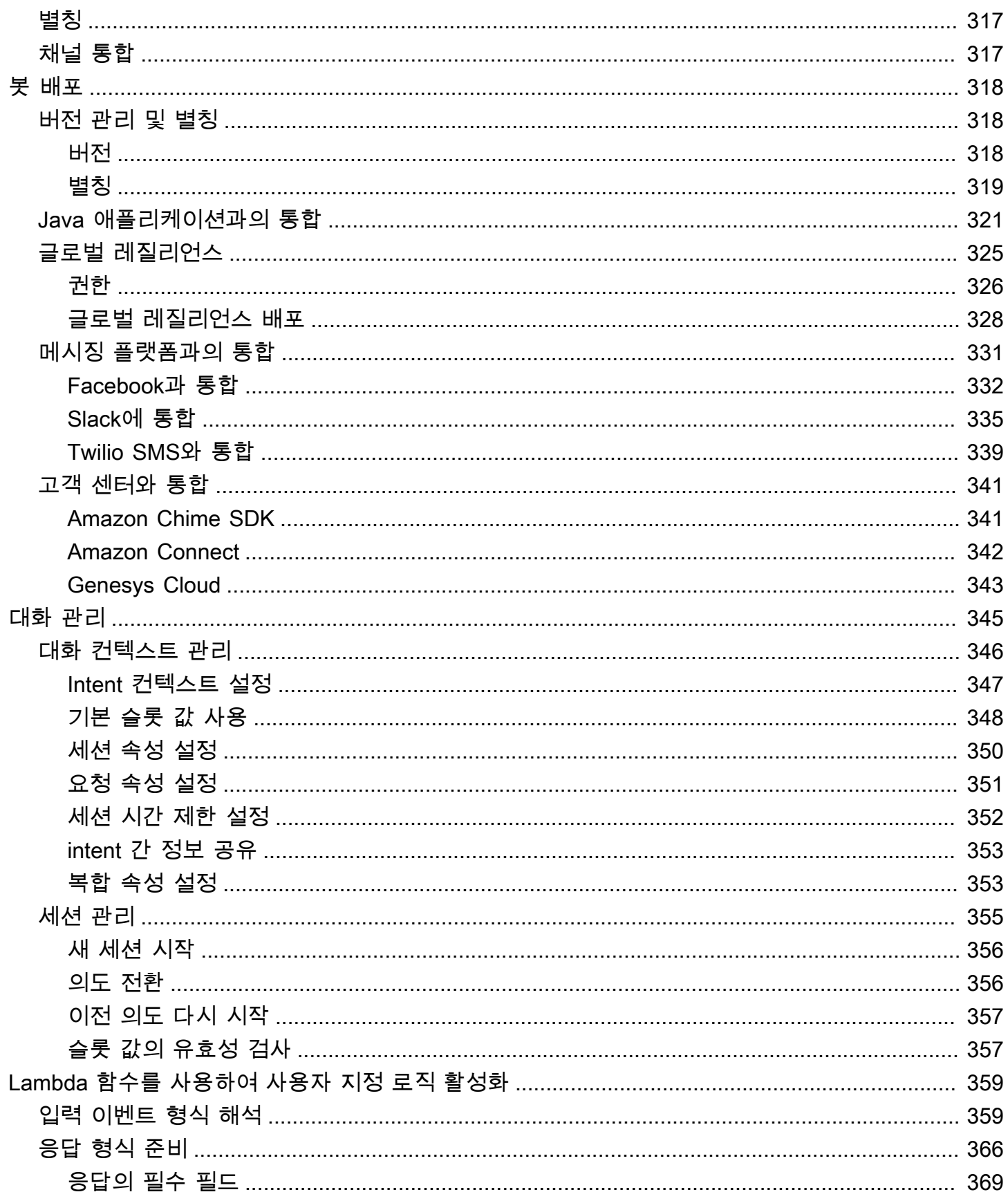

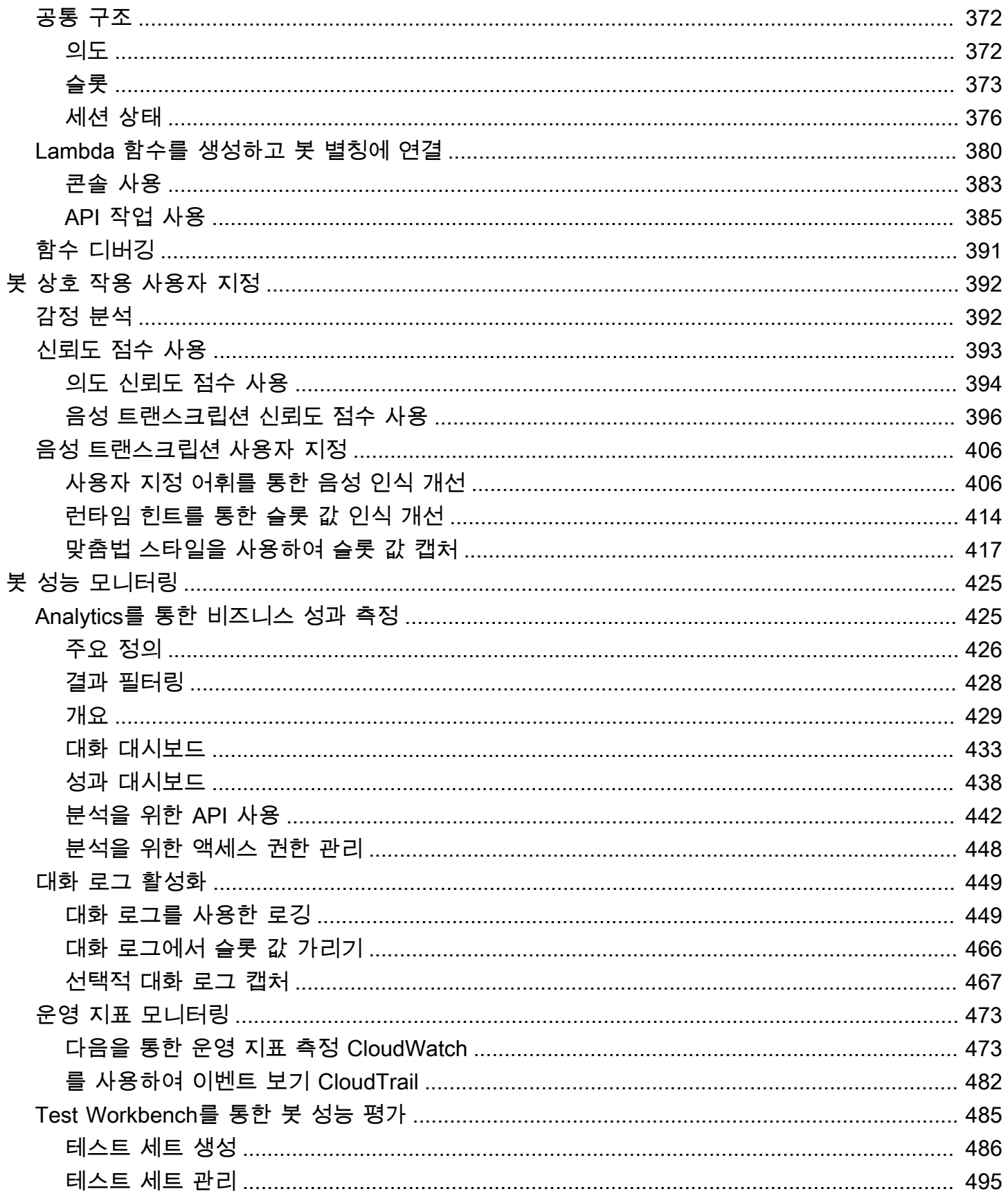

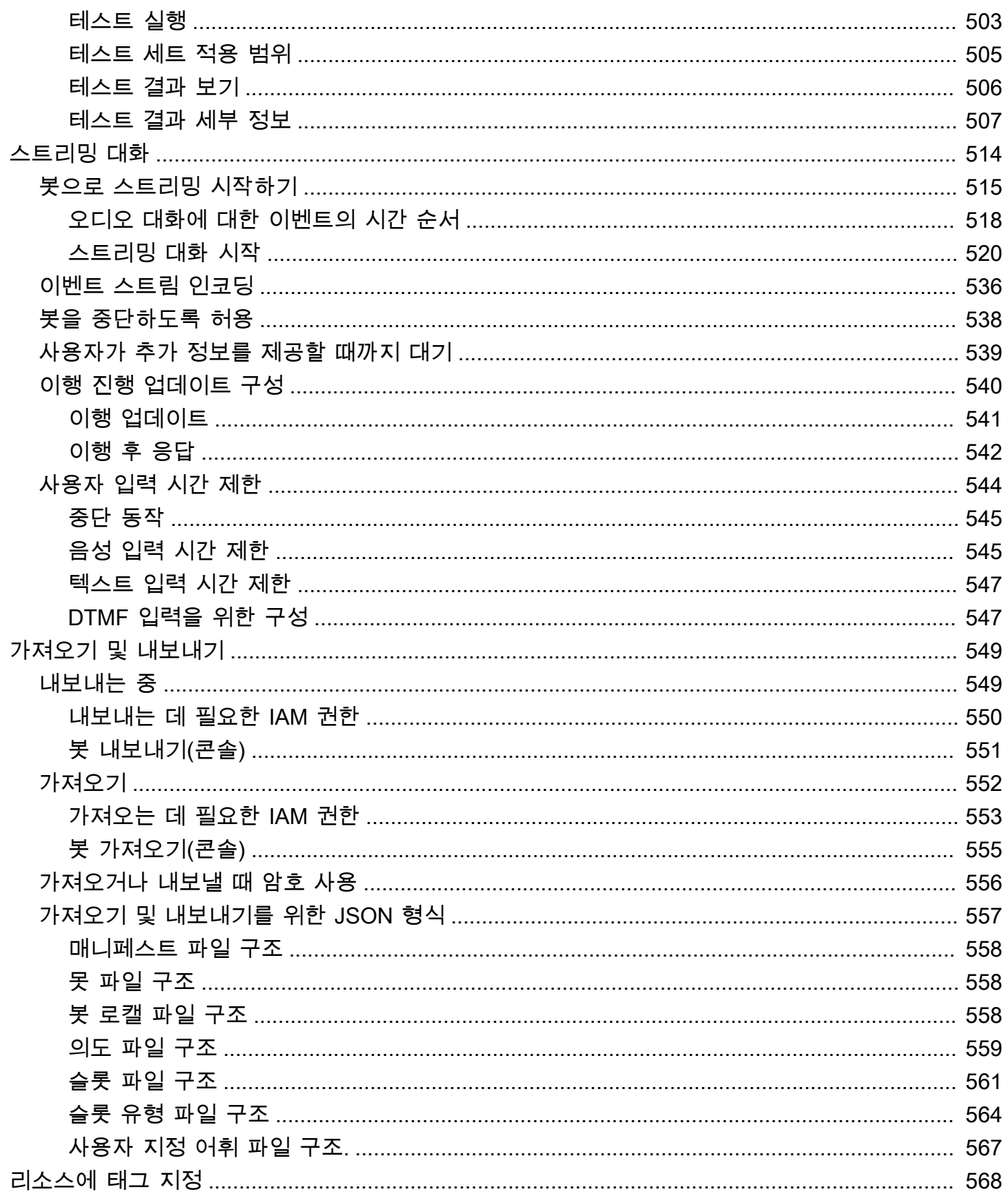

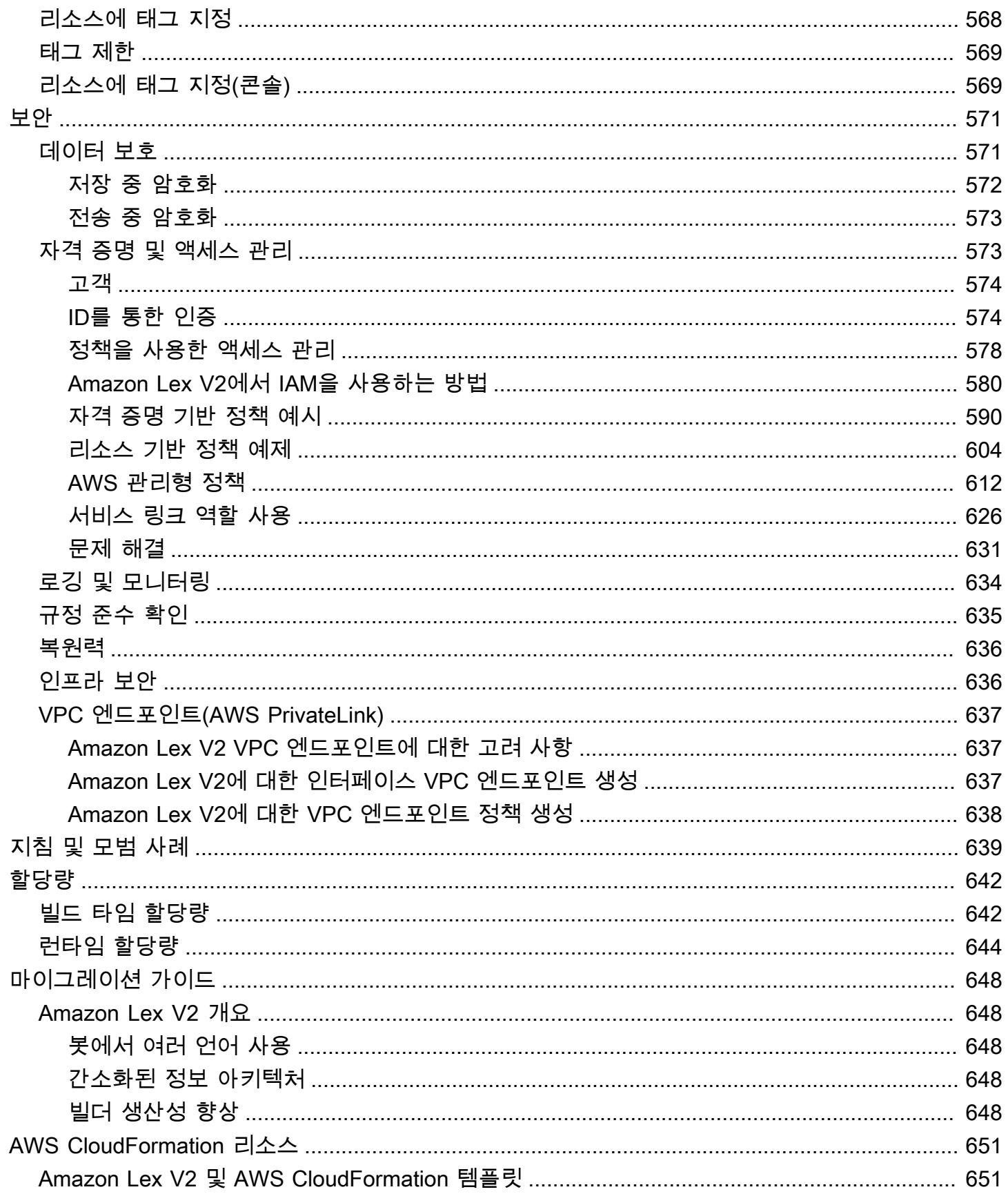

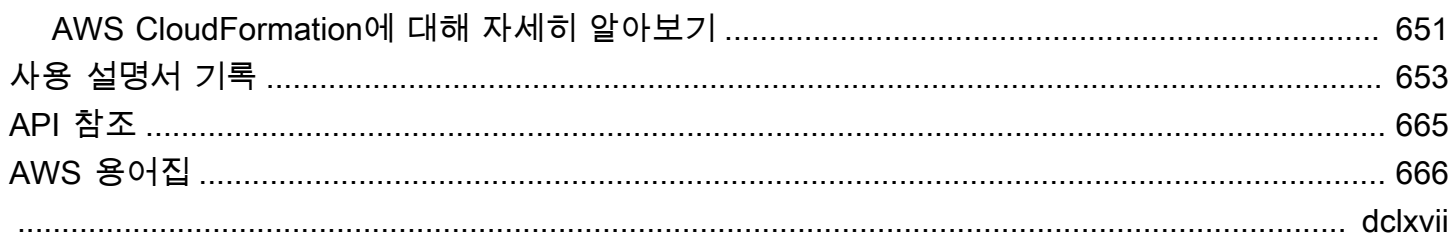

### <span id="page-9-0"></span>Amazon Lex V2란 무엇입니까?

Amazon Lex V2는 음성 및 텍스트를 사용하는 애플리케이션에 대화형 인터페이스를 구축하기 위한 AWS 서비스입니다. Amazon Lex V2는 자연어 이해(NLU) 및 자동 음성 인식(ASR)의 심층적인 기능과 유연성을 제공하므로 실제와 같은 대화형 상호 작용을 통해 매력적인 사용자 경험을 구축하고 새로운 제품 카테고리를 만들 수 있습니다.

Amazon Lex V2를 사용하면 어떤 개발자도 대화형 봇을 신속하게 구축할 수 있습니다. Amazon Lex V2를 사용하면 딥 러닝 전문 지식이 필요하지 않습니다. 봇을 생성하려면 Amazon Lex V2콘솔에서 기 본 대화 흐름을 지정하면 됩니다. Amazon Lex V2는 대화를 관리하며 대화 중에 응답을 동적으로 조정 합니다. 콘솔을 사용하여 텍스트 또는 음성 챗봇을 구축, 테스트 및 게시할 수 있습니다. 그런 다음 모바 일 장치, 웹 애플리케이션 및 채팅 플랫폼(예: Facebook Messenger)에서 봇에 대화형 인터페이스를 추 가할 수 있습니다.

Amazon Lex V2는 AWS Lambda과의 통합을 제공하며, Amazon Connect, Amazon Comprehend, Amazon Kendra 등 AWS 플랫폼의 다른 많은 서비스와도 통합할 수 있습니다. Lambda와의 통합을 통 해 봇은 사전 구축된 서버리스 엔터프라이즈 커넥터에 액세스하여 Salesforce와 같은 SaaS 애플리케 이션의 데이터에 연결할 수 있습니다.

2022년 8월 17일 이후에 생성된 봇의 경우 조건부 분기를 사용하여 봇과의 대화 흐름을 제어할 수 있 습니다. 조건부 분기를 사용하면 Lambda 코드를 작성할 필요 없이 복잡한 대화를 생성할 수 있습니다.

Amazon Lex V2의 이점은 다음과 같습니다.

- 단순성 Amazon Lex V2는 사용자가 콘솔을 사용하여 몇 분 만에 봇을 만들 수 있도록 안내합니다. 예시 구절을 몇 개 제공하면 Amazon Lex V2가 완성된 자연어 모델을 구성하고, 이를 통해 봇은 음성 과 텍스트를 사용하여 질문하고 응답을 받고 정교한 작업을 완수합니다.
- 대중화된 딥 러닝 기술 Amazon Lex V2는 ASR 및 NLU 기술을 제공하여 음성 언어 이해(SLU) 시 스템을 생성합니다. Amazon Lex V2는 SLU를 통해 자연어 음성 및 텍스트 입력을 받아들이고, 입력 이면의 의도를 이해하며, 적절한 비즈니스 함수를 호출하여 사용자 의도를 이행합니다.

음성 인식 및 자연어 이해는 컴퓨터 공학에서 해결해야 할 가장 까다로운 문제들 중 일부로서, 이 문 제를 해결하려면 정교한 딥 러닝 알고리즘을 막대한 양의 데이터 및 인프라에서 실습해야 합니다. Amazon Lex V2는 모든 개발자가 이용할 수 있는 딥 러닝 기술을 제공합니다. Amazon Lex V2 봇은 사용자에게서 받은 음성을 텍스트로 변환하고 사용자 의도를 이해함으로써 지능형 응답을 생성합니 다. 따라서 고객에게 부가 가치를 제공하는 봇을 구축하는 데 집중할 수 있어 대화형 인터페이스를 통해 가능한 완전히 새로운 범주의 제품을 정의할 수 있습니다.

- 원활한 배포 및 확장 Amazon Lex V2를 사용하면 Amazon Lex V2 콘솔에서 직접 봇을 구축, 테 스트 및 배포할 수 있습니다. Amazon Lex V2를 사용하면 모바일 장치, 웹 앱 및 채팅 서비스(예: Facebook Messenger)에서 사용할 수 있는 음성 또는 텍스트 봇을 게시할 수 있습니다. Amazon Lex V2에는 자동으로 크기가 조정됩니다. 봇 환경을 강화하기 위해 하드웨어 프로비저닝 및 인프라 관리 에 신경을 쓸 필요가 없습니다.
- AWS 플랫폼과의 기본 제공 통합 Amazon Lex V2는 기본적으로 AWS Lambda 및 Amazon CloudWatch와 같은 다른 AWS 서비스와 함께 작동합니다. 보안, 모니터링, 사용자 인증, 비즈니스 로직, 스토리지 및 모바일 앱 개발에 대해 AWS 플랫폼이 제공하는 기능을 이용할 수 있습니다.
- 비용 효율성 Amazon Lex V2를 사용하면 선결제 비용이나 최소 요금이 없습니다. 텍스트나 음성을 통해 요청한 것에 대해서만 청구됩니다. 종량 과금제 및 요청당 저비용 방식이므로 서비스를 대화형 인터페이스를 구축할 수 있는 비용 효율적인 방법으로 활용할 수 있습니다. Amazon Lex V2 프리 티 어를 사용하면 초기 투자 비용을 지불하지 않고 쉽게 Amazon Lex V2를 사용할 수 있습니다.

### <span id="page-10-0"></span>Amazon Lex 요금 지불

Amazon Lex V2는 사용자가 전송한 문자 또는 음성 요청에 대해서만 요금을 청구합니다. 이 모델은 AWS 인프라의 비용 이점을 활용하면서 사업과 함께 성장시킬 수 있는 가변 비용 서비스를 제공합니 다. 자세한 내용은 [Amazon Lex 요금](https://aws.amazon.com/lex/pricing)을 참조하세요.

AWS에 가입하면 Amazon Lex를 포함하여 AWS의 모든 서비스에 AWS 계정이 자동으로 등록됩니다. 하지만 사용한 서비스에 대해서만 청구됩니다. Amazon Lex를 처음 사용하는 고객인 경우 Amazon Lex를 무료로 시작할 수 있습니다. 자세한 내용은 [AWS 프리 티어](https://aws.amazon.com/free) 단원을 참조하십시오.

청구 요금은 [AWS Billing and Cost Management 콘솔](https://console.aws.amazon.com/billing/)의 결제 및 비용 관리(Billing and Cost Management) 대시보드에서 확인할 수 있습니다. AWS 계정 결제에 대한 자세한 내용은 [AWS Billing](https://docs.aws.amazon.com/awsaccountbilling/latest/aboutv2/billing-what-is.html)  [사용 설명서](https://docs.aws.amazon.com/awsaccountbilling/latest/aboutv2/billing-what-is.html)를 참조하세요. AWS 결제 및 AWS 계정에 관련된 질문은 [AWS Support에](https://aws.amazon.com/contact-us/) 문의하세요.

### <span id="page-10-1"></span>Amazon Lex V2를 처음 사용하십니까?

Amazon Lex V2를 처음 사용한다면, 다음 섹션을 순서대로 읽어보기를 권장합니다.

- 1. [작동 방식](#page-17-0) 이 섹션에서는 Amazon Lex V2와 챗봇을 생성하는 데 사용하는 기능을 소개합니다.
- 2. [Amazon Lex V2 시작하기](#page-24-0) 이 섹션에서는 계정을 설정하고 Amazon Lex V2를 테스트합니다.
- 3. [API 참조](https://docs.aws.amazon.com/lexv2/latest/APIReference/welcome.html) 이 섹션에는 API 작업에 대한 세부 정보가 포함되어 있습니다.

# <span id="page-12-0"></span>최신 기능

Amazon Lex V2에 사용되는 최신 기능을 아래에서 살펴보세요.

#### 주제

- [AWS GovCloud \(미국 서부\) 지역 지원](#page-12-1)
- [Amazon Lex V2의 생성형 AI 기능](#page-12-2)
- [Yes/No/Maybe/Don't know 구별용 AMAZON.Confirmation 기본 제공 슬롯.](#page-13-0)
- [Analytics를 통한 비즈니스 성과 측정](#page-13-1)
- [Test workbench를 통한 봇 성능 평가](#page-13-2)
- [버티컬 전용 봇 템플릿](#page-14-0)
- [봇 네트워크](#page-14-1)
- [시각적 대화 빌더](#page-14-2)
- [복합 슬롯 유형](#page-14-3)
- [조건부 분기](#page-15-0)
- [Automated Chatbot Designer](#page-15-1)
- [런타임 힌트](#page-15-2)
- [사용자 지정 어휘](#page-15-3)
- [문법 슬롯 유형](#page-16-0)

## <span id="page-12-1"></span>AWS GovCloud (미국 서부) 지역 지원

Amazon Lex V2는 이제 AWS GovCloud (미국 서부) 에서 사용할 수 있습니다.

• [Amazon Lex 엔드포인트 및 할당량](https://docs.aws.amazon.com/general/latest/gr/lex.html)

## <span id="page-12-2"></span>Amazon Lex V2의 생성형 AI 기능

이제 Amazon Lex V2를 사용하면 봇에 Amazon Bedrock의 생성형 AI 기능을 활용할 수 있습니다.

• 설명형 봇 빌더

- [새 게시물](https://aws.amazon.com/about-aws/whats-new/2023/11/descriptive-bot-builder-generative-ai/)
- [설명서](https://docs.aws.amazon.com/lexv2/latest/dg/nld-bots.html)
- 지원 슬롯 확인
	- [새 게시물](https://aws.amazon.com/about-aws/whats-new/2023/11/about-aws/whats-new/2023/11/assisted-slot-resolution-generative-ai/)
	- [설명서](https://docs.aws.amazon.com/lexv2/latest/dg/utterance-generation.html)
- 표현 생성
	- [새 게시물](https://aws.amazon.com/about-aws/whats-new/2023/11/amazon-lex-utterance-generation/)
	- [설명서](https://docs.aws.amazon.com/lexv2/latest/dg/assisted-slot.html)
- AMAZON.QnAIntent(대화형 FAQ)
	- [새 게시물](https://aws.amazon.com/https://aws.amazon.com/about-aws/whats-new/2023/11/amazon-lex-conversational-faq-ai-preview/)
	- [설명서](https://docs.aws.amazon.com/lexv2/latest/dg/generative-qna.html)
- [AWS Machine Learning 블로그 게시물](https://aws.amazon.com/blogs/machine-learning/elevate-your-self-service-assistants-with-new-generative-ai-features-in-amazon-lex)

# <span id="page-13-0"></span>Yes/No/Maybe/Don't know 구별용 AMAZON.Confirmation 기본 제 공 슬롯.

이제 Amazon Lex V2는 슬롯 확인 및 예/아니오/아마도/모름 응답의 정확도를 높이기 위해 AMAZON.Confimation 기본 제공 슬롯을 제공합니다.

• [설명서](https://docs.aws.amazon.com/lexv2/latest/dg/built-in-slots.html)

### <span id="page-13-1"></span>Analytics를 통한 비즈니스 성과 측정

Amazon Lex V2는 이제 사용자에게 분석 대시보드에서 의도와 슬롯의 성능을 볼 수 있는 기능을 제공 합니다.

- [새 게시물](https://aws.amazon.com/about-aws/whats-new/2023/07/analytics-amazon-lex/)
- [설명서](https://docs.aws.amazon.com/lexv2/latest/dg/analytics.html)

### <span id="page-13-2"></span>Test workbench를 통한 봇 성능 평가

Amazon Lex V2는 이제 사용자에게 테스트 세트를 생성 및 실행하여 봇 성능을 측정하고 봇 지표를 개 선할 수 있는 기능을 제공합니다.

- [새 게시물](https://aws.amazon.com/about-aws/whats-new/2023/06/amazon-lex-test-workbench/)
- [설명서](https://docs.aws.amazon.com/lexv2/latest/dg/test-workbench.html)
- [AWS Machine Learning 블로그 게시물](https://aws.amazon.com/blogs/machine-learning/expedite-the-amazon-lex-chatbot-development-lifecycle-with-test-workbench/)

### <span id="page-14-0"></span>버티컬 전용 봇 템플릿

Amazon Lex V2는 이제 음성 및 채팅 모드 모두에 대해 교육 데이터 및 대화 프롬프트와 함께 대화 흐 름이 포함된 사전 구축된 봇 템플릿을 사용자에게 제공합니다. ready-to-use

- [새 게시물](https://aws.amazon.com/about-aws/whats-new/2023/02/lex-console-vertical-specific-bot-templates)
- [설명서](https://docs.aws.amazon.com/lexv2/latest/dg/bot-templates)

### <span id="page-14-1"></span>봇 네트워크

Amazon Lex V2는 이제 사용자에게 여러 봇을 단일 네트워크로 결합할 수 있는 기능과 사용자 입력에 따라 적절한 봇으로 요청을 라우팅하는 기능을 제공합니다.

- [새 게시물](https://aws.amazon.com/about-aws/whats-new/2023/02/network-bots-amazon-lex)
- [설명서](https://docs.aws.amazon.com/lexv2/latest/dg/network-of-bots)

## <span id="page-14-2"></span>시각적 대화 빌더

Amazon Lex V2는 이제 풍부한 시각적 환경 내에서 의도를 사용하여 대화 경로를 쉽게 설계하고 시각 화할 수 있는 드래그 앤 드롭 방식의 대화 빌더를 제공합니다.

- [새 게시물](https://aws.amazon.com/about-aws/whats-new/2022/09/amazon-visual-conversation-builder/)
- [설명서](https://docs.aws.amazon.com/lexv2/latest/dg/visual-conversation-builder)
- [AWS Machine Learning 블로그 게시물](https://aws.amazon.com/blogs/machine-learning/announcing-visual-conversation-builder-for-amazon-lex/)

### <span id="page-14-3"></span>복합 슬롯 유형

Amazon Lex V2는 이제 사용자에게 논리식을 사용하여 여러 슬롯을 복합 슬롯으로 결합할 수 있는 기 능을 제공합니다.

- [새 게시물](https://aws.amazon.com/about-aws/whats-new/2022/09/amazon-lex-composite-slot-type/)
- [설명서](https://docs.aws.amazon.com/lexv2/latest/dg/composite-slots)

### <span id="page-15-0"></span>조건부 분기

Amazon Lex V2는 이제 사용자가 조건을 작성하여 고객이 봇과 대화하는 경로를 더 잘 제어할 수 있는 기능을 제공합니다.

- [새 게시물](https://aws.amazon.com/about-aws/whats-new/2022/08/amazon-lex-conditional-branching-simplified-dialog-management/)
- [설명서](https://docs.aws.amazon.com/lexv2/latest/dg/paths-branching)

### <span id="page-15-1"></span>Automated Chatbot Designer

Amazon Lex V2는 이제 대화 내용을 바탕으로 챗봇을 자동으로 설계할 수 있는 옵션을 사용자에게 제 공합니다. 사용 예시를 읽어보세요.

- [새 게시물](https://aws.amazon.com/about-aws/whats-new/2022/06/amazon-lex-automated-chatbox-designer-available/)
- [설명서](https://docs.aws.amazon.com/lexv2/latest/dg/designing)
- [AWS Machine Learning 블로그 게시물](https://aws.amazon.com/blogs/machine-learning/expedite-conversation-design-with-the-automated-chatbot-designer-in-amazon-lex/)
- [Amazon Lex Automated Chatbot Designer 페이지](https://aws.amazon.com/lex/chatbot-designer/)

## <span id="page-15-2"></span>런타임 힌트

Amazon Lex V2는 이제 사용자에게 런타임 힌트를 구성하여 구문 인식을 개선함으로써 슬롯 값 유도 를 향상시키는 옵션을 제공합니다.

- [새 게시물](https://aws.amazon.com/about-aws/whats-new/2022/05/amazon-lex-supports-phrase-hints/)
- [설명서](https://docs.aws.amazon.com/lexv2/latest/dg/using-hints)

### <span id="page-15-3"></span>사용자 지정 어휘

Amazon Lex V2는 이제 Amazon Lex V2가 오디오 입력에서 인식할 수 있도록 고유 명사 또는 도메인 별 단어를 포함할 수 있는 구문 목록인 사용자 지정 어휘를 생성할 수 있는 옵션을 사용자에게 제공합 니다.

- [새 게시물](https://aws.amazon.com/about-aws/whats-new/2022/05/amazon-lex-supports-custom-vocabulary/)
- [설명서](https://docs.aws.amazon.com/lexv2/latest/dg/vocab)
- [AWS Machine Learning 블로그 게시물](https://aws.amazon.com/blogs/machine-learning/use-custom-vocabulary-in-amazon-lex-to-enhance-speech-recognition/)

## <span id="page-16-0"></span>문법 슬롯 유형

Amazon Lex V2는 이제 사용자에게 음성 인식 문법 사양(SRGS)에 따라 XML 형식으로 문법을 작성하 여 대화에서 정보를 수집할 수 있는 기능을 제공합니다.

- [새 게시물](https://aws.amazon.com/about-aws/whats-new/2022/03/introducing-grammar-slot-type-amazon-lex/)
- [설명서](https://docs.aws.amazon.com/lexv2/latest/dg/building-srgs)
- [AWS 기계 학습 블로그 게시물](https://aws.amazon.com/blogs/machine-learning/interpret-caller-input-using-grammar-slot-types-in-amazon-lex/)

## <span id="page-17-0"></span>작동 방식

Amazon Lex V2를 사용하면 텍스트 또는 음성 인터페이스를 사용하여 사용자와 대화하는 애플리케이 션을 빌드할 수 있습니다. Amazon Lex V2를 사용하기 위한 일반적인 단계는 다음과 같습니다.

- 1. 봇을 만들고 하나 이상의 언어를 추가합니다. 사용자의 목표를 이해하고 사용자와의 대화에 참여하 여 정보를 유도하며 사용자의 의도를 이행하도록 봇을 구성합니다.
- 2. 봇을 테스트합니다. Amazon Lex V2 콘솔에서 제공하는 테스트 창 클라이언트를 사용할 수 있습니 다.
- 3. 버전을 게시하고 별칭을 만듭니다.
- 4. 봇을 배포합니다. 봇을 자체 애플리케이션이나 Facebook Messenger 또는 Slack과 같은 메시징 플 랫폼에 배포할 수 있습니다.

시작하기 전에 다음과 같은 Amazon Lex V2의 핵심 개념 및 용어를 익힙니다.

• 봇 - 봇은 피자 주문, 호텔 예약, 꽃 주문 등과 같은 자동화 작업을 수행합니다. Amazon Lex 봇은 자 동 음성 인식(ASR)및 자연어 이해(NLU) 기능으로 구동됩니다.

Amazon Lex V2 봇은 텍스트나 음성으로 제공된 사용자 입력을 이해하고 자연 언어로 대화할 수 있 습니다.

- 언어 Amazon Lex V2 봇은 하나 이상의 언어로 대화할 수 있습니다. 각 언어는 서로 독립적이므로 Amazon Lex V2를 구성하여 모국어 및 구문을 사용하여 사용자와 대화할 수 있습니다. 자세한 내용 은 [Amazon Lex V2에서 지원하는 언어 및 로캘](#page-19-0) 섹션을 참조하세요.
- 의도 의도는 사용자가 수행하고자 하는 작업을 나타냅니다. 하나 이상의 관련 의도를 지원하도록 봇을 생성합니다. 예를 들어, 피자 및 음료를 주문하는 의도를 만들 수 있습니다. 각 의도에 대해 다음 필수 정보를 제공합니다.
	- 의도 이름 의도를 설명하는 이름입니다. 예: **OrderPizza**.
	- 샘플 발화 사용자가 의도를 전달하는 방식입니다. 예를 들어, 사용자는 "피자 주문할 수 있나요" 또는 "피자 주문하고 싶어요"라고 말할 수 있습니다.
	- 의도 이행 방법 사용자가 필수 정보를 제공한 후 의도를 이행하는 방법입니다. Lambda 함수 를 생성하여 의도를 이행하는 것을 권장합니다.

Amazon Lex V2에서 간단히 클라이언트 애플리케이션에 정보를 반환하여 필요한 이행을 수행하 도록 의도를 선택적으로 구성할 수 있습니다.

Amazon Lex V2는 사용자 지정 의도 외에도 봇을 빠르게 설정할 수 있도록 내장 의도도 제공합니다. 자세한 내용은 [기본 제공 의도](#page-108-0) 섹션을 참조하세요.

Amazon Lex는 항상 각 봇에 대한 대체 의도를 포함합니다. 대체 의도는 Amazon Lex가 사용자의 의 도를 추론할 수 없을 때마다 사용됩니다. 자세한 내용은 [AMAZON.FallbackIntent](#page-109-0) 섹션을 참조하세 요.

• 슬롯 – 의도에는 0개 이상의 슬롯 또는 파라미터가 필요할 수 있습니다. 의도 구성의 일부로 슬롯을 추가합니다. 런타임 시에는 Amazon Lex V2는 사용자에게 특정 슬롯 값을 묻습니다. 사용자가 모든 필수 슬롯의 값을 제공해야 Amazon Lex V2가 의도를 이행할 수 있습니다.

예를 들어, OrderPizza 의도에는 크기, 크러스트 유형 및 피자 개수와 같은 슬롯이 필요합니다. 각 슬롯에 대해 슬롯 유형과 Amazon Lex V2가 사용자로부터 값을 유도하기 위해 클라이언트에 보내는 하나 이상의 프롬프트를 제공합니다. 사용자는 "라지로 부탁해요" 또는 "스몰 사이즈가 좋아요."와 같은 추가 단어가 포함된 슬롯 값으로 응답할 수 있습니다. Amazon Lex V2는 여전히 슬롯 값을 이해 합니다.

- 슬롯 유형 각 슬롯에는 유형이 있습니다. 자체 슬롯 유형을 만들거나 기본 제공 슬롯 유형을 사용할 수 있습니다. 예를 들어, OrderPizza 의도에 대한 다음과 같은 슬롯 유형을 만들고 사용할 수 있습 니다.
	- Size 열거 값은 Small, Medium 및 Large입니다.
	- Crust 열거 값은 Thick 및 Thin입니다.

Amazon Lex V2는 기본 제공 슬롯 유형도 제공합니다. 예를 들어 AMAZON.Number는 주문한 피자의 개수로 사용할 수 있는 기본 제공 슬롯 유형입니다. 자세한 내용은 [기본 제공 의도](#page-108-0) 섹션을 참조하세 요.

- 버전 버전은 개발, 베타 배포, 프로덕션 등의 여러 워크플로 부분에서 사용하도록 게시할 수 있는 작업의 번호가 지정된 스냅샷입니다. 버전을 생성하고 나면 버전이 만들어졌을 때 존재했던 것처럼 봇을 사용할 수 있습니다. 버전을 생성한 후, 애플리케이션에 대해 계속 작업하는 동안에는 버전이 동일하게 유지됩니다.
- 별칭 별칭은 특정 봇 버전에 대한 포인터입니다. 별칭을 사용하여 클라이언트 애플리케이션에서 사용 중인 버전을 업데이트할 수 있습니다. 예를 들어, 별칭이 봇의 버전 1을 가리킬 수 있습니다. 봇 을 업데이트할 준비가 되면 버전 2를 게시하고 별칭이 새 버전을 가리키도록 변경합니다. 애플리케 이션은 특정 버전 대신 별칭을 사용하므로 모든 클라이언트는 업데이트할 필요 없이 새 기능을 사용 할 수 있습니다.

Amazon Lex V2를 사용할 수 있는 AWS 리전의 목록은 Amazon Web Services 일반 참조에서 [Amazon](https://docs.aws.amazon.com/general/latest/gr/lex.html)  [Lex V2 엔드포인트 및 할당량](https://docs.aws.amazon.com/general/latest/gr/lex.html)을 참조하세요.

### <span id="page-19-0"></span>Amazon Lex V2에서 지원하는 언어 및 로캘

Amazon Lex V2는 다양한 언어와 로캘을 지원합니다. 이 주제에서는 지원되는 언어, 이러한 언어를 지 원하는 기능, 봇의 성능을 개선하기 위한 언어별 지침을 제공합니다.

<span id="page-19-1"></span>지원되는 언어 및 로캘

Amazon Lex V2는 다음 언어 및 로캘을 지원합니다.

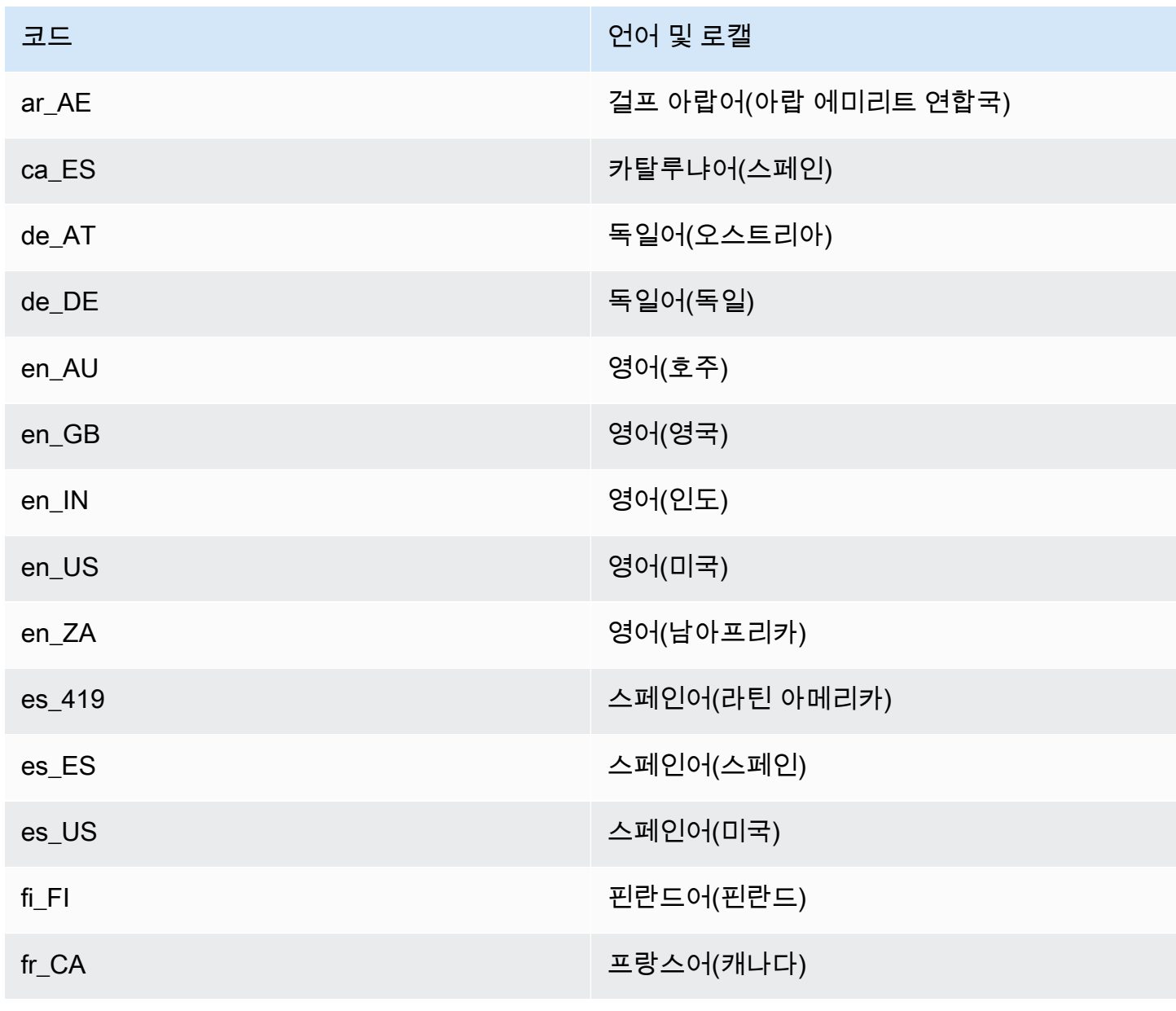

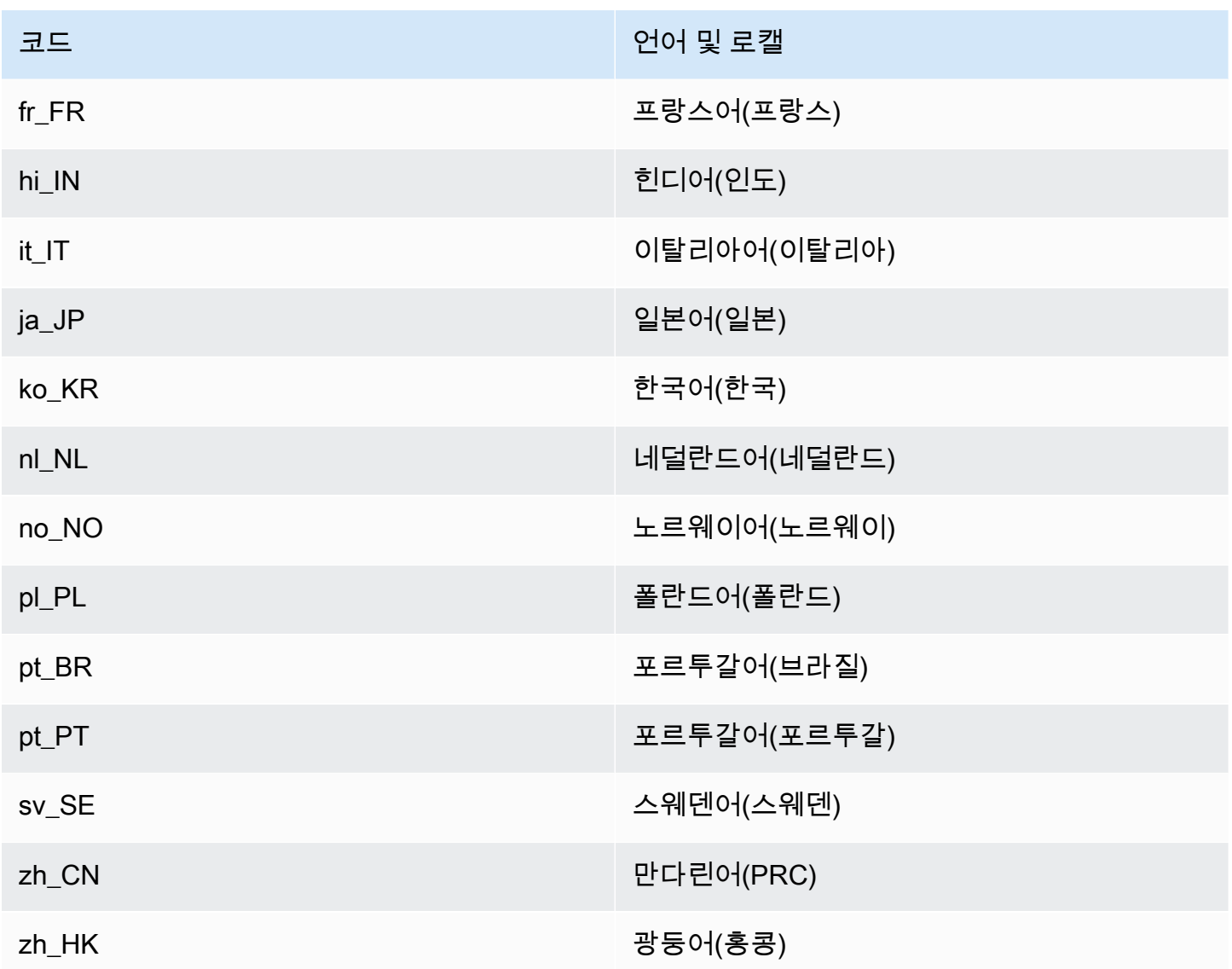

### <span id="page-20-0"></span>Amazon Lex V2 기능에서 지원하는 언어 및 로캘

다음 표에는 특정 언어 및 로캘로 제한되는 Amazon Lex V2 기능이 나와 있습니다. 다른 모든 Amazon Lex V2 기능은 모든 언어 및 로캘에서 지원됩니다.

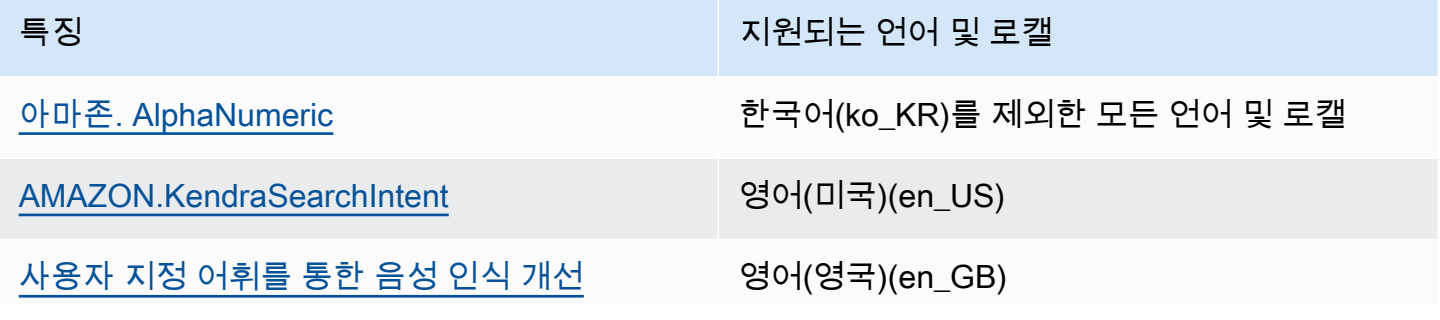

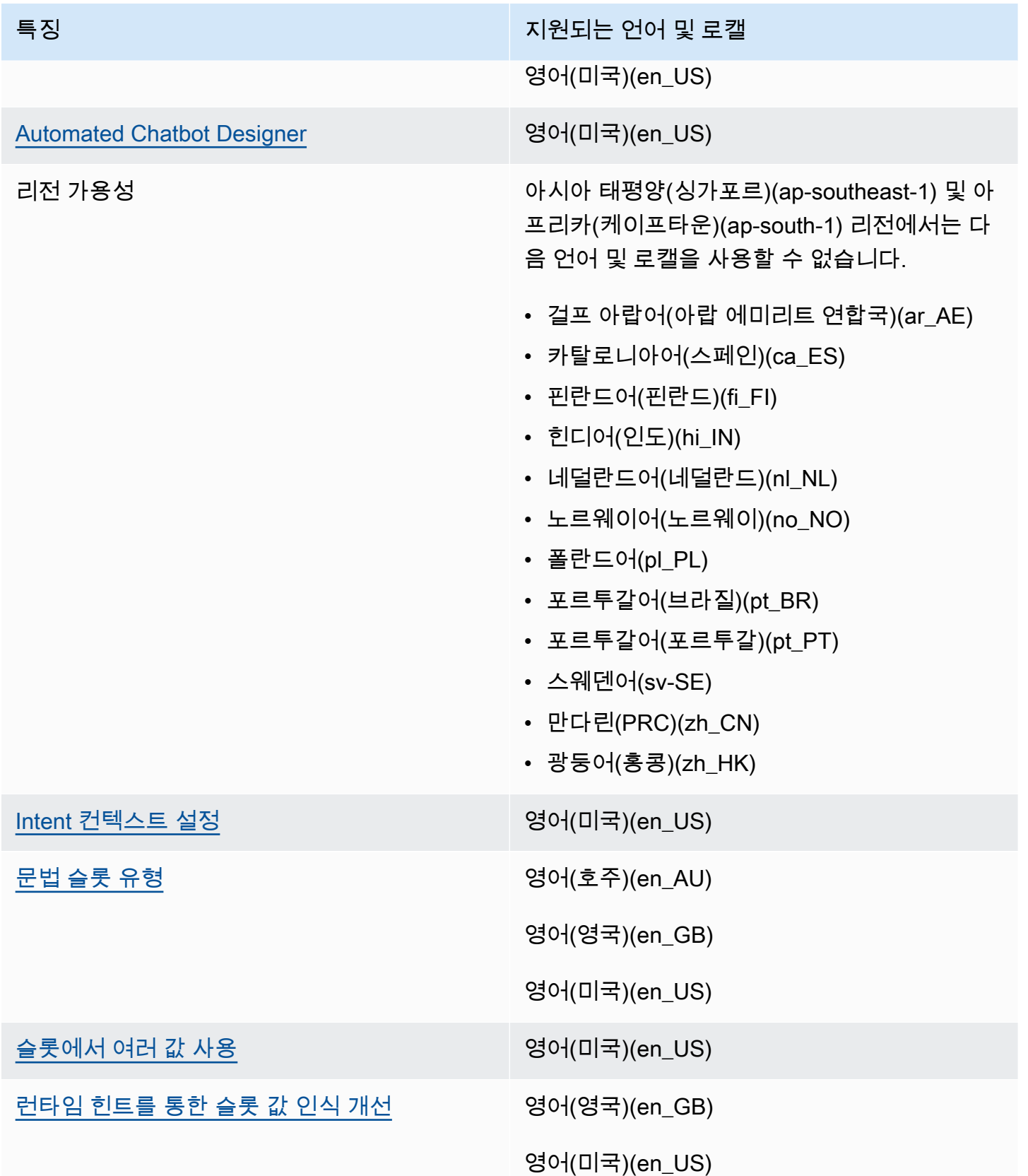

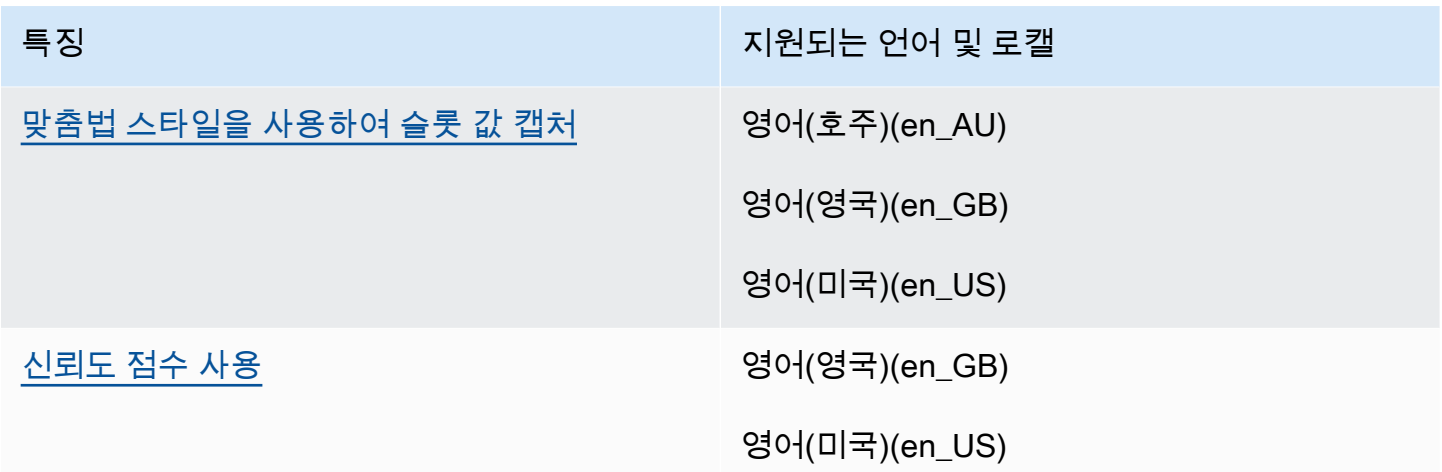

#### <span id="page-22-0"></span>Amazon Lex V2에 사용되는 언어 지침

봇의 성능을 개선하려면 다음 언어에 대한 이 지침을 준수해야 합니다.

아랍어

Amazon Lex V2가 학습하는 데 사용되는 다양한 아랍어는 걸프 아랍어입니다. 봇에 샘플 발화를 제공 할 때는 다음 사항에 유의해야 합니다. 참고로 아랍어 스크립트는 오른쪽에서 왼쪽으로 작성됩니다.

힌디어

Amazon Lex V2는 힌디어와 영어 사이를 자유롭게 전환하는 힌디어 최종 사용자에게 서비스를 제공할 수 있습니다. 이러한 언어 전환을 지원하는 봇을 구축하려는 경우 다음과 같은 모범 사례를 적용하는 것이 좋습니다.

- 봇 정의에서 영어 단어를 라틴어 스크립트로 작성하십시오.
- 샘플 발화의 50% 이상은 같은 문장 내에서 언어가 바뀌는 것을 나타내야 합니다. 이러한 발화에서 는 힌디어 단어에는 데바나가리 문자를 사용하고 영어 단어에는 라틴어 문자를 사용하십시오(예: "ैंम ticket book करना चाहता हंू।").
- 사용자가 라틴 스크립트의 힌디어 단어 또는 데바나가리 스크립트의 영어 단어를 사용하여 봇과 통 신할 것으로 예상하는 경우 라틴 문자로된 힌디어 단어(예: "mujhe ek ticket book karni hai")와 데바 나가리 문자로된 영어 단어(예: "ुमेझ टकिट की बुकंगि में मदद चाहऐि")를 샘플 발화에 포함시켜야 합니다.
- 사용자가 완전히 힌디어나 영어로 된 문장을 사용하여 봇과 소통할 것으로 예상하는 경우 한 가지 언 어로 된 샘플 발화(예: "I want to book a ticket")를 포함해야 합니다.

### <span id="page-23-0"></span>리전

Amazon Lex V2를 사용할 수 있는 AWS 리전 목록은 AWS 일반 참조의 [AWS 리전 및 엔드포인트를](https://docs.aws.amazon.com/general/latest/gr/lex.html) 참 조하세요.

## <span id="page-24-0"></span>Amazon Lex V2 시작하기

Amazon Lex V2는 기존 애플리케이션과 쉽게 통합할 수 있는 간단한 API 작업을 제공합니다. 지원되는 작업 목록은 [API 참조](https://docs.aws.amazon.com/lexv2/latest/APIReference/welcome.html)를 참조하세요. 다음 옵션 중 하나를 사용할 수 있습니다.

- AWS SDK SDK를 사용할 때 Amazon Lex V2에 대한 요청은 사용자가 제공한 자격 증명을 사용 하여 자동으로 서명되고 인증됩니다. SDK를 사용하여 애플리케이션을 빌드하는 것이 좋습니다.
- AWS CLI 코드를 작성하지 않고도 AWS CLI 를 사용하여 모든 Amazon Lex V2 기능에 액세스할 수 있습니다.
- AWS Console 콘솔은 Amazon Lex V2 테스트 및 사용을 가장 쉽게 시작하는 방법입니다.

Amazon Lex V2가 처음이라면 먼저 [작동 방식](#page-17-0) 단원을 읽어 보는 것이 좋습니다.

#### 주제

- [1단계: AWS 계정 설정 및 관리자 사용자 생성](#page-24-1)
- [2단계: 시작하기\(콘솔\)](#page-27-1)

### <span id="page-24-1"></span>1단계: AWS 계정 설정 및 관리자 사용자 생성

Amazon Lex V2를 처음 사용한다면 먼저 다음 작업을 완료합니다.

- 1. [가입하기: AWS](#page-24-2)
- 2. [IAM 사용자를 생성합니다.](#page-25-0)

#### <span id="page-24-2"></span>가입하기: AWS

이미 AWS 계정이 있다면 이 작업을 건너뛰세요.

Amazon Web Services (AWS) 에 가입하면 Amazon Lex V2를 포함하여 에 있는 AWS모든 서비스에 AWS 계정이 자동으로 가입됩니다. 사용자에게는 사용한 서비스에 대해서만 요금이 청구됩니다.

Amazon Lex V2에서는 사용한 리소스에 대해서만 비용을 지불합니다. 신규 AWS 고객인 경우 Amazon Lex V2를 무료로 시작할 수 있습니다. 자세한 내용은 [AWS 프리 티어](https://aws.amazon.com/free/)를 참조하세요.

이미 AWS 계정이 있는 경우 다음 작업으로 건너뛰십시오. 계정이 없는 경우 다음 절차를 사용하여 AWS 계정을 만드십시오.

#### AWS 계정을 만들려면

- 1. <https://portal.aws.amazon.com/billing/signup>을 여세요.
- 2. 온라인 지시 사항을 따르세요.

등록 절차 중에는 전화를 받고 키패드로 인증 코드를 입력하는 과정이 있습니다.

에 AWS 계정가입하면 AWS 계정 루트 사용자a가 생성됩니다. 루트 사용자에게는 계정의 모든 AWS 서비스 및 리소스 액세스 권한이 있습니다. 보안 모범 사례는 사용자에게 관리 액세스 권한 을 할당하고, 루트 사용자만 사용하여 [루트 사용자 액세스 권한이 필요한 작업을](https://docs.aws.amazon.com/accounts/latest/reference/root-user-tasks.html) 수행하는 것입니 다.

다음 작업에 필요하므로 AWS 계정 ID를 적어 두십시오.

#### <span id="page-25-0"></span>IAM 사용자를 생성합니다.

Amazon Lex V2와 같은 서비스의 경우 서비스에 액세스할 때 자격 증명을 제공해야 합니다. 그러면 서 비스에서 해당 서비스가 소유한 리소스에 액세스할 권한이 있는지 여부를 확인할 수 있습니다. AWS

Amazon Lex V2 계정에 액세스하려면 IAM 사용자 계정을 생성하세요.

- AWS Identity and Access Management (IAM) 을 사용하여 IAM 사용자를 생성합니다.
- 관리 권한이 있는 IAM 그룹에 사용자 추가합니다.
- 생성한 IAM 사용자에게 관리 권한을 부여합니다.

그러면 특수 URL과 IAM 사용자의 자격 증명을 AWS 사용하여 액세스할 수 있습니다.

이 가이드의 시작하기 연습에서는 관리자 권한이 있는 사용자(adminuser)가 있다고 가정합니다. 절 차에 따라 계정에서 adminuser를 만듭니다.

#### 관리자 사용자를 만들고 콘솔에 로그인하려면

- 1. adminuser AWS 계정에서 호출된 관리자 사용자를 생성하십시오. 관련 지침은 IAM 사용자 가이 드의 [첫 번째 IAM 사용자 및 관리자 그룹 생성](https://docs.aws.amazon.com/IAM/latest/UserGuide/getting-started_create-admin-group.html) 섹션을 참조하세요.
- 2. 사용자는 특수 URL을 AWS Management Console 사용하여 에 로그인할 수 있습니다. 자세한 설 명은 IAM 사용자 가이드의 [사용자 계정에 로그인하는 방법을](https://docs.aws.amazon.com/IAM/latest/UserGuide/getting-started_how-users-sign-in.html) 참조하세요.

IAM에 대한 자세한 설명은 다음을 참조하세요.

- [AWS Identity and Access Management \(IAM\)](https://aws.amazon.com/iam/)
- [시작하기](https://docs.aws.amazon.com/IAM/latest/UserGuide/getting-started.html)
- [IAM 사용 설명서](https://docs.aws.amazon.com/IAM/latest/UserGuide/)

### <span id="page-26-0"></span>프로그래밍 방식 액세스 권한 부여

사용자가 AWS 외부 사용자와 상호 작용하려면 프로그래밍 방식 액세스가 필요합니다. AWS Management Console프로그래밍 방식의 액세스 권한을 부여하는 방법은 액세스하는 사용자 유형에 따라 다릅니다. AWS

사용자에게 프로그래밍 방식 액세스 권한을 부여하려면 다음 옵션 중 하나를 선택합니다.

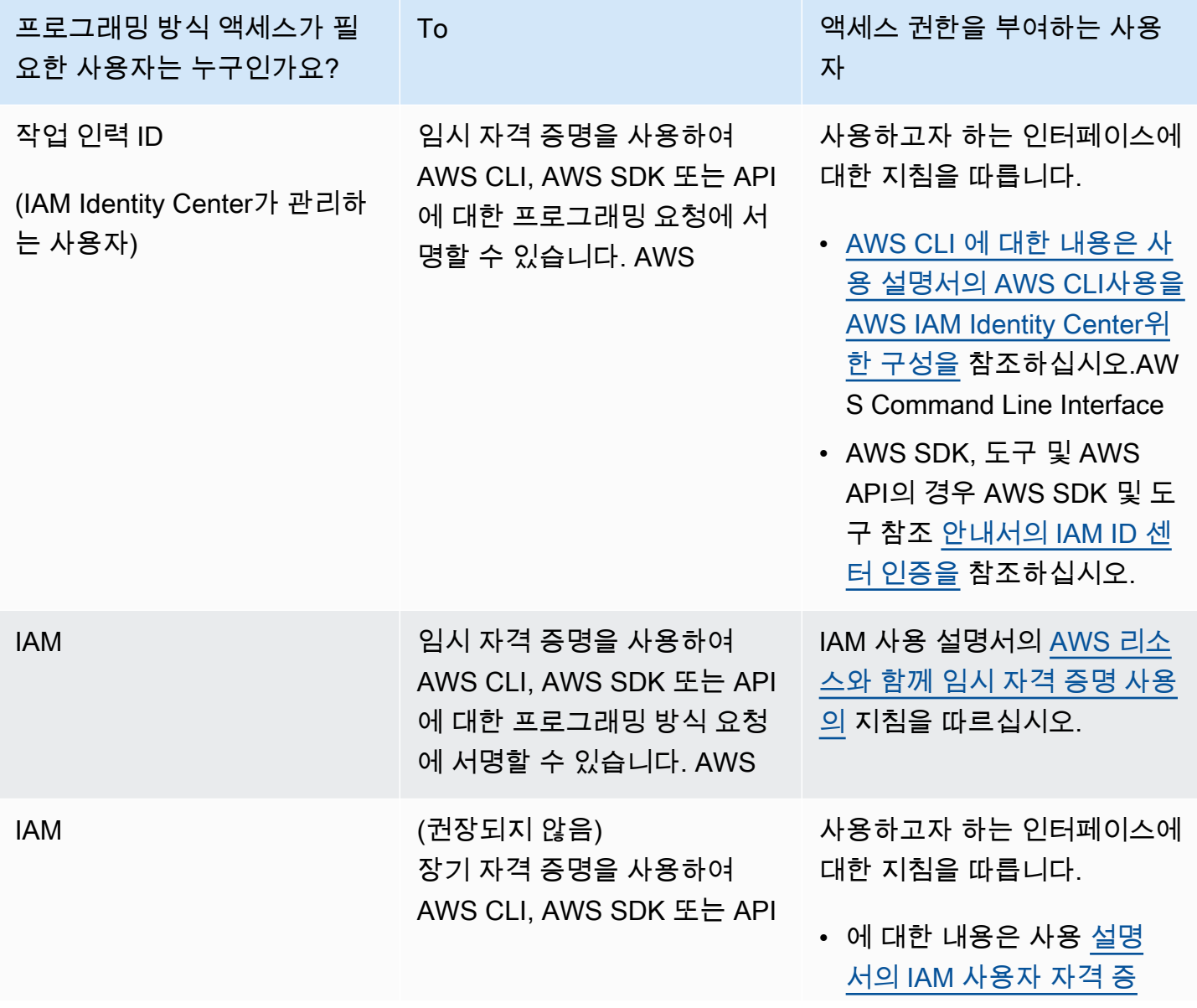

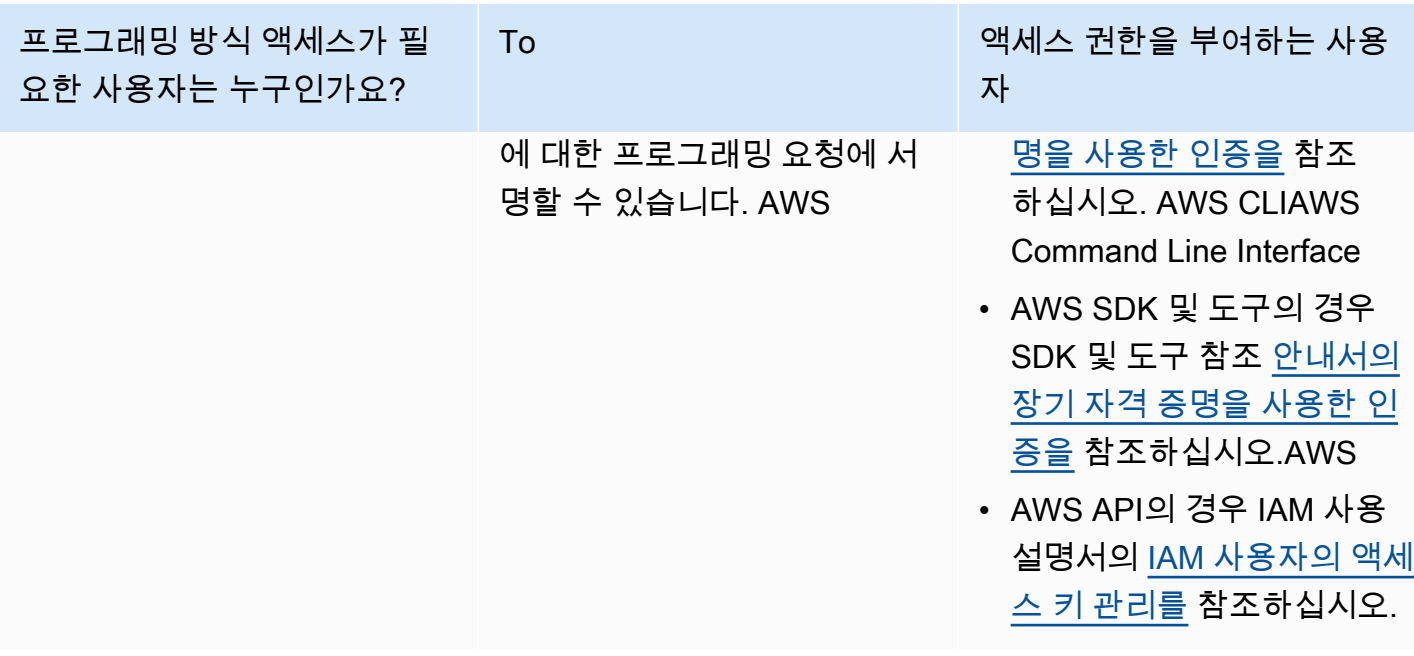

<span id="page-27-0"></span>다음 단계

<span id="page-27-1"></span>[2단계: 시작하기\(콘솔\)](#page-27-1)

### 2단계: 시작하기(콘솔)

Amazon Lex V2를 사용하는 방법을 배우는 가장 쉬운 방법은 콘솔을 사용하는 것입니다. 시작하는 데 도움이 되도록 다음 연습을 만들었으며, 모두 콘솔을 사용합니다.

- 연습 1 필요한 봇 구성을 모두 제공하는 사전 정의된 봇인 블루프린트를 사용하여 Amazon Lex V2 봇을 생성합니다. 설정을 테스트하는 데는 최소한의 작업만 하면 됩니다. end-to-end
- 연습 2 클라이언트 애플리케이션과 Amazon Lex V2 봇 간에 전송되는 JSON 구조를 검토하세요.

주제

- [연습 1: 예제를 사용하여 봇 생성](#page-27-2)
- [연습 2: 대화 흐름 검토](#page-29-0)

### <span id="page-27-2"></span>연습 1: 예제를 사용하여 봇 생성

이 연습에서는 첫 번째 Amazon Lex V2 봇을 만들고 Amazon Lex V2 콘솔에서 테스트합니다. 이 연습 에서는 OrderFlowers 예제를 사용합니다.

#### 예제 개요

OrderFlowers 예제를 사용하여 Amazon Lex V2 봇을 생성합니다. 구조에 대한 자세한 내용은 [작동 방](#page-17-0) [식](#page-17-0) 단원을 참조하세요.

- 의도 OrderFlowers
- 슬롯 유형 FlowerTypes이란 이름의 1개의 사용자 지정 슬롯 유형과 다음과 같은 열거 값: roses, lilies 및 tulips
- 슬롯 의도에 다음 정보(즉, 슬롯)가 충족되어야 봇이 의도를 이행할 수 있습니다.
	- PickupTime(AMAZON.TIME 기본 제공 유형)
	- FlowerType(FlowerTypes 사용자 지정 유형)
	- PickupDate(AMAZON.DATE 기본 제공 유형)
- 발화 다음 샘플 발화는 사용자의 의도를 나타냅니다.
	- "꽃을 픽업하고 싶습니다."
	- "꽃을 주문하고 싶습니다."
- 프롬프트 봇이 의도를 식별한 후에는 다음 프롬프트를 사용하여 슬롯을 채웁니다.
	- FlowerType 슬롯에 대한 프롬프트 "어떤 꽃을 주문하고 싶으세요?"
	- PickupDate 슬롯에 대한 프롬프트 "언제 {FlowerType}를 픽업하고 싶으세요?"
	- PickupTime 슬롯에 대한 프롬프트 "{FlowerType}의 픽업 시간은 언제인가요?"
	- 확인 설명문 "좋아여, 꽃은 {PickupDate}, {PickupTime}시까지 픽업 준비될 겁니다. 괜찮으신가 요?"

Amazon Lex V2 봇을 만들려면(콘솔)

- 1. AWS Management Console에 로그인하고 [https://console.aws.amazon.com/lex/에](https://console.aws.amazon.com/lex/)서 Amazon Lex 콘솔을 엽니다.
- 2. 봇 생성을 선택합니다.
- 3. 생성 방법으로는 예제로 시작을 선택합니다.
- 4. 예제 봇 섹션의 목록에서 OrderFlowers를 선택합니다.
- 5. 봇 구성 섹션에서 봇의 이름과 선택적 설명을 입력합니다. 이름은 계정에서 고유해야 합니다.
- 6. 권한 섹션에서 기본 Amazon Lex 권한을 사용하여 새 역할 생성을 선택합니다. 그러면 Amazon Lex V2에서 봇을 실행하는 데 필요한 권한을 가진 AWS Identity and Access Management(IAM) 역할이 생성됩니다.
- 7. COPPA(Children's Online Privacy Protection Act, 어린이 온라인 사생활 보호법) 섹션에서 적합한 응답을 선택하세요.
- 8. 세션 타임아웃 및 고급 설정 섹션의 기본값은 그대로 두십시오.
- 9. 다음을 선택합니다. Amazon Lex V2에서 봇을 생성합니다.

봇을 만든 후에는 봇에서 지원하는 하나 이상의 언어를 추가해야 합니다. 언어에는 봇이 사용자와 대화 하는 데 사용하는 의도, 슬롯 유형, 슬롯이 포함됩니다.

#### 봇에 언어를 추가하려면

- 1. 언어 섹션에서 지원되는 언어를 선택하고 설명을 추가합니다.
- 2. 음성 상호작용 및 의도 분류 신뢰도 점수 임계값 필드는 기본값 그대로 둡니다.
- 3. 완료를 선택하여 봇에 언어를 추가합니다.

완료를 선택하면 콘솔에서 의도 편집기가 열립니다. 의도 편집기를 사용하여 봇이 사용한 의도를 검사 할 수 있습니다. 봇 검사를 마치면 테스트할 수 있습니다.

#### OrderFlowers 봇을 테스트하려면

- 1. 페이지 상단에서 빌드를 선택합니다. 봇이 빌드될 때까지 기다리세요.
- 2. 빌드가 완료되면 테스트를 선택하여 테스트 창을 엽니다.
- 3. 봇을 테스트합니다. "꽃을 픽업하고 싶습니다."와 같은 샘플 발화 중 하나로 대화를 시작하세요.

다음 단계

템플릿을 사용하여 첫 번째 봇을 만들었으니 콘솔을 사용하여 자신만의 봇을 만들 수 있습니다. 사용자 지정 봇을 만드는 방법에 대한 지침 및 봇 만들기에 대한 자세한 내용은 [봇 빌드](#page-41-0) 단원을 참조하십시오.

#### <span id="page-29-0"></span>연습 2: 대화 흐름 검토

이 연습에서는 클라이언트 애플리케이션과 [연습 1: 예제를 사용하여 봇 생성에](#page-27-2)서 생성한 Amazon Lex V2 봇 간에 전송되는 JSON 구조를 검토합니다. 대화에서는 [RecognizeText](https://docs.aws.amazon.com/lexv2/latest/APIReference/API_runtime_RecognizeText.html) 작업을 사용하여 JSON 구 조를 생성합니다. [RecognizeUtterance는](https://docs.aws.amazon.com/lexv2/latest/APIReference/API_runtime_RecognizeUtterance.html) 응답의 HTTP 헤더와 동일한 정보를 반환합니다.

JSON 구조는 대화의 각 차례에 따라 구분됩니다. 턴은 클라이언트 애플리케이션의 요청과 봇의 응답 입니다.

#### 턴 1

대화가 처음 시작되면 클라이언트 애플리케이션이 봇과의 대화를 시작합니다. URI와 요청 본문은 모 두 요청에 대한 정보를 제공합니다.

```
POST /bots/botId/botAliases/botAliasId/botLocales/localeId/sessions/sessionId/text 
 HTTP/1.1
Content-type: application/json
{ 
     "text": "I would like to order flowers"
}
```
- URI는 클라이언트 애플리케이션이 통신 중인 봇을 식별합니다. 또한 사용자와 봇 간의 특정 대화를 식별하는 클라이언트 애플리케이션에서 생성한 세션 식별자도 포함됩니다.
- 요청 본문에는 사용자가 클라이언트 애플리케이션에 입력한 텍스트가 포함됩니다. 이 경우에는 텍 스트만 전송되지만 애플리케이션은 요청 속성이나 세션 상태와 같은 추가 정보를 전송할 수 있습니 다. 자세한 정보는 [RecognizeText](https://docs.aws.amazon.com/lexv2/latest/APIReference/API_runtime_RecognizeText.html) 작업을 참조하세요.

text에서 Amazon Lex V2는 꽃을 주문하려는 사용자의 의도를 감지합니다. Amazon Lex V2는 의도 의 슬롯(FlowerType) 중 하나와 슬롯에 대한 프롬프트 중 하나를 선택한 후 다음 응답을 클라이언트 애플리케이션에 보냅니다. 클라이언트가 사용자에게 응답을 표시합니다.

```
{ 
     "interpretations": [ 
          { 
               "intent": { 
                   "confirmationState": "None", 
                   "name": "OrderFlowers", 
                   "slots": { 
                        "FlowerType": null, 
                        "PickupDate": null, 
                        "PickupTime": null 
\mathbb{R}, \mathbb{R} "state": "InProgress" 
               }, 
               "nluConfidence": { 
                   "score": 0.95 
               }
```

```
 }, 
          { 
              "intent": { 
                   "name": "FallbackIntent", 
                   "slots": {} 
 } 
          } 
     ], 
     "messages": [ 
          { 
              "content": "What type of flowers would you like to order?", 
              "contentType": "PlainText" 
          } 
     ], 
     "sessionId": "bf445a49-7165-4fcd-9a9c-a782493fba5c", 
     "sessionState": { 
          "dialogAction": { 
              "slotToElicit": "FlowerType", 
              "type": "ElicitSlot" 
          }, 
          "intent": { 
              "confirmationState": "None", 
              "name": "OrderFlowers", 
              "slots": { 
                   "FlowerType": null, 
                   "PickupDate": null, 
                   "PickupTime": null 
              }, 
              "state": "InProgress" 
          }, 
          "originatingRequestId": "9e8add70-4106-4a10-93f5-2ce2cb959e5f" 
     } 
}
```
#### 턴 2

턴 2에서 사용자는 턴 1에서 Amazon Lex V2 봇의 프롬프트에 FlowerType 슬롯을 채우는 값으로 응 답합니다.

```
{ 
     "text": "1 dozen roses"
}
```
턴 2에 대한 응답은 FlowerType 슬롯이 채워진 것을 보여주고 다음 슬롯 값을 유도하라는 메시지를 표시합니다.

```
{ 
       "interpretations": [ 
             { 
                   "intent": { 
                         "confirmationState": "None", 
                         "name": "OrderFlowers", 
                         "slots": { 
                               "FlowerType": { 
                                     "value": { 
                                           "interpretedValue": "dozen roses", 
                                           "originalValue": "dozen roses", 
                                           "resolvedValues": [] 
 } 
\mathbb{R}, \mathbb{R}, \mathbb{R}, \mathbb{R}, \mathbb{R}, \mathbb{R}, \mathbb{R}, \mathbb{R}, \mathbb{R}, \mathbb{R}, \mathbb{R}, \mathbb{R}, \mathbb{R}, \mathbb{R}, \mathbb{R}, \mathbb{R}, \mathbb{R}, \mathbb{R}, \mathbb{R}, \mathbb{R}, \mathbb{R}, \mathbb{R},  "PickupDate": null, 
                               "PickupTime": null 
                        }, 
                         "state": "InProgress" 
                  }, 
                   "nluConfidence": { 
                         "score": 0.98 
                  } 
            }, 
             { 
                   "intent": { 
                         "name": "FallbackIntent", 
                         "slots": {} 
                  } 
            } 
       ], 
       "messages": [ 
             { 
                   "content": "What day do you want the dozen roses to be picked up?", 
                   "contentType": "PlainText" 
            } 
       ], 
       "sessionId": "bf445a49-7165-4fcd-9a9c-a782493fba5c", 
       "sessionState": { 
             "dialogAction": {
```

```
 "slotToElicit": "PickupDate", 
              "type": "ElicitSlot" 
          }, 
          "intent": { 
              "confirmationState": "None", 
              "name": "OrderFlowers", 
              "slots": { 
                   "FlowerType": { 
                       "value": { 
                            "interpretedValue": "dozen roses", 
                            "originalValue": "dozen roses", 
                            "resolvedValues": [] 
1 1 1 1 1 1 1
                   }, 
                   "PickupDate": null, 
                   "PickupTime": null 
              }, 
              "state": "InProgress" 
          }, 
          "originatingRequestId": "9e8add70-4106-4a10-93f5-2ce2cb959e5f" 
     } 
}
```
#### 턴 3

턴 3에서 사용자는 턴 2에서 Amazon Lex V2 봇의 프롬프트에 PickupDate 슬롯을 채우는 값으로 응 답합니다.

```
{ 
     "text": "next monday"
}
```
턴 3에 대한 응답은 FlowerType 및 PickupDate 슬롯이 채워진 것을 보여주고 다음 슬롯 값을 유도 하라는 메시지를 표시합니다.

```
{ 
     "interpretations": [ 
          { 
               "intent": { 
                    "confirmationState": "None",
```

```
 "name": "OrderFlowers", 
                 "slots": { 
                     "FlowerType": { 
                         "value": { 
                              "interpretedValue": "dozen roses", 
                              "originalValue": "dozen roses", 
                              "resolvedValues": [] 
 } 
\}, \{ "PickupDate": { 
                         "value": { 
                              "interpretedValue": "2022-12-28", 
                              "originalValue": "next monday", 
                              "resolvedValues": [ 
                                  "2021-01-04" 
) and the contract of the contract \mathbf{J}_{\mathbf{r}} } 
\}, \{ "PickupTime": null 
                 }, 
                 "state": "InProgress" 
             }, 
             "nluConfidence": { 
                 "score": 1.0 
 } 
        }, 
         { 
             "intent": { 
                 "name": "FallbackIntent", 
                 "slots": {} 
             } 
        } 
    ], 
    "messages": [ 
        { 
             "content": "At what time do you want the 1 dozen roses to be picked up?", 
             "contentType": "PlainText" 
        } 
    ], 
     "sessionId": "bf445a49-7165-4fcd-9a9c-a782493fba5c", 
     "sessionState": { 
         "dialogAction": { 
             "slotToElicit": "PickupTime", 
             "type": "ElicitSlot"
```

```
 }, 
         "intent": { 
              "confirmationState": "None", 
              "name": "OrderFlowers", 
              "slots": { 
                  "FlowerType": { 
                      "value": { 
                          "interpretedValue": "dozen roses", 
                          "originalValue": "dozen roses", 
                          "resolvedValues": [] 
1 1 1 1 1 1 1
\qquad \qquad \text{ } "PickupDate": { 
                      "value": { 
                          "interpretedValue": "2021-01-04", 
                          "originalValue": "next monday", 
                          "resolvedValues": [ 
                               "2021-01-04" 
\blacksquare1 1 1 1 1 1 1
\qquad \qquad \text{ } "PickupTime": null 
             }, 
             "state": "InProgress" 
         }, 
         "originatingRequestId": "9e8add70-4106-4a10-93f5-2ce2cb959e5f", 
         "sessionAttributes": {} 
     } 
}
```
#### 턴 4

턴 4에서 사용자는 의도의 최종 슬롯 값, 즉 꽃을 픽업한 시간을 제공합니다.

```
{ 
     "text": "5 in the evening"
}
```
이에 대한 응답으로 Amazon Lex V2는 주문이 올바른지 확인하는 확인 메시지를 사용자에게 보냅니 다. dialogAction은 ConfirmIntent로 설정되고 confirmationState는 None입니다.
{

```
 "interpretations": [ 
        { 
             "intent": { 
                 "confirmationState": "None", 
                "name": "OrderFlowers", 
                "slots": { 
                     "FlowerType": { 
                         "value": { 
                             "interpretedValue": "dozen roses", 
                             "originalValue": "dozen roses", 
                             "resolvedValues": [] 
 } 
\}, \{ "PickupDate": { 
                         "value": { 
                             "interpretedValue": "2021-01-04", 
                             "originalValue": "next monday", 
                             "resolvedValues": [ 
                                 "2021-01-04" 
) and the contract of the contract \mathbf{J} } 
\}, \{ "PickupTime": { 
                         "value": { 
                             "interpretedValue": "17:00", 
                             "originalValue": "5 evening", 
                             "resolvedValues": [ 
                                 "17:00" 
) and the contract of the contract \mathbf{J} } 
1 1 1 1 1 1 1
                }, 
                "state": "InProgress" 
            }, 
            "nluConfidence": { 
                "score": 1.0 
            } 
        }, 
        { 
            "intent": { 
                "name": "FallbackIntent", 
                "slots": {} 
            }
```

```
 } 
    ], 
    "messages": [ 
         { 
             "content": "Okay, your dozen roses will be ready for pickup by 17:00 on 
 2021-01-04. Does this sound okay?", 
             "contentType": "PlainText" 
         } 
     ], 
     "sessionId": "bf445a49-7165-4fcd-9a9c-a782493fba5c", 
     "sessionState": { 
         "dialogAction": { 
             "type": "ConfirmIntent" 
         }, 
         "intent": { 
             "confirmationState": "None", 
             "name": "OrderFlowers", 
             "slots": { 
                 "FlowerType": { 
                     "value": { 
                         "interpretedValue": "dozen roses", 
                         "originalValue": "dozen roses", 
                         "resolvedValues": [] 
1 1 1 1 1 1 1
\qquad \qquad \text{ } "PickupDate": { 
                     "value": { 
                         "interpretedValue": "2021-01-04", 
                         "originalValue": "next monday", 
                         "resolvedValues": [ 
                             "2021-01-04" 
\blacksquare1 1 1 1 1 1 1
                 }, 
                 "PickupTime": { 
                     "value": { 
                         "interpretedValue": "17:00", 
                         "originalValue": "5 evening", 
                         "resolvedValues": [ 
                             "17:00" 
\blacksquare1 1 1 1 1 1 1
 } 
             },
```

```
 "state": "InProgress" 
          }, 
          "originatingRequestId": "9e8add70-4106-4a10-93f5-2ce2cb959e5f" 
     } 
}
```
## 턴 5

마지막 턴에서 사용자는 확인 프롬프트에 응답합니다.

```
{ 
     "text": "yes"
}
```
응답에서 Amazon Lex V2 전송은 confirmationState를 Confirmed로 설정하고 dialogAction을 종료하도록 설정하여 의도가 이행되었음을 나타냅니다. 모든 슬롯 값은 클라이언트 애플리케이션에서 사용할 수 있습니다.

```
{ 
       "interpretations": [ 
              { 
                    "intent": { 
                          "confirmationState": "Confirmed", 
                          "name": "OrderFlowers", 
                          "slots": { 
                                 "FlowerType": { 
                                       "value": { 
                                              "interpretedValue": "dozen roses", 
                                              "originalValue": "dozen roses", 
                                              "resolvedValues": [] 
 } 
\mathbb{R}, \mathbb{R}, \mathbb{R}, \mathbb{R}, \mathbb{R}, \mathbb{R}, \mathbb{R}, \mathbb{R}, \mathbb{R}, \mathbb{R}, \mathbb{R}, \mathbb{R}, \mathbb{R}, \mathbb{R}, \mathbb{R}, \mathbb{R}, \mathbb{R}, \mathbb{R}, \mathbb{R}, \mathbb{R}, \mathbb{R}, \mathbb{R},  "PickupDate": { 
                                       "value": { 
                                              "interpretedValue": "2021-01-04", 
                                              "originalValue": "next monday", 
                                              "resolvedValues": [ 
                                                    "2021-01-04" 
\mathbf{J} , and the contract of the contract \mathbf{J} }
```

```
\}, \{ "PickupTime": { 
                           "value": { 
                               "interpretedValue": "17:00", 
                               "originalValue": "5 evening", 
                               "resolvedValues": [ 
                                    "17:00" 
) and the contract of the contract \mathbf{J} } 
1 1 1 1 1 1 1
                  }, 
                  "state": "Fulfilled" 
             }, 
              "nluConfidence": { 
                  "score": 1.0 
             } 
         }, 
         { 
             "intent": { 
                  "name": "FallbackIntent", 
                  "slots": {} 
             } 
         } 
     ], 
     "messages": [ 
         { 
              "content": "Thanks. ", 
              "contentType": "PlainText" 
         } 
     ], 
     "sessionId": "bf445a49-7165-4fcd-9a9c-a782493fba5c", 
     "sessionState": { 
         "dialogAction": { 
             "type": "Close" 
         }, 
         "intent": { 
              "confirmationState": "Confirmed", 
             "name": "OrderFlowers", 
              "slots": { 
                  "FlowerType": { 
                      "value": { 
                           "interpretedValue": "dozen roses", 
                           "originalValue": "dozen roses", 
                           "resolvedValues": []
```

```
1 1 1 1 1 1 1
                }, 
                "PickupDate": { 
                    "value": { 
                        "interpretedValue": "2021-01-04", 
                        "originalValue": "next monday", 
                        "resolvedValues": [ 
                            "2021-01-04" 
\blacksquare1 1 1 1 1 1 1
                }, 
                "PickupTime": { 
                    "value": { 
                        "interpretedValue": "17:00", 
                        "originalValue": "5 evening", 
                        "resolvedValues": [ 
                           "17:00" 
\blacksquare1 1 1 1 1 1 1
 } 
            }, 
            "state": "Fulfilled" 
        }, 
        "originatingRequestId": "9e8add70-4106-4a10-93f5-2ce2cb959e5f" 
    } 
}
```
# 봇 빌드

Amazon Lex V2 봇을 생성하여 사용자와 상호 작용하여 작업을 수행하는 데 필요한 정보를 끌어냅니 다. 예를 들어 꽃다발을 주문하거나 호텔 객실을 예약하는 데 필요한 정보를 수집하는 봇을 만들 수 있 습니다.

봇을 빌드하려면 다음 정보가 필요합니다.

- 1. 봇이 고객과 상호 작용하는 데 사용하는 언어. 언어를 하나 이상 선택할 수 있으며, 각 언어에는 독립 적인 의도, 슬롯 및 슬롯 유형이 포함됩니다.
- 2. 봇이 사용자가 달성하도록 돕는 의도 또는 목표. 봇에는 꽃 주문, 호텔 및 렌터카 예약과 같은 의도가 하나 이상 포함될 수 있습니다. 의도를 시작하기 위해 사용자가 어떤 진술 또는 발화를 할지 결정해 야 합니다.
- 3. 의도를 이행하기 위해 사용자로부터 수집해야 하는 정보 또는 슬롯. 예를 들어 사용자로부터 꽃 종 류나 호텔 예약 시작일을 확인해야 할 수 있습니다. Amazon Lex V2가 사용자로부터 슬롯 값을 추출 하는 데 사용하는 프롬프트를 하나 이상 정의해야 합니다.
- 4. 사용자에게 필요한 슬롯의 유형. 사용자가 주문할 수 있는 꽃 목록과 같은 사용자 지정 슬롯 유형을 생성해야 할 수도 있고, 예약 시작 날짜로 AMAZON.Date 슬롯 유형을 사용하는 등 기본 제공 슬롯 유형을 사용할 수도 있습니다.
- 5. 의도 내부 및 의도 간 사용자 상호 작용 흐름. 의도가 간접적으로 호출된 후 사용자와 봇 간의 상호작 용을 정의하도록 대화 흐름을 구성할 수 있습니다. Lambda 함수를 생성하여 의도를 검증하고 이행 합니다.

주제

- [대화 흐름 관리에 대한 이해](#page-42-0)
- [봇 생성](#page-43-0)
- [언어 추가](#page-56-0)
- [의도 추가](#page-56-1)
- [슬롯 유형 추가](#page-127-0)
- [콘솔을 사용한 봇 테스트](#page-296-0)

### **a** Note

2022년 8월 17일, Amazon Lex V2는 사용자와의 대화를 관리하는 방식에 대한 변경 사항을 발 표했습니다. 이번 변경을 통해 사용자가 대화를 통해 이동하는 경로를 더 효과적으로 제어할 수 있게 되었습니다. 자세한 내용은 [대화 흐름 관리에 대한 이해](#page-42-0) 섹션을 참조하세요. 2022년 8 월 17일 이전에 생성된 봇은 대화 코드 후크 메시지, 값 설정, 다음 단계 구성, 조건 추가를 지원 하지 않습니다.

# <span id="page-42-0"></span>대화 흐름 관리에 대한 이해

2022년 8월 17일, Amazon Lex V2는 사용자와의 대화를 관리하는 방식에 대한 변경 사항을 발표했습 니다. 이번 변경을 통해 사용자가 대화를 통해 이동하는 경로를 더 효과적으로 제어할 수 있게 되었습 니다.

변경 전에 Amazon Lex V2는 의도의 우선 순위에 따라 슬롯을 생성하여 대화를 관리했습니다. Lambda 함수에서 DialogAction을 사용하여 이 동작을 동적으로 수정하고 사용자 입력에 따라 대화 경로를 변경 할 수 있습니다. 대화의 현재 상태를 추적하고 세션 상태에 따라 다음에 수행할 작업을 프로그래밍 방 식으로 결정하면 이를 수행할 수 있습니다.

이번 변경으로 Lambda 함수를 사용하지 않고도 Amazon Lex V2 콘솔 또는 API를 사용하여 대화형 경 로와 조건부 분기를 생성할 수 있습니다. Amazon Lex V2는 대화의 상태를 추적하고 봇이 생성될 때 정 의된 조건에 따라 다음에 수행할 작업을 제어합니다. 이렇게 하면 봇을 설계하면서 복잡한 대화를 쉽게 만들 수 있습니다.

이러한 변경을 통해 고객과의 대화를 완벽하게 제어할 수 있습니다. 하지만 경로를 정의할 필요는 없습 니다. 대화 경로를 지정하지 않는 경우 Amazon Lex V2는 의도의 슬롯 우선 순위에 따라 기본 경로를 생성합니다. 계속해서 Lambda 함수를 사용하여 대화 경로를 동적으로 정의할 수 있습니다. 이러한 시 나리오에서는 Lambda 함수에 구성된 세션 상태를 기반으로 대화가 재개됩니다.

이 업데이트는 다음을 제공합니다.

- 복잡한 대화 흐름을 사용하여 봇을 만들 수 있는 새로운 콘솔 환경.
- 봇을 만들기 위한 기존 API를 업데이트하여 새 대화 흐름을 지원합니다.
- 의도 호출 시 메시지를 보내기 위한 초기 응답.
- 슬롯 유도, 대화 코드 후크로서의 Lambda 간접 호출 및 확인에 대한 새로운 응답.
- 대화가 진행될 때마다 다음 단계를 지정할 수 있습니다.
- 여러 대화 경로를 설계하기 위한 조건 평가.
- 대화 중 언제든지 슬롯 값 및 세션 속성 설정.

구형 봇의 경우 다음을 참고하세요.

- 2022년 8월 17일 이전에 생성된 봇은 계속해서 이전 메커니즘을 사용하여 대화 흐름을 관리합니다. 해당 날짜 이후에 생성된 봇은 새로운 방식의 대화 흐름 관리를 사용합니다.
- 2022년 8월 17일 이후에 가져오기를 통해 생성된 새 봇은 새로운 대화 흐름 관리를 사용합니다. 기 존 봇에 대한 가져오기는 기존 대화 관리 방식을 계속 사용합니다.
- 2022년 8월 17일 이전에 생성된 봇에 대해 새로운 대화 흐름 관리를 활성화하려면 봇을 내보낸 다음 새 봇 이름을 사용하여 봇을 가져오세요. 가져오기에서 새로 만든 봇은 새 대화 흐름 관리를 사용합 니다.

2022년 8월 17일 이후에 생성된 새 봇에 대해서는 다음 사항을 참고하십시오.

- Amazon Lex V2는 설계된 대로 정확하게 정의된 대화 흐름을 따라 원하는 환경을 제공합니다. 런타 임 중에 기본 대화 경로를 사용하지 않으려면 모든 흐름 분기를 구성해야 합니다.
- 단계를 완료하지 않으면 봇이 실패할 수 있으므로 코드 후크 이후의 대화 단계는 완전히 구성해야 합 니다. 2022년 8월 17일 이전에 생성된 봇의 경우 코드 후크 이후 대화 단계가 자동으로 검증되지 않 으므로 해당 봇을 검증하는 것이 좋습니다.

# <span id="page-43-0"></span>봇 생성

Amazon Lex V2를 사용하여 다음과 같은 방법으로 봇을 만들 수 있습니다.

- 1. Amazon Lex V2 콘솔을 사용하면 웹 사이트 인터페이스를 사용하여 봇을 만들 수 있습니다. 자세한 내용은 [Amazon Lex V2 콘솔을 사용하여 봇 생성](#page-44-0) 섹션을 참조하세요.
- 2. 설명형 봇 빌더를 사용하면 Amazon Bedrock의 생성형 AI 기능을 사용하여 봇을 만들 수 있습니다. 자세한 내용은 [설명형 봇 빌더 사용](#page-303-0) 섹션을 참조하세요.
- 3. 봇 템플릿을 사용하여 일반적인 비즈니스 사용 사례와 일치하는 사전 구성된 봇을 만들 수 있습니 다. 자세한 내용은 [봇 템플릿에서 사전 정의된 봇 생성](#page-45-0) 섹션을 참조하세요.
- 4. [AWS SDK를](https://aws.amazon.com/tools/#sdk) 사용하면 API 작업을 사용하여 봇을 만들 수 있습니다.
- 5. Automated Chatbot Designer를 사용하면 에이전트와 고객 간의 기존 채팅 기록을 사용하여 봇을 만 들 수 있습니다. 자세한 내용은 [Automated Chatbot Designer 사용](#page-47-0) 섹션을 참조하세요.
- 6. 기존 봇 정의를 가져옵니다. 자세한 내용은 [가져오기](#page-560-0) 섹션을 참조하세요.
- 7. AWS CloudFormation을 사용하여 새로운 봇을 생성합니다. 자세한 내용은 [AWS CloudFormation를](#page-659-0)  [사용하여 Amazon Lex V2 리소스 생성](#page-659-0) 섹션을 참조하세요.

## 주제

- [Amazon Lex V2 콘솔을 사용하여 봇 생성](#page-44-0)
- [봇 템플릿에서 사전 정의된 봇 생성](#page-45-0)
- [Automated Chatbot Designer 사용](#page-47-0)

# <span id="page-44-0"></span>Amazon Lex V2 콘솔을 사용하여 봇 생성

이름, 설명, 몇 가지 기본 정보를 정의하여 봇 생성을 시작합니다.

## 봇을 생성하려면

- 1. AWS Management Console에 로그인하고 [https://console.aws.amazon.com/lex/에](https://console.aws.amazon.com/lex/)서 Amazon Lex 콘솔을 엽니다.
- 2. 봇 생성을 선택합니다.
- 3. 생성 방법 섹션에서 생성을 선택합니다.
- 4. 봇 구성 섹션에서 봇의 이름과 선택적 설명을 입력합니다.
- 5. IAM 권한 섹션에서 다른 AWS 서비스(예: Amazon CloudWatch)에 액세스할 수 있는 권한을 Amazon Lex V2에 제공하는 AWS Identity and Access Management(IAM) 역할을 선택합니다. Amazon Lex V2가 역할을 생성하도록 하거나 CloudWatch 권한이 있는 기존 역할을 선택할 수 있 습니다.
- 6. COPPA(Children's Online Privacy Protection Act, 어린이 온라인 사생활 보호법) 섹션에서 적합한 응답을 선택합니다.
- 7. 유휴 세션 제한 시간 섹션에서 Amazon Lex V2가 사용자와의 세션을 열어 두는 기간을 선택합니 다. Amazon Lex V2는 봇이 동일한 변수로 대화를 재개할 수 있도록 세션 기간 동안 세션 변수를 유지 관리합니다.
- 8. 고급 설정 섹션에서 봇을 식별하는 데 도움이 되고 액세스를 제어하고 리소스를 모니터링하는 데 사용할 수 있는 태그를 추가합니다.
- 9. 다음을 선택하여 봇을 만들고 언어 추가로 이동합니다.

# <span id="page-45-0"></span>봇 템플릿에서 사전 정의된 봇 생성

Amazon Lex V2는 대규모 환경을 구축하고 디지털 참여를 유도하기 위해 사전 빌드된 솔루션을 제공 합니다. 사전 빌드된 봇 템플릿은 클라이언트 환경을 자동화하고 표준화합니다. 봇 템플릿은 음성 및 채팅 방식 모두에 대해 교육 데이터 및 대화 프롬프트와 함께 즉시 사용할 수 있는 대화 흐름을 제공합 니다. 리소스를 최적화하면서 봇 솔루션 제공을 가속화하여 고객 관계에 집중할 수 있습니다.

비즈니스 사용 사례에 따라 사전 구축된 봇을 만들 수 있습니다. AWS CloudFormation 콘솔을 사용하 여 Amazon S3, Amazon Connect 및 DynamoDB와 같은 관련 서비스에 대해 사전 빌드된 옵션을 선택 할 수 있습니다.

현재 Amazon Lex V2는 다음과 같은 비즈니스 분야를 지원합니다.

- 금융 서비스
- 소매 주문
- 자동차 보험
- 통신
- 항공 서비스
- 더 많은 분야를 지원할 예정입니다...

제공된 비즈니스 솔루션 템플릿으로 봇을 빌드하고 비즈니스 요구 사항에 맞게 봇을 사용자 지정할 수 있습니다.

### **a** Note

템플릿은 AWS CloudFormation 스택을 통해 Amazon Lex V2 외부의 리소스를 생성합니다. Lambda 및 DynamoDB와 같은 다른 콘솔에서 스택을 수정해야 할 수 있습니다.

봇 템플릿을 구축하고 배포하는 데 필요한 사전 요구 사항:

- AWS 계정
- 다음 AWS 서비스에 대한 액세스 권한:
	- 봇을 생성하기 위한 Amazon Lex V2
	- 비즈니스 로그인 함수를 위한 Lambda
	- 테이블을 생성하기 위한 DynamoDB
- 정책 및 역할 생성을 위한 IAM 액세스
- 스택을 실행하기 위한 AWS CloudFormation
- IAM 액세스 권한 및 비밀 키 보안 인증 정보
- Amazon Connect 인스턴스(선택 사항)

#### **a** Note

서로 다른 AWS 서비스를 사용하면 각 서비스에 대해 각각 사용 비용이 발생합니다.

Amazon Lex V2 템플릿에서 봇을 구축하려면:

- 1. AWS Management Console에 로그인하고 [https://console.aws.amazon.com/lex/에](https://console.aws.amazon.com/lex/)서 Amazon Lex 콘솔을 엽니다.
- 2. 템플릿에서 봇 생성이라고 표시된 주황색 버튼을 선택합니다.
- 3. 봇 템플릿에 사용할 비즈니스 카테고리를 선택합니다. 참고: 현재 사용할 수 있는 봇 템플릿은 5개 입니다. 더 많은 템플릿을 제공할 예정입니다.
- 4. 사용할 템플릿에서 만들기를 선택합니다. AWS CloudFormation 스택의 매개 변수를 편집할 수 있 는 탭이 AWS CloudFormation에 열립니다. 선택한 템플릿에 대한 모든 옵션이 이미 완성되었습니 다. 자세히 알아보기를 선택하여 봇 템플릿의 작동 방식에 대해 자세히 알아볼 수도 있습니다.
- 5. AWS CloudFormation 콘솔에서 AWS CloudFormation은 선택한 템플릿의 각 값에 대한 기본 구성 을 생성합니다. 또한 고유한 스택 이름, AWS CloudFormation 파라미터, Amazon DynamoDB 테 이블 및 Amazon Connect 파라미터(선택 사항)를 선택할 수 있습니다.
- 6. 창 하단에서 스택 생성을 선택합니다.
- 7. AWS CloudFormation은 몇 분 동안 백그라운드에서 요청을 처리하여 새 봇을 구성합니다. 참고: 이 프로세스는 DynamoDB 테이블, Amazon Connect 통화 흐름 및 Amazon Connect 인스턴스에 대한 리소스를 자동으로 생성합니다. AWS CloudFormation 콘솔에서 진행 상황을 추적한 다음 CloudFormation 스택 생성이 완료되면 Amazon Lex V2 콘솔로 다시 이동할 수 있습니다.
- 8. 성공적으로 구축되면 메시지가 표시되고 봇 목록으로 이동을 선택하여 봇 페이지로 이동하여 테 스트 및 사용할 준비가 된 새 봇을 찾을 수 있습니다.

### 봇 템플릿 구성

Lambda 함수 – 봇 템플릿은 배포에 필요한 Lambda 함수를 자동으로 생성합니다. 여러 봇이 템플릿 솔 루션의 일부인 경우 여러 Lambda 함수가 AWS CloudFormation 파라미터에 나열됩니다. 봇과 함께 배 포할 기존 Lambda 함수가 있는 경우 사용자 지정 Lambda 함수의 이름을 입력할 수 있습니다.

Amazon DynamoDB – 봇 템플릿은 샘플 정책 데이터를 로드하는 데 필요한 DynamoDB 테이블을 자 동으로 생성합니다. 사용자 지정 DynamoDB 테이블의 이름을 입력할 수도 있습니다. 사용자 지정 DynamoDB 테이블은 봇 템플릿 배포에서 생성한 기본 테이블과 같은 방식으로 형식을 지정해야 합니 다.

Amazon Connect – ConnectInstanceARN과 고유한 ContactFlowName을 입력하여 새 봇 템플릿과 함 께 작동하도록 Amazon Connect 인스턴스를 구성할 수 있습니다. Amazon Connect를 사용하면 IVR 시스템을 사용하여 봇을 처음부터 끝까지 테스트할 수 있습니다.

### 봇 템플릿 문제 해결

- 선택한 템플릿을 만들 수 있는 적절한 권한이 있는지 확인하세요. 사용자에게는 템플릿 내에 나열된 AWS 리소스에 대한 권한과 함께 CloudFormation:CreateStack 권한이 필요합니다. 사용자 권한이 필요한 리소스 목록은 템플릿 생성 페이지 하단에 있습니다.
- 봇 템플릿 생성에 실패할 경우 Amazon Lex V2 콘솔의 빨간색 배너에 템플릿 생성을 담당하는 AWS CloudFormation 스택으로 연결되는 링크가 표시됩니다. AWS CloudFormation 콘솔 내에서 이벤트 탭을 보면 템플릿 실패의 원인이 된 특정 오류를 확인할 수 있습니다. AWS CloudFormation 오류를 검토한 후 자세한 내용은 [CloudFormation 문제 해결](https://docs.aws.amazon.com/AWSCloudFormation/latest/UserGuide/troubleshooting.html)을 참조하십시오.
- 봇 템플릿은 샘플 데이터에만 사용할 수 있습니다. 템플릿이 사용자 지정 데이터와 함께 작동하도록 하려면 DynamoDB 테이블을 데이터로 채워야 합니다.

## <span id="page-47-0"></span>Automated Chatbot Designer 사용

**a** Note

영어(미국) 언어로 된 대화 기록만 사용할 수 있습니다.

Automated Chatbot Designer를 사용하면 기존 대화 기록을 바탕으로 봇을 설계할 수 있습니다. 대화 기록을 분석하고 인텐트와 슬롯 유형을 포함한 초기 설계를 제안합니다. 봇 설계를 반복하고, 프롬프트 를 추가하고, 봇을 빌드, 테스트 및 배포할 수 있습니다.

Amazon Lex V2 콘솔 또는 API를 사용하여 새 봇을 만들거나 봇에 언어를 추가한 후, 양 당사자 간의 대화 기록을 업로드할 수 있습니다. 자동화된 챗봇 디자이너가 대화 기록을 분석하고 봇의 인텐트와 슬 롯 유형을 결정합니다. 또한 검토를 위한 특정 인텐트 또는 슬롯 유형을 생성하는 데 영향을 미친 대화 에 레이블을 지정합니다.

Amazon Lex V2 콘솔 또는 API를 사용하여 대화 기록을 분석하고 봇의 인텐트와 슬롯 유형을 제안합니 다.

챗봇 디자이너가 분석을 완료한 후 추천 인텐트와 슬롯 유형을 검토할 수 있습니다. 추천 인텐트 또는 슬롯 유형을 추가한 후에는 콘솔 또는 API를 사용하여 이를 수정하거나 봇 디자인에서 삭제할 수 있습 니다.

Automated Chatbot Designer는 Contact Lens for Amazon Connect 스키마를 사용하여 대화 기록 파일 을 지원합니다. 다른 고객 센터 애플리케이션을 사용하는 경우 대화 기록을 챗봇 디자이너가 사용하는 형식으로 변환해야 합니다. 자세한 내용은 [입력 대화 기록 형식을](#page-53-0) 참조하세요.

자동화된 챗봇 디자이너를 사용하려면 디자이너 액세스를 실행하는 IAM 역할을 허용해야 합니다. 구 체적인 IAM 정책은 [사용자가 Automated Chatbot Designer를 사용할 수 있도록 허용를](#page-602-0) 참조하십시오. Amazon Lex V2가 출력 데이터를 옵션인 AWS KMS 키로 암호화할 수 있도록 하려면 [사용자가 AWS](#page-603-0) [KMS 키를 사용하여 파일을 암호화하고 해독할 수 있도록 허용에](#page-603-0) 표시된 정책으로 키를 업데이트해야 합니다.

**a** Note

KMS key를 사용하는 경우 사용된 IAM 역할에 관계없이 KMS key 정책을 제공해야 합니다.

주제

- [대화 기록 가져오기](#page-48-0)
- [인텐트 및 슬롯 유형 생성](#page-52-0)
- [입력 대화 기록 형식](#page-53-0)
- [출력 대화 기록 형식](#page-54-0)

<span id="page-48-0"></span>대화 기록 가져오기

다음 3단계 프로세스를 통해 대화 기록을 가져옵니다.

1. 대화 기록을 올바른 형식으로 변환하여 가져올 준비를 합니다. Contact Lens for Amazon Connect를 사용하는 경우 대화 기록은 이미 올바른 형식으로 되어 있습니다.

- 2. Amazon S3 버킷에 대화 기록을 업로드합니다. Contact Lens를 사용하는 경우, 대화 기록은 이미 S3 버킷에 있습니다.
- 3. Amazon Lex V2에 사용되는 콘솔 또는 API 작업을 사용하여 대화 기록을 분석합니다. 교육을 완료 하는 데 걸리는 시간은 대화 기록의 양과 대화의 복잡성에 따라 달라집니다. 일반적으로 1분마다 500줄의 대화 기록이 분석됩니다.

다음 섹션에서는 이러한 각 단계에 대해 설명합니다.

Contact Lens for Amazon Connect에서 대화 기록 가져오기

Amazon Lex V2 Automated Chatbot Designer는 Contact Lens 대화 기록 파일과 호환됩니다. Contact Lens 대화 기록 파일을 사용하려면 Contact Lens를 켜고 출력 파일의 위치를 기록해 두어야 합니다.

Contact Lens에서 대화 기록을 내보내는 방법

- 1. Amazon Connect 인스턴스에서 Contact Lens를 켜십시오. 지침은 Amazon Connect 관리자 안내 서에서 [Enable Contact Lens for Amazon Connect](https://docs.aws.amazon.com/connect/latest/adminguide/enable-analytics.html)를 참조하십시오.
- 2. Amazon Connect가 인스턴스에 사용하는 S3 버킷의 위치를 기록해 둡니다. 위치를 보려면 Amazon Connect 콘솔에서 데이터 스토리지 페이지를 여십시오. 지침은 Amazon Connect 관리자 안내서의 [인스턴스 설정 업데이트를](https://docs.aws.amazon.com/connect/latest/adminguide/update-instance-settings.html) 참조하십시오.

Contact Lens를 켜고 대화 기록 파일의 위치를 확인한 후, [Amazon Lex V2에서 대화 기록을 분석합니](#page-51-0) [다.](#page-51-0)으로 이동하여 대화 기록 가져오기 및 분석 지침을 확인하십시오.

<span id="page-49-0"></span>대화 기록 준비

대화 기록 파일을 만들어 대화 기록을 준비하세요.

- 대화별로 대화 당사자 간의 상호 작용을 나열하는 기록 파일을 하나씩 만드십시오. 대화의 각 상호 작용은 여러 줄에 걸쳐 이루어질 수 있습니다. 대화의 수정된 버전과 수정되지 않은 버전을 모두 제 공할 수 있습니다.
- 파일은 [입력 대화 기록 형식](#page-53-0)에 지정된 JSON 형식이어야 합니다.
- 최소 1,000회의 대화형 턴을 제공해야 합니다. 인텐트와 슬롯 유형을 더 잘 검색하려면 약 10,000개 이상의 대화형 턴을 제공해야 합니다. 자동화된 챗봇 디자이너는 처음 700,000번의 턴만 처리합니 다.
- 업로드할 수 있는 대화 기록 파일 수에는 제한이 없으며 파일 크기 제한도 없습니다.

가져온 대화 기록을 날짜별로 필터링하려는 경우 파일은 다음과 같은 디렉터리 구조에 있어야 합니다.

<path or bucket root> --> yyyy --> mm --> dd --> transcript files

대화 기록 파일의 파일 이름 어딘가에 "yyyy-mm-dd" 형식의 날짜가 포함되어야 합니다.

다른 고객 센터 애플리케이션에서 대화 기록을 내보내는 방법

- 1. 고객 센터 애플리케이션의 도구를 사용하여 대화를 내보낼 수 있습니다. 대화에는 최소한 [입력 대](#page-53-0) [화 기록 형식에](#page-53-0) 지정된 정보가 포함되어야 합니다.
- 2. 고객 센터 애플리케이션에서 만든 대화 기록을 [입력 대화 기록 형식에](#page-53-0) 설명된 형식으로 변환하십 시오. 변환을 수행할 책임은 사용자에게 있습니다.

대화 기록 준비를 위한 세 가지 스크립트를 제공합니다. 스크립트는 다음과 같습니다.

- Contact Lens 대화 기록을 Amazon Lex V2 대화 로그와 결합하는 스크립트. Contact Lens 대화 기 록에는 Amazon Lex V2 봇과 상호 작용하는 Amazon Connect 대화 부분이 포함되지 않습니다. 스크 립트에는 Amazon Lex V2용 대화 로그가 켜져 있어야 하고 대화 로그 CloudWatch Logs 및 Contact Lens S3 버킷을 쿼리할 수 있는 적절한 권한이 필요합니다.
- Amazon Transcribe Call Analytics를 Amazon Lex V2 입력 형식으로 변환하는 스크립트.
- Amazon Connect 채팅 기록을 Amazon Lex V2 입력 형식으로 변환하는 스크립트.

다음 GitHub 리포지토리 [https://github.com/aws-samples/amazon-lex-bot-recommendation](https://github.com/aws-samples/amazon-lex-bot-recommendation-integration)[integration](https://github.com/aws-samples/amazon-lex-bot-recommendation-integration) 에서 스크립트를 다운로드할 수 있습니다.

S3 버킷에 대화 기록 업로드

Contact Lens를 사용하는 경우, 대화 기록 파일은 이미 S3 버킷에 포함되어 있습니다. 대화 기록 파일 의 위치 및 파일 이름은 Amazon Connect 관리자 안내서의 [Contact Lens 출력 파일 예시](https://docs.aws.amazon.com/connect/latest/adminguide/contact-lens-example-output-files.html)를 참조하십시 오.

다른 고객 센터 애플리케이션을 사용하고 있고 대화 기록 파일에 S3 버킷을 설정하지 않은 경우, 이 절 차를 따르십시오. 그렇지 않고, 기존 S3 버킷이 있는 경우 Amazon S3 콘솔에 로그인한 후 5단계부터 이 절차를 따르십시오.

S3 버킷에 파일을 업로드하려면

- 1. AWS Management Console에 로그인한 후 <https://console.aws.amazon.com/s3/>에서 Amazon S3 콘솔을 엽니다.
- 2. 버킷 만들기를 선택합니다.
- 3. 버킷에 이름을 지정하고 리전을 선택합니다. 이 리전은 Amazon Lex V2에 사용하는 리전과 동일 해야 합니다. 사용 사례에 맞게 다른 옵션을 설정합니다.
- 4. 버킷 만들기를 선택합니다.
- 5. 버킷 목록에서 기존 버킷 또는 방금 만든 버킷을 선택합니다.
- 6. 업로드를 선택합니다.
- 7. 업로드하려는 대화 기록 파일을 추가합니다.
- 8. 업로드를 선택합니다.

<span id="page-51-0"></span>Amazon Lex V2에서 대화 기록을 분석합니다.

자동 봇 디자인은 빈 언어로만 사용할 수 있습니다. 기존 봇에 새 언어를 추가하거나 새 봇을 생성할 수 있습니다.

새 봇에서 새 언어를 생성하는 방법

- 1. AWS Management Console에 로그인하고 [https://console.aws.amazon.com/lex/에](https://console.aws.amazon.com/lex/)서 Amazon Lex 콘솔을 엽니다.
- 2. 봇 생성을 선택합니다.
- 3. Automated Chatbot Designer로 시작을 선택합니다. 정보를 입력하여 새 봇을 만듭니다.
- 4. 다음을 선택합니다.
- 5. 봇에 언어 추가에서 해당 언어에 대한 정보를 입력합니다.
- 6. 필요한 경우 S3의 대화 기록 파일 위치 섹션에서 대화 기록 파일이 들어 있는 S3 버킷과 파일의 로 컬 경로를 선택합니다.
- 7. 옵션으로 다음을 선택할 수 있습니다.
	- 처리 중에 대화 기록 데이터를 암호화하기 위한 AWS KMS 키. 키를 선택하지 않으면 서비스 AWS KMS 키가 사용됩니다.
	- 대화 기록을 특정 날짜 범위로 필터링하는 방법. 대화 기록을 필터링하기로 선택한 경우 대화 기 록이 올바른 폴더 구조에 있어야 합니다. 자세한 내용은 [대화 기록 준비](#page-49-0) 섹션을 참조하세요.
- 8. 완료를 선택합니다.

Amazon Lex V2에서 대화 기록을 처리할 때까지 기다립니다. 분석이 완료되면 완료 메시지가 표시됩 니다.

### 대화 기록 분석을 중단하는 방법

업로드한 대화 기록의 분석을 중지해야 하는 경우, 처리 중 상태가 BotRecommendationStatus로 설정되어 있는 진행 중인 BotRecommendation 작업을 중지할 수 있습니다. 콘솔에서 작업을 제출한 후 또는StopBotRecommendation API용 CLI SDK를 사용하여 배너에 있는 처리 중지 버튼을 클릭할 수 있습니다. 자세한 내용은 [StopBotRecommendation](https://docs.aws.amazon.com/lexv2/latest/APIReference/API_StopBotRecommendation.html)을 참조하세요.

StopBotRecommendation를 호출하면 내부 BotRecommendationStatus가 Stopping로 설정 되고 요금이 청구되지 않습니다. 작업이 중지되었는지 확인하려면 DescribeBotRecommendation API를 호출하여 BotRecommendationStatus가 Stopped인지 확인하면 됩니다. 보통 3~4분이 소요 됩니다.

StopBotRecommendation API가 호출된 후에는 처리 비용이 청구되지 않습니다.

## <span id="page-52-0"></span>인텐트 및 슬롯 유형 생성

챗봇 디자이너가 인텐트와 슬롯 유형을 생성한 후 봇에 추가할 인텐트와 슬롯 유형을 선택합니다. 각 인텐트 및 슬롯 유형의 세부 정보를 검토하여 사용 사례에 가장 적합한 권장 사항을 결정할 수 있습니 다.

추천 인텐트의 이름을 클릭하면 챗봇 디자이너가 제안한 샘플 발언 및 슬롯을 볼 수 있습니다. 관련 대 화 기록 보기를 선택하면 제공한 대화를 스크롤할 수도 있습니다. 이러한 대화 기록은 챗봇 디자이너가 이 인텐트를 추천하는 데 영향을 줍니다. 샘플 발언을 클릭하면 해당 특정 발언에 영향을 준 주요 대화 와 관련 대화 순서를 검토할 수 있습니다.

특정 슬롯 유형의 이름을 클릭하여 추천 슬롯 값을 볼 수 있습니다. 관련 대화 기록 보기를 선택하면 슬 롯 유형을 유도하는 에이전트 프롬프트가 강조 표시되어 이 슬롯 유형에 영향을 미친 대화를 검토할 수 있습니다. 특정 슬롯 유형 값을 클릭하면 기본 대화와 이 값에 영향을 미친 관련 대화 턴을 검토할 수 있 습니다.

인텐트와 슬롯 유형을 검토하고 추가하는 방법

- 1. AWS Management Console에 로그인하고 [https://console.aws.amazon.com/lex/에](https://console.aws.amazon.com/lex/)서 Amazon Lex 콘솔을 엽니다.
- 2. 봇 목록에서 작업하려는 봇을 선택합니다.
- 3. 언어 보기를 선택합니다.
- 4. 언어 목록에서 사용할 언어를 선택합니다.

5. 대화 구조에서 검토를 선택합니다.

6. 인텐트 및 슬롯 유형 목록에서 봇에 추가할 인텐트와 슬롯 유형을 선택합니다. 인텐트 또는 슬롯 유형을 선택하여 세부 정보 및 관련 스크립트를 볼 수 있습니다.

인텐트는 Amazon Lex V2가 처리된 대화 기록과 인텐트가 연관되어 있다고 확신하는 정도에 따라 정 렬됩니다.

<span id="page-53-0"></span>입력 대화 기록 형식

다음은 봇의 인텐트와 슬롯 유형을 생성하기 위한 입력 파일 형식입니다. 입력 파일에는 이러한 필드가 포함되어야 합니다. 다른 필드는 무시됩니다.

입력 형식은 Contact Lens for Amazon Connect의 출력 형식과 호환됩니다. Contact Lens를 사용하는 경우 스크립트 파일을 수정할 필요가 없습니다. 자세한 내용은 [Contact Lens 출력 파일 예시를](https://docs.aws.amazon.com/connect/latest/adminguide/contact-lens-example-output-files.html) 참조하 십시오. 다른 고객 센터 애플리케이션을 사용하는 경우, 대화 기록 파일을 이 형식으로 변환해야 합니 다.

```
{ 
     "Participants": [ 
          { 
               "ParticipantId": "string", 
               "ParticipantRole": "AGENT | CUSTOMER" 
          } 
     ], 
     "Version": "1.1.0", 
     "ContentMetadata": { 
          "RedactionTypes": [ 
               "PII" 
          ], 
          "Output": "Raw | Redacted" 
     }, 
     "CustomerMetadata": { 
          "ContactId": "string" 
     }, 
     "Transcript": [ 
          { 
               "ParticipantId": "string", 
               "Id": "string", 
               "Content": "string" 
          } 
     ]
```
}

입력 파일에 다음 필드가 있어야 합니다.

- Participants 대화 참가자와 이들이 수행하는 역할을 표시합니다.
- Version 입력 파일 형식의 버전입니다. 항상 "1.1.0"입니다.
- ContentMetadata 대화 기록에서 민감한 정보를 삭제했는지 여부를 나타냅니다. 대화 기록에 민감 한 정보가 포함되어 있는 경우 Output 필드를 "Raw"로 설정하십시오.
- CustomerMetadata 대화의 고유 식별자입니다.
- Transcript 대화에 참여한 당사자 간의 대화 텍스트입니다. 대화의 각 턴은 고유한 식별자로 식별됩 니다.

## <span id="page-54-0"></span>출력 대화 기록 형식

출력 대화 기록 형식은 입력 대화 기록 형식과 거의 같습니다. 하지만 여기에는 일부 고객 메타데이터 와 인텐트 및 슬롯 유형 제안에 영향을 미친 세그먼트를 나열하는 필드도 포함됩니다. 콘솔의 검토 페 이지에서 또는 Amazon Lex V2 API를 사용하여 출력 대화 기록을 다운로드할 수 있습니다. 자세한 내 용은 [입력 대화 기록 형식](#page-53-0) 섹션을 참조하세요.

```
{ 
     "Participants": [ 
          { 
               "ParticipantId": "string", 
               "ParticipantRole": "AGENT | CUSTOMER" 
          } 
     ], 
     "Version": "1.1.0", 
     "ContentMetadata": { 
          "RedactionTypes": [ 
               "PII" 
          ], 
          "Output": "Raw | Redacted" 
     }, 
     "CustomerMetadata": { 
          "ContactId": "string", 
          "FileName": "string", 
          "InputFormat": "Lex" 
     }, 
     "InfluencingSegments": [
```

```
 { 
                    "Id": "string", 
                    "StartTurnIndex": number, 
                    "EndTurnIndex": number, 
                    "Intents": [ 
\overline{a} "Id": "string", 
                                "Name": "string", 
                                "SampleUtteranceIndex": [ 
 { 
                                             "Index": number, 
                                            "Content": "String" 
 } 
\sim 100 \sim 100 \sim 100 \sim 100 \sim 100 \sim 100 \sim 100 \sim 100 \sim 100 \sim 100 \sim 100 \sim 100 \sim 100 \sim 100 \sim 100 \sim 100 \sim 100 \sim 100 \sim 100 \sim 100 \sim 100 \sim 100 \sim 100 \sim 100 \sim 
 } 
                   ], 
                    "SlotTypes": [ 
\overline{a} "Id": "string", 
                                "Name": "string", 
                                "SlotValueIndex": [ 
 { 
                                             "Index": number, 
                                             "Content": "String" 
 } 
\sim 100 \sim 100 \sim 100 \sim 100 \sim 100 \sim 100 \sim 100 \sim 100 \sim 100 \sim 100 \sim 100 \sim 100 \sim 100 \sim 100 \sim 100 \sim 100 \sim 100 \sim 100 \sim 100 \sim 100 \sim 100 \sim 100 \sim 100 \sim 100 \sim 
 } 
 ] 
             } 
       ], 
       "Transcript": [ 
             { 
                    "ParticipantId": "string", 
                   "Id": "string", 
                    "Content": "string" 
             } 
       ] 
}
```
• CustomerMetadata — CustomerMetadata 필드에 두 개의 필드, 즉 대화가 포함된 입력 파일의 이 름과 입력 형식(항상 "Lex")이 추가됩니다.

• InfluencingSegments – 인텐트 또는 슬롯 유형의 제안에 영향을 미친 대화의 세그먼트를 표시합니 다. 인텐트 또는 슬롯 유형의 ID는 대화의 영향을 받은 특정 인텐트를 표시합니다.

# <span id="page-56-0"></span>언어 추가

봇이 해당 언어로 사용자와 소통할 수 있도록 봇에 하나 이상의 언어와 로캘을 추가합니다. 발화, 프롬 프트 및 슬롯 값이 언어별로 고유하도록 각 언어에 대해 의도, 슬롯 및 슬롯 유형을 개별적으로 정의합 니다.

봇에 하나 이상의 언어가 들어 있어야 합니다.

봇에 언어를 추가하려면

- 1. 새로운 언어 섹션에서 사용하려는 언어를 선택합니다. 목록에서 언어를 식별할 수 있는 설명을 추 가할 수 있습니다.
- 2. 봇이 음성 상호 작용을 지원하는 경우 음성 상호 작용 섹션에서 Amazon Lex V2가 사용자와 통신 하는 데 사용하는 Amazon Polly 음성을 선택합니다. 봇이 음성을 지원하지 않는 경우 없음을 선택 합니다.
- 3. 의도 분류 신뢰도 점수 임계값에는 Amazon Lex V2가 의도가 올바른 의도인지 판단하는 데 사용 하는 값을 설정합니다. 봇을 테스트한 후 이 값을 조정할 수 있습니다.
- 4. 추가를 선택합니다.

# <span id="page-56-1"></span>의도 추가

의도는 꽃을 주문하거나 호텔을 예약하는 등 사용자가 달성하고자 하는 목표입니다. 봇에는 의도가 하 나 이상 있어야 합니다.

기본적으로 모든 봇에는 폴백 의도라는 단일 기본 제공 의도가 포함되어 있습니다. 이 의도는 Amazon Lex V2가 다른 의도를 인식하지 못할 때 사용됩니다. 예를 들어 사용자가 호텔 예약 의도에 "꽃을 주문 하고 싶어요"라고 말하면 폴백 의도가 트리거됩니다.

의도를 추가하려면

- 1. AWS Management Console에 로그인하고 [https://console.aws.amazon.com/lex/에](https://console.aws.amazon.com/lex/)서 Amazon Lex 콘솔을 엽니다.
- 2. 봇 목록에서 의도를 추가할 봇을 선택한 다음 언어 추가에서 언어 보기를 선택합니다.
- 3. 의도를 추가할 언어를 선택한 다음 의도를 선택합니다.
- 4. 의도 추가를 선택하고 의도에 이름을 지정한 다음 추가를 선택합니다.
- 5. 의도 편집기에서 의도의 세부 정보를 추가합니다.
	- 대화 흐름 대화 흐름도를 사용하여 봇과의 대화가 어떻게 보일지 확인해 보세요. 대화의 여러 섹션을 선택하여 의도 편집기의 해당 섹션으로 이동할 수 있습니다.
	- 의도 세부 정보 의도의 목적을 식별하는 데 도움이 되도록 의도에 이름과 설명을 입력합니다. Amazon Lex V2가 의도에 할당한 고유 식별자도 확인할 수 있습니다.
	- 컨텍스트 의도의 입력 및 출력 컨텍스트를 설정합니다. 컨텍스트는 의도와 관련된 상태 변수 입니다. 의도가 이행되면 출력 컨텍스트가 설정됩니다. 입력 컨텍스트가 있는 의도는 컨텍스트 가 활성화된 경우에만 인식할 수 있습니다. 입력 컨텍스트가 없는 의도는 항상 인식할 수 있습니 다.
	- 샘플 발화 사용자가 의도를 시작할 때 사용할 것으로 예상되는 문구를 10개 이상 입력해야 합 니다. Amazon Lex V2는 이러한 문구를 일반화하여 사용자가 의도를 시작하기를 원한다는 것을 인식합니다.
	- 초기 응답 의도가 호출된 후 사용자에게 전송되는 초기 메시지입니다. 응답을 제공하고, 값을 초기화하고, Amazon Lex V2가 의도를 시작할 때 사용자에게 응답하기 위해 취하는 다음 단계 를 정의할 수 있습니다.
	- 슬롯 의도를 이행하는 데 필요한 슬롯 또는 파라미터를 정의합니다. 각 슬롯에는 슬롯에 입력 할 수 있는 값을 정의하는 유형이 있습니다. 사용자 지정 슬롯 유형 중에서 선택하거나 기본 제 공 슬롯 유형을 선택할 수 있습니다.
	- 확인 이러한 메시지와 응답은 의도의 이행을 확인하거나 거부하는 데 사용됩니다. 확인 프롬 프트는 사용자에게 슬롯 값을 검토하도록 요청합니다. 예: "금요일에 호텔 객실을 예약했습니다. 맞습니까?" 거절 응답은 사용자가 확인을 거부하면 사용자에게 전송됩니다. 응답을 제공하고, 값을 설정하고, 사용자의 확인 또는 거부 응답에 따라 Amazon Lex V2가 수행하는 다음 단계를 정의할 수 있습니다.
	- 이행 이행 과정에서 사용자에게 전송되는 응답입니다. 이행 시작 시 및 이행 진행 중 주기적으 로 이행 진행 상황 업데이트를 설정할 수 있습니다. 예: "비밀번호를 변경하고 있습니다. 이 작업 은 몇 분 정도 걸릴 수 있습니다." 및 "아직 요청을 처리 중입니다." 이행 업데이트는 스트리밍 대 화에만 사용됩니다. 이행 후 성공 메시지, 실패 메시지 및 시간 초과 메시지를 설정할 수도 있습 니다. 스트리밍 및 일반 대화 모두에 대해 이행 후 메시지를 보낼 수 있습니다. 예를 들어, 이행 이 성공하면 "비밀번호를 변경했습니다."를 보낼 수 있습니다. 이행이 실패하는 경우 "비밀번호 를 변경할 수 없습니다. 지원 센터에 문의하여 지원을 요청하십시오."와 같은 추가 정보가 포함 된 응답을 보낼 수 있습니다. 이행이 구성된 제한 시간보다 오래 걸리는 경우 사용자에게 "현재 서버가 매우 바쁩니다. 요청을 다시 시도하십시오."와 같은 메시지를 보낼 수 있습니다. 응답을

제공하고, 값을 설정하고, Amazon Lex V2가 사용자에게 응답하기 위해 취할 다음 단계를 정의 할 수 있습니다.

- 종료 응답 의도가 충족되고 다른 모든 메시지가 재생된 후 사용자에게 전송되는 응답입니다. 예를 들어, 호텔 객실을 예약해 주셔서 감사합니다. 또는 사용자에게 "방을 예약해 주셔서 감사 합니다. 렌터카를 예약하시겠습니까?"와 같이 다른 의도를 시작하라는 메시지를 표시할 수도 있 습니다. 의도를 충족하고 종료 응답으로 응답한 후 응답을 제공하고 후속 조치를 구성할 수 있습 니다.
- 코드 후크 의도를 초기화하고 사용자 입력을 검증하는 AWS Lambda 함수를 사용하고 있는지 여부를 나타냅니다. 봇을 실행하는 데 사용하는 별칭에 Lambda 함수를 지정합니다.
- 6. 의도 저장을 선택하여 의도를 저장합니다.

### **a** Note

2022년 8월 17일, Amazon Lex V2는 사용자와의 대화를 관리하는 방식에 대한 변경 사항을 발 표했습니다. 이번 변경을 통해 사용자가 대화를 통해 이동하는 경로를 더 효과적으로 제어할 수 있게 되었습니다. 자세한 내용은 [대화 흐름 관리에 대한 이해](#page-42-0) 섹션을 참조하세요. 2022년 8 월 17일 이전에 생성된 봇은 대화 코드 후크 메시지, 값 설정, 다음 단계 구성, 조건 추가를 지원 하지 않습니다.

## 특정 순서로 프롬프트 구성

순서대로 메시지 재생 확인란을 선택하여 미리 정의된 순서대로 메시지를 재생하도록 봇을 구성할 수 있습니다. 그렇지 않으면 봇은 메시지와 그 변형을 무작위 순서로 재생합니다.

순서가 지정된 프롬프트를 사용하면 메시지 및 메시지 그룹의 변형을 재시도할 때 순서대로 재생할 수 있습니다. 사용자가 프롬프트에 대해 잘못된 응답을 하거나 의도를 확인할 때 메시지를 다른 방식으로 바꿀 수 있습니다. 각 슬롯에는 원본 메시지의 최대 두 가지 변형을 설정할 수 있습니다. 메시지를 순서 대로 재생할지 무작위로 재생할지 선택할 수 있습니다.

순서가 지정된 프롬프트는 텍스트, 사용자 지정 페이로드 응답, SSML, 카드 그룹 등 4가지 유형의 메 시지를 모두 지원합니다. 응답은 동일한 메시지 그룹 내에서 순서가 지정됩니다. 다양한 메시지 그룹은 독립적입니다.

#### 주제

- [샘플 발화](#page-59-0)
- [의도 구조](#page-60-0)
- [대화 경로 생성](#page-81-0)
- [시각적 대화 빌더 사용](#page-97-0)
- [기본 제공 의도](#page-108-0)

## <span id="page-59-0"></span>샘플 발화

사용자가 의도를 시작할 때 사용할 것으로 예상되는 문구를 변형한 샘플 발화를 만듭니다. 예를 들어 **BookFlight** 의도의 경우 다음과 같은 발화를 포함할 수 있습니다.

- 1. 항공편을 예약하고 싶어요
- 2. 항공편 구하도록 도와주세요.
- 3. 비행기 표 주세요!

4. {*DepartureCity*}에서 {*DestinationCity*}행 항공편

10개 이상의 샘플 발화를 제공해야 합니다. 사용자가 발음할 수 있는 다양한 문장 구조와 단어를 나타내는 샘플을 제공합니다. 위의 예시 3 및 4와 같이 불완전한 문장도 고려해 보세요. 예시 4의 {*DepartureCity*}처럼 슬롯 이름에 중괄호를 사용하여 예시 발화에서 의도에 맞게 정의한 슬롯을 사 용할 수도 있습니다. 샘플 발화에 슬롯 이름을 포함하는 경우 Amazon Lex V2는 사용자가 발화에서 제 공하는 값으로 의도의 슬롯을 채웁니다.

Amazon Lex V2는 다양한 샘플 발화를 통해 일반화하여 사용자가 의도를 시작하기를 원한다는 것을 효과적으로 인식할 수 있습니다.

의도 편집기, 시각적 대화 빌더에서 또는 [CreateIntent](https://docs.aws.amazon.com/lexv2/latest/APIReference/API_CreateIntent.html) 또는 [UpdateIntent](https://docs.aws.amazon.com/lexv2/latest/APIReference/API_UpdateIntent.html) API 작업을 사용하여 샘플 발 화를 추가할 수 있습니다. Amazon Bedrock의 생성형 AI 기능을 활용하여 샘플 표현을 자동으로 생성 할 수도 있습니다. 자세한 내용은 [표현 생성](#page-309-0) 섹션을 참조하세요.

의도 편집기 또는 시각적 대화 빌더를 사용하세요.

- 1. 의도 편집기에서 샘플 발화 섹션으로 이동합니다. 시각적 대화 빌더의 시작 블록에서 샘플 발화 섹 션을 찾으세요.
- 2. 투명한 텍스트 **I want to book a flight**가 있는 상자에 샘플 발화를 입력합니다. 발화 추 가를 선택하여 발화를 추가합니다.
- 3. 미리 보기 또는 일반 텍스트 모드에서 추가한 샘플 발화를 볼 수 있습니다. 일반 텍스트에서는 각 줄이 별도의 발화입니다. 미리 보기 모드에서 발화 위로 마우스를 이동하면 다음 옵션이 표시됩니 다.
- 텍스트 상자를 선택하여 발화 편집.
- 텍스트 상자 오른쪽에 있는 x 버튼을 선택하여 발화 삭제.
- 텍스트 상자 왼쪽에 있는 버튼을 드래그하여 샘플 발화의 순서 변경.
- 4. 상단의 검색 창을 사용하여 샘플 발화를 검색하고 옆에 있는 드롭다운 메뉴를 사용하여 발화를 추 가한 순서 또는 알파벳 순서로 정렬할 수 있습니다.

API 작업 사용

- 1. [CreateIntent](https://docs.aws.amazon.com/lexv2/latest/APIReference/API_CreateIntent.html) 작업으로 새 의도를 생성하거나 [UpdateIntent](https://docs.aws.amazon.com/lexv2/latest/APIReference/API_UpdateIntent.html) 작업으로 기존 의도를 업데이트합니다.
- 2. API 요청에는 [SampleUtterance](https://docs.aws.amazon.com/lexv2/latest/APIReference/API_SampleUtterance.html) 객체의 배열에 매핑되는 sampleUtterances 필드가 포함되어 있습니다.
- 3. 추가하려는 각 샘플 발화에 대해 배열에 SampleUtterance 객체를 추가합니다. 샘플 발화를 utterance 필드 값으로 추가합니다.
- 4. 샘플 발화를 편집하고 삭제하려면 UpdateIntent 요청을 보내십시오. sampleUtterances 필 드에 입력한 발화 목록이 기존 발화를 대체합니다.

### **A** Important

UpdateIntent 요청에서 필드를 비워 두면 의도의 기존 구성이 삭제됩니다. [DescribeIntent](https://docs.aws.amazon.com/lexv2/latest/APIReference/API_DescribeIntent.html) 작업을 사용하면 봇 구성을 반환하고 삭제하지 않으려는 구성을 UpdateIntent 요청에 복사할 수 있습니다.

# <span id="page-60-0"></span>의도 구조

다음 주제에서는 봇이 의도를 이행하기 위해 수행하는 여러 단계와 이러한 각 단계를 구성하는 방법을 설명합니다.

주제

- [초기 응답](#page-61-0)
- [슬롯](#page-63-0)
- [확인](#page-74-0)
- [이행](#page-77-0)
- [종료 응답](#page-80-0)

# <span id="page-61-0"></span>초기 응답

Amazon Lex V2에서 의도를 확인한 후 슬롯 값을 유도하기 시작하기 전에 사용자에게 초기 응답이 전 송됩니다. 이 응답을 사용하여 인식된 의도를 사용자에게 알리고 의도를 이행하기 위해 수집한 정보를 준비할 수 있습니다.

예를 들어 자동차 서비스 약속을 잡으려는 의도가 있는 경우 초기 응답은 다음과 같을 수 있습니다.

예약 예약을 도와드리겠습니다. 차량의 제조사, 모델, 연식을 알려주셔야 합니다.

초기 응답 메시지는 필수는 아닙니다. 응답을 제공하지 않는 경우 Amazon Lex V2는 초기 응답의 다음 단계를 계속 따릅니다.

초기 응답 내에서 다음 옵션을 구성할 수 있습니다.

- 다음 단계 구성 대화의 다음 단계(예: 특정 대화 작업으로 이동, 특정 슬롯 유도, 다른 의도로 이동) 를 제공할 수 있습니다. 자세한 내용은 [대화의 다음 단계 구성](#page-84-0) 섹션을 참조하세요.
- 값 설정 슬롯 및 세션 속성의 값을 설정할 수 있습니다. 자세한 정보는 [대화 중에 값 설정](#page-85-0) 섹션을 참 조하세요.
- 조건부 분기 추가 초기 응답을 재생한 후 조건을 적용할 수 있습니다. 조건이 true로 평가되면 정의 한 작업이 수행됩니다. 자세한 내용은 [조건을 추가하여 대화 분기 설정](#page-87-0) 섹션을 참조하세요.
- 대화 코드 후크 실행 Lambda 코드 후크를 정의하여 데이터를 초기화하고 비즈니스 로직을 실행할 수 있습니다. 자세한 내용은 [대화 코드 후크 간접 호출](#page-94-0) 섹션을 참조하세요. 의도에 대해 Lambda 함 수를 실행하는 옵션이 활성화된 경우 기본적으로 대화 코드 후크가 실행됩니다. 활성 버튼을 토글하 여 대화 코드 후크를 비활성화할 수 있습니다.

조건이 없거나 명시적인 다음 단계가 없는 경우 Amazon Lex V2는 우선 순위에 따라 다음 슬롯으로 이 동합니다.

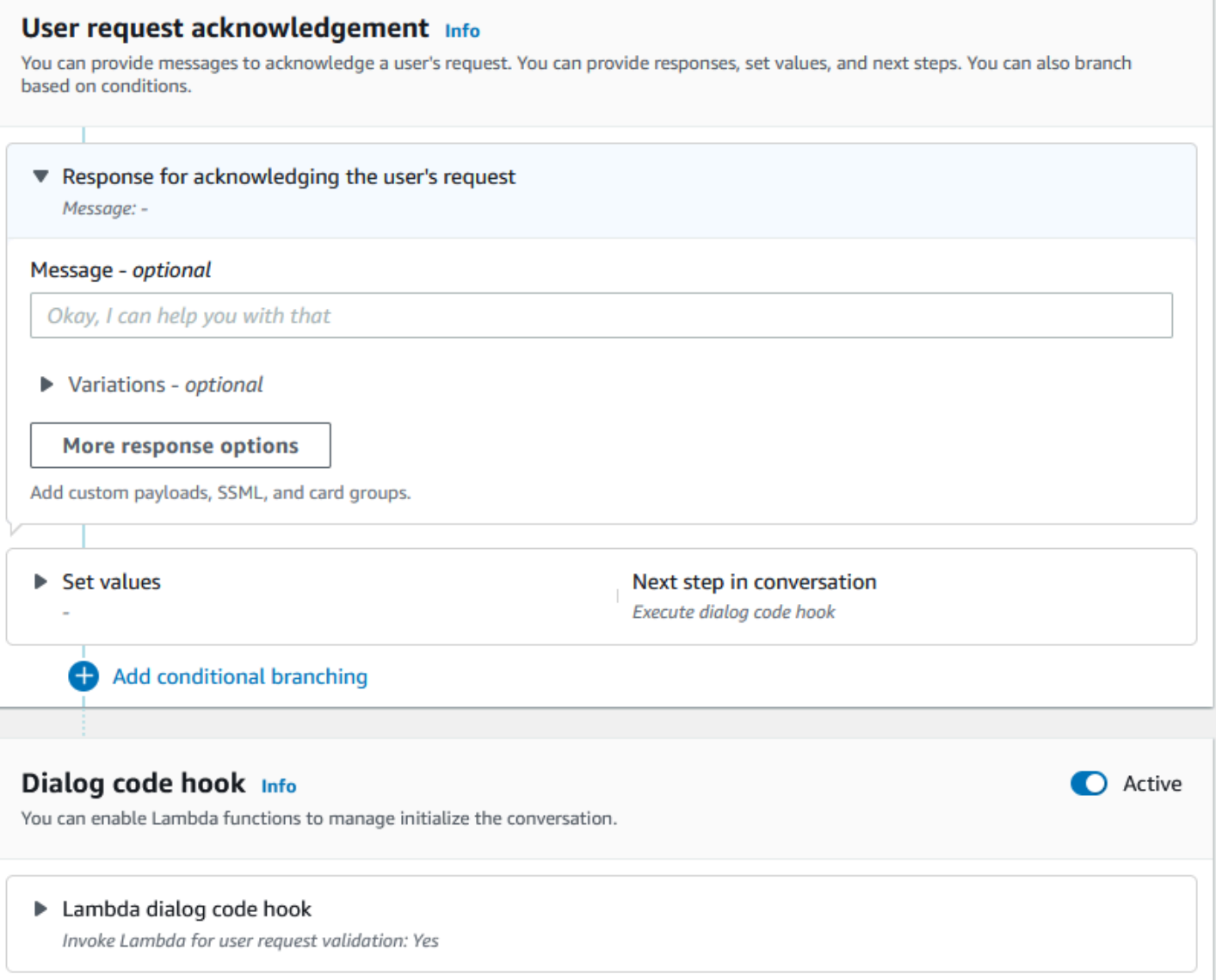

### **a** Note

2022년 8월 17일, Amazon Lex V2는 사용자와의 대화를 관리하는 방식에 대한 변경 사항을 발 표했습니다. 이번 변경을 통해 사용자가 대화를 통해 이동하는 경로를 더 효과적으로 제어할 수 있게 되었습니다. 자세한 내용은 [대화 흐름 관리에 대한 이해](#page-42-0) 섹션을 참조하세요. 2022년 8 월 17일 이전에 생성된 봇은 대화 코드 후크 메시지, 값 설정, 다음 단계 구성, 조건 추가를 지원 하지 않습니다.

# <span id="page-63-0"></span>슬롯

슬롯은 의도를 이행하기 위해 사용자가 제공하는 값입니다. 슬롯에는 두 가지 유형이 있습니다.

- 기본 제공 슬롯 유형 기본 제공 슬롯 유형을 사용하여 전화번호, 이름, 도시와 같은 표준 값을 캡처 할 수 있습니다. 지원되는 기본 제공 슬롯 유형 목록은 [기본 제공 슬롯 유형](#page-128-0) 단원을 참조하십시오.
- 사용자 지정 슬롯 유형 사용자 지정 슬롯 유형을 사용하여 의도와 관련된 사용자 지정 값을 캡처할 수 있습니다. 예를 들어, 사용자 지정 슬롯 유형을 사용하여 계좌 유형을 "당좌 예금" 또는 "예금"으로 캡처할 수 있습니다. 자세한 내용은 [사용자 지정 슬롯 유형](#page-141-0) 섹션을 참조하세요.

의도에서 슬롯을 정의하려면 다음을 구성해야 합니다.

- 슬롯 정보 이 필드에는 슬롯의 이름과 설명(선택 사항)이 포함되어 있습니다. 예를 들어 슬롯 이름 을 "AccountNumber"로 제공하여 계좌 번호를 캡처할 수 있습니다. 의도를 이행하기 위한 대화 흐름 의 일부로 슬롯이 필요한 경우 필수로 표시해야 합니다.
- 슬롯 유형 슬롯 유형은 슬롯이 받아들일 수 있는 값 목록을 정의합니다. 사용자 지정 슬롯 유형을 생성하거나 사전 정의된 슬롯 유형을 사용할 수 있습니다.
- 슬롯 프롬프트 슬롯 프롬프트는 정보를 수집하기 위해 사용자에게 제기되는 질문입니다. 정보 수 집에 사용되는 재시도 횟수와 각 재시도에 사용되는 프롬프트의 변화를 구성할 수 있습니다. 또한 각 재시도 후에 Lambda 함수 호출을 활성화하여 캡처된 입력을 처리하고 유효한 입력으로 확인을 시도 할 수 있습니다.
- 대기 및 계속(선택 사항) 이 동작을 활성화하면 사용자가 "잠시만 기다려주세요"와 같은 문구를 말 하여 봇이 정보를 찾아 제공할 때까지 기다리게 할 수 있습니다. 이 기능은 대화 스트리밍에만 사용 할 수 있습니다. 자세한 내용은 [봇이 사용자가 추가 정보를 제공할 때까지 기다릴 수 있도록 설정](#page-547-0) 섹 션을 참조하세요.
- 슬롯 캡처 응답 사용자 입력에서 슬롯 값을 캡처한 결과를 기반으로 성공 응답과 실패 응답을 구성 할 수 있습니다.
- 조건부 분기 초기 응답을 재생한 후 조건을 적용할 수 있습니다. 조건이 true로 평가되면 정의한 작 업이 수행됩니다. 자세한 내용은 [조건을 추가하여 대화 분기 설정](#page-87-0) 섹션을 참조하세요.
- 대화 코드 후크 Lambda 코드 후크를 사용하여 슬롯 값을 검증하고 비즈니스 로직을 실행할 수도 있습니다. 자세한 내용은 [대화 코드 후크 간접 호출](#page-94-0) 섹션을 참조하세요.
- 사용자 입력 유형 봇이 특정 양식을 받아들일 수 있도록 입력 유형을 구성할 수 있습니다. 기본적으 로 오디오 및 DTMF 양식 모두 허용됩니다. 오디오 전용 또는 DTMF 전용을 옵션으로 설정할 수 있습 니다.
- 오디오 입력 시간 제한 및 길이 음성 시간 제한 및 사일런스 시간 제한을 비롯한 오디오 시간 제한 을 구성할 수 있습니다. 또한 최대 오디오 길이를 설정할 수 있습니다.
- DTMF 입력 시간 제한, 문자 및 길이 삭제 문자 및 종료 문자와 함께 DTMF 시간 제한을 설정할 수 있습니다. 또한 최대 DTMF 길이를 설정할 수 있습니다.
- 텍스트 길이 텍스트 양식의 최대 길이를 설정할 수 있습니다.

슬롯 프롬프트가 재생된 후 사용자는 슬롯 값을 입력으로 제공합니다. Amazon Lex V2는 사용자가 제 공한 슬롯 값을 인식하지 못하는 경우 값을 이해하거나 슬롯에 대해 구성한 최대 재시도 횟수를 초과할 때까지 슬롯 사용을 재시도합니다. 고급 재시도 설정을 사용하여 시간 제한을 구성하고, 입력 유형을 제한하고, 초기 프롬프트 및 재시도에 대한 인터럽트를 활성화 또는 비활성화할 수 있습니다. 입력 캡 처를 시도할 때마다 Amazon Lex V2는 재시도를 위해 제공된 호출 레이블을 사용하여 봇용으로 구성 된 Lambda 함수를 호출할 수 있습니다. 예를 들어, Lambda 함수를 사용하여 비즈니스 로직을 적용하 고 유효한 값으로 확인하려고 시도할 수 있습니다. 이 Lambda 함수는 슬롯 프롬프트의 고급 옵션 내에 서 활성화할 수 있습니다.

### Slot prompts Info Prompts to elicit the slot.

▶ Bot elicits information Message: What is your account number?

슬롯 값을 입력하거나 최대 재시도 횟수를 초과한 경우 봇이 사용자에게 보내야 하는 응답을 정의할 수 있습니다. 예를 들어 자동차 예약 서비스를 위한 봇의 경우 차량 식별 번호(VIN)를 입력하면 사용자에 게 메시지를 보낼 수 있습니다.

차량의 VIN 번호를 제공해 주셔서 감사합니다. 이제 약속을 잡도록 하겠습니다.

다음과 같은 두 가지 응답을 생성할 수 있습니다.

- 성공 응답 Amazon Lex V2가 슬롯 값을 인식할 때 전송됩니다.
- 실패 응답 최대 재시도 횟수에도 Amazon Lex V2가 사용자의 슬롯 값을 이해할 수 없을 때 전송됩 니다.

## 값을 설정하고, 다음 단계를 구성하고, 각 응답에 해당하는 조건을 적용하여 대화 흐름을 설계할 수 있 습니다.

조건이 없거나 명시적인 다음 단계가 없는 경우 Amazon Lex V2는 우선 순위에 따라 다음 슬롯으로 이 동합니다.

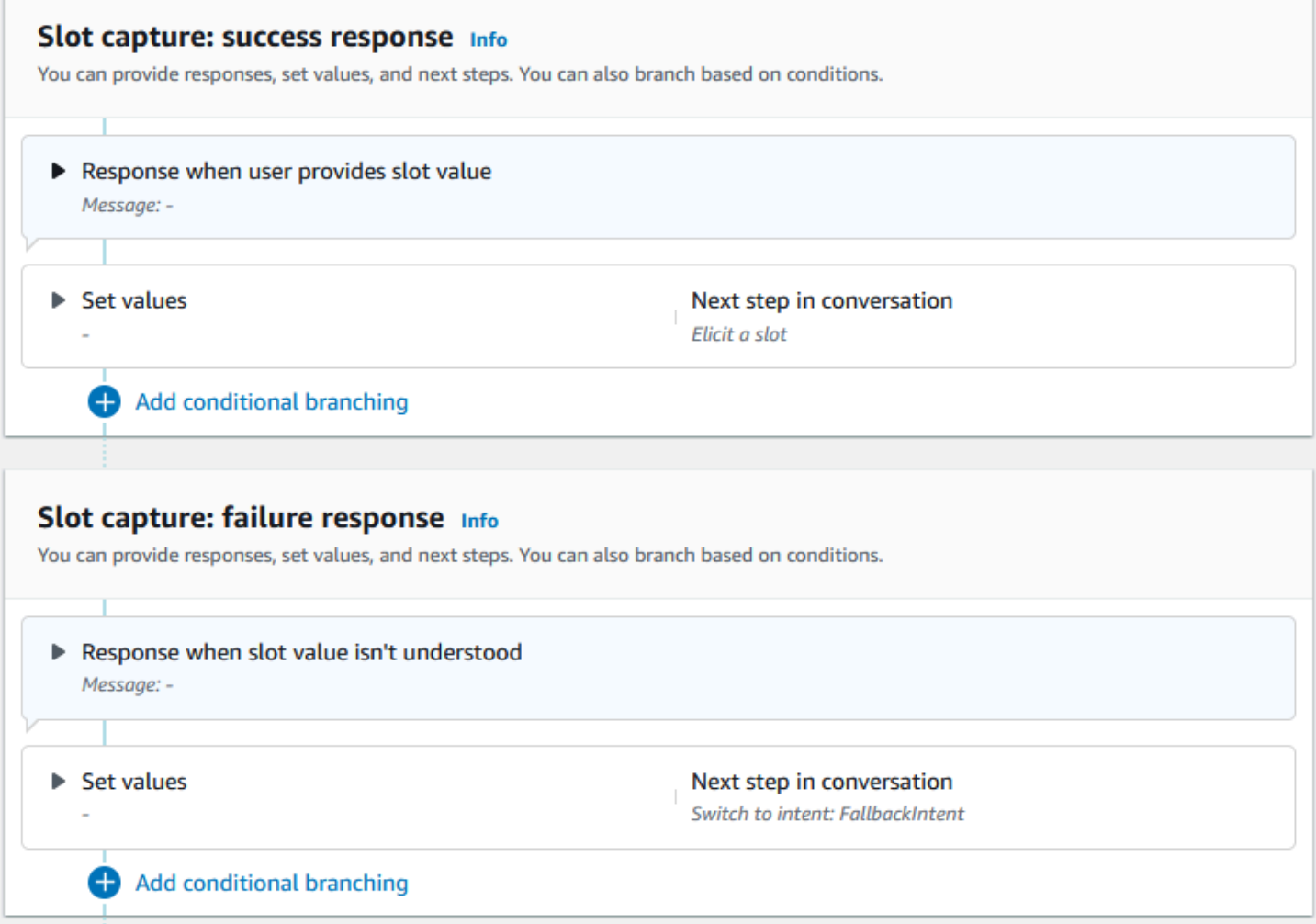

Lambda 함수를 사용하여 사용자가 입력한 슬롯 값을 검증하고 다음 작업을 결정할 수 있습니다. 예를 들어 검증 함수를 사용하여 입력한 값이 올바른 범위에 속하는지 또는 형식이 올바른지 확인할 수 있습 니다. Lambda 함수를 활성화하려면 대화 코드 후크 섹션에서 Lambda 함수 간접 호출 확인란과 활성 버튼을 선택합니다. 대화 코드 후크에 대한 간접 호출 레이블을 지정할 수 있습니다. 이 간접 호출 레이 블은 Lambda 함수에서 슬롯 추출에 해당하는 비즈니스 로직을 작성하는 데 사용할 수 있습니다.

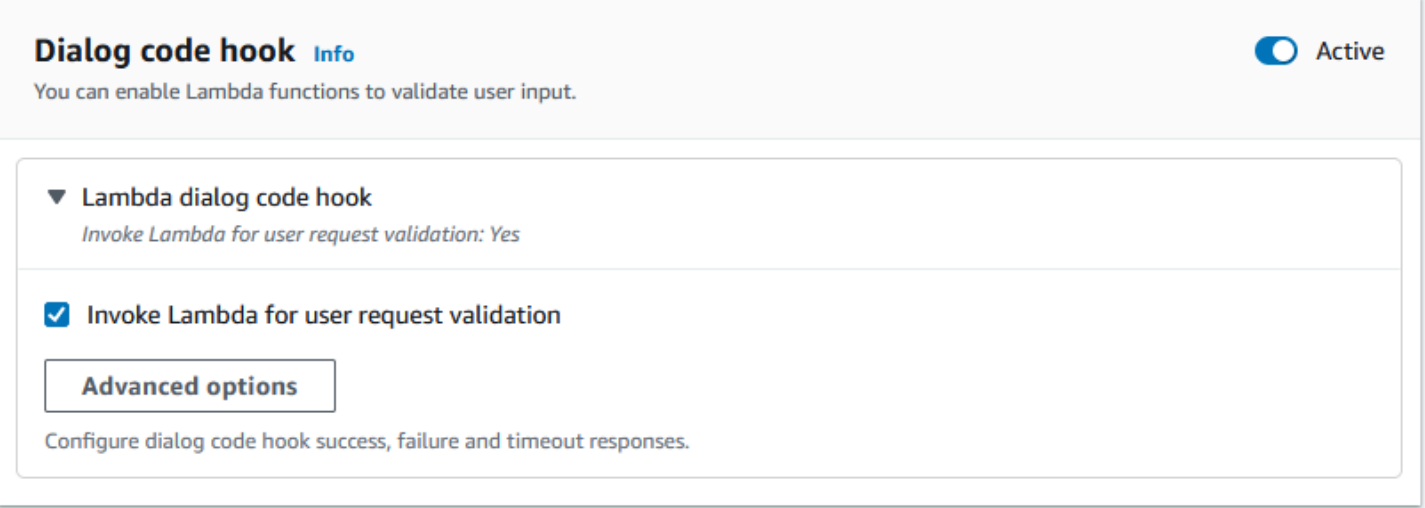

의도에 필요하지 않은 슬롯은 기본 대화 흐름에 포함되지 않습니다. 하지만 사용자 발언에 봇이 선택적 슬롯에 해당하는 것으로 식별하는 값이 포함되어 있는 경우 해당 슬롯을 해당 값으로 채울 수 있습니 다. 예를 들어 비즈니스 인텔리전스 봇에 선택 사항인 City 슬롯이 있고 **What is the sales for April in San Diego?** 사용자 발화가 있으면 봇이 선택 사항 슬롯을 **San Diego**로 채웁니다. 옵션 슬롯 값(있는 경우)을 사용하도록 비즈니스 로직을 구성할 수 있습니다.

의도에 필요하지 않은 슬롯은 다음 단계를 사용하여 끌어낼 수 없습니다. 이러한 단계는 이전 예와 같이 의도 유도 중에만 채우거나 Lambda 함수 내에서 대화 상태를 설정하여 수행할 수 있습니다. Lambda 함수를 사용하여 슬롯을 유도하는 경우 슬롯 추출이 완료된 후 Lambda 함수를 사용하여 대화 의 다음 단계를 결정해야 합니다. 봇을 구축하는 동안 다음 단계에 대한 지원을 활성화하려면 슬롯을 의도에 필요한 것으로 표시해야 합니다.

**a** Note

2022년 8월 17일, Amazon Lex V2는 사용자와의 대화를 관리하는 방식에 대한 변경 사항을 발 표했습니다. 이번 변경을 통해 사용자가 대화를 통해 이동하는 경로를 더 효과적으로 제어할 수 있게 되었습니다. 자세한 내용은 [대화 흐름 관리에 대한 이해](#page-42-0) 섹션을 참조하세요. 2022년 8 월 17일 이전에 생성된 봇은 대화 코드 후크 메시지, 값 설정, 다음 단계 구성, 조건 추가를 지원 하지 않습니다.

다음 항목에서는 이미 채워진 슬롯 값을 다시 불러오도록 봇을 구성하는 방법과 여러 값으로 구성된 슬 롯을 만드는 방법을 설명합니다.

주제

• [슬롯 재유도](#page-67-0)

### • [슬롯에서 여러 값 사용](#page-72-0)

### <span id="page-67-0"></span>슬롯 재유도

이미 채워진 슬롯을 다시 유도하도록 봇을 구성하려면 해당 슬롯 값을 **null**로 설정하고 대화의 다음 단계에서 해당 슬롯을 다시 유도하도록 반복하도록 설정하면 됩니다. 예를 들어, 다음 대화에서처럼 고 객이 추가 정보를 근거로 슬롯 유도 확인을 거부한 후에 슬롯을 다시 유도하는 것이 좋습니다.

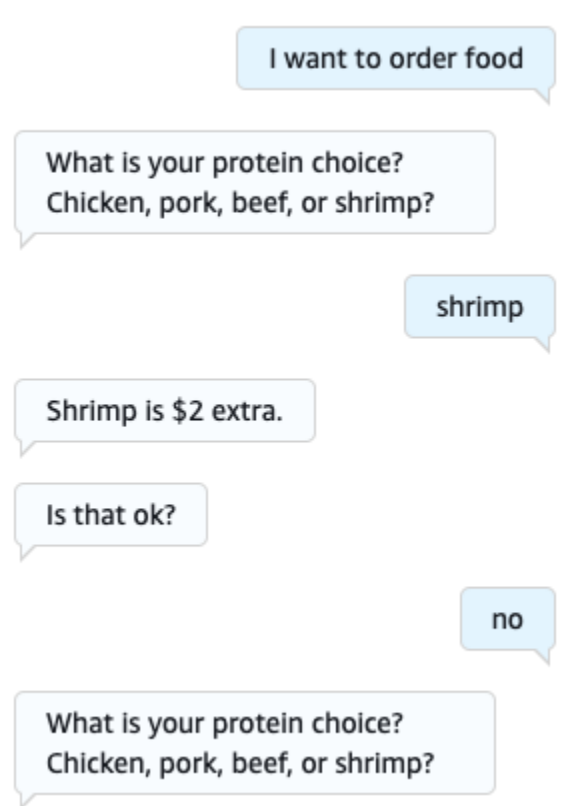

의도 편집기 또는 [시각적 대화 빌더 사용를](#page-97-0) 사용하여 슬롯을 다시 유도하도록 확인 응답에서 루프를 구 성할 수 있습니다.

a Note

미리 해당 슬롯 값을 **null**로 설정해 두었다면 대화의 어느 지점에서든 루프백하여 슬롯을 다 시 유도할 수 있습니다.

의도 편집기로 위 예제 재현

- 1. 의도 편집기의 확인 섹션에서 의도를 확인하는 프롬프트 옆의 오른쪽 화살표를 선택하여 섹션을 확장합니다.
- 2. 하단에서 고급 옵션을 선택합니다.
- 3. 거부 응답 섹션에서 값 설정 옆의 오른쪽 화살표를 선택하여 섹션을 확장합니다. 아래 이미지와 같 이 다음 단계로 이 섹션을 채우십시오.
	- a. 다시 유도할 슬롯 값을 **null**로 설정합니다. 이 예제에서는 Meat 슬롯을 다시 유도하고 싶으 므로 슬롯 값 섹션에 **{Meat} = null**을 입력합니다.
	- b. 대화의 다음 단계 아래에 있는 드롭다운 메뉴에서 슬롯 유도를 선택합니다.
	- c. 슬롯 섹션이 나타납니다. 그 아래의 드롭다운 메뉴에서 다시 유도하려는 슬롯을 선택합니다.
	- d. 업데이트 옵션을 선택하여 변경 사항을 확인합니다.

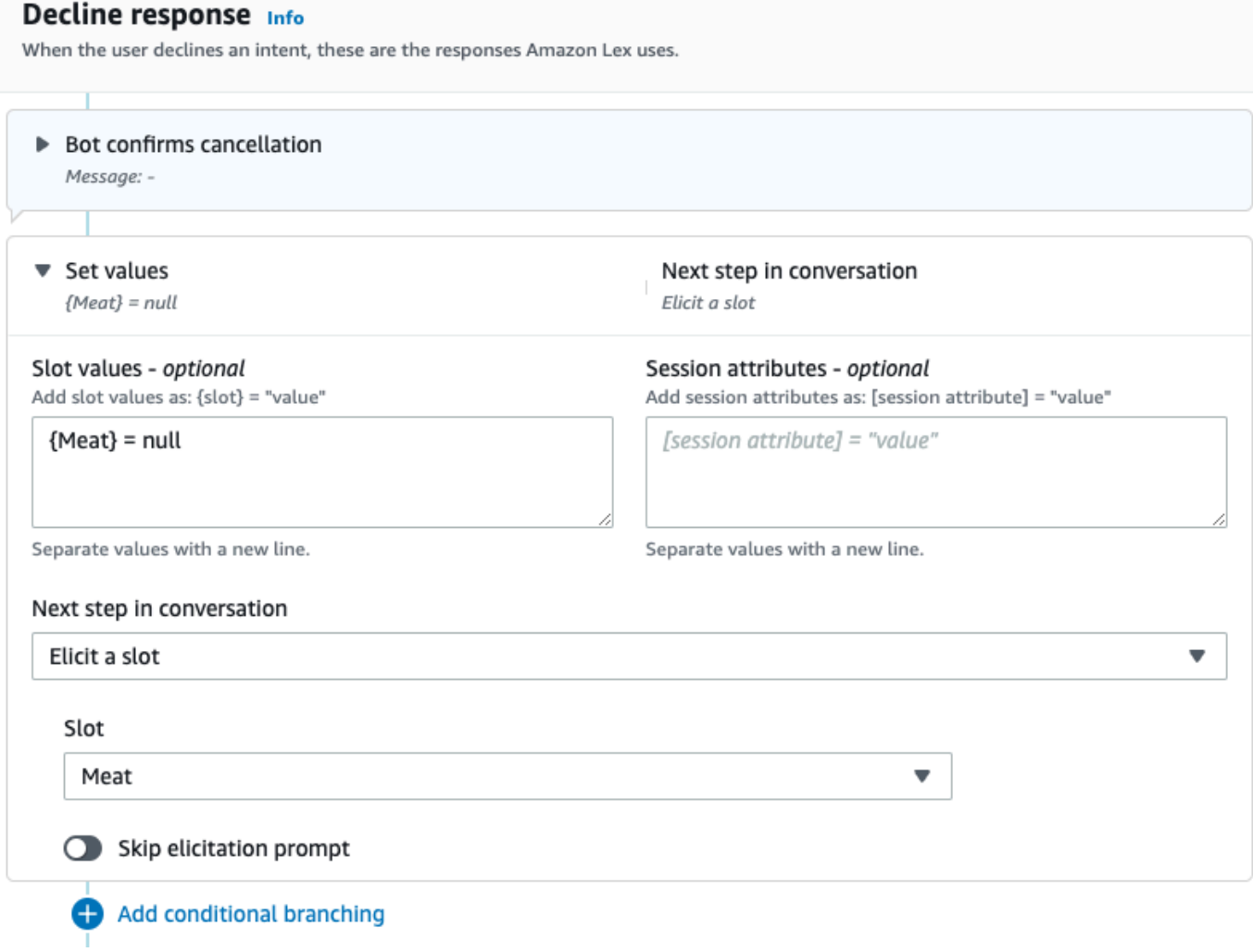

시각적 대화 빌더를 사용하여 위의 예 재현

1. 확인 블록의 아니요 포트에서 슬롯 값 가져오기: Meat 블록의 수신 포트로의 연결을 생성합니다.

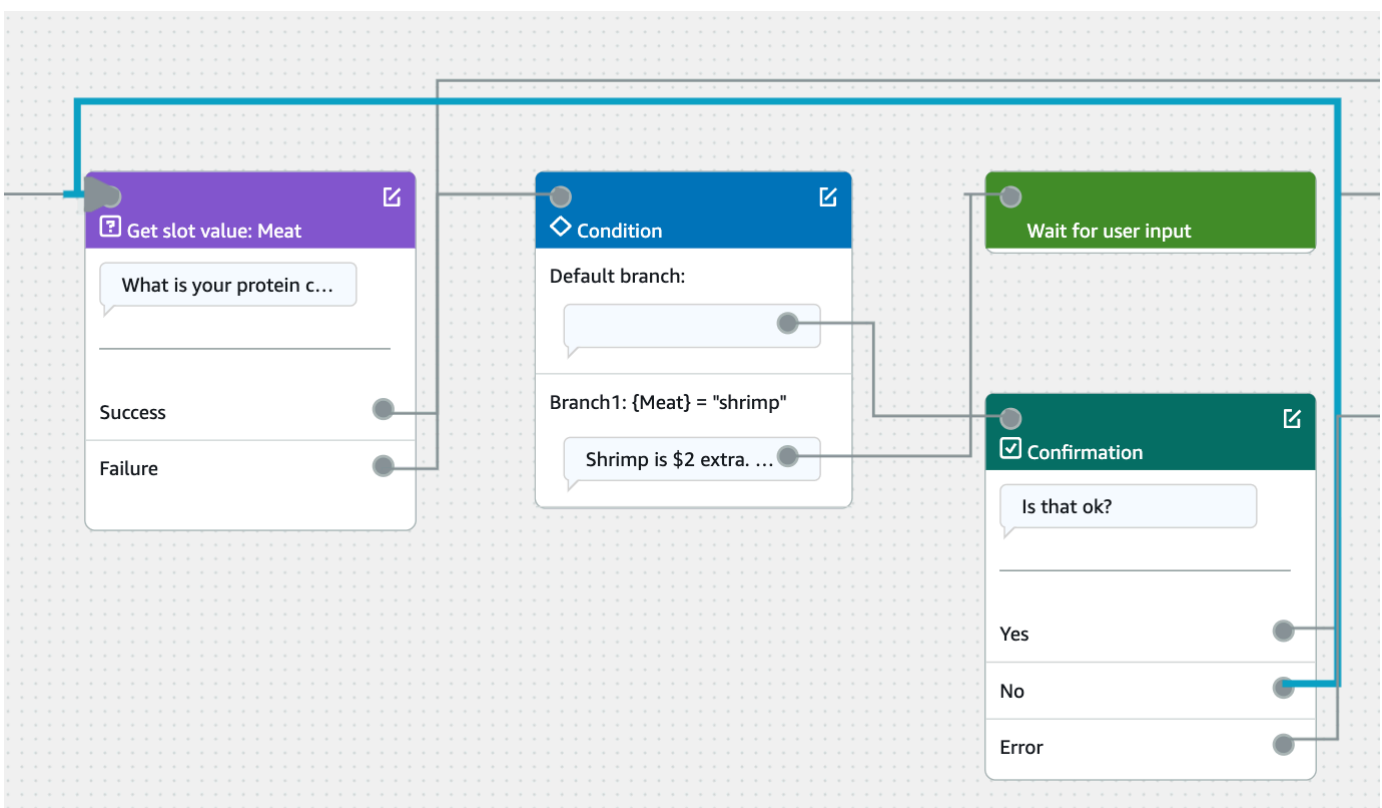

2. 확인 블록의 오른쪽 상단에 있는 편집 아이콘을 선택합니다.

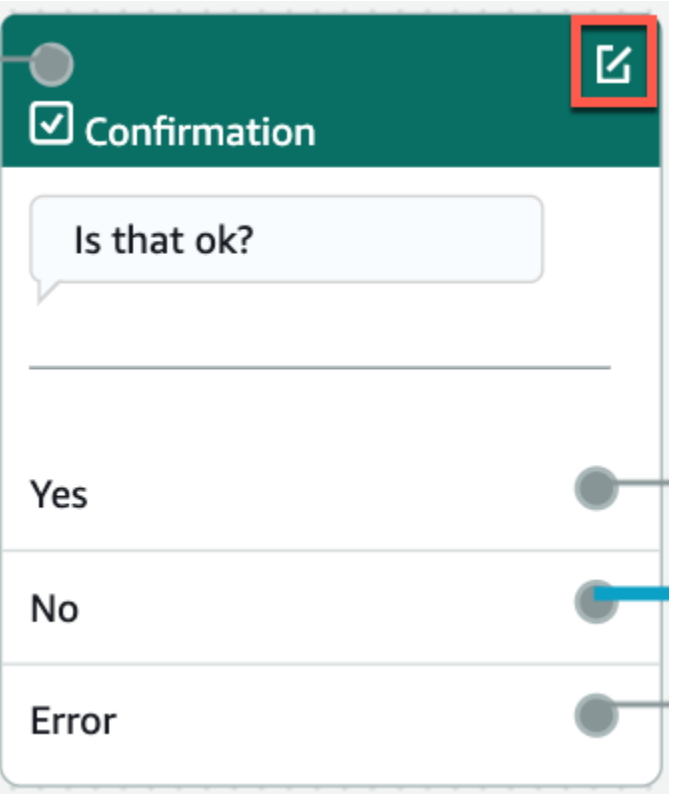

3. 거부 응답 섹션에서 봇 응답 옆에 있는 톱니바퀴 아이콘을 선택합니다.

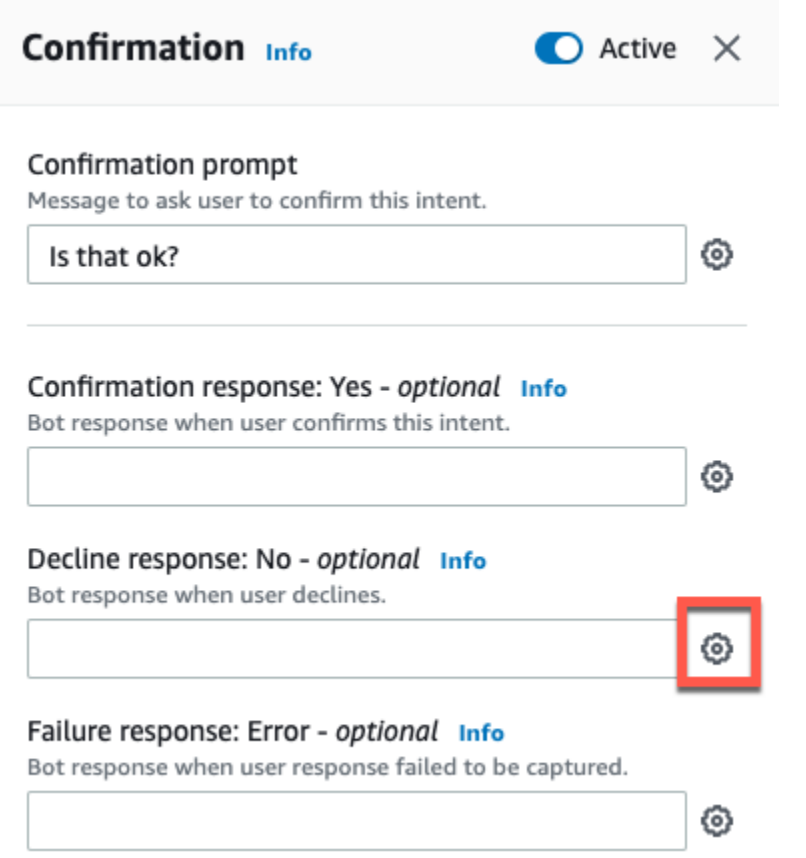

4. 값 설정 섹션에서 슬롯 값 상자에 "{Meat} = null"을 추가합니다.
X. < Decline response Info ▼ Response advanced settings  $\vee$  Users can interrupt the response when it is being read This functionality is available only in streaming conversations. ▶ Define response ▼ Set values Slot values - optional Add slot values as: {slot} = "value"  ${Meat}$  = null Separate values with a new line. Session attributes - optional Add session attributes as: [session attribute] = "value" [session attribute] = "value"

Separate values with a new line.

## 5. 의도 저장을 선택합니다.

## 슬롯에서 여러 값 사용

## **a** Note

다중 값 슬롯은 영어(미국) 언어로만 지원됩니다.

일부 의도의 경우 단일 슬롯에 대해 여러 값을 캡처하고 싶을 수 있습니다. 예를 들어 피자 주문 봇은 다 음과 같은 발화의 의도를 가지고 있을 수 있습니다.

I want a pizza with {toppings}

의도는 고객이 피자에 올리고 싶어하는 토핑 목록(예: '페퍼로니와 파인애플')이 {toppings} 슬롯에 포함되어 있을 것으로 예상합니다.

여러 값을 캡처하도록 슬롯을 구성하려면 슬롯의 allowMultipleValues 필드를 true로 설정합니다. 콘솔을 사용하거나 [CreateSlot](https://docs.aws.amazon.com/lexv2/latest/APIReference/API_CreateSlot.html) 또는 [UpdateSlot](https://docs.aws.amazon.com/lexv2/latest/APIReference/API_UpdateSlot.html) 작업을 사용하여 필드를 설정할 수 있습니다.

사용자 지정 슬롯 유형이 있는 슬롯만 다중 값 슬롯으로 표시할 수 있습니다.

다중 값 슬롯의 경우 Amazon Lex V2는 [RecognizeText](https://docs.aws.amazon.com/lexv2/latest/APIReference/API_runtime_RecognizeText.html) 또는 [RecognizeUtterance](https://docs.aws.amazon.com/lexv2/latest/APIReference/API_runtime_RecognizeUtterance.html) 작업에 대한 응답으 로 슬롯 값 목록을 반환합니다. 다음은 OrderPizza 봇에서 "페퍼로니와 파인애플을 곁들인 피자를 원해 요"라는 문구에 대해 반환된 슬롯 정보입니다.

```
 "slots": { 
        "toppings": { 
            "shape": "List", 
            "value": { 
                "interpretedValue": "pepperoni and pineapple", 
                "originalValue": "pepperoni and pineapple", 
                "resolvedValues": [ 
                    "pepperoni and pineapple" 
 ] 
            }, 
            "values": [ 
\overline{a} "shape": "Scalar", 
                    "value": { 
                        "interpretedValue": "pepperoni", 
                        "originalValue": "pepperoni", 
                        "resolvedValues": [ 
                            "pepperoni" 
\blacksquare } 
                }, 
\overline{a} "shape": "Scalar", 
                    "value:": { 
                        "interpretedValue": "pineapple",
```

```
 "originalValue": "pineapple", 
                   "resolvedValues": [ 
                      "pineapple" 
\blacksquare1 1 1 1 1 1 1
 } 
 ] 
      } 
   }
```
다중 값 슬롯은 항상 값 목록을 반환합니다. 발화에 하나의 값만 포함된 경우 반환된 값 목록에는 하나 의 응답만 포함됩니다.

Amazon Lex V2는 공백, 쉼표(,) 및 'and' 접속사로 구분된 여러 값을 인식합니다. 다중 값 슬롯은 텍스 트 및 음성 입력 모두에 사용할 수 있습니다.

프롬프트에 다중 값 슬롯을 사용할 수 있습니다. 예를 들어 의도에 대한 확인 프롬프트를 다음과 같이 설정할 수 있습니다.

Would you like me to order your {toppings} pizza?

Amazon Lex V2가 사용자에게 메시지를 보내면 "페퍼로니와 파인애플 피자를 주문하시겠습니까?" 라 는 메시지가 표시됩니다.

다중 값 슬롯은 단일 기본값을 지원합니다. 여러 기본값이 제공되는 경우 Amazon Lex V2는 사용 가능 한 첫 번째 값만 슬롯을 채웁니다. 자세한 내용은 [기본 슬롯 값 사용](#page-356-0) 섹션을 참조하세요.

슬롯 난독화를 사용하여 대화 로그에 있는 다중 값 슬롯의 값을 마스킹할 수 있습니다. 슬롯 값을 난독 화하면 각 슬롯 값의 값이 슬롯의 이름으로 대체됩니다. 자세한 내용은 [대화 로그에서 슬롯 값 가리기](#page-474-0) 섹션을 참조하세요.

#### <span id="page-74-0"></span>확인

사용자와의 대화가 완료되고 의도의 슬롯 값이 채워지면 슬롯 값이 올바른지 사용자에게 묻는 확인 프 롬프트를 구성할 수 있습니다. 예를 들어 자동차 서비스 약속을 예약하는 봇은 사용자에게 다음과 같은 메시지를 표시할 수 있습니다.

2017년 혼다 시빅의 서비스가 3월 25일 오후 3시로 예정되어 있습니다. 일정 괜찮으신가요?

확인 프롬프트에는 세 가지 유형의 응답을 정의할 수 있습니다.

- 확인 응답 이 응답은 사용자가 의도를 확인하면 사용자에게 전송됩니다. 예를 들어, 사용자가 "주문 하시겠습니까?"라는 프롬프트에 "예"라고 답한 후입니다.
- 거부 응답 이 응답은 사용자가 의도를 거부할 때 사용자에게 전송됩니다. 예를 들어, 사용자가 "주 문하시겠습니까?"라는 프롬프트에 "아니요"라고 답한 후입니다.
- 실패 응답 이 응답은 확인 메시지를 처리할 수 없는 경우 사용자에게 전송됩니다. 예를 들어, 사용 자의 응답을 이해할 수 없거나 예 또는 아니오로 해결할 수 없는 경우입니다.

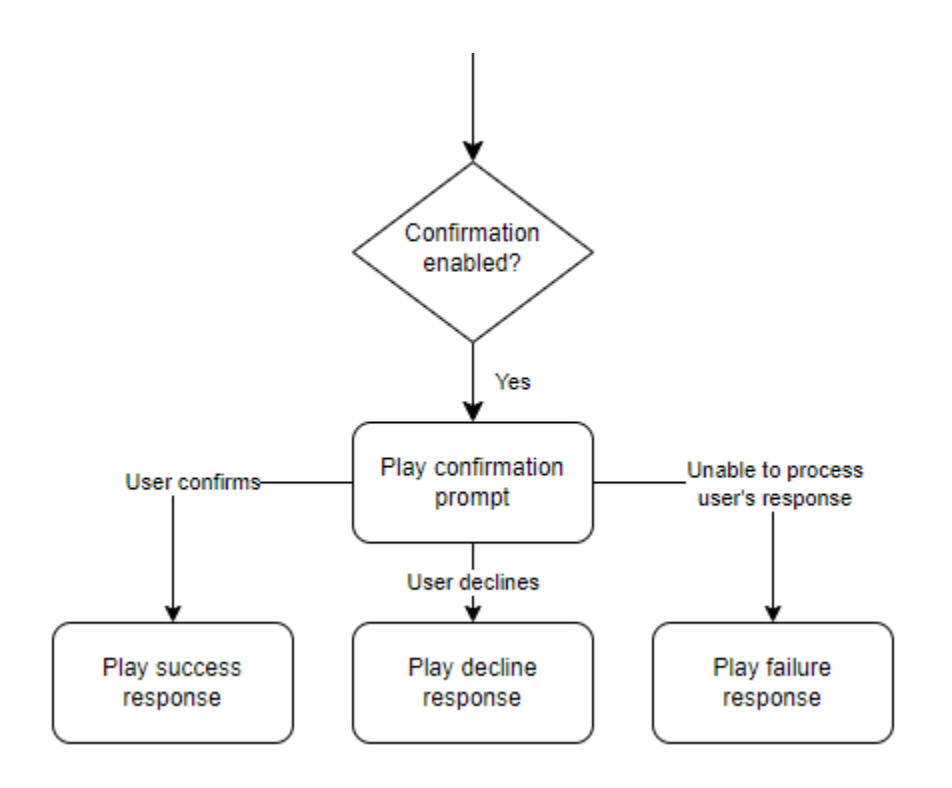

확인 메시지를 지정하지 않으면 Amazon Lex V2가 이행 단계 또는 종료 응답으로 이동합니다.

값을 설정하고, 다음 단계를 구성하고, 각 응답에 해당하는 조건을 적용하여 대화 흐름을 설계할 수 있 습니다. 조건이 없거나 명확한 다음 단계가 없는 경우 Amazon Lex V2는 이행 단계로 이동합니다.

또한 대화 코드 후크를 활성화하여 이행을 위해 정보를 보내기 전에 의도에 캡처된 정보의 유효성을 검 사할 수 있습니다. 코드 후크를 사용하려면 확인 프롬프트 고급 옵션에서 대화 코드 후크를 활성화하세 요. 또한 이전 상태의 다음 단계를 구성하여 대화 코드 후크를 실행합니다. 자세한 내용은 [대화 코드 후](#page-94-0) [크 간접 호출](#page-94-0) 섹션을 참조하세요.

**a** Note

코드 후크를 사용하여 런타임에 확인 단계를 트리거하는 경우 빌드 시 확인 단계를 활성으로 표시해야 합니다.

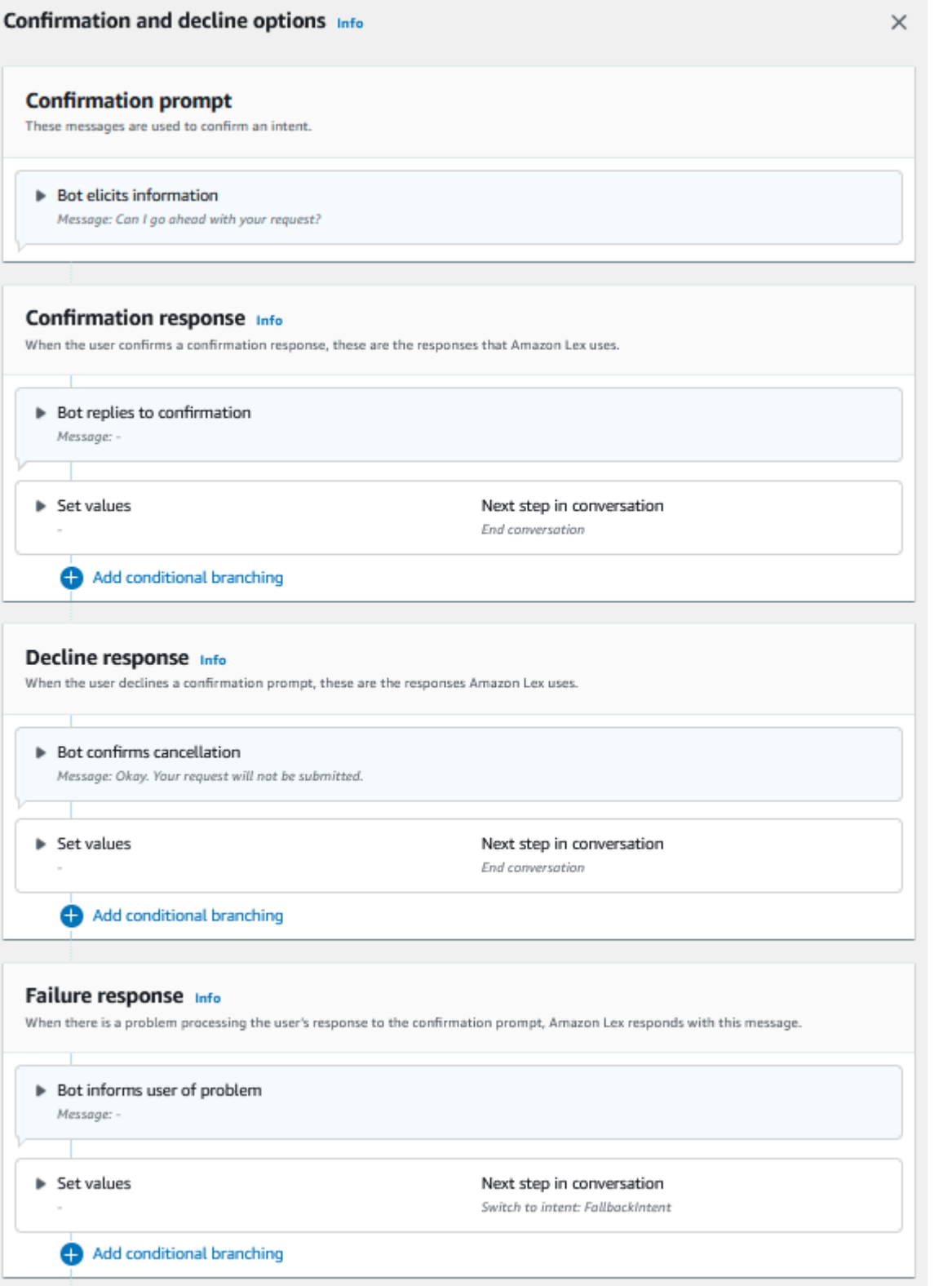

2022년 8월 17일, Amazon Lex V2는 사용자와의 대화를 관리하는 방식에 대한 변경 사항을 발 표했습니다. 이번 변경을 통해 사용자가 대화를 통해 이동하는 경로를 더 효과적으로 제어할 수 있게 되었습니다. 자세한 내용은 [대화 흐름 관리에 대한 이해](#page-42-0) 섹션을 참조하세요. 2022년 8 월 17일 이전에 생성된 봇은 대화 코드 후크 메시지, 값 설정, 다음 단계 구성, 조건 추가를 지원 하지 않습니다.

Lambda 함수를 사용하여 의도를 검증합니다.

Lambda 코드 후크를 정의하여 이행을 위해 의도를 전송하기 전에 의도를 검증할 수 있습니다. 코드 후 크를 사용하려면 확인 프롬프트 고급 옵션에서 대화 코드 후크를 활성화하세요.

코드 후크를 사용하면 코드 후크가 실행된 후 Amazon Lex V2가 수행하는 작업을 정의할 수 있습니다. 세 가지 유형의 응답을 만들 수 있습니다.

- 성공 응답 코드 후크가 성공적으로 완료되면 사용자에게 전송됩니다.
- 실패 응답 코드 후크가 성공적으로 실행되지 않거나 응답에서 코드 후크가 Failure를 반환할 때 사용자에게 전송됩니다.
- 시간 초과 응답 코드 후크가 구성된 시간 제한 기간 내에 완료되지 않을 때 사용자에게 전송됩니다.

<span id="page-77-0"></span>이행

사용자가 의도에 대해 모든 슬롯 값을 제공하면 Amazon Lex V2가 사용자의 요청을 처리합니다. 이행 을 위해 다음 옵션을 구성할 수 있습니다.

- 이행 코드 후크 이 옵션을 사용하여 이행 Lambda 호출을 제어할 수 있습니다. 옵션이 비활성화되 면 Lambda 함수를 간접적으로 호출하지 않고도 이행이 성공합니다.
- 이행 업데이트 완료하는 데 몇 초 이상 걸리는 Lambda 함수에 대한 이행 업데이트를 활성화하여 사용자가 프로세스가 진행 중임을 알 수 있도록 할 수 있습니다. 자세한 내용은 [이행 진행 업데이트](#page-548-0)  [구성](#page-548-0) 섹션을 참조하세요. 이 기능은 스트리밍 대화에만 사용할 수 있습니다.
- 이행 응답 성공 응답, 실패 응답 및 제한 시간 응답을 구성할 수 있습니다. 이행 Lambda 간접 호출 상태를 기반으로 사용자에게 적절한 응답이 반환됩니다.

이행 응답은 세 가지가 가능합니다.

- 성공 응답 Lambda 이행이 성공적으로 완료될 때 전송되는 메시지입니다.
- 실패 응답 이행이 실패하거나 어떤 이유로 Lambda를 완료할 수 없는 경우 전송되는 메시지입니다.
- 시간 초과 응답 이행 Lambda 함수가 구성된 시간 제한 내에 완료되지 않을 경우 전송되는 메시지 입니다.

값을 설정하고, 다음 단계를 구성하고, 각 응답에 해당하는 조건을 적용하여 대화 흐름을 설계할 수 있 습니다. 조건이 없거나 명확한 다음 단계가 없는 경우 Amazon Lex V2는 종료 응답으로 이동합니다.

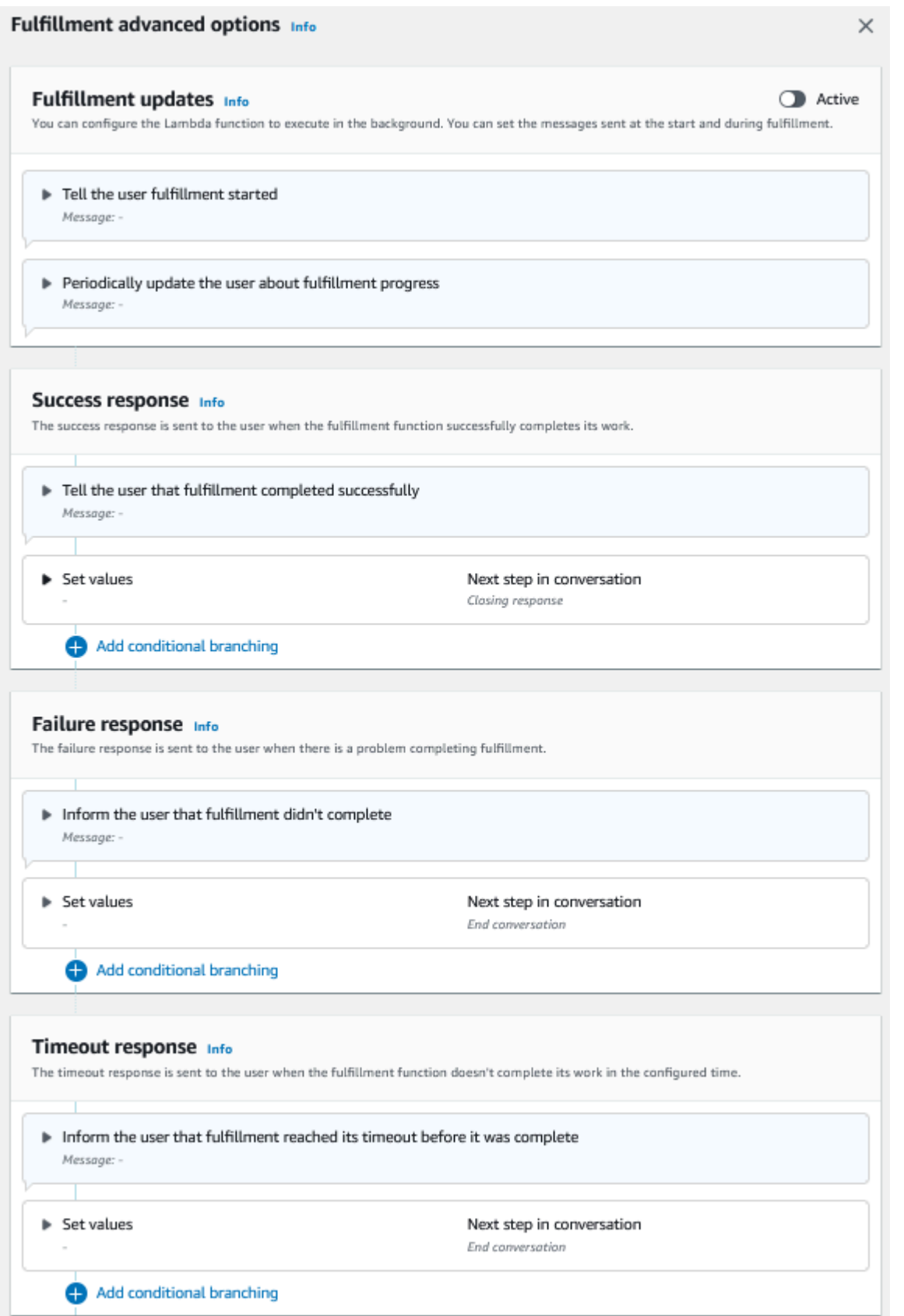

2022년 8월 17일, Amazon Lex V2는 사용자와의 대화를 관리하는 방식에 대한 변경 사항을 발 표했습니다. 이번 변경을 통해 사용자가 대화를 통해 이동하는 경로를 더 효과적으로 제어할 수 있게 되었습니다. 자세한 내용은 [대화 흐름 관리에 대한 이해](#page-42-0) 섹션을 참조하세요. 2022년 8 월 17일 이전에 생성된 봇은 대화 코드 후크 메시지, 값 설정, 다음 단계 구성, 조건 추가를 지원 하지 않습니다.

## <span id="page-80-0"></span>종료 응답

의도가 충족되면 종료 응답이 사용자에게 전송됩니다. 종료 응답을 사용하여 대화를 종료하거나 사용 자에게 다른 의도를 계속할 수 있음을 알리는 데 사용할 수 있습니다. 예를 들어 여행 예약 봇에서 호텔 객실 예약 의도의 종료 응답을 다음과 같이 설정할 수 있습니다.

됐습니다. 호텔 객실을 예약했습니다. 더 도와드릴 일이 있으신가요?

값을 설정하고, 다음 단계를 구성하고, 종료 응답 후 조건을 적용하여 대화 경로를 설계할 수 있습니다. 조건이 없거나 명확한 다음 단계가 없는 경우 Amazon Lex V2는 대화를 종료합니다.

종료 응답을 제공하지 않거나 어떤 조건도 true로 평가되지 않으면 Amazon Lex V2는 봇과의 대화를 종료합니다.

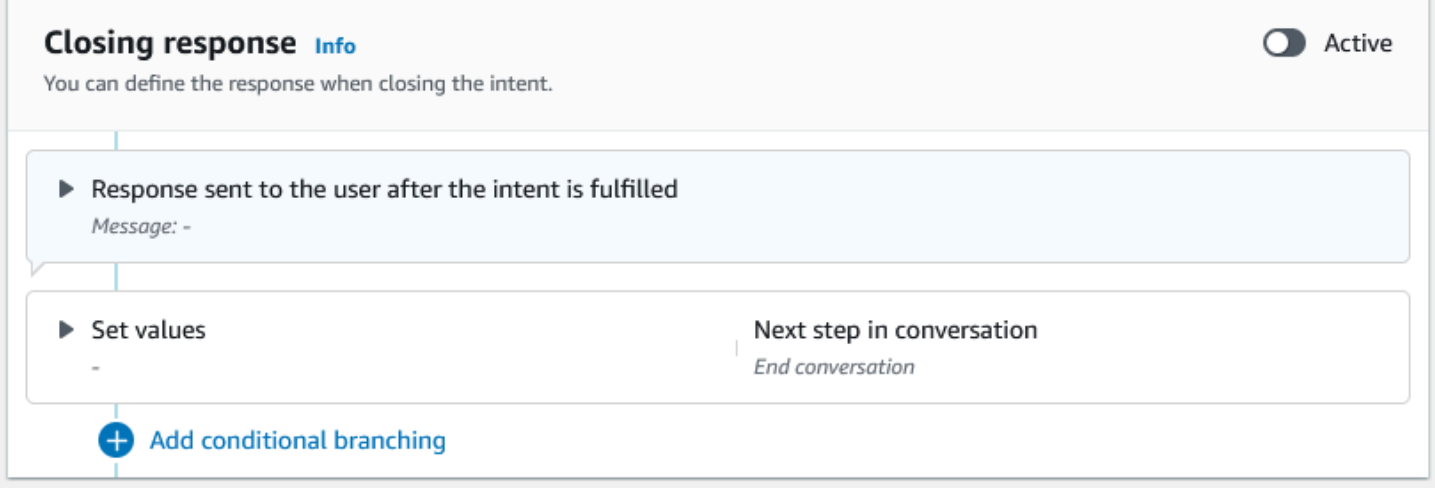

2022년 8월 17일, Amazon Lex V2는 사용자와의 대화를 관리하는 방식에 대한 변경 사항을 발 표했습니다. 이번 변경을 통해 사용자가 대화를 통해 이동하는 경로를 더 효과적으로 제어할 수 있게 되었습니다. 자세한 내용은 [대화 흐름 관리에 대한 이해](#page-42-0) 섹션을 참조하세요. 2022년 8 월 17일 이전에 생성된 봇은 대화 코드 후크 메시지, 값 설정, 다음 단계 구성, 조건 추가를 지원 하지 않습니다.

## <span id="page-81-0"></span>대화 경로 생성

일반적으로 Amazon Lex V2는 사용자와의 대화 흐름을 관리합니다. 단순 봇의 경우 기본 흐름만으로 도 사용자에게 좋은 경험을 제공할 수 있습니다. 하지만 좀 더 복잡한 봇의 경우 사용자가 대화를 제어 하고 흐름을 더 복잡한 경로로 안내할 수 있습니다.

예를 들어 렌터카를 예약하는 봇에서는 어린 운전자에게 렌터카를 대여하지 않을 수 있습니다. 이 경우 운전자가 특정 연령 미만인지 확인하는 조건을 만들고, 연령 미만인 경우 종료 응답으로 이동할 수 있 습니다.

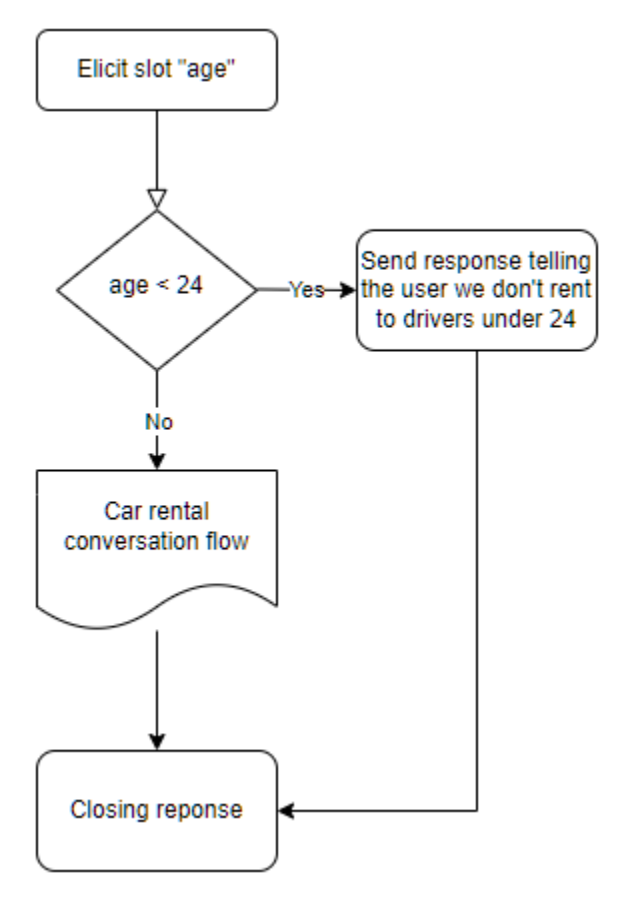

이러한 상호 작용을 설계하려면 대화의 각 지점에서 다음 단계를 구성하고, 조건을 평가하고, 값을 설 정하고, 코드 후크를 호출할 수 있습니다.

조건부 분기를 사용하면 복잡한 상호 작용을 통해 사용자를 위한 경로를 만들 수 있습니다. 대화의 제 어권을 봇에게 넘겨주는 시점에서는 언제든지 조건부 분기를 사용할 수 있습니다. 예를 들어 봇이 첫 번째 슬롯 값을 유도하기 전에 조건을 만들거나, 각 슬롯 값의 유도 사이에 조건을 만들거나, 봇이 대화 를 종료하기 전에 조건을 만들 수 있습니다. 조건을 추가할 수 있는 위치 목록은 [의도 추가를](#page-56-0) 참조하세 요.

봇을 생성하면 Amazon Lex V2가 슬롯의 우선 순위에 따라 대화를 통한 기본 경로를 생성합니다. 대화 경로를 사용자 지정하려면 대화의 어느 시점에서든 다음 단계를 수정하면 됩니다. 자세한 정보는 [대화](#page-84-0) [의 다음 단계 구성을](#page-84-0) 참조하세요.

조건에 따라 대체 경로를 만들려면 대화의 어느 시점에서든 조건부 분기를 사용하면 됩니다. 예를 들 면, 봇이 첫 번째 슬롯 값을 유도하기 전에 조건을 만들 수 있습니다. 각 슬롯 값의 유도 사이에 조건을 만들거나 봇이 대화를 종료하기 전에 조건을 만들 수 있습니다. 조건을 추가할 수 있는 위치 목록은 [조](#page-87-0) [건을 추가하여 대화 분기 설정](#page-87-0)를 참조하세요.

슬롯 값, 세션 속성, 입력 모드 및 입력 기록 또는 Amazon Kendra의 응답을 기반으로 조건을 설정할 수 있습니다.

대화의 각 시점에서 슬롯 및 세션 속성 값을 설정할 수 있습니다. 자세한 정보는 [대화 중에 값 설정을](#page-85-0) 참 조하세요.

다음 작업을 대화 코드 후크로 설정하여 Lambda 함수를 실행할 수도 있습니다. 자세한 정보는 [대화 코](#page-94-0) [드 후크 간접 호출을](#page-94-0) 참조하세요.

다음 이미지는 콘솔의 슬롯 경로 생성을 보여줍니다. 이 예시에서 Amazon Lex V2는 'age' 슬롯을 유도 합니다. 슬롯 값이 24보다 작으면 Amazon Lex V2가 종료 응답으로 이동하고, 그렇지 않으면 Amazon Lex는 기본 경로를 따릅니다.

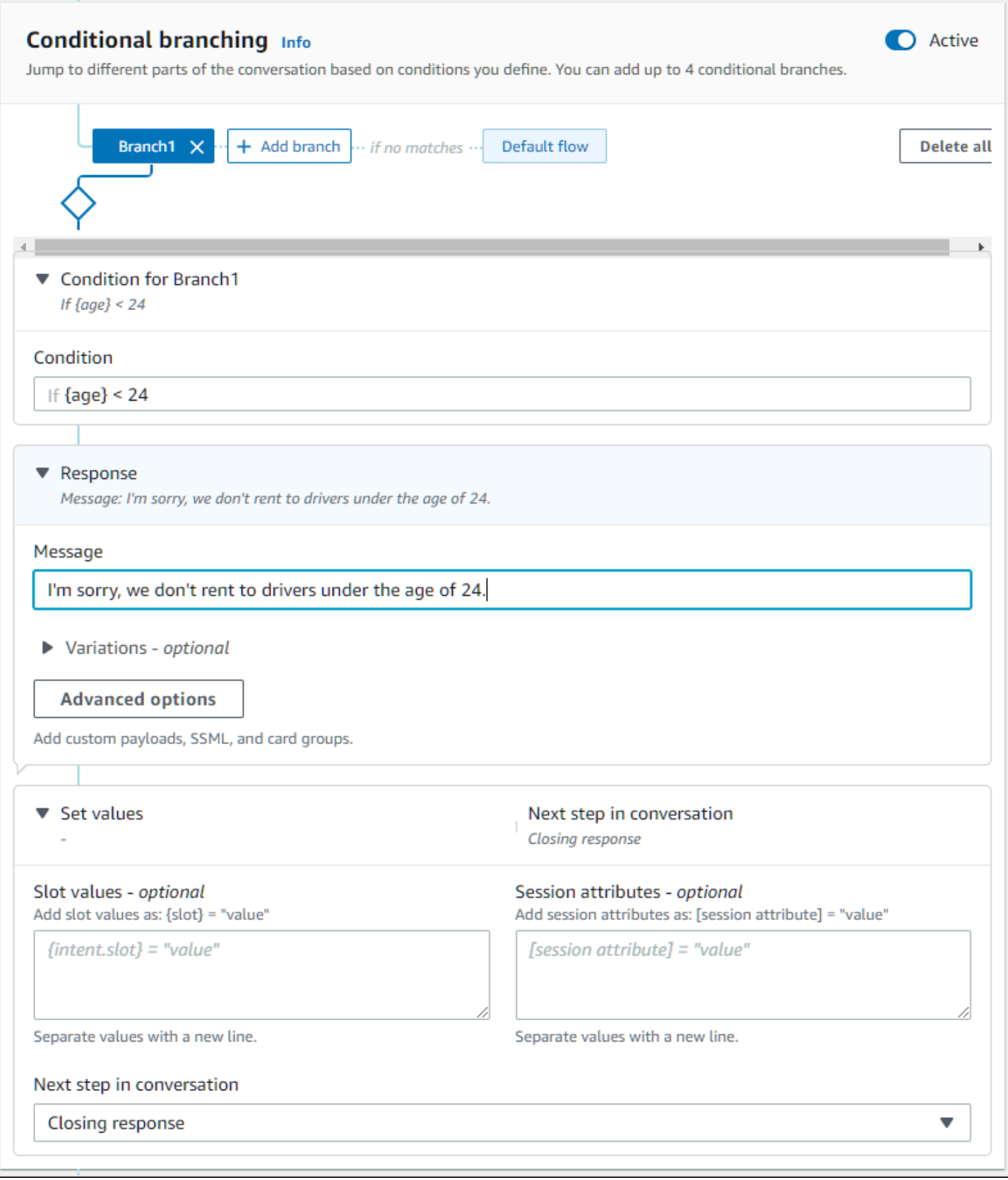

2022년 8월 17일, Amazon Lex V2는 사용자와의 대화를 관리하는 방식에 대한 변경 사항을 발 표했습니다. 이번 변경을 통해 사용자가 대화를 통해 이동하는 경로를 더 효과적으로 제어할 수 있게 되었습니다. 자세한 정보는 [대화 흐름 관리에 대한 이해](#page-42-0)을 참조하세요. 2022년 8월 17 일 이전에 생성된 봇은 대화 코드 후크 메시지, 값 설정, 다음 단계 구성, 조건 추가를 지원하지 않습니다.

#### <span id="page-84-0"></span>대화의 다음 단계 구성

대화의 각 단계에서 다음 단계를 구성하여 대화를 설계할 수 있습니다. 일반적으로 Amazon Lex V2는 다음 순서에 따라 대화의 각 단계에 대한 기본 다음 단계를 자동으로 구성합니다.

초기 응답 → 슬롯 유도 → 확인(활성화된 경우) → 이행(활성화된 경우) → 종료 응답(활성화된 경우) → 대 화 종료

기본 다음 단계를 수정하고 예상 사용자 경험을 기반으로 대화를 설계할 수 있습니다. 대화의 각 단계 에서 다음과 같은 다음 단계를 구성할 수 있습니다.

#### 다음으로 이동

- 초기 응답 의도의 시작부터 대화가 다시 시작됩니다. 이 다음 단계를 구성하는 동안 초기 응답을 건 너뛰도록 선택할 수 있습니다.
- 슬롯 유도 의도의 모든 슬롯을 유도할 수 있습니다.
- 조건 평가 대화의 어느 단계에서든 조건을 평가하고 대화의 분기를 나눌 수 있습니다.
- 대화 코드 후크 간접 호출 어느 단계에서든 비즈니스 로직을 간접적으로 호출할 수 있습니다.
- 의도 확인 의도를 확인하라는 메시지가 사용자에게 표시됩니다.
- 의도 이행 의도 이행은 다음 단계부터 시작됩니다.
- 종료 응답 종료 응답이 사용자에게 반환됩니다.

#### 다음으로 전환

- 의도 다른 의도로 전환하여 이 의도에 대한 대화를 계속할 수 있습니다. 전환하는 동안 의도의 초기 응답을 건너뛸 수도 있습니다.
- 의도: 특정 슬롯 현재 의도에서 일부 슬롯 값을 이미 캡처한 경우 다른 의도에서 특정 슬롯을 직접 유도할 수 있습니다.

사용자 입력 대기 – 봇은 사용자가 새로운 의도를 인식하기 위한 입력을 제공할 때까지 기다립니다. 다 음 단계를 설정하기 전에 "제가 도와드릴 수 있는 다른 사항이 있나요?"와 같은 프롬프트를 구성할 수 있습니다. 봇은 ElicitIntent 대화 상태가 됩니다.

대화 종료 – 봇과의 대화가 종료됩니다.

#### **a** Note

2022년 8월 17일, Amazon Lex V2는 사용자와의 대화를 관리하는 방식에 대한 변경 사항을 발 표했습니다. 이번 변경을 통해 사용자가 대화를 통해 이동하는 경로를 더 효과적으로 제어할 수 있게 되었습니다. 자세한 정보는 [대화 흐름 관리에 대한 이해](#page-42-0)을 참조하세요. 2022년 8월 17 일 이전에 생성된 봇은 대화 코드 후크 메시지, 값 설정, 다음 단계 구성, 조건 추가를 지원하지 않습니다.

<span id="page-85-0"></span>대화 중에 값 설정

Amazon Lex V2는 대화의 모든 단계에서 슬롯 값과 세션 속성 값을 설정하는 기능을 제공합니다. 그런 다음 대화 중에 이 값을 사용하여 조건을 평가하거나 의도 이행 중에 사용할 수 있습니다.

현재 의도의 슬롯 값을 설정할 수 있습니다. 대화의 다음 단계가 다른 의도를 간접적으로 호출하는 것 이라면 새 의도의 슬롯 값을 설정할 수 있습니다.

할당된 슬롯이 채워지지 않았거나 JSON 경로를 구문 분석할 수 없는 경우 속성은 null로 설정됩니다.

슬롯 값 및 세션 속성을 사용할 때는 다음 구문을 사용하세요.

• 슬롯 값 – 슬롯 이름을 중괄호("{ }")로 묶습니다. 현재 의도의 슬롯 값에는 슬롯 이름만 사용하면 됩니 다. 예를 들어 {slot}입니다. 다음 의도에서 값을 설정하는 경우 의도 이름과 슬롯 이름을 모두 사 용하여 슬롯을 식별해야 합니다. 예를 들어 {intent.slot}입니다.

예시:

- {PhoneNumber} = "1234567890"
- {CheckBalance.AccountNumber} = "99999999"
- {BookingID} = "ABC123"
- {FirstName} = "John"

슬롯 값은 다음 중 하나일 수 있습니다.

• 상수 문자열

- Amazon Lex 응답의 트랜스크립션 블록을 참조하는 JSON 경로(en-US 및 en-GB의 경우)
- 세션 속성

 $0$ 

- {username} = "john.doe"
- {username\_confidence} = \$.transcriptions[0].transcriptionConfidence
- {username\_slot\_value} = [username]

#### **a** Note

슬롯 값을 null로 설정할 수도 있습니다. 이미 채워진 슬롯 값을 다시 유도해야 하는 경 우 고객에게 슬롯 값을 다시 입력하라는 메시지를 표시하기 전에 값을 null로 설정해야 합니다. 할당된 슬롯이 채워지지 않았거나 JSON 경로를 구문 분석할 수 없는 경우 속성은 null로 설정됩니다.

• 세션 속성 – 속성 이름을 대괄호("[ ]")로 묶습니다. 예를 들어 [sessionAttribute]입니다.

예시:

- [username] = "john.doe"
- [username\_confidence] = \$.transcriptions[0].transcriptionConfidence
- [username slot value] = {username}

세션 속성 값은 다음 중 하나일 수 있습니다.

- 상수 문자열
- Amazon Lex 응답의 트랜스크립션 블록을 참조하는 JSON 경로(en-US 및 en-GB의 경우)
- 슬롯 값 참조

**a** Note

할당된 슬롯이 채워지지 않았거나 JSON 경로를 구문 분석할 수 없는 경우 속성은 null로 설정됩니다.

2022년 8월 17일, Amazon Lex V2는 사용자와의 대화를 관리하는 방식에 대한 변경 사항을 발 표했습니다. 이번 변경을 통해 사용자가 대화를 통해 이동하는 경로를 더 효과적으로 제어할 수 있게 되었습니다. 자세한 정보는 [대화 흐름 관리에 대한 이해](#page-42-0)을 참조하세요. 2022년 8월 17 일 이전에 생성된 봇은 대화 코드 후크 메시지, 값 설정, 다음 단계 구성, 조건 추가를 지원하지 않습니다.

## <span id="page-87-0"></span>조건을 추가하여 대화 분기 설정

조건부 분기를 사용하여 고객이 봇과의 대화를 통해 이동하는 경로를 제어할 수 있습니다. 슬롯 값, 세 션 속성, 입력 모드 및 입력 트랜스크립트 필드의 내용 또는 Amazon Kendra의 응답을 기반으로 대화 를 분기할 수 있습니다.

최대 4개의 분기를 정의할 수 있습니다. Amazon Lex V2가 해당 분기를 따르려면 각 분기에 충족해야 하는 조건이 있습니다. 조건을 충족하는 분기가 하나도 없는 경우 기본 분기를 따릅니다.

분기를 정의할 때는 해당 분기에 해당하는 조건이 true로 평가될 경우 Amazon Lex V2가 수행해야 하 는 작업을 정의합니다. 다음과 같은 작업을 정의할 수 있습니다.

- 사용자에게 전송된 응답.
- 슬롯에 적용할 슬롯 값.
- 현재 세션에 대한 세션 속성 값.
- 대화의 다음 단계. 자세한 정보는 [대화 경로 생성을](#page-81-0) 참조하세요.

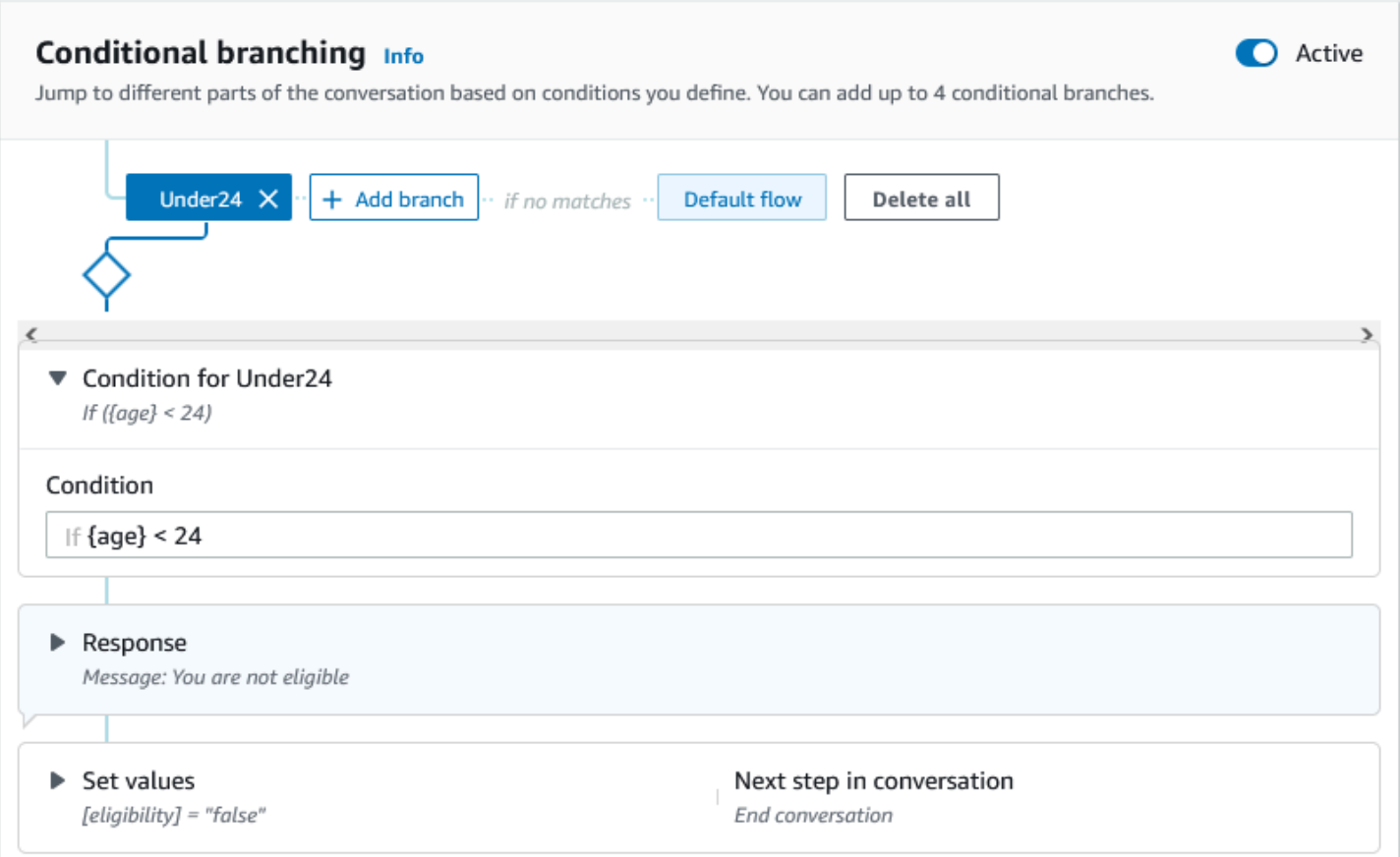

각 조건부 분기에는 Amazon Lex V2가 분기를 따르려면 반드시 충족해야 하는 부울 표현식이 있습니 다. 조건에 따라 사용할 수 있는 비교 연산자와 부울 연산자, 함수 및 수량자 연산자가 있습니다. 예를 들어, {age} 슬롯이 24보다 작으면 다음 조건이 true를 반환합니다.

 ${age} < 24$ 

{toppings} 다중 값 슬롯에 'pineapple'이라는 단어가 포함된 경우 다음 조건은 true를 반환합니다.

```
{toppings} CONTAINS "pineapple"
```
더 복잡한 조건을 위해 여러 비교 연산자를 부울 연산자와 결합할 수 있습니다. 예를 들어 {make} 슬롯 값이 'Honda'이고 {model} 슬롯 값이 'Civic'인 경우 다음 조건은 true를 반환합니다. 괄호를 사용하여 평 가 순서를 설정합니다.

 $({\text{make}} = "Honda") AND ({\text{model}} = "Civic")$ 

다음 항목에서는 조건부 분기 연산자 및 함수에 대한 세부 정보를 제공합니다.

2022년 8월 17일, Amazon Lex V2는 사용자와의 대화를 관리하는 방식에 대한 변경 사항을 발 표했습니다. 이번 변경을 통해 사용자가 대화를 통해 이동하는 경로를 더 효과적으로 제어할 수 있게 되었습니다. 자세한 정보는 [대화 흐름 관리에 대한 이해](#page-42-0)을 참조하세요. 2022년 8월 17 일 이전에 생성된 봇은 대화 코드 후크 메시지, 값 설정, 다음 단계 구성, 조건 추가를 지원하지 않습니다.

주제

- [비교 연산자](#page-89-0)
- [부울 연산](#page-90-0)
- [수량화 연산자](#page-90-1)
- [함수](#page-90-2)
- [조건식 샘플](#page-91-0)

<span id="page-89-0"></span>비교 연산자

Amazon Lex V2는 조건에 대해 다음과 같은 비교 연산자를 지원합니다.

- 같음(=)
- 같지 않음(!=)
- 작음(<)
- 작거나 같음(<=)
- 큼 (>)
- 크거나 같음(>=)

비교 연산자를 사용할 때는 다음 규칙을 사용합니다.

- 왼쪽은 참조여야 합니다. 예를 들어 슬롯 값을 참조하려면 {slotName}을 사용합니다. 세션 속성 값을 참조하려면 [attribute]를 사용합니다. 입력 모드 및 입력 트랜스크립트의 경우 \$.inputMode 및 \$.inputTranscript를 사용합니다.
- 오른쪽은 상수이고 왼쪽과 같은 유형이어야 합니다.
- 설정되지 않은 속성을 참조하는 모든 표현식은 유효하지 않은 것으로 처리되며 평가되지 않습니다.

• 다중 값 슬롯을 비교할 때 사용되는 값은 해석된 모든 값을 쉼표로 구분한 목록입니다.

비교는 참조의 슬롯 유형을 바탕으로 합니다. 다음과 같이 확인합니다.

- 문자열 문자열은 ASCII 표현을 기준으로 비교됩니다. 이 비교는 대/소문자를 구분하지 않습니다.
- 숫자 숫자 기반 슬롯을 문자열 표현에서 숫자로 변환한 다음 비교합니다.
- 날짜/시간 시간 기반 슬롯은 시계열을 기준으로 비교됩니다. 더 이른 날짜나 시간은 더 작은 것으로 간주됩니다. 기간의 경우 기간이 짧을수록 더 짧은 기간으로 간주됩니다.

#### <span id="page-90-0"></span>부울 연산

Amazon Lex V2는 비교 연산자를 조합할 수 있는 부울 연산자를 지원합니다. 연산자를 통해 다음과 유 사한 명령문을 만들 수 있습니다.

 $(\{number\} >= 5)$  AND  $(\{number\} <= 10)$ 

다음과 같은 부울 연산자를 사용할 수 있습니다.

- AND  $(8.8)$
- $\cdot$  OR (||)
- $\cdot$  NOT (!)

<span id="page-90-1"></span>수량화 연산자

수량자 연산자는 수열의 요소를 평가하여 하나 이상의 요소가 조건을 충족하는지 확인합니다.

• CONTAINS – 지정된 값이 다중 값 슬롯에 포함되어 있는지 확인하고, 포함된 경우 true를 반환합니 다. 예를 들어, {toppings} CONTAINS "pineapple"은 사용자가 피자에 파인애플을 주문하면 true를 반환합니다.

<span id="page-90-2"></span>함수

함수 앞에는 문자열 fn.이 와야 합니다. 함수의 인수는 슬롯, 세션 속성 또는 요청 속성에 대한 참조입 니다. Amazon Lex V2는 슬롯의 값에서 정보를 가져오기 위한 두 가지 함수, 세션 속성 또는 요청 속성 을 제공합니다.

• fn.COUNT() – 다중 값 슬롯의 값 수를 계산합니다.

예를 들어 {toppings} 슬롯에 'pepperoni, pineapple' 값이 포함된 경우:

fn.COUNT({toppings}) = 2

• fn.IS\_SET() – 슬롯, 세션 속성 또는 요청 속성이 현재 세션에 설정된 경우 값은 true입니다.

이전 예를 기반으로 설정:

fn.IS\_SET({toppings})

• fn.length () — 값은 현재 세션에 설정된 세션 속성, 슬롯 값 또는 슬롯 속성 값의 길이입니다. 이 함수 는 다중 값 슬롯이나 복합 슬롯을 지원하지 않습니다.

예제

슬롯에 "123456781234" 값이 {credit-card-number} 포함된 경우:

fn.LENGTH({credit-card-number}) = 12

#### <span id="page-91-0"></span>조건식 샘플

다음은 몇 가지 조건식 예시입니다. 참고: \$.은 Amazon Lex JSON 응답의 진입점을 나타냅니다. \$. 다음에 오는 값은 Amazon Lex 응답 내에서 구문 분석되어 값을 검색합니다. Amazon Lex 응답의 트랜 스크립션 블록에 대한 JSON 경로 참조를 사용하는 조건식은 ASR 트랜스크립션 점수를 지원하는 동 일한 로캘에서만 지원됩니다.

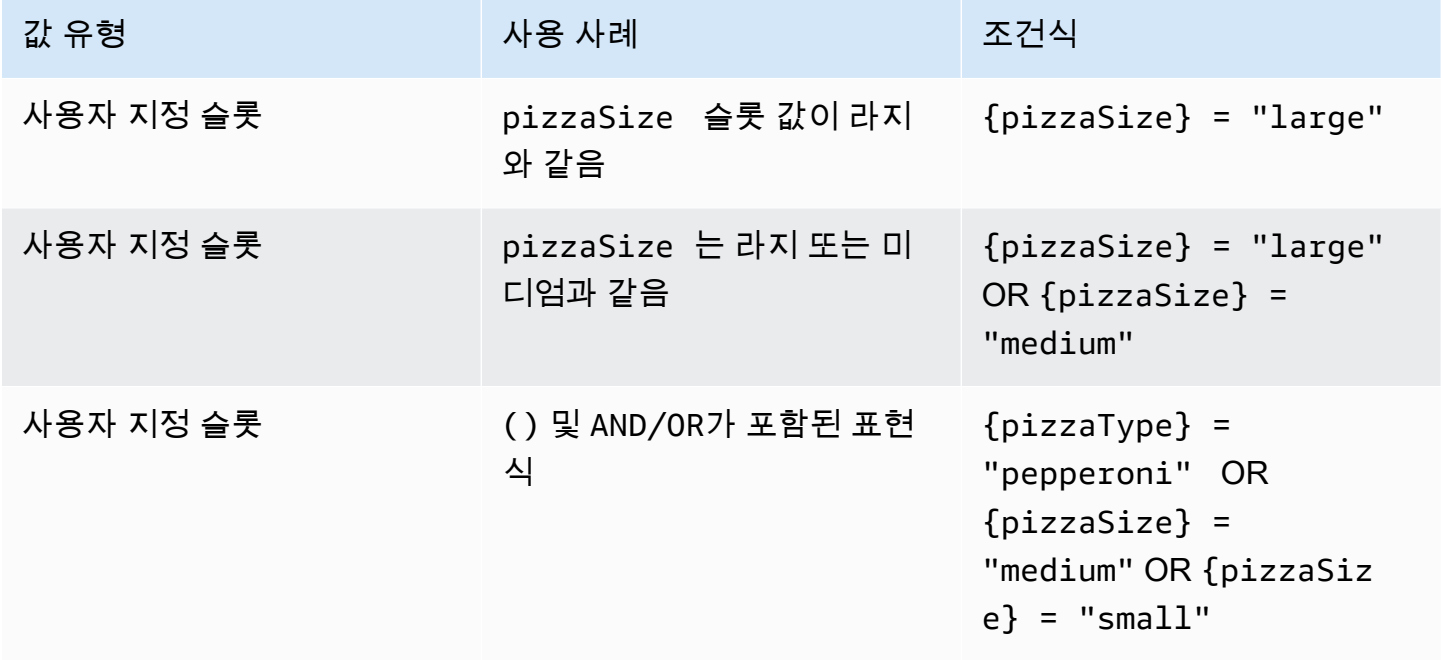

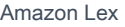

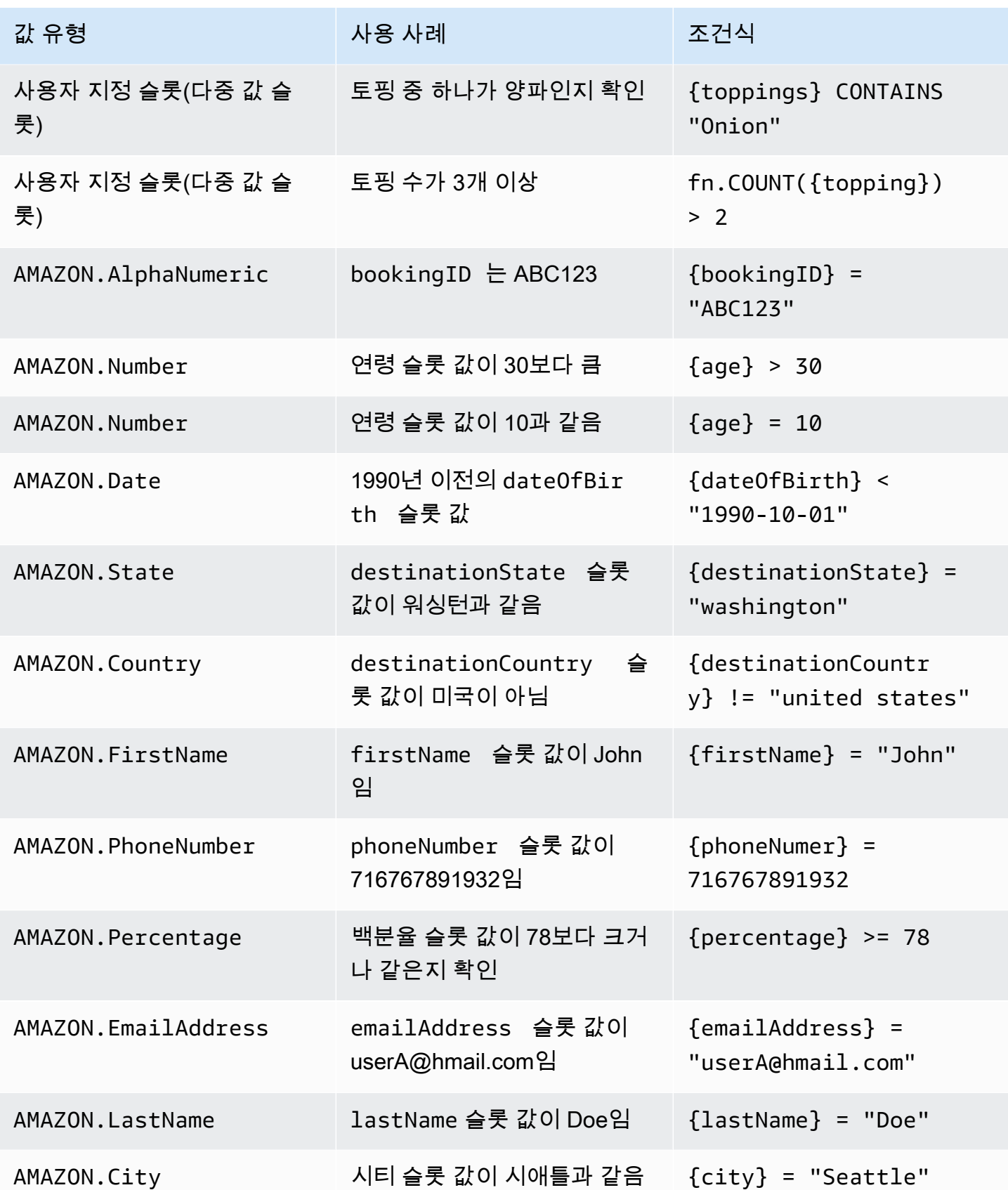

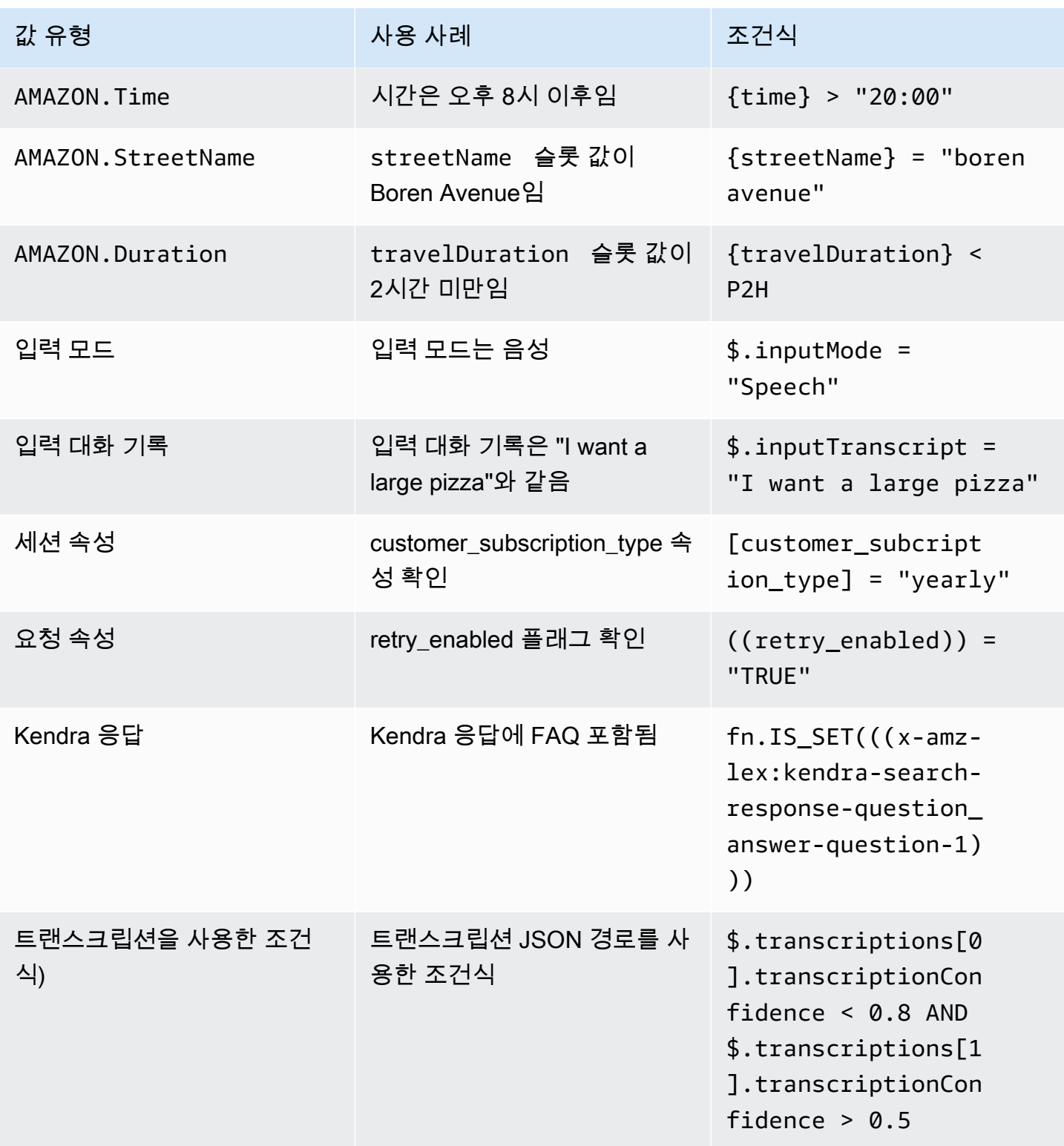

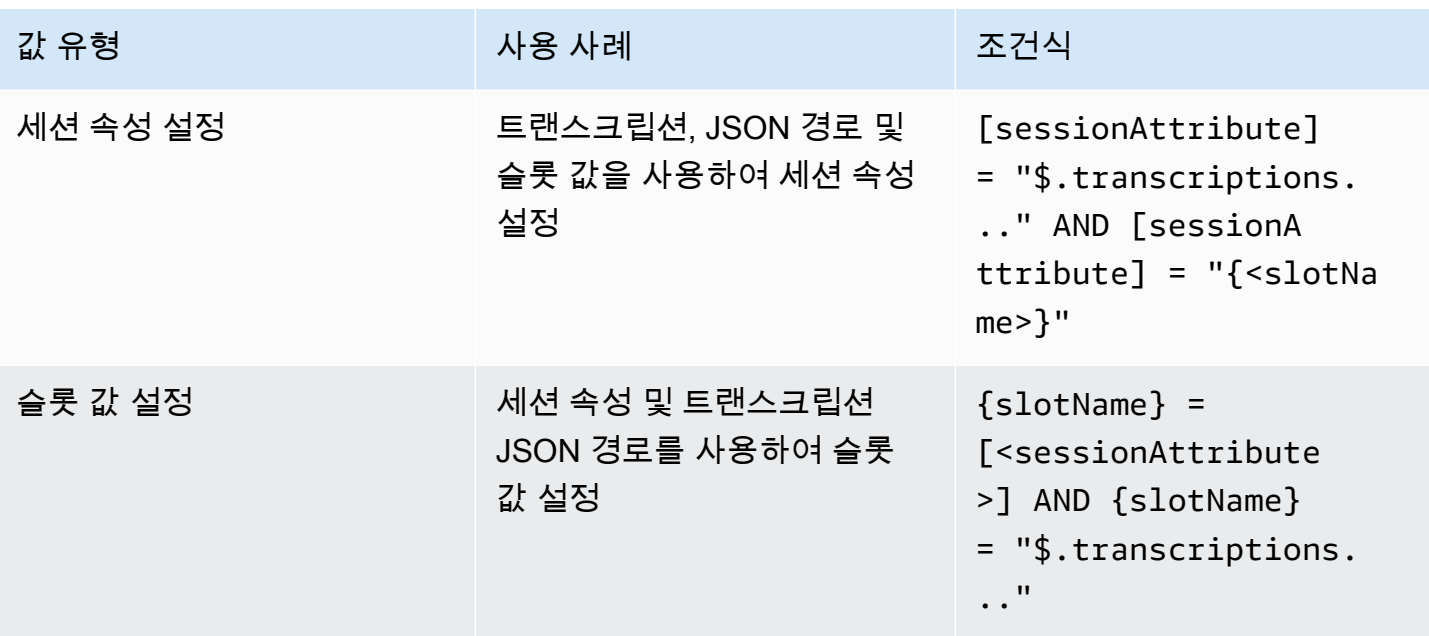

slotName은 Amazon Lex 봇에 있는 슬롯의 이름을 나타냅니다. 슬롯이 확인되지 않거나(null) 슬롯이 없는 경우 런타임에 할당이 무시됩니다. sessionAttribute는 빌드 시 고객이 설정 하는 세션 속성의 이름을 나타냅니다.

## <span id="page-94-0"></span>대화 코드 후크 간접 호출

Amazon Lex가 사용자에게 메시지를 보낼 때 대화의 각 단계에서 Lambda 함수를 대화의 다음 단계로 사용할 수 있습니다. 함수를 사용하여 대화의 현재 상태를 기반으로 비즈니스 로직을 구현할 수 있습니 다.

실행되는 Lambda 함수는 사용 중인 봇 별칭과 연결됩니다. 의도의 모든 대화상자 코드 후크에서 Lambda 함수를 간접적으로 호출하려면 의도에 초기화 및 검증에 Lambda 함수 사용을 선택해야 합니 다. Lambda 함수 선택에 대한 자세한 내용은 [Lambda 함수를 생성하고 봇 별칭에 연결](#page-388-0) 섹션을 참조하 세요.

두 단계를 통해 Lambda 함수를 사용할 수 있습니다. 먼저 대화의 어느 시점에서든 대화 코드 후크를 활성화해야 합니다. 둘째, 대화의 다음 단계에서 대화 코드 후크를 사용하도록 설정해야 합니다.

다음 이미지는 활성화된 대화 코드 후크를 보여줍니다.

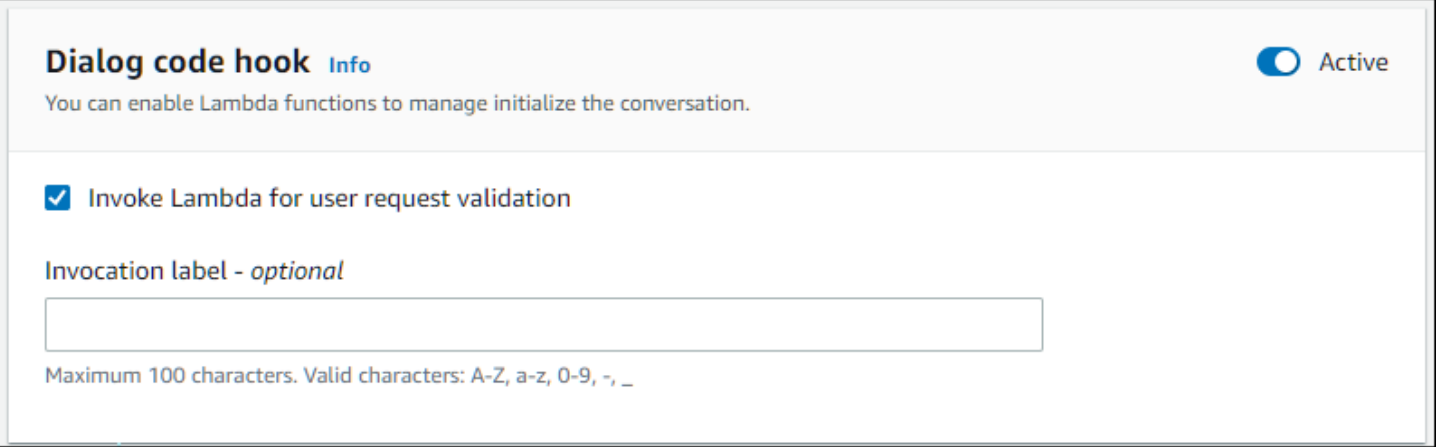

다음으로, 코드 후크를 대화 단계의 다음 동작으로 설정합니다. 대화의 다음 단계를 대화 코드 후크 간 접 호출로 구성하여 이 작업을 수행할 수 있습니다. 다음 이미지는 대화의 기본 경로에 대한 다음 단계 로 대화 코드 후크를 호출하는 조건부 분기를 보여줍니다.

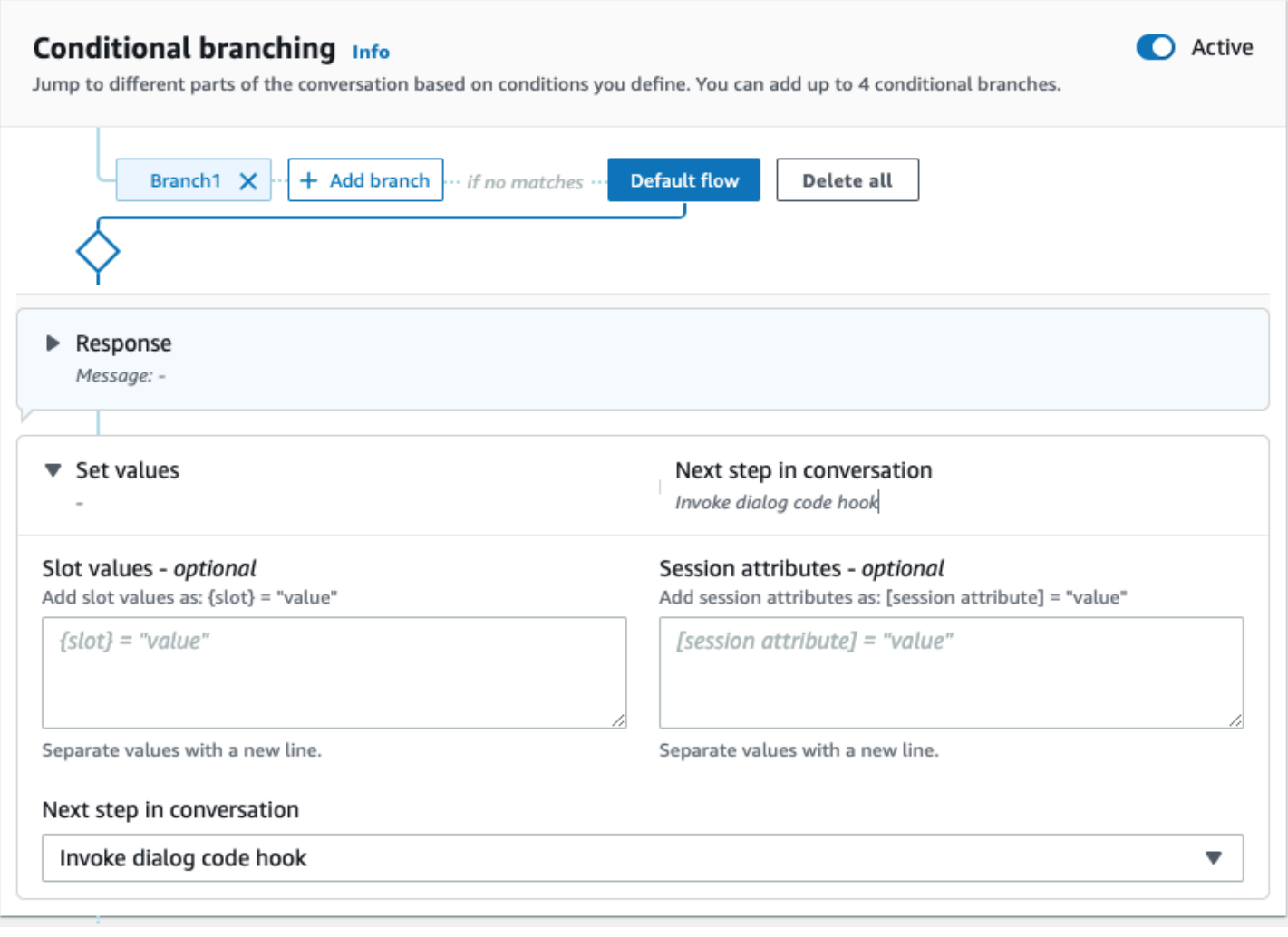

코드 후크가 활성화되면 사용자에게 반환할 응답 3개를 설정할 수 있습니다.

- 성공 Lambda 함수가 성공적으로 완료되었을 때 전송됩니다.
- 실패 Lambda 함수를 실행하는 데 문제가 있거나 Lambda 함수가 intent.state 값을 Failed로 반환한 경우 전송됩니다.
- 시간 초과 Lambda 함수가 구성된 시간 초과 기간 내에 완료되지 않은 경우 전송됩니다.

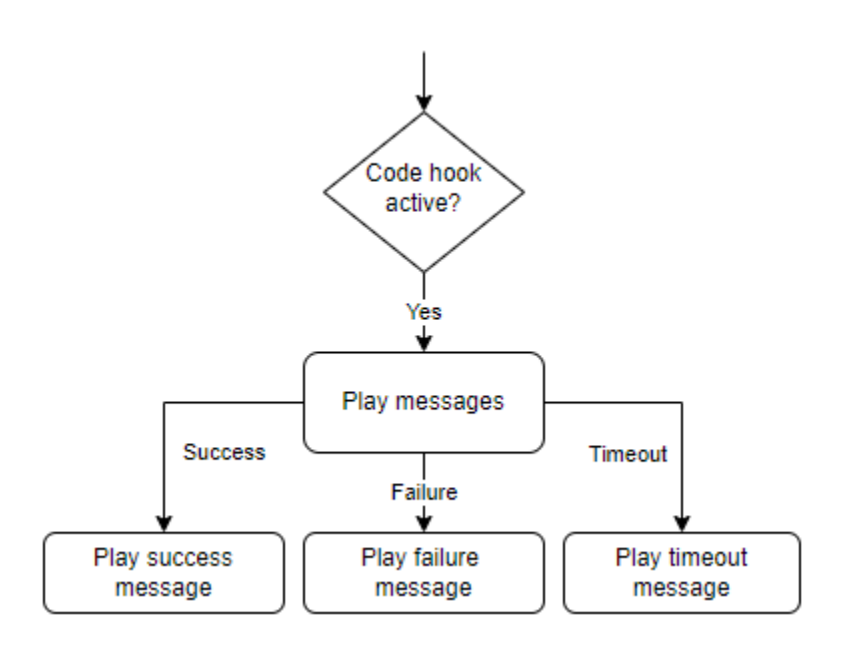

Lambda 대화 코드 후크를 선택한 다음 고급 옵션을 선택하여 Lambda 함수 호출에 해당하는 응답에 대한 세 가지 옵션을 확인합니다. 값을 설정하고, 다음 단계를 구성하고, 각 응답에 해당하는 조건을 적 용하여 대화 흐름을 설계할 수 있습니다. 조건이 없거나 명시적인 다음 단계가 없는 경우 Amazon Lex V2는 대화의 현재 상태를 기반으로 다음 단계를 결정합니다.

고급 옵션 페이지에서 Lambda 함수 호출을 활성화하거나 비활성화하도록 선택할 수도 있습니다. 함 수가 활성화되면 Lambda 간접 호출과 함께 대화 코드 후크가 간접적으로 호출되고 Lambda 간접 호출 결과를 기반으로 성공, 실패 또는 시간 초과 메시지가 표시됩니다. 함수가 비활성화되면 Amazon Lex V2는 Lambda 함수를 실행하지 않고 대화 코드 후크가 성공한 것처럼 계속 진행합니다.

또한 이 메시지로 Lambda 함수를 간접적으로 호출할 때 Lambda 함수로 전송되는 간접 호출 레이블을 설정할 수 있습니다. 레이블을 사용하여 실행할 Lambda 함수 섹션을 식별할 수 있습니다.

**a** Note

2022년 8월 17일, Amazon Lex V2는 사용자와의 대화를 관리하는 방식에 대한 변경 사항을 발 표했습니다. 이번 변경을 통해 사용자가 대화를 통해 이동하는 경로를 더 효과적으로 제어할

수 있게 되었습니다. 자세한 정보는 [대화 흐름 관리에 대한 이해](#page-42-0)을 참조하세요. 2022년 8월 17 일 이전에 생성된 봇은 대화 코드 후크 메시지, 값 설정, 다음 단계 구성, 조건 추가를 지원하지 않습니다.

## 시각적 대화 빌더 사용

시각적 대화 빌더는 풍부한 시각적 환경 내에서 의도를 사용하여 대화 경로를 쉽게 설계하고 시각화할 수 있는 드래그 앤 드롭 방식의 대화 빌더입니다.

시각적 대화 빌더에 액세스하려면

- 1. Amazon Lex V2 콘솔에서 봇을 선택하고 왼쪽 탐색 창에서 의도를 선택합니다.
- 2. 다음 방법 중 하나로 의도 편집기로 이동합니다.
	- 의도 섹션의 오른쪽 상단에서 의도 추가를 선택한 다음 빈 의도를 추가할지 아니면 기본 제공 의도를 추가할지 선택합니다.
	- 의도 섹션에서 의도 이름을 선택합니다.
- 3. 의도 편집기에서 화면 하단 창의 시각적 빌더를 선택하여 시각적 대화 빌더에 액세스합니다.
- 4. 메뉴 의도 편집기 인터페이스로 돌아가려면 편집기를 선택합니다.

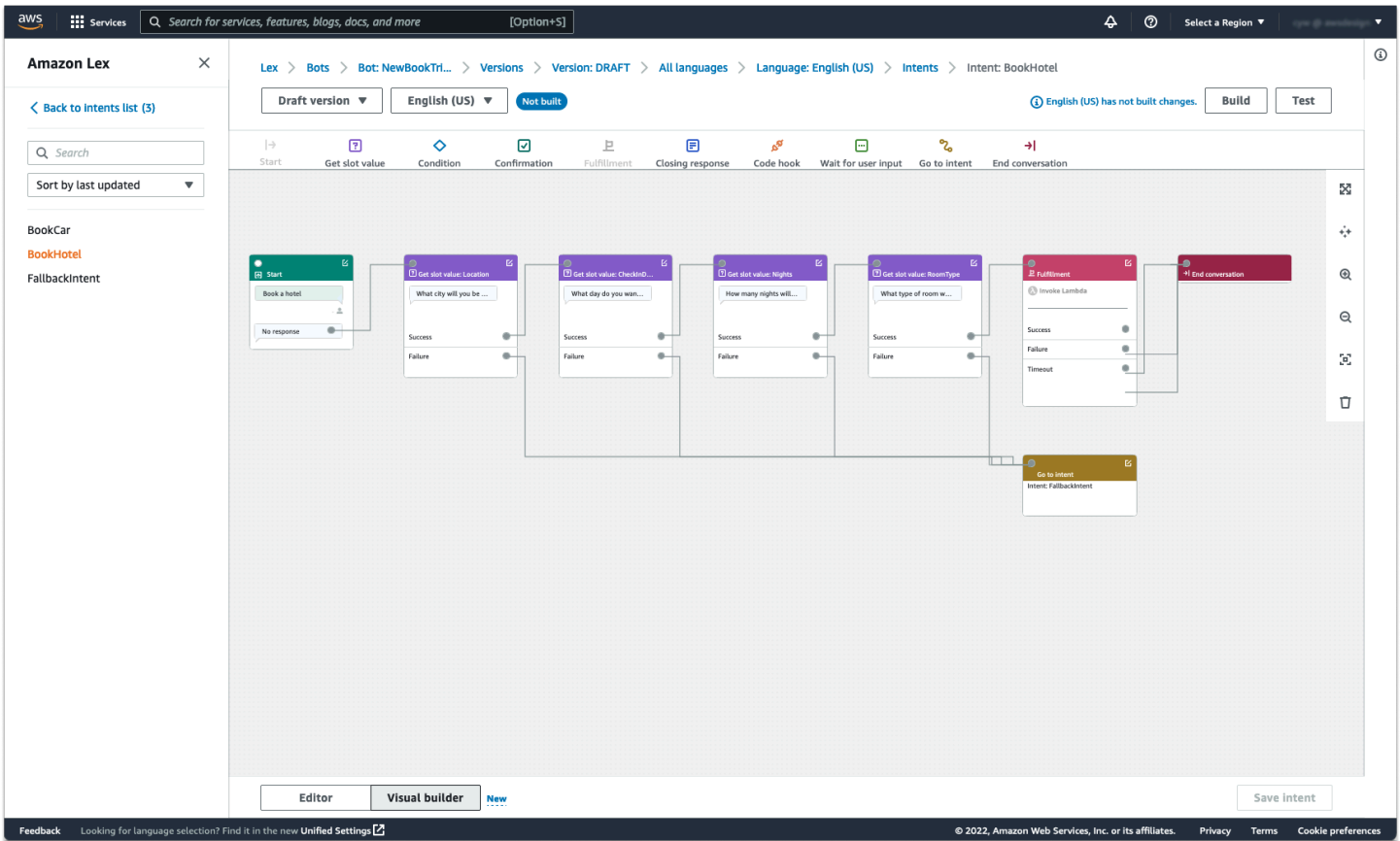

시각적 대화 빌더는 대화 흐름을 시각화하고 수정할 수 있는 기능을 갖춘 보다 직관적인 사용자 인터페 이스를 제공합니다. 블록을 드래그 앤 드롭하여 기존 흐름을 확장하거나 대화 단계를 재정렬할 수 있습 니다. Lambda 코드를 작성하지 않고도 복잡한 분기를 사용하여 대화 흐름을 개발할 수 있습니다.

이 변경은 Lambda의 다른 비즈니스 로직과 대화 흐름 설계를 분리하는 데 도움이 됩니다. 시각적 대화 빌더는 기존 의도 편집기와 함께 사용할 수 있으며 대화 흐름을 구축하는 데 사용할 수 있습니다. 하지 만 좀 더 복잡한 대화 흐름에는 시각적 편집기 보기를 사용하는 것이 좋습니다.

의도를 저장하면 Amazon Lex V2에서 누락된 연결이 확인되면 의도를 자동으로 연결하거나, Amazon Lex V2가 연결을 제안하거나, 사용자가 직접 차단할 연결을 선택할 수 있습니다.

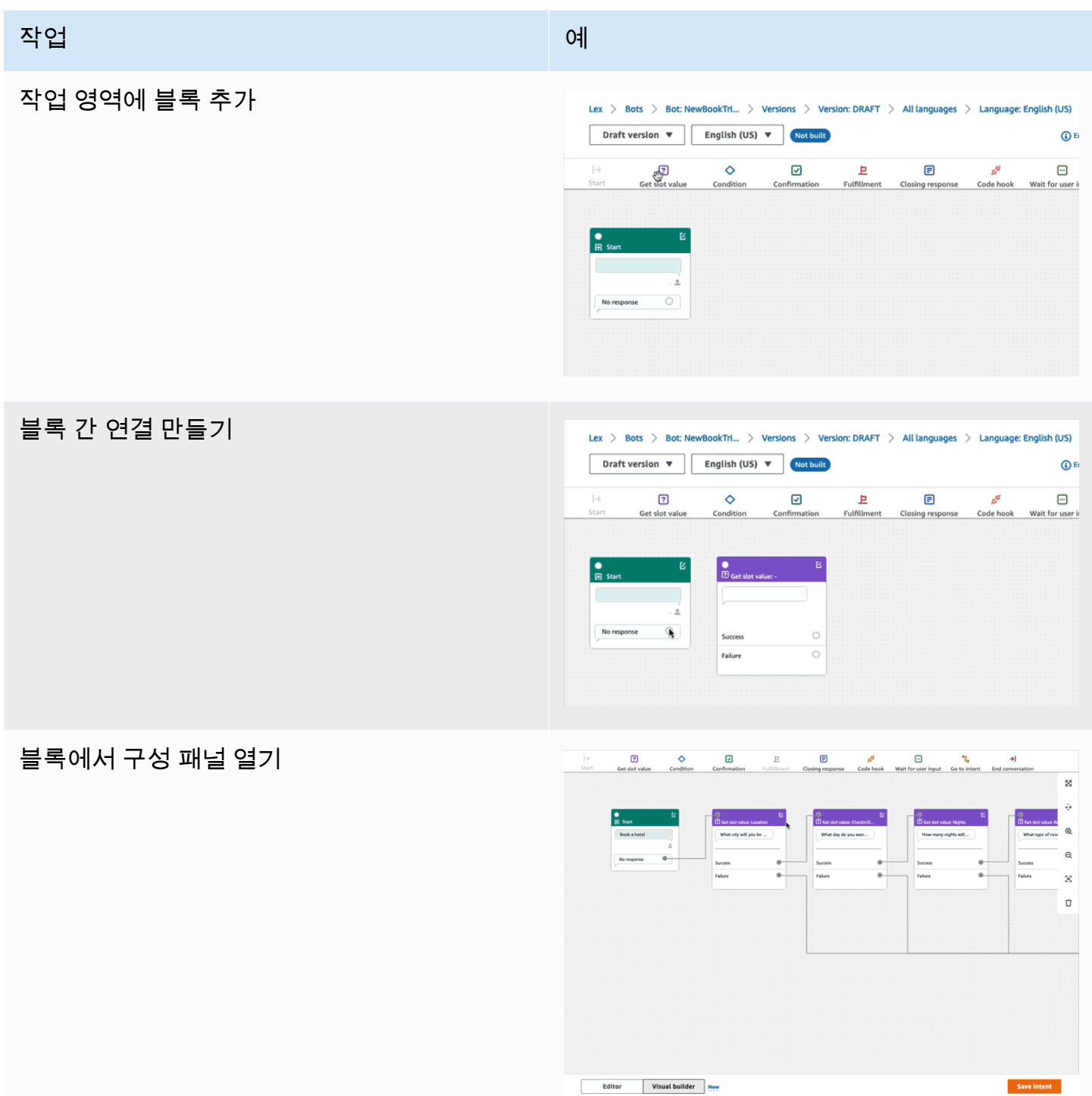

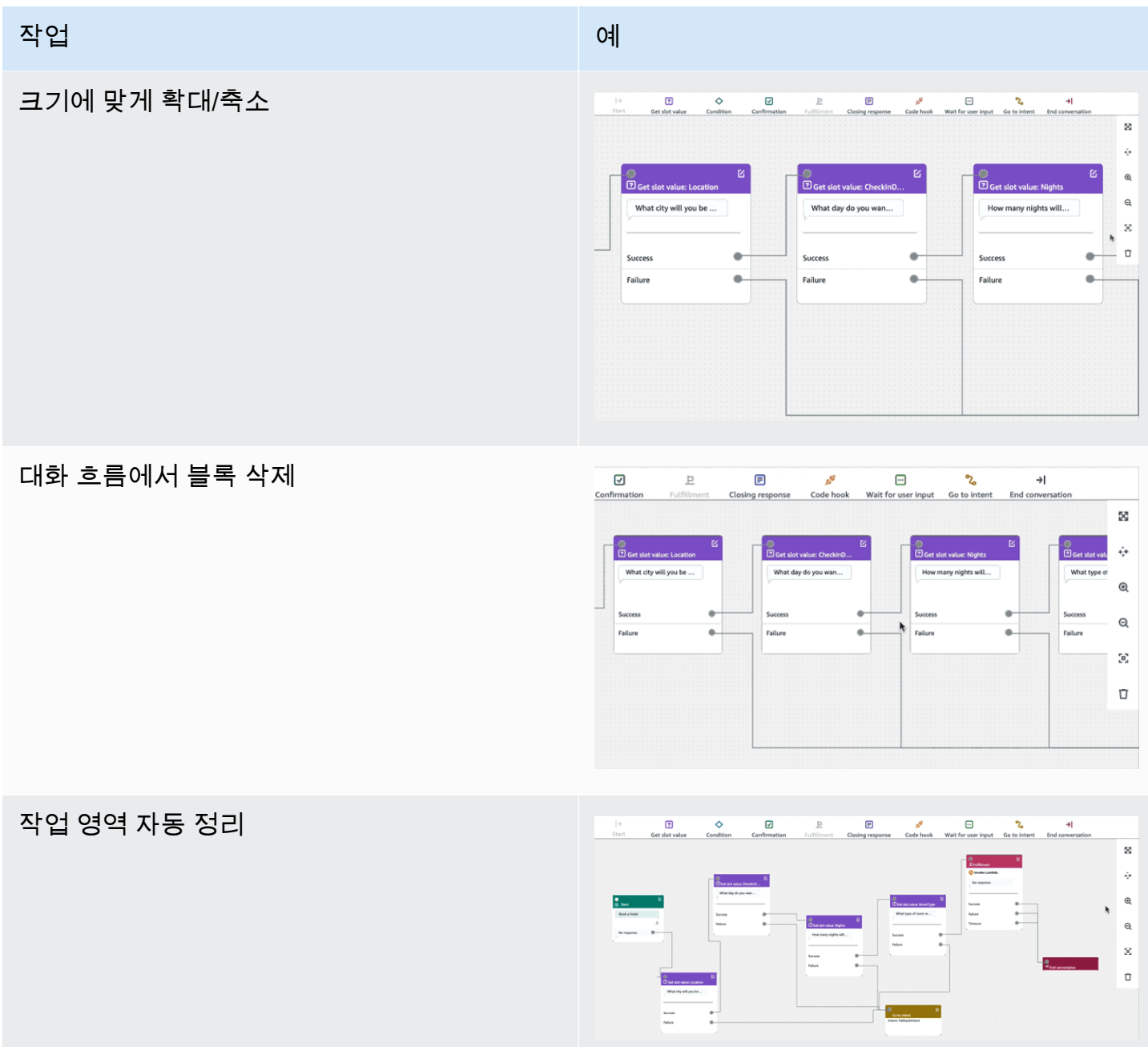

용어:

블록 – 대화 흐름의 기본 구성 단위입니다. 각 블록에는 대화의 다양한 사용 사례를 처리하는 특정 기능 이 있습니다.

포트 - 각 블록에는 한 블록을 다른 블록에 연결하는 데 사용할 수 있는 포트가 있습니다. 블록에는 입 력 포트와 출력 포트가 포함될 수 있습니다. 각 출력 포트는 블록의 특정 기능 변화(예: 오류, 시간 초과 또는 성공)를 나타냅니다.

엣지 – 엣지는 한 블록의 출력 포트와 다른 블록의 입력 포트를 연결하는 것입니다. 대화 흐름에서 분기 의 일부입니다.

대화 흐름 – 고객과의 의도 수준 상호 작용을 설명하는 엣지로 연결된 블록 세트입니다.

#### 블록

블록은 대화 흐름 설계의 구성 요소입니다. 의도 시작부터 사용자 입력, 종료까지 의도 내의 다양한 상 태를 나타냅니다.

블록 유형에 따라 각 블록에는 진입점과 하나 이상의 종료점이 있습니다. 대화가 종료점을 통해 진행될 때 각 종료점을 해당 메시지로 구성할 수 있습니다. 종료점이 여러 개 있는 블록의 경우 종료점은 노드 에 해당하는 상태와 관련이 있습니다. 조건 노드의 경우 종료점은 다양한 조건을 나타냅니다.

각 블록에는 블록 오른쪽 상단의 편집 아이콘을 클릭하면 열리는 구성 패널이 있습니다. 구성 패널에는 각 블록에 맞게 구성할 수 있는 세부 필드가 있습니다.

봇 프롬프트와 메시지는 새 블록을 드래그하여 노드에서 직접 구성하거나 오른쪽 패널에서 블록의 다 른 속성과 함께 수정할 수 있습니다.

블록 유형 – 시각적 대화 빌더와 함께 사용할 수 있는 블록 유형은 다음과 같습니다.

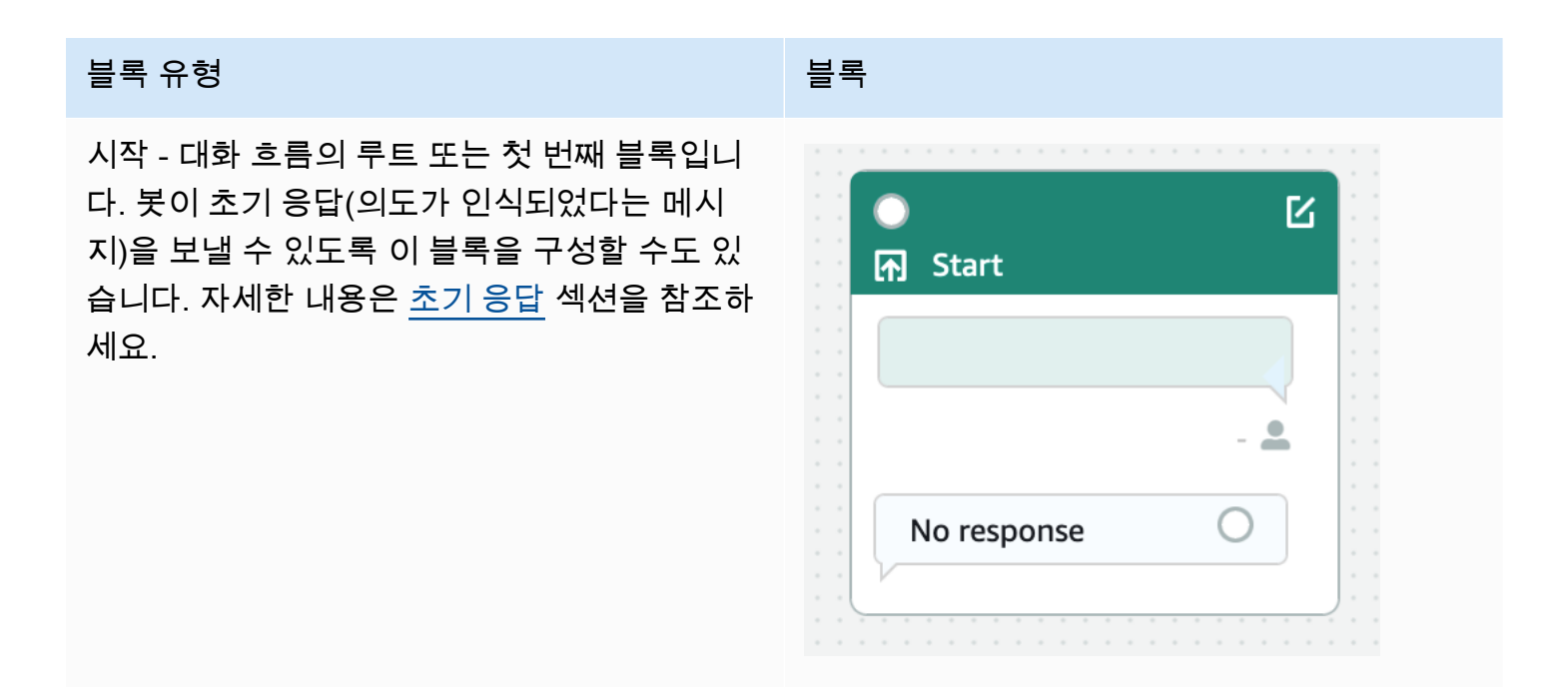

## 블록 유형 블록

슬롯 값 가져오기 – 이 블록은 단일 슬롯에 대한 값을 유도하려고 합니다. 이 블록에는 슬롯 유도 프롬프트에 대한 고객 응답을 기다리는 설정이 있습니다. 자세한 내용은 [슬롯](#page-63-0) 섹션을 참조하세 요.

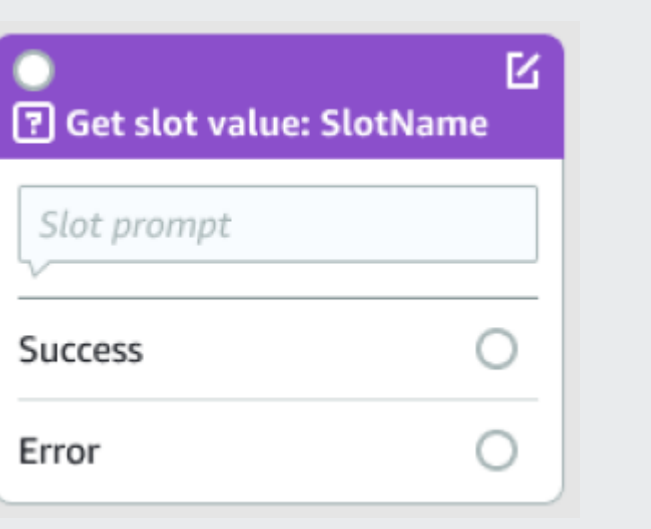

## 블록 유형 블록

조건 – 이 블록에는 조건문이 포함되어 있습니 다. 여기에는 최대 4개의 사용자 지정 분기(조건 포함)와 1개의 기본 분기가 포함됩니다. 자세한 내용은 [조건을 추가하여 대화 분기 설정](#page-87-0) 섹션을 참조하세요.

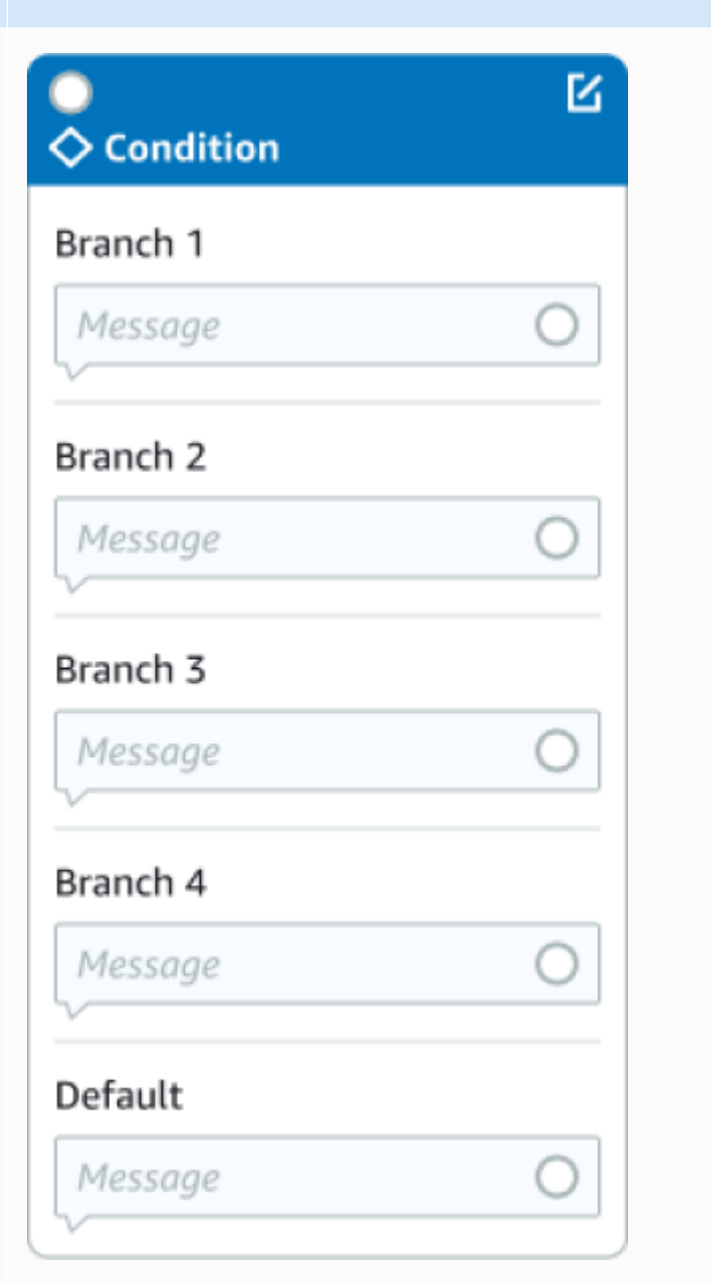

### 블록 유형 블록

대화 코드 후크 - 이 블록은 대화 Lambda 함수 호출을 처리합니다. 이 블록에는 Lambda 함수 성공, 실패 또는 시간 초과에 따른 봇 응답이 포 함되어 있습니다. 자세한 내용은 [대화 코드 후크](#page-94-0) [간접 호출](#page-94-0) 섹션을 참조하세요.

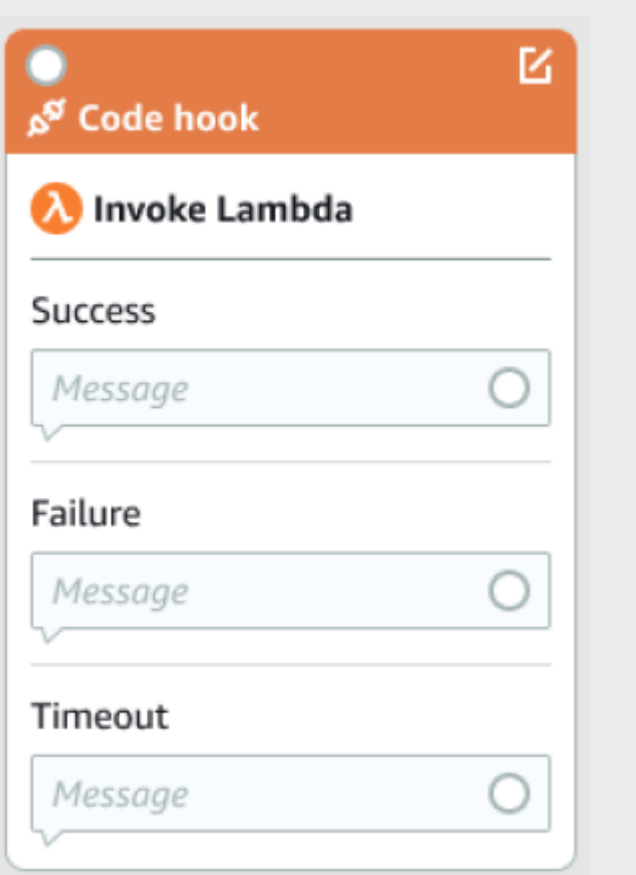

확인 – 이 블록은 의도를 충족하기 전에 고객을 쿼리합니다. 여기에는 확인 프롬프트에 예 또는 아니오로 답한 고객을 기반으로 한 봇 응답이 포 함됩니다. 자세한 내용은 [확인](#page-74-0) 섹션을 참조하세 요.

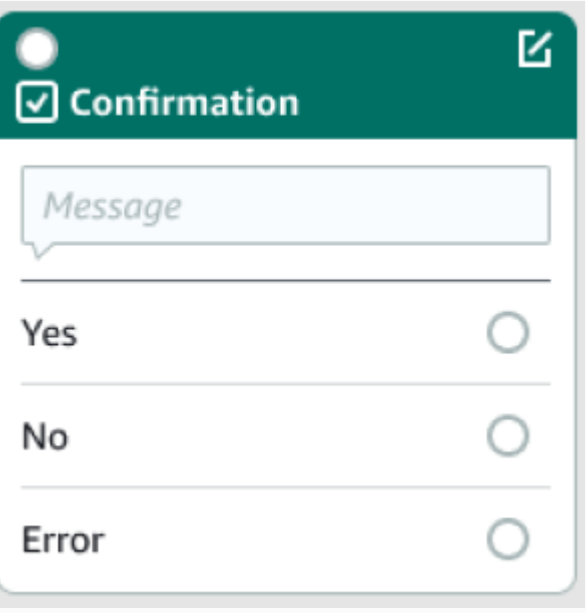

# 블록 유형 블록 이행 – 이 블록은 일반적으로 슬롯 유도 후 의도 М 이행을 처리합니다. 이행이 성공하거나 실패할 **P** Fulfillment 경우 Lambda 함수를 호출하고 메시지로 응답 하도록 구성할 수 있습니다. 자세한 내용은 [이행](#page-77-0)  $\widehat{\wedge}$  Invoke Lambda 섹션을 참조하세요. Message **Success** Failure Timeout 응답 종료 – 이 블록을 사용하면 봇이 대화를 종 М 료하기 전에 메시지로 응답할 수 있습니다. 자세 **E** Closing response 한 내용은 [종료 응답](#page-80-0) 섹션을 참조하세요. Message 대화 종료 – 이 블록은 대화 흐름의 종료를 나타 냅니다. → End conversation 사용자 입력 대기 – 이 블록을 사용하여 고객의 입력을 캡처하고 발화에 따라 다른 의도로 전환 할 수 있습니다. Wait for user input

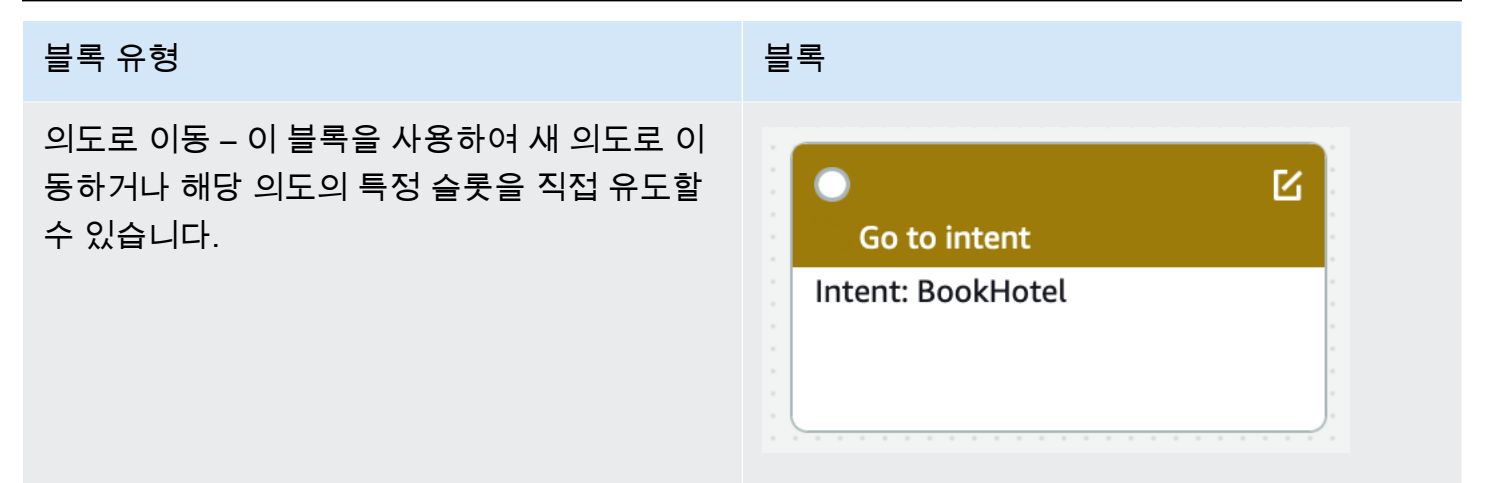

#### 포트 유형

모든 블록에는 상위 블록을 연결하는 데 사용되는 입력 포트 하나가 있습니다. 대화는 상 위 블록의 출력 포트에서 특정 블록의 입력 포트로만 전달될 수 있습니다. 그러나 블록에는 0, 1 또는 여러 개의 출력 포트가 포함될 수 있습니다. 출력 포트가 없는 블록은 현재 의도 (GoToIntent,EndConversation,WaitForUserInput)의 대화 흐름이 종료되었음을 의미합니다.

#### 의도 설계 규칙:

- 의도의 모든 흐름은 시작 블록에서 시작됩니다.
- 각 종료점에 해당하는 메시지는 선택 사항입니다.
- 구성 패널의 각 종료점에 해당하는 값을 설정하도록 블록을 구성할 수 있습니다.
- 의도 내 단일 흐름에는 단일 시작, 확인, 이행 및 종료 블록만 존재할 수 있습니다. 여러 조건, 대화 코 드 후크, 슬롯 값 가져오기, 대화 종료, 전송 및 사용자 입력 대기 블록이 존재할 수 있습니다.
- 조건 블록은 조건 블록에 직접 연결할 수 없습니다. 대화 코드 후크에도 동일하게 적용됩니다.
- 순환 흐름은 세 블록은 허용되지만 시작 의도로 수신 커넥터는 허용되지 않습니다.
- 옵션 슬롯에는 수신 커넥터나 발신 연결이 없으며 주로 의도 유도 중에 존재하는 모든 데이터를 캡처 하는 데 사용됩니다. 대화 경로의 일부인 다른 모든 슬롯은 필수 슬롯이어야 합니다.

#### 블록:

- 시작 블록에는 아웃바운드 엣지가 있어야 합니다.
- 슬롯이 필요한 경우 모든 슬롯 값 가져오기 블록에는 성공 포트의 아웃바운드 엣지가 있어야 합니다.
- 블록이 활성 상태인 경우 모든 조건 블록에는 각 분기로부터 나가는 엣지가 있어야 합니다.
- 조건 블록에는 상위가 두 개 이상 있을 수 없습니다.
- 활성 조건 블록에는 수신 엣지가 있어야 합니다.
- 모든 활성 코드 후크 블록에는 각 포트의 아웃바운드 엣지(성공, 실패 및 시간 초과)가 있어야 합니 다.
- 활성 코드 후크 블록에는 수신 엣지가 있어야 합니다.
- 활성 확인 블록에는 수신 엣지가 있어야 합니다.
- 활성 이행 블록에는 수신 엣지가 있어야 합니다.
- 활성 종료 블록에는 수신 엣지가 있어야 합니다.
- 조건 블록에는 기본이 아닌 분기가 하나 이상 있어야 합니다.
- 의도로 이동 블록에는 의도가 지정되어 있어야 합니다.

#### 엣지:

- 조건 블록은 다른 조건 블록에 연결할 수 없습니다.
- 코드 후크 블록은 다른 코드 후크 블록에 연결할 수 없습니다.
- 조건 블록은 0개 또는 1개의 코드 후크 블록에만 연결할 수 있습니다.
- 연결(코드 후크 -> 조건 -> 코드 후크)이 유효하지 않습니다.
- 이행 블록은 하위 블록과 동일한 코드 후크 블록을 포함할 수 없습니다.
- 이행 블록의 하위 블록인 조건 블록에는 코드 후크 블록 하위가 포함될 수 없습니다.
- 종료 블록에는 하위 블록과 동일한 코드 후크 블록이 포함될 수 없습니다.
- 종료 블록의 하위 블록인 조건 블록은 코드 후크 블록의 하위 블록을 가질 수 없습니다.
- 시작, 확인 또는 슬롯 값 가져오기 블록은 종속성 체인에 코드 후크 블록을 두 개 이상 포함할 수 없습 니다.

#### **a** Note

2022년 8월 17일, Amazon Lex V2는 사용자와의 대화를 관리하는 방식에 대한 변경 사항을 발 표했습니다. 이번 변경을 통해 사용자가 대화를 통해 이동하는 경로를 더 효과적으로 제어할 수 있게 되었습니다. 자세한 내용은 [대화 흐름 관리에 대한 이해](#page-42-0) 섹션을 참조하세요. 2022년 8 월 17일 이전에 생성된 봇은 대화 코드 후크 메시지, 값 설정, 다음 단계 구성, 조건 추가를 지원 하지 않습니다.
# 기본 제공 의도

일반적인 작업에 표준 기본 제공 의도 라이브러리를 사용할 수 있습니다. 기본 제공 의도에서 의도를 생성하려면, 콘솔에서 기본 제공 의도를 선택한 후 해당 기본 제공 의도에 새 이름을 지정합니다. 새 의 도에는 샘플 표현 등 기본 의도의 구성이 포함되어 있습니다.

현재 구현에서는 다음 작업을 수행할 수 없습니다.

• 기본 의도에서 샘플 표현 추가 또는 제거

• 기본 제공 의도의 슬롯 구성

봇에 기본 제공 의도를 추가하려면

- 1. AWS Management Console 로그인하고 <https://console.aws.amazon.com/lex/>에서 Amazon Lex 콘솔을 엽니다.
- 2. 기본 제공 의도를 추가할 봇을 선택합니다.
- 3. 왼쪽 메뉴에서 언어를 선택한 다음 의도를 선택합니다.
- 4. 의도 추가를 선택한 다음 기본 제공 의도 사용을 선택합니다.
- 5. 기본 제공 의도에서 사용할 의도를 선택합니다.
- 6. 의도에 이름을 지정한 다음 추가를 선택합니다.
- 7. 의도 편집기를 사용하여 봇에 필요한 의도를 구성하세요.

## 주제

- [AMAZON.CancelIntent](#page-109-0)
- [AMAZON.FallbackIntent](#page-109-1)
- [AMAZON.HelpIntent](#page-110-0)
- [AMAZON.KendraSearchIntent](#page-111-0)
- [AMAZON.PauseIntent](#page-123-0)
- [AMAZON.QnAIntent](#page-123-1)
- [AMAZON.RepeatIntent](#page-125-0)
- [AMAZON.ResumeIntent](#page-126-0)
- [AMAZON.StartOverIntent](#page-126-1)

#### • [AMAZON.StopIntent](#page-126-2)

#### <span id="page-109-0"></span>AMAZON.CancelIntent

사용자가 현재 상호 작용을 취소하기를 원한다는 것을 나타내는 단어와 문구에 응답합니다. 애플리케 이션은 이 의도를 사용하여 사용자와의 상호작용을 종료하기 전에 슬롯 유형 값 및 기타 속성을 제거할 수 있습니다.

#### 공통 표현:

- 취소
- 신경 쓰지 마
- 잊어버려

#### <span id="page-109-1"></span>AMAZON.FallbackIntent

사용자의 의도 입력이 봇의 예상과 다를 경우 Amazon Lex V2가 폴백 의도를 호출하도록 구성할 수 있 습니다. 예를 들어 사용자 입력 "캔디를 주문하고 싶어"가 봇의 OrderFlowers 의도와 맞지 않는 경우 Amazon Lex V2는 응답 처리를 위해 폴백 의도를 호출합니다.

콘솔을 사용하여 봇을 생성하거나 [CreateBotLocale작](https://docs.aws.amazon.com/lexv2/latest/APIReference/API_CreateBotLocale.html)업을 사용하여 봇에 로케일을 추가하면 내장된 AMAZON.FallbackIntent 인텐트 유형이 봇에 자동으로 추가됩니다.

폴백 의도 호출은 두 단계로 진행됩니다. 첫 번째 단계에서 폴백 의도는 사용자의 입력을 기반으로 매 칭됩니다. 폴백 의도가 일치할 경우 봇이 작동하는 방식은 프롬프트에 설정된 재시도 수에 따라 다릅니 다.

Amazon Lex V2가 폴백 의도와 일치하는 경우는 다음과 같습니다.

- 의도에 대한 사용자 입력이 봇이 예상한 입력과 같지 않습니다.
- 음성 입력에 노이즈가 있거나, 텍스트 입력이 단어로 인식되지 않습니다.
- 사용자 입력이 모호하여 Amazon Lex V2에서 호출할 의도를 판단할 수 없습니다.

폴백 의도가 호출되는 시점은 다음과 같습니다.

- 설정된 시도 횟수를 넘긴 후에도 의도가 사용자 입력을 슬롯 값으로 인식하지 않는 경우
- 설정된 시도 횟수를 넘긴 후에도 의도가 사용자 입력을 확인 프롬프트에 대한 응답으로 인식하지 않 는 경우

다음은 폴백 의도에 추가할 수 없습니다.

- 표현
- 슬롯
- 확인 프롬프트

폴백 의도에 Lambda 함수 사용

폴백 의도가 호출되면 응답은 [CreateIntent](https://docs.aws.amazon.com/lexv2/latest/APIReference/API_CreateIntent.html) 작업에 대한 fulfillmentCodeHook 파라미터 설정에 따 라 달라집니다. 봇은 다음 중 하나를 수행합니다.

- 의도 정보를 클라이언트 애플리케이션에 반환합니다.
- 별칭의 검증 및 이행 Lambda 함수를 호출합니다. 세션에 설정된 세션 변수로 함수를 호출합니다.

폴백 의도가 호출될 때 응답을 설정하는 작업에 대한 자세한 내용은 [CreateIntent](https://docs.aws.amazon.com/lexv2/latest/APIReference/API_CreateIntent.html) 작업의 fulfillmentCodeHook 파라미터를 참조하십시오.

폴백 의도에서 이행 Lambda 함수를 사용하는 경우에는 이 함수로 다른 의도를 호출할 수 있습니다. 회 신 번호를 수집하거나 고객 서비스 담당자와의 세션을 개설하는 사용자와 일종의 커뮤니케이션을 수 행할 수도 있습니다.

세션이 동일하면 폴백 의도는 여러 번 호출할 수 있습니다. 예를 들어 Lambda 함수가 ElicitIntent 대화 작업을 사용하여 사용자에게 다른 의도를 묻는 프롬프트를 표시한다고 해 보겠습니다. Amazon Lex V2가 설정된 시도 횟수 이후에 사용자의 의도를 추론할 수 없다면 폴백 의도를 다시 호출합니다. 또한 사용자가 구성된 시도 횟수 후 올바른 슬롯 값으로 응답하지 않을 때도 폴백 의도를 호출합니다.

세션 변수를 사용하여 폴백 의도를 호출하는 횟수를 추적하도록 Lambda 함수를 구성할 수 있습니다. Lambda 함수 는 Lambda 함수 에 설정한 임계값보다 더 많이 호출될 경우 다른 작업을 수행할 수 있습 니다. 세션 변수에 대한 자세한 내용은 [세션 속성 설정](#page-358-0) 섹션을 참조하십시오.

#### <span id="page-110-0"></span>AMAZON.HelpIntent

사용자가 봇과 상호작용하는 동안 도움이 필요함을 나타내는 단어나 문구에 응답합니다. 이 의도가 호 출되면 Lambda 함수 또는 애플리케이션을 구성하여 봇 기능에 대한 정보를 제공하고, 도움이 필요한 영역에 대한 후속 질문을 하거나, 상담원에게 상호 작용을 넘겨줄 수 있습니다.

#### 공통 표현:

• 도움

- 도와줘
- 나 좀 도와줄래?

## <span id="page-111-0"></span>AMAZON.KendraSearchIntent

Amazon Kendra 로 인덱싱된 문서를 검색하려면 AMAZON.KendraSearchIntent 의도를 사용합니 다. Amazon Lex V2가 사용자와의 대화에서 다음 작업을 결정할 수 없으면 검색 의도가 트리거됩니다.

AMAZON.KendraSearchIntent는 영어(미국)(en-US) 및 미국 동부(버지니아 북부), 미국 서부(오레 곤) 및 유럽(아일랜드) 리전만 사용 가능합니다.

Amazon Kendra는 PDF 문서 또는 machine-learning-based Microsoft Word 파일과 같은 자연어 문서 를 인덱싱하는 검색 서비스입니다. 인덱싱된 문서를 검색하고 질문에 대해 다음 유형의 응답을 반환할 수 있습니다.

- 대답
- 질문에 대한 답이 될 수 있는 FAQ 항목
- 질문과 관련된 문서

AMAZON.KendraSearchIntent 사용 예는 [예제: Amazon Kendra 인덱스에 대한 FAQ 봇 생성](#page-119-0) 섹션 을 참조하십시오.

봇에 AMAZON.KendraSearchIntent 의도를 구성하면 Amazon Lex V2가 의도에 대한 사용자 발화 를 파악할 수 없을 때마다 이 의도를 호출합니다. Amazon Kendra에서 응답이 없으면 봇에 구성된 대 로 대화가 계속됩니다.

#### **a** Note

Amazon Lex V2는 현재 슬롯 유도 중 AMAZON.KendraSearchIntent를 지원하 지 않습니다. Amazon Lex V2가 슬롯에 대한 사용자 발화를 확인할 수 없는 경우 AMAZON.FallbackIntent를 호출합니다.

동일한 봇에서 AMAZON.KendraSearchIntent를 AMAZON.FallbackIntent와 함께 사용하는 경 우 Amazon Lex V2는 다음과 같이 인텐트를 사용합니다

1. Amazon Lex V2는 AMAZON.KendraSearchIntent를 호출합니다. 이 의도는 Amazon Kendra Query 작업을 호출합니다.

- 2. Amazon Kendra에서 응답을 반환하면 Amazon Lex V2가 사용자에게 결과를 표시합니다.
- 3. Amazon Kendra에서 응답이 없으면 Amazon Lex V2가 사용자에게 다시 메시지를 표시합니다. 다음 작업은 사용자의 응답에 따라 달라집니다.
	- 사용자의 응답에 슬롯 값을 채우거나 의도를 확인하는 것과 같이 Amazon Lex V2에서 인식하는 표현이 포함된 경우 봇에 구성된 대로 사용자와의 대화가 진행됩니다.
	- 사용자의 응답에 Amazon Lex V2에서 인식하는 표현이 포함되어 있지 않으면 Amazon Lex V2가 새로운 Query 작업을 호출합니다.
- 4. 구성된 재시도 횟수 이후에 응답이 없으면 Amazon Lex V2가 AMAZON.FallbackIntent를 호출 하여 사용자와의 대화를 종료합니다.

AMAZON.KendraSearchIntent를 사용하여 Amazon Kendra 에 요청을 하는 방법에는 다음 세 가지 가 있습니다.

- 의도 검색이 대신 요청하도록 하세요. Amazon Lex V2는 사용자의 말을 검색 문자열로 사용하여 Amazon Kendra 를 호출합니다. 의도를 생성할 때 Amazon Kendra에서 반환되는 응답 수를 제한하 는 쿼리 필터 문자열을 정의할 수 있습니다. Amazon Lex V2는 쿼리 요청에서 필터를 사용합니다.
- Lambda 함수를 사용하여 요청에 추가 쿼리 파라미터 추가하세요. delegate 대화 작업에 Amazon Kendra 쿼리 파라미터가 포함된 kendraQueryFilterString 필드를 추가합니다. Lambda 함수 를 사용하여 요청에 쿼리 파라미터를 추가하면 해당 파라미터가 의도를 생성할 때 정의한 쿼리 필터 보다 우선 적용됩니다.
- Lambda 함수를 사용하여 새 쿼리를 생성하세요. Amazon Lex V2가 보내는 전체 Amazon Kendra 쿼 리 요청을 생성할 수 있습니다. delegate 대화 작업의 kendraQueryRequestPayload 필드에 쿼 리를 지정합니다. kendraQueryRequestPayload 필드가 kendraQueryFilterString 필드보 다 우선 적용됩니다.

봇을 생성할 때 queryFilterString 파라미터를 지정하거나 대화 Lambda 함수에서 delegate 작업을 호출할 때 kendraQueryFilterString 필드를 지정하려면 Amazon Kendra 쿼리에 대 한 속성 필터로 사용되는 문자열을 지정합니다. 문자열이 유효한 속성 필터가 아닌 경우 런타임에 InvalidBotConfigException 예외가 발생합니다. 속성 필터에 대한 자세한 내용은 Amazon Kendra 개발자 안내서의 [문서 속성을 사용하여 쿼리 필터링을](https://docs.aws.amazon.com/kendra/latest/dg/filtering.html#search-filtering) 참조하십시오.

Amazon Lex V2가 Amazon Kendra 에 보내는 쿼리를 제어하려면 Lambda 함수 의 kendraQueryRequestPayload 필드에 쿼리를 지정합니다. 쿼리가 유효하지 않으면 Amazon Lex V2에서 InvalidLambdaResponseException 예외를 반환합니다. 자세한 내용은 Amazon Kendra 개발자 안내서의 [쿼리 작업을](https://docs.aws.amazon.com/kendra/latest/dg/API_Query.html) 참조하세요.

AMAZON.KendraSearchIntent 사용 방법의 예는 [예제: Amazon Kendra 인덱스에 대한 FAQ 봇 생](#page-119-0) [성](#page-119-0) 섹션을 참조하십시오.

Amazon Kendra 검색에 사용되는 IAM 정책

AMAZON.KendraSearchIntent인텐트를 사용하려면 Amazon Lex V2가 Amazon Kendra 인텐트 를 호출할 권한이 있는 런타임 역할을 맡을 수 있도록 하는 AWS Identity and Access Management (IAM) 정책을 제공하는 역할을 사용해야 합니다. Query 사용하는 IAM 설정은 Amazon Lex V2 콘솔 을 AMAZON.KendraSearchIntent 사용하여 생성하는지, AWS SDK 또는 AWS Command Line Interface () AWS CLI 를 사용하여 생성하는지에 따라 달라집니다. 콘솔을 사용하는 경우 Amazon Lex V2 서비스 연결 역할에 Amazon Kendra 호출 권한을 추가하거나, Amazon Kendra Query 작업 호출을 위한 전용 역할을 사용할 수 있습니다. AWS CLI 또는 SDK를 사용하여 인텐트를 생성할 때는 작업 호 출 전용 역할을 사용해야 합니다. Query

권한 연결

Amazon Kendra 콘솔을 사용하여 Query 작업에 액세스할 수 있는 권한을 기본 Amazon Lex V2 서비 스 연결 역할에 연결할 수 있습니다. 서비스 연결 역할에 권한을 연결하면 Amazon Kendra 인덱스에 연결하기 위한 전용 런타임 역할을 생성하고 관리할 필요가 없습니다.

Amazon Lex V2 콘솔에 액세스하는 데 사용하는 사용자, 역할 또는 그룹에는 역할 정책을 관리할 수 있 는 권한이 있어야 합니다. 콘솔 액세스 역할에 다음 IAM 정책을 연결합니다. 이러한 권한을 부여하면 해당 역할이 기존 서비스 연결 역할 정책을 변경할 수 있는 권한을 갖게 됩니다.

```
{
"Version": "2012-10-17",
"Statement": [ 
     { 
          "Effect": "Allow", 
          "Action": [ 
              "iam:AttachRolePolicy", 
              "iam:PutRolePolicy", 
              "iam:GetRolePolicy" 
          ], 
          "Resource": "arn:aws:iam::*:role/aws-service-role/lexv2.amazonaws.com/
AWSServiceRoleForLexBots*" 
     }, 
     { 
          "Effect": "Allow", 
          "Action": "iam:ListRoles", 
          "Resource": "*" 
     }
```
] }

#### 역할 지정

콘솔 AWS CLI, 또는 API를 사용하여 Amazon Query Kendra 작업을 호출할 때 사용할 런타임 역할을 지정할 수 있습니다.

런타임 역할을 지정하는 데 사용하는 사용자, 역할 또는 그룹에는 iam:PassRole 권한이 있어야 합니 다. 다음 정책은 권한을 정의합니다. iam:AssociatedResourceArn 및 iam:PassedToService 조건 컨텍스트 키를 사용해 권한 범위를 추가로 제한할 수 있습니다. 자세한 내용은 사용 설명서의 [IAM](https://docs.aws.amazon.com/IAM/latest/UserGuide/reference_policies_iam-condition-keys.html) [및 AWS STS 조건 컨텍스트 키를](https://docs.aws.amazon.com/IAM/latest/UserGuide/reference_policies_iam-condition-keys.html) 참조하십시오. AWS Identity and Access Management

```
{
"Version": "2012-10-17",
"Statement": [ 
    \sqrt{2} "Effect": "Allow", 
          "Action": "iam:PassRole", 
          "Resource": "arn:aws:iam::account:role/role" 
     }
]
}
```
Amazon Lex V2가 Amazon Kendra를 호출하는 데 사용하는 런타임 역할에는 kendra:Query 권한이 있어야 합니다. Amazon Kendra Query 작업을 호출할 수 있는 권한을 위해 기존 IAM 역할을 사용하는 경우 역할에 다음 정책이 연결되어 있어야 합니다.

IAM 콘솔, IAM API 또는 AWS CLI 를 사용하여 정책을 생성하고 역할에 연결할 수 있습니다. 여기에 나 온 지침에서는 AWS CLI를 사용하여 역할과 정책을 생성합니다.

**a** Note

다음 코드는 Linux 및 MacOS 용으로 형식이 지정됩니다. Windows의 경우 Linux 줄 연속 문자 (\)를 캐럿(^)으로 바꿉니다.

역할에 쿼리 작업 권한을 추가하려면

1. 현재 디렉터리에 **KendraQueryPolicy.json**이라는 문서를 만들고 다음 코드를 추가한 다음 저 장합니다.

```
{
"Version": "2012-10-17",
"Statement": [ 
     \mathcal{L} "Effect": "Allow", 
          "Action": [ 
               "kendra:Query" 
          ], 
          "Resource": [ 
               "arn:aws:kendra:region:account:index/index ID" 
          ] 
     }
]
}
```
2. 에서 다음 AWS CLI 명령을 실행하여 Amazon Kendra Query 작업을 실행하기 위한 IAM 정책을 생성합니다.

```
aws iam create-policy \
--policy-name query-policy-name \
--policy-document file://KendraQueryPolicy.json
```
3. Query 작업을 호출하는 데 사용하는 IAM 역할에 정책을 연결합니다.

```
aws iam attach-role-policy \
--policy-arn arn:aws:iam::account-id:policy/query-policy-name
--role-name role-name
```
Amazon Lex V2 서비스 연결 역할을 업데이트하거나 봇에 AMAZON.KendraSearchIntent를 만들 때 생성한 역할을 사용하도록 선택할 수 있습니다. 다음 절차에서는 사용할 IAM 역할을 선택하는 방법 을 보여 줍니다.

AMAZON.KendraSearchIntent에 대한 런타임 역할을 지정하려면 다음을 수행합니다.

- 1. AWS Management Console 로그인하고 <https://console.aws.amazon.com/lex/>에서 Amazon Lex 콘솔을 엽니다.
- 2. AMAZON.KendraSearchIntent를 추가할 봇을 선택합니다.
- 3. 의도 옆에 있는 더하기(+) 기호를 선택합니다.
- 4. 의도 추가에서 기존 의도 검색을 선택합니다.
- 5. 검색 의도에 **AMAZON.KendraSearchIntent**를 입력한 다음 추가를 선택합니다.
- 6. 기본 제공 의도 복사에서 의도의 이름(예: **KendraSearchIntent**)을 입력한 다음 추가를 선택합 니다.
- 7. Amazon Kendra 쿼리 섹션을 엽니다.
- 8. IAM 역할에서 다음 옵션 중 하나를 선택합니다.
	- 봇이 Amazon Kendra 인덱스를 쿼리할 수 있도록 Amazon Lex V2 서비스 연결 역할을 업데이트 하려면 Amazon Kendra 권한 추가를 선택합니다.
	- Amazon Kendra Query 작업을 호출할 수 있는 권한이 있는 역할을 사용하려면 기존 역할 사 용을 선택합니다.

#### 요청 및 세션 속성을 필터로 사용

Amazon Kendra의 응답을 현재 대화와 관련된 항목으로 필터링하려면 봇을 생성할 때 queryFilterString 파라미터를 추가하여 세션 및 요청 속성을 필터로 사용합니다. 의도를 생성할 때 속성의 자리 표시자를 지정하면 Amazon Lex V2가 Amazon Kendra를 호출하기 전에 해당 값을 대 체합니다. 요청 속성에 대한 자세한 내용은 [요청 속성 설정](#page-359-0) 섹션을 참조하십시오. 세션 속성에 대한 자 세한 내용은 [세션 속성 설정](#page-358-0) 섹션을 참조하십시오.

다음은 Amazon Kendra라는 요청 속성을 사용하여 쿼리를 필터링하는 queryFilterString 파라미 터의 예입니다.

"{"equalsTo": {"key": "City", "value": {"stringValue": "Seattle"}}}"

다음은 "SourceURI"이라는 세션 속성을 사용하여 Amazon Kendra 쿼리를 필터링하는 queryFilterString 파라미터의 예입니다.

"{"equalsTo": {"key": "SourceURI","value": {"stringValue": "[FileURL]"}}}"

다음은 "DepartmentName" 이라는 요청 속성을 사용하여 Amazon Kendra 쿼리를 필터링하는 queryFilterString 파라미터의 예입니다.

"{"equalsTo": {"key": "Department","value": {"stringValue": "((DepartmentName))"}}}"

AMAZON.KendraSearchInteng 필터는 Amazon Kendra 검색 필터와 동일한 형식을 사용합니다. 자 세한 내용은 Amazon Kendra 개발자 안내서의 [문서 속성을 사용하여 검색 결과 필터링](https://docs.aws.amazon.com/kendra/latest/dg/filtering.html#search-filtering)을 참조하십시 오.

AMAZON.KendraSearchIntent과 함께 사용되는 쿼리 필터의 문자열은 각 필터의 첫 글자에 소문자 를 사용해야 합니다. 예를 들어, 다음은 AMAZON.KendraSearchIntent에 대한 유효한 쿼리 필터입 니다.

```
{
"andAllFilters": [ 
      { 
           "equalsTo": { 
               "key": "City",
                "value": { 
                     "stringValue": "Seattle" 
                } 
           } 
      }, 
      { 
           "equalsTo": { 
                "key": "State", 
                "value": { 
                     "stringValue": "Washington" 
                } 
           } 
      }
]
}
```
## 검색 응답 사용

Amazon Kendra는 검색에 대한 응답을 인텐트 IntentClosingSetting 문의 응답으로 반환합니다. Lambda 함수가 종료 응답 메시지를 생성하지 않는 한 인텐트에는 closingResponse 문이 있어야 합 니다.

Amazon Kendra 에는 다섯 가지 유형의 응답이 있습니다.

- 다음 두 가지 응답에는 Amazon Kendra 인덱스에 대해 FAQ를 설정해야 합니다. 자세한 내용은 [인덱](https://docs.aws.amazon.com/kendra/latest/dg/in-creating-faq.html) [스에 직접 질문 및 답변 추가를](https://docs.aws.amazon.com/kendra/latest/dg/in-creating-faq.html) 참조하십시오.
	- x-amz-lex:kendra-search-response-question\_answer-question-<N> 검색과 일치 하는 FAQ 질문
	- x-amz-lex:kendra-search-response-question\_answer-answer-<N> 검색과 일치하 는 FAQ 답변
- 다음 세 가지 응답에는 Amazon Kendra 인덱스에 대해 데이터 소스를 설정해야 합니다. 자세한 내용 은 [데이터 소스 생성을](https://docs.aws.amazon.com/kendra/latest/dg/data-source.html) 참조하십시오.
- x-amz-lex:kendra-search-response-document-<N> 표현 텍스트와 관련된 인덱스에 있는 문서의 발췌문.
- x-amz-lex:kendra-search-response-document-link-<N> 표현 텍스트와 관련된 인덱 스에 있는 문서의 URL
- x-amz-lex:kendra-search-response-answer-<N> 질문에 대한 답이 되는 인덱스에 있 는 문서의 발췌문

응답은 request 속성에서 반환됩니다. 각 속성에 1부터 5까지 번호가 매겨진 최대 5개의 응답이 있을 수 있습니다. 서비스 이름 변경에 대한 자세한 내용을 알아보려면 Amazon Kendra 개발자 가이드의 [응](https://docs.aws.amazon.com/kendra/latest/dg/response-types.html) [답 유형](https://docs.aws.amazon.com/kendra/latest/dg/response-types.html)을 참조하세요.

closingResponse 문에는 하나 이상의 메시지 그룹이 있어야 합니다. 각 메시지 그룹에는 하나 이상 의 메시지가 포함됩니다. 각 메시지에는 Amazon Kendra의 응답에서 요청 속성으로 대체되는 하나 이 상의 자리 표시자 변수가 포함될 수 있습니다. 메시지 그룹에는 해당 메시지의 모든 변수가 런타임 응 답에서 요청 속성 값으로 대체되는 메시지가 하나 이상 있어야 합니다. 그렇지 않은 경우 자리 표시자 변수가 없는 메시지 하나가 그룹에 있어야 합니다. 요청 속성은 이중 괄호("((" "))")로 묶입니다. 다음 메 시지 그룹 메시지는 Amazon Kendra의 모든 응답과 일치합니다.

- "FAQ 질문을 찾았습니다: ((((x-amz-lexkendra-search-response-question\_답변-질문-1)), 그리고 답 은 (((\_답변-답변-1)) 입니다." x-amz-lex kendra-search-response-question
- "유용한 문서에서 발췌한 내용을 찾았습니다: ((: -1))" x-amz-lex kendra-search-response-document
- "질문에 대한 답은 ((x-amz-lex: kendra-search-response-answer -1)) 인 것 같아요."

Lambda 함수를 사용하여 요청 및 응답 관리

AMAZON.KendraSearchIntent 의도는 대화 코드 후크 및 이행 코드 후크를 사용하여 Amazon Kendra에 대한 요청과 응답을 관리할 수 있습니다. Amazon Kendra에 보내는 쿼리를 수정하려면 대화 코드 후크 Lambda 함수를 사용하고, 응답을 수정하려면 이행 코드 후크 Lambda 함수를 사용합니다.

대화 코드 후크를 사용하여 쿼리 생성

대화 코드 후크를 사용하여 Amazon Kendra에 보낼 쿼리를 생성할 수 있습니다. 대화 코드 후크 사용 은 선택 사항입니다. 대화 코드 후크를 지정하지 않으면 Amazon Lex V2가 사용자 표현으로부터 쿼리 를 구성하고 의도 구성 시 제공된(있는 경우) queryFilterString를 사용합니다.

Amazon Kendra에 대한 요청을 수정하기 위해 대화 코드 후크 응답에서 다음 두 필드를 사용할 수 있 습니다.

- kendraQueryFilterString Amazon Kendra 요청에 대한 속성 필터를 지정하려면 이 문자열을 사용합니다. 인덱스에 정의된 인덱스 필드 중 하나를 사용하여 쿼리를 필터링할 수 있습니다. 필터 문자열의 구조는 Amazon Kendra 개발자 안내서의 [문서 속성을 사용하여 쿼리 필터링을](https://docs.aws.amazon.com/kendra/latest/dg/filtering.html#search-filtering) 참조하십시 오. 지정된 필터 문자열이 유효하지 않으면 InvalidLambdaResponseException 예외가 발생합 니다. kendraQueryFilterString 문자열은 해당 의도에 구성된 queryFilterString에 지정 되어 있는 모든 쿼리 문자열을 재정의합니다.
- kendraQueryRequestPayload Amazon Kendra 쿼리를 지정하려면 이 문자열을 사용합니 다. 쿼리에서 Amazon Kendra의 모든 기능을 사용할 수 있습니다. 유효한 쿼리를 지정하지 않으면 InvalidLambdaResponseException 예외가 발생합니다. 자세한 정보는 Amazon Kendra 개발 자 안내서의 [쿼리를](https://docs.aws.amazon.com/kendra/latest/dg/API_Query.html) 참조하세요.

필터 또는 쿼리 문자열을 생성한 후 응답 dialogAction 필드를 delegate로 설정하여 Amazon Lex V2에 응답을 보냅니다. Amazon Lex V2는 Amazon Kendr에 쿼리를 보낸 다음 이행 코드 후크에 쿼리 응답을 반환합니다.

응답에 이행 코드 후크 사용

Amazon Lex V2가 Amazon Kendra에 쿼리를 보내면 쿼리 응답이 AMAZON.KendraSearchIntent 이행 Lambda 함수로 반환됩니다. 코드 후크에 대한 입력 이벤트에는 Amazon Kendra의 전체 응답이 포함되어 있습니다. 쿼리 데이터는 Amazon Kendra Query 작업에서 반환된 것과 동일한 구조입니다. 자세한 정보는 Amazon Kendra 개발자 안내서의 [쿼리 응답 구문](https://docs.aws.amazon.com/kendra/latest/dg/API_Query.html#API_Query_ResponseSyntax)을 참조하세요.

이행 코드 후크는 선택 사항입니다. 이행 코드 후크가 존재하지 않거나 이행 코드 후크가 응답에 메시 지를 반환하지 않는 경우 Amazon Lex V2는 응답에 closingResponse 문을 사용합니다.

<span id="page-119-0"></span>예제: Amazon Kendra 인덱스에 대한 FAQ 봇 생성

이 예제에서는 Amazon Kendra 인덱스를 사용하여 사용자의 질문에 대한 답변을 제공하는 Amazon Lex V2 봇을 생성합니다. FAQ 봇은 사용자와의 대화를 관리합니다. AMAZON.KendraSearchIntent 의도를 사용하여 인덱스에 쿼리하고 사용자에게 응답을 제공합니다. Amazon Kendra 색인을 사용하여 FAQ 봇을 생성하는 방법을 요약하면 다음과 같습니다.

1. 고객이 봇으로부터 답변을 얻기 위해 상호 작용할 봇을 생성합니다.

2. 사용자 지정 의도를 생성합니다. AMAZON.KendraSearchIntent 및 AMAZON.FallbackIntent는 백업 의도이므로 봇에는 발화를 하나 이상 포함해야 하는 다른 의도 가 하나 이상 필요합니다. 이 의도는 봇을 빌드하는 데 필요하지만 다른 방식으로는 사용되지 않습 니다. 따라서 FAQ 봇에는 아래 이미지와 같이 최소 세 개의 의도가 포함됩니다.

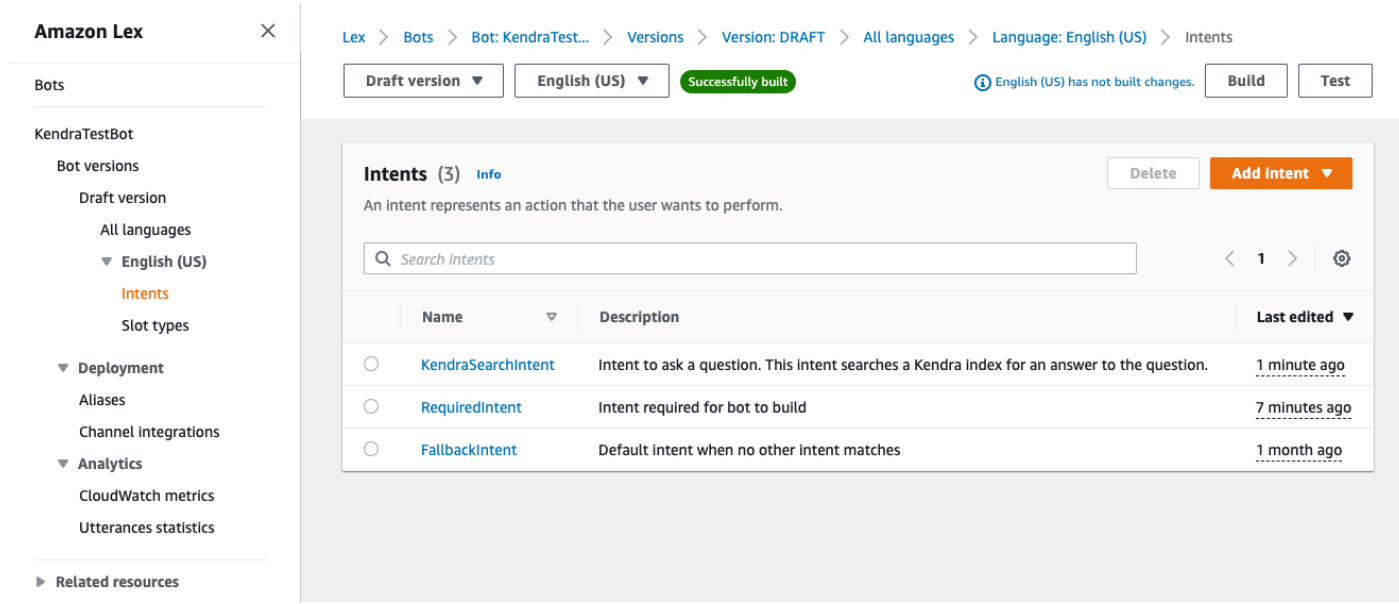

- 3. 봇에 AMAZON.KendraSearchIntent 의도를 추가하고 [Amazon Kendra 인덱스](https://docs.aws.amazon.com/kendra/latest/dg/create-index.html)와 함께 작동하도 록 구성합니다.
- 4. 쿼리를 만들고 Amazon Kendra 인덱스의 결과가 쿼리에 응답하는 문서인지 확인하여 봇을 테스트 합니다.

사전 조건

이 예제를 사용하기 전에 Amazon Kendra 인덱스를 생성해야 합니다. 자세한 내용은 Amazon Kendra 개발자 안내서의 [Amazon Kendra 콘솔으로 시작하기](https://docs.aws.amazon.com/kendra/latest/dg/gs-console.html)를 참조하세요. 이 예제에서는 샘플데이터 세트 (샘플 AWS 설명서)를 데이터 소스로 선택합니다.

FAQ 봇을 생성하려면:

- 1. AWS Management Console 로그인하고 <https://console.aws.amazon.com/lex/>에서 Amazon Lex 콘솔을 엽니다.
- 2. 탐색 창에서 봇을 선택합니다.
- 3. 봇 생성을 선택합니다.
	- a. 생성 방법으로는 빈 봇 만들기를 선택합니다.
	- b. 봇 구성 섹션에서 봇의 용도를 나타내는 이름(예: **KendraTestBot**)과 설명(선택 사항)을 입 력합니다. 이름은 계정에서 고유해야 합니다.
- c. IAM 권한 섹션에서 기본 Amazon Lex 권한을 사용하여 역할 생성을 선택합니다. 그러 면 Amazon Lex V2에서 봇을 실행하는 데 필요한 권한을 가진 [AWS Identity and Access](https://docs.aws.amazon.com/IAM/latest/UserGuide/introduction.html)  [Management \(IAM\)](https://docs.aws.amazon.com/IAM/latest/UserGuide/introduction.html) 역할이 생성됩니다.
- d. COPPA(Children's Online Privacy Protection Act, 어린이 온라인 사생활 보호법) 섹션에서 아 니오를 선택합니다.
- e. 유휴 세션 제한 시간 및 고급 설정 섹션에서 기본 설정을 그대로 두고 다음을 선택합니다.
- f. 이제 봇에 언어 추가 섹션으로 이동했습니다. 음성 상호 작용 아래의 메뉴에서 없음을 선택합 니다. 이 애플리케이션은 텍스트 기반 애플리케이션입니다. 나머지 필드의 기본 설정은 그대 로 둡니다.
- g. 완료를 선택합니다. Amazon Lex V2는 봇과 이라는 NewIntent기본 인텐트를 생성하고 이 인 텐트를 구성할 수 있는 페이지로 이동합니다.

봇을 성공적으로 구축하려면 AMAZON.FallbackIntent 및 AMAZON.KendraSearchIntent와 분 리된 의도를 하나 이상 생성해야 합니다. 이 의도는 Amazon Lex V2 봇을 빌드하는 데 필요하지만 FAQ 응답에는 사용되지 않습니다. 이 의도는 최소 한 개의 샘플 발화를 포함해야 하며, 해당 발언은 고객이 묻는 질문에 적용되지 않아야 합니다.

필요한 의도를 생성하려면

- 1. 의도 세부 정보 섹션에서 의도에 이름을 입력합니다(예: **RequiredIntent**).
- 2. 샘플 발화 섹션에서 발화 추가 옆의 상자에 발화(예: **Required utterance**)를 입력합니다. 그런 다음 발화 추가를 선택합니다.
- 3. 의도 저장을 선택합니다.

Amazon Kendra 인덱스를 검색하기 위한 의도와 이를 통해 반환되어야 하는 응답 메시지를 생성합니 다.

아마존을 만들려면 KendraSearchIntent 인텐트 및 응답 메시지:

- 1. 탐색 창에서 의도 목록으로 돌아가기를 선택하여 봇의 의도 페이지로 돌아갑니다. 의도 추가를 선 택하고 드롭다운 메뉴에서 기본 제공 의도 사용을 선택합니다.
- 2. 팝업 상자에서 기본 제공 의도에서 메뉴를 선택합니다. 검색창에 **AMAZON.KendraSearchIntent**를 입력한 다음 목록에서 선택합니다.
- 3. 의도에 **KendraSearchIntent**와 같은 이름을 지정합니다.
- 4. Amazon Kendra 인덱스 드롭다운 메뉴에서 검색하려는 인덱스를 선택합니다. 필수 조건 섹션에서 만든 인덱스를 사용할 수 있어야 합니다.
- 5. 추가를 선택합니다.
- 6. 의도 에디터에서 이행 섹션까지 아래로 스크롤하고 오른쪽 화살표를 선택하여 섹션을 확장한 다 음, 이행 성공 시 아래의 상자에 다음 메시지를 추가합니다.

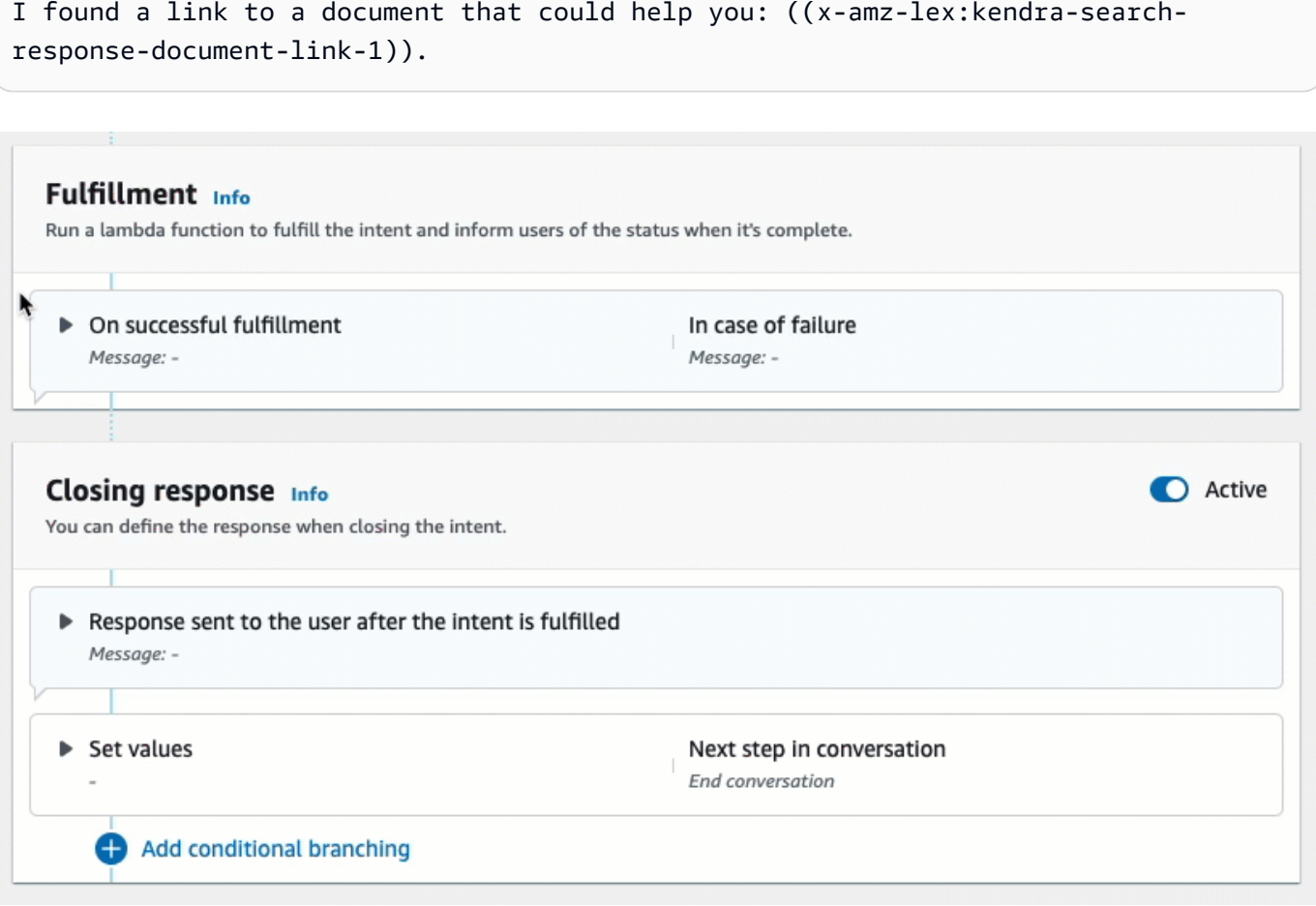

Amazon Kendra 검색 응답에 대한 자세한 내용은 [검색 응답 사용을](https://docs.aws.amazon.com/lexv2/latest/dg/built-in-intent-kendra-search.html#kendra-search-response) 참조하십시오.

7. 의도 저장을 선택한 다음 빌드를 선택하여 봇을 빌드합니다. 봇이 준비되면 화면 상단의 배너가 녹 색으로 바뀌고 성공 메시지가 표시됩니다.

마지막으로 콘솔 테스트 창을 사용하여 봇의 응답을 테스트합니다.

#### FAQ 봇을 테스트하려면:

1. 봇이 성공적으로 빌드되면 테스트를 선택합니다.

- 2. 콘솔 테스트 창에 **What is Amazon Kendra?**를 입력합니다. 봇이 링크로 응답하는지 확인합니 다.
- 3. 구성에 대한 자세한 내용은 [AMAZON.KendraSearchIntent및](https://docs.aws.amazon.com/lexv2/latest/dg/built-in-intent-kendra-search.html) AMAZON.KendraSearchIntent 을 참조하십시오 [KendraConfiguration.](https://docs.aws.amazon.com/lexv2/latest/APIReference/API_KendraConfiguration.html)

### <span id="page-123-0"></span>AMAZON.PauseIntent

사용자가 봇과의 상호 작용을 일시 중지하여 나중에 다시 돌아올 수 있도록 하는 단어 및 구문에 응답 합니다. Lambda 함수 또는 애플리케이션이 의도 데이터를 세션 변수에 저장하거나, 현재 의도를 재개 할 때 [GetSession](https://docs.aws.amazon.com/lexv2/latest/APIReference/API_runtime_GetSession.html) 작업을 사용하여 의도 데이터를 검색해야 합니다.

#### 공통 표현:

- 일시 중지
- 일시 중지

## <span id="page-123-1"></span>AMAZON.QnAIntent

**a** Note

생성형 AI 기능을 활용하려면 먼저 다음 사전 조건을 충족해야 합니다.

- 1. [Amazon Bedrock 콘솔](https://console.aws.amazon.com/bedrock)로 이동하여 사용하려는 Anthropic Claude 모델에 대한 액세스 권한 을 등록합니다(자세한 내용은 [모델 액세스](https://docs.aws.amazon.com/bedrock/latest/userguide/model-access.html) 참조). Amazon Bedrock 사용 요금에 대한 자세 한 내용은 [Amazon Bedrock 요금을](https://aws.amazon.com/bedrock/pricing/) 참조하세요.
- 2. 봇 로캘에 맞는 생성형 AI 기능을 켭니다. 이렇게 하려면 [생성형 AI로 봇 생성 및 성능 최적](#page-301-0) [화](#page-301-0) 단원의 절차를 따르세요.

Amazon Bedrock FM을 사용하여 FAQ 답변을 검색하고 요약하여 고객 질문에 응답합니다. 이 의도는 표현이 봇에 존재하는 다른 어떤 의도로도 분류되지 않을 때 활성화됩니다. 슬롯 값을 도출할 때 누락된 표현에 대해서는 이 의도가 활성화되지 않는다는 점에 유의하세요. 인식되면 AMAZON.QnAIntent는 지정된 Amazon Bedrock 모델을 사용하여 구성된 지식 기반을 검색하고 고객 질문에 응답합니다.

FM의 응답이 만족스럽지 않거나 FM에 대한 호출이 실패하면 Amazon Lex V2는 AMAZON.FallbackIntent를 호출합니다.

#### **A** Warning

동일한 봇 로캘에서 AMAZON.QnAIntent와 AMAZON.KendraSearchIntent를 사용할 수 없습니다.

다음과 같은 지식 스토어 옵션을 사용할 수 있습니다. 이미 지식 스토어를 만들고 그 안에 있는 문서를 인덱싱했어야 합니다.

- OpenSearch 서비스 도메인 인덱싱된 문서를 포함합니다. 도메인을 생성하려면 [Amazon](https://docs.aws.amazon.com/opensearch-service/latest/developerguide/createupdatedomains.html)  [OpenSearch Service 도메인 생성 및 관리의](https://docs.aws.amazon.com/opensearch-service/latest/developerguide/createupdatedomains.html) 단계를 따르십시오.
- Amazon Kendra 인덱스 인덱싱된 FAQ 문서를 포함합니다. Amazon Kendra 인덱스를 만들려면 [인](https://docs.aws.amazon.com/kendra/latest/dg/create-index.html) [덱스 생성](https://docs.aws.amazon.com/kendra/latest/dg/create-index.html)의 단계를 따르세요.
- Amazon Bedrock 지식 기반 인덱싱된 데이터 소스가 포함되어 있습니다. 지식 기반을 설정하려면 [지식 기반 구축의](https://docs.aws.amazon.com/bedrock/latest/userguide/knowledge-base.html) 단계를 따르세요.

이 의도를 선택하는 경우에는 다음 필드를 구성한 다음 추가를 선택하여 의도를 추가합니다.

- Bedrock 모델 이 의도에 사용할 제공업체 및 파운데이션 모델을 선택합니다. 현재 앤트로픽 클로드 V2와 앤트로픽 클로드 인스턴트가 지원됩니다.
- 지식 스토어 고객 질문에 답하기 위해 모델에서 정보를 가져올 소스를 선택합니다. 다음 소스를 사 용할 수 있습니다.
	- OpenSearch— 다음 필드를 구성합니다.
		- 도메인 엔드포인트 도메인에 대해 직접 만들었거나 도메인 생성 후 제공된 도메인 엔드포인트 를 입력합니다.
		- 인덱스 이름 검색할 인덱스를 입력합니다. 자세한 내용은 [Amazon OpenSearch 서비스의 데이](https://docs.aws.amazon.com/opensearch-service/latest/developerguide/indexing.html) [터 인덱싱을](https://docs.aws.amazon.com/opensearch-service/latest/developerguide/indexing.html) 참조하십시오.
		- 고객에게 응답을 반환하는 방법을 선택합니다.
			- 정확한 응답 이 옵션을 사용 설정하면 응답 필드의 값이 봇 응답에 그대로 사용됩니다. 구성 된 Amazon Bedrock 파운데이 모델을 사용하여 콘텐츠 합성이나 요약 없이 정확한 답변 콘텐 츠를 그대로 선택합니다. OpenSearch 데이터베이스에 구성된 질문 및 답변 필드의 이름을 지 정하십시오.
			- 필드 포함 지정한 필드를 사용하여 모델에서 생성된 답변을 반환합니다. OpenSearch 데이 터베이스에 구성된 최대 5개 필드의 이름을 지정합니다. 세미콜론(;)을 사용하여 필드를 구분 합니다.
- Amazon Kendra 다음 필드를 구성합니다.
	- Amazon Kendra 인덱스 봇이 검색할 Amazon Kendra 인덱스를 선택합니다.
	- Amazon Kendra 필터 필터를 만들려면 이 확인란을 선택합니다. Amazon Kendra 검색 필터 JSON 형식에 대한 자세한 내용은 [문서 속성을 사용하여 검색 결과 필터링](https://docs.aws.amazon.com/kendra/latest/dg/filtering.html#search-filtering)을 참조하세요.
	- 정확한 응답 봇이 Amazon Kendra에서 반환한 정확한 응답을 반환하도록 하려면 이 확인란을 선택합니다. 그렇지 않으면 선택한 Amazon Bedrock 모델이 결과를 기반으로 응답을 생성합니 다.

**a** Note

이 기능을 사용하려면 먼저 인덱스에 [자주 묻는 질문\(FAQ\) 추가](https://docs.aws.amazon.com/kendra/latest/dg/in-creating-faq.html)의 단계에 따라 인덱스 에 FAQ 질문을 추가해야 합니다.

• Amazon Bedrock 지식 기반 - 이 옵션을 선택하는 경우 지식 기반의 ID를 지정합니다. 콘솔에서 지 식창고의 세부정보 페이지를 확인하거나 [GetKnowledgeBase](https://docs.aws.amazon.com/bedrock/latest/APIReference/API_agent_GetKnowledgeBase.html)요청을 보내서 ID를 찾을 수 있습니 다.

QnAIntent의 응답은 아래와 같이 요청 속성에 저장됩니다.

- x-amz-lex:qnA-search-response 질문이나 표현에 대한 QnAIntent의 응답입니다.
- x-amz-lex:qnA-search-response-source 응답을 생성하는 데 사용된 문서 또는 문서 목록 을 가리킵니다.

## <span id="page-125-0"></span>AMAZON.RepeatIntent

사용자가 이전 메시지를 반복하게 할 수 있는 단어와 구문에 응답합니다. 애플리케이션은 Lambda 함 수를 사용하여 이전 의도 정보를 세션 변수에 저장하거나 [GetSession](https://docs.aws.amazon.com/lexv2/latest/APIReference/API_runtime_GetSession.html) 작업을 사용하여 이전 의도 정보 를 가져와야 합니다.

#### 공통 발화:

- 반복
- 다시 말해줘
- 반복해줘

## <span id="page-126-0"></span>AMAZON.ResumeIntent

사용자가 이전에 일시 중지된 의도를 재개할 수 있도록 단어와 구문에 응답합니다. Lambda 함수 또는 애플리케이션은 이전 의도를 재개하는 데 필요한 정보를 관리해야 합니다.

## 공통 표현:

- 재개
- 계속
- 지속

## <span id="page-126-1"></span>AMAZON.StartOverIntent

사용자가 현재 의도 처리를 중단하고 처음부터 다시 시작할 수 있도록 하는 단어와 구문에 응답합니다. Lambda 함수 또는 PutSession 작업을 사용하여 첫 번째 슬롯 값을 다시 이끌어낼 수 있습니다.

## 공통 표현:

- 다시 시작
- 재시작
- 다시 시작해

## <span id="page-126-2"></span>AMAZON.StopIntent

사용자가 현재 의도 처리를 중단하고 봇과의 상호작용을 종료하기를 원한다는 것을 나타내는 단어와 문구에 응답합니다. Lambda 함수 또는 애플리케이션은 기존 속성 및 슬롯 유형 값을 모두 지운 다음 상호 작용을 종료해야 합니다.

#### 공통 표현:

- 멈춰
- 꺼
- 조용히 해

# 슬롯 유형 추가

슬롯 유형은 사용자가 의도 변수에 제공할 수 있는 값을 정의합니다. 각 언어에 맞는 값이 되도록 각 언 어의 슬롯 유형을 정의합니다. 예를 들어 페인트 색상을 나열하는 슬롯 유형에 영어로는 "red", 프랑스 어로는 "rouge", 스페인어로는 "rojo"라는 값을 포함할 수 있습니다.

이 주제에서는 의도 슬롯에 값을 제공하는 사용자 지정 슬롯 유형을 생성하는 방법을 설명합니다. 기 본 제공 슬롯 유형을 표준값으로 사용할 수도 있습니다. 예를 들어 기본으로 제공되는 슬롯 유형은 AMAZON.Country를 사용하여 전 세계 국가 목록을 확인할 수 있습니다.

슬롯 유형을 생성하려면

- 1. AWS Management Console에 로그인하고 [https://console.aws.amazon.com/lex/에](https://console.aws.amazon.com/lex/)서 Amazon Lex 콘솔을 엽니다.
- 2. 봇 목록에서 언어를 추가하려는 봇을 선택하고 대화 구조를 선택한 다음 모든 언어를 선택합니다.
- 3. 슬롯 유형을 추가할 언어를 선택한 다음 슬롯 유형을 선택합니다.
- 4. 슬롯 유형 추가를 선택하고 슬롯 유형에 이름을 지정한 다음 추가를 선택합니다.
- 5. 슬롯 유형 편집기에서 슬롯 유형의 세부 정보를 추가합니다.
	- 슬롯 값 확인 슬롯 값을 확인하는 방법을 결정합니다. 값 확장을 선택하면 Amazon Lex V2는 해당 값을 교육의 대표 값으로 사용합니다. 슬롯 값으로 제한을 사용하는 경우 슬롯에 허용되는 값은 입력한 값으로 제한됩니다.
	- 슬롯 유형 값 슬롯에 대한 값입니다. 슬롯 값으로 제한을 선택한 경우 값에 동의어를 추가할 수 있습니다. 예를 들어, "football" 값에 "soccer"라는 동의어를 추가할 수 있습니다. 사용자가 봇과 의 대화에서 "soccer"를 입력하면 슬롯의 실제 값은 "football"입니다.
	- 슬롯 값을 사용자 지정 어휘로 사용 이 옵션을 활성화하면 음성 대화에서 슬롯 값과 동의어에 대한 인식을 개선하는 데 도움이 됩니다. 슬롯 값이 "예", "아니오", "하나", "둘," "셋" 등과 같이 일 반적인 용어인 경우에는 이 옵션을 활성화하지 마십시오.
- 6. 저장 슬롯 유형을 선택합니다.

Amazon Lex V2는 다음과 같은 슬롯 유형을 제공합니다.

주제

- [기본 제공 슬롯 유형](#page-128-0)
- [사용자 지정 슬롯 유형](#page-141-0)
- [문법 슬롯 유형](#page-144-0)

## • [복합 슬롯 유형](#page-289-0)

# <span id="page-128-0"></span>기본 제공 슬롯 유형

Amazon Lex는 슬롯의 데이터를 인식하고 처리하는 방법을 정의하는 기본 제공 슬롯 유형을 지원합니 다. 의도에 이러한 유형의 슬롯을 만들 수 있습니다. 따라서 날짜, 시간 및 위치와 같이 흔히 사용되는 슬롯 데이터의 열거 값을 만들 필요가 없습니다. 기본 제공 슬롯 유형에는 버전이 없습니다.

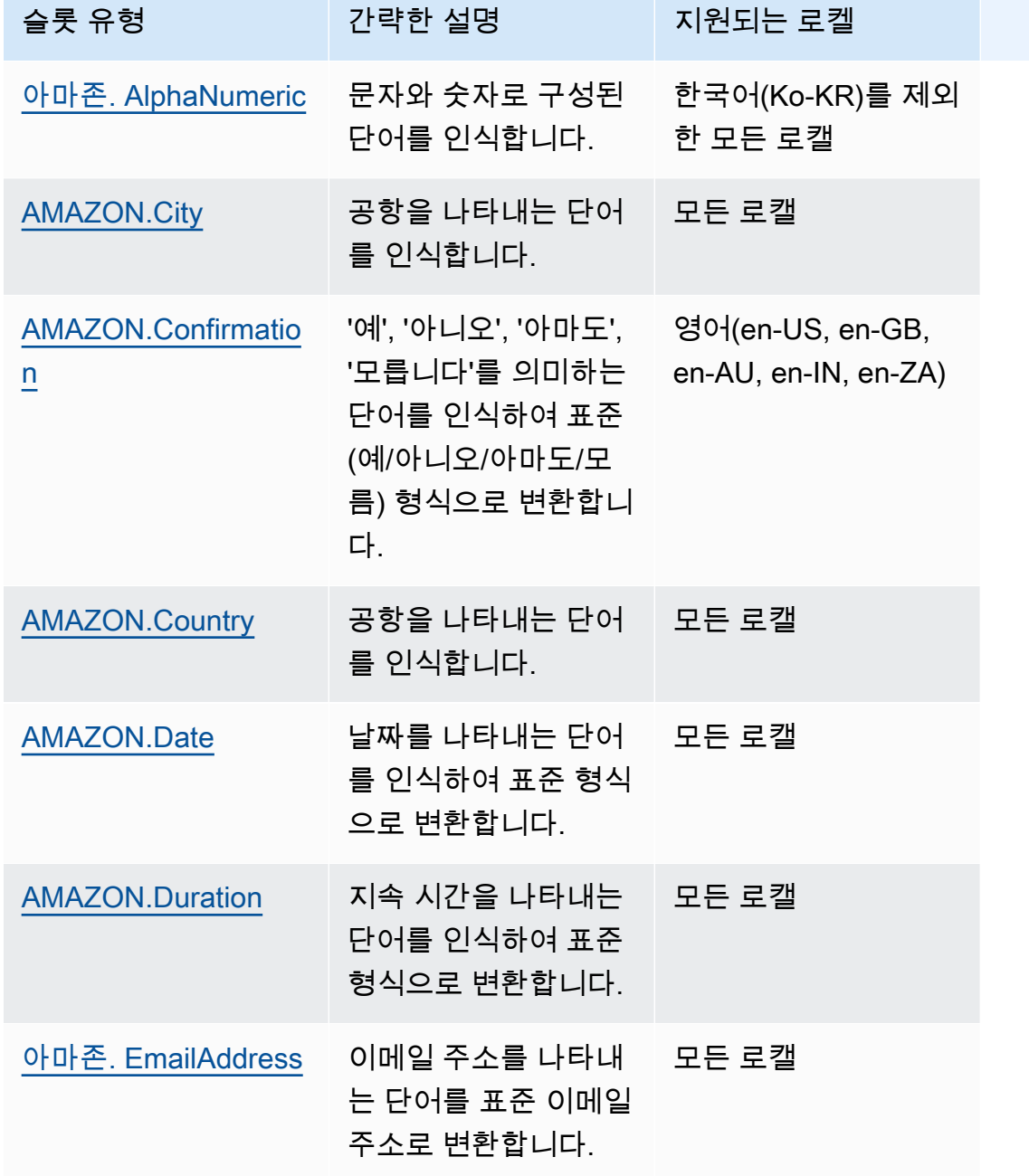

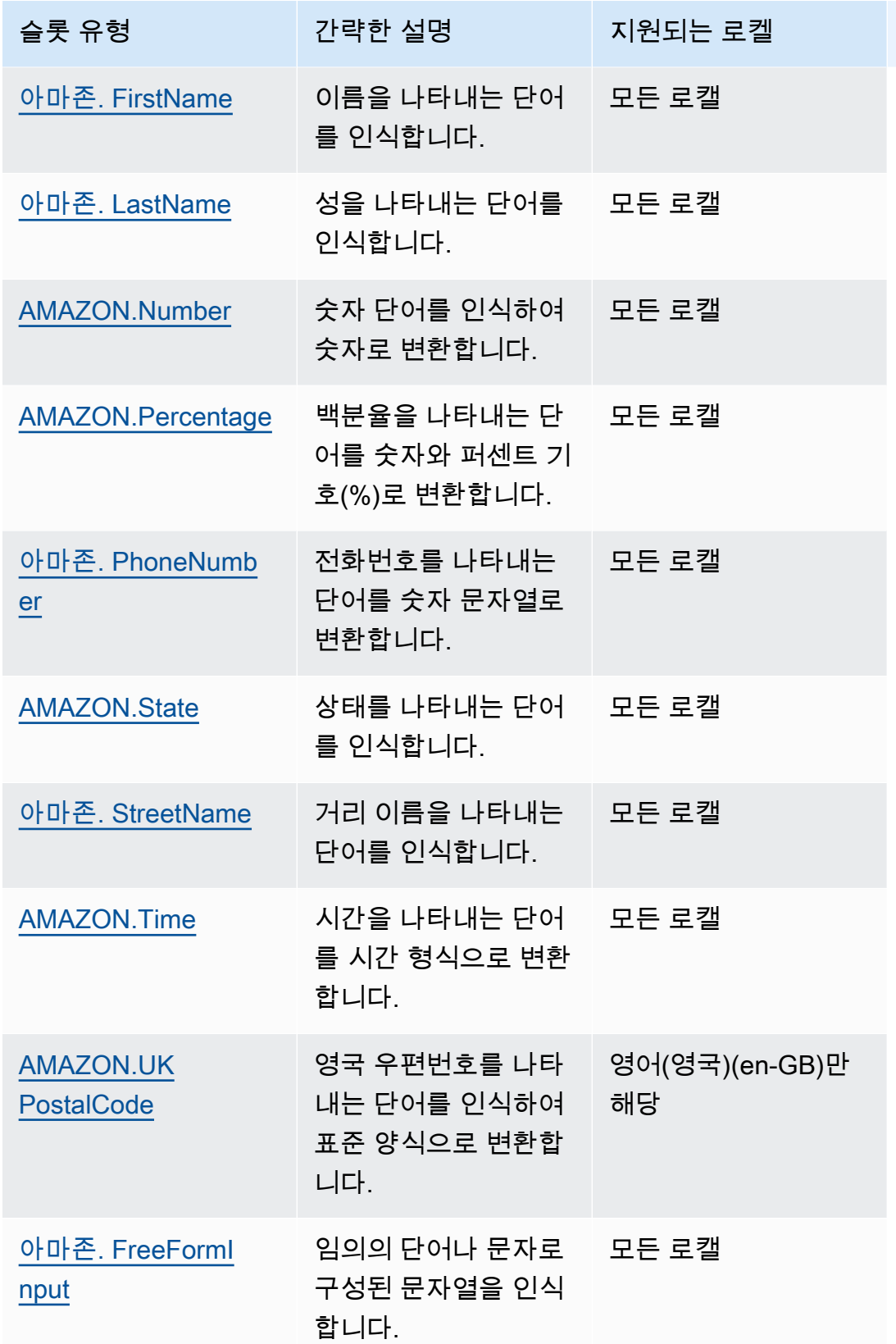

## <span id="page-130-0"></span>아마존. AlphaNumeric

**APQ123**과 같은 문자와 숫자로 구성된 문자열을 인식합니다.

이 슬롯 유형은 한국어(Ko-KR)로캘에서 사용할 수 없습니다.

다음을 포함하는 문자열에 AMAZON.AlphaNumeric 슬롯 유형을 사용할 수 있습니다.

- 알파벳 문자(예: **ABC**)
- 숫자(예: **123**)
- 영숫자 조합(예: **ABC123**)

AMAZON.AlphaNumeric 슬롯 유형은 철자 스타일을 사용한 입력을 지원합니다. spell-by-letter 및 spell-by-word 스타일을 사용하여 고객이 문자를 입력하는 데 도움을 줄 수 있습니다. 자세한 설명은 [맞](#page-425-0) [춤법 스타일을 사용하여 슬롯 값 캡처](#page-425-0) 섹션을 참조하세요.

AMAZON.AlphaNumeric 슬롯 유형에 정규식을 추가하여 슬롯에 입력된 값의 유효성을 검사할 수 있 습니다. 예를 들어 정규식을 사용하여 다음 항목의 유효성을 검사할 수 있습니다.

- 캐나다 우편번호
- 운전 면허증 번호
- 차량 식별 번호

표준 정규 표현식을 사용합니다. Amazon Lex V2는 정규 표현식에서 다음 문자를 지원합니다.

- A~Z, a~z
- $0 9$

Amazon Lex V2는 정규식에서 유니코드 문자도 지원합니다. 형식은 \u*Unicode*입니다. 유니코드 문 자를 나타내려면 4자리 숫자를 사용합니다. 예를 들어 [\u0041-\u005A]는 [A~Z]와 같습니다.

다음 정규식 연산자는 지원되지 않습니다.

- 무한 반복자: 상한이 없는 \*, + 또는 {x,}
- 와일드 카드(.)

정규식의 최대 길이는 300자입니다. 정규식을 사용하는 AMAZON.AlphaNumeric 슬롯 유형에 저장되 는 문자열의 최대 길이는 30자입니다.

다음은 정규식의 몇 가지 예입니다.

- **APQ123** 또는 **APQ1** 같은 영숫자 문자열: [A-Z]{3}[0-9]{1,3} 또는 보다 제약된 [A-DP-T]{3}  $[1-5][1,3]$
- **CP123456789US**같은 USPS(US Postal Service) 국제 우선 취급 우편 형식: CP[0-9]{9}US
- **123456789** 같은 은행 송금 번호: [0-9]{9}

슬롯 유형에 정규식을 설정하려면 콘솔 또는 [CreateSlotType](https://docs.aws.amazon.com/lexv2/latest/APIReference/API_CreateSlotType.html) 작업을 사용합니다. 슬롯 유형을 저장하 면 정규식의 유효성이 검사됩니다. 정규식이 유효하지 않으면 Amazon Lex V2에서 오류 메시지가 반 환됩니다.

슬롯 유형에 정규식을 사용하는 경우 Amazon Lex V2는 정규식과 대조하여 해당 유형의 슬롯에 대한 입력을 확인합니다. 입력이 정규식과 일치하면 해당 값이 슬롯에 허용되고, 입력이 정규식과 일치하지 않으면 Amazon Lex V2에서 다시 입력하라는 메시지가 표시됩니다.

## <span id="page-131-0"></span>AMAZON.City

지역 및 세계 도시 목록을 제공합니다. 슬롯 유형은 도시 이름의 일반적인 변형을 인식합니다. Amazon Lex V2는 변형을 공식 명칭으로 변환하지 않습니다.

예시:

- 뉴욕
- 레이캬비크
- 도쿄
- 베르사유

## <span id="page-131-1"></span>AMAZON.Confirmation

이 슬롯 유형은 Amazon Lex V2의 '예', '아니오', '아마도', '모름' 문구와 단어에 해당하는 입력 구문을 인식하여 네 가지 값 중 하나로 변환합니다. 사용자의 확인 또는 승인을 캡처하는 데 사용할 수 있습니 다. 최종 확인 값을 기반으로 조건을 만들어 여러 대화 경로를 설계할 수 있습니다.

예:

{confirmation} = "Yes"인 경우 의도 이행

#### 그렇지 않으면 다른 슬롯 유도

예시:

- 예: Yeah, Yep, Ok, Sure, I have it, I can agree...
- 아니요: Nope, Negative, Naw, Forget it, I'll decline, No way...
- 아마도: It's possible, Perhaps, Sometimes, I might, That could be right...
- 모릅니다: Dunno, Unknown, No idea, Not sure about it, Who knows...

2023년 8월 17일부터 "확인"이라는 기존 사용자 지정 슬롯 유형이 있는 경우 기본 제공 슬롯 확인과 충 돌하지 않도록 이름을 변경해야 합니다. Lex 콘솔의 왼쪽 탐색 창에서 슬롯 유형(확인이라는 기존 사용 자 지정 슬롯 유형의 경우)으로 이동하여 슬롯 유형 이름을 업데이트합니다. 새 슬롯 유형 이름은 기본 제공 확인 슬롯 유형의 전용 키워드인 "확인"이 아니어야 합니다.

## <span id="page-132-0"></span>AMAZON.Country

전 세계 국가의 이름입니다. 예시:

- 호주
- 독일
- 일본
- 미국
- 우루과이

## <span id="page-132-1"></span>AMAZON.Date

날짜를 나타내는 단어를 날짜 형식으로 변환합니다.

날짜는 의도에 ISO-8601 날짜 형식으로 제공됩니다. 의도가 슬롯에서 수신되는 날짜는 사용자가 말한 특정 문구에 따라 달라질 수 있습니다.

- "오늘", "지금" 또는 "11월 25일"과 같이 특정 날짜에 매핑되는 표현은 전체 날짜로 변환됩니다: 2020-11-25 기본값은 현재 날짜 또는 그 이후의 날짜입니다.
- "다음 주"와 같이 미래 주에 매핑되는 표현은 현재 주의 마지막 날 날짜로 변환됩니다. ISO-8601 형 식에서는 한 주가 월요일에 시작하여 일요일에 끝납니다. 예를 들어 오늘이 2020-11-25인 경우 "다

음 주"는 2020-11-29로 변환됩니다. 현재 또는 이전 주에 매핑되는 날짜는 주의 첫 번째 날로 변환 됩니다. 예를 들어 오늘이 2020-11-25인 경우 "지난 주"는 2020-11-16로 변환됩니다.

- "다음 달"과 같이 특정 날짜가 아닌 미래 달에 매핑되는 표현은 해당 월의 마지막 날로 변환됩니다. 예를 들어 오늘이 2020-11-25인 경우 "다음 달"은 2020-12-31로 변환됩니다. 현재 또는 이전 달에 매핑되는 날짜의 경우 해당 달의 첫 번째 날로 변환됩니다. 예를 들어 오늘이 2020-11-25인 경우 "이 번 달"은 2020-11-01에 매핑됩니다.
- 미래 연도에 매핑되지만 특정 월이나 요일은 아닌 표현(예: "다음 연도")는 다음 해의 마지막 날로 변환됩니다. 예를 들어 오늘이 2020-11-25인 경우 "다음 연도"는 2021-12-31로 변환됩니다. 현재 또는 이전 연도에 매핑되는 날짜의 경우 해당 연도의 첫 번째 날로 변환됩니다. 예를 들어 오늘이 2020-11-25인 경우 "지난 연도"는 2019-01-01로 변환됩니다.

## <span id="page-133-0"></span>AMAZON.Duration

지속 시간을 나타내는 단어를 지속 시간으로 변환합니다.

지속 시간은 [ISO-8601 지속 시간 형식,](https://en.wikipedia.org/wiki/ISO_8601#Durations) PnYnMnWnDTnHnMnS를 기반으로 하는 형식으로 확인됩니다. P은 해당 사항이 기간이며, n가 숫자 값이고, n 뒤에 오는 대문자가 특정 날짜 또는 시간 요소임을 나타 냅니다. 예를 들어, P3D은 3일을 의미합니다. T는 나머지 값이 날짜 요소가 아닌 시간 요소를 나타낸다 는 것을 나타내는 데 사용됩니다.

예시:

- "10분": PT10M
- "다섯 시간": PT5H
- "3일": P3D
- "45초": PT45S
- "8주": P8W
- "7년": P7Y
- "5시간 10분": PT5H10M
- "2년 3시간 10분": P2YT3H10M

## <span id="page-133-1"></span>아마존. EmailAddress

username@domain으로 제공된 이메일 주소를 나타내는 단어를 인식합니다. 주소에는 사용자 이름 부 분에 밑줄(\_), 하이픈(-), 마침표(.) 및 더하기 기호(+)와 같은 특수 문자를 포함할 수 있습니다.

AMAZON.EmailAddress 슬롯 유형은 철자 스타일을 사용한 입력을 지원합니다. spell-by-letter 및 spell-by-word 스타일을 사용하여 고객이 이메일 주소를 입력하도록 지원할 수 있습니다. 자세한 설명 은 [맞춤법 스타일을 사용하여 슬롯 값 캡처](#page-425-0) 섹션을 참조하세요.

## <span id="page-134-0"></span>아마존. FirstName

일반적으로 사용되는 이름입니다. 이 슬롯 유형은 공식 이름, 비공식 별명 및 하나 이상의 단어로 구성 된 이름을 인식합니다. 의도에 전송된 이름은 사용자가 보낸 값입니다. Amazon Lex V2는 별명을 정식 이름으로 변환하지 않습니다.

비슷하지만 철자가 다른 이름의 경우 Amazon Lex V2는 의도에 단일 공통 양식을 전송합니다.

AMAZON.FirstName 슬롯 유형은 철자 스타일을 사용한 입력을 지원합니다. spell-by-letter 및 spellby-word 스타일을 사용하여 고객이 이름을 입력하는 데 도움을 줄 수 있습니다. 자세한 설명은 [맞춤법](#page-425-0) [스타일을 사용하여 슬롯 값 캡처](#page-425-0) 섹션을 참조하세요.

예시:

- 에밀리
- 존
- Sophie
- Anil Kumar

아마존. FirstName 또한 원래 값을 기반으로 밀접하게 관련된 이름 목록을 반환합니다. 확인된 값 목록 을 사용하여 오타를 복구하거나, 사용자에게 이름을 확인하거나, 사용자 디렉터리에서 유효한 이름을 찾기 위해 데이터베이스를 검색할 수 있습니다.

예를 들어, "John"을 입력하면 "John J" 및 "John-Paul"과 같은 관련 이름이 추가로 반환될 수 있습니다.

다음은 AMAZON.FirstName 기본 제공 슬롯 유형에 대한 응답 형식을 보여줍니다.

```
"value": { 
     "originalValue": "John", 
     "interpretedValue": "John", 
     "resolvedValues": [ 
          "John", 
          "John J.", 
          "John-Paul"
```
 $\mathbf{I}$ 

}

## <span id="page-135-0"></span>아마존. LastName

일반적으로 사용되는 성입니다. 철자가 다르지만 비슷하게 들리는 이름의 경우 Amazon Lex V2는 의 도에 단일 공통 양식을 전송합니다.

AMAZON.LastName 슬롯 유형은 철자 스타일을 사용한 입력을 지원합니다. spell-by-letter 및 spell-byword 스타일을 사용하여 고객이 이름을 입력하는 데 도움을 줄 수 있습니다. 자세한 설명은 [맞춤법 스](#page-425-0) [타일을 사용하여 슬롯 값 캡처](#page-425-0) 섹션을 참조하세요.

예시:

- 브로스키
- 대셔
- 에버스
- 파레스
- 웰트

아마존. LastName 또한 원래 값을 기반으로 밀접하게 관련된 이름 목록을 반환합니다. 확인된 값 목록 을 사용하여 오타를 복구하거나, 사용자에게 이름을 확인하거나, 사용자 디렉터리에서 유효한 이름을 찾기 위해 데이터베이스를 검색할 수 있습니다.

예를 들어, "Smith"를 입력하면 "Smyth" 및 "Smithe"와 같은 관련 이름이 추가로 반환될 수 있습니다.

다음은 AMAZON.LastName 기본 제공 슬롯 유형에 대한 응답 형식을 보여줍니다.

```
"value": { 
      "originalValue": "Smith", 
      "interpretedValue": "Smith", 
      "resolvedValues": [ 
           "Smith", 
           "Smyth", 
           "Smithe" 
     \mathbf{I}}
```
## <span id="page-136-0"></span>AMAZON.Number

숫자를 표현하는 단어나 숫자를 십진수를 포함한 숫자로 변환합니다. 다음 표에는 AMAZON.Number 슬롯 유형이 숫자 단어를 캡처하는 방식이 나와 있습니다.

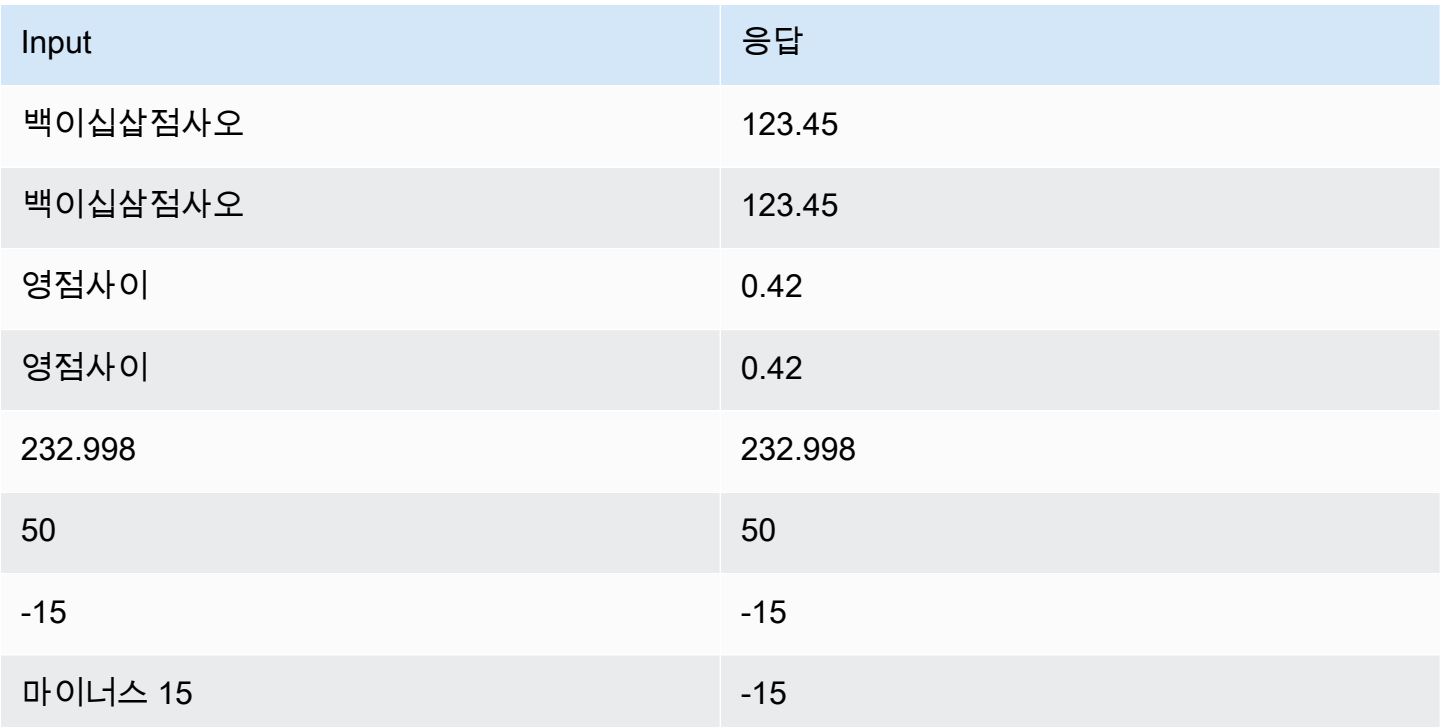

## <span id="page-136-1"></span>AMAZON.Percentage

백분율을 나타내는 단어와 기호를 숫자와 퍼센트 기호(%)로 변환합니다.

사용자가 퍼센트 기호 또는 "퍼센트"라는 단어 없이 숫자를 입력하면 슬롯 값은 숫자로 설정됩니다. 다 음 표에는 AMAZON.Percentage 슬롯 유형이 백분율을 캡처하는 방식이 나와 있습니다.

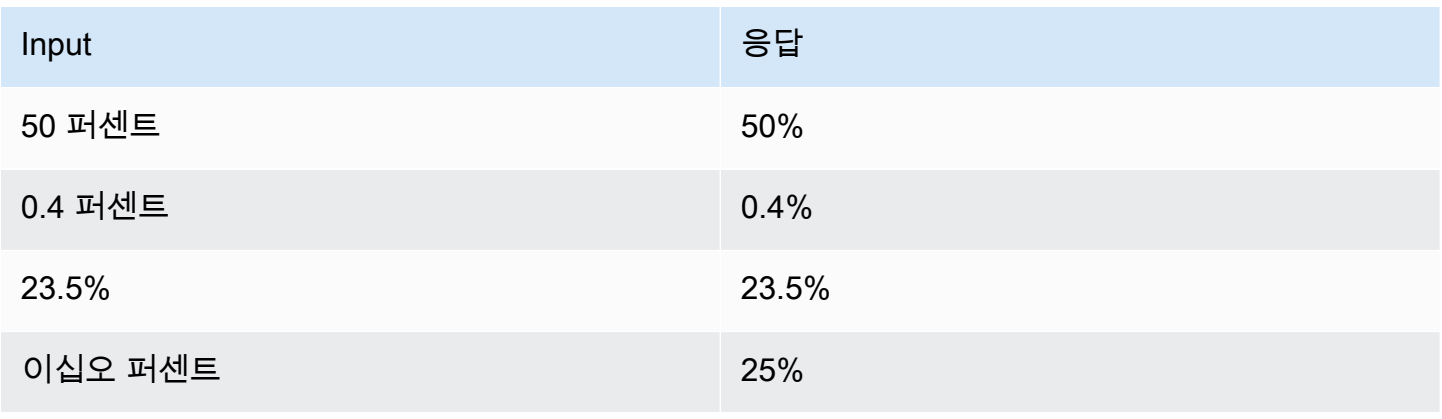

# <span id="page-137-0"></span>아마존. PhoneNumber

전화번호를 나타내는 숫자 또는 단어를 다음과 같이 구두점이 없는 문자열 형식으로 변환합니다.

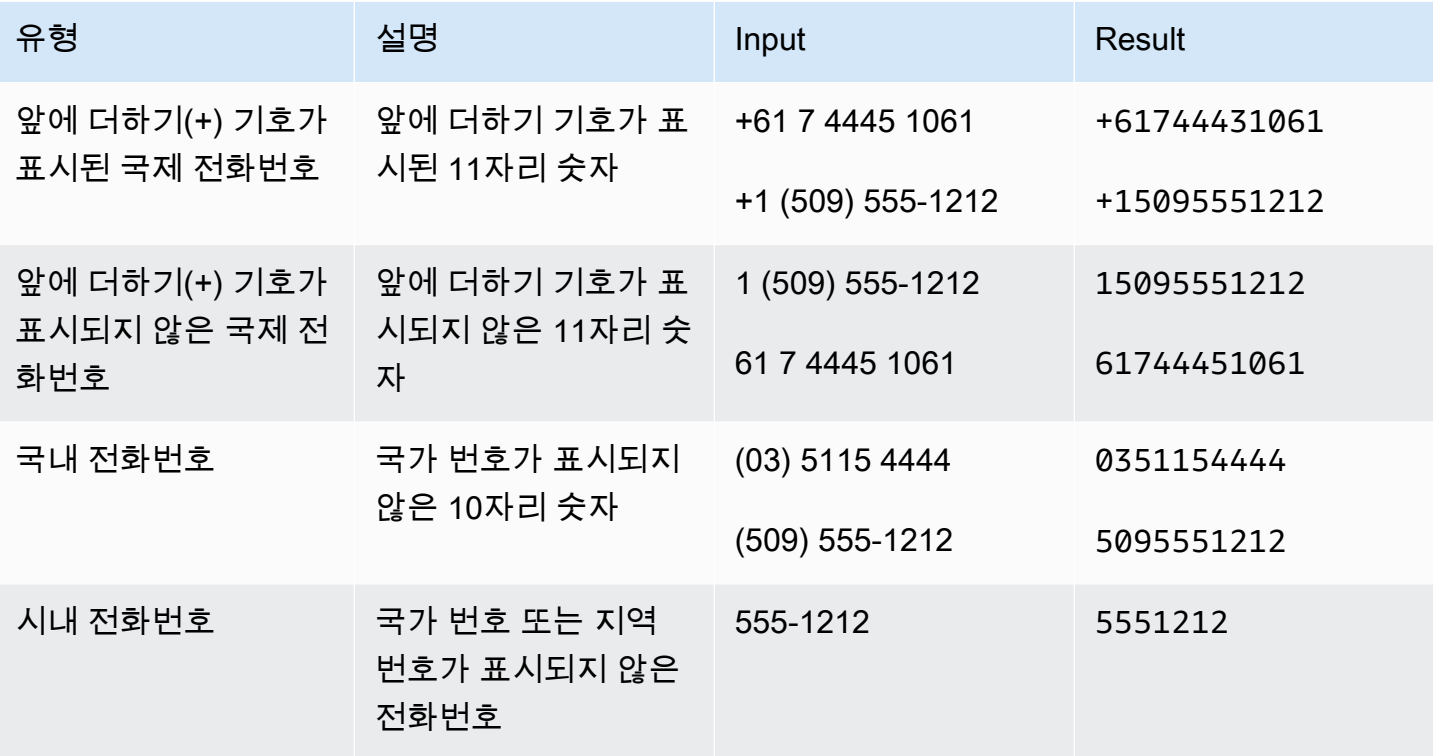

<span id="page-137-1"></span>AMAZON.State

국가 내 지리적 및 정치적 지역의 이름.

예시:

- 바이에른
- 후쿠시마 현
- 퍼시픽 노스웨스트
- 퀸즐랜드
- 웨일스

<span id="page-137-2"></span>아마존. StreetName

일반적인 도로명 주소 내의 거리 이름. 여기에는 집 번호가 아닌 도로명만 포함됩니다.

예시:

- 캔버라 애비뉴
- 프론트 스트리트
- 마켓 로드

<span id="page-138-0"></span>AMAZON.Time

시간을 나타내는 단어를 시간 값으로 변환합니다. AMAZON.Time은 정확한 시간, 모호한 값 및 시간 범 위를 확인할 수 있습니다. 슬롯 값은 다음 시간 범위로 해석될 수 있습니다.

- 오전
- 오후
- MO(아침)
- AF(오후)
- EV(저녁)
- NI(야간)

사용자가 모호한 시간을 입력하면 Amazon Lex V2는 Lambda 이벤트의 slots 속성을 사용하여 모호 한 시간에 대한 확인을 Lambda 함수 로 전달합니다. 예를 들어 봇이 사용자에게 배송 시간을 입력하라 는 메시지를 표시하면 사용자는 "10시 정각"이라고 응답할 수 있습니다. 사용자가 응답한 시간은 모호 합니다. 이 시간은 오전 10시 또는 오후 10시를 의미할 수 있습니다. 이 경우 interpretedValue 필 드의 값은 null이고 resolvedValues 필드에는 이 시간에 대해 가능한 두 가지 확인이 포함되어 있 습니다. Amazon Lex V2는 다음 이벤트를 사용하여 Lambda 함수를 호출합니다.

```
"slots": { 
     "deliveryTime": { 
     "value": { 
          "originalValue": "10 o'clock", 
          "interpretedValue": null, 
          "resolvedValues": [ 
              "10:00", "22:00" 
          ] 
     }
}
```
사용자가 모호한 시간으로 응답하면 Amazon Lex V2는 해당 시간을 Lambda 이벤트의 slots 속성 interpretedValue 필드에 있는 Lambda 함수에 시간을 전송합니다. 예를 들어 사용자가 배송 시간 을 묻는 메시지에 "오전 10시"이라고 응답하면 Amazon Lex V2는 Lambda 함수에 다음과 같이 입력합 니다.

```
"slots": { 
      "deliveryTime": { 
          "value": { 
           "originalValue": "10 AM", 
           "interpretedValue": 10:00, 
           "resolvedValues": [ 
               "10:00" 
         \mathbf{I} }
}
```
사용자가 배송 시간을 묻는 메시지에 "오전 중"이라고 응답하면 Amazon Lex V2는 Lambda 함수에 다 음을 입력합니다.

```
"slots": { 
     "deliveryTime": { 
     "value": { 
          "originalValue": "morning", 
          "interpretedValue": "MO", 
          "resolvedValues": [ 
               "MO" 
          ] 
     }
}
```
Amazon Lex V2에서 Lambda 함수로 보낸 데이터에 대한 자세한 내용은 [입력 이벤트 형식 해석](#page-367-0) 섹션을 참조하십시오.

#### <span id="page-139-0"></span>AMAZON.UK PostalCode

영국 우편번호를 나타내는 단어를 영국 우편 번호의 표준 형식으로 변환합니다.

AMAZON.UKPostalCode 슬롯 유형은 우편번호의 유효성을 검사하고 표준화된 형식 집합으로 해석하 지만 우편번호가 유효한지 확인하지는 않습니다. 애플리케이션에서 우편번호를 검증해야 합니다.

이 AMAZON.UKPostalCode 슬롯 유형은 영어(영국)(en-GB) 로캘에서만 사용할 수 있습니다.

AMAZON.UKPostalCode 슬롯 유형은 철자 스타일을 사용한 입력을 지원합니다. spell-by-letter 및 spell-by-word 스타일을 사용하여 고객이 문자를 입력하는 데 도움을 줄 수 있습니다. 자세한 설명은 [맞](#page-425-0) [춤법 스타일을 사용하여 슬롯 값 캡처](#page-425-0) 섹션을 참조하세요.

슬롯 유형은 영국에서 사용되는 아래 나열된 유효한 우편번호 형식만 인식합니다. 유효한 형식은 다음 과 같습니다 ("A"는 문자, "9"는 숫자를 나타냄).

- AA9A 9AA
- A9A 9AA
- A9 9AA
- A99 9AA
- AA9 9AA
- AA99 9AA

텍스트 입력의 경우 사용자는 대문자와 소문자를 혼합하여 입력할 수 있습니다. 사용자는 우편번호의 공백을 사용하거나 생략할 수 있습니다. 확인된 값에는 항상 우편번호를 넣을 적절한 위치의 공백이 포 함됩니다.

음성 입력의 경우 사용자는 개별 문자를 말하거나 "double A" 또는 "double 9"와 같은 이중 문자 발음을 사용할 수 있습니다. 또한 "99"의 경우 "아흔아홉"과 같이 두 자리 발음을 사용할 수도 있습니다.

#### **a** Note

모든 영국 우편번호가 인식되는 것은 아닙니다. 위에 나열된 형식만 지원됩니다.

## <span id="page-140-0"></span>아마존. FreeFormInput

AMAZON.FreeFormInput을 사용하여 최종 사용자의 자유 형식 입력을 캡처할 수 있습니다. 단어나 문자로 구성된 문자열을 인식합니다. 확인된 값은 전체 입력 발화입니다.

예제

봇: 통화 경험에 대한 피드백을 제공해 주세요.

사용자: 모든 질문에 대한 답변을 얻었고 거래를 완료할 수 있었습니다.

참고:

• AMAZON.FreeFormInput을 사용하여 최종 사용자의 자유 형식 입력을 있는 그대로 캡처할 수 있 습니다.

- AMAZON.FreeFormInput은 의도 샘플 발화에 사용할 수 없습니다.
- AMAZON.FreeFormInput은 슬롯 샘플 발화를 포함할 수 없습니다.
- AMAZON.FreeFormInput은 요청된 경우에만 인식됩니다.
- AMAZON.FreeFormInput은 대기 및 계속을 지원하지 않습니다.
- AMAZON.FreeFormInput은 현재 Amazon Connect 채팅 채널에서 지원되지 않습니다.
- AMAZON.FreeFormInput 슬롯이 유도될 경우 FallbackIntent는 트리거되지 않습니다.
- AMAZON.FreeFormInput 슬롯이 유도될 경우 의도 전환은 발생하지 않습니다.

# <span id="page-141-0"></span>사용자 지정 슬롯 유형

각 의도에 대해 사용자의 요청을 이행하기 위해 의도에 필요한 정보를 나타내는 파라미터를 지정할 수 있습니다. 이러한 파라미터 또는 슬롯에는 일종의 유형이 있습니다. 슬롯 유형은 Amazon Lex V2 가 슬롯에 대한 값을 인식하기 위해 기계 학습 모델을 학습하는 데 사용하는 값 목록입니다. 예를 들어 'comedy,' 'adventure,' documentary' 등과 같은 값을 사용하여 Genres라는 슬롯 유형을 정의할 수 있 습니다. 슬롯 유형 값에 대한 동의어를 정의할 수 있습니다. 예를 들어 "코미디" 값에 대한 동의어로 "재 밌는" 및 "유머러스한"를 정의할 수 있습니다.

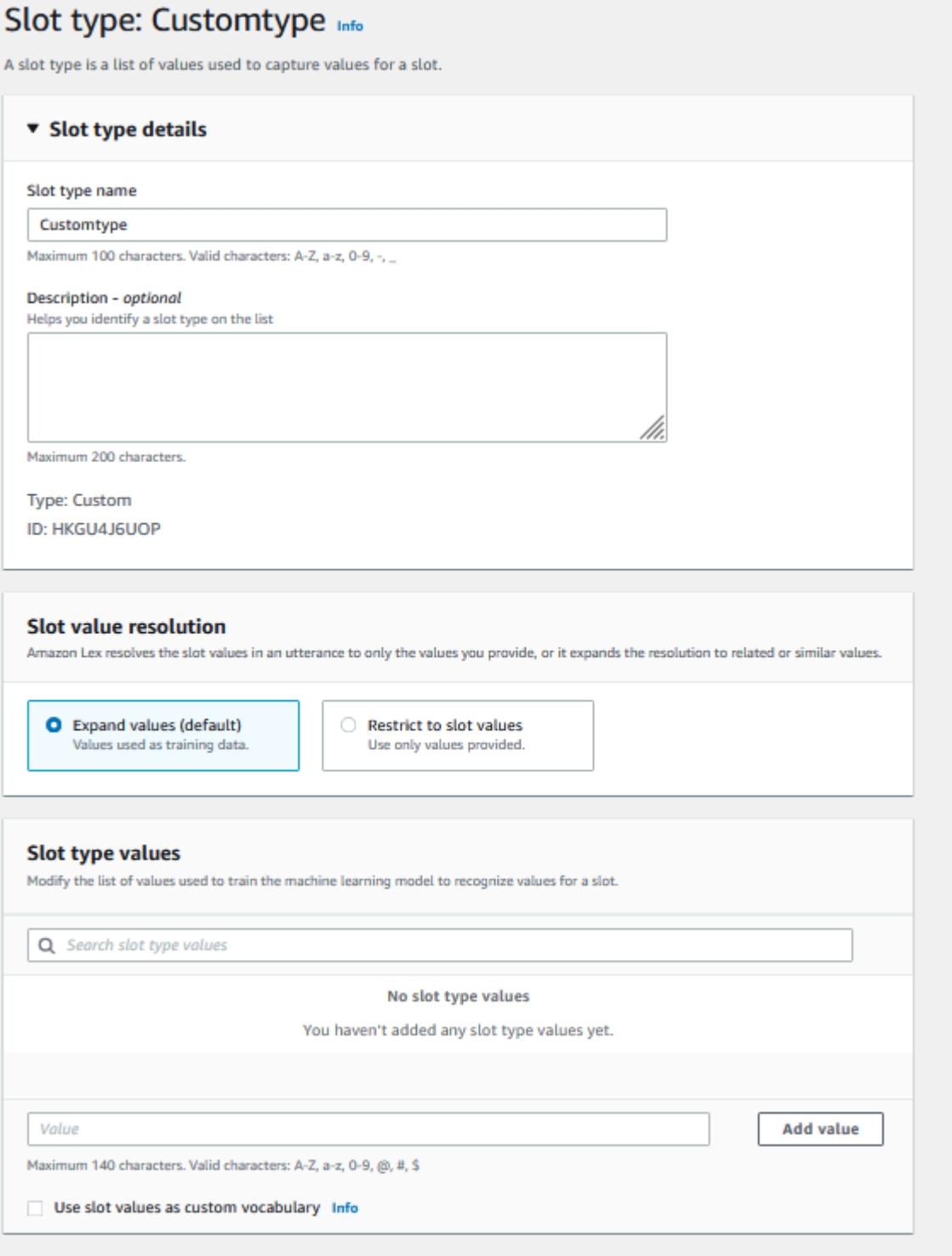

값을 확장하도록 슬롯 유형을 구성할 수 있습니다. 슬롯 값은 학습 데이터로 사용되며, 모델은 슬롯 값 및 해당 값의 동의어와 유사한 경우 사용자가 제공한 값으로 슬롯을 해결합니다. 이는 기본 설정 동작 입니다. Amazon Lex V2는 슬롯에 가능한 확인 목록을 유지 관리합니다. 목록의 각 항목은 Amazon

Lex V2가 슬롯의 추가 가능함으로 인식한 확인 값을 제공합니다. 확인된 값은 슬롯 값을 일치시키기 위 한 최적의 방편입니다. 확인 목록에는 최대 다섯 개의 값이 포함됩니다.

또는 슬롯 값에 대한 확인을 제한하도록 슬롯 유형을 구성할 수 있습니다. 이 경우 모델은 사용자가 입 력한 슬롯 값이 해당 슬롯 값과 같거나 동의어인 경우에만 기존 슬롯 값으로 해석합니다. 예를 들어 사 용자가 "재밌는"를 입력하면 슬롯 값 "코미디"로 확인됩니다.

사용자가 입력한 값이 슬롯 유형 값의 동의어인 경우 모델은 해당 슬롯 유형 값을 resolvedValues 목록의 첫 번째 항목으로 반환합니다. 예를 들어, 사용자가 "funny"을 입력하면 모델은 originalValue 필드에 "funny" 값을 입력하고 resolvedValues 필드의 첫 번째 항목을 "comedy"로 채 웁니다. [CreateSlotType](https://docs.aws.amazon.com/lexv2/latest/APIReference/API_CreateSlotType.html) 작업을 사용하여 슬롯 유형을 생성 또는 업데이트할 때 슬롯 값이 확인 목록의 첫 번째 값으로 채워지도록 valueSelectionStrategy를 구성할 수 있습니다.

사용자 지정 슬롯 유형은 맞춤법 스타일을 사용하여 입력을 지원합니다. spell-by-letter 및 spell-byword 스타일을 사용하여 고객이 문자를 입력하는 데 도움을 줄 수 있습니다. 자세한 설명은 [맞춤법 스](#page-425-0) [타일을 사용하여 슬롯 값 캡처](#page-425-0) 섹션을 참조하세요.

Lambda 함수를 사용하는 경우 이 함수의 입력 이벤트에는 resolvedValues라는 확인 목록이 포함 되어 있습니다. 다음 예는 Lambda 함수에 대한 입력의 슬롯 섹션을 보여줍니다.

```
 "slots": { 
    "MovieGenre": { 
        "value": { 
            "originalValue": "funny", 
           "interpretedValue": "comedy", 
           "resolvedValues": [ 
               "comedy" 
           ] 
        } 
    } 
 }
```
각 슬롯 유형에 대해 값과 동의어는 최대 10,000개까지 정의할 수 있습니다. 각 봇은 슬롯 유형 값 및 동의어를 합해 최대 50,000개까지 포함할 수 있습니다. 예를 들면, 각각 5,000개 값과 5,000개 동의어 를 가진 5개의 슬롯 유형을 가지거나 아니면 각각 2,500개 값과 2,500개 동의어를 가진 10개의 슬롯 유 형을 가질 수 있습니다.

사용자 지정 슬롯 유형의 이름은 기본 제공 슬롯 유형과 같아서는 안 됩니다. 예를 들어 날짜, 번호 또는 확인이라는 예약된 키워드를 사용하여 사용자 지정 슬롯 유형의 이름을 지정해서는 안 됩니다. 이러한
키워드는 기본 제공 슬롯 유형에만 사용됩니다. 기본 제공 슬롯 유형 목록은 [기본 제공 슬롯 유형](#page-128-0) 단원 을 참조하십시오.

# 문법 슬롯 유형

문법 슬롯 유형을 사용하면 SRGS 사양에 따라 XML 형식으로 자신만의 문법을 작성하여 대화에서 정 보를 수집할 수 있습니다. Amazon Lex V2는 문법에 지정된 규칙과 일치하는 발화를 인식합니다. 문법 파일 내의 ECMAScript 태그를 사용하여 의미론적 해석 규칙을 제공할 수도 있습니다. 그러면 Amazon Lex는 매칭이 발생할 경우 태그에 설정된 속성을 확인된 값으로 반환합니다.

영어(호주), 영어(영국) 및 영어(미국) 로캘에서만 문법 슬롯 유형을 생성할 수 있습니다.

문법 슬롯 유형에는 두 부분이 있습니다. 첫 번째는 SRGS 사양 형식을 사용하여 작성된 문법 자체입니 다. 문법은 사용자의 발화를 해석합니다. 발화가 문법에 의해 받아들여지면 매칭되고 그렇지 않으면 거 부됩니다. 매칭되는 발화가 있는 경우 대화 기록에 전달됩니다.

두 번째는 문법 슬롯 타입의 일부로, 입력을 슬롯 타입이 반환하는 해석된 값으로 변환하는 ECMAScript로 작성된 선택적 스크립트입니다. 예를 들어 대화 기록을 사용하여 음성 숫자를 숫자로 변환할 수 있습니다. ECMAScript 문은 <tag> 요소로 묶여 있습니다.

다음 예시는 Amazon Lex V2에서 허용하는 유효한 문법을 보여주는 SRGS 사양에 따른 XML 형식입니 다. 카드 번호를 허용하는 문법 슬롯 유형을 정의하고 일반 계정용인지 프리미엄 계정용인지 결정합니 다. 허용되는 구문에 대한 자세한 내용은 [문법 정의](#page-146-0) 및 [스크립트 형식](#page-158-0) 주제를 참조하십시오.

```
<grammar version="1.0" xmlns="http://www.w3.org/2001/06/grammar" 
           xml:lang="en-US" tag-format="semantics/1.0" root="card_number"> 
    <rule id="card_number" scope="public"> 
          <item repeat="0-1"> 
               card number 
          </item> 
          <item> 
              seven 
              <tag>out.value = "7";</tag> 
           </item> 
           <item> 
               <one-of> 
                  <item> 
                      two four one 
                     \langle \text{tag} > 0 out.value = out.value + "241"; out.card_type = "premium"; \langle \rangle
```
tag>

```
 </item> 
                   <item> 
                      zero zero one 
                      <tag> out.value = out.value + "001"; out.card_type = "regular";</tag> 
                   </item> 
               </one-of> 
           </item> 
   \langlerule\rangle</grammar>
```
위 문법에서는 7241 또는 7001의 두 가지 유형의 카드 번호만 사용할 수 있습니다. 두 번호 모두 선택 적으로 앞에 "카드 번호"를 붙일 수 있습니다. 또한 의미론적 해석에 사용할 수 있는 ECMAScript 태그 도 포함되어 있습니다. 의미론적 해석을 사용할 경우 "카드 번호 7 2 4 1"이라는 문구는 다음과 같은 객 체를 반환합니다.

```
{ 
     "value": "7241", 
     "card_type": "premium"
}
```
이 객체는 [RecognizeText,](https://docs.aws.amazon.com/lexv2/latest/APIReference/API_runtime_RecognizeText.html) [RecognizeUtterance](https://docs.aws.amazon.com/lexv2/latest/APIReference/API_runtime_RecognizeUtterance.html) 및 [StartConversation](https://docs.aws.amazon.com/lexv2/latest/APIReference/API_runtime_StartConversation.html) 작업에서 반환되는 resolvedValues 객체에서 JSON 직렬화 문자열로 반환됩니다.

문법 슬롯 유형 추가

문법 슬롯 유형을 추가하려면

1. 슬롯 유형의 XML 정의를 S3 버킷에 업로드합니다. 버킷 이름과 파일 경로를 메모해 두세요.

**a** Note 최대 파일 크기는 100KB입니다.

- 2. AWS Management Console에 로그인하고 [https://console.aws.amazon.com/lex/에](https://console.aws.amazon.com/lex/)서 Amazon Lex 콘솔을 엽니다.
- 3. 왼쪽 메뉴에서 봇을 선택한 다음 문법 슬롯 유형을 추가할 봇을 선택합니다.
- 4. 언어 보기를 선택한 다음 문법 슬롯 유형을 추가할 언어를 선택합니다.
- 5. 슬롯 유형 보기를 선택합니다.
- 6. 슬롯 유형 추가를 선택한 다음 문법 슬롯 유형 추가를 선택합니다.

7. 슬롯 유형에 이름을 지정한 다음 추가를 선택합니다.

8. 정의 파일이 포함된 S3 버킷을 선택하고 파일의 경로를 입력합니다. 저장 슬롯 유형을 선택합니 다.

### <span id="page-146-0"></span>문법 정의

이 주제에서는 Amazon Lex V2가 지원하는 SRGS 사양의 일부를 보여줍니다. 모든 규칙은 SRGS 사 양에 정의되어 있습니다. 자세한 내용은 [음성 인식 문법 사양 버전 1.0](https://www.w3.org/TR/speech-grammar/) W3C 권장 사항을 참조하십시 오.

주제

- [헤더 선언](#page-148-0)
- [지원되는 XML 요소](#page-149-0)
- [토큰](#page-150-0)
- [규칙 참조](#page-151-0)
- [시퀀스 및 캡슐화](#page-153-0)
- [반복](#page-153-1)
- [언어](#page-154-0)
- [태그](#page-155-0)
- [가중치](#page-156-0)

이 문서에는 W3C 음성 인식 문법 사양 버전 1.0(<https://www.w3.org/TR/speech-grammar/>참조) 에서 복사 및 파생된 자료가 포함되어 있습니다. 인용 정보는 다음과 같습니다.

[Copyright](http://www.w3.org/Consortium/Legal/ipr-notice#Copyright) © 2004 [W3C®](http://www.w3.org/) ([MIT](http://www.csail.mit.edu/), [ERCIM,](http://www.ercim.org/) [Keio](http://www.keio.ac.jp/), All Rights Reserved. W3C [책임,](http://www.w3.org/Consortium/Legal/ipr-notice#Legal_Disclaimer) [상표권](http://www.w3.org/Consortium/Legal/ipr-notice#W3C_Trademarks), [문서 사용](http://www.w3.org/Consortium/Legal/copyright-documents) 및 [소프트웨어 라이선스](http://www.w3.org/Consortium/Legal/copyright-software) 규칙이 적용됩니다.

[W3C 권장 사항](https://www.w3.org/2004/02/Process-20040205/tr.html#RecsW3C)인 SRGS 사양 문서는 다음 라이선스에 따라 W3C에서 제공됩니다.

라이선스 텍스트

라이선스

이 문서 또는 본 설명서가 링크된 W3C 문서를 사용 및/또는 복사함으로써 귀하(사용권자)는 다음 이용 약관을 읽고 이해했으며 준수하는 것에 동의하게 됩니다.

사용하는 문서의 모든 사본 또는 그 일부에 다음 사항을 포함하는 경우, 본 문서의 내용 또는 본 설명서 가 링크된 W3C 문서를 어떤 목적으로든 수수료 또는 로열티 없이 모든 매체에서 복사 및 배포할 수 있 는 권한이 부여됩니다.

- 원본 W3C 문서에 대한 링크 또는 URL.
- 원저자의 기존 저작권 고지 또는 존재하지 않는 경우, "Copyright © [\$date-of-document] [World Wide](http://www.w3.org/)  [Web Consortium](http://www.w3.org/), ([MIT,](http://www.csail.mit.edu/) [ERCIM,](http://www.ercim.org/) [Keio,](http://www.keio.ac.jp/) [Beihang](http://ev.buaa.edu.cn/)). [http://www.w3.org/Consortium/Legal/2015/doc](http://www.w3.org/Consortium/Legal/2015/doc-license)[license](http://www.w3.org/Consortium/Legal/2015/doc-license)" 형식의 고지(가급적 하이퍼텍스트를 사용하되 텍스트 표현은 허용됨)
- 존재하는 경우, W3C 문서의 상태.

공간에 여유가 있을 경우, 본 고지의 전문을 포함해야 합니다. 당사는 이 문서의 내용 또는 그 일부의 구 현에 따라 사용자가 만드는 모든 소프트웨어, 문서 또는 기타 항목이나 제품에 저작권 표시를 제공하도 록 요청합니다.

다음과 같은 경우를 제외하고 이 라이선스에 따라 W3C 문서를 수정하거나 파생 문서를 만들 수 있는 권리는 부여되지 않습니다. 이 문서에 명시된 기술 사양의 구현을 용이하게 하기 위해 누구든지 소프트 웨어, 소프트웨어와 함께 제공되는 지원 자료 및 소프트웨어 설명서에 이 문서의 파생 저작물 및 일부 를 준비하고 배포할 수 있습니다. 단, 그러한 모든 저작물에 아래 고지가 포함되어 있어야 합니다. 그러 나 기술 사양으로 사용하기 위한 이 문서의 파생 저작물의 출판은 명시적으로 금지됩니다.

[또한 웹 IDL로 명확하게 표시된 섹션의 웹 IDL과 W3C 정의 마크업 \(HTML, CSS 등\) 및 코드 예제로 명](http://www.w3.org/Consortium/Legal/copyright-software) [확하게 표시된 컴퓨터 프로그래밍 언어 코드인 '코드 구성 요소'는 W3C 소프트웨어 라이선스에 따라](http://www.w3.org/Consortium/Legal/copyright-software)  [사용이 허가됩니다.](http://www.w3.org/Consortium/Legal/copyright-software)

고지는 다음과 같습니다.

"Copyright © 2015 W3C® (MIT, ERCIM, Keio, Beihang). 이 소프트웨어 또는 문서에는 [W3C 문서의 제목 및 URI]에서 복사하거나 파생된 자료가 포함되어 있습니다."

#### 면책 조항

본 문서는 "있는 그대로" 제공되며, 저작권 소유자는 상품성, 특정 목적에의 적합성, 비침해성 또는 소 유권에 대한 보증을 포함하되 이에 국한되지 않고, 문서의 내용이 특정 목적에 적합하며 그러한 내용의 구현이 제3자의 특허, 저작권, 상표 또는 기타 권리를 침해하지 않는다는 명시적 또는 묵시적 진술이나 보증을 하지 않습니다.

저작권 소유자는 문서 사용 또는 문서 내용의 실행 또는 구현으로 인해 발생하는 직접적, 간접적, 특별 또는 결과적 손해에 대해 책임을 지지 않습니다.

저작권 소유자의 이름과 상표는 명시적인 사전 서면 허가 없이는 이 문서 또는 그 내용과 관련된 광고 또는 홍보에 사용할 수 없습니다. 이 문서의 저작권에 대한 소유권은 항상 저작권 소유자에게 있습니 다.

<span id="page-148-0"></span>헤더 선언

다음 표에는 문법 슬롯 유형이 지원하는 헤더 선언이 나와 있습니다. 자세한 내용은 음성 인식 문법 사 양 버전 1 W3C 권장 사항의 [문법 헤더 선언을](https://www.w3.org/TR/speech-grammar/#S4.1) 참조하세요.

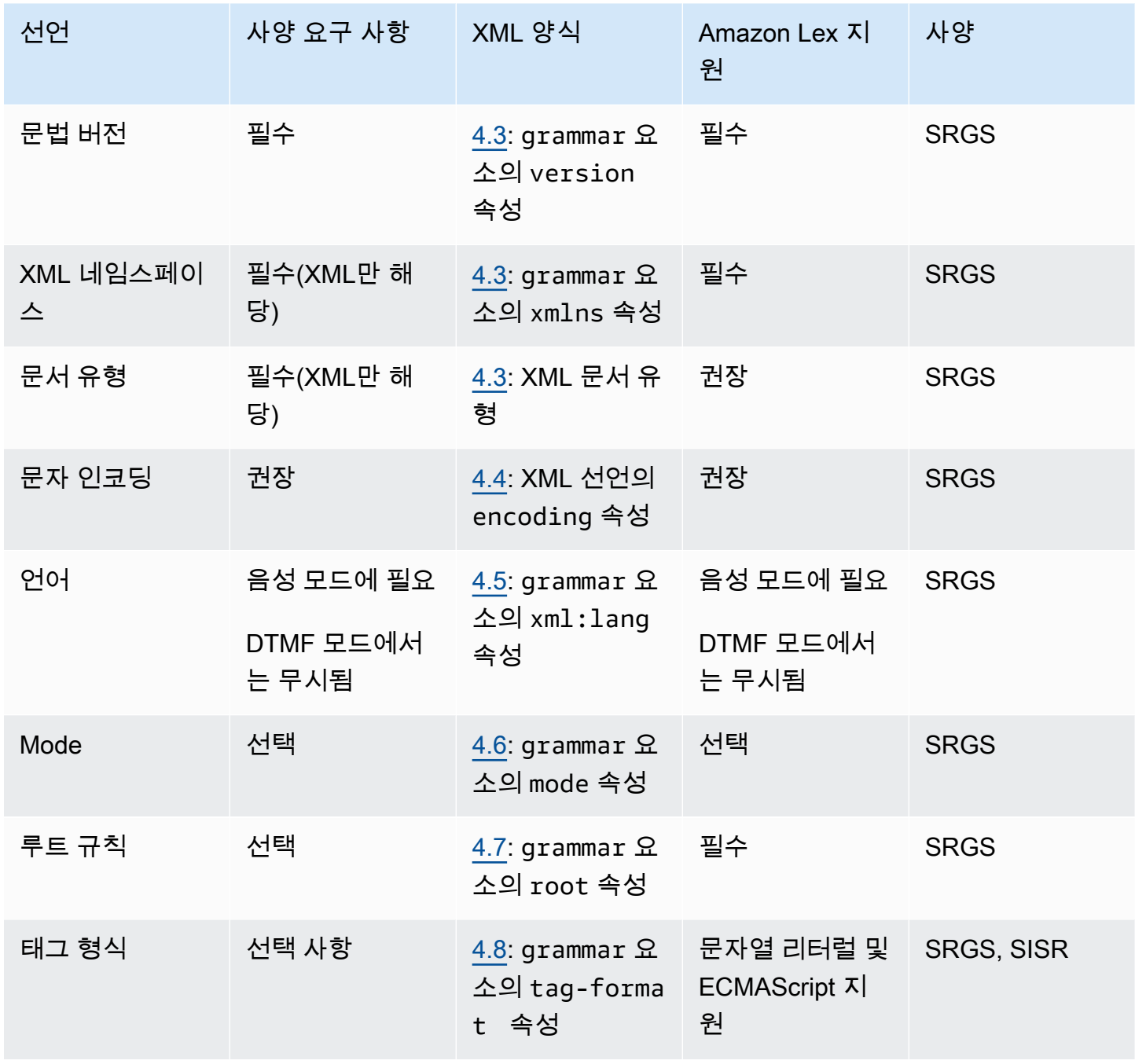

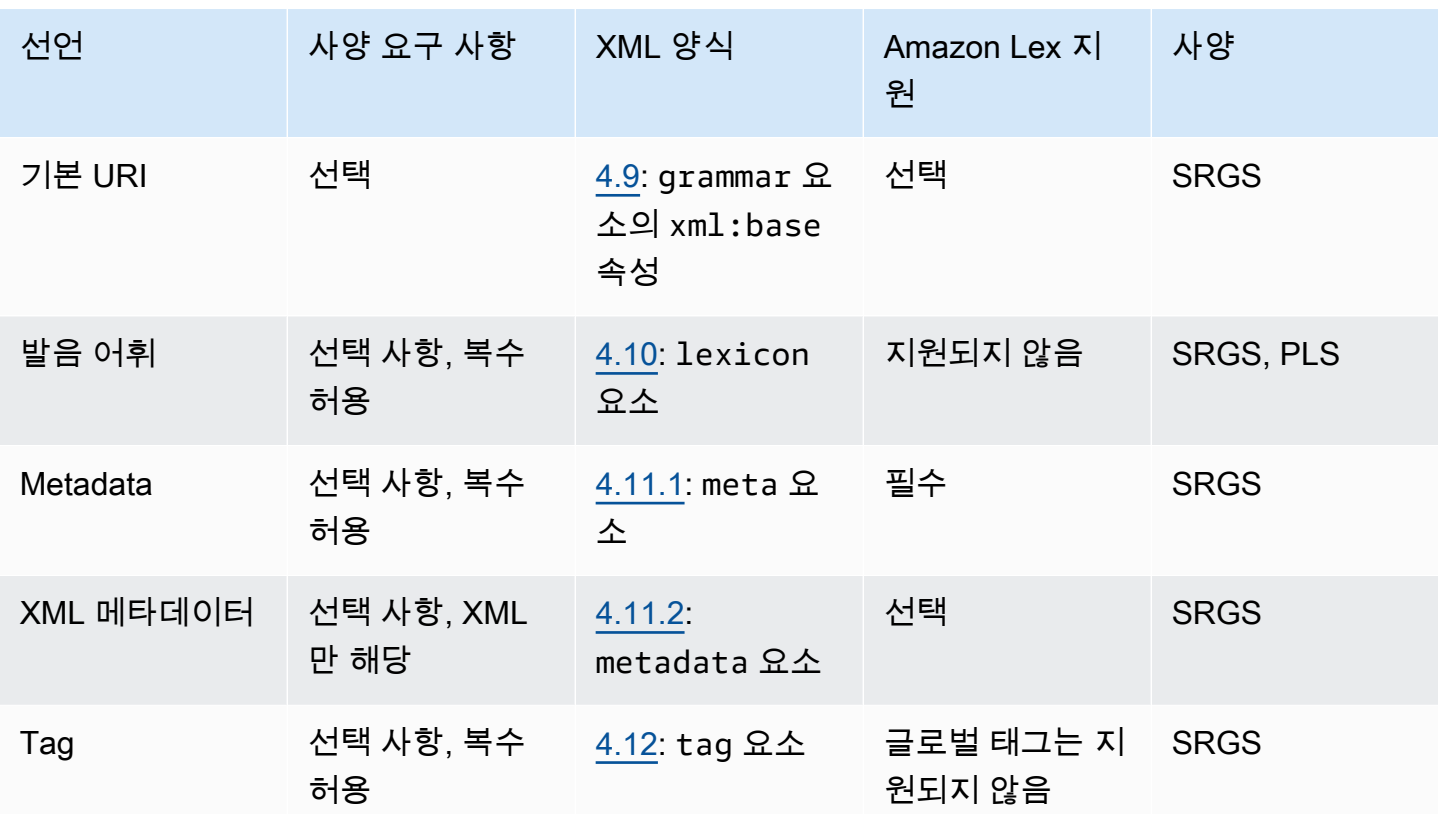

#### 예

```
<?xml version="1.0" encoding="ISO-8859-1"?>
<!DOCTYPE grammar PUBLIC "-//W3C//DTD GRAMMAR 1.0//EN" 
                    "http://www.w3.org/TR/speech-grammar/grammar.dtd">
<grammar xmlns="http://www.w3.org/2001/06/grammar" 
          xmlns:xsi="http://www.w3.org/2001/XMLSchema-instance" 
          xml:base="http://www.example.com/base-file-path" 
          xsi:schemaLocation="http://www.w3.org/2001/06/grammar 
                               http://www.w3.org/TR/speech-grammar/grammar.xsd" 
          xml:lang="en-US" 
          version="1.0" 
          mode="voice" 
          root="city" 
          tag-format="semantics/1.0">
```
#### <span id="page-149-0"></span>지원되는 XML 요소

Amazon Lex V2는 사용자 지정 문법에 대해 다음과 같은 XML 요소를 지원합니다.

- <item>
- <token>
- <tag>
- <one-of>
- <rule-ref>

#### <span id="page-150-0"></span>토큰

다음 표에 문법 슬롯 유형이 지원하는 토큰 사양이 나와 있습니다. 자세한 내용은 음성 인식 문법 사양 버전 1 W3C 권장 사항의 [토큰을](https://www.w3.org/TR/speech-grammar/#S2.1) 참조하세요.

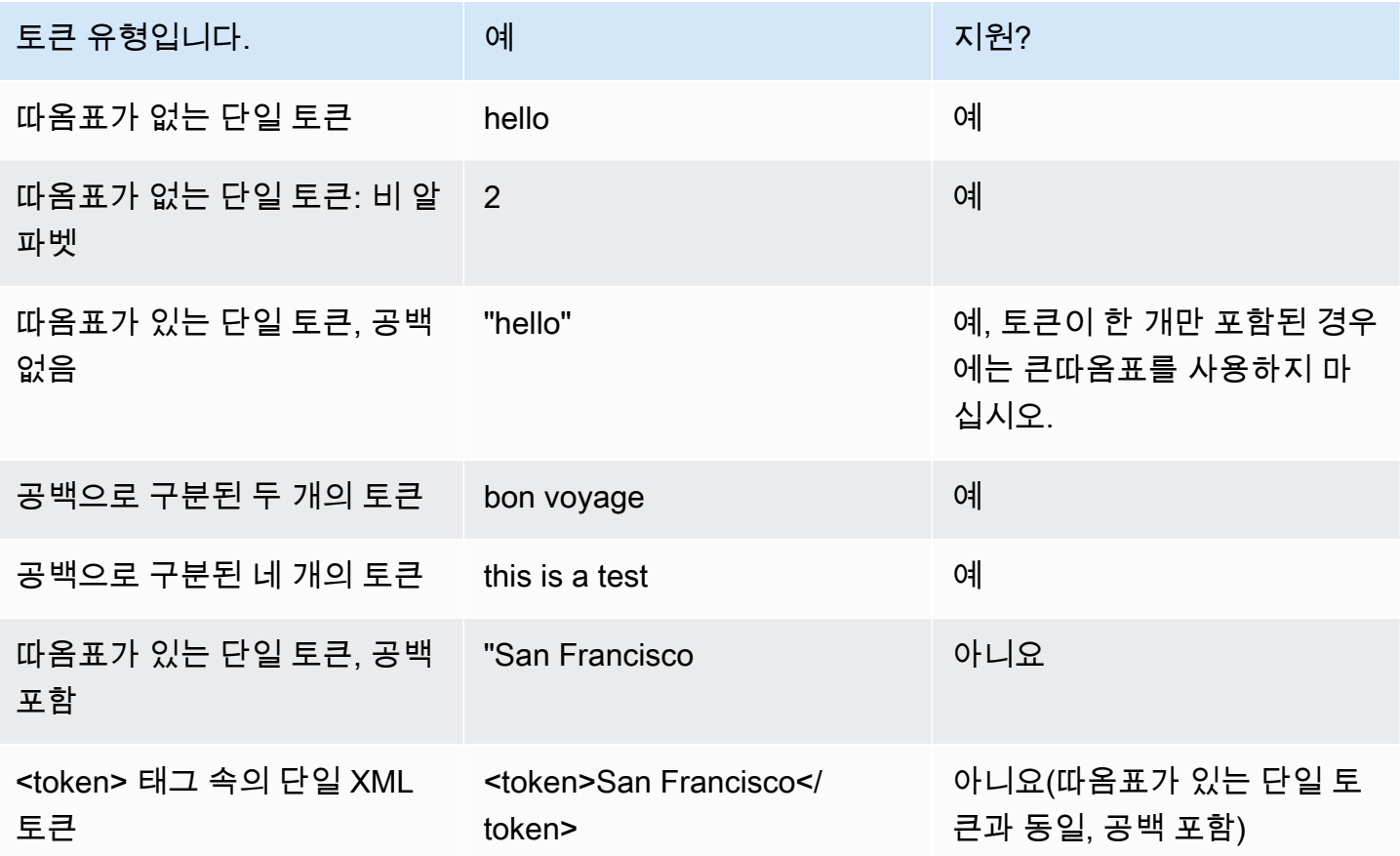

참고

• 따옴표가 있는 단일 토큰, 공백 포함 – 사양에 따르면 큰따옴표로 묶인 단어를 단일 토큰으로 취급해 야 합니다. Amazon Lex V2는 이를 공백으로 구분된 토큰으로 취급합니다.

- <token> 속의 단일 XML 토큰 사양에 따르면 <token>으로 구분된 단어는 하나의 토큰을 나타내야 합니다. Amazon Lex V2는 이를 공백으로 구분된 토큰으로 취급합니다.
- Amazon Lex V2에서는 문법에서 두 사용법 중 하나가 발견되면 검증 오류가 발생합니다.

#### 예

```
<rule id="state" scope="public"> 
     <one-of> 
          <item>FL</item> 
         <item>MA</item>
          <item>NY</item> 
     </one-of>
\langlerule>
```
#### <span id="page-151-0"></span>규칙 참조

다음 표에는 문법 문서 내에서 사용할 수 있는 다양한 형태의 규칙 참조가 요약되어 있습니다. 자세한 내용은 음성 인식 문법 사양 버전 1 W3C 권장 사항의 [규칙 참조를](https://www.w3.org/TR/speech-grammar/#S2.2) 참조하십시오.

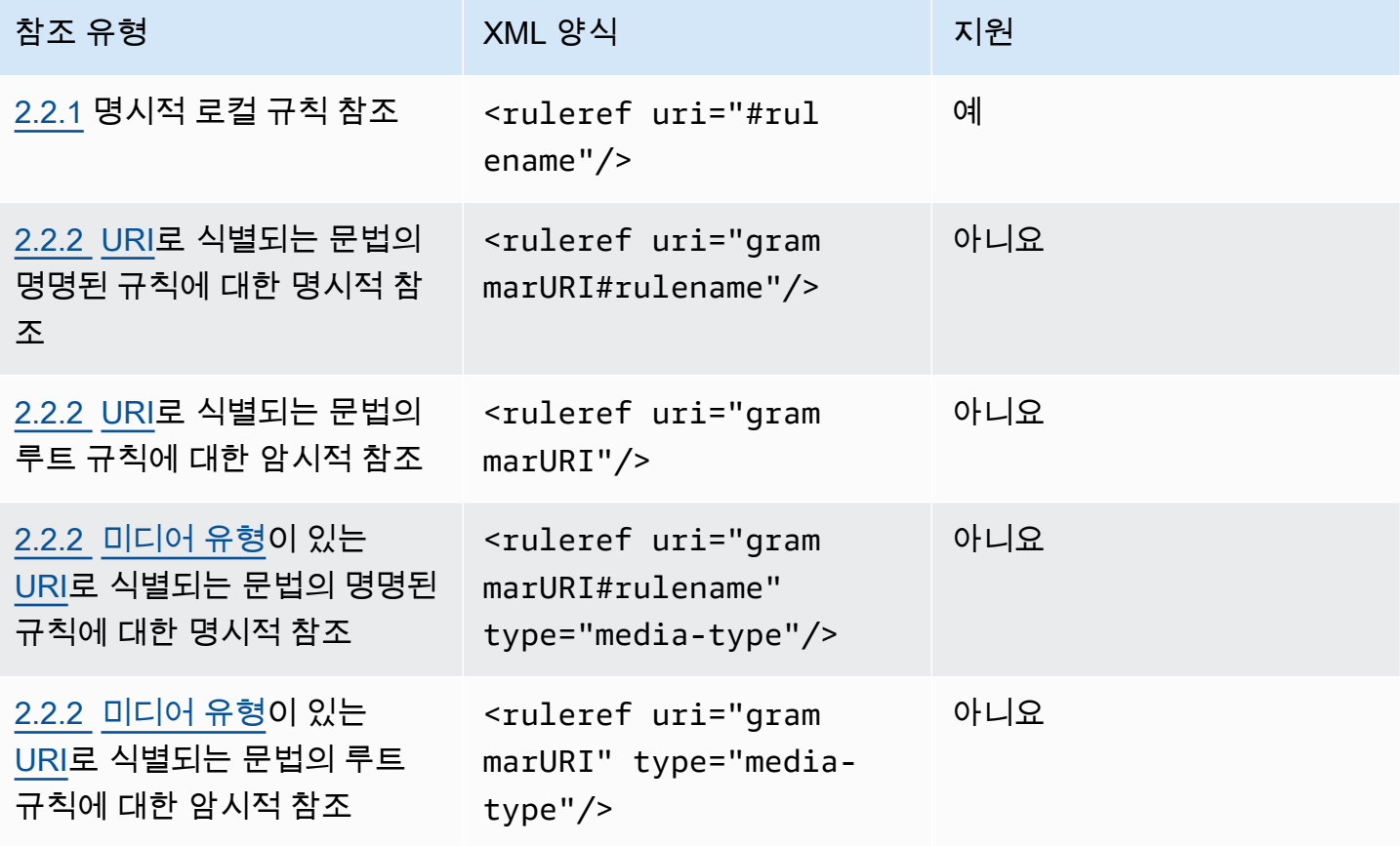

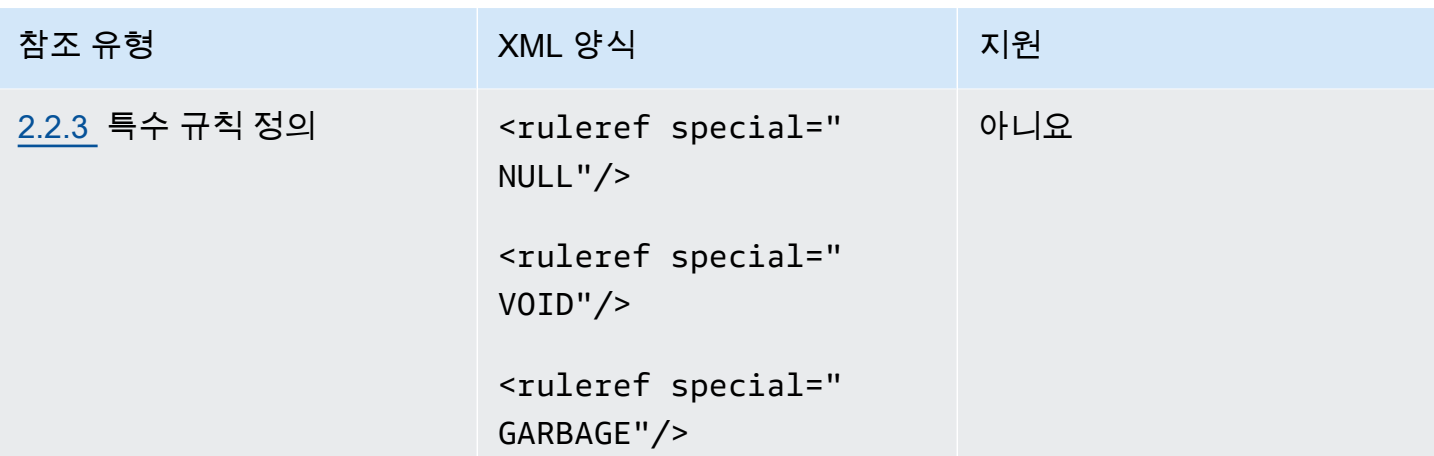

참고

1. 문법 URI는 외부 URI입니다. 예: http://grammar.example.com/world-cities.grxml.

- 2. 미디어 유형은 다음과 같을 수 있습니다.
	- application/srgs+xml
	- text/plain

# 예

```
<rule id="city" scope="public"> 
    <one-of>
         <item>Boston</item>
         <item>Philadelphia</item>
          <item>Fargo</item> 
     </one-of>
\langlerule\rangle<rule id="state" scope="public"> 
    <sub>one-of</sub></sub>
          <item>FL</item> 
          <item>MA</item> 
         <item>NY</item>
     </one-of>
\langlerule>
<!-- "Boston MA" -> city = Boston, state = MA -->
<rule id="city_state" scope="public"> 
     <ruleref uri="#city"/> <ruleref uri="#state"/>
```
 $\langle$ rule>

#### <span id="page-153-0"></span>시퀀스 및 캡슐화

다음 예제에서는 지원되는 시퀀스를 보여줍니다. 자세한 내용은 음성 인식 문법 사양 버전 1 W3C 권장 사항의 [시퀀스 및 캡슐화를](https://www.w3.org/TR/speech-grammar/#S2.3) 참조하십시오.

예

```
<!-- sequence of tokens -->
this is a test
<!--sequence of rule references-->
<ruleref uri="#action"/> <ruleref uri="#object"/>
<!--sequence of tokens and rule references-->
the <ruleref uri="#object"/> is <ruleref uri="#color"/>
<!-- sequence container -->
<item>fly to <ruleref uri="#city"/> </item>
```
#### <span id="page-153-1"></span>반복

다음 표에는 지원되는 규칙 반복 확장이 나와 있습니다. 자세한 내용은 음성 인식 문법 사양 버전 1 W3C 권장 사항의 [반복을](https://www.w3.org/TR/speech-grammar/#S2.5) 참조하십시오.

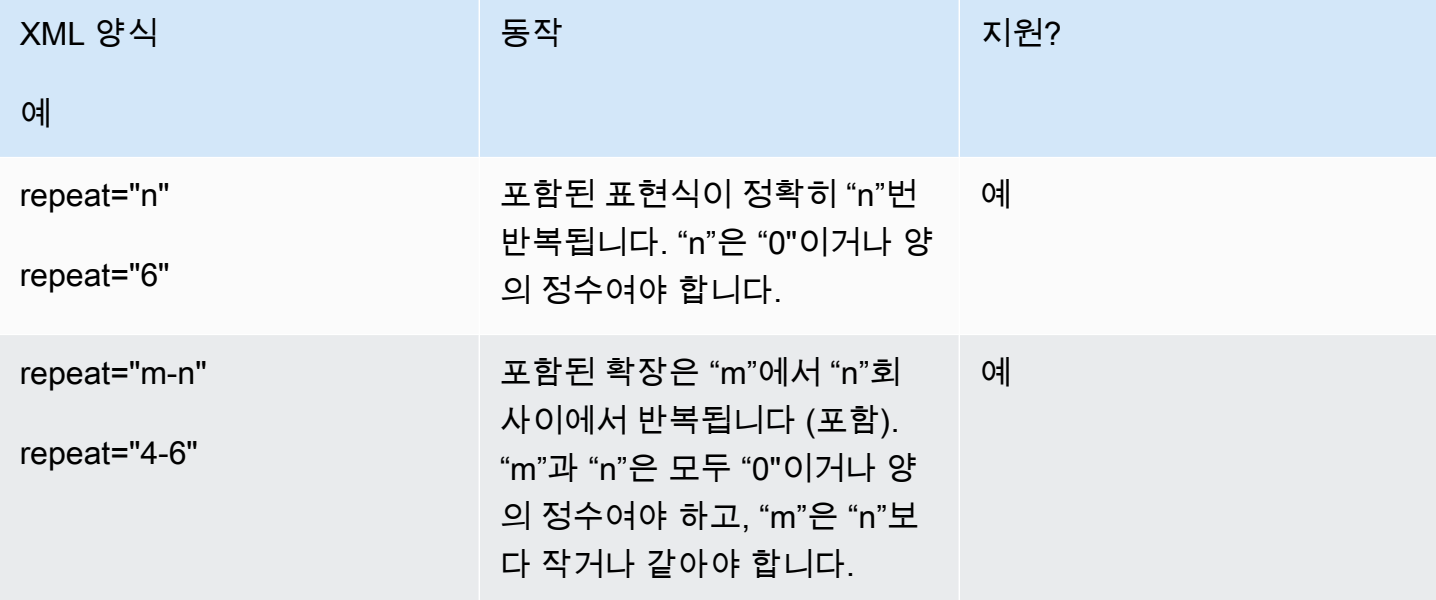

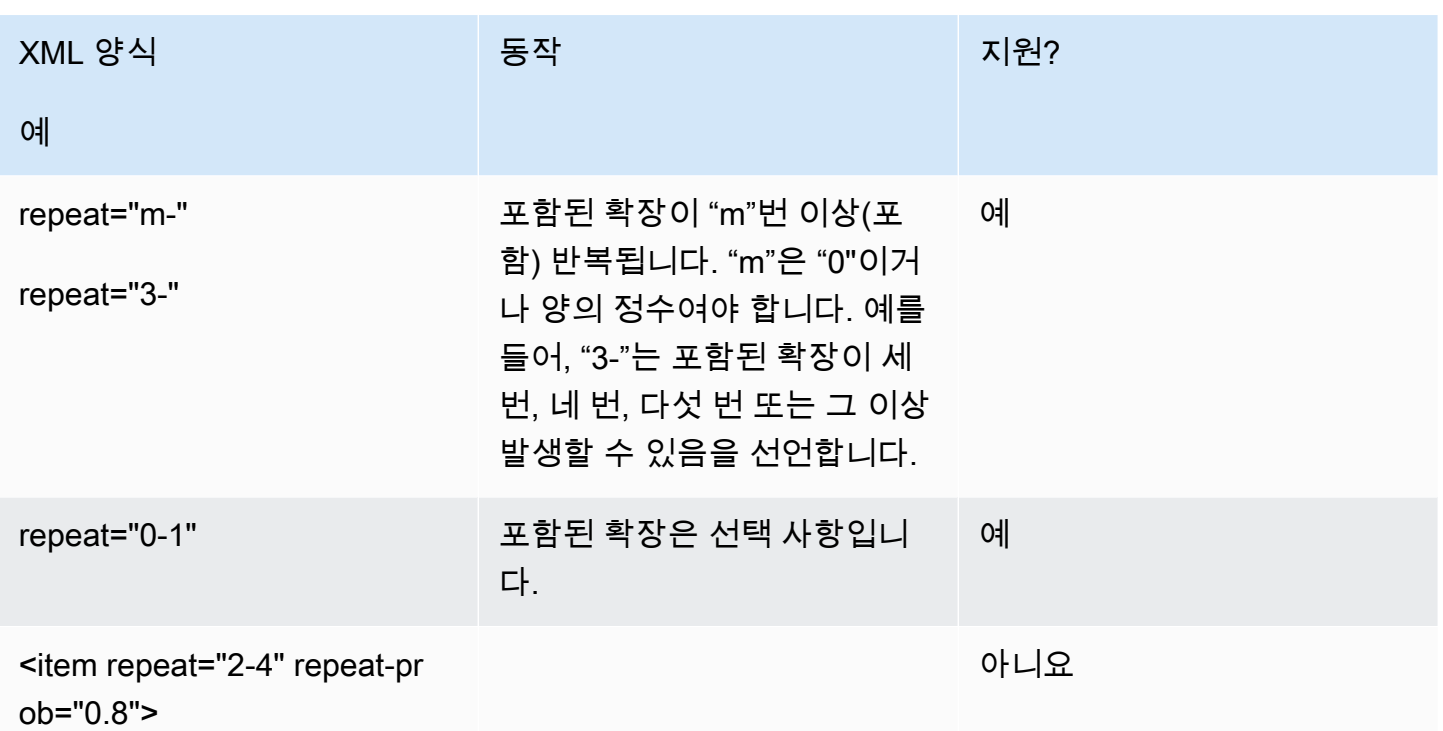

<span id="page-154-0"></span>언어

다음 논의는 문법에 적용되는 언어 식별자에 적용됩니다. 자세한 내용은 음성 인식 문법 사양 버전 1 W3C 권장 사항의 [언어를](https://www.w3.org/TR/speech-grammar/#S2.7) 참조하십시오.

기본적으로 문법은 [문법 헤더의](https://www.w3.org/TR/speech-grammar/#S4.1) 언어 선언에 [언어 식별자](https://www.w3.org/TR/speech-grammar/#term-language)가 제공된 단일 언어 문서입니다. 달리 선언되 지 않는 한 해당 문법 내의 모든 토큰은 문법의 언어에 따라 처리됩니다. 문법 수준의 언어 선언은 지원 되지 않습니다.

이 예에서 다음과 같이 합니다.

- 1. Amazon Lex V2는 "en-US" 언어에 대한 문법 헤더 선언을 지원합니다.
- 2. 항목 수준 언어 첨부(*###*으로 강조 표시)는 지원되지 않습니다. Amazon Lex V2에서는 언어 첨부가 헤더 선언과 다른 경우 검증 오류가 발생합니다.

```
<?xml version="1.0" encoding="ISO-8859-1"?>
<!DOCTYPE grammar PUBLIC "-//W3C//DTD GRAMMAR 1.0//EN" 
                   "http://www.w3.org/TR/speech-grammar/grammar.dtd">
<!-- the default grammar language is US English -->
```

```
<grammar xmlns="http://www.w3.org/2001/06/grammar" 
           xmlns:xsi="http://www.w3.org/2001/XMLSchema-instance" 
           xsi:schemaLocation="http://www.w3.org/2001/06/grammar 
                                 http://www.w3.org/TR/speech-grammar/grammar.xsd" 
           xml:lang="en-US" version="1.0"> 
  <! -</math> single language attachment to tokens 
      "yes" inherits US English language 
      "oui" is Canadian French language 
  --> <rule id="yes"> 
    <sub>one-of</sub></sub>
       <item>yes</item> 
      <item xml:lang="fr-CA">oui</item>
     </one-of> 
  \langlerule\rangle <!-- Single language attachment to an expansion --> 
   <rule id="people1"> 
     <one-of xml:lang="fr-CA"> 
      <item>Michel Tremblay</item>
      <item>André Roy</item>
     </one-of> 
  \langlerule>
</grammar>
```
#### <span id="page-155-0"></span>태그

다음 설명은 문법에 정의된 태그에 적용됩니다. 자세한 내용은 음성 인식 문법 사양 버전 1 W3C 권장 사항의 [태그](https://www.w3.org/TR/speech-grammar/#S2.6)를 참조하세요.

SRGS 사양에 따라 태그는 다음과 같은 방식으로 정의될 수 있습니다.

1. [헤더 선언에](#page-148-0) 설명된 대로 헤더 선언의 일부로.

2. <rule> 정의의 일부로.

다음 태그 형식이 지원됩니다.

- semantics/1.0(SISR, ECMAScript)
- semantics/1.0-literals(SISR 문자열 리터럴)

#### 다음 태그 형식은 지원되지 않습니다.

```
• swi-semantics/1.0(뉘앙스 전용)
```
예

```
<grammar xmlns="http://www.w3.org/2001/06/grammar" 
           xmlns:xsi="http://www.w3.org/2001/XMLSchema-instance" 
           xml:base="http://www.example.com/base-file-path" 
          xsi:schemaLocation="http://www.w3.org/2001/06/grammar 
                                 http://www.w3.org/TR/speech-grammar/grammar.xsd" 
          xml:lang="en-US" 
          version="1.0" 
          mode="voice" 
          root="city" 
          tag-format="semantics/1.0-literals"> 
     <rule id="no"> 
         <sub>one-of</sub></sub>
              <item>no</item> 
              <item>nope</item> 
             <item>no way</item>
          </one-of> 
         <tag>no</tag>
     </rule>
</grammar>
```
<span id="page-156-0"></span>가중치

요소에 가중치 속성을 추가할 수 있습니다. 가중치는 음성 인식 중에 항목의 문구가 부스팅되는 정도를 나타내는 양의 부동 소수점 값입니다. 자세한 내용은 음성 인식 문법 사양 버전 1 W3C 권장 사항의 [가](https://www.w3.org/TR/speech-grammar/) [중치](https://www.w3.org/TR/speech-grammar/)를 참조하세요.

가중치는 0보다 크고 10보다 작거나 같아야 하며 소수점 한 자리만 사용할 수 있습니다. 가중치가 0보 다 크고 1보다 작으면 문구가 음으로 부스팅됩니다. 가중치가 1보다 크고 10보다 작거나 같으면 문구 가 양으로 부스팅됩니다. 가중치가 1이면 가중치를 전혀 주지 않는 것과 같으며, 해당 문구는 부스팅되 지 않습니다.

음성 인식 성능 향상을 위해 항목에 적절한 가중치를 할당하는 것은 어려운 작업입니다. 가중치를 할당 할 때 따를 수 있는 몇 가지 팁은 다음과 같습니다.

• 항목 가중치를 할당되지 않은 문법으로 시작하세요.

• 음성에서 자주 잘못 식별하는 패턴이 무엇인지 확인해 보세요.

• 음성 인식 성능이 향상되고 회귀가 없을 때까지 가중치에 다른 값을 적용하십시오.

예 1

예를 들어 공항에 대한 문법이 있는데 New York이 Newark로 잘못 인식되는 경우가 많다면 가중치 5를 할당하여 New York을 양으로 부스팅시킬 수 있습니다.

```
<rule> id="airport"> 
    one-of <item> 
               Boston 
               <tag>out="Boston"</tag> 
          </item> 
          <item weight="5"> 
               New York 
               <tag>out="New York"</tag> 
          </item> 
          <item> 
               Newark 
               <tag>out="Newark"</tag> 
          </item> 
     </one-of>
\langlerule\rangle
```
예제 2

예를 들어, 항공사 예약 코드의 문법은 영어 알파벳으로 시작하고 그 뒤에 세 자리 숫자가 오는 경우를 예로 들 수 있습니다. 예약 코드는 B 또는 D로 시작할 가능성이 높지만 B는 P로, D는 T로 잘못 식별되 는 경우가 많습니다. B와 D를 양으로 부스팅시킬 수 있습니다.

```
<rule> id="alphabet"> 
     <one-of> 
         <item>A<tag>out.letters+='A';</tag></item> 
         <item weight="3.5">B<tag>out.letters+='B';</tag></item> 
        <item>C<tag>out.letters+='C';</tag></item>
         <item weight="2.9">D<tag>out.letters+='D';</tag></item> 
        <item>E<tag>out.letters+='E';</tag></item>
         <item>F<tag>out.letters+='F';</tag></item> 
         <item>G<tag>out.letters+='G';</tag></item> 
         <item>H<tag>out.letters+='H';</tag></item>
```
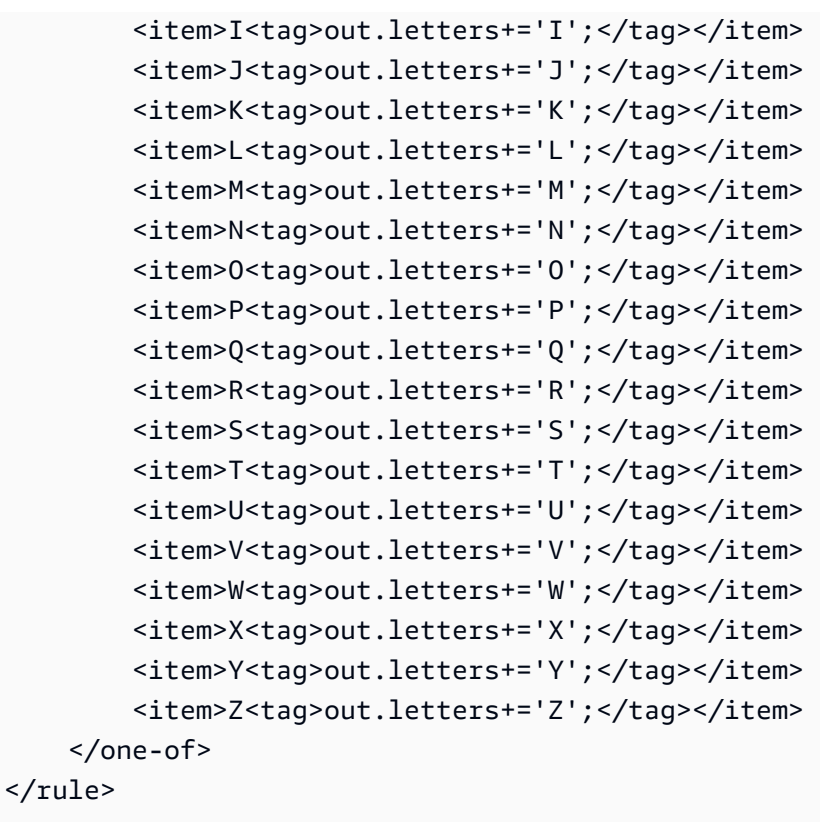

# <span id="page-158-0"></span>스크립트 형식

Amazon Lex V2는 문법 정의를 위해 다음과 같은 ECMAScript 기능을 지원합니다.

Amazon Lex V2는 문법에 태그를 지정할 때 다음과 같은 ECMAScript 기능을 지원합니다. 문법에 ECMAScript 태그가 사용되는 경우 tag-format을 semantics/1.0으로 보내야 합니다. 자세한 내 용은 [ECMA-262 ECMAScript 2021 언어 사양](https://www.ecma-international.org/publications-and-standards/standards/ecma-262/)을 참조하십시오.

```
<grammar version="1.0"
xmlns="http://www.w3.org/2001/06/grammar"
xml:lang="en-US"
tag-format="semantics/1.0"
root="card_number">
```
#### 주제

- [변수 명령문](#page-160-0)
- [표현식](#page-160-1)
- [IF 문](#page-164-0)
- [Switch 문](#page-164-1)
- [함수 선언](#page-164-2)
- [Iteration 문](#page-164-3)
- [Block 문](#page-165-0)
- [설명](#page-165-1)
- [지원되지 않는 명령문](#page-166-0)

이 문서에는 ECMAScript 표준의 자료가 포함되어 있습니다 ([https://www.ecma-international.org/](https://www.ecma-international.org/publications-and-standards/standards/ecma-262/) [publications-and-standards/standards/ecma-262/](https://www.ecma-international.org/publications-and-standards/standards/ecma-262/)에서 제공). ECMAScript 언어 사양 문서는 다음 라이 선스에 따라 Ecma International에서 사용할 수 있습니다.

라이선스 텍스트

© 2020 Ecma International

위의 저작권 고지 및 본 저작권 사용권 및 고지 사항이 그러한 모든 사본 및 파생 저작물에 포함되어 있 는 경우, 이 문서의 일부 또는 전부를 복사, 출판 및 배포할 수 있으며, 이 문서의 일부 파생 저작물은 작 성, 복사, 출판 및 배포될 수 있습니다. 본 저작권 라이선스 및 면책 조항에 따라 허용되는 유일한 파생 저작물은 다음과 같습니다.

(i) 해설이나 설명을 제공할 목적으로 이 문서의 전체 또는 일부를 포함하는 저작물(예: 문서의 주석이 달린 버전)

(ii) 접근성을 제공하는 기능을 통합할 목적으로 이 문서의 전체 또는 일부를 통합하는 저작물

(iii) 이 문서를 영어 이외의 다른 언어 및 다른 형식으로 번역

(iv) 해당 기능을 구현(예: 전체 또는 부분 복사하여 붙여넣기)하여 표준 준수 제품에 이 사양을 활용하 는 저작물

그러나 이 문서 자체의 내용은 영어 이외의 언어 또는 다른 형식으로 번역하는 데 필요한 경우를 제외 하고는 저작권 표시 또는 Ecma International에 대한 참조 제거를 포함한 어떠한 방식으로도 수정할 수 없습니다.

Ecma International 문서의 공식 버전은 Ecma International 웹사이트에 있는 영어 버전입니다. 번역된 버전과 공식 버전 사이에 불일치가 있는 경우 공식 버전이 우선합니다.

위에 부여된 제한된 권한은 영구적이며 Ecma International이나 그 후임자 또는 양수인이 취소하지 않 습니다. 이 문서와 여기에 포함된 정보는 "있는 그대로" 제공되며 ECMA INTERNATIONAL은 본 문서 에 포함된 정보의 사용이 소유권을 침해하지 않을 것이라는 보증이나 상품성 또는 특정 목적에의 적합 성에 대한 묵시적 보증을 포함하되 이에 국한되지 않는 모든 명시적 또는 묵시적 보증을 부인합니다."

## <span id="page-160-0"></span>변수 명령문

변수 명령문은 하나 이상의 변수를 정의합니다.

var  $x = 10$ ; var  $x = 10$ , var  $y =$  <expression>;

# <span id="page-160-1"></span>표현식

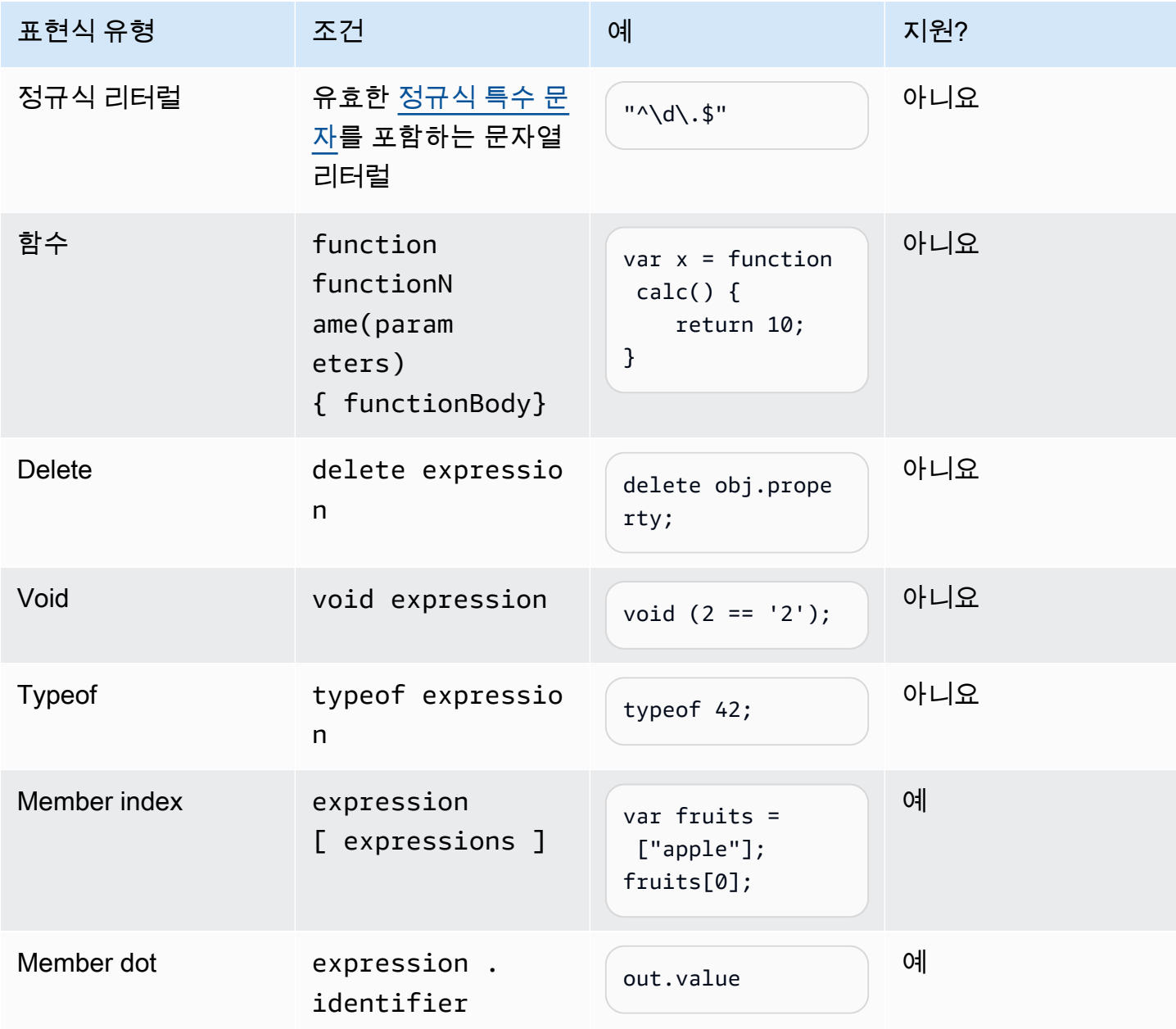

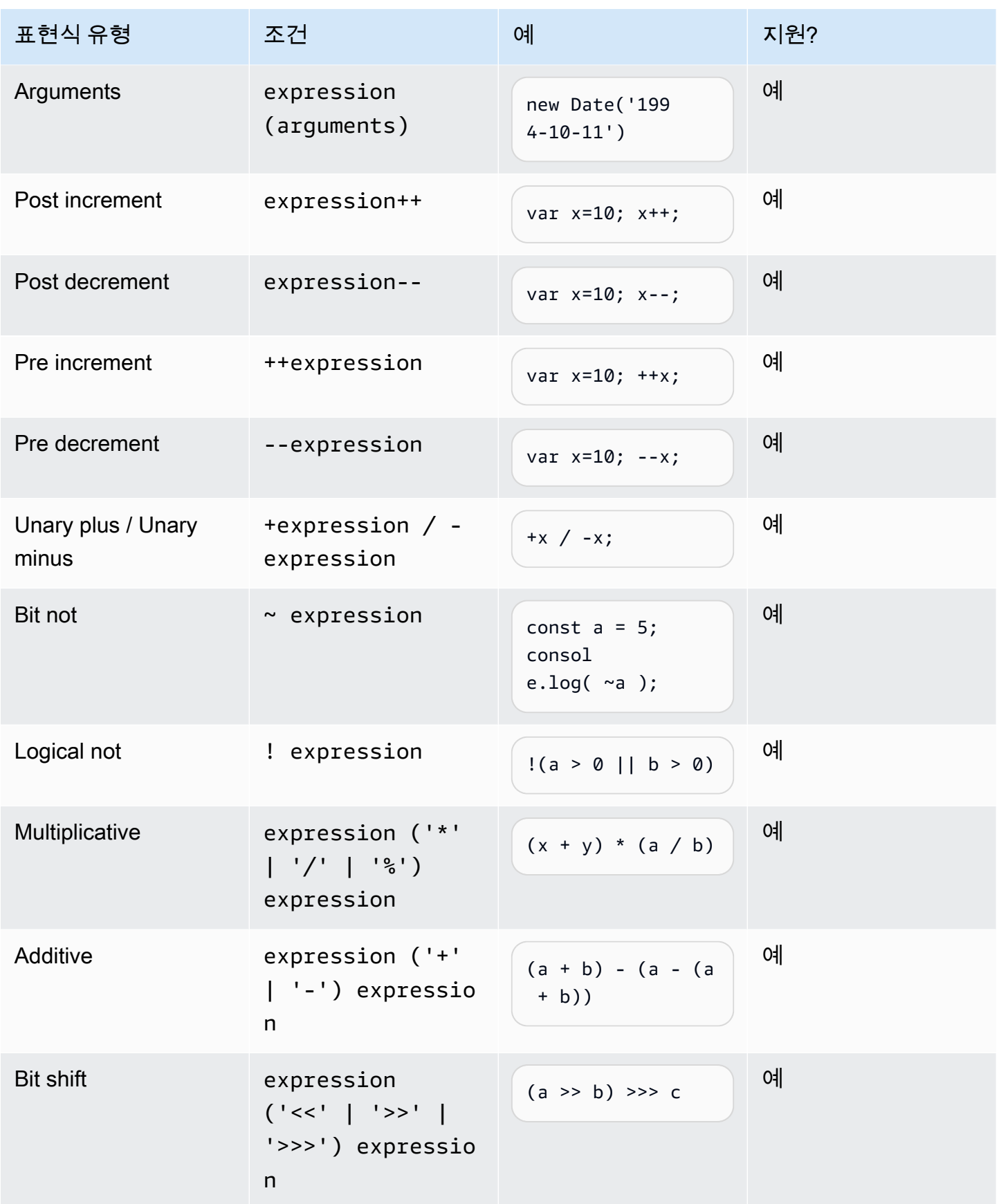

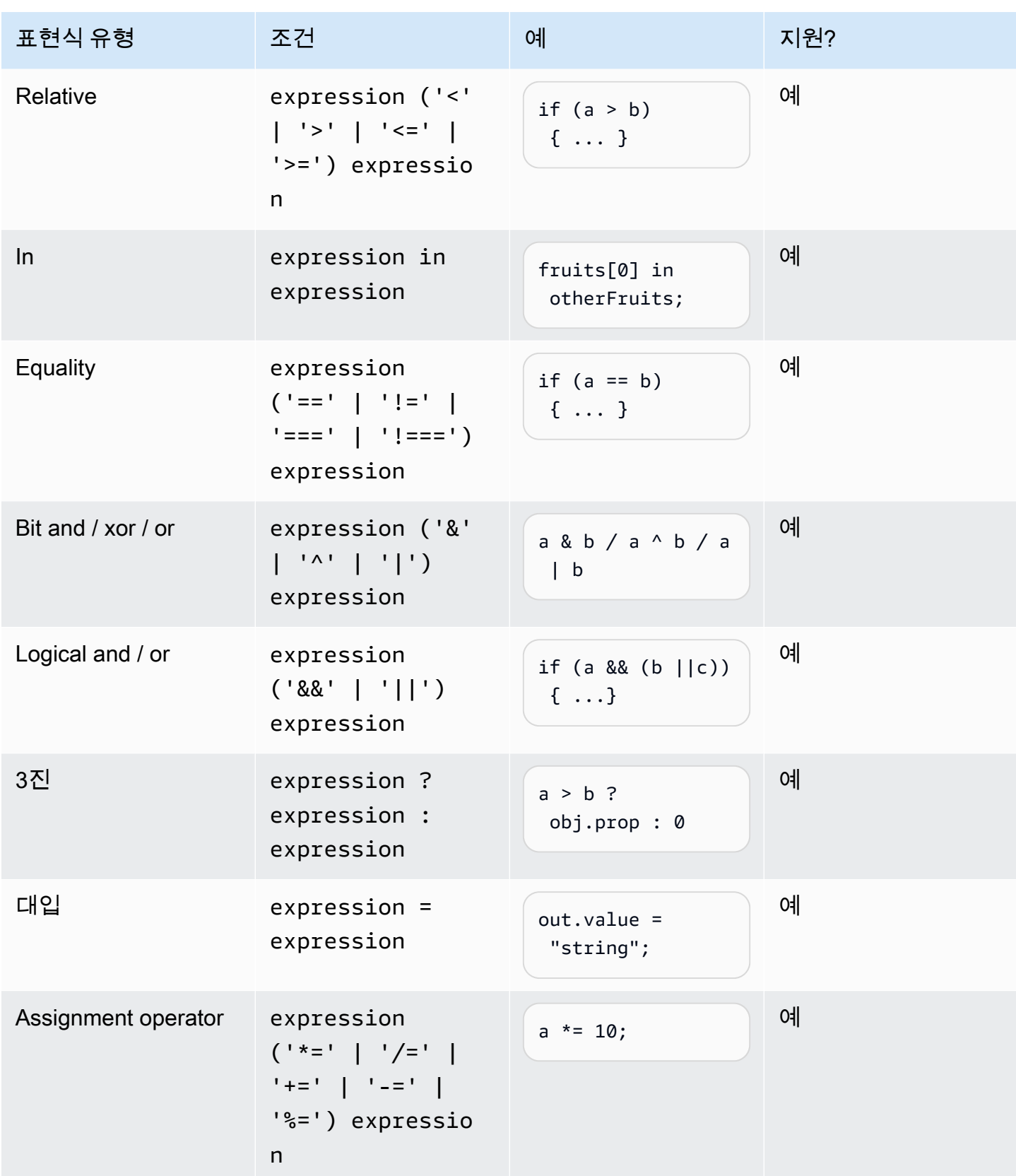

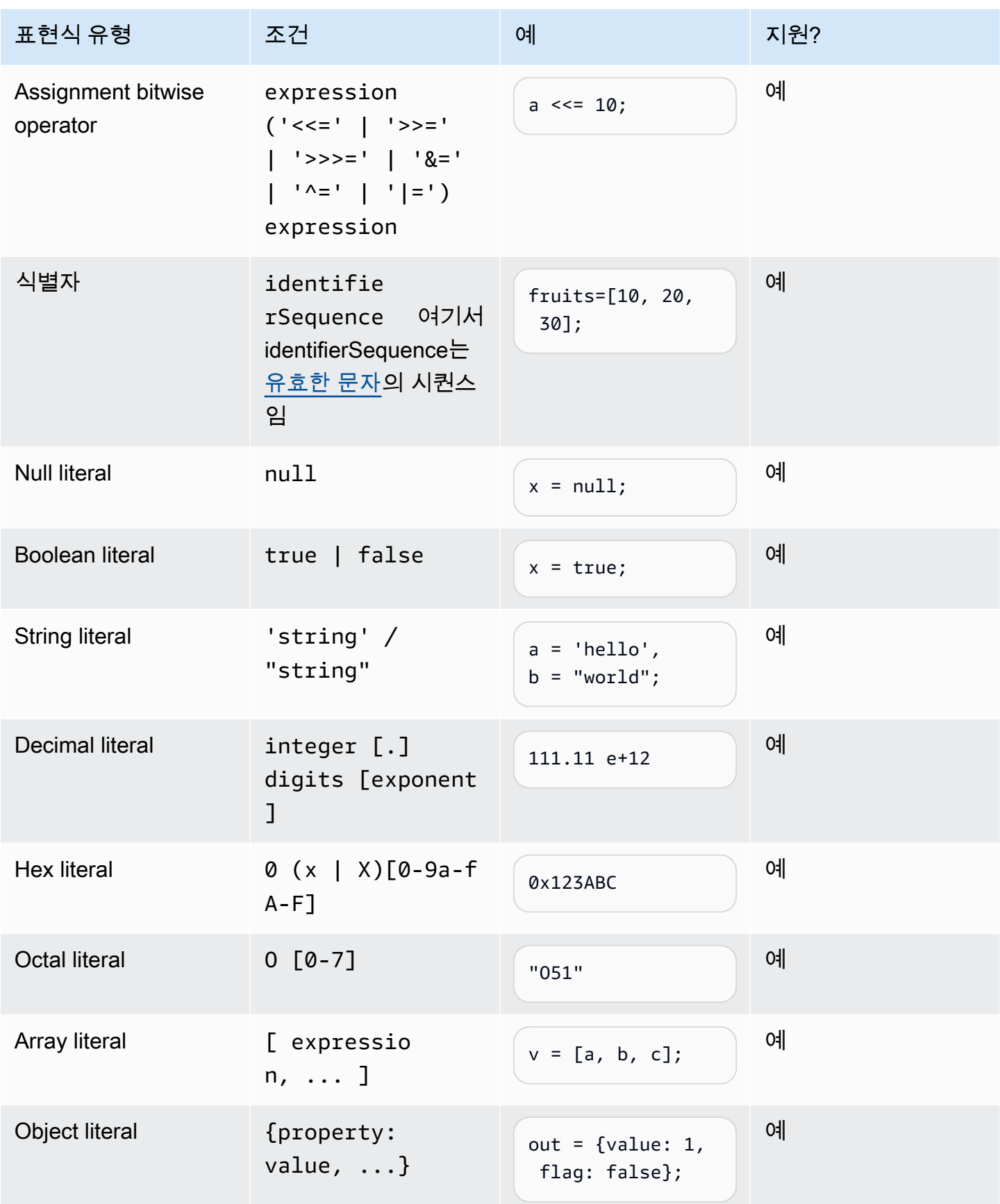

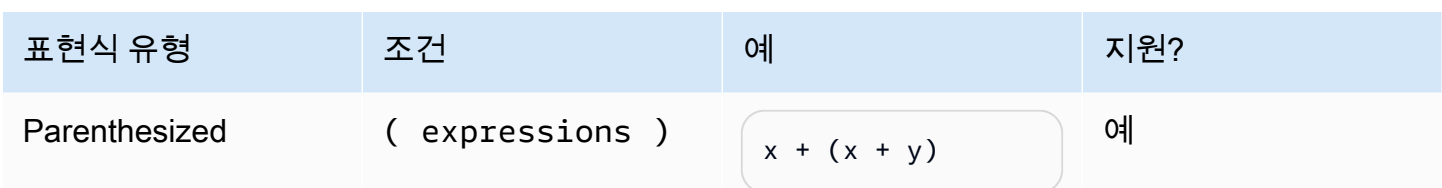

# <span id="page-164-0"></span>IF 문

```
if (expressions) { 
     statements;
} else { 
     statements;
}
```
참고: 앞의 예에서 expressions 및 statements는 이 문서에서 지원되는 것 중 하나여야 합니다.

### <span id="page-164-1"></span>Switch 문

```
switch (expression) { 
     case (expression): 
      statements 
 . 
 . 
 . 
    default: 
       statements
}
```
참고: 앞의 예에서 expressions 및 statements는 이 문서에서 지원되는 것 중 하나여야 합니다.

<span id="page-164-2"></span>함수 선언

```
function functionIdentifier([parameterList, ...]) { 
      <function body>
}
```
<span id="page-164-3"></span>Iteration 문

Iteration 문은 다음 중 하나가 될 수 있습니다.

```
// Do..While statement
do {
```

```
 statements
} while (expressions)
// While Loop
while (expressions) { 
    statements
}
// For Loop
for ([initialization]; [condition]; [final-expression]) 
    statement
// For..In
for (variable in object) { 
   statement
}
```
### <span id="page-165-0"></span>Block 문

```
{ 
    statements
}
// Example
{ 
    x = 10;if (x > 10) {
      console.log("greater than 10"); 
    }
}
```
참고: 앞의 예에서 statements에 제공된 명령문은 이 문서에서 지원되는 것 중 하나여야 합니다.

### <span id="page-165-1"></span>설명

```
// Single Line Comments
"// <comment>"
// Multineline comments
/**
<comment>
**/
```
# <span id="page-166-0"></span>지원되지 않는 명령문

Amazon Lex V2는 다음 ECMAScript 기능을 지원하지 않습니다.

주제

- [Empty 문](#page-166-1)
- [Continue 문](#page-166-2)
- [Break 문](#page-166-3)
- [Return 문](#page-167-0)
- [Throw 문](#page-167-1)
- [Try 문](#page-167-2)
- [Debugger 문](#page-167-3)
- [Labeled 문](#page-167-4)
- [클래스 선언](#page-168-0)

```
Empty 문
```
Empty 문은 명령문을 제공하지 않는 데 사용됩니다. 다음은 Empty 문의 구문입니다.

```
;
```
## <span id="page-166-2"></span>Continue 문

레이블이 없는 Continue 문은 [Iteration 문와](#page-164-3) 함께 지원됩니다. 레이블이 있는 Continue 문은 지원되지 않습니다.

// continue with label // this allows the program to jump to a // labelled statement (see labelled statement below) continue <label>;

### <span id="page-166-3"></span>Break 문

레이블이 없는 Break 문은 [Iteration 문](#page-164-3)와 함께 지원됩니다. 레이블이 있는 Break 문은 지원되지 않습니 다.

```
// break with label
// this allows the program to break out of a
```

```
// labelled statement (see labelled statement below)
break <label>;
```
#### <span id="page-167-0"></span>Return 문

return expression;

### <span id="page-167-1"></span>Throw 문

Throw 문은 사용자 정의 예외를 발생시키는 데 사용됩니다.

throw expression;

# <span id="page-167-2"></span>Try 문

```
try { 
   statements
}
catch (expression) { 
   statements
}
finally { 
   statements
}
```
### <span id="page-167-3"></span>Debugger 문

Debugger 문은 환경에서 제공하는 디버깅 기능을 호출하는 데 사용됩니다.

debugger;

### <span id="page-167-4"></span>Labeled 문

Labeled 문은 break 또는 continue 문과 함께 사용할 수 있습니다.

```
label: 
    statements
// Example
let str = '';
```

```
loop1:
for (let i = 0; i < 5; i++) {
  if (i == 1) {
     continue loop1; 
   } 
  str = str + i;}
console.log(str);
```
### <span id="page-168-0"></span>클래스 선언

```
class Rectangle { 
   constructor(height, width) { 
     this.height = height; 
     this.width = width; 
   }
}
```
# 업계 문법

업계 문법은 [문법 슬롯 유형](https://docs.aws.amazon.com/lexv2/latest/dg/building-srgs.html)과 함께 사용할 수 있는 XML 파일 세트입니다. 이를 사용하여 대화형 음성 응답 워크플로를 Amazon Lex V2로 마이그레이션할 때 일관된 최종 사용자 경험을 신속하게 제공할 수 있습니다. 금융 서비스, 보험, 통신 등 세 가지 영역에 걸쳐 사전 구축된 다양한 문법 중에서 선택할 수 있습니다. 자체 문법의 시작점으로 사용할 수 있는 일반적인 문법 세트도 있습니다.

문법에는 정보를 수집하는 규칙과 의미론적 해석을 위한 [ECMAScript](https://docs.aws.amazon.com/lexv2/latest/dg/grammar-ecmascript-spec.html) 태그가 포함되어 있습니다.

금융 서비스용 문법([다운로드\)](samples/financial-grammars.zip)

금융 서비스에서는 계좌 및 라우팅 번호, 신용 카드 및 대출 번호, 신용 점수, 계좌 개설 및 폐쇄일, 주민 등록번호와 같은 문법이 지원됩니다.

계좌 번호

```
<?xml version="1.0" encoding="UTF-8" ?>
<grammar xmlns="http://www.w3.org/2001/06/grammar" 
          xmlns:xsi="http://www.w3.org/2001/XMLSchema-instance" 
          xsi:schemaLocation="http://www.w3.org/2001/06/grammar 
                               http://www.w3.org/TR/speech-grammar/grammar.xsd" 
          xml:lang="en-US" version="1.0" 
          root="main" 
          mode="voice"
```

```
 tag-format="semantics/1.0"> 
        <!-- Test Cases 
        Grammar will support the following inputs: 
            Scenario 1: 
                 Input: My account number is A B C 1 2 3 4 
                 Output: ABC1234 
            Scenario 2: 
                 Input: My account number is 1 2 3 4 A B C 
                 Output: 1234ABC 
            Scenario 3: 
                 Input: Hmm My account number is 1 2 3 4 A B C 1 
                 Output: 123ABC1 
        --> 
        <rule id="main" scope="public"> 
            <tag>out=""</tag> 
           <item><ruleref uri="#alphanumeric"/><tag>out +=
 rules.alphanumeric.alphanum;</tag></item> 
            <item repeat="0-1"><ruleref uri="#alphabets"/><tag>out += 
rules.alphabets.letters;</tag></item>
            <item repeat="0-1"><ruleref uri="#digits"/><tag>out += 
rules.digits.numbers</tag></item>
       \langlerule\rangle <rule id="text"> 
            <item repeat="0-1"><ruleref uri="#hesitation"/></item> 
           <one-of>
                 <item repeat="0-1">account number is</item> 
                 <item repeat="0-1">Account Number</item> 
                 <item repeat="0-1">Here is my Account Number </item> 
                <item repeat="0-1">Yes, It is</item>
                <item repeat="0-1">Yes It is</item>
                 <item repeat="0-1">Yes It's</item> 
                <item repeat="0-1">My account Id is</item>
                <item repeat="0-1">This is the account Id</item>
                <item repeat="0-1">account Id</item>
            </one-of> 
        </rule>
```

```
 <rule id="hesitation"> 
         <sub>one-of</sub></sub>
             <item>Hmm</item> 
             <item>Mmm</item> 
             <item>My</item> 
          </one-of> 
       \langlerule\rangle <rule id="alphanumeric" scope="public"> 
            <tag>out.alphanum=""</tag> 
            <item><ruleref uri="#alphabets"/><tag>out.alphanum += 
rules.alphabets.letters;</tag></item>
            <item repeat="0-1"><ruleref uri="#digits"/><tag>out.alphanum += 
rules.digits.numbers</tag></item>
        </rule> 
        <rule id="alphabets"> 
            <item repeat="0-1"><ruleref uri="#text"/></item> 
            <tag>out.letters=""</tag> 
            <tag>out.firstOccurence=""</tag> 
            <item repeat="0-1"><ruleref uri="#digits"/><tag>out.firstOccurence += 
rules.digits.numbers; out.letters += out.first0ccurence; </tag></item>
            <item repeat="1-"> 
                <sub>one-of</sub></sub>
                    <item>A<tag>out.letters+='A';</tag></item>
                    <item>B<tag>out.letters+='B';</tag></item>
                    <item>C<tag>out.letters+='C';</tag></item>
                    <item>D<tag>out.letters+='D';</tag></item>
                     <item>E<tag>out.letters+='E';</tag></item> 
                    <item>F<tag>out.letters+='F';</tag></item>
                     <item>G<tag>out.letters+='G';</tag></item> 
                    <item>H<tag>out.letters+='H';</tag></item>
                    <item>I<tag>out.letters+='I';</tag></item>
                     <item>J<tag>out.letters+='J';</tag></item> 
                    <item>K<tag>out.letters+='K';</tag></item>
                    <item>L<tag>out.letters+='L';</tag></item>
                    <item>M<tag>out.letters+='M';</tag></item>
                    <item>N<tag>out.letters+='N';</tag></item>
                    <item>0<tag>out.letters+='0';</tag></item>
                    <item>P<tag>out.letters+='P';</tag></item>
                     <item>Q<tag>out.letters+='Q';</tag></item> 
                     <item>R<tag>out.letters+='R';</tag></item> 
                    <item>S<tag>out.letters+='S';</tag></item>
```

```
<item>T<tag>out.letters+='T';</tag></item>
                     <item>U<tag>out.letters+='U';</tag></item>
                     <item>V<tag>out.letters+='V';</tag></item>
                     <item>W<tag>out.letters+='W';</tag></item>
                     <item>X<tag>out.letters+='X';</tag></item>
                     <item>Y<tag>out.letters+='Y';</tag></item>
                      <item>Z<tag>out.letters+='Z';</tag></item> 
                  </one-of> 
             </item> 
        \langlerule\rangle <rule id="digits"> 
             <item repeat="0-1"><ruleref uri="#text"/></item> 
             <tag>out.numbers=""</tag> 
             <item repeat="1-10"> 
                 <sub>one-of</sub></sub>
                      <item>0<tag>out.numbers+=0;</tag></item> 
                     <item>1<tag>out.numbers+=1;</tag></item>
                     <item>2<tag>out.numbers+=2;</tag></item>
                     <item>3<tag>out.numbers+=3;</tag></item>
                      <item>4<tag>out.numbers+=4;</tag></item> 
                     <item>5<tag>out.numbers+=5;</tag></item>
                     <item>6<tag>out.numbers+=6;</tag></item>
                      <item>7<tag>out.numbers+=7;</tag></item> 
                      <item>8<tag>out.numbers+=8;</tag></item> 
                     <item>9<tag>out.numbers+=9;</tag></item>
                  </one-of> 
             </item> 
         </rule>
</grammar>
```
#### 송금 번호

```
<?xml version="1.0" encoding="UTF-8" ?>
<grammar xmlns="http://www.w3.org/2001/06/grammar" 
          xmlns:xsi="http://www.w3.org/2001/XMLSchema-instance" 
          xsi:schemaLocation="http://www.w3.org/2001/06/grammar 
                               http://www.w3.org/TR/speech-grammar/grammar.xsd" 
          xml:lang="en-US" version="1.0" 
          root="digits" 
          mode="voice" 
          tag-format="semantics/1.0">
```

```
 <!-- Test Cases 
           Grammar will support the following inputs: 
               Scenario 1: 
                    Input: My routing number is 1 2 3 4 5 6 7 8 9 
                    Output: 123456789 
               Scenario 2: 
                    Input: routing number 1 2 3 4 5 6 7 8 9 
                    Output: 123456789 
          -- <rule id="digits"> 
              <tag>out=""</tag> 
              <item><ruleref uri="#singleDigit"/><tag>out += rules.singleDigit.digit;</
tag></item>
         \langlerule>
          <rule id="text"> 
              <item repeat="0-1"><ruleref uri="#hesitation"/></item> 
            <sub>one-of</sub></sub>
                <item repeat="0-1">My routing number</item> 
                <item repeat="0-1">Routing number of</item> 
                <item repeat="0-1">The routing number is</item> 
             </one-of> 
         \langlerule\rangle <rule id="hesitation"> 
             <one-of>
                <item>Hmm</item>
                 <item>Mmm</item> 
                 <item>My</item> 
              </one-of> 
           \langlerule\rangle <rule id="singleDigit"> 
              <item repeat="0-1"><ruleref uri="#text"/></item> 
              <tag>out.digit=""</tag> 
              <item repeat="16"> 
                  one-of<item>0<tag>out.digit+=0;</tag></item>
                      <item>zero<tag>out.digit+=0;</tag></item>
```
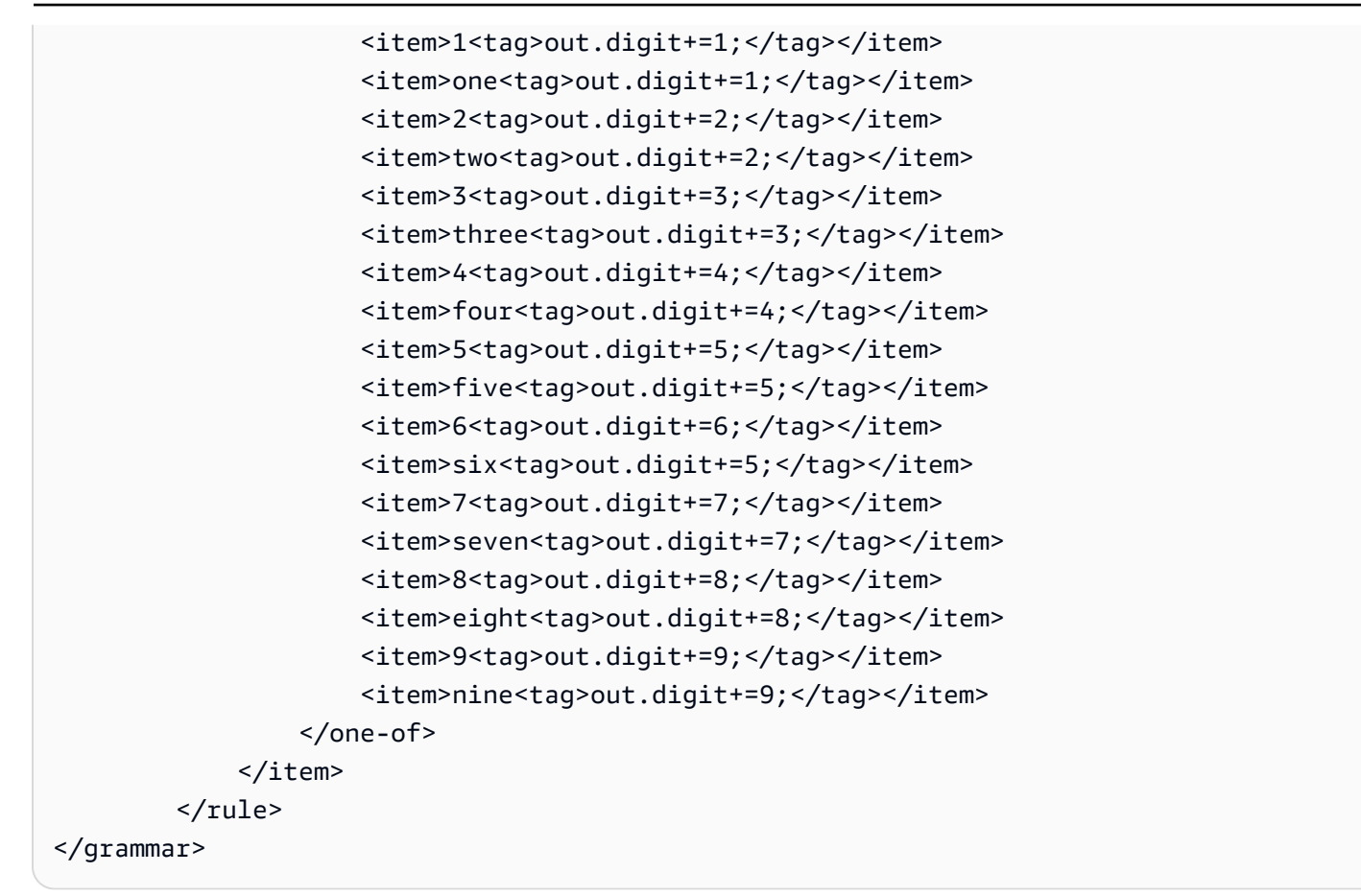

### 신용 카드 번호

```
<?xml version="1.0" encoding="UTF-8" ?>
<grammar xmlns="http://www.w3.org/2001/06/grammar" 
          xmlns:xsi="http://www.w3.org/2001/XMLSchema-instance" 
          xsi:schemaLocation="http://www.w3.org/2001/06/grammar 
                               http://www.w3.org/TR/speech-grammar/grammar.xsd" 
          xml:lang="en-US" version="1.0" 
          root="digits" 
          mode="voice" 
          tag-format="semantics/1.0"> 
          <!-- Test Cases 
          Grammar will support the following inputs: 
              Scenario 1: 
                   Input: My credit card number is 1 2 3 4 5 6 7 8 9 1 2 3 4 5 6 7 
                   Output: 1234567891234567
```

```
 Scenario 2: 
                   Input: card number 1 2 3 4 5 6 7 8 9 1 2 3 4 5 6 7 
                   Output: 1234567891234567 
          --> 
         <rule id="digits"> 
              <tag>out=""</tag> 
              <item><ruleref uri="#singleDigit"/><tag>out += rules.singleDigit.digit;</
tag></item>
         </rule> 
         <rule id="text"> 
              <item repeat="0-1"><ruleref uri="#hesitation"/></item> 
           <one-of>
                <item repeat="0-1">My credit card number is</item> 
                <item repeat="0-1">card number</item> 
             </one-of> 
        \langlerule\rangle <rule id="hesitation"> 
              <one-of> 
                 <item>Hmm</item> 
                 <item>Mmm</item> 
                 <item>My</item> 
              </one-of> 
           \langlerule\rangle <rule id="singleDigit"> 
              <item repeat="0-1"><ruleref uri="#text"/></item> 
              <tag>out.digit=""</tag> 
              <item repeat="16"> 
                 <one-of>
                     <item>0<tag>out.digit+=0;</tag></item>
                     <item>zero<tag>out.digit+=0;</tag></item>
                     <item>1<tag>out.digit+=1;</tag></item>
                     <item>one<tag>out.digit+=1;</tag></item>
                     <item>2<tag>out.digit+=2;</tag></item>
                     <item>two<tag>out.digit+=2;</tag></item>
                     <item>3<tag>out.digit+=3;</tag></item>
                     <item>three<tag>out.digit+=3;</tag></item>
                     <item>4<tag>out.digit+=4;</tag></item>
                     <item>four<tag>out.digit+=4;</tag></item>
                     <item>5<tag>out.digit+=5;</tag></item>
```
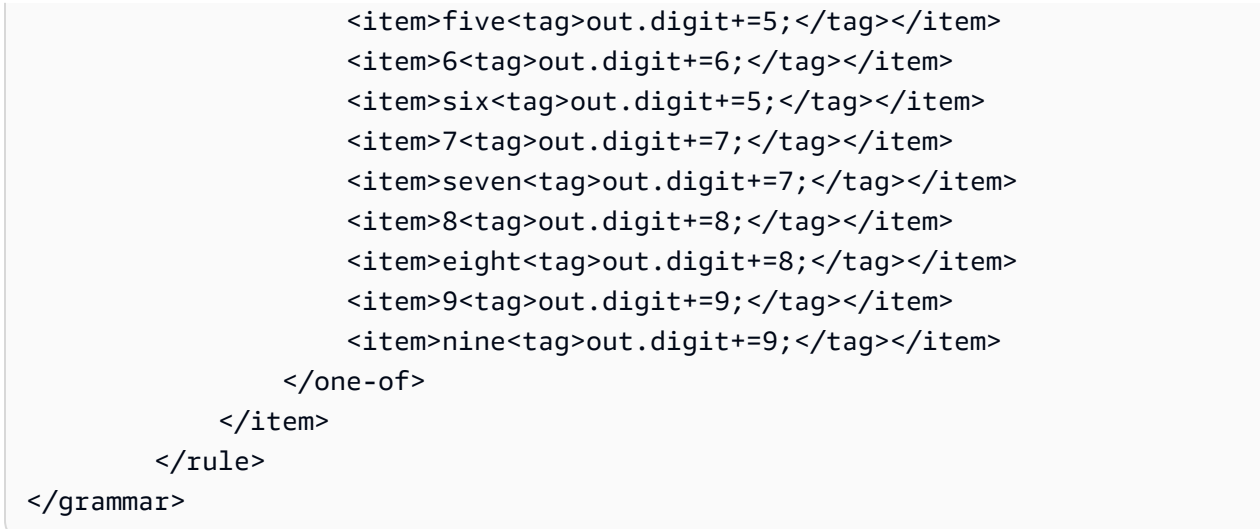

### 대출 ID

```
<?xml version="1.0" encoding="UTF-8" ?>
<grammar xmlns="http://www.w3.org/2001/06/grammar" 
          xmlns:xsi="http://www.w3.org/2001/XMLSchema-instance" 
          xsi:schemaLocation="http://www.w3.org/2001/06/grammar 
                               http://www.w3.org/TR/speech-grammar/grammar.xsd" 
          xml:lang="en-US" version="1.0" 
          root="main" 
          mode="voice" 
          tag-format="semantics/1.0"> 
         <!-- Test Cases 
         Grammar will support the following inputs: 
             Scenario 1: 
                 Input: My loan Id is A B C 1 2 3 4 
                 Output: ABC1234 
         --> 
         <rule id="main" scope="public"> 
             <tag>out=""</tag> 
             <item><ruleref uri="#alphanumeric"/><tag>out += 
rules.alphanumeric.alphanum;</tag></item>
             <item repeat="0-1"><ruleref uri="#alphabets"/><tag>out += 
rules.alphabets.letters;</tag></item>
```

```
 <item repeat="0-1"><ruleref uri="#digits"/><tag>out += 
rules.digits.numbers</tag></item>
        </rule> 
        <rule id="text"> 
             <item repeat="0-1"><ruleref uri="#hesitation"/></item> 
            <sub>one-of</sub></sub>
                <item repeat="0-1">my loan number is</item>
                 <item repeat="0-1">The loan number</item> 
                 <item repeat="0-1">The loan is </item> 
                 <item repeat="0-1">The number is</item> 
                 <item repeat="0-1">loan number</item> 
                 <item repeat="0-1">loan number of</item> 
                <item repeat="0-1">loan Id is</item>
                <item repeat="0-1">My loan Id is</item>
             </one-of> 
       \langlerule\rangle <rule id="hesitation"> 
          one-of <item>Hmm</item> 
              <item>Mmm</item> 
              <item>My</item> 
           </one-of> 
       \langlerule>
        <rule id="alphanumeric" scope="public"> 
             <tag>out.alphanum=""</tag> 
             <item><ruleref uri="#alphabets"/><tag>out.alphanum += 
rules.alphabets.letters;</tag></item>
             <item repeat="0-1"><ruleref uri="#digits"/><tag>out.alphanum += 
rules.digits.numbers</tag></item>
       \langlerule\rangle <rule id="alphabets"> 
             <item repeat="0-1"><ruleref uri="#text"/></item> 
             <tag>out.letters=""</tag> 
             <tag>out.firstOccurence=""</tag> 
             <item repeat="0-1"><ruleref uri="#digits"/><tag>out.firstOccurence += 
rules.digits.numbers; out.letters += out.first0ccurence; </tag></item>
             <item repeat="1-"> 
                <sub>one-of</sub></sub>
                    <item>A<tag>out.letters+='A';</tag></item>
                     <item>B<tag>out.letters+='B';</tag></item>
```

```
<item>C<tag>out.letters+='C';</tag></item>
             <item>D<tag>out.letters+='D';</tag></item> 
             <item>E<tag>out.letters+='E';</tag></item> 
            <item>F<tag>out.letters+='F';</tag></item>
             <item>G<tag>out.letters+='G';</tag></item> 
            <item>H<tag>out.letters+='H';</tag></item>
            <item>I<tag>out.letters+='I';</tag></item>
            <item>J<tag>out.letters+='J';</tag></item>
            <item>K<tag>out.letters+='K';</tag></item>
            <item>L<tag>out.letters+='L';</tag></item>
            <item>M<tag>out.letters+='M';</tag></item>
            <item>N<tag>out.letters+='N';</tag></item>
             <item>O<tag>out.letters+='O';</tag></item> 
            <item>P<tag>out.letters+='P';</tag></item>
            <item>Q<tag>out.letters+='Q';</tag></item>
             <item>R<tag>out.letters+='R';</tag></item> 
            <item>S<tag>out.letters+='S';</tag></item>
            <item>T<tag>out.letters+='T';</tag></item>
            <item>U<tag>out.letters+='U';</tag></item>
            <item>V<tag>out.letters+='V';</tag></item>
            <item>W<tag>out.letters+='W';</tag></item>
            <item>X<tag>out.letters+='X';</tag></item>
            <item>Y<tag>out.letters+='Y';</tag></item>
             <item>Z<tag>out.letters+='Z';</tag></item> 
         </one-of> 
     </item> 
\langlerule\rangle <rule id="digits"> 
     <item repeat="0-1"><ruleref uri="#text"/></item> 
     <tag>out.numbers=""</tag> 
     <item repeat="1-10"> 
         <one-of> 
             <item>0<tag>out.numbers+=0;</tag></item> 
             <item>1<tag>out.numbers+=1;</tag></item> 
             <item>2<tag>out.numbers+=2;</tag></item> 
             <item>3<tag>out.numbers+=3;</tag></item> 
            <item>4<tag>out.numbers+=4;</tag></item>
             <item>5<tag>out.numbers+=5;</tag></item> 
            <item>6<tag>out.numbers+=6;</tag></item>
            <item>7<tag>out.numbers+=7;</tag></item>
            <item>8<tag>out.numbers+=8;</tag></item>
             <item>9<tag>out.numbers+=9;</tag></item> 
         </one-of>
```

```
 </item> 
            \langlerule\rangle</grammar>
```
# 신용 점수

```
<?xml version="1.0" encoding="UTF-8" ?>
<grammar xmlns="http://www.w3.org/2001/06/grammar" 
          xmlns:xsi="http://www.w3.org/2001/XMLSchema-instance" 
          xsi:schemaLocation="http://www.w3.org/2001/06/grammar 
                                http://www.w3.org/TR/speech-grammar/grammar.xsd" 
          xml:lang="en-US" version="1.0" 
          root="main" 
          mode="voice" 
          tag-format="semantics/1.0"> 
          <!-- Test Cases 
          Grammar will support the following inputs: 
               Scenario 1: 
                   Input: The number is fifteen 
                   Output: 15 
               Scenario 2: 
                   Input: My credit score is fifteen 
                   Output: 15 
          --> 
         <rule id="main" scope="public"> 
              <tag>out=""</tag> 
              <one-of> 
                <item repeat="1"><ruleref uri="#digits"/><tag>out+= rules.digits;</tag></
item> 
                <item repeat="1"><ruleref uri="#teens"/><tag>out+= rules.teens;</tag></
item> 
                <item repeat="1"><ruleref uri="#above_twenty"/><tag>out+= 
  rules.above_twenty;</tag></item> 
              </one-of> 
         </rule> 
         <rule id="text"> 
             <one-of>
```

```
 <item repeat="0-1">Credit score is</item> 
       <item repeat="0-1">Last digits are</item> 
       <item repeat="0-1">The number is</item> 
      <item repeat="0-1">That's</item>
       <item repeat="0-1">It is</item> 
       <item repeat="0-1">My credit score is</item> 
    </one-of> 
\langlerule\rangle <rule id="digits"> 
     <item repeat="0-1"><ruleref uri="#text"/></item> 
    <sub>one-of</sub></sub>
         <item>0<tag>out=0;</tag></item> 
         <item>1<tag>out=1;</tag></item> 
        <item>2<tag>out=2;</tag></item>
        <item>3<tag>out=3;</tag></item>
        <item>4<tag>out=4;</tag></item>
        <item>5<tag>out=5;</tag></item>
        <item>6<tag>out=6;</tag></item>
        <item>7<tag>out=7;</tag></item>
         <item>8<tag>out=8;</tag></item> 
        <item>9<tag>out=9;</tag></item>
        <item>one<tag>out=1;</tag></item>
        <item>two<tag>out=2;</tag></item>
        <item>three<tag>out=3;</tag></item>
        <item>four<tag>out=4;</tag></item>
        <item>five<tag>out=5;</tag></item>
        <item>six<tag>out=6;</tag></item>
        <item>seven<tag>out=7;</tag></item>
        <item>eight<tag>out=8;</tag></item>
        <item>nine<tag>out=9;</tag></item>
     </one-of> 
\langlerule\rangle <rule id="teens"> 
     <item repeat="0-1"><ruleref uri="#text"/></item> 
    <one-of>
        <item>ten<tag>out=10;</tag></item>
        <item>eleven<tag>out=11;</tag></item>
        <item>twelve<tag>out=12;</tag></item>
        <item>thirteen<tag>out=13;</tag></item>
        <item>fourteen<tag>out=14;</tag></item>
        <item>fifteen<tag>out=15;</tag></item>
        <item>sixteen<tag>out=16;</tag></item>
```
```
<item>seventeen<tag>out=17;</tag></item>
                <item>eighteen<tag>out=18;</tag></item>
                 <item>nineteen<tag>out=19;</tag></item> 
                <item>10<tag>out=10;</tag></item>
                 <item>11<tag>out=11;</tag></item> 
                <item>12<tag>out=12;</tag></item>
                <item>13<tag>out=13;</tag></item>
                <item>14<tag>out=14;</tag></item>
                <item>15<tag>out=15;</tag></item>
                <item>16<tag>out=16;</tag></item>
                <item>17<tag>out=17;</tag></item>
                <item>18<tag>out=18;</tag></item>
                <item>19<tag>out=19;</tag></item>
             </one-of> 
        \langlerule\rangle <rule id="above_twenty"> 
             <item repeat="0-1"><ruleref uri="#text"/></item> 
            <sub>one-of</sub></sub>
                 <item>twenty<tag>out=20;</tag></item>
                <item>thirty<tag>out=30;</tag></item>
                <item>forty<tag>out=40;</tag></item>
                <item>fifty<tag>out=50;</tag></item>
                 <item>sixty<tag>out=60;</tag></item> 
                 <item>seventy<tag>out=70;</tag></item> 
                <item>eighty<tag>out=80;</tag></item>
                <item>ninety<tag>out=90;</tag></item>
                 <item>20<tag>out=20;</tag></item> 
                <item>30<tag>out=30;</tag></item>
                <item>40<tag>out=40;</tag></item>
                 <item>50<tag>out=50;</tag></item> 
                 <item>60<tag>out=60;</tag></item> 
                <item>70<tag>out=70;</tag></item>
                 <item>80<tag>out=80;</tag></item> 
                <item>90<tag>out=90;</tag></item>
             </one-of> 
            <item repeat="0-1"><ruleref uri="#digits"/><tag>out += rules.digits;</
tag></item>
         </rule>
</grammar>
```
계좌 개설 날짜

```
<?xml version="1.0" encoding="UTF-8" ?>
<grammar xmlns="http://www.w3.org/2001/06/grammar" 
          xmlns:xsi="http://www.w3.org/2001/XMLSchema-instance" 
          xsi:schemaLocation="http://www.w3.org/2001/06/grammar 
                                http://www.w3.org/TR/speech-grammar/grammar.xsd" 
          xml:lang="en-US" version="1.0" 
          root="main" 
          mode="voice" 
          tag-format="semantics/1.0"> 
          <!-- Test Cases 
          Grammar will support the following inputs: 
              Scenario 1: 
                   Input: I opened account on July Two Thousand and Eleven 
                   Output: 07/11 
              Scenario 2: 
                   Input: I need account number opened on July Two Thousand and Eleven 
                   Output: 07/11 
          --> 
         <rule id="main" scope="public"> 
             <tag>out=""</tag> 
             <item repeat="1-10"> 
                  <item repeat="1"><ruleref uri="#months"/><tag>out = out + 
 rules.months.mon + "/";</tag></item>
                  <one-of> 
                      <item><ruleref uri="#thousands"/><tag>out += rules.thousands;</
tag></item>
                      <item repeat="0-1"><ruleref uri="#digits"/><tag>out += 
 rules.digits;</tag></item>
                      <item repeat="0-1"><ruleref uri="#teens"/><tag>out += 
  rules.teens;</tag></item> 
                      <item repeat="0-1"><ruleref uri="#above_twenty"/><tag>out += 
  rules.above_twenty;</tag></item> 
                  </one-of> 
              </item> 
         </rule>
```

```
 <rule id="text"> 
      <item repeat="0-1"><ruleref uri="#hesitation"/></item> 
    <one-of>
        <item repeat="0-1">I opened account on </item> 
        <item repeat="0-1">I need account number opened on </item> 
     </one-of> 
 \langlerule\rangle <rule id="hesitation"> 
     <sub>one-of</sub></sub>
         <item>Hmm</item> 
         <item>Mmm</item> 
         <item>My</item> 
      </one-of> 
   \langlerule\rangle <rule id="months"> 
     <item repeat="0-1"><ruleref uri="#text"/></item> 
     <tag>out.mon=""</tag> 
    <sub>one-of</sub></sub>
         <item>january<tag>out.mon+="01";</tag></item> 
         <item>february<tag>out.mon+="02";</tag></item> 
        <item>march<tag>out.mon+="03";</tag></item>
        <item>april<tag>out.mon+="04";</tag></item>
        <item>may<tag>out.mon+="05";</tag></item>
         <item>june<tag>out.mon+="06";</tag></item> 
        <item>july<tag>out.mon+="07";</tag></item>
        <item>august<tag>out.mon+="08";</tag></item>
         <item>september<tag>out.mon+="09";</tag></item> 
        <item>october<tag>out.mon+="10";</tag></item>
        <item>november<tag>out.mon+="11";</tag></item>
         <item>december<tag>out.mon+="12";</tag></item> 
        <item>jan<tag>out.mon+="01";</tag></item>
        <item>feb<tag>out.mon+="02";</tag></item>
        <item>aug<tag>out.mon+="08";</tag></item>
        <item>sept<tag>out.mon+="09";</tag></item>
        <item>oct<tag>out.mon+="10";</tag></item>
        <item>nov<tag>out.mon+="11";</tag></item>
        <item>dec<tag>out.mon+="12";</tag></item>
     </one-of> 
 </rule> 
  <rule id="digits"> 
     <one-of>
         <item>zero<tag>out=0;</tag></item>
```

```
<item>one<tag>out=1;</tag></item>
                 <item>two<tag>out=2;</tag></item>
                 <item>three<tag>out=3;</tag></item>
                 <item>four<tag>out=4;</tag></item>
                 <item>five<tag>out=5;</tag></item>
                  <item>six<tag>out=6;</tag></item> 
                 <item>seven<tag>out=7;</tag></item>
                 <item>eight<tag>out=8;</tag></item>
                  <item>nine<tag>out=9;</tag></item> 
             </one-of> 
        \langlerule\rangle <rule id="teens"> 
            <sub>one-of</sub></sub>
                 <item>ten<tag>out=10;</tag></item>
                 <item>eleven<tag>out=11;</tag></item>
                 <item>twelve<tag>out=12;</tag></item>
                 <item>thirteen<tag>out=13;</tag></item>
                 <item>fourteen<tag>out=14;</tag></item>
                 <item>fifteen<tag>out=15;</tag></item>
                 <item>sixteen<tag>out=16;</tag></item>
                 <item>seventeen<tag>out=17;</tag></item>
                 <item>eighteen<tag>out=18;</tag></item>
                 <item>nineteen<tag>out=19;</tag></item>
             </one-of> 
        \langlerule\rangle <rule id="thousands"> 
            <item>two thousand<!--<tag>out=2000;</tag>--></item>
             <item repeat="0-1">and</item> 
            <item repeat="0-1"><ruleref uri="#digits"/>><tag>out = rules.digits;</tag></
item> 
             <item repeat="0-1"><ruleref uri="#teens"/><tag>out = rules.teens;</tag></
item> 
             <item repeat="0-1"><ruleref uri="#above_twenty"/><tag>out = 
 rules.above_twenty;</tag></item>
        \langlerule>
         <rule id="above_twenty"> 
            <one-of>
                 <item>twenty<tag>out=20;</tag></item>
                 <item>thirty<tag>out=30;</tag></item>
                  <item>forty<tag>out=40;</tag></item> 
                 <item>fifty<tag>out=50;</tag></item>
```

```
<item>sixty<tag>out=60;</tag></item>
                <item>seventy<tag>out=70;</tag></item>
                 <item>eighty<tag>out=80;</tag></item> 
                 <item>ninety<tag>out=90;</tag></item>
             </one-of> 
            <item repeat="0-1"><ruleref uri="#digits"/><tag>out += rules.digits;</
tag></item>
        \langlerule>
</grammar>
```
자동 결제 날짜

```
<?xml version="1.0" encoding="UTF-8" ?>
<grammar xmlns="http://www.w3.org/2001/06/grammar" 
          xmlns:xsi="http://www.w3.org/2001/XMLSchema-instance" 
          xsi:schemaLocation="http://www.w3.org/2001/06/grammar 
                                http://www.w3.org/TR/speech-grammar/grammar.xsd" 
          xml:lang="en-US" version="1.0" 
          root="main" 
          mode="voice" 
          tag-format="semantics/1.0"> 
          <!-- Test Cases 
          Grammar will support the following inputs: 
              Scenario 1: 
                   Input: I want to schedule auto pay for twenty five Dollar 
                   Output: $25 
              Scenario 2: 
                   Input: Setup automatic payments for twenty five dollars 
                   Output: $25 
          --> 
         <rule id="main" scope="public"> 
              <tag>out="$"</tag> 
              <one-of> 
                  <item><ruleref uri="#sub_hundred"/><tag>out += rules.sub_hundred.sh;</
tag></item>
                  <item><ruleref uri="#subThousands"/><tag>out += rules.subThousands;</
tag></item>
```

```
 </one-of> 
        \langlerule\rangle <rule id="text"> 
              <item repeat="0-1"><ruleref uri="#hesitation"/></item> 
            <sub>one-of</sub></sub>
                <item repeat="0-1">I want to schedule auto pay for</item> 
                <item repeat="0-1">Setup automatic payments for twenty five dollars</
item> 
                <item repeat="0-1">Auto pay amount of</item> 
                <item repeat="0-1">Set it up for</item> 
             </one-of> 
         </rule> 
         <rule id="hesitation"> 
             <sub>one-of</sub></sub>
                 <item>Hmm</item> 
                 <item>Mmm</item> 
                <item>My</item>
              </one-of> 
           \langlerule\rangle <rule id="digits"> 
              <item repeat="0-1"><ruleref uri="#text"/></item> 
             <tag>out.num = 0;</tag>
             <one-of>
                 <item>0<tag>out.num+=0;</tag></item>
                 <item>1<tag>out.num+=1;</tag></item>
                 <item>2<tag>out.num+=2;</tag></item>
                 <item>3<tag>out.num+=3;</tag></item>
                 <item>4<tag>out.num+=4;</tag></item>
                 <item>5<tag>out.num+=5;</tag></item>
                 <item>6<tag>out.num+=6;</tag></item>
                 <item>7<tag>out.num+=7;</tag></item>
                 <item>8<tag>out.num+=8;</tag></item>
                 <item>9<tag>out.num+=9;</tag></item>
                 <item>one<tag>out.num+=1;</tag></item>
                 <item>two<tag>out.num+=2;</tag></item>
                 <item>three<tag>out.num+=3;</tag></item>
                 <item>four<tag>out.num+=4;</tag></item>
                 <item>five<tag>out.num+=5;</tag></item>
                 <item>six<tag>out.num+=6;</tag></item>
                 <item>seven<tag>out.num+=7;</tag></item>
                 <item>eight<tag>out.num+=8;</tag></item>
```

```
<item>nine<tag>out.num+=9;</tag></item>
            </one-of> 
            <item repeat="0-1"><ruleref uri="#currency"/></item> 
        </rule> 
        <rule id="teens"> 
            <item repeat="0-1"><ruleref uri="#text"/></item> 
           <tag>out.teen = 0; </tag>
           <sub>one-of</sub></sub>
                <item>ten<tag>out.teen+=10;</tag></item>
                <item>eleven<tag>out.teen+=11;</tag></item>
                 <item>twelve<tag>out.teen+=12;</tag></item> 
                <item>thirteen<tag>out.teen+=13;</tag></item>
                <item>fourteen<tag>out.teen+=14;</tag></item>
                <item>fifteen<tag>out.teen+=15;</tag></item>
                <item>sixteen<tag>out.teen+=16;</tag></item>
                <item>seventeen<tag>out.teen+=17;</tag></item>
                <item>eighteen<tag>out.teen+=18;</tag></item>
                <item>nineteen<tag>out.teen+=19;</tag></item>
            </one-of> 
            <item repeat="0-1"><ruleref uri="#currency"/></item> 
        </rule> 
        <rule id="above_twenty"> 
            <item repeat="0-1"><ruleref uri="#text"/></item> 
           <tag>out.tens = 0;</tag>
           <sub>one-of</sub></sub>
                 <item>twenty<tag>out.tens+=20;</tag></item> 
                <item>thirty<tag>out.tens+=30;</tag></item>
                <item>forty<tag>out.tens+=40;</tag></item>
                <item>fifty<tag>out.tens+=50;</tag></item>
                <item>sixty<tag>out.tens+=60;</tag></item>
                <item>seventy<tag>out.tens+=70;</tag></item>
                 <item>eighty<tag>out.tens+=80;</tag></item> 
                <item>ninety<tag>out.tens+=90;</tag></item>
                <item>hundred<tag>out.tens+=100;</tag></item>
            </one-of> 
            <item repeat="0-1"><ruleref uri="#currency"/></item> 
            <item repeat="0-1"><ruleref uri="#digits"/><tag>out.tens += 
rules.digits.num;</tag></item>
       \langlerule\rangle <rule id="currency"> 
           <one-of>
```

```
 <item repeat="0-1">dollars</item> 
                  <item repeat="0-1">Dollars</item> 
                  <item repeat="0-1">dollar</item> 
                  <item repeat="0-1">Dollar</item> 
              </one-of> 
         \langlerule\rangle <rule id="sub_hundred"> 
              <item repeat="0-1"><ruleref uri="#text"/></item> 
             <tag>out.sh = 0;</tag>
             <sub>one-of</sub></sub>
                  <item><ruleref uri="#teens"/><tag>out.sh += rules.teens.teen;</tag></
item> 
                  <item> 
                       <ruleref uri="#above_twenty"/><tag>out.sh += 
  rules.above_twenty.tens;</tag> 
                  </item> 
                  <item><ruleref uri="#digits"/><tag>out.sh += rules.digits.num;</tag></
item> 
              </one-of> 
         \langlerule\rangle <rule id="subThousands"> 
              <ruleref uri="#sub_hundred"/><tag>out = (100 * rules.sub_hundred.sh);</tag> 
              hundred 
              <item repeat="0-1"><ruleref uri="#above_twenty"/><tag>out += 
 rules.above_twenty.tens;</tag></item>
             <item repeat="0-1"><ruleref uri="#teens"/><tag>out += rules.teens.teen;</
tag></item>
              <item repeat="0-1"><ruleref uri="#digits"/><tag>out += rules.digits.num;</
tag></item>
              <item repeat="0-1"><ruleref uri="#currency"/></item> 
         \langlerule\rangle</grammar>
```
신용 카드 유효 기간

```
<?xml version="1.0" encoding="UTF-8" ?>
<grammar xmlns="http://www.w3.org/2001/06/grammar" 
          xmlns:xsi="http://www.w3.org/2001/XMLSchema-instance" 
          xsi:schemaLocation="http://www.w3.org/2001/06/grammar 
                               http://www.w3.org/TR/speech-grammar/grammar.xsd"
```

```
 xml:lang="en-US" version="1.0" 
           root="dateCardExpiration" 
          mode="voice" 
          tag-format="semantics/1.0"> 
          <rule id="dateCardExpiration" scope="public"> 
              <tag>out=""</tag> 
              <item repeat="1"><ruleref uri="#months"/><tag>out = out + rules.months;</
tag></item>
              <item repeat="1"><ruleref uri="#year"/><tag>out += " " + rules.year.yr;</
tag></item>
        \langlerule\rangle <!-- Test Cases 
         Grammar will support the following inputs: 
              Scenario 1: 
                  Input: My card expiration date is july eleven 
                  Output: 07 2011 
              Scenario 2: 
                  Input: My card expiration date is may twenty six 
                  Output: 05 2026 
         --> <rule id="text"> 
             <item repeat="0-1"><ruleref uri="#hesitation"/></item> 
            <sub>one-of</sub></sub>
                <item repeat="0-1">My card expiration date is </item> 
                <item repeat="0-1">Expiration date is </item> 
             </one-of> 
        \langlerule>
          <rule id="hesitation"> 
            <one-of> 
               <item>Hmm</item> 
               <item>Mmm</item> 
              <item>My</item>
            </one-of> 
          </rule> 
          <rule id="months">
```
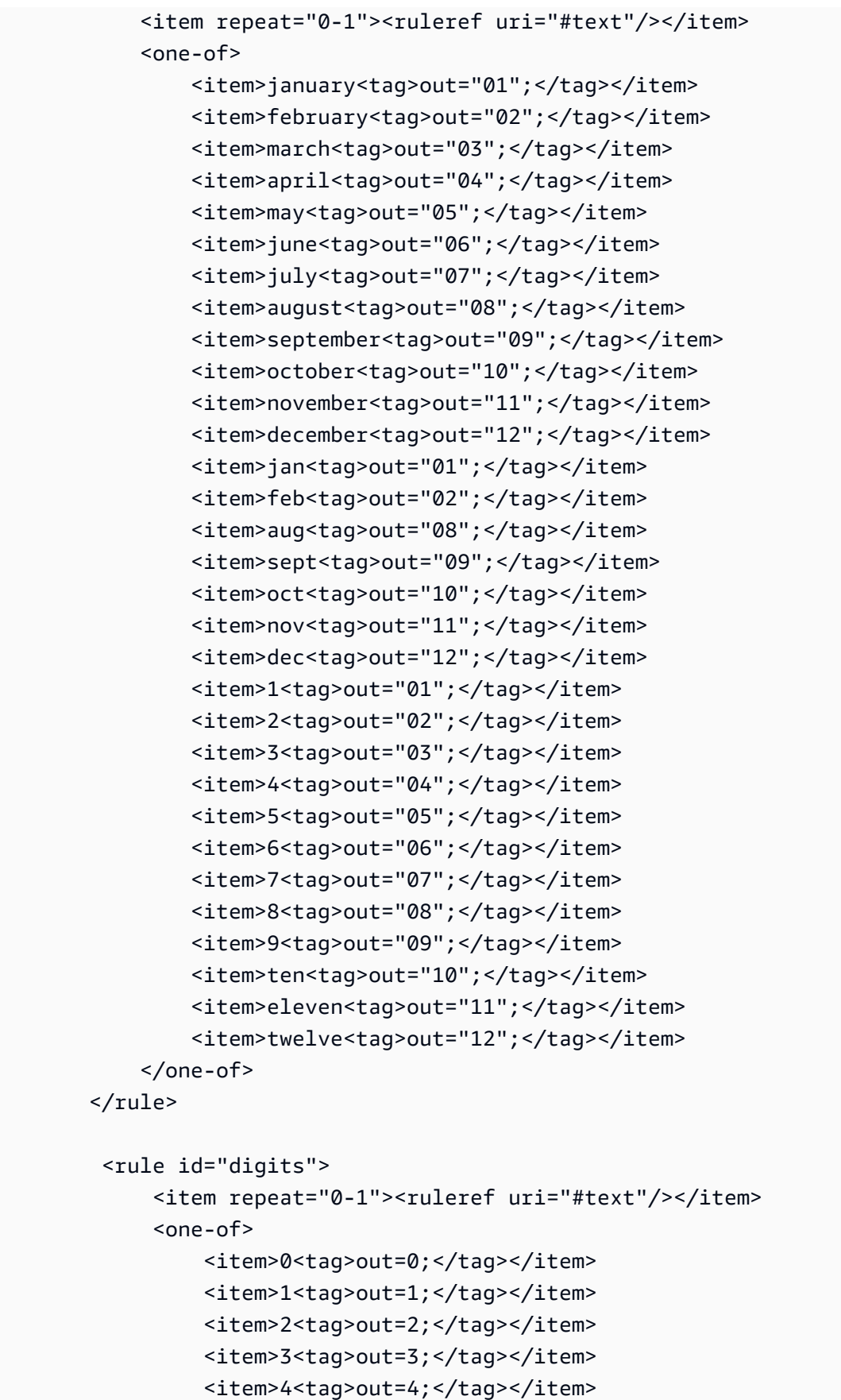

```
<item>5<tag>out=5;</tag></item>
                <item>6<tag>out=6;</tag></item>
                 <item>7<tag>out=7;</tag></item> 
                <item>8<tag>out=8;</tag></item>
                <item>9<tag>out=9;</tag></item>
                <item>one<tag>out=1;</tag></item>
                <item>two<tag>out=2;</tag></item>
                <item>three<tag>out=3;</tag></item>
                 <item>four<tag>out=4;</tag></item> 
                <item>five<tag>out=5;</tag></item>
                <item>six<tag>out=6;</tag></item>
                <item>seven<tag>out=7;</tag></item>
                <item>eight<tag>out=8;</tag></item>
                <item>nine<tag>out=9;</tag></item>
             </one-of> 
         </rule> 
         <rule id="year"> 
           <tag>out.yr="20"</tag> 
          one-of<item><ruleref uri="#teens"/><tag>out.yr += rules.teens;</tag></item>
               <item><ruleref uri="#above_twenty"/><tag>out.yr += rules.above_twenty;</
tag></item>
           </one-of> 
         </rule> 
         <rule id="teens"> 
             <item repeat="0-1"><ruleref uri="#text"/></item> 
            <one-of>
                <item>ten<tag>out=10;</tag></item>
                <item>eleven<tag>out=11;</tag></item>
                <item>twelve<tag>out=12;</tag></item>
                <item>thirteen<tag>out=13;</tag></item>
                <item>fourteen<tag>out=14;</tag></item>
                <item>fifteen<tag>out=15;</tag></item>
                 <item>sixteen<tag>out=16;</tag></item> 
                <item>seventeen<tag>out=17;</tag></item>
                <item>eighteen<tag>out=18;</tag></item>
                 <item>nineteen<tag>out=19;</tag></item> 
                <item>10<tag>out=10;</tag></item>
                <item>11<tag>out=11;</tag></item>
                <item>12<tag>out=12;</tag></item>
                <item>13<tag>out=13;</tag></item>
                <item>14<tag>out=14;</tag></item>
```
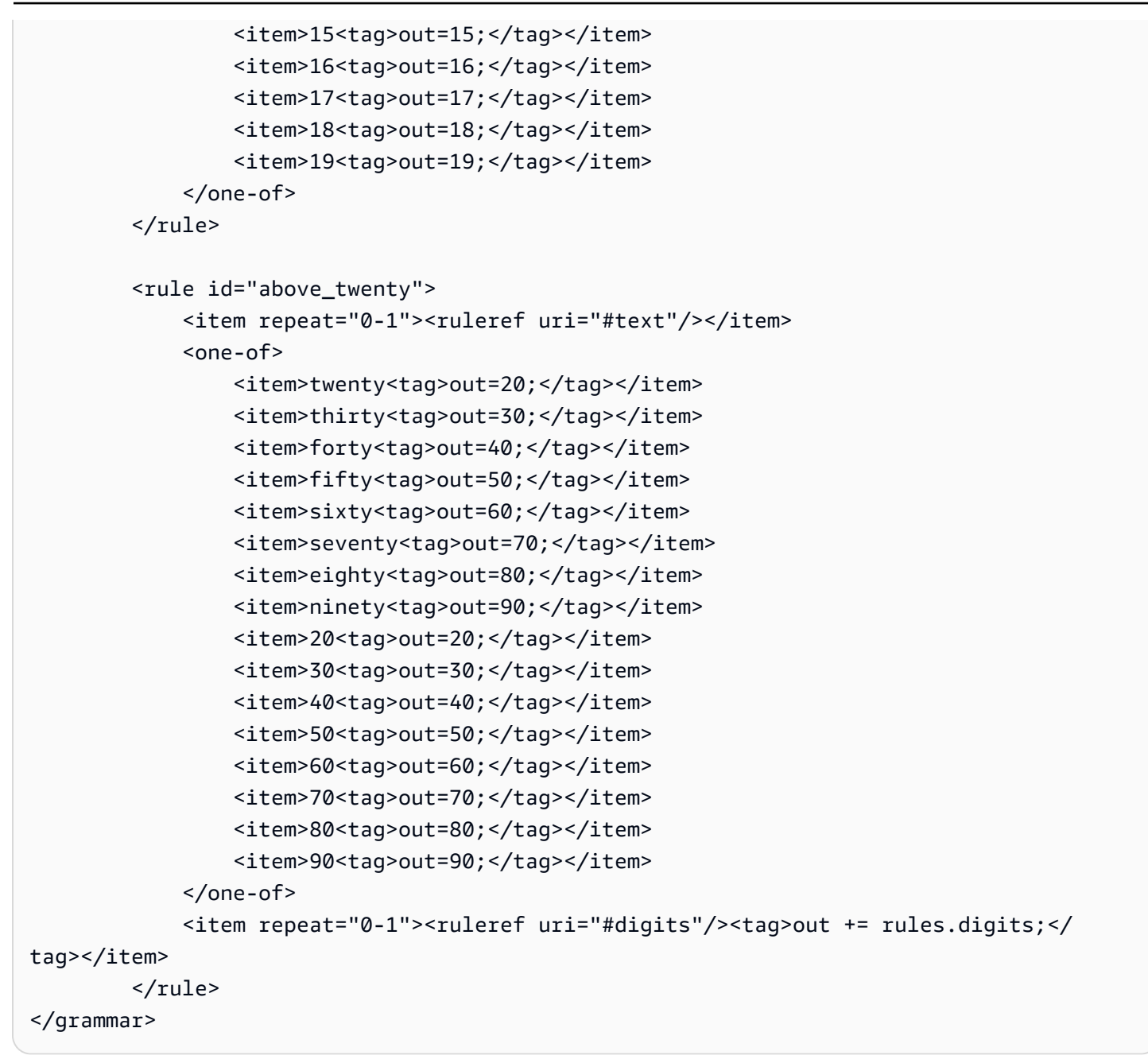

## 명세서 날짜

```
<?xml version="1.0" encoding="UTF-8" ?>
<grammar xmlns="http://www.w3.org/2001/06/grammar" 
          xmlns:xsi="http://www.w3.org/2001/XMLSchema-instance" 
          xsi:schemaLocation="http://www.w3.org/2001/06/grammar 
                               http://www.w3.org/TR/speech-grammar/grammar.xsd" 
          xml:lang="en-US" version="1.0" 
          root="main" 
          mode="voice"
```

```
 tag-format="semantics/1.0"> 
          <!-- Test Cases 
          Grammar will support the following inputs: 
              Scenario 1: 
                   Input: Show me statements from July Five Two Thousand and Eleven 
                   Output: 07/5/11 
              Scenario 2: 
                   Input: Show me statements from July Sixteen Two Thousand and Eleven 
                   Output: 07/16/11 
              Scenario 3: 
                   Input: Show me statements from July Thirty Two Thousand and Eleven 
                   Output: 07/30/11 
          --> 
          <rule id="main" scope="public"> 
               <tag>out=""</tag> 
              <item> 
                   <item repeat="1"><ruleref uri="#months"/><tag>out = out + 
 rules.months.mon + "/";</tag></item>
                   <one-of> 
                     <item><ruleref uri="#digits"/><tag>out += rules.digits + "/";</
tag></item>
                     <item><ruleref uri="#teens"/><tag>out += rules.teens+ "/";</tag></
item> 
                     <item><ruleref uri="#above_twenty"/><tag>out += rules.above_twenty+ 
 ''/"; </tag></item>
                   </one-of> 
                  <one-of>
                       <item><ruleref uri="#thousands"/><tag>out += rules.thousands;</
tag></item>
                       <item repeat="0-1"><ruleref uri="#digits"/><tag>out += 
 rules.digits;</tag></item>
                       <item repeat="0-1"><ruleref uri="#teens"/><tag>out += 
 rules.teens;</tag></item>
                       <item repeat="0-1"><ruleref uri="#above_twenty"/><tag>out += 
 rules.above_twenty;</tag></item>
                   </one-of> 
              </item> 
          </rule>
```

```
 <rule id="text"> 
    <item repeat="0-1"><ruleref uri="#hesitation"/></item> 
    <one-of>
        <item repeat="0-1">I want to see bank statements from </item> 
        <item repeat="0-1">Show me statements from</item> 
     </one-of> 
\langlerule\rangle <rule id="hesitation"> 
    <sub>one-of</sub></sub>
        <item>Hmm</item> 
        <item>Mmm</item> 
        <item>My</item> 
     </one-of> 
  \langlerule\rangle <rule id="months"> 
     <tag>out.mon=""</tag> 
  <item repeat="0-1"><ruleref uri="#text"/></item> 
    <one-of>
       <item>january<tag>out.mon+="01";</tag></item> 
       <item>february<tag>out.mon+="02";</tag></item> 
      <item>march<tag>out.mon+="03";</tag></item>
       <item>april<tag>out.mon+="04";</tag></item> 
      <item>may<tag>out.mon+="05";</tag></item>
      <item>june<tag>out.mon+="06";</tag></item>
       <item>july<tag>out.mon+="07";</tag></item> 
      <item>august<tag>out.mon+="08";</tag></item>
       <item>september<tag>out.mon+="09";</tag></item> 
      <item>october<tag>out.mon+="10";</tag></item>
       <item>november<tag>out.mon+="11";</tag></item> 
      <item>december<tag>out.mon+="12";</tag></item>
      <item>jan<tag>out.mon+="01";</tag></item>
      <item>feb<tag>out.mon+="02";</tag></item>
      <item>aug<tag>out.mon+="08";</tag></item>
      <item>sept<tag>out.mon+="09";</tag></item>
      <item>oct<tag>out.mon+="10";</tag></item>
      <item>nov<tag>out.mon+="11";</tag></item>
      <item>dec<tag>out.mon+="12";</tag></item>
     </one-of> 
\langlerule\rangle <rule id="digits">
```

```
<sub>one-of</sub></sub>
                   <item>zero<tag>out=0;</tag></item> 
                  <item>one<tag>out=1;</tag></item>
                  <item>two<tag>out=2;</tag></item>
                  <item>three<tag>out=3;</tag></item>
                  <item>four<tag>out=4;</tag></item>
                  <item>five<tag>out=5;</tag></item>
                  <item>six<tag>out=6;</tag></item>
                   <item>seven<tag>out=7;</tag></item> 
                  <item>eight<tag>out=8;</tag></item>
                  <item>nine<tag>out=9;</tag></item>
               </one-of> 
         \langlerule>
           <rule id="teens"> 
              <sub>one-of</sub></sub>
                  <item>ten<tag>out=10;</tag></item>
                  <item>eleven<tag>out=11;</tag></item>
                  <item>twelve<tag>out=12;</tag></item>
                  <item>thirteen<tag>out=13;</tag></item>
                   <item>fourteen<tag>out=14;</tag></item> 
                  <item>fifteen<tag>out=15;</tag></item>
                  <item>sixteen<tag>out=16;</tag></item>
                  <item>seventeen<tag>out=17;</tag></item>
                   <item>eighteen<tag>out=18;</tag></item> 
                  <item>nineteen<tag>out=19;</tag></item>
               </one-of> 
          \langlerule\rangle <rule id="thousands"> 
               <item>two thousand</item> 
               <item repeat="0-1">and</item> 
               <item repeat="0-1"><ruleref uri="#digits"/><tag>out = rules.digits;</
tag></item>
               <item repeat="0-1"><ruleref uri="#teens"/><tag>out = rules.teens;</tag></
item> 
               <item repeat="0-1"><ruleref uri="#above_twenty"/><tag>out = 
 rules.above_twenty;</tag></item>
          \langlerule\rangle <rule id="above_twenty"> 
              <sub>one-of</sub></sub>
                   <item>twenty<tag>out=20;</tag></item> 
                  <item>thirty<tag>out=30;</tag></item>
```

```
 </one-of> 
              <item repeat="0-1"><ruleref uri="#digits"/><tag>out += rules.digits;</
tag></item>
          </rule> 
  </grammar>
```
### 거래 날짜

```
<?xml version="1.0" encoding="UTF-8" ?>
<grammar xmlns="http://www.w3.org/2001/06/grammar" 
          xmlns:xsi="http://www.w3.org/2001/XMLSchema-instance" 
          xsi:schemaLocation="http://www.w3.org/2001/06/grammar 
                                http://www.w3.org/TR/speech-grammar/grammar.xsd" 
          xml:lang="en-US" version="1.0" 
          root="main" 
          mode="voice" 
          tag-format="semantics/1.0"> 
          <!-- Test Cases 
          Grammar will support the following inputs: 
              Scenario 1: 
                   Input: My last incorrect transaction date is july twenty three 
                   Output: 07/23 
              Scenario 2: 
                   Input: My last incorrect transaction date is july fifteen 
                   Output: 07/15 
          --> 
         <rule id="main" scope="public"> 
             <tag>out=""</tag> 
              <item repeat="1-10"> 
                  <item><ruleref uri="#months"/><tag>out= rules.months.mon + "/";</tag></
item> 
                  <one-of> 
                      <item><ruleref uri="#digits"/><tag>out+= rules.digits;</tag></item> 
                      <item><ruleref uri="#teens"/><tag>out+= rules.teens;</tag></item> 
                      <item><ruleref uri="#above_twenty"/><tag>out+= 
  rules.above_twenty;</tag></item> 
                  </one-of>
```

```
 </item> 
\langlerule\rangle <rule id="text"> 
     <item repeat="0-1"><ruleref uri="#hesitation"/></item> 
   <sub>one-of</sub></sub>
      <item repeat="0-1">My last incorrect transaction date is</item>
       <item repeat="0-1">It is</item> 
    </one-of> 
\langlerule>
 <rule id="hesitation"> 
    <sub>one-of</sub></sub>
        <item>Hmm</item> 
        <item>Mmm</item> 
        <item>My</item> 
     </one-of> 
  \langlerule\rangle <rule id="months"> 
    <item repeat="0-1"><ruleref uri="#text"/></item> 
    <tag>out.mon=""</tag> 
    <one-of> 
        <item>january<tag>out.mon+="01";</tag></item> 
        <item>february<tag>out.mon+="02";</tag></item> 
       <item>march<tag>out.mon+="03";</tag></item>
       <item>april<tag>out.mon+="04";</tag></item>
       <item>may<tag>out.mon+="05";</tag></item>
        <item>june<tag>out.mon+="06";</tag></item> 
       <item>july<tag>out.mon+="07";</tag></item>
       <item>august<tag>out.mon+="08";</tag></item>
        <item>september<tag>out.mon+="09";</tag></item> 
       <item>october<tag>out.mon+="10";</tag></item>
       <item>november<tag>out.mon+="11";</tag></item>
        <item>december<tag>out.mon+="12";</tag></item> 
       <item>jan<tag>out.mon+="01";</tag></item>
       <item>feb<tag>out.mon+="02";</tag></item>
       <item>aug<tag>out.mon+="08";</tag></item>
       <item>sept<tag>out.mon+="09";</tag></item>
       <item>oct<tag>out.mon+="10";</tag></item>
       <item>nov<tag>out.mon+="11";</tag></item>
       <item>dec<tag>out.mon+="12";</tag></item>
    </one-of> 
\langlerule\rangle
```

```
 <rule id="digits"> 
     <item repeat="0-1"><ruleref uri="#text"/></item> 
    <one-of>
        <item>0<tag>out=0;</tag></item>
        <item>1<tag>out=1;</tag></item>
         <item>2<tag>out=2;</tag></item> 
        <item>3<tag>out=3;</tag></item>
        <item>4<tag>out=4;</tag></item>
         <item>5<tag>out=5;</tag></item> 
         <item>6<tag>out=6;</tag></item> 
        <item>7<tag>out=7;</tag></item>
         <item>8<tag>out=8;</tag></item> 
         <item>9<tag>out=9;</tag></item> 
         <item>first<tag>out=01;</tag></item> 
         <item>second<tag>out=02;</tag></item> 
        <item>third<tag>out=03;</tag></item>
        <item>fourth<tag>out=04;</tag></item>
        <item>fifth<tag>out=05;</tag></item>
        <item>sixth<tag>out=06;</tag></item>
         <item>seventh<tag>out=07;</tag></item> 
        <item>eighth<tag>out=08;</tag></item>
        <item>ninth<tag>out=09;</tag></item>
        <item>one<tag>out=1;</tag></item>
        <item>two<tag>out=2;</tag></item>
        <item>three<tag>out=3;</tag></item>
        <item>four<tag>out=4;</tag></item>
         <item>five<tag>out=5;</tag></item> 
        <item>six<tag>out=6;</tag></item>
        <item>seven<tag>out=7;</tag></item>
        <item>eight<tag>out=8;</tag></item>
        <item>nine<tag>out=9;</tag></item>
     </one-of> 
\langlerule\rangle <rule id="teens"> 
     <item repeat="0-1"><ruleref uri="#text"/></item> 
    <one-of>
        <item>ten<tag>out=10;</tag></item>
        <item>tenth<tag>out=10;</tag></item>
        <item>eleven<tag>out=11;</tag></item>
        <item>twelve<tag>out=12;</tag></item>
        <item>thirteen<tag>out=13;</tag></item>
         <item>fourteen<tag>out=14;</tag></item> 
        <item>fifteen<tag>out=15;</tag></item>
```
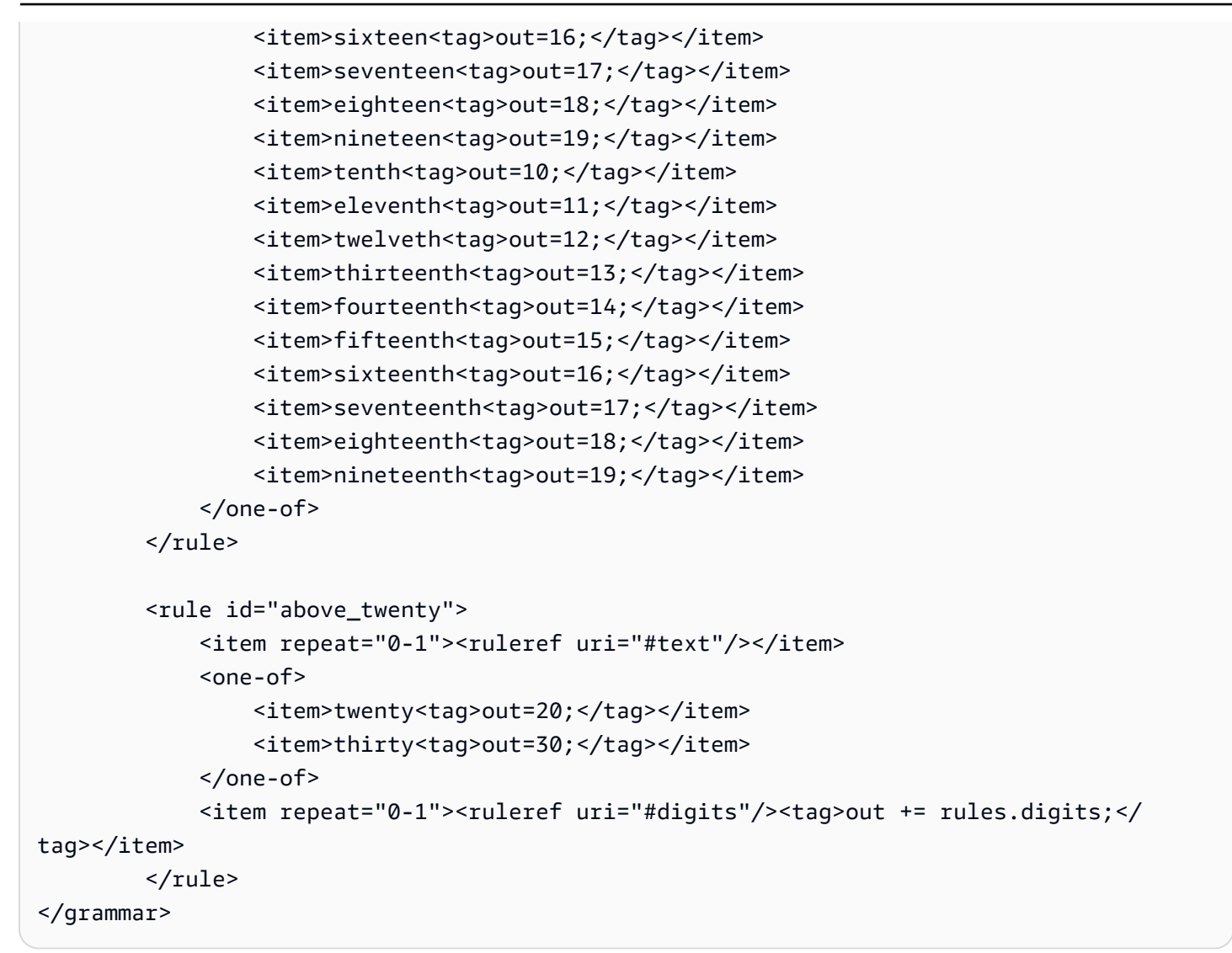

```
이체 금액
```

```
<?xml version="1.0" encoding="UTF-8" ?>
<grammar xmlns="http://www.w3.org/2001/06/grammar" 
          xmlns:xsi="http://www.w3.org/2001/XMLSchema-instance" 
          xsi:schemaLocation="http://www.w3.org/2001/06/grammar 
                               http://www.w3.org/TR/speech-grammar/grammar.xsd" 
          xml:lang="en-US" version="1.0" 
          root="main" 
          mode="voice" 
          tag-format="semantics/1.0"> 
          <!-- Test Cases 
          Grammar will support the following inputs:
```

```
 Scenario 1: 
                   Input: I want to transfer twenty five Dollar 
                   Output: $25 
               Scenario 2: 
                   Input: transfer twenty five dollars 
                   Output: $25 
          --> <rule id="main" scope="public"> 
              <tag>out="$"</tag> 
             <sub>one-of</sub></sub>
                  <item><ruleref uri="#sub_hundred"/><tag>out += rules.sub_hundred.sh;</
tag></item>
                  <item><ruleref uri="#subThousands"/><tag>out += rules.subThousands;</
tag></item>
              </one-of> 
         </rule> 
         <rule id="text"> 
              <item repeat="0-1"><ruleref uri="#hesitation"/></item> 
            one-of <item repeat="0-1">I want to transfer</item> 
               <item repeat="0-1">transfer</item>
                <item repeat="0-1">make a transfer for</item> 
             </one-of> 
        \langlerule>
         <rule id="hesitation"> 
             <one-of>
                 <item>Hmm</item> 
                 <item>Mmm</item> 
                <item>My</item>
              </one-of> 
           \langlerule>
         <rule id="digits"> 
              <item repeat="0-1"><ruleref uri="#text"/></item> 
             <tag>out.num = 0; </tag>
             one-of<item>0<tag>out.num+=0;</tag></item>
                 <item>1<tag>out.num+=1;</tag></item>
```

```
<item>2<tag>out.num+=2;</tag></item>
         <item>3<tag>out.num+=3;</tag></item> 
        <item>4<tag>out.num+=4;</tag></item>
        <item>5<tag>out.num+=5;</tag></item>
         <item>6<tag>out.num+=6;</tag></item> 
        <item>7<tag>out.num+=7;</tag></item>
        <item>8<tag>out.num+=8;</tag></item>
         <item>9<tag>out.num+=9;</tag></item> 
        <item>one<tag>out.num+=1;</tag></item>
        <item>two<tag>out.num+=2;</tag></item>
        <item>three<tag>out.num+=3;</tag></item>
         <item>four<tag>out.num+=4;</tag></item> 
         <item>five<tag>out.num+=5;</tag></item> 
        <item>six<tag>out.num+=6;</tag></item>
        <item>seven<tag>out.num+=7;</tag></item>
        <item>eight<tag>out.num+=8;</tag></item>
        <item>nine<tag>out.num+=9;</tag></item>
     </one-of> 
     <item repeat="0-1"><ruleref uri="#currency"/></item> 
 </rule> 
 <rule id="teens"> 
     <item repeat="0-1"><ruleref uri="#text"/></item> 
    <tag>out.teen = 0;</tag>
    <sub>one-of</sub></sub>
        <item>ten<tag>out.teen+=10;</tag></item>
         <item>eleven<tag>out.teen+=11;</tag></item> 
         <item>twelve<tag>out.teen+=12;</tag></item> 
        <item>thirteen<tag>out.teen+=13;</tag></item>
        <item>fourteen<tag>out.teen+=14;</tag></item>
        <item>fifteen<tag>out.teen+=15;</tag></item>
        <item>sixteen<tag>out.teen+=16;</tag></item>
        <item>seventeen<tag>out.teen+=17;</tag></item>
         <item>eighteen<tag>out.teen+=18;</tag></item> 
        <item>nineteen<tag>out.teen+=19;</tag></item>
     </one-of> 
     <item repeat="0-1"><ruleref uri="#currency"/></item> 
 </rule> 
 <rule id="above_twenty"> 
     <item repeat="0-1"><ruleref uri="#text"/></item> 
    <tag>out.tens = 0;</tag>
    <one-of>
         <item>twenty<tag>out.tens+=20;</tag></item>
```
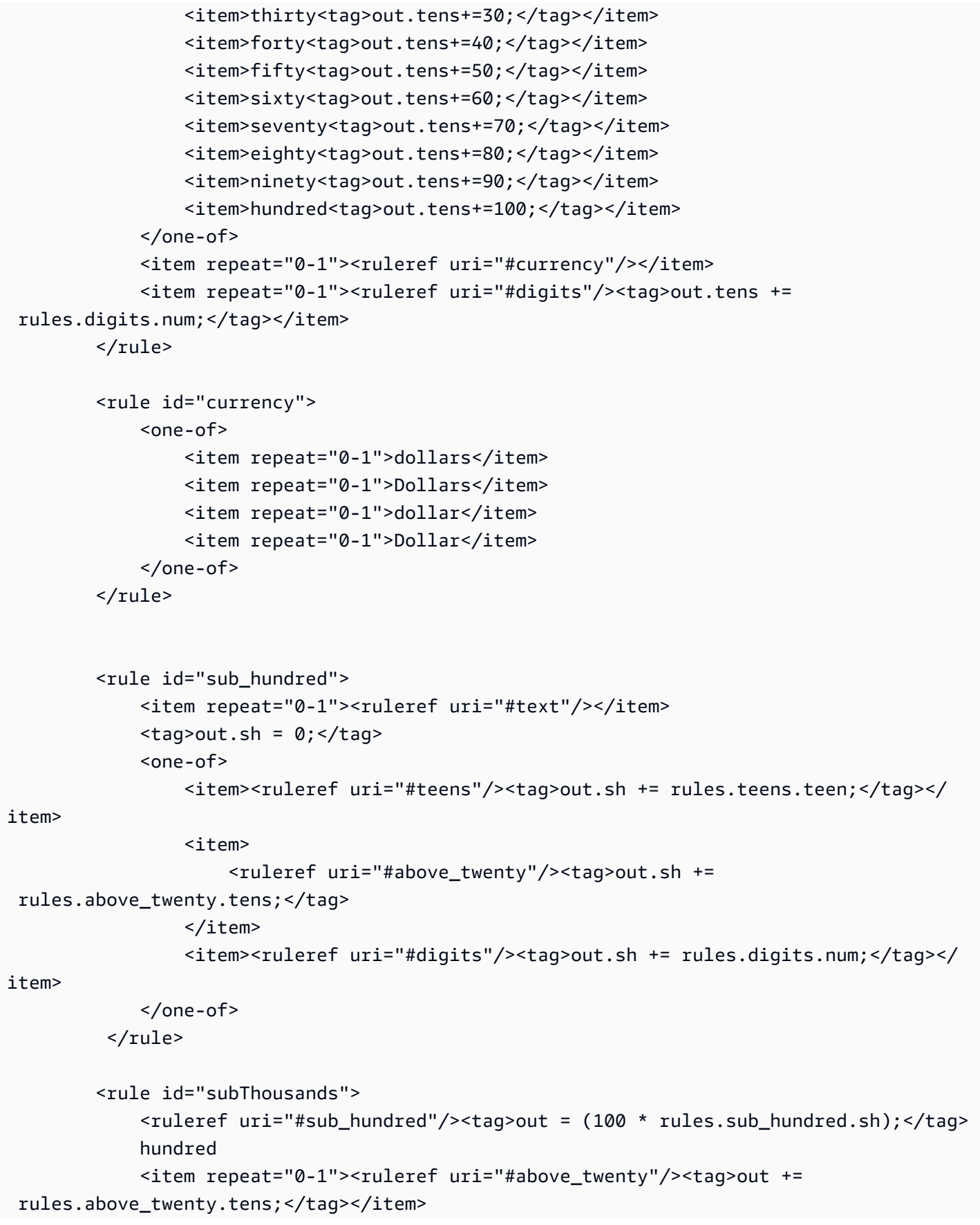

```
 <item repeat="0-1"><ruleref uri="#teens"/><tag>out += rules.teens.teen;</
tag></item>
             <item repeat="0-1"><ruleref uri="#digits"/><tag>out += rules.digits.num;</
tag></item>
              <item repeat="0-1"><ruleref uri="#currency"/></item> 
        \langlerule\rangle</grammar>
```
# 사회 보장 번호

```
<?xml version="1.0" encoding="UTF-8" ?>
<grammar xmlns="http://www.w3.org/2001/06/grammar" 
          xmlns:xsi="http://www.w3.org/2001/XMLSchema-instance" 
          xsi:schemaLocation="http://www.w3.org/2001/06/grammar 
                               http://www.w3.org/TR/speech-grammar/grammar.xsd" 
          xml:lang="en-US" version="1.0" 
          root="main" 
          mode="voice" 
          tag-format="semantics/1.0"> 
          <rule id="main" scope="public"> 
              <tag>out=""</tag> 
              <ruleref uri="#digits"/><tag>out += rules.digits.numbers;</tag> 
          </rule> 
          <rule id="digits"> 
              <tag>out.numbers=""</tag> 
              <item repeat="1-12"> 
                   <one-of> 
                       <item>0<tag>out.numbers+=0;</tag></item> 
                      <item>1<tag>out.numbers+=1;</tag></item>
                      <item>2<tag>out.numbers+=2;</tag></item>
                       <item>3<tag>out.numbers+=3;</tag></item> 
                       <item>4<tag>out.numbers+=4;</tag></item> 
                      <item>5<tag>out.numbers+=5;</tag></item>
                      <item>6<tag>out.numbers+=6;</tag></item>
                       <item>7<tag>out.numbers+=7;</tag></item> 
                      <item>8<tag>out.numbers+=8;</tag></item>
                      <item>9<tag>out.numbers+=9;</tag></item>
                       <item>zero<tag>out.numbers+=0;</tag></item> 
                      <item>one<tag>out.numbers+=1;</tag></item>
                      <item>two<tag>out.numbers+=2;</tag></item>
                      <item>three<tag>out.numbers+=3;</tag></item>
```
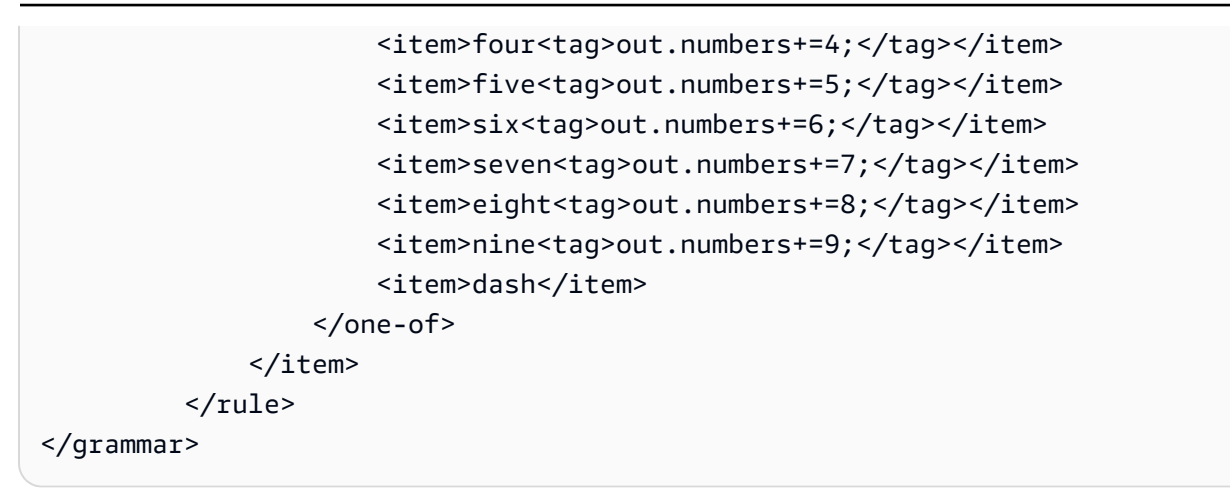

### 보험용 문법[\(다운로드](samples/insurance-grammars.zip))

보험 도메인에는 청구 및 증권 번호, 운전면허증 번호 및 번호판 번호, 만료일, 시작일 및 갱신일, 보험 금 청구 및 보험 금액 등의 문법이 지원됩니다.

청구 ID

```
<?xml version="1.0" encoding="UTF-8" ?>
<grammar xmlns="http://www.w3.org/2001/06/grammar" 
          xmlns:xsi="http://www.w3.org/2001/XMLSchema-instance" 
          xsi:schemaLocation="http://www.w3.org/2001/06/grammar 
                                http://www.w3.org/TR/speech-grammar/grammar.xsd" 
          xml:lang="en-US" version="1.0" 
          root="digits" 
          mode="voice" 
          tag-format="semantics/1.0"> 
          <!-- Test Cases 
          Grammar will support the following inputs: 
               Scenario 1: 
                   Input: My claim number is One Five Four Two 
                   Output: 1542 
               Scenario 2: 
                   Input: Claim number One Five Four Four 
                   Output: 1544 
          --> 
         <rule id="digits">
```

```
 <tag>out=""</tag> 
              <item><ruleref uri="#singleDigit"/><tag>out += rules.singleDigit.digit;</
tag></item>
         </rule> 
         <rule id="text"> 
              <item repeat="0-1"><ruleref uri="#hesitation"/></item> 
             <one-of>
                  <item repeat="0-1">My claim number is</item> 
                  <item repeat="0-1">Claim number</item> 
                  <item repeat="0-1">This is for claim</item> 
              </one-of> 
         </rule> 
         <rule id="hesitation"> 
              <one-of> 
                 <item>Hmm</item> 
                 <item>Mmm</item> 
                <item>My</item>
              </one-of> 
           </rule> 
         <rule id="singleDigit"> 
              <item repeat="0-1"><ruleref uri="#text"/></item> 
              <tag>out.digit=""</tag> 
              <item repeat="1-10"> 
                 <sub>one-of</sub></sub>
                      <item>0<tag>out.digit+=0;</tag></item> 
                     <item>zero<tag>out.digit+=0;</tag></item>
                     <item>1<tag>out.digit+=1;</tag></item>
                      <item>one<tag>out.digit+=1;</tag></item> 
                      <item>2<tag>out.digit+=2;</tag></item> 
                     <item>two<tag>out.digit+=2;</tag></item>
                     <item>3<tag>out.digit+=3;</tag></item>
                     <item>three<tag>out.digit+=3;</tag></item>
                     <item>4<tag>out.digit+=4;</tag></item>
                     <item>four<tag>out.digit+=4;</tag></item>
                     <item>5<tag>out.digit+=5;</tag></item>
                      <item>five<tag>out.digit+=5;</tag></item> 
                     <item>6<tag>out.digit+=6;</tag></item>
                     <item>six<tag>out.digit+=5;</tag></item>
                     <item>7<tag>out.digit+=7;</tag></item>
                     <item>seven<tag>out.digit+=7;</tag></item>
                     <item>8<tag>out.digit+=8;</tag></item>
```

```
<item>eight<tag>out.digit+=8;</tag></item>
                      <item>9<tag>out.digit+=9;</tag></item>
                      <item>nine<tag>out.digit+=9;</tag></item>
                  </one-of> 
              </item> 
        \langlerule\rangle</grammar>
```
# 정책 ID

```
<?xml version="1.0" encoding="UTF-8" ?>
<grammar xmlns="http://www.w3.org/2001/06/grammar" 
          xmlns:xsi="http://www.w3.org/2001/XMLSchema-instance" 
          xsi:schemaLocation="http://www.w3.org/2001/06/grammar 
                                http://www.w3.org/TR/speech-grammar/grammar.xsd" 
          xml:lang="en-US" version="1.0" 
          root="main" 
          mode="voice" 
          tag-format="semantics/1.0"> 
         <!-- Test Cases 
         Grammar will support the following inputs: 
             Scenario 1: 
                  Input: My policy number is A B C 1 2 3 4 
                  Output: ABC1234 
             Scenario 2: 
                  Input: This is the policy number 1 2 3 4 A B C 
                  Output: 1234ABC 
             Scenario 3: 
                  Input: Hmm My policy number is 1 2 3 4 A B C 1 
                  Output: 123ABC1 
         --> 
         <rule id="main" scope="public"> 
             <tag>out=""</tag> 
            <item><ruleref uri="#alphanumeric"/><tag>out +=
 rules.alphanumeric.alphanum;</tag></item>
```

```
 <item repeat="0-1"><ruleref uri="#alphabets"/><tag>out += 
rules.alphabets.letters;</tag></item>
             <item repeat="0-1"><ruleref uri="#digits"/><tag>out += 
rules.digits.numbers</tag></item>
             <item repeat="0-1"><ruleref uri="#thanks"/></item> 
        \langlerule\rangle <rule id="text"> 
             <item repeat="0-1"><ruleref uri="#hesitation"/></item> 
            <one-of>
                 <item repeat="0-1">My policy number is</item> 
                 <item repeat="0-1">This is the policy number</item> 
                 <item repeat="0-1">Policy number</item> 
                <item repeat="0-1">Yes, It is</item>
                <item repeat="0-1">Yes It is</item>
                 <item repeat="0-1">Yes It's</item> 
                 <item repeat="0-1">My policy Id is</item> 
                 <item repeat="0-1">This is the policy Id</item> 
                <item repeat="0-1">Policy Id</item>
             </one-of> 
        \langlerule\rangle <rule id="hesitation"> 
          <sub>one-of</sub></sub>
              <item>Hmm</item> 
              <item>Mmm</item> 
              <item>My</item> 
           </one-of> 
         </rule> 
         <rule id="thanks"> 
            <sub>one-of</sub></sub>
                <item>Thanks</item> 
                <item>I think</item> 
             </one-of> 
          \langlerule\rangle <rule id="alphanumeric" scope="public"> 
             <tag>out.alphanum=""</tag> 
             <item><ruleref uri="#alphabets"/><tag>out.alphanum += 
rules.alphabets.letters;</tag></item>
             <item repeat="0-1"><ruleref uri="#digits"/><tag>out.alphanum += 
rules.digits.numbers</tag></item>
         </rule>
```

```
 <rule id="alphabets"> 
            <item repeat="0-1"><ruleref uri="#text"/></item> 
            <tag>out.letters=""</tag> 
            <tag>out.firstOccurence=""</tag> 
            <item repeat="0-1"><ruleref uri="#digits"/><tag>out.firstOccurence += 
rules.digits.numbers; out.letters += out.first0ccurence; </tag></item>
            <item repeat="1-"> 
                <one-of> 
                    <item>A<tag>out.letters+='A';</tag></item>
                    <item>B<tag>out.letters+='B';</tag></item>
                     <item>C<tag>out.letters+='C';</tag></item> 
                     <item>D<tag>out.letters+='D';</tag></item> 
                    <item>E<tag>out.letters+='E';</tag></item>
                    <item>F<tag>out.letters+='F';</tag></item>
                     <item>G<tag>out.letters+='G';</tag></item> 
                    <item>H<tag>out.letters+='H';</tag></item>
                    <item>I<tag>out.letters+='I';</tag></item>
                    <item>J<tag>out.letters+='J';</tag></item>
                    <item>K<tag>out.letters+='K';</tag></item>
                    <item>L<tag>out.letters+='L';</tag></item>
                    <item>M<tag>out.letters+='M';</tag></item>
                    <item>N<tag>out.letters+='N';</tag></item>
                     <item>O<tag>out.letters+='O';</tag></item> 
                     <item>P<tag>out.letters+='P';</tag></item> 
                     <item>Q<tag>out.letters+='Q';</tag></item> 
                    <item>R<tag>out.letters+='R';</tag></item>
                    <item>S<tag>out.letters+='S';</tag></item>
                    <item>T<tag>out.letters+='T';</tag></item>
                     <item>U<tag>out.letters+='U';</tag></item> 
                    <item>V<tag>out.letters+='V';</tag></item>
                    <item>W<tag>out.letters+='W';</tag></item>
                    <item>X<tag>out.letters+='X';</tag></item>
                    <item>Y<tag>out.letters+='Y';</tag></item>
                     <item>Z<tag>out.letters+='Z';</tag></item> 
                </one-of> 
            </item> 
        </rule> 
        <rule id="digits"> 
            <item repeat="0-1"><ruleref uri="#text"/></item> 
            <tag>out.numbers=""</tag> 
            <item repeat="1-10"> 
               <sub>one-of</sub></sub>
```
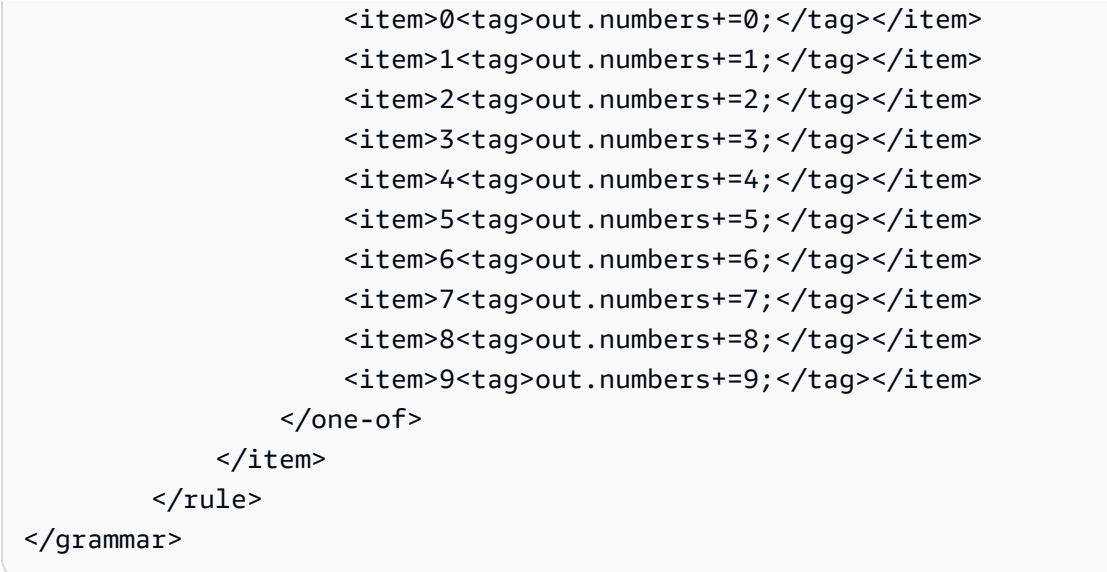

# 운전 면허증 번호

```
<?xml version="1.0" encoding="UTF-8" ?>
<grammar xmlns="http://www.w3.org/2001/06/grammar" 
          xmlns:xsi="http://www.w3.org/2001/XMLSchema-instance" 
          xsi:schemaLocation="http://www.w3.org/2001/06/grammar 
                                http://www.w3.org/TR/speech-grammar/grammar.xsd" 
          xml:lang="en-US" version="1.0" 
          root="digits" 
          mode="voice" 
          tag-format="semantics/1.0"> 
          <!-- Test Cases 
          Grammar will support the following inputs: 
               Scenario 1: 
                   Input: My drivers license number is One Five Four Two 
                   Output: 1542 
               Scenario 2: 
                   Input: driver license number One Five Four Four 
                   Output: 1544 
          --> 
         <rule id="digits"> 
              <tag>out=""</tag>
```

```
 <item><ruleref uri="#singleDigit"/><tag>out += rules.singleDigit.digit;</
tag></item>
         </rule> 
         <rule id="text"> 
             <item repeat="0-1"><ruleref uri="#hesitation"/></item> 
            <one-of>
                  <item repeat="0-1">My drivers license number is</item> 
                  <item repeat="0-1">My drivers license id is</item> 
                  <item repeat="0-1">Driver license number</item> 
             </one-of> 
        \langlerule\rangle <rule id="hesitation"> 
            <one-of>
                 <item>Hmm</item> 
                 <item>Mmm</item> 
                 <item>My</item> 
             </one-of> 
          \langlerule\rangle <rule id="singleDigit"> 
             <item repeat="0-1"><ruleref uri="#text"/></item> 
             <tag>out.digit=""</tag> 
             <item repeat="1-10"> 
                 <one-of>
                     <item>0<tag>out.digit+=0;</tag></item>
                     <item>zero<tag>out.digit+=0;</tag></item>
                     <item>1<tag>out.digit+=1;</tag></item>
                     <item>one<tag>out.digit+=1;</tag></item>
                      <item>2<tag>out.digit+=2;</tag></item> 
                     <item>two<tag>out.digit+=2;</tag></item>
                     <item>3<tag>out.digit+=3;</tag></item>
                     <item>three<tag>out.digit+=3;</tag></item>
                      <item>4<tag>out.digit+=4;</tag></item> 
                     <item>four<tag>out.digit+=4;</tag></item>
                     <item>5<tag>out.digit+=5;</tag></item>
                     <item>five<tag>out.digit+=5;</tag></item>
                      <item>6<tag>out.digit+=6;</tag></item> 
                     <item>six<tag>out.digit+=5;</tag></item>
                     <item>7<tag>out.digit+=7;</tag></item>
                     <item>seven<tag>out.digit+=7;</tag></item>
                     <item>8<tag>out.digit+=8;</tag></item>
                     <item>eight<tag>out.digit+=8;</tag></item>
```

```
<item>9<tag>out.digit+=9;</tag></item>
                       <item>nine<tag>out.digit+=9;</tag></item>
                   </one-of> 
              </item> 
         \langlerule\rangle</grammar>
```
### 번호판 번호

```
<?xml version="1.0" encoding="UTF-8" ?>
<grammar xmlns="http://www.w3.org/2001/06/grammar" 
          xmlns:xsi="http://www.w3.org/2001/XMLSchema-instance" 
          xsi:schemaLocation="http://www.w3.org/2001/06/grammar 
                                http://www.w3.org/TR/speech-grammar/grammar.xsd" 
          xml:lang="en-US" version="1.0" 
          root="main" 
          mode="voice" 
          tag-format="semantics/1.0"> 
         <!-- Test Cases 
         Grammar will support the following inputs: 
             Scenario 1: 
                  Input: my license plate is A B C D 1 2 
                  Output: ABCD12 
             Scenario 2: 
                  Input: license plate number A B C 1 2 3 4 
                  Output: ABC1234 
             Scenario 3: 
                  Input: my plates say A F G K 9 8 7 6 Thanks 
                  Output: AFGK9876 
         --> 
         <rule id="main" scope="public"> 
             <tag>out.licenseNum=""</tag> 
             <item><ruleref uri="#alphabets"/><tag>out.licenseNum += 
rules.alphabets.letters;</tag></item>
             <item repeat="0-1"><ruleref uri="#thanks"/></item> 
         </rule>
```

```
 <rule id="text"> 
     <item repeat="0-1"><ruleref uri="#hesitation"/></item> 
    <one-of>
         <item repeat="0-1">my license plate is</item> 
         <item repeat="0-1">license plate number</item> 
         <item repeat="0-1">my plates say</item> 
     </one-of> 
 </rule> 
 <rule id="hesitation"> 
  <sub>one-of</sub></sub>
      <item>Hmm</item> 
      <item>Mmm</item> 
      <item>My</item> 
   </one-of> 
\langlerule\rangle <rule id="thanks"> 
    <sub>one-of</sub></sub>
        <item>Thanks</item> 
        <item>I think</item> 
     </one-of> 
  \langlerule\rangle <rule id="alphabets"> 
     <item repeat="0-1"><ruleref uri="#text"/></item> 
     <tag>out.letters=""</tag> 
     <tag>out.firstOccurence=""</tag> 
     <item repeat="3-4"> 
        <sub>one-of</sub></sub>
              <item>A<tag>out.letters+='A';</tag></item> 
             <item>B<tag>out.letters+='B';</tag></item>
             <item>C<tag>out.letters+='C';</tag></item>
              <item>D<tag>out.letters+='D';</tag></item> 
              <item>E<tag>out.letters+='E';</tag></item> 
             <item>F<tag>out.letters+='F';</tag></item>
             <item>G<tag>out.letters+='G';</tag></item>
             <item>H<tag>out.letters+='H';</tag></item>
             <item>I<tag>out.letters+='I';</tag></item>
             <item>J<tag>out.letters+='J';</tag></item>
             <item>K<tag>out.letters+='K';</tag></item>
             <item>L<tag>out.letters+='L';</tag></item>
             <item>M<tag>out.letters+='M';</tag></item>
```

```
<item>N<tag>out.letters+='N';</tag></item>
                     <item>0<tag>out.letters+='0';</tag></item>
                      <item>P<tag>out.letters+='P';</tag></item> 
                      <item>Q<tag>out.letters+='Q';</tag></item> 
                      <item>R<tag>out.letters+='R';</tag></item> 
                     <item>S<tag>out.letters+='S';</tag></item>
                     <item>T<tag>out.letters+='T';</tag></item>
                     <item>U<tag>out.letters+='U';</tag></item>
                     <item>V<tag>out.letters+='V';</tag></item>
                     <item>W<tag>out.letters+='W';</tag></item>
                     <item>X<tag>out.letters+='X';</tag></item>
                     <item>Y<tag>out.letters+='Y';</tag></item>
                      <item>Z<tag>out.letters+='Z';</tag></item> 
                  </one-of> 
             </item> 
      <item repeat="0-1"><ruleref uri="#digits"/><tag>out.firstOccurence += 
rules.digits.numbers; out.letters += out.first0ccurence; </tag></item>
        \langlerule\rangle <rule id="digits"> 
             <item repeat="0-1"><ruleref uri="#text"/></item> 
             <tag>out.numbers=""</tag> 
             <item repeat="2-4"> 
                 <sub>one-of</sub></sub>
                      <item>0<tag>out.numbers+=0;</tag></item> 
                     <item>1<tag>out.numbers+=1;</tag></item>
                      <item>2<tag>out.numbers+=2;</tag></item> 
                      <item>3<tag>out.numbers+=3;</tag></item> 
                     <item>4<tag>out.numbers+=4;</tag></item>
                     <item>5<tag>out.numbers+=5;</tag></item>
                      <item>6<tag>out.numbers+=6;</tag></item> 
                      <item>7<tag>out.numbers+=7;</tag></item> 
                     <item>8<tag>out.numbers+=8;</tag></item>
                     <item>9<tag>out.numbers+=9;</tag></item>
                </one-of </item> 
         </rule>
</grammar>
```
## 신용 카드 유효 기간

```
<?xml version="1.0" encoding="UTF-8" ?>
<grammar xmlns="http://www.w3.org/2001/06/grammar"
```

```
 xmlns:xsi="http://www.w3.org/2001/XMLSchema-instance" 
           xsi:schemaLocation="http://www.w3.org/2001/06/grammar 
                                http://www.w3.org/TR/speech-grammar/grammar.xsd" 
           xml:lang="en-US" version="1.0" 
          root="dateCardExpiration" 
          mode="voice" 
          tag-format="semantics/1.0"> 
         <rule id="dateCardExpiration" scope="public"> 
              <tag>out=""</tag> 
              <item repeat="1"><ruleref uri="#months"/><tag>out = out + rules.months;</
tag></item>
              <item repeat="1"><ruleref uri="#year"/><tag>out += " " + rules.year.yr;</
tag></item>
              <item repeat="0-1"><ruleref uri="#thanks"/></item> 
         </rule> 
         <!-- Test Cases 
         Grammar will support the following inputs: 
              Scenario 1: 
                  Input: My card expiration date is july eleven 
                  Output: 07 2011 
              Scenario 2: 
                  Input: My card expiration date is may twenty six 
                  Output: 05 2026 
         --> 
         <rule id="text"> 
             <item repeat="0-1"><ruleref uri="#hesitation"/></item> 
            <sub>one-of</sub></sub>
               <item repeat="0-1">My card expiration date is </item>
             </one-of> 
         </rule> 
         <rule id="hesitation"> 
            <one-of> 
               <item>Hmm</item> 
               <item>Mmm</item> 
               <item>My</item> 
            </one-of>
```

```
 </rule> 
 <rule id="thanks"> 
    one-of <item>Thanks</item> 
        <item>I think</item> 
     </one-of> 
  \langlerule\rangle <rule id="months"> 
    <item repeat="0-1"><ruleref uri="#text"/></item> 
    <one-of> 
        <item>january<tag>out="01";</tag></item> 
        <item>february<tag>out="02";</tag></item> 
       <item>march<tag>out="03";</tag></item>
        <item>april<tag>out="04";</tag></item> 
       <item>may<tag>out="05";</tag></item>
        <item>june<tag>out="06";</tag></item> 
        <item>july<tag>out="07";</tag></item> 
       <item>august<tag>out="08";</tag></item>
       <item>september<tag>out="09";</tag></item>
       <item>october<tag>out="10";</tag></item>
       <item>november<tag>out="11";</tag></item>
        <item>december<tag>out="12";</tag></item> 
        <item>jan<tag>out="01";</tag></item> 
       <item>feb<tag>out="02";</tag></item>
       <item>aug<tag>out="08";</tag></item>
        <item>sept<tag>out="09";</tag></item> 
       <item>oct<tag>out="10";</tag></item>
       <item>nov<tag>out="11";</tag></item>
       <item>dec<tag>out="12";</tag></item>
       <item>1<tag>out="01";</tag></item>
       <item>2<tag>out="02";</tag></item>
       <item>3<tag>out="03";</tag></item>
       <item>4<tag>out="04";</tag></item>
       <item>5<tag>out="05";</tag></item>
       <item>6<tag>out="06";</tag></item>
       <item>7<tag>out="07";</tag></item>
       <item>8<tag>out="08";</tag></item>
       <item>9<tag>out="09";</tag></item>
       <item>ten<tag>out="10";</tag></item>
       <item>eleven<tag>out="11";</tag></item>
        <item>twelve<tag>out="12";</tag></item> 
    </one-of>
```

```
 </rule> 
         <rule id="digits"> 
              <item repeat="0-1"><ruleref uri="#text"/></item> 
             <sub>one-of</sub></sub>
                  <item>0<tag>out=0;</tag></item> 
                 <item>1<tag>out=1;</tag></item>
                 <item>2<tag>out=2;</tag></item>
                 <item>3<tag>out=3;</tag></item>
                  <item>4<tag>out=4;</tag></item> 
                 <item>5<tag>out=5;</tag></item>
                  <item>6<tag>out=6;</tag></item> 
                  <item>7<tag>out=7;</tag></item> 
                  <item>8<tag>out=8;</tag></item> 
                 <item>9<tag>out=9;</tag></item>
                 <item>one<tag>out=1;</tag></item>
                 <item>two<tag>out=2;</tag></item>
                 <item>three<tag>out=3;</tag></item>
                 <item>four<tag>out=4;</tag></item>
                 <item>five<tag>out=5;</tag></item>
                 <item>six<tag>out=6;</tag></item>
                 <item>seven<tag>out=7;</tag></item>
                 <item>eight<tag>out=8;</tag></item>
                 <item>nine<tag>out=9;</tag></item>
              </one-of> 
        </rule>
         <rule id="year"> 
            <tag>out.yr="20"</tag> 
           <sub>one-of</sub></sub>
                <item><ruleref uri="#teens"/><tag>out.yr += rules.teens;</tag></item> 
                <item><ruleref uri="#above_twenty"/><tag>out.yr += rules.above_twenty;</
tag></item>
            </one-of> 
        \langlerule\rangle <rule id="teens"> 
              <item repeat="0-1"><ruleref uri="#text"/></item> 
             <sub>one-of</sub></sub>
                 <item>ten<tag>out=10;</tag></item>
                 <item>eleven<tag>out=11;</tag></item>
                 <item>twelve<tag>out=12;</tag></item>
                 <item>thirteen<tag>out=13;</tag></item>
                 <item>fourteen<tag>out=14;</tag></item>
```
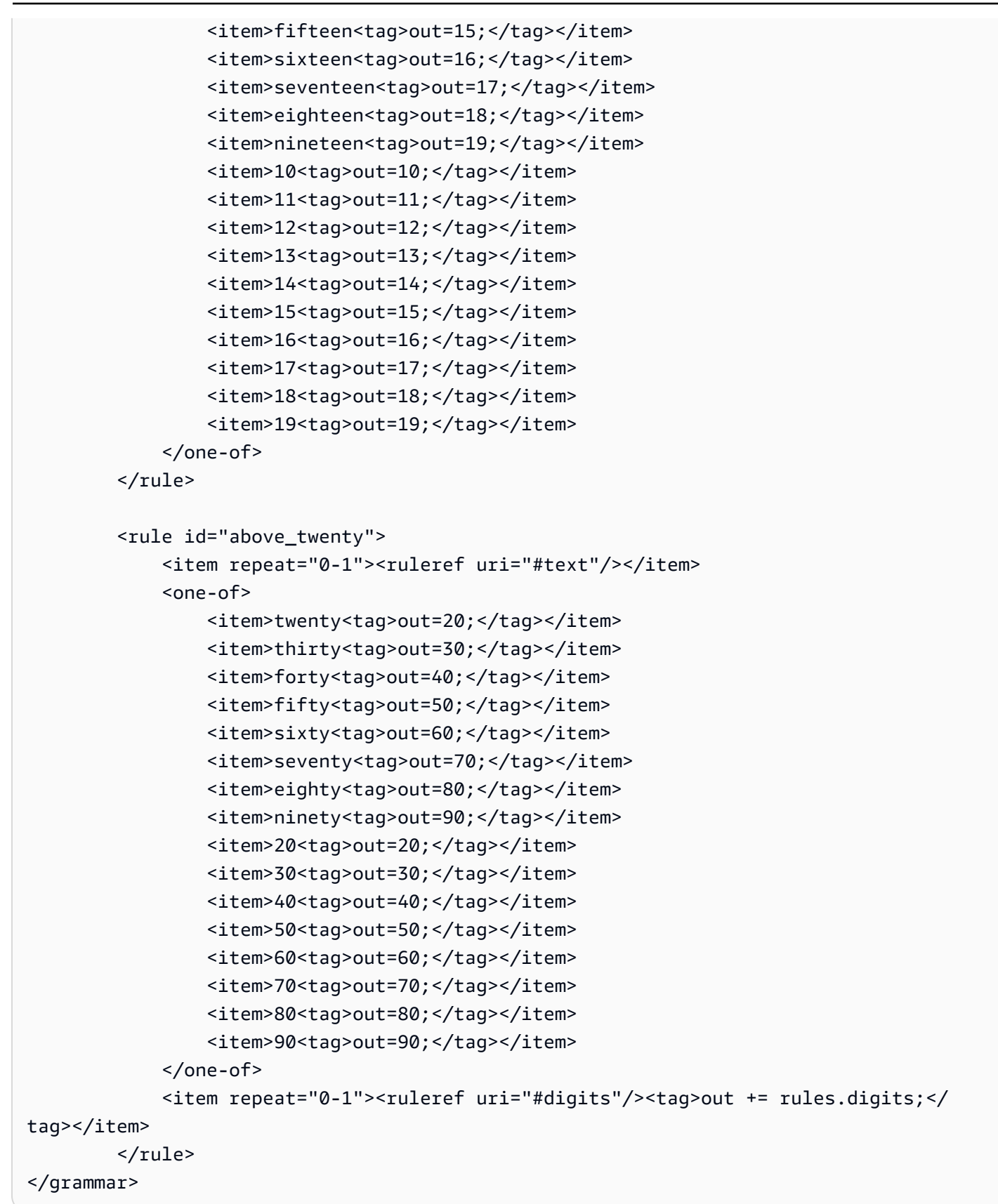

정책 만료일, 일/월/년

```
Amazon Lex V2 개발자 안내서
```

```
<?xml version="1.0" encoding="UTF-8" ?>
<grammar xmlns="http://www.w3.org/2001/06/grammar" 
          xmlns:xsi="http://www.w3.org/2001/XMLSchema-instance" 
          xsi:schemaLocation="http://www.w3.org/2001/06/grammar 
                                http://www.w3.org/TR/speech-grammar/grammar.xsd" 
          xml:lang="en-US" version="1.0" 
          root="main" 
          mode="voice" 
          tag-format="semantics/1.0"> 
          <!-- Test Cases 
          Grammar will support the following inputs: 
              Scenario 1: 
                   Input: My policy expired on July Five Two Thousand and Eleven 
                   Output: 07/5/11 
              Scenario 2: 
                   Input: My policy will expire on July Sixteen Two Thousand and Eleven 
                   Output: 07/16/11 
              Scenario 3: 
                   Input: My policy expired on July Thirty Two Thousand and Eleven 
                   Output: 07/30/11 
          --> 
          <rule id="main" scope="public"> 
               <tag>out=""</tag> 
               <item> 
                   <item repeat="1"><ruleref uri="#months"/><tag>out = out + 
 rules.months.mon + "/";</tag></item>
                   <one-of> 
                     <item><ruleref uri="#digits"/><tag>out += rules.digits + "/";</
tag></item>
                     <item><ruleref uri="#teens"/><tag>out += rules.teens+ "/";</tag></
item> 
                     <item><ruleref uri="#above_twenty"/><tag>out += rules.above_twenty+ 
 "/";</tag></item>
                   </one-of> 
                   <one-of>
```

```
 <item><ruleref uri="#thousands"/><tag>out += rules.thousands;</
tag></item>
                        <item repeat="0-1"><ruleref uri="#digits"/><tag>out += 
 rules.digits;</tag></item>
                        <item repeat="0-1"><ruleref uri="#teens"/><tag>out += 
 rules.teens;</tag></item>
                        <item repeat="0-1"><ruleref uri="#above_twenty"/><tag>out += 
 rules.above_twenty;</tag></item>
                   </one-of> 
               </item> 
         \langlerule\rangle <rule id="text"> 
            <item repeat="0-1"><ruleref uri="#hesitation"/></item> 
             <one-of>
                 <item repeat="0-1">My policy expired on</item> 
                 <item repeat="0-1">My policy will expire on</item> 
              </one-of> 
         \langlerule\rangle <rule id="hesitation"> 
              <one-of> 
                 <item>Hmm</item> 
                 <item>Mmm</item> 
                 <item>My</item> 
              </one-of> 
          \langlerule\rangle <rule id="months"> 
              <tag>out.mon=""</tag> 
      <item repeat="0-1"><ruleref uri="#text"/></item> 
              <one-of> 
                <item>january<tag>out.mon+="01";</tag></item> 
                <item>february<tag>out.mon+="02";</tag></item> 
               <item>march<tag>out.mon+="03";</tag></item>
                <item>april<tag>out.mon+="04";</tag></item> 
               <item>may<tag>out.mon+="05";</tag></item>
               <item>june<tag>out.mon+="06";</tag></item>
                <item>july<tag>out.mon+="07";</tag></item> 
               <item>august<tag>out.mon+="08";</tag></item>
                <item>september<tag>out.mon+="09";</tag></item> 
               <item>october<tag>out.mon+="10";</tag></item>
                <item>november<tag>out.mon+="11";</tag></item> 
                <item>december<tag>out.mon+="12";</tag></item>
```

```
 <item>jan<tag>out.mon+="01";</tag></item> 
      <item>feb<tag>out.mon+="02";</tag></item>
       <item>aug<tag>out.mon+="08";</tag></item> 
      <item>sept<tag>out.mon+="09";</tag></item>
      <item>oct<tag>out.mon+="10";</tag></item>
       <item>nov<tag>out.mon+="11";</tag></item> 
      <item>dec<tag>out.mon+="12";</tag></item>
     </one-of> 
\langlerule\rangle <rule id="digits"> 
     <one-of>
         <item>zero<tag>out=0;</tag></item>
          <item>one<tag>out=1;</tag></item> 
         <item>two<tag>out=2;</tag></item>
         <item>three<tag>out=3;</tag></item>
         <item>four<tag>out=4;</tag></item>
         <item>five<tag>out=5;</tag></item>
         <item>six<tag>out=6;</tag></item>
         <item>seven<tag>out=7;</tag></item>
          <item>eight<tag>out=8;</tag></item> 
         <item>nine<tag>out=9;</tag></item>
      </one-of> 
 \langlerule\rangle <rule id="teens"> 
     <sub>one-of</sub></sub>
         <item>ten<tag>out=10;</tag></item>
         <item>eleven<tag>out=11;</tag></item>
         <item>twelve<tag>out=12;</tag></item>
          <item>thirteen<tag>out=13;</tag></item> 
          <item>fourteen<tag>out=14;</tag></item> 
         <item>fifteen<tag>out=15;</tag></item>
         <item>sixteen<tag>out=16;</tag></item>
         <item>seventeen<tag>out=17;</tag></item>
         <item>eighteen<tag>out=18;</tag></item>
         <item>nineteen<tag>out=19;</tag></item>
      </one-of> 
 \langlerule\rangle <rule id="thousands"> 
     <item>two thousand</item>
      <item repeat="0-1">and</item>
```

```
 <item repeat="0-1"><ruleref uri="#digits"/><tag>out = rules.digits;</
tag></item>
              <item repeat="0-1"><ruleref uri="#teens"/><tag>out = rules.teens;</tag></
item> 
              <item repeat="0-1"><ruleref uri="#above_twenty"/><tag>out = 
 rules.above twenty;</tag></item>
          </rule> 
          <rule id="above_twenty"> 
              <one-of>
                  <item>twenty<tag>out=20;</tag></item>
                  <item>thirty<tag>out=30;</tag></item>
              </one-of> 
              <item repeat="0-1"><ruleref uri="#digits"/><tag>out += rules.digits;</
tag></item>
         \langlerule\rangle </grammar>
```
정책 갱신일, 월/년

```
<?xml version="1.0" encoding="UTF-8" ?>
<grammar xmlns="http://www.w3.org/2001/06/grammar" 
          xmlns:xsi="http://www.w3.org/2001/XMLSchema-instance" 
          xsi:schemaLocation="http://www.w3.org/2001/06/grammar 
                                http://www.w3.org/TR/speech-grammar/grammar.xsd" 
          xml:lang="en-US" version="1.0" 
          root="main" 
          mode="voice" 
          tag-format="semantics/1.0"> 
          <!-- Test Cases 
          Grammar will support the following inputs: 
              Scenario 1: 
                   Input: I renewed my policy on July Two Thousand and Eleven 
                   Output: 07/11 
              Scenario 2: 
                   Input: My policy will renew on July Two Thousand and Eleven 
                   Output: 07/11 
          -->
```

```
 <rule id="main" scope="public"> 
              <tag>out=""</tag> 
              <item repeat="1-10"> 
                  <item repeat="1"><ruleref uri="#months"/><tag>out = out + 
 rules.months.mon + "/";</tag></item>
                 <sub>one-of</sub></sub>
                       <item><ruleref uri="#thousands"/><tag>out += rules.thousands;</
tag></item>
                       <item repeat="0-1"><ruleref uri="#digits"/><tag>out += 
 rules.digits;</tag></item>
                       <item repeat="0-1"><ruleref uri="#teens"/><tag>out += 
 rules.teens;</tag></item>
                       <item repeat="0-1"><ruleref uri="#above_twenty"/><tag>out += 
 rules.above_twenty;</tag></item>
                  </one-of> 
              </item> 
          </rule> 
          <rule id="text"> 
              <item repeat="0-1"><ruleref uri="#hesitation"/></item> 
             <one-of>
                 <item repeat="0-1">My policy will renew on</item>
                 <item repeat="0-1">My policy was renewed on</item>
                  <item repeat="0-1">Renew policy on</item> 
                 <item repeat="0-1">I renewed my policy on</item>
              </one-of> 
         \langlerule\rangle <rule id="hesitation"> 
             one-of <item>Hmm</item> 
                 <item>Mmm</item> 
                 <item>My</item> 
              </one-of> 
           \langlerule\rangle <rule id="months"> 
             <item repeat="0-1"><ruleref uri="#text"/></item> 
             <tag>out.mon=""</tag> 
            <sub>one-of</sub></sub>
                 <item>january<tag>out.mon+="01";</tag></item> 
                 <item>february<tag>out.mon+="02";</tag></item> 
                <item>march<tag>out.mon+="03";</tag></item>
```

```
<item>april<tag>out.mon+="04";</tag></item>
        <item>may<tag>out.mon+="05";</tag></item>
         <item>june<tag>out.mon+="06";</tag></item> 
        <item>july<tag>out.mon+="07";</tag></item>
        <item>august<tag>out.mon+="08";</tag></item>
         <item>september<tag>out.mon+="09";</tag></item> 
        <item>october<tag>out.mon+="10";</tag></item>
        <item>november<tag>out.mon+="11";</tag></item>
         <item>december<tag>out.mon+="12";</tag></item> 
        <item>jan<tag>out.mon+="01";</tag></item>
        <item>feb<tag>out.mon+="02";</tag></item>
        <item>aug<tag>out.mon+="08";</tag></item>
        <item>sept<tag>out.mon+="09";</tag></item>
        <item>oct<tag>out.mon+="10";</tag></item>
        <item>nov<tag>out.mon+="11";</tag></item>
        <item>dec<tag>out.mon+="12";</tag></item>
     </one-of> 
\langlerule\rangle <rule id="digits"> 
      <one-of> 
         <item>zero<tag>out=0;</tag></item>
         <item>one<tag>out=1;</tag></item>
         <item>two<tag>out=2;</tag></item>
         <item>three<tag>out=3;</tag></item>
         <item>four<tag>out=4;</tag></item>
         <item>five<tag>out=5;</tag></item>
         <item>six<tag>out=6;</tag></item>
         <item>seven<tag>out=7;</tag></item>
         <item>eight<tag>out=8;</tag></item>
         <item>nine<tag>out=9;</tag></item>
      </one-of> 
 \langlerule\rangle <rule id="teens"> 
      <one-of> 
         <item>ten<tag>out=10;</tag></item>
         <item>eleven<tag>out=11;</tag></item>
         <item>twelve<tag>out=12;</tag></item>
         <item>thirteen<tag>out=13;</tag></item>
         <item>fourteen<tag>out=14;</tag></item>
         <item>fifteen<tag>out=15;</tag></item>
          <item>sixteen<tag>out=16;</tag></item> 
         <item>seventeen<tag>out=17;</tag></item>
```

```
<item>eighteen<tag>out=18;</tag></item>
                 <item>nineteen<tag>out=19;</tag></item>
              </one-of> 
        \langlerule\rangle <rule id="thousands"> 
             <item>two thousand<!--<tag>out=2000;</tag>--></item>
              <item repeat="0-1">and</item> 
              <item repeat="0-1"><ruleref uri="#digits"/><tag>out = rules.digits;</tag></
item> 
              <item repeat="0-1"><ruleref uri="#teens"/><tag>out = rules.teens;</tag></
item> 
              <item repeat="0-1"><ruleref uri="#above_twenty"/><tag>out = 
  rules.above_twenty;</tag></item> 
        \langlerule\rangle <rule id="above_twenty"> 
             <one-of>
                 <item>twenty<tag>out=20;</tag></item>
                 <item>thirty<tag>out=30;</tag></item>
                 <item>forty<tag>out=40;</tag></item>
                 <item>fifty<tag>out=50;</tag></item>
                 <item>sixty<tag>out=60;</tag></item>
                 <item>seventy<tag>out=70;</tag></item>
                  <item>eighty<tag>out=80;</tag></item> 
                 <item>ninety<tag>out=90;</tag></item>
              </one-of> 
             <item repeat="0-1"><ruleref uri="#digits"/><tag>out += rules.digits;</
tag></item>
        \langlerule\rangle</grammar>
```
## 정책 시작 날짜

```
<?xml version="1.0" encoding="UTF-8" ?>
<grammar xmlns="http://www.w3.org/2001/06/grammar" 
          xmlns:xsi="http://www.w3.org/2001/XMLSchema-instance" 
          xsi:schemaLocation="http://www.w3.org/2001/06/grammar 
                               http://www.w3.org/TR/speech-grammar/grammar.xsd" 
          xml:lang="en-US" version="1.0" 
          root="main" 
          mode="voice" 
          tag-format="semantics/1.0">
```

```
 <!-- Test Cases 
           Grammar will support the following inputs: 
               Scenario 1: 
                    Input: I bought my policy on july twenty three 
                    Output: 07/23 
               Scenario 2: 
                    Input: My policy started on july fifteen 
                    Output: 07/15 
           --> 
          <rule id="main" scope="public"> 
              <tag>out=""</tag> 
              <item repeat="1-10"> 
                   <item><ruleref uri="#months"/><tag>out= rules.months.mon + "/";</tag></
item> 
                  <sub>one-of</sub></sub>
                       <item><ruleref uri="#digits"/><tag>out+= rules.digits;</tag></item> 
                       <item><ruleref uri="#teens"/><tag>out+= rules.teens;</tag></item> 
                       <item><ruleref uri="#above_twenty"/><tag>out+= 
 rules.above twenty;</tag></item>
                   </one-of> 
              </item> 
         \langlerule\rangle <rule id="text"> 
              <item repeat="0-1"><ruleref uri="#hesitation"/></item> 
              <sub>one-of</sub></sub>
                  <item repeat="0-1">I bought my policy on</item>
                   <item repeat="0-1">I bought policy on</item> 
                   <item repeat="0-1">My policy started on</item> 
               </one-of> 
           \langlerule\rangle <rule id="hesitation"> 
              <one-of>
                   <item>Hmm</item> 
                   <item>Mmm</item> 
                   <item>My</item> 
               </one-of>
```

```
\langlerule\rangle <rule id="months"> 
    <item repeat="0-1"><ruleref uri="#text"/></item> 
    <tag>out.mon=""</tag> 
   one-of <item>january<tag>out.mon+="01";</tag></item> 
       <item>february<tag>out.mon+="02";</tag></item>
       <item>march<tag>out.mon+="03";</tag></item>
       <item>april<tag>out.mon+="04";</tag></item>
       <item>may<tag>out.mon+="05";</tag></item>
       <item>june<tag>out.mon+="06";</tag></item>
       <item>july<tag>out.mon+="07";</tag></item>
       <item>august<tag>out.mon+="08";</tag></item>
       <item>september<tag>out.mon+="09";</tag></item>
       <item>october<tag>out.mon+="10";</tag></item>
       <item>november<tag>out.mon+="11";</tag></item>
       <item>december<tag>out.mon+="12";</tag></item>
       <item>jan<tag>out.mon+="01";</tag></item>
       <item>feb<tag>out.mon+="02";</tag></item>
       <item>aug<tag>out.mon+="08";</tag></item>
       <item>sept<tag>out.mon+="09";</tag></item>
       <item>oct<tag>out.mon+="10";</tag></item>
       <item>nov<tag>out.mon+="11";</tag></item>
       <item>dec<tag>out.mon+="12";</tag></item>
    </one-of> 
\langlerule\rangle <rule id="digits"> 
     <item repeat="0-1"><ruleref uri="#text"/></item> 
    <sub>one-of</sub></sub>
         <item>0<tag>out=0;</tag></item> 
        <item>1<tag>out=1;</tag></item>
         <item>2<tag>out=2;</tag></item> 
         <item>3<tag>out=3;</tag></item> 
         <item>4<tag>out=4;</tag></item> 
         <item>5<tag>out=5;</tag></item> 
        <item>6<tag>out=6;</tag></item>
         <item>7<tag>out=7;</tag></item> 
        <item>8<tag>out=8;</tag></item>
        <item>9<tag>out=9;</tag></item>
         <item>first<tag>out=01;</tag></item> 
         <item>second<tag>out=02;</tag></item> 
        <item>third<tag>out=03;</tag></item>
```

```
 <item>fourth<tag>out=04;</tag></item> 
         <item>fifth<tag>out=05;</tag></item> 
        <item>sixth<tag>out=06;</tag></item>
        <item>seventh<tag>out=07;</tag></item>
        <item>eighth<tag>out=08;</tag></item>
        <item>ninth<tag>out=09;</tag></item>
        <item>one<tag>out=1;</tag></item>
        <item>two<tag>out=2;</tag></item>
        <item>three<tag>out=3;</tag></item>
        <item>four<tag>out=4;</tag></item>
        <item>five<tag>out=5;</tag></item>
        <item>six<tag>out=6;</tag></item>
        <item>seven<tag>out=7;</tag></item>
        <item>eight<tag>out=8;</tag></item>
        <item>nine<tag>out=9;</tag></item>
     </one-of> 
\langlerule\rangle <rule id="teens"> 
     <item repeat="0-1"><ruleref uri="#text"/></item> 
    <one-of>
        <item>ten<tag>out=10;</tag></item>
        <item>tenth<tag>out=10;</tag></item>
        <item>eleven<tag>out=11;</tag></item>
        <item>twelve<tag>out=12;</tag></item>
        <item>thirteen<tag>out=13;</tag></item>
         <item>fourteen<tag>out=14;</tag></item> 
        <item>fifteen<tag>out=15;</tag></item>
        <item>sixteen<tag>out=16;</tag></item>
        <item>seventeen<tag>out=17;</tag></item>
         <item>eighteen<tag>out=18;</tag></item> 
         <item>nineteen<tag>out=19;</tag></item> 
        <item>tenth<tag>out=10;</tag></item>
         <item>eleventh<tag>out=11;</tag></item> 
        <item>twelveth<tag>out=12;</tag></item>
        <item>thirteenth<tag>out=13;</tag></item>
        <item>fourteenth<tag>out=14;</tag></item>
        <item>fifteenth<tag>out=15;</tag></item>
        <item>sixteenth<tag>out=16;</tag></item>
        <item>seventeenth<tag>out=17;</tag></item>
        <item>eighteenth<tag>out=18;</tag></item>
        <item>nineteenth<tag>out=19;</tag></item>
     </one-of> 
 </rule>
```

```
 <rule id="above_twenty"> 
              <item repeat="0-1"><ruleref uri="#text"/></item> 
             <one-of>
                 <item>twenty<tag>out=20;</tag></item>
                 <item>thirty<tag>out=30;</tag></item>
              </one-of> 
              <item repeat="0-1"><ruleref uri="#digits"/><tag>out += rules.digits;</
tag></item>
        \langlerule\rangle</grammar>
```
청구 금액

```
<?xml version="1.0" encoding="UTF-8" ?>
<grammar xmlns="http://www.w3.org/2001/06/grammar" 
          xmlns:xsi="http://www.w3.org/2001/XMLSchema-instance" 
          xsi:schemaLocation="http://www.w3.org/2001/06/grammar 
                                http://www.w3.org/TR/speech-grammar/grammar.xsd" 
          xml:lang="en-US" version="1.0" 
          root="main" 
          mode="voice" 
          tag-format="semantics/1.0"> 
          <!-- Test Cases 
          Grammar will support the following inputs: 
               Scenario 1: 
                   Input: I want to make a claim of one hundre ten dollars 
                   Output: $110 
               Scenario 2: 
                   Input: Requesting claim of Two hundred dollars 
                   Output: $200 
          --> 
         <rule id="main" scope="public"> 
              <tag>out="$"</tag> 
              <one-of> 
                  <item><ruleref uri="#sub_hundred"/><tag>out += rules.sub_hundred.sh;</
tag></item>
```

```
 <item><ruleref uri="#subThousands"/><tag>out += rules.subThousands;</
tag></item>
              </one-of> 
              <item repeat="0-1"><ruleref uri="#thanks"/></item> 
        \langlerule\rangle <rule id="text"> 
             <item repeat="0-1"><ruleref uri="#hesitation"/></item> 
            <one-of>
                <item repeat="0-1">I want to place a claim for</item> 
               <item repeat="0-1">I want to make a claim of</item>
                <item repeat="0-1">I assess damage of</item> 
                <item repeat="0-1">Requesting claim of</item> 
             </one-of> 
        \langlerule\rangle <rule id="hesitation"> 
              <one-of> 
                <item>Hmm</item>
                 <item>Mmm</item> 
                 <item>My</item> 
              </one-of> 
           \langlerule\rangle <rule id="thanks"> 
               <one-of>
                   <item>Thanks</item> 
                   <item>I think</item> 
                </one-of> 
             \langlerule\rangle <rule id="digits"> 
              <item repeat="0-1"><ruleref uri="#text"/></item> 
             <tag>out.num = 0;</tag>
              <one-of> 
                 <item>0<tag>out.num+=0;</tag></item>
                 <item>1<tag>out.num+=1;</tag></item>
                 <item>2<tag>out.num+=2;</tag></item>
                 <item>3<tag>out.num+=3;</tag></item>
                 <item>4<tag>out.num+=4;</tag></item>
                 <item>5<tag>out.num+=5;</tag></item>
                 <item>6<tag>out.num+=6;</tag></item>
                 <item>7<tag>out.num+=7;</tag></item>
                 <item>8<tag>out.num+=8;</tag></item>
```

```
<item>9<tag>out.num+=9;</tag></item>
        <item>one<tag>out.num+=1;</tag></item>
        <item>two<tag>out.num+=2;</tag></item>
        <item>three<tag>out.num+=3;</tag></item>
        <item>four<tag>out.num+=4;</tag></item>
         <item>five<tag>out.num+=5;</tag></item> 
        <item>six<tag>out.num+=6;</tag></item>
        <item>seven<tag>out.num+=7;</tag></item>
        <item>eight<tag>out.num+=8;</tag></item>
         <item>nine<tag>out.num+=9;</tag></item> 
     </one-of> 
     <item repeat="0-1"><ruleref uri="#currency"/></item> 
 </rule> 
 <rule id="teens"> 
     <item repeat="0-1"><ruleref uri="#text"/></item> 
     <tag>out.teen = 0;</tag> 
     <one-of> 
        <item>ten<tag>out.teen+=10;</tag></item>
         <item>eleven<tag>out.teen+=11;</tag></item> 
         <item>twelve<tag>out.teen+=12;</tag></item> 
        <item>thirteen<tag>out.teen+=13;</tag></item>
        <item>fourteen<tag>out.teen+=14;</tag></item>
        <item>fifteen<tag>out.teen+=15;</tag></item>
        <item>sixteen<tag>out.teen+=16;</tag></item>
        <item>seventeen<tag>out.teen+=17;</tag></item>
         <item>eighteen<tag>out.teen+=18;</tag></item> 
        <item>nineteen<tag>out.teen+=19;</tag></item>
     </one-of> 
     <item repeat="0-1"><ruleref uri="#currency"/></item> 
\langlerule\rangle <rule id="above_twenty"> 
     <item repeat="0-1"><ruleref uri="#text"/></item> 
    \text{2}tag>out.tens = 0;</tag>
    <one-of>
        <item>twenty<tag>out.tens+=20;</tag></item>
        <item>thirty<tag>out.tens+=30;</tag></item>
        <item>forty<tag>out.tens+=40;</tag></item>
        <item>fifty<tag>out.tens+=50;</tag></item>
        <item>sixty<tag>out.tens+=60;</tag></item>
        <item>seventy<tag>out.tens+=70;</tag></item>
         <item>eighty<tag>out.tens+=80;</tag></item> 
        <item>ninety<tag>out.tens+=90;</tag></item>
```

```
<item>hundred<tag>out.tens+=100;</tag></item>
              </one-of> 
              <item repeat="0-1"><ruleref uri="#currency"/></item> 
              <item repeat="0-1"><ruleref uri="#digits"/><tag>out.tens += 
 rules.digits.num;</tag></item>
        \langlerule\rangle <rule id="currency"> 
              <one-of> 
                  <item repeat="0-1">dollars</item> 
                  <item repeat="0-1">Dollars</item> 
                  <item repeat="0-1">dollar</item> 
                  <item repeat="0-1">Dollar</item> 
              </one-of> 
        \langlerule\rangle <rule id="sub_hundred"> 
              <item repeat="0-1"><ruleref uri="#text"/></item> 
             <tag>out.sh = 0; </tag>
              <one-of> 
                  <item><ruleref uri="#teens"/><tag>out.sh += rules.teens.teen;</tag></
item> 
                  <item> 
                       <ruleref uri="#above_twenty"/><tag>out.sh += 
  rules.above_twenty.tens;</tag> 
                  </item> 
                  <item><ruleref uri="#digits"/><tag>out.sh += rules.digits.num;</tag></
item> 
              </one-of> 
         \langlerule\rangle <rule id="subThousands"> 
              <ruleref uri="#sub_hundred"/><tag>out = (100 * rules.sub_hundred.sh);</tag> 
              hundred 
              <item repeat="0-1"><ruleref uri="#above_twenty"/><tag>out += 
 rules.above_twenty.tens;</tag></item>
              <item repeat="0-1"><ruleref uri="#teens"/><tag>out += rules.teens.teen;</
tag></item>
              <item repeat="0-1"><ruleref uri="#digits"/><tag>out += rules.digits.num;</
tag></item>
              <item repeat="0-1"><ruleref uri="#currency"/></item> 
        \langlerule\rangle
```
#### </grammar>

#### 프리미엄 금액

```
<?xml version="1.0" encoding="UTF-8" ?>
<grammar xmlns="http://www.w3.org/2001/06/grammar" 
          xmlns:xsi="http://www.w3.org/2001/XMLSchema-instance" 
          xsi:schemaLocation="http://www.w3.org/2001/06/grammar 
                                http://www.w3.org/TR/speech-grammar/grammar.xsd" 
          xml:lang="en-US" version="1.0" 
          root="main" 
          mode="voice" 
          tag-format="semantics/1.0"> 
          <!-- Test Cases 
          Grammar will support the following inputs: 
               Premium amounts 
               Scenario 1: 
                   Input: The premium for one hundre ten dollars 
                   Output: $110 
               Scenario 2: 
                   Input: RPremium amount of Two hundred dollars 
                   Output: $200 
          --> 
         <rule id="main" scope="public"> 
              <tag>out="$"</tag> 
              <one-of> 
                  <item><ruleref uri="#sub_hundred"/><tag>out += rules.sub_hundred.sh;</
tag></item>
                  <item><ruleref uri="#subThousands"/><tag>out += rules.subThousands;</
tag></item>
              </one-of> 
              <item repeat="0-1"><ruleref uri="#thanks"/></item> 
         </rule> 
         <rule id="text"> 
            <item repeat="0-1"><ruleref uri="#hesitation"/></item> 
            <one-of>
```

```
 <item repeat="0-1">A premium of</item> 
       <item repeat="0-1">Premium amount of</item> 
       <item repeat="0-1">The premium for</item> 
       <item repeat="0-1">Insurance premium for</item> 
    </one-of> 
\langlerule\rangle <rule id="hesitation"> 
     <one-of> 
        <item>Hmm</item> 
        <item>Mmm</item> 
        <item>My</item> 
     </one-of> 
  \langlerule\rangle <rule id="thanks"> 
       <one-of> 
          <item>Thanks</item> 
          <item>I think</item> 
       </one-of> 
    \langlerule\rangle <rule id="digits"> 
     <item repeat="0-1"><ruleref uri="#text"/></item> 
    \text{2}tag>out.num = 0;</tag>
    <one-of>
         <item>0<tag>out.num+=0;</tag></item> 
        <item>1<tag>out.num+=1;</tag></item>
        <item>2<tag>out.num+=2;</tag></item>
        <item>3<tag>out.num+=3;</tag></item>
        <item>4<tag>out.num+=4;</tag></item>
        <item>5<tag>out.num+=5;</tag></item>
        <item>6<tag>out.num+=6;</tag></item>
        <item>7<tag>out.num+=7;</tag></item>
        <item>8<tag>out.num+=8;</tag></item>
         <item>9<tag>out.num+=9;</tag></item> 
        <item>one<tag>out.num+=1;</tag></item>
        <item>two<tag>out.num+=2;</tag></item>
        <item>three<tag>out.num+=3;</tag></item>
        <item>four<tag>out.num+=4;</tag></item>
        <item>five<tag>out.num+=5;</tag></item>
        <item>six<tag>out.num+=6;</tag></item>
        <item>seven<tag>out.num+=7;</tag></item>
        <item>eight<tag>out.num+=8;</tag></item>
```

```
<item>nine<tag>out.num+=9;</tag></item>
            </one-of> 
            <item repeat="0-1"><ruleref uri="#currency"/></item> 
        </rule> 
        <rule id="teens"> 
            <item repeat="0-1"><ruleref uri="#text"/></item> 
           <tag>out.teen = 0; </tag>
           <sub>one-of</sub></sub>
                <item>ten<tag>out.teen+=10;</tag></item>
                <item>eleven<tag>out.teen+=11;</tag></item>
                 <item>twelve<tag>out.teen+=12;</tag></item> 
                <item>thirteen<tag>out.teen+=13;</tag></item>
                <item>fourteen<tag>out.teen+=14;</tag></item>
                <item>fifteen<tag>out.teen+=15;</tag></item>
                <item>sixteen<tag>out.teen+=16;</tag></item>
                <item>seventeen<tag>out.teen+=17;</tag></item>
                <item>eighteen<tag>out.teen+=18;</tag></item>
                <item>nineteen<tag>out.teen+=19;</tag></item>
            </one-of> 
            <item repeat="0-1"><ruleref uri="#currency"/></item> 
        </rule> 
        <rule id="above_twenty"> 
            <item repeat="0-1"><ruleref uri="#text"/></item> 
           <tag>out.tens = 0; </tag>
           <sub>one-of</sub></sub>
                 <item>twenty<tag>out.tens+=20;</tag></item> 
                <item>thirty<tag>out.tens+=30;</tag></item>
                <item>forty<tag>out.tens+=40;</tag></item>
                <item>fifty<tag>out.tens+=50;</tag></item>
                <item>sixty<tag>out.tens+=60;</tag></item>
                <item>seventy<tag>out.tens+=70;</tag></item>
                 <item>eighty<tag>out.tens+=80;</tag></item> 
                <item>ninety<tag>out.tens+=90;</tag></item>
                <item>hundred<tag>out.tens+=100;</tag></item>
            </one-of> 
            <item repeat="0-1"><ruleref uri="#currency"/></item> 
            <item repeat="0-1"><ruleref uri="#digits"/><tag>out.tens += 
rules.digits.num;</tag></item>
       \langlerule\rangle <rule id="currency"> 
           <one-of>
```

```
 <item repeat="0-1">dollars</item> 
                  <item repeat="0-1">Dollars</item> 
                  <item repeat="0-1">dollar</item> 
                  <item repeat="0-1">Dollar</item> 
              </one-of> 
         \langlerule\rangle <rule id="sub_hundred"> 
              <item repeat="0-1"><ruleref uri="#text"/></item> 
             <tag>out.sh = 0;</tag>
             <sub>one-of</sub></sub>
                  <item><ruleref uri="#teens"/><tag>out.sh += rules.teens.teen;</tag></
item> 
                  <item> 
                       <ruleref uri="#above_twenty"/><tag>out.sh += 
  rules.above_twenty.tens;</tag> 
                  </item> 
                  <item><ruleref uri="#digits"/><tag>out.sh += rules.digits.num;</tag></
item> 
              </one-of> 
         \langlerule\rangle <rule id="subThousands"> 
              <ruleref uri="#sub_hundred"/><tag>out = (100 * rules.sub_hundred.sh);</tag> 
              hundred 
              <item repeat="0-1"><ruleref uri="#above_twenty"/><tag>out += 
 rules.above_twenty.tens;</tag></item>
             <item repeat="0-1"><ruleref uri="#teens"/><tag>out += rules.teens.teen;</
tag></item>
              <item repeat="0-1"><ruleref uri="#digits"/><tag>out += rules.digits.num;</
tag></item>
              <item repeat="0-1"><ruleref uri="#currency"/></item> 
         \langlerule\rangle</grammar>
```
# 정책 수량

```
<?xml version="1.0" encoding="UTF-8" ?>
<grammar xmlns="http://www.w3.org/2001/06/grammar" 
          xmlns:xsi="http://www.w3.org/2001/XMLSchema-instance" 
          xsi:schemaLocation="http://www.w3.org/2001/06/grammar 
                               http://www.w3.org/TR/speech-grammar/grammar.xsd"
```

```
 xml:lang="en-US" version="1.0" 
          root="main" 
          mode="voice" 
          tag-format="semantics/1.0"> 
          <!-- Test Cases 
          Grammar will support the following inputs: 
               Scenario 1: 
                   Input: The number is one 
                   Output: 1 
               Scenario 2: 
                   Input: I want policy for ten 
                   Output: 10 
           --> 
         <rule id="main" scope="public"> 
              <tag>out=""</tag> 
              <one-of> 
                <item repeat="1"><ruleref uri="#digits"/><tag>out+= rules.digits;</tag></
item> 
                <item repeat="1"><ruleref uri="#teens"/><tag>out+= rules.teens;</tag></
item> 
                <item repeat="1"><ruleref uri="#above_twenty"/><tag>out+= 
  rules.above_twenty;</tag></item> 
              </one-of> 
              <item repeat="0-1"><ruleref uri="#thanks"/></item> 
        \langlerule\rangle <rule id="text"> 
             <one-of> 
                <item repeat="0-1">I want policy for</item> 
                <item repeat="0-1">I want to order policy for</item> 
                <item repeat="0-1">The number is</item> 
             </one-of> 
         </rule> 
         <rule id="thanks"> 
             one-of <item>Thanks</item> 
                <item>I think</item>
```

```
 </one-of> 
   </rule> 
 <rule id="digits"> 
     <item repeat="0-1"><ruleref uri="#text"/></item> 
    <one-of>
        <item>0<tag>out=0;</tag></item>
        <item>1<tag>out=1;</tag></item>
         <item>2<tag>out=2;</tag></item> 
         <item>3<tag>out=3;</tag></item> 
        <item>4<tag>out=4;</tag></item>
        <item>5<tag>out=5;</tag></item>
         <item>6<tag>out=6;</tag></item> 
         <item>7<tag>out=7;</tag></item> 
        <item>8<tag>out=8;</tag></item>
        <item>9<tag>out=9;</tag></item>
        <item>one<tag>out=1;</tag></item>
        <item>two<tag>out=2;</tag></item>
        <item>three<tag>out=3;</tag></item>
        <item>four<tag>out=4;</tag></item>
        <item>five<tag>out=5;</tag></item>
        <item>six<tag>out=6;</tag></item>
        <item>seven<tag>out=7;</tag></item>
        <item>eight<tag>out=8;</tag></item>
        <item>nine<tag>out=9;</tag></item>
     </one-of> 
\langlerule\rangle <rule id="teens"> 
     <item repeat="0-1"><ruleref uri="#text"/></item> 
    <sub>one-of</sub></sub>
        <item>ten<tag>out=10;</tag></item>
        <item>eleven<tag>out=11;</tag></item>
        <item>twelve<tag>out=12;</tag></item>
        <item>thirteen<tag>out=13;</tag></item>
         <item>fourteen<tag>out=14;</tag></item> 
        <item>fifteen<tag>out=15;</tag></item>
        <item>sixteen<tag>out=16;</tag></item>
        <item>seventeen<tag>out=17;</tag></item>
        <item>eighteen<tag>out=18;</tag></item>
        <item>nineteen<tag>out=19;</tag></item>
        <item>10<tag>out=10;</tag></item>
        <item>11<tag>out=11;</tag></item>
        <item>12<tag>out=12;</tag></item>
```
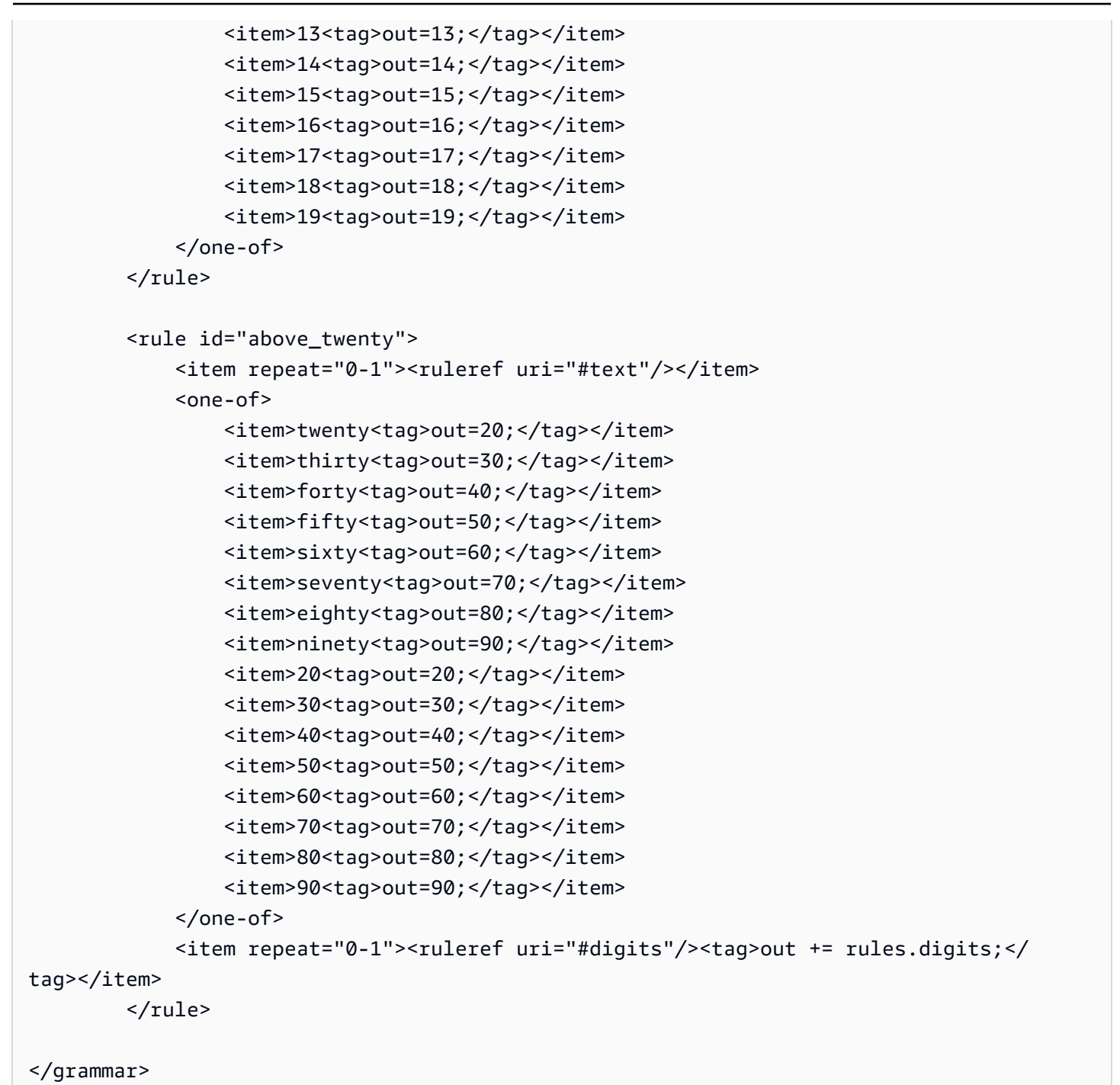

## 통신용 문법[\(다운로드](samples/telecom-grammars.zip))

통신에서 지원되는 문법은 다음과 같습니다: 전화번호, 일련 번호, SIM 번호, 미국 우편번호, 신용 카드 만료일, 플랜 시작일, 갱신 및 만료일, 서비스 시작일, 장비 수량 및 청구 금액.

#### 전화번호

<?xml version="1.0" encoding="UTF-8" ?>

```
<grammar xmlns="http://www.w3.org/2001/06/grammar" 
           xmlns:xsi="http://www.w3.org/2001/XMLSchema-instance" 
           xsi:schemaLocation="http://www.w3.org/2001/06/grammar 
                                http://www.w3.org/TR/speech-grammar/grammar.xsd" 
          xml:lang="en-US" version="1.0" 
          root="digits" 
          mode="voice" 
          tag-format="semantics/1.0"> 
          <!-- Test Cases 
           Grammar will support 10-12 digits number and here are couple of examples of 
  valid inputs: 
               Scenario 1: 
                   Input: Mmm My phone number is two zero one two five two six seven 
  eight five 
                   Output: 2012526785 
               Scenario 2: 
                   Input: My phone number is two zero one two five two six seven eight 
  five 
                   Output: 2012526785 
           --> 
         <rule id="digits"> 
              <tag>out=""</tag> 
              <item><ruleref uri="#singleDigit"/><tag>out += rules.singleDigit.digit;</
tag></item>
         </rule> 
         <rule id="text"> 
              <item repeat="0-1"><ruleref uri="#hesitation"/></item> 
            <sub>one-of</sub></sub>
                <item repeat="0-1">My phone number is</item> 
                <item repeat="0-1">Phone number is</item> 
                <item repeat="0-1">It is</item> 
                <item repeat="0-1">Yes, it's</item> 
               <item repeat="0-1">Yes, it is</item>
               <item repeat="0-1">Yes it is</item>
             </one-of> 
        \langlerule\rangle
```

```
 <rule id="hesitation"> 
            <sub>one-of</sub></sub>
                 <item>Hmm</item> 
                 <item>Mmm</item> 
                 <item>My</item> 
             </one-of> 
          \langlerule\rangle <rule id="singleDigit"> 
             <item repeat="0-1"><ruleref uri="#text"/></item> 
             <tag>out.digit=""</tag> 
             <item repeat="10-12"> 
                 one-of <item>0<tag>out.digit+=0;</tag></item> 
                     <item>zero<tag>out.digit+=0;</tag></item>
                      <item>1<tag>out.digit+=1;</tag></item> 
                      <item>one<tag>out.digit+=1;</tag></item> 
                     <item>2<tag>out.digit+=2;</tag></item>
                     <item>two<tag>out.digit+=2;</tag></item>
                      <item>3<tag>out.digit+=3;</tag></item> 
                     <item>three<tag>out.digit+=3;</tag></item>
                     <item>4<tag>out.digit+=4;</tag></item>
                     <item>four<tag>out.digit+=4;</tag></item>
                      <item>5<tag>out.digit+=5;</tag></item> 
                      <item>five<tag>out.digit+=5;</tag></item> 
                     <item>6<tag>out.digit+=6;</tag></item>
                     <item>six<tag>out.digit+=5;</tag></item>
                      <item>7<tag>out.digit+=7;</tag></item> 
                     <item>seven<tag>out.digit+=7;</tag></item>
                     <item>8<tag>out.digit+=8;</tag></item>
                     <item>eight<tag>out.digit+=8;</tag></item>
                      <item>9<tag>out.digit+=9;</tag></item> 
                     <item>nine<tag>out.digit+=9;</tag></item>
                  </one-of> 
             </item> 
         </rule>
</grammar>
```
## 일련 번호

```
<?xml version="1.0" encoding="UTF-8" ?>
<grammar xmlns="http://www.w3.org/2001/06/grammar" 
          xmlns:xsi="http://www.w3.org/2001/XMLSchema-instance"
```

```
 xsi:schemaLocation="http://www.w3.org/2001/06/grammar 
                                  http://www.w3.org/TR/speech-grammar/grammar.xsd" 
           xml:lang="en-US" version="1.0" 
           root="digits" 
           mode="voice" 
           tag-format="semantics/1.0"> 
           <!-- Test Cases 
           Grammar will support the following inputs: 
               Scenario 1: 
                    Input: My serial number is 1 2 3 4 5 6 7 8 9 1 2 3 4 5 6 
                    Output: 123456789123456 
               Scenario 2: 
                    Input: Device Serial number 1 2 3 4 5 6 7 8 9 1 2 3 4 5 6 
                    Output: 123456789123456 
           --> 
          <rule id="digits"> 
              <tag>out=""</tag> 
              <item><ruleref uri="#singleDigit"/><tag>out += rules.singleDigit.digit;</
tag></item>
          </rule> 
          <rule id="text"> 
              <item repeat="0-1"><ruleref uri="#hesitation"/></item> 
             <sub>one-of</sub></sub>
                   <item repeat="0-1">My serial number is</item> 
                   <item repeat="0-1">Device Serial number</item> 
                   <item repeat="0-1">The number is</item> 
                   <item repeat="0-1">The IMEI number is</item> 
              </one-of> 
         \langlerule\rangle <rule id="hesitation"> 
             <sub>one-of</sub></sub>
                <item>Hmm</item>
                 <item>Mmm</item> 
                <item>My</item>
              </one-of> 
            </rule>
```

```
 <rule id="singleDigit"> 
             <item repeat="0-1"><ruleref uri="#text"/></item> 
             <tag>out.digit=""</tag> 
             <item repeat="15"> 
                <sub>one-of</sub></sub>
                     <item>0<tag>out.digit+=0;</tag></item>
                     <item>zero<tag>out.digit+=0;</tag></item>
                      <item>1<tag>out.digit+=1;</tag></item> 
                      <item>one<tag>out.digit+=1;</tag></item> 
                     <item>2<tag>out.digit+=2;</tag></item>
                     <item>two<tag>out.digit+=2;</tag></item>
                      <item>3<tag>out.digit+=3;</tag></item> 
                     <item>three<tag>out.digit+=3;</tag></item>
                     <item>4<tag>out.digit+=4;</tag></item>
                     <item>four<tag>out.digit+=4;</tag></item>
                     <item>5<tag>out.digit+=5;</tag></item>
                     <item>five<tag>out.digit+=5;</tag></item>
                     <item>6<tag>out.digit+=6;</tag></item>
                     <item>six<tag>out.digit+=5;</tag></item>
                      <item>7<tag>out.digit+=7;</tag></item> 
                     <item>seven<tag>out.digit+=7;</tag></item>
                     <item>8<tag>out.digit+=8;</tag></item>
                     <item>eight<tag>out.digit+=8;</tag></item>
                      <item>9<tag>out.digit+=9;</tag></item> 
                     <item>nine<tag>out.digit+=9;</tag></item>
                 </one-of> 
             </item> 
         </rule>
</grammar>
```
#### SIM 번호

```
<?xml version="1.0" encoding="UTF-8" ?>
<grammar xmlns="http://www.w3.org/2001/06/grammar" 
          xmlns:xsi="http://www.w3.org/2001/XMLSchema-instance" 
          xsi:schemaLocation="http://www.w3.org/2001/06/grammar 
                               http://www.w3.org/TR/speech-grammar/grammar.xsd" 
          xml:lang="en-US" version="1.0" 
          root="main" 
          mode="voice" 
          tag-format="semantics/1.0">
```

```
 <!-- Test Cases 
        Grammar will support the following inputs: 
             Scenario 1: 
                  Input: My SIM number is A B C 1 2 3 4 
                  Output: ABC1234 
             Scenario 2: 
                  Input: My SIM number is 1 2 3 4 A B C 
                  Output: 1234ABC 
             Scenario 3: 
                  Input: My SIM number is 1 2 3 4 A B C 1 
                  Output: 123ABC1 
         --> 
         <rule id="main" scope="public"> 
             <tag>out=""</tag> 
            <item><ruleref uri="#alphanumeric"/><tag>out +=
rules.alphanumeric.alphanum;</tag></item>
             <item repeat="0-1"><ruleref uri="#alphabets"/><tag>out += 
rules.alphabets.letters;</tag></item>
             <item repeat="0-1"><ruleref uri="#digits"/><tag>out += 
rules.digits.numbers</tag></item>
        \langlerule\rangle <rule id="text"> 
             <item repeat="0-1"><ruleref uri="#hesitation"/></item> 
            <sub>one-of</sub></sub>
                 <item repeat="0-1">My SIM number is</item>
                  <item repeat="0-1">SIM number is</item> 
             </one-of> 
         </rule> 
         <rule id="hesitation"> 
          <sub>one-of</sub></sub>
              <item>Hmm</item> 
              <item>Mmm</item> 
             <item>My</item>
           </one-of> 
       \langlerule>
```

```
 <rule id="alphanumeric" scope="public"> 
            <tag>out.alphanum=""</tag> 
            <item><ruleref uri="#alphabets"/><tag>out.alphanum += 
rules.alphabets.letters;</tag></item>
            <item repeat="0-1"><ruleref uri="#digits"/><tag>out.alphanum += 
rules.digits.numbers</tag></item>
        </rule> 
        <rule id="alphabets"> 
            <item repeat="0-1"><ruleref uri="#text"/></item> 
            <tag>out.letters=""</tag> 
            <tag>out.firstOccurence=""</tag> 
            <item repeat="0-1"><ruleref uri="#digits"/><tag>out.firstOccurence += 
rules.digits.numbers; out.letters += out.first0ccurence; </tag></item>
            <item repeat="1-"> 
                <one-of> 
                    <item>A<tag>out.letters+='A';</tag></item> 
                   <item>B<tag>out.letters+='B';</tag></item>
                   <item>C<tag>out.letters+='C';</tag></item>
                   <item>D<tag>out.letters+='D';</tag></item>
                   <item>E<tag>out.letters+='E';</tag></item>
                   <item>F<tag>out.letters+='F';</tag></item>
                   <item>G<tag>out.letters+='G';</tag></item>
                   <item>H<tag>out.letters+='H';</tag></item>
                    <item>I<tag>out.letters+='I';</tag></item> 
                   <item>J<tag>out.letters+='J';</tag></item>
                   <item>K<tag>out.letters+='K';</tag></item>
                   <item>L<tag>out.letters+='L';</tag></item>
                   <item>M<tag>out.letters+='M';</tag></item>
                   <item>N<tag>out.letters+='N';</tag></item>
                    <item>O<tag>out.letters+='O';</tag></item> 
                    <item>P<tag>out.letters+='P';</tag></item> 
                   <item>Q<tag>out.letters+='Q';</tag></item>
                   <item>R<tag>out.letters+='R';</tag></item>
                   <item>S<tag>out.letters+='S';</tag></item>
                   <item>T<tag>out.letters+='T';</tag></item>
                    <item>U<tag>out.letters+='U';</tag></item> 
                   <item>V<tag>out.letters+='V';</tag></item>
                   <item>W<tag>out.letters+='W';</tag></item>
                   <item>X<tag>out.letters+='X';</tag></item>
                   <item>Y<tag>out.letters+='Y';</tag></item>
                    <item>Z<tag>out.letters+='Z';</tag></item> 
                </one-of> 
            </item>
```

```
 </rule> 
         <rule id="digits"> 
             <item repeat="0-1"><ruleref uri="#text"/></item> 
             <tag>out.numbers=""</tag> 
             <item repeat="1-10"> 
                 <one-of>
                     <item>0<tag>out.numbers+=0;</tag></item>
                     <item>1<tag>out.numbers+=1;</tag></item>
                      <item>2<tag>out.numbers+=2;</tag></item> 
                     <item>3<tag>out.numbers+=3;</tag></item>
                     <item>4<tag>out.numbers+=4;</tag></item>
                      <item>5<tag>out.numbers+=5;</tag></item> 
                      <item>6<tag>out.numbers+=6;</tag></item> 
                     <item>7<tag>out.numbers+=7;</tag></item>
                     <item>8<tag>out.numbers+=8;</tag></item>
                     <item>9<tag>out.numbers+=9;</tag></item>
                  </one-of> 
             </item> 
        \langlerule\rangle</grammar>
```
#### 미국 우편번호

```
<?xml version="1.0" encoding="UTF-8" ?>
<grammar xmlns="http://www.w3.org/2001/06/grammar" 
          xmlns:xsi="http://www.w3.org/2001/XMLSchema-instance" 
          xsi:schemaLocation="http://www.w3.org/2001/06/grammar 
                                http://www.w3.org/TR/speech-grammar/grammar.xsd" 
          xml:lang="en-US" version="1.0" 
          root="digits" 
          mode="voice" 
          tag-format="semantics/1.0"> 
          <!-- Test Cases 
          Grammar will support 5 digits code and here are couple of examples of valid 
 inputs: 
              Scenario 1: 
                   Input: Mmmm My zipcode is umm One Oh Nine Eight Seven 
                   Output: 10987
```

```
 Scenario 2: 
                   Input: My zipcode is One Oh Nine Eight Seven 
                   Output: 10987 
          --> 
         <rule id="digits"> 
              <tag>out=""</tag> 
              <item><ruleref uri="#singleDigit"/><tag>out += rules.singleDigit.digit;</
tag></item>
         </rule> 
         <rule id="text"> 
              <item repeat="0-1"><ruleref uri="#hesitation"/></item> 
            <one-of>
                <item repeat="0-1">My zipcode is</item> 
               <item repeat="0-1">Zipcode is</item>
                <item repeat="0-1">It is</item> 
             </one-of> 
         </rule> 
         <rule id="hesitation"> 
             <sub>one-of</sub></sub>
                 <item>Hmm</item> 
                 <item>Mmm</item> 
                <item>My</item>
              </one-of> 
           \langlerule\rangle <rule id="singleDigit"> 
              <item repeat="0-1"><ruleref uri="#text"/></item> 
              <tag>out.digit=""</tag> 
              <item repeat="5"> 
                  <one-of> 
                     <item>0<tag>out.digit+=0;</tag></item>
                     <item>zero<tag>out.digit+=0;</tag></item>
                     <item>0h<tag>out.digit+=0;</tag></item>
                     <item>1<tag>out.digit+=1;</tag></item>
                     <item>one<tag>out.digit+=1;</tag></item>
                     <item>2<tag>out.digit+=2;</tag></item>
                     <item>two<tag>out.digit+=2;</tag></item>
                     <item>3<tag>out.digit+=3;</tag></item>
                     <item>three<tag>out.digit+=3;</tag></item>
                     <item>4<tag>out.digit+=4;</tag></item>
```
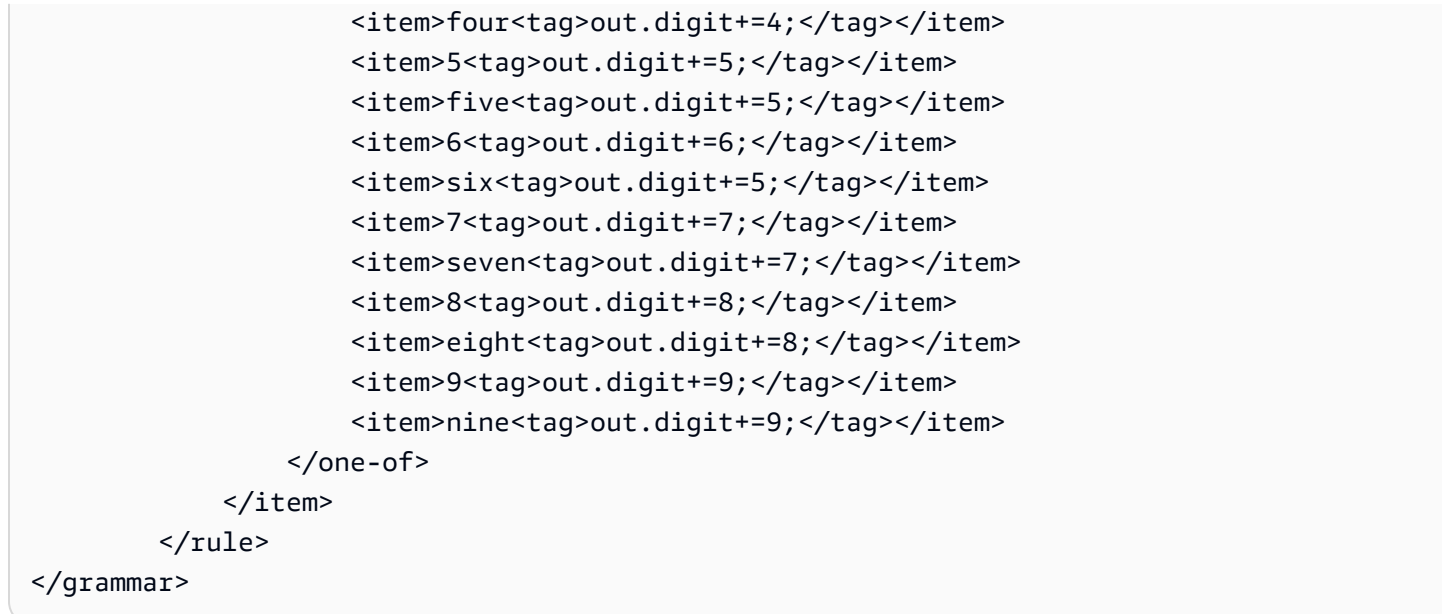

신용 카드 유효 기간

```
<?xml version="1.0" encoding="UTF-8" ?>
<grammar xmlns="http://www.w3.org/2001/06/grammar" 
          xmlns:xsi="http://www.w3.org/2001/XMLSchema-instance" 
          xsi:schemaLocation="http://www.w3.org/2001/06/grammar 
                               http://www.w3.org/TR/speech-grammar/grammar.xsd" 
          xml:lang="en-US" version="1.0" 
          root="dateCardExpiration" 
          mode="voice" 
          tag-format="semantics/1.0"> 
         <rule id="dateCardExpiration" scope="public"> 
             <tag>out=""</tag> 
             <item repeat="1"><ruleref uri="#months"/><tag>out = out + rules.months;</
tag></item>
             <item repeat="1"><ruleref uri="#year"/><tag>out += " " + rules.year.yr;</
tag></item>
         </rule> 
         <!-- Test Cases 
         Grammar will support the following inputs: 
             Scenario 1: 
                  Input: My card expiration date is july eleven 
                  Output: 07 2011
```

```
 Scenario 2: 
         Input: My card expiration date is may twenty six 
         Output: 05 2026 
 --> 
 <rule id="text"> 
    <item repeat="0-1"><ruleref uri="#hesitation"/></item> 
   <sub>one-of</sub></sub>
      <item repeat="0-1">My card expiration date is </item>
    </one-of> 
 </rule> 
 <rule id="hesitation"> 
  <sub>one-of</sub></sub>
      <item>Hmm</item> 
      <item>Mmm</item> 
     <item>My</item>
   </one-of> 
\langlerule\rangle <rule id="months"> 
    <item repeat="0-1"><ruleref uri="#text"/></item> 
    <one-of> 
        <item>january<tag>out="01";</tag></item> 
        <item>february<tag>out="02";</tag></item> 
       <item>march<tag>out="03";</tag></item>
        <item>april<tag>out="04";</tag></item> 
       <item>may<tag>out="05";</tag></item>
        <item>june<tag>out="06";</tag></item> 
        <item>july<tag>out="07";</tag></item> 
       <item>august<tag>out="08";</tag></item>
       <item>september<tag>out="09";</tag></item>
       <item>october<tag>out="10";</tag></item>
       <item>november<tag>out="11";</tag></item>
       <item>december<tag>out="12";</tag></item>
       <item>jan<tag>out="01";</tag></item>
       <item>feb<tag>out="02";</tag></item>
       <item>aug<tag>out="08";</tag></item>
       <item>sept<tag>out="09";</tag></item>
       <item>oct<tag>out="10";</tag></item>
       <item>nov<tag>out="11";</tag></item>
       <item>dec<tag>out="12";</tag></item>
```

```
<item>1<tag>out="01";</tag></item>
        <item>2<tag>out="02";</tag></item>
         <item>3<tag>out="03";</tag></item> 
        <item>4<tag>out="04";</tag></item>
         <item>5<tag>out="05";</tag></item> 
        <item>6<tag>out="06";</tag></item>
        <item>7<tag>out="07";</tag></item>
        <item>8<tag>out="08";</tag></item>
        <item>9<tag>out="09";</tag></item>
        <item>ten<tag>out="10";</tag></item>
        <item>eleven<tag>out="11";</tag></item>
        <item>twelve<tag>out="12";</tag></item>
     </one-of> 
 </rule> 
  <rule id="digits"> 
      <item repeat="0-1"><ruleref uri="#text"/></item> 
     <one-of>
         <item>0<tag>out=0;</tag></item>
         <item>1<tag>out=1;</tag></item>
          <item>2<tag>out=2;</tag></item> 
         <item>3<tag>out=3;</tag></item>
         <item>4<tag>out=4;</tag></item>
          <item>5<tag>out=5;</tag></item> 
          <item>6<tag>out=6;</tag></item> 
         <item>7<tag>out=7;</tag></item>
         <item>8<tag>out=8;</tag></item>
          <item>9<tag>out=9;</tag></item> 
         <item>one<tag>out=1;</tag></item>
         <item>two<tag>out=2;</tag></item>
         <item>three<tag>out=3;</tag></item>
         <item>four<tag>out=4;</tag></item>
         <item>five<tag>out=5;</tag></item>
         <item>six<tag>out=6;</tag></item>
         <item>seven<tag>out=7;</tag></item>
         <item>eight<tag>out=8;</tag></item>
         <item>nine<tag>out=9;</tag></item>
      </one-of> 
 \langlerule\rangle <rule id="year"> 
    <tag>out.yr="20"</tag> 
   <one-of>
       <item><ruleref uri="#teens"/><tag>out.yr += rules.teens;</tag></item>
```

```
<item><ruleref uri="#above_twenty"/><tag>out.yr += rules.above_twenty;</
tag></item>
           </one-of> 
        \langlerule\rangle <rule id="teens"> 
             <item repeat="0-1"><ruleref uri="#text"/></item> 
            <one-of>
                <item>ten<tag>out=10;</tag></item>
                <item>eleven<tag>out=11;</tag></item>
                <item>twelve<tag>out=12;</tag></item>
                <item>thirteen<tag>out=13;</tag></item>
                 <item>fourteen<tag>out=14;</tag></item> 
                <item>fifteen<tag>out=15;</tag></item>
                <item>sixteen<tag>out=16;</tag></item>
                <item>seventeen<tag>out=17;</tag></item>
                 <item>eighteen<tag>out=18;</tag></item> 
                <item>nineteen<tag>out=19;</tag></item>
                <item>10<tag>out=10;</tag></item>
                <item>11<tag>out=11;</tag></item>
                <item>12<tag>out=12;</tag></item>
                <item>13<tag>out=13;</tag></item>
                <item>14<tag>out=14;</tag></item>
                <item>15<tag>out=15;</tag></item>
                <item>16<tag>out=16;</tag></item>
                <item>17<tag>out=17;</tag></item>
                <item>18<tag>out=18;</tag></item>
                <item>19<tag>out=19;</tag></item>
             </one-of> 
        \langlerule\rangle <rule id="above_twenty"> 
             <item repeat="0-1"><ruleref uri="#text"/></item> 
            <one-of>
                <item>twenty<tag>out=20;</tag></item>
                <item>thirty<tag>out=30;</tag></item>
                 <item>forty<tag>out=40;</tag></item> 
                <item>fifty<tag>out=50;</tag></item>
                 <item>sixty<tag>out=60;</tag></item> 
                <item>seventy<tag>out=70;</tag></item>
                <item>eighty<tag>out=80;</tag></item>
                <item>ninety<tag>out=90;</tag></item>
                 <item>20<tag>out=20;</tag></item> 
                <item>30<tag>out=30;</tag></item>
```

```
<item>40<tag>out=40;</tag></item>
                  <item>50<tag>out=50;</tag></item> 
                  <item>60<tag>out=60;</tag></item> 
                 <item>70<tag>out=70;</tag></item>
                 <item>80<tag>out=80;</tag></item>
                  <item>90<tag>out=90;</tag></item> 
              </one-of> 
             <item repeat="0-1"><ruleref uri="#digits"/><tag>out += rules.digits;</
tag></item>
        \langlerule\rangle</grammar>
```
플랜 만료일, 일/월/년

```
<?xml version="1.0" encoding="UTF-8" ?>
<grammar xmlns="http://www.w3.org/2001/06/grammar" 
          xmlns:xsi="http://www.w3.org/2001/XMLSchema-instance" 
          xsi:schemaLocation="http://www.w3.org/2001/06/grammar 
                                http://www.w3.org/TR/speech-grammar/grammar.xsd" 
          xml:lang="en-US" version="1.0" 
          root="main" 
          mode="voice" 
          tag-format="semantics/1.0"> 
          <!-- Test Cases 
          Grammar will support the following inputs: 
              Scenario 1: 
                   Input: My plan expires on July Five Two Thousand and Eleven 
                   Output: 07/5/11 
              Scenario 2: 
                   Input: My plan will expire on July Sixteen Two Thousand and Eleven 
                   Output: 07/16/11 
              Scenario 3: 
                   Input: My plan will expire on July Thirty Two Thousand and Eleven 
                   Output: 07/30/11 
          --> 
          <rule id="main" scope="public"> 
               <tag>out=""</tag>
```

```
 <item> 
                    <item repeat="1"><ruleref uri="#months"/><tag>out = out + 
 rules.months.mon + "/";</tag></item>
                   <sub>one-of</sub></sub>
                      <item><ruleref uri="#digits"/><tag>out += rules.digits + "/";</
tag></item>
                      <item><ruleref uri="#teens"/><tag>out += rules.teens+ "/";</tag></
item> 
                      <item><ruleref uri="#above_twenty"/><tag>out += rules.above_twenty+ 
 "/";</tag></item>
                    </one-of> 
                   <one-of>
                        <item><ruleref uri="#thousands"/><tag>out += rules.thousands;</
tag></item>
                        <item repeat="0-1"><ruleref uri="#digits"/><tag>out += 
 rules.digits;</tag></item>
                        <item repeat="0-1"><ruleref uri="#teens"/><tag>out += 
 rules.teens;</tag></item>
                        <item repeat="0-1"><ruleref uri="#above_twenty"/><tag>out += 
 rules.above_twenty;</tag></item>
                    </one-of> 
              \langleitem\rangle </rule> 
           <rule id="text"> 
             <item repeat="0-1"><ruleref uri="#hesitation"/></item> 
            <sub>one-of</sub></sub>
                  <item repeat="0-1">My plan expires on</item> 
                 <item repeat="0-1">My plan expired on</item>
                 <item repeat="0-1">My plan will expire on</item>
              </one-of> 
          \langlerule\rangle <rule id="hesitation"> 
             one-of <item>Hmm</item> 
                 <item>Mmm</item> 
                 <item>My</item> 
              </one-of> 
           \langlerule\rangle <rule id="months"> 
              <tag>out.mon=""</tag> 
           <item repeat="0-1"><ruleref uri="#text"/></item>
```
```
<sub>one-of</sub></sub>
       <item>january<tag>out.mon+="01";</tag></item> 
      <item>february<tag>out.mon+="02";</tag></item>
      <item>march<tag>out.mon+="03";</tag></item>
       <item>april<tag>out.mon+="04";</tag></item> 
      <item>may<tag>out.mon+="05";</tag></item>
       <item>june<tag>out.mon+="06";</tag></item> 
       <item>july<tag>out.mon+="07";</tag></item> 
       <item>august<tag>out.mon+="08";</tag></item> 
       <item>september<tag>out.mon+="09";</tag></item> 
      <item>october<tag>out.mon+="10";</tag></item>
       <item>november<tag>out.mon+="11";</tag></item> 
       <item>december<tag>out.mon+="12";</tag></item> 
      <item>jan<tag>out.mon+="01";</tag></item>
       <item>feb<tag>out.mon+="02";</tag></item> 
      <item>aug<tag>out.mon+="08";</tag></item>
      <item>sept<tag>out.mon+="09";</tag></item>
      <item>oct<tag>out.mon+="10";</tag></item>
      <item>nov<tag>out.mon+="11";</tag></item>
       <item>dec<tag>out.mon+="12";</tag></item> 
     </one-of> 
\langlerule\rangle <rule id="digits"> 
     one-of <item>zero<tag>out=0;</tag></item> 
          <item>one<tag>out=1;</tag></item> 
         <item>two<tag>out=2;</tag></item>
         <item>three<tag>out=3;</tag></item>
         <item>four<tag>out=4;</tag></item>
         <item>five<tag>out=5;</tag></item>
         <item>six<tag>out=6;</tag></item>
          <item>seven<tag>out=7;</tag></item> 
          <item>eight<tag>out=8;</tag></item> 
         <item>nine<tag>out=9;</tag></item>
      </one-of> 
\langlerule\rangle <rule id="teens"> 
     <sub>one-of</sub></sub>
         <item>ten<tag>out=10;</tag></item>
          <item>eleven<tag>out=11;</tag></item> 
         <item>twelve<tag>out=12;</tag></item>
```

```
<item>thirteen<tag>out=13;</tag></item>
                  <item>fourteen<tag>out=14;</tag></item>
                  <item>fifteen<tag>out=15;</tag></item>
                  <item>sixteen<tag>out=16;</tag></item>
                  <item>seventeen<tag>out=17;</tag></item>
                   <item>eighteen<tag>out=18;</tag></item> 
                  <item>nineteen<tag>out=19;</tag></item>
               </one-of> 
         \langlerule\rangle <rule id="thousands"> 
              <item>two thousand</item>
               <item repeat="0-1">and</item> 
              <item repeat="0-1"><ruleref uri="#digits"/><tag>out = rules.digits;</
tag></item>
              <item repeat="0-1"><ruleref uri="#teens"/><tag>out = rules.teens;</tag></
item> 
              <item repeat="0-1"><ruleref uri="#above_twenty"/><tag>out = 
 rules.above_twenty;</tag></item>
         \langlerule>
          <rule id="above_twenty"> 
              one-of<item>twenty<tag>out=20;</tag></item>
                   <item>thirty<tag>out=30;</tag></item> 
              </one-of> 
               <item repeat="0-1"><ruleref uri="#digits"/><tag>out += rules.digits;</
tag></item>
         \langlerule>
  </grammar>
```
## 플랜 갱신일, 월/년

```
<?xml version="1.0" encoding="UTF-8" ?>
<grammar xmlns="http://www.w3.org/2001/06/grammar" 
          xmlns:xsi="http://www.w3.org/2001/XMLSchema-instance" 
          xsi:schemaLocation="http://www.w3.org/2001/06/grammar 
                               http://www.w3.org/TR/speech-grammar/grammar.xsd" 
          xml:lang="en-US" version="1.0" 
          root="main" 
          mode="voice" 
          tag-format="semantics/1.0">
```

```
 <!-- Test Cases 
          Grammar will support the following inputs: 
               Scenario 1: 
                   Input: My plan will renew on July Two Thousand and Eleven 
                   Output: 07/11 
               Scenario 2: 
                   Input: Renew plan on July Two Thousand and Eleven 
                   Output: 07/11 
          --> 
         <rule id="main" scope="public"> 
              <tag>out=""</tag> 
              <item repeat="1-10"> 
                  <item repeat="1"><ruleref uri="#months"/><tag>out = out + 
 rules.months.mon + "/";</tag></item>
                 one-of <item><ruleref uri="#thousands"/><tag>out += rules.thousands;</
tag></item>
                      <item repeat="0-1"><ruleref uri="#digits"/><tag>out += 
 rules.digits;</tag></item>
                      <item repeat="0-1"><ruleref uri="#teens"/><tag>out += 
 rules.teens;</tag></item>
                      <item repeat="0-1"><ruleref uri="#above_twenty"/><tag>out += 
 rules.above_twenty;</tag></item>
                  </one-of> 
              </item> 
        \langlerule\rangle <rule id="text"> 
              <item repeat="0-1"><ruleref uri="#hesitation"/></item> 
             <sub>one-of</sub></sub>
                 <item repeat="0-1">My plan will renew on</item>
                 <item repeat="0-1">My plan was renewed on</item>
                 <item repeat="0-1">Renew plan on</item>
              </one-of> 
         </rule> 
         <rule id="hesitation"> 
             <one-of>
                 <item>Hmm</item>
```

```
 <item>Mmm</item> 
         <item>My</item> 
      </one-of> 
    </rule> 
  <rule id="months"> 
     <item repeat="0-1"><ruleref uri="#text"/></item> 
     <tag>out.mon=""</tag> 
    <one-of>
         <item>january<tag>out.mon+="01";</tag></item> 
         <item>february<tag>out.mon+="02";</tag></item> 
        <item>march<tag>out.mon+="03";</tag></item>
        <item>april<tag>out.mon+="04";</tag></item>
        <item>may<tag>out.mon+="05";</tag></item>
        <item>june<tag>out.mon+="06";</tag></item>
        <item>july<tag>out.mon+="07";</tag></item>
        <item>august<tag>out.mon+="08";</tag></item>
        <item>september<tag>out.mon+="09";</tag></item>
        <item>october<tag>out.mon+="10";</tag></item>
        <item>november<tag>out.mon+="11";</tag></item>
         <item>december<tag>out.mon+="12";</tag></item> 
        <item>jan<tag>out.mon+="01";</tag></item>
        <item>feb<tag>out.mon+="02";</tag></item>
        <item>aug<tag>out.mon+="08";</tag></item>
        <item>sept<tag>out.mon+="09";</tag></item>
        <item>oct<tag>out.mon+="10";</tag></item>
        <item>nov<tag>out.mon+="11";</tag></item>
        <item>dec<tag>out.mon+="12";</tag></item>
     </one-of> 
\langlerule\rangle <rule id="digits"> 
     <one-of>
          <item>zero<tag>out=0;</tag></item> 
         <item>one<tag>out=1;</tag></item>
         <item>two<tag>out=2;</tag></item>
         <item>three<tag>out=3;</tag></item>
         <item>four<tag>out=4;</tag></item>
         <item>five<tag>out=5;</tag></item>
         <item>six<tag>out=6;</tag></item>
         <item>seven<tag>out=7;</tag></item>
         <item>eight<tag>out=8;</tag></item>
         <item>nine<tag>out=9;</tag></item>
      </one-of>
```

```
 </rule> 
         <rule id="teens"> 
            <sub>one-of</sub></sub>
                 <item>ten<tag>out=10;</tag></item>
                  <item>eleven<tag>out=11;</tag></item> 
                 <item>twelve<tag>out=12;</tag></item>
                 <item>thirteen<tag>out=13;</tag></item>
                  <item>fourteen<tag>out=14;</tag></item> 
                 <item>fifteen<tag>out=15;</tag></item>
                 <item>sixteen<tag>out=16;</tag></item>
                 <item>seventeen<tag>out=17;</tag></item>
                  <item>eighteen<tag>out=18;</tag></item> 
                  <item>nineteen<tag>out=19;</tag></item> 
             </one-of> 
         </rule> 
         <rule id="thousands"> 
            <item>two thousand</item>
             <item repeat="0-1">and</item> 
             <item repeat="0-1"><ruleref uri="#digits"/><tag>out = rules.digits;</tag></
item> 
             <item repeat="0-1"><ruleref uri="#teens"/><tag>out = rules.teens;</tag></
item> 
             <item repeat="0-1"><ruleref uri="#above_twenty"/><tag>out = 
 rules.above_twenty;</tag></item>
        \langlerule\rangle <rule id="above_twenty"> 
            <one-of>
                  <item>twenty<tag>out=20;</tag></item> 
                 <item>thirty<tag>out=30;</tag></item>
                 <item>forty<tag>out=40;</tag></item>
                 <item>fifty<tag>out=50;</tag></item>
                 <item>sixty<tag>out=60;</tag></item>
                 <item>seventy<tag>out=70;</tag></item>
                 <item>eighty<tag>out=80;</tag></item>
                 <item>ninety<tag>out=90;</tag></item>
             </one-of> 
            <item repeat="0-1"><ruleref uri="#digits"/><tag>out += rules.digits;</
tag></item>
         </rule>
</grammar>
```
Amazon Lex V2 개발자 안내서

플랜 시작일, 월/일

```
<?xml version="1.0" encoding="UTF-8" ?>
<grammar xmlns="http://www.w3.org/2001/06/grammar" 
          xmlns:xsi="http://www.w3.org/2001/XMLSchema-instance" 
          xsi:schemaLocation="http://www.w3.org/2001/06/grammar 
                                http://www.w3.org/TR/speech-grammar/grammar.xsd" 
          xml:lang="en-US" version="1.0" 
          root="main" 
          mode="voice" 
          tag-format="semantics/1.0"> 
          <!-- Test Cases 
          Grammar will support the following inputs: 
               Scenario 1: 
                   Input: My plan will start on july twenty three 
                   Output: 07/23 
               Scenario 2: 
                   Input: My plan will start on july fifteen 
                   Output: 07/15 
          --> 
         <rule id="main" scope="public"> 
              <tag>out=""</tag> 
              <item repeat="1-10"> 
                  <item><ruleref uri="#months"/><tag>out= rules.months.mon + "/";</tag></
item> 
                  <one-of> 
                      <item><ruleref uri="#digits"/><tag>out+= rules.digits;</tag></item> 
                      <item><ruleref uri="#teens"/><tag>out+= rules.teens;</tag></item> 
                      <item><ruleref uri="#above_twenty"/><tag>out+= 
 rules.above_twenty;</tag></item>
                  </one-of> 
              </item> 
         </rule> 
         <rule id="text"> 
              <item repeat="0-1"><ruleref uri="#hesitation"/></item> 
               <one-of> 
                  <item repeat="0-1">My plan started on</item>
```

```
<item repeat="0-1">My plan will start on</item>
        <item repeat="0-1">I paid it on</item>
         <item repeat="0-1">I paid bill for</item> 
      </one-of> 
  \langlerule\rangle <rule id="hesitation"> 
     <sub>one-of</sub></sub>
         <item>Hmm</item> 
         <item>Mmm</item> 
        <item>My</item>
      </one-of> 
   \langlerule\rangle <rule id="months"> 
    <item repeat="0-1"><ruleref uri="#text"/></item> 
    <tag>out.mon=""</tag> 
   <sub>one-of</sub></sub>
        <item>january<tag>out.mon+="01";</tag></item> 
        <item>february<tag>out.mon+="02";</tag></item> 
       <item>march<tag>out.mon+="03";</tag></item>
       <item>april<tag>out.mon+="04";</tag></item>
       <item>may<tag>out.mon+="05";</tag></item>
        <item>june<tag>out.mon+="06";</tag></item> 
       <item>july<tag>out.mon+="07";</tag></item>
       <item>august<tag>out.mon+="08";</tag></item>
       <item>september<tag>out.mon+="09";</tag></item>
       <item>october<tag>out.mon+="10";</tag></item>
        <item>november<tag>out.mon+="11";</tag></item> 
       <item>december<tag>out.mon+="12";</tag></item>
       <item>jan<tag>out.mon+="01";</tag></item>
       <item>feb<tag>out.mon+="02";</tag></item>
       <item>aug<tag>out.mon+="08";</tag></item>
       <item>sept<tag>out.mon+="09";</tag></item>
       <item>oct<tag>out.mon+="10";</tag></item>
       <item>nov<tag>out.mon+="11";</tag></item>
       <item>dec<tag>out.mon+="12";</tag></item>
    </one-of> 
\langlerule\rangle <rule id="digits"> 
     <item repeat="0-1"><ruleref uri="#text"/></item> 
    <one-of>
         <item>0<tag>out=0;</tag></item>
```

```
<item>1<tag>out=1;</tag></item>
         <item>2<tag>out=2;</tag></item> 
         <item>3<tag>out=3;</tag></item> 
        <item>4<tag>out=4;</tag></item>
         <item>5<tag>out=5;</tag></item> 
         <item>6<tag>out=6;</tag></item> 
        <item>7<tag>out=7;</tag></item>
        <item>8<tag>out=8;</tag></item>
         <item>9<tag>out=9;</tag></item> 
         <item>first<tag>out=01;</tag></item> 
        <item>second<tag>out=02;</tag></item>
        <item>third<tag>out=03;</tag></item>
        <item>fourth<tag>out=04;</tag></item>
        <item>fifth<tag>out=05;</tag></item>
        <item>sixth<tag>out=06;</tag></item>
         <item>seventh<tag>out=07;</tag></item> 
        <item>eighth<tag>out=08;</tag></item>
        <item>ninth<tag>out=09;</tag></item>
        <item>one<tag>out=1;</tag></item>
        <item>two<tag>out=2;</tag></item>
        <item>three<tag>out=3;</tag></item>
        <item>four<tag>out=4;</tag></item>
        <item>five<tag>out=5;</tag></item>
        <item>six<tag>out=6;</tag></item>
        <item>seven<tag>out=7;</tag></item>
        <item>eight<tag>out=8;</tag></item>
        <item>nine<tag>out=9;</tag></item>
     </one-of> 
\langlerule\rangle <rule id="teens"> 
     <item repeat="0-1"><ruleref uri="#text"/></item> 
    <one-of>
        <item>ten<tag>out=10;</tag></item>
        <item>tenth<tag>out=10;</tag></item>
        <item>eleven<tag>out=11;</tag></item>
         <item>twelve<tag>out=12;</tag></item> 
        <item>thirteen<tag>out=13;</tag></item>
         <item>fourteen<tag>out=14;</tag></item> 
        <item>fifteen<tag>out=15;</tag></item>
        <item>sixteen<tag>out=16;</tag></item>
        <item>seventeen<tag>out=17;</tag></item>
         <item>eighteen<tag>out=18;</tag></item> 
        <item>nineteen<tag>out=19;</tag></item>
```
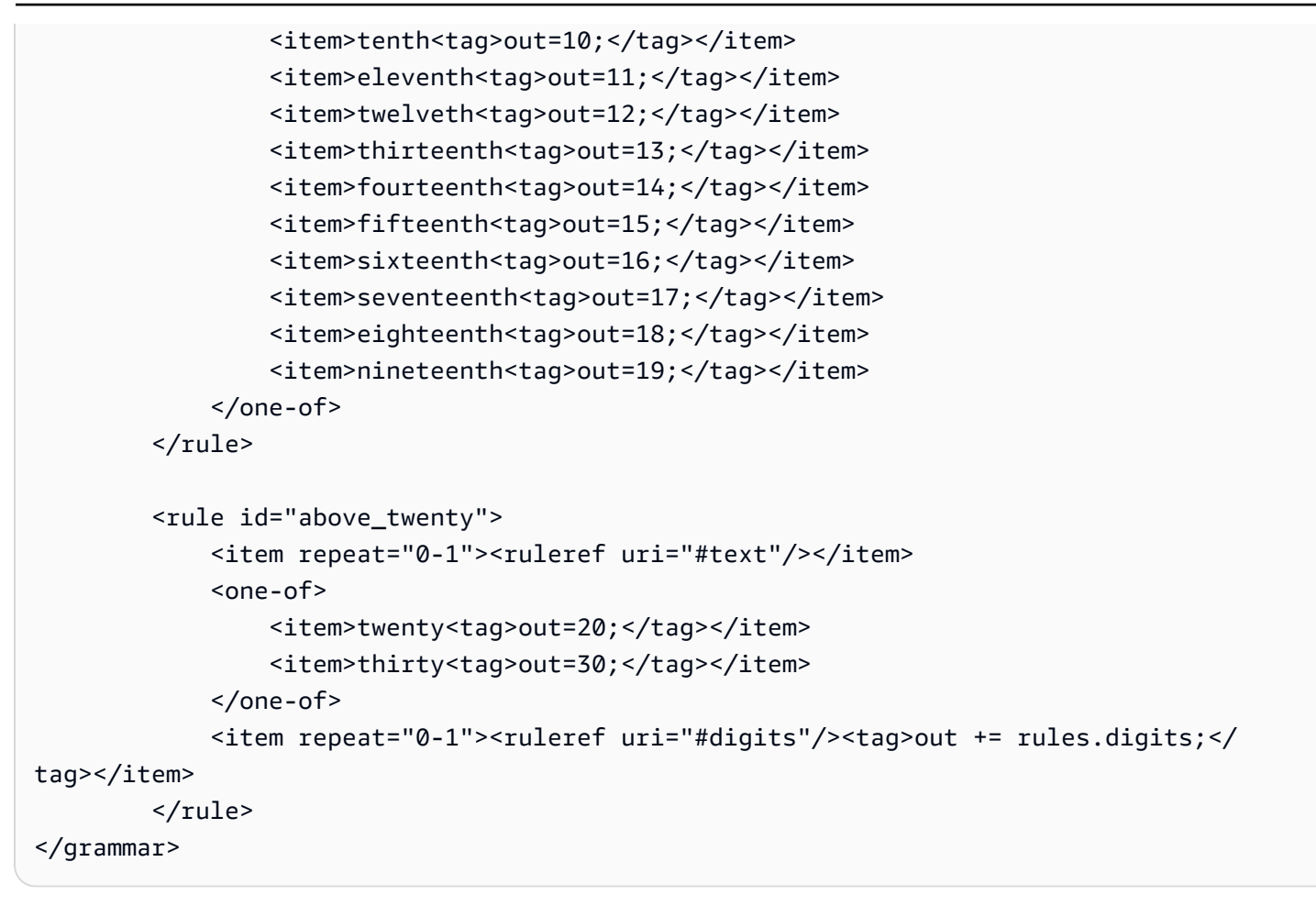

서비스 시작일, 월/일

```
<?xml version="1.0" encoding="UTF-8" ?>
<grammar xmlns="http://www.w3.org/2001/06/grammar" 
          xmlns:xsi="http://www.w3.org/2001/XMLSchema-instance" 
          xsi:schemaLocation="http://www.w3.org/2001/06/grammar 
                                http://www.w3.org/TR/speech-grammar/grammar.xsd" 
          xml:lang="en-US" version="1.0" 
          root="main" 
          mode="voice" 
          tag-format="semantics/1.0"> 
          <!-- Test Cases 
          Grammar will support the following inputs: 
              Scenario 1: 
                   Input: My plan starts on july twenty three 
                   Output: 07/23
```

```
 Scenario 2: 
                   Input: I want to activate on july fifteen 
                   Output: 07/15 
          --> 
         <rule id="main" scope="public"> 
              <tag>out=""</tag> 
              <item repeat="1-10"> 
                  <item><ruleref uri="#months"/><tag>out= rules.months.mon + "/";</tag></
item> 
                 one-of <item><ruleref uri="#digits"/><tag>out+= rules.digits;</tag></item> 
                      <item><ruleref uri="#teens"/><tag>out+= rules.teens;</tag></item> 
                     <item><ruleref uri="#above_twenty"/><tag>out+=
 rules.above_twenty;</tag></item>
                  </one-of> 
              </item> 
         </rule> 
         <rule id="text"> 
              <item repeat="0-1"><ruleref uri="#hesitation"/></item> 
              one-of <item repeat="0-1">My plan starts on</item> 
                 <item repeat="0-1">I want to start my plan on</item>
                  <item repeat="0-1">Activation date of</item> 
                  <item repeat="0-1">Start activation on</item> 
                  <item repeat="0-1">I want to activate on</item> 
                  <item repeat="0-1">Activate plan starting</item> 
                 <item repeat="0-1">Starting</item>
                 <item repeat="0-1">Start on</item>
               </one-of> 
          \langlerule\rangle <rule id="hesitation"> 
               <one-of> 
                  <item>Hmm</item> 
                  <item>Mmm</item> 
                  <item>My</item> 
               </one-of> 
            \langlerule\rangle <rule id="months">
```

```
 <item repeat="0-1"><ruleref uri="#text"/></item> 
    <tag>out.mon=""</tag> 
    <one-of> 
        <item>january<tag>out.mon+="01";</tag></item> 
        <item>february<tag>out.mon+="02";</tag></item> 
       <item>march<tag>out.mon+="03";</tag></item>
       <item>april<tag>out.mon+="04";</tag></item>
       <item>may<tag>out.mon+="05";</tag></item>
        <item>june<tag>out.mon+="06";</tag></item> 
       <item>july<tag>out.mon+="07";</tag></item>
       <item>august<tag>out.mon+="08";</tag></item>
        <item>september<tag>out.mon+="09";</tag></item> 
       <item>october<tag>out.mon+="10";</tag></item>
       <item>november<tag>out.mon+="11";</tag></item>
       <item>december<tag>out.mon+="12";</tag></item>
       <item>jan<tag>out.mon+="01";</tag></item>
       <item>feb<tag>out.mon+="02";</tag></item>
       <item>aug<tag>out.mon+="08";</tag></item>
       <item>sept<tag>out.mon+="09";</tag></item>
       <item>oct<tag>out.mon+="10";</tag></item>
       <item>nov<tag>out.mon+="11";</tag></item>
       <item>dec<tag>out.mon+="12";</tag></item>
    </one-of> 
\langlerule\rangle <rule id="digits"> 
     <item repeat="0-1"><ruleref uri="#text"/></item> 
    <one-of>
        <item>0<tag>out=0;</tag></item>
        <item>1<tag>out=1;</tag></item>
         <item>2<tag>out=2;</tag></item> 
         <item>3<tag>out=3;</tag></item> 
        <item>4<tag>out=4;</tag></item>
        <item>5<tag>out=5;</tag></item>
         <item>6<tag>out=6;</tag></item> 
         <item>7<tag>out=7;</tag></item> 
         <item>8<tag>out=8;</tag></item> 
        <item>9<tag>out=9;</tag></item>
        <item>first<tag>out=01;</tag></item>
        <item>second<tag>out=02;</tag></item>
        <item>third<tag>out=03;</tag></item>
        <item>fourth<tag>out=04;</tag></item>
        <item>fifth<tag>out=05;</tag></item>
        <item>sixth<tag>out=06;</tag></item>
```

```
<item>seventh<tag>out=07;</tag></item>
         <item>eighth<tag>out=08;</tag></item> 
        <item>ninth<tag>out=09;</tag></item>
        <item>one<tag>out=1;</tag></item>
        <item>two<tag>out=2;</tag></item>
        <item>three<tag>out=3;</tag></item>
        <item>four<tag>out=4;</tag></item>
        <item>five<tag>out=5;</tag></item>
        <item>six<tag>out=6;</tag></item>
        <item>seven<tag>out=7;</tag></item>
        <item>eight<tag>out=8;</tag></item>
        <item>nine<tag>out=9;</tag></item>
     </one-of> 
\langlerule\rangle <rule id="teens"> 
     <item repeat="0-1"><ruleref uri="#text"/></item> 
    <one-of>
        <item>ten<tag>out=10;</tag></item>
        <item>tenth<tag>out=10;</tag></item>
        <item>eleven<tag>out=11;</tag></item>
        <item>twelve<tag>out=12;</tag></item>
        <item>thirteen<tag>out=13;</tag></item>
         <item>fourteen<tag>out=14;</tag></item> 
        <item>fifteen<tag>out=15;</tag></item>
        <item>sixteen<tag>out=16;</tag></item>
        <item>seventeen<tag>out=17;</tag></item>
         <item>eighteen<tag>out=18;</tag></item> 
        <item>nineteen<tag>out=19;</tag></item>
        <item>tenth<tag>out=10;</tag></item>
         <item>eleventh<tag>out=11;</tag></item> 
        <item>twelveth<tag>out=12;</tag></item>
        <item>thirteenth<tag>out=13;</tag></item>
        <item>fourteenth<tag>out=14;</tag></item>
        <item>fifteenth<tag>out=15;</tag></item>
        <item>sixteenth<tag>out=16;</tag></item>
        <item>seventeenth<tag>out=17;</tag></item>
        <item>eighteenth<tag>out=18;</tag></item>
        <item>nineteenth<tag>out=19;</tag></item>
     </one-of> 
 </rule> 
 <rule id="above_twenty"> 
     <item repeat="0-1"><ruleref uri="#text"/></item>
```

```
<sub>one-of</sub></sub>
                  <item>twenty<tag>out=20;</tag></item>
                  <item>thirty<tag>out=30;</tag></item>
              </one-of> 
              <item repeat="0-1"><ruleref uri="#digits"/><tag>out += rules.digits;</
tag></item>
          </rule>
</grammar>
```

```
장비 수량
```

```
<?xml version="1.0" encoding="UTF-8" ?>
<grammar xmlns="http://www.w3.org/2001/06/grammar" 
          xmlns:xsi="http://www.w3.org/2001/XMLSchema-instance" 
          xsi:schemaLocation="http://www.w3.org/2001/06/grammar 
                                http://www.w3.org/TR/speech-grammar/grammar.xsd" 
          xml:lang="en-US" version="1.0" 
          root="main" 
          mode="voice" 
          tag-format="semantics/1.0"> 
          <!-- Test Cases 
          Grammar will support the following inputs: 
               Scenario 1: 
                   Input: The number is one 
                   Output: 1 
               Scenario 2: 
                   Input: It is ten 
                   Output: 10 
          --> 
         <rule id="main" scope="public"> 
              <tag>out=""</tag> 
              <one-of> 
                <item repeat="1"><ruleref uri="#digits"/><tag>out+= rules.digits;</tag></
item> 
                <item repeat="1"><ruleref uri="#teens"/><tag>out+= rules.teens;</tag></
item>
```

```
 <item repeat="1"><ruleref uri="#above_twenty"/><tag>out+= 
rules.above_twenty;</tag></item>
             </one-of> 
             <item repeat="0-1"><ruleref uri="#thanks"/></item> 
        \langlerule\rangle <rule id="text"> 
             <item repeat="0-1"><ruleref uri="#hesitation"/></item> 
           <sub>one-of</sub></sub>
               <item repeat="0-1">It is</item> 
               <item repeat="0-1">The number is</item> 
               <item repeat="0-1">Order</item> 
               <item repeat="0-1">I want to order</item> 
                <item repeat="0-1">Total equipment</item> 
            </one-of> 
         </rule> 
         <rule id="hesitation"> 
            <sub>one-of</sub></sub>
                 <item>Hmm</item> 
                 <item>Mmm</item> 
                <item>My</item>
             </one-of> 
          \langlerule\rangle <rule id="thanks"> 
             <one-of> 
                 <item>Thanks</item> 
                <item>I think</item>
             </one-of> 
          \langlerule\rangle <rule id="digits"> 
             <item repeat="0-1"><ruleref uri="#text"/></item> 
            <sub>one-of</sub></sub>
                 <item>0<tag>out=0;</tag></item>
                 <item>1<tag>out=1;</tag></item>
                 <item>2<tag>out=2;</tag></item>
                 <item>3<tag>out=3;</tag></item>
                 <item>4<tag>out=4;</tag></item>
                 <item>5<tag>out=5;</tag></item>
                 <item>6<tag>out=6;</tag></item>
                 <item>7<tag>out=7;</tag></item>
                 <item>8<tag>out=8;</tag></item>
```

```
<item>9<tag>out=9;</tag></item>
        <item>one<tag>out=1;</tag></item>
        <item>two<tag>out=2;</tag></item>
        <item>three<tag>out=3;</tag></item>
        <item>four<tag>out=4;</tag></item>
        <item>five<tag>out=5;</tag></item>
        <item>six<tag>out=6;</tag></item>
        <item>seven<tag>out=7;</tag></item>
         <item>eight<tag>out=8;</tag></item> 
        <item>nine<tag>out=9;</tag></item>
     </one-of> 
\langlerule\rangle <rule id="teens"> 
     <item repeat="0-1"><ruleref uri="#text"/></item> 
    <one-of>
        <item>ten<tag>out=10;</tag></item>
        <item>eleven<tag>out=11;</tag></item>
        <item>twelve<tag>out=12;</tag></item>
        <item>thirteen<tag>out=13;</tag></item>
         <item>fourteen<tag>out=14;</tag></item> 
        <item>fifteen<tag>out=15;</tag></item>
        <item>sixteen<tag>out=16;</tag></item>
         <item>seventeen<tag>out=17;</tag></item> 
         <item>eighteen<tag>out=18;</tag></item> 
        <item>nineteen<tag>out=19;</tag></item>
        <item>10<tag>out=10;</tag></item>
        <item>11<tag>out=11;</tag></item>
        <item>12<tag>out=12;</tag></item>
        <item>13<tag>out=13;</tag></item>
        <item>14<tag>out=14;</tag></item>
        <item>15<tag>out=15;</tag></item>
        <item>16<tag>out=16;</tag></item>
        <item>17<tag>out=17;</tag></item>
        <item>18<tag>out=18;</tag></item>
        <item>19<tag>out=19;</tag></item>
     </one-of> 
\langlerule\rangle <rule id="above_twenty"> 
     <item repeat="0-1"><ruleref uri="#text"/></item> 
    <sub>one-of</sub></sub>
        <item>twenty<tag>out=20;</tag></item>
        <item>thirty<tag>out=30;</tag></item>
```
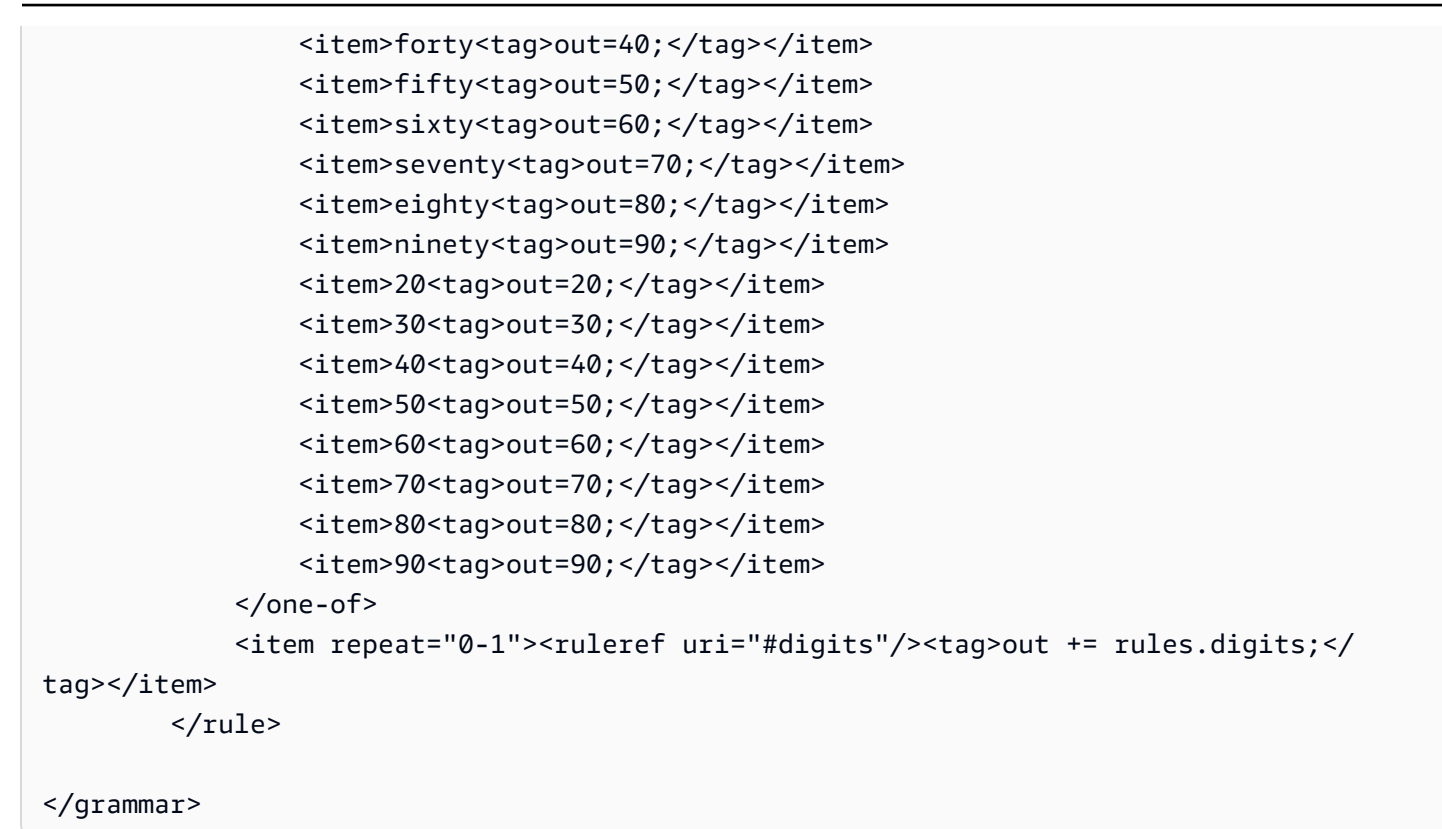

청구서 금액

```
<?xml version="1.0" encoding="UTF-8" ?>
<grammar xmlns="http://www.w3.org/2001/06/grammar" 
          xmlns:xsi="http://www.w3.org/2001/XMLSchema-instance" 
          xsi:schemaLocation="http://www.w3.org/2001/06/grammar 
                               http://www.w3.org/TR/speech-grammar/grammar.xsd" 
          xml:lang="en-US" version="1.0" 
          root="main" 
          mode="voice" 
          tag-format="semantics/1.0"> 
          <!-- Test Cases 
          Grammar will support the following inputs: 
                   Input: I want to make a payment of one hundred ten dollars 
                   Output: $110 
          --> 
         <rule id="main" scope="public">
```

```
 <tag>out="$"</tag> 
             <one-of>
                   <item><ruleref uri="#sub_hundred"/><tag>out += rules.sub_hundred.sh;</
tag></item>
                   <item><ruleref uri="#subThousands"/><tag>out += rules.subThousands;</
tag></item>
              </one-of> 
              <item repeat="0-1"><ruleref uri="#thanks"/></item> 
          </rule> 
          <rule id="text"> 
             <item repeat="0-1"><ruleref uri="#hesitation"/></item> 
            <sub>one-of</sub></sub>
                 <item repeat="0-1">I want to make a payment for</item> 
                 <item repeat="0-1">I want to make a payment of</item> 
                <item repeat="0-1">Pay a total of</item> 
               <item repeat="0-1">Paying</item>
                <item repeat="0-1">Pay bill for </item>
             </one-of> 
         \langlerule>
          <rule id="hesitation"> 
             <sub>one-of</sub></sub>
                  <item>Hmm</item> 
                  <item>Mmm</item> 
                 <item>My</item>
              </one-of> 
           \langlerule\rangle <rule id="thanks"> 
                <sub>one-of</sub></sub>
                    <item>Thanks</item> 
                    <item>I think</item> 
                </one-of> 
             \langlerule\rangle <rule id="digits"> 
              <item repeat="0-1"><ruleref uri="#text"/></item> 
             <tag>out.num = 0;</tag>
             <one-of>
                  <item>0<tag>out.num+=0;</tag></item>
                  <item>1<tag>out.num+=1;</tag></item>
                   <item>2<tag>out.num+=2;</tag></item> 
                  <item>3<tag>out.num+=3;</tag></item>
```

```
 <item>4<tag>out.num+=4;</tag></item> 
        <item>5<tag>out.num+=5;</tag></item>
        <item>6<tag>out.num+=6;</tag></item>
        <item>7<tag>out.num+=7;</tag></item>
         <item>8<tag>out.num+=8;</tag></item> 
        <item>9<tag>out.num+=9;</tag></item>
        <item>one<tag>out.num+=1;</tag></item>
        <item>two<tag>out.num+=2;</tag></item>
        <item>three<tag>out.num+=3;</tag></item>
         <item>four<tag>out.num+=4;</tag></item> 
        <item>five<tag>out.num+=5;</tag></item>
        <item>six<tag>out.num+=6;</tag></item>
        <item>seven<tag>out.num+=7;</tag></item>
        <item>eight<tag>out.num+=8;</tag></item>
        <item>nine<tag>out.num+=9;</tag></item>
     </one-of> 
     <item repeat="0-1"><ruleref uri="#currency"/></item> 
 </rule> 
 <rule id="teens"> 
     <item repeat="0-1"><ruleref uri="#text"/></item> 
    <tag>out.teen = 0; </tag>
    one-of<item>ten<tag>out.teen+=10;</tag></item>
         <item>eleven<tag>out.teen+=11;</tag></item> 
        <item>twelve<tag>out.teen+=12;</tag></item>
        <item>thirteen<tag>out.teen+=13;</tag></item>
        <item>fourteen<tag>out.teen+=14;</tag></item>
        <item>fifteen<tag>out.teen+=15;</tag></item>
        <item>sixteen<tag>out.teen+=16;</tag></item>
         <item>seventeen<tag>out.teen+=17;</tag></item> 
        <item>eighteen<tag>out.teen+=18;</tag></item>
        <item>nineteen<tag>out.teen+=19;</tag></item>
     </one-of> 
     <item repeat="0-1"><ruleref uri="#currency"/></item> 
\langlerule\rangle <rule id="above_twenty"> 
     <item repeat="0-1"><ruleref uri="#text"/></item> 
    <tag>out.tens = 0;</tag>
    <sub>one-of</sub></sub>
        <item>twenty<tag>out.tens+=20;</tag></item>
        <item>thirty<tag>out.tens+=30;</tag></item>
        <item>forty<tag>out.tens+=40;</tag></item>
```

```
<item>fifty<tag>out.tens+=50;</tag></item>
                 <item>sixty<tag>out.tens+=60;</tag></item>
                 <item>seventy<tag>out.tens+=70;</tag></item>
                 <item>eighty<tag>out.tens+=80;</tag></item>
                 <item>ninety<tag>out.tens+=90;</tag></item>
                 <item>hundred<tag>out.tens+=100;</tag></item>
              </one-of> 
              <item repeat="0-1"><ruleref uri="#currency"/></item> 
              <item repeat="0-1"><ruleref uri="#digits"/><tag>out.tens += 
 rules.digits.num;</tag></item>
        \langlerule\rangle <rule id="currency"> 
             <sub>one-of</sub></sub>
                  <item repeat="0-1">dollars</item> 
                  <item repeat="0-1">Dollars</item> 
                  <item repeat="0-1">dollar</item> 
                  <item repeat="0-1">Dollar</item> 
              </one-of> 
        \langlerule>
         <rule id="sub_hundred"> 
              <item repeat="0-1"><ruleref uri="#text"/></item> 
             \text{2}tag>out.sh = 0;</tag>
             <one-of>
                  <item><ruleref uri="#teens"/><tag>out.sh += rules.teens.teen;</tag></
item> 
                  <item> 
                      <ruleref uri="#above_twenty"/><tag>out.sh += 
  rules.above_twenty.tens;</tag> 
                  </item> 
                  <item><ruleref uri="#digits"/><tag>out.sh += rules.digits.num;</tag></
item> 
              </one-of> 
         \langlerule\rangle <rule id="subThousands"> 
              <ruleref uri="#sub_hundred"/><tag>out = (100 * rules.sub_hundred.sh);</tag> 
              hundred 
              <item repeat="0-1"><ruleref uri="#above_twenty"/><tag>out += 
 rules.above_twenty.tens;</tag></item>
              <item repeat="0-1"><ruleref uri="#teens"/><tag>out += rules.teens.teen;</
tag></item>
```

```
 <item repeat="0-1"><ruleref uri="#digits"/><tag>out += rules.digits.num;</
tag></item>
              <item repeat="0-1"><ruleref uri="#currency"/></item> 
        \langlerule\rangle</grammar>
```
## 일반 문법[\(다운로드](samples/generic-grammars.zip))

영숫자, 통화, 날짜(mm/dd/yy), 숫자, 인사말, 망설임, 에이전트 등의 일반 문법을 제공합니다.

영숫자

```
<?xml version="1.0" encoding="UTF-8" ?>
<grammar xmlns="http://www.w3.org/2001/06/grammar" 
          xmlns:xsi="http://www.w3.org/2001/XMLSchema-instance" 
          xsi:schemaLocation="http://www.w3.org/2001/06/grammar 
                                http://www.w3.org/TR/speech-grammar/grammar.xsd" 
          xml:lang="en-US" version="1.0" 
          root="main" 
          mode="voice" 
          tag-format="semantics/1.0"> 
         <!-- Test Cases 
             Scenario 1: 
                  Input: A B C 1 2 3 4 
                  Output: ABC1234 
             Scenario 2: 
                  Input: 1 2 3 4 A B C 
                  Output: 1234ABC 
             Scenario 3: 
                  Input: 1 2 3 4 A B C 1 
                  Output: 123ABC1 
         --> 
         <rule id="main" scope="public"> 
              <tag>out=""</tag> 
              <item><ruleref uri="#alphanumeric"/><tag>out += 
 rules.alphanumeric.alphanum;</tag></item> 
              <item repeat="0-1"><ruleref uri="#alphabets"/><tag>out += 
rules.alphabets.letters;</tag></item>
```

```
 <item repeat="0-1"><ruleref uri="#digits"/><tag>out += 
rules.digits.numbers</tag></item>
        </rule> 
        <rule id="alphanumeric" scope="public"> 
            <tag>out.alphanum=""</tag> 
            <item><ruleref uri="#alphabets"/><tag>out.alphanum += 
rules.alphabets.letters;</tag></item>
            <item repeat="0-1"><ruleref uri="#digits"/><tag>out.alphanum += 
rules.digits.numbers</tag></item>
       \langlerule\rangle <rule id="alphabets"> 
            <tag>out.letters=""</tag> 
            <tag>out.firstOccurence=""</tag> 
            <item repeat="0-1"><ruleref uri="#digits"/><tag>out.firstOccurence += 
rules.digits.numbers; out.letters += out.first0ccurence; </tag></item>
            <item repeat="1-"> 
                <one-of> 
                   <item>A<tag>out.letters+='A';</tag></item>
                    <item>B<tag>out.letters+='B';</tag></item> 
                   <item>C<tag>out.letters+='C';</tag></item>
                   <item>D<tag>out.letters+='D';</tag></item>
                    <item>E<tag>out.letters+='E';</tag></item> 
                   <item>F<tag>out.letters+='F';</tag></item>
                   <item>G<tag>out.letters+='G';</tag></item>
                   <item>H<tag>out.letters+='H';</tag></item>
                    <item>I<tag>out.letters+='I';</tag></item> 
                   <item>J<tag>out.letters+='J';</tag></item>
                   <item>K<tag>out.letters+='K';</tag></item>
                   <item>L<tag>out.letters+='L';</tag></item>
                   <item>M<tag>out.letters+='M';</tag></item>
                   <item>N<tag>out.letters+='N';</tag></item>
                   <item>0<tag>out.letters+='0';</tag></item>
                    <item>P<tag>out.letters+='P';</tag></item> 
                    <item>Q<tag>out.letters+='Q';</tag></item> 
                    <item>R<tag>out.letters+='R';</tag></item> 
                   <item>S<tag>out.letters+='S';</tag></item>
                   <item>T<tag>out.letters+='T';</tag></item>
                   <item>U<tag>out.letters+='U';</tag></item>
                   <item>V<tag>out.letters+='V';</tag></item>
                   <item>W<tag>out.letters+='W';</tag></item>
                   <item>X<tag>out.letters+='X';</tag></item>
                   <item>Y<tag>out.letters+='Y';</tag></item>
```
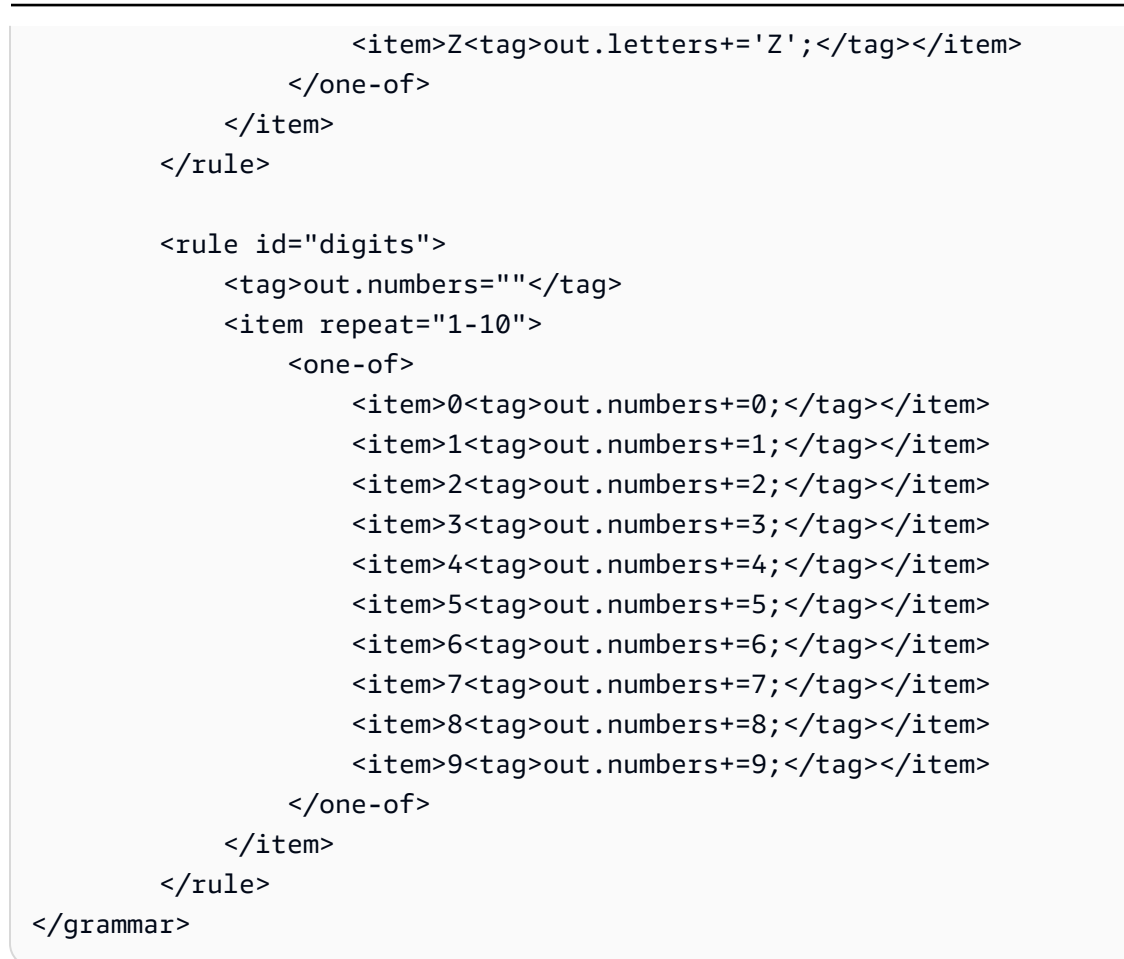

## 통화

```
<?xml version="1.0" encoding="UTF-8" ?>
<grammar xmlns="http://www.w3.org/2001/06/grammar" 
          xmlns:xsi="http://www.w3.org/2001/XMLSchema-instance" 
          xsi:schemaLocation="http://www.w3.org/2001/06/grammar 
                               http://www.w3.org/TR/speech-grammar/grammar.xsd" 
          xml:lang="en-US" version="1.0" 
          root="main" 
          mode="voice" 
          tag-format="semantics/1.0"> 
         <rule id="main" scope="public"> 
             <tag>out="$"</tag> 
             <one-of> 
                  <item><ruleref uri="#sub_hundred"/><tag>out += rules.sub_hundred.sh;</
tag></item>
                  <item><ruleref uri="#subThousands"/><tag>out += rules.subThousands;</
tag></item>
```

```
 </one-of> 
\langlerule\rangle <rule id="digits"> 
    <tag>out.num = 0;</tag>
     <one-of> 
        <item>0<tag>out.num+=0;</tag></item>
        <item>1<tag>out.num+=1;</tag></item>
        <item>2<tag>out.num+=2;</tag></item>
         <item>3<tag>out.num+=3;</tag></item> 
        <item>4<tag>out.num+=4;</tag></item>
        <item>5<tag>out.num+=5;</tag></item>
        <item>6<tag>out.num+=6;</tag></item>
        <item>7<tag>out.num+=7;</tag></item>
        <item>8<tag>out.num+=8;</tag></item>
        <item>9<tag>out.num+=9;</tag></item>
        <item>one<tag>out.num+=1;</tag></item>
        <item>two<tag>out.num+=2;</tag></item>
        <item>three<tag>out.num+=3;</tag></item>
         <item>four<tag>out.num+=4;</tag></item> 
         <item>five<tag>out.num+=5;</tag></item> 
        <item>six<tag>out.num+=6;</tag></item>
        <item>seven<tag>out.num+=7;</tag></item>
        <item>eight<tag>out.num+=8;</tag></item>
         <item>nine<tag>out.num+=9;</tag></item> 
     </one-of> 
     <item repeat="0-1"><ruleref uri="#currency"/></item> 
\langlerule\rangle <rule id="teens"> 
    \text{2}tag>out.teen = 0;</tag>
     <one-of> 
        <item>ten<tag>out.teen+=10;</tag></item>
         <item>eleven<tag>out.teen+=11;</tag></item> 
         <item>twelve<tag>out.teen+=12;</tag></item> 
        <item>thirteen<tag>out.teen+=13;</tag></item>
        <item>fourteen<tag>out.teen+=14;</tag></item>
        <item>fifteen<tag>out.teen+=15;</tag></item>
        <item>sixteen<tag>out.teen+=16;</tag></item>
        <item>seventeen<tag>out.teen+=17;</tag></item>
        <item>eighteen<tag>out.teen+=18;</tag></item>
        <item>nineteen<tag>out.teen+=19;</tag></item>
     </one-of> 
     <item repeat="0-1"><ruleref uri="#currency"/></item>
```

```
 </rule> 
         <rule id="above_twenty"> 
             <tag>out.tens = 0; </tag>
             <one-of>
                  <item>twenty<tag>out.tens+=20;</tag></item> 
                 <item>thirty<tag>out.tens+=30;</tag></item>
                 <item>forty<tag>out.tens+=40;</tag></item>
                 <item>fifty<tag>out.tens+=50;</tag></item>
                 <item>sixty<tag>out.tens+=60;</tag></item>
                 <item>seventy<tag>out.tens+=70;</tag></item>
                 <item>eighty<tag>out.tens+=80;</tag></item>
                 <item>ninety<tag>out.tens+=90;</tag></item>
              </one-of> 
              <item repeat="0-1"><ruleref uri="#currency"/></item> 
              <item repeat="0-1"><ruleref uri="#digits"/><tag>out.tens += 
 rules.digits.num;</tag></item>
         </rule> 
         <rule id="currency"> 
             <one-of>
                 <item repeat="0-1">dollars</item>
                  <item repeat="0-1">Dollars</item> 
                  <item repeat="0-1">dollar</item> 
                  <item repeat="0-1">Dollar</item> 
              </one-of> 
        \langlerule\rangle <rule id="sub_hundred"> 
             <tag>out.sh = 0; </tag>
              <one-of> 
                  <item><ruleref uri="#teens"/><tag>out.sh += rules.teens.teen;</tag></
item> 
                  <item> 
                      <ruleref uri="#above_twenty"/><tag>out.sh += 
  rules.above_twenty.tens;</tag> 
                  </item> 
                  <item><ruleref uri="#digits"/><tag>out.sh += rules.digits.num;</tag></
item> 
              </one-of> 
         \langlerule\rangle <rule id="subThousands">
```

```
 <ruleref uri="#sub_hundred"/><tag>out = (100 * rules.sub_hundred.sh);</tag> 
             hundred 
             <item repeat="0-1"><ruleref uri="#above_twenty"/><tag>out += 
 rules.above_twenty.tens;</tag></item>
            <item repeat="0-1"><ruleref uri="#teens"/><tag>out += rules.teens.teen;</
tag></item>
             <item repeat="0-1"><ruleref uri="#digits"/><tag>out += rules.digits.num;</
tag></item>
        \langlerule\rangle</grammar>
```
날짜, 일/월

```
<?xml version="1.0" encoding="UTF-8" ?>
<grammar xmlns="http://www.w3.org/2001/06/grammar" 
          xmlns:xsi="http://www.w3.org/2001/XMLSchema-instance" 
          xsi:schemaLocation="http://www.w3.org/2001/06/grammar 
                                http://www.w3.org/TR/speech-grammar/grammar.xsd" 
          xml:lang="en-US" version="1.0" 
          root="main" 
          mode="voice" 
          tag-format="semantics/1.0"> 
         <rule id="main" scope="public"> 
              <tag>out=""</tag> 
              <item repeat="1-10"> 
                 <sub>one-of</sub></sub>
                      <item><ruleref uri="#digits"/><tag>out += rules.digits + " ";</
tag></item>
                      <item><ruleref uri="#teens"/><tag>out += rules.teens+ " ";</tag></
item> 
                      <item><ruleref uri="#above_twenty"/><tag>out += rules.above_twenty+ 
 " ";</tag></item>
                  </one-of> 
                  <item><ruleref uri="#months"/><tag>out = out + rules.months;</tag></
item> 
              </item> 
         </rule> 
         <rule id="months"> 
             <one-of> 
               <item>january<tag>out="january";</tag></item> 
               <item>february<tag>out="february";</tag></item>
```

```
<item>march<tag>out="march";</tag></item>
       <item>april<tag>out="april";</tag></item> 
       <item>may<tag>out="may";</tag></item> 
      <item>june<tag>out="june";</tag></item>
       <item>july<tag>out="july";</tag></item> 
       <item>august<tag>out="august";</tag></item> 
       <item>september<tag>out="september";</tag></item> 
       <item>october<tag>out="october";</tag></item> 
       <item>november<tag>out="november";</tag></item> 
       <item>december<tag>out="december";</tag></item> 
       <item>jan<tag>out="january";</tag></item> 
       <item>feb<tag>out="february";</tag></item> 
       <item>aug<tag>out="august";</tag></item> 
       <item>sept<tag>out="september";</tag></item> 
      <item>oct<tag>out="october";</tag></item>
       <item>nov<tag>out="november";</tag></item> 
       <item>dec<tag>out="december";</tag></item> 
     </one-of> 
 </rule> 
  <rule id="digits"> 
     <one-of>
         <item>0<tag>out=0;</tag></item>
          <item>1<tag>out=1;</tag></item> 
          <item>2<tag>out=2;</tag></item> 
         <item>3<tag>out=3;</tag></item>
          <item>4<tag>out=4;</tag></item> 
          <item>5<tag>out=5;</tag></item> 
         <item>6<tag>out=6;</tag></item>
          <item>7<tag>out=7;</tag></item> 
          <item>8<tag>out=8;</tag></item> 
          <item>9<tag>out=9;</tag></item> 
         <item>first<tag>out=1;</tag></item>
         <item>second<tag>out=2;</tag></item>
         <item>third<tag>out=3;</tag></item>
         <item>fourth<tag>out=4;</tag></item>
         <item>fifth<tag>out=5;</tag></item>
         <item>sixth<tag>out=6;</tag></item>
         <item>seventh<tag>out=7;</tag></item>
         <item>eighth<tag>out=8;</tag></item>
         <item>ninth<tag>out=9;</tag></item>
         <item>one<tag>out=1;</tag></item>
         <item>two<tag>out=2;</tag></item>
         <item>three<tag>out=3;</tag></item>
```

```
<item>four<tag>out=4;</tag></item>
                 <item>five<tag>out=5;</tag></item> 
                <item>six<tag>out=6;</tag></item>
                <item>seven<tag>out=7;</tag></item>
                <item>eight<tag>out=8;</tag></item>
                <item>nine<tag>out=9;</tag></item>
             </one-of> 
        \langlerule\rangle <rule id="teens"> 
             <one-of> 
                <item>ten<tag>out=10;</tag></item>
                <item>tenth<tag>out=10;</tag></item>
                <item>eleven<tag>out=11;</tag></item>
                <item>twelve<tag>out=12;</tag></item>
                <item>thirteen<tag>out=13;</tag></item>
                 <item>fourteen<tag>out=14;</tag></item> 
                <item>fifteen<tag>out=15;</tag></item>
                <item>sixteen<tag>out=16;</tag></item>
                <item>seventeen<tag>out=17;</tag></item>
                 <item>eighteen<tag>out=18;</tag></item> 
                <item>nineteen<tag>out=19;</tag></item>
                <item>tenth<tag>out=10;</tag></item>
                 <item>eleventh<tag>out=11;</tag></item> 
                <item>twelveth<tag>out=12;</tag></item>
                <item>thirteenth<tag>out=13;</tag></item>
                <item>fourteenth<tag>out=14;</tag></item>
                <item>fifteenth<tag>out=15;</tag></item>
                <item>sixteenth<tag>out=16;</tag></item>
                <item>seventeenth<tag>out=17;</tag></item>
                <item>eighteenth<tag>out=18;</tag></item>
                <item>nineteenth<tag>out=19;</tag></item>
             </one-of> 
         </rule> 
         <rule id="above_twenty"> 
            <one-of>
                <item>twenty<tag>out=20;</tag></item>
                <item>thirty<tag>out=30;</tag></item>
             </one-of> 
            <item repeat="0-1"><ruleref uri="#digits"/><tag>out += rules.digits;</
tag></item>
        \langlerule\rangle
```
#### </grammar>

### 날짜, 월/년

```
<?xml version="1.0" encoding="UTF-8" ?>
<grammar xmlns="http://www.w3.org/2001/06/grammar" 
          xmlns:xsi="http://www.w3.org/2001/XMLSchema-instance" 
          xsi:schemaLocation="http://www.w3.org/2001/06/grammar 
                                http://www.w3.org/TR/speech-grammar/grammar.xsd" 
          xml:lang="en-US" version="1.0" 
          root="main" 
          mode="voice" 
          tag-format="semantics/1.0"> 
         <rule id="main" scope="public"> 
              <tag>out=""</tag> 
              <item repeat="1-10"> 
                  <item repeat="1"><ruleref uri="#months"/><tag>out = out + 
 rules.months.mon + " ";</tag></item>
                 <sub>one-of</sub></sub>
                      <item><ruleref uri="#thousands"/><tag>out += rules.thousands;</
tag></item>
                      <item repeat="0-1"><ruleref uri="#digits"/><tag>out += 
 rules.digits;</tag></item>
                      <item repeat="0-1"><ruleref uri="#teens"/><tag>out += 
 rules.teens;</tag></item>
                      <item repeat="0-1"><ruleref uri="#above_twenty"/><tag>out += 
  rules.above_twenty;</tag></item> 
                  </one-of> 
              </item> 
         </rule> 
         <rule id="months"> 
            <tag>out.mon=""</tag> 
            <one-of> 
                 <item>january<tag>out.mon+="january";</tag></item> 
                 <item>february<tag>out.mon+="february";</tag></item> 
                <item>march<tag>out.mon+="march";</tag></item>
                 <item>april<tag>out.mon+="april";</tag></item> 
                <item>may<tag>out.mon+="may";</tag></item>
                 <item>june<tag>out.mon+="june";</tag></item> 
                 <item>july<tag>out.mon+="july";</tag></item> 
                 <item>august<tag>out.mon+="august";</tag></item>
```

```
<item>september<tag>out.mon+="september";</tag></item>
        <item>october<tag>out.mon+="october";</tag></item>
         <item>november<tag>out.mon+="november";</tag></item> 
         <item>december<tag>out.mon+="december";</tag></item> 
        <item>jan<tag>out.mon+="january";</tag></item>
         <item>feb<tag>out.mon+="february";</tag></item> 
        <item>aug<tag>out.mon+="august";</tag></item>
        <item>sept<tag>out.mon+="september";</tag></item>
         <item>oct<tag>out.mon+="october";</tag></item> 
         <item>nov<tag>out.mon+="november";</tag></item> 
         <item>dec<tag>out.mon+="december";</tag></item> 
     </one-of> 
\langlerule\rangle <rule id="digits"> 
      <one-of> 
         <item>zero<tag>out=0;</tag></item>
         <item>one<tag>out=1;</tag></item>
         <item>two<tag>out=2;</tag></item>
         <item>three<tag>out=3;</tag></item>
         <item>four<tag>out=4;</tag></item>
         <item>five<tag>out=5;</tag></item>
         <item>six<tag>out=6;</tag></item>
         <item>seven<tag>out=7;</tag></item>
         <item>eight<tag>out=8;</tag></item>
         <item>nine<tag>out=9;</tag></item>
      </one-of> 
 \langlerule\rangle <rule id="teens"> 
      <one-of> 
         <item>ten<tag>out=10;</tag></item>
         <item>eleven<tag>out=11;</tag></item>
         <item>twelve<tag>out=12;</tag></item>
         <item>thirteen<tag>out=13;</tag></item>
          <item>fourteen<tag>out=14;</tag></item> 
         <item>fifteen<tag>out=15;</tag></item>
         <item>sixteen<tag>out=16;</tag></item>
          <item>seventeen<tag>out=17;</tag></item> 
         <item>eighteen<tag>out=18;</tag></item>
         <item>nineteen<tag>out=19;</tag></item>
     </one-of\langlerule\rangle
```

```
 <!-- <rule id="singleDigit"> 
             <item><ruleref uri="#digits"/><tag>out += rules.digits;</tag></item>
        \langlerule> -->
         <rule id="thousands"> 
              <!-- <item> 
                  <ruleref uri="#digits"/> 
                  <tag>out = (1000 * rules.digits);</tag> 
                  thousand 
            \langleitem> -->
             <item>two thousand<tag>out=2000;</tag></item>
              <item repeat="0-1">and</item> 
             <item repeat="0-1"><ruleref uri="#digits"/><tag>out += rules.digits;</
tag></item>
             <item repeat="0-1"><ruleref uri="#teens"/><tag>out += rules.teens;</tag></
item> 
              <item repeat="0-1"><ruleref uri="#above_twenty"/><tag>out += 
 rules.above_twenty;</tag></item>
        \langlerule\rangle <rule id="above_twenty"> 
             <one-of>
                 <item>twenty<tag>out=20;</tag></item>
                 <item>thirty<tag>out=30;</tag></item>
                 <item>forty<tag>out=40;</tag></item>
                 <item>fifty<tag>out=50;</tag></item>
                 <item>sixty<tag>out=60;</tag></item>
                  <item>seventy<tag>out=70;</tag></item> 
                 <item>eighty<tag>out=80;</tag></item>
                 <item>ninety<tag>out=90;</tag></item>
              </one-of> 
             <item repeat="0-1"><ruleref uri="#digits"/><tag>out += rules.digits;</
tag></item>
        \langlerule\rangle</grammar>
```
날짜, 일/월/년

```
<?xml version="1.0" encoding="UTF-8" ?>
<grammar xmlns="http://www.w3.org/2001/06/grammar" 
          xmlns:xsi="http://www.w3.org/2001/XMLSchema-instance" 
          xsi:schemaLocation="http://www.w3.org/2001/06/grammar
```

```
 http://www.w3.org/TR/speech-grammar/grammar.xsd" 
          xml:lang="en-US" version="1.0" 
          root="main" 
          mode="voice" 
          tag-format="semantics/1.0"> 
          <rule id="main" scope="public"> 
               <tag>out=""</tag> 
               <item repeat="1-10"> 
                  <sub>one-of</sub></sub>
                     <item><ruleref uri="#digits"/><tag>out += rules.digits + " ";</
tag></item>
                     <item><ruleref uri="#teens"/><tag>out += rules.teens+ " ";</tag></
item> 
                     <item><ruleref uri="#above_twenty"/><tag>out += rules.above_twenty+ 
 " ":</tag></item>
                   </one-of> 
                   <item repeat="1"><ruleref uri="#months"/><tag>out = out + 
 rules.months.mon + " "; </tag> </item>
                  one-of <item><ruleref uri="#thousands"/><tag>out += rules.thousands;</
tag></item>
                       <item repeat="0-1"><ruleref uri="#digits"/><tag>out += 
  rules.digits;</tag></item> 
                       <item repeat="0-1"><ruleref uri="#teens"/><tag>out += 
 rules.teens;</tag></item>
                       <item repeat="0-1"><ruleref uri="#above_twenty"/><tag>out += 
 rules.above_twenty;</tag></item>
                   </one-of> 
               </item> 
         \langlerule\rangle <rule id="months"> 
              <tag>out.mon=""</tag> 
              <one-of> 
                  <item>january<tag>out.mon+="january";</tag></item> 
                  <item>february<tag>out.mon+="february";</tag></item> 
                 <item>march<tag>out.mon+="march";</tag></item>
                  <item>april<tag>out.mon+="april";</tag></item> 
                 <item>may<tag>out.mon+="may";</tag></item>
                  <item>june<tag>out.mon+="june";</tag></item> 
                  <item>july<tag>out.mon+="july";</tag></item> 
                  <item>august<tag>out.mon+="august";</tag></item> 
                 <item>september<tag>out.mon+="september";</tag></item>
```

```
 <item>october<tag>out.mon+="october";</tag></item> 
         <item>november<tag>out.mon+="november";</tag></item> 
         <item>december<tag>out.mon+="december";</tag></item> 
         <item>jan<tag>out.mon+="january";</tag></item> 
         <item>feb<tag>out.mon+="february";</tag></item> 
         <item>aug<tag>out.mon+="august";</tag></item> 
         <item>sept<tag>out.mon+="september";</tag></item> 
         <item>oct<tag>out.mon+="october";</tag></item> 
         <item>nov<tag>out.mon+="november";</tag></item> 
         <item>dec<tag>out.mon+="december";</tag></item> 
     </one-of> 
\langlerule\rangle <rule id="digits"> 
      <one-of> 
         <item>zero<tag>out=0;</tag></item>
         <item>one<tag>out=1;</tag></item>
         <item>two<tag>out=2;</tag></item>
         <item>three<tag>out=3;</tag></item>
         <item>four<tag>out=4;</tag></item>
         <item>five<tag>out=5;</tag></item>
         <item>six<tag>out=6;</tag></item>
         <item>seven<tag>out=7;</tag></item>
          <item>eight<tag>out=8;</tag></item> 
         <item>nine<tag>out=9;</tag></item>
      </one-of> 
 \langlerule\rangle <rule id="teens"> 
      <one-of> 
         <item>ten<tag>out=10;</tag></item>
          <item>eleven<tag>out=11;</tag></item> 
         <item>twelve<tag>out=12;</tag></item>
          <item>thirteen<tag>out=13;</tag></item> 
          <item>fourteen<tag>out=14;</tag></item> 
         <item>fifteen<tag>out=15;</tag></item>
          <item>sixteen<tag>out=16;</tag></item> 
         <item>seventeen<tag>out=17;</tag></item>
          <item>eighteen<tag>out=18;</tag></item> 
         <item>nineteen<tag>out=19;</tag></item>
      </one-of> 
 \langlerule\rangle <rule id="thousands">
```

```
<item>two thousand<tag>out=2000;</tag></item>
               <item repeat="0-1">and</item> 
               <item repeat="0-1"><ruleref uri="#digits"/><tag>out += rules.digits;</
tag></item>
              <item repeat="0-1"><ruleref uri="#teens"/><tag>out += rules.teens;</tag></
item> 
              <item repeat="0-1"><ruleref uri="#above_twenty"/><tag>out += 
 rules.above_twenty;</tag></item>
         \langlerule\rangle <rule id="above_twenty"> 
              <one-of>
                   <item>twenty<tag>out=20;</tag></item> 
                   <item>thirty<tag>out=30;</tag></item> 
                  <item>forty<tag>out=40;</tag></item>
                  <item>fifty<tag>out=50;</tag></item>
                   <item>sixty<tag>out=60;</tag></item> 
                  <item>seventy<tag>out=70;</tag></item>
                  <item>eighty<tag>out=80;</tag></item>
                  <item>ninety<tag>out=90;</tag></item>
               </one-of> 
              <item repeat="0-1"><ruleref uri="#digits"/><tag>out += rules.digits;</
tag></item>
         \langlerule\rangle </grammar>
```
숫자, 자리 수

```
<?xml version="1.0" encoding="UTF-8" ?>
<grammar xmlns="http://www.w3.org/2001/06/grammar" 
          xmlns:xsi="http://www.w3.org/2001/XMLSchema-instance" 
          xsi:schemaLocation="http://www.w3.org/2001/06/grammar 
                               http://www.w3.org/TR/speech-grammar/grammar.xsd" 
          xml:lang="en-US" version="1.0" 
          root="digits" 
          mode="voice" 
          tag-format="semantics/1.0"> 
         <rule id="digits"> 
             <tag>out=""</tag> 
             <item><ruleref uri="#singleDigit"/><tag>out += rules.singleDigit.digit;</
tag></item>
```
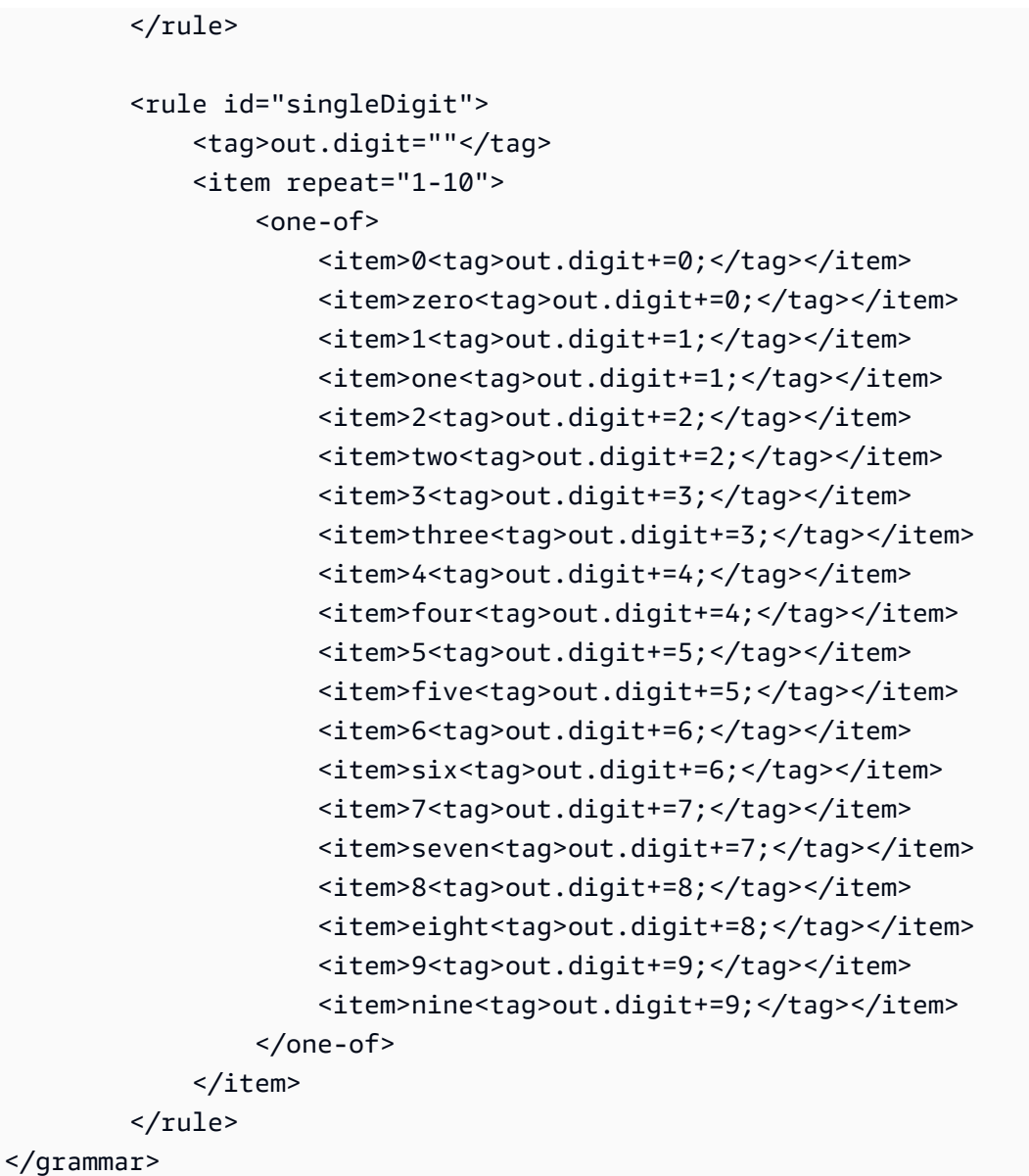

# 숫자, 서수

```
<?xml version="1.0" encoding="UTF-8" ?>
<grammar xmlns="http://www.w3.org/2001/06/grammar" 
          xmlns:xsi="http://www.w3.org/2001/XMLSchema-instance" 
          xsi:schemaLocation="http://www.w3.org/2001/06/grammar 
                               http://www.w3.org/TR/speech-grammar/grammar.xsd" 
          xml:lang="en-US" version="1.0" 
          root="main" 
          mode="voice" 
          tag-format="semantics/1.0">
```

```
 <rule id="main" scope="public"> 
             <tag>out=""</tag> 
             <one-of> 
                <item repeat="1"><ruleref uri="#digits"/><tag>out+= rules.digits;</tag></
item> 
                <item repeat="1"><ruleref uri="#teens"/><tag>out+= rules.teens;</tag></
item> 
                <item repeat="1"><ruleref uri="#above_twenty"/><tag>out+= 
 rules.above twenty;</tag></item>
             </one-of> 
        \langlerule\rangle <rule id="digits"> 
             <one-of> 
                 <item>0<tag>out=0;</tag></item>
                  <item>1<tag>out=1;</tag></item> 
                  <item>2<tag>out=2;</tag></item> 
                 <item>3<tag>out=3;</tag></item>
                 <item>4<tag>out=4;</tag></item>
                  <item>5<tag>out=5;</tag></item> 
                  <item>6<tag>out=6;</tag></item> 
                 <item>7<tag>out=7;</tag></item>
                 <item>8<tag>out=8;</tag></item>
                  <item>9<tag>out=9;</tag></item> 
                 <item>one<tag>out=1;</tag></item>
                 <item>two<tag>out=2;</tag></item>
                 <item>three<tag>out=3;</tag></item>
                 <item>four<tag>out=4;</tag></item>
                 <item>five<tag>out=5;</tag></item>
                 <item>six<tag>out=6;</tag></item>
                 <item>seven<tag>out=7;</tag></item>
                 <item>eight<tag>out=8;</tag></item>
                 <item>nine<tag>out=9;</tag></item>
             </one-of> 
        \langlerule\rangle <rule id="teens"> 
             <one-of> 
                 <item>ten<tag>out=10;</tag></item>
                 <item>eleven<tag>out=11;</tag></item>
                 <item>twelve<tag>out=12;</tag></item>
                 <item>thirteen<tag>out=13;</tag></item>
                  <item>fourteen<tag>out=14;</tag></item> 
                 <item>fifteen<tag>out=15;</tag></item>
```
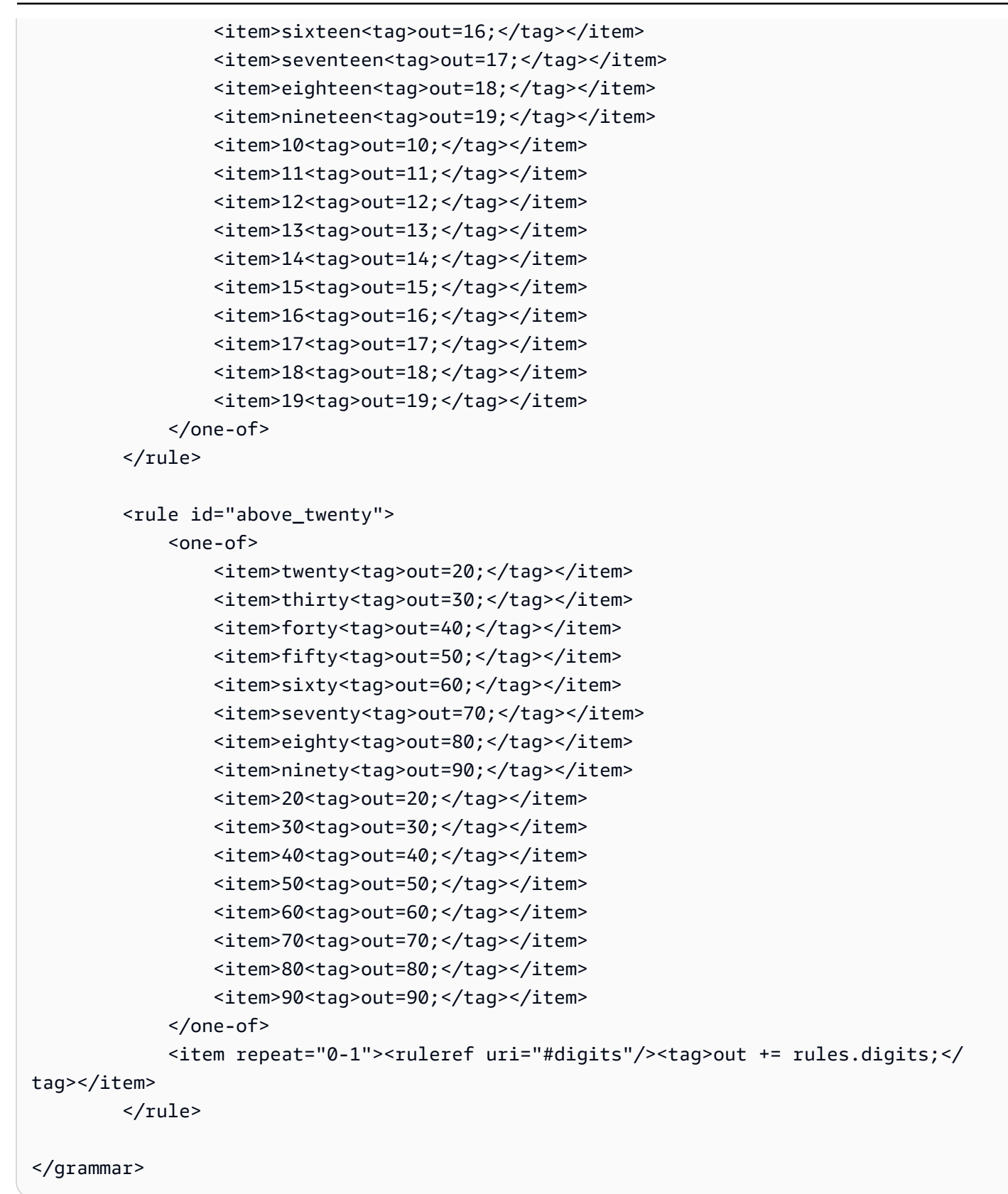
### 에이전트

```
<?xml version="1.0" encoding="UTF-8" ?>
<grammar xmlns="http://www.w3.org/2001/06/grammar" 
          xmlns:xsi="http://www.w3.org/2001/XMLSchema-instance" 
          xsi:schemaLocation="http://www.w3.org/2001/06/grammar 
                                http://www.w3.org/TR/speech-grammar/grammar.xsd" 
          xml:lang="en-US" version="1.0" 
          root="main" 
          mode="voice" 
          tag-format="semantics/1.0"> 
          <rule id="main" scope="public"> 
               <tag>out=""</tag> 
              <ruleref uri="#text"/><tag>out = rules.text</tag> 
          </rule> 
          <rule id="text"> 
            <one-of> 
                <item>Can I talk to the agent<tag>out="You will be trasnfered to the 
agent in a while"</tag></item>
                <item>talk to an agent<tag>out="You will be trasnfered to the agent in a 
while"</tag></item>
            </one-of> 
         \langlerule\rangle</grammar>
```
### 인사말

```
<?xml version="1.0" encoding="UTF-8" ?>
<grammar xmlns="http://www.w3.org/2001/06/grammar" 
          xmlns:xsi="http://www.w3.org/2001/XMLSchema-instance" 
          xsi:schemaLocation="http://www.w3.org/2001/06/grammar 
                                http://www.w3.org/TR/speech-grammar/grammar.xsd" 
          xml:lang="en-US" version="1.0" 
          root="main" 
          mode="voice" 
          tag-format="semantics/1.0"> 
          <rule id="main" scope="public"> 
              <tag>out=""</tag> 
              <ruleref uri="#text"/><tag>out = rules.text</tag> 
          </rule>
```
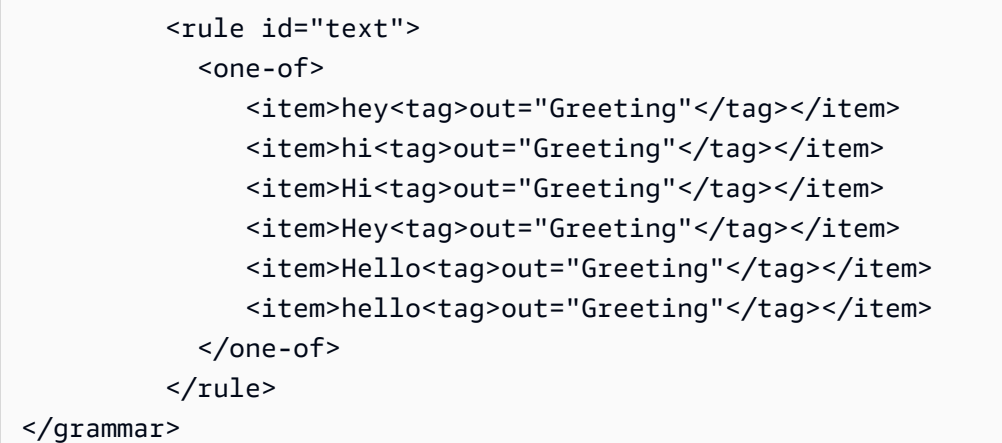

망설임

```
<?xml version="1.0" encoding="UTF-8" ?>
<grammar xmlns="http://www.w3.org/2001/06/grammar" 
           xmlns:xsi="http://www.w3.org/2001/XMLSchema-instance" 
           xsi:schemaLocation="http://www.w3.org/2001/06/grammar 
                                 http://www.w3.org/TR/speech-grammar/grammar.xsd" 
           xml:lang="en-US" version="1.0" 
           root="main" 
          mode="voice" 
           tag-format="semantics/1.0"> 
           <rule id="main" scope="public"> 
               <tag>out=""</tag> 
               <ruleref uri="#text"/><tag>out = rules.text</tag> 
          \langlerule\rangle <rule id="text"> 
            <sub>one-of</sub></sub>
               <item>Hmm<tag>out="Waiting for your input"</tag></item>
               <item>Mmm<tag>out="Waiting for your input"</tag></item>
                <item>Can you please wait<tag>out="Waiting for your input"</tag></item> 
             </one-of> 
          \langlerule\rangle</grammar>
```
## 복합 슬롯 유형

복합 슬롯은 단일 사용자 입력으로 여러 정보를 캡처하는 둘 이상의 슬롯의 조합입니다. 예를 들어, "도 시 및 주 또는 우편번호"를 요청하여 위치를 유도하도록 봇을 구성할 수 있습니다. 반대로, 별도의 슬롯 유형을 사용하도록 대화를 구성하면 대화가 대화 환경이 경직됩니다("도시는 무엇입니까?" 다음에 "우 편번호는 무엇입니까?"라고 질문). 복합 슬롯을 사용하면 단일 슬롯을 통해 모든 정보를 캡처할 수 있 습니다. 복합 슬롯은 도시, 주, 우편 번호 등 하위 슬롯이라는 슬롯의 조합입니다.

사용 가능한 Amazon Lex 슬롯 유형(기본 제공)과 자체 슬롯(사용자 지정 슬롯)을 조합하여 사용할 수 있습니다. 필요한 하위 슬롯 내에서 정보를 캡처하는 논리적 표현식을 설계할 수 있습니다. 예: 도시 및 주 또는 우편번호.

복합 슬롯 유형은 en-US에서만 사용할 수 있습니다.

복합 슬롯 유형 생성

복합 슬롯 내에서 하위 슬롯을 사용하려면 먼저 복합 슬롯 유형을 구성해야 합니다. 구성하려면 슬롯 유형 추가 콘솔 단계 또는 API 작업을 사용하세요. 복합 슬롯 유형의 이름과 설명을 선택한 후에는 하 위 슬롯에 대한 정보를 제공해야 합니다. 슬롯 유형 추가에 대한 자세한 내용은 [슬롯 유형 추가](#page-127-0) 단원을 참조하십시오.

하위 슬롯

복합 슬롯 유형은 하위 슬롯이라고 하는 기본 슬롯을 구성해야 합니다. 한 번의 요청으로 고객으로부터 여러 정보를 얻으려는 경우 하위 슬롯을 조합하여 구성하십시오. 예: 도시, 주, 우편번호. 복합 슬롯에는 최대 6개의 하위 슬롯을 추가할 수 있습니다.

단일 슬롯 유형의 슬롯을 사용하여 복합 슬롯 유형에 하위 슬롯을 추가할 수 있습니다. 하지만 복합 슬 롯 유형을 하위 슬롯의 슬롯 유형으로 사용할 수는 없습니다.

다음 이미지는 색상, 연료 유형, 제조업체, 모델, VIN 및 연도와 같은 하위 슬롯의 조합인 복합 슬롯 "Car"의 그림입니다.

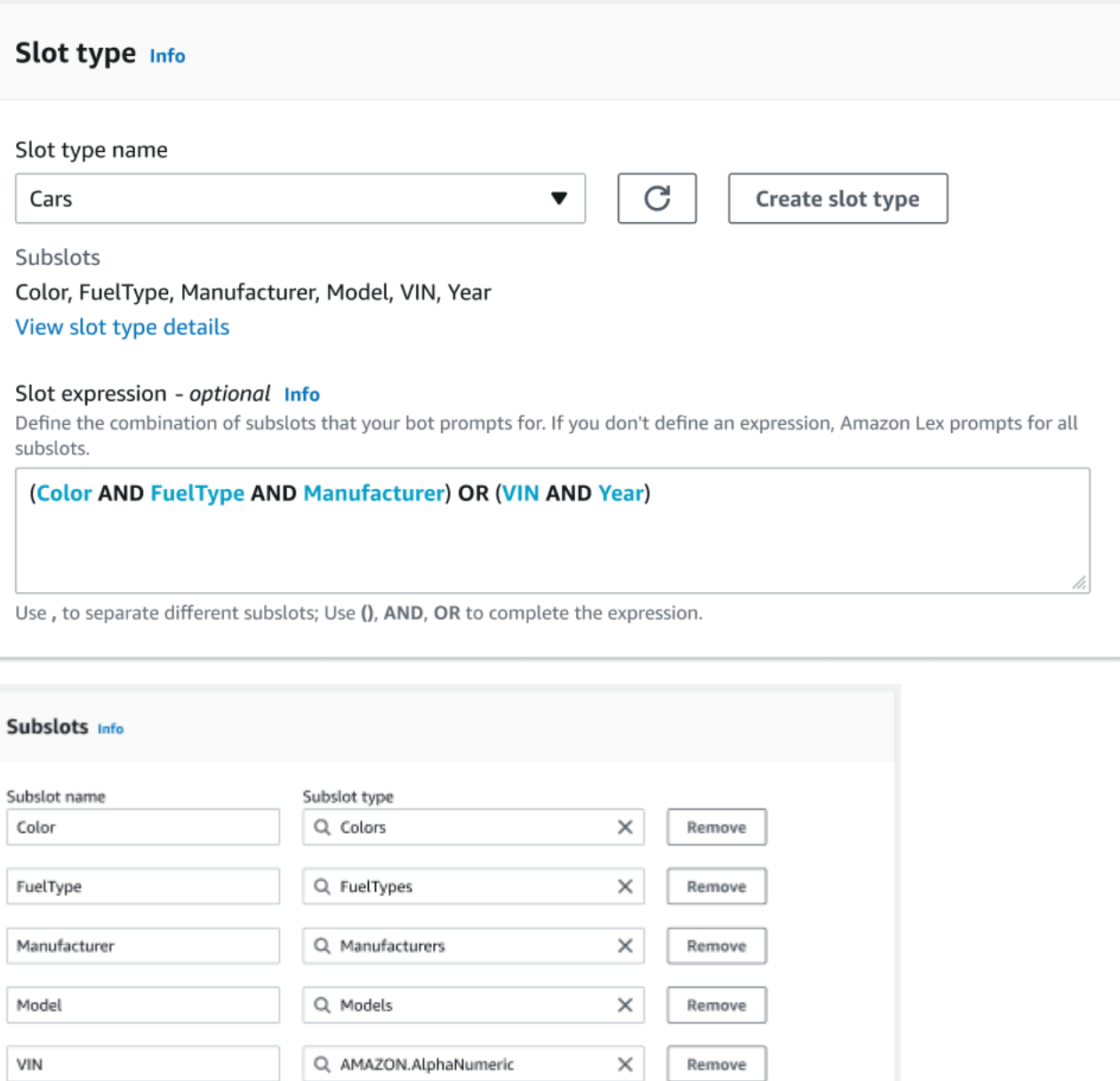

표현식 작성기

Add new subslot

You have reached the limit of 6 subslots.

Year

Q Years

복합 슬롯의 성능을 높이기 위해 표현식 작성기(옵션)를 사용할 수 있습니다. 표현식 작성기를 사용하 면 필요한 하위 슬롯 값을 원하는 순서로 캡처하는 논리적 슬롯 표현식을 설계할 수 있습니다. 부울 표 현식의 일부로 AND 및 OR과 같은 연산자를 사용할 수 있습니다. 설계된 표현식에 따라 필수 하위 슬 롯이 충족되면 복합 슬롯이 채워진 것으로 간주됩니다.

 $\times$ 

Remove

#### 복합 슬롯 유형 사용

일부 의도의 경우 여러 슬롯을 단일 슬롯의 일부로 캡처하고 싶을 수 있습니다. 예를 들어 자동차 정비 일정 봇은 의도가 다음과 같을 수 있습니다.

My car is a {car}

의도는 {car} 복합 슬롯에 차량의 세부 정보로 구성된 슬롯 목록이 포함되어 있을 것으로 예상합니다. 예: "2021년식 흰색 토요타 캠리".

복합 슬롯은 다중 값 슬롯과 다릅니다. 복합 슬롯은 각각 고유한 값을 가진 여러 슬롯으로 구성됩니다. 반면 다중 값 슬롯은 값 목록을 포함할 수 있는 단일 슬롯입니다. 다중 값 슬롯에 대한 자세한 내용은 [슬](#page-72-0) [롯에서 여러 값 사용](#page-72-0) 단원을 참조하십시오.

복합 슬롯의 경우 Amazon Lex는 RecognizeText 또는 RecognizeUtterance 작업에 대한 응답으 로 각 하위 슬롯의 값을 반환합니다. 다음은 발화에 대해 반환되는 슬롯 정보입니다. "CarService 봇에 서 '2021식 희색 도요타 캠리'의 정비를 예약하고 싶습니다".

```
"slots": { 
       "CarType": { 
             "value": { 
                    "originalValue": "White Toyota Camry 2021", 
                    "interpretedValue": "White Toyota Camry 2021", 
                   "resolvedValues": [ 
                          "white Toyota Camry 2021" 
 ] 
             }, 
             "subSlots": { 
                    "Color": { 
                          "value": { 
                                "originalValue": "White", 
                                "interpretedValue": "White", 
                                "resolvedValues": [ 
                                       "white" 
\sim 100 \sim 100 \sim 100 \sim 100 \sim 100 \sim 100 \sim 100 \sim 100 \sim 100 \sim 100 \sim 100 \sim 100 \sim 100 \sim 100 \sim 100 \sim 100 \sim 100 \sim 100 \sim 100 \sim 100 \sim 100 \sim 100 \sim 100 \sim 100 \sim 
                          }, 
                          "shape": "Scalar" 
                   }, 
                    "Manufacturer": { 
                          "value": { 
                                "originalValue": "Toyota", 
                                "interpretedValue": "Toyota",
```

```
 "resolvedValues": [ 
                                                                 "Toyota" 
\sim 100 \sim 100 \sim 100 \sim 100 \sim 100 \sim 100 \sim 100 \sim 100 \sim 100 \sim 100 \sim 100 \sim 100 \sim 100 \sim 100 \sim 100 \sim 100 \sim 100 \sim 100 \sim 100 \sim 100 \sim 100 \sim 100 \sim 100 \sim 100 \sim 
                                           }, 
                                           "shape": "Scalar" 
                                }, 
                                 "Model": { 
                                           "value": { 
                                                      "originalValue": "Camry", 
                                                      "interpretedValue": "Camry", 
                                                      "resolvedValues": [ 
                                                              "Camry" 
\sim 100 \sim 100 \sim 100 \sim 100 \sim 100 \sim 100 \sim 100 \sim 100 \sim 100 \sim 100 \sim 100 \sim 100 \sim 100 \sim 100 \sim 100 \sim 100 \sim 100 \sim 100 \sim 100 \sim 100 \sim 100 \sim 100 \sim 100 \sim 100 \sim 
                                           }, 
                                           "shape": "Scalar" 
                                }, 
                                 "Year": { 
                                           "value": { 
                                                      "originalValue": "2021", 
                                                      "interpretedValue": "2021", 
                                                      "resolvedValues": [ 
                                                                 "2021" 
\sim 100 \sim 100 \sim 100 \sim 100 \sim 100 \sim 100 \sim 100 \sim 100 \sim 100 \sim 100 \sim 100 \sim 100 \sim 100 \sim 100 \sim 100 \sim 100 \sim 100 \sim 100 \sim 100 \sim 100 \sim 100 \sim 100 \sim 100 \sim 100 \sim 
\qquad \qquad \text{ } "shape": "Scalar" 
 } 
                      } 
            }, 
            ...
}
```
대화의 첫 번째 턴이나 n번째 턴에서 복합 슬롯을 유도할 수 있습니다. 제공된 입력 값에 따라 복합 슬 롯은 나머지 필수 하위 슬롯을 유도할 수 있습니다.

복합 슬롯은 항상 각 하위 슬롯의 값을 반환합니다. 발화에 특정 하위 슬롯에 대해 인식할 수 있는 값이 포함되어 있지 않으면 해당 하위 슬롯에 대한 응답이 반환되지 않습니다.

복합 슬롯은 텍스트 및 음성 입력 모두에 사용할 수 있습니다.

의도에 슬롯을 추가할 때 복합 슬롯은 사용자 지정 슬롯 유형으로만 사용할 수 있습니다.

프롬프트에서 복합 슬롯을 사용할 수 있습니다. 예를 들어 의도에 대한 확인 프롬프트를 설정할 수 있 습니다.

Would you like me to schedule service for your 2021 White Toyota Camry?

Amazon Lex는 사용자에게 메시지를 보낼 경우 "2021식 희색 도요타 캠리에 대한 정비를 예약하시겠 습니까?"라는 메시지를 보냅니다.

각 하위 슬롯은 슬롯으로 구성됩니다. 슬롯 프롬프트를 추가하여 하위 슬롯과 샘플 발화를 유도할 수 있습니다. 하위 슬롯에 대해 대기 및 계속을 활성화하고 기본값을 설정할 수 있습니다. 자세한 정보는 [기본 슬롯 값 사용](#page-356-0) 섹션을 참조하세요.

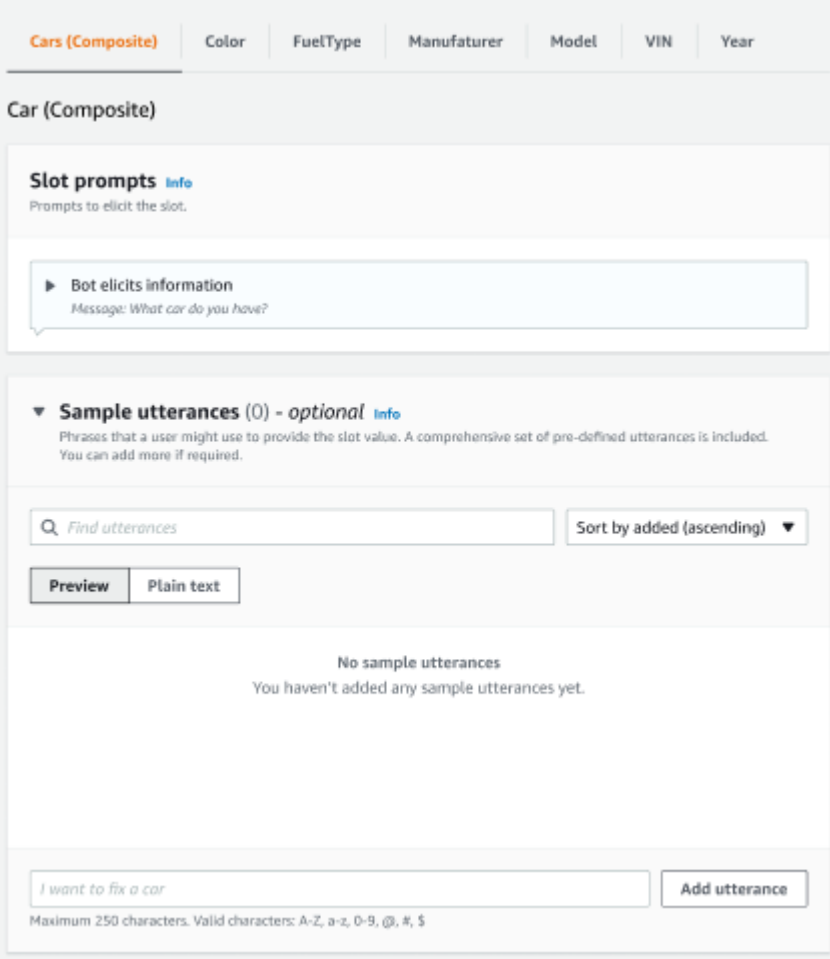

슬롯 난독화를 사용하여 대화 로그에서 전체 복합 슬롯을 마스킹할 수 있습니다. 슬롯 난독화는 복합 슬롯 수준에서 적용되며, 활성화되면 복합 슬롯에 속하는 하위 슬롯의 값이 난독화된다는 점에 유의하 십시오. 슬롯 값을 난독화하면 각 슬롯 값의 값이 슬롯의 이름으로 대체됩니다. 자세한 내용은 [대화 로](#page-474-0) [그에서 슬롯 값 가리기](#page-474-0) 섹션을 참조하세요.

## Slot info

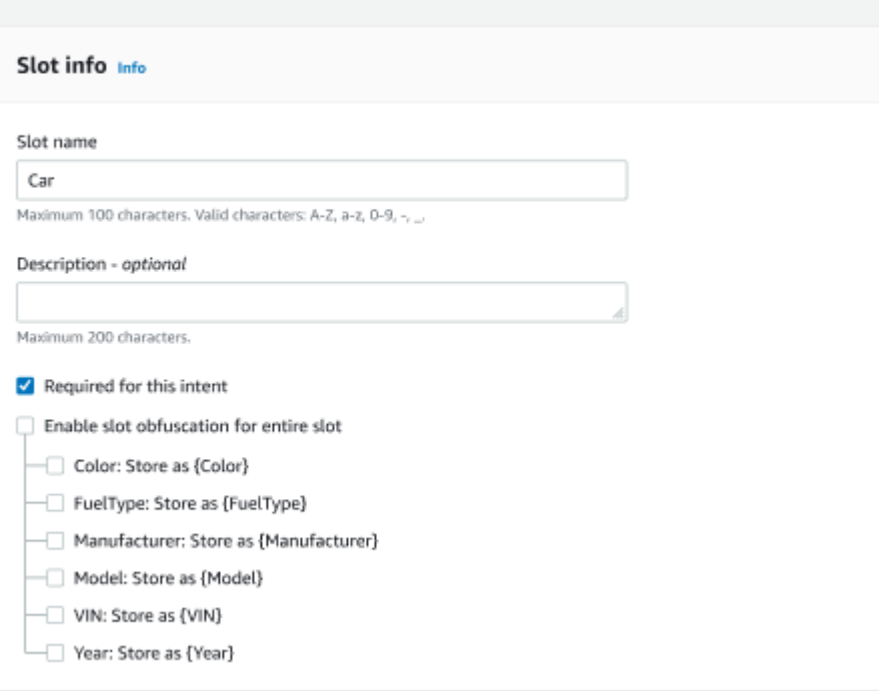

### 복합 슬롯 유형 편집

복합 슬롯 구성 내에서 하위 슬롯을 편집하여 하위 슬롯 이름 및 슬롯 유형을 수정할 수 있습니다. 하지 만 의도가 복합 슬롯을 사용 중인 경우에는 하위 슬롯을 수정하기 전에 의도를 편집해야 합니다.

Existing intents use this slot type. To build the language successfully, you may need to configure those intents after editing sub slots.

복합 슬롯 유형 삭제

복합 슬롯 구성 내에서 하위 슬롯을 삭제할 수 있습니다. 의도 내에서 하위 슬롯을 사용 중인 경우 해당 하위 슬롯은 여전히 해당 의도에서 제거된다는 점에 유의하십시오.

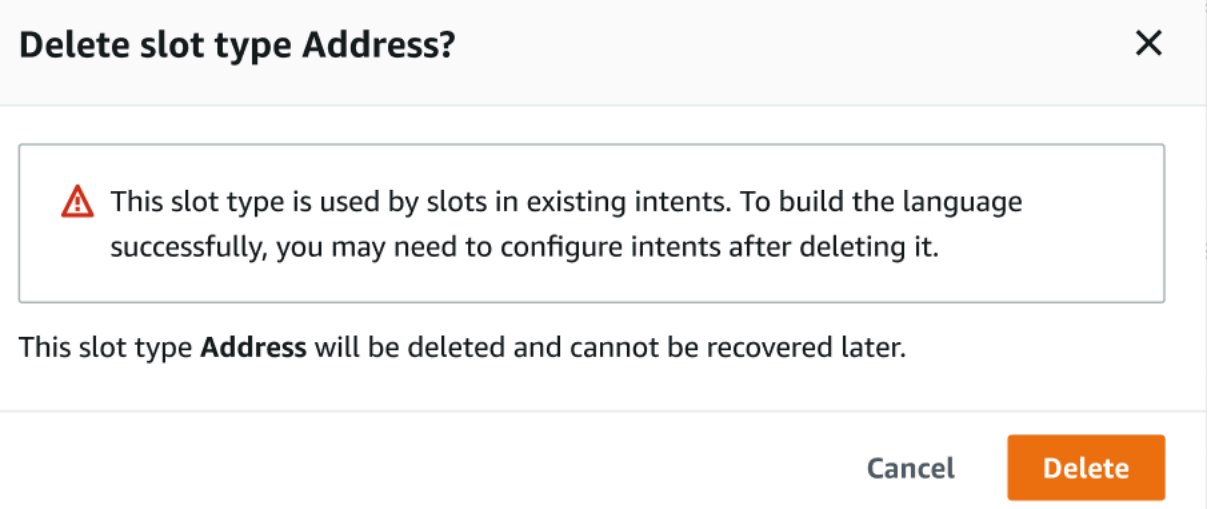

### 표현식 작성기의 슬롯 표현식은 삭제된 하위 슬롯에 대한 알림을 제공합니다.

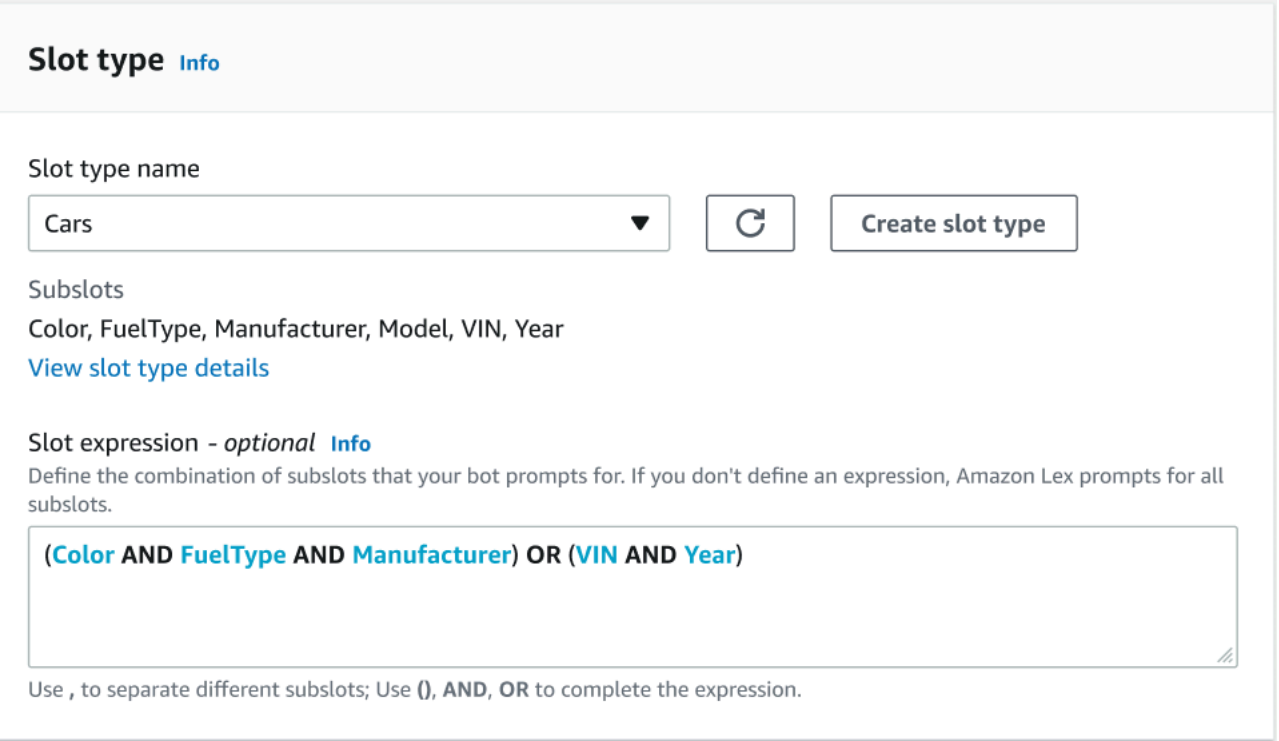

# 콘솔을 사용한 봇 테스트

Amazon Lex V2 콘솔에는 봇과의 상호 작용을 테스트하는 데 사용할 수 있는 테스트 창이 있습니다. 테 스트 창을 사용하여 봇과 테스트 대화를 나누고 애플리케이션이 봇으로부터 받는 응답을 확인할 수 있 습니다.

봇을 사용하여 수행할 수 있는 테스트 유형은 다음과 같이 2가지입니다. 첫 번째인 익스프레스 테스트 에서는 봇을 만들 때 사용한 것과 똑같은 문구로 봇을 테스트할 수 있습니다. 예를 들어 의도에 "꽃을 픽업하고 싶어요"라는 말을 추가한 경우 해당 문구를 정확히 사용하여 봇을 테스트할 수 있습니다.

두 번째 유형인 전체 테스트에서는 구성한 발화와 관련된 문구를 사용하여 봇을 테스트할 수 있습니다. 예를 들어, "꽃을 주문할 수 있나요?"라는 문구를 사용하여 봇과 대화를 시작할 수 있습니다.

특정 별칭과 언어를 사용하여 봇을 테스트합니다. 봇의 개발 버전을 테스트하는 경우 TestBotAlias 별칭을 테스트용으로 사용합니다.

#### 테스트 창을 열려면

- 1. AWS Management Console에 로그인하고 [https://console.aws.amazon.com/lex/에](https://console.aws.amazon.com/lex/)서 Amazon Lex 콘솔을 엽니다.
- 2. 봇 목록에서 테스트할 봇을 선택합니다.
- 3. 왼쪽 메뉴에서 별칭을 선택합니다.
- 4. 별칭 목록에서 테스트할 별칭을 선택합니다.
- 5. 언어에서 테스트할 언어의 라디오 버튼을 선택한 다음 테스트를 선택합니다.

테스트를 선택하면 콘솔에서 테스트 창이 열립니다. 테스트 창을 사용하여 다음 그림과 같이 봇과 상호 작용할 수 있습니다.

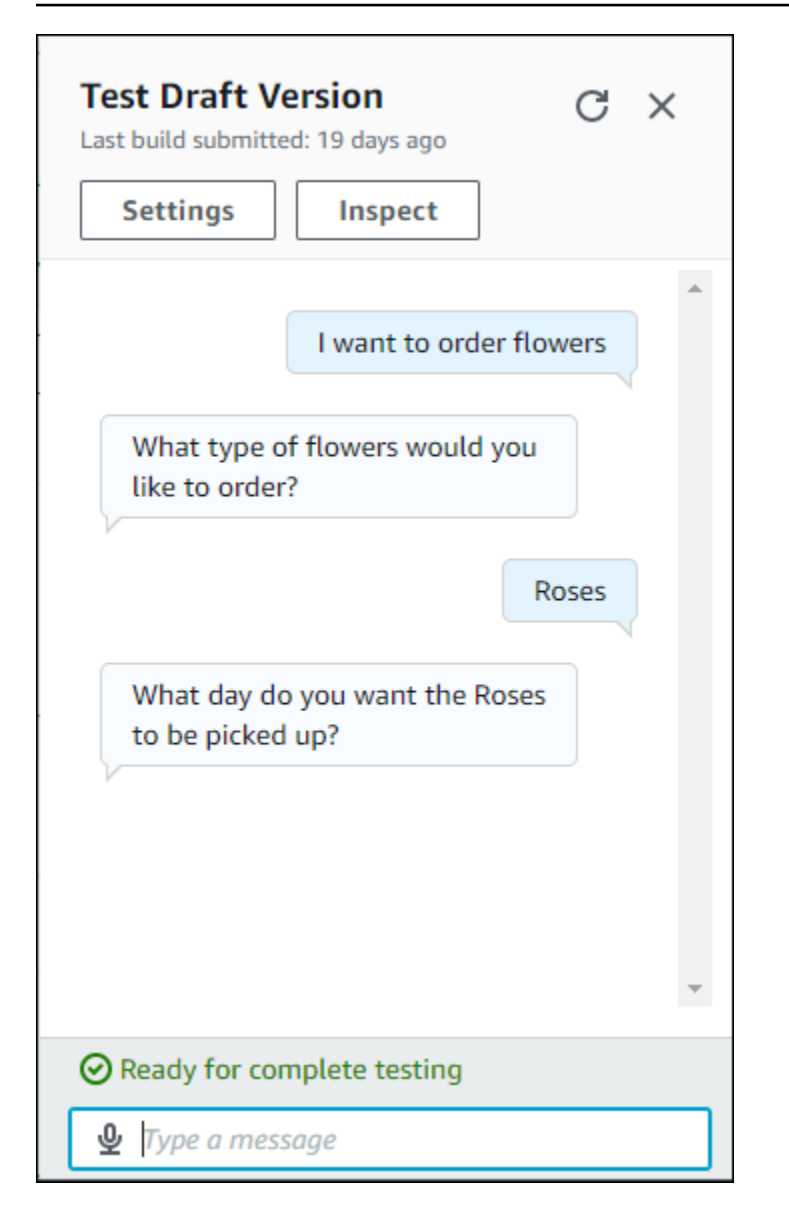

대화 외에도 테스트 창에서 검사를 선택하여 봇에서 반환된 응답을 확인할 수 있습니다. 첫 번째 화면 에는 봇에서 테스트 창으로 반환된 정보의 요약이 표시됩니다.

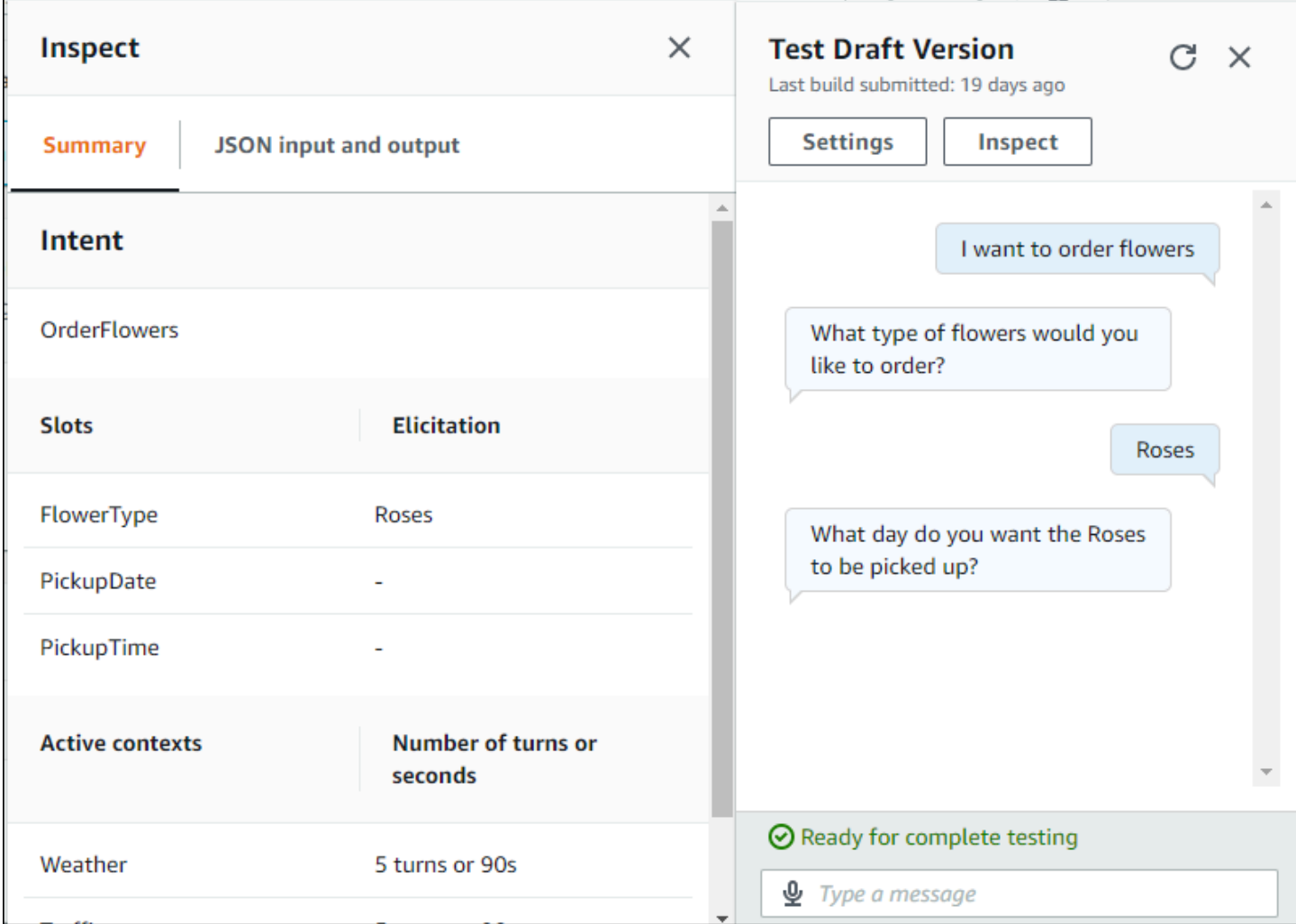

또한 테스트 검사 창을 사용하여 봇과 테스트 창 간에 전송되는 JSON 구조를 확인할 수 있습니다. 테 스트 창의 요청과 Amazon Lex V2의 응답을 모두 볼 수 있습니다.

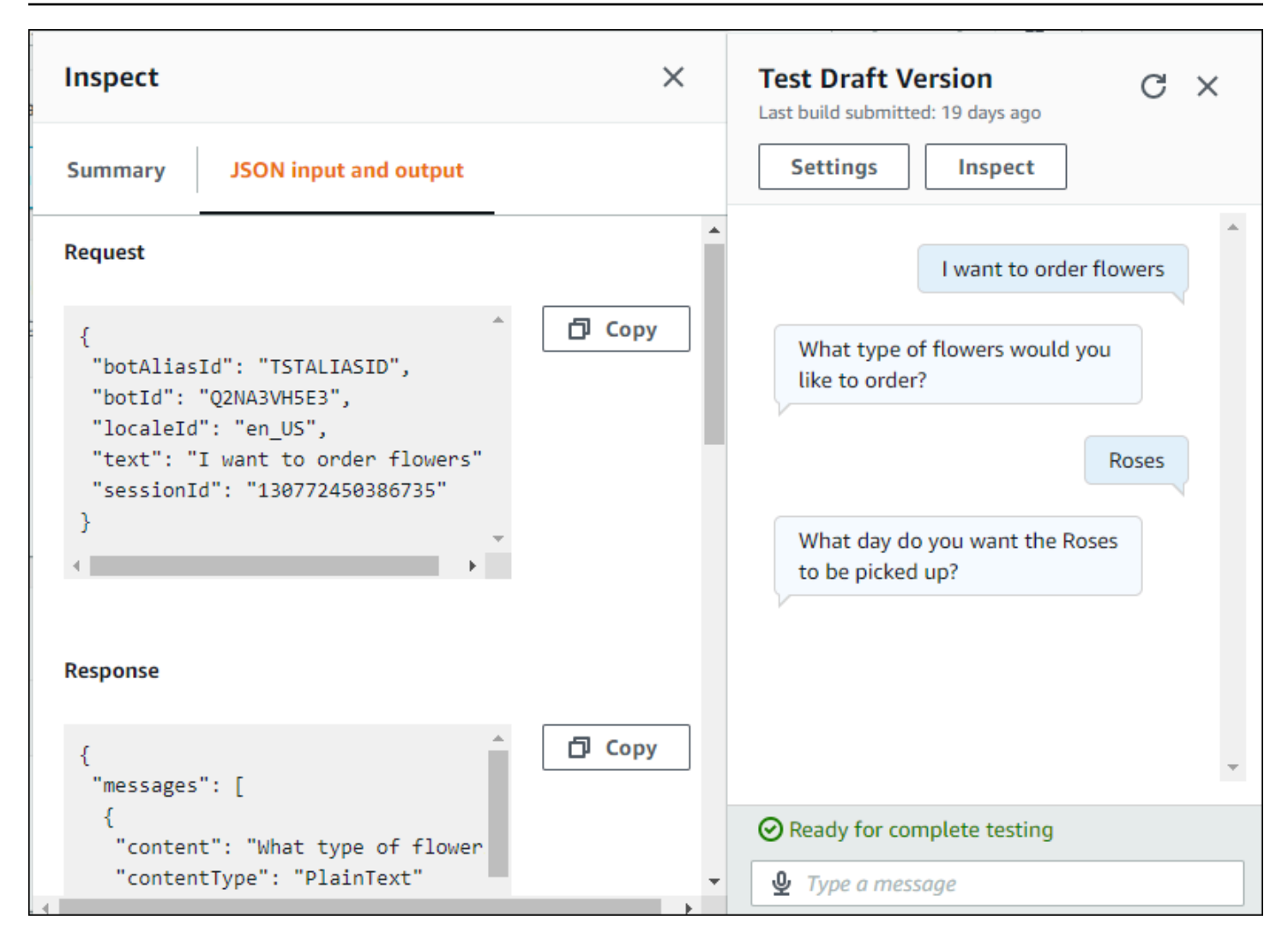

# <span id="page-301-0"></span>생성형 AI로 봇 생성 및 성능 최적화

#### **a** Note

생성형 AI를 사용하는 기능입니다. 서비스를 사용할 때 부정확하거나 부적절한 응답을 제공할 수 있다는 점을 기억하세요. 자세한 내용은 [AWS의 책임감 있는 AI 정책](https://aws.amazon.com/machine-learning/responsible-ai/policy/)을 참조하세요. Amazon Bedrock 제공: 자동 악용 탐지 AWS 기능을 구현합니다. Amazon Lex V2의 생성형 AI 기능은 Amazon Bedrock을 기반으로 구축되었기 때문에 사용자는 안전, 보안, 책임감 있는 AI 사용을 위해 Amazon Bedrock에서 구현된 제어 기능을 상속받게 됩니다.

Amazon Bedrock의 생성형 AI 기능을 활용하여 Amazon Lex V2 봇 구축 프로세스를 자동화하고 속도 를 높일 수 있습니다. Amazon Bedrock의 도움으로 다음 프로세스를 수행할 수 있습니다.

- 새 봇을 만들고 자연어 설명을 사용하여 관련 의도와 슬롯 유형으로 봇을 효율적으로 채우세요.
- 봇의 의도에 맞는 샘플 표현을 자동으로 생성하세요.
- 봇의 슬롯 확인 성능을 개선하세요.
- 고객의 질문에 답하는 데 도움이 되는 의도를 작성하세요.

콘솔 또는 API를 통해 Amazon Lex V2의 생성형 AI 기능을 활성화할 수 있습니다.

**a** Note

생성형 AI 기능을 활용하려면 먼저 다음 사전 조건을 충족해야 합니다.

- 1. [Amazon Bedrock 콘솔](https://console.aws.amazon.com/bedrock)로 이동하여 사용하려는 Anthropic Claude 모델에 대한 액세스 권한 을 등록합니다(자세한 내용은 [모델 액세스](https://docs.aws.amazon.com/bedrock/latest/userguide/model-access.html) 참조). Amazon Bedrock 사용 요금에 대한 자세 한 내용은 [Amazon Bedrock 요금을](https://aws.amazon.com/bedrock/pricing/) 참조하세요.
- 2. 봇 로캘에 맞는 생성형 AI 기능을 켭니다. 이렇게 하려면 [생성형 AI로 봇 생성 및 성능 최적](#page-301-0) [화](#page-301-0) 단원의 절차를 따르세요.

Using the console

1. AWS Management Console 로그인하고 <https://console.aws.amazon.com/lexv2/home> 에서 Amazon Lex V2 콘솔을 엽니다.

- 2. 생성형 AI 기능을 사용 설정할 봇과 봇의 로캘을 선택합니다.
- 3. 생성형 AI 구성 섹션에서 구성을 선택합니다.
- 4. 활성화하려는 각 기능의 활성화됨 버튼을 토글합니다. 해당 기능에 사용할 모델과 버전을 선택 합니다. 기능을 활성화하면 추가 요금이 발생할 수 있습니다. Amazon Bedrock 사용 요금에 대 한 자세한 내용은 [Amazon Bedrock 요금을](https://aws.amazon.com/bedrock/pricing/) 참조하세요. 기능에 대해 자세히 알아보려면 아래 목록에서 해당 주제를 선택하세요. 활성화하려는 기능을 켠 후 저장을 선택합니다. 기능이 켜 져 있음을 나타내는 녹색 성공 배너가 표시됩니다.

Using the API

- 1. 새 봇에 제너레이티브 AI 기능을 사용하려면 [CreateBot](https://docs.aws.amazon.com/lexv2/latest/APIReference/API_CreateBot.html)작업을 사용하여 새 봇을 생성하십시오.
- 2. 필요에 따라 generativeAISettings 객체를 수정하여 [CreateBotLocale요](https://docs.aws.amazon.com/lexv2/latest/APIReference/API_CreateBotLocale.html)청을 전송합니다. 기존 봇의 기능을 활성화하려는 경우 대신 [UpdateBotLocale요](https://docs.aws.amazon.com/lexv2/latest/APIReference/API_UpdateBotLocale.html)청을 보내세요.
	- a. 설명형 봇 빌더를 활성화하려면 descriptiveBotBuilder 객체를 수정하세요. modelArn 필드에 사용할 파운데이션 모델을 지정하고 enabled 값을 True로 설정합니 다.
	- b. 슬롯 확인 개선을 활성화하려면 slotResolutionImprovement 객체를 수정합니다. modelArn 필드에 사용할 파운데이션 모델을 지정하고 enabled 값을 True로 설정합니 다.
	- c. 샘플 표현 생성을 활성화하려면 sampleUtteranceGeneration 객체를 수정합니다. modelArn 필드에 사용할 파운데이션 모델을 지정하고 enabled 값을 True로 설정합니 다.

주제

- [설명형 봇 빌더 사용](#page-303-0)
- [표현 생성](#page-309-0)
- [지원 슬롯 확인 사용](#page-310-0)
- [AMAZON.QnAIntent](#page-318-0)

# <span id="page-303-0"></span>설명형 봇 빌더 사용

#### **a** Note

생성형 AI 기능을 활용하려면 먼저 다음 사전 조건을 충족해야 합니다.

- 1. [Amazon Bedrock 콘솔](https://console.aws.amazon.com/bedrock)로 이동하여 사용하려는 Anthropic Claude 모델에 대한 액세스 권한 을 등록합니다(자세한 내용은 [모델 액세스](https://docs.aws.amazon.com/bedrock/latest/userguide/model-access.html) 참조). Amazon Bedrock 사용 요금에 대한 자세 한 내용은 [Amazon Bedrock 요금을](https://aws.amazon.com/bedrock/pricing/) 참조하세요.
- 2. 봇 로캘에 맞는 생성형 AI 기능을 켭니다. 이렇게 하려면 [생성형 AI로 봇 생성 및 성능 최적](#page-301-0) [화](#page-301-0) 단원의 절차를 따르세요.

설명형 봇 빌더를 사용하면 대규모 언어 모델에 대한 Amazon Bedrock의 액세스를 활용하여 봇 생성 프로세스의 효율성을 개선할 수 있습니다. 봇의 목적과 수행해야 할 작업이 포함된 자연어를 사용하여 프롬프트를 제공합니다. Amazon Lex V2는 Amazon Bedrock의 기능을 활용하여 설명에 따라 봇에 적 합한 의도와 슬롯 유형을 생성합니다. 유지하려는 의도와 슬롯 유형을 선택한 후에는 봇을 반복하여 특 정 사용 사례에 맞게 수정할 수 있습니다. 설명형 봇 빌더를 사용하면 봇에 대한 의도와 슬롯 유형을 수 동으로 만들지 않아도 되므로 시간을 절약할 수 있습니다.

설명형 봇 빌더는 영어 로캘에서 사용할 수 있습니다[\(Amazon Lex V2에서 지원하는 언어 및 로캘](#page-19-0)의 표 에서 en\_로 시작하는 로캘 참조).

봇을 생성하기 전에 다음을 수행합니다.

- 1. [자연어 설명이 포함된 봇을 만드는 데 필요한 권한의](#page-308-0) 단계를 검토하여 역할에 올바른 권한이 있는지 확인합니다.
- 2. 사용할 설명을 결정합니다. 봇 설명 예시에서 [봇 설명 예제](#page-306-0)을 참조할 수 있습니다.

자연어를 사용하여 봇이 수행할 수 있어야 하는 작업을 설명하여 봇을 만듭니다. Amazon Lex V2는 Amazon Bedrock 모델을 호출하여 봇의 사용 사례에 맞는 의도와 슬롯 유형을 생성합니다. 콘솔 또는 API를 사용하여 봇을 만들 수 있습니다.

Console

설명형 봇 빌더를 사용하여 봇 생성

1. AWS Management Console에 로그인하고 <https://console.aws.amazon.com/lexv2/home>에서 Amazon Lex V2 콘솔을 엽니다.

- 2. 봇 페이지에서 봇 생성을 선택합니다.
- 3. 생성 방법에서 설명형 봇 빌더 GenAI를 선택합니다.
- 4. 봇의 이름과 설명(선택 사항)을 입력하고, IAM 권한을 구성하고, 봇에 COPPA가 적용될지 여 부를 선택합니다. 그런 후 다음을 선택합니다.
- 5. 봇을 만들 언어, 봇의 음성, 의도 분류를 위한 신뢰도 임계값을 선택합니다(자세한 내용은 [의도](#page-402-0)  [신뢰도 점수 사용](#page-402-0) 참조).
- 6. 설명형 봇 빌더 GenAI에서 만들려는 봇에 대한 설명을 입력합니다. 봇에 대한 적절하고 충분 한 의도를 생성하는 데 도움이 되도록 상세하고 정확하게 설명해야 합니다. 의도 생성 프로세 스를 개선하기 위한 작업 목록을 포함하세요.
- 7. 모델 선택에서 모델 제공업체 및 모델을 선택합니다.
- 8. 다른 로캘로 봇을 만들려면 다른 언어 추가를 선택합니다. 언어 추가 작업를 마쳤으면 완료를 선택합니다. Amazon Lex V2가 봇을 만들고 설명형 봇 빌더가 봇에 대한 의도와 슬롯을 생성 합니다. 로캘이 생성되면 배너가 파란색에서 녹색으로 바뀝니다. 검토를 선택하여 생성된 의도 및 슬롯 유형을 확인합니다.

#### **a** Note

설명형 봇 빌더는 현재 영어 로캘에서만 사용할 수 있습니다. 하지만 봇을 만든 후 영어 이외의 로캘로 복사할 수 있습니다

생성된 의도와 슬롯 유형을 검토하여 봇에 추가

- 1. 봇의 사용 사례에 적용할 수 있는 의도와 슬롯 유형이 충분하다면 생성된 의도를 검토할 수 있 습니다.
	- a. 생성된 의도를 검토합니다.
		- i. 봇에 추가할 의도 목록에서 의도 옆의 확인란을 선택하여 의도 목록에서 제거합니다.
		- ii. 의도 이름을 선택하면 해당 의도에 대해 생성된 샘플 표현 및 슬롯을 볼 수 있습니다.
		- iii. 기본적으로 모든 표현 및 슬롯이 선택되어 있습니다. 확인란을 선택하여 해당 항목을 의도에서 제거합니다. 선택 항목에 추가를 선택하여 선택한 항목을 의도에 유지합니 다.
	- b. 생성된 슬롯 유형을 검토합니다.
- i. 슬롯 유형 옆의 확인란을 선택하여 봇에 추가할 의도 목록에서 해당 슬롯 유형을 제거 합니다.
- ii. 슬롯 유형을 봇에 추가한 후에 슬롯 유형에 값을 추가할 수 있습니다.
- 2. 의도 및 슬롯 유형에 만족하면 페이지 상단의 의도 및 슬롯 유형 추가를 선택하여 봇에 의도 및 슬롯 유형을 추가합니다.
- 3. 리소스 추가가 완료되면 녹색 성공 배너가 나타납니다. 의도 및 슬롯 유형으로 이동하여 생성 된 것을 편집하고 값을 더 추가합니다.
- 4. 생성된 의도 및 생성된 슬롯 유형이 만들려는 봇에 대부분 적용되지 않는 경우 다음 단계를 수 행합니다.
	- a. 설명형 봇 빌더 세부 정보 섹션에서 새 생성을 선택합니다.
	- b. 프롬프트를 다시 작성하고 다시 생성을 선택하여 새 의도 및 슬롯 유형을 생성합니다. 다 른 모델을 사용하는 경우에는 결과가 달라집니다.

#### **A** Important

일한 의도 및 슬롯이 생성된다는 보장은 없습니다. 의도 및 슬롯 유형을 다시 생성 할 때마다 요금이 부과됩니다.

#### API

자연어 설명을 사용하여 봇 생성

API를 통해 설명형 봇 빌더를 사용하면 Amazon S3 버킷에 .zip 파일로 봇 정의가 생성됩니다. 이 파 일을 다운로드하고 봇 정의를 Amazon Lex V2로 가져와서 봇을 만듭니다.

- 1. [CreateBot](https://docs.aws.amazon.com/lexv2/latest/APIReference/API_CreateBot.html) 요청을 보내 새 봇을 만듭니다. 그런 다음 [CreateBotLocale](https://docs.aws.amazon.com/lexv2/latest/APIReference/API_CreateBotLocale.html) 요청을 보내 봇의 로캘 을 만듭니다.
- 2. 봇의 ID, 버전 및 로캘을 지정하여 [StartBotResourceGeneration](https://docs.aws.amazon.com/lexv2/latest/APIReference/API_StartBotResourceGeneration.html) 요청을 보냅니다. 해당 봇 버전 에서는 DRAFT를 사용할 수 있습니다. generationInputPrompt 필드에 프롬프트를 입력합 니다. 봇에 대한 적절하고 충분한 의도를 생성하는 데 도움이 되도록 상세하고 정확하게 설명 해야 합니다. 의도 생성 프로세스를 개선하기 위한 작업 목록을 포함하세요.
- 3. 응답의 generationId를 기록해 둡니다.
- 4. StartBotResourceGeneration 응답에서 받은 generationId를 사용하여 [DescribeBotResourceGeneration](https://docs.aws.amazon.com/lexv2/latest/APIReference/API_DescribeBotResourceGeneration.html) 요청을 보냅니다. 봇 ID, 버전, 로캘을 포함하세요.

5. DescribeBotResourceGeneration 응답의 generationStatus가 Complete인 경우 generatedBotLocaleUrl 필드도 채워집니다. 이 Amazon S3 URI를 사용하여 [객체 다운로](https://docs.aws.amazon.com/AmazonS3/latest/userguide/download-objects.html) [드](https://docs.aws.amazon.com/AmazonS3/latest/userguide/download-objects.html)의 단계에 따라 봇 정의를 다운로드합니다.

생성된 봇 정의를 확인하고 가져오기

- 1. DescribeBotResourceGeneration 응답의 generationStatus에 있는 Amazon S3 URI 를 사용하여 [객체 다운로드의](https://docs.aws.amazon.com/AmazonS3/latest/userguide/download-objects.html) 단계에 따라 봇 정의를 다운로드합니다.
- 2. 파일을 편집하여 봇의 특정 사용 사례에 맞게 생성된 콘텐츠를 직접 수정할 수 있습니다. 다른 StartBotResourceGeneration 요청을 전송하여 의도 및 슬롯을 다시 생성할 수도 있습니 다.

#### **A** Important

일한 의도 및 슬롯이 생성된다는 보장은 없습니다. 의도 및 슬롯 유형을 다시 생성할 때 마다 요금이 부과됩니다.

- 3. 봇 정의를 가져오려면 [가져오기의](#page-560-0) 단계를 따르세요.
- 4. 가져온 후에는 [UpdateIntent](https://docs.aws.amazon.com/lexv2/latest/APIReference/API_UpdateIntent.html), [UpdateSlot](https://docs.aws.amazon.com/lexv2/latest/APIReference/API_UpdateSlot.html) 및 [UpdateSlotType](https://docs.aws.amazon.com/lexv2/latest/APIReference/API_UpdateSlotType.html) 작업을 사용하여 생성된 의도 및 슬롯을 수정할 수 있습니다.

봇 로캘에 대해 생성된 모든 항목에 대한 메타데이터를 나열하려면 [ListBotResourceGenerations](https://docs.aws.amazon.com/lexv2/latest/APIReference/API_ListBotResourceGenerations.html) 작업을 사용합니다. 생성된 봇 정의에 대한 Amazon S3 URI를 검색하려면 DescribeBotResourcGeneration 요청에서 반환된 generationId 값 중 하나를 사용합니다.

주제

- [봇 설명 예제](#page-306-0)
- [자연어 설명이 포함된 봇을 만드는 데 필요한 권한](#page-308-0)

## <span id="page-306-0"></span>봇 설명 예제

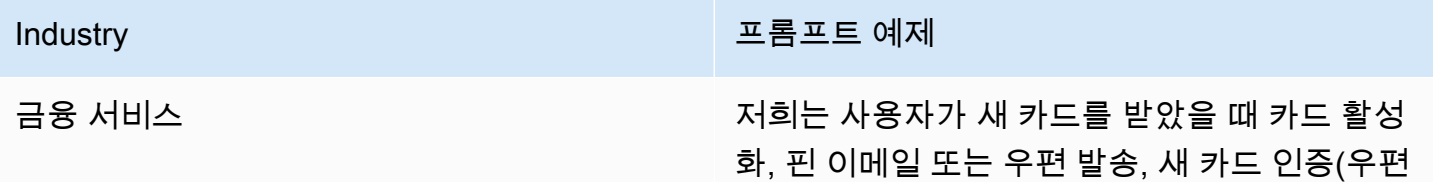

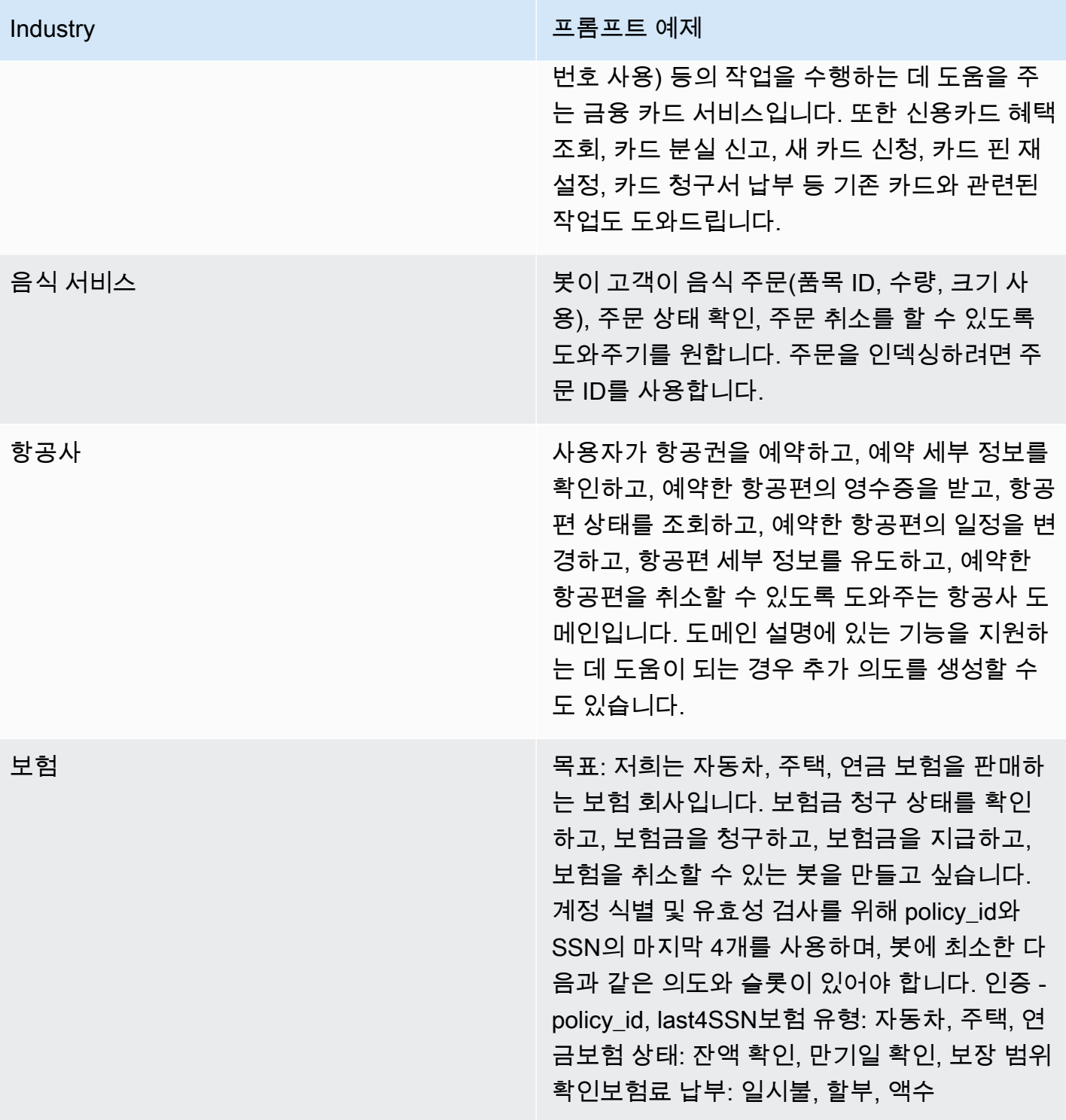

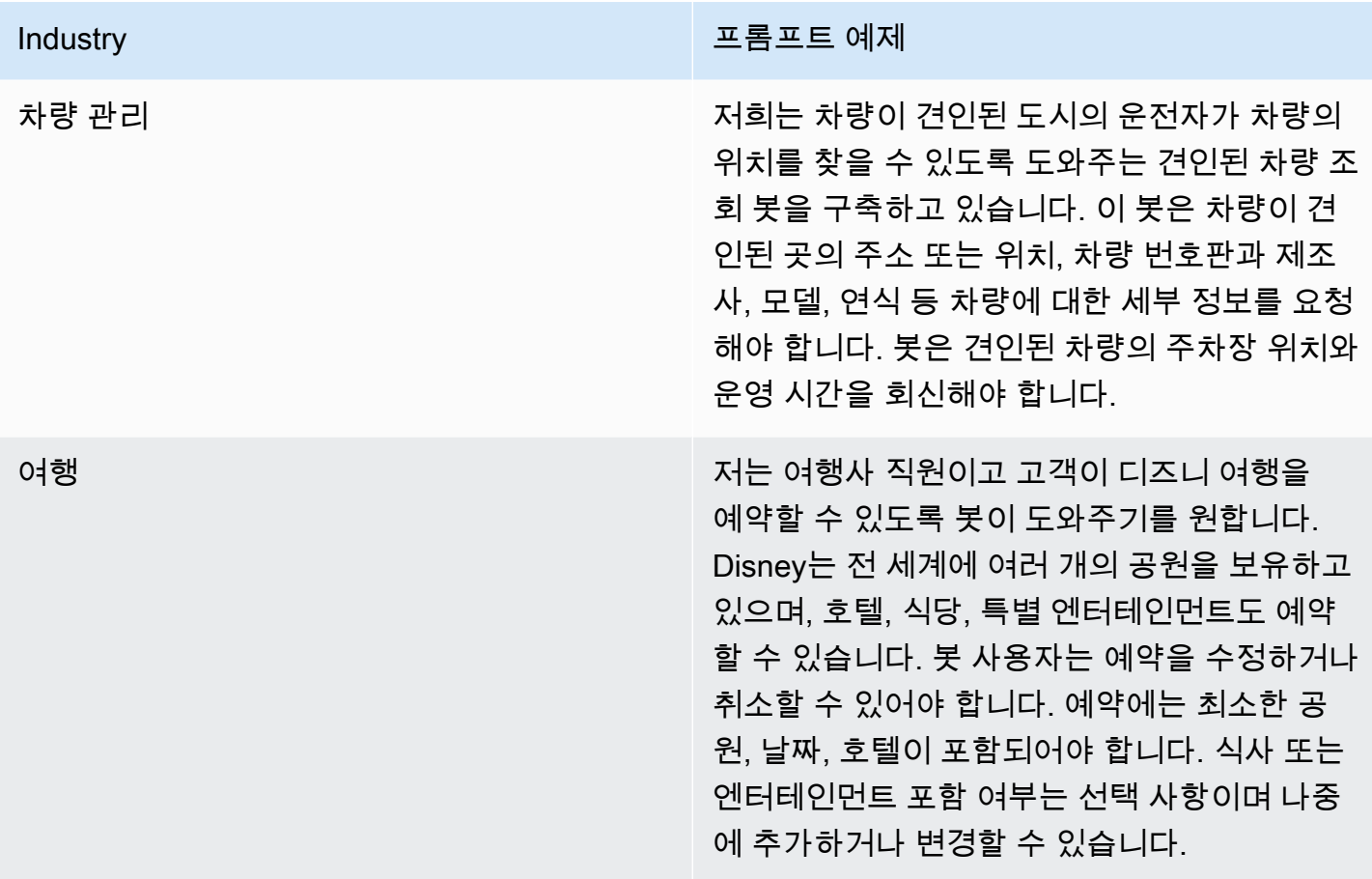

<span id="page-308-0"></span>자연어 설명이 포함된 봇을 만드는 데 필요한 권한

- Amazon Lex V2 콘솔에서 이 기능에 액세스하려면 콘솔 역할에 bedrock:ListFoundationModels 권한이 있는지 확인하세요.
- 봇과 연결된 IAM 역할에 bedrock:InvokeModel 권한이 있어야 합니다. Amazon Lex 콘솔에서 이 기능을 활성화하면 봇이 Amazon Lex에서 생성한 서비스 연결 역할을 사용하는 경우 정책이 봇 역할 에 자동으로 추가됩니다.

```
{ 
   "Version": "2012-10-17", 
   "Statement": [ 
        { 
            "Effect": "Allow", 
             "Action": [ 
                 "bedrock:InvokeModel" 
            ], 
            "Resource": [
```
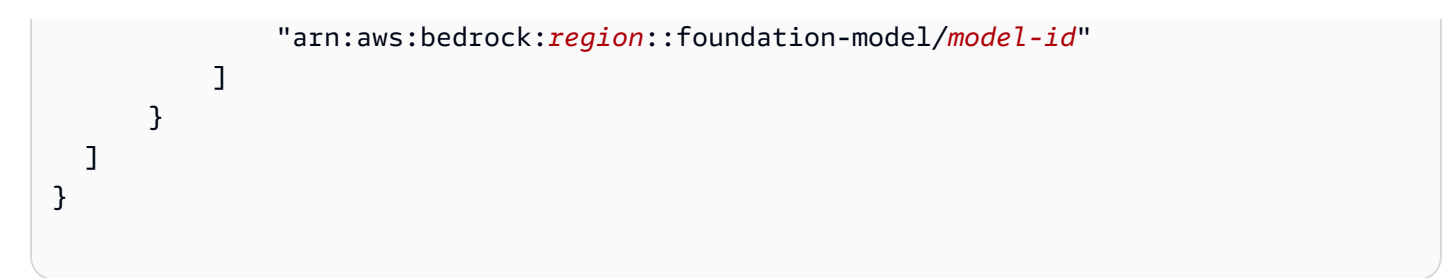

## <span id="page-309-0"></span>표현 생성

#### **G** Note

생성형 AI 기능을 활용하려면 먼저 다음 사전 조건을 충족해야 합니다.

- 1. [Amazon Bedrock 콘솔](https://console.aws.amazon.com/bedrock)로 이동하여 사용하려는 Anthropic Claude 모델에 대한 액세스 권한 을 등록합니다(자세한 내용은 [모델 액세스](https://docs.aws.amazon.com/bedrock/latest/userguide/model-access.html) 참조). Amazon Bedrock 사용 요금에 대한 자세 한 내용은 [Amazon Bedrock 요금을](https://aws.amazon.com/bedrock/pricing/) 참조하세요.
- 2. 봇 로캘에 맞는 생성형 AI 기능을 켭니다. 이렇게 하려면 [생성형 AI로 봇 생성 및 성능 최적](#page-301-0) [화](#page-301-0) 단원의 절차를 따르세요.

표현 생성을 사용하여 의도에 부합하는 샘플 표현을 자동으로 생성할 수 있습니다. 샘플 표현을 수동으 로 입력하는 대신 Amazon Lex V2는 의도 이름, 설명 및 기존 샘플 표현을 기반으로 샘플 표현을 생성 하므로 샘플 표현을 직접 검색하고 작성하는 데 드는 시간과 노력을 줄일 수 있습니다. Amazon Lex V2 가 표현을 생성한 후에는 표현을 편집하고 삭제할 수 있습니다. 이 도구를 사용하면 의도 인식 프로세 스에 필요한 샘플 표현을 신속하게 생성할 수 있습니다.

표현 생성을 허용하려면 [생성형 AI로 봇 생성 및 성능 최적화](#page-301-0)의 단계에 따라 생성형 AI 기능을 활성화 하세요.

콘솔 또는 API를 사용하여 표현을 생성할 수 있습니다.

Console

- 1. 봇에서 원하는 의도의 샘플 표현 섹션으로 이동합니다(시각적 대화 빌더에서는 시작 블록에 있 음).
- 2. 표현 생성 버튼을 선택하여 5개의 샘플 표현을 생성합니다. 의도에 해당하는 샘플 표현이 25개 이상 있는 경우 표현 생성 버튼이 비활성화됩니다.
- 3. 생성된 표현은 녹색 배너와 함께 표시되어 생성된 표현을 기존 표현과 구분할 수 있습니다.

4. 표현 위로 마우스를 가져가면 생성된 표현을 편집, 삭제 및 정렬할 수 있는 옵션이 표시됩니다.

#### API

- 1. [GenerateBotElement](https://docs.aws.amazon.com/lexv2/latest/APIReference/API_GenerateBotElement.html) 요청을 보내 샘플 표현을 생성하려는 의도와 봇 ID, 버전, 로캘을 입력합 니다.
- 2. 응답은 [SampleUtterance](https://docs.aws.amazon.com/lexv2/latest/APIReference/API_SampleUtterance.html) 객체 목록을 반환하며, 각 객체에는 생성된 표현이 포함되어 있습니 다.
- 3. 의도에 표현을 추가하려면 [UpdateIntent](https://docs.aws.amazon.com/lexv2/latest/APIReference/API_UpdateIntent.html) 요청을 보내고 sampleUtterances 필드에 표현을 추가합니다.

#### 주제

• [표현 생성을 위한 권한](#page-310-1)

## <span id="page-310-1"></span>표현 생성을 위한 권한

Amazon Lex V2 콘솔에서 이 기능에 액세스하려면 콘솔 역할에 bedrock:ListFoundationModels 및 bedrock:InvokeModel 권한이 있는지 확인하세요.

# <span id="page-310-0"></span>지원 슬롯 확인 사용

#### **a** Note

생성형 AI 기능을 활용하려면 먼저 다음 사전 조건을 충족해야 합니다.

- 1. [Amazon Bedrock 콘솔](https://console.aws.amazon.com/bedrock)로 이동하여 사용하려는 Anthropic Claude 모델에 대한 액세스 권한 을 등록합니다(자세한 내용은 [모델 액세스](https://docs.aws.amazon.com/bedrock/latest/userguide/model-access.html) 참조). Amazon Bedrock 사용 요금에 대한 자세 한 내용은 [Amazon Bedrock 요금을](https://aws.amazon.com/bedrock/pricing/) 참조하세요.
- 2. 봇 로캘에 맞는 생성형 AI 기능을 켭니다. 이렇게 하려면 [생성형 AI로 봇 생성 및 성능 최적](#page-301-0) [화](#page-301-0) 단원의 절차를 따르세요.

지원 슬롯 확인 기능을 사용하면 봇의 대화 흐름에서 일부 기본 제공 슬롯의 정확도를 향상시킬 수 있 습니다. 지원 슬롯 확인은 Amazon Bedrock 대규모 언어 모델(LLM)을 사용하여 일부 기본 제공 슬롯의 인식을 개선하므로 슬롯 유도 중에 고객 응답의 해석이 개선됩니다. 정상적으로 확인되지 않은 표현의 경우 Amazon Lex는 Amazon Bedrock을 사용하여 두 번째로 확인을 시도합니다.

지원 슬롯 확인 기능을 사용하면 Amazon Bedrock 파운데이션 모델의 성능을 사용하여 다음 기본 제공 슬롯의 정확도를 향상시킬 수 있습니다.

- AMAZON.Alphanumeric(정규식 미지원)
- AMAZON.City
- AMAZON.Country
- AMAZON.Date
- AMAZON.Number
- AMAZON.PhoneNumber
- AMAZON.Confirmation

위에 나열된 기본 제공 슬롯을 사용하는 모든 의도에 대해 지원 슬롯 확인 기능을 활성화할 수 있습니 다. 위에 나열되지 않은 사용자 지정 슬롯이나 Amazon 기본 제공 슬롯에는 지원 슬롯 확인 기능이 적 용되지 않습니다.

Amazon Lex 봇에서 지원 슬롯 확인 기능을 활성화한 후 대화 로그 및 지표를 사용하여 정확도 개선에 대한 데이터를 수집할 수 있습니다.

- 대화 로그 슬롯을 확인하는 데 Amazon Bedrock이 사용된 경우 해석의 interpretationSource가 Bedrock으로 표시됩니다.
- CloudWatch 지표 지표는 CloudWatch 지표에 나열된 차원 아래에 게시됩니다. 자세한 내용은 [Amazon CloudWatch를 사용한 Amazon Lex 모니터링](https://docs.aws.amazon.com/lex/latest/dg/monitoring-aws-lex-cloudwatch.html)을 참조하세요.

설명형 봇 빌더를 사용하려면 [지원 슬롯 확인을 사용하기 위한 권한의](#page-317-0) 단계에 따라 IAM 역할에 적절한 권한이 있는지 확인하세요.

#### 주제

- [지원 슬롯 확인 예제](#page-311-0)
- [생성형 AI 구성 화면에서 지원 슬롯 확인 기능 활성화](#page-315-0)
- [슬롯 설정에서 지원 슬롯 확인 기능 활성화](#page-316-0)
- [지원 슬롯 확인을 사용하기 위한 권한](#page-317-0)

## <span id="page-311-0"></span>지원 슬롯 확인 예제

다음은 지원 슬롯 확인 기능이 사용자 표현을 값으로 지능적으로 확인할 수 있는 몇 가지 예제입니다.

### AMAZON.Number

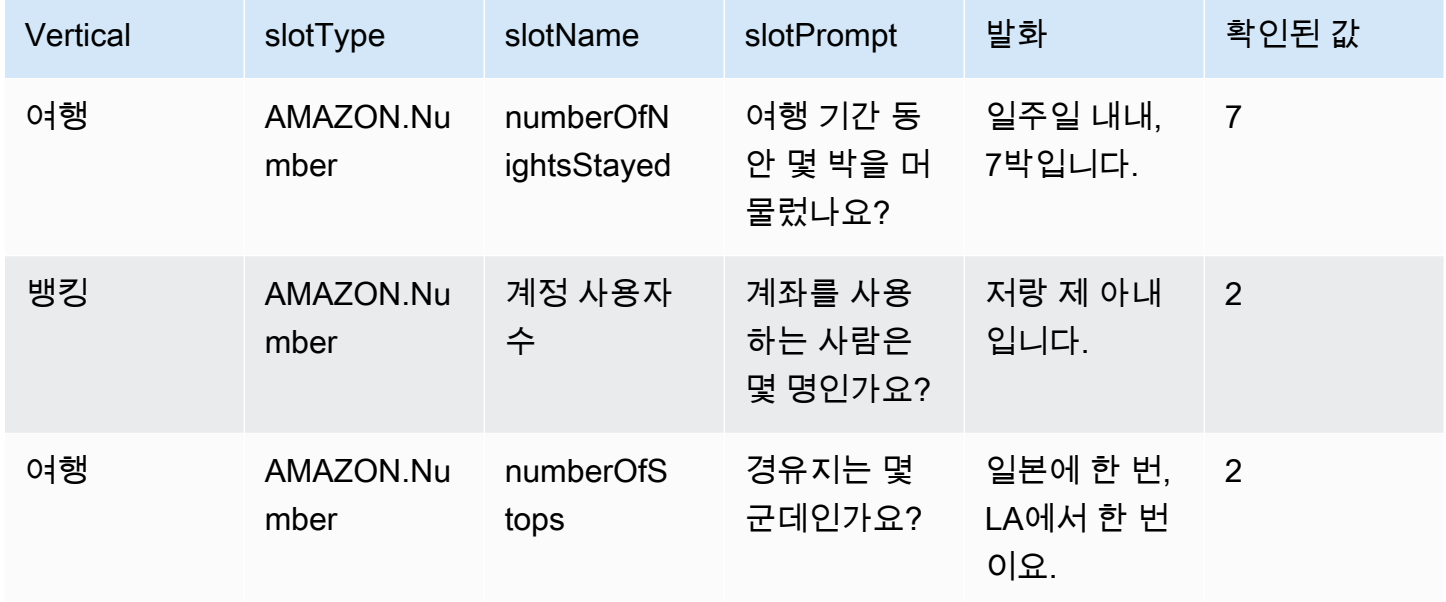

## AMAZON.AlphaNumeric

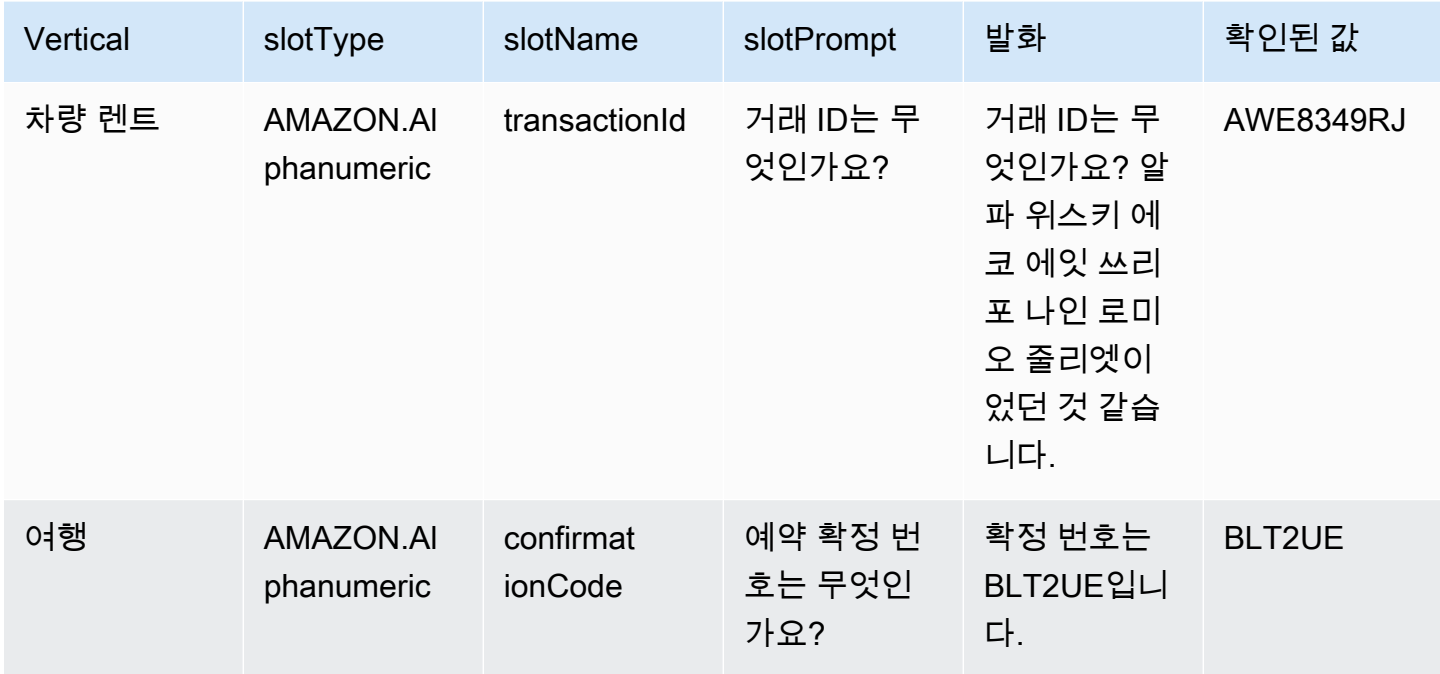

### AMAZON.Date

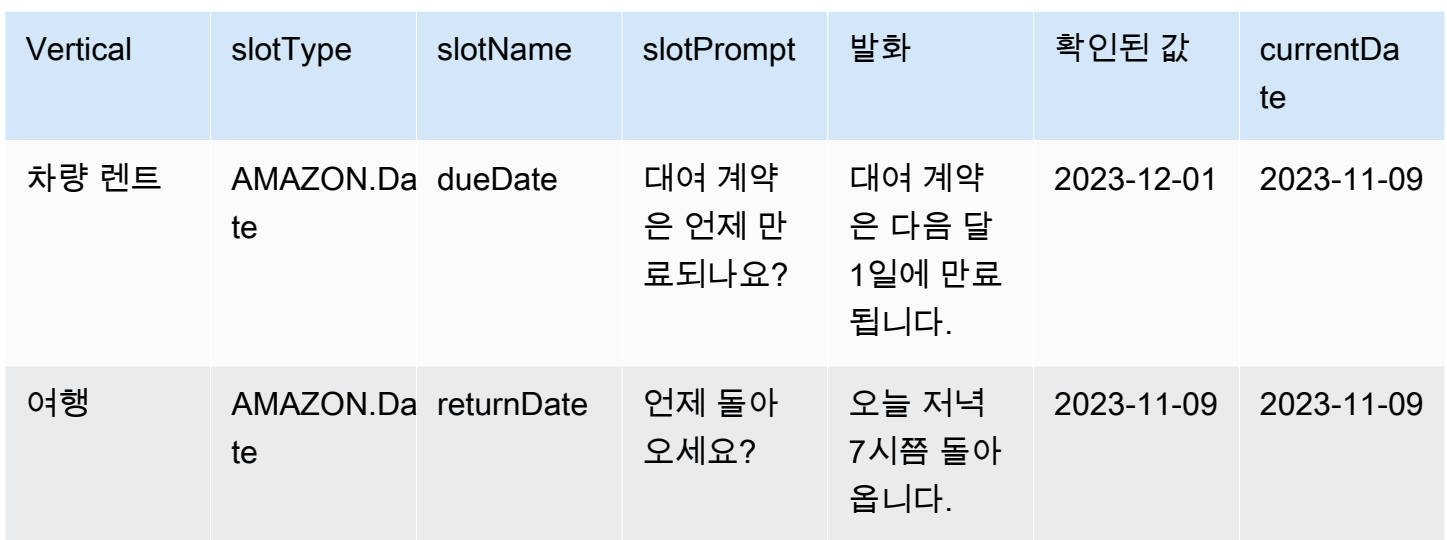

### AMAZON.PhoneNumber

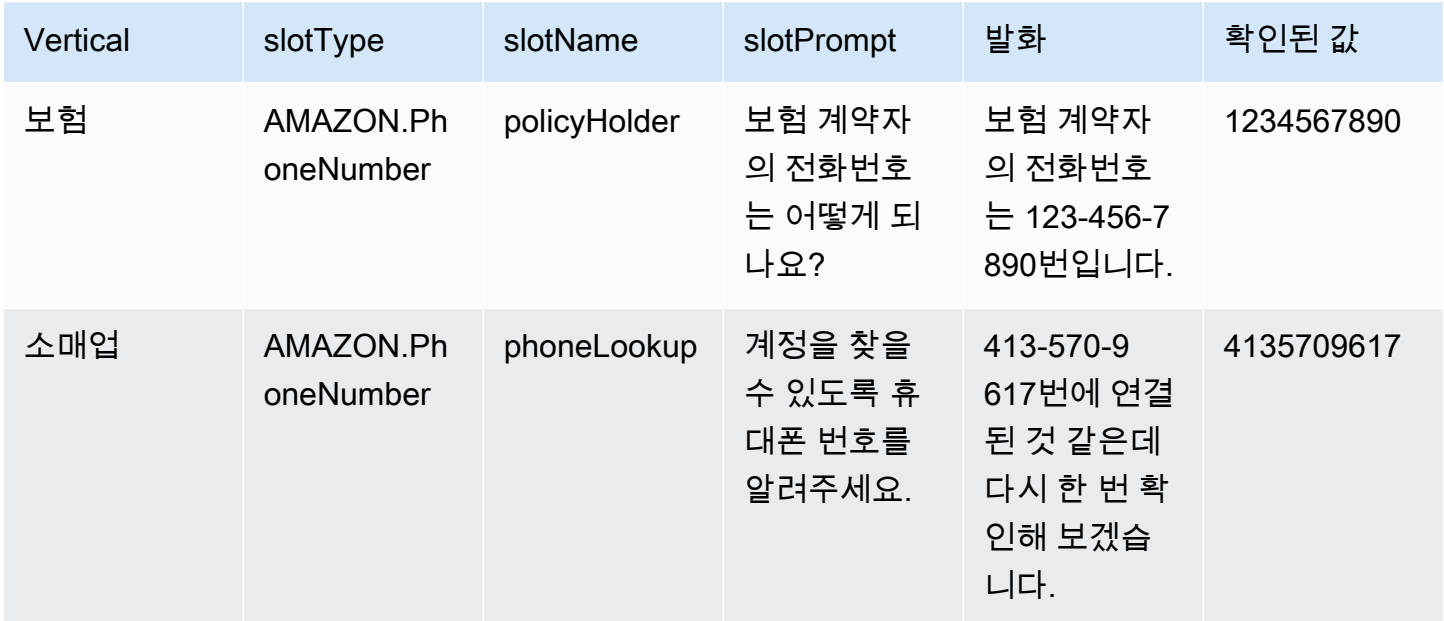

### AMAZON.Country

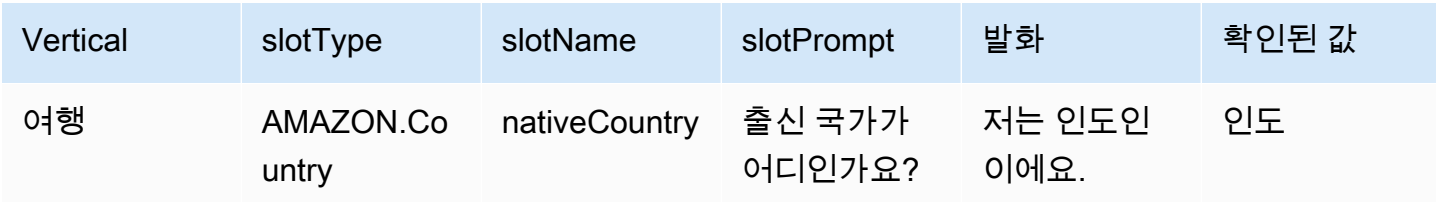

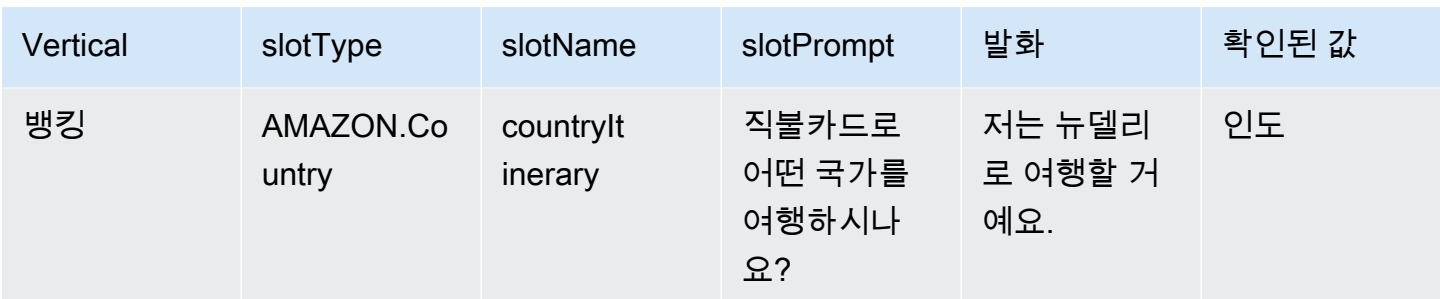

## Amazon.City

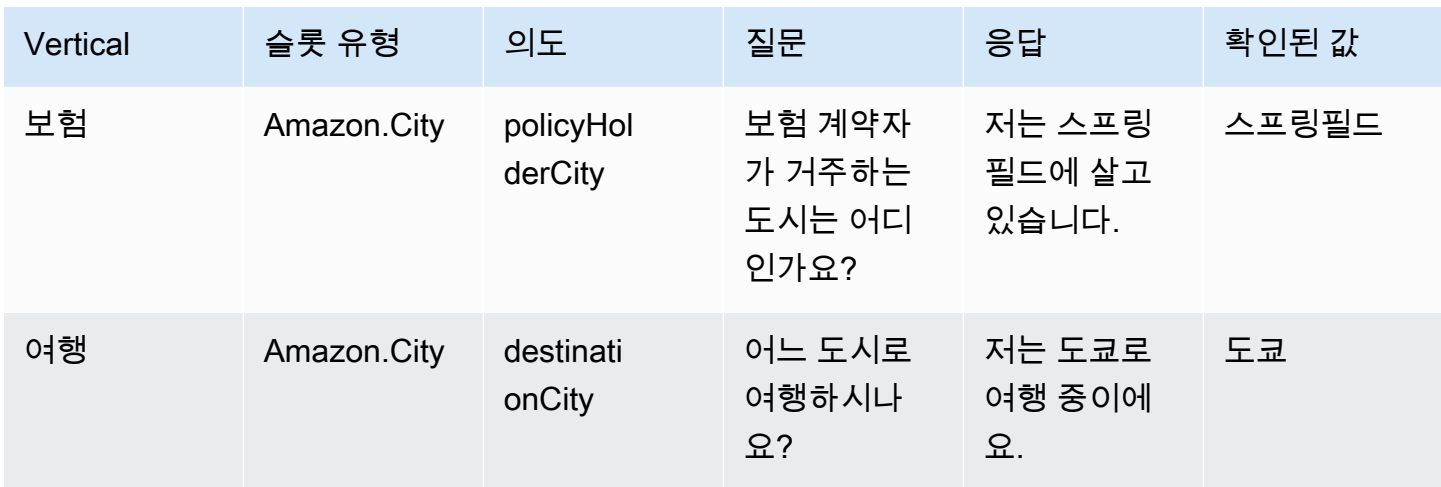

## AMAZON.Confirmation

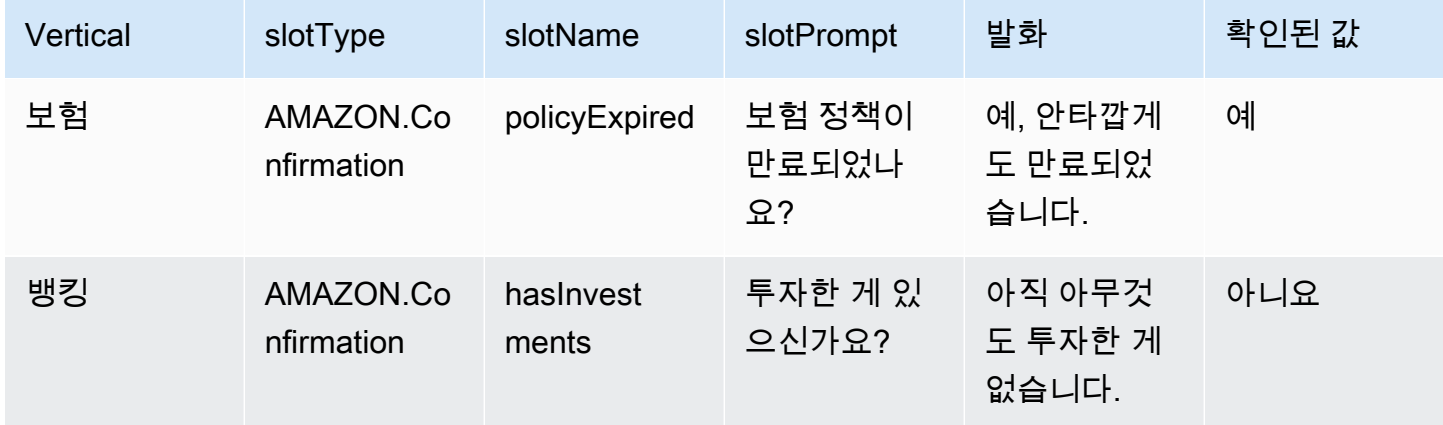

## <span id="page-315-0"></span>생성형 AI 구성 화면에서 지원 슬롯 확인 기능 활성화

생성형 AI 화면으로 이동하면 지원되는 기본 제공 슬롯에 대해 지원 슬롯 확인을 활성화할 수 있습니 다.

슬롯이 지원되는 기본 제공 슬롯인 경우 슬롯 수준에서 지원 슬롯 확인 기능을 활성화할 수 있는 옵션 이 제공됩니다.

- 1. AWS Management Console에 로그인하고 <https://console.aws.amazon.com/lexv2/home>에서 Amazon Lex V2 콘솔을 엽니다.
- 2. 탐색 창의 봇 아래에서 지원 슬롯 확인에 사용할 봇을 선택합니다.
- 3. 활성화하려는 봇의 언어를 영어(미국)로 선택합니다.
- 4. 화면의 생성형 AI 구성 섹션으로 이동합니다.
- 5. 기능이 활성화되어 있지 않은 경우 Amazon Bedrock으로 이동을 선택하여 등록하고 기능을 활성 화합니다.

#### **a** Note

Amazon Bedrock 파운데이션 모델에 액세스할 수 없는 경우 Amazon Bedrock으로 이동을 참조하세요. Amazon Bedrock으로 이동을 클릭하면 파운데이션 모델에 대한 액세스 권 한을 등록할 수 있는 Amazon Bedrock 페이지로 이동합니다. 현재 지원 슬롯 확인 기능은 Claude V2와 Claude Instant V1을 지원합니다. 최상의 결과를 얻으려면 Claude V2를 사용 하는 것이 좋습니다.

6. 이미 Bedrock 파운데이션 모델에 액세스할 수 있다면 구성 버튼이 표시됩니다. 이 버튼을 클릭하 면 생성형 AI 구성 페이지로 이동하여 Lex의 생성형 AI 기능을 활성화할 수 있습니다.

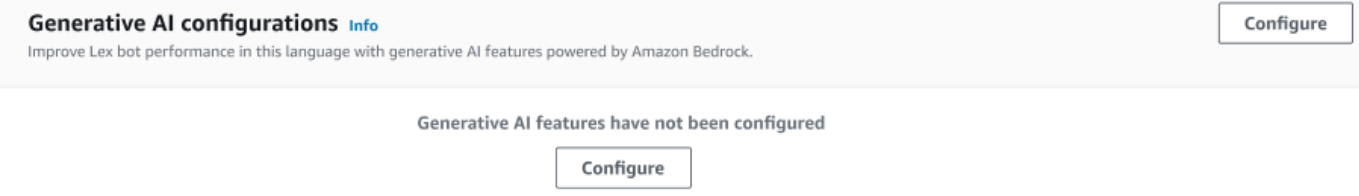

- 7. 상자의 오른쪽 상단 모서리에서 슬라이더를 오른쪽으로 이동하여 활성화됨을 선택합니다.
- 8. 활성화 버튼을 선택하면 선택한 슬롯에 대해 지원 슬롯 확인 기능을 활성화할 수 있습니다.
- 9. 목록에서 슬롯을 선택하고 비활성화 버튼을 선택하면 지원 슬롯 확인 기능을 비활성화할 수 있습 니다.

## <span id="page-316-0"></span>슬롯 설정에서 지원 슬롯 확인 기능 활성화

슬롯이 있는 각 의도의 슬롯 레벨로 이동하여 지원되는 기본 제공 슬롯에 대해 지원 슬롯 확인 기능을 활성화할 수 있습니다. 지원 슬롯 확인 기능을 활성화하는 옵션을 사용하려면 슬롯이 위에 나열된 지원 되는 기본 제공 슬롯 중 하나여야 합니다. 슬롯에 지원 슬롯 확인 활성화 옵션이 없는 경우, 해당 옵션은 회색으로 표시됩니다.

#### **a** Note

슬롯별로 이 기능을 활성화하려면 먼저 생성형 AI 패널에서 지원 슬롯 확인 기능을 활성화해야 합니다.

- 1. AWS Management Console에 로그인하여 https://console.aws.amazon.com/lexv2/home에서 Amazon Lex V2 콘솔을 엽니다.
- 2. 탐색 창의 봇 아래에서 지원 슬롯 확인에 사용할 봇을 선택합니다.
- 3. 모든 언어에서 영어(미국)를 선택하여 목록을 확장합니다.
- 4. 왼쪽 패널에서 의도를 선택하여 선택한 봇의 의도 목록을 볼 수 있습니다.
- 5. 의도 화면에서 수정하려는 슬롯이 포함된 의도를 선택합니다.
- 6. 의도 이름을 선택하면 해당 의도에 대한 슬롯을 볼 수 있습니다.
- 7. 슬롯 섹션에서 고급 옵션 버튼을 선택합니다.
- 8. 이 기능을 활성화하려면 지원 슬롯 확인 활성화 확인란을 선택합니다.

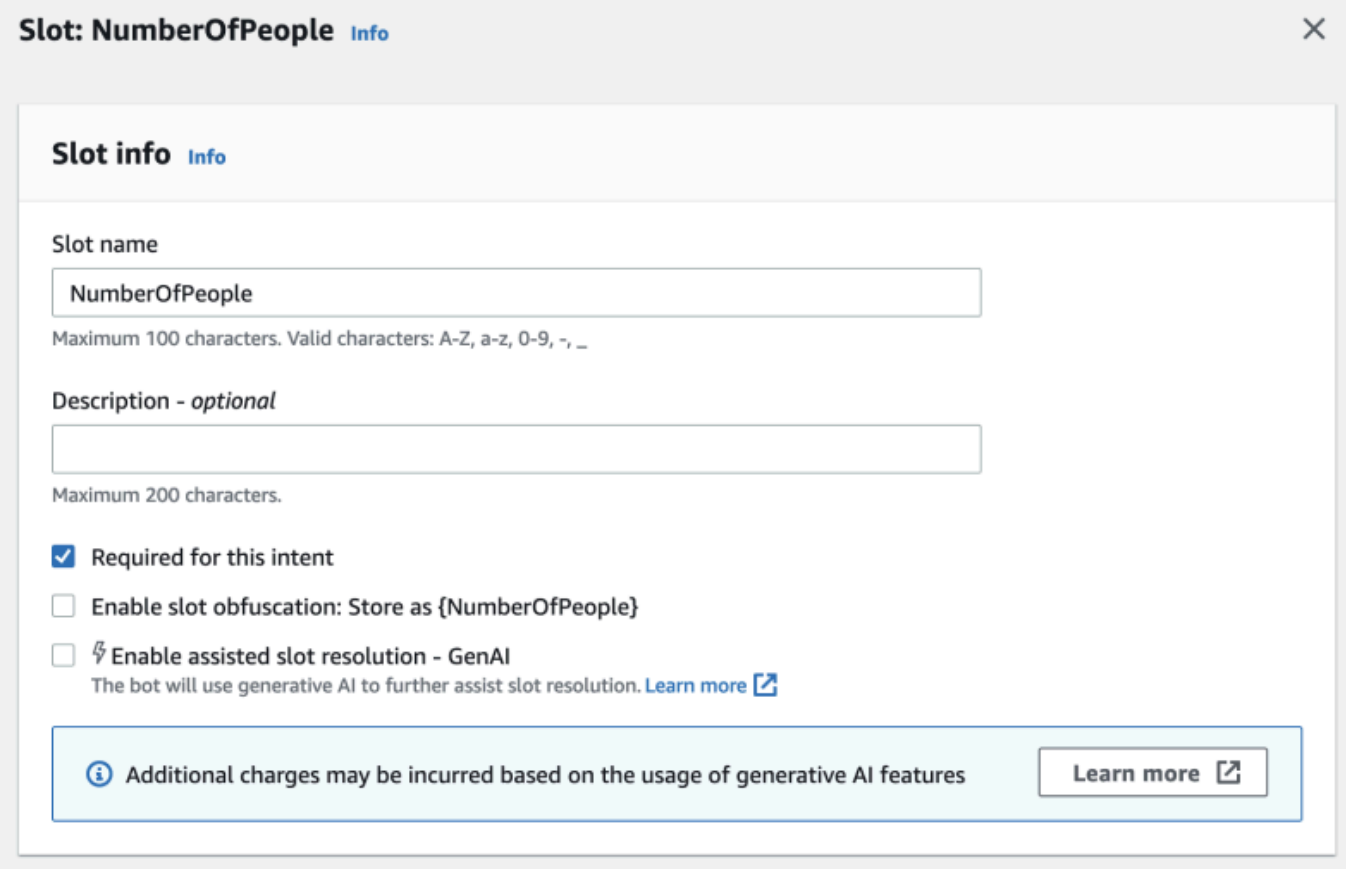

9. 화면 오른쪽 하단에 있는 슬롯 업데이트 버튼을 선택합니다. 이렇게 하면 선택한 슬롯에 대해 기본 슬롯 확인 기능이 활성화됩니다.

API 호출을 통해 지원되는 기본 제공 슬롯에 대해 지원 슬롯 확인 기능을 활성화할 수 있습니다.

- [생성형 AI로 봇 생성 및 성능 최적화](#page-301-0)의 단계에 따라 봇 로캘에 대한 지원 슬롯 확인 기능을 활성화하 세요.
- [UpdateSlot](https://docs.aws.amazon.com/lexv2/latest/APIReference/API_UpdateSlot.html) 요청을 보내 지원 슬롯 확인을 활성화할 슬롯을 지정합니다. slotResolutionSetting 필드에서 slotResolutionStrategy 값을 EnhancedFallback으 로 설정합니다. 지원 슬롯 확인 기능을 활성화하여 새 슬롯을 생성하려면 [CreateSlot](https://docs.aws.amazon.com/lexv2/latest/APIReference/API_CreateSlot.html) 요청을 대신 보 냅니다.

## <span id="page-317-0"></span>지원 슬롯 확인을 사용하기 위한 권한

• Amazon Lex V2 콘솔에서 이 기능에 액세스하려면 콘솔 역할에 bedrock:ListFoundationModels 권한이 있는지 확인하세요. • 봇과 연결된 IAM 역할에 bedrock:InvokeModel 권한이 있어야 합니다. Amazon Lex 콘솔에서 이 기능을 활성화하면 봇이 Amazon Lex에서 생성한 서비스 연결 역할을 사용하는 경우 정책이 봇 역할 에 자동으로 추가됩니다.

```
\{ "Version": "2012-10-17", 
   "Statement": [ 
       \{ "Effect": "Allow", 
             "Action": [ 
                  "bedrock:InvokeModel" 
             ], 
             "Resource": [ 
                  "arn:aws:bedrock:Region::foundation-model/modelId" 
            \mathbf{I} } 
   ]
}
```
## <span id="page-318-0"></span>AMAZON.QnAIntent

**a** Note

생성형 AI 기능을 활용하려면 먼저 다음 사전 조건을 충족해야 합니다.

- 1. [Amazon Bedrock 콘솔](https://console.aws.amazon.com/bedrock)로 이동하여 사용하려는 Anthropic Claude 모델에 대한 액세스 권한 을 등록합니다(자세한 내용은 [모델 액세스](https://docs.aws.amazon.com/bedrock/latest/userguide/model-access.html) 참조). Amazon Bedrock 사용 요금에 대한 자세 한 내용은 [Amazon Bedrock 요금을](https://aws.amazon.com/bedrock/pricing/) 참조하세요.
- 2. 봇 로캘에 맞는 생성형 AI 기능을 켭니다. 이렇게 하려면 [생성형 AI로 봇 생성 및 성능 최적](#page-301-0) [화](#page-301-0) 단원의 절차를 따르세요.

봇 대화에서 고객 질문에 답변하는 데 Amazon Bedrock FM을 활용할 수 있습니다. Amazon Lex V2는 봇에 추가할 수 있는 AMAZON.QnAIntent를 기본 제공합니다. 이 의도는 고객의 질문을 인식하고 다 음 지식 스토어에서 답변을 검색하여 Amazon Bedrock의 생성형 AI 기능을 활용합니다(예: **Can you provide me details on the baggage limits for my international flight?**). 이 기 능을 사용하면 Amazon Lex V2 의도 내에서 작업 지향 대화를 사용하여 질문과 답변을 구성해야 할

필요성이 줄어듭니다. 또한 이 의도는 대화 기록을 기반으로 후속 질문(예: **What about domestic flight?**)을 인식하여 그에 맞는 답변을 제공합니다.

[AMAZON.QnAIntent에 대한 권한](#page-320-0)의 단계에 따라 IAM 역할에 AMAZON.QnAIntent에 액세스할 수 있 는 적절한 권한이 있는지 확인합니다.

AMAZON.QnAIntent를 활용하려면 다음 지식 스토어 중 하나를 설정해야 합니다.

- Amazon OpenSearch 서비스 데이터베이스 자세한 내용은 [Amazon OpenSearch 서비스 도메인](https://docs.aws.amazon.com/opensearch-service/latest/developerguide/createupdatedomains.html)  [생성 및 관리를](https://docs.aws.amazon.com/opensearch-service/latest/developerguide/createupdatedomains.html) 참조하십시오.
- Amazon Kendra 인덱스 자세한 내용은 [인덱스 생성을](https://docs.aws.amazon.com/kendra/latest/dg/create-index.html) 참조하세요.
- Amazon Bedrock 지식 기반 자세한 내용은 [지식 기반 구축을](https://docs.aws.amazon.com/bedrock/latest/userguide/knowledge-base.html) 참조하세요.

다음 두 가지 방법 중 하나로 AMAZON.QnAIntent를 설정할 수 있습니다.

생성형 AI 구성을 사용하여 설정하려면 다음을 수행하세요.

- 1. Amazon Lex V2 콘솔의 왼쪽 탐색 창에서 봇을 선택하고 봇 섹션에서 의도를 추가할 봇을 선택합 니다.
- 2. 왼쪽 탐색 창에서 의도를 추가할 언어를 선택합니다.
- 3. 생성형 AI 구성 섹션에서 구성을 선택합니다.
- 4. QnA 구성 섹션에서 QnA 의도 생성을 선택합니다.

봇에 기본 제공 의도를 추가하여 설정하려면 다음을 수행하세요.

- 1. Amazon Lex V2 콘솔의 왼쪽 탐색 창에서 봇을 선택하고 봇 섹션에서 의도를 추가할 봇을 선택합 니다.
- 2. 왼쪽 탐색 창에서 의도를 추가하려는 언어 아래의 의도를 선택합니다.
- 3. 의도 추가를 선택하고 드롭다운 메뉴에서 기본 제공 의도 사용을 선택합니다.
- 4. AMAZON.QnAIntent의 구성에 대한 자세한 내용은 [AMAZON.QnAIntent](#page-123-0) 단원을 참조하세요.

**a** Note

표현이 봇에 존재하는 다른 의도로 분류되지 않을 때 AMAZON.QnAIntent가 활성화됩니다. 이 의도는 표현이 봇에 존재하는 다른 어떤 의도로도 분류되지 않을 때 활성화됩니다. 슬롯 값 을 도출할 때 누락된 표현에 대해서는 이 의도가 활성화되지 않는다는 점에 유의하세요. 인식

되면 AMAZON.QnAIntent는 지정된 Amazon Bedrock 모델을 사용하여 구성된 지식 기반을 검색하고 고객 질문에 응답합니다.

주제

• [AMAZON.QnAIntent에 대한 권한](#page-320-0)

## <span id="page-320-0"></span>AMAZON.QnAIntent에 대한 권한

Amazon Lex V2 콘솔에서 이 기능에 액세스하려면 콘솔 역할에 bedrock:ListFoundationModels 권한이 있는지 확인하세요.

봇과 연결된 IAM 역할에는 AMAZON.QnAIntent에 필요한 다음 권한이 있어야 합니다. 봇 역할에는 bedrock:InvokeModel을 호출할 수 있는 권한이 있어야 합니다. 또한 봇의 AMAZON.QnAIntent에 지정하는 각 데이터 스토어에 대한 문을 첨부해야 합니다(아래 정책의 Permissions to access Amazon Kendra index, Permissions to access OpenSearch Service index 및 Permissions to access knowledge base in Amazon Bedrock 문 참조). Amazon Lex 콘솔 에서 이 기능을 활성화하면 봇이 Amazon Lex에서 생성한 서비스 연결 역할을 사용하는 경우 정책이 봇 역할에 자동으로 추가됩니다.

```
\{ "Version": "2012-10-17", 
   "Statement": [ 
      \{ "Sid": "Permissions to invoke Amazon Bedrock foundation models", 
            "Effect": "Allow", 
            "Action": [ 
                "bedrock:InvokeModel" 
            ], 
            "Resource": [ 
                "arn:aws:bedrock:region::foundation-model/model-id" 
 ] 
       }, 
      \{ "Sid": "Permissions to access Amazon Kendra index", 
         "Effect": "Allow", 
         "Action": [ 
              "kendra:Query", 
              "kendra:Retrieve" 
         ],
```

```
 "Resource": [ 
              "arn:aws:kendra:region:account-id:index/kendra-index" 
          ] 
      }, 
      { 
          "Sid": "Permissions to access OpenSearch Service index", 
          "Effect": "Allow", 
          "Action": [ 
              "es:ESHttpGet", 
              "es:ESHttpPost" 
          ], 
          "Resource": [ 
              "arn:aws:es:region:account-id:domain/domain-name/index-name/_search" 
          ] 
      }, 
      { 
          "Sid": "Permissions to access knowledge base in Amazon Bedrock", 
          "Effect": "Allow", 
          "Action": [ 
              "bedrock:Retrieve" 
          ], 
          "Resource": [ 
              "arn:aws:bedrock:region:account-id:knowledge-base/knowledge-base" 
          ] 
      } 
   ]
}
```
# 봇 네트워크 생성

기업은 봇 네트워크를 통해 여러 봇에서 통합된 사용자 경험을 제공할 수 있습니다. 기업은 봇 네트워 크를 사용하여 단일 네트워크에 여러 봇을 추가하여 유연하고 독립적인 봇 수명 주기 관리를 가능하게 할 수 있습니다. 네트워크는 최종 사용자에게 단일 통합 인터페이스를 제공하고 사용자 입력에 따라 요 청을 적절한 봇으로 라우팅합니다.

개선된 봇을 프로덕션에 배포하면서 네트워크에 봇을 유지 관리하고 추가함으로써 팀이 협업하여 다 양한 비즈니스 요구 사항을 충족하는 봇 네트워크를 만들 수 있습니다. 개발자는 여러 봇을 단일 네트 워크로 통합하여 배포 및 개선을 단순화하고 속도를 높일 수 있습니다.

봇 네트워크는 현재 en-US 언어로만 사용할 수 있습니다.

#### **a** Note

현재 봇 네트워크는 하나의 계정으로 제한됩니다. 다른 계정의 봇은 추가할 수 없습니다.

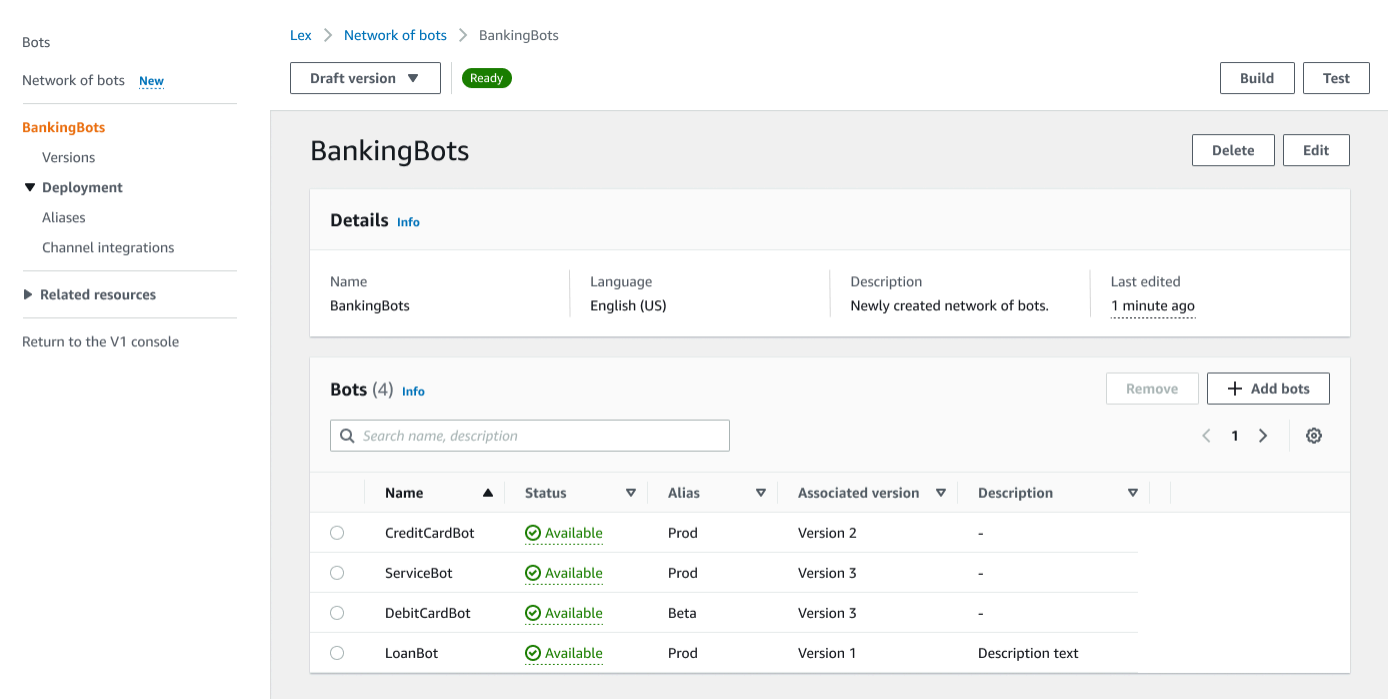

# 봇 네트워크 만들기

AWS Management Console에 로그인하고 <https://console.aws.amazon.com/lexv2/home>에서 Amazon Lex V2 콘솔을 엽니다. 사이드 메뉴에서 봇 네트워크를 선택합니다. 봇 네트워크를 만들려면 봇을 하나 이상 구축해야 합니다.

1단계: 봇 네트워크 설정 구성

- 1. 세부 정보 섹션에서 네트워크 이름을 입력하고 선택적 설명을 입력합니다.
- 2. IAM 권한 섹션에서 다른 AWS 서비스(예: Amazon CloudWatch)에 액세스할 수 있는 권한을 Amazon Lex V2에 제공하는 AWS Identity and Access Management(IAM) 역할을 선택합니다. Amazon Lex V2가 역할을 생성하도록 하거나 CloudWatch 권한이 있는 기존 역할을 선택할 수 있 습니다. 자세한 내용은 [Amazon Lex V2용 ID 및 액세스 관리](https://docs.aws.amazon.com/lexv2/latest/dg/security-iam.html)를 참조하세요.
- 3. COPPA(Children's Online Privacy Protection Act, 어린이 온라인 사생활 보호법) 섹션에서 적합한 응답을 선택합니다. 자세한 내용은 [DataPrivacy](https://docs.aws.amazon.com/lexv2/latest/APIReference/API_DataPrivacy.html)를 참조하십시오.
- 4. 유휴 세션 제한 시간 섹션에서 Amazon Lex V2가 사용자와의 세션을 열어 두는 기간을 선택합니 다. Amazon Lex V2는 봇이 동일한 변수로 대화를 재개할 수 있도록 세션 기간 동안 세션 변수를 유지 관리합니다. 자세한 내용은 [세션 제한 시간 설정을](https://docs.aws.amazon.com/lexv2/latest/dg/context-mgmt-session-timeout.html) 참조하세요.
- 5. 언어 설정 추가 섹션에서 봇이 사용자와 상호 작용할 음성을 선택합니다. 음성 샘플에 문구를 입력 하고 재생을 선택하여 음성을 들을 수 있습니다.
- 6. 고급 설정 섹션에서 봇을 식별하는 데 도움이 되는 태그를 선택적으로 추가할 수 있습니다. 태그를 사용하여 액세스를 제어하고 리소스를 모니터링할 수 있습니다. 자세한 내용은 [리소스에 태그 지](https://docs.aws.amazon.com/lexv2/latest/dg/tagging.html) [정](https://docs.aws.amazon.com/lexv2/latest/dg/tagging.html)을 참조하세요.
- 7. 다음을 선택하여 봇 네트워크를 만들고 봇 추가로 이동합니다.

2단계: 봇 추가

- 1. 봇 섹션에서 + 봇 추가를 선택합니다.
- 2. 봇 추가 모달이 팝업됩니다. 봇 드롭다운 메뉴에서 추가할 봇을 선택하고 별칭 드롭다운 메뉴에서 사용하려는 봇의 별칭을 선택합니다.

별칭은 초안 버전이 아니라 번호가 매겨진 버전의 봇을 가리켜야 합니다. 최대 5대의 봇을 추가할 수 있습니다. 봇은 최대 25개의 네트워크에 추가할 수 있습니다.

- 3. 네트워크에 봇을 더 추가하려면 + 봇 추가를 선택합니다. 봇을 제거하려면 제거할 봇 옆의 제거를 선택합니다. 봇을 모두 추가했으면 저장을 선택하여 모달을 닫습니다.
- 4. 저장을 선택하여 네트워크 생성을 완료합니다.
# 봇 네트워크 관리

봇 네트워크를 만든 후에는 네트워크를 관리하고 구축할 수 있는 페이지로 이동합니다. 또는 사이드 메 뉴에서 봇 네트워크를 선택하고 관리할 네트워크 이름을 선택하여 이 페이지로 이동할 수 있습니다.

- 1. 네트워크 정보를 편집하려면 세부 정보 섹션 위의 편집을 선택합니다. 네트워크를 삭제하려면 세 부 정보 섹션 위에서 삭제를 선택합니다.
- 2. 봇 섹션에서 + 봇 추가를 선택하여 봇을 더 추가할 수 있습니다. Amazon Lex V2 콘솔의 사이드 메 뉴에서 봇 페이지로 이동해도 봇을 추가할 수 있습니다. 추가하려는 봇 옆의 라디오 버튼을 토글하 고 작업 드롭다운 메뉴에서 봇 네트워크에 추가를 선택합니다.

팝업 모달의 봇 네트워크 드롭다운 메뉴에서 봇을 추가하려는 네트워크를 선택합니다. 그런 다음 봇 별칭 드롭다운 메뉴에서 사용하려는 봇의 별칭을 선택합니다. 추가를 선택하여 선택한 네트워 크에 봇을 추가합니다.

- 3. 봇 옆에 있는 라디오 버튼을 토글하고 제거를 선택하여 네트워크에서 봇을 제거할 수 있습니다.
- 4. 네트워크 구성을 완료하면 오른쪽 상단에서 빌드를 선택하여 네트워크를 구축합니다. 구축하는 데 몇 분이 걸릴 수 있습니다. 구축에 성공하면 페이지 상단에 녹색 성공 배너가 표시됩니다.
- 5. 네트워크가 구축되면 오른쪽 상단에서 테스트를 선택하여 오른쪽 하단에 채팅 창이 표시되도록 할 수 있습니다. 이 채팅 창을 사용하여 네트워크의 봇과 대화하고 대화 흐름과 전환이 올바르게 구성되었는지 확인할 수 있습니다.

#### **a** Note

네트워크 내에서 봇을 추가, 제거 또는 업데이트하려면 네트워크를 재구축해야 합니다.

## 버전

다양한 버전의 봇 네트워크를 만들 수 있습니다. 버전을 관리하려면 Amazon Lex V2 콘솔의 사이드 메 뉴에서 네트워크를 선택하고 버전을 선택합니다.

- 1. 버전 생성을 선택하여 봇 네트워크의 새 버전을 만드십시오. 설명(선택 사항)을 추가할 수 있습니 다. 버전을 생성하려면 생성을 선택합니다.
- 2. 봇 네트워크 버전 옆의 라디오 버튼을 토글할 때 버전과 별칭 연결을 선택하여 별칭이 이 버전을 가리키도록 할 수 있습니다.

3. 네트워크 버전을 관리하려면 버전 섹션에서 버전 이름을 선택합니다. 다음 페이지에서 버전의 세 부 정보를 편집하고 버전 및 관련 별칭 내의 봇을 관리할 수 있습니다.

## 별칭

별칭을 사용하여 네트워크를 배포할 수 있습니다. 별칭을 관리하려면 Amazon Lex V2 콘솔의 사이드 메뉴에서 네트워크를 선택하고 별칭을 선택합니다.

- 1. 새 별칭을 만들려면 별칭 생성을 선택합니다.
- 2. 별칭 세부 정보 섹션에서 별칭에 이름과 설명(선택 사항)을 입력합니다. 버전을 선택하여 별칭을 버전과 연결 섹션에 연결하고 태그 섹션에 태그를 추가할 수 있습니다. 생성을 선택하여 별칭을 생 성합니다.
- 3. 네트워크의 별칭을 관리하려면 별칭 섹션에서 별칭 이름을 선택합니다. 다음 페이지에서 별칭의 세부 정보를 편집하고 별칭 태그, 채널 통합 및 리소스 기반 정책을 관리할 수 있습니다. 또한 네트 워크 버전과의 연결 기록을 볼 수 있습니다.

## 채널 통합

봇 네트워크를 메시징 플랫폼과 통합하려면 Amazon Lex V2 콘솔의 사이드 메뉴에서 봇 네트워크를 선택합니다. 그런 다음 채널 통합을 선택합니다.

- 1. 채널 추가를 선택하여 네트워크를 새 채널과 통합합니다.
- 2. 플랫폼 섹션의 플랫폼 선택에서 봇을 배포하려는 플랫폼을 선택합니다. IAM 역할이 생성됩니다. KMS 키 아래의 드롭다운 메뉴에서 키를 선택하여 정보를 보호하십시오.
- 3. 통합 구성 채널에서 이름과 설명(선택 사항)을 입력합니다. 드롭다운 메뉴에서 별칭을 선택합니다.
- 4. 플랫폼에서 계정 SID 및 인증 토큰을 가져오고 계정 SID 및 인증 토큰 필드를 입력합니다. 자세한 내용은 [봇 통합을](https://docs.aws.amazon.com/lexv2/latest/dg/integrating.html) 참조하십시오.
- 5. 생성을 선택하여 채널 통합을 완료합니다.

**a** Note

봇 네트워크는 현재 Amazon Connect 음성 또는 채팅에서 사용할 수 없습니다.

# 봇 배포

봇을 만들고 테스트한 후에는 고객과 상호 작용할 수 있도록 배포할 준비가 된 것입니다. 이 섹션에서 는 업데이트를 완료했을 때 봇 버전을 만드는 방법을 알아봅니다. 배포 준비가 되면 별칭을 사용하여 봇의 여러 버전을 표시하세요. 봇을 메시징 플랫폼, 모바일 애플리케이션 및 웹사이트와 통합하는 방법 을 알아봅니다.

주제

- [버전 관리 및 별칭](#page-326-0)
- [Java 애플리케이션을 사용하여 Amazon Lex V2 봇과 상호 작용](#page-329-0)
- [글로벌 레질리언스](#page-333-0)
- [Amazon Lex V2 봇을 메시징 플랫폼과 통합](#page-339-0)
- [Amazon Lex V2 봇을 고객 센터와 통합](#page-349-0)

## <span id="page-326-0"></span>버전 관리 및 별칭

Amazon Lex V2는 봇 및 봇 네트워크의 버전과 별칭 생성을 지원하므로 클라이언트 애플리케이션에서 사용하는 구현을 제어할 수 있습니다. 버전은 번호가 매겨진 작업 스냅샷 역할을 합니다. 고객이 사용 할 수 있도록 하려는 봇 버전의 별칭을 지정할 수 있습니다. 버전을 만드는 사이에도 사용자 환경에 영 향을 주지 않으면서 봇의 Draft 버전을 계속 업데이트할 수 있습니다.

#### 버전

Amazon Lex V2는 봇의 버전 생성을 지원하므로 클라이언트 애플리케이션에서 사용하는 구현을 제어 할 수 있습니다. 버전은 개발, 베타 배포, 프로덕션 등의 여러 워크플로 부분에서 사용하도록 생성할 수 있는 작업의 번호가 지정된 스냅샷입니다.

초안 버전

Amazon Lex V2 봇을 생성할 때는 Draft라는 한 가지 버전만 있습니다.

Draft는 봇의 작업 복사본입니다. Draft 버전만 업데이트할 수 있으며, 첫 번째 버전을 생성할 때까 지 Draft가 보유한 봇의 유일한 버전입니다.

봇의 Draft 버전은 TestBotAlias와 연결되어 있습니다. TestBotAlias는 수동 테스트에만 사용 해야 합니다. Amazon Lex V2는 봇의 TestBotAlias 별칭에 대해 실행할 수 있는 런타임 요청 수를 제한합니다.

### 버전 생성

Amazon Lex V2 봇의 버전을 만들 때 봇의 번호가 매겨진 스냅샷을 만들어서 버전이 만들어졌을 당시 의 봇을 그대로 사용할 수 있도록 합니다. 숫자 버전을 생성하면 애플리케이션의 초안 버전을 계속 작 업하는 동안에도 숫자 버전은 그대로 유지됩니다.

버전을 생성할 때 버전에 포함할 로캘을 선택할 수 있습니다. 봇에서 모든 로캘을 선택할 필요는 없습 니다. 또한 버전을 생성할 때 이전 버전의 로캘을 선택할 수 있습니다. 예를 들어 봇의 버전이 세 가지인 경우 버전 4를 만들 때 Draft 버전에서 하나의 로캘을 선택하고 버전 2에서 하나의 로캘을 선택할 수 있습니다.

버전에서 로캘을 삭제해도 번호가 매겨진 Draft 버전에서는 삭제되지 않습니다.

봇 버전을 6개월 동안 사용하지 않을 경우 Amazon Lex V2는 해당 버전을 비활성 상태로 표시합니다. 버전이 비활성화되면 봇에서 런타임 작업을 사용할 수 없습니다. 봇을 활성화하려면 버전과 관련된 모 든 언어를 다시 빌드하세요.

Amazon Lex V2 봇 업데이트

Amazon Lex V2 봇의 Draft 버전만 업데이트할 수 있습니다. 버전은 변경할 수 없습니다. 콘솔에서 리 소스를 업데이트한 후 또는 [CreateBotVersion](https://docs.aws.amazon.com/lexv2/latest/APIReference/API_CreateBotVersion.html) 작업을 통해 언제든지 새 버전을 만들 수 있습니다.

Amazon Lex V2 봇 또는 버전 삭제

Amazon Lex V2는 콘솔 또는 API 작업 중 하나를 사용하여 봇 또는 버전을 삭제하는 작업을 지원합니 다.

- [DeleteBot](https://docs.aws.amazon.com/lexv2/latest/APIReference/API_DeleteBot.html)
- [DeleteBotVersion](https://docs.aws.amazon.com/lexv2/latest/APIReference/API_DeleteBotVersion.html)

### 별칭

Amazon Lex V2 봇은 별칭을 지원합니다. 별칭은 특정 봇 버전에 대한 포인터입니다. 별칭을 사용하여 클라이언트 애플리케이션에서 사용 중인 버전을 손쉽게 업데이트할 수 있습니다. 예를 들어, 별칭이 봇 의 버전 1을 가리킬 수 있습니다. 봇을 업데이트할 준비가 되면 버전 2를 생성하고 별칭이 새 버전을 가 리키도록 변경합니다. 애플리케이션은 특정 버전 대신 별칭을 사용하므로 모든 클라이언트는 업데이 트할 필요 없이 새 기능을 사용할 수 있습니다.

별칭은 Amazon Lex V2 봇의 특정 버전에 대한 포인터입니다. 별칭을 사용하면 클라이언트 애플리케 이션에서 어떤 버전인지 추적할 필요 없이 봇의 특정 버전을 사용할 수 있습니다.

봇을 생성하면 Amazon Lex V2가 TestBotAlias라는 별칭을 생성하여 봇을 테스트하는 데 사용할 수 있습니다. 봇의 Draft 버전은 TestBotAlias과 항상 연결되어 있습니다. TestBotAlias 별칭은 테스트용으로만 사용해야 하며, Amazon Lex V2는 별칭에 대해 수행할 수 있는 런타임 요청 횟수를 제 한합니다.

다음 예에서는 Amazon Lex V2 봇의 두 가지 버전인 버전 1과 버전 2를 보여줍니다. 이러한 봇 버전에 는 각각 BETA와 PROD라는 연결된 별칭이 있습니다. 클라이언트 애플리케이션은 PROD 별칭을 사용 하여 봇에 액세스합니다.

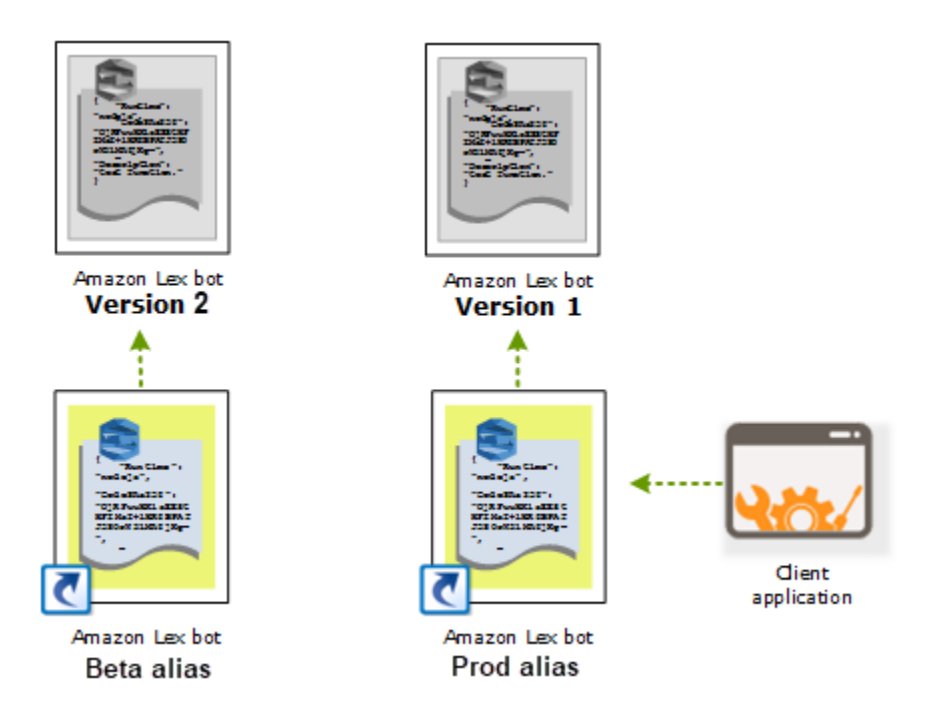

봇의 두 번째 버전을 생성할 때 콘솔 또는 [UpdateBotAlias](https://docs.aws.amazon.com/lexv2/latest/APIReference/API_UpdateBotAlias.html) 작업을 사용하여 봇의 새 버전을 가리키도록 별칭을 업데이트할 수 있습니다. 별칭을 변경하면 모든 클라이언트 애플리케이션에서 새 버전을 사용 합니다. 새 버전에 문제가 있는 경우, 이전 버전을 가리키도록 별칭을 변경하면 해당 버전으로 롤백할 수 있습니다.

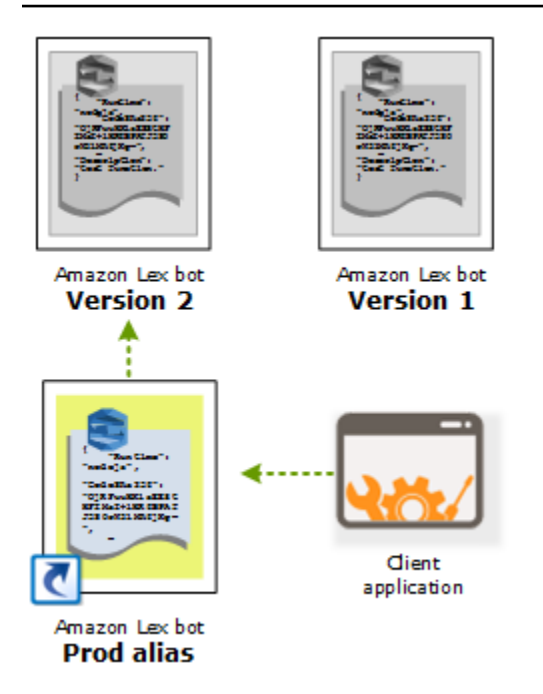

고객이 봇과 상호 작용할 수 있도록 [Amazon Lex Runtime V2](https://docs.aws.amazon.com/lexv2/latest/APIReference/API_Operations_Amazon_Lex_Runtime_V2.html) API를 호출하도록 클라이언트 애플리케 이션을 설정할 때는 고객이 사용하기를 원하는 버전을 가리키는 별칭을 사용합니다.

#### **a** Note

콘솔에서 봇의 Draft 버전을 테스트할 수 있으나, 봇을 클라이언트 애플리케이션에 통합할 때 먼저 버전을 생성하고 해당 버전을 가리키는 별칭을 만드는 것이 좋습니다. 이 단원에 클라 이언트 애플리케이션에서 별칭을 사용하는 이유가 설명되어 있습니다. 별칭을 업데이트하면 Amazon Lex V2는 진행 중인 모든 세션에 대해 현재 버전을 사용합니다. 새 세션에서는 새 버 전을 사용합니다.

# <span id="page-329-0"></span>Java 애플리케이션을 사용하여 Amazon Lex V2 봇과 상호 작용

[AWS SDK for Java 2.0](https://github.com/aws/aws-sdk-java-v2)은 Java 애플리케이션에서 봇과 상호 작용하는 데 사용할 수 있는 인터페이스를 제공합니다. SDK for Java를 이용한 사용자용 클라이언트 애플리케이션을 빌드합니다.

다음 애플리케이션은 [연습 1: 예제를 사용하여 봇 생성](#page-27-0)에서 생성한 OrderFlowers 봇과 상호 작용합니 다. SDK for Java의 LexRuntimeV2Client를 사용하여 봇과 대화를 수행하기 위해 [RecognizeText](https://docs.aws.amazon.com/lexv2/latest/APIReference/API_runtime_RecognizeText.html) 작업을 호출합니다.

대화의 출력은 다음과 같습니다.

User : I would like to order flowers

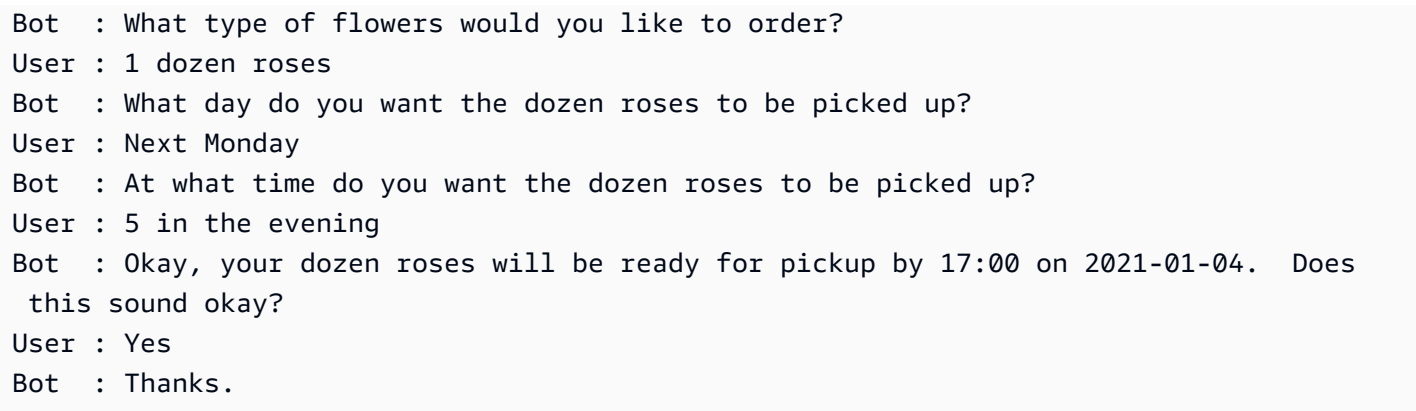

클라이언트 애플리케이션과 Amazon Lex V2 봇 간에 전송되는 JSON 구조에 대한 내용은 [연습 2: 대화](#page-29-0)  [흐름 검토](#page-29-0) 단원을 참조하십시오.

애플리케이션을 실행하려면 다음 정보를 제공해야 합니다.

- botId 봇을 만들 때 봇에 할당된 식별자입니다. Amazon Lex V2 콘솔의 봇 설정 페이지에서 봇 ID를 확인할 수 있습니다.
- botAliasId 봇 별칭을 만들 때 봇 별칭에 할당된 식별자입니다. Amazon Lex V2 콘솔의 봇 별칭 페 이지에서 봇 별칭 ID를 확인할 수 있습니다. 목록에서 별칭 ID가 보이지 않는 경우 오른쪽 상단의 톱 니바퀴 아이콘을 선택하고 별칭 ID를 켜십시오.
- localeId 봇에 사용한 로캘의 식별자입니다. 로캘 목록은 [Amazon Lex V2에서 지원하는 언어 및 로](#page-19-0) [캘](#page-19-0) 섹션을 참조하십시오.
- accessKey 및 secretKey 계정의 인증 키입니다. 키 세트가 없는 경우 AWS Identity and Access Management 콘솔을 사용하여 키를 생성하세요.
- sessionId Amazon Lex V2 봇을 사용한 세션의 식별자입니다. 이 경우 코드는 임의의 UUID를 사용 합니다.
- 리전 봇이 미국 동부(버지니아 북부) 리전에 없는 경우 리전을 변경해야 합니다.

애플리케이션은 getRecognizeTextRequest라는 함수를 사용하여 봇에 대한 개별 요청을 생성합 니다. 이 함수는 Amazon Lex V2로 전송하는 데 필요한 파라미터를 사용하여 요청을 빌드합니다.

package com.lex.recognizetext.sample;

```
import software.amazon.awssdk.auth.credentials.AwsBasicCredentials;
import software.amazon.awssdk.auth.credentials.AwsCredentialsProvider;
import software.amazon.awssdk.auth.credentials.StaticCredentialsProvider;
import software.amazon.awssdk.regions.Region;
```

```
import software.amazon.awssdk.services.lexruntimev2.LexRuntimeV2Client;
import software.amazon.awssdk.services.lexruntimev2.model.RecognizeTextRequest;
import software.amazon.awssdk.services.lexruntimev2.model.RecognizeTextResponse;
import java.net.URISyntaxException;
import java.util.UUID;
/** 
  * This is a sample application to interact with a bot using RecognizeText API. 
  */
public class OrderFlowersSampleApplication { 
     public static void main(String[] args) throws URISyntaxException, 
  InterruptedException { 
         String botId = ""; 
         String botAliasId = ""; 
         String localeId = "en_US"; 
         String accessKey = ""; 
         String secretKey = ""; 
        String sessionId = UUID.randomUUID().toString();
         Region region = Region.US_EAST_1; // pick an appropriate region 
         AwsBasicCredentials awsCreds = AwsBasicCredentials.create(accessKey, 
  secretKey); 
         AwsCredentialsProvider awsCredentialsProvider = 
  StaticCredentialsProvider.create(awsCreds); 
         LexRuntimeV2Client lexV2Client = LexRuntimeV2Client 
                  .builder() 
                  .credentialsProvider(awsCredentialsProvider) 
                  .region(region) 
                 .build();
         // utterance 1 
         String userInput = "I would like to order flowers"; 
         RecognizeTextRequest recognizeTextRequest = getRecognizeTextRequest(botId, 
  botAliasId, localeId, sessionId, userInput); 
         RecognizeTextResponse recognizeTextResponse = 
  lexV2Client.recognizeText(recognizeTextRequest); 
         System.out.println("User : " + userInput); 
         recognizeTextResponse.messages().forEach(message -> { 
             System.out.println("Bot : " + message.content());
```

```
 }); 
        // utterance 2 
        userInput = "1 dozen roses"; 
        recognizeTextRequest = getRecognizeTextRequest(botId, botAliasId, localeId, 
 sessionId, userInput); 
        recognizeTextResponse = lexV2Client.recognizeText(recognizeTextRequest); 
        System.out.println("User : " + userInput); 
        recognizeTextResponse.messages().forEach(message -> { 
            System.out.println("Bot : " + message.content()); 
        }); 
        // utterance 3 
        userInput = "next monday"; 
        recognizeTextRequest = getRecognizeTextRequest(botId, botAliasId, localeId, 
 sessionId, userInput); 
        recognizeTextResponse = lexV2Client.recognizeText(recognizeTextRequest); 
        System.out.println("User : " + userInput); 
        recognizeTextResponse.messages().forEach(message -> { 
           System.out.println("Bot : " + message.content());
        }); 
        // utterance 4 
       userInput = "5 in evening"; recognizeTextRequest = getRecognizeTextRequest(botId, botAliasId, localeId, 
 sessionId, userInput); 
        recognizeTextResponse = lexV2Client.recognizeText(recognizeTextRequest); 
        System.out.println("User : " + userInput); 
        recognizeTextResponse.messages().forEach(message -> { 
            System.out.println("Bot : " + message.content()); 
        }); 
        // utterance 5 
        userInput = "Yes"; 
        recognizeTextRequest = getRecognizeTextRequest(botId, botAliasId, localeId, 
 sessionId, userInput); 
        recognizeTextResponse = lexV2Client.recognizeText(recognizeTextRequest); 
        System.out.println("User : " + userInput); 
        recognizeTextResponse.messages().forEach(message -> { 
            System.out.println("Bot : " + message.content());
```

```
 }); 
     } 
     private static RecognizeTextRequest getRecognizeTextRequest(String botId, String 
  botAliasId, String localeId, String sessionId, String userInput) { 
         RecognizeTextRequest recognizeTextRequest = RecognizeTextRequest.builder() 
                  .botAliasId(botAliasId) 
                  .botId(botId) 
                  .localeId(localeId) 
                  .sessionId(sessionId) 
                  .text(userInput) 
                 .build();
         return recognizeTextRequest; 
     }
}
```
# <span id="page-333-0"></span>글로벌 레질리언스

#### **a** Note

이 기능은 미국 동부 (버지니아 북부) 및 미국 서부 (오레곤) 지역에서 생성된 Amazon Connect 및 Amazon Lex V2 인스턴스에서만 사용할 수 있습니다.

이 기능에 액세스하려면 Amazon Connect 솔루션 아키텍트 또는 기술 계정 관리자에게 문의하 세요.

글로벌 복원력을 사용하면 보조 지역에 봇을 복제할 수 있습니다. 두 지역 모두에서 사용자 봇을 자동 으로 복제하여 보조 지역을 활성화할 수 있습니다. 지역 정전이 발생할 경우를 대비하여 백업 지역을 사용할 수 있습니다. 글로벌 레질리언시가 활성화되면 새로 생성된 봇이 두 번째 지역에 복제됩니다. AWS

이 기능을 활성화하면 페어링된 AWS 지역에서 Amazon Lex V2 봇과 해당 리소스, 버전 및 별칭의 복 제를 거의 실시간으로 자동화할 수 있습니다. 이 기능을 사용하면 원본 및 복제 봇의 버전 번호를 모니 터링하여 봇 복제본이 원본 봇과 동기화된 상태를 유지하도록 할 수 있습니다. 복제를 활성화하면 봇을 복제하려는 미리 결정된 AWS 지역을 활성화할 수 있습니다 (지역은 미리 결정된 쌍을 기반으로 함). 원본 지역의 소스 봇에 대한 모든 업데이트는 두 번째 지역의 복제된 봇에 자동으로 업데이트됩니다.

#### **a** Note

글로벌 레질리언시가 활성화되면 기능 활성화 이후에 생성된 봇, 버전, 별칭만 복제 지역에 복 제됩니다. 이전에 생성된 봇, 버전 및 별칭은 복제된 영역에 표시되지 않습니다. 식별된 두 번째 지역은 읽기 전용이며 사전 결정된 쌍으로 구분됩니다. 봇 업데이트는 봇이 처음 생성된 지역 으로 제한됩니다.

글로벌 레질리언스 사용에 대한 추가 정보:

• 글로벌 레질리언시는 현재 사전 결정된 지역 쌍에서만 작동합니다.

us-east-1 us-west-2

eu-west-2 eu-central-1

- 모든 Amazon Lex V2 봇의 복제본을 생성할 수 있습니다. 글로벌 복원성을 활성화한 후에는 봇의 새 버전과 새 별칭을 생성해야 합니다.
- 글로벌 복원력에서 활성화된 별칭은 글로벌 복구 지원 버전에만 연결할 수 있습니다.

제한:

- 글로벌 레질리언시는 CFAQ 및 발화 생성과 같은 LLM을 사용하는 슬롯으로 생성된 봇을 복제하지 않습니다.
- 글로벌 레질리언시는 봇 네트워크를 복제하지 않지만, 봇 네트워크에 속하는 모든 봇은 여전히 개별 적으로 복제할 수 있습니다.

주제

- [봇을 복제하고 봇 복제본을 관리할 수 있는 권한](#page-334-0)
- [글로벌 레질리언스 배포](#page-336-0)

# <span id="page-334-0"></span>봇을 복제하고 봇 복제본을 관리할 수 있는 권한

IAM 역할에 [AmazonLexFullAccess](#page-623-0)정책이 연결되어 있으면 봇 복제본을 생성하고 관리할 수 있습니다.

글로벌 레질리언시에 대해 최소한의 권한으로 역할을 생성하려면 다음 설명이 포함된 다음 정책을 사 용하십시오.

- [봇 복제를 위한 Amazon Lex V2 서비스 연결 역할에](#page-638-0) 액세스할 수 있는 권한
- Amazon Lex V2가 사용자를 대신하여 [봇 복제를 위한 서비스 연결 역할을 생성할 수](#page-638-0) 있도록 허용하 는 권한
- 봇 복제 API를 호출할 수 있는 권한.

```
{ 
     "Version": "2012-10-17", 
     "Statement": [ 
         { 
              "Sid": "GetReplicationSLR", 
              "Effect": "Allow", 
              "Action": [ 
                  "iam:GetRole" 
             ], 
              "Resource": [ 
                  "arn:aws:iam::*:role/aws-service-role/replication.lexv2.amazonaws.com/
AWSServiceRoleForLexV2Replication*" 
 ] 
         }, 
         { 
              "Sid": "CreateReplicationSLR", 
              "Effect": "Allow", 
              "Action": [ 
                  "iam:CreateServiceLinkedRole", 
             ], 
              "Resource": [ 
                  "arn:aws:iam::*:role/aws-service-role/replication.lexv2.amazonaws.com/
AWSServiceRoleForLexV2Replication*" 
             ], 
              "Condition": { 
                  "StringEquals": { 
                      "iam:AWSServiceName": "lexv2.amazonaws.com" 
 } 
 } 
         }, 
        \mathcal{L} "Sid": "AllowBotReplicaActions", 
              "Effect": "Allow",
```
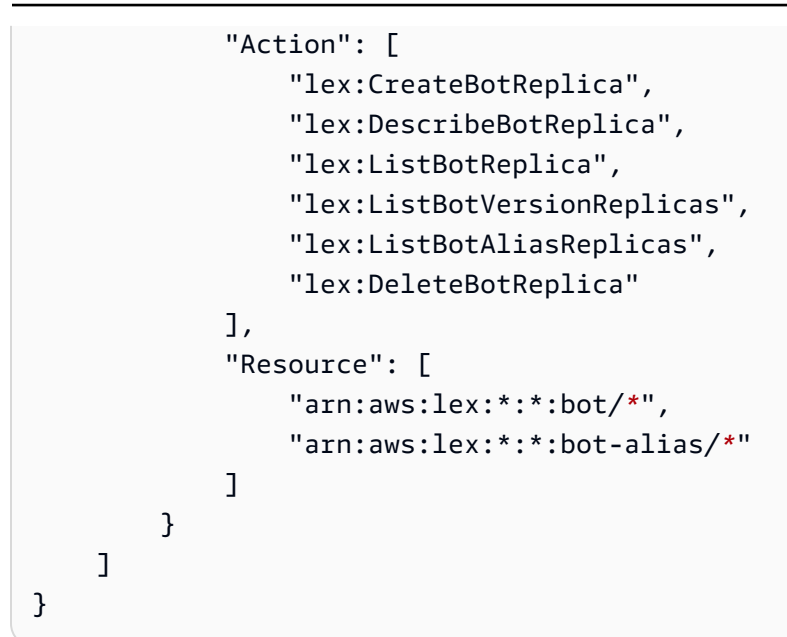

다음과 같이 수정하여 권한을 추가로 제한할 수 있습니다.

- *\*#* 특정 봇 또는 봇 별칭 ID로 바꾸어 권한을 특정 봇 또는 봇 별칭으로 제한하십시오.
- 일부 작업을 사용하여 역할을 특정 lex BotReplica 작업으로 제한할 수 있습니다.

<span id="page-336-0"></span>예는 [사용자가 봇 복제본을 만들고 볼 수는 있지만 삭제는 허용하지 않습니다.를](#page-611-0) 참조하세요.

글로벌 레질리언스 배포

글로벌 레질리언스 정보 패널

글로벌 레질리언스 패널에서 다음 정보에 액세스할 수 있습니다.

- 소스 세부 정보 봇의 소스 지역, 복제본 유형, 복제 활성화 날짜, 마지막으로 생성된 버전에 대한 정보입니다. 이 정보를 사용하여 봇의 이터레이션을 추적하세요.
- 복제 세부 정보 봇 복제본을 생성한 후 복제된 지역, 복제본 유형, 마지막 버전 동기화 날짜, 마지 막 복제 버전을 추적할 수 있습니다. 이 정보를 사용하여 봇 복제본의 동기화를 추적하세요.
- 소스 리전 글로벌 레질리언시가 활성화된 지역입니다. 소스 리전을 변경하여 두 리전에 봇을 복제 할 수 있습니다.
- 복제본 유형 지역에 따라 봇이 읽기 전용인지 아니면 읽기 및 쓰기가 가능한지를 나타냅니다.
- 복제 지역 글로벌 레질리언시를 위해 소스 봇을 복제하는 데 사용되는 보조 지역입니다. 글로벌 레질리언시는 현재 IAD/PDX 및 LDN/FRA 지역 쌍에서만 작동합니다.

• 복제 활성화 날짜 — 봇 복제본이 활성화된 날짜 및 시간입니다.

• 마지막으로 생성된 버전 — 원본 리전의 복제본과 연결된 마지막 봇 버전입니다.

### 글로벌 레질리언스 활성화

#### **a** Note

이 기능은 미국 동부 (버지니아 북부) 및 미국 서부 (오레곤) 지역에서 생성된 Amazon Connect 및 Amazon Lex V2 인스턴스에서만 사용할 수 있습니다.

이 기능에 액세스하려면 Amazon Connect 솔루션 아키텍트 또는 기술 계정 관리자에게 문의하 세요.

Amazon Lex V2 콘솔에서 글로벌 레질리언시를 활성화하기 전에 봇 복제를 활성화하는 사용자에게 SLR (서비스 연결 역할) 을 생성할 권한이 있는지 확인해야 합니다. 글로벌 레질리언시는 호출 시 이러 한 FAS 자격 증명을 사용하여 활성화된 계정에 SLR을 생성합니다. CreateReplica Amazon Lex V2에 서 글로벌 레질리언스를 위한 SLR을 설정하는 방법에 대한 자세한 내용은 [AWS 관리형 정책을](https://docs.aws.amazon.com/lexv2/latest/dg/security-iam-awsmanpol.html#security-iam-awsmanpol-AmazonLexFullAccess) 참조하 십시오. AmazonLexFullAccess

글로벌 레질리언스를 활성화하고 두 번째 리전에 봇 복제를 설정하십시오.

- 1. AWS 관리 콘솔에 로그인하고 <https://console.aws.amazon.com/lex/>에서 Amazon Lex 콘솔을 엽 니다.
- 2. 왼쪽 탐색 패널의 봇 탐색에서 복제하려는 봇을 선택합니다.
- 3. 배포 > 글로벌 레질리언스를 선택합니다.
- 4. 창의 오른쪽 상단에 있는 복제본 만들기 버튼을 선택하여 봇의 초안 버전을 생성합니다.

**a** Note

보조 지역에 복제하려는 봇과 이름이 같은 봇이 없는지 확인하세요. (봇의 이름은 고유해 야 합니다.)

5. 글로벌 레질리언시로 이동하여 복제본 만들기를 클릭합니다. 이 작업을 수행하면 봇의 초안 버전 이 생성됩니다. (상태를 검토하거나 향후 빌드의 세부 정보를 보는 경우를 제외하고는 글로벌 레질 리언스 탭으로 돌아갈 필요가 없습니다.)

#### **a** Note

또한 별칭으로 이동하여 글로벌 복원력 지원 봇의 새 별칭 생성을 선택하여 글로벌 복원성 에서 복제할 Alias 봇을 만들 수도 있습니다. 복제가 활성화된 이후에 생성된 별칭만 복제 됩니다.

- 6. 별칭 글로벌 레질리언스 지원 봇의 새 별칭 만들기로 이동하십시오. 복제가 활성화된 이후에 생 성된 별칭만 복제됩니다.
- 7. 버전 글로벌 레질리언스 지원 봇의 새 버전 만들기로 이동합니다. 복제가 활성화된 이후에 생성 된 버전만 복제됩니다.

#### **a** Note

고객은 여전히 복제된 봇에 대한 리소스 기반 정책 및 태그 관리를 완전히 제어할 수 있습니다. Lambda CloudWatch 함수와 로그 그룹은 동일한 식별자를 사용하여 두 리전에 배포해야 합니 다. 사용자는 복제본 리전에 Lambda 함수를 다시 연결할 필요가 없습니다.

#### 글로벌 레질리언스 비활성화

글로벌 복구 비활성화 버튼을 선택하여 언제든지 글로벌 복구 기능을 비활성화할 수 있습니다. 이 작업 을 수행하면 소스 봇과 이와 관련된 모든 별칭과 버전이 다른 지역에 복제되는 것을 중지할 수 있습니 다.

글로벌 레질리언스가 적용된 API 사용

다음 API를 사용하여 글로벌 레질리언시에서 API 호출을 수행할 수 있습니다. 글로벌 레질리언스 API 및 Amazon Lex V2에 대한 추가 정보는 Amazon Lex V2 [API](https://docs.aws.amazon.com/lexv2/latest/dg/api_ref.html) 가이드에서 확인할 수 있습니다.

• CreateBotReplica

글로벌 레질리언스를 활성화하고 복제된 봇을 생성합니다. replicaRegion가 필요합니다.

자세한 내용은 Lex API 가이드를 참조하십시오 [CreateBotReplica.](https://docs.aws.amazon.com/lexv2/latest/APIReference/API_CreateBotReplica.html)

• DeleteBotReplica

글로벌 레질리언시를 비활성화하고 복제된 봇을 삭제하십시오. replicaRegion 및 botId 필요

자세한 내용은 Lex API 가이드를 참조하십시오 [DeleteBotReplica](https://docs.aws.amazon.com/lexv2/latest/APIReference/API_DeleteBotReplica.html).

• ListBotReplicas

보조 영역에 복제된 봇을 나열하십시오. botId가 필요합니다.

자세한 내용은 Lex API 가이드를 참조하십시오 [ListBotReplicas](https://docs.aws.amazon.com/lexv2/latest/APIReference/API_ListBotReplicas.html).

• DescribeBotReplica

복제된 봇에 대한 정보 요약. replicaRegion 및 botId 필요

자세한 내용은 Lex API 가이드를 참조하십시오 [DescribeBotReplica.](https://docs.aws.amazon.com/lexv2/latest/APIReference/API_DescribeBotReplica.html)

## <span id="page-339-0"></span>Amazon Lex V2 봇을 메시징 플랫폼과 통합

이 섹션에서는 Facebook, Slack, Twilio 메시징 플랫폼과 Amazon Lex V2 봇을 통합하는 방법을 설명 합니다. 아직 Amazon Lex V2 봇이 없는 경우 하나를 생성합니다. 이 주제에서는 사용자가 [연습 1: 예](#page-27-0) [제를 사용하여 봇 생성에](#page-27-0)서 생성한 봇을 사용하는 것으로 가정합니다. 그러나 모든 봇을 사용할 수 있 습니다.

**a** Note

페이스북, 슬랙 또는 트윌리오 구성을 저장할 때 Amazon Lex V2는 a를 사용하여 정보를 암 호화합니다 AWS KMS key . 이러한 메시징 플랫폼 중 하나에 채널을 처음 생성할 때 Amazon Lex V2는 AWS 계정에 기본 고객 관리 키 (aws/lex) 를 생성하거나 사용자가 직접 고객 관리 키를 선택할 수 있습니다. Amazon Lex V2는 대칭 키만 지원합니다. 자세한 내용은 [AWS Key](https://docs.aws.amazon.com/kms/latest/developerguide/)  [Management Service 개발자 안내서를](https://docs.aws.amazon.com/kms/latest/developerguide/) 참조하세요.

메시징 플랫폼이 Amazon Lex V2에 요청을 보내면 플랫폼별 정보가 Lambda 함수의 요청 속성으로 포 함됩니다. 이 속성을 사용하여 봇의 동작 방식을 사용자 지정할 수 있습니다. 자세한 설명은 [요청 속성](#page-359-0) [설정](#page-359-0) 섹션을 참조하세요.

공통 요청 속성

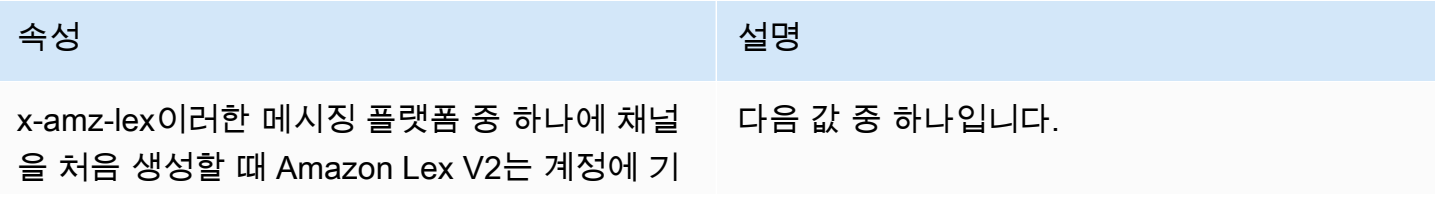

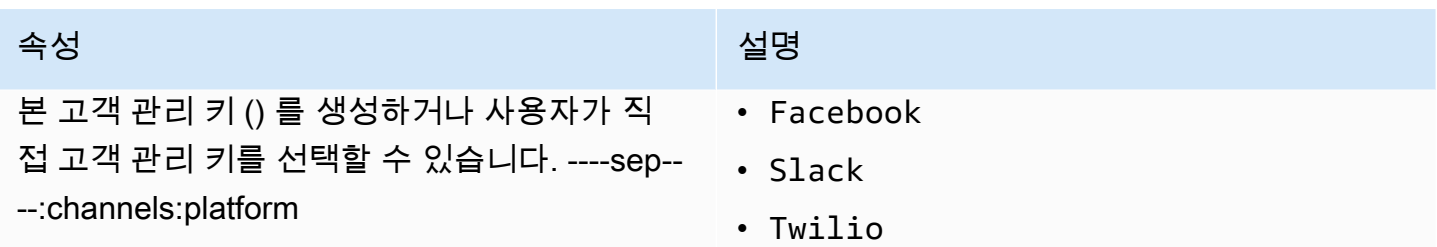

## Amazon Lex V2 봇을 Facebook Messenger와 통합하기

Facebook Messenger에서 Amazon Lex V2 봇을 호스팅할 수 있습니다. 이렇게 하면 Facebook 사용자 가 봇과 상호 작용하여 의도를 이행할 수 있습니다.

시작하기 전에 <https://developers.facebook.com>에서 Facebook 개발자 계정을 등록해야 합니다.

다음 절차를 수행해야 합니다.

### 주제

- [1단계: Facebook 애플리케이션 생성](#page-340-0)
- [2단계: Facebook Messenger를 Amazon Lex V2 봇에 통합하기](#page-341-0)
- [3단계: Facebook 통합 완료](#page-342-0)
- [4단계: 통합 테스트](#page-342-1)

<span id="page-340-0"></span>1단계: Facebook 애플리케이션 생성

Facebook 개발자 포털에서 Facebook 애플리케이션 및 Facebook 페이지를 만듭니다.

Facebook 애플리케이션을 생성하려면

- 1. <https://developers.facebook.com/apps>열기
- 2. 앱 생성을 선택합니다.
- 3. 앱 생성 페이지에서 비즈니스를 선택한 후 다음을 선택합니다.
- 4. 추가 기능 앱 이름, 앱 연락처 이메일 및 비즈니스 계정 필드에서 앱에 적합한 항목을 선택합니다. 앱 생성을 선택하여 계속합니다.
- 5. 앱에 제품 추가의 메신저 타일에서 설정을 선택합니다.
- 6. 액세스 토큰 섹션에서 페이지 추가 또는 제거를 선택합니다.
- 7. 앱과 함께 사용할 페이지를 선택한 후 다음을 선택합니다.
- 8. 앱이 수행할 수 있는 작업에 대해서는 기본값을 그대로 두고 완료를 선택합니다.
- 9. 확인 페이지에서 확인을 선택합니다.
- 10. 액세스 토큰 섹션에서 토큰 생성을 선택한 다음 토큰을 복사합니다. Amazon Lex V2 콘솔에 이 토 큰을 입력합니다.
- 11. 왼쪽 메뉴에서 설정을 선택한 다음 기본을 선택합니다.
- 12. 앱 보안 암호의 경우 표시를 선택한 다음 보안 암호를 복사합니다. Amazon Lex V2 콘솔에 이 토큰 을 입력합니다.

다음 단계

<span id="page-341-0"></span>[2단계: Facebook Messenger를 Amazon Lex V2 봇에 통합하기](#page-341-0)

2단계: Facebook Messenger를 Amazon Lex V2 봇에 통합하기

이 단계에서는 Amazon Lex V2 봇을 Facebook과 연결합니다.

- 1. AWS Management Console에 로그인하고 [https://console.aws.amazon.com/lex/에](https://console.aws.amazon.com/lex/)서 Amazon Lex 콘솔을 엽니다.
- 2. 봇 목록에서 생성한 Amazon Lex V2 봇을 선택합니다.
- 3. 왼쪽 메뉴에서 채널 통합을 선택한 다음 채널 추가를 선택합니다.
- 4. 채널 생성에서 다음을 수행합니다.
	- a. 플랫폼에 Facebook을 선택합니다.
	- b. ID 정책의 경우 채널 정보를 보호할 AWS KMS 키를 선택합니다. Amazon Lex V2에서 기본 키를 제공합니다.
	- c. 통합 구성의 경우 채널 이름과 설명(선택 사항)을 입력하세요. 사용할 봇 버전을 가리키는 별 칭을 선택하고 채널에서 지원하는 언어를 선택합니다.
	- d. 추가 구성에 다음을 입력합니다.
		- 별칭 Amazon Lex V2를 호출하는 앱을 식별하는 문자열입니다. 아무 문자열이나 사용할 수 있습니다. 이 문자열을 기록하고 Facebook 개발자 콘솔에 입력합니다.
		- 페이지 액세스 토큰 Facebook 개발자 콘솔에서 복사한 페이지 액세스 토큰입니다.
		- 앱 보안 암호 키 Facebook 개발자 콘솔에서 복사한 보안 암호 키입니다.
	- e. 생성 선택
	- f. Amazon Lex V2는 봇의 채널 목록을 보여줍니다. 목록에서 방금 생성한 채널을 선택합니다.

g. 콜백 URL에서 콜백 URL을 기록합니다. Facebook 개발자 콘솔에 이 URL을 입력합니다.

다음 단계

[3단계: Facebook 통합 완료](#page-342-0)

### <span id="page-342-0"></span>3단계: Facebook 통합 완료

이 단계에서는 Facebook 개발자 콘솔을 사용하여 Amazon Lex V2와의 통합을 완료합니다.

#### Facebook Messenger 통합을 완료하려면

- 1. <https://developers.facebook.com/apps>열기
- 2. 앱 목록에서 Facebook Messenger와 통합하려는 앱을 선택합니다.
- 3. 왼쪽 메뉴에서 메신저를 선택한 다음 설정을 선택합니다.
- 4. Webhook 섹션에서:
	- a. 콜백 URL 추가를 선택합니다.
	- b. 콜백 URL 편집에서 다음을 입력합니다.
		- 콜백 URL Amazon Lex V2 콘솔에서 기록한 콜백 URL을 입력합니다.
		- 토큰 확인 Amazon Lex V2 콘솔에 입력한 별칭을 입력합니다.
	- c. 확인 및 저장을 선택합니다.
	- d. 페이지 옆의 Webhook에서 구독 추가를 선택합니다.
	- e. 팝업 창에서 messages를 선택한 다음 저장을 클릭합니다.

다음 단계

#### [4단계: 통합 테스트](#page-342-1)

#### <span id="page-342-1"></span>4단계: 통합 테스트

이제 Messenger Facebook에서 Amazon Lex V2 봇과 대화를 시작할 수 있습니다.

Facebook Messenger와 Amazon Lex V2 봇 간의 통합을 테스트하는 방법

- 1. 1단계에서 봇과 연결한 Facebook 페이지를 엽니다.
- 2. 메신저 창에서는 [연습 1: 예제를 사용하여 봇 생성](#page-27-0)에서 제공한 테스트 발화를 사용합니다.

## Amazon Lex V2 봇을 Slack에 통합

이번 주제에서는 Amazon Lex V2 봇을 Slack 메시징 애플리케이션과 통합하기 위한 지침을 제공합니 다. 다음 절차를 수행합니다.

주제

- [1단계: Slack에 가입하고 Slack 팀 만들기](#page-343-0)
- [2단계: Slack 애플리케이션 생성](#page-343-1)
- [3단계: Slack 애플리케이션을 Amazon Lex V2 봇과 통합](#page-344-0)
- [4단계: Slack 통합 완료](#page-345-0)
- [5단계: 통합 테스트](#page-346-0)

<span id="page-343-0"></span>1단계: Slack에 가입하고 Slack 팀 만들기

Slack 계정에 가입하여 Slack 팀을 만듭니다. 지침은 [Slack 사용을](https://get.slack.help/hc/en-us/articles/212675257-Creating-a-Slack-account) 참조하십시오. 다음 단원에서는 모 든 Slack 팀이 설치할 수 있는 Slack 애플리케이션을 만듭니다.

다음 단계

[2단계: Slack 애플리케이션 생성](#page-343-1)

<span id="page-343-1"></span>2단계: Slack 애플리케이션 생성

- 이 단원에서는 다음 작업을 수행합니다.
- 1. Slack API 콘솔에서 Slack 애플리케이션을 만듭니다.
- 2. 봇에 대화형 메시징을 추가하도록 애플리케이션을 구성합니다.

이 단원의 끝부분에서 애플리케이션 자격 증명(클라이언트 ID, 클라이언트 암호, 확인 토큰)을 가져옵 니다. 다음 단계에서는 이 정보를 사용하여 Amazon Lex V2 콘솔에 봇을 통합합니다.

Slack 애플리케이션 생성 방법

- 1. [https://api.slack.com 에](https://api.slack.com)서 Slack API 콘솔에 로그인합니다.
- 2. 애플리케이션을 만듭니다.

애플리케이션을 만들면 Slack은 해당 애플리케이션의 [Basic Information] 페이지를 표시합니다.

3. 다음과 같이 애플리케이션 기능을 구성합니다.

- 왼쪽 메뉴에서 상호 작용 및 바로가기를 선택합니다.
	- 대화형 구성 요소를 실행하도록 토글을 선택합니다.
	- [Request URL] 상자에서 유효한 URL을 지정합니다. 예를 들어 **https://slack.com**를 사용할 수 있습니다.

#### **a** Note

이제 다음 단계에서 필요한 확인 토큰을 가져올 수 있도록 유효한 URL을 입력합니 다. Amazon Lex 콘솔에서 봇 채널 연결을 추가한 후 이 URL을 업데이트합니다.

- 변경 사항 저장을 선택합니다.
- 4. 왼쪽 메뉴의 [Settings]에서 [Basic Information]을 선택합니다. 다음과 같은 애플리케이션 자격 증 명을 적어 둡니다.
	- 클라이언트 ID입니다
	- 클라이언트 암호
	- 확인 토큰

```
다음 단계
```
[3단계: Slack 애플리케이션을 Amazon Lex V2 봇과 통합](#page-344-0)

<span id="page-344-0"></span>3단계: Slack 애플리케이션을 Amazon Lex V2 봇과 통합

이 섹션에서는 채널 통합을 사용하여 생성한 Amazon Lex V2 봇과 생성한 Slack 애플리케이션을 통합 합니다.

- 1. AWS Management Console에 로그인하고 [https://console.aws.amazon.com/lex/에](https://console.aws.amazon.com/lex/)서 Amazon Lex 콘솔을 엽니다.
- 2. 봇 목록에서 생성한 Amazon Lex V2 봇을 선택합니다.
- 3. 왼쪽 메뉴에서 채널 통합을 선택한 다음 채널 추가를 선택합니다.
- 4. 채널 생성에서 다음을 수행합니다.
	- a. 플랫폼에 Slack을 선택합니다.
	- b. ID 정책의 경우 채널 정보를 보호할 AWS KMS 키를 선택합니다. Amazon Lex V2에서 기본 키를 제공합니다.

c. 통합 구성의 경우 채널 이름과 설명(선택 사항)을 입력하세요. 사용할 봇 버전을 가리키는 별 칭을 선택하고 채널에서 지원하는 언어를 선택합니다.

```
a Note
```
봇을 여러 언어로 사용할 수 있는 경우 각 언어마다 다른 채널과 다른 애플리케이션을 만들어야 합니다.

- d. 추가 구성에 다음을 입력합니다.
	- 클라이언트 ID Slack의 클라이언트 ID를 입력합니다.
	- 클라이언트 암호 Slack의 클라이언트 암호를 입력합니다.
	- 확인 토큰 Slack의 확인 토큰을 입력합니다.
	- 성공 페이지 URL 사용자가 인증될 때 Slack이 열어야 하는 페이지의 URL입니다. 일반적 으로 이 필드는 비워 둡니다.
- 5. 생성을 선택하여 채널을 생성합니다.
- 6. Amazon Lex V2는 봇의 채널 목록을 보여줍니다. 목록에서 방금 생성한 채널을 선택합니다.
- 7. 콜백 URL에서 엔드포인트와 OAuth 엔드포인트를 기록합니다.

#### 다음 단계

<span id="page-345-0"></span>[4단계: Slack 통합 완료](#page-345-0)

4단계: Slack 통합 완료

이 단원에서는 Slack API 콘솔을 사용하여 Slack 애플리케이션과의 통합을 완료합니다.

- 1. [https://api.slack.com 에](https://api.slack.com)서 Slack API 콘솔에 로그인합니다. [2단계: Slack 애플리케이션 생성에](#page-343-1)서 생성한 앱을 선택합니다.
- 2. 다음과 같이 [OAuth & Permissions] 기능을 업데이트합니다.
	- a. 왼쪽 메뉴에서 OAuth & Permissions를 선택합니다.
	- b. 리디렉션 URL에서 이전 단계에서 Amazon Lex 가 제공한 OAuth 엔드포인트를 추가합니다. 저장을 선택한 다음 저장 URL을 선택합니다.
	- c. 봇 토큰 범위에서 OAuth 범위 추가 버튼을 사용하여 두 개의 권한을 추가합니다. 다음 텍스트 를 사용하여 목록을 필터링합니다.
- **chat:write**
- **team:read**
- 3. 요청 URL 값을 Amazon Lex 가 이전 단계에서 제공한 엔드포인트로 업데이트하여 상호 작용 및 바로가기 기능을 업데이트합니다. 3단계에서 저장한 엔드포인트를 입력한 다음 변경 사항 저장을 선택합니다.
- 4. 다음과 같이 [Event Subscriptions] 기능을 구독합니다.
	- 켜기 옵션을 선택하여 이벤트를 활성화합니다.
	- 요청 URL 값을 Amazon Lex가 이전 단계에서 제공한 엔드포인트로 설정합니다.
	- 봇 이벤트 구독 단원에서 봇 사용자 이벤트 추가를 추가하고 **message.im** 봇 이벤트를 추가하 여 최종 사용자와 Slack 봇 간 직접 메시징을 활성화합니다.
	- 변경 사항을 저장합니다.
- 5. 다음과 같이 메시지 탭에서 메시지 전송을 활성화합니다.
	- 왼쪽 메뉴에서 앱 홈을 선택합니다.
	- 탭 표시 섹션에서 메시지 탭에서 사용자가 슬래시 명령 및 메시지를 보내도록 허용을 선택합니 다.
- 6. 설정에서 배포 관리를 선택합니다. 슬랙에 추가를 선택하여 애플리케이션을 설치합니다. 여러 작 업 영역에 인증된 경우 먼저 드롭다운 목록에서 오른쪽 상단 모서리에 있는 올바른 작업 영역을 선 택합니다. 그런 다음 허용을 선택하여 봇이 메시지에 응답할 수 있도록 승인합니다.

#### **a** Note

나중에 Slack 애플리케이션 설정을 변경하는 경우 이 하위 단계를 다시 실행해야 합니다.

#### 다음 단계

#### <span id="page-346-0"></span>[5단계: 통합 테스트](#page-346-0)

#### 5단계: 통합 테스트

이제 브라우저 창을 사용하여 Amazon Lex V2 봇과 Slack의 통합을 테스트합니다.

Slack 애플리케이션을 테스트하려면

- 1. Slack을 실행합니다. 왼쪽 메뉴의 다이렉트 메시지 섹션에서 봇을 선택합니다. 봇이 보이지 않으 면 다이렉트 메시지 옆의 더하기 아이콘(+)을 선택하여 봇을 검색합니다.
- 2. Slack 애플리케이션으로 채팅에 참여하세요. 봇이 메시지에 응답합니다.

[연습 1: 예제를 사용하여 봇 생성을](#page-27-0) 참조하여 봇을 생성했다면 본 연습의 예제 대화를 사용할 수 있 습니다.

## Amazon Lex V2 봇을 Twilio SMS와 통합

이 주제에서는 Amazon Lex V2 봇을 Twilio의 SMS(Simple Messaging Service)와 통합하는 지침을 제 공합니다. 다음 절차를 수행합니다.

주제

- [1단계: Twilio SMS 계정 생성](#page-347-0)
- [2단계: Twilio 메시지 서비스 엔드포인트를 Amazon Lex V2 봇과 통합](#page-347-1)
- [3단계: Twilio 통합 완료](#page-348-0)
- [4단계: 통합 테스트](#page-348-1)

<span id="page-347-0"></span>1단계: Twilio SMS 계정 생성

Twilio 계정에 가입하고 다음과 같은 계정 정보를 기록합니다.

- 계정 SID
- 인증 토큰

가입 지침은 <https://www.twilio.com/console>을 참조하십시오.

다음 단계

[2단계: Twilio 메시지 서비스 엔드포인트를 Amazon Lex V2 봇과 통합](#page-347-1)

### <span id="page-347-1"></span>2단계: Twilio 메시지 서비스 엔드포인트를 Amazon Lex V2 봇과 통합

1. AWS Management Console에 로그인하고 [https://console.aws.amazon.com/lex/에](https://console.aws.amazon.com/lex/)서 Amazon Lex 콘솔을 엽니다.

- 2. 봇 목록에서 생성한 Amazon Lex V2 봇을 선택합니다.
- 3. 왼쪽 메뉴에서 채널 통합을 선택한 다음 채널 추가를 선택합니다.
- 4. 채널 생성에서 다음을 수행합니다.
	- a. 플랫폼에 Twilio를 선택합니다.
	- b. ID 정책의 경우 채널 정보를 보호할 AWS KMS 키를 선택합니다. Amazon Lex V2에서 기본 키를 제공합니다.
	- c. 통합 구성의 경우 채널 이름과 설명(선택 사항)을 입력하세요. 사용할 봇 버전을 가리키는 별 칭을 선택하고 채널에서 지원하는 언어를 선택합니다.
	- d. 추가 구성을 위해 Twilio 대시보드의 계정 SID 및 인증 토큰을 입력합니다.
- 5. 생성을 선택합니다.
- 6. 채널 목록에서 방금 생성한 채널을 선택합니다.
- 7. 콜백 URL을 복사합니다.

#### 다음 단계

[3단계: Twilio 통합 완료](#page-348-0)

#### <span id="page-348-0"></span>3단계: Twilio 통합 완료

Twilio 콘솔을 사용하여 Amazon Lex V2 봇과 Twilio SMS의 통합을 완료하세요.

- 1. [https://www.twilio.com/console에](https://www.twilio.com/console)서 Twilio 콘솔을 엽니다.
- 2. 왼쪽 메뉴에서 모든 제품 및 서비스를 선택한 다음 전화번호를 선택합니다.
- 3. 전화번호가 있다면 전화번호를 선택하세요. 전화번호가 없는 경우 번호 구매를 선택하여 전화번 호를 받으세요.
- 4. A MESSAGE COMES IN의 메시징 섹션에 Amazon Lex V2 콘솔의 콜백 URL을 입력합니다.
- 5. 저장을 선택합니다.

#### 다음 단계

#### [4단계: 통합 테스트](#page-348-1)

#### <span id="page-348-1"></span>4단계: 통합 테스트

휴대폰을 사용하여 Twilio SMS와 봇 간의 상호 작용을 테스트합니다. 휴대폰을 사용하여 Twilio 번호에 메시지를 보냅니다.

[연습 1: 예제를 사용하여 봇 생성을](#page-27-0) 참조하여 봇을 생성했다면 본 연습의 예제 대화를 사용할 수 있습니 다.

## <span id="page-349-0"></span>Amazon Lex V2 봇을 고객 센터와 통합

Amazon Lex V2 봇을 고객 센터와 통합하여 Amazon Lex V2 스트리밍 API를 사용하여 셀프 서비스 사 용 사례를 지원할 수 있습니다. 이러한 봇을 전화 통신의 대화형 음성 응답(IVR) 에이전트로 사용하거 나 고객 센터에 통합된 텍스트 기반 챗봇으로 사용할 수 있습니다. 스트리밍 API에 대한 자세한 내용은 [Amazon Lex V2 봇으로 스트리밍](#page-522-0) 단원을 참조하십시오.

스트리밍 API를 사용하여 다음 기능을 활성화할 수 있습니다.

- 중단("개입") 발신자는 프롬프트가 완료되기 전에 봇을 중단하고 질문에 답할 수 있습니다. 자세한 설명은 [사용자가 봇을 중단하도록 허용](#page-546-0) 섹션을 참조하세요.
- 대기 및 계속 발신자는 통화 중 신용카드 번호나 예약 ID 등의 추가 정보를 검색하는 데 시간이 필 요한 경우 대기하도록 봇에게 지시할 수 있습니다. 자세한 설명은 [봇이 사용자가 추가 정보를 제공할](#page-547-0)  [때까지 기다릴 수 있도록 설정](#page-547-0) 섹션을 참조하세요.
- DTMF 지원 발신자는 음성 또는 DTMF를 통해 정보를 서로 바꿔서 제공할 수 있습니다.
- SSML 지원 텍스트에서 음성 생성을 보다 효과적으로 제어할 수 있도록 SSML 태그를 사용하여 Amazon Lex V2 봇 프롬프트를 구성할 수 있습니다. 자세한 내용은 Amazon Polly 개발자 안내서의 [SSML 문서에서 음성 생성을](https://docs.aws.amazon.com/polly/latest/dg/ssml.html) 참조하세요.
- 시간 초과 구성 가능 Amazon Lex V2가 음성 입력을 수집하기 전에 고객이 말을 마칠 때까지 기다 리는 시간(예 또는 아니오 질문에 답하거나 날짜 또는 신용 카드 번호 제공)을 구성할 수 있습니다. 자세한 설명은 [사용자 입력 캡처를 위한 시간 제한 구성](#page-552-0) 섹션을 참조하세요.
- 이행 진행 상황 업데이트 의도 이행을 위한 비즈니스 로직 실행 중에 이행 상태를 기반으로 여러 메 시지로 응답하도록 봇을 구성할 수 있습니다. 이행이 시작되고 완료될 때 메시지로 응답하도록 봇을 설정하고 장기간 실행되는 Lambda 함수에 대한 정기적인 업데이트를 제공할 수 있습니다. 자세한 설명은 [이행 진행 업데이트 구성](#page-548-0) 섹션을 참조하세요.

### Amazon Chime SDK

Amazon Chime SDK를 사용하여 웹 또는 모바일 애플리케이션에 실시간 오디오, 비디오, 화면 공유 및 메시징 기능을 추가할 수 있습니다. Amazon Chime SDK는 공중 전화망 (PSTN) 오디오 서비스를 제공 하므로 AWS Lambda 함수를 사용하여 사용자 지정 전화 통신 애플리케이션을 빌드할 수 있습니다.

Amazon Chime PSTN 오디오는 Amazon Lex V2와 통합되어 있습니다. 이 통합을 사용하면 고객 센터 의 대화형 음성 응답(IVR) 시스템으로 Amazon Lex V2 봇에 액세스하여 오디오 상호 작용을 수행할 수 있습니다. 이를 사용하여 다음 시나리오에서 PSTN 오디오 서비스를 사용하여 Amazon Lex V2를 통합 할 수 있습니다.

고객 센터 통합—Amazon Chime Voice Connector 및 Amazon Chime SDK PSTN 오디오 서비스를 사 용하여 Amazon Lex V2 봇에 액세스할 수 있습니다. 음성 통신을 위해 세션 개시 프로토콜(SIP)을 사용 하는 모든 고객 센터 애플리케이션에서 사용할 수 있습니다. 이 통합을 통해 SIP 지원을 통해 기존 온 프레미스 또는 클라우드 기반 고객 센터에 자연어 음성 대화 환경이 추가됩니다. 지원되는 고객 센터 플랫폼 목록은 [Amazon Chime Voice Connector 리소스를](https://aws.amazon.com/chime/voice-connector/resources/) 참조하십시오.

다음 다이어그램은 SIP를 사용하는 고객 센터와 Amazon Lex V2 간의 통합을 보여줍니다.

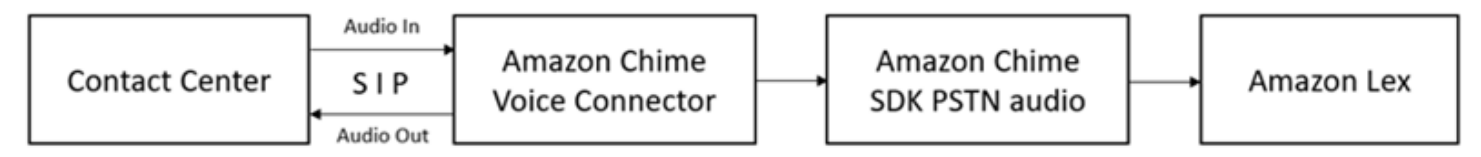

직통 전화 지원—Amazon Chime SDK에 프로비저닝된 전화번호를 사용하여 Amazon Lex V2 봇에 직 접 액세스하는 사용자 지정 IVR 솔루션을 빌드할 수 있습니다.

자세한 내용은 Amazon Chime SDK 설명서에서 다음 주제를 참조하세요.

- [Amazon Chime Voice Connector를 사용한 SIP 통합](https://docs.aws.amazon.com/chime/latest/dg/mtgs-sdk-cvc.html)
- [Amazon Chime SDK PSTN 오디오 서비스 사용](https://docs.aws.amazon.com/chime/latest/dg/build-lambdas-for-sip-sdk.html)
- [Amazon Chime PSTN 오디오와 Amazon Lex V2 통합](https://docs.aws.amazon.com/chime/latest/dg/start-bot-conversation.html)

Amazon Chime SDK가 Amazon Lex V2에 요청을 보내면 Lambda 함수 및 대화 로그에 플랫폼별 정보 가 포함됩니다. 이 정보를 사용하여 봇으로 트래픽을 보내는 고객 센터 애플리케이션을 확인할 수 있습 니다.

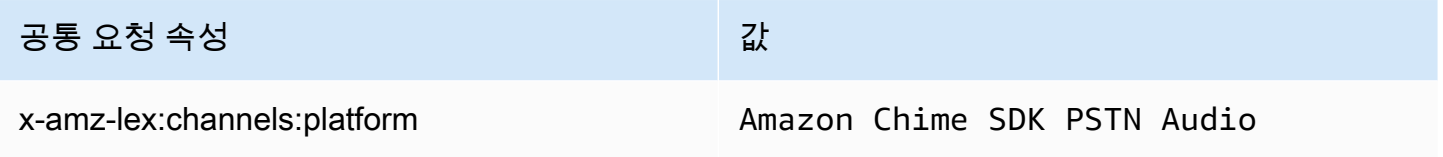

### Amazon Connect

Amazon Connect는 옴니채널 클라우드 고객 센터입니다. 몇 단계만으로 고객 센터를 설정하고, 어디서 나 에이전트를 추가하여 고객과의 소통을 시작할 수 있습니다. 자세한 내용은 Amazon Connect 관리자 안내서의 [Amazon Connect 시작을](https://docs.aws.amazon.com/connect/latest/adminguide/amazon-connect-get-started.html) 참조하세요.

옴니채널 통신을 사용하여 고객을 위한 개인 맞춤 환경을 만들 수 있습니다. 예를 들어, 고객 선호도 및 예상 대기 시간을 기반으로 채팅 및 음성 고객 응대를 제공할 수 있습니다. 한편 에이전트는 하나의 인 터페이스에서 모든 고객을 처리할 수 있습니다. 예를 들어 고객과 채팅하고 태스크를 생성하거나 태스 크가 라우팅되면 응답할 수 있습니다.

고객과의 오디오 상호 작용에는 Amazon Connect를 사용하고 텍스트 전용 상호 작용에는 Amazon Connect 채팅을 사용할 수 있습니다.

자세한 내용은 Amazon Connect 관리자 안내서의 다음 주제를 참조하세요.

- [Amazon Connect의 정의](https://docs.aws.amazon.com/connect/latest/adminguide/what-is-amazon-connect.html)
- [Amazon Lex V2 봇 추가](https://docs.aws.amazon.com/connect/latest/adminguide/amazon-lex.html)
- [Amazon Connect, 고객 입력 연락처 블록 가져오기](https://docs.aws.amazon.com/connect/latest/adminguide/get-customer-input.html)

고객 센터가 Amazon Lex V2에 요청을 보낼 때 플랫폼별 정보가 Lambda 함수 및 대화 로그에 요청 속 성으로 포함됩니다. 이 정보를 사용하여 어떤 고객 센터 애플리케이션이 봇으로 트래픽을 보내고 있는 지 확인할 수 있습니다.

#### 공통 요청 속성

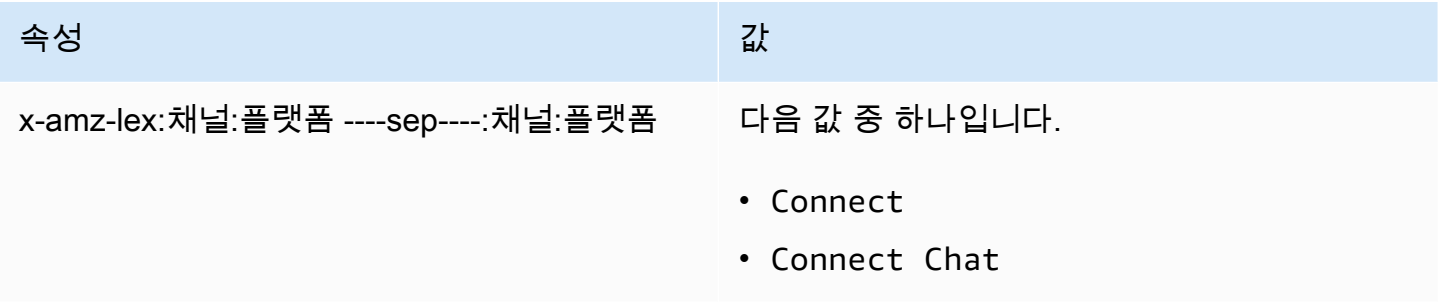

### Genesys Cloud

Genesys Cloud는 기업 커뮤니케이션, 협업, 고객 센터 관리를 위한 클라우드 서비스 제품군입니다. Genesys Cloud는 이를 기반으로 구축되었으며 분산된 클라우드 환경을 사용하여 작업장 주변 조직에 안전하게 액세스할 수 있습니다. AWS

자세한 내용은 Genesys Cloud 웹사이트의 다음 페이지를 참조하세요.

- [Genesys Cloud 고객 센터 정보](https://help.mypurecloud.com/articles/about-genesys-cloud-contact-center/)
- [Amazon Lex V2 통합 정보](https://help.mypurecloud.com/articles/about-the-amazon-lex-v2-integration/)

고객 센터가 Amazon Lex V2에 요청을 보낼 때 플랫폼별 정보가 Lambda 함수 및 대화 로그에 요청 속 성으로 포함됩니다. 이 정보를 사용하여 어떤 고객 센터 애플리케이션이 봇으로 트래픽을 보내고 있는 지 확인할 수 있습니다.

### 공통 요청 속성

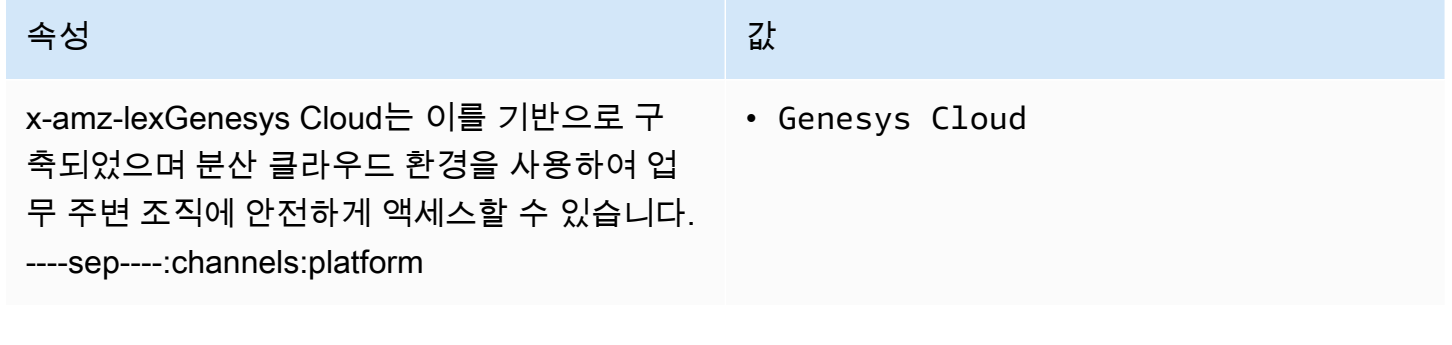

자세히 알아보기

• [Amazon Lex와 Genesys Cloud로 고객 센터 강화](https://aws.amazon.com/blogs/machine-learning/enhancing-customer-service-experiences-using-conversational-ai-power-your-contact-center-with-amazon-lex-and-genesys-cloud/)

# 대화 관리

봇을 구축한 후에는 클라이언트 애플리케이션을 Amazon Lex V2 런타임 작업과 통합하여 봇과 대화를 진행합니다.

사용자가 봇과 대화를 시작하면 Amazon Lex V2는 세션을 생성합니다. 이 세션은 애플리케이션과 봇 간에 교환되는 정보를 캡슐화합니다. 자세한 내용은 [Amazon Lex V2 API를 사용한 세션 관리](#page-363-0) 섹션을 참조하세요.

일반적인 대화에는 사용자와 봇 간의 오가는 흐름이 포함됩니다. 예:

User : I'd like to make an appointment Bot : What type of appointment would you like to schedule? User : dental Bot : When should I schedule your dental appointment? User : Tomorrow Bot : At what time do you want to schedule the dental appointment on 2021-01-01? User : 9 am Bot : 09:00 is available, should I go ahead and book your appointment? User : Yes Bot : Thank you. Your appointment has been set successfully.

[RecognizeText](https://docs.aws.amazon.com/lexv2/latest/APIReference/API_runtime_RecognizeText.html) 또는 [RecognizEutance](https://docs.aws.amazon.com/lexv2/latest/APIReference/API_runtime_RecognizeUtterance.html) 작업을 사용할 때는 클라이언트 애플리케이션에서 대화를 관리 해야 합니다. [StartConversation](https://docs.aws.amazon.com/lexv2/latest/APIReference/API_runtime_StartConversation.html) 작업을 사용하면 Amazon Lex V2가 자동으로 대화를 관리합니다.

대화를 관리하려면 대화가 논리적으로 끝날 때까지 봇에게 사용자 발화를 보내야 합니다. 현재 대화는 세션 상태로 캡처됩니다. 세션 상태는 각 사용자 발화 후에 업데이트됩니다. 세션 상태는 대화의 현재 상태를 포함하며 각 사용자 발화에 대한 응답으로 봇이 반환합니다.

대화는 다음 상태 중 하나일 수 있습니다.

- ElicitIntent 봇이 아직 사용자의 의도를 파악하지 못했음을 나타냅니다.
- ElicitSlot 봇이 사용자의 의도를 감지하고 의도를 이행하는 데 필요한 정보를 수집하고 있음을 나타 냅니다.
- ConfirmIntent 봇이 사용자가 수집된 정보가 정확한지 확인할 때까지 기다리고 있음을 나타냅니다.
- Closed 사용자의 의도가 완전하고 봇과의 대화가 논리적으로 끝났음을 나타냅니다.

사용자는 첫 번째 의도가 완료된 후 새 의도를 지정할 수 있습니다. 자세한 내용은 [대화 컨텍스트 관리](#page-354-0) 섹션을 참조하세요.

의도에는 다음과 같은 상태 중 하나가 있을 수 있습니다.

- InProgress 봇이 의도를 완료하는 데 필요한 정보를 수집하고 있음을 나타냅니다. 이는 ElicitSlot 대화 상태와 관련이 있습니다.
- Waiting 봇이 특정 슬롯에 대한 정보를 요청했을 때 사용자가 봇에게 대기하도록 요청했음을 나타 냅니다.
- Fulfilled 의도와 연결된 Lambda 함수의 비즈니스 로직이 성공적으로 실행되었음을 나타냅니다.
- ReadyForFulfillment 봇이 의도를 이행하는 데 필요한 모든 정보를 수집했으며 클라이언트 애플리 케이션이 이행 비즈니스 로직을 실행할 수 있음을 나타냅니다.
- Failed 의도가 실패했음을 나타냅니다.

Amazon Lex V2 API를 사용하여 봇과 사용자 간의 대화 컨텍스트와 세션을 관리하는 방법을 알아보려 면 다음 주제를 참조하십시오.

주제

- [대화 컨텍스트 관리](#page-354-0)
- [Amazon Lex V2 API를 사용한 세션 관리](#page-363-0)

# <span id="page-354-0"></span>대화 컨텍스트 관리

대화 컨텍스트는 사용자, 클라이언트 애플리케이션 또는 Lambda 함수가 intent를 이행하기 위해 Amazon Lex 봇에 제공하는 정보입니다. 대화 컨텍스트에는 사용자가 제공하는 슬롯 데이터, 클라이언 트 애플리케이션에서 설정한 요청 속성, 클라이언트 애플리케이션과 Lambda 함수 가 생성하는 세션 속성이 포함됩니다.

주제

- [Intent 컨텍스트 설정](#page-355-0)
- [기본 슬롯 값 사용](#page-356-0)
- [세션 속성 설정](#page-358-0)
- [요청 속성 설정](#page-359-0)
- [세션 시간 제한 설정](#page-360-0)
- [intent 간 정보 공유](#page-361-0)
- [복합 속성 설정](#page-361-1)

## <span id="page-355-0"></span>Intent 컨텍스트 설정

Amazon Lex 가 컨텍스트 기반으로 intent를 트리거하도록 할 수 있습니다. 컨텍스트는 봇을 정의할 때 intent와 연결할 수 있는 상태 변수입니다. 콘솔이나 [CreateIntent](https://docs.aws.amazon.com/lexv2/latest/APIReference/API_CreateIntent.html) 작업을 사용하여 의도를 만들 때 intent의 컨텍스트를 구성합니다. 영어(미국)(en-US) 로캘에서만 컨텍스트를 사용할 수 있습니다.

컨텍스트에는 출력 컨텍스트와 입력 컨텍스트라는 두 가지 유형의 관계가 있습니다. 관련 intent가 이 행되면 출력 컨텍스트가 활성화됩니다. 출력 컨텍스트는 [RecognizeText](https://docs.aws.amazon.com/lexv2/latest/APIReference/API_runtime_RecognizeText.html) 또는 [RecognizeUtterance](https://docs.aws.amazon.com/lexv2/latest/APIReference/API_runtime_RecognizeUtterance.html) 작 업의 응답으로 애플리케이션에 반환되며, 이 컨텍스트는 현재 세션에 맞게 설정됩니다. 컨텍스트가 활 성화된 후에는 컨텍스트가 정의될 때 구성된 턴 수 또는 시간 제한 동안 활성 상태를 유지합니다.

입력 컨텍스트는 intent를 인식할 수 있는 조건을 지정합니다. intent는 모든 입력 컨텍스트가 활성화된 경우에만 대화 중에 인식될 수 있습니다. 입력 컨텍스트가 없는 intent는 항상 인식될 수 있습니다.

Amazon Lex 는 출력 컨텍스트로 intent를 수행하여 활성화되는 컨텍스트의 수명 주기를 자동으로 관 리합니다. RecognizeText 또는 RecognizeUtterance 작업에 대한 호출에서 활성 컨텍스트를 설 정할 수도 있습니다.

또한 intent에 대한 Lambda 함수를 사용하여 대화의 컨텍스트를 설정할 수 있습니다. Amazon Lex 의 출력 컨텍스트는 Lambda 함수 입력 이벤트로 전송됩니다. Lambda 함수 는 응답으로 컨텍스트를 전송 할 수 있습니다. 자세한 내용은 [AWS Lambda 함수를 사용하여 사용자 지정 로직 활성화](#page-367-0) 섹션을 참조 하세요.

예를 들어, "book\_car\_fulfilled"라는 출력 커텍스트를 반환하도록 구성된 렌터카를 예약하려 는 intent가 있다고 가정해 보겠습니다. intent가 이행되면 Amazon Lex는 출력 컨텍스트 변수 "book\_car\_fulfilled"를 설정합니다. "book\_car\_fulfilled"는 활성 컨텍스트이므로 "book\_car\_fulfilled" 컨 텍스트가 입력 컨텍스트로 설정된 intent는 이제 인식 대상으로 간주됩니다. 단, 사용자 발화가 해당 intent를 이끌어내려는 시도로 인식되어야 합니다. 영수증을 이메일로 보내거나 예약을 수정하는 등 차 량 예약 이후에만 의미가 있는 의도에 이 방법을 사용할 수 있습니다.

#### 출력 컨텍스트

Amazon Lex는 intent가 충족되면 intent의 출력 컨텍스트를 활성화합니다. 출력 컨텍스트를 사용하여 현재 intent를 추적할 수 있는 intent를 제어할 수 있습니다.

각 컨텍스트에는 세션에서 유지 관리되는 파라미터 목록이 있습니다. 파라미터는 이행된 intent의 슬롯 값입니다. 이 파라미터를 사용하여 다른 intent의 슬롯 값을 미리 채울 수 있습니다. 자세한 내용은 [기본](#page-356-0)  [슬롯 값 사용를](#page-356-0) 참조하세요.

콘솔이나 [CreateIntent](https://docs.aws.amazon.com/lexv2/latest/APIReference/API_CreateIntent.html) 작업을 사용하여 intent를 생성할 때 출력 컨텍스트를 구성합니다. 둘 이상의 출력 컨텍스트로 intent를 구성할 수 있습니다. intent가 이행되면 모든 출력 컨텍스트가 활성화되고 [RecognizeText](https://docs.aws.amazon.com/lexv2/latest/APIReference/API_runtime_RecognizeText.html) 또는 [RecognizeUtterance](https://docs.aws.amazon.com/lexv2/latest/APIReference/API_runtime_RecognizeUtterance.html) 응답에 반환됩니다.

출력 컨텍스트를 정의할 때는 실행 시간, 컨텍스트가 Amazon Lex의 응답에 포함되는 시간의 길이 또 는 턴 수 또한 정의합니다. 턴은 애플리케이션에서 Amazon Lex로 보내는 한 번의 요청입니다. 턴 수 또 는 시간이 만료되면 컨텍스트는 더 이상 활성화되지 않습니다.

애플리케이션은 필요에 따라 출력 컨텍스트를 사용할 수 있습니다. 예를 들어, 애플리케이션은 출력 컨 텍스트를 사용하여 다음을 수행할 수 있습니다.

- 컨텍스트를 기반으로 애플리케이션의 동작을 변경하십시오. 예를 들어 여행 애플리케이션은 "book\_car\_fulfilled" 컨텍스트에서 "rental\_hotel\_fulfilled"와는 다른 작업을 수행할 수 있습니다.
- 출력 컨텍스트를 Amazon Lex에 다음 발화의 입력 컨텍스트로 반환합니다. Amazon Lex는 발화를 intent를 이끌어내려는 시도로 인식하면 컨텍스트를 사용하여 지정된 컨텍스트의 intent로 반환될 수 있는 intent를 제한합니다.

### 컨텍스트 입력

대화에서 intent가 인식되는 지점을 제한하도록 입력 컨텍스트를 설정합니다. 입력 컨텍스트가 없는 intent는 항상 인식할 수 있습니다.

콘솔이나 CreateIntent 작업을 사용하여 intent가 응답하는 입력 컨텍스트를 설정합니다. intent에는 입력 컨텍스트가 둘 이상 있을 수 있습니다.

입력 컨텍스트가 두 개 이상인 intent의 경우 intent를 트리거하려면 모든 컨텍스트가 활성 상태여야 합 니다. [RecognizeText,](https://docs.aws.amazon.com/lexv2/latest/APIReference/API_runtime_RecognizeText.html) [RecognizeUtterance](https://docs.aws.amazon.com/lexv2/latest/APIReference/API_runtime_RecognizeUtterance.html) 또는 [PutSession](https://docs.aws.amazon.com/lexv2/latest/APIReference/API_runtime_PutSession.html) 작업을 호출할 때 입력 컨텍스트를 설정 할 수 있습니다.

현재 활성 컨텍스트에서 기본값을 가져오도록 intent에서 슬롯을 구성할 수 있습니다. Amazon Lex가 새 intent를 인식하지만 슬롯 값을 받지 못할 때 기본값이 사용됩니다. 슬롯을 정의할 때 컨텍스트 이름 과 슬롯 이름을 #context-name.parameter-name 양식으로 지정합니다. 자세한 내용은 [기본 슬롯](#page-356-0)  [값 사용](#page-356-0) 섹션을 참조하세요.

## <span id="page-356-0"></span>기본 슬롯 값 사용

기본값을 사용하는 경우 사용자 입력으로 슬롯이 제공되지 않을 때 새 intent에 맞게 채워질 슬롯 값의 소스를 지정합니다. 이 소스는 이전 대화상자, 요청 또는 세션 속성이거나 빌드 시 설정한 고정 값일 수 있습니다.

다음을 기본값의 소스로 사용할 수 있습니다.

- 이전 대화 상자 (컨텍스트) #context -name.parameter-name
- 세션 속성 [attribute-name]
- 요청 속성 <attribute-name>
- 고정 값 이전 값과 일치하지 않는 모든 값

[CreateIntent](https://docs.aws.amazon.com/lexv2/latest/APIReference/API_CreateIntent.html) 작업을 사용하여 intent에 슬롯을 추가할 때 기본값 목록을 추가할 수 있습니다. 기본값은 나열된 순서대로 사용됩니다. 예를 들어 다음과 같은 정의의 슬롯이 있는 intent를 가정합니다.

```
"slots": [ 
    { 
        "botId": "string", 
        "defaultValueSpec": { 
            "defaultValueList": [ 
\overline{a} "defaultValue": "#book-car-fulfilled.startDate" 
                }, 
\overline{a} "defaultValue": "[reservationStartDate]" 
 } 
 ] 
        }, 
        Other slot configuration settings
    }
]
```
intent가 인식되면 이름이 "reservation-start-date"라는 슬롯의 값은 다음 중 하나로 설정됩니다.

- 1. "book-car-fulfilled" 컨텍스트가 활성화된 경우 "startDate" 파라미터의 값이 기본값으로 사용됩니다.
- 2. "book-car-fulfilled" 컨텍스트가 비활성화된 경우 또는 "startDate" 파라미터가 설정되지 않은 경우, "reservationStartDate"의 세션 속성의 값이 기본값으로 사용됩니다.
- 3. 처음 두 기본값을 모두 사용하지 않으면 슬롯에 기본값이 없으며 Amazon Lex 는 평소와 같이 값을 가져옵니다.

슬롯에 기본값을 사용하면 필요한 경우에도 슬롯이 추출되지 않습니다.

# <span id="page-358-0"></span>세션 속성 설정

세션 속성에는 세션 중에 봇과 클라이언트 애플리케이션 간에 전달되는 애플리케이션별 정보가 포함 됩니다. Amazon Lex는 봇에 대해 구성된 모든 Lambda 함수에 세션 속성을 전달합니다. Lambda 함수 가 세션 속성을 추가 또는 업데이트하는 경우 Amazon Lex는 새로운 정보를 클라이언트 애플리케이션 에 다시 전달합니다.

Lambda 함수의 세션 속성을 사용하여 봇을 초기화하고 프롬프트 및 응답 카드를 사용자 지정합니다.  $O||\cdot$ 

- 초기화 피자 주문 봇에서 클라이언트 애플리케이션은 [RecognizeText](https://docs.aws.amazon.com/lexv2/latest/APIReference/API_runtime_RecognizeText.html) 또는 [RecognizeUtterance](https://docs.aws.amazon.com/lexv2/latest/APIReference/API_runtime_RecognizeUtterance.html) 작업에 대한 첫 번째 호출 시 사용자의 위치를 세션 속성으로 전달합니다. 예: "Location": "111 Maple Street". Lambda 함수 는 이 정보를 사용하여 주문할 수 있는 가장 가까운 피자 가게를 찾 습니다.
- 프롬프트 개인화 세션 속성을 참조하도록 프롬프트와 응답 카드를 구성합니다. 예를 들어, "[FirstName] 님, 어떤 토핑을 드시겠어요?" 사용자의 이름을 세션 속성({"FirstName": "Vivian"})으로 전달하면 Amazon Lex 가 자리 표시자를 이름으로 대체합니다. 그런 다음 사용자 에게 "Hey Vivian, 어떤 토핑을 원하세요?"라는 맞춤형 프롬프트를 보냅니다.

세션 속성은 세션 기간 동안 암호화된 저장소에서 지속됩니다. Amazon Lex는 세션이 종료될 때까지 이를 암호화된 데이터 스토어에 저장합니다. 클라이언트는 sessionAttributes 필드가 값으로 설 정된 상태에서 [RecognizeText](https://docs.aws.amazon.com/lexv2/latest/APIReference/API_runtime_RecognizeText.html) 또는 [RecognizeUtterance](https://docs.aws.amazon.com/lexv2/latest/APIReference/API_runtime_RecognizeUtterance.html) 작업을 호출하여 요청에 세션 속성을 생성할 수 있습니다. Lambda 함수 는 응답에 세션 속성을 생성할 수 있습니다. 클라이언트 또는 Lambda 함수 가 세션 속성을 생성한 후, 저장된 속성 값은 클라이언트 애플리케이션이 Amazon Lex에 대한 요청에 sessionAttribute 필드를 포함하지 않을 때마다 사용됩니다.

예를 들어, 다음과 같은 두 개의 세션 속성 {"x": "1", "y": "2"}이 있다고 가정하겠습니다. 클라 이언트가 sessionAttributes 필드를 지정하지 않고 RecognizeText or RecognizeUtterance 작업을 호출하면 Amazon Lex 는 저장된 세션 속성 ({"x": 1, "y": 2})와 함께 Lambda 함수를 호 출합니다. Lambda 함수가 세션 속성을 반환하지 않는 경우 Amazon Lex는 저장된 세션 속성을 클라이 언트 애플리케이션에 반환합니다.

클라이언트 애플리케이션 또는 Lambda 함수가 세션 속성을 전달한 경우, Amazon Lex는 저장된 세션 속성을 업데이트합니다. {"x": 2}과 같은 기존 값을 전달하면 저장된 값이 업데이트됩니다. 새 세 션 속성 세트(예: {"z": 3})를 전달하면 기존 값은 제거되고 새 값만 유지됩니다. 빈 맵 {}가 전달되 면 저장된 값이 지워집니다.

{

}

세션 속성을 Amazon Lex로 전송하려면 속성의 string-to-string 맵을 생성합니다. 다음은 세션 속성을 매핑하는 방법을 보여줍니다.

```
 "attributeName": "attributeValue", 
 "attributeName": "attributeValue"
```
RecognizeText 작업의 경우 다음과 같이 sessionState 구조의 sessionAttributes 필드를 사 용하여 요청 본문에 맵을 삽입합니다.

```
"sessionState": { 
     "sessionAttributes": { 
          "attributeName": "attributeValue", 
         "attributeName": "attributeValue" 
     }
}
```
RecognizeUtterance 작업의 경우, 맵을 base64로 인코딩한 다음 x-amz-lex-session-state 헤더의 일부로 전송합니다.

세션 속성으로 이진수 또는 구조화된 데이터를 보내는 경우 먼저 데이터를 단순 문자열로 변환해야 합 니다. 자세한 내용은 [복합 속성 설정](#page-361-1) 섹션을 참조하세요.

### <span id="page-359-0"></span>요청 속성 설정

요청 속성은 요청 관련 정보를 포함하고 있고 현재 요청에만 적용됩니다. 클라이언트 애플리케이션은 이 정보를 Amazon Lex로 전송합니다. 전체 세션에서 유지할 필요가 없는 정보를 전달하려면 요청 속 성을 사용합니다. 요청 속성을 직접 생성할 수도 있고 사전 정의된 속성을 사용할 수도 있습니다. 요청 속성을 보내려면 [RecognizeText](https://docs.aws.amazon.com/lexv2/latest/APIReference/API_runtime_RecognizeText.html) 요청에 포함된 [RecognizeUtterance](https://docs.aws.amazon.com/lexv2/latest/APIReference/API_runtime_RecognizeUtterance.html) 또는 requestAttributes 필 드 안의 x-amz-lex-request-attributes 헤더를 사용합니다. 요청 속성은 세션 속성처럼 요청 전 체에 지속되지 않기 때문에 요청 속성은 RecognizeUtterance 또는 RecognizeText 응답에서 반 환되지 않습니다.

**a** Note

요청 간에 유지되는 정보를 보내려면 세션 속성을 사용하세요.
## 사용자-정의 요청 속성 설정

사용자-정의 요청 속성은 각 요청에서 봇에 보내는 데이터입니다. RecognizeUtterance 요청의 amz-lex-request-attributes 헤더나 RecognizeText 요청의 requestAttributes 필드에 정보를 전송합니다.

요청 속성을 Amazon Lex로 전송하려면 속성의 string-to-string 맵을 생성합니다. 다음은 요청 속성을 매핑하는 방법을 보여줍니다.

```
{ 
    "attributeName": "attributeValue", 
    "attributeName": "attributeValue"
}
```
PostText 작업의 경우 다음과 같이 requestAttributes 필드를 사용하여 요청 본문에 맵을 삽입 합니다.

```
"requestAttributes": { 
    "attributeName": "attributeValue", 
    "attributeName": "attributeValue"
}
```
PostContent 작업의 경우, 맵을 base64로 인코딩한 다음 x-amz-lex-request-attributes 헤 더로 전송합니다.

요청 속성으로 이진수 또는 구조화된 데이터를 보내는 경우 먼저 데이터를 단순 문자열로 변환해야 합 니다. 자세한 내용은 [복합 속성 설정](#page-361-0) 섹션을 참조하세요.

# 세션 시간 제한 설정

Amazon Lex는 대화 세션이 종료될 때까지 슬롯 데이터 및 세션 속성과 같은 컨텍스트 정보를 보관합 니다. 봇의 세션 지속 시간을 제어하려면 세션 제한 시간을 설정하십시오. 기본적으로 세션 기간은 5분 이지만 0~1,440분(24시간) 사이의 기간을 지정할 수 있습니다.

예를 들어, OrderShoes 및 GetOrderStatus와 같은 intent를 지원하는 ShoeOrdering 봇을 생성 한다고 가정해 보겠습니다. Amazon Lex는 사용자의 intent가 신발을 주문하는 것임을 감지하면 슬롯 데이터를 요청합니다. 예를 들어 신발 사이즈, 색상, 브랜드 등을 묻습니다. 사용자가 일부 슬롯 데이터 를 제공했지만 신발 구매를 완료하지 않은 경우 Amazon Lex는 전체 세션의 슬롯 데이터와 세션 속성 을 모두 기억합니다. 사용자가 세션이 만료되기 전에 세션으로 돌아오면 나머지 슬롯 데이터를 제공하 고 구매를 완료할 수 있습니다.

Amazon Lex 콘솔에서는 봇을 생성할 때 세션 제한 시간을 설정합니다. AWS Command Line Interface(AWS CLI) 또는 API에서는 [idleSessionTTLInSeconds](https://docs.aws.amazon.com/lexv2/latest/dg/API_PutBot.html%23API_CreateBot.html%23lexv2-CreateBot-request-idleSessionTTLInSeconds) 필드를 설정함으로써 [CreateBot](https://docs.aws.amazon.com/lexv2/latest/APIReference/API_CreateBot.html) 작업 을 갖는 봇을 생성할 때에 제한 시간을 설정합니다.

## intent 간 정보 공유

Amazon Lex는 intent 간 정보 공유를 지원합니다. intent 간에 공유하려면 출력 컨텍스트 또는 세션 속 성을 사용하세요.

출력 컨텍스트를 사용하려면 intent를 만들거나 업데이트할 때 출력 컨텍스트를 정의해야 합니다. intent가 이행되면 Amazon Lex V2의 응답에는 의도의 컨텍스트 및 슬롯 값이 컨텍스트 파라미터로 포 함됩니다. 이러한 파라미터를 후속 intent나 애플리케이션 코드 또는 Lambda 함수에서 기본값으로 사 용할 수 있습니다.

세션 속성을 사용하려면 Lambda 또는 애플리케이션 코드에서 속성을 설정합니다. 예를 들어 ShoeOrdering 봇 사용자는 신발을 주문하는 것으로 시작합니다. 봇은 사용자와 대화하면서 신발 사 이즈, 색상, 브랜드와 같은 슬롯 데이터를 수집합니다. 사용자가 주문을 하면 주문을 이행하는 Lambda 함수가 주문 번호가 포함된 orderNumber 세션 속성을 설정합니다. 사용자는 GetOrderStatus intent를 사용하여 주문 상태를 확인합니다. 봇은 사용자에게 주문 번호 및 주문 날짜와 같은 슬롯 데이 터를 요청할 수 있습니다. 봇이 필수 정보를 수집하면 주문 상태를 반환합니다.

같은 세션에서 사용자가 intent를 바꿀 수 있다고 생각되면 최신 주문 상태를 반환하도록 봇을 설계할 수 있습니다. 사용자에게 주문 정보를 다시 요청하는 대신 orderNumber 세션 속성을 사용하여 intent 간에 정보를 공유하고 GetOrderStatus intent를 이행할 수 있습니다. 봇은 사용자가 마지막으로 주 문한 상태를 반환하여 이 작업을 수행합니다.

## <span id="page-361-0"></span>복합 속성 설정

세션 및 요청 속성은 속성 및 값의 문자열 간 매핑입니다. 대부분의 경우 문자열 맵을 사용하여 클라이 언트 애플리케이션과 봇 간에 속성 값을 전송할 수 있습니다. 하지만 문자열 맵으로 쉽게 변환할 수 없 는 이진 데이터나 복잡한 구조를 전송해야 하는 경우도 있습니다. 예를 들어 다음 JSON 객체는 미국에 서 인구가 가장 많은 세 도시의 배열을 나타냅니다.

```
{ 
    "cities": [ 
        { 
            "city": { 
               "name": "New York", 
                "state": "New York", 
                "pop": "8537673"
```

```
 } 
        }, 
        { 
            "city": { 
                "name": "Los Angeles", 
                "state": "California", 
                "pop": "3976322" 
            } 
        }, 
        { 
            "city": { 
                "name": "Chicago", 
                "state": "Illinois", 
                "pop": "2704958" 
            } 
        } 
   \mathbf{I}}
```
이 데이터 배열은 string-to-string 맵으로 잘 변환되지 않습니다. 이 경우 객체를 간단한 문자열로 변환 하여 [RecognizeText](https://docs.aws.amazon.com/lexv2/latest/APIReference/API_runtime_RecognizeText.html) 및 [RecognizeUtterance](https://docs.aws.amazon.com/lexv2/latest/APIReference/API_runtime_RecognizeUtterance.html) 작업으로 봇에 보낼 수 있습니다.

예를 들어 JavaScript를 사용하는 경우 객체를 JSON으로 변환하는 JSON.stringify 작업과 JSON 텍스트를 JavaScript 객체로 변환하는 JSON.parse 작업을 사용할 수 있습니다.

```
// To convert an object to a string.
var jsonString = JSON.stringify(object, null, 2);
// To convert a string to an object.
var obj = JSON.parse(JSON string);
```
RecognizeUtterance 작업을 통해 속성을 보내려면 다음 JavaScript 코드와 같이, 속성을 요청 헤더 에 추가하기 전에 속성을 base64로 인코딩해야 합니다.

var *encodedAttributes* = new Buffer(*attributeString*).toString("base64");

먼저 데이터를 base64로 인코딩된 문자열로 변환한 다음 이 문자열을 세션 속성의 값으로 전송하여 RecognizeText 및 RecognizeUtterance 작업에 바이너리 데이터를 보낼 수 있습니다.

```
"sessionAttributes" : { 
    "binaryData": "base64 encoded data"
```
}

# Amazon Lex V2 API를 사용한 세션 관리

사용자가 봇과 대화를 시작하면 Amazon Lex V2는 세션을 생성합니다. 애플리케이션과 Amazon Lex V2 간에 교환된 정보는 대화의 세션 상태를 구성합니다. 요청하면 지정한 식별자 조합으로 세션이 식별됩니다. 세션 식별자에 대한 자세한 내용은 [RecognizeText](https://docs.aws.amazon.com/lexv2/latest/APIReference/API_runtime_RecognizeText.html) 또는 [RecognizeUtterance](https://docs.aws.amazon.com/lexv2/latest/APIReference/API_runtime_RecognizeUtterance.html) 작업의 sessionId 필드를 참조하십시오.

애플리케이션과 봇 간에 전송된 세션 상태를 수정할 수 있습니다. 예를 들어 세션에 대한 사용자 지정 정보가 포함된 세션 속성을 만들고 수정할 수 있으며, 다음 utterance를 해석하도록 대화 컨텍스트를 설정하여 대화의 흐름을 바꿀 수 있습니다.

세션 상태를 업데이트할 수 있는 방법에는 세 가지가 있습니다.

- RecognizeText 또는 RecognizeUtterance 작업에 대한 호출의 일부로 세션 정보를 인라인으 로 전달합니다.
- 첫 번째 방법은 대화가 바뀔 때마다 호출되는 RecognizeText 또는 RecognizeUtterance 작업 을 통해 Lambda 함수를 사용하는 것입니다. 자세한 내용은 [AWS Lambda 함수를 사용하여 사용자](#page-367-0) [지정 로직 활성화](#page-367-0) 섹션을 참조하세요. 다른 방법은 애플리케이션에서 Amazon Lex V2 런타임 API를 사용하여 세션 상태를 변경하는 것입니다.
- 봇과의 대화에 대한 세션 정보를 관리할 수 있도록 하는 작업을 사용합니다. 이 작업은 [PutSession](https://docs.aws.amazon.com/lexv2/latest/APIReference/API_runtime_PutSession.html) 작업, [GetSession](https://docs.aws.amazon.com/lexv2/latest/APIReference/API_runtime_GetSession.html) 작업 및 [DeleteSession](https://docs.aws.amazon.com/lexv2/latest/APIReference/API_runtime_DeleteSession.html) 작업입니다. 이러한 작업을 사용하여 봇과의 사용자 세션 상태에 대한 정보를 얻고 상태를 세부적으로 제어할 수 있습니다.

현재 세션 상태를 확인하려는 경우 GetSession 작업을 사용합니다. 이 작업은 사용자와의 대화 상태, 설정된 모든 세션 속성, 현재 의도에 대한 슬롯 값, Amazon Lex V2가 사용자의 발화와 일치하는 가능 한 의도로 식별한 기타 의도를 포함하여 세션의 현재 상태를 반환합니다.

PutSession 작업을 사용하면 현재 세션 상태를 직접 조작할 수 있습니다. 봇이 다음에 수행할 대화 작업의 유형과 Amazon Lex V2가 사용자에게 보내는 메시지를 포함하여 세션을 설정할 수 있습니다. 이를 통해 봇과의 대화 흐름을 제어할 수 있습니다. Amazon Lex V2가 봇의 다음 작업을 결정하도록 하 려면 대화 작업 type 필드를 Delegate로 설정합니다.

PutSession 작업을 사용하여 봇과의 새로운 세션을 만들고 봇이 시작해야 하는 의도를 설정할 수 있 습니다. PutSession 작업을 사용하여 한 의도에서 다른 의도로 변경할 수도 있습니다. 세션을 만들거 나 의도를 변경할 때 슬롯 값 및 세션 속성 등의 세션 상태를 설정할 수도 있습니다. 새 의도를 마치면 이전 의도를 다시 시작할 수 있습니다.

PutSession 작업의 응답에는 RecognizeUtterance 작업과 동일한 정보가 포함되어 있습니다. RecognizeUtterance 작업의 응답과 마찬가지로 이 정보를 사용하여 사용자에게 다음 정보를 입력 하라는 메시지를 표시할 수 있습니다.

DeleteSession 작업을 사용하여 기존 세션을 제거하고 새 세션을 시작합니다. 예를 들어 봇을 테스 트하려는 경우 DeleteSession 작업을 사용하여 봇에서 테스트 세션을 제거할 수 있습니다.

이 세션 작업은 이행 Lambda 함수와 함께 작동합니다. 예를 들어 Lambda 함수가 이행 상태로 Failed를 반환하는 경우, PutSession 작업을 사용하여 대화 작업 유형을 close로 설정하고 fulfillmentState를 ReadyForFulfillment로 설정하여 이행 단계를 재시도할 수 있습니다.

다음은 세션 작업으로 수행할 수 있는 작업입니다.

- 봇이 사용자를 기다리지 않고 대화를 시작하도록 합니다.
- 대화 중에 의도를 전환합니다.
- 이전 의도로 돌아갑니다.
- 상호 작용 중에 대화를 시작하거나 다시 시작합니다.
- 슬롯 값의 유효성을 검사하고 봇이 유효하지 않은 값을 다시 묻도록 합니다.

이러한 각 내용은 아래에 자세히 설명되어 있습니다.

새 세션 시작

봇이 사용자와 대화를 시작하도록 하려면 PutSession 작업을 사용하면 됩니다.

- 슬롯이 없는 환영 의도와 사용자에게 의도를 말하도록 하는 결론 메시지를 작성합니다. 예를 들어 "What would you like to order? 'Order a drink' 또는 'Order a pizza.'라고 말할 수 있습니다."
- PutSession 작업을 호출합니다. 의도 이름을 환영 의도의 이름으로 설정하고 대화 작업을 Delegate로 설정합니다.
- Amazon Lex는 환영 의도의 프롬프트에 응답하여 사용자와의 대화를 시작합니다.

## 의도 전환

PutSession 작업을 사용하여 한 의도에서 다른 의도로 전환할 수 있습니다. 이 작업을 사용하여 이전 의도로 다시 전환할 수도 있습니다. PutSession 작업을 사용하여 새 의도의 슬롯 값 또는 세션 속성 을 설정할 수 있습니다.

- PutSession 작업을 호출합니다. 의도 이름을 새 의도의 이름으로 설정하고 대화 작업을 Delegate로 설정합니다. 새 의도에 필요한 슬롯 값 또는 세션 속성을 설정할 수도 있습니다.
- Amazon Lex는 새 의도를 사용하여 사용자와의 대화를 시작합니다.

## 이전 의도 다시 시작

이전 의도를 다시 시작하려면 GetSession 작업을 사용하여 의도의 상태를 가져오고 필요한 상호 작 용을 수행한 다음 PutSession 작업을 사용하여 의도를 이전 대화 상태로 설정합니다.

- GetSession 작업을 호출합니다. 의도의 상태를 저장합니다.
- 다른 의도 이행과 같은 다른 상호 작용을 수행합니다.
- 이전 의도에 대해 저장된 정보를 사용하여 PutSession 작업을 호출합니다. 그러면 사용자가 대화 의 같은 위치에 있는 이전 의도로 돌아갑니다.

경우에 따라 봇과 사용자의 대화를 다시 시작해야 할 수 있습니다. 예를 들어 고객 서비스 봇을 만들었 다고 가정하겠습니다. 애플리케이션은 사용자가 고객 서비스 담당자와 대화해야 한다고 결정합니다. 사용자와 대화한 후 이 담당자는 수집한 정보와 함께 대화를 다시 봇에 전달할 수 있습니다.

세션을 다시 시작하려면 다음과 비슷한 단계를 사용합니다.

- 애플리케이션은 사용자가 고객 서비스 담당자와 대화해야 한다고 결정합니다.
- GetSession 작업을 사용하여 의도의 현재 대화 상태를 가져옵니다.
- 고객 서비스 담당자는 사용자와 대화하고 문제를 해결합니다.
- PutSession 작업을 사용하여 의도의 대화 상태를 설정합니다. 여기에는 슬롯 값 설정, 세션 속성 설정 또는 의도 변경이 포함될 수 있습니다.
- 봇이 사용자와의 대화를 다시 시작합니다.

## 슬롯 값의 유효성 검사

클라이언트 애플리케이션을 사용하여 봇에 대한 응답의 유효성을 검사할 수 있습니다. 응답이 유효하 지 않은 경우 PutSession 작업을 사용하여 사용자로부터 새 응답을 얻을 수 있습니다. 예를 들어 꽃 주문 봇이 튤립, 장미, 백합만 팔 수 있다고 가정하겠습니다. 사용자가 카네이션을 주문하면 애플리케 이션이 다음을 수행할 수 있습니다.

• PostText 또는 PostContent 응답에서 반환된 슬롯 값을 검사합니다.

• 슬롯 값이 유효하지 않으면 PutSession 작업을 호출합니다. 애플리케이션이 슬롯 값을 지우고, slotToElicit 필드를 설정하고, dialogAction.type 값을 elicitSlot으로 설정합니다. 또는 Amazon Lex가 슬롯 값을 유도하기 위해 사용하는 메시지를 변경하려는 경우 message 및 messageFormat 필드를 설정할 수 있습니다.

# <span id="page-367-0"></span>AWS Lambda 함수를 사용하여 사용자 지정 로직 활성화

[AWS Lambda](https://docs.aws.amazon.com/lambda/latest/dg/welcome.html) 함수를 사용하면 사용자가 정의하는 사용자 지정 함수를 통해 Amazon Lex V2 봇의 동 작을 더 잘 제어할 수 있습니다.

Amazon Lex V2는 각 의도에 대해 하나의 Lambda 함수를 사용하는 대신 언어별로 봇 별칭당 하나의 Lambda 함수를 사용합니다.

Lambda 함수를 Amazon Lex V2 봇과 통합하려면 다음 단계를 수행하십시오.

- 1. Lambda 함수에서 사용할 정보를 끌어오려는 [입력 이벤트](https://docs.aws.amazon.com/lexv2/latest/dg/lambda-input-format)의 필드를 결정합니다.
- 2. Lambda 함수에서 조작하여 반환하려는 [응답의](https://docs.aws.amazon.com/lexv2/latest/dg/lambda-response-format) 필드를 결정합니다.
- 3. 선택한 프로그래밍 언어를 사용하여 AWS Lambda에서 [함수를 생성하](https://docs.aws.amazon.com/lexv2/latest/dg/lambda-attach)고 스크립트를 작성합니다.
- 4. 함수가 [응답 형식과](https://docs.aws.amazon.com/lexv2/latest/dg/lambda-response-format) 일치하는 구조를 반환하는지 확인하십시오.
- 5. Lambda 함수를 배포합니다.
- 6. Lambda 함수를 Amazon Lex V2 봇 별칭과 연결하여 [콘솔](https://docs.aws.amazon.com/lexv2/latest/dg/lambda-attach-console) 또는 [API 작업](https://docs.aws.amazon.com/lexv2/latest/dg/lambda-attach-api)을 수행합니다.
- 7. [콘솔](https://docs.aws.amazon.com/lexv2/latest/dg/lambda-attach-console) 또는 [API 작업](https://docs.aws.amazon.com/lexv2/latest/dg/lambda-attach-api)을 사용하여 Lambda 함수를 호출하려는 대화 단계를 선택합니다.
- 8. Amazon Lex V2 봇을 구축하고 Lambda 함수가 의도한 대로 작동하는지 테스트하십시오. Amazon CloudWatch를 사용하여 함수를 [디버깅할](https://docs.aws.amazon.com/lexv2/latest/dg/lambda-debug) 수 있습니다.

#### 주제

- [입력 이벤트 형식 해석](#page-367-1)
- [응답 형식 준비](#page-374-0)
- [Lambda 이벤트 및 응답의 공통 구조](#page-380-0)
- [Lambda 함수를 생성하고 봇 별칭에 연결](#page-388-0)
- [Lambda 함수 디버깅](#page-399-0)

# <span id="page-367-1"></span>입력 이벤트 형식 해석

Lambda 함수를 Amazon Lex V2 봇에 통합하는 첫 번째 단계는 Amazon Lex V2 이벤트의 필드를 이 해하고 이러한 필드에서 스크립트를 작성할 때 사용할 정보를 결정하는 것입니다. 다음 JSON 객체는 Lambda 함수에 전달되는 Amazon Lex V2 이벤트의 일반적인 형식을 보여줍니다.

### **a** Note

messageVersion에 대한 해당하는 내용을 변경하지 않아도 입력 형식을 변경할 수 있습니다. 새 필드가 있는 경우 코드에서 오류가 발생하면 안 됩니다.

```
{ 
     "messageVersion": "1.0", 
     "invocationSource": "DialogCodeHook | FulfillmentCodeHook", 
     "inputMode": "DTMF | Speech | Text", 
     "responseContentType": "audio/mpeg | audio/ogg | audio/pcm | text/plain; 
  charset=utf-8", 
     "sessionId": string, 
     "inputTranscript": string, 
     "invocationLabel": string, 
     "bot": { 
         "id": string, 
         "name": string, 
         "localeId": string, 
         "version": string, 
         "aliasId": string, 
         "aliasName": string
     }, 
     "interpretations": [ 
         { 
              "interpretationSource": "Bedrock | Lex", 
              "intent": { 
                  // see ## for details about the structure 
              }, 
              "nluConfidence": number, 
              "sentimentResponse": { 
                  "sentiment": "MIXED | NEGATIVE | NEUTRAL | POSITIVE", 
                  "sentimentScore": { 
                       "mixed": number, 
                       "negative": number, 
                       "neutral": number, 
                       "positive": number
 } 
              } 
         }, 
          ... 
     ],
```

```
 "proposedNextState": { 
          "dialogAction": { 
              "slotToElicit": string, 
              "type": "Close | ConfirmIntent | Delegate | ElicitIntent | ElicitSlot" 
         }, 
          "intent": { 
              // see ## for details about the structure 
         }, 
          "prompt": { 
              "attempt": string
         } 
     }, 
     "requestAttributes": { 
         string: string, 
          ... 
     }, 
     "sessionState": { 
         // see ## ## for details about the structure 
     }, 
     "transcriptions": [ 
         { 
              "transcription": string, 
              "transcriptionConfidence": number, 
              "resolvedContext": { 
                  "intent": string
              }, 
              "resolvedSlots": { 
                  slot name: { 
                       // see ## for details about the structure 
                  }, 
 ... 
 } 
         }, 
          ... 
     ]
}
```
다음은 입력 이벤트의 각 필드에 대한 설명입니다.

## messageVersion

Lambda 함수로 이동하는 이벤트 데이터의 형식과 Lambda 함수에서 나올 것으로 예상되는 응답 형식 을 식별하는 메시지 버전입니다.

#### **a** Note

의도를 정의할 때 이 값을 구성합니다. 현재 구현에서 Amazon Lex V2는 메시지 버전 1.0만 지 원합니다. 따라서 콘솔은 기본값을 1.0으로 가정하며 이는 메시지 버전에 표시되지 않습니다.

### invocationSource

Lambda 함수를 호출한 코드 후크입니다. 다음과 같은 값이 가능합니다.

DialogCodeHook– Amazon Lex V2는 사용자 입력 후 Lambda 함수를 호출했습니다.

FulfillmentCodeHook– Amazon Lex V2는 필요한 슬롯을 모두 채운 후 Lambda 함수를 호출하고 의도를 이행할 준비가 된 후 Lambda 함수를 호출했습니다.

### inputMode

사용자 발화의 모드입니다. 가능한 값은 다음과 같습니다.

DTMF– 사용자가 터치톤 키패드(듀얼 톤 다중 주파수)를 사용하여 발화를 입력합니다.

Speech– 사용자가 말을 했습니다.

Text– 사용자가 발화를 입력했습니다.

#### responseContentType

사용자에 대한 봇의 응답 모드입니다. text/plain; charset=utf-8은 마지막 발화를 기록했음을 나타내며, audio로 시작하는 값은 마지막 발화를 말했음을 나타냅니다.

### sessionId

대화에 사용된 영숫자 세션 식별자입니다.

### inputTranscript

사용자의 입력 내용에 대한 트랜스크립션입니다.

- 텍스트 입력의 경우 사용자가 입력한 텍스트입니다. DTMF 입력의 경우 사용자가 입력하는 키입니 다.
- 음성 입력의 경우, 이 텍스트는 의도를 호출하거나 슬롯을 채우기 위해 Amazon Lex V2가 사용자 표 현을 변환하는 텍스트입니다.

### invocationLabel

Lambda 함수를 호출한 응답을 나타내는 값입니다. 초기 응답, 슬롯 및 확인 응답에 대한 호출 레이블 을 설정할 수 있습니다.

### bot

요청을 처리한 봇에 대한 정보로, 다음 필드로 구성됩니다.

- ID 봇을 만들 때 봇에 할당된 식별자입니다. Amazon Lex V2 콘솔의 봇 설정 페이지에서 봇 ID를 확 인할 수 있습니다.
- 이름 봇을 만들 때 지정한 이름입니다.
- localeId 봇에 사용한 로캘의 식별자입니다. 로캘 목록은 [Amazon Lex V2에서 지원하는 언어 및 로](#page-19-0) [캘](#page-19-0) 섹션을 참조하십시오.
- 버전 요청을 처리한 봇의 버전입니다.
- aliasId 봇 별칭을 만들 때 봇 별칭에 할당된 식별자입니다. Amazon Lex V2 콘솔의 봇 별칭 페이지 에서 봇 별칭 ID를 확인할 수 있습니다. 목록에서 별칭 ID가 보이지 않는 경우 오른쪽 상단의 톱니바 퀴 아이콘을 선택하고 별칭 ID를 켜십시오.
- aliasName 봇 별칭을 부여한 이름입니다.

해석

Amazon Lex V2에서 사용자의 발화와 일치할 가능성이 있다고 간주하는 의도에 대한 정보 목록입니 다. 각 항목은 다음과 같은 형식으로 발화가 의도와 일치하는지에 대한 정보를 제공하는 구조입니다.

```
{ 
     "intent": { 
         // see ## for details about the structure 
     }, 
     "interpretationSource": "Bedrock | Lex", 
     "nluConfidence": number, 
     "sentimentResponse": { 
          "sentiment": "MIXED | NEGATIVE | NEUTRAL | POSITIVE", 
          "sentimentScore": { 
              "mixed": number, 
              "negative": number, 
              "neutral": number, 
              "positive": number
          }
```
}

}

구조 내의 필드는 다음과 같습니다.

- 의도 의도에 대한 정보가 들어 있는 구조입니다. 구조에 대한 자세한 내용은 [의도](#page-380-1)를 참조하십시오.
- nluConfidence Amazon Lex V2가 의도가 사용자의 의도와 일치한다고 얼마나 확신하는지 나타내 는 점수입니다.
- sentimentResponse 응답의 감정에 대한 분석으로, 다음 필드를 포함합니다.
	- sentiment 발화의 감정이 POSITIVE, NEGATIVE, NEUTRAL, 또는 MIXED인지를 나타냅니다.
	- sentimentScore 각 감정을 숫자로 매핑하는 구조로서 Amazon Lex V2가 해당 발언이 해당 감정 을 전달한다고 얼마나 확신하는지 나타냅니다.
- interpretationSource 슬롯이 Amazon Lex 또는 Amazon Bedrock에 의해 확인되는지 여부를 나타냅 니다.

### proposedNextState

Lambda 함수가 sessionState의 dialogAction을 Delegate로 설정하면 이 필드가 나타나고 대 화의 다음 단계에 대한 Amazon Lex V2의 제안을 표시합니다. 그렇지 않으면 Lambda 함수의 응답에서 반환하는 설정에 따라 다음 상태가 달라집니다. 이 구조에는 다음 두 가지 조건이 모두 충족될 때만 나 타납니다.

- 1. invocationSource 값은 DialogCodeHook입니다.
- 2. dialogAction의 예측 type은 ElicitSlot입니다.

이 정보를 사용하여 대화의 적절한 시점에 runtimeHints를 추가할 수 있습니다. 자세한 내용은 [런타](#page-422-0) [임 힌트를 통한 슬롯 값 인식 개선를](#page-422-0) 참조하십시오. proposedNextState는 다음 필드가 포함된 구조 입니다.

proposedNextState의 구조는 다음과 같습니다.

```
"proposedNextState": { 
     "dialogAction": { 
         "slotToElicit": string, 
         "type": "Close | ConfirmIntent | Delegate | ElicitIntent | ElicitSlot" 
     }, 
     "intent": {
```

```
 // see ## for details about the structure 
     }, 
     "prompt": { 
          "attempt": string
     }
}
```
- dialogAction Amazon Lex V2에서 제안하는 다음 단계에 대한 정보가 들어 있습니다. 구조의 필드 는 다음과 같습니다.
	- slotToElicit Amazon Lex V2에서 제안한 다음 슬롯을 이끌어낼 수 있는 슬롯입니다. 이 필드는 type이 ElicitSlot인 경우에만 표시됩니다.
	- type Amazon Lex V2에서 제안한 대화의 다음 단계입니다. 다음과 같은 값이 가능합니다.

Delegate– Amazon Lex V2가 다음 작업을 결정합니다.

ElicitIntent– 다음 작업은 사용자로부터 의도를 이끌어내는 것입니다.

ElicitSlot– 다음 작업은 사용자로부터 슬롯 값을 추출하는 것입니다.

Close– 의도 이행 프로세스를 종료하고 사용자로부터 응답이 없을 것임을 나타냅니다.

ConfirmIntent– 다음 작업은 슬롯이 올바른지, 의도를 충족할 준비가 되었는지 사용자에게 묻 는 것입니다.

- intent 봇이 사용자가 이행하려고 한다고 판단한 의도입니다. 구조에 대한 자세한 내용은 [의도를](#page-380-1) 참 조하십시오.
- prompt Amazon Lex V2가 사용자에게 다음 슬롯을 묻는 메시지를 표시한 횟수를 지정하는 값에 매 핑되는 attempt 필드가 포함된 구조입니다. 사용 가능한 값은 첫 번째 시도의 경우 Initial, 후속 시도의 경우 Retry1, Retry2, Retry3, Retry4 및 Retry5입니다.

### requestAttributes

클라이언트가 요청에서 전송하는 요청별 속성을 포함하는 구조입니다. 전체 세션에서 유지할 필요가 없는 정보를 전달하려면 요청 속성을 사용합니다. 요청 속성이 존재하지 않는 경우, 값은 null이 됩니다. 자세한 내용은 [요청 속성 설정](#page-359-0) 섹션을 참조하세요.

### sessionState

사용자와 Amazon Lex V2 봇 간의 현재 대화 상태입니다. 구조에 대한 자세한 내용은 [세션 상태를](#page-384-0) 참조 하십시오.

### transcriptions

Amazon Lex V2에서 사용자의 발화와 일치할 가능성이 있다고 간주하는 트랜스크립션 목록입니다. 자 세한 내용은 [음성 트랜스크립션 신뢰도 점수 사용](#page-404-0) 섹션을 참조하세요. 각 항목은 가능한 한 가지 트랜 스크립션에 대한 정보를 포함하는 다음 형식의 객체입니다.

```
{ 
     "transcription": string, 
     "transcriptionConfidence": number, 
     "resolvedContext": { 
          "intent": string
     }, 
     "resolvedSlots": { 
          slot name: { 
              // see ## for details about the structure 
          }, 
          ... 
     }
}
```
필드는 아래에 설명되어 있습니다.

- transcription Amazon Lex V2가 사용자의 오디오 발화와 일치할 가능성이 있는 것으로 간주하는 트랜스크립션입니다.
- transcriptionConfidence Amazon Lex V2가 의도가 사용자의 의도와 일치한다고 얼마나 확신하는 지 나타내는 점수입니다.
- resolvedContext 발화가 관련된 의도에 매핑되는 intent 필드를 포함하는 구조입니다.
- resolvedSlots 발화에 따라 확인되는 각 슬롯의 이름을 키로 하는 구조입니다. 각 슬롯 이름은 해당 슬롯에 대한 정보가 포함된 구조에 매핑됩니다. 구조에 대한 자세한 내용은 [슬롯를](#page-381-0) 참조하십시오.

# <span id="page-374-0"></span>응답 형식 준비

Lambda 함수를 Amazon Lex V2 봇에 통합하는 두 번째 단계는 Lambda 함수 응답의 필드를 이해하고 조작하려는 파라미터를 결정하는 것입니다. 다음 JSON 객체는 Amazon Lex V2로 반환되는 Lambda 응답의 일반적인 형식을 보여줍니다.

```
 "sessionState": { 
     // see ## ## for details about the structure
```
{

```
 }, 
     "messages": [ 
        { 
            "contentType": "CustomPayload | ImageResponseCard | PlainText | SSML", 
            "content": string, 
            "imageResponseCard": { 
                "title": string, 
                "subtitle": string, 
                "imageUrl": string, 
                "buttons": [ 
\{ "text": string, 
                        "value": string
\}, \{ ... 
 ] 
            } 
        }, 
         ... 
     ], 
     "requestAttributes": { 
        string: string, 
         ... 
    }
}
```
응답의 각 필드는 아래에 설명되어 있습니다.

### sessionState

사용자와 반환하려는 Amazon Lex V2 봇 간의 대화 상태입니다. 구조에 대한 자세한 내용은 [세션 상](#page-384-0) [태](#page-384-0)를 참조하십시오. 이 필드는 항상 필수 항목입니다.

### messages

Amazon Lex V2가 다음 대화를 위해 고객에게 반환하는 메시지 목록입니다. 제공하는 contentType이 PlainText, CustomPayload 또는 SSML인 경우 content 필드에 고객에 게 반환할 메시지를 작성합니다. 제공하는 contentType이 ImageResponseCard인 경우 imageResponseCard 필드에 카드의 세부 정보를 입력합니다. 메시지를 제공하지 않는 경우 Amazon Lex V2는 봇이 생성될 때 정의된 적절한 메시지를 사용합니다.

dialogAction.type이 ElicitIntent 또는 ConfirmIntent인 경우 messages 필드는 필수입니 다.

목록의 각 항목은 사용자에게 반환할 메시지에 대한 정보를 포함하는 다음 형식의 구조입니다. 예:

```
{ 
      "contentType": "CustomPayload | ImageResponseCard | PlainText | SSML", 
      "content": string, 
      "imageResponseCard": { 
           "title": string, 
           "subtitle": string, 
           "imageUrl": string, 
           "buttons": [ 
\{\hspace{.8cm},\hspace{.8cm}\} "text": string, 
                     "value": string
                }, 
                ... 
          \mathbf{I} }
}
```
각 필드에 대한 설명은 다음과 같습니다.

• contentType – 사용할 메시지 유형입니다.

CustomPayload– 애플리케이션에 대한 데이터 또는 메타데이터를 포함하도록 사용자 지정할 수 있는 응답 문자열입니다.

ImageResponseCard– 고객이 선택할 수 있는 버튼이 있는 이미지입니다. 자세한 내용은 [ImageResponseCard](https://docs.aws.amazon.com/lexv2/latest/APIReference/API_runtime_ImageResponseCard.html)를 참조하십시오.

PlainText– 일반 텍스트 문자열입니다.

SSML– 오디오 응답을 사용자 지정하기 위한 Speech Synthesis Markup Language가 포함된 문자열 입니다.

- content 사용자에게 전송할 메시지입니다. 메시지 유형이 PlainText, CustomPayload 또는 SSML인 경우 이 필드를 사용하세요.
- imageResponseCard 사용자에게 표시할 응답 카드의 정의를 포함합니다. 메시지 유형이 ImageResponseCard인 경우 이 필드를 사용하세요. 다음 필드가 포함된 구조에 매핑합니다
	- 제목 응답 카드의 제목입니다.
	- 자막 사용자가 버튼을 선택하라는 메시지입니다.
	- imageUrl 카드의 이미지로 연결되는 링크입니다.

• 버튼 – 버튼에 대한 정보가 포함되어 있는 구조 목록입니다. 각 구조에는 표시할 텍스트가 있는 text 필드와 Amazon Lex V2에 고객이 해당 버튼을 선택할 경우 Amazon Lex V2로 전송할 값이 포함된 value 필드가 포함되어 있습니다. 최대 세 개의 버튼을 포함할 수 있습니다.

### requestAttributes

고객에 대한 응답에 대한 요청별 속성을 포함하는 구조입니다. 자세한 정보는 [요청 속성 설정](#page-359-0) 섹션을 참조하십시오. 이 필드는 선택 사항입니다.

# <span id="page-377-0"></span>응답의 필수 필드

최소한 Lambda 응답에는 sessionState 객체가 포함되어야 합니다. 그 안에 dialogAction 객체 를 제공하고 type 필드를 지정하십시오. 제공하는 dialogAction의 type에 따라 Lambda 응답에 다 른 필수 필드가 있을 수 있습니다. 이러한 요구 사항은 최소한의 작업 예시와 함께 다음과 같이 설명됩 니다.

**Delegate** 

Delegate를 통해 Amazon Lex V2에서 다음 단계를 결정할 수 있습니다. 다른 필드는 필요하지 않습니 다.

```
{ 
     "sessionState": { 
          "dialogAction": { 
               "type": "Delegate" 
     }
}
```
**ElicitIntent** 

ElicitIntent는 고객에게 의도를 표현하라는 메시지를 표시합니다. 의도를 유도하려면 messages 필드 에 메시지를 하나 이상 포함해야 합니다.

```
{ 
      "sessionState": { 
          "dialogAction": { 
               "type": "ElicitIntent" 
      }, 
      "messages": [ 
          {
```

```
 "contentType": PlainText, 
               "content": "How can I help you?" 
          } 
     ]
}
```
**ElicitSlot** 

ElicitSlot은 고객에게 슬롯 값을 제공하라는 메시지를 표시합니다. dialogAction 객체의 slotToElicit 필드에 슬롯 이름을 포함해야 합니다. 또한 sessionState 객체에 intent의 name을 포함해야 합니다.

```
{` 
      "sessionState": { 
          "dialogAction": { 
               "slotToElicit": "OriginCity", 
               "type": "ElicitSlot" 
          }, 
          "intent": { 
               "name": "BookFlight"
          } 
     }
}
```
### ConfirmIntent

ConfirmIntent는 고객의 슬롯 값과 의도를 이행할 준비가 되었는지 여부를 확인합니다. sessionState 객체에 intent의 name과 확인할 slots을 포함해야 합니다. 또한 사용자에게 슬롯 값 확인을 요청하는 메시지를 하나 이상 messages 필드에 포함해야 합니다. 메시지에 "예" 또는 "아니요" 응답이 표시되어야 합니다. 사용자가 "예"라고 응답하면 Amazon Lex V2는 의도의 confirmationState를 Confirmed로 설정합니다. 사용자가 "아니요"라고 응답하면 Amazon Lex V2는 의도의 confirmationState를 Denied로 설정합니다.

```
{ 
     "sessionState": { 
          "dialogAction": { 
               "type": "ConfirmIntent" 
          }, 
          "intent": { 
               "name": "BookFlight", 
               "slots": { 
                    "DepartureDate": {
```

```
 "value": { 
                               "originalValue": "tomorrow", 
                               "interpretedValue": "2023-05-09", 
                               "resolvedValues": [ 
                                    "2023-05-09" 
\sim 100 \sim 100 \sim 100 \sim 100 \sim 100 \sim 100 \sim 100 \sim 100 \sim 100 \sim 100 \sim 100 \sim 100 \sim 100 \sim 100 \sim 100 \sim 100 \sim 100 \sim 100 \sim 100 \sim 100 \sim 100 \sim 100 \sim 100 \sim 100 \sim 
 } 
                     }, 
                     "DestinationCity": { 
                          "value": { 
                               "originalValue": "sf", 
                               "interpretedValue": "sf", 
                               "resolvedValues": [ 
 "sf" 
\blacksquare1 1 1 1 1 1 1
                     }, 
                     "OriginCity": { 
                          "value": { 
                               "originalValue": "nyc", 
                               "interpretedValue": "nyc", 
                               "resolvedValues": [ 
                                     "nyc" 
\blacksquare1 1 1 1 1 1 1
 } 
                } 
           } 
      }, 
      "messages": [ 
           { 
                "contentType": PlainText, 
               "content": "Okay, you want to fly from {OriginCity} to \setminus {DestinationCity} on {DepartureDate}. Is that correct?" 
           } 
      ]
}
```
### Close

Close는 의도의 이행 프로세스를 종료하고 사용자로부터 추가 응답이 예상되지 않음을 나타냅니다. sessionState 객체에 intent의 name과 state를 포함해야 합니다. 호환되는 의도 상태는Failed, Fulfilled, InProgress입니다.

```
"sessionState": { 
     "dialogAction": { 
          "type": "Close" 
     }, 
     "intent": { 
          "name": "BookFlight", 
          "state": "Failed | Fulfilled | InProgress" 
     }
}
```
# <span id="page-380-0"></span>Lambda 이벤트 및 응답의 공통 구조

Lambda 응답 내에는 여러 구조가 반복됩니다. 이러한 공통 구조에 대한 세부 정보는 이 섹션에 나와 있습니다.

<span id="page-380-1"></span>의도

```
"intent": { 
     "confirmationState": "Confirmed | Denied | None", 
     "name": string, 
     "slots": { 
         // see ## for details about the structure 
     }, 
     "state": "Failed | Fulfilled | FulfillmentInProgress | InProgress | 
  ReadyForFulfillment | Waiting", 
     "kendraResponse": { 
         // Only present when intent is KendraSearchIntent. For details, see
// https://docs.aws.amazon.com/kendra/latest/dg/API_Query.html#API_Query_ResponseSyntax 
        }
}
```
intent 필드는 다음 필드가 있는 객체에 매핑됩니다.

confirmationState

사용자가 의도에 사용할 슬롯을 확인했고 의도가 이행될 준비가 되었는지 나타냅니다. 다음과 같은 값 이 가능합니다.

Confirmed– 사용자가 슬롯 값이 정확한지 확인합니다.

Denied– 사용자가 슬롯 값이 잘못되었다고 표시합니다.

None– 사용자가 아직 확인 단계에 도달하지 않았습니다.

### 이름

의도의 이름입니다.

slots

의도를 이행하는 데 필요한 슬롯에 대한 정보입니다. 구조에 대한 자세한 내용은 [슬롯를](#page-381-0) 참조하십시오.

state

의도의 이행 상태를 나타냅니다. 다음과 같은 값이 가능합니다.

Failed– 봇이 의도를 이행하지 못했습니다.

Fulfilled– 봇이 의도 이행을 완료했습니다.

FulfillmentInProgress– 봇이 의도를 이행하는 중입니다.

InProgress– 봇이 의도를 충족하는 데 필요한 슬롯 값을 도출하는 중입니다.

ReadyForFulfillment– 봇이 의도에 대한 모든 슬롯 값을 가져왔고 의도를 이행할 준비가 되었습니 다.

Waiting– 봇이 사용자의 응답을 기다리고 있습니다(스트리밍 대화로 제한됨).

kendraResponse

Kendra 검색 쿼리 결과에 대한 정보가 들어 있습니다. 이 필드는 의도가 KendraSearchIntent인 경 우에만 표시됩니다. 자세한 내용은 [Kendra용 쿼리 API 호출의 응답 구문](https://docs.aws.amazon.com/https://docs.aws.amazon.com/kendra/latest/dg/API_Query.html#API_Query_ResponseSyntax)을 참조하십시오.

# <span id="page-381-0"></span>슬롯

slots 필드는 intent 구조 내에 존재하며 해당 의도의 슬롯 이름을 키로 하는 구조에 매핑됩니다. 슬 롯이 다중 값 슬롯이 아닌 경우(자세한 내용은 [슬롯에서 여러 값 사용](#page-72-0) 참조) 다음 형식의 구조에 매핑됩 니다. 참고로, shape은 Scalar입니다.

```
{ 
     slot name: { 
          "shape": "Scalar", 
          "value": { 
               "originalValue": string, 
               "interpretedValue": string,
```

```
 "resolvedValues": [ 
                       string, 
                       ... 
                 ] 
            } 
      }
}
```
슬롯이 다중 값 슬롯인 경우, 슬롯이 매핑되는 객체에는 values라는 또 다른 필드가 포함되며, 이 필 드는 다중 값 슬롯을 구성하는 슬롯에 대한 정보를 각각 포함하는 구조 목록에 매핑됩니다. 목록에 있 는 각 객체의 형식은 일반 슬롯이 매핑되는 객체의 형식과 일치합니다. 참고로 shape은 List지만 values 아래 컴포넌트 슬롯의 shape은 Scalar입니다.

```
{ 
     slot name: { 
     "shape": "List", 
     "value": { 
         "originalValue": string, 
         "interpretedValue": string, 
         "resolvedValues": [ 
              string, 
              ... 
         ] 
     }, 
     "values": [ 
         { 
              "shape": "Scalar", 
              "value": { 
                  "originalValue": string, 
                  "interpretedValue": string, 
                  "resolvedValues": [ 
                       string, 
 ... 
 ] 
              } 
         }, 
         { 
              "shape": "Scalar", 
              "value": { 
                  "originalValue": string, 
                  "interpretedValue": string, 
                  "resolvedValues": [ 
                       string,
```
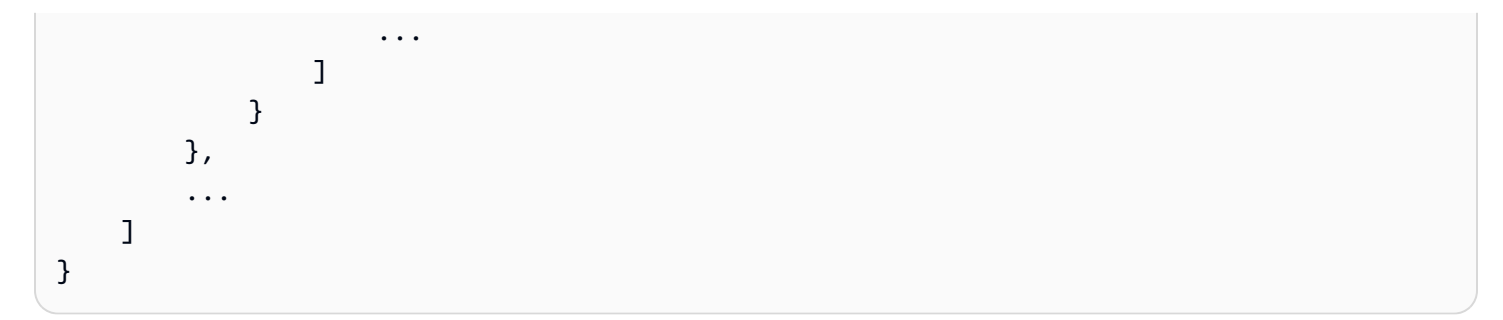

슬롯 객체의 필드는 다음과 같습니다.

shape

슬롯의 모양입니다. 이 값은 슬롯에 여러 값이 있는 경우 List이고(자세한 내용은 [슬롯에서 여러 값 사](#page-72-0) [용](#page-72-0) 참조), 그렇지 않은 경우 Scalar입니다.

value

사용자가 슬롯에 제공한 값과 Amazon Lex의 해석에 대한 정보가 다음 형식으로 들어 있는 객체입니 다.

```
{ 
     "originalValue": string, 
     "interpretedValue": string, 
     "resolvedValues": [ 
          string, 
          ... 
     ]
}
```
필드는 아래에 설명되어 있습니다.

- originalValue Amazon Lex가 슬롯 값과 관련이 있다고 판단한 슬롯 요청에 대한 사용자 응답 부분 입니다.
- interpretedValue Amazon Lex가 사용자 입력을 바탕으로 슬롯에 대해 결정하는 값입니다.
- resolvedValues Amazon Lex에서 사용자 입력에 대해 가능한 해결 방법이라고 판단한 값 목록입니 다.

values

다중 값 슬롯을 구성하는 슬롯에 대한 정보가 들어 있는 객체 목록입니다. 각 개체의 형식은 위에서 설 명한 shape 및 value 필드가 있는 일반 슬롯의 형식과 일치합니다. values는 슬롯이 여러 값으로 구 성된 경우에만 표시됩니다(자세한 내용은 [슬롯에서 여러 값 사용](#page-72-0) 참조). 다음 JSON 객체는 두 개의 구 성 요소 슬롯을 보여줍니다.

```
"values": [ 
     { 
          "shape": "Scalar", 
          "value": { 
              "originalValue": string, 
              "interpretedValue": string, 
              "resolvedValues": [ 
                   string, 
                   ... 
 ] 
          } 
     }, 
     { 
          "shape": "Scalar", 
          "value": { 
              "originalValue": string, 
              "interpretedValue": string, 
              "resolvedValues": [ 
                   string, 
                   ... 
 ] 
          } 
     }, 
      ...
]
```
## <span id="page-384-0"></span>세션 상태

sessionState 필드는 사용자와의 대화 상태에 대한 정보가 포함된 객체에 매핑됩니다. 객체에 나타 나는 실제 필드는 대화 작업 유형에 따라 달라집니다. Lambda [응답의 필수 필드](#page-377-0)는 응답의 필수 필드를 참조하십시오. sessionState 객체의 형식은 다음과 같습니다.

```
"sessionState": { 
     "activeContexts": [ 
          { 
               "name": string, 
               "contextAttributes": { 
                   string: string
               },
```

```
 "timeToLive": { 
                      "timeToLiveInSeconds": number, 
                      "turnsToLive": number
 } 
           }, 
           ... 
      ], 
      "sessionAttributes": { 
           string: string, 
           ... 
      }, 
      "runtimeHints": { 
           "slotHints": { 
                intent name: { 
                      slot name: { 
                           "runtimeHintValues": [ 
 { 
                                      "phrase": string
\}, \{ ... 
\sim 100 \sim 100 \sim 100 \sim 100 \sim 100 \sim 100 \sim 100 \sim 100 \sim 100 \sim 100 \sim 100 \sim 100 \sim 100 \sim 100 \sim 100 \sim 100 \sim 100 \sim 100 \sim 100 \sim 100 \sim 100 \sim 100 \sim 100 \sim 100 \sim 
                      }, 
                      ... 
                }, 
                 ... 
           } 
      }, 
      "dialogAction": { 
           "slotElicitationStyle": "Default | SpellByLetter | SpellByWord", 
           "slotToElicit": string, 
           "type": "Close | ConfirmIntent | Delegate | ElicitIntent | ElicitSlot" 
      }, 
      "intent": { 
           // see ## for details about the structure 
      }, 
      "originatingRequestId": string
}
```
필드는 아래에 설명되어 있습니다.

#### activeContexts

사용자가 세션에서 사용 중인 컨텍스트에 대한 정보가 들어 있는 개체 목록입니다. 컨텍스트를 사용하 여 의도 인식을 용이하게 하고 제어할 수 있습니다. 컨텍스트에 대한 자세한 내용은 [Intent 컨텍스트 설](#page-355-0) [정](#page-355-0) 섹션을 참조하세요. 각 객체의 형식은 다음과 같습니다.

```
{ 
     "name": string, 
     "contextAttributes": { 
          string: string
     }, 
     "timeToLive": { 
          "timeToLiveInSeconds": number, 
          "turnsToLive": number
     }
}
```
필드는 아래에 설명되어 있습니다.

- name 컨텍스트의 이름입니다.
- contextAttributes 컨텍스트의 속성 이름과 해당 속성이 매핑되는 값이 들어 있는 객체입니다.
- timeToLive 컨텍스트가 활성 상태로 유지되는 기간을 지정하는 객체입니다. 이 객체에는 다음 필드 중 하나 또는 둘 다를 포함할 수 있습니다.
	- timeToLiveInSeconds 컨텍스트가 활성 상태로 유지되는 시간 (초) 입니다.
	- turnsToLive 컨텍스트가 활성 상태로 유지되는 턴 수입니다.

sessionAttributes

세션별 컨텍스트 정보를 나타내는 키/값 페어의 맵입니다. 자세한 내용은 [세션 속성 설정](#page-358-0) 섹션을 참조 하세요. 객체의 형식은 다음과 같습니다

```
{ 
      string: string, 
      ...
}
```
#### runtimeHints

오디오 인식을 개선하기 위해 고객이 슬롯에 사용할 가능성이 높은 문구에 대한 힌트를 제공합니다. 힌 트에 입력한 값을 사용하면 비슷한 소리가 나는 단어보다 해당 값을 오디오로 더 잘 인식할 수 있습니 다. runtimeHints 객체의 형식은 다음과 같습니다.

```
{ 
          "slotHints": { 
                  intent name: { 
                           slot name: { 
                                    "runtimeHintValues": [ 
\{ \} "phrase": string
\mathbb{R}, \mathbb{R}, \mathbb{R}, \mathbb{R}, \mathbb{R}, \mathbb{R}, \mathbb{R}, \mathbb{R}, \mathbb{R}, \mathbb{R}, \mathbb{R}, \mathbb{R}, \mathbb{R}, \mathbb{R}, \mathbb{R}, \mathbb{R}, \mathbb{R}, \mathbb{R}, \mathbb{R}, \mathbb{R}, \mathbb{R}, \mathbb{R},  ... 
 ] 
                           }, 
                            ... 
                  }, 
                   ... 
         }
}
```
slotHints 필드는 봇에 있는 의도의 이름을 필드로 하는 객체에 매핑됩니다. 각 의도 이름은 필드가 해당 의도의 슬롯 이름인 객체에 매핑됩니다. 각 슬롯 이름은 객체 목록인 runtimeHintValues라는 단일 필드가 있는 구조에 매핑됩니다. 각 객체에는 힌트에 매핑되는 phrase 필드가 있습니다.

dialogAction

{

Amazon Lex V2가 수행할 다음 작업을 결정합니다. 객체의 형식은 다음과 같습니다.

```
 "slotElicitationStyle": "Default | SpellByLetter | SpellByWord", 
     "slotToElicit": string, 
     "type": "Close | ConfirmIntent | Delegate | ElicitIntent | ElicitSlot"
}
```
### 필드는 아래에 설명되어 있습니다.

• slotElicitationStyle – dialogAction의 type이 ElicitSlot인 경우 Amazon Lex V2가 사용자의 오디오 입력을 해석하는 방법을 결정합니다. 자세한 내용은 [맞춤법 스타일을 사용하여 슬롯 값 캡처](#page-425-0) 섹션을 참조하세요. 다음과 같은 값이 가능합니다.

Default– Amazon Lex V2는 오디오 입력을 기본 방식으로 해석하여 슬롯을 채웁니다.

SpellByLetter– Amazon Lex V2는 슬롯 값에 대한 사용자의 맞춤법을 수신합니다.

SpellByWord– Amazon Lex V2는 각 문자와 관련된 단어(예: "a as in apple")를 사용하여 슬롯 값에 대한 사용자의 철자를 수신합니다.

- slotToElicit dialogAction의 type이 ElicitSlot인 경우 사용자로부터 유도할 슬롯을 정의합 니다.
- type 봇이 실행해야 하는 작업을 정의합니다. 다음과 같은 값이 가능합니다.

Delegate– Amazon Lex V2에서 다음 단계를 결정하도록 합니다.

ElicitIntent– 고객에게 의도를 표현하라는 메시지를 표시합니다.

ConfirmIntent– 고객의 슬롯 값과 의도가 이행될 준비가 되었는지 확인합니다.

ElicitSlot– 고객에게 의도의 슬롯 값을 제공하라는 메시지를 표시합니다.

Close– 의도 이행 프로세스를 종료합니다.

의도

intent 필드의 구조는 [의도](#page-380-1)를 참조하세요.

originatingRequestId

<span id="page-388-0"></span>요청에 대한 고유 식별자입니다. Lambda 응답의 경우 이 필드가 선택 사항입니다.

## Lambda 함수를 생성하고 봇 별칭에 연결

### Lambda 함수 생성

Amazon Lex V2 봇에 대한 람다 함수를 생성하려면 AWS Management Console에서 AWS Lambda 에 액세스하여 새 함수를 생성하세요. AWS Lambda에 대한 자세한 내용은 [AWS Lambda 개발자 안내](https://docs.aws.amazon.com/lambda/latest/dg/welcome.html) [서](https://docs.aws.amazon.com/lambda/latest/dg/welcome.html)를 참조하세요.

- 1. AWS Management Console에 로그인하고 [https://console.aws.amazon.com/lambda/에](https://console.aws.amazon.com/lambda/)서 AWS Lambda 콘솔을 엽니다.
- 2. 왼쪽 사이드바에서 함수를 선택합니다.
- 3. 함수 생성을 선택합니다.
- 4. 처음부터 작성을 선택하여 최소한의 코드로 시작하거나, 청사진 사용을 선택하여 목록에서 일반 적인 사용 사례에 대한 샘플 코드를 선택하거나, 컨테이너 이미지를 선택하여 함수에 배포할 컨테 이너 이미지를 선택할 수 있습니다. 처음부터 작성을 선택한 경우 다음 단계를 계속 진행하세요.
	- a. 함수에 의미 있는 함수 이름을 지정하여 함수가 수행하는 작업을 설명하십시오.
	- b. 런타임 아래의 드롭다운 메뉴에서 함수를 작성할 언어를 선택합니다.
	- c. 함수에 맞는 명령어 세트 아키텍처를 선택합니다.
	- d. 기본적으로 Lambda는 기본 권한이 있는 역할을 만듭니다. 기존 역할을 사용하거나 AWS 정 책 템플릿을 사용하여 역할을 만들려면 기본 실행 역할 변경 메뉴를 확장하고 옵션을 선택합 니다.
	- e. 고급 설정 메뉴를 확장하여 추가 옵션을 구성합니다.
- 5. 함수 생성을 선택합니다.

다음 이미지는 새 함수를 처음부터 생성할 때 표시되는 내용을 보여줍니다.

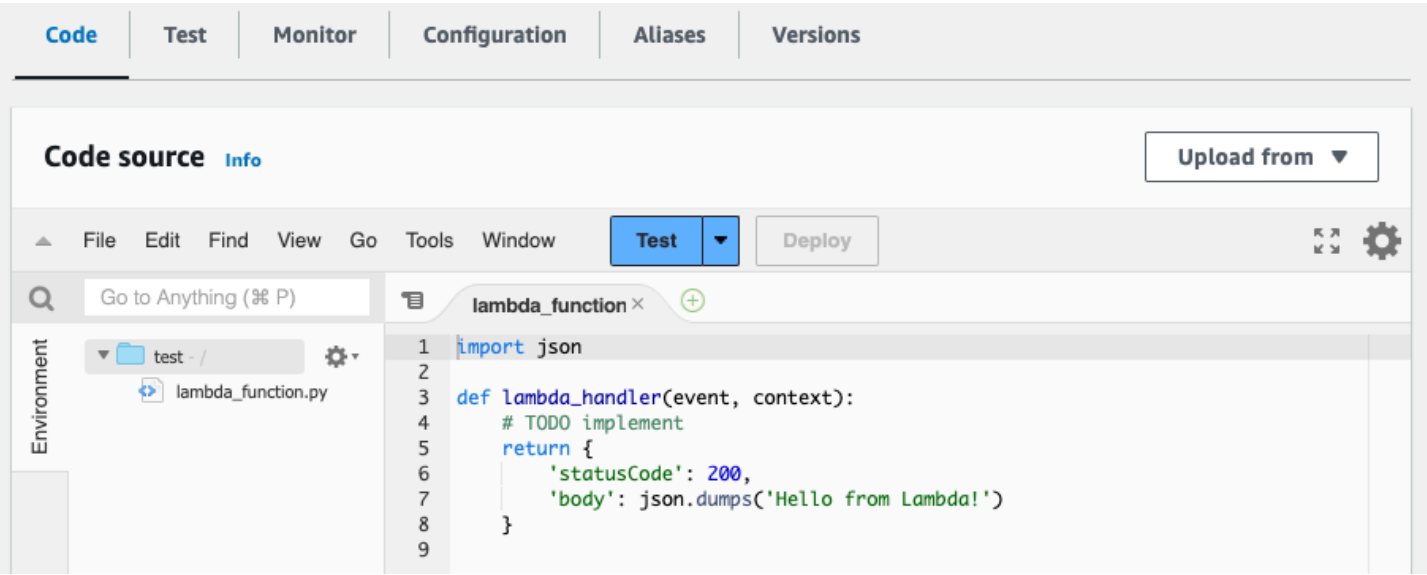

Lambda 핸들러 함수는 사용하는 언어에 따라 다릅니다. 최소한 event JSON 객체를 인수로 사용합니 다. [입력 이벤트 형식 해석에](#page-367-1)서 Amazon Lex V2가 제공하는 event의 필드를 확인할 수 있습니다. 핸들 러 함수를 수정하여 최종적으로 [응답 형식 준비에](#page-374-0)서 설명한 형식과 일치하는 response JSON 객체를 반환하도록 합니다.

함수 작성이 끝나면 배포를 선택하여 함수를 사용할 수 있게 합니다.

각 봇 별칭을 최대 하나의 Lambda 함수와 연결할 수 있다는 점을 기억하십시오. 하지만 Lambda 코드 내에서 봇에 필요한 만큼 함수를 정의하고 Lambda 핸들러 함수에서 이러한 함수를 호출할 수 있습니 다. 예를 들어 동일한 봇 별칭의 모든 의도가 동일한 Lambda 함수를 호출해야 하지만 각 의도에 대해 별도의 함수를 활성화하는 라우터 함수를 생성할 수 있습니다. 다음은 애플리케이션에 사용하거나 수 정할 수 있는 샘플 라우터 함수입니다.

```
import os
import json
import boto3
# reuse client connection as global
client = boto3.client('lambda')
def router(event): 
     intent_name = event['sessionState']['intent']['name'] 
     fn_name = os.environ.get(intent_name) 
     print(f"Intent: {intent_name} -> Lambda: {fn_name}") 
     if (fn_name): 
         # invoke lambda and return result 
         invoke_response = client.invoke(FunctionName=fn_name, Payload = 
  json.dumps(event)) 
         print(invoke_response) 
         payload = json.load(invoke_response['Payload']) 
         return payload 
     raise Exception('No environment variable for intent: ' + intent_name)
def lambda_handler(event, context): 
     print(event) 
     response = router(event) 
     return response
```
Lambda 함수 추가 및 호출

Amazon Lex V2 봇에서 Lambda 함수를 호출하려면 먼저 함수를 봇 별칭에 연결한 다음 대화에서 봇이 함수를 호출하는 지점을 설정해야 합니다. 콘솔 또는 API 작업을 사용하여 이 단계를 수행할 수 있습니 다.

사용자와의 대화에서 Lambda 함수를 사용할 수 있습니다.

- 의도가 인식된 후 초기 응답에서. 예를 들어, 사용자가 피자를 주문하고 싶다고 말한 후입니다.
- 사용자로부터 슬롯 값을 유도한 후. 예를 들어, 사용자가 봇에게 주문하고 싶은 피자의 크기를 알려 준 후입니다.
- 슬롯을 유도 위한 각 재시도 사이. 고객이 인식된 크기의 피자를 사용하지 않는 경우를 예로 들 수 있 습니다.
- 의도를 확인할 때 피자 주문을 확인할 때를 예로 들 수 있습니다.
- 의도를 이행하기 위해. 피자를 주문하는 경우를 예로 들 수 있습니다.
- 의도가 충족된 후 및 봇이 대화를 종료하기 전. 음료를 주문하기 위한 의도로 전환하는 경우를 예로 들 수 있습니다.

#### 주제

- [콘솔 사용](#page-391-0)
- [API 작업 사용](#page-393-0)

## <span id="page-391-0"></span>콘솔 사용

Lambda 함수를 봇 별칭에 연결

- 1. AWS Management Console에 로그인하고 [https://console.aws.amazon.com/lex/에](https://console.aws.amazon.com/lex/)서 Amazon Lex 콘솔을 엽니다.
- 2. 왼쪽 패널에서 봇을 선택하고 봇 목록에서 Lambda 함수를 연결할 봇의 이름을 선택합니다.
- 3. 왼쪽 패널에서배포 메뉴 아래의 별칭을 선택합니다.
- 4. 별칭 목록에서 Lambda 함수를 연결할 별칭의 이름을 선택합니다.
- 5. 언어 패널에서 Lambda 함수에 사용할 언어를 선택합니다. 패널에 해당 언어가 없는 경우 별칭의 언어 관리를 선택하여 언어를 추가합니다.
- 6. 소스 드롭다운 메뉴에서 연결할 Lambda 함수의 이름을 선택합니다.
- 7. Lambda 함수 버전 또는 별칭 드롭다운 메뉴에서 사용할 Lambda 함수의 버전 또는 별칭을 선택합 니다. 그런 다음 저장을 선택합니다. 봇이 지원하는 언어의 모든 의도에 동일한 Lambda 함수가 사 용됩니다.

Lambda 함수를 호출하는 의도를 설정합니다.

- 1. 봇을 선택한 후 Lambda 함수를 호출하려는 봇의 언어 아래에 있는 왼쪽 메뉴에서 의도를 선택합 니다.
- 2. Lambda 함수를 호출하여 의도 편집기를 열려는 의도를 선택합니다.
- 3. Lambda 코드 후크를 설정하는 데는 두 가지 옵션이 있습니다.

## 1. 대화의 모든 단계 후에 Lambda 함수를 호출하려면 다음 이미지와 같이 의도 에디터 하단의 코 드 후크 섹션으로 스크롤하여 초기화 및 검증에 Lambda 함수 사용 확인란을 선택합니다.

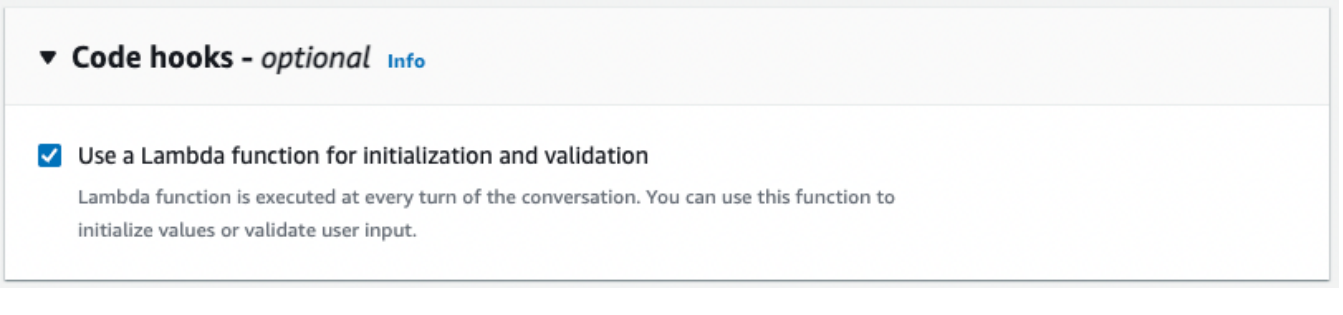

2. 또는 Lambda 함수를 호출할 대화 단계에서 대화 코드 후크 섹션을 사용하세요. 대화 코드 후크 섹션은 다음과 같이 표시됩니다.

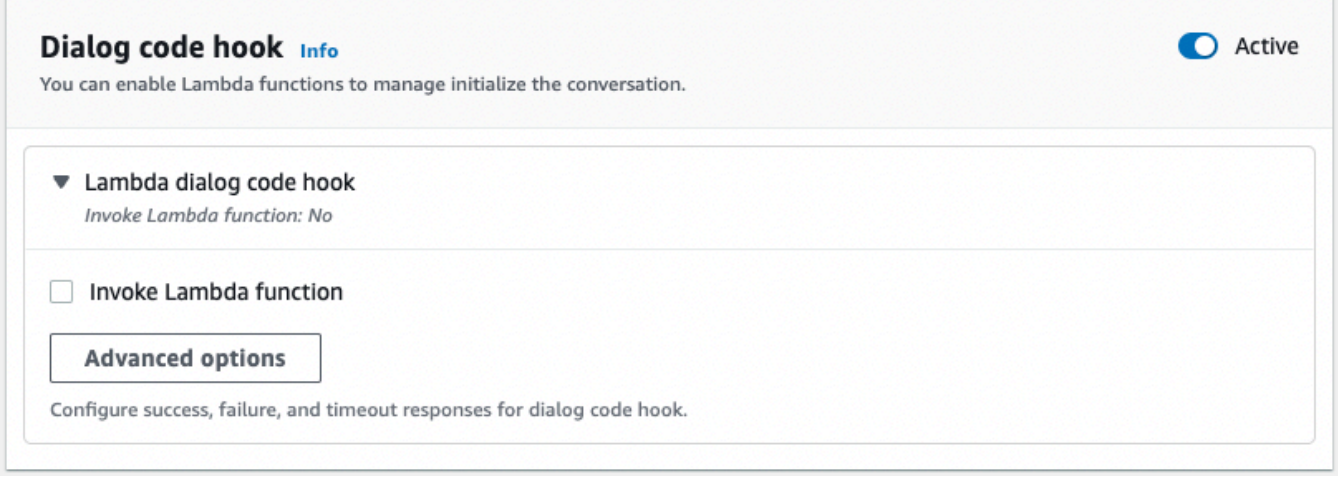

Amazon Lex V2가 응답을 위해 코드 후크를 호출하는 방식을 제어하는 두 가지 방법이 있습니 다.

- 활성 버튼을 전환하여 활성 또는 비활성으로 표시합니다. 코드 후크가 활성화되면 Amazon Lex V2에서 코드 후크를 호출합니다. 코드 후크가 비활성되면 Amazon Lex V2는 코드 후크 를 실행하지 않습니다.
- Lambda 대화 코드 후크 섹션을 확장하고 Lambda 함수 호출 확인란을 선택하여 활성화됨 또 는 비활성화됨으로 표시합니다. 코드 후크가 활성으로 표시된 경우에만 활성화하거나 비활성 화할 수 있습니다. 활성화됨으로 표시되면 코드 후크가 정상적으로 실행됩니다. 비활성화되 면 코드 후크가 호출되지 않고 Amazon Lex V2는 코드 후크가 성공적으로 반환된 것처럼 작 동합니다. 대화 코드 후크가 성공하거나 실패하거나 제한 시간이 초과된 후 응답을 구성하려 면 고급 옵션을 선택합니다.

Lambda 코드 후크는 다음 대화 단계에서 호출할 수 있습니다.

- 함수를 초기 응답으로 호출하려면 초기 응답 섹션으로 스크롤하고 사용자의 요청을 승인하는 응답 옆의 화살표를 확장한 다음 고급 옵션을 선택합니다. 팝업 메뉴 하단에서 대화 코드 후 크 섹션을 찾으세요.
- 슬롯 유도 후 함수를 호출하려면 슬롯 섹션으로 스크롤하여 관련 슬롯 프롬프트 옆에 있는 화 살표를 확장한 다음 고급 옵션을 선택합니다. 팝업되는 메뉴 하단의 기본값 바로 위에 있는 대화 코드 후크 섹션을 찾으세요.

각 유도 후에 함수를 호출할 수도 있습니다. 이렇게 하려면 슬롯 프롬프트 섹션에서 봇 유도 정보를 확장하고 추가 프롬프트 옵션을 선택한 다음 각 유도 후 Lambda 코드 후크 호출 옆의 확인란을 선택합니다.

- 의도 확인을 위해 함수를 호출하려면 확인 섹션으로 스크롤한 다음 의도를 확인하는 프롬프 트 옆의 화살표를 확장한 다음 고급 옵션을 선택합니다. 팝업 메뉴 하단에서 대화 코드 후크 섹션을 찾으세요.
- 의도 이행 함수를 호출하려면 이행 섹션으로 스크롤하세요. 활성 버튼을 토글하여 코드 후크 를 활성으로 설정합니다. 이행 성공 시 옆의 화살표를 확장하고 고급 옵션을 선택합니다. 이 행 Lambda 코드 후크 섹션에서 이행을 위한 Lambda 함수 사용 옆의 확인란을 선택하여 코 드 후크를 활성화됨으로 설정합니다.
- 4. Lambda 함수를 호출할 대화 단계를 설정한 후에는 봇을 다시 빌드하여 함수를 테스트합니다.

# <span id="page-393-0"></span>API 작업 사용

Lambda 함수를 봇 별칭에 연결

새 봇 별칭을 생성하는 경우 [CreateBotAlias](https://docs.aws.amazon.com/lexv2/latest/APIReference/API_CreateBotAlias.html) 작업을 사용하여 Lambda 함수를 연결하십시오. Lambda 함수를 기존 봇 별칭에 연결하려면 [UpdateBotAlias](https://docs.aws.amazon.com/lexv2/latest/APIReference/API_UpdateBotAlias.html) 작업을 사용하세요. 올바른 설정을 포함하도록 botAliasLocaleSettings 필드를 수정하십시오.

```
{ 
     "botAliasLocaleSettings" : { 
         locale: { 
             "codeHookSpecification": { 
                 "lambdaCodeHook": { 
                      "codeHookInterfaceVersion": "1.0", 
                     "lambdaARN": "arn:aws:lambda:region:account-id:function:function-
name" 
 } 
             }, 
             "enabled": true
```
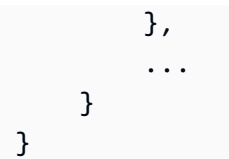

- 1. botAliasLocaleSettings 필드는 Lambda 함수를 연결하려는 로캘이 키인 객체에 매핑됩니 다. 지원되는 로캘 및 유효한 키인 코드 목록은 [지원되는 언어 및 로캘](#page-19-1) 섹션을 참조하십시오.
- 2. Lambda 함수에 대한 lambdaARN을 찾으려면 [https://console.aws.amazon.com/lambda/home에](https://console.aws.amazon.com/lambda/home) 서 AWS Lambda 콘솔을 열고 왼쪽 사이드바에서 함수를 선택한 다음 봇 별칭과 연결할 함수를 선 택합니다. 함수 개요의 오른쪽에 있는 함수 ARN에서 lambdaARN을 찾습니다. 여기에는 지역, 계 정 ID, 함수 이름이 포함되어야 합니다.
- 3. Amazon Lex V2에서 별칭에 대한 람다 함수를 호출할 수 있도록 하려면 enabled 필드를 true로 설정합니다.

Lambda 함수를 호출하는 의도를 설정합니다.

의도 중에 Lambda 함수 호출을 설정하려면 새 의도를 생성하는 경우 [CreateIntent](https://docs.aws.amazon.com/lexv2/latest/APIReference/API_CreateIntent.html) 작업을 사용 하고, 기존 의도에서 함수를 호출하는 경우에는 [UpdateIntent](https://docs.aws.amazon.com/lexv2/latest/APIReference/API_UpdateIntent.html) 작업을 사용하세요. 의도 작업에 서 Lambda 함수 호출을 제어하는 필드는 dialogCodeHook, initialResponseSetting, intentConfirmationSetting 및 fulfillmentCodeHook입니다.

슬롯을 추출하는 동안 함수를 호출하는 경우 새 슬롯을 생성하는 경우 [CreateSlot](https://docs.aws.amazon.com/lexv2/latest/APIReference/API_CreateSlot.html) 작업을 사용하고 기 존 슬롯에서 함수를 호출하려면 [UpdateSlot](https://docs.aws.amazon.com/lexv2/latest/APIReference/API_UpdateSlot.html) 작업을 사용하세요. 슬롯 작업에서 Lambda 함수 간접 호 출을 제어하는 필드는 valueElicitationSetting 객체의 slotCaptureSetting입니다.

1. 대화가 끝날 때마다 람다 대화 상자 코드 후크가 실행되도록 설정하려면 dialogCodeHook 필드 에 있는 다음 [DialogCodeHookSettings](https://docs.aws.amazon.com/lexv2/latest/APIReference/API_DialogCodeHookSettings.html) 객체의 enabled 필드를 true로 설정합니다.

```
"dialogCodeHook": { 
     "enabled": boolean
}
```
2. 또는 함수를 호출하려는 대화 단계에 해당하는 구조 내에서 codeHook 및/또는 elicitationCodeHook 필드를 수정하여 대화의 특정 지점에서만 실행되도록 Lambda 대 화 코드 후크를 설정할 수도 있습니다. 의도 이행을 위해 Lambda 대화 코드 후크를 사용하려면 [CreateIntent](https://docs.aws.amazon.com/lexv2/latest/APIReference/API_CreateIntent.html) 또는 [UpdateIntent](https://docs.aws.amazon.com/lexv2/latest/APIReference/API_UpdateIntent.html) 작업에서 fulfillmentCodeHook 필드를 사용합니다. 이러한 세 가지 유형의 코드 후크의 구조와 용도는 다음과 같습니다.

## 코드후크

이 codeHook 필드는 대화의 지정된 단계에서 실행할 코드 후크의 설정을 정의합니다. 이 객체는 다음 과 같은 구조를 가진 [DialogCodeHookInvocationSeting](https://docs.aws.amazon.com/lexv2/latest/APIReference/API_DialogCodeHookInvocationSetting.html) 객체입니다.

```
"codeHook": { 
     "active": boolean, 
     "enableCodeHookInvocation": boolean, 
     "invocationLabel": string, 
     "postCodeHookSpecification": PostDialogCodeHookInvocationSpecification object,
}
```
- Amazon Lex V2가 대화의 해당 지점에서 코드 후크를 호출하도록 active 필드를 true로 변경합니 다.
- 코드 후크가 정상적으로 실행되도록 Amazon Lex V2에 대해 enableCodeHookInvocation 필드 를 true로 변경합니다. false로 표시하면 Amazon Lex V2는 코드 후크가 성공적으로 반환된 것처 럼 작동합니다.
- invocationLabel은 코드 후크가 호출되는 대화 단계를 나타냅니다.
- postCodeHookSpecification 필드를 사용하여 코드 후크가 성공하거나 실패하거나 제한 시간 이 초과된 후에 발생하는 동작과 메시지를 지정합니다.

elicitationCodeHook

이 elicitationCodeHook 필드는 슬롯을 다시 불러와야 하는 경우 실행할 코드 후크의 설정을 정의합니다. 이 시나리오는 슬롯 추출이 실패하거나 의도 확인이 거부된 경우 발생할 수 있습니다. elicitationCodeHook 필드는 다음과 같은 구조의 [ElicitationCodeHookInvocationSetting](https://docs.aws.amazon.com/lexv2/latest/APIReference/API_ElicitationCodeHookInvocationSetting.html) 객체입니 다.

```
"elicitationCodeHook": { 
     "enableCodeHookInvocation": boolean, 
     "invocationLabel": string
}
```
- 코드 후크가 정상적으로 실행되도록 Amazon Lex V2에 대해 enableCodeHookInvocation 필드 를 true로 변경합니다. false로 표시하면 Amazon Lex V2는 코드 후크가 성공적으로 반환된 것처 럼 작동합니다.
- invocationLabel은 코드 후크가 호출되는 대화 단계를 나타냅니다.
### fulfillmentCodeHook

fulfillmentCodeHook 필드는 의도를 이행하기 위해 실행할 코드 후크의 설정을 정의합니다. 이는 다음과 같은 [FulfillmentCodeHookSettings](https://docs.aws.amazon.com/lexv2/latest/APIReference/API_FulfillmentCodeHookSettings.html) 객체에 매핑됩니다.

```
"fulfillmentCodeHook": { 
     "active": boolean, 
     "enabled": boolean, 
     "fulfillmentUpdatesSpecification": FulfillmentUpdatesSpecification object, 
     "postFulfillmentStatusSpecification": PostFulfillmentStatusSpecification object
}
```
- Amazon Lex V2가 대화의 해당 지점에서 코드 후크를 호출하도록 active 필드를 true로 변경합니 다.
- 코드 후크가 정상적으로 실행되도록 Amazon Lex V2에 대해 enabled 필드를 true로 변경합니다. false로 표시하면 Amazon Lex V2는 코드 후크가 성공적으로 반환된 것처럼 작동합니다.
- fulfillmentUpdatesSpecification 필드를 사용하여 의도를 이행하는 동안 사용자에게 업데 이트하도록 표시되는 메시지와 이와 관련된 타이밍을 지정합니다.
- postFulfillmentStatusSpecification 필드를 사용하여 코드 후크가 성공, 실패 또는 시간 초과된 후에 발생하는 메시지 및 작업을 지정합니다.

대화의 다음 지점에서 active 및 enableCodeHookInvocation/enabled 필드를 true로 설정하 여 Lambda 코드 후크를 호출할 수 있습니다

### 초기 응답 중

의도가 인식된 후 초기 응답에서 Lambda 함수를 호출하려면 [CreateIntent](https://docs.aws.amazon.com/lexv2/latest/APIReference/API_CreateIntent.html) 또는 [UpdateIntent](https://docs.aws.amazon.com/lexv2/latest/APIReference/API_UpdateIntent.html) 작업 의 initialResponse 필드에 codeHook 구조를 사용합니다. initialResponse 필드는 다음 [InitialResponseSetting](https://docs.aws.amazon.com/lexv2/latest/APIReference/API_InitialResponseSetting.html) 객체에 매핑됩니다.

```
"initialResponse": { 
     "codeHook": { 
         "active": boolean, 
         "enableCodeHookInvocation": boolean, 
         "invocationLabel": string, 
         "postCodeHookSpecification": PostDialogCodeHookInvocationSpecification object, 
     }, 
     "initialResponse": FulfillmentUpdatesSpecification object, 
     "nextStep": PostFulfillmentStatusSpecification object,
```
}

"conditional": [ConditionalSpecification object](https://docs.aws.amazon.com/lexv2/latest/APIReference/API_ConditionalSpecification.html)

### 슬롯 유도 후 또는 슬롯 재유도 중

슬롯 값을 유도한 후 Lambda 함수를 호출하려면 [CreateSlot](https://docs.aws.amazon.com/lexv2/latest/APIReference/API_CreateSlot.html) 또는 [UpdateSlot](https://docs.aws.amazon.com/lexv2/latest/APIReference/API_UpdateSlot.html) 작업의 valueElicitation 필드 내에 있는 slotCaptureSetting 필드를 사용합니다. slotCaptureSetting 필드는 다음 [SlotCaptureSetting](https://docs.aws.amazon.com/lexv2/latest/APIReference/API_SlotCaptureSetting.html) 객체에 매핑됩니다.

```
"slotCaptureSetting": { 
     "captureConditional": ConditionalSpecification object, 
     "captureNextStep": DialogState object, 
     "captureResponse": ResponseSpecification object, 
     "codeHook": { 
         "active": true, 
         "enableCodeHookInvocation": true, 
         "invocationLabel": string, 
         "postCodeHookSpecification": PostDialogCodeHookInvocationSpecification object, 
     }, 
     "elicitationCodeHook": { 
         "enableCodeHookInvocation": boolean, 
         "invocationLabel": string
     }, 
     "failureConditional": ConditionalSpecification object, 
     "failureNextStep": DialogState object, 
     "failureResponse": ResponseSpecification object
}
```
- 슬롯 추출이 성공한 후 Lambda 함수를 호출하려면 codeHook 필드를 사용하세요.
- 슬롯 추출이 실패하고 Amazon Lex V2가 슬롯 제거를 재시도한 후 Lambda 함수를 호출하려면 elicitationCodeHook 필드를 사용하세요.

#### 의도 확인 또는 거부 이후

의도를 확인할 때 람다 함수를 호출하려면 [CreateIntent](https://docs.aws.amazon.com/lexv2/latest/APIReference/API_CreateIntent.html) 또는 [UpdateIntent](https://docs.aws.amazon.com/lexv2/latest/APIReference/API_UpdateIntent.html) 작업의 intentConfirmationSetting 필드를 사용합니다. intentConfirmation 필드는 다음 [IntentConfirmationSetting](https://docs.aws.amazon.com/lexv2/latest/APIReference/API_IntentConfirmationSetting.html) 객체에 매핑됩니다.

```
"intentConfirmationSetting": { 
     "active": boolean,
```

```
 "codeHook": { 
         "active": boolean, 
         "enableCodeHookInvocation": boolean, 
         "invocationLabel": string, 
         "postCodeHookSpecification": PostDialogCodeHookInvocationSpecification object, 
     }, 
     "confirmationConditional": ConditionalSpecification object, 
     "confirmationNextStep": DialogState object, 
     "confirmationResponse": ResponseSpecification object, 
     "declinationConditional": ConditionalSpecification object, 
     "declinationNextStep": FulfillmentUpdatesSpecification object, 
     "declinationResponse": PostFulfillmentStatusSpecification object, 
     "elicitationCodeHook": { 
         "enableCodeHookInvocation": boolean, 
         "invocationLabel": string, 
     }, 
     "failureConditional": ConditionalSpecification object, 
     "failureNextStep": DialogState object, 
     "failureResponse": ResponseSpecification object, 
     "promptSpecification": PromptSpecification object
}
```
- 사용자가 의도와 해당 슬롯을 확인한 후 Lambda 함수를 호출하려면 codeHook 필드를 사용하세요.
- 사용자가 의도 확인을 거부하고 Amazon Lex V2가 슬롯 추출을 재시도한 후 Lambda 함수를 호출하 려면 elicitationCodeHook 필드를 사용하세요.

의도 이행 중

의도를 이행하기 위해 Lambda 함수를 호출하려면 [CreateIntent](https://docs.aws.amazon.com/lexv2/latest/APIReference/API_CreateIntent.html) 또는 [UpdateIntent](https://docs.aws.amazon.com/lexv2/latest/APIReference/API_UpdateIntent.html) 작업에 서 fulfillmentCodeHook 필드를 사용합니다. fulfillmentCodeHook 필드는 다음 [FulfillmentCodeHookSettings](https://docs.aws.amazon.com/lexv2/latest/APIReference/API_FulfillmentCodeHookSettings.html) 객체에 매핑됩니다.

```
{ 
     "active": boolean, 
     "enabled": boolean, 
     "fulfillmentUpdatesSpecification": FulfillmentUpdatesSpecification object, 
     "postFulfillmentStatusSpecification": PostFulfillmentStatusSpecification object
}
```
3. Lambda 함수를 호출할 대화 단계를 설정한 후에는 BuildBotLocale 작업을 사용하여 봇을 다시 빌드하고 함수를 테스트합니다.

# Lambda 함수 디버깅

[Amazon CloudWatch Logs는](https://docs.aws.amazon.com/AmazonCloudWatch/latest/monitoring/WhatIsCloudWatch.html) Lambda 함수를 디버깅하는 데 사용할 수 있는 API 직접 호출 및 지표를 추적하는 도구입니다. 콘솔에서 또는 API 직접 호출을 사용하여 봇을 테스트할 때 CloudWatch는 대화 의 각 단계를 기록합니다. Lambda 코드에서 인쇄 함수를 사용하는 경우 CloudWatch는 해당 기능도 표 시합니다.

Lambda 함수에 대한 CloudWatch 로그를 보려면

- 1. AWS Management Console에 로그인하고 <https://console.aws.amazon.com/cloudwatch/>에서 CloudWatch 콘솔을 엽니다.
- 2. 왼쪽 사이드 바의 로그 메뉴에서 로그 그룹을 선택합니다.
- 3. 람다 함수 로그 그룹을 선택하면 /aws/lambda/*function-name* 형식이어야 합니다.
- 4. 로그 스트림 목록에는 봇과의 각 세션에 대한 로그가 포함됩니다. 로그 스트림을 선택하여 확인합 니다.
- 5. 로그 이벤트 목록에서 타임스탬프 옆의 오른쪽 화살표를 선택하여 해당 이벤트의 세부 정보를 확 장하십시오. Lambda 코드에서 인쇄하는 모든 항목은 로그 이벤트로 표시됩니다. 이 정보를 사용 하여 코드를 디버깅하십시오.
- 6. 코드를 디버깅한 후에는 Lambda 함수를 배포하고, 콘솔을 사용하는 경우 봇의 동작을 다시 테스 트하기 전에 테스트 창을 다시 로드해야 합니다.

# 봇 상호 작용 사용자 지정

기본 동작을 확장하고 조정하여 사용자와의 봇 상호 작용을 사용자 지정하는 데 사용할 수 있는 다음 기능에 대해 알아보십시오.

주제

- [사용자 발화의 감정 분석](#page-400-0)
- [신뢰도 점수 사용](#page-401-0)
- [음성 트랜스크립션 사용자 지정](#page-414-0)

## <span id="page-400-0"></span>사용자 발화의 감정 분석

감정 분석을 사용하여 사용자 발화로 표현된 감정을 결정할 수 있습니다. 감정 정보를 사용하여 대화 흐름을 관리하거나 호출 후 분석을 수행할 수 있습니다. 예를 들어 사용자 감정이 부정적이면 대화를 인간 대리인에게 넘겨줄 흐름을 만들 수 있습니다.

Amazon Lex 는 Amazon Comprehend와 통합되어 사용자 감정을 감지합니다. Amazon Comprehend 의 응답은 텍스트의 전체 감정이 긍정, 중립, 부정 또는 혼합인지 여부를 나타냅니다. 응답에는 사용자 발화에 대한 가장 가능성이 높은 감정 및 각 감정 범주에 대한 점수가 포함됩니다. 점수는 감정이 올바 르게 감지되었을 가능성을 나타냅니다.

콘솔을 사용하거나 Amazon Lex API를 사용하여 봇에 대한 감정 분석을 활성화합니다. 봇의 별칭에 대 한 감정 분석을 활성화합니다. Amazon Lex 콘솔에서:

- 1. 별칭을 선택합니다.
- 2. 세부 정보에서 편집을 선택합니다.
- 3. 감정 분석 활성화를 선택하여 감정 분석을 켜거나 끕니다.
- 4. 그런 다음 확인을 선택해 변경 사항을 저장합니다.

API를 사용하는 경우 detectSentiment 필드가 true로 설정된 [CreateBotAlias](https://docs.aws.amazon.com/lexv2/latest/APIReference/API_CreateBotAlias.html) 작업을 호출합니다.

감정 분석이 활성화되면 [RecognizeText](https://docs.aws.amazon.com/lexv2/latest/APIReference/API_runtime_RecognizeText.html) 및 [RecognizeUtterance](https://docs.aws.amazon.com/lexv2/latest/APIReference/API_runtime_RecognizeUtterance.html) 작업의 응답은 다른 메타데 이터와 함께 interpretations 구조에서 sentimentResponse라는 필드를 반환합니다. sentimentResponse 필드에는 감정 분석 결과를 포함하는 두 개의 필드인 sentiment 및 sentimentScore가 있습니다. Lambda 함수 를 사용하는 경우 해당 sentimentResponse 필드는 함수로 전송된 이벤트 데이터에 포함됩니다.

다음은 RecognizeText 또는 RecognizeUtterance 응답의 일부로 반환된 sentimentResponse 필드의 예입니다.

```
sentimentResponse { 
     "sentimentScore": { 
         "mixed": 0.030585512690246105, 
         "positive": 0.94992071056365967, 
         "neutral": 0.0141543131828308, 
         "negative": 0.00893945890665054 
     }, 
     "sentiment": "POSITIVE"
}
```
Amazon Lex 는 사용자를 대신해 Amazon Comprehend 를 호출하여 봇이 처리하는 모든 표현에서 감 정을 결정합니다. 감정 분석을 활성화하면 Amazon Comprehend 에 대한 서비스 약관 및 계약에 동의 하게 됩니다. Amazon Comprehend 요금에 대한 내용은 [Amazon Comprehend 요금](https://aws.amazon.com/comprehend/pricing/) 섹션을 참조하세 요.

Amazon Comprehend 감정 분석의 작동 방식에 대한 자세한 내용은 Amazon Comprehend 개발자 가 이드의 [감정 파악을](https://docs.aws.amazon.com/comprehend/latest/dg/how-sentiment.html) 참조하십시오.

## <span id="page-401-0"></span>신뢰도 점수 사용

Amazon Lex V2에서는 두 단계를 사용하여 사용자의 의견을 확인합니다. 첫 번째인 자동 음성 인식 (ASR)은 사용자의 음성 발화 대화 기록을 생성합니다. 두 번째인 자연어 이해(NLU)는 사용자의 의도를 인식하기 위한 사용자 발화의 의미 또는 슬롯의 값을 결정합니다.

기본적으로 Amazon Lex V2는 ASR 및 NLU에서 가장 가능성이 높은 결과를 반환합니다. 경우에 따 라 Amazon Lex V2가 가장 가능성이 높은 결과를 판단하기 어려울 수 있습니다. 이 경우 결과가 정 확할 가능성을 나타내는 신뢰도 점수와 함께 여러 가지 가능한 결과를 반환합니다. 신뢰도 점수는 Amazon Lex V2가 제공하는 등급으로, 결과에 대한 상대적인 신뢰도를 보여줍니다. 신뢰도 점수 범위 는 0.0~1.0입니다.

도메인 지식을 신뢰도 점수와 함께 사용하면 ASR 또는 NLU 결과의 올바른 해석을 결정하는 데 도움이 될 수 있습니다.

ASR 또는 트랜스크립션 신뢰도 점수는 Amazon Lex V2가 특정 트랜스크립션이 얼마나 정확하다고 확 신하는지에 대한 등급입니다. NLU 또는 의도 신뢰도 점수는 Amazon Lex V2가 최상위 트랜스크립션 에서 지정한 의도가 얼마나 정확하다고 확신하는지에 대한 등급입니다. 애플리케이션에 가장 적합한 신뢰도 점수를 사용하세요.

#### 주제

- [의도 신뢰도 점수 사용](#page-402-0)
- [음성 트랜스크립션 신뢰도 점수 사용](#page-404-0)

## <span id="page-402-0"></span>의도 신뢰도 점수 사용

사용자가 말을 하면 Amazon Lex V2는 자연어 이해(NLU)를 사용하여 사용자의 요청을 이해하고 적절 한 의도를 제시합니다. 기본적으로 Amazon Lex V2는 봇이 정의한 가장 가능성이 높은 의도를 반환합 니다.

경우에 따라 Amazon Lex V2에서 가장 가능성이 높은 의도를 파악하기 어려울 수 있습니다. 예를 들어, 사용자가 모호한 말을 하거나 비슷한 의도가 두 개 있을 수 있습니다. 적절한 의도를 판단하는 데 도움 이 되도록 해석 목록의 NLU 신뢰도 점수와 도메인 지식을 결합할 수 있습니다. 신뢰도 점수는 Amazon Lex V2가 제공하는 등급으로, 의도가 올바른 의도라고 확신하는 정도를 나타냅니다.

해석 내에서 두 의도 간의 차이를 확인하기 위해 두 의도의 신뢰도 점수를 비교할 수 있습니다. 예를 들 어 한 의도의 신뢰도 점수가 0.95이고 다른 의도의 신뢰도 점수가 0.65이면 첫 번째 의도가 올바른 것 일 수 있습니다. 하지만 한 의도의 점수가 0.75점이고 다른 의도의 점수가 0.72인 경우 애플리케이션에 서 도메인 지식을 사용하여 구별할 수 있는 모호함이 두 가지 의도 사이에 있습니다.

신뢰도 점수를 사용하여 의도의 표현 변경이 봇의 동작에 영향을 미치는지 확인하는 테스트 애플리케 이션을 만들 수도 있습니다. 예를 들어 표현 세트를 사용하여 봇의 의도에 대한 신뢰도 점수를 얻은 다 음 새 표현으로 의도를 업데이트할 수 있습니다. 그런 다음 신뢰도 점수를 확인하여 개선이 있었는지 확인할 수 있습니다.

Amazon Lex V2가 반환하는 신뢰도 점수는 비교 값입니다. 절대 점수로서 의존해서는 안됩니다. 점수 는 Amazon Lex V2의 개선 사항에 따라 변경될 수 있습니다.

Amazon Lex V2는 각 응답의 interpretations 구조에서 가장 가능성이 높은 의도와 최대 4 개의 대체 의도를 관련 점수와 함께 반환합니다. 다음 JSON 코드는 [RecognizeText](https://docs.aws.amazon.com/lexv2/latest/APIReference/API_runtime_RecognizeText.html) 작업의 응답 interpretations 구조를 보여줍니다.

```
 "interpretations": [ 
    { 
       "intent": { 
           "confirmationState": "string", 
           "name": "string", 
           "slots": { 
              "string" : {
```

```
 "value": { 
                     "interpretedValue": "string", 
                     "originalValue": "string", 
                     "resolvedValues": [ "string" ] 
 } 
 } 
            }, 
            "state": "string" 
         }, 
         "nluConfidence": number 
      } 
   ]
```
### AMAZON.FallbackIntent

Amazon Lex V2는 두 가지 상황에서 AMAZON.FallbackIntent를 최상위 의도로 반환합니다:

- 1. 가능한 모든 의도의 신뢰도 점수가 신뢰 임계값보다 낮은 경우. 기본 임계값을 사용하거나, 직접 자 신의 임계값을 설정할 수도 있습니다. AMAZON.KendraSearchIntent를 구성한 경우 이 상황에서 도 Amazon Lex V2가 이를 반환합니다.
- 2. AMAZON.FallbackIntent에 대한 해석 신뢰도가 다른 모든 의도의 해석 신뢰도보다 높은 경우.

Amazon Lex V2는 AMAZON.FallbackIntent에 대한 신뢰도 점수를 표시하지 않습니다.

신뢰도 임계값 설정 및 변경

신뢰도 임계값은 0.00에서 1.00 사이의 숫자여야 합니다. 다음과 같은 방식으로 봇의 각 언어에 대한 임계값을 설정할 수 있습니다.

Amazon Lex V2 콘솔 사용

- 언어 추가를 사용하여 봇에 언어를 추가할 때 임계값을 설정하려면 신뢰도 점수 임계값 패널에 원하 는 값을 삽입할 수 있습니다.
- 임계값을 업데이트하려면 언어 세부 정보 패널에서 봇에 맞는 언어로 편집을 선택하면 됩니다. 그런 다음 신뢰도 점수 임계값 패널에 원하는 값을 삽입합니다.

API 작업 사용

• 임계값을 설정하려면 [CreateBotLocale](https://docs.aws.amazon.com/lexv2/latest/APIReference/API_CreateBotLocale.html) 작업의 nluIntentConfidenceThreshold 파라미터를 설 정하십시오.

• 신뢰 임계값을 업데이트하려면 [UpdateBotLocale](https://docs.aws.amazon.com/lexv2/latest/APIReference/API_UpdateBotLocale.html) 작업의 nluIntentConfidenceThreshold 파 라미터를 설정하십시오.

세션 관리

Amazon Lex V2가 사용자와의 대화에서 사용하는 의도를 변경하려면 대화 상자 코드 후크 Lambda 함 수의 응답을 사용하거나 사용자 지정 애플리케이션에서 세션 관리 API를 사용할 수 있습니다.

Lambda 함수 사용

Lambda 함수를 사용하는 경우 Amazon Lex V2는 함수에 대한 입력이 포함된 JSON 구조를 사용 하여 함수를 호출합니다. JSON 구조는 Amazon Lex V2가 사용자 표현에 대한 가장 가능성이 높 은 의도로 식별한 의도가 포함된, currentIntent로 불리는 필드를 포함합니다. JSON 구조에는 사용자의 의도를 충족시킬 수 있는 추가 의도를 최대 4개까지 포함하는 alternativeIntents 필드도 포함됩니다. 각 의도에는 Amazon Lex V2가 의도에 할당한 신뢰도 점수가 포함된, nluIntentConfidenceScore라고 불리는 필드가 포함되어 있습니다.

대체 의도를 사용하려면 Lambda 함수의 ConfirmIntent 또는 ElicitSlot 대화 작업에서 해당 의 도를 지정합니다.

자세한 내용은 [AWS Lambda 함수를 사용하여 사용자 지정 로직 활성화](#page-367-0) 섹션을 참조하세요.

세션 관리 API 사용

현재 의도와 다른 의도를 사용하려면 [PutSession](https://docs.aws.amazon.com/lexv2/latest/APIReference/API_runtime_PutSession.html) 작업을 사용하세요. 예를 들어 Amazon Lex V2가 선 택한 의도보다 첫 번째 대안이 더 낫다고 판단되면 PutSession 작업을 사용하여 의도를 변경하여 사 용자가 상호 작용하는 다음 의도가 선택한 의도가 되도록 할 수 있습니다.

자세한 내용은 [Amazon Lex V2 API를 사용한 세션 관리](#page-363-0) 섹션을 참조하세요.

## <span id="page-404-0"></span>음성 트랜스크립션 신뢰도 점수 사용

사용자가 음성으로 말하면 Amazon Lex V2는 자동 음성 인식(ASR)을 사용하여 사용자의 요청을 해석 하기 전에 해당 요청을 기록합니다. 기본적으로 Amazon Lex V2는 해석에 가장 가능성이 높은 오디오 트랜스크립션을 사용합니다.

경우에 따라 오디오의 트랜스크립션이 두 개 이상 있을 수 있습니다. 예를 들어, 사용자가 "내 이름은 John입니다"라고 말하면 "내 이름은 Juan입니다"와 같이 모호하게 들릴 수 있습니다. 이 경우 모호성을 없애는 기법을 사용하거나 도메인 지식을 트랜스크립션 신뢰도 점수와 결합하여 트랜스크립션 목록에 있는 트랜스크립션이 올바른지 판단하는 데 도움이 될 수 있습니다.

Amazon Lex V2에는 Lambda 코드 후크 함수에 대한 요청 시 사용자 입력을 위한 상위 트랜스크립션과 최대 2개의 대체 트랜스크립션이 포함되어 있습니다. 각 트랜스크립션에는 올바른 트랜스크립션이라 는 신뢰도 점수가 포함되어 있습니다. 각 트랜스크립션에는 사용자 입력에서 추론된 모든 슬롯 값도 포 함됩니다.

두 트랜스크립션의 신뢰도 점수를 비교하여 둘 사이에 모호성이 있는지 확인할 수 있습니다. 예를 들 어, 한 트랜스크립션의 신뢰도 점수가 0.95이고 다른 트랜스크립션의 신뢰도 점수가 0.65인 경우 첫 번 째 트랜스크립션이 정확할 가능성이 높고 두 텍스트 사이의 모호성은 낮습니다. 두 트랜스크립션의 신 뢰도 점수가 0.75와 0.72이면 둘 사이의 모호성이 높습니다. 도메인에 대한 지식을 사용하여 두 가지를 구별할 수도 있습니다.

예를 들어 신뢰도 점수가 0.75와 0.72인 두 대화 내용에서 추론된 슬롯 값이 "John"과 "Juan"인 경우 데 이터베이스의 사용자에게 이러한 이름이 있는지 쿼리하고 트랜스크립션 중 하나를 제거할 수 있습니 다. "John"이 데이터베이스의 사용자가 아니고 "Juan"은 사용자인 경우, 대화 코드 후크를 사용하여 이 름에 대해 추론된 슬롯 값을 "Juan"으로 변경할 수 있습니다.

Amazon Lex V2가 반환하는 신뢰도 점수는 비교 값입니다. 절대 점수로 사용하지 마십시오. 점수는 Amazon Lex V2의 개선 사항에 따라 변경될 수 있습니다.

오디오 트랜스크립션 신뢰도 점수는 영어(영국)(en\_GB) 및 영어(미국)(en\_US) 언어로만 제공됩니다. 신뢰도 점수는 8kHz 오디오 입력에만 지원됩니다. Amazon Lex V2 콘솔의 [테스트 창](https://docs.aws.amazon.com/lexv2/latest/dg/test-bot.html)에서 입력되는 오 디오에는 16kHz 오디오 입력을 사용하므로 트랜스크립션 신뢰도 점수가 제공되지 않습니다.

**a** Note

기존 봇에서 오디오 트랜스크립션 신뢰도 점수를 사용하려면 먼저 봇을 다시 빌드해야 합니다. 기존 버전의 봇은 트랜스크립션 신뢰도 점수를 지원하지 않습니다. 봇을 사용하려면 봇의 새 버전을 만들어야 합니다.

여러 대화 디자인 패턴에 신뢰도 점수를 사용할 수 있습니다.

- 시끄러운 환경이나 열악한 신호 품질로 인해 최고 신뢰도 점수가 임계값 아래로 떨어지는 경우, 동일 한 질문을 통해 사용자에게 더 나은 품질의 오디오를 캡처하도록 유도할 수 있습니다.
- 여러 트랜스크립션의 슬롯 값에 대한 신뢰도 점수가 비슷한 경우(예: "John" 및 "Juan"), 값을 기존 데 이터베이스와 비교하여 입력을 제거하거나 사용자에게 두 값 중 하나를 선택하라는 메시지를 표시 할 수 있습니다. 예: "John의 경우 1, Juan의 경우 2라고 말하세요."

• 신뢰도 점수가 상위 트랜스크립트와 비슷한 대체 트랜스크립트의 특정 키워드를 기반으로 하는 의 도 전환이 비즈니스 로직에 필요한 경우, 대화 코드 후크 Lambda 함수를 사용하거나 세션 관리 작업 을 사용하여 의도를 변경할 수 있습니다. 자세한 내용은 [세션 관리](#page-408-0) 섹션을 참조하세요.

Amazon Lex V2는 Lambda 코드 후크 함수에 대한 사용자 입력에 대해 최대 3개의 트랜스크립션이 포 함된 다음 JSON 구조를 전송합니다.

```
 "transcriptions": [ 
        { 
            "transcription": "string", 
            "rawTranscription": "string", 
            "transcriptionConfidence": "number", 
           }, 
            "resolvedContext": { 
               "intent": "string" 
           }, 
            "resolvedSlots": { 
               "string": { 
                   "shape": "List", 
                   "value": { 
                       "originalValue": "string", 
                       "resolvedValues": [ 
                           "string" 
\blacksquare\}, \{ "values": [ 
 { 
                           "shape": "Scalar", 
                           "value": { 
                              "originalValue": "string", 
                              "resolvedValues": [ 
                                  "string" 
) and the contract of the contract \mathbf{I} } 
\}, \{ { 
                           "shape": "Scalar", 
                           "value": { 
                              "originalValue": "string", 
                              "resolvedValues": [ 
                                  "string"
```
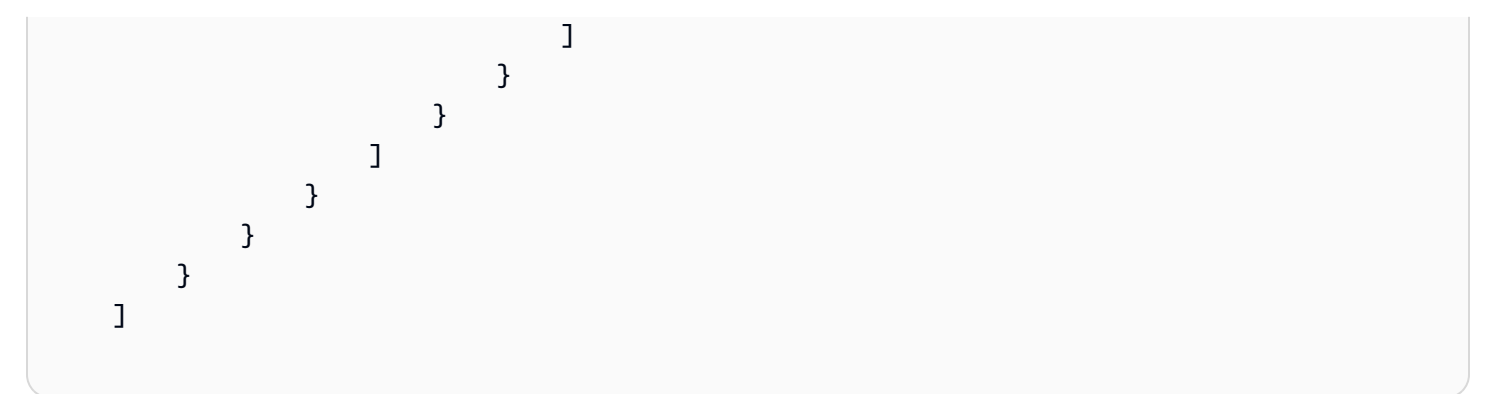

JSON 구조에는 트랜스크립션 텍스트, 발화에서 확인된 의도, 발화에서 감지된 모든 슬롯의 값이 포함 됩니다. 텍스트 사용자 입력의 경우 트랜스크립션에는 신뢰도 점수가 1.0인 단일 트랜스크립트가 포함 됩니다.

대화 기록의 내용은 대화의 순서와 인식된 의도에 따라 달라집니다.

첫 번째 차례인 의도 도출에서는 Amazon Lex V2가 상위 3개의 트랜스크립션을 결정합니다. 상위 트랜 스크립션의 경우 트랜스크립션에서 의도와 추론된 슬롯 값을 반환합니다.

후속 턴에서 슬롯 유도의 결과는 다음과 같이 각 트랜스크립션의 추론된 의도에 따라 달라집니다.

- 상위 대화 기록에 대한 추론된 의도가 이전 대화 기록과 동일하고 다른 모든 대화 기록의 의도가 같 으면
	- 모든 대화 기록에는 추론된 슬롯 값이 포함되어 있습니다.
- 상위 대화 기록에 대한 추론 의도가 이전 턴과 다르고 다른 모든 대화 기록에 이전 의도가 있는 경우
	- 상위 대화 기록에는 새 의도에 대해 추론된 슬롯 값이 포함됩니다.
	- 다른 대화 기록에는 이전 의도가 있고 이전 의도에 대해 추론된 슬롯 값이 있습니다.
- 상위 대화 기록에 대한 추론된 의도가 이전 턴과 다른 경우(하나의 대화 기록은 이전 의도와 동일하 고, 다른 하나의 트랜스크립트는 다른 의도)
	- 상위 대화 기록에는 새로 추론된 의도와 발화의 모든 추론된 슬롯 값이 포함됩니다.
	- 이전에 추론된 의도가 있는 대화 기록에는 해당 의도에 대해 추론된 슬롯 값이 포함되어 있습니다.
	- 다른 의도의 대화 기록에는 추론된 의도 이름도 없고 추론된 슬롯 값도 없습니다.
- 상위 대화 기록에 대한 추론된 의도가 이전 턴과 다르고 다른 모든 대화 기록의 의도가 다르면
- 상위 대화 기록에는 새로 추론된 의도와 발화의 모든 추론된 슬롯 값이 포함됩니다.
- 다른 대화 기록에는 추론된 의도와 추론된 슬롯 값이 포함되어 있지 않습니다.
- 상위 두 개의 대화 기록에 대한 추론된 의도가 이전 턴과 동일하고 다르고 세 번째 대화 기록의 의도 가 다른 경우
	- 상위 두 개의 대화 기록에는 새로 추론된 의도와 발화의 모든 추론된 슬롯 값이 포함되어 있습니 다.
	- 세 번째 트랜스크립트에는 의도 이름도 없고 확인된 슬롯 값도 없습니다.

<span id="page-408-0"></span>세션 관리

Amazon Lex V2가 사용자와의 대화에서 사용하는 의도를 변경하려면 대화 코드 후크 Lambda 함수의 응답을 사용하세요. 또는 사용자 지정 애플리케이션에서 세션 관리 API를 사용할 수 있습니다.

Lambda 함수 사용

Lambda 함수를 사용하는 경우 Amazon Lex V2는 함수에 대한 입력이 포함된 JSON 구조를 사용하여 함수를 호출합니다. JSON 구조에는 Amazon Lex V2가 발화에 대해 결정한 가능한 트랜스크립션이 포 함된 transcriptions이라는 필드가 포함되어 있습니다. 이 transcriptions 필드에는 1~3개의 가능한 트랜스크립션이 포함되며 각 트랜스크립션에는 신뢰도 점수가 있습니다.

대체 트랜스크립션의 의도를 사용하려면 Lambda 함수의 ConfirmIntent 또는 ElicitSlot 대화 작업에서 해당 의도를 지정합니다. 대체 트랜스크립션의 슬롯 값을 사용하려면 Lambda 함수 응답의 intent 필드에 값을 설정하십시오. 자세한 내용은 [AWS Lambda 함수를 사용하여 사용자 지정 로직](#page-367-0) [활성화](#page-367-0) 섹션을 참조하세요.

예제 코드

다음 코드 예제는 오디오 트랜스크립션을 사용하여 사용자의 대화 환경을 개선하는 Python Lambda 함수입니다.

예제 코드를 사용하려면 다음이 필요합니다.

- 영어(영국)(en\_GB) 또는 영어(미국)(en\_US) 중 하나의 언어를 사용하는 봇.
- 한 가지 의도는 OrderBirthStone입니다. 의도 정의의 코드 후크 섹션에서 초기화 및 검증에 Lambda 함수 사용이 선택되어 있는지 확인하십시오.
- 의도에는 'BirthMonth'과 'Name'이라는 두 개의 슬롯이 있어야 하며, 두 슬롯 모두 AMAZON.AlphaNumeric 유형이어야 합니다.
- Lambda 함수가 정의된 별칭. 자세한 내용은 [Lambda 함수를 생성하고 봇 별칭에 연결](#page-388-0) 섹션을 참조 하세요.

```
import time 
import os 
import logging 
logger = logging.getLogger() 
logger.setLevel(logging.DEBUG) 
# --- Helpers that build all of the responses --- 
def elicit_slot(session_attributes, intent_request, slots, slot_to_elicit, message): 
     return { 
         'sessionState': { 
              'dialogAction': { 
                  'type': 'ElicitSlot', 
                  'slotToElicit': slot_to_elicit 
             }, 
              'intent': { 
                  'name': intent_request['sessionState']['intent']['name'], 
                  'slots': slots, 
                  'state': 'InProgress' 
              }, 
              'sessionAttributes': session_attributes, 
              'originatingRequestId': 'e3ab4d42-fb5f-4cc3-bb78-caaf6fc7cccd' 
         }, 
         'sessionId': intent_request['sessionId'], 
         'messages': [message], 
          'requestAttributes': intent_request['requestAttributes'] if 'requestAttributes' 
  in intent_request else None 
     } 
def close(intent_request, session_attributes, fulfillment_state, message): 
     intent_request['sessionState']['intent']['state'] = fulfillment_state 
     return { 
          'sessionState': { 
              'sessionAttributes': session_attributes,
```

```
 'dialogAction': { 
                  'type': 'Close' 
             }, 
              'intent': intent_request['sessionState']['intent'], 
              'originatingRequestId': '3ab4d42-fb5f-4cc3-bb78-caaf6fc7cccd' 
         }, 
         'messages': [message], 
         'sessionId': intent_request['sessionId'], 
          'requestAttributes': intent_request['requestAttributes'] if 'requestAttributes' 
  in intent_request else None 
     } 
def delegate(intent_request, session_attributes): 
     return { 
         'sessionState': { 
              'dialogAction': { 
                  'type': 'Delegate' 
             }, 
              'intent': intent_request['sessionState']['intent'], 
              'sessionAttributes': session_attributes, 
              'originatingRequestId': 'abc' 
         }, 
         'sessionId': intent_request['sessionId'], 
         'requestAttributes': intent_request['requestAttributes'] if 'requestAttributes' 
  in intent_request else None 
     } 
def get_session_attributes(intent_request): 
    sessionState = intent request['sessionState']
     if 'sessionAttributes' in sessionState: 
         return sessionState['sessionAttributes'] 
     return {} 
def get_slots(intent_request): 
     return intent_request['sessionState']['intent']['slots'] 
""" --- Functions that control the behavior of the bot --- """
```

```
def order_birth_stone(intent_request): 
    "" "
     Performs dialog management and fulfillment for ordering a birth stone. 
     Beyond fulfillment, the implementation for this intent demonstrates the following: 
     1) Use of N best transcriptions to re prompt user when confidence for top 
  transcript is below a threshold 
     2) Overrides resolved slot for birth month from a known fixed list if the top 
  transcript 
     is not accurate. 
    "" ""
     transcriptions = intent_request['transcriptions'] 
    if intent request['invocationSource'] == 'DialogCodeHook':
         # Disambiguate if there are multiple transcriptions and the top transcription 
         # confidence is below a threshold (0.8 here) 
         if len(transcriptions) > 1 and transcriptions[0]['transcriptionConfidence'] < 
  0.8: 
             if transcriptions[0]['resolvedSlots'] is not {} and 'Name' in 
  transcriptions[0]['resolvedSlots'] and \ 
                      transcriptions[0]['resolvedSlots']['Name'] is not None: 
                 return prompt_for_name(intent_request) 
             elif transcriptions[0]['resolvedSlots'] is not {} and 'BirthMonth' in 
  transcriptions[0]['resolvedSlots'] and \ 
                      transcriptions[0]['resolvedSlots']['BirthMonth'] is not None: 
                 return validate_month(intent_request) 
     return continue_conversation(intent_request) 
def prompt_for_name(intent_request): 
    "" "
     If the confidence for the name is not high enough, re prompt the user with the 
  recognized names 
     so it can be confirmed. 
    "" ""
     resolved_names = [] 
     for transcription in intent_request['transcriptions']: 
         if transcription['resolvedSlots'] is not {} and 'Name' in 
  transcription['resolvedSlots'] and \ 
                 transcription['resolvedSlots']['Name'] is not None: 
             resolved_names.append(transcription['resolvedSlots']['Name']['value']
['originalValue']) 
     if len(resolved_names) > 1:
```

```
 session_attributes = get_session_attributes(intent_request) 
         slots = get_slots(intent_request) 
        return elicit slot(session attributes, intent request, slots, 'Name',
                             {'contentType': 'PlainText', 
                              'content': 'Sorry, did you say your name is {} ?'.format(" 
  or ".join(resolved_names))}) 
     else: 
         return continue_conversation(intent_request) 
def validate_month(intent_request): 
    "" "
     Validate month from an expected list, if not valid looks for other transcriptions 
  and to see if the month 
     recognized there has an expected value. If there is, replace with that and if not 
  continue conversation. 
    "" ""
     expected_months = ['january', 'february', 'march'] 
    resolved months = [1] for transcription in intent_request['transcriptions']: 
         if transcription['resolvedSlots'] is not {} and 'BirthMonth' in 
  transcription['resolvedSlots'] and \ 
                 transcription['resolvedSlots']['BirthMonth'] is not None: 
             resolved_months.append(transcription['resolvedSlots']['BirthMonth']
['value']['originalValue']) 
    for resolved month in resolved months:
        if resolved month in expected months:
             intent_request['sessionState']['intent']['slots']['BirthMonth']
['resolvedValues'] = [resolved_month] 
             break 
     return continue_conversation(intent_request) 
def continue_conversation(event): 
     session_attributes = get_session_attributes(event) 
     if event["invocationSource"] == "DialogCodeHook": 
         return delegate(event, session_attributes) 
# --- Intents ---
```

```
def dispatch(intent request):
     """ 
     Called when the user specifies an intent for this bot. 
    "" "
     logger.debug('dispatch sessionId={}, 
  intentName={}'.format(intent_request['sessionId'], 
  intent_request['sessionState']['intent']['name'])) 
     intent_name = intent_request['sessionState']['intent']['name'] 
     # Dispatch to your bot's intent handlers 
     if intent_name == 'OrderBirthStone': 
         return order_birth_stone(intent_request) 
     raise Exception('Intent with name ' + intent_name + ' not supported') 
# --- Main handler --- 
def lambda handler(event, context):
    "" "
     Route the incoming request based on intent. 
     The JSON body of the request is provided in the event slot. 
    "''" # By default, treat the user request as coming from the America/New_York time 
  zone. 
     os.environ['TZ'] = 'America/New_York' 
     time.tzset() 
     logger.debug('event={}'.format(event)) 
     return dispatch(event)
```
세션 관리 API 사용

현재 의도와 다른 의도를 사용하려면 [PutSession](https://docs.aws.amazon.com/lexv2/latest/APIReference/API_runtime_PutSession.html) 작업을 사용하세요. 예를 들어 Amazon Lex V2가 선 택한 의도보다 첫 번째 대안이 더 낫다고 판단되면 PutSession 작업을 사용하여 의도를 변경할 수 있 습니다. 이렇게 하면 사용자가 다음으로 상호 작용하는 의도가 선택한 의도가 됩니다.

또한 PutSession 작업을 사용하여 intent 구조에서 슬롯 값을 변경하여 대체 트랜스크립션의 값을 사용할 수도 있습니다.

<span id="page-414-0"></span>자세한 내용은 [Amazon Lex V2 API를 사용한 세션 관리](#page-363-0) 섹션을 참조하세요.

## 음성 트랜스크립션 사용자 지정

봇의 기본 동작으로 인해 음성 트랜스크립션이 정확하지 않을 수 있습니다. 다음 기능을 사용하여 봇이 흔하지 않거나 쉽게 혼동되는 단어나 이름을 인식할 수 있습니다.

#### 주제

- [사용자 지정 어휘를 통한 음성 인식 개선](#page-414-1)
- [런타임 힌트를 통한 슬롯 값 인식 개선](#page-422-0)
- [맞춤법 스타일을 사용하여 슬롯 값 캡처](#page-425-0)

## <span id="page-414-1"></span>사용자 지정 어휘를 통한 음성 인식 개선

Amazon Lex V2에 특정 언어로 사용자 지정 어휘를 생성하여 봇과의 음성 대화를 처리하는 방법에 대 한 추가 정보를 제공할 수 있습니다. 사용자 지정 어휘는 오디오 입력에서 Amazon Lex V2가 인식하게 하려는 특정 문구의 목록입니다. 이러한 문구는 일반적으로 Amazon Lex V2가 인식하지 못하는 고유 명사 또는 도메인별 단어입니다.

예를 들면, 기술 지원 봇이 있다고 가정해 보겠습니다. 사용자 지정 어휘에 '백업'을 추가하면 오디오가 '팩업'처럼 들리는 경우에도 봇이 오디오를 '백업'으로 올바르게 변환하도록 할 수 있습니다. 사용자 지 정 어휘를 사용하면 금융 서비스를 위한 'solvency' 같은 희귀 단어나 'Cognito' 또는 'Monitron'과 같은 고유 명사도 오디오에서 인식하는 데 도움이 될 수 있습니다.

### 사용자 지정 어휘 기본 사항

- 사용자 지정 어휘는 오디오 입력을 봇에 기록하는 데 사용됩니다. 의도 또는 슬롯 값을 인식하려면 샘플 발화를 제공해야 합니다.
- 사용자 지정 어휘는 특정 언어에 고유합니다. 각 언어에 대해 사용자 지정 어휘를 독립적으로 구성해 야 합니다. 사용자 지정 어휘는 영어(영국) 및 영어(미국) 언어에만 지원됩니다.
- Amazon Lex V2에서 지원하는 [고객 센터 통합을](https://docs.aws.amazon.com/lexv2/latest/dg/contact-center.html) 통해 사용자 지정 어휘를 사용할 수 있습니다. Amazon Lex V2 콘솔의 [테스트 창은](https://docs.aws.amazon.com/lexv2/latest/dg/test-bot.html) 2022년 7월 31일 이후에 구축된 모든 Amazon Lex V2 봇에 대 한 사용자 지정 어휘를 지원합니다. 테스트 창에서 사용자 지정 어휘와 관련된 문제가 발생하는 경우 봇을 다시 빌드하고 시도하세요.

Amazon Lex V2는 사용자 지정 어휘를 사용하여 의도와 슬롯을 모두 이끌어냅니다. 동일한 사용자 지 정 어휘 파일이 의도와 슬롯에 사용됩니다. 슬롯 유형을 추가할 때 슬롯의 사용자 지정 어휘 기능을 선 택적으로 끌 수 있습니다.

의도 유도 - 의도를 이끌어내기 위한 사용자 지정 어휘를 만들 수 있습니다. 이러한 문구는 봇이 사용자 의 의도를 파악할 때 트랜스크립션에 사용됩니다. 예를 들어 사용자 지정 어휘에 '백업'이라는 문구를 구성하면 오디오가 "사진을 팩업해 주실 수 있나요?"와 같은 소리가 들리는 경우에도 Amazon Lex V2 는 사용자 입력을 "내 사진을 백업해 주시겠습니까?"로 기록합니다. 가중치를 0, 1, 2 또는 3으로 구성 하여 각 문구의 부스팅 정도를 지정할 수 있습니다. displayAs 필드를 추가하여 음성에서 텍스트 변 환의 최종 출력 시 해당 문구의 대체 표현을 지정할 수도 있습니다.

의도 유도 시 트랜스크립션을 개선하는 데 사용되는 사용자 지정 어휘는 슬롯을 유도하는 동안에는 트 랜스크립션에 영향을 주지 않습니다. 의도 유도를 위한 사용자 지정 어휘 작성에 대한 자세한 정보는 [의도와 슬롯을 유도하기 위한 사용자 지정 어휘 생성](#page-416-0) 단원을 참조하세요.

사용자 지정 슬롯 유도 – 사용자 지정 어휘를 사용하여 음성 대화의 슬롯 인식을 개선할 수 있습니다. Amazon Lex V2 봇의 슬롯 값 인식 기능을 개선하려면 사용자 지정 슬롯을 생성하고 사용자 지정 슬롯 에 슬롯 값을 추가한 다음 슬롯 값을 사용자 지정 어휘로 사용을 선택합니다. 슬롯 값의 예로는 제품 이 름, 카탈로그 또는 고유 명사 등이 있습니다. 사용자 지정 어휘에는 "예", "아니요"와 같은 일반적인 단 어나 문구를 사용해서는 안 됩니다.

슬롯 값이 추가된 후 봇이 사용자 지정 슬롯에 대한 입력을 예상할 때 이러한 값은 슬롯 인식을 개선하 는 데 사용됩니다. 이러한 값은 의도를 이끌어낼 때 트랜스크립션에 사용되지 않습니다. 자세한 내용은 [슬롯 유형 추가](#page-127-0) 섹션을 참조하세요.

사용자 지정 어휘를 만드는 모범 사례

의도 유도

- 사용자 지정 어휘는 특정 단어 또는 구절을 대상으로 사용하기에 가장 적합합니다. Amazon Lex V2 에서 쉽게 인식되지 않는 경우에만 사용자 지정 어휘에 단어를 추가하세요.
- 트랜스크립션에서 해당 단어가 인식되지 않는 빈도와 입력에서 해당 단어가 얼마나 드물게 사용되 는지에 따라 한 단어에 얼마나 많은 가중치를 부여할지 결정하세요. 발음하기 어려운 단어일수록 가 중치를 높여야 합니다.
- 대표적인 테스트 세트를 사용하여 가중치가 적절한지 결정하세요. 대화 로그에서 오디오 로깅을 켜 서 오디오 테스트 세트를 수집할 수 있습니다.
- 사용자 지정 어휘에 "on", "it", "to", "yes", "no"와 같은 짧은 단어를 사용하지 마세요.

#### 사용자 지정 슬롯 유도

- 인식될 것으로 예상되는 사용자 지정 슬롯 유형에 값을 추가합니다. 슬롯 값이 얼마나 흔하거나 희귀 한지에 상관없이 사용자 정의 슬롯 유형에 사용할 수 있는 모든 슬롯 값을 추가하세요.
- 사용자 지정 슬롯 유형에 카탈로그 값 또는 제품 이름 또는 뮤추얼 펀드와 같은 개체 목록이 포함된 경우에만 옵션을 활성화하세요.
- 슬롯 유형을 사용하여 "예", "아니요", "모르겠어요", "아마도"와 같은 일반적인 문구나 "하나", "둘", "셋"과 같은 일반적인 단어를 캡처하는 경우 옵션을 비활성화하세요.
- 최상의 성능을 위해 슬롯 값 및 동의어 수를 500개 이하로 제한하세요.

두문자어 또는 문자를 개별적으로 발음해야 하는 기타 단어는 마침표와 띄어쓰기로 구분된 단일 문자 로 입력합니다. 'J. P. Morgan' 또는 'A. W. S.'와 같이 문구의 일부가 아닌 한 개별 문자를 사용하지 마 세요. 대문자 또는 소문자를 사용하여 두문자어를 정의할 수 있습니다.

### <span id="page-416-0"></span>의도와 슬롯을 유도하기 위한 사용자 지정 어휘 생성

Amazon Lex V2 콘솔을 사용하여 사용자 지정 어휘를 생성 및 관리하거나 Amazon Lex V2 API 작업을 사용할 수 있습니다. 콘솔을 통해 사용자 지정 어휘를 생성하는 두 가지 방법이 있습니다.

#### 콘솔

콘솔에서 사용자 지정 어휘를 가져오세요.

- 1. [https://console.aws.amazon.com/lexv2/home에](https://console.aws.amazon.com/lexv2/home)서 Amazon Lex V2 콘솔을 엽니다.
- 2. 봇 목록에서 사용자 지정 어휘를 추가할 봇을 선택합니다.
- 3. 봇 세부 정보 페이지의 언어 추가 섹션에서 언어 보기를 선택합니다.
- 4. 언어 목록에서 사용자 지정 어휘를 추가할 언어를 선택합니다.

콘솔에서 직접 새 사용자 지정 어휘를 만드세요.

- 1. 언어 세부 정보 페이지의 사용자 지정 어휘 섹션에서 만들기를 클릭합니다. 그러면 사용자 지정 어 휘가 없는 편집 창이 열립니다.
- 2. 필요에 따라 문구, DisplayAS 및 가중치에 대한 입력을 추가합니다. 추가된 항목의 필드를 업데이 트하거나 목록에서 항목을 삭제하여 추가로 인라인 편집을 수행할 수 있습니다.
- 3. 저장을 클릭합니다. 참고: 새 사용자 지정 어휘는 저장을 클릭한 후에만 봇에 저장됩니다.
- 4. 이 페이지에서 인라인 편집을 계속하고 완료한 후 저장을 클릭하면 됩니다.

5. 또한 이 페이지에서는 오른쪽 상단에 있는 드롭다운 메뉴에서 사용자 지정 어휘 파일을 가져오고, 내보내고, 삭제할 수 있습니다.

API

#### **ListCustomVocabularyItems** API를 사용하여 사용자 지정 어휘 항목을 확인하세요.

1. ListCustomVocabularyItems 작업을 사용하여 사용자 지정 어휘 항목을 볼 수 있습니다. 요 청 본문은 다음과 같습니다.

```
{ 
    "maxResults": number, 
    "nextToken": "string"
}
```
- 2. 참고로 maxResults 및 nextToken는 요청 본문의 선택적 필드입니다.
- 3. ListCustomVocabularyItems 작업의 응답은 다음과 같습니다.

```
{ 
    "botId": "string", 
    "botVersion": "string", 
    "localeId": "string", 
    "customVocabularyItems": [ 
          { 
               "itemId": "string", 
               "phrase": "string", 
               "weight": number, 
               "displayAs": "string" 
          } 
   \mathbf{I}}
```
**BatchCreateCustomVocabularyItem** API를 사용하여 새 사용자 지정 어휘 항목을 생성하세요.

- 1. 봇의 로캘에 사용자 지정 어휘가 아직 생성되지 않은 경우 [StartImport](https://docs.aws.amazon.com/lexv2/latest/APIReference/API_StartImport.html)를 사용하여 사용자 지정 어 휘를 생성하는 단계를 따르세요.
- 2. 사용자 지정 어휘가 생성되면 BatchCreateCustomVocabularyItem 작업을 사용하여 새 사용 자 지정 어휘 항목을 생성하세요. 요청 본문은 다음과 같습니다.

```
{ 
    "customVocabularyItemList": [ 
          { 
               "phrase": "string", 
               "weight": number, 
               "displayAs": "string" 
          } 
    ]
}
```
- 3. 참고로 weight 및 displayAs는 요청 본문의 선택적 필드입니다.
- 4. BatchCreateCustomVocabularyItem의 응답은 다음과 같습니다.

```
{ 
     "botId": "string", 
     "botVersion": "string", 
     "localeId": "string", 
     "errors": [ 
          { 
               "itemId": "string", 
               "errorMessage": "string", 
               "errorCode": "string" 
          } 
     ], 
     "resources": [ 
          { 
               "itemId": "string", 
               "phrase": "string", 
               "weight": number, 
               "displayAs": "string" 
          } 
     ]
}
```
- 5. 이 작업은 일괄 처리되므로 항목 중 하나를 만들지 못해도 요청이 실패하지 않습니다. 오류 목록에 는 해당 특정 항목에 대해 작업이 실패한 이유에 대한 정보가 포함됩니다. 리소스 목록에는 성공적 으로 생성된 모든 항목이 포함됩니다.
- 6. BatchCreateCustomVocabularyItem의 경우 다음과 같은 유형의 오류가 발생할 수 있습니 다.
- RESOURCE\_DOES\_NOT\_EXIST: 사용자 지정 어휘가 존재하지 않습니다. 이 작업을 호출하기 전 에 사용자 지정 어휘를 생성하는 단계를 따릅니다.
- DUPLICATE\_INPUT: 입력 목록에 중복된 구문이 있습니다.
- RESOURCE\_ALREADY\_EXISTS: 입력한 문구가 사용자 지정 어휘에 이미 있습니다.
- INTERNAL\_SERVER\_FAILURE: 요청을 처리하는 동안 백엔드에 오류가 발생했습니다. 이 오류 가 발생한 경우 서비스 중단이나 다른 문제를 나타낼 수 있습니다.

**BatchDeleteCustomVocabularyItem** API를 사용하여 기존 사용자 지정 어휘 항목을 삭제하세요.

- 1. 봇의 로캘에 사용자 지정 어휘가 아직 생성되지 않은 경우 [StartImport](https://docs.aws.amazon.com/lexv2/latest/APIReference/API_StartImport.html)를 사용하여 사용자 지정 어 휘 만들기의 단계에 따라 생성하세요.
- 2. 사용자 지정 어휘가 생성되면 BatchDeleteCustomVocabularyItem 작업을 사용하여 기존 사 용자 지정 어휘 항목을 삭제하세요. 요청 본문은 다음과 같습니다.

```
{ 
     "customVocabularyItemList": [ 
            { 
                 "itemId": "string" 
            } 
    \mathbf{I}}
```
3. BatchDeleteCustomVocabularyItem의 응답은 다음과 같습니다.

```
{ 
     "botId": "string", 
     "botVersion": "string", 
     "localeId": "string", 
     "errors": [ 
          { 
               "itemId": "string", 
               "errorMessage": "string", 
               "errorCode": "string" 
          } 
     ], 
     "resources": [ 
          { 
               "itemId": "string", 
               "phrase": "string",
```

```
 "weight": number, 
                "displayAs": "string" 
          } 
     ]
}
```
- 4. 이 작업은 일괄 처리되므로 항목 중 하나를 삭제하지 못해도 요청이 실패하지 않습니다. 오류 목록 에는 해당 특정 항목에 대해 작업이 실패한 이유에 대한 정보가 포함됩니다. 리소스 목록에는 성공 적으로 삭제된 모든 항목이 포함됩니다.
- 5. BatchDeleteCustomVocabularyItem의 경우 다음과 같은 유형의 오류가 발생할 수 있습니 다.
	- RESOURCE\_DOES\_NOT\_EXIST: 삭제하려는 사용자 지정 어휘 항목이 존재하지 않습니다.
	- INTERNAL\_SERVER\_FAILURE: 요청을 처리하는 동안 백엔드에 오류가 발생했습니다. 이 오류 가 발생한 경우 서비스 중단이나 다른 문제를 나타낼 수 있습니다.

**BatchUpdateCustomVocabularyItem** API를 사용하여 기존 사용자 지정 어휘 항목을 업데이트하 세요.

- 1. 봇의 로캘에 사용자 지정 어휘가 아직 생성되지 않은 경우 [StartImport](https://docs.aws.amazon.com/lexv2/latest/APIReference/API_StartImport.html)를 사용하여 사용자 지정 어 휘 만들기의 단계에 따라 사용자 지정 어휘를 생성하세요.
- 2. 사용자 지정 어휘가 생성되면 BatchUpdateCustomVocabularyItem 작업을 사용하여 기존 사 용자 지정 어휘 항목을 업데이트하세요. 요청 본문은 다음과 같습니다.

```
{ 
    "customVocabularyItemList": [ 
          { 
               "itemId": "string", 
               "phrase": "string", 
               "weight": number, 
               "displayAs": "string" 
          } 
    ]
}
```
- 3. 참고로 weight 및 displayAs는 요청 본문의 선택적 필드입니다.
- 4. BatchUpdateCustomVocabularyItem의 응답은 다음과 같습니다.

{

```
 "botId": "string", 
     "botVersion": "string", 
     "localeId": "string", 
     "errors": [ 
         \sqrt{2} "itemId": "string", 
               "errorMessage": "string", 
               "errorCode": "string" 
          } 
     ], 
     "resources": [ 
          { 
               "itemId": "string", 
               "phrase": "string", 
               "weight": number, 
               "displayAs": "string" 
          } 
     ]
}
```
- 5. 이 작업은 일괄 처리되므로 항목 중 하나를 삭제하지 못해도 요청이 실패하지 않습니다. 오류 목록 에는 해당 특정 항목에 대해 작업이 실패한 이유에 대한 정보가 포함됩니다. 리소스 목록에는 성공 적으로 업데이트된 모든 항목이 포함됩니다.
- 6. BatchUpdateCustomVocabularyItem의 경우 다음과 같은 유형의 오류가 발생할 수 있습니 다.
	- RESOURCE\_DOES\_NOT\_EXIST: 업데이트하려는 사용자 지정 어휘 항목이 존재하지 않습니다.
	- DUPLICATE\_INPUT: 입력 목록에 중복된 itemId가 있습니다.
	- RESOURCE\_ALREADY\_EXISTS: 입력한 문구가 사용자 지정 어휘에 이미 있습니다.
	- INTERNAL\_SERVER\_FAILURE: 요청을 처리하는 동안 백엔드에 오류가 발생했습니다. 이 오류 가 발생한 경우 서비스 중단이나 다른 문제를 나타낼 수 있습니다.

사용자 지정 어휘 파일 생성

사용자 지정 어휘 파일은 탭으로 구분된 값 목록으로, 인식할 문구, 부스트할 가중치, 음성 기록에서 해 당 구문을 대체할 displayAs 필드가 포함되어 있습니다. 부스트 값이 높은 구문은 오디오 입력에 표 시될 때 사용될 가능성이 높습니다.

사용자 지정 어휘 파일은 이름은 **CustomVocabulary.tsv**여야 하며, 가져오기 전에 zip 파일로 압축 해야 합니다. zip 파일은 크기가 300MB 미만이어야 합니다. 사용자 지정 어휘의 최대 문구 수는 500개 입니다.

- 문구 인식되어야 하는 1~4개의 단어입니다. 문구의 단어를 띄어쓰기로 구분합니다. 파일에 중복 문 구를 사용할 수 없습니다. 문구 필드는 필수입니다.
- 가중치 구문 인식이 부스팅되는 정도입니다. 값은 정수 0, 1, 2 또는 3입니다. 가중치를 지정하지 않 으면 기본값은 1입니다. 트랜스크립션에서 해당 단어가 인식되지 않는 빈도와 입력에서 해당 단어가 얼마나 드물게 사용되는지에 따라 가중치를 결정하세요. 가중치 0은 부스팅이 적용되지 않으며 입력 된 항목이 displayAs 필드를 사용하여 교체하는 용도로만 사용됨을 의미합니다.
- displayAs 트랜스크립션 출력에서 문구가 어떻게 보이길 원하는지 정의합니다. 이 필드는 사용자 지정 어휘의 옵션 필드입니다.

사용자 지정 어휘 파일에는 'phrase', 'weight', 'displayAs'라는 머리글이 있는 헤더 행이 포함되어야 합 니다. 헤더는 어떤 순서로든 가능하지만 위의 명명법을 따라야 합니다.

다음 예시는 사용자 지정 어휘 파일입니다. 문구, 가중치 및 displayAs를 구분하는 데 필요한 탭 문자는 '[TAB]' 텍스트로 표시됩니다. 이 예시를 사용하는 경우 텍스트를 탭 문자로 바꾸세요.

phrase[TAB]weight[TAB]displayAs Newcastle[TAB]2 Hobart[TAB]2[TAB]Hobart, Australia U. Dub[TAB]1[TAB]University of Washington, Seattle W. S. U.[TAB]3 Issaquah Kennewick

## <span id="page-422-0"></span>런타임 힌트를 통한 슬롯 값 인식 개선

런타임 힌트를 사용하면 Amazon Lex V2에 상황에 따른 슬롯 값 세트를 제공하여 음성 대화에서 더 잘 인식되고 슬롯 해상도를 개선할 수 있습니다. 런타임 힌트를 사용하여 런타임에 슬롯 값 확인에 적합한 구문 목록을 제공할 수 있습니다.

예를 들어 항공편 예약 봇과 상호 작용하는 사용자가 샌프란시스코, 자카르타, 서울, 모스크바로 자주 여행하는 경우 목적지로 유도할 때 이 네 도시 목록을 포함한 런타임 힌트를 구성하여 자주 여행하는 도시에 대한 인지를 높일 수 있습니다.

런타임 힌트는 영어(미국) 및 영어(영국) 언어로만 제공됩니다. 다음 슬롯 유형과 함께 사용할 수 있습 니다.

- 사용자 지정 슬롯 유형
- AMAZON.City
- AMAZON.Country
- AMAZON.FirstName
- AMAZON.LastName
- AMAZON.State
- AMAZON StreetName

#### 런타임 힌트 기본 사항

- 런타임 힌트는 사용자로부터 슬롯 값을 유도할 때만 사용됩니다.
- 런타임 힌트를 사용하는 경우 힌트의 값이 비슷한 값보다 우선합니다. 예를 들어 음식 주문 봇의 경 우 메뉴 항목 목록을 런타임 힌트로 설정하면서 사용자 지정 슬롯에 있는 음식 항목에는 비슷하게 들 리는 'fella'보다 'fillet'을 선호하도록 유도할 수 있습니다.
- 사용자 입력이 런타임 힌트에 제공된 값과 다른 경우 원래 사용자 입력이 슬롯에 사용됩니다.
- 사용자 지정 슬롯 유형의 경우, 런타임 힌트로 제공된 값은 봇 생성 시 사용자 지정 슬롯의 일부가 아 니더라도 슬롯 확인에 사용됩니다.
- 런타임 힌트는 8kHz 오디오 입력에만 지원됩니다. Amazon Lex V2에서 지원하는 [고객 센터 통합을](https://docs.aws.amazon.com/lexv2/latest/dg/contact-center.html) 통해 사용할 수 있습니다. Amazon Lex V2 콘솔의 [테스트 창](https://docs.aws.amazon.com/lexv2/latest/dg/test-bot.html)에서 입력되는 오디오에는 16kHz 오디 오 입력을 사용하므로 런타임 힌트가 제공되지 않습니다.

#### **a** Note

기존 봇에서 런타임 힌트를 사용하려면 먼저 봇을 다시 빌드해야 합니다. 기존 버전의 봇은 런 타임 힌트를 지원하지 않습니다. 봇을 사용하려면 봇의 새 버전을 만들어야 합니다.

[PutSession,](https://docs.aws.amazon.com/lexv2/latest/APIReference/API_runtime_PutSession.html) [RecognizeText](https://docs.aws.amazon.com/lexv2/latest/APIReference/API_runtime_RecognizeText.html), [RecognizeUtterance](https://docs.aws.amazon.com/lexv2/latest/APIReference/API_runtime_RecognizeUtterance.html) 또는 [StartConversation](https://docs.aws.amazon.com/lexv2/latest/APIReference/API_runtime_StartConversation.html) 작업을 사용하여 Amazon Lex V2에 런타임 힌트를 보낼 수 있습니다. Lambda 함수를 사용하여 런타임 힌트를 추가할 수도 있습 니다.

대화를 시작할 때 런타임 힌트를 전송하여 봇에서 사용되는 각 슬롯에 대한 힌트를 구성하거나 대화 중 에 세션 상태의 일부로 힌트를 보낼 수 있습니다. runtimeHints 속성은 슬롯을 해당 슬롯의 힌트에 매핑합니다.

Amazon Lex V2에 런타임 힌트를 보내면 세션이 종료될 때까지 대화가 계속 진행됩니다. null runtimeHints 구조를 보내면 기존 힌트가 사용됩니다. 다음을 통해 힌트를 수정할 수 있습니다.

- 봇에 새 runtimeHints 구조를 전송합니다. 새 구조의 내용이 기존 구조를 대체합니다.
- 봇에 빈 runtimeHints 구조를 전송합니다. 봇의 런타임 힌트가 지워집니다.

### 상황에 맞는 슬롯 값 추가

애플리케이션에 사용자의 다음 발화 가능성에 대한 정보가 있을 때 예상 슬롯 값을 런타임 힌트로 제공 하여 봇에 대한 컨텍스트를 추가하세요. Lambda 대화 코드 후크를 봇에 추가하고(자세한 내용은 [AWS](#page-367-0)  [Lambda 함수를 사용하여 사용자 지정 로직 활성화](#page-367-0) 참조) [입력 이벤트 형식 해석의](#page-367-1) proposedNextState 필드를 사용하여 사용자와의 대화를 개선하기 위해 포함해야 하는 런타임 힌트를 결정합니다.

예를 들어, 뱅킹 앱에서 특정 사용자의 계좌 별명 목록을 생성한 다음 사용자가 액세스하려는 계좌를 유도할 때 이 목록을 사용할 수 있습니다.

봇이 사용자 입력을 해석하는 데 도움이 되는 컨텍스트가 있으면 대화를 시작할 때 런타임 힌트를 보 냅니다. 예를 들어 사용자의 전화번호를 알고 있는 경우 이 정보를 사용하여 사용자를 조회할 수 있 습니다. 그러면 보안 인증 정보를 검증하기 위해 사용자 이름을 요청하려는 경우 PutSession 또는 StartConversation 작업을 사용하여 봇에 이름과 성 힌트를 전달할 수 있습니다.

대화 중에 한 슬롯 값에서 다른 슬롯 값에 도움이 될 수 있는 정보를 수집할 수 있습니다. 예를 들어 자 동차 관리 앱에서 사용자 계정 번호가 있으면 검색을 통해 고객이 소유한 자동차를 찾아 힌트로 다른 슬롯에 전달할 수 있습니다.

두문자어 또는 문자를 개별적으로 발음해야 하는 기타 단어는 마침표와 띄어쓰기로 구분된 단일 문자 로 입력합니다. 'J. P. Morgan' 또는 'A.W.S'와 같이 문구의 일부가 아닌 한 개별 문자는 사용하지 마십 시오. 대문자 또는 소문자를 사용해 두문자어를 정의할 수 있습니다.

### 슬롯에 힌트 추가

슬롯에 런타임 힌트를 추가하려면 sessionState 구조의 일부인 runtimeHints 구조를 사용 하세요. 다음은 runtimeHints 구조의 예입니다. "MakeAmprime" 의도를 위한 "FirstName"과 "LastName"이라는 두 개의 슬롯에 대한 힌트를 제공합니다.

```
{ 
     "sessionState": { 
          "intent": {}, 
          "activeContexts": [],
```

```
 "dialogAction": {}, 
      "originatingRequestId": {}, 
      "sessionAttributes": {}, 
      "runtimeHints": { 
        "slotHints": { 
          "MakeAppointment": { 
             "FirstName": { 
               "runtimeHintValues": [ 
\{ "phrase": "John" 
 }, 
\{ "phrase": "Mary" 
 } 
\blacksquare\}, \{ "LastName": { 
               "runtimeHintValues": [ 
\{ "phrase": "Stiles" 
 }, 
\{ "phrase": "Major" 
 } 
\blacksquare1 1 1 1 1 1 1
 } 
 } 
     } 
   } 
}
```
Lambda 함수를 사용하여 대화 중에 런타임 힌트를 추가할 수도 있습니다. 런타임 힌트를 추가하려면 Lambda 함수가 Amazon Lex V2로 보내는 응답의 세션 상태에 runtimeHints 구조를 추가합니다. 자 세한 내용은 [응답 형식 준비](#page-374-0) 섹션을 참조하세요.

slotName요청에서 유효한 intentName 및 을 지정해야 합니다. 그렇지 않으면 Amazon Lex V2에서 런타임 오류를 반환합니다.

## <span id="page-425-0"></span>맞춤법 스타일을 사용하여 슬롯 값 캡처

Amazon Lex V2는 이름, 성, 이메일 주소 또는 영숫자 식별자와 같은 사용자별 정보를 캡처할 수 있 는 기본 제공 슬롯을 제공합니다. 예를 들어 AMAZON.LastName 슬롯을 사용하여 'Jackson' 또는

'Garcia'와 같은 성을 캡처할 수 있습니다. 하지만 Amazon Lex V2는 'Xiulan'과 같이 발음하기 어렵거나 특정 지역에서 흔하지 않은 성과 혼동할 수 있습니다. 이러한 이름을 캡처하려면 사용자에게 문자별 맞 춤법 또는 단어별 맞춤법 스타일로 입력하도록 요청할 수 있습니다.

Amazon Lex V2는 사용할 수 있는 세 가지 슬롯 유도 스타일을 제공합니다. 슬롯 유도 스타일을 설정하 면 Amazon Lex V2가 사용자의 입력을 해석하는 방식이 변경됩니다.

문자별 맞춤법 – 이 스타일을 사용하면 봇이 전체 문구 대신 철자를 듣도록 지시할 수 있습니다. 예를 들어, 'Xiulan'과 같은 성을 캡처하려면 사용자에게 한 번에 한 글자씩 성을 입력하라고 지시할 수 있습 니다. 봇은 철자를 캡처하여 글자를 한 단어로 해석합니다. 예를 들어, 사용자가 "x i u l a n"이라고 말하 면 봇은 성을 'xiulan'으로 캡처합니다.

단어별 맞춤법 – 음성 대화, 특히 전화를 사용할 때는 't', 'b', 'p'와 같이 비슷하게 들리는 글자가 몇 개 있습니다. 영숫자 값이나 철자 이름을 캡처하여 잘못된 값이 나오는 경우 사용자에게 문자와 함께 식별 할 수 있는 단어를 입력하라는 메시지를 표시할 수 있습니다. 예를 들어 예약 ID 요청에 대한 음성 응답 이 'abp123'이면 봇이 대신 'abb123'이라는 문구를 인식할 수 있습니다. 값이 잘못된 경우 사용자에게 "alpha의 a, boy의 b, peter의 p, 1 2 3"과 같이 입력하도록 요청할 수 있습니다. 봇은 입력을 'abp123'으 로 해석합니다.

단어별 맞춤법을 사용하는 경우 다음 형식을 사용할 수 있습니다.

- "as in" (a as in apple)
- "for" (a for apple)
- "like" (a like apple)

기본값 – 단어 발음을 사용하는 자연스러운 슬롯 캡처 스타일입니다. 예를 들어, "John Stiles"와 같은 이름을 자연스럽게 캡처할 수 있습니다. 슬롯 유도 스타일이 지정되지 않은 경우 봇은 기본 스타일을 사용합니다. AMAZON.AlphaNumeric 및 AMAZON.UKPostal 코드 슬롯 유형의 경우 기본 스타일은 문자별 맞춤법 입력을 지원합니다.

'xiulan'이라는 이름을 문자와 단어를 혼합하여 사용하는 경우(예: "x as in x-ray i u l as in lion a n") 슬롯 유도 스타일을 단어 단위 스타일로 설정해야 합니다. 문자별 맞춤법 스타일에서는 인식하지 못합니다.

더 나은 경험을 위해 자연스러운 대화 스타일로 슬롯 값을 캡처하는 음성 인터페이스를 만들어야 합니 다. 자연스러운 스타일을 사용하여 올바르게 캡처되지 않은 입력의 경우 사용자에게 다시 메시지를 표 시하고 슬롯 유도 스타일을 문자별 또는 단어별 맞춤법으로 설정할 수 있습니다.

영어(미국), 영어(영국) 및 영어(호주) 언어의 다음 슬롯 유형에 대해 단어별 및 맞춤법별 스타일을 사용 할 수 있습니다.

- [아마존. AlphaNumeric](#page-130-0)
- [아마존. EmailAddress](#page-133-0)
- [아마존. FirstName](#page-134-0)
- [아마존. LastName](#page-135-0)
- [AMAZON.UK PostalCode](#page-139-0)
- [사용자 지정 슬롯 유형](#page-141-0)

### 맞춤법 활성화

사용자로부터 슬롯을 유도할 때는 런타임에 문자별 맞춤법 및 단어별 맞춤법을 활성화합니다. [PutSession,](https://docs.aws.amazon.com/lexv2/latest/APIReference/API_runtime_PutSession.html) [RecognizeText](https://docs.aws.amazon.com/lexv2/latest/APIReference/API_runtime_RecognizeText.html), [RecognizeUtterance](https://docs.aws.amazon.com/lexv2/latest/APIReference/API_runtime_RecognizeUtterance.html) 또는 [StartConversation](https://docs.aws.amazon.com/lexv2/latest/APIReference/API_runtime_StartConversation.html) 작업을 사용하여 맞춤법 스 타일을 설정할 수 있습니다. Lambda 함수를 사용하여 문자별 맞춤법 및 단어별 맞춤법을 활성화할 수 도 있습니다.

앞서 언급한 API 작업 중 하나를 요청하거나 Lambda 응답을 구성할 때 sessionState 필드의 dialogAction 필드를 사용하여 맞춤법 스타일을 설정합니다 (자세한 내용은 [응답 형식 준비](#page-374-0) 참조). 대화 작업 유형이 ElicitSlot이고 유도할 슬롯이 지원되는 슬롯 유형 중 하나인 경우에만 스타일을 설정할 수 있습니다.

다음 JSON 코드는 맞춤법 스타일을 사용하도록 설정된 dialogAction 필드를 보여줍니다.

```
"dialogAction": { 
     "slotElicitationStyle": "SpellByWord", 
     "slotToElicit": "BookingId", 
     "type": "ElicitSlot"
}
```
slotElicitationStyle 필드는 SpellByLetter, SpellByWord 또는 Default로 설정할 수도 있습니다. 값을 지정하지 않으면 값이 Default로 설정됩니다.

**a** Note

콘솔을 통해 문자별 맞춤법 또는 단어별 맞춤법 유도 스타일을 활성화할 수 없습니다.

### 예제 코드

일반적으로 맞춤법 스타일 변경은 작동하지 않는 슬롯 값을 처음 시도할 때 수행됩니다. 다음 코드 예 제는 슬롯을 해석하려는 두 번째 시도에서 단어별 맞춤법 스타일을 사용하는 Python Lambda 함수입 니다.

예제 코드를 사용하려면 다음이 필요합니다.

- 영어(영국)(en\_GB)라는 한 가지 언어를 사용하는 봇입니다.
- 한 가지 의도는 "계좌를 확인하고 싶어요"라는 샘플 발화 하나가 있는 "CheckAccount"입니다. 의도 정의의 코드 후크 섹션에서 초기화 및 검증에 Lambda 함수 사용이 선택되어 있는지 확인하십시오.
- 의도에는 AMAZON.UKPostalCode 기본 제공 유형의 "PostalCode" 슬롯이 하나 있어야 합니다.
- Lambda 함수가 정의된 별칭. 자세한 내용은 [Lambda 함수를 생성하고 봇 별칭에 연결](#page-388-0) 섹션을 참조 하세요.

```
import json 
import time 
import os 
import logging 
logger = logging.getLogger() 
logger.setLevel(logging.DEBUG) 
# --- Helpers that build all of the responses --- 
def get_slots(intent_request): 
     return intent_request['sessionState']['intent']['slots'] 
def get_session_attributes(intent_request): 
     sessionState = intent_request['sessionState'] 
     if 'sessionAttributes' in sessionState: 
         return sessionState['sessionAttributes'] 
     return {} 
def get_slot(intent_request, slotName): 
     slots = get_slots(intent_request) 
     if slots is not None and slotName in slots and slots[slotName] is not None: 
         logger.debug('resolvedValue={}'.format(slots[slotName]['value']
['resolvedValues'])) 
         return slots[slotName]['value']['resolvedValues']
```

```
 else: 
         return None 
def elicit_slot(session_attributes, intent_request, slots, slot_to_elicit, 
  slot_elicitation_style, message): 
     return {'sessionState': {'dialogAction': {'type': 'ElicitSlot', 
                                               'slotToElicit': slot_to_elicit, 
                                               'slotElicitationStyle': 
 slot elicitation style
\} , we have the set of \} , \{ 'intent': {'name': intent_request['sessionState']
['intent']['name'], 
                                         'slots': slots, 
                                         'state': 'InProgress' 
\}, \overline{\phantom{a}} 'sessionAttributes': session_attributes, 
                              'originatingRequestId': 'REQUESTID' 
 }, 
             'sessionId': intent_request['sessionId'], 
             'messages': [ message ], 
             'requestAttributes': intent_request['requestAttributes'] 
             if 'requestAttributes' in intent_request else None 
             } 
def build_validation_result(isvalid, violated_slot, slot_elicitation_style, 
 message_content): 
     return {'isValid': isvalid, 
             'violatedSlot': violated_slot, 
             'slotElicitationStyle': slot_elicitation_style, 
             'message': {'contentType': 'PlainText', 
             'content': message_content} 
 } 
def GetItemInDatabase(postal_code): 
    "" "
     Perform database check for transcribed postal code. This is a no-op 
     check that shows that postal_code can't be found in the database. 
    "" "
     return None 
def validate_postal_code(intent_request): 
     postal_code = get_slot(intent_request, 'PostalCode')
```

```
 if GetItemInDatabase(postal_code) is None: 
         return build_validation_result( 
             False, 
              'PostalCode', 
              'SpellByWord', 
              "Sorry, I can't find your information. " + 
              "To try again, spell out your postal " + 
              "code using words, like a as in apple." 
\overline{\phantom{a}} return {'isValid': True} 
def check_account(intent_request): 
    "" ""
     Performs dialog management and fulfillment for checking an account 
     with a postal code. Besides fulfillment, the implementation for this 
     intent demonstrates the following: 
     1) Use of elicitSlot in slot validation and re-prompting. 
     2) Use of sessionAttributes to pass information that can be used to 
         guide a conversation. 
     """ 
     slots = get_slots(intent_request) 
     postal_code = get_slot(intent_request, 'PostalCode') 
     session_attributes = get_session_attributes(intent_request) 
     if intent_request['invocationSource'] == 'DialogCodeHook': 
         # Validate the PostalCode slot. If any aren't valid, 
         # re-elicit for the value. 
        validation result = validate postal code(intent request)
         if not validation_result['isValid']: 
             slots[validation_result['violatedSlot']] = None 
             return elicit_slot( 
                 session attributes,
                  intent_request, 
                  slots, 
                  validation_result['violatedSlot'], 
                  validation_result['slotElicitationStyle'], 
                  validation_result['message'] 
) return close( 
              intent_request, 
              session_attributes, 
              'Fulfilled', 
              {'contentType': 'PlainText',
```

```
 'content': 'Thanks' 
 } 
         ) 
def close(intent_request, session_attributes, fulfillment_state, message): 
    intent request['sessionState']['intent']['state'] = fulfillment state
     return { 
         'sessionState': { 
              'sessionAttributes': session_attributes, 
              'dialogAction': { 
                  'type': 'Close' 
             }, 
              'intent': intent_request['sessionState']['intent'], 
             'originatingRequestId': 'xxxxxxx-xxxx-xxxx-xxxx-xxxxxxxxxxxx'
         }, 
         'messages': [ message ], 
         'sessionId': intent_request['sessionId'], 
         'requestAttributes': intent_request['requestAttributes'] if 'requestAttributes' 
  in intent_request else None 
     } 
# --- Intents --- 
def dispatch(intent_request): 
    "" "
     Called when the user specifies an intent for this bot. 
    "" "
     intent_name = intent_request['sessionState']['intent']['name'] 
     response = None 
     # Dispatch to your bot's intent handlers 
    if intent name == 'CheckAccount':
         response = check_account(intent_request) 
     return response 
# --- Main handler --- 
def lambda_handler(event, context): 
    "''" Route the incoming request based on the intent. 
     The JSON body of the request is provided in the event slot. 
    "" "
```
```
 # By default, treat the user request as coming from 
 # Eastern Standard Time. 
 os.environ['TZ'] = 'America/New_York' 
 time.tzset() 
 logger.debug('event={}'.format(json.dumps(event))) 
 response = dispatch(event) 
 logger.debug("response={}".format(json.dumps(response)))
```

```
 return response
```
# 봇 성능 모니터링

모니터링은 Amazon Lex V2 챗봇의 안정성, 가용성 및 성능을 유지하는 데 중요합니다. 이 주제에서는 대화 로그를 사용하여 사용자와 챗봇 간의 대화를 모니터링하고, 발화 통계를 사용하여 봇이 감지하고 놓치는 발화를 파악하고, Amazon Logs를 사용하고 Amazon Lex V2를 모니터링하는 방법을 설명합니 다. CloudWatch AWS CloudTrail 또한 Amazon Lex V2 런타임 및 채널 연결 지표에 대해서도 설명합니 다.

이러한 도구와 지표를 사용하여 봇의 성능을 개선하기 위해 취할 수 있는 지침과 조치를 알아봅니다.

주제

- [Analytics를 통한 비즈니스 성과 측정](#page-433-0)
- [대화 로그 활성화](#page-457-0)
- [운영 지표 모니터링](#page-481-0)
- [Test Workbench를 통한 봇 성능 평가](#page-493-0)

# <span id="page-433-0"></span>Analytics를 통한 비즈니스 성과 측정

Analytics를 사용하면 봇과 고객 상호 작용의 성공률 및 실패율과 관련된 지표로 봇의 성능을 평가할 수 있습니다. 또한 봇과 고객 간의 대화 흐름 패턴을 시각화할 수 있습니다. Analytics는 이러한 지표를 그 래프와 차트로 요약하여 환경을 간소화합니다. Analytics는 결과를 필터링하여 의도, 슬롯, 발화 및 대 화와 관련된 이슈 및 문제를 식별하는 데 도움이 되는 도구를 제공합니다. 이 데이터를 사용하여 봇을 반복하고 개선하여 더 나은 고객 경험을 만들 수 있습니다.

**a** Note

사용자가 Analytics에 액세스하려면 [AWS 관리형 정책: AmazonLexFullAccess](#page-623-0) 또는 분석 API 권한이 포함된 사용자 지정 정책을 IAM 역할에 연결해야 합니다. 사용자 지정 정책으로 사용 자 권한을 처리하는 방법에 대한 자세한 내용은 [분석을 위한 액세스 권한 관리를](#page-456-0) 참조하세요. [AWS 관리형 정책: AmazonLexReadOnly](#page-621-0)가 고객의 IAM 역할에 연결되어 있는 경우, 오류가 표 시되며 사용자가 Analytics 대시보드에 액세스할 수 있도록 사용자의 IAM 역할에 추가해야 하 는 누락된 권한이 표시됩니다.

Analytics 액세스 방법

- 1. AWS Management Console 로그인하고 <https://console.aws.amazon.com/lexv2/home> 에서 Amazon Lex V2 콘솔을 엽니다.
- 2. 탐색 창의 봇 아래에서 애널리틱스에서 보려는 봇을 선택합니다.
- 3. Analytics에서 확인할 섹션을 선택합니다.

### 주제

- [주요 정의](#page-434-0)
- [결과 필터링](#page-436-0)
- [개요: 봇 성능 요약](#page-437-0)
- [대화 대시보드: 봇 대화 요약](#page-441-0)
- [성과 대시보드: 봇의 의도와 발화 지표에 대한 요약](#page-446-0)
- [분석을 위한 API 사용](#page-450-0)
- [분석을 위한 액세스 권한 관리](#page-456-0)

# <span id="page-434-0"></span>주요 정의

이 주제에서는 봇 분석을 해석하는 데 도움이 되는 주요 정의를 제공합니다. 이러한 정의는 의도, 슬롯, 대화, 발화라는 네 가지 컨텍스트에서의 봇 성능과 관련이 있습니다. 다음 필드는 여러 성능 지표와 관 련이 있습니다.

- [Intent](https://docs.aws.amazon.com/lexv2/latest/APIReference/API_runtime_Intent.html#lexv2-Type-runtime_Intent-state) 객체의 state 필드.
- dialogAction[객체 내 SessionState객체의](https://docs.aws.amazon.com/lexv2/latest/APIReference/API_runtime_DialogAction.html#lexv2-Type-runtime_DialogAction-type) type 필드입니다.

# <span id="page-434-1"></span>의도

Amazon Lex V2는 다음과 같은 방식으로 의도를 분류합니다.

- 성공 봇이 의도를 성공적으로 처리했습니다. 다음 상황 중 하나가 참이어야 합니다.
	- 의도 state는 ReadyForFulfillment이고, dialogAction의 type은 Close입니다.
	- 의도 state는 Fulfilled이고, dialogAction의 type은 Close입니다.
- 실패 봇이 의도를 처리하지 못했습니다. 의도 상태. 다음 상황 중 하나가 참이어야 합니다.
- 의도 state는 Failed이고, dialogAction의 type은 Close입니다(예: 사용자가 확인 프롬프 트를 거부한 경우).
- 봇은 의도가 완료되기 전에 AMAZON.FallbackIntent로 전환합니다.
- 전환됨 원래 의도가 성공 또는 실패로 분류되기 전에 봇이 다른 의도를 인식하고 대신 해당 의도로 전환합니다.
- 중단 의도가 성공 또는 실패로 분류되기 전에 고객이 응답하지 않습니다.

# 슬롯

Amazon Lex V2는 다음과 같은 방식으로 슬롯을 분류합니다.

- 성공 봇이 슬롯을 가득 채우고 다른 슬롯으로 성공적으로 전환하거나 확인 단계를 진행했습니다.
- 실패 최대 재시도 횟수에 도달했는데도 봇이 슬롯을 채우지 못했습니다.
- 중단 슬롯이 성공 또는 실패로 분류되기 전에 고객이 응답하지 않거나 다른 의도로 전환합니다.

### <span id="page-435-0"></span>대화

고객이 Amazon Lex V2에 런타임 호출을 할 때 [sessionId](https://docs.aws.amazon.com/lexv2/latest/APIReference/API_runtime_PutSession.html#lexv2-runtime_PutSession-request-sessionId)를 제공하면 Amazon Lex V2가 [originatingRequestId](https://docs.aws.amazon.com/lexv2/latest/APIReference/API_runtime_SessionState.html#lexv2-Type-runtime_SessionState-originatingRequestId)를 생성합니다. 봇에 대해 설정한 세션 제한 시간 ([idleSessionTTLInSeconds](https://docs.aws.amazon.com/lexv2/latest/APIReference/API_CreateBot.html#lexv2-CreateBot-request-idleSessionTTLInSeconds)) 내에 고객이 응답하지 않으면 세션이 만료됩니다. 고객이 동일한 sessionId를 사용하여 세션으로 돌아오면 Amazon Lex V2는 새로운 originatingRequestId를 생성합니다.

분석에서 대화는 sessionId와 originatingRequestId의 고유한 조합입니다. Amazon Lex V2는 다음과 같은 방식으로 대화를 분류합니다.

- 성공 대화의 최종 의도는 성공으로 분류됩니다.
- 실패 대화의 최종 의도가 실패했습니다. Amazon Lex V2의 기본값이 [AMAZON.FallbackIntent인](#page-109-0) 경우에도 대화가 실패합니다.
- 중단 대화가 성공 또는 실패로 분류되기 전에 고객이 응답하지 않습니다.

### <span id="page-435-1"></span>표현

Amazon Lex V2는 다음과 같은 방식으로 발화를 분류합니다.

• 감지됨 – Amazon Lex V2가 해당 발화를 봇용으로 구성된 의도를 호출하려는 시도로 인식합니다.

• 놓침 – Amazon Lex V2가 발화를 인식하지 못합니다.

# <span id="page-436-0"></span>결과 필터링

각 페이지 상단에서 봇 분석 결과를 필터링할 수 있습니다. 분석을 위한 필터링 옵션.

다음 파라미터를 기준으로 필터링할 수 있습니다.

- 시간 상대 또는 절대 시간 범위를 기준으로 결과를 필터링할 수 있습니다. 시작 및 종료 시간을 선 택하면 Amazon Lex V2에서 시작 시간 이후에 시작되고 종료 시간 이전에 종료된 대화를 검색합니 다.
	- 상대 범위 지난 날의 결과를 보려면 1d를, 지난 주의 경우 1w를, 지난 달의 경우 1m을 선택합니 다.

추가 옵션을 보려면 사용자 지정을 선택하고 상대 범위 메뉴에서 기간을 선택하세요. 기간을 더 세 밀하게 제어하려면 사용자 지정 범위를 선택하고 기간 필드에 숫자를 입력한 다음 드롭다운 메뉴 에서 시간 단위를 선택합니다.

• 절대 범위 - 사용자 지정을 선택하고 절대 범위 메뉴를 선택하여 지정한 시간 범위 내의 대화를 필 터링합니다. 달력에서 시작일과 종료일을 선택하거나 YYYY/MM/DD 형식으로 입력할 수 있습니 다.

**a** Note

결과를 볼 수 있는 최대 기간은 30일입니다.

- 봇 필터 로캘, 별칭, 봇 버전별로 필터링하려면 모든 로캘, 모든 별칭, 모든 버전이라는 레이블이 붙 은 드롭다운 메뉴를 선택합니다.
- 양식 기어 아이콘을 선택하고 양식 드롭다운 메뉴를 선택하여 음성 또는 텍스트에 대한 결과를 표 시할지 여부를 선택합니다.
- 채널 기어 아이콘을 선택하고 채널 드롭다운 메뉴를 선택하여 결과를 표시할 채널을 선택합니다. 채널 통합에 대한 자세한 내용은 [Amazon Lex V2 봇을 메시징 플랫폼과 통합](#page-339-0) 및 [Amazon Connect](https://docs.aws.amazon.com/connect/latest/adminguide/amazon-connect-contact-centers.html) [고객 센터](https://docs.aws.amazon.com/connect/latest/adminguide/amazon-connect-contact-centers.html)를 참조하세요.

# <span id="page-437-0"></span>개요: 봇 성능 요약

개요 페이지에는 대화, 발화 인식, 의도 사용에 대한 봇의 성과가 요약되어 있습니다. 이 개요는 다음 섹 션으로 구성됩니다.

- [대화 성과](#page-437-1)
- [발화 인식률](#page-438-0)
- [대화 성과 기록](#page-439-0)
- [가장 많이 사용된 의도 5개](#page-440-0)
- [가장 많이 실패한 의도 5개](#page-440-1)

### <span id="page-437-1"></span>대화 성과

이 차트를 사용하여 성공, 실패, 중단으로 분류된 대화의 수와 비율을 추적할 수 있습니다. 대화 목록에 액세스하려면 모든 대화 보기를 선택하여 드롭다운 메뉴를 표시합니다. 봇과의 모든 사용자 대화 목록 을 보거나 특정 결과(성공, 실패 또는 중단)가 있는 대화를 필터링하도록 선택할 수 있습니다. 이 링크 를 클릭하면 대화 대시보드의 대화 하위 섹션으로 이동합니다. 자세한 정보는 [대화을](#page-444-0) 참조하세요.

다음 이미지와 같이 해당 결과를 포함한 대화의 수와 비율이 표시된 상자를 표시하려면 차트의 한 부분 을 마우스로 가리키면 됩니다.

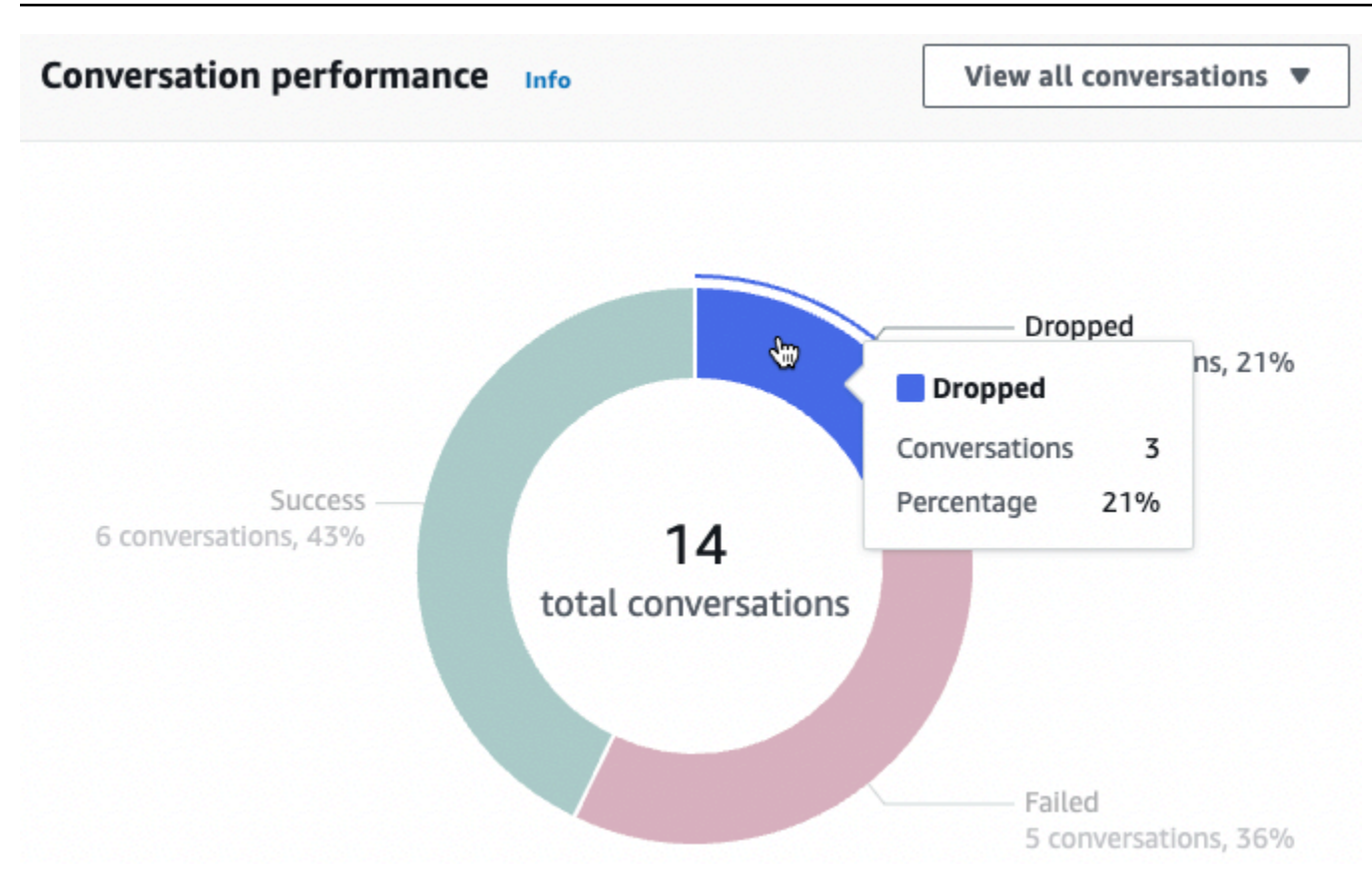

## <span id="page-438-0"></span>발화 인식률

이 차트를 사용하여 봇이 감지하고 놓친 발화의 수와 비율을 추적하세요. 발화 목록에 액세스하려면 발 화 보기를 선택하여 드롭다운 메뉴를 표시합니다. 모든 사용자 발화 목록을 보거나 특정 결과(놓침 또 는 감지됨)가 포함된 발화를 필터링하도록 선택할 수 있습니다. 이 링크를 클릭하면 성과 대시보드의 발화 인식 하위 섹션으로 이동합니다. 자세한 내용은 발화 보기를 참조하여 [발화 인식으](#page-449-0)로 이동하세요.

다음 이미지와 같이 발화의 수와 비율이 표시된 상자를 표시하려면 차트의 한 부분을 마우스로 가리키 면 됩니다.

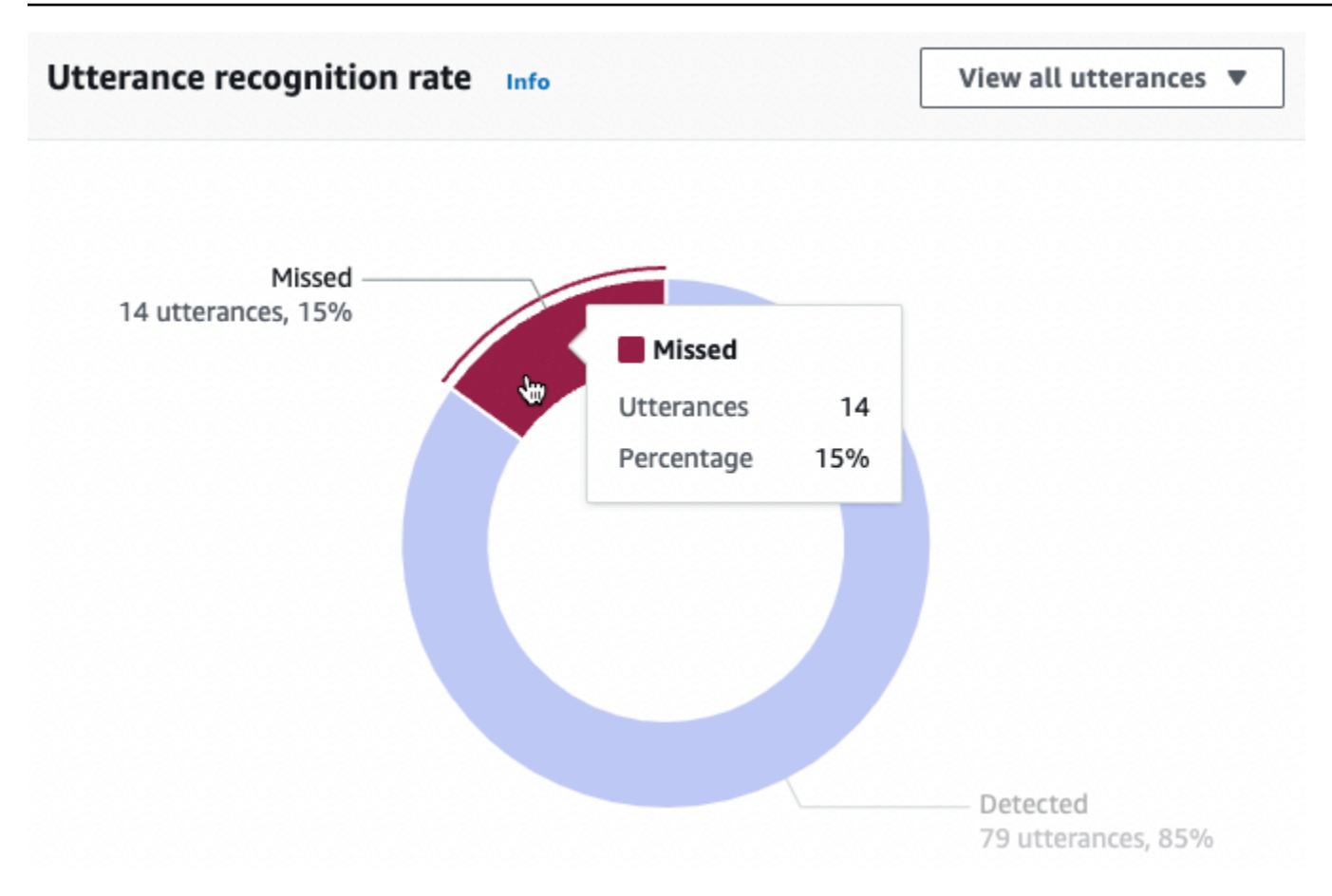

# <span id="page-439-0"></span>대화 성과 기록

이 그래프를 사용하면 필터에서 설정한 시간 범위 동안 성공, 실패, 중단으로 분류된 대화의 비율을 추 적할 수 있습니다. 일정 시간 동안 특정 결과가 나온 대화의 비율을 보려면 다음 이미지와 같이 해당 간 격 위로 마우스를 가져갑니다.

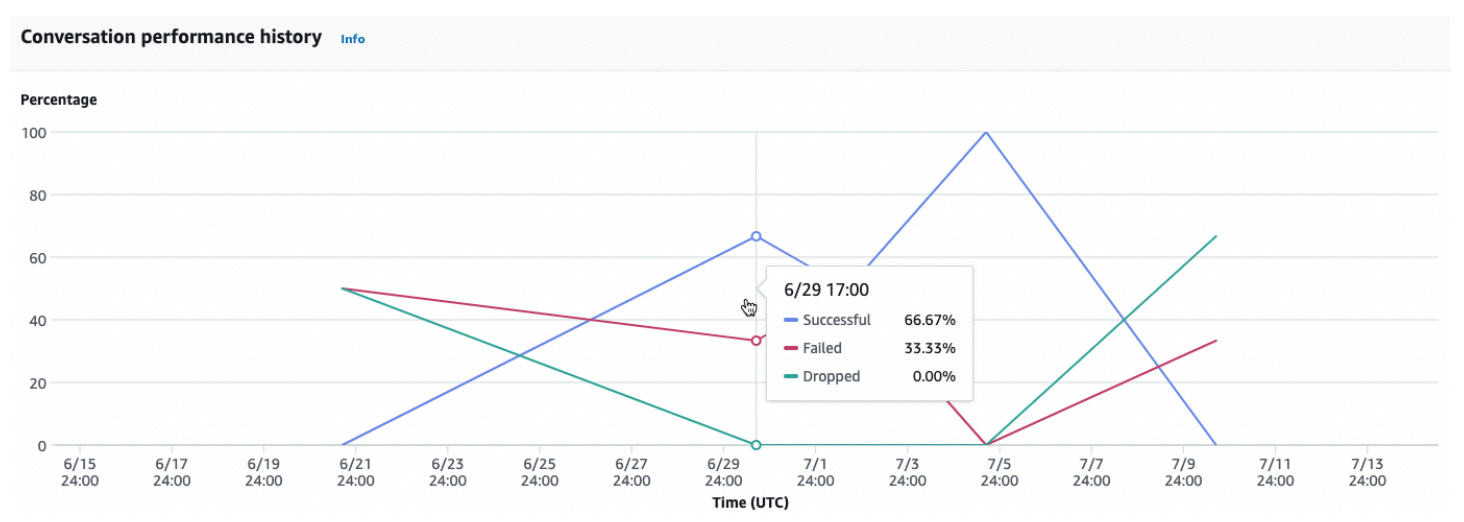

# <span id="page-440-0"></span>가장 많이 사용된 의도 5개

이 차트를 사용하여 고객이 봇에 사용한 상위 5개의 의도를 식별하세요. 다음 이미지와 같이 막대 위로 마우스를 가져가면 봇이 해당 의도를 인식한 횟수를 확인할 수 있습니다.

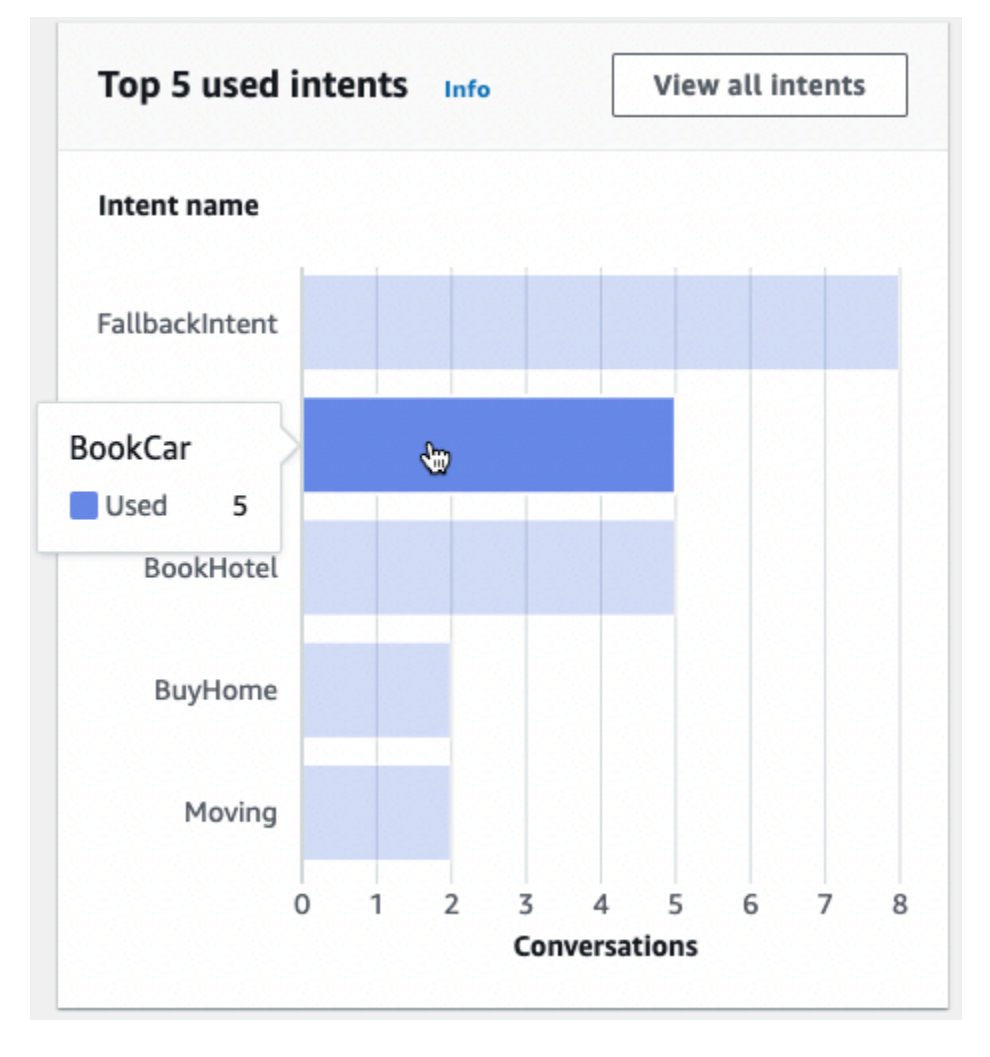

모든 의도 보기를 선택하여 성과 대시보드의 의도 성능 하위 섹션으로 이동합니다. 이 섹션에서 봇의 의도 처리 성능 지표를 볼 수 있습니다. 자세한 정보는 [의도 성과을](#page-447-0) 참조하세요.

<span id="page-440-1"></span>가장 많이 실패한 의도 5개

이 차트를 사용하여 봇이 처리하지 못한 상위 5개의 의도를 식별하세요(실패한 의도의 정의는 [의도](#page-434-1) 참 조). 다음 이미지와 같이 막대 위에 커서를 올리면 봇이 해당 의도를 처리하지 못한 횟수를 확인할 수 있습니다.

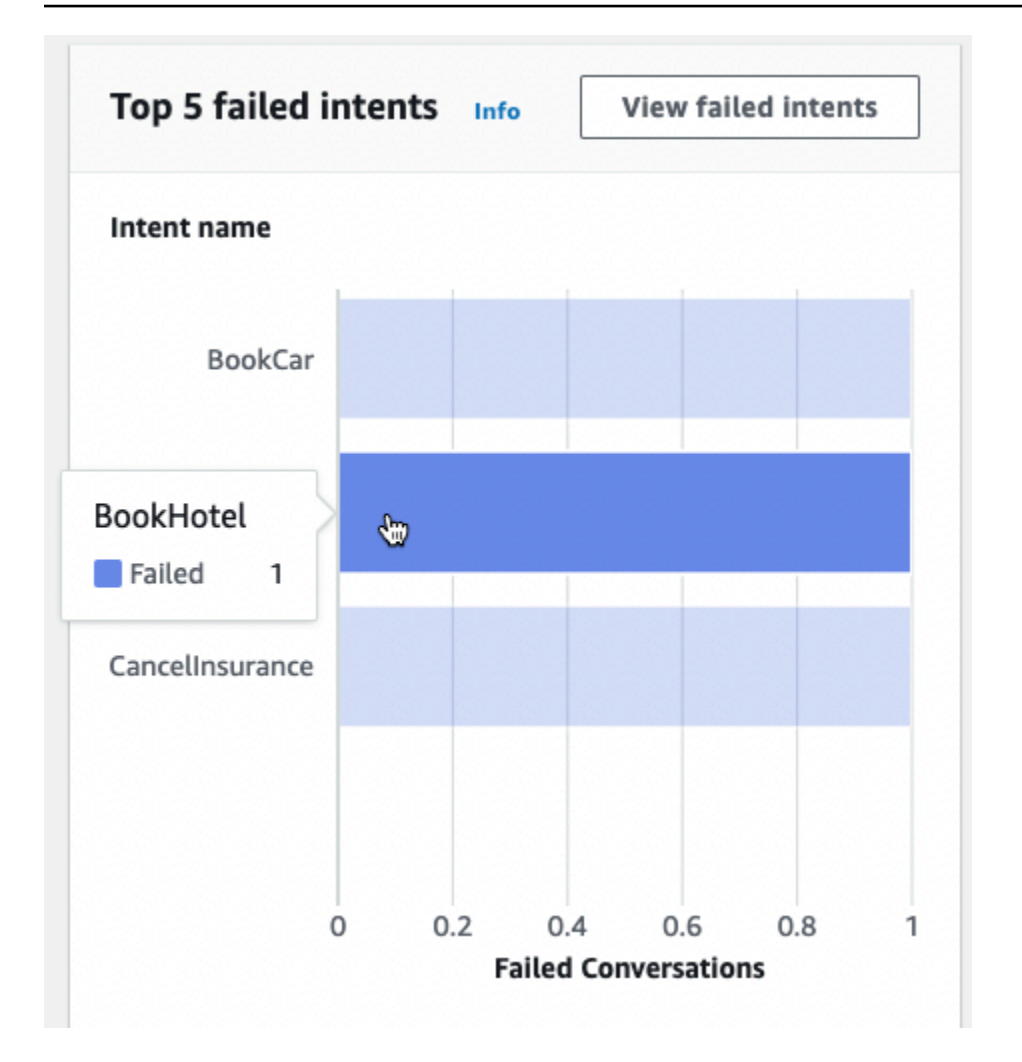

실패한 의도 보기를 선택하여 성과 대시보드의 의도 성과 하위 섹션으로 이동하면 봇이 처리하지 못한 의도의 지표를 볼 수 있습니다. 자세한 정보는 [의도 성과을](#page-447-0) 참조하세요.

# <span id="page-441-0"></span>대화 대시보드: 봇 대화 요약

대화 대시보드는 봇과의 고객 대화(대화 정의는 [대화](#page-435-0) 참조)에 대한 지표를 시각화합니다.

요약에는 봇과의 사용자 대화에 대한 다음 정보가 포함됩니다. 수치는 필터 설정을 기반으로 계산됩니 다.

- 전체 대화 봇과의 총 대화 수입니다.
- 평균 대화 시간 사용자가 봇과 대화한 평균 시간(분 및 초). 형식은 mm:ss입니다.
- 대화당 평균 턴 수 대화가 지속된 평균 턴 수입니다.

대화 수 및 메시지 수 섹션에는 각각 필터에서 지정한 시간 범위 동안의 대화 및 메시지 수를 각각 보여 주는 그래프가 포함되어 있습니다. 특정 시간 세그먼트에 마우스를 갖다 대면 해당 세그먼트에 있는 대 화 또는 메시지 수를 확인할 수 있습니다. 시간 세그먼트의 크기는 지정한 시간 범위에 따라 달라집니 다.

- 1주 미만 각 시간마다 개수가 표시됩니다.
- 1주 이상 각 날짜의 개수가 표시됩니다.

다음 이미지에서 마우스로 확인하는 예를 참조하세요.

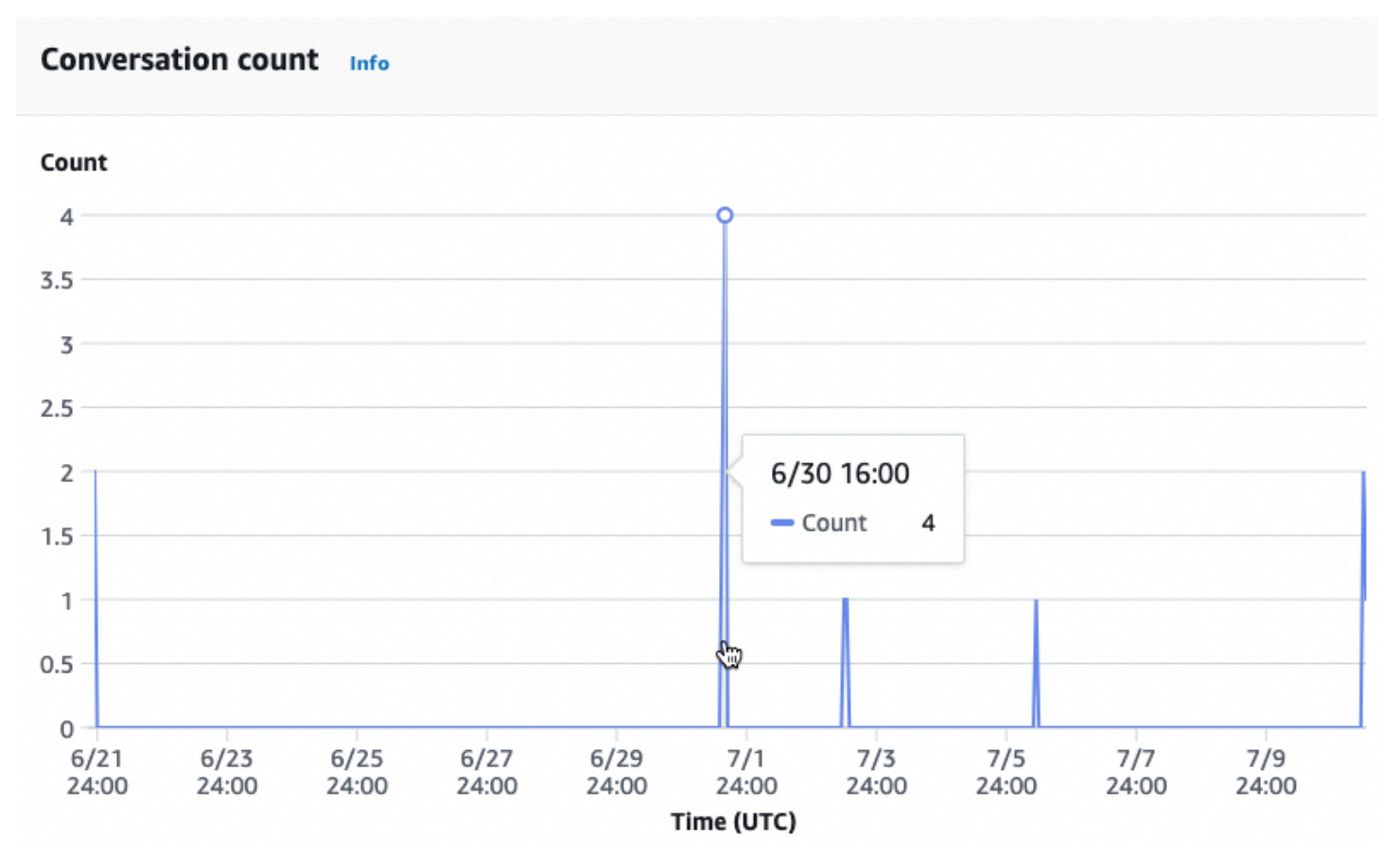

대화 시간 섹션에는 필터에서 지정한 시간 범위 내에서 매일 2시간 간격으로 봇과 고객 간에 이루어진 대화 수가 표시됩니다. 더 어둡게 표시된 셀은 더 많은 대화가 이루어진 시간을 나타냅니다. 셀 위로 마 우스를 가져가면 해당 시간대부터 시작하여 2시간 동안의 대화 수가 표시됩니다. 예를 들어, 다음 이미 지의 동작은 UTC 기준 오후 4시에서 오후 6시 사이에 발생한 대화 수를 보여줍니다.

#### Time of conversations Info

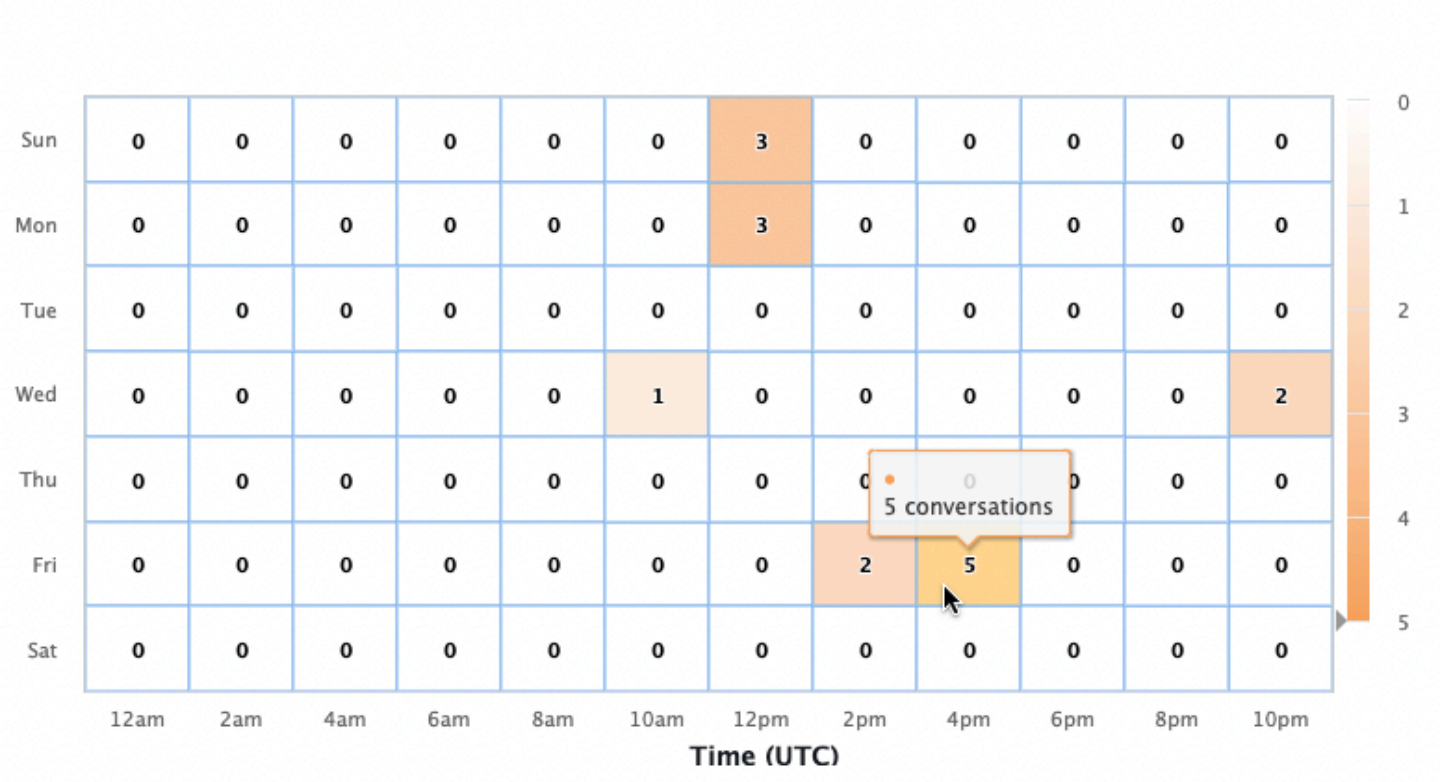

대화 대시보드에는 대화 흐름과 대화라는 두 가지 도구가 있습니다. 왼쪽 탐색 창의 대화 대시보드에서 도구를 선택하여 도구에 액세스할 수 있습니다.

#### 대화 흐름

대화 흐름을 사용하면 고객이 봇과 대화할 때 취하는 의도의 순서를 시각화할 수 있습니다. 각 의도 아 래에는 대화의 해당 시점에서 해당 의도를 호출한 대화의 비율과 개수가 나와 있습니다. 상단에서 대 화 비율과 대화 수를 선택하여 백분율과 개수를 전환할 수 있습니다. 기본적으로 대화의 해당 시점에서 가장 많이 발생하는 5개의 의도가 빈도의 내림차순으로 표시됩니다. 모든 의도를 표시하려면 + 기타를 선택합니다.

의도를 선택하여 분기의 새 열로 확장하면 대화의 해당 시점에 취해진 의도 목록이 내림차순으로 정렬 되어 표시됩니다.

대화 흐름에서 노드를 선택하면 아래 창을 확장하여 해당 의도 순서를 따른 대화 목록을 표시할 수 있 습니다. 대화에 해당하는 세션 ID를 선택하면 해당 대화에 대한 세부 정보를 볼 수 있습니다. 다음 이미 지는 대화 흐름과 아래쪽의 확장된 대화 창을 보여줍니다.

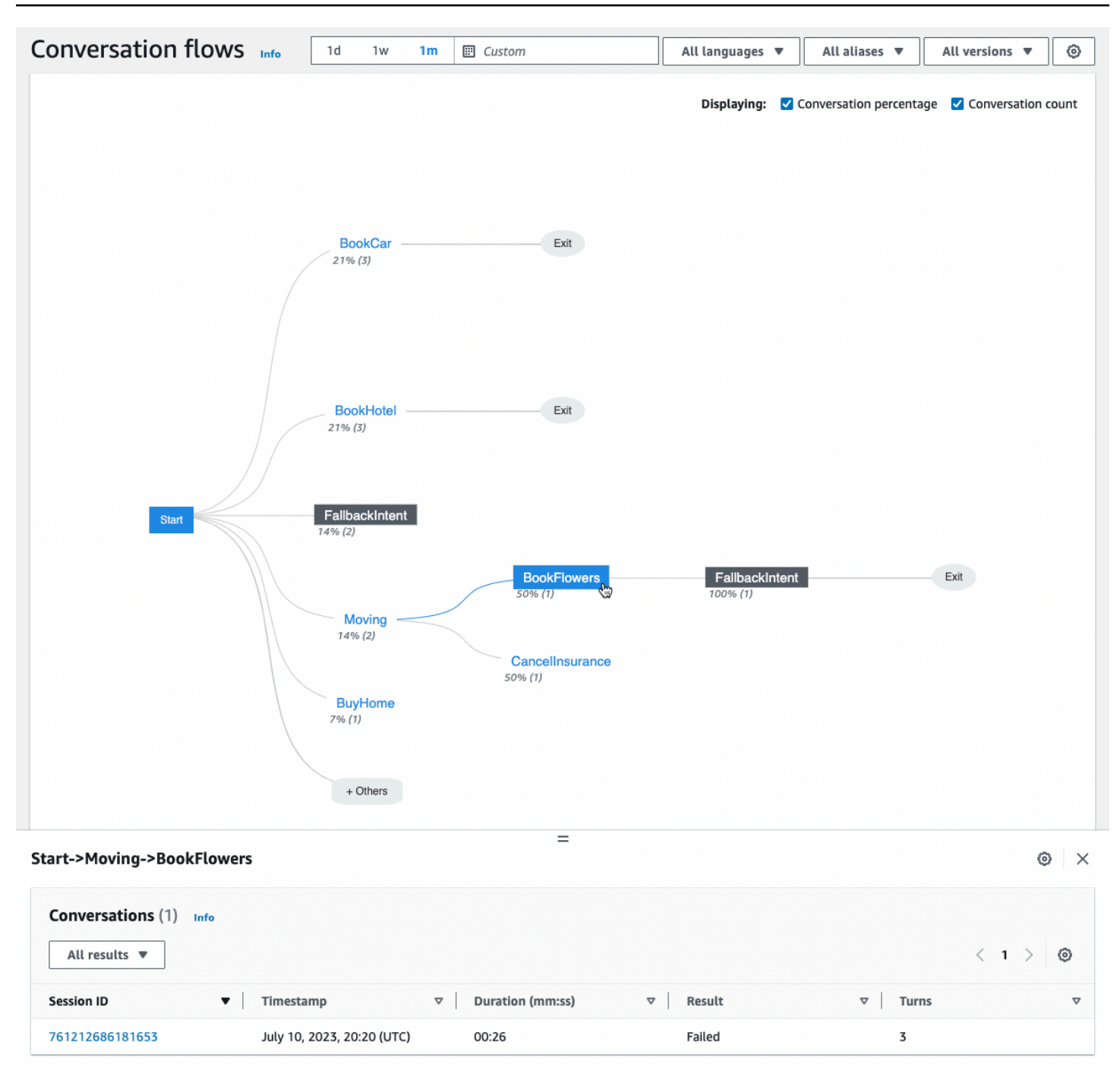

## <span id="page-444-0"></span>대화

대화 도구에는 봇의 대화 목록이 표시됩니다. 열을 선택하여 해당 열을 기준으로 오름차순 또는 내림차 순으로 정렬할 수 있습니다.

결과별로 대화를 필터링하려면 모든 결과를 선택하고 성공, 실패 또는 중단을 선택합니다.

대화를 기간별로 필터링하는 방법

- 1. 기간별 대화 필터링이라고 표시된 검색창을 선택합니다.
- 2. 다음 방법 중 하나로 필터를 정의합니다.
	- 사전 정의된 옵션을 사용합니다.
		- a. 기간을 선택합니다.
		- b. = (equals), > (greater than), < (less than) 연산자 중에서 선택합니다.
		- c. 시간 길이를 선택합니다.
	- "Duration {operator} {number} sec" 형식으로 입력합니다. 예를 들어, 30초 이상 지속된 모든 대화를 검색하려면 **Duration > 30 sec**을 입력하세요. 시간 길이를 초 단위로 지정합니다.

메타데이터, 의도 사용, 대화 기록 등 세션에 대한 세부 정보를 보려면 대화의 세션 ID를 선택합니다.

**a** Note

대화는 sessionId와 originatingRequestId의 고유한 조합이므로 테이블에 같은 sessionId가 여러 번 나타날 수 있습니다.

세부 정보 섹션에는 다음과 같은 메타데이터가 포함되어 있습니다.

- 타임스탬프 대화 날짜 및 시작 시간을 지정합니다. 시간은 hh:mm:ss 형식입니다.
- 지속 시간 대화가 얼마나 오래 지속되었는지를 mm:ss 형식으로 지정합니다. 지속 시간에는 세션 제한 시간(idleSessionTTLInSeconds)이 포함되지 않습니다.
- 결과 대화가 성공, 실패 또는 중단으로 분류되는지 지정합니다. 이러한 결과에 대한 자세한 내용은 [대화](#page-435-0)를 참조하세요.
- 모드 대화가 Speech, Text 또는 DTMF(터치톤 키패드 누름)이었는지 지정합니다. 여러 모드로 구 성된 대화는 Multimode입니다.
- 채널 해당하는 경우 대화가 진행된 채널을 지정합니다. [Amazon Lex V2 봇을 메시징 플랫폼과 통합](#page-339-0) 섹션을 참조하십시오.
- 언어 봇의 언어를 지정합니다.

대화에서 봇이 이끌어낸 의도는 세부 정보 아래에 나와 있습니다. 의도 편집기에서 해당 의도로 이동하 려면 Go to Intent를 선택합니다. Snap to Transcript를 선택하면 봇이 의도를 유도한 첫 번째 인스턴스 로 대화 기록을 자동으로 스크롤합니다.

의도 이름 옆의 오른쪽 화살표를 선택하면 슬롯 이름, 봇이 각 슬롯에 대해 유도한 값, 봇이 각 슬롯을 추출하려고 시도한 횟수 등 의도에 대해 유도된 슬롯에 대한 세부 정보를 볼 수 있습니다.

대화 기록을 통해 대화 발화 및 의도와 슬롯을 유도하는 봇의 행동을 검토할 수 있습니다. 왼쪽에 사용 자의 말이 표시되고 오른쪽에 봇 말이 표시됩니다. Filter transcripts in this session이라고 표시된 검색 창을 사용하여 대화 기록에서 텍스트를 찾을 수 있습니다. Showing: 옆에는 각 대화 턴에 따라 세 가지 정보가 표시되며, 표시 여부를 선택할 수 있습니다.

- 타임스탬프 발화 시간을 지정합니다.
- 의도 상태 봇이 발화 중에 이끌어내는 의도와 해당 의도의 결과(해당하는 경우)를 지정합니다. 다음 과 같은 의도 상태가 가능합니다:
	- 호출된 의도: *## ##* 봇이 고객이 호출하려는 의도를 식별했습니다.
	- 전환된 의도: *## ##* 봇이 발화에 따라 다른 의도로 전환했습니다.
	- *## ##*: 성공 봇이 의도를 처리했습니다.
- 슬롯 상태 봇이 발화 중에 끌어내는 슬롯(해당하는 경우)과 고객이 제공하는 값을 지정합니다.

# <span id="page-446-0"></span>성과 대시보드: 봇의 의도와 발화 지표에 대한 요약

성과 대시보드에서 봇의 의도 처리 및 발화 인식 성능에 대한 세부 정보를 볼 수 있습니다.

의도 성능 분석 섹션에는 봇이 의도를 호출한 총 횟수가 표시되며, 의도를 성공, 실패, 중단, 전환으로 분류한 횟수와 백분율로 분류됩니다. 이러한 정의에 대한 설명은 [의도를](#page-434-1) 참조하세요. 다음 이미지와 같 이 차트의 한 부분을 마우스로 가리키면 해당 결과가 나온 대화 수와 백분율이 표시된 상자가 표시됩니 다.

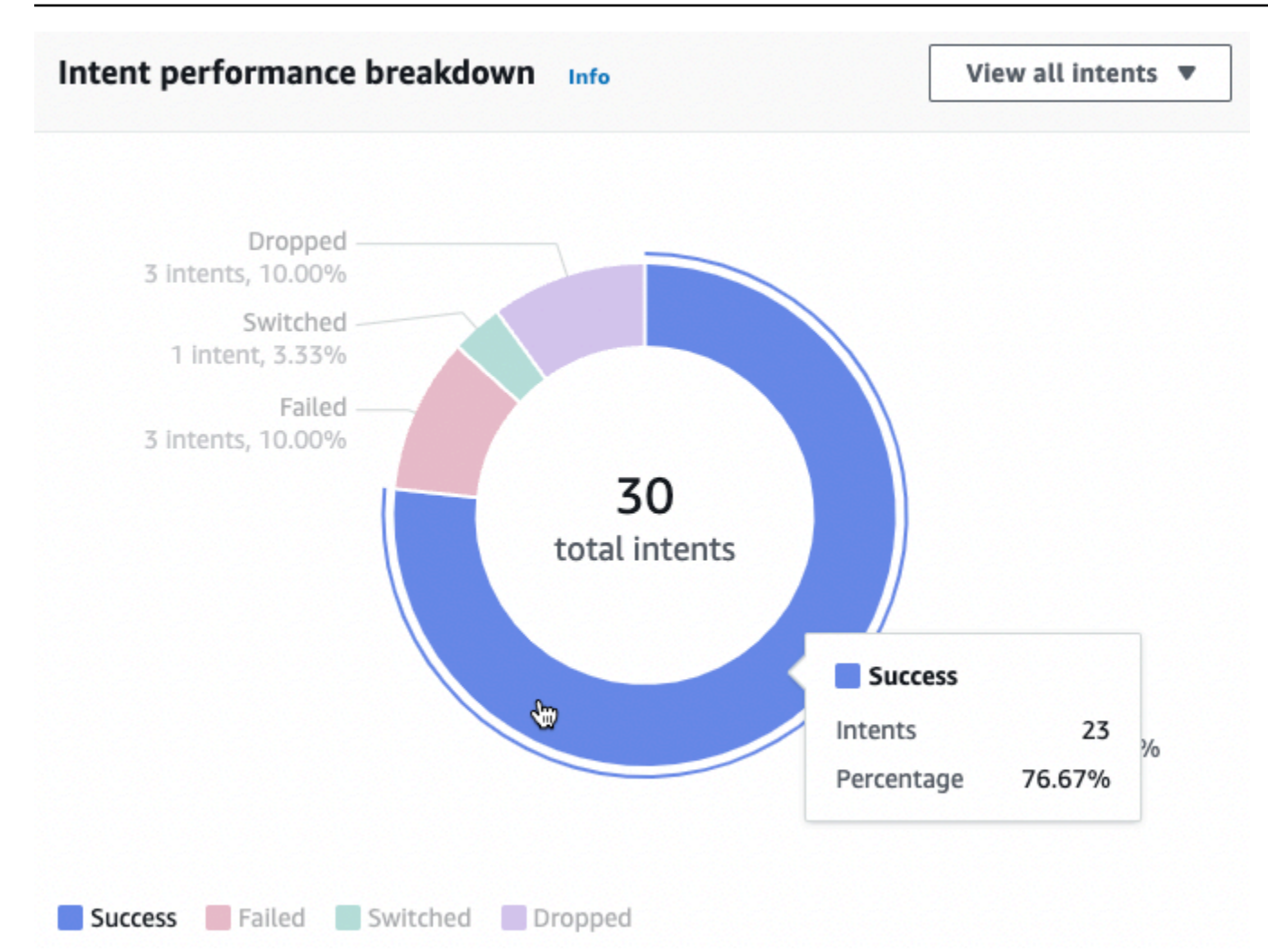

모든 의도 보기를 선택하면 봇이 유도한 의도 목록을 보도록 선택할 수 있는 드롭다운 메뉴가 나타납니 다. 특정 결과(성공, 실패, 중단 또는 전환)가 있는 의도를 보도록 선택할 수도 있습니다. 이 링크를 클릭 하면 성과 대시보드의 의도 성과 하위 섹션으로 이동합니다. 자세한 정보는 [의도 성과을](#page-447-0) 참조하세요.

발화 인식 섹션에는 놓치고 감지한 발화 수가 요약되어 있습니다. 세부 정보 보기를 선택하여 봇의 발 화 목록으로 이동합니다. 놓친 발화 목록을 보려면 놓친 발화에서 숫자를 선택하고, 감지된 발화 아래 에서 숫자를 선택하면 봇이 감지한 발화 목록을 볼 수 있습니다. 자세한 정보는 [발화 인식을](#page-449-0) 참조하세 요.

왼쪽 사이드바의 성과 대시보드에서 의도 성과 및 발화 인식을 선택하면 봇의 의도와 발화에 대한 세부 정보를 볼 수 있습니다.

#### <span id="page-447-0"></span>의도 성과

이 대시보드는 봇에 사용된 의도의 성과를 빈도의 내림차순으로 요약합니다. 각 의도 옆의 막대는 해당 의도가 성공, 실패, 중단, 전환으로 분류된 횟수를 시각화합니다. 이러한 정의에 대한 설명은 [의도](#page-434-1)를 참

### 조하세요. 막대의 한 부분에 마우스를 갖다 대면 다음 이미지와 같이 해당 의도를 사용한 대화의 수가 해당 결과로 나타납니다.

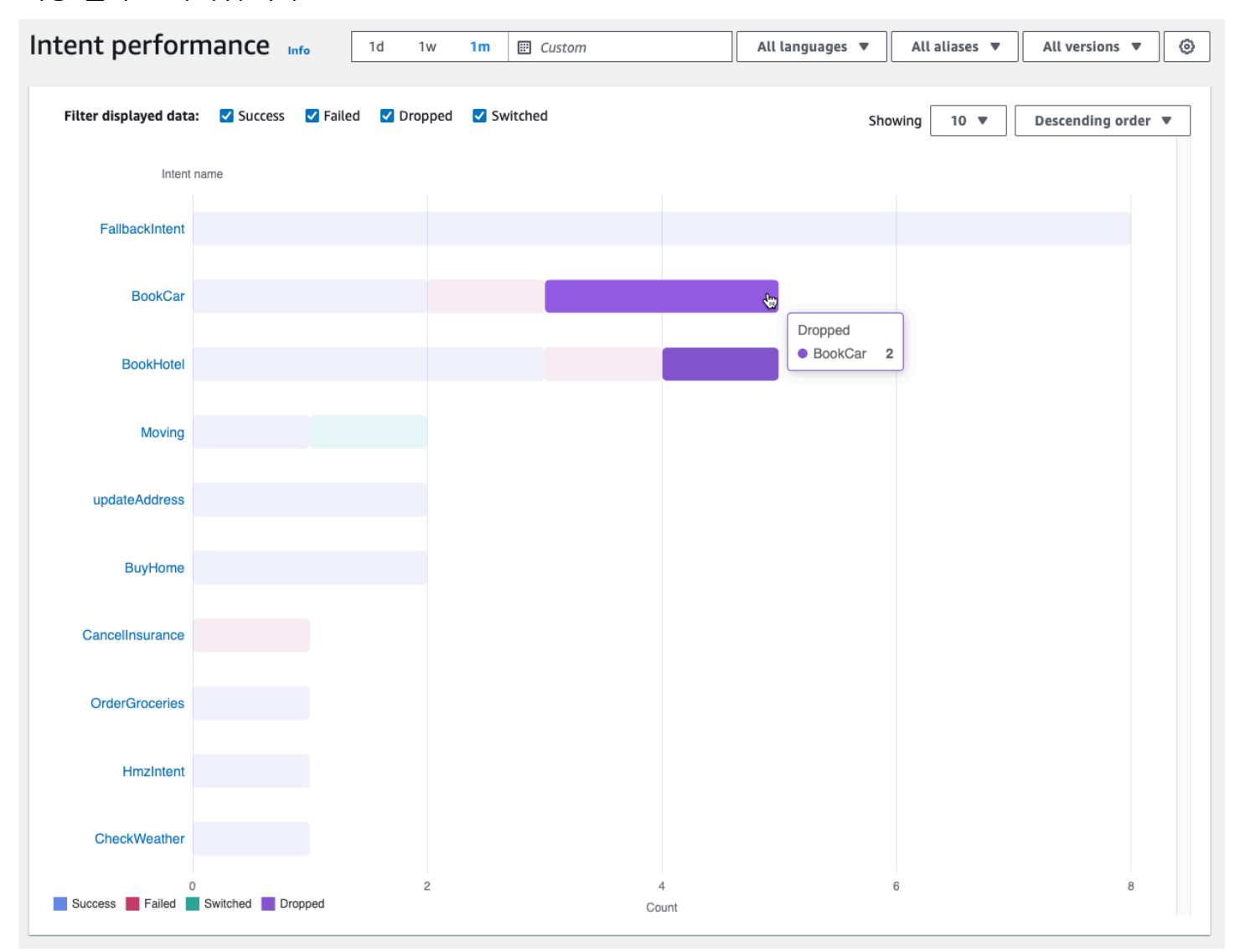

#### **a** Note

대시보드에는 일련의 필터 설정에 대한 상위 1,000개의 결과가 표시됩니다. 보다 구체적인 결 과를 얻으려면 세분화된 필터 설정을 구성하세요.

차트 상단의 성공, 실패, 중단, 전환 확인란으로 확인하려는 의도 상태를 전환할 수 있습니다.

표시 오른쪽에 있는 드롭다운 메뉴를 선택하여 표시할 의도 수와 의도를 빈도의 오름차순 또는 내림차 순으로 표시할지 여부를 조정합니다.

의도 이름을 선택하면 의도 성능 분석, 슬롯 성능, 의도 스위치의 세 가지 차트가 표시된 페이지로 이동 합니다.

의도 성능 분석 섹션에는 봇이 의도를 사용한 총 횟수가 표시되며, 의도 처리가 성공, 실패, 중단, 전 환으로 분류된 횟수와 백분율로 분류됩니다. 이러한 정의에 대한 설명은 [의도](#page-434-1)를 참조하세요. 차트의 한 부분에 마우스를 갖다 대면 의도 처리로 해당 결과가 나온 횟수와 비율을 확인할 수 있습니다.

슬롯 성과 섹션에는 현재 의도에 속하는 슬롯에 대한 지표가 표시됩니다. 열을 기준으로 정렬하려면 해 당 열을 한 번 선택하여 오름차순으로 정렬하고 두 번 선택하면 내림차순으로 정렬됩니다. 검색 창을 사용하여 특정 슬롯을 찾거나 페이지 번호 버튼을 사용하여 슬롯을 탐색할 수 있습니다.

#### **a** Note

대시보드에는 일련의 필터 설정에 대한 상위 1,000개의 결과가 표시됩니다. 보다 구체적인 결 과를 얻으려면 세분화된 필터 설정을 구성하세요.

의도 전환 섹션에는 봇이 현재 의도에서 다른 의도로 전환한 인스턴스가 다음 정보와 함께 나열됩니다.

- 단계 봇이 의도를 전환한 대화 단계입니다.
- 의도 전환 대상 봇이 현재 의도를 전환한 대상 의도입니다.
- 세션 수 단계와 의도 전환 대상 조합이 발생한 세션 수입니다.

#### **G** Note

대시보드에는 일련의 필터 설정에 대한 상위 1,000개의 결과가 표시됩니다. 보다 구체적인 결 과를 얻으려면 세분화된 필터 설정을 구성하세요.

### <span id="page-449-0"></span>발화 인식

이 페이지는 봇이 놓치고 감지한 모든 발화를 나열하고 봇을 훈련시키는 데 도움이 되는 샘플 발화를 의도에 추가할 수 있는 도구를 제공합니다. 이러한 정의에 대한 설명은 [표현를](#page-435-1) 참조하세요. 상단의 탭 을 사용하여 놓친 발화 목록과 감지된 발화 목록 사이를 전환할 수 있습니다.

#### **a** Note

대시보드에는 일련의 필터 설정에 대한 상위 1,000개의 결과가 표시됩니다. 보다 구체적인 결 과를 얻으려면 세분화된 필터 설정을 구성하세요.

의도에 발화를 추가하는 방법:

- 1. 의도에 대한 샘플 발화로 추가하려는 발화 옆의 체크박스를 선택합니다.
- 2. 의도에 추가를 선택하고 의도 아래 드롭다운 메뉴에서 발화를 추가하려는 의도를 선택합니다.
- 3. 추가를 선택합니다.

# <span id="page-450-0"></span>분석을 위한 API 사용

이 섹션에서는 봇에 대한 분석을 검색하는 데 사용하는 API 작업에 대해 설명합니다.

#### **a** Note

[ListUtteranceMetrics](https://docs.aws.amazon.com/lexv2/latest/APIReference/API_ListUtteranceMetrics.html) 및 [ListUtteranceAnalyticsData를](https://docs.aws.amazon.com/lexv2/latest/APIReference/API_ListUtteranceAnalyticsData.html) 사용하려면 IAM 역할에 발화 관련 분석 에 대한 액세스를 제공하는 [ListAggregated발언](https://docs.aws.amazon.com/lexv2/latest/APIReference/API_ListAggregatedUtterances.html) 작업을 수행할 수 있는 권한이 있어야 합니다. IAM 역할에 적용되는 IAM 정책 및 세부 정보는 [발화 통계 보기](#page-454-0) 섹션을 참조하세요.

- 다음 API 작업은 봇에 대한 요약 지표를 검색합니다.
	- [ListSession메트릭](https://docs.aws.amazon.com/lexv2/latest/APIReference/API_ListSessionMetrics.html)
	- [ListIntent지표](https://docs.aws.amazon.com/lexv2/latest/APIReference/API_ListIntentMetrics.html)
	- [ListIntentStageMetrics](https://docs.aws.amazon.com/lexv2/latest/APIReference/API_ListIntentStageMetrics.html)
	- [ListUtterance지표](https://docs.aws.amazon.com/lexv2/latest/APIReference/API_ListUtteranceMetrics.html)
- 다음 API 작업은 세션 및 발화에 대한 메타데이터 목록을 가져옵니다.
	- [ListSessionAnalyticsData](https://docs.aws.amazon.com/lexv2/latest/APIReference/API_ListSessionAnalyticsData.html)
	- [ListUtteranceAnalyticsData](https://docs.aws.amazon.com/lexv2/latest/APIReference/API_ListUtteranceAnalyticsData.html)
- [ListIntentPaths](https://docs.aws.amazon.com/lexv2/latest/APIReference/API_ListIntentPaths.html) 작업은 고객이 봇과 대화할 때 취하는 인텐트 순서에 대한 메트릭을 검색합니다.

## <span id="page-451-0"></span>결과 필터링

Analytics API 요청에는 startTime 및 endTime을 지정해야 합니다. API는 startTime 이후에 시작 되어 endTime 이전에 종료된 세션, 의도, 의도 단계 또는 발화를 반환합니다.

filters는 Analytics API 요청의 선택적 필드입니다. [AnalyticsSession필터, 필터 또는](https://docs.aws.amazon.com/lexv2/latest/APIReference/API_AnalyticsSessionFilter.html) [AnalyticsIntentA](https://docs.aws.amazon.com/lexv2/latest/APIReference/API_AnalyticsIntentFilter.html)[nalyticsUtterance필터](https://docs.aws.amazon.com/lexv2/latest/APIReference/API_AnalyticsUtteranceFilter.html) 개체 목록에 매핑됩니다. [AnalyticsIntentStageFilter](https://docs.aws.amazon.com/lexv2/latest/APIReference/API_AnalyticsIntentStageFilter.html) 각 객체에 서 필드를 사용하여 필터링 기준으로 사용할 식을 만드십시오. 예를 들어 목록에 다음 필터를 추가하면 봇은 30초 이상의 대화를 검색합니다.

```
{ 
     "name": "Duration", 
     "operator": "GT", 
     "value": "30 sec",
}
```
봇에 대한 지표 검색

ListSessionMetrics, ListIntentMetrics, ListIntentStageMetrics 및 ListUtteranceMetrics 작업을 사용하여 세션, 의도, 의도 단계 및 발화에 대한 요약 지표를 검색할 수 있습니다.

이러한 작업의 경우 다음 필수 필드를 채우십시오.

- 결과를 검색하려는 시간 범위를 정의하려면 startTime 및 endTime을 입력합니다.
- 계산하려는 지표, 지표 metrics [AnalyticsIntentStageMetric,](https://docs.aws.amazon.com/lexv2/latest/APIReference/API_AnalyticsIntentStageMetric.html) [AnalyticsSessionA](https://docs.aws.amazon.com/lexv2/latest/APIReference/API_AnalyticsSessionMetric.html)[nalyticsIntentA](https://docs.aws.amazon.com/lexv2/latest/APIReference/API_AnalyticsIntentMetric.html)[nalyticsUtterance지표](https://docs.aws.amazon.com/lexv2/latest/APIReference/API_AnalyticsUtteranceMetric.html) 개체 목록을 지정하십시오. 각 객체에서 name 필드를 사용하여 계산할 메트릭을 지정하고, statistic 필드를 사용하여 Sum, Average 또는 Max 수치를 계산할지 여부를 지정하고, order 필드를 사용하여 결과를 Ascending 또는 Descending 순서로 정렬할지 여부를 지정합니다.

**a** Note

metrics와 binBy 객체 모두 order 필드를 포함합니다. 두 객체 중 하나에만 정렬 order를 지정할 수 있습니다.

요청의 나머지 필드는 선택 사항입니다. 다음과 같은 방법으로 결과를 필터링하고 구성할 수 있습니다.

- 결과 필터링 filters 필드를 사용하여 결과를 필터링합니다. 자세한 내용은 [결과 필터링](#page-451-0) 단원을 참조하세요.
- 범주별 결과 그룹화  [단일 A](https://docs.aws.amazon.com/lexv2/latest/APIReference/API_AnalyticsIntentResult.html)[nalyticsSession결과, AnalyticsIntent 결과 또는 A](https://docs.aws.amazon.com/lexv2/latest/APIReference/API_AnalyticsSessionResult.html)[nalyticsUtterance결](https://docs.aws.amazon.com/lexv2/latest/APIReference/API_AnalyticsUtteranceResult.html) [과 개체가 포함된 AnalyticsIntentStageResult목록인](https://docs.aws.amazon.com/lexv2/latest/APIReference/API_AnalyticsIntentResult.html) groupBy 필드를 지정합니다. 객체에서 결과를 그룹화할 범주가 있는 name 필드를 지정합니다.

요청에서 groupBy 필드를 지정하는 경우 응답의 results 개체에는 요청에서 지정한 [AnalyticsSessionGroupBy키](https://docs.aws.amazon.com/lexv2/latest/APIReference/API_AnalyticsSessionGroupByKey.html) [AnalyticsIntentStageGroupByKey](https://docs.aws.amazon.com/lexv2/latest/APIReference/API_AnalyticsIntentStageGroupByKey.html)[,](https://docs.aws.amazon.com/lexv2/latest/APIReference/API_AnalyticsSessionGroupByKey.html) [AnalyticsIntentGroupBy키](https://docs.aws.amazon.com/lexv2/latest/APIReference/API_AnalyticsIntentGroupByKey.html) 또 는 [AnalyticsUtteranceGroupBy키 개체와](https://docs.aws.amazon.com/lexv2/latest/APIReference/API_AnalyticsUtteranceGroupByKey.html) value 필드에 name 해당 범주의 구성원이 포함된 [groupByKeys](https://docs.aws.amazon.com/lexv2/latest/APIReference/API_AnalyticsUtteranceGroupByKey.html) 키, 키 개체 목록이 포함됩니다.

• 시간별 비닝 결과 — 단일 [AnalyticsBinBySpecification객](https://docs.aws.amazon.com/lexv2/latest/APIReference/API_AnalyticsBinBySpecification.html)체를 포함하는 목록인 binBy 필드를 지정합니다. 객체에서 대화가 시작된 시점을 기준으로 결과를 범주화하려면 ConversationStartTime을 사용하여 name 필드를 지정하고, 발화가 발생한 시점을 기준으로 결 과를 범주화하려면 UtteranceTimestamp를 사용하여 이름 필드를 지정합니다. interval 필드 에서 결과를 구간화할 시간 간격을 지정하고, order 필드에서 Ascending 또는 Descending 순서 로 정렬할지 여부를 지정합니다.

요청에서 binBy 필드를 지정하는 경우 응답의 객체에는 binKeys Key results 객체 목록이 포함 되며, 각 목록에는 요청에서 지정한 [AnalyticsBin키](https://docs.aws.amazon.com/lexv2/latest/APIReference/API_AnalyticsBinKey.html) 객체 목록과 value 필드에서 해당 빈을 정의하 는 시간 간격이 포함됩니다. name

**a** Note

metrics와 binBy 객체 모두 order 필드를 포함합니다. 두 객체 중 하나에만 정렬 order를 지정할 수 있습니다.

다음 필드를 사용하여 응답 표시를 처리하세요.

- maxResults 필드에 1에서 1,000 사이의 숫자를 지정하여 단일 응답에서 반환되는 결과 수를 제한 하세요.
- 결과 수가 maxResults 필드에 지정한 수보다 많으면 응답에 nextToken이 포함됩니다. 요청을 다 시 하되, nextToken 필드에서 이 값을 사용하면 다음 일괄 결과를 반환할 수 있습니다.

ListUtteranceMetrics를 사용하는 경우 attributes 필드에 반환할 속성을 지정할 수 있습니다. 이 필드는 단일 [AnalyticsUtteranceAttribute](https://docs.aws.amazon.com/lexv2/latest/APIReference/API_AnalyticsUtteranceAttribute.html) 객체를 포함하는 목록에 매핑됩니다. 발화 당시 Amazon Lex V2가 사용 중인 인텐트를 반환하려면 name 필드에 LastUsedIntent를 지정하세요.

응답에서 results [필드는 결과, 결과 또는 AnalyticsSessionAnalyticsUtterance결과 개체의 목록에 매](https://docs.aws.amazon.com/lexv2/latest/APIReference/API_AnalyticsIntentResult.html) [핑됩니다. AnalyticsIntent A](https://docs.aws.amazon.com/lexv2/latest/APIReference/API_AnalyticsIntentResult.html)[nalyticsIntentStageResult](https://docs.aws.amazon.com/lexv2/latest/APIReference/API_AnalyticsIntentStageResult.html) 각 객체에는 지정한 메서드에서 만든 구간차원 또는 그룹 외에도 요청한 지표에 대한 요약 통계 값을 반환하는 metrics 필드가 포함되어 있습니다.

## 봇의 세션 및 발화에 대한 메타데이터 검색

[ListSessionAnalyticsData및](https://docs.aws.amazon.com/lexv2/latest/APIReference/API_ListSessionAnalyticsData.html) [ListUtteranceAnalyticsData연](https://docs.aws.amazon.com/lexv2/latest/APIReference/API_ListUtteranceAnalyticsData.html)산을 사용하여 개별 세션 및 발화에 대한 메 타데이터를 검색할 수 있습니다.

필수 startTime 및 endTime 필드를 입력하여 결과를 검색할 시간 범위를 정의합니다.

요청의 나머지 필드는 선택 사항입니다. 결과를 필터링하고 정렬하는 방법:

- 결과 필터링 filters 필드를 사용하여 결과를 필터링합니다. 자세한 내용은 [결과 필터링](#page-451-0) 단원을 참조하세요.
- 결과 정렬 [SessionDataSortBy또](https://docs.aws.amazon.com/lexv2/latest/APIReference/API_SessionDataSortBy.html)는 [UtteranceDataSortBy객](https://docs.aws.amazon.com/lexv2/latest/APIReference/API_UtteranceDataSortBy.html)체가 포함된 sortBy 필드를 기준 으로 결과를 정렬합니다. name 필드에 정렬할 값을 지정하고 order 필드에 Ascending 또는 Descending 순서로 정렬할지 여부를 지정합니다.

다음 필드를 사용하여 응답 표시를 처리하세요.

- maxResults 필드에 1에서 1,000 사이의 숫자를 지정하여 단일 응답에서 반환되는 결과 수를 제한 하세요.
- 결과 수가 maxResults 필드에 지정한 수보다 많으면 응답에 nextToken이 포함됩니다. 요청을 다 시 하되, nextToken 필드에서 이 값을 사용하면 다음 일괄 결과를 반환할 수 있습니다.

응답에서 sessions 또는 utterances 필드는 [SessionSpecification또](https://docs.aws.amazon.com/lexv2/latest/APIReference/API_SessionSpecification.html)는 [UtteranceSpecification](https://docs.aws.amazon.com/lexv2/latest/APIReference/API_UtteranceSpecification.html)개체 목록에 매핑됩니다. 각 객체에는 단일 세션 또는 발화에 대한 메타데이터가 들어 있습니다.

봇의 세션 및 발화에 대한 메타데이터 검색

[ListIntentPaths](https://docs.aws.amazon.com/lexv2/latest/APIReference/API_ListSessionAnalyticsData.html) 작업을 사용하면 고객이 봇과 대화할 때 취하는 인텐트 순서에 대한 메트릭을 검색할 수 있습니다.

이 작업을 수행하려면 다음 필수 필드를 채우십시오.

• 결과를 검색하려는 시간 범위를 정의하려면 startTime 및 endTime을 입력합니다.

• intentPath를 제공하여 지표를 검색할 의도의 순서를 정의합니다. 경로에 있는 의도를 슬래시로 구분합니다. 예를 들어 intentPath 필드에 **/BookCar/BookHotel**을 입력하면 사용자가 해당 순 서로 BookCar 및 BookHotel 의도를 호출한 횟수에 대한 세부 정보가 표시됩니다.

선택적인 filters 필드를 사용하여 결과를 필터링할 수 있습니다. 자세한 내용은 [결과 필터링](#page-451-0)를 참조 하세요.

<span id="page-454-0"></span>발화 통계 보기

발화 통계를 사용하여 사용자가 봇에 보내는 발화를 확인할 수 있습니다. Amazon Lex V2에서 성공적 으로 감지한 발화와 감지하지 못한 발화를 모두 볼 수 있습니다. 이 정보를 사용하여 봇을 조정하는 데 도움을 줄 수 있습니다.

예를 들어, 사용자가 Amazon Lex V2에서 놓친 내용을 보내는 것을 발견한 경우 해당 발화를 의도에 추 가할 수 있습니다. 의도의 초안 버전이 새 말로 업데이트되므로 봇에 배포하기 전에 테스트할 수 있습 니다.

Amazon Lex V2가 해당 발화를 봇용으로 구성된 의도를 호출하려는 시도로 인식하면 발화가 감지됩니 다. Amazon Lex V2가 표현을 인식하지 못하고 대신 AMAZON.FallbackIntent를 호출하면 표현을 놓친 것입니다.

발화 통계는 ListUtteranceMetrics API와 ListAggregatedUtterance API를 사용하여 볼 수 있습니다.

다음 조건에서는 ListUtteranceMetrics API를 사용하여 발화 통계가 생성되지 않습니다.

• 콘솔을 사용하여 봇을 만들 때는 Child Online Privacy Protection Act 설정이 예로 설정되었고, CreateBot 작업을 통해 봇을 만들 때는 childDirected 필드가 true로 설정되었습니다.

ListUtteranceMetrics API는 다음과 같은 추가 기능을 제공합니다.

- 감지된 발화에 대한 매핑된 의도와 같은 추가 정보를 확인할 수 있습니다.
- 더 많은 필터링 기능(채널 및 모드 포함).
- 보존 날짜 범위 연장(30일).
- 데이터 스토리지를 옵트아웃한 경우에도 API를 사용할 수 있습니다. 놓친 발화 및 감지된 발화에 대 한 콘솔 기능은 ListUtteranceMetrics API에 따라 달라집니다.

다음 조건에서는 ListAggregatedUtterance API를 사용하여 발화 통계가 생성되지 않습니다.

- 콘솔을 사용하여 봇을 만들 때는 Child Online Privacy Protection Act 설정이 예로 설정되었고, CreateBot 작업을 통해 봇을 만들 때는 childDirected 필드가 true로 설정되었습니다.
- 하나 이상의 슬롯에서 슬롯 난독화 기능을 사용하고 있습니다.
- Amazon Lex 개선에 참여하지 않기로 선택했습니다.

ListAggregatedUtterance API는 다음과 같은 기능을 제공합니다.

- 사용 가능한 세부 정보가 적습니다(발화에 대해 매핑된 의도 없음).
- 제한된 필터링 기능(채널 및 모드 제외).
- 짧은 보존 날짜 범위(15일).

발화 통계를 사용하면 봇 상호 작용에서 해당 발화가 마지막으로 사용된 시간과 함께 특정 발화가 감지 되었는지 또는 누락되었는지 확인할 수 있습니다.

Amazon Lex V2는 사용자가 봇과 상호 작용하는 동안 지속적으로 발화를 저장합니다. 콘솔 또 는 ListAggregatedUtterances 작업을 사용하여 통계를 쿼리할 수 있습니다. 데이터 보 존 기간은 15일이며, 사용자가 데이터 스토리지에서 옵트아웃한 경우에는 사용할 수 없습니다. DeleteUtterances 작업을 사용하거나 데이터 스토리지에서 옵트아웃하여 발화를 삭제할 수 있습 니다. 계정을 폐쇄하면 모든 발언이 삭제됩니다. AWS 저장된 발화는 서버에서 관리하는 키로 암호화 됩니다.

봇 버전을 삭제하면 ListUtteranceMetrics를 사용하여 최대 30일 동안 버전에 대한 발화 통 계를 사용할 수 있고 ListAggregatedUtterances를 사용하여 15일 동안 사용할 수 있습니다. Amazon Lex V2 콘솔에서는 삭제된 버전에 대한 통계를 볼 수 없습니다. 삭제된 버전의 통계를 보려면 ListAggregatedUtterances 및 ListUtteranceMetrics 작업을 모두 사용할 수 있습니다.

ListAggregatedUtterances 및 ListUtteranceMetrics API 모두에서 발화는 발화 텍스트를 기준으로 집계됩니다. 예를 들어 고객이 "피자를 주문하고 싶어요"라는 문구를 사용한 모든 인스턴스 는 응답에서 동일한 행으로 집계됩니다. [RecognizeUtterance작](https://docs.aws.amazon.com/lexv2/latest/APIReference/API_runtime_RecognizeUtterance.html)업을 사용할 때 사용되는 텍스트는 입 력 사본입니다.

ListAggregatedUtterances 및 ListUtteranceMetrics API를 사용하려면 다음 정책을 역할에 적용하세요.

```
{ 
     "Version": "2012-10-17", 
     "Statement": [ 
          {
```

```
 "Sid": "ListAggregatedUtterancesPolicy", 
               "Effect": "Allow", 
              "Action": "lex:ListAggregatedUtterances", 
               "Resource": "*" 
          } 
     ]
}
```
# <span id="page-456-0"></span>분석을 위한 액세스 권한 관리

사용자에게 분석 액세스 권한을 제공하려면 역할을 분석을 위해 API 작업을 호출하도록 허용하는 정책을 IAM 역할에 연결하세요. [AWS 관리형 정책: AmazonLexFullAccess를](#page-623-0) IAM 역할에 연결하여 Amazon Lex API 작업에 대한 전체 액세스 권한을 제공하거나 분석 권한만 허용하는 사용자 지정 정책 을 만들어 IAM 역할에 연결할 수 있습니다.

분석 권한이 포함된 사용자 지정 정책을 생성하는 방법

- 1. 먼저 IAM 역할을 생성해야 하는 경우 [IAM 사용자에게 권한을 위임하는 역할 생성](https://docs.aws.amazon.com/IAM/latest/UserGuide/id_roles_create_for-user.html)의 단계를 따르 세요.
- 2. [IAM 정책 생성의](https://docs.aws.amazon.com/IAM/latest/UserGuide/access_policies_create.html) 단계에 따라 다음 JSON 객체를 사용하여 정책을 생성합니다. IAM 역할의 특정 봇에 대한 분석 액세스를 활성화하려면 각 봇의 ARN을 Resource 필드에 추가하세요. *##*, *## ID*, *BOTID*를 봇에 해당하는 값으로 바꾸십시오. 명령문 식별자 *AnalyticsActions*, 를 원하는 이름으로 바꿀 수도 있습니다.

```
{ 
     "Version": "2012-10-17", 
     "Statement": [ 
         { 
              "Sid": "AnalyticsActions", 
              "Effect": "Allow", 
              "Action": [ 
                  "lex:ListAggregatedUtterances", 
                  "lex:ListIntentMetrics", 
                  "lex:ListSessionAnalyticsData", 
                  "lex:ListIntentPaths", 
                  "lex:ListIntentStageMetrics", 
                  "lex:ListSessionMetrics" 
              ], 
              "Resource": [ 
                  "arn:aws:lex:region:account-id:bot/BOTID" 
 ]
```

$$
\begin{smallmatrix}&&&3\\&&1\\&&2\\3&&&&\end{smallmatrix}
$$

- 3. [IAM ID 권한 추가 및 제거의](https://docs.aws.amazon.com/IAM/latest/UserGuide/access_policies_manage-attach-detach.html) 단계에 따라 생성한 정책을 분석 권한을 부여하려는 역할에 연결합니 다.
- 4. 이제 역할에는 지정한 봇에 대한 분석을 볼 수 있는 권한이 있어야 합니다.

# <span id="page-457-0"></span>대화 로그 활성화

대화 로그를 사용하여 봇과의 사용자 대화를 저장하세요. 이러한 로그를 검토하여 봇과 사용자 간의 상 호 작용과 관련된 문제를 식별하고 이러한 인사이트를 바탕으로 봇의 행동을 수정하세요. 또한 이 섹션 에서는 슬롯 값을 난독화하여 사용자의 개인 정보를 보호하는 방법에 대해서도 설명합니다.

주제

- [대화 로그를 사용한 로깅](#page-457-1)
- [대화 로그에서 슬롯 값 가리기](#page-474-0)
- [선택적 대화 로그 캡처](#page-475-0)

## <span id="page-457-1"></span>대화 로그를 사용한 로깅

대화 로그를 활성화하여 봇 상호 작용을 저장합니다. 이러한 로그를 사용하여 봇의 성능을 검토하 고 대화 관련 문제를 해결할 수 있습니다. [RecognizeText작](https://docs.aws.amazon.com/lexv2/latest/APIReference/API_runtime_RecognizeText.html)업에 대한 텍스트를 기록할 수 있습니다. [RecognizeUtterance작](https://docs.aws.amazon.com/lexv2/latest/APIReference/API_runtime_RecognizeUtterance.html)업에 대한 텍스트와 오디오를 모두 기록할 수 있습니다. 대화 로그를 활성화하 면 사용자가 봇과 나누는 대화를 자세히 볼 수 있습니다.

예를 들어 봇이 있는 세션에는 세션 ID가 있습니다. 이 ID를 사용하여 사용자 표현 및 해당 봇 응답을 포 함한 대화의 기록을 가져올 수 있습니다. 또한 표현에 대한 의도 이름 및 슬롯 값과 같은 메타 데이터를 얻을 수 있습니다.

**a** Note

어린이 온라인 사생활 보호법(COPPA)이 적용되는 봇과의 대화 로그는 사용할 수 없습니다.

대화 로그는 별칭에 대해 구성됩니다. 각 별칭은 텍스트 및 오디오 로그에 대해 서로 다른 설정을 가질 수 있습니다. 각 별칭에 대해 텍스트 로그, 오디오 로그 또는 둘 다를 사용하도록 설정할 수 있습니다.

텍스트 로그는 텍스트 입력, 오디오 입력 내용 및 관련 메타데이터를 CloudWatch 로그에 저장합니다. 오디오 로그는 오디오 입력을 Amazon S3에 저장합니다. AWS KMS 고객 관리형 CMK를 사용하여 텍 스트 및 오디오 로그의 암호화를 활성화할 수 있습니다.

[로깅을 구성하려면 콘솔이나 Alias 또는 C](https://docs.aws.amazon.com/lexv2/latest/APIReference/API_UpdateBotAlias.html)[reateBotAlias](https://docs.aws.amazon.com/lexv2/latest/APIReference/API_CreateBotAlias.html) [작업을 사용하십시오. UpdateBot](https://docs.aws.amazon.com/lexv2/latest/APIReference/API_UpdateBotAlias.html) 별칭에 대한 대화 로그를 활성화한 후 해당 별칭에 대해 [RecognizeText](https://docs.aws.amazon.com/lexv2/latest/APIReference/API_runtime_RecognizeText.html)or [RecognizeUtterance작](https://docs.aws.amazon.com/lexv2/latest/APIReference/API_runtime_RecognizeUtterance.html)업을 사용하면 구 성된 로그 로그 그룹 또는 S3 버킷에 텍스트 또는 오디오 음성이 CloudWatch 기록됩니다.

주제

- [대화 로그에 대한 IAM 정책](#page-458-0)
- [대화 로그 구성](#page-462-0)
- [Amazon Logs의 텍스트 CloudWatch 로그 보기](#page-464-0)
- [Amazon S3에서 오디오 로그에 액세스](#page-473-0)
- [CloudWatch 지표로 대화 로그 상태를 모니터링합니다.](#page-473-1)

### <span id="page-458-0"></span>대화 로그에 대한 IAM 정책

선택한 로깅 유형에 따라 Amazon Lex V2에는 Amazon CloudWatch Logs 및 Amazon Simple Storage Service (S3) 버킷을 사용하여 로그를 저장할 수 있는 권한이 필요합니다. Amazon Lex V2가 이러한 리 소스에 액세스할 수 있도록 하려면 AWS Identity and Access Management 역할과 권한을 생성해야 합 니다.

<span id="page-458-1"></span>대화 로그에 대한 IAM 역할 및 정책 생성

대화 로그를 활성화하려면 Logs 및 Amazon S3에 대한 CloudWatch 쓰기 권한을 부여해야 합니다. S3 객체에 대해 객체 암호화를 활성화하는 경우 객체를 암호화하는 데 사용된 AWS KMS 키에 액세스 권 한을 부여해야 합니다.

IAM 콘솔, IAM API 또는 를 사용하여 역할과 정책을 생성할 AWS Command Line Interface 수 있습니 다. 이 지침에서는 AWS CLI 를 사용하여 역할과 정책을 생성합니다.

**a** Note

다음 코드는 Linux 및 MacOS 용으로 형식이 지정됩니다. Windows의 경우 Linux 줄 연속 문자 (\)를 캐럿(^)으로 바꿉니다.

#### 대화 로그에 대한 IAM 역할 을 만들려면

1. **LexConversationLogsAssumeRolePolicyDocument.json**이라는 현재 디렉터리에 문서를 만들고 다음 코드를 추가한 다음 저장합니다. 이 정책 문서는 Amazon Lex V2를 역할에 대한 신뢰 할 수 있는 엔터티로써 추가합니다. 이를 통해 Amazon Lex는 대화 로그를 위해 구성된 리소스로 로그를 전달하기 위한 역할을 위임할 수 있습니다.

```
{ 
   "Version": "2012-10-17", 
   "Statement": [ 
     { 
        "Effect": "Allow", 
        "Principal": { 
          "Service": "lexv2.amazonaws.com" 
        }, 
        "Action": "sts:AssumeRole" 
     } 
   ]
}
```
2. 에서 다음 AWS CLI명령을 실행하여 대화 로그에 대한 IAM 역할을 생성합니다.

```
aws iam create-role \ 
     --role-name role-name \ 
     --assume-role-policy-document file://
LexConversationLogsAssumeRolePolicyDocument.json
```
다음으로 Amazon Lex V2가 CloudWatch Logs에 쓸 수 있도록 하는 정책을 생성하여 역할에 연결합니 다.

대화 텍스트를 로그에 기록하기 위한 IAM 정책을 만들려면 CloudWatch

1. **LexConversationLogsCloudWatchLogsPolicy.json**이라는 현재 디렉터리에 문서를 만들 고 다음 IAM 정책 을 추가한 다음 저장합니다.

```
{ 
   "Version": "2012-10-17", 
   "Statement": [ 
        { 
             "Effect": "Allow", 
             "Action": [
```

```
 "logs:CreateLogStream", 
                "logs:PutLogEvents" 
            ], 
            "Resource": "arn:aws:logs:region:account-id:log-group:log-group-name:*" 
       } 
   ]
}
```
2. 에서 AWS CLI로그 CloudWatch 로그 그룹에 쓰기 권한을 부여하는 IAM 정책을 생성합니다.

```
aws iam create-policy \ 
     --policy-name cloudwatch-policy-name \ 
     --policy-document file://LexConversationLogsCloudWatchLogsPolicy.json
```
3. 대화 로그에 대해 생성한 IAM 역할 에 정책을 연결합니다.

```
aws iam attach-role-policy \ 
     --policy-arn arn:aws:iam::account-id:policy/cloudwatch-policy-name \ 
     --role-name role-name
```
S3 버킷에 오디오를 로깅하는 경우 Amazon Lex V2가 버킷에 쓸 수 있도록 허용하는 정책을 생성합니 다.

S3 버킷에 오디오를 로깅하기 위한 IAM 정책을 만들려면

1. **LexConversationLogsS3Policy.json**이라는 현재 디렉터리에 문서를 만들고 다음의 정책을 추가한 후 저장합니다.

```
{ 
   "Version": "2012-10-17", 
   "Statement": [ 
        { 
             "Effect": "Allow", 
             "Action": [ 
                 "s3:PutObject" 
             ], 
             "Resource": "arn:aws:s3:::bucket-name/*" 
        } 
   ]
}
```
2. 에서 S3 버킷에 쓰기 권한을 부여하는 IAM 정책을 생성합니다. AWS CLI

```
aws iam create-policy \ 
     --policy-name s3-policy-name \ 
     --policy-document file://LexConversationLogsS3Policy.json
```
3. 대화 로그에 대해 생성한 역할에 정책을 연결합니다.

```
aws iam attach-role-policy \ 
     --policy-arn arn:aws:iam::account-id:policy/s3-policy-name \ 
     --role-name role-name
```
IAM 역할 전달 권한 부여

콘솔 AWS Command Line Interface, 또는 AWS SDK를 사용하여 대화 로그에 사용할 IAM 역할을 지정 하는 경우 대화 로그 IAM 역할을 지정하는 사용자에게 Amazon Lex V2에 역할을 전달할 권한이 있어 야 합니다. 사용자가 역할을 Amazon Lex V2에 전달하도록 하려면 사용자의 IAM 사용자, 역할 또는 그 룹에 PassRole 권한을 부여해야 합니다.

다음 정책은 사용자, 역할 또는 그룹에게 부여할 권한을 정의합니다.

iam:AssociatedResourceArn 및 iam:PassedToService 조건 키를 사용해 권한 범위를 제한할 수 있습니다. 자세한 내용은 사용 설명서의 [AWS 서비스에 역할을 전달할 수 있는 사용자 권한 부여](https://docs.aws.amazon.com/IAM/latest/UserGuide/id_roles_use_passrole.html) 및 [IAM 및 AWS STS 조건 컨텍스트 키](https://docs.aws.amazon.com/IAM/latest/UserGuide/reference_policies_iam-condition-keys.html) 부여를 참조하십시오.AWS Identity and Access Management

```
{ 
     "Version": "2012-10-17", 
     "Statement": [ 
         { 
             "Effect": "Allow", 
             "Action": "iam:PassRole", 
             "Resource": "arn:aws:iam::account-id:role/role-name", 
             "Condition": { 
                 "StringEquals": { 
                     "iam:PassedToService": "lexv2.amazonaws.com" 
                 }, 
                 "StringLike": { 
                     "iam:AssociatedResourceARN": "arn:aws:lex:region:account-
id:bot:bot-name:bot-alias" 
 } 
 } 
         }
```
 $\mathbf{I}$ 

### <span id="page-462-0"></span>대화 로그 구성

콘솔 또는 CreateBotAlias 또는 UpdateBotAlias 작업의 conversationLogSettings 필드를 사용하여 대화 로그를 활성화 및 비활성화합니다. 오디오 로그, 텍스트 로그 또는 둘 다 설정하거나 해 제할 수 있습니다. 새 봇 세션에서 로깅이 시작됩니다. 로그 설정에 대한 변경 사항은 활성 세션에 반영 되지 않습니다.

텍스트 로그를 저장하려면 AWS 계정의 Amazon CloudWatch Logs 로그 그룹을 사용하십시오. 유효한 로그 그룹 어느 것이든 사용할 수 있습니다. 로그 그룹은 Amazon Lex V2 봇과 동일한 리전에 있어야 합니다. 로그 CloudWatch 로그 그룹 생성에 대한 자세한 내용은 Amazon CloudWatch Logs 사용 설명 서의 [로그 그룹 및 로그 스트림 작업을](https://docs.aws.amazon.com/AmazonCloudWatch/latest/logs/Working-with-log-groups-and-streams.html) 참조하십시오.

오디오 로그를 저장하려면 AWS 계정의 Amazon S3 버킷을 사용하십시오. 유효한 S3 버킷 어느 것이 든 사용할 수 있습니다. 버킷은 Amazon Lex V2 봇과 동일한 리전에 있어야 합니다. Amazon S3 버킷 에 대한 자세한 내용은 Amazon Simple Storage Service 시작 가이드의 [버킷 생성](https://docs.aws.amazon.com/AmazonS3/latest/gsg/CreatingABucket.html)을 참조하세요.

콘솔을 사용하여 대화 로그를 관리하면 콘솔이 로그 그룹 및 S3 버킷에 액세스할 수 있도록 서비스 역 할을 업데이트합니다.

콘솔을 사용하지 않는 경우, Amazon Lex V2가 구성된 로그 그룹 또는 버킷에 쓸 수 있도록 하는 정책을 IAM 역할 에 제공해야 합니다. 를 사용하여 서비스 연결 역할을 생성하는 경우 다음 AWS Command Line Interface예제와 같이 custom-suffix 옵션을 사용하여 역할에 사용자 지정 접미사를 추가해야 합니다. 자세한 정보는 [대화 로그에 대한 IAM 역할 및 정책 생성](#page-458-1)을 참조하세요.

```
aws iam create-service-linked-role \ 
     --aws-service-name lexv2.amazon.aws.com \ 
     --custom-suffix suffix
```
대화 로그를 활성화하는 데 사용하는 IAM 역할에 iam:PassRole 권한이 있어야 합니다. 다음 정책이 역할에 연결되어야 합니다.

```
{ 
      "Version": "2012-10-17", 
      "Statement": [ 
          { 
               "Effect": "Allow",
```

```
 "Action": "iam:PassRole", 
                "Resource": "arn:aws:iam::account:role/role" 
           } 
     \overline{1}}
```
대화 로그 활성화

### 콘솔을 사용하여 로그를 활성화하려면

- 1. <https://console.aws.amazon.com/lexv2>에서 Amazon Lex V2 콘솔을 엽니다.
- 2. 목록에서 봇을 선택합니다.
- 3. 왼쪽 메뉴에서 별칭을 선택합니다.
- 4. 별칭 목록에서 대화 로그를 구성할 별칭을 선택합니다.
- 5. 대화 로그 섹션에서 대화 로그 관리를 선택합니다.
- 6. 텍스트 로그의 경우 [Enable] 을 선택한 다음 Amazon CloudWatch Logs 로그 그룹 이름을 입력합 니다.
- 7. 오디오 로그의 경우 활성화를 선택한 다음 S3 버킷 정보를 입력합니다.
- 8. 선택 사항입니다. 오디오 로그를 암호화하려면 암호화에 사용할 AWS KMS 키를 선택합니다.
- 9. 저장을 선택하여 대화 로깅을 시작합니다. 필요한 경우 Amazon Lex V2는 CloudWatch Logs 로그 그룹 및 선택한 S3 버킷에 액세스할 수 있는 권한으로 서비스 역할을 업데이트합니다.

대화 로그 비활성화

콘솔을 사용하여 로그를 해제하려면

- 1. <https://console.aws.amazon.com/lexv2>에서 Amazon Lex V2 콘솔을 엽니다.
- 2. 목록에서 봇을 선택합니다.
- 3. 왼쪽 메뉴에서 별칭을 선택합니다.
- 4. 별칭 목록에서 대화 로그를 구성할 별칭을 선택합니다.
- 5. 대화 로그 섹션에서 대화 로그 관리를 선택합니다.
- 6. 텍스트 로깅, 오디오 로깅 또는 둘 다를 비활성화하여 로깅을 끕니다.
- 7. 대화 로깅을 중지하려면 저장을 선택합니다.

### <span id="page-464-0"></span>Amazon Logs의 텍스트 CloudWatch 로그 보기

Amazon Lex V2는 대화에 대한 텍스트 CloudWatch 로그를 아마존 로그에 저장합니다. 로그를 보려면 로그 콘솔 또는 API를 사용하십시오. CloudWatch 자세한 내용은 Amazon Logs 사용 설명서의 [필터 패](https://docs.aws.amazon.com/AmazonCloudWatch/latest/logs/SearchDataFilterPattern.html) [턴 및 C](https://docs.aws.amazon.com/AmazonCloudWatch/latest/logs/SearchDataFilterPattern.html)[loudWatch Logs Insights 쿼리 구문을](https://docs.aws.amazon.com/AmazonCloudWatch/latest/logs/CWL_QuerySyntax.html) [사용한 CloudWatch 로그 데이터 검색을](https://docs.aws.amazon.com/AmazonCloudWatch/latest/logs/SearchDataFilterPattern.html) 참조하십시오.

Amazon Lex V2 콘솔을 사용하여 로그를 보려면

- 1. <https://console.aws.amazon.com/lexv2>에서 Amazon Lex V2 콘솔을 엽니다.
- 2. 목록에서 봇을 선택합니다.
- 3. 왼쪽 메뉴에서 [Analytics] 를 선택한 다음 CloudWatch 지표를 선택합니다.
- 4. 메트릭 페이지에서 봇의 CloudWatch 메트릭을 확인하세요.

CloudWatch 콘솔이나 API를 사용하여 로그 항목을 볼 수도 있습니다. 로그 항목을 찾으려면 별칭에 대 해 구성한 로그 그룹으로 이동합니다. Amazon Lex V2 콘솔에서 또는 [DescribeBotAlias](https://docs.aws.amazon.com/lexv2/latest/APIReference/API_DescribeBotAlias.html) 작업을 사용하 여 로그의 로그 스트림 접두사를 찾을 수 있습니다.

사용자 발화에 대한 로그 항목은 여러 로그 스트림에서 찾을 수 있습니다. 대화의 표현에는 지정된 접 두사가 있는 로그 스트림 중 하나의 항목이 있습니다. 로그 스트림의 항목에는 다음 정보가 있습니다.

메시지 버전

메시지 스키마 버전입니다.

#### bot

고객이 상호 작용하는 봇에 대한 세부 정보입니다.

#### messages

봇이 사용자에게 다시 보낸 응답입니다.

utteranceContext

이 발화 처리에 관한 정보입니다.

- runtimeHints—사용자 입력을 기록하고 해석하는 데 사용되는 런타임 컨텍스트입니다. 자세 한 정보는 [런타임 힌트를 통한 슬롯 값 인식 개선을](#page-422-0) 참조하세요.
- slotElicitationStyle—사용자 입력을 해석하는 데 사용되는 슬롯 유도 스타일입니다. 자세 한 정보는 [맞춤법 스타일을 사용하여 슬롯 값 캡처](#page-425-0)을 참조하세요.

#### sessionState

사용자와 봇 간의 현재 대화 상태입니다. 자세한 정보는 [대화 관리](#page-353-0)을 참조하세요.

해석

Amazon Lex V2에서 사용자의 의견을 만족시킬 수 있다고 판단한 의도 목록입니다. [신뢰도 점수 사](#page-401-0) [용](#page-401-0).

interpretationSource

슬롯이 Amazon Lex 또는 Amazon Bedrock에 의해 확인되는지 여부를 나타냅니다. 값: Lex | Bedrock

sessionId

대화를 진행 중인 사용자 세션의 식별자입니다.

inputTranscript

사용자의 입력 내용에 대한 트랜스크립션입니다.

- 텍스트 입력의 경우 사용자가 입력한 텍스트입니다. DTMF 입력의 경우 사용자가 입력하는 키입 니다.
- 음성 입력의 경우, 이 텍스트는 의도를 호출하거나 슬롯을 채우기 위해 Amazon Lex V2가 사용자 표현을 변환하는 텍스트입니다.

원시 InputTranscript

텍스트 처리가 적용되기 전 사용자 입력의 원본 대화 기록입니다. 참고: 텍스트 처리는 en-US 및 en-GB 로캘에만 해당됩니다.

#### transcriptions

사용자 입력의 잠재적 트랜스크립션 목록입니다. 자세한 정보는 [음성 트랜스크립션 신뢰도 점수 사](#page-404-0) [용](#page-404-0)을 참조하세요.

#### rawTranscription

음성 트랜스크립션 신뢰도 점수 사용. 자세한 정보는 [음성 트랜스크립션 신뢰도 점수 사용을](#page-404-0) 참조 하세요.

#### missedUtterance

Amazon Lex V2가 사용자의 발화를 인식할 수 있었는지 여부를 나타냅니다.

requestId

Amazon Lex V2는 사용자 입력을 위한 요청 ID를 생성했습니다.

#### 타임스탬프

사용자 입력의 타임스탬프.

developerOverride

대화 코드 후크를 사용하여 대화 흐름을 업데이트했는지 여부를 나타냅니다. 대화 코드 후크 사용 에 대한 자세한 내용은 [AWS Lambda 함수를 사용하여 사용자 지정 로직 활성화](#page-367-0) 섹션을 참조하세 요.

inputMode

입력 유형을 나타냅니다. 오디오, DTMF 또는 텍스트일 수 있습니다.

requestAttributes

사용자 입력을 처리할 때 사용되는 요청 속성입니다.

audioProperties

오디오 대화 로그가 활성화되어 있고 사용자 입력이 오디오 형식인 경우 오디오 입력의 총 지속 시 간, 음성 지속 시간 및 오디오의 무음 지속 시간이 포함됩니다. 오디오 파일에 대한 링크도 포함되어 있습니다.

#### bargeIn

사용자 입력으로 인해 이전 봇 응답이 중단되었는지 여부를 나타냅니다.

#### responseReason

응답이 생성된 이유입니다. 다음 중 하나일 수 있습니다.

- UtteranceResponse 사용자 입력에 대한 응답
- StartTimeout 사용자가 입력을 제공하지 않은 경우 서버에서 생성된 응답
- StillWaitingResponse 사용자가 봇 대기를 요청할 때 서버가 생성한 응답
- FulfillmentInitiated 이행이 시작되려 한다는 서버 생성 응답
- FulfillmentStartedResponse 이행이 시작되었다는 서버 생성 응답
- FulfillmentUpdateResponse 이행이 진행되는 동안 정기적으로 서버에서 생성되는 응답
- FulfillmentCompletedResponse 이행 완료 시 서버에서 생성된 응답.

operationName

봇과 상호 작용하는 데 사용되는 API입니다. PutSession, RecognizeText, RecognizeUtterance 또는 StartConversation 중 하나일 수 있습니다.

```
{ 
    "message-version": "2.0", 
    "bot": { 
        "id": "string", 
        "name": "string", 
        "aliasId": "string", 
        "aliasName": "string", 
        "localeId": "string", 
       "version": "string" 
    }, 
    "messages": [ 
       { 
           "contentType": "PlainText | SSML | CustomPayload | ImageResponseCard", 
           "content": "string", 
           "imageResponseCard": { 
              "title": "string", 
              "subtitle": "string", 
              "imageUrl": "string", 
              "buttonsList": [ 
\{ "text": "string", 
                     "value": "string" 
1 1 1 1 1 1 1
 ] 
           } 
       } 
    ], 
    "utteranceContext": { 
        "activeRuntimeHints": { 
           "slotHints": { 
              "string": { 
                  "string": { 
                     "runtimeHintValues": [ 
\{ "phrase": "string" 
 }, 
\{ "phrase": "string" 
 } 
\blacksquare1 1 1 1 1 1 1
 }
```
```
 } 
         }, 
         "slotElicitationStyle": "string" 
     }, 
     "sessionState": { 
         "dialogAction": { 
              "type": "Close | ConfirmIntent | Delegate | ElicitIntent | ElicitSlot", 
              "slotToElicit": "string" 
         }, 
         "intent": { 
              "name": "string", 
              "slots": { 
                  "string": { 
                       "value": { 
                          "interpretedValue": "string", 
                          "originalValue": "string", 
                          "resolvedValues": [ "string" ] 
1 1 1 1 1 1 1
                   }, 
                  "string": { 
                       "shape": "List", 
                       "value": { 
                           "originalValue": "string", 
                           "interpretedValue": "string", 
                           "resolvedValues": [ "string" ] 
\}, \{ "values": [ 
 { 
                                "shape": "Scalar", 
                                "value": { 
                                    "originalValue": "string", 
                                    "interpretedValue": "string", 
                                    "resolvedValues": [ "string" ] 
 } 
\}, \{ { 
                                "shape": "Scalar", 
                                "value": { 
                                    "originalValue": "string", 
                                    "interpretedValue": "string", 
                                    "resolvedValues": [ "string" ] 
 } 
 } 
\sim 100 \sim 100 \sim 100 \sim 100 \sim 100 \sim 100 \sim 100 \sim 100 \sim 100 \sim 100 \sim 100 \sim 100 \sim 100 \sim 100 \sim 100 \sim 100 \sim 100 \sim 100 \sim 100 \sim 100 \sim 100 \sim 100 \sim 100 \sim 100 \sim
```

```
 } 
              }, 
              "kendraResponse": { 
                   // Only present when intent is KendraSearchIntent. For details, see 
                   // https://docs.aws.amazon.com/kendra/latest/dg/
API_Query.html#API_Query_ResponseSyntax 
\qquad \qquad \text{ } "state": "InProgress | ReadyForFulfillment | Fulfilled | Failed", 
              "confirmationState": "Confirmed | Denied | None" 
          }, 
          "originatingRequestId": "string", 
          "sessionAttributes": { 
              "string": "string" 
          }, 
          "runtimeHints": { 
              "slotHints": { 
                   "string": { 
                       "string": { 
                            "runtimeHintValues": [ 
\{ "phrase": "string" 
 }, 
\{ "phrase": "string" 
 } 
\sim 100 \sim 100 \sim 100 \sim 100 \sim 100 \sim 100 \sim 100 \sim 100 \sim 100 \sim 100 \sim 100 \sim 100 \sim 100 \sim 100 \sim 100 \sim 100 \sim 100 \sim 100 \sim 100 \sim 100 \sim 100 \sim 100 \sim 100 \sim 100 \sim 
1 1 1 1 1 1 1
 } 
              } 
          } 
     }, 
    "dialogEventLogs": [ 
          { 
    // only for conditional 
      "conditionalEvaluationResult":[ 
       // all the branches until true 
      { 
      "conditionalBranchName": "string", 
      "expressionString": "string", 
      "evaluatedExpression": "string", 
      "evaluationResult": "true | false" 
      } 
     ],
```

```
 "dialogCodeHookInvocationLabel": "string", 
  "response": "string", 
  "nextStep": { 
        "dialogAction": { 
            "type": "Close | ConfirmIntent | Delegate | ElicitIntent | ElicitSlot", 
            "slotToElicit": "string" 
        }, 
       "intent": { 
                         "name": "string", 
           "slots": { 
 } 
        } 
       } 
    ] 
    "interpretations": [ 
        { 
            "interpretationSource": "Bedrock | Lex", 
           "nluConfidence": "string", 
           "intent": { 
               "name": "string", 
               "slots": { 
                   "string": { 
                       "value": { 
                           "originalValue": "string", 
                          "interpretedValue": "string", 
                          "resolvedValues": [ "string" ] 
 } 
\}, \{ "string": { 
                       "shape": "List", 
                       "value": { 
                           "interpretedValue": "string", 
                           "originalValue": "string", 
                          "resolvedValues": [ "string" ] 
\}, \{ "values": [ 
\{ "shape": "Scalar", 
                              "value": { 
                                  "interpretedValue": "string", 
                                  "originalValue": "string", 
                                  "resolvedValues": [ "string" ] 
 } 
 },
```

```
\{ "shape": "Scalar", 
                                     "value": { 
                                          "interpretedValue": "string", 
                                          "originalValue": "string", 
                                          "resolvedValues": [ "string" ] 
 } 
 } 
\sim 100 \sim 100 \sim 100 \sim 100 \sim 100 \sim 100 \sim 100 \sim 100 \sim 100 \sim 100 \sim 100 \sim 100 \sim 100 \sim 100 \sim 100 \sim 100 \sim 100 \sim 100 \sim 100 \sim 100 \sim 100 \sim 100 \sim 100 \sim 100 \sim 
1 1 1 1 1 1 1
\qquad \qquad \text{ } "kendraResponse": { 
                       // Only present when intent is KendraSearchIntent. For details, see 
                       // https://docs.aws.amazon.com/kendra/latest/dg/
API_Query.html#API_Query_ResponseSyntax 
\}, \{ "state": "InProgress | ReadyForFulfillment | Fulfilled | Failed", 
                   "confirmationState": "Confirmed | Denied | None" 
\qquad \qquad \text{ } "sentimentResponse": { 
                   "sentiment": "string", 
                   "sentimentScore": { 
                       "positive": "string", 
                       "negative": "string", 
                       "neutral": "string", 
                       "mixed": "string" 
 } 
 } 
          } 
     ], 
     "sessionId": "string", 
     "inputTranscript": "string", 
     "rawInputTranscript": "string", 
     "transcriptions": [ 
          { 
              "transcription": "string", 
              "rawTranscription": "string", 
              "transcriptionConfidence": "number", 
              }, 
              "resolvedContext": { 
                   "intent": "string" 
              },
```

```
 "resolvedSlots": { 
                        "string": { 
                              "name": "slotName", 
                              "shape": "List", 
                              "value": { 
                                   "originalValue": "string", 
                                   "resolvedValues": [ 
                                         "string" 
\sim 100 \sim 100 \sim 100 \sim 100 \sim 100 \sim 100 \sim 100 \sim 100 \sim 100 \sim 100 \sim 100 \sim 100 \sim 100 \sim 100 \sim 100 \sim 100 \sim 100 \sim 100 \sim 100 \sim 100 \sim 100 \sim 100 \sim 100 \sim 100 \sim 
1 1 1 1 1 1 1
 } 
                  } 
            } 
       ], 
       "missedUtterance": "bool", 
       "requestId": "string", 
       "timestamp": "string", 
       "developerOverride": "bool", 
       "inputMode": "DTMF | Speech | Text", 
       "requestAttributes": { 
            "string": "string" 
      }, 
       "audioProperties": { 
            "contentType": "string", 
            "s3Path": "string", 
            "duration": { 
                  "total": "integer", 
                  "voice": "integer", 
                  "silence": "integer" 
            } 
       }, 
       "bargeIn": "string", 
       "responseReason": "string", 
       "operationName": "string" 
}
```
로그 항목의 내용은 거래 결과와 봇 및 요청 구성에 따라 다릅니다.

- intent, slots, slotToElicit 필드는 missedUtterance 필드가 true인 경우 항목에 나타나 지 않습니다.
- 오디오 로그가 비활성화되어 있거나 inputDialogMode 필드가 Text인 경우 s3PathForAudio 필드가 나타나지 않습니다.
- responseCard 필드는 봇에 대한 응답 카드를 지정한 경우에만 나타납니다.
- requestAttributes 맵은 요청에 지정된 속성이 있는 경우에만 나타납니다.
- 이 kendraResponse필드는 AMAZON.KendraSearchIntent가 Amazon Kendra 인덱스 검색을 요청할 때만 표시됩니다.
- 봇의 Lambda 함수에 대체 의도가 지정된 경우 이 developerOverride 필드는 참입니다.
- sessionAttributes 맵은 요청에 지정된 세션 속성이 있는 경우에만 나타납니다.
- sentimentResponse 맵은 사용자가 봇을 구성해 감정 값을 반환할 경우에만 나타납니다.

#### **a** Note

messageVersion에서 해당 내용을 변경하지 않아도 입력 형식을 변경할 수 있습니다. 새 필 드가 있는 경우 코드에서 오류가 발생하면 안 됩니다.

### Amazon S3에서 오디오 로그에 액세스

Amazon Lex V2는 S3 버킷에 대화에 대한 오디오 로그를 보관합니다.

Amazon S3 콘솔 또는 API를 사용하여 오디오 로그에 액세스할 수 있습니다. Amazon Lex V2 콘솔 또 는 DescribeBotAlias 작업 응답의 conversationLogSettings 필드에서 오디오 파일의 S3 객 체 키 접두사를 볼 수 있습니다.

CloudWatch 지표로 대화 로그 상태를 모니터링합니다.

CloudWatch Amazon을 사용하여 대화 로그의 전송 지표를 모니터링할 수 있습니다. 로깅 문제가 발생 할 경우 이를 인식할 수 있도록 지표에 경보를 설정할 수 있습니다.

Amazon Lex V2에서는 대화 로그에 대한 AWS/Lex 네임스페이스에 다음과 같은 4개의 지표를 제공합 니다.

- ConversationLogsAudioDeliverySuccess
- ConversationLogsAudioDeliveryFailure
- ConversationLogsTextDeliverySuccess
- ConversationLogsTextDeliveryFailure

성공 지표는 Amazon Lex V2가 대상에 오디오 또는 텍스트 로그를 성공적으로 작성했음을 보여줍니 다.

실패 지표는 Amazon Lex V2가 지정된 대상에 오디오 또는 텍스트 로그를 전달할 수 없음을 보여줍니 다. 일반적으로 이는 구성 오류입니다. 실패 지표가 0보다 높으면 다음을 확인하세요.

- Amazon Lex V2가 IAM 역할에 대한 신뢰할 수 있는 엔터티인지 확인합니다.
- 텍스트 로깅의 경우 로그 CloudWatch 로그 그룹이 존재하는지 확인하십시오. 오디오 로깅의 경우 S3 버킷이 있는지 확인합니다.
- Amazon Lex V2가 로그 로그 그룹 또는 S3 버킷에 액세스하는 데 사용하는 IAM 역할에 CloudWatch 로그 그룹 또는 버킷에 대한 쓰기 권한이 있는지 확인하십시오.
- S3 버킷이 Amazon Lex V2 봇과 동일한 리전에 존재하며, 사용자 계정에 속하는지 확인합니다.

## 대화 로그에서 슬롯 값 가리기

Amazon Lex V2를 사용하면 슬롯의 내용이 표시되지 않도록 해당 내용을 난독화하거나 숨길 수 있습 니다. 슬롯 값으로 캡처된 민감한 데이터를 보호하기 위해 슬롯 난독화 기능을 활성화하여 로깅에 대해 이러한 값을 마스킹할 수 있습니다.

슬롯 값을 난독화하도록 선택한 경우 Amazon Lex V2는 슬롯 값을 대화 로그의 슬롯 이름으로 바꿉니 다. full\_name이라는 슬롯의 경우 슬롯 값은 다음과 같이 난독화됩니다.

```
Before: 
     My name is John Stiles
After: 
     My name is {full_name}
```
발언에 괄호 문자({})가 있는 경우 Amazon Lex V2는 괄호 문자를 역슬래시 두 개(\\)로 이스케이프합니 다. 예를 들어 텍스트 {John Stiles}는 다음과 같이 난독화됩니다.

```
Before: 
     My name is {John Stiles}
After: 
    My name is \{\{full_name\}\\\}
```
슬롯 값은 대화 로그에서 난독화됩니다. 슬롯 값은 RecognizeText 및 RecognizeUtterance 작업 의 응답에서 계속 사용할 수 있으며, Lambda 함수의 유효성 검사 및 이행에 사용할 수 있습니다. 프롬 프트 또는 응답에 슬롯 값을 사용하는 경우 이러한 슬롯 값은 대화 로그에서 난독화되지 않습니다.

대화의 첫 번째 차례에서 Amazon Lex V2가 발화의 슬롯 및 슬롯 값을 인식하면 슬롯 값을 난독화합니 다. 슬롯 값이 인식되지 않으면 Amazon Lex V2는 발화를 난독화하지 않습니다.

두 번째 및 이후 차례에서 Amazon Lex V2는 유도할 슬롯과 슬롯 값을 난독화해야 하는지 여부를 알고 있습니다. Amazon Lex V2가 슬롯 값을 인식하면 값이 난독화됩니다. Amazon Lex V2가 값을 인식하 지 못하면 전체 발언이 난독화됩니다. 누락된 표현의 슬롯 값은 난독화되지 않습니다.

또한 Amazon Lex V2는 요청 또는 세션 속성에 저장하는 슬롯 값을 난독화하지 않습니다. 속성으로 난 독화해야 하는 슬롯 값을 저장하는 경우 값을 암호화하거나 난독화해야 합니다.

Amazon Lex V2는 오디오의 슬롯 값을 난독화하지 않으며, 오디오 트랜스크립션의 슬롯 값을 난독화 합니다.

콘솔을 사용하거나 Amazon Lex V2 API를 사용하여 난독화할 슬롯을 선택할 수 있습니다. 콘솔의 슬롯 에 대한 설정에서 슬롯 난독화를 선택합니다. API를 사용하는 경우 [CreateSlot](https://docs.aws.amazon.com/lexv2/latest/APIReference/API_CreateSlot.html)또는 [UpdateSlot작](https://docs.aws.amazon.com/lexv2/latest/APIReference/API_UpdateSlot.html)업을 호출할 DEFAULT\_OBFUSCATION 때 슬롯의 obfuscationSetting 필드를 로 설정하십시오.

### 선택적 대화 로그 캡처

선택적 대화 로그 캡처를 통해 사용자는 실시간 대화의 텍스트 및 오디오 데이터와 함께 대화 로그를 캡처하는 방법을 선택할 수 있습니다.

선택적 대화 로그 캡처 기능의 출력을 활성화하고 캡처하려면 Amazon Lex V2 콘솔에서 기능을 활성 화하고 API 설정에서 필수 세션 속성을 활성화하여 로그에서 선택한 출력을 캡처해야 합니다.

선택적 대화 로그 캡처를 위해 다음 옵션을 선택할 수 있습니다.

- 텍스트 전용
- 오디오 전용
- 텍스트 및 오디오

대화의 특정 부분을 캡처하고 대화 로그에 오디오, 텍스트 또는 둘 다 캡처할지 선택할 수 있습니다.

a Note

선택적 대화 로그 캡처는 Amazon Lex V2에서만 작동합니다.

주제

- [선택적 대화 로그 캡처를 관리합니다.](#page-476-0)
- [선택적 대화 로그 캡처의 예](#page-480-0)

<span id="page-476-0"></span>선택적 대화 로그 캡처를 관리합니다.

Lex 콘솔을 사용하여 선택적 대화 로그 캡처 설정을 활성화하고 선택적 대화 로그 캡처 기능을 활성화 할 슬롯을 선택할 수 있습니다.

Amazon Lex V2 콘솔에서 서택적 대화 로그 캔처 활성화·

- 1. AWS Management Console 로그인하고 <https://console.aws.amazon.com/lexv2/home> 에서 Amazon Lex V2 콘솔을 엽니다.
- 2. 왼쪽 패널에서 봇을 선택하고 선택적 대화 로그 캡처를 활성화하려는 봇을 선택합니다. 기존 봇을 사용하거나 새 봇을 만듭니다.
- 3. 왼쪽 패널의 배포 섹션에서 선택한 봇의 별칭을 선택합니다.
- 4. 봇의 별칭을 선택한 다음 대화 로그 관리를 선택합니다.
- 5. 대화 로그 관리 패널의 텍스트 로그의 경우 라디오 버튼을 선택하여 텍스트 로그의 활성화 또는 비 활성화 여부를 선택합니다. 텍스트 로그 활성화를 선택한 경우 로그 그룹 이름을 입력하거나 드롭 다운 메뉴에서 기존 로그 그룹 이름을 선택해야 합니다. 텍스트 파일을 선택적으로 로깅하려면 선 택적으로 발화 로그 확인란을 선택합니다.

**a** Note

빌드 시간 설정의 대화 로그 설정 (텍스트 및/또는 오디오) 에서 발화 선택적 기록 확인란 을 선택하여 텍스트 및/또는 오디오 로그를 활성화합니다. BotAlias 이 옵션을 선택하려면 CloudWatch 로그 그룹과 Amazon S3 버킷을 구성해야 합니다.

6. 오디오 로그 섹션에서 라디오 버튼을 선택하여 오디오 로그의 활성화 또는 비활성화 여부를 선택 합니다. 오디오 로그 활성화를 선택한 경우 Amazon S3 버킷 위치와 오디오 데이터 암호화를 위한 KMS 키(선택 사항)를 지정해야 합니다. 오디오 파일을 선택적으로 로깅하려면 선택적으로 발화 로그 확인란을 선택합니다.

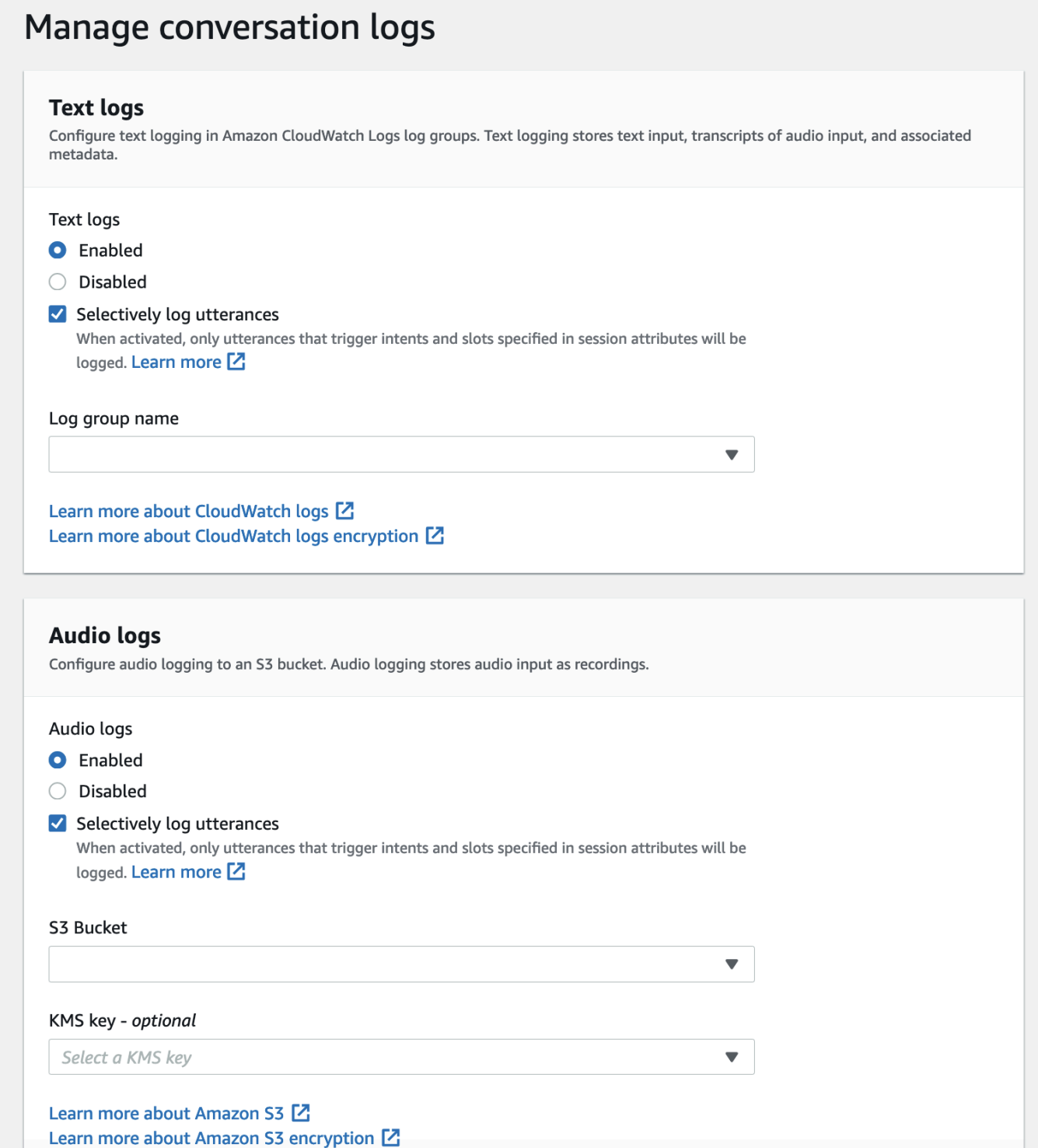

7. 패널 오른쪽 하단에 있는 저장을 선택하여 선택적 대화 로그 캡처 설정을 저장합니다.

Lex 콘솔에서 선택적 대화 로그 캡처 활성화:

1. 의도로 이동하여 의도 이름, 초기 응답, 고급 설정, 값 설정, 세션 속성을 선택합니다.

- 2. 선택적 대화 로그 캡처를 활성화하려는 의도와 슬롯을 기반으로 다음 속성을 설정합니다.
	- x-amz-lex:enable-audio-logging:*intent*:*slot* = "true"
	- x-amz-lex:enable-text-logging:*intent*:*slot* = "true"

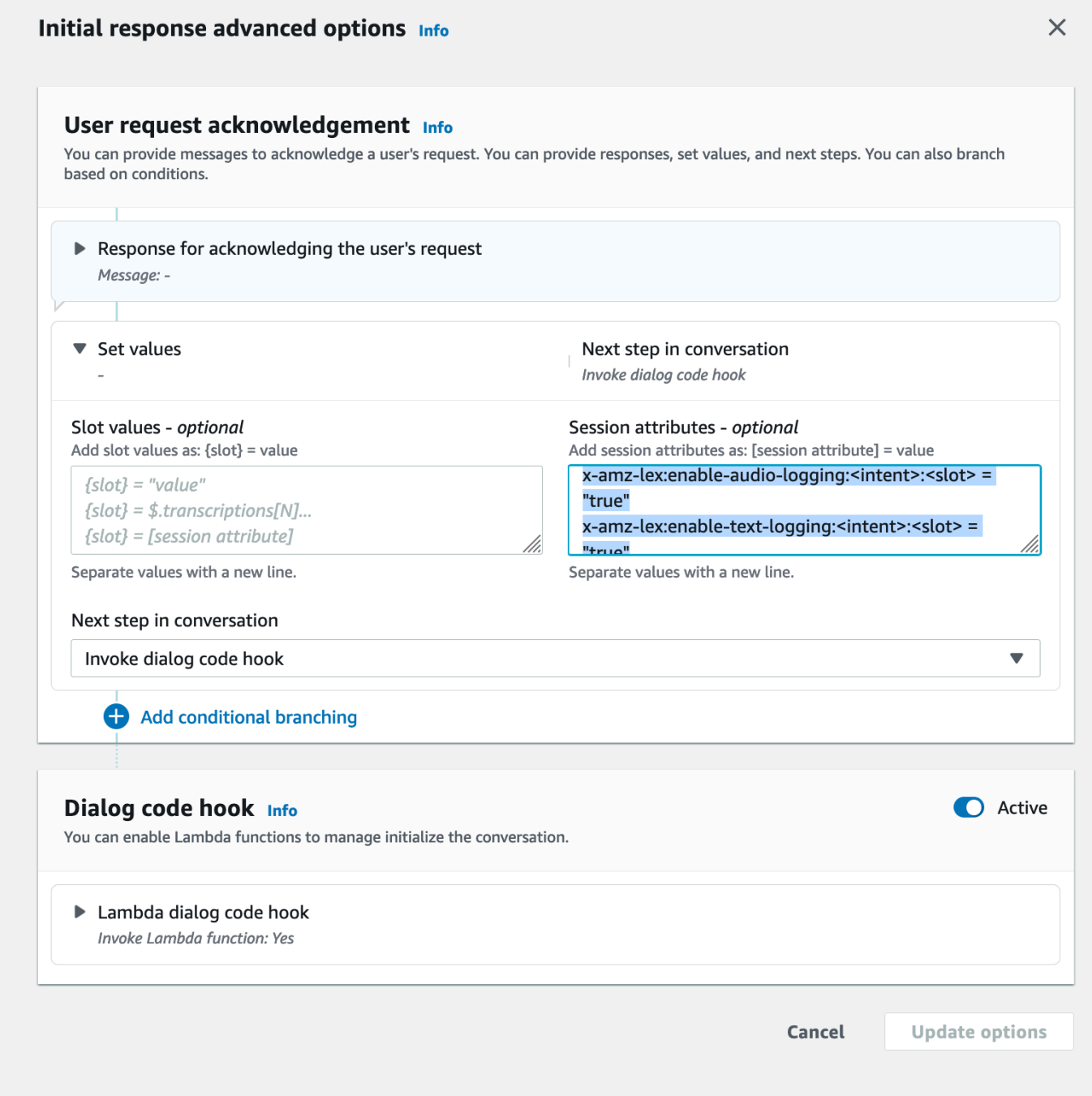

#### **a** Note

대화의 특정 슬롯만 포함하는 발화를 캡처하도록 x-amz-lex:enable-audiologging:*intent*:*slot* = "true"를 설정합니다. 발화를 기록하는 작업은 세션 속 성 식과 비교하여 발화 내의 *##* :*##* 평가 및 해당 플래그 값에 따라 달라집니다. 발화를 기록하려면 세션 속성에서 하나 이상의 표현식이 이를 허용하고 로깅 활성화 플래그가 true로 설정되어 있어야 합니다. *##*와 *##*의 값도 "\*"이 될 수 있습니다. 슬롯 및/또는 의도 값이 "\*"이면 "\*"의 모든 슬롯 및/또는 의도 값이 일치함을 의미합니다. x-amzlex:enable-audio-logging과 마찬가지로 x-amz-lex:enable-text-logging이 라는 새 세션 속성이 텍스트 로그를 제어하는 데 사용됩니다.

3. 업데이트 옵션을 선택하고 업데이트된 설정을 포함하도록 봇을 빌드합니다.

#### **a** Note

IAM 역할에는 Amazon S3 버킷에 데이터를 쓰고 KMS 키를 사용하여 데이터를 암호화할 수 있 는 액세스 권한이 있어야 합니다. Lex는 로그 CloudWatch 로그 그룹 및 선택한 Amazon S3 버 킷에 액세스할 수 있는 Lex 권한으로 IAM 역할을 업데이트합니다.

#### 선택적 대화 로그 캡처 사용 지침:

대화 로그 설정에서 텍스트 및/또는 오디오 로그를 활성화한 경우에만 텍스트 및/또는 오디오 로그에 대한 선택적 대화 로그 캡처를 활성화할 수 있습니다. 텍스트 및/또는 오디오 로그에 대한 선택적 대화 로그 캡처를 활성화하면 대화의 모든 의도와 슬롯에 대한 로깅이 비활성화됩니다. 특정 의도와 슬롯에 대한 텍스트 및/또는 오디오 로그를 생성하려면 해당 의도와 슬롯에 대한 텍스트 및/또는 오디오 선택 적 대화 로그 캡처 세션 속성을 "true"로 설정해야 합니다.

- 선택적 대화 로그 캡처가 활성화되고 접두사가 x-amz-lex enable-audio-logging :인 세션 속성이 없는 경우 모든 발화에 대해 기본적으로 로깅이 비활성화됩니다. 이 시나리오는:enable-text-loging의 경우 에도 마찬가지입니다. x-amz-lex
- 세션 속성에 있는 식이 하나 이상 허용하는 경우 발화 로그는 텍스트 및/또는 오디오 대화의 세그먼 트에만 저장됩니다.
- 세션 속성에 정의된 텍스트 및/또는 오디오의 선택적 대화 로그 캡처 구성은 봇 별칭 내 대화 로그 설 정에서 텍스트 및/또는 오디오에 대한 선택적 대화 로그 캡처를 활성화한 경우에만 유효합니다. 그렇 지 않으면 세션 속성은 무시됩니다.
- 선택적 대화 로그 캡처가 활성화되면 세션 속성을 사용하여 로깅이 활성화되지 않은 해석 및 트랜스 크립션의 모든 슬롯 값이 생성된 텍스트 로그에서 SessionState 난독 처리됩니다.
- 사용자가 의도 도출과 함께 슬롯 값을 제공할 수 있는 의도 도출 턴을 제외하고 봇이 유도한 슬롯을 선택적 대화 로그 캡처 세션 속성과 일치시켜 오디오 및/또는 텍스트 로그를 생성할지 여부를 결정합 니다. 의도 추출 턴에서는 현재 턴에 채워진 슬롯이 선택적 대화 로그 캡처 세션 속성과 매칭됩니다.
- 채워진 것으로 간주되는 슬롯은 턴 종료 시점의 세션 상태에서 파생됩니다. 따라서 Dialog Codehook Lambda가 세션 상태의 슬롯을 변경하면 선택적 대화 로그 캡처 동작에 영향을 줍니다.
- 의도 유도 턴에서 사용자가 여러 슬롯 값을 제공하면 텍스트/오디오 세션 속성이 해당 턴에 채워진 모든 슬롯에 대한 로깅을 허용하는 경우에만 텍스트 및/또는 오디오 로그가 생성됩니다.
- 권장되는 운영 접근 방식은 세션 시작 시 선택적 대화 로그 캡처 세션 속성을 설정하고 세션 중에는 수정하지 않는 것입니다.
- 민감한 데이터가 포함된 슬롯이 있는 경우 항상 슬롯 난독화 기능을 활성화해야 합니다.

<span id="page-480-0"></span>선택적 대화 로그 캡처의 예

다음은 선택적 대화 로그 캡처에 대한 비즈니스 사용 사례의 예입니다.

사용 사례:

한 핀테크 회사는 Amazon Lex V2 봇을 사용하여 사용자가 청구서를 결제할 수 있는 IVR 시스템을 지원합니다. 규정 준수 및 감사 요구 사항을 충족하려면 사용자가 제공한 승인 동의의 오디오 녹음을 보관해야 합니다. 그러나 일반 오디오 로그를 활성화하면 오디오 로그의 CVV 및 기타 정보와 같은 CardNumber 민감한 슬롯을 난독화할 수 없으므로 호환되지 않으므로 활성화하는 것은 불가능합니다. 대신 오디오 로그에 대한 선택적 대화 로그 캡처를 활성화하고 권한 부여가 승인된 발화에 대한 오디오 로그만 생성하도록 세션 속성을 설정할 수 있습니다.

BotAlias 설정:

- 텍스트 로그 활성화: true
- 텍스트 로그 선택적 로깅 활성화: false
- 오디오 로그 활성화: true
- 오디오 로그 선택적 로깅 활성화: true

세션 속성:

x-amz-lex:enable-audio-logging:PayBill:AuthorizationConsent = "true"

#### 샘플 대화:

- 사용자(오디오 입력): "청구서 번호 35XU68로 청구서를 결제하고 싶어요."
- 봇: "납부해야 할 금액은 달러로 얼마인가요?"
- 사용자(오디오 입력): "235."
- 봇: "신용카드 번호가 뭔가요?"
- 사용자(오디오 입력): "9239829722200348."
- 봇: "0348로 끝나는 신용 카드 번호를 사용하여 235 달러를 지불하겠습니다. '235 달러 결제를 승인 했습니다'라고 말해 주세요."
- 사용자(오디오 입력): "235 달러 결제를 승인합니다."
- 봇: "청구서가 결제되었습니다."

대화 로그 출력:

이 경우 모든 턴에 대해 텍스트 로그가 생성됩니다. 하지만 오디오 로그는 PayBill인텐트 내 AuthorizationConsent슬롯이 제거된 특정 턴에만 기록되며, 다른 턴에 대한 오디오 로그는 생성되지 않 습니다.

# 운영 지표 모니터링

CloudWatch Amazon과 AWS CloudTrail 은 Amazon Lex V2와 통합되어 봇과의 사용자 상호 작용을 모니터링하는 데 도움이 되는 두 가지 AWS 서비스입니다. 이러한 서비스를 사용하여 작업을 기록하 고, 거의 실시간으로 데이터를 전송하고, 기준 충족 시 알림 및 자동 작업을 설정할 수 있습니다.

주제

- [Amazon을 통한 운영 지표 측정 CloudWatch](#page-481-0)
- [를 사용하여 이벤트 보기 AWS CloudTrail](#page-490-0)

# <span id="page-481-0"></span>Amazon을 통한 운영 지표 측정 CloudWatch

원시 데이터를 수집하여 읽기 가능한 거의 실시간 지표로 처리하는 Amazon Lex V2를 사용하여 CloudWatch 모니터링할 수 있습니다. 이러한 통계는 15개월간 보관되므로 기록 정보에 액세스하고 웹 애플리케이션 또는 서비스가 어떻게 실행되고 있는지 전체적으로 더 잘 파악할 수 있습니다. 특정 임계 값을 주시하다가 해당 임계값이 충족될 때 알림을 전송하거나 조치를 취하도록 경보를 설정할 수도 있 습니다. 자세한 내용은 [Amazon CloudWatch 사용 설명서를](https://docs.aws.amazon.com/AmazonCloudWatch/latest/monitoring/) 참조하십시오.

# Amazon Lex V2 서비스는 AWS/Lex 네임스페이스에서 다음 지표를 보고합니다.

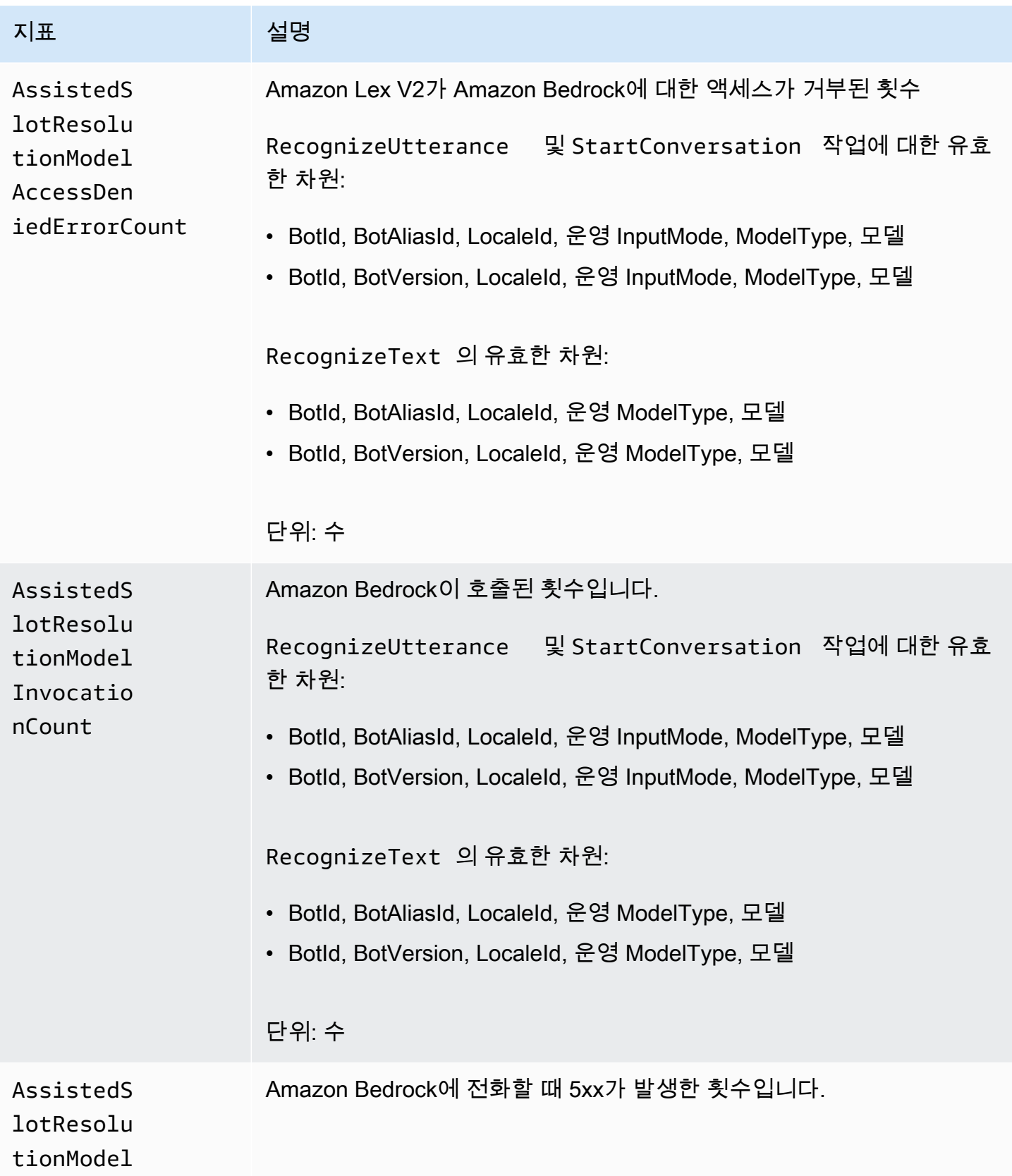

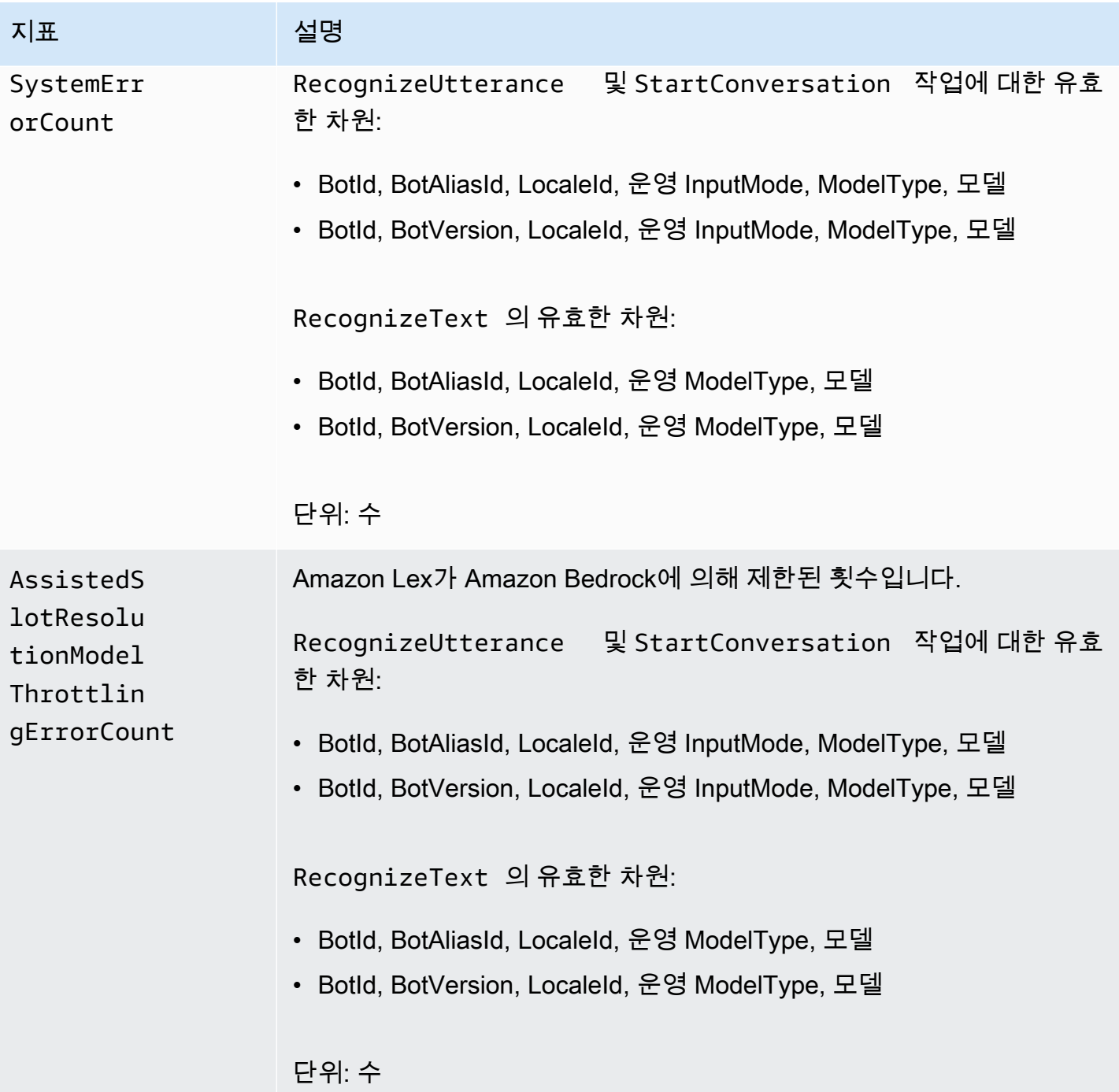

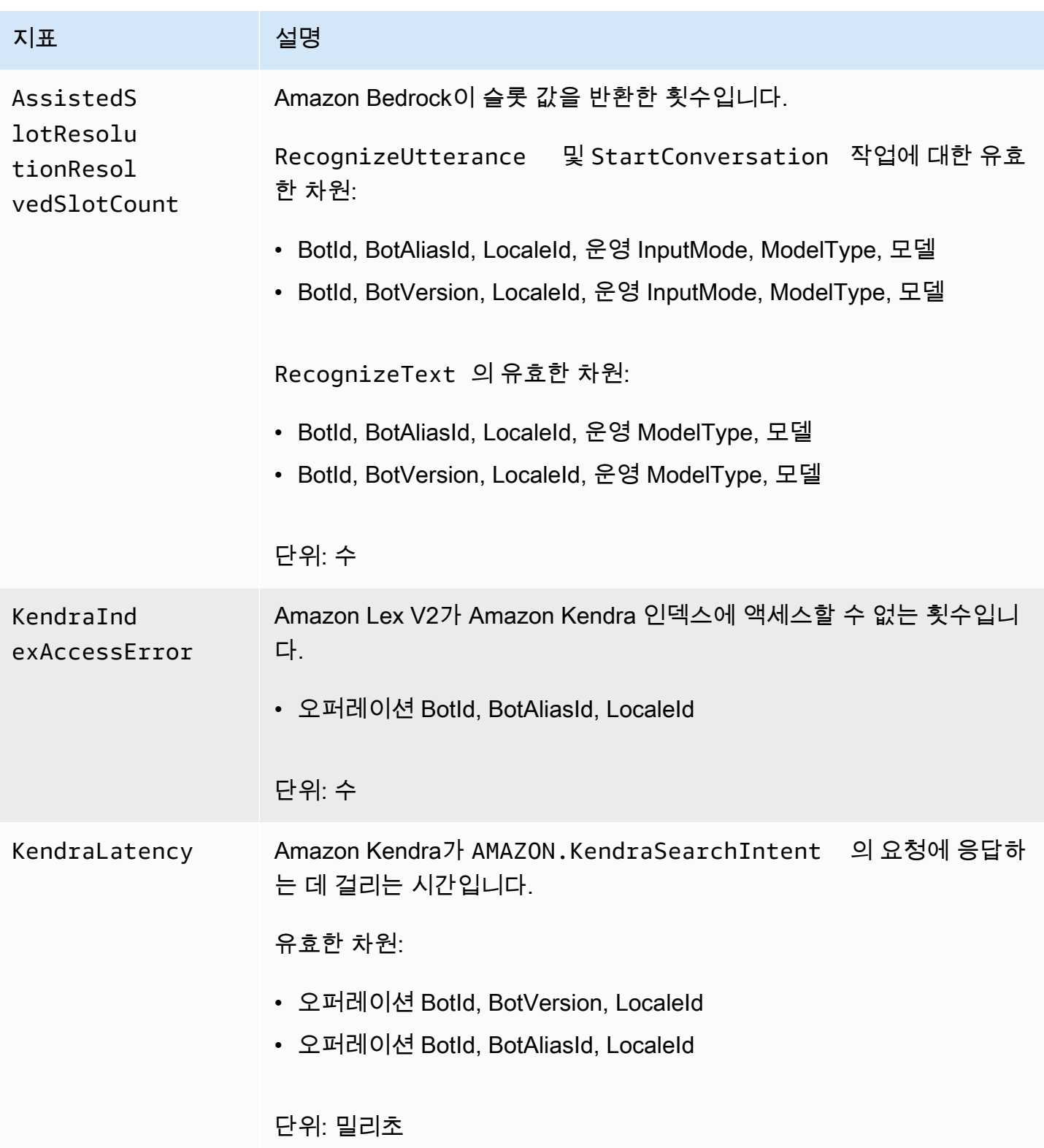

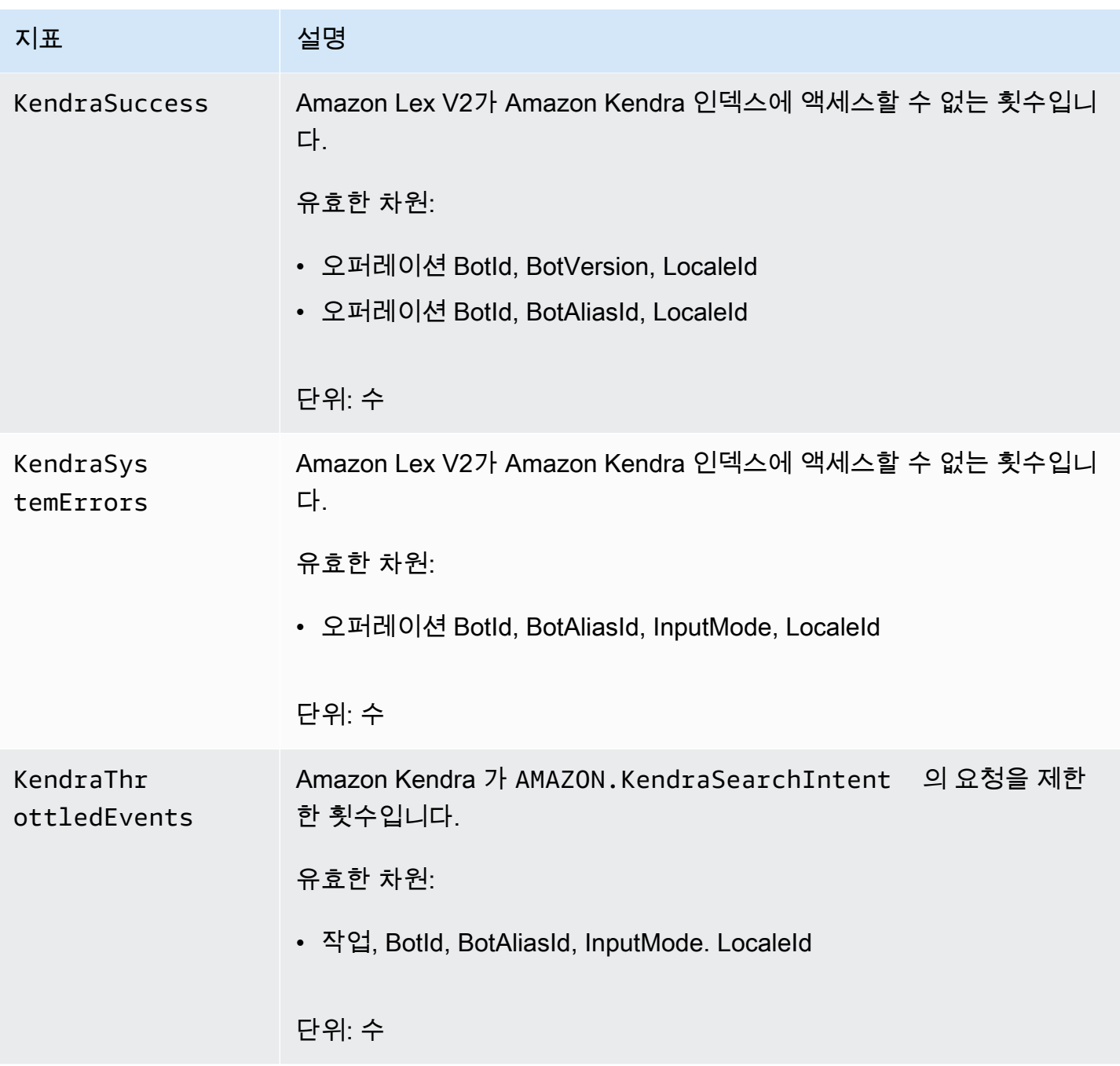

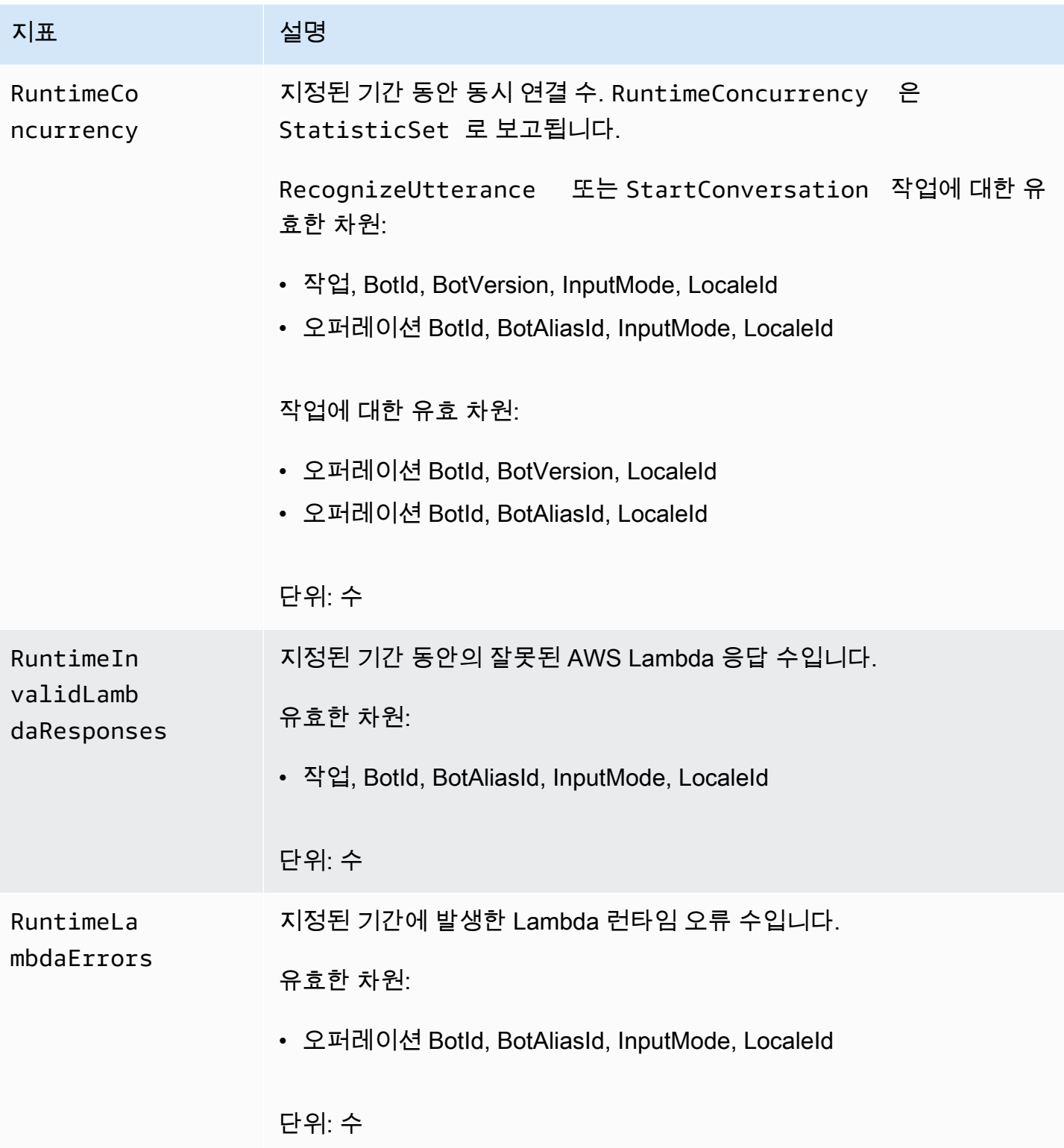

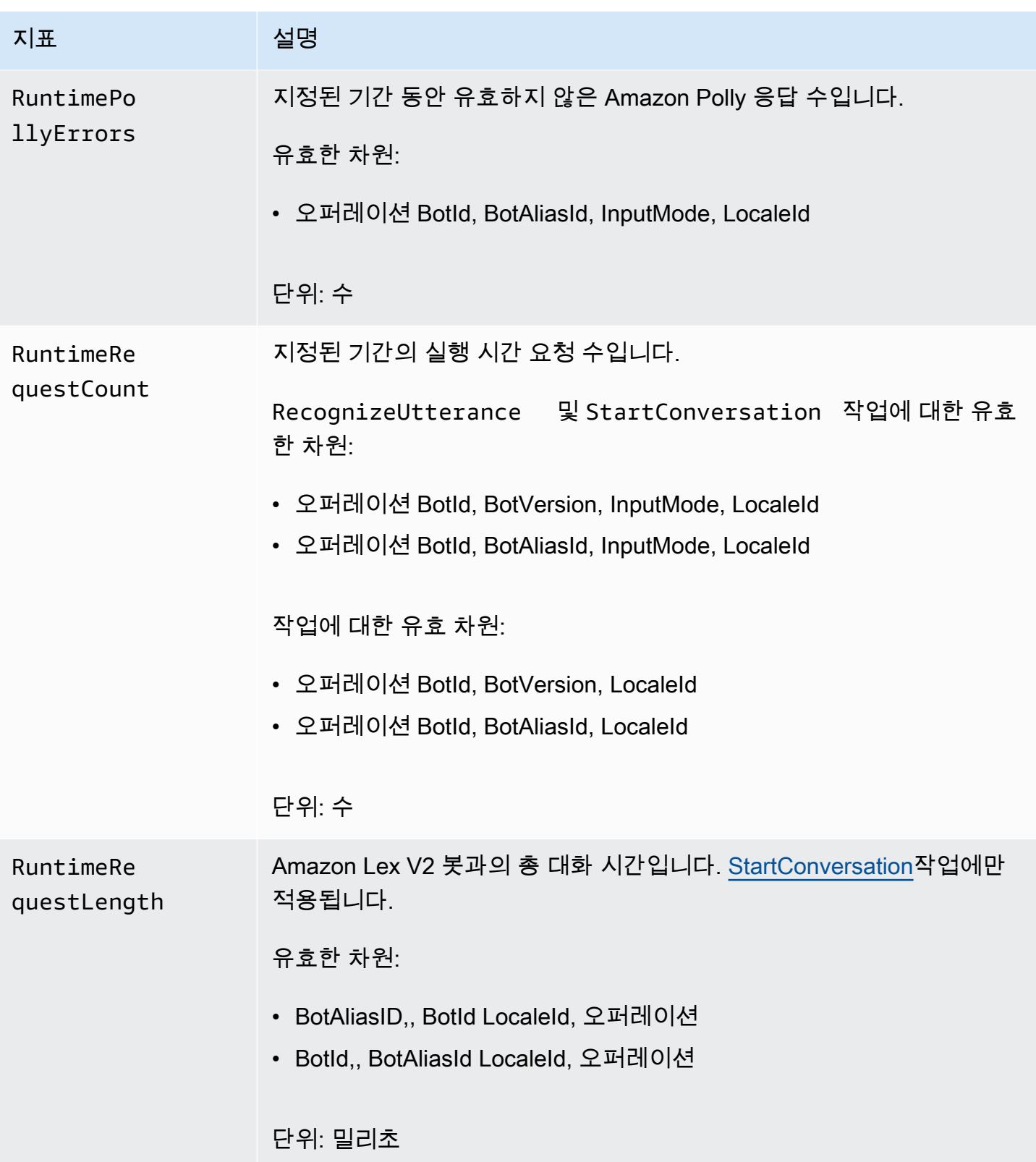

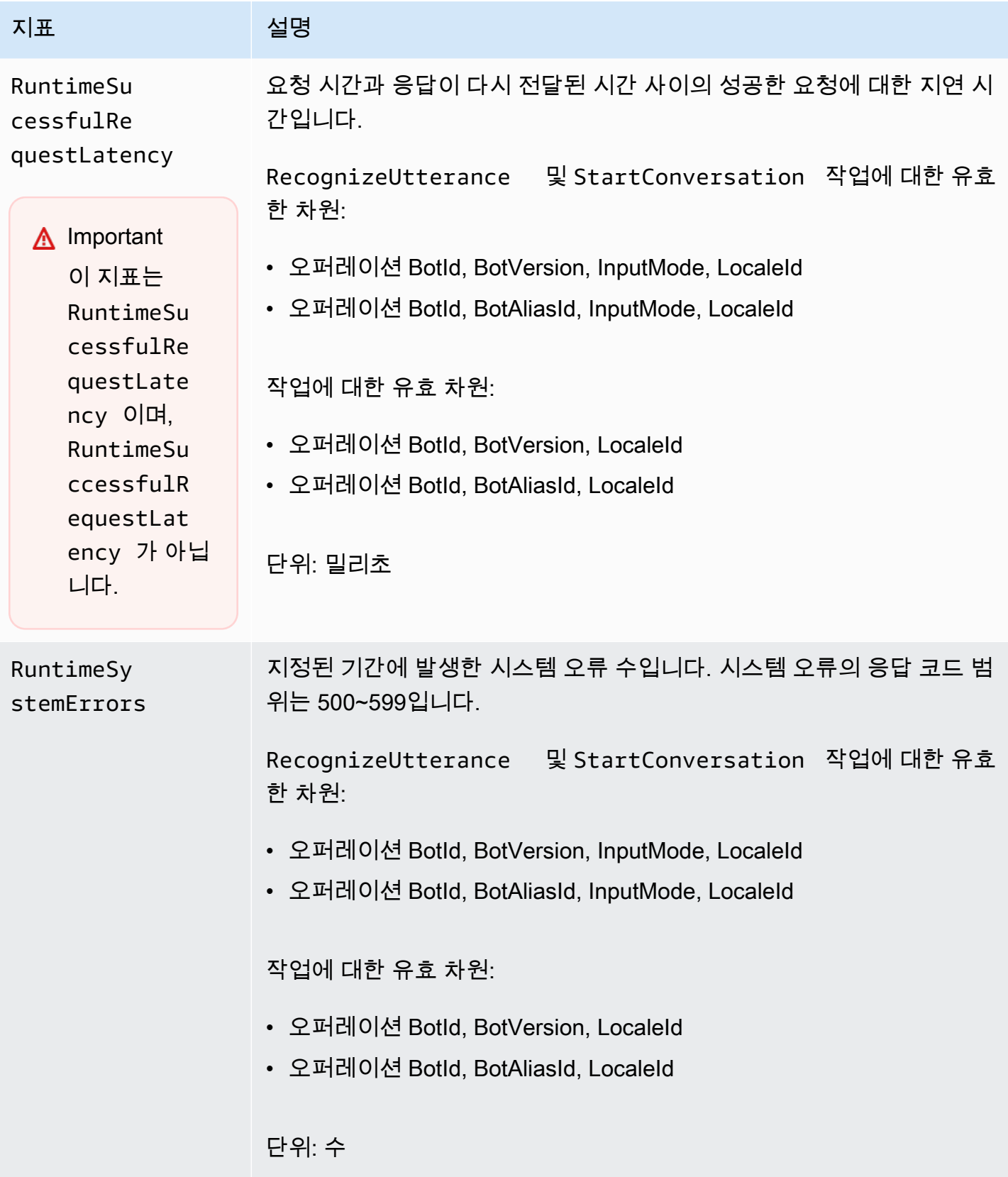

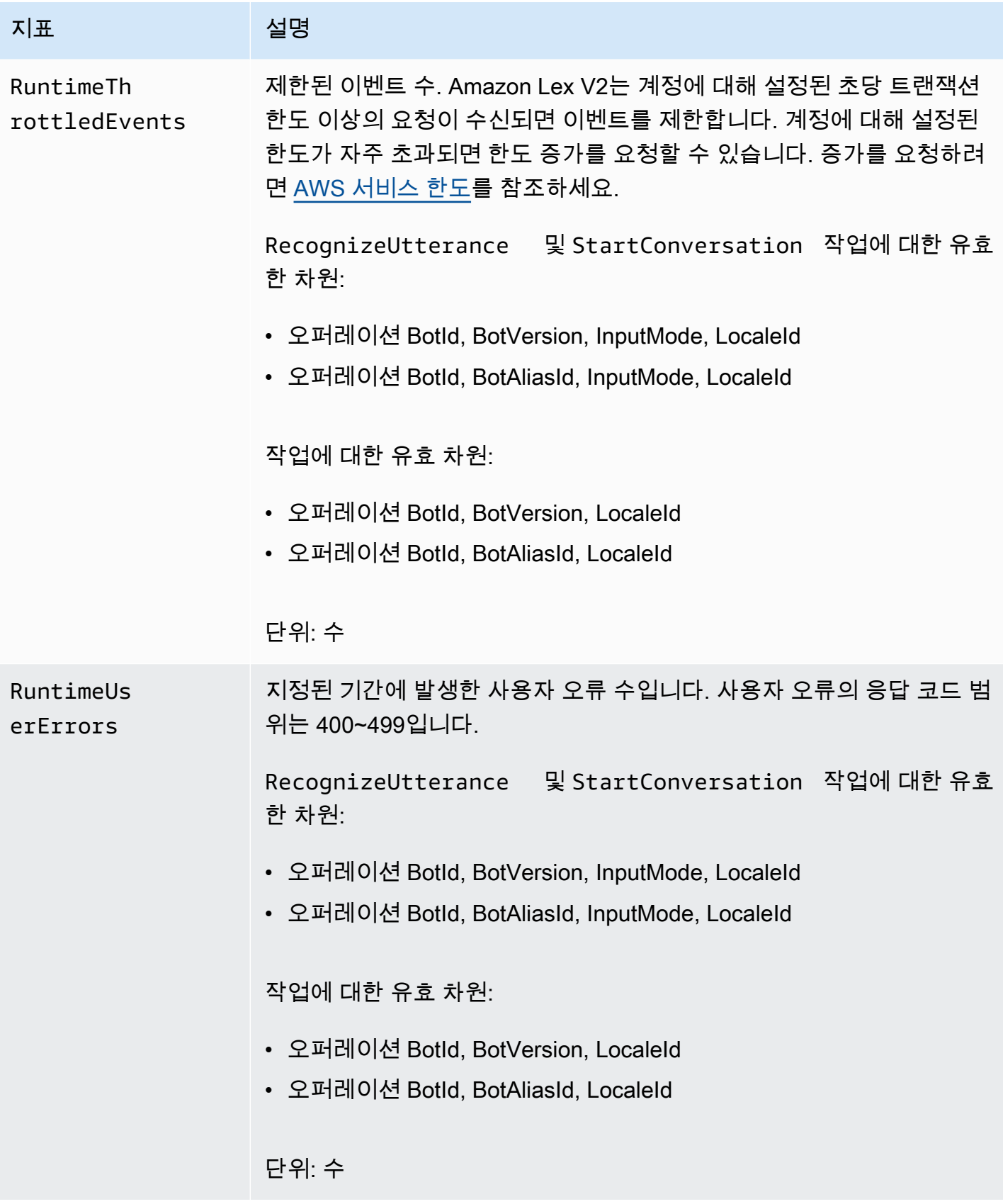

#### Amazon Lex V2 지표에 다음 차원을 지원합니다.

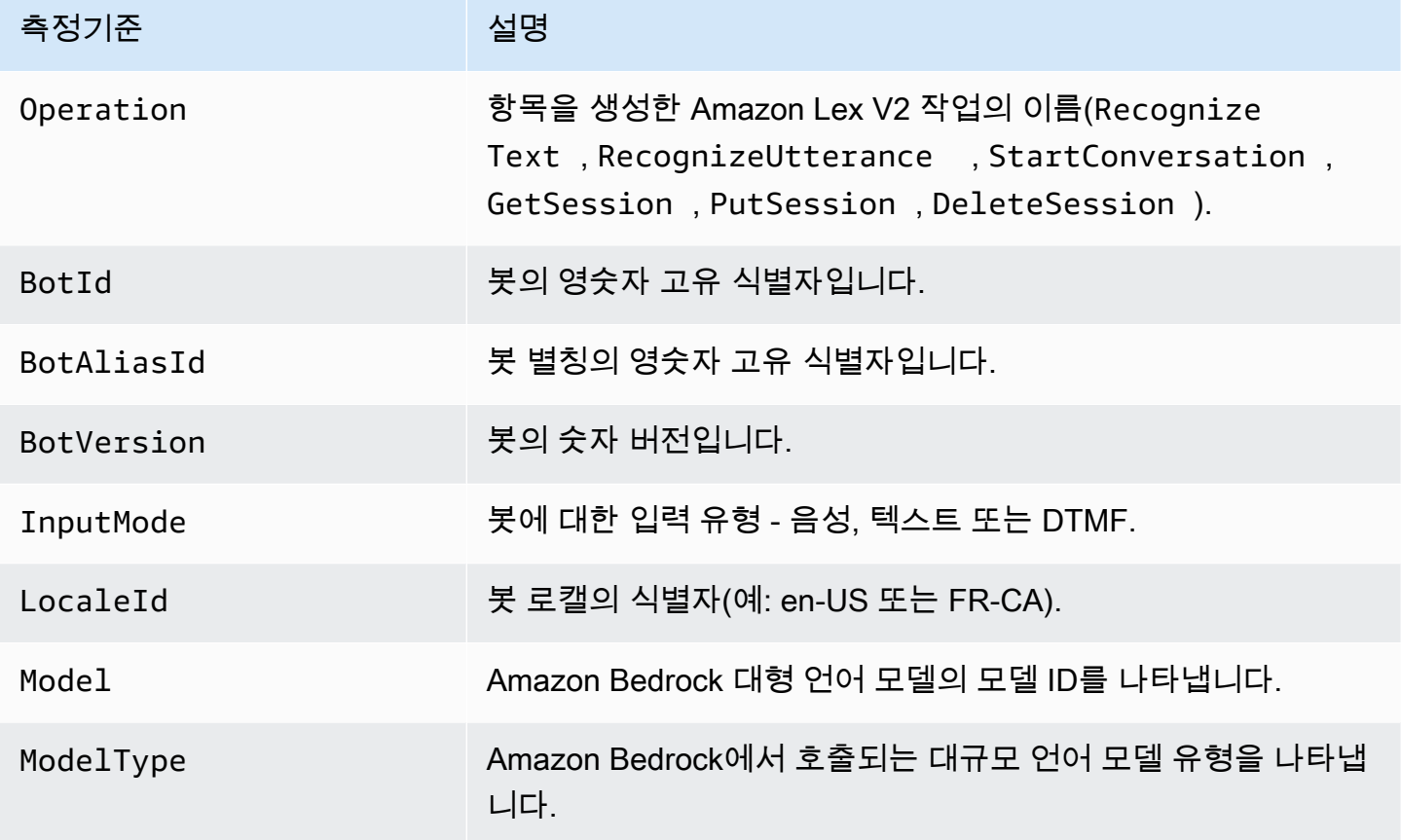

# <span id="page-490-0"></span>를 사용하여 이벤트 보기 AWS CloudTrail

Amazon Lex V2는 Amazon Lex V2에서 사용자, 역할 또는 서비스가 수행한 작업의 기록을 제공하는 AWS 서비스와 통합되어 있습니다. AWS CloudTrail CloudTrail Amazon Lex V2에 대한 API 호출을 이벤트로 캡처합니다. 캡처되는 호출에는 Amazon Lex V2 콘솔로부터의 호출과 Amazon Lex V2 API 작업에 대한 코드 호출이 포함됩니다. 트레일을 생성하면 Amazon Lex V2의 CloudTrail 이벤트를 포 함하여 Amazon S3 버킷으로 이벤트를 지속적으로 전송할 수 있습니다. 트레일을 구성하지 않아도 CloudTrail 콘솔의 이벤트 기록에서 가장 최근 이벤트를 계속 볼 수 있습니다. 에서 수집한 CloudTrail 정보를 사용하여 Amazon Lex V2에 이루어진 요청, 요청이 이루어진 IP 주소, 요청한 사람, 요청 시기 및 추가 세부 정보를 확인할 수 있습니다.

자세한 CloudTrail 내용은 [AWS CloudTrail 사용 설명서를](https://docs.aws.amazon.com/awscloudtrail/latest/userguide/cloudtrail-user-guide.html) 참조하십시오.

## 아마존 렉스 V2 정보 CloudTrail

CloudTrail 계정을 생성하면 AWS 계정에서 활성화됩니다. Amazon Lex V2에서 활동이 발생하면 해당 활동이 CloudTrail 이벤트 기록의 다른 AWS 서비스 이벤트와 함께 이벤트에 기록됩니다. AWS 계정에 서 최근 이벤트를 보고, 검색하고, 다운로드할 수 있습니다. 자세한 내용은 이벤트 [기록으로 CloudTrail](https://docs.aws.amazon.com/awscloudtrail/latest/userguide/view-cloudtrail-events.html)  [이벤트 보기를](https://docs.aws.amazon.com/awscloudtrail/latest/userguide/view-cloudtrail-events.html) 참조하십시오.

Amazon Lex V2의 이벤트를 포함하여 AWS 계정에서 진행 중인 이벤트 기록을 보려면 트레일을 생성 하십시오. 트레일을 사용하면 CloudTrail Amazon S3 버킷으로 로그 파일을 전송할 수 있습니다. 콘솔 에서 추적을 생성하면 기본적으로 모든 AWS Regions에 추적이 적용됩니다. 트레일은 AWS 파티션 에 있는 모든 지역의 이벤트를 기록하고 지정한 Amazon S3 버킷으로 로그 파일을 전송합니다. 또한 CloudTrail 로그에서 수집된 이벤트 데이터를 추가로 분석하고 이에 따라 조치를 취하도록 다른 AWS 서비스를 구성할 수 있습니다. 자세한 내용은 다음 자료를 참조하십시오.

- [추적 생성 개요](https://docs.aws.amazon.com/awscloudtrail/latest/userguide/cloudtrail-create-and-update-a-trail.html)
- [CloudTrail 지원되는 서비스 및 통합](https://docs.aws.amazon.com/awscloudtrail/latest/userguide/cloudtrail-aws-service-specific-topics.html)
- [CloudTrail에 대한 Amazon SNS 알림 구성](https://docs.aws.amazon.com/awscloudtrail/latest/userguide/configure-sns-notifications-for-cloudtrail.html)
- [여러 지역에서 CloudTrail 로그 파일 받기 및 여러](https://docs.aws.amazon.com/awscloudtrail/latest/userguide/receive-cloudtrail-log-files-from-multiple-regions.html) [계정에서 CloudTrail 로그 파일](https://docs.aws.amazon.com/awscloudtrail/latest/userguide/cloudtrail-receive-logs-from-multiple-accounts.html) 받기

Amazon Lex V2는 [Model Building API V2](https://docs.aws.amazon.com/lexv2/latest/APIReference/API_Operations_Amazon_Lex_Model_Building_V2.html)에 나열된 모든 작업에 대한 로깅을 지원합니다.

모든 이벤트 및 로그 항목에는 요청을 생성한 사용자에 대한 정보가 들어 있습니다. 보안 인증 정보를 이용하면 다음을 쉽게 판단할 수 있습니다.

- 요청이 루트 또는 AWS Identity and Access Management IAM 사용자 자격 증명으로 이루어졌는지 여부.
- 역할 또는 페더레이션 사용자에 대한 임시 보안 보안 인증을 사용하여 요청이 생성되었는지 여부.
- 다른 AWS 서비스에서 요청했는지 여부.

자세한 내용은 [CloudTrail UserIdentity](https://docs.aws.amazon.com/awscloudtrail/latest/userguide/cloudtrail-event-reference-user-identity.html) 요소를 참조하십시오.

#### Amazon Lex V2 로그 파일 항목 이해

트레일은 지정한 Amazon S3 버킷에 이벤트를 로그 파일로 전송할 수 있는 구성입니다. CloudTrail 로 그 파일에는 하나 이상의 로그 항목이 포함되어 있습니다. 이벤트는 모든 소스의 단일 요청을 나타내며 요청된 작업, 작업 날짜 및 시간, 요청 매개 변수 등에 대한 정보를 포함합니다. CloudTrail 로그 파일은 공개 API 호출의 정렬된 스택 트레이스가 아니므로 특정 순서로 표시되지 않습니다.

다음 예제는 [CreateBotAlias](https://docs.aws.amazon.com/lexv2/latest/APIReference/API_CreateBotAlias.html) 작업을 보여주는 CloudTrail 로그 항목을 보여줍니다.

```
{ 
     "eventVersion": "1.05", 
     "userIdentity": { 
         "type": "AssumedRole", 
         "principalId": "ID of caller:temporary credentials", 
         "arn": "arn:aws:sts::111122223333:assumed-role/role name/role ARN", 
         "accountId": "111122223333", 
         "accessKeyId": "AKIAIOSFODNN7EXAMPLE", 
         "sessionContext": { 
              "sessionIssuer": { 
                  "type": "Role", 
                  "principalId": "ID of caller", 
                  "arn": "arn:aws:iam::111122223333:role/role name", 
                  "accountId": "111122223333", 
                  "userName": "role name" 
              }, 
              "webIdFederationData": {}, 
              "attributes": { 
                  "mfaAuthenticated": "false", 
                  "creationDate": "creation date" 
              } 
         } 
     }, 
     "eventTime": "event timestamp", 
     "eventSource": "lex.amazonaws.com", 
     "eventName": "CreateBotAlias", 
     "awsRegion": "Region", 
     "sourceIPAddress": "192.0.2.0", 
     "userAgent": "user agent", 
     "requestParameters": { 
         "botAliasLocaleSettingsMap": { 
              "en_US": { 
                  "enabled": true 
 } 
         }, 
         "botId": "bot ID", 
         "botAliasName": "bot aliase name", 
         "botVersion": "1" 
     }, 
     "responseElements": { 
         "botAliasLocaleSettingsMap": { 
              "en_US": {
```

```
 "enabled": true 
 } 
         }, 
         "botAliasId": "bot alias ID", 
         "botAliasName": "bot alias name", 
         "botId": "bot ID", 
         "botVersion": "1", 
         "creationDateTime": creation timestamp
     }, 
     "requestID": "unique request ID", 
     "eventID": "unique event ID", 
     "readOnly": false, 
     "eventType": "AwsApiCall", 
     "recipientAccountId": "111122223333"
}
```
# Test Workbench를 통한 봇 성능 평가

봇 성능을 향상시키기 위해 봇의 성능을 대규모로 평가할 수 있습니다. 테스트 평가 결과는 간단한 표 와 차트로 표시됩니다.

Test Workbench를 사용하여 기존 트랜스크립션 데이터를 사용하는 참조 테스트 세트를 만들 수 있습 니다. 봇을 테스트하여 배포 전에 성능을 평가하고 테스트 결과를 대규모로 분류하여 확인할 수 있습니 다.

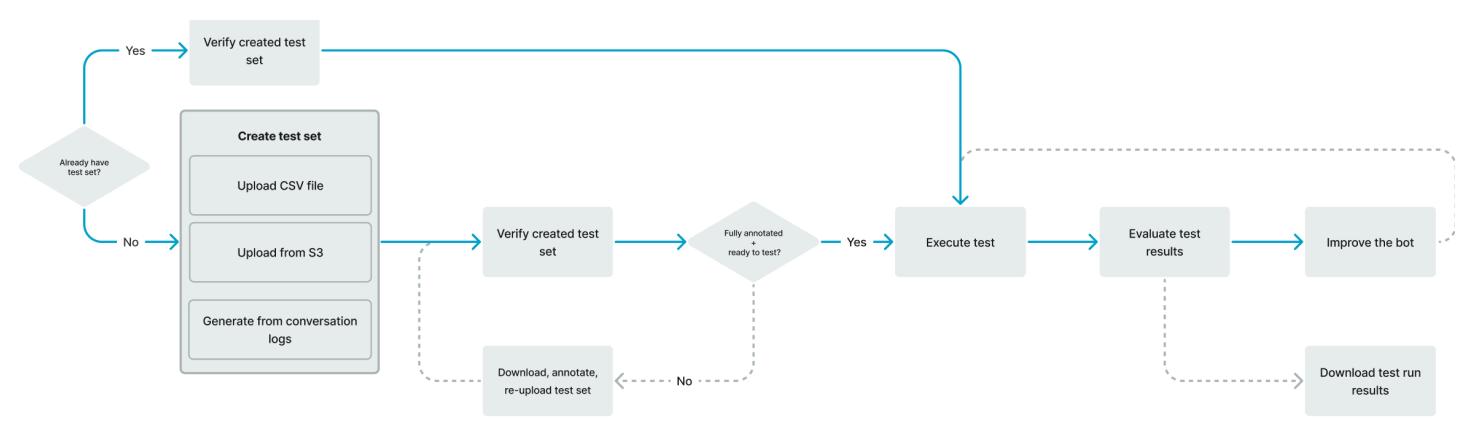

사용자는 Test Workbench를 사용하여 봇의 기준 성능을 설정할 수 있습니다. 여기에는 단일 입력 또는 대화 형식의 발화에 대한 의도 및 슬롯 성능이 포함됩니다. 테스트 세트가 성공적으로 로드되면 기존 프리프로덕션 또는 프로덕션 봇을 대상으로 테스트 세트를 실행할 수 있습니다. Test Workbench를 사 용하면 슬롯 채우기 및 의도 분류를 개선할 기회를 식별할 수 있습니다.

#### 주제

- [테스트 세트 생성](#page-494-0)
- [테스트 세트 관리](#page-503-0)
- [테스트 실행](#page-511-0)
- [테스트 세트 적용 범위](#page-513-0)
- [테스트 결과 보기](#page-514-0)
- [테스트 결과 세부 정보](#page-515-0)

# <span id="page-494-0"></span>테스트 세트 생성

테스트 세트를 만들어 봇의 성능을 평가할 수 있습니다. CSV 파일 형식의 테스트 세트를 업로드하거나 [대화 로그](https://docs.aws.amazon.com/lexv2/latest/dg/conversation-logs.html)에서 테스트 세트를 생성하여 테스트 세트를 생성합니다. 테스트 세트는 오디오 또는 텍스트 입력을 포함할 수 있습니다.

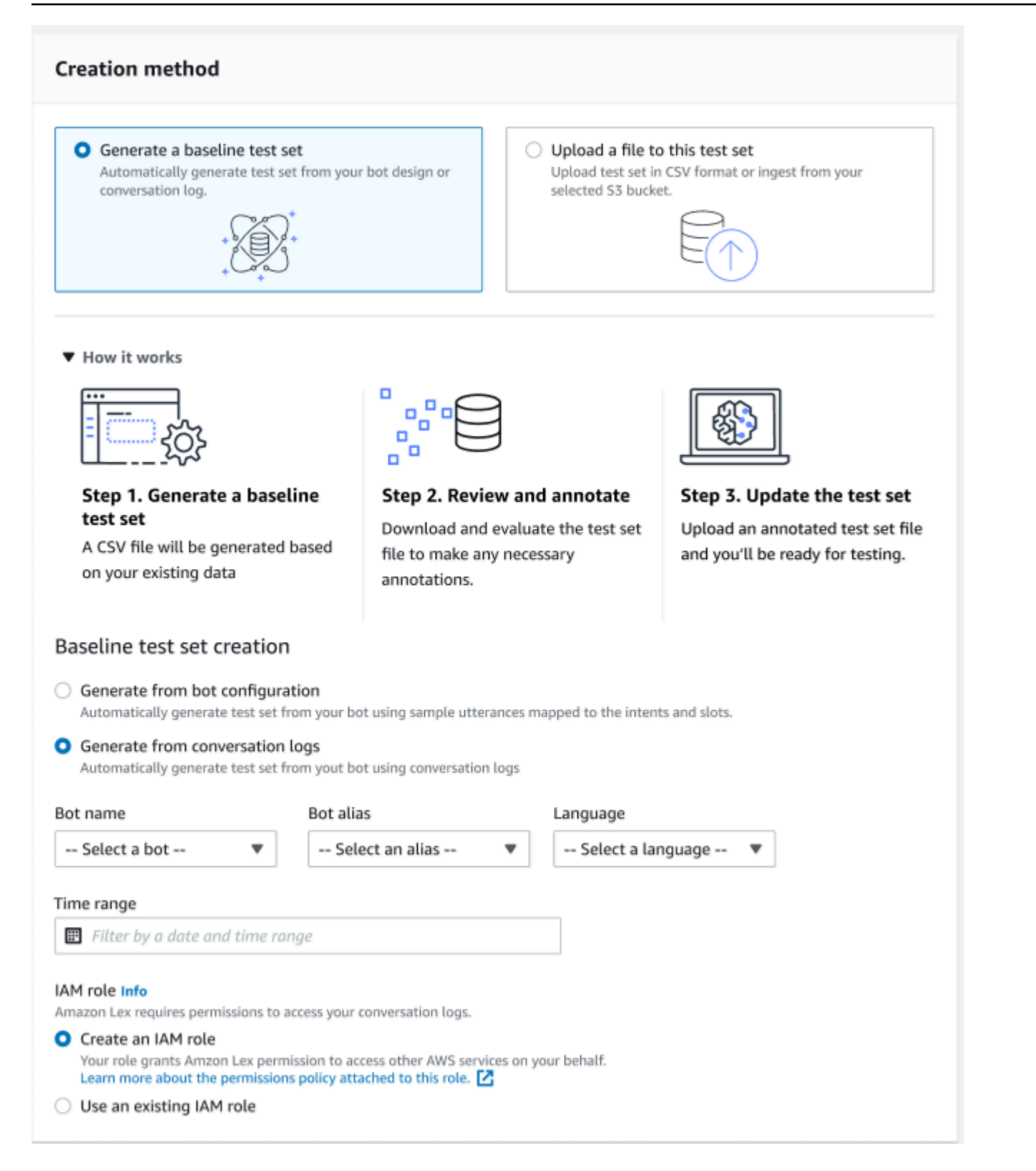

테스트 세트에서 검증 오류가 발생하는 경우 테스트 세트를 제거하고 다른 테스트 세트 데이터 목록으 로 바꾸거나 스프레드시트 편집 프로그램을 사용하여 CSV 파일의 데이터를 편집하세요.

테스트 세트를 생성하려면:

- 1. AWS Management Console 로그인하고 <https://console.aws.amazon.com/lex/>에서 Amazon Lex 콘솔을 엽니다.
- 2. 왼쪽 패널에서 Test Workbench를 선택합니다.
- 3. Test Workbench의 옵션에서 테스트 세트를 선택합니다.
- 4. 콘솔에서 테스트 세트 생성 버튼을 선택합니다.
- 5. 세부 정보에서 테스트 세트 이름과 선택적 설명을 입력합니다.
- 6. 베이스라인 테스트 세트 생성을 선택합니다.
- 7. 대화 로그에서 생성을 선택합니다.
- 8. 드롭다운 메뉴에서 봇 이름, 봇 별칭, 언어를 선택합니다.
- 9. 대화 로그에서 기준 테스트를 생성하는 경우 필요에 따라 시간 범위 및 IAM 역할을 선택합니다. Amazon Lex V2에 사용되는 기본 권한으로 역할을 생성하거나 기존 역할을 사용할 수 있습니다.
- 10. 생성 중인 테스트 세트에 사용할 오디오 또는 텍스트 모드를 선택합니다. 참고: Test Workbench는 최대 5만 개의 텍스트 파일과 최대 5시간 분량의 오디오를 가져올 수 있습니다.
- 11. 테스트 결과를 저장할 Amazon S3 위치를 선택하고 출력 스크립트를 암호화하기 위한 선택적 KMS 키를 추가합니다.
- 12. 생성을 선택합니다.

기존 테스트 세트를 CSV 파일 형식으로 업로드하거나 테스트 세트를 업데이트하려면:

- 1. 왼쪽 패널에서 Test Workbench를 선택합니다.
- 2. Test Workbench의 옵션에서 테스트 세트를 선택합니다.
- 3. 콘솔에서 이 테스트 세트에 파일 업로드를 선택합니다.
- 4. Amazon Amazon S3 버킷에서 업로드 또는 컴퓨터에서 업로드를 선택합니다. 참고: 템플릿으로 만든 CSV 파일을 업로드할 수 있습니다. CSV 템플릿을 클릭하여 템플릿이 포함된 zip 파일을 다 운로드합니다.
- 5. 기본 Amazon Lex 권한으로 역할 생성 또는 역할 ARN에 기존 역할 사용을 선택합니다.
- 6. 생성 중인 테스트 세트에 사용할 오디오 또는 텍스트 모드를 선택합니다. 참고: Test Workbench는 최대 5만 개의 텍스트 파일과 최대 5시간 분량의 오디오를 가져올 수 있습니다.
- 7. 테스트 결과를 저장할 Amazon S3 위치를 선택하고 출력 스크립트를 암호화하기 위한 선택적 KMS 키를 추가합니다.
- 8. 생성을 선택합니다.

작업이 성공하면 테스트 세트를 테스트할 준비가 되었다는 확인 메시지가 나타나고 상태는 테스트 준 비 완료로 표시됩니다.

성공적인 테스트 세트를 만들기 위한 팁

- 콘솔에서 테스트 워크벤치의 IAM 역할을 생성하거나 IAM 역할을 구성할 수 있습니다. step-by-step 자세한 내용은 [Test Workbench용 IAM 역할 생성](https://docs.aws.amazon.com/lexv2/latest/dg/create-iam-test-set.html)을 참조하세요.
- 테스트를 실행하기 전에 불일치 검증 버튼을 사용하여 테스트 세트와 봇 정의에 불일치가 있는지 검 증하세요. 테스트 세트에 사용된 의도 및 슬롯 이름 지정 규칙이 봇과 일치하면 테스트를 진행하세 요. 예외가 식별되면 테스트 세트를 수정하고 테스트 세트를 업데이트한 다음 불일치 검증을 선택합 니다. 불일치가 발견되지 않을 때까지 이 순서를 다시 반복한 다음 테스트를 실행하세요.
- Test Workbench는 예상 출력 슬롯 열에서 다양한 슬롯 값 형식을 사용하여 테스트할 수 있습니다. 모든 기본 제공 슬롯의 경우 사용자 입력에 제공된 값(예: 날짜 = 내일)을 선택하거나 절대 해결 값 (예: 날짜 = 2023-03-21)을 제공할 수 있습니다. 기본 제공 기본 제공 슬롯 및 절대값에 대한 자세한 내용은 [기본 제공 슬롯을](https://docs.aws.amazon.com/lexv2/latest/dg/howitworks-builtins-slots.html) 참조하세요.
- 예상 출력 슬롯 열의 일관성과 가독성을 높이려면 등호 앞뒤에 공백을 두고 SlotValue "SlotName AppointmentType =" (예: = 정리) 규칙을 따르십시오.
- 봇에 복합 슬롯이 포함된 경우 예상 출력 슬롯에서 슬롯 이름의 하위 슬롯을 마침표로 구분하여 정의 합니다 (예: "Car.Color"). 다른 구문과 문장 부호는 사용할 수 없습니다.
- 봇에 다중 값 슬롯이 포함된 경우 예상 출력 슬롯에는 쉼표로 구분된 여러 개의 슬롯 값을 입력합니 다 (" FlowerType = 장미, 백합"). 다른 구문과 문장 부호는 사용할 수 없습니다.
- 테스트 세트가 유효한 대화 로그에서 생성되었는지 확인하세요.
- Slot:slot 값은 CSV 형식의 의도 열 뒤에 있는 동일한 열에 표시됩니다.
- 사용자 턴의 DTMF 입력은 예상 트랜스크립션으로 해석되며 Amazon S3 위치를 나열하지 않습니다.

테스트 세트 내에 테스트 케이스 생성

Test Workbench 결과는 봇 정의와 해당 테스트 세트에 따라 달라집니다. 봇 정의의 정보가 포함된 테 스트 세트를 생성하여 개선이 필요한 영역을 정확히 찾아낼 수 있습니다. 현재 봇 설계와 고객 대화에 대한 지식을 고려하여 봇이 올바르게 해석하기 어려울 것으로 의심되는(또는 알고 있는) 예시를 포함하 는 테스트 데이터 세트를 만드세요.

정기적으로 프로덕션 봇에서 배운 내용을 바탕으로 의도를 검토하세요. 봇의 샘플 발화 및 슬롯 값을 계속 추가하고 조정하세요. 런타임 힌트와 같은 사용 가능한 옵션을 사용하여 슬롯 해상도를 개선하는 것이 좋습니다. 봇의 설계 및 개발은 지속적인 주기의 반복적인 프로세스입니다.

테스트 세트를 최적화하기 위한 몇 가지 다른 팁은 다음과 같습니다.

- 테스트 세트에서 자주 사용되는 의도와 슬롯이 있는 가장 일반적인 사용 사례를 선택하세요.
- 고객이 의도와 슬롯을 언급할 수 있는 다양한 방법을 살펴보세요. 여기에는 최소 길이에서 확장된 길 이까지 다양한 문장, 질문 및 명령 형식의 사용자 입력이 포함될 수 있습니다.
- 슬롯 수가 다양한 사용자 입력을 포함하세요.
- 일반적으로 사용되는 동의어 또는 봇에서 지원하는 사용자 지정 슬롯 값의 약어(예: "root canal", "canal" 또는 "RC")를 포함하세요.
- 기본 제공 슬롯 값의 변형(예: "tomorrow", "asap" 또는 "the next day")을 포함하세요.
- 잘못 해석될 수 있는 사용자 입력(예: "ink", "ankle" 또는 "anchor")을 수집하여 음성 양식에 대한 봇의 견고성을 검사하세요.

CSV 파일에서 테스트 세트 생성

Amazon Lex V2 콘솔에 제공된 CSV 파일 템플릿에서 CSV 스프레드시트 편집기를 사용하여 값을 직 접 입력하여 테스트 세트를 생성할 수 있습니다. 테스트 세트는 단일 사용자 발화 및 다음 열에 기록된 여러 차례의 대화로 구성된 CSV(쉼표로 구분된 값) 파일입니다.

- 행 번호 이 열은 테스트할 총 채워진 행 수를 추적하는 증분 카운터입니다.
- 대화 번호 이 열은 대화의 턴 수를 추적합니다. 단일 입력의 경우 이 열을 비워 두고 "-" 또는 "N/ A"로 채울 수 있습니다. 대화의 경우, 대화 내의 각 턴에 동일한 대화 번호가 할당됩니다.
- 소스 이 열은 "사용자" 또는 "에이전트"로 설정되어 있습니다. 단일 입력의 경우 항상 "사용자"로 설 정됩니다.
- 입력 이 열에는 사용자 발언 또는 봇 프롬프트가 포함됩니다.
- 예상 출력 의도 이 열은 입력에서 충족된 의도를 캡처합니다.
- 의도 예상 출력 슬롯 1 이 열은 사용자 입력에서 도출된 첫 번째 슬롯을 캡처합니다. 테스트 세트에 는 사용자 입력의 각 슬롯에 대한 예상 출력 슬롯 X라는 열이 포함되어야 합니다.

단일 입력이 포함된 테스트 세트의 예:

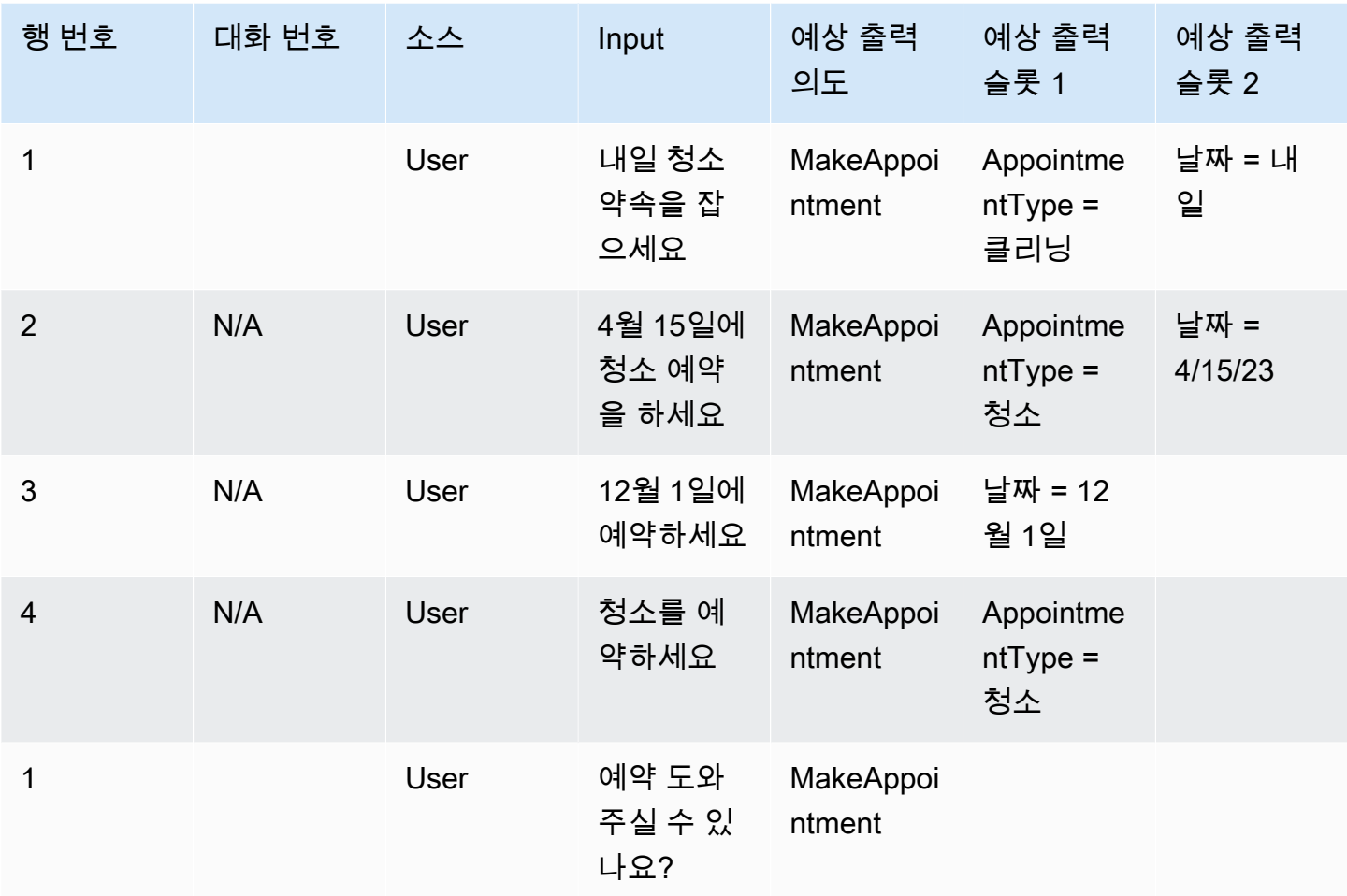

## 대화가 포함된 테스트 세트의 예

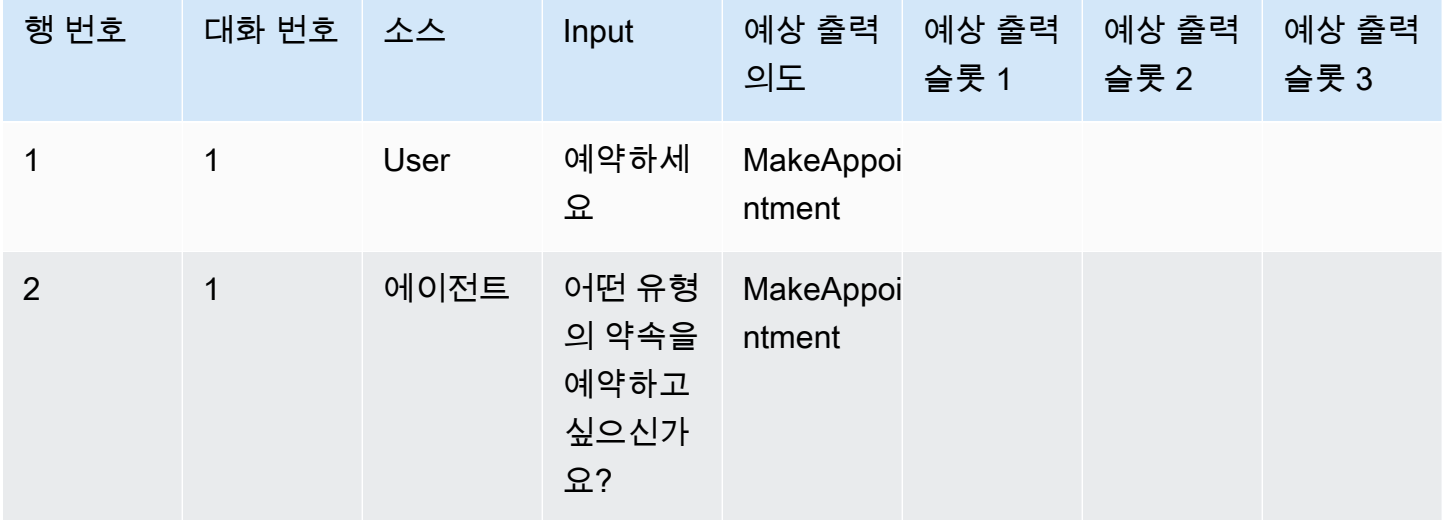

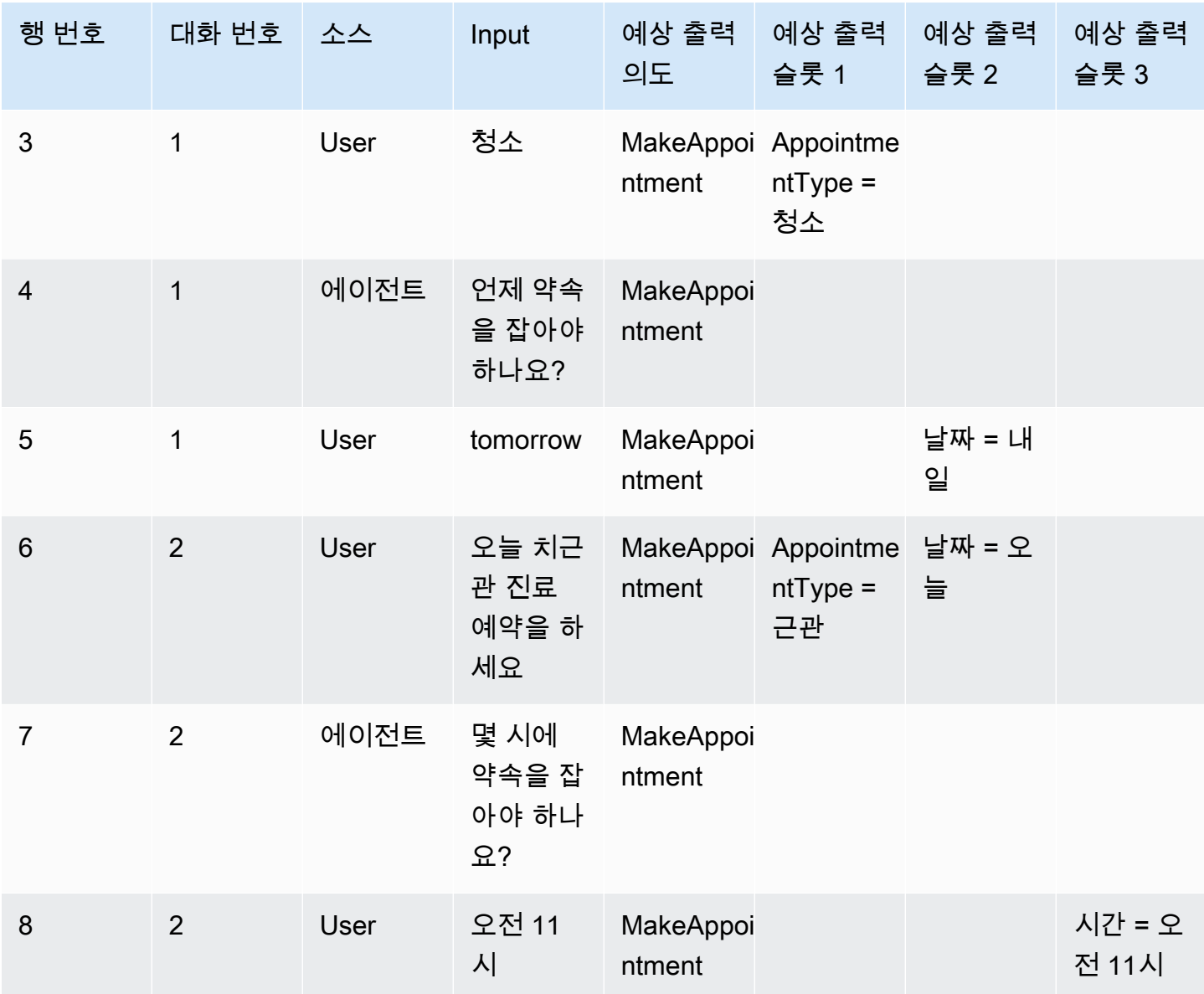

Test Workbench의 IAM 역할 생성

Test Workbench의 IAM 역할을 생성하는 방법

- 1. [IAM 사용자 생성의](https://docs.aws.amazon.com/lexv2/latest/dg/gs-account.html#gs-account-user) 단계에 따라 Test Workbench 콘솔에 액세스하는 데 사용할 수 있는 IAM 사용 자를 생성합니다.
- 2. 역할 생성 버튼을 선택합니다.

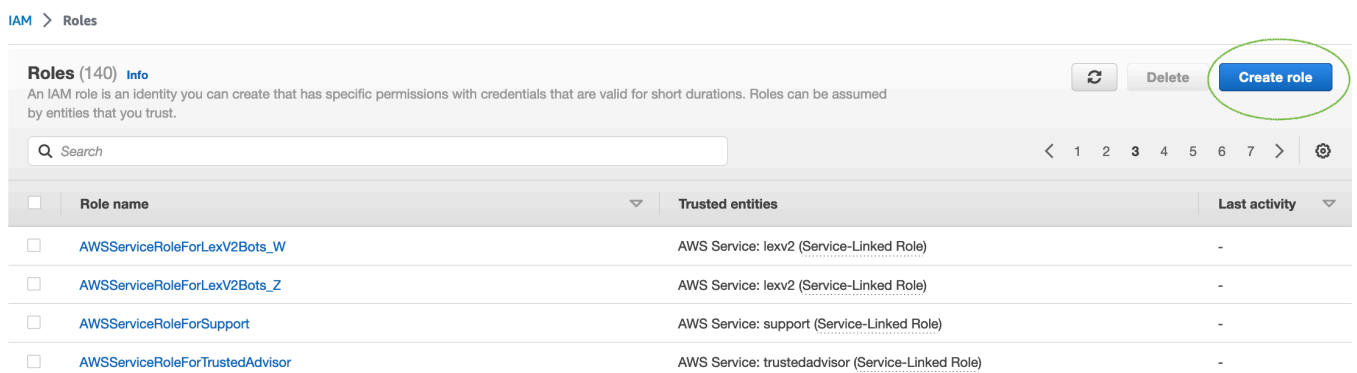

3. 사용자 지정 신뢰 정책 옵션을 선택합니다.

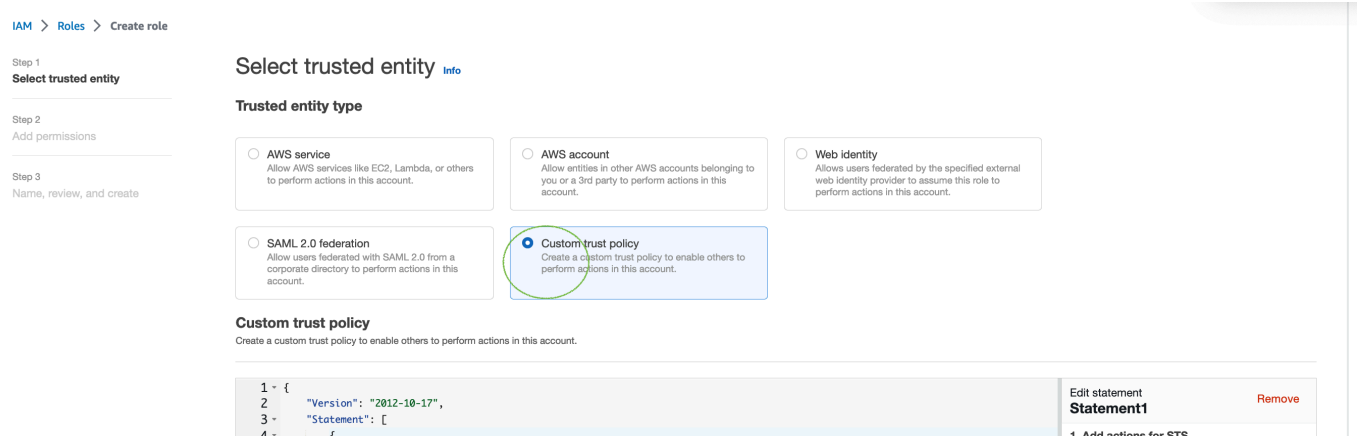

4. 아래에 신뢰 정책을 입력하고 다음을 클릭합니다.

```
{ 
   "Version": "2012-10-17", 
   "Statement": [ 
     { 
        "Sid": "sid4", 
        "Effect": "Allow", 
        "Principal": { 
          "Service": "lexv2.amazonaws.com" 
        }, 
        "Action": "sts:AssumeRole" 
     } 
  \mathbf{I}}
```
- 5. 정책 생성 버튼을 선택합니다.
- 6. 브라우저에 새 탭이 열리면 아래 정책을 입력하고 다음: 태그 버튼을 클릭할 수 있습니다.

```
{ 
      "Version": "2012-10-17", 
      "Statement": [ 
          { 
                "Effect": "Allow", 
               "Action": [ 
                     "s3:*" 
                ], 
                "Resource": "*" 
          }, 
           { 
               "Effect": "Allow", 
               "Action": [ 
                     "logs:FilterLogEvents" 
                ], 
                "Resource": "*" 
          }, 
           { 
               "Effect": "Allow", 
                "Action": [ 
                     "lex:*" 
                ], 
                "Resource": "*" 
          } 
     ]
}
```
- 7. 정책 이름 (예: 'LexTestWorkbenchPolicy') 을 입력한 다음 정책 생성을 클릭합니다.
- 8. 브라우저의 이전 탭으로 돌아가서 아래와 같이 새로 고침 버튼을 클릭하여 정책 목록을 새로 고칩 니다.

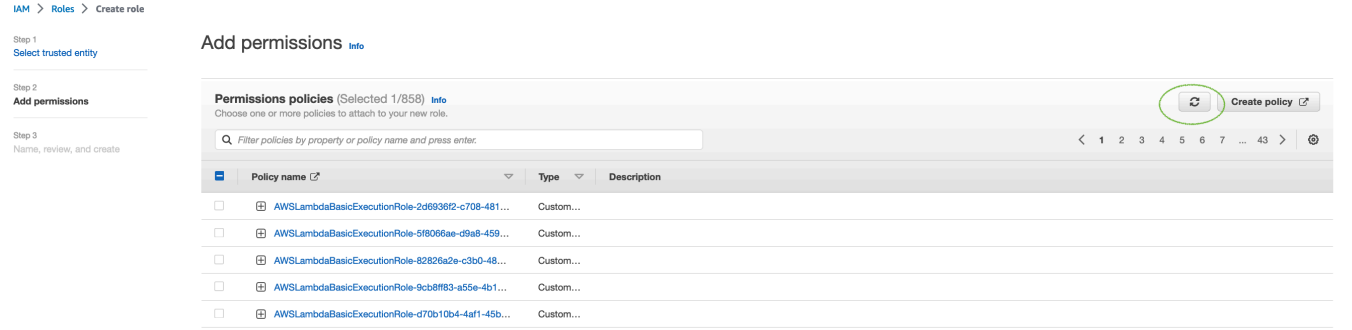

- 9. 6단계에서 사용한 정책 이름을 입력하여 정책 목록에서 검색하고 정책을 선택합니다.
- 10. 다음 버튼을 선택합니다.

11. 역할 이름을 입력한 다음 역할 생성 버튼을 클릭합니다.

12. Test Workbench용 Amazon Lex V2 콘솔에 메시지가 표시되면 새 IAM 역할을 선택합니다.

### <span id="page-503-0"></span>테스트 세트 관리

테스트 세트 창에서 테스트 세트를 다운로드, 업데이트 및 삭제할 수 있습니다. 또는 사용 가능한 테스 트 세트 목록을 사용하여 테스트 세트 파일을 편집하거나 수동으로 주석을 달 수 있습니다. 그런 다음 오류나 기타 입력 문제로 인해 다시 업로드하여 검증을 다시 시도하세요.

테스트 세트 레코드에서 테스트 세트 파일을 다운로드하려면:

- 1. 테스트 세트 목록에서 테스트 세트 이름을 선택합니다.
- 2. 테스트 세트 레코드 창에서 화면 오른쪽의 테스트 입력 섹션에 있는 다운로드 버튼을 선택합니다.
- 3. 창 상단에 테스트 세트와 관련된 검증 오류 세부 정보가 있는 경우 다운로드 버튼을 선택하세요. 파일이 다운로드 폴더에 저장됩니다. 테스트 세트 CSV 파일의 오류 메시지에서 테스트 세트의 검 증 오류를 수정할 수 있습니다. 검증 단계에서 식별된 오류를 찾아 라인을 수정하거나 제거한 다음 파일을 업로드하여 검증 단계를 다시 시도합니다.
- 4. 테스트 세트를 성공적으로 다운로드하면 녹색 배너 메시지가 나타납니다.

테스트 세트 목록에서 테스트 세트를 다운로드하려면:

- 1. 테스트 세트 목록에서 다운로드할 테스트 세트 항목 옆의 라디오 버튼을 선택합니다.
- 2. 오른쪽 상단의 작업 메뉴에서 다운로드를 선택합니다.
- 3. 테스트 세트를 성공적으로 다운로드했는지 여부를 나타내는 녹색 배너 메시지가 나타납니다. 파 일이 다운로드 폴더에 저장됩니다.

#### 테스트 검증 오류 보기

검증 오류를 보고하는 테스트 세트를 수정할 수 있습니다. 이러한 검증 오류는 테스트 세트를 테스트할 준비가 되지 않은 경우 생성됩니다. Test Workbench는 테스트 세트 입력 CSV 파일에서 예상 형식의 값이 없는 필수 열을 표시할 수 있습니다.

테스트 검증 오류를 보려면:

1. 테스트 세트 목록에서 확인하려는 검증 오류 상태를 보고하는 테스트 세트의 이름을 선택합니다. 테스트 세트의 이름은 테스트 세트에 대한 세부 정보로 이동하는 활성 링크입니다.
- 2. 테스트 세트 레코드는 화면 상단에 확인 오류 세부 정보를 표시합니다. 세부 정보 보기를 선택하여 검증 오류에 대한 보고서를 확인합니다.
- 3. 오류 보고서 창에서 행 번호 및 오류 유형을 검토하여 오류가 발생한 위치를 확인합니다. 긴 오류 목록을 보려면 오류 보고서 다운로드를 선택할 수 있습니다.
- 4. 테스트 세트 입력 CSV 파일에 나열된 오류를 원본 테스트 파일과 비교하여 문제를 수정하고 테스 트 세트를 다시 업로드하세요.

다음 표에는 시나리오와 함께 입력 CSV 검증 오류 메시지가 나열되어 있습니다.

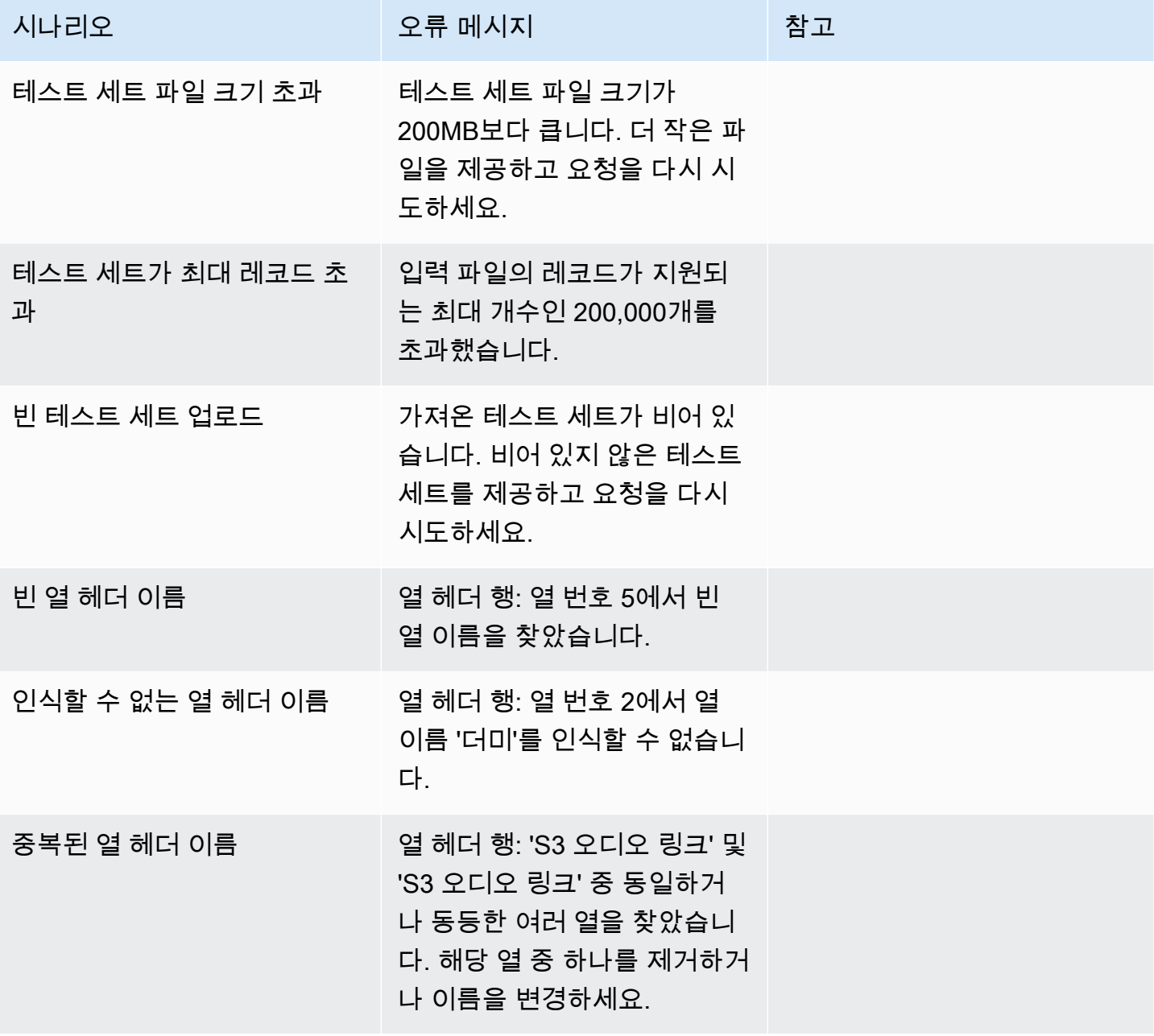

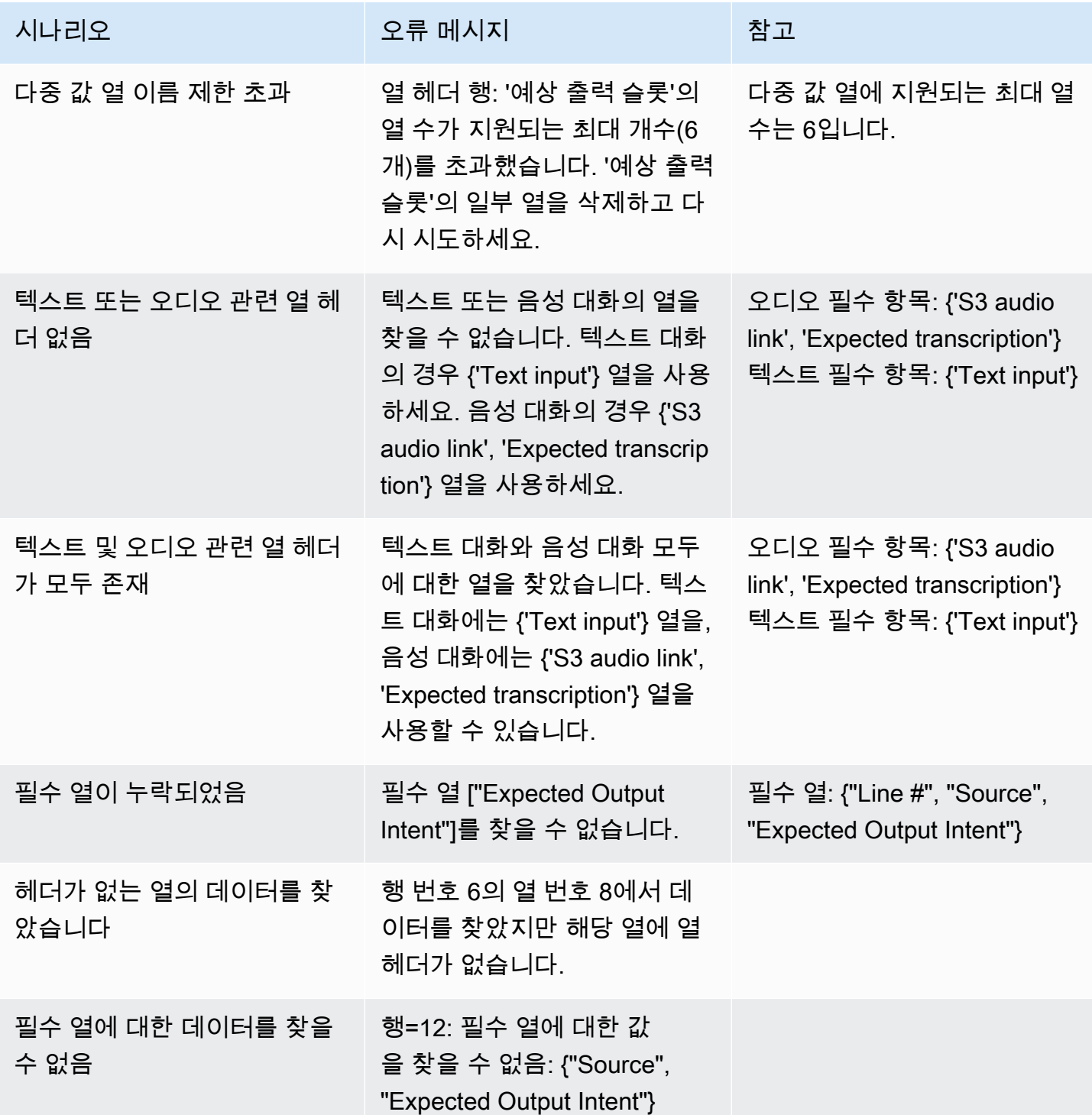

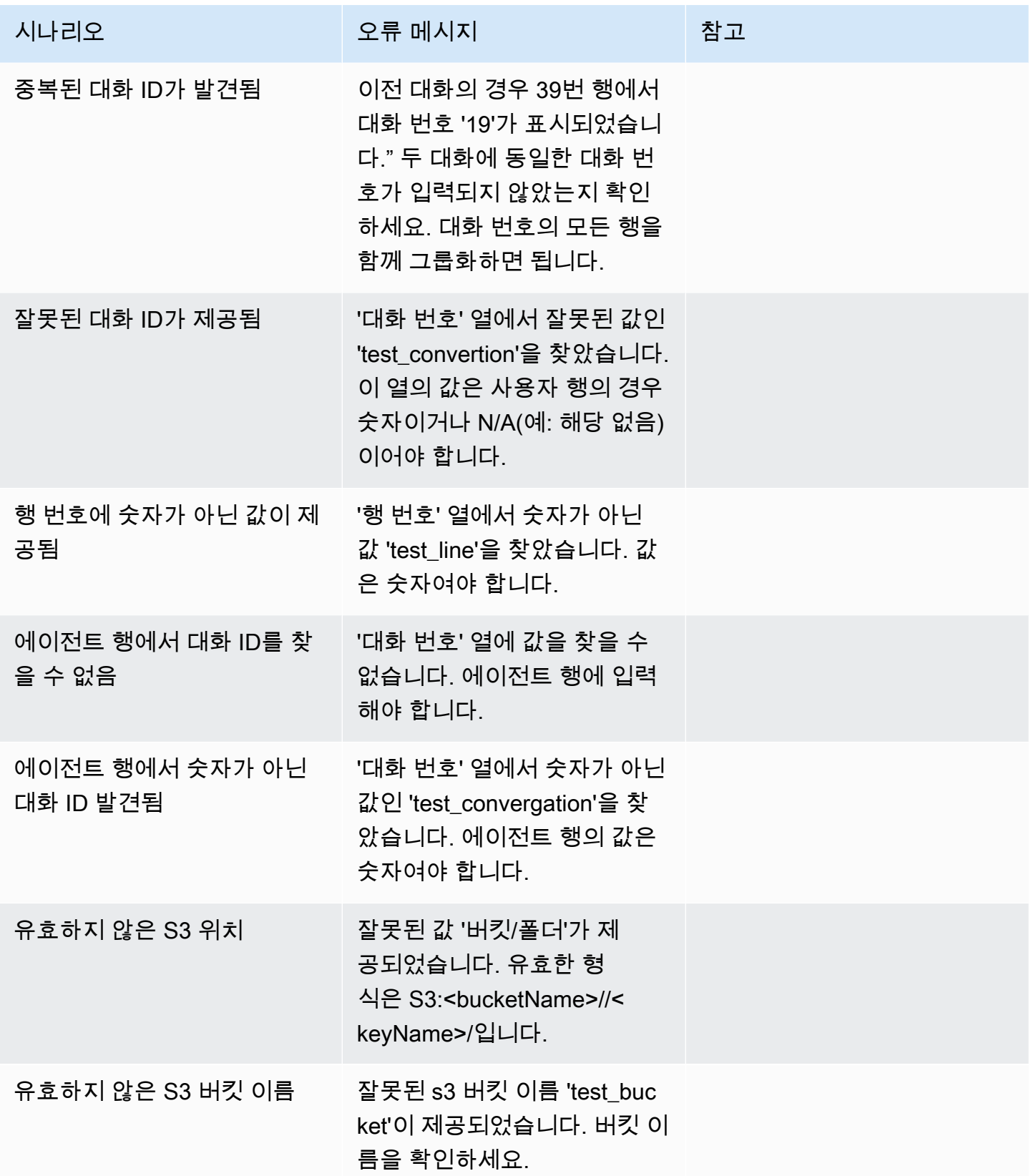

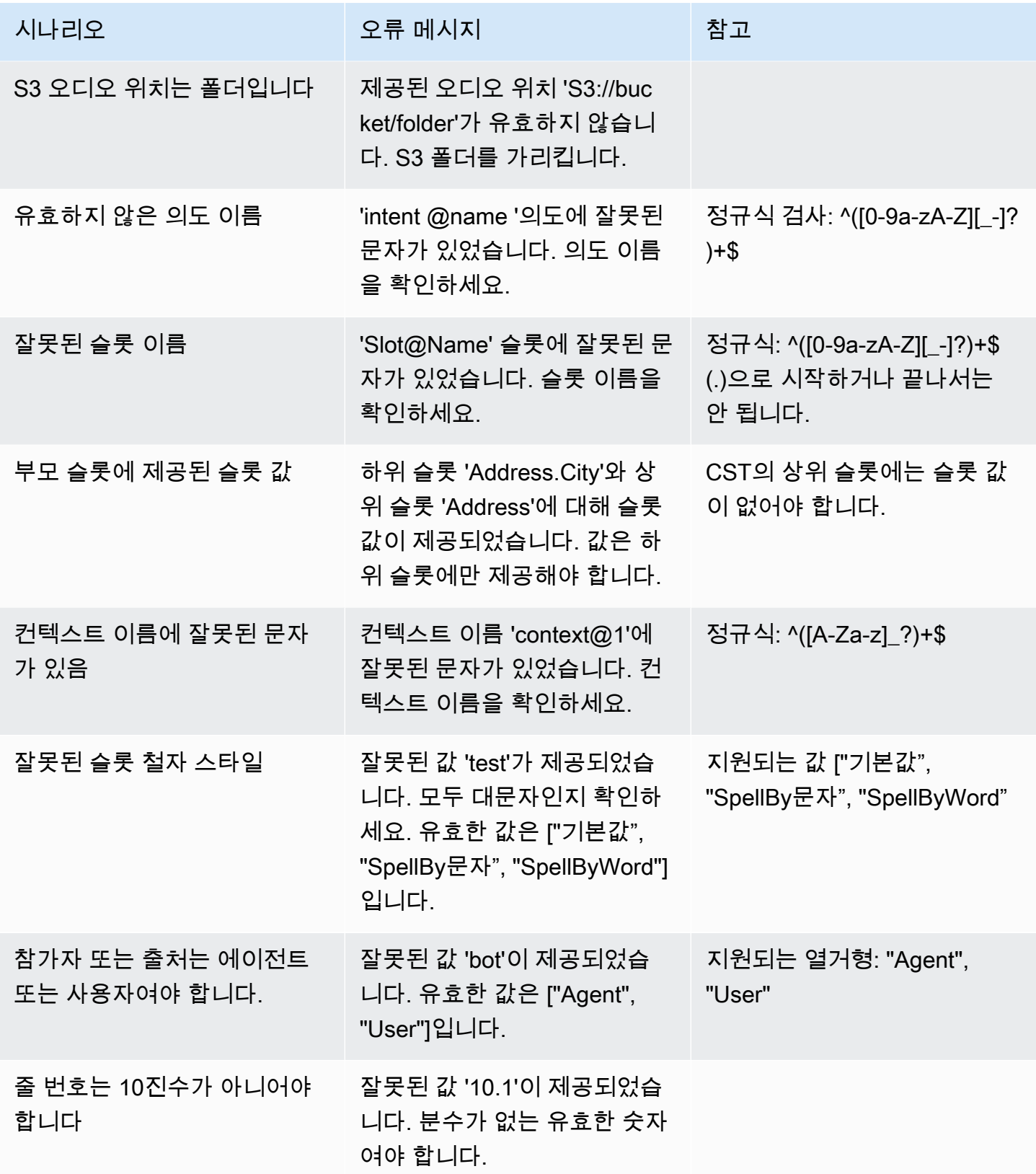

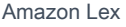

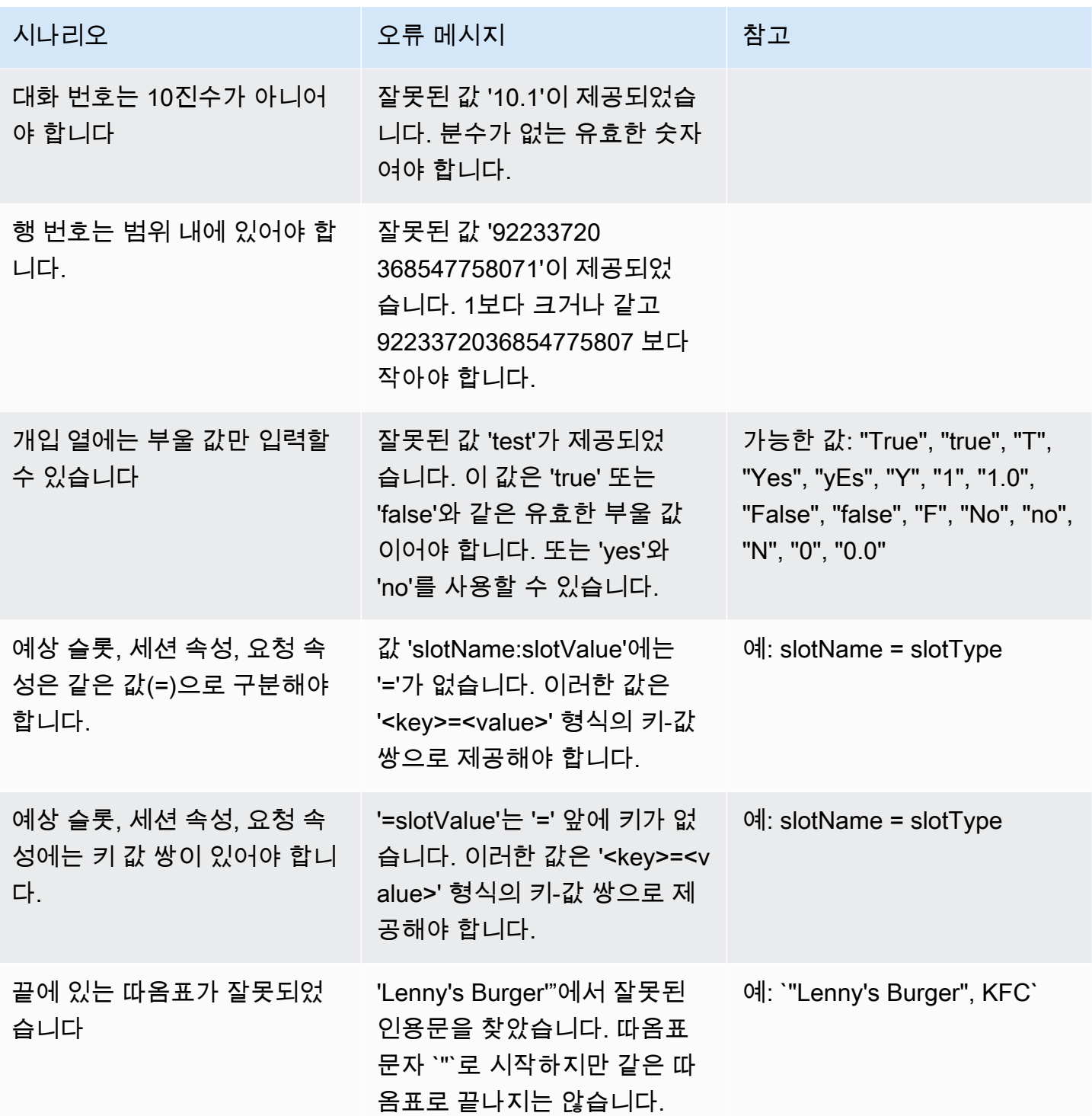

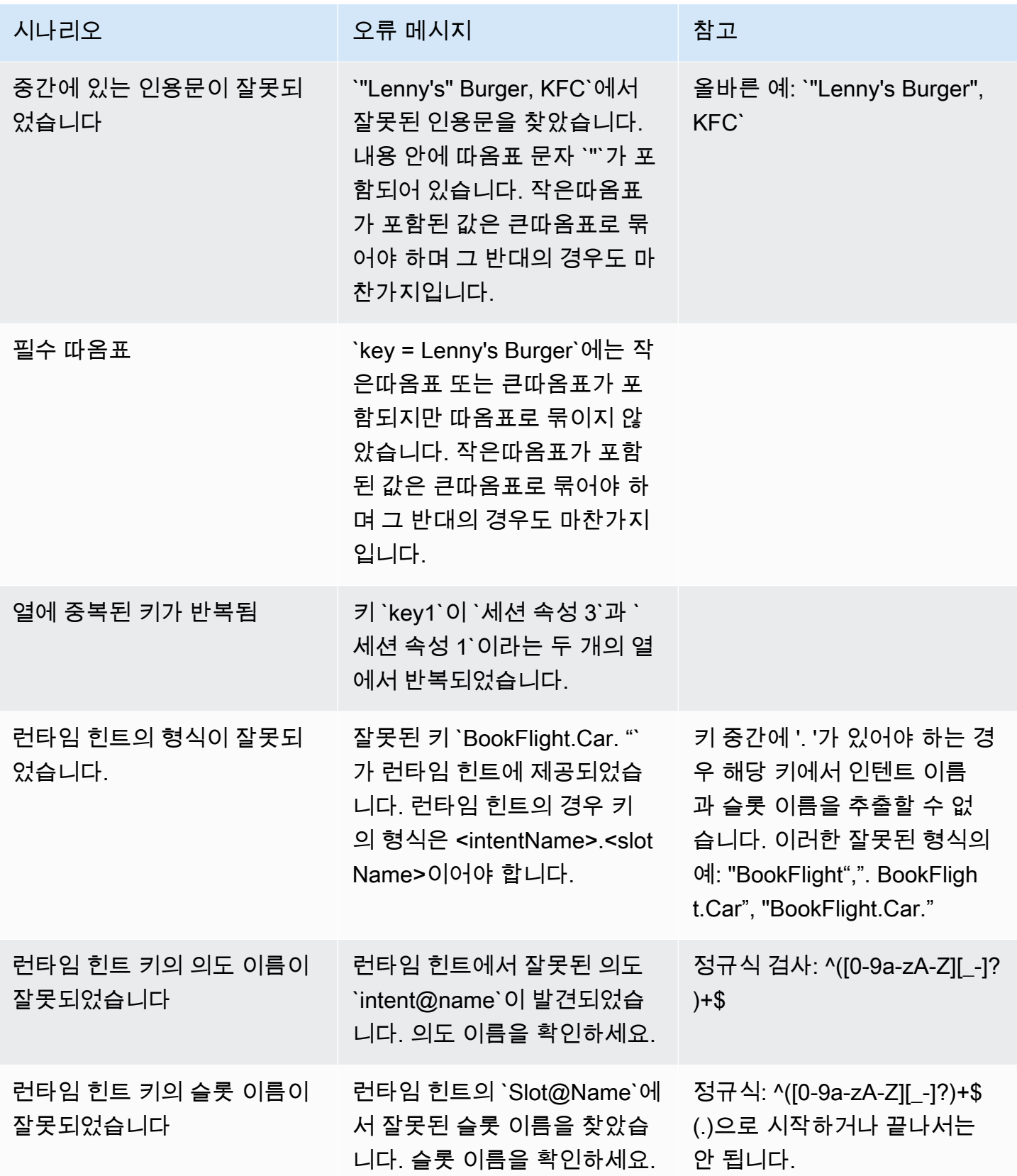

#### 테스트 세트 삭제

테스트 세트 목록에서 테스트 세트를 쉽게 삭제할 수 있습니다.

테스트 세트를 삭제하려면:

- 1. 왼쪽 메뉴에서 테스트 세트 목록으로 이동하여 테스트 세트 목록을 확인하세요.
- 2. 테스트 세트 목록에서 삭제할 테스트 세트를 선택합니다.
- 3. 오른쪽 상단의 작업 드롭다운 메뉴로 이동하여 삭제를 선택합니다.
- 4. 테스트 세트가 삭제되었음을 확인하는 메시지가 나타납니다.

#### 테스트 세트 세부 정보 편집

테스트 세트 목록에서 테스트 세트 이름과 세부 정보를 편집할 수 있습니다. 이름 또는 세부 정보는 나 중에 추가하거나 업데이트할 수 있습니다. 하지만 봇 또는 트랜스크립션 데이터로 테스트를 실행하기 전에 테스트 세트를 업데이트해야 합니다.

테스트 세트 세부 정보를 편집하려면:

- 1. 왼쪽 메뉴에서 테스트 세트 목록으로 이동하여 테스트 세트 목록을 확인하세요.
- 2. 테스트 세트 목록에서 편집할 테스트 세트의 확인란을 선택합니다.
- 3. 오른쪽 상단의 작업 드롭다운 메뉴로 이동하여 세부 정보 편집을 선택합니다.
- 4. 테스트 세트가 성공적으로 편집되었다는 확인 메시지가 나타납니다.

### 테스트 세트 업데이트

테스트 세트에서 항목을 업데이트, 수정, 삭제하여 베이스라인 결과를 최적화하거나 테스트 세트에서 발생했을 수 있는 기타 오류를 수정할 수 있습니다.

수정된 테스트 세트를 업로드하기 전에 테스트 세트를 다운로드하고 검증 오류를 수정할 수 있습니다. [테스트 검증 오류 보기를](https://docs.aws.amazon.com/lexv2/latest/dg/view-errors-test-sets.html) 참조하세요.

테스트 세트를 업데이트하려면:

- 1. 테스트 세트 레코드에서 오른쪽 상단의 테스트 세트 업데이트 버튼을 선택합니다.
- 2. Amazon S3 계정에서 업로드할 파일을 선택하거나 컴퓨터에서 CSV 테스트 파일을 업로드합니다. 참고: 테스트 세트를 업데이트하면 기존 데이터를 덮어쓰게 됩니다.
- 3. 업데이트 버튼을 선택합니다.
- 4. 테스트 세트가 성공적으로 업데이트되었다는 확인 메시지가 나타납니다. 참고: 이 작업은 테스트 세트의 복잡성과 크기에 따라 몇 분 정도 걸릴 수 있습니다.
- 5. 테스트 세트가 성공적으로 업데이트되었다는 확인 메시지가 나타나고 상태는 테스트 준비 완료로 표시됩니다.

## 테스트 실행

테스트 세트를 실행하려면 테스트 세트에 대해 테스트를 실행할 적절한 봇을 선택해야 합니다. Test Set 아래의 드롭다운 메뉴에서 AWS 계정의 봇을 선택할 수 있습니다. 이 작업은 선택한 봇을 검증된 테스트 데이터와 비교하여 테스트하여 테스트 세트의 기준 데이터에 대한 성과 지표를 보고합니다.

I F.

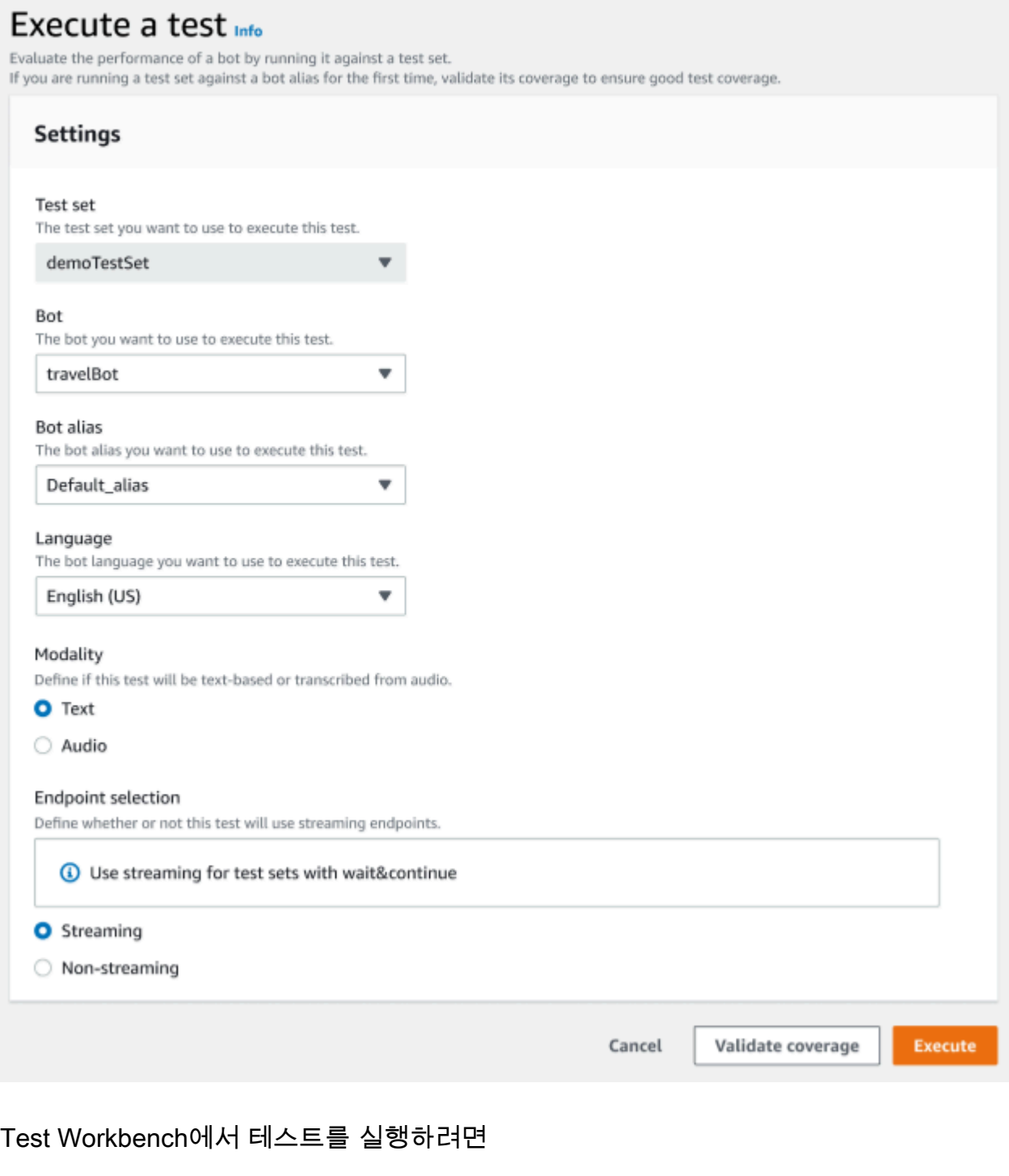

- 1. 테스트 세트 레코드 페이지에서 테스트 실행을 선택합니다.
- 2. 테스트에 사용할 테스트 세트를 선택합니다.
- 3. 봇 드롭다운 메뉴에서 테스트에 사용할 봇 이름을 선택합니다.
- 4. 해당하는 경우 봇 별칭 드롭다운 메뉴에서 봇 별칭을 선택합니다.
- 5. 언어 선택에서 영어 버전을 선택합니다.
- 6. 양식 유형으로 텍스트 또는 오디오를 선택합니다.
- 7. Amazon S3 위치를 선택합니다.(오디오만 해당)
- 8. 봇의 엔드포인트 선택을 선택합니다.(스트리밍 전용)
- 9. 적용 범위 검증 버튼을 선택하여 테스트를 실행할 준비가 되었음을 확인합니다. 검증 단계에서 오 류가 있는 경우 이전 파라미터를 검토하고 수정하세요.
- 10. 실행을 선택하여 테스트를 실행합니다.
- 11. 테스트가 성공적으로 실행되었음을 확인하는 메시지가 나타납니다.

## 테스트 세트 적용 범위

테스트 세트와 봇 사이의 의도 및 슬롯의 범위가 제한되어 예상 성능 측정값이 달라질 수 있습니다. 테 스트를 실행하기 전에 테스트 세트 범위를 검토하는 것이 좋습니다.

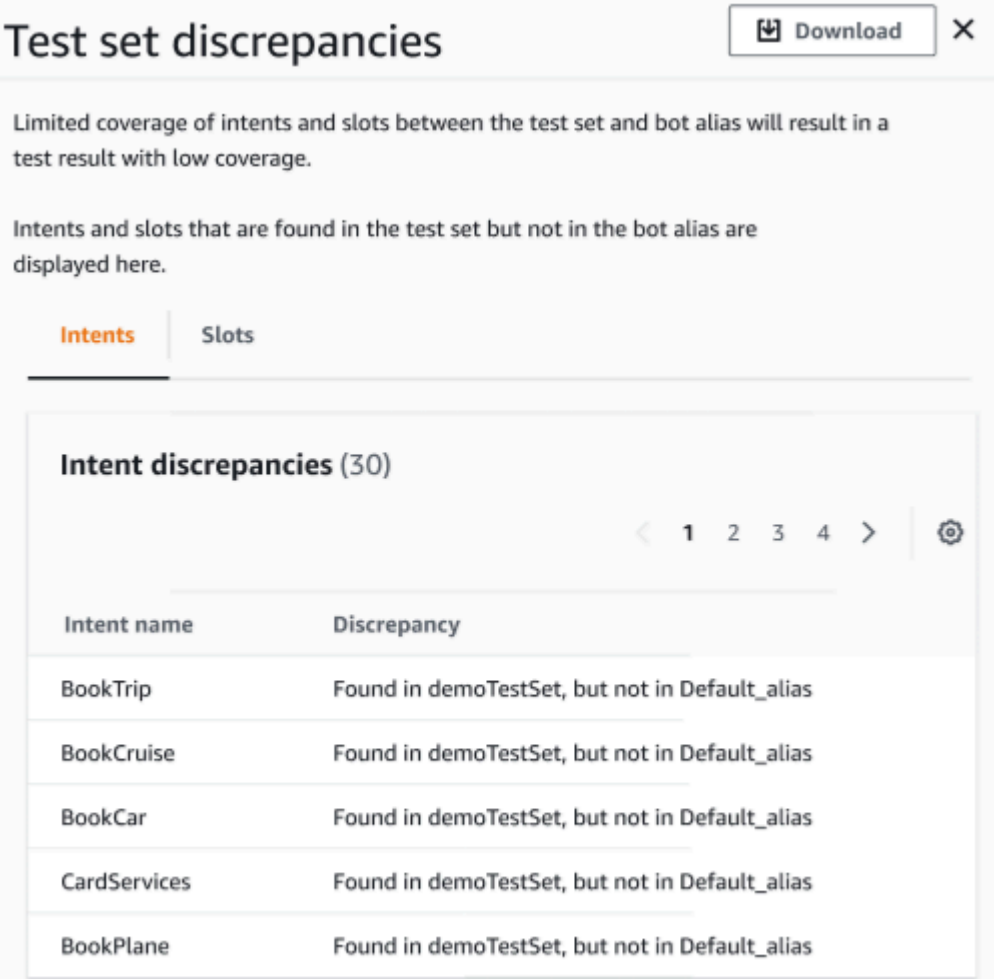

#### 검증 적용 범위를 검토하려면

- 1. 테스트 세트 레코드에서 적용 범위 검증 버튼을 선택합니다.
- 2. 이 메시지는 테스트 세트와 선택한 봇 사이의 적용 범위를 검증하고 있음을 나타냅니다.
- 3. 작업이 완료되면 적용 범위 검증이 성공했다는 메시지가 표시됩니다.
- 4. 창 하단에서 세부 정보 보기 버튼을 선택합니다.
- 5. 각 탭을 선택하여 의도와 슬롯의 테스트 세트 불일치를 확인하세요. 다운로드 버튼을 선택하여 이 데이터를 CSV 형식으로 다운로드할 수 있습니다.
- 6. 테스트 세트 데이터, 봇 의도, 슬롯에 대한 검증 결과를 검토하세요. 문제를 식별하고 봇 테스트 세 트 아키텍처를 변경하여 결과를 개선하세요. CSV 파일을 변경한 후 편집한 테스트 세트와 봇을 업 로드하여 테스트를 실행하세요. 참고: 검증 적용 범위는 봇이 아닌 테스트 세트에 대해 실행됩니 다. 봇에 있지만 테스트 세트에 없는 의도는 포함되지 않습니다.

## 테스트 결과 보기

Test Workbench의 테스트 결과를 해석하여 봇과 고객 간의 대화가 실패하거나 고객이 의도를 이행하 기 위해 여러 번 시도해야 하는 부분이 어디인지 파악합니다.

테스트 결과에서 이러한 문제를 찾아내면 실시간 봇 트랜스크립션 값과 더 일치하는 다른 학습 데이터 또는 발화를 사용하여 의도 성능을 개선함으로써 봇의 성능을 최적화할 수 있습니다.

성능 불일치가 발생한 의도와 슬롯을 자세히 볼 수 있습니다. 불일치가 있는 의도 또는 슬롯을 식별한 후에는 발화 내용과 대화 흐름을 더 자세히 살펴보고 검토할 수 있습니다.

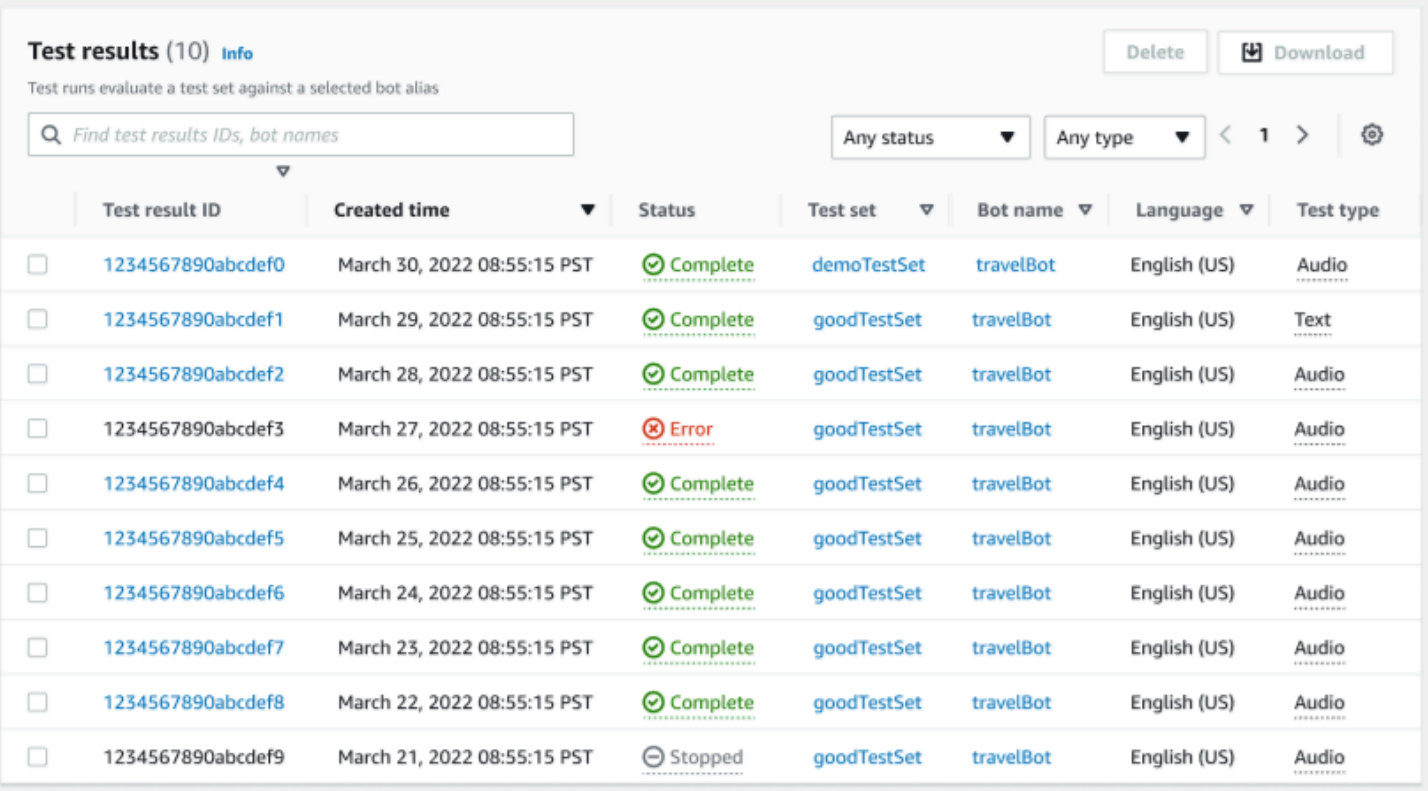

#### 테스트 결과를 검토하려면:

- 1. 왼쪽 메뉴에서 테스트 세트 목록으로 이동하여 Test Workbench에서 테스트 결과 옵션을 선택합 니다. 참고: 테스트 결과에 성공하면 상태가 완료로 표시됩니다.
- 2. 검토하려는 테스트 결과의 테스트 결과 ID를 선택합니다.

# 테스트 결과 세부 정보

테스트 결과에는 테스트 세트 세부 정보, 사용된 의도, 사용된 슬롯이 표시됩니다. 또한 전체 결과, 대화 결과, 의도, 슬롯 결과를 포함한 전체 테스트 세트 입력 분류도 제공합니다.

테스트 결과는 다음과 같은 모든 테스트 관련 정보로 구성됩니다.

- 테스트 세부 정보 메타데이터
- 전체 결과
- 대화 결과
- 의도 및 슬롯 결과
- 세부 결과

## 전체 결과 탭:

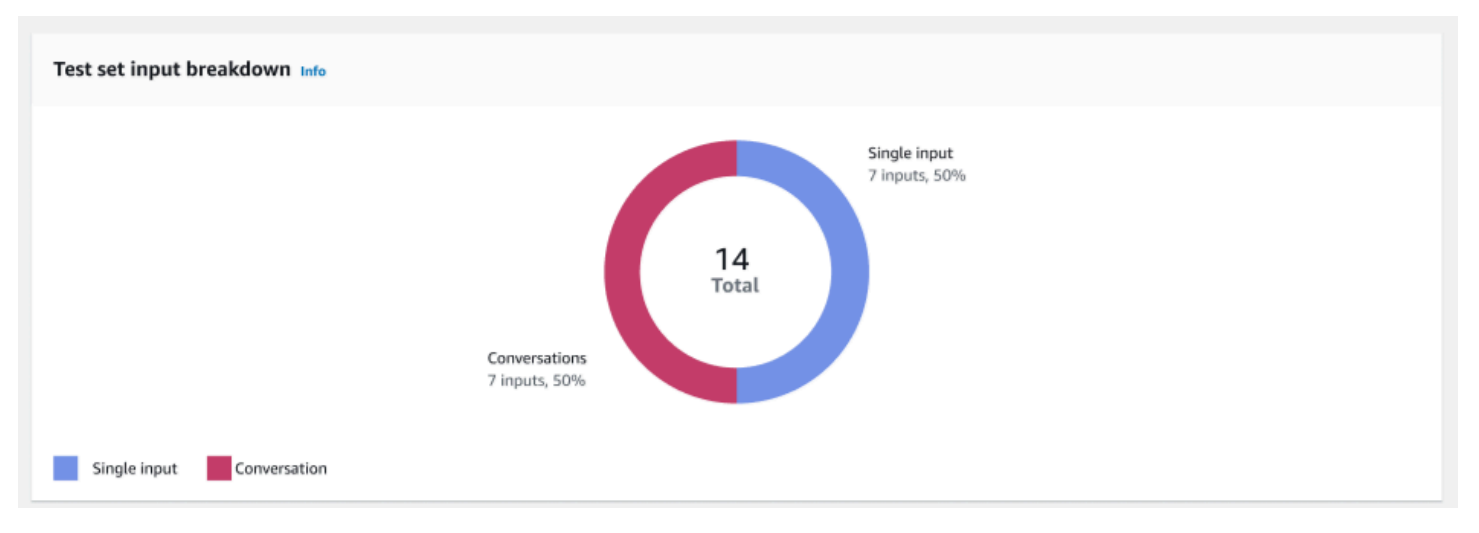

# 테스트 세트 입력 분석 – 이 차트는 테스트 세트의 대화 수와 단일 입력 발화 수를 분석하여 보여줍니 다.

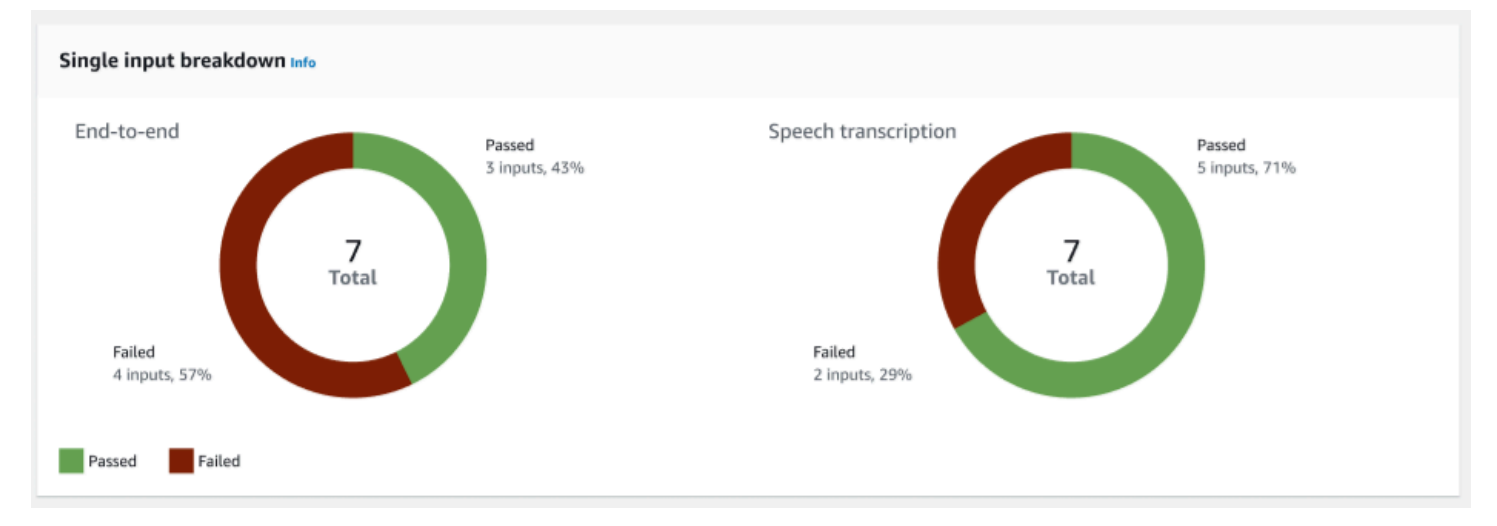

단일 입력 분류 — end-to-end 대화와 음성 자막이 포함된 두 개의 차트를 표시합니다. 각 차트에는 통 과 및 실패 입력 수가 표시됩니다. 참고: 음성 트랜스크립션 차트는 오디오 테스트 세트에서만 볼 수 있 습니다.

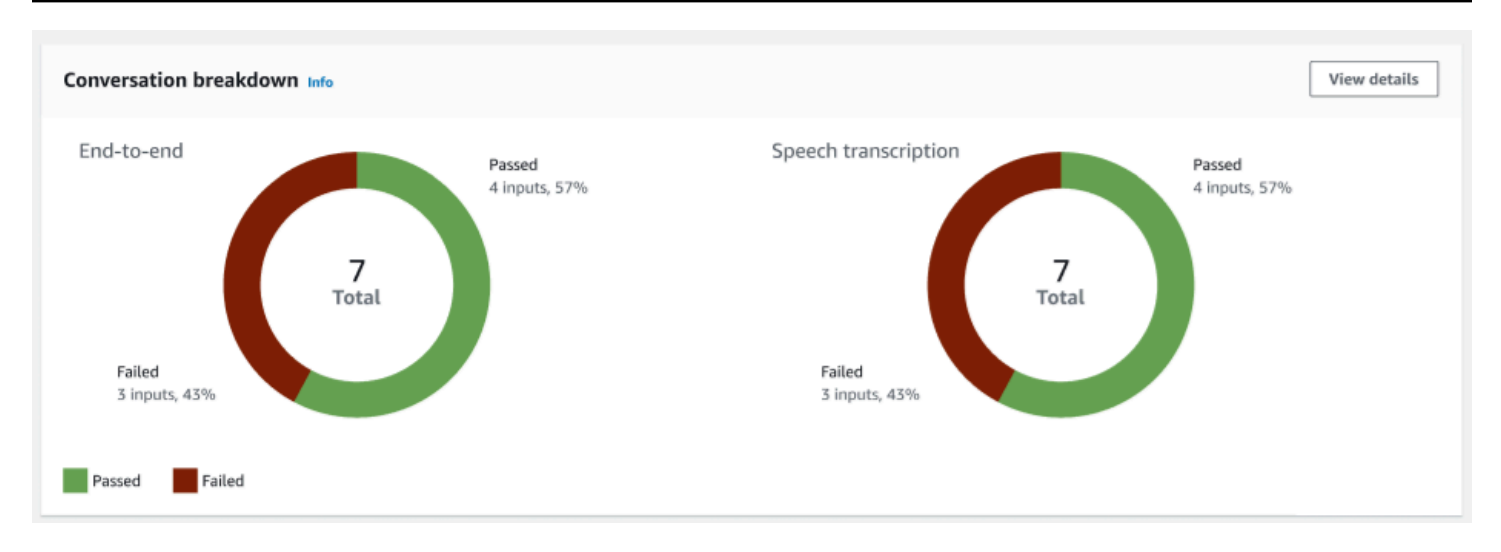

대화 분석 - end-to-end 대화와 음성 녹취록이 포함된 두 개의 차트를 표시합니다. 각 차트에는 통과 및 실패 입력 수가 표시됩니다. 참고: 음성 트랜스크립션 차트는 오디오 테스트 세트에서만 볼 수 있습니 다.

대화 결과 탭:

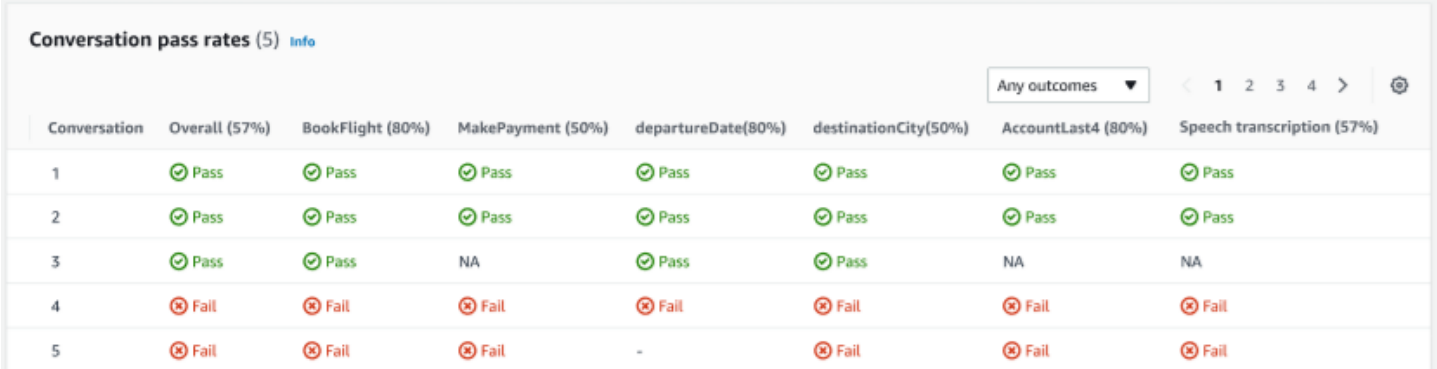

대화 통과율 – 대화 통과율 표는 테스트 세트의 각 대화에 어떤 의도와 슬롯이 사용되었는지 확인하는 데 사용됩니다. 각 의도 및 슬롯의 통과율과 함께 어떤 의도 또는 슬롯이 실패했는지 검토하여 대화가 실패한 부분을 시각화할 수 있습니다.

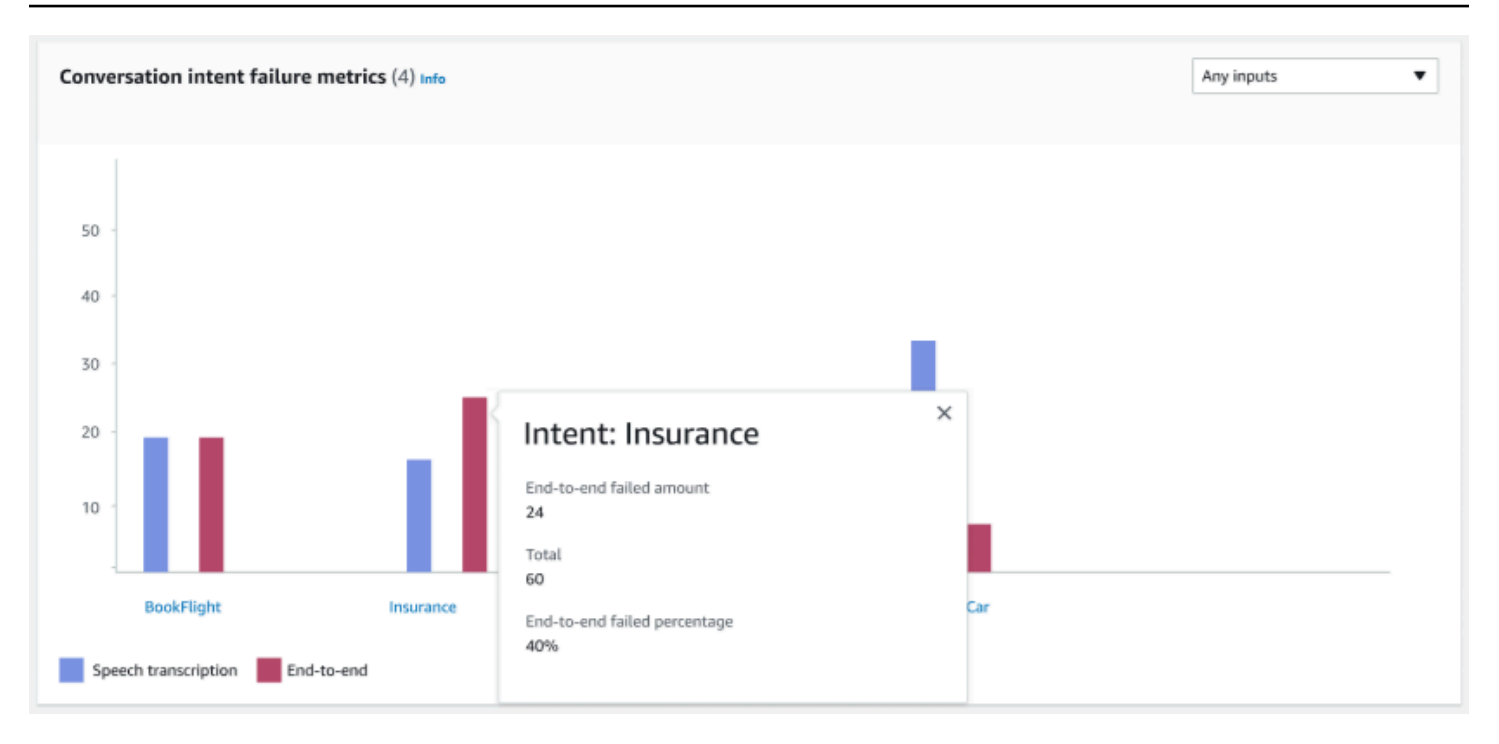

대화 의도 실패 지표 - 이 지표는 테스트 세트에서 성능이 가장 좋지 않은 상위 5개 의도를 보여줍니다. 이 패널은 봇의 대화 로그 또는 트랜스크립션을 기반으로 성공 또는 실패한 의도의 비율 또는 수를 차 트로 보여줍니다. 의도가 성공했다고 해서 전체 대화가 성공했다는 의미는 아닙니다. 이러한 지표는 의 도의 이전 또는 이후에 발생한 의도와 상관없이 의도의 가치에만 적용됩니다.

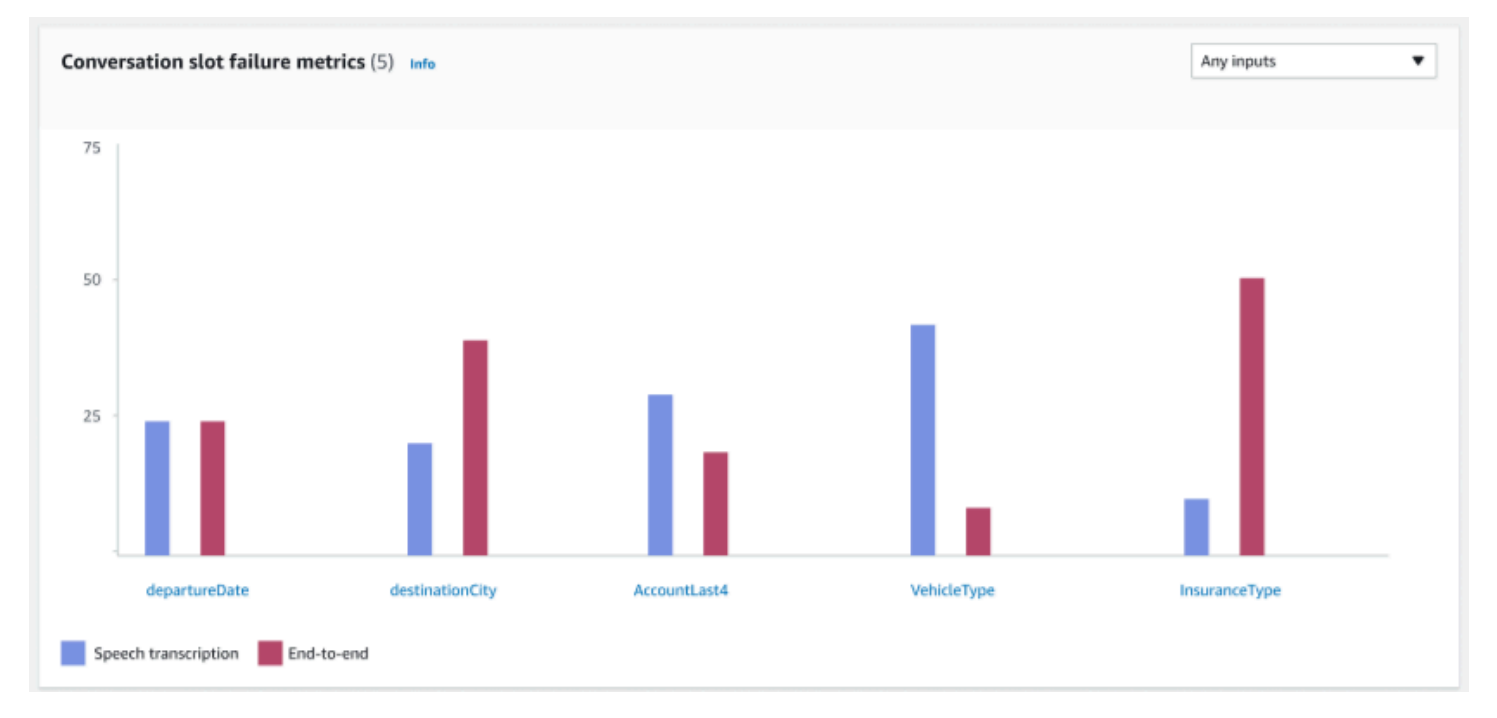

대화 슬롯 실패 지표 - 이 지표는 테스트 세트에서 성능이 가장 좋지 않은 상위 5개 슬롯을 보여줍니다. 의도의 각 슬롯에 대한 성공률을 나타냅니다. 막대 그래프는 인텐트의 각 슬롯에 대한 음성 트랜스크립 션과 end-to-end 대화를 모두 보여줍니다.

### 의도 및 슬롯 결과 탭:

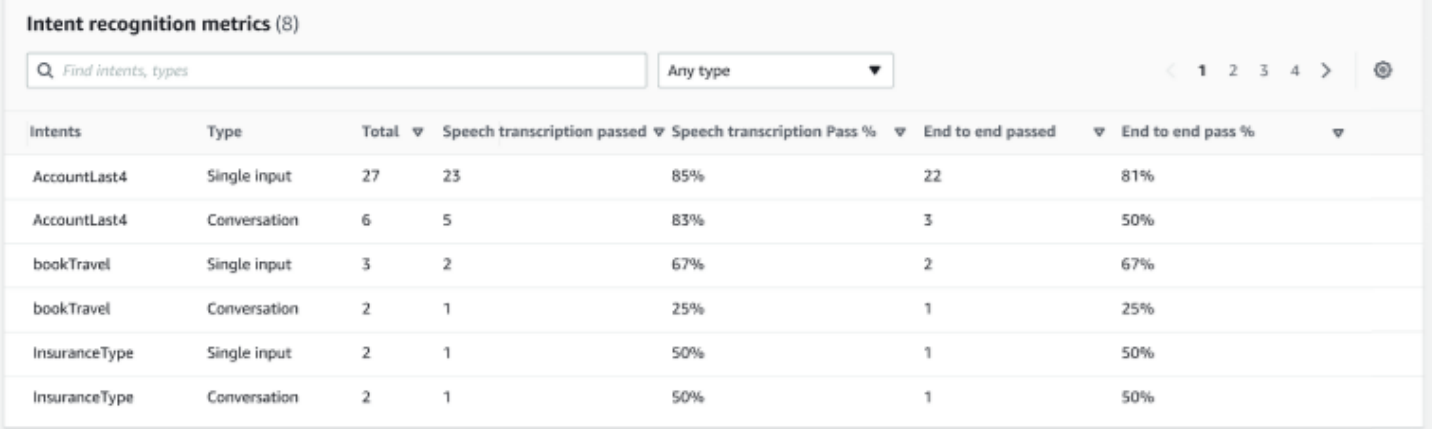

## 의도 인식 지표 - 성공적으로 인식된 의도 수를 표로 보여줍니다. 음성 트랜스크립션 및 end-to-end 대 화의 통과율을 표시합니다.

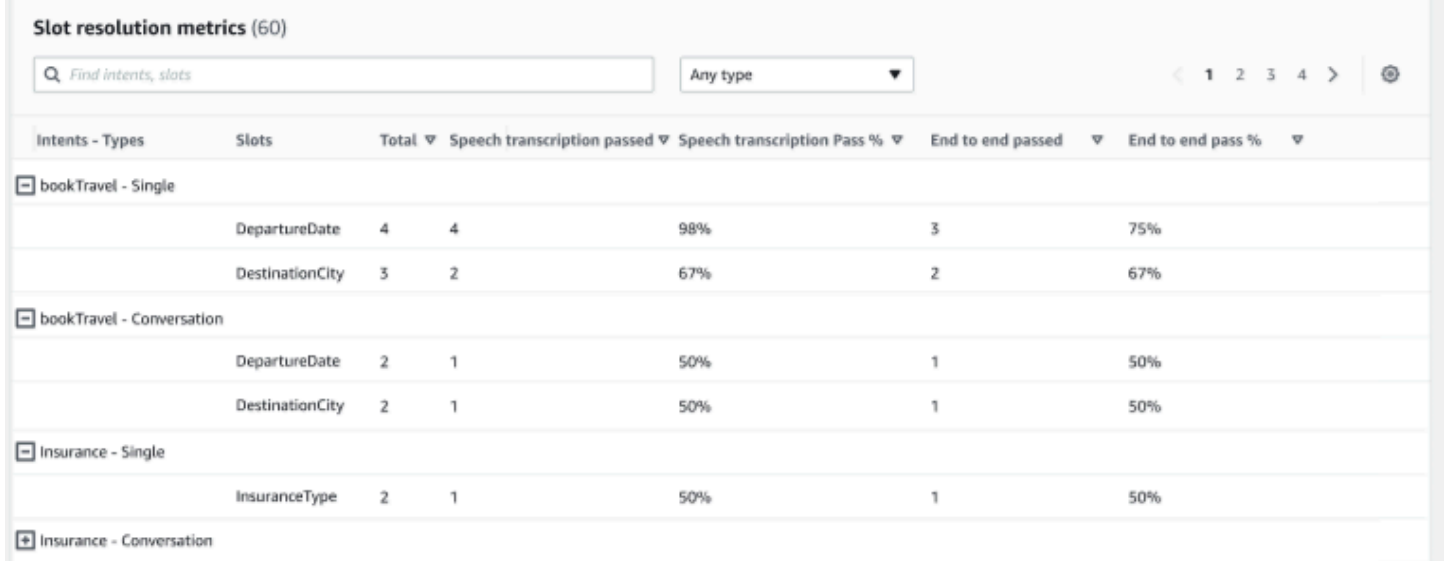

슬롯 해결 지표 - 의도와 슬롯을 별도로 표시하고 대화나 단일 입력에 사용된 각 의도에 대한 각 슬롯의 성공률과 실패율을 보여줍니다. 음성 트랜스크립션 및 end-to-end 대화의 통과율을 표시합니다.

세부 결과 탭:

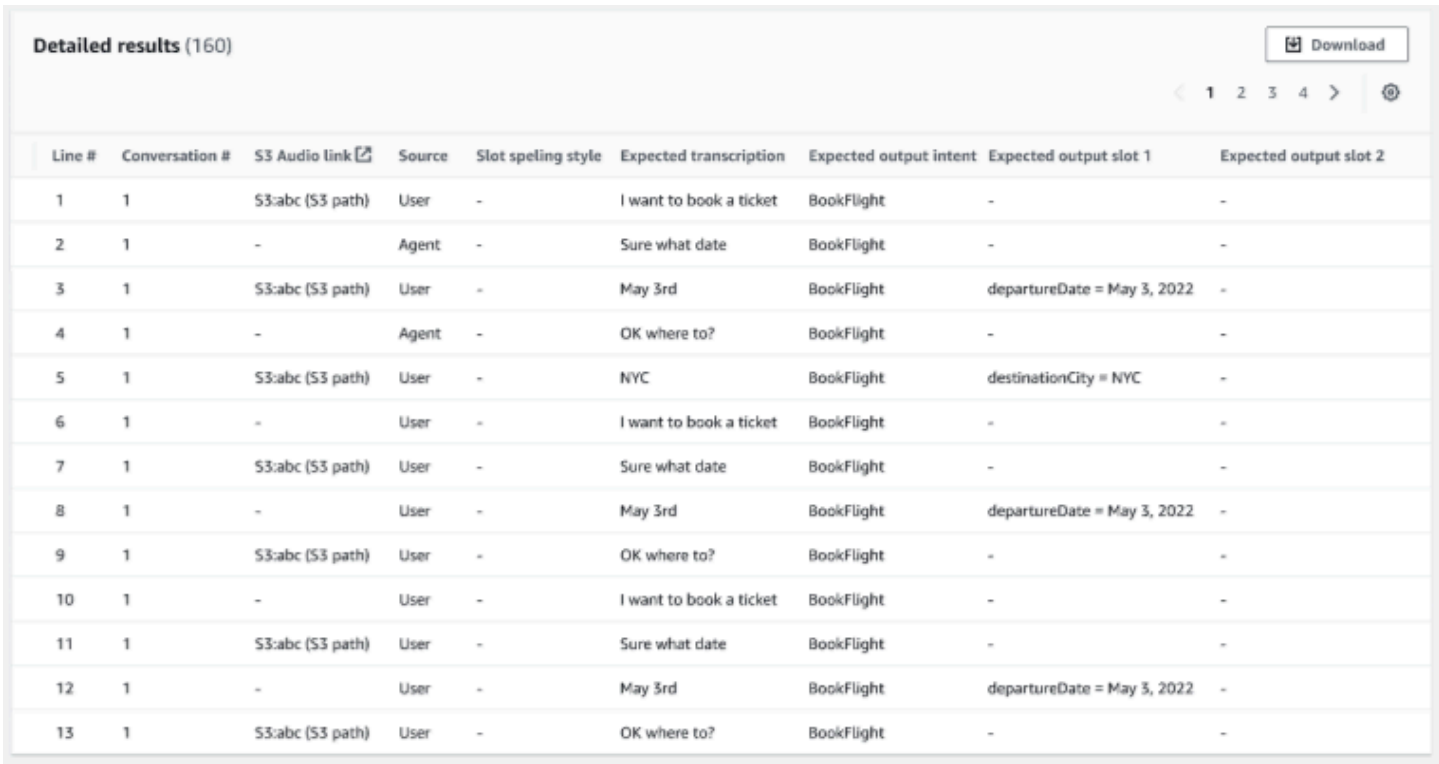

세부 결과 – 대화 로그에 사용자 및 에이전트의 발화, 각 슬롯의 예상 출력 및 예상 트랜스크립션이 포 함된 세부 표를 표시합니다. 다운로드 버튼을 선택하여 이 보고서를 다운로드할 수 있습니다.

다음 표에는 시나리오와 함께 결과 실패 오류 메시지가 나열되어 있습니다.

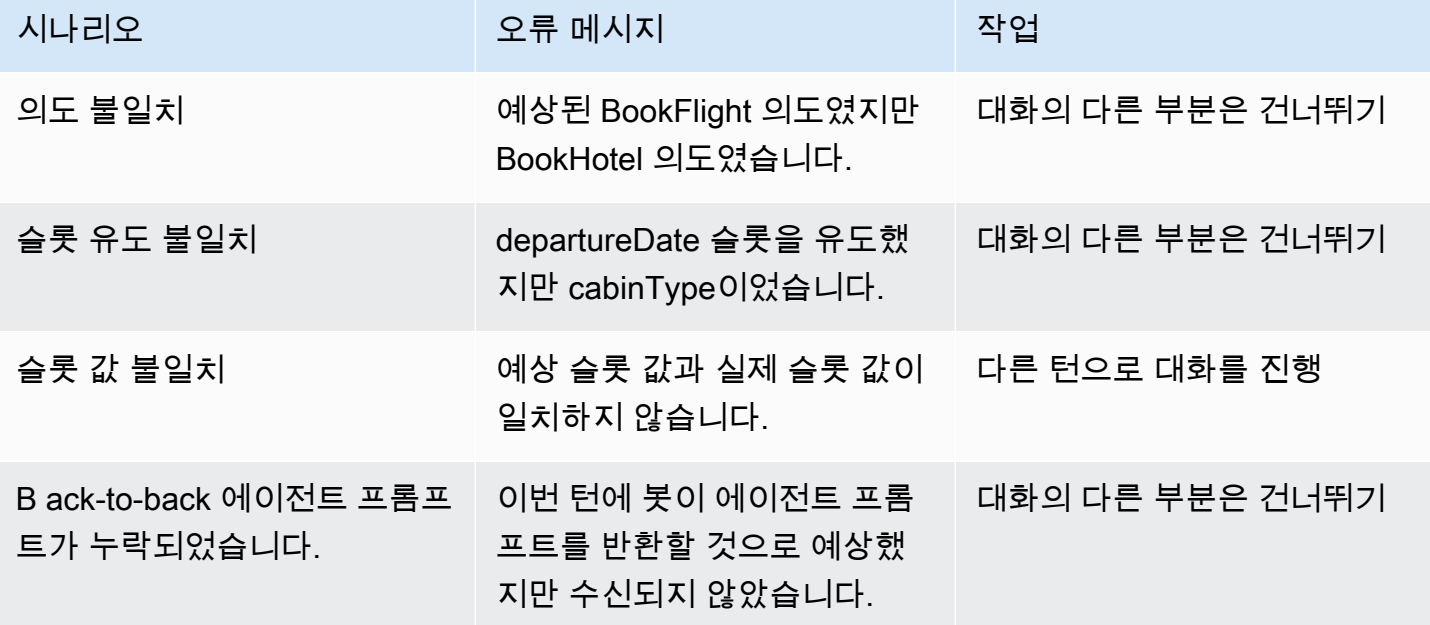

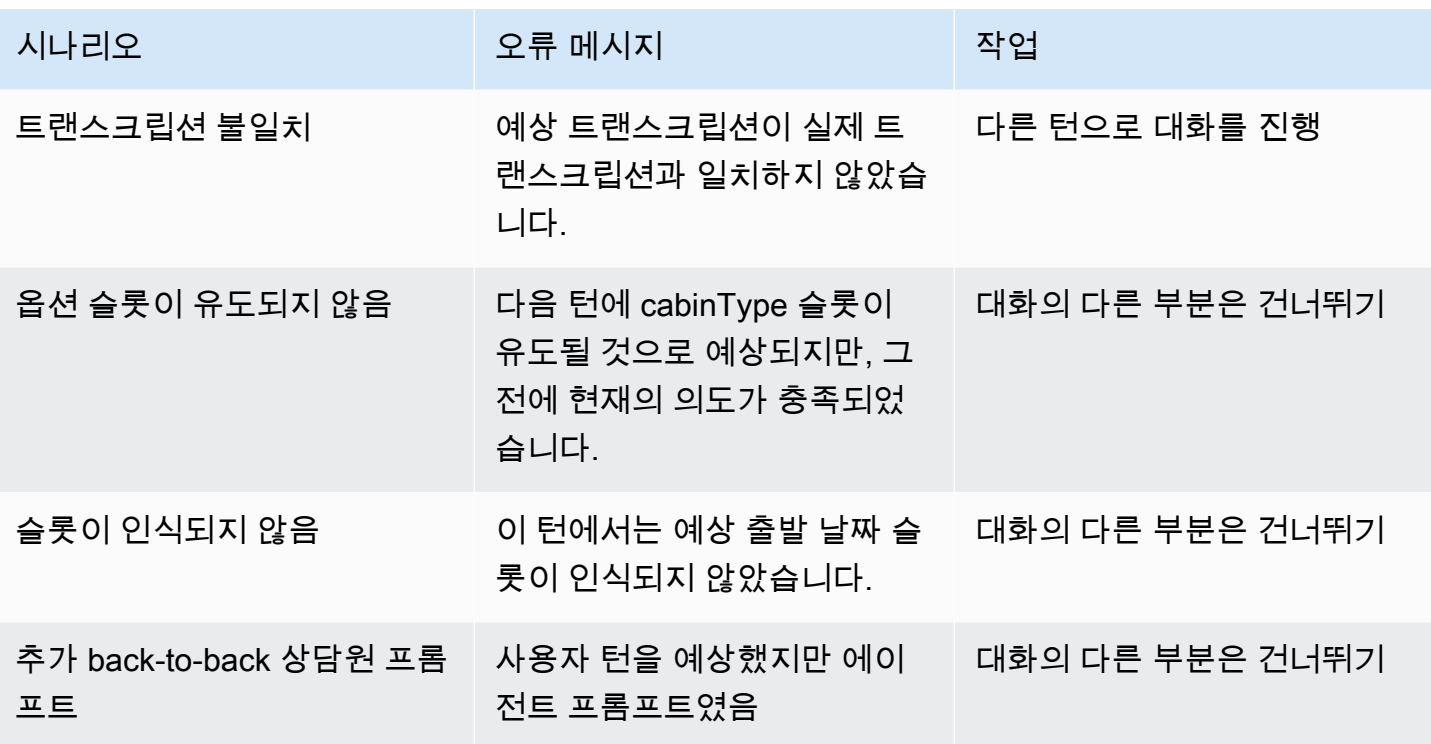

# Amazon Lex V2 봇으로 스트리밍

Amazon Lex V2 스트리밍 API를 사용하여 Amazon Lex V2 봇과 애플리케이션 간에 양방향 스트림을 시작할 수 있습니다. 스트림을 시작하면 봇과 사용자 간의 대화를 봇이 관리할 수 있습니다. 사용자의 응답을 처리하는 코드를 작성하지 않아도 봇은 사용자 입력에 응답합니다. 봇은 다음을 수행할 수 있습 니다.

- 프롬프트를 재생하는 동안 사용자의 중단을 처리합니다. 자세한 내용은 [사용자가 봇을 중단하도록](#page-546-0)  [허용](#page-546-0) 섹션을 참조하세요.
- 사용자가 입력을 제공할 때까지 대기합니다. 예를 들어 봇은 사용자를 기다려 신용 카드 정보를 수집 할 수 있습니다. 자세한 내용은 [봇이 사용자가 추가 정보를 제공할 때까지 기다릴 수 있도록 설정](#page-547-0) 섹 션을 참조하세요.
- DTMF(이중 톤 다중 주파수)와 오디오 입력을 모두 동일한 스트림에서 수신합니다.
- 애플리케이션에서 대화를 관리할 때보다 사용자가 입력할 때 일시 중지를 더 잘 처리할 수 있습니다.

Amazon Lex V2 봇은 애플리케이션에서 전송된 데이터에 응답할 뿐만 아니라 대화 상태에 대한 정보 도 애플리케이션으로 전송합니다. 이 정보를 사용하여 애플리케이션이 고객에게 응답하는 방식을 변 경할 수 있습니다.

또한 Amazon Lex V2 봇은 봇과 애플리케이션 간의 연결을 모니터링합니다. 연결 제한 시간이 초과되 었는지 확인할 수 있습니다.

API를 사용하여 Amazon Lex V2 봇으로 스트림을 시작하려면 [봇으로 스트리밍 시작하기](#page-523-0) 단원을 참조 하세요.

애플리케이션에서 Amazon Lex V2 봇으로 스트리밍을 시작하면 사용자의 오디오 입력 또는 텍스트 입 력을 받아들이도록 봇을 구성할 수 있습니다. 또한 사용자가 자신의 입력에 대한 응답으로 오디오를 수 신할지 아니면 텍스트를 수신할지를 선택할 수 있습니다.

사용자의 오디오 입력을 받아들이도록 Amazon Lex V2 봇을 구성한 경우 텍스트 입력을 받을 수 없습 니다. 텍스트 입력을 받아들이도록 봇을 구성한 경우 사용자는 작성된 텍스트만 사용하여 봇과 통신할 수 있습니다.

Amazon Lex V2 봇이 스트리밍 오디오 입력을 받으면 봇은 사용자가 언제 말을 시작하고 멈출지를 결 정합니다. 사용자의 모든 일시 중지 또는 중단을 처리합니다. 또한 동일한 스트림에서 DTMF(이중 톤 다중 주파수) 입력과 음성 입력을 받을 수 있습니다. 이를 통해 사용자는 봇과 보다 자연스럽게 상호 작 용할 수 있습니다. 사용자에게 환영 메시지와 프롬프트를 표시할 수 있습니다. 또한 사용자가 해당 메 시지와 프롬프트를 중단하도록 할 수 있습니다.

양방향 스트림을 시작하면 Amazon Lex V2는 [HTTP/2 프로토콜을](https://http2.github.io/) 사용합니다. 애플리케이션과 봇은 단일 스트림의 데이터를 일련의 이벤트로 교환합니다. 이벤트는 다음 중 하나일 수 있습니다.

- 사용자가 입력한 텍스트, 오디오 또는 DTMF
- 애플리케이션에서 Amazon Lex V2 봇으로 신호를 보냅니다. 여기에는 메시지의 오디오 재생이 완료 되었거나 사용자의 세션 연결이 끊겼다는 표시가 포함됩니다.

이벤트에 대한 자세한 내용은 [봇으로 스트리밍 시작하기](#page-523-0) 단원을 참조하세요. 이벤트를 인코딩하는 방 법에 대한 자세한 내용은 [이벤트 스트림 인코딩](#page-544-0) 섹션을 참조하세요.

주제

- [봇으로 스트리밍 시작하기](#page-523-0)
- [이벤트 스트림 인코딩](#page-544-0)
- [사용자가 봇을 중단하도록 허용](#page-546-0)
- [봇이 사용자가 추가 정보를 제공할 때까지 기다릴 수 있도록 설정](#page-547-0)
- [이행 진행 업데이트 구성](#page-548-0)
- [사용자 입력 캡처를 위한 시간 제한 구성](#page-552-0)

# <span id="page-523-0"></span>봇으로 스트리밍 시작하기

[StartConversation](https://docs.aws.amazon.com/lexv2/latest/APIReference/API_runtime_StartConversation.html) 작업을 사용하여 애플리케이션에서 사용자와 Amazon Lex V2 봇 간의 스트림을 시 작할 수 있습니다. 애플리케이션의 POST 요청에 따라 애플리케이션과 Amazon Lex V2 봇 간의 연결이 설정됩니다. 이렇게 하면 애플리케이션과 봇이 이벤트를 통해 서로 정보를 교환할 수 있습니다.

StartConversation 작업은 다음 SDK에서만 지원됩니다.

- [AWS SDK for C++](https://docs.aws.amazon.com/goto/SdkForCpp/runtime.lex.v2-2020-08-07/StartConversation)
- [AWS SDK for Java V2](https://sdk.amazonaws.com/java/api/latest/software/amazon/awssdk/services/lexruntimev2/LexRuntimeV2AsyncClient.html)
- JavaScript용 AWS SDK v3[https://docs.aws.amazon.com/AWSJavaScriptSDK/v3/latest/clients/](https://docs.aws.amazon.com/AWSJavaScriptSDK/v3/latest/clients/client-lex-runtime-v2/index.html#aws-sdkclient-lex-runtime-v2) [client-lex-runtime-v2/index.html#aws-sdkclient-lex-runtime-v2](https://docs.aws.amazon.com/AWSJavaScriptSDK/v3/latest/clients/client-lex-runtime-v2/index.html#aws-sdkclient-lex-runtime-v2)
- [AWS SDK for Ruby V3](https://docs.aws.amazon.com/goto/SdkForRubyV3/runtime.lex.v2-2020-08-07/StartConversation)

애플리케이션이 Amazon Lex V2 봇으로 전송해야 하는 첫 번째 이벤트는 [ConfigurationEvent](https://docs.aws.amazon.com/lexv2/latest/APIReference/API_runtime_ConfigurationEvent.html)입니다. 이 이벤트에는 응답 유형 형식과 같은 정보가 포함됩니다. 구성 이벤트에서 사용할 수 있는 파라미터는 다음과 같습니다.

- responseContentType 봇이 사용자 입력에 텍스트 또는 음성으로 응답할지 여부를 결정합니다.
- sessionState 미리 정해진 의도 또는 대화 상태 등 봇과의 스트리밍 세션과 관련된 정보입니다.
- WelcomeMessages 봇과의 대화를 시작할 때 사용자에게 재생되는 환영 메시지를 지정합 니다. 이러한 메시지는 사용자가 입력을 하기 전에 재생됩니다. 환영 메시지를 활성화하려면 sessionState 및 dialogAction 파라미터에 대한 값도 지정해야 합니다.
- DisablePlayback 봇이 발신자 입력을 수신하기 전에 클라이언트의 신호를 기다려야 할지 여부를 결정합니다. 기본적으로 재생이 활성화되므로 이 필드의 값은 false입니다.
- requestAttributes 요청에 대한 추가 정보를 제공합니다.

이전 파라미터에 대한 값을 지정하는 방법에 대한 자세한 내용은 [StartConversation](https://docs.aws.amazon.com/lexv2/latest/APIReference/API_runtime_StartConversation.html) 작업의 [ConfigurationEvent](https://docs.aws.amazon.com/lexv2/latest/APIReference/API_runtime_ConfigurationEvent.html) 데이터 유형을 참조하세요.

봇과 애플리케이션 간의 각 스트림에는 구성 이벤트가 하나만 있을 수 있습니다. 애플리케이션이 구성 이벤트를 보낸 후 봇은 애플리케이션으로부터 추가 통신을 받을 수 있습니다.

사용자가 오디오를 사용하여 Amazon Lex V2 봇과 통신하도록 지정한 경우 애플리케이션은 해당 대화 중에 봇에 다음 이벤트를 전송할 수 있습니다.

- [AudioInputEvent](https://docs.aws.amazon.com/lexv2/latest/APIReference/API_runtime_AudioInputEvent.html)  최대 크기가 320바이트인 오디오 청크를 포함합니다. 서버에서 봇으로 메시지를 보내려면 애플리케이션이 여러 개의 오디오 입력 이벤트를 사용해야 합니다. 스트림의 모든 오디오 입력 이벤트는 동일한 오디오 형식을 가져야 합니다.
- [DTMFinputEvent](https://docs.aws.amazon.com/lexv2/latest/APIReference/API_runtime_DTMFInputEvent.html)  DTMF 입력을 봇에 보냅니다. 각 DTMF 키 누름은 단일 이벤트에 해당합니다.
- [PlaybackCompletionEvent](https://docs.aws.amazon.com/lexv2/latest/APIReference/API_runtime_PlaybackCompletionEvent.html) 사용자 입력의 응답이 재생되었음을 서버에 알립니다. 사용자에게 오디 오 응답을 보내는 경우 재생 완료 이벤트를 사용해야 합니다. 구성 이벤트의 disablePlayback이 true이면 이 기능을 사용할 수 없습니다.
- [DisconnectionEvent](https://docs.aws.amazon.com/lexv2/latest/APIReference/API_runtime_DTMFInputEvent.html) 사용자가 대화에서 연결을 끊었다는 사실을 봇에게 알립니다.

사용자가 텍스트를 사용하여 봇과 통신하도록 지정한 경우 애플리케이션은 해당 대화 중에 봇에 다음 이벤트를 전송할 수 있습니다.

- [TextInputEvent](https://docs.aws.amazon.com/lexv2/latest/APIReference/API_runtime_TextInputEvent.html)  애플리케이션에서 봇으로 전송되는 텍스트입니다. 텍스트 입력 이벤트에는 최대 512자를 포함할 수 있습니다.
- [PlaybackCompletionEvent](https://docs.aws.amazon.com/lexv2/latest/APIReference/API_runtime_PlaybackCompletionEvent.html) 사용자 입력의 응답이 재생되었음을 서버에 알립니다. 사용자에게 오디 오를 재생하려면 이 이벤트를 사용해야 합니다. 구성 이벤트의 disablePlayback이 true이면 이 기능을 사용할 수 없습니다.

• [DisconnectionEvent](https://docs.aws.amazon.com/lexv2/latest/APIReference/API_runtime_DTMFInputEvent.html) – 사용자가 대화에서 연결을 끊었다는 사실을 봇에게 알립니다.

Amazon Lex V2 봇에 보내는 모든 이벤트를 올바른 형식으로 인코딩해야 합니다. 자세한 내용은 [이벤](#page-544-0) [트 스트림 인코딩](#page-544-0) 섹션을 참조하세요.

모든 이벤트에는 이벤트 ID가 있습니다. 스트림에서 발생할 수 있는 문제를 해결하는 데 도움이 되도록 각 입력 이벤트에 고유한 이벤트 ID를 할당하십시오. 그런 다음 봇의 모든 처리 실패 문제를 해결할 수 있습니다.

또한 Amazon Lex V2는 각 이벤트에 타임스탬프를 사용합니다. 이벤트 ID와 함께 이러한 타임스탬프 를 사용하여 네트워크 전송 문제를 해결할 수 있습니다.

사용자와 Amazon Lex V2 봇 간의 대화 중에 봇은 사용자에 대한 응답으로 다음과 같은 아웃바운드 이 벤트를 전송할 수 있습니다.

- [IntentResultEvent](https://docs.aws.amazon.com/lexv2/latest/APIReference/API_runtime_IntentResultEvent.html)  Amazon Lex V2가 사용자 발언으로부터 판단한 의도를 포함합니다. 각 내부 결 과 이벤트에는 다음이 포함됩니다.
	- InputMode 사용자 발화 유형입니다. 유효한 값은 Speech, DTMF 또는 Text입니다.
	- interpretations Amazon Lex V2가 사용자 발화로부터 결정하는 해석입니다.
	- requestAttributes 람다 함수를 사용하여 요청 속성을 수정하지 않았다면, 이 속성은 대화 시작 시 전달된 것과 동일합니다.
	- sessionId 대화에 사용되는 세션 식별자입니다.
	- sessionState Amazon Lex V2를 사용한 사용자 세션의 상태입니다.
- [TranscriptEvent](https://docs.aws.amazon.com/lexv2/latest/APIReference/API_runtime_TranscriptEvent.html)  사용자가 애플리케이션에 입력을 제공하는 경우, 이 이벤트에는 사용자 가 봇에게 말한 내용의 대화 기록이 포함됩니다. 사용자 입력이 없는 경우 애플리케이션은 TranscriptEvent를 수신하지 않습니다.

애플리케이션으로 전송되는 트랜스크립트 이벤트의 값은 대화 모드로 오디오(음성 및 DMTF) 또는 텍스트를 지정했는지 여부에 따라 달라집니다.

- 음성 입력 대화 기록 사용자가 봇과 대화하고 있는 경우 대화 기록 이벤트는 사용자 오디오의 트 랜스크립션입니다. 이는 사용자가 말을 시작한 시점부터 말을 끝낼 때까지의 모든 음성 대화를 기 록한 것입니다.
- DTMF 입력의 대화 기록 사용자가 키패드로 타이핑하는 경우 대화 기록 이벤트에는 사용자가 입 력에서 누른 모든 숫자가 포함됩니다.
- 텍스트 입력의 대화 기록 사용자가 텍스트 입력을 제공하는 경우 대화 기록 이벤트에는 사용자 입력의 모든 텍스트가 포함됩니다.
- [TextResponseEvent](https://docs.aws.amazon.com/lexv2/latest/APIReference/API_runtime_TextResponseEvent.html) 봇 응답을 텍스트 형식으로 포함합니다. 기본적으로 텍스트 응답이 반환됩니 다. Amazon Lex V2가 오디오 응답을 반환하도록 구성한 경우 이 텍스트는 오디오 응답을 생성하는 데 사용됩니다. 각 텍스트 응답 이벤트에는 봇이 사용자에게 반환하는 메시지 객체 배열이 포함됩니 다.
- [AudioResponseEvent](https://docs.aws.amazon.com/lexv2/latest/APIReference/API_runtime_AudioResponseEvent.html) TextResponseEvent에서 생성된 텍스트에서 합성된 오디오 응답을 포함 합니다. 오디오 응답 이벤트를 수신하려면 오디오 응답을 제공하도록 Amazon Lex V2를 구성해야 합니다. 모든 오디오 응답 이벤트는 동일한 오디오 형식을 갖습니다. 각 이벤트에는 100바이트 이 하의 오디오 청크가 포함됩니다. Amazon Lex V2는 오디오 응답 이벤트가 종료되었음을 나타내는 bytes 필드가 null로 설정된 빈 오디오 청크를 애플리케이션에 전송합니다.
- [PlaybackInterruptionEvent](https://docs.aws.amazon.com/lexv2/latest/APIReference/API_runtime_PlaybackInterruptionEvent.html)  봇이 애플리케이션에 보낸 응답을 사용자가 중단하면 Amazon Lex V2 가 이 이벤트를 트리거하여 응답 재생을 중지합니다.
- [HeartbeatEvent](https://docs.aws.amazon.com/lexv2/latest/APIReference/API_runtime_HeartbeatEvent.html) Amazon Lex V2는 애플리케이션과 봇 간의 연결 제한 시간이 초과되지 않도록 이 이벤트를 주기적으로 다시 전송합니다.

# 오디오 대화에 대한 이벤트의 시간 순서

다음 다이어그램은 사용자와 Amazon Lex V2 봇 간의 스트리밍 오디오 대화를 보여줍니다. 애플리케 이션은 봇에 지속적으로 오디오를 스트리밍하고, 봇은 오디오에서 사용자 입력을 찾습니다. 이 예에서 사용자와 봇은 모두 음성을 사용하여 통신합니다. 각 다이어그램은 사용자 발화 및 해당 발화에 대한 봇의 반응에 해당합니다.

다음 다이어그램은 애플리케이션과 봇 간의 대화 시작을 보여줍니다. 스트림은 타임 0(t0)에 시작됩니 다.

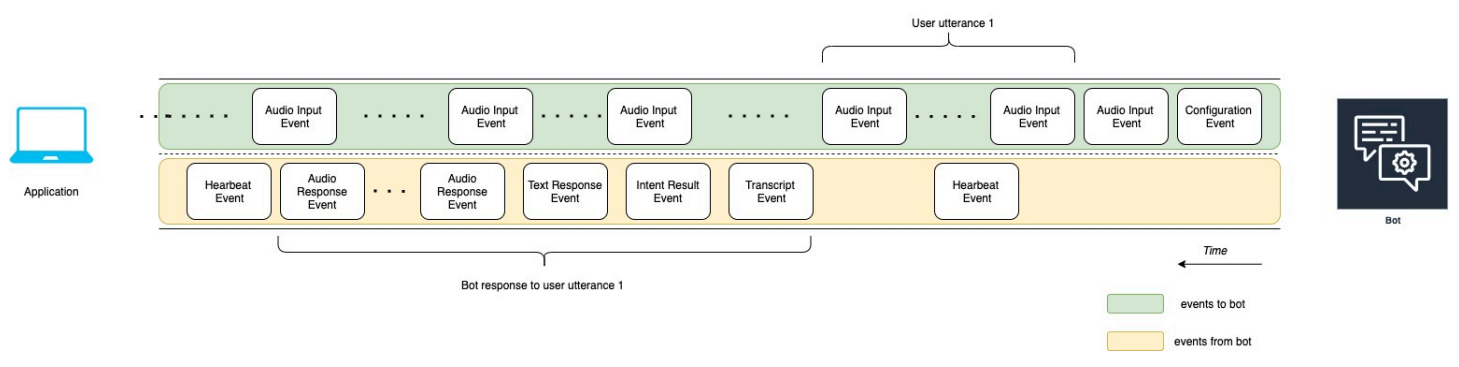

다음 목록은 위 다이어그램의 이벤트에 대해 설명합니다.

- t0: 애플리케이션이 봇에 구성 이벤트를 전송하여 스트림을 시작합니다.
- t1: 애플리케이션이 오디오 데이터를 스트리밍합니다. 이 데이터는 애플리케이션에서 일련의 입력 이벤트로 나뉩니다.
- t2: 사용자 발화 1의 경우 사용자가 말하기 시작하면 봇이 오디오 입력 이벤트를 감지합니다.
- t2: 사용자가 말하는 동안 봇은 연결을 유지하기 위해 하트비트 이벤트를 보냅니다. 연결이 시간 초과 되지 않도록 이러한 이벤트를 간헐적으로 전송합니다.
- t3: 봇은 사용자 발화의 끝을 감지합니다.
- t4: 봇은 사용자 음성의 대화 기록이 포함된 대화 기록 이벤트를 애플리케이션에 다시 전송합니다. 이 는 사용자 발화 1에 대한 Bot의 응답의 시작입니다.
- t5: 봇은 의도 결과 이벤트를 전송하여 사용자가 수행하고자 하는 작업을 나타냅니다.
- t6: 봇이 텍스트 응답 이벤트에서 응답을 텍스트로 제공하기 시작합니다.
- t7: 봇은 일련의 오디오 응답 이벤트를 애플리케이션에 전송하여 사용자를 위해 재생합니다.
- t8: 봇은 연결을 간헐적으로 유지하기 위해 또 다른 하트비트 이벤트를 보냅니다.

다음 다이어그램은 이전 다이어그램과 이어집니다. 애플리케이션이 봇에 재생 완료 이벤트를 전송하 여 사용자에 대한 오디오 응답 재생을 중지했음을 알리는 것을 보여줍니다. 애플리케이션은 사용자 발 화 1에 대한 봇 응답을 사용자에게 재생합니다. 사용자는 사용자 발언 1에 대한 봇의 응답에 사용자 발 화 2로 응답합니다.

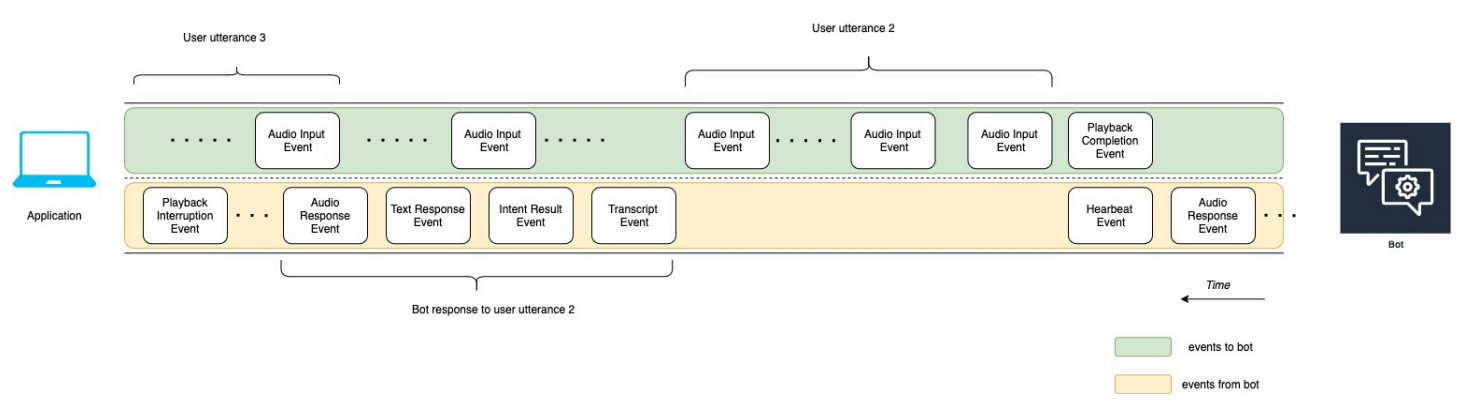

다음 목록은 위 다이어그램의 이벤트에 대해 설명합니다.

- t10: 애플리케이션이 사용자에게 봇의 메시지 재생을 완료했음을 알리는 재생 완료 이벤트를 보냅니 다.
- t11: 애플리케이션은 사용자의 응답인 사용자 발화 2를 봇에 다시 보냅니다.
- t12: 사용자 발화 2에 대한 봇 응답의 경우, 봇은 사용자가 말을 멈출 때까지 기다린 다음 음성 응답을 제공하기 시작합니다.
- t13: 봇이 사용자 발화 2에 대한 봇 응답을 애플리케이션에 보내는 동안 봇은 사용자 발화 3의 시작을 감지합니다. 봇은 사용자 발화 2에 대한 봇의 응답을 중지하고 재생 중단 이벤트를 보냅니다.
- t14: 봇은 재생 중단 이벤트를 애플리케이션에 전송하여 사용자가 프롬프트를 중단했음을 알립니다.

다음 다이어그램은 사용자 발화 3에 대한 봇의 응답과 봇이 사용자 발화에 응답한 후에도 대화가 계속 되는 것을 보여줍니다.

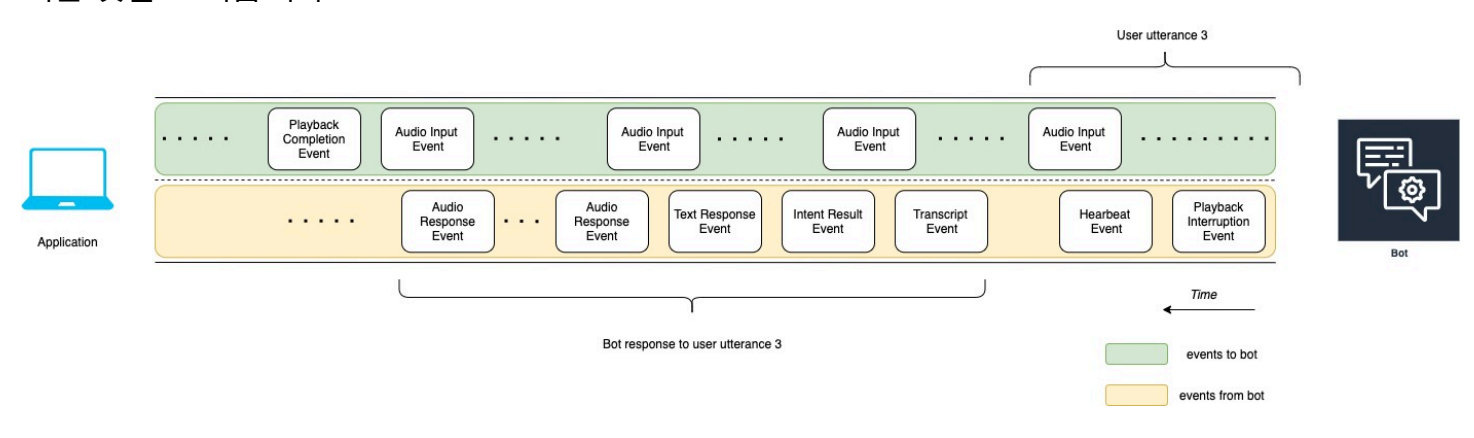

# API를 사용하여 스트리밍 대화 시작

Amazon Lex V2 봇으로 스트리밍을 시작하면 다음 작업을 수행할 수 있습니다.

- 1. 서버에 대한 초기 연결을 생성합니다.
- 2. 보안 인증 정보와 봇 세부 정보를 구성합니다. 봇 세부 정보에는 봇이 DTMF 및 오디오 입력을 받는 지 아니면 텍스트 입력을 받는지 여부가 포함됩니다.
- 3. 서버에 이벤트를 전송합니다. 이러한 이벤트는 사용자의 텍스트 데이터 또는 오디오 데이터입니다.
- 4. 서버에서 전송된 이벤트를 처리합니다. 이 단계에서는 봇 출력을 사용자에게 텍스트와 음성 중 어느 것으로 표시할지 결정합니다.

다음 코드 예시는 Amazon Lex V2 봇 및 로컬 컴퓨터와의 스트리밍 대화를 초기화합니다. 필요에 맞게 코드를 수정할 수 있습니다.

다음 코드는 AWS SDK for Java를 사용하여 봇에 대한 연결을 시작하고 봇 세부 정보와 보안 인증 정 보를 구성하는 요청의 예입니다.

```
package com.lex.streaming.sample;
import software.amazon.awssdk.auth.credentials.AwsBasicCredentials;
import software.amazon.awssdk.auth.credentials.AwsCredentialsProvider;
import software.amazon.awssdk.auth.credentials.StaticCredentialsProvider;
import software.amazon.awssdk.regions.Region;
import software.amazon.awssdk.services.lexruntimev2.LexRuntimeV2AsyncClient;
import software.amazon.awssdk.services.lexruntimev2.model.ConversationMode;
import software.amazon.awssdk.services.lexruntimev2.model.StartConversationRequest;
```

```
import java.net.URISyntaxException;
import java.util.UUID;
import java.util.concurrent.CompletableFuture;
/** 
  * The following code creates a connection with the Amazon Lex bot and configures the 
  bot details and credentials. 
  * Prerequisite: To use this example, you must be familiar with the Reactive streams 
  programming model. 
  * For more information, see 
  * https://github.com/reactive-streams/reactive-streams-jvm. 
  * This example uses AWS SDK for Java for Amazon Lex V2. 
 * <p>
  * The following sample application interacts with an Amazon Lex bot with the streaming 
  API. It uses the Audio 
  * conversation mode to return audio responses to the user's input. 
 * <p>
  * The code in this example accomplishes the following: 
 * <p>
  * 1. Configure details about the conversation between the user and the Amazon Lex bot. 
  These details include the conversation mode and the specific bot the user is speaking 
  with. 
  * 2. Create an events publisher that passes the audio events to the Amazon Lex bot 
  after you establish the connection. The code we provide in this example tells your 
  computer to pick up the audio from 
  * your microphone and send that audio data to Amazon Lex. 
  * 3. Create a response handler that handles the audio responses from the Amazon Lex 
  bot and plays back the audio to you. 
  */
public class LexBidirectionalStreamingExample { 
     public static void main(String[] args) throws URISyntaxException, 
  InterruptedException { 
         String botId = ""; 
         String botAliasId = ""; 
         String localeId = ""; 
         String accessKey = ""; 
         String secretKey = ""; 
        String sessionId = UUID.randomUUID().toString();
         Region region = Region.region_name; // Choose an AWS Region where the Amazon 
  Lex Streaming API is available.
```
AwsCredentialsProvider awsCredentialsProvider = StaticCredentialsProvider

```
 .create(AwsBasicCredentials.create(accessKey, secretKey)); 
        // Create a new SDK client. You need to use an asynchronous client. 
        System.out.println("step 1: creating a new Lex SDK client"); 
        LexRuntimeV2AsyncClient lexRuntimeServiceClient = 
 LexRuntimeV2AsyncClient.builder() 
                 .region(region) 
                 .credentialsProvider(awsCredentialsProvider) 
                .build();
        // Configure the bot, alias and locale that you'll use to have a conversation. 
        System.out.println("step 2: configuring bot details"); 
        StartConversationRequest.Builder startConversationRequestBuilder = 
 StartConversationRequest.builder() 
                 .botId(botId) 
                .botAliasId(botAliasId) 
                 .localeId(localeId); 
        // Configure the conversation mode of the bot. By default, the 
        // conversation mode is audio. 
        System.out.println("step 3: choosing conversation mode"); 
        startConversationRequestBuilder = 
 startConversationRequestBuilder.conversationMode(ConversationMode.AUDIO); 
        // Assign a unique identifier for the conversation. 
        System.out.println("step 4: choosing a unique conversation identifier"); 
        startConversationRequestBuilder = 
 startConversationRequestBuilder.sessionId(sessionId); 
        // Start the initial request. 
        StartConversationRequest startConversationRequest = 
 startConversationRequestBuilder.build(); 
        // Create a stream of audio data to the Amazon Lex bot. The stream will start 
 after the connection is established with the bot. 
        EventsPublisher eventsPublisher = new EventsPublisher(); 
        // Create a class to handle responses from bot. After the server processes the 
 user data you've streamed, the server responds 
        // on another stream. 
        BotResponseHandler botResponseHandler = new 
 BotResponseHandler(eventsPublisher);
```

```
 // Start a connection and pass in the publisher that streams the audio and 
  process the responses from the bot. 
         System.out.println("step 5: starting the conversation ..."); 
         CompletableFuture<Void> conversation = 
  lexRuntimeServiceClient.startConversation( 
                 startConversationRequest, 
                 eventsPublisher, 
                 botResponseHandler); 
         // Wait until the conversation finishes. The conversation finishes if the 
  dialog state reaches the "Closed" state. 
         // The client stops the connection. If an exception occurs during the 
  conversation, the 
         // client sends a disconnection event. 
         conversation.whenComplete((result, exception) -> { 
             if (exception != null) { 
                 eventsPublisher.disconnect(); 
 } 
         }); 
         // The conversation finishes when the dialog state is closed and last prompt 
  has been played. 
         while (!botResponseHandler.isConversationComplete()) { 
             Thread.sleep(100); 
         } 
         // Randomly sleep for 100 milliseconds to prevent JVM from exiting. 
         // You won't need this in your production code because your JVM is 
         // likely to always run. 
         // When the conversation finishes, the following code block stops publishing 
  more data and informs the Amazon Lex bot that there is no more data to send. 
         if (botResponseHandler.isConversationComplete()) { 
             System.out.println("conversation is complete."); 
             eventsPublisher.stop(); 
         } 
     }
}
```
다음 코드는 AWS SDK for Java를 사용하여 봇에 이벤트를 보내는 요청의 예입니다. 이 예시의 코드는 컴퓨터의 마이크를 사용하여 오디오 이벤트를 전송합니다.

```
package com.lex.streaming.sample;
import org.reactivestreams.Publisher;
import org.reactivestreams.Subscriber;
import 
  software.amazon.awssdk.services.lexruntimev2.model.StartConversationRequestEventStream;
/** 
  * You use the Events publisher to send events to the Amazon Lex bot. When you 
  establish a connection, the bot uses the 
  * subscribe() method and enables the events publisher starts sending events to 
  * your computer. The bot uses the "request" method of the subscription to make more 
 requests. For more information on the request method, see https://github.com/reactive-
streams/reactive-streams-jvm. 
  */
public class EventsPublisher implements Publisher<StartConversationRequestEventStream> 
 \sqrt{ } private AudioEventsSubscription audioEventsSubscription; 
     @Override 
     public void subscribe(Subscriber<? super StartConversationRequestEventStream> 
  subscriber) { 
         if (audioEventsSubscription == null) { 
             audioEventsSubscription = new AudioEventsSubscription(subscriber); 
             subscriber.onSubscribe(audioEventsSubscription); 
         } else { 
             throw new IllegalStateException("received unexpected subscription 
  request"); 
         } 
     } 
     public void disconnect() { 
         if (audioEventsSubscription != null) { 
             audioEventsSubscription.disconnect(); 
         } 
     } 
     public void stop() { 
         if (audioEventsSubscription != null) {
```

```
 audioEventsSubscription.stop(); 
          } 
     } 
     public void playbackFinished() { 
          if (audioEventsSubscription != null) { 
              audioEventsSubscription.playbackFinished(); 
          } 
     }
}
```
다음 코드는 AWS SDK for Java를 사용하여 봇의 응답을 처리하는 요청의 예입니다. 이 예시의 코드는 Amazon Lex V2가 오디오 응답을 재생하도록 구성합니다.

```
package com.lex.streaming.sample;
import javazoom.jl.decoder.JavaLayerException;
import javazoom.jl.player.advanced.AdvancedPlayer;
import javazoom.jl.player.advanced.PlaybackEvent;
import javazoom.jl.player.advanced.PlaybackListener;
import software.amazon.awssdk.core.async.SdkPublisher;
import software.amazon.awssdk.services.lexruntimev2.model.AudioResponseEvent;
import software.amazon.awssdk.services.lexruntimev2.model.DialogActionType;
import software.amazon.awssdk.services.lexruntimev2.model.IntentResultEvent;
import software.amazon.awssdk.services.lexruntimev2.model.PlaybackInterruptionEvent;
import software.amazon.awssdk.services.lexruntimev2.model.StartConversationResponse;
import 
  software.amazon.awssdk.services.lexruntimev2.model.StartConversationResponseEventStream;
import 
  software.amazon.awssdk.services.lexruntimev2.model.StartConversationResponseHandler;
import software.amazon.awssdk.services.lexruntimev2.model.TextResponseEvent;
import software.amazon.awssdk.services.lexruntimev2.model.TranscriptEvent;
import java.io.IOException;
import java.io.UncheckedIOException;
import java.util.concurrent.CompletableFuture;
/**
```
 \* The following class is responsible for processing events sent from the Amazon Lex bot. The bot sends multiple audio events,

```
 * so the following code concatenates those audio events and uses a publicly available 
  Java audio player to play out the message to 
  * the user. 
  */
public class BotResponseHandler implements StartConversationResponseHandler { 
     private final EventsPublisher eventsPublisher; 
     private boolean lastBotResponsePlayedBack; 
     private boolean isDialogStateClosed; 
     private AudioResponse audioResponse; 
     public BotResponseHandler(EventsPublisher eventsPublisher) { 
         this.eventsPublisher = eventsPublisher; 
         this.lastBotResponsePlayedBack = false;// At the start, we have not played back 
  last response from bot. 
         this.isDialogStateClosed = false; // At the start, the dialog state is open. 
     } 
     @Override 
     public void responseReceived(StartConversationResponse startConversationResponse) { 
         System.out.println("successfully established the connection with server. 
  request id:" + startConversationResponse.responseMetadata().requestId()); // would 
  have 2XX, request id. 
     } 
     @Override 
     public void onEventStream(SdkPublisher<StartConversationResponseEventStream> 
  sdkPublisher) { 
         sdkPublisher.subscribe(event -> { 
             if (event instanceof PlaybackInterruptionEvent) { 
                 handle((PlaybackInterruptionEvent) event); 
             } else if (event instanceof TranscriptEvent) { 
                 handle((TranscriptEvent) event); 
             } else if (event instanceof IntentResultEvent) { 
                 handle((IntentResultEvent) event); 
             } else if (event instanceof TextResponseEvent) { 
                 handle((TextResponseEvent) event); 
             } else if (event instanceof AudioResponseEvent) { 
                 handle((AudioResponseEvent) event); 
 } 
         });
```

```
 } 
    @Override 
    public void exceptionOccurred(Throwable throwable) { 
        System.err.println("got an exception:" + throwable); 
    } 
    @Override 
    public void complete() { 
        System.out.println("on complete"); 
    } 
    private void handle(PlaybackInterruptionEvent event) { 
        System.out.println("Got a PlaybackInterruptionEvent: " + event); 
    } 
    private void handle(TranscriptEvent event) { 
        System.out.println("Got a TranscriptEvent: " + event); 
    } 
    private void handle(IntentResultEvent event) { 
        System.out.println("Got an IntentResultEvent: " + event); 
        isDialogStateClosed = 
 DialogActionType.CLOSE.equals(event.sessionState().dialogAction().type()); 
    } 
    private void handle(TextResponseEvent event) { 
        System.out.println("Got an TextResponseEvent: " + event); 
        event.messages().forEach(message -> { 
            System.out.println("Message content type:" + message.contentType()); 
            System.out.println("Message content:" + message.content()); 
        }); 
    } 
    private void handle(AudioResponseEvent event) {//Synthesize speech 
        // System.out.println("Got a AudioResponseEvent: " + event); 
        if (audioResponse == null) { 
            audioResponse = new AudioResponse(); 
            //Start an audio player in a different thread. 
            CompletableFuture.runAsync(() -> { 
                 try { 
                     AdvancedPlayer audioPlayer = new AdvancedPlayer(audioResponse);
```

```
 audioPlayer.setPlayBackListener(new PlaybackListener() { 
                         @Override 
                         public void playbackFinished(PlaybackEvent evt) { 
                             super.playbackFinished(evt); 
                             // Inform the Amazon Lex bot that the playback has 
 finished. 
                             eventsPublisher.playbackFinished(); 
                             if (isDialogStateClosed) { 
                                 lastBotResponsePlayedBack = true; 
 } 
 } 
                     }); 
                     audioPlayer.play(); 
                } catch (JavaLayerException e) { 
                     throw new RuntimeException("got an exception when using audio 
 player", e); 
 } 
            }); 
        } 
        if (event.audioChunk() != null) { 
             audioResponse.write(event.audioChunk().asByteArray()); 
        } else { 
            // The audio audio prompt has ended when the audio response has no 
            // audio bytes. 
            try { 
                audioResponse.close(); 
                audioResponse = null; // Prepare for the next audio prompt. 
            } catch (IOException e) { 
                throw new UncheckedIOException("got an exception when closing the audio 
 response", e); 
 } 
        } 
    } 
    // The conversation with the Amazon Lex bot is complete when the bot marks the 
 Dialog as DialogActionType.CLOSE 
    // and any prompt playback is finished. For more information, see 
    // https://docs.aws.amazon.com/lexv2/latest/dg/API_runtime_DialogAction.html. 
    public boolean isConversationComplete() { 
        return isDialogStateClosed && lastBotResponsePlayedBack; 
    }
```
}

## 봇이 오디오와 함께 입력 이벤트에 응답하도록 구성하려면 먼저 Amazon Lex V2의 오디오 이벤트를 구독한 다음 사용자의 입력 이벤트에 오디오 응답을 제공하도록 봇을 구성해야 합니다.

다음 코드는 Amazon Lex V2에서 오디오 이벤트를 구독하는 AWS SDK for Java 예시입니다.

```
package com.lex.streaming.sample;
import org.reactivestreams.Subscriber;
import org.reactivestreams.Subscription;
import software.amazon.awssdk.core.SdkBytes;
import software.amazon.awssdk.services.lexruntimev2.model.AudioInputEvent;
import software.amazon.awssdk.services.lexruntimev2.model.ConfigurationEvent;
import software.amazon.awssdk.services.lexruntimev2.model.DisconnectionEvent;
import software.amazon.awssdk.services.lexruntimev2.model.PlaybackCompletionEvent;
import 
  software.amazon.awssdk.services.lexruntimev2.model.StartConversationRequestEventStream;
import javax.sound.sampled.AudioFormat;
import javax.sound.sampled.AudioInputStream;
import javax.sound.sampled.AudioSystem;
import javax.sound.sampled.DataLine;
import javax.sound.sampled.LineUnavailableException;
import javax.sound.sampled.TargetDataLine;
import java.io.IOException;
import java.io.UncheckedIOException;
import java.nio.ByteBuffer;
import java.util.Arrays;
import java.util.concurrent.BlockingQueue;
import java.util.concurrent.CompletableFuture;
import java.util.concurrent.LinkedBlockingQueue;
import java.util.concurrent.atomic.AtomicLong;
public class AudioEventsSubscription implements Subscription { 
     private static final AudioFormat MIC_FORMAT = new AudioFormat(8000, 16, 1, true, 
  false); 
     private static final String AUDIO_CONTENT_TYPE = "audio/lpcm; sample-rate=8000; 
  sample-size-bits=16; channel-count=1; is-big-endian=false"; 
     //private static final String RESPONSE_TYPE = "audio/pcm; sample-rate=8000";
```

```
 private static final String RESPONSE_TYPE = "audio/mpeg"; 
   private static final int BYTES IN AUDIO CHUNK = 320;
    private static final AtomicLong eventIdGenerator = new AtomicLong(0); 
    private final AudioInputStream audioInputStream; 
    private final Subscriber<? super StartConversationRequestEventStream> subscriber; 
    private final EventWriter eventWriter; 
    private CompletableFuture eventWriterFuture; 
    public AudioEventsSubscription(Subscriber<? super 
 StartConversationRequestEventStream> subscriber) { 
        this.audioInputStream = getMicStream(); 
        this.subscriber = subscriber; 
        this.eventWriter = new EventWriter(subscriber, audioInputStream); 
        configureConversation(); 
    } 
    private AudioInputStream getMicStream() { 
        try { 
            DataLine.Info dataLineInfo = new DataLine.Info(TargetDataLine.class, 
 MIC_FORMAT); 
            TargetDataLine targetDataLine = (TargetDataLine) 
 AudioSystem.getLine(dataLineInfo); 
            targetDataLine.open(MIC_FORMAT); 
            targetDataLine.start(); 
            return new AudioInputStream(targetDataLine); 
        } catch (LineUnavailableException e) { 
            throw new RuntimeException(e); 
        } 
    } 
    @Override 
    public void request(long demand) { 
       // If a thread to write events has not been started, start it.
        if (eventWriterFuture == null) { 
            eventWriterFuture = CompletableFuture.runAsync(eventWriter); 
        } 
        eventWriter.addDemand(demand); 
    } 
    @Override
```

```
 public void cancel() { 
        subscriber.onError(new RuntimeException("stream was cancelled")); 
        try { 
             audioInputStream.close(); 
        } catch (IOException e) { 
            throw new UncheckedIOException(e); 
        } 
    } 
    public void configureConversation() { 
        String eventId = "ConfigurationEvent-" + 
 String.valueOf(eventIdGenerator.incrementAndGet()); 
        ConfigurationEvent configurationEvent = StartConversationRequestEventStream 
                 .configurationEventBuilder() 
                 .eventId(eventId) 
                 .clientTimestampMillis(System.currentTimeMillis()) 
                 .responseContentType(RESPONSE_TYPE) 
                .build();
        System.out.println("writing config event"); 
        eventWriter.writeConfigurationEvent(configurationEvent); 
    } 
    public void disconnect() { 
        String eventId = "DisconnectionEvent-" + 
 String.valueOf(eventIdGenerator.incrementAndGet()); 
        DisconnectionEvent disconnectionEvent = StartConversationRequestEventStream 
                 .disconnectionEventBuilder() 
                 .eventId(eventId) 
                 .clientTimestampMillis(System.currentTimeMillis()) 
                .build();
        eventWriter.writeDisconnectEvent(disconnectionEvent); 
        try { 
             audioInputStream.close(); 
        } catch (IOException e) { 
            throw new UncheckedIOException(e); 
        } 
    }
```
```
 //Notify the subscriber that we've finished. 
    public void stop() { 
        subscriber.onComplete(); 
    } 
    public void playbackFinished() { 
        String eventId = "PlaybackCompletion-" + 
 String.valueOf(eventIdGenerator.incrementAndGet()); 
        PlaybackCompletionEvent playbackCompletionEvent = 
 StartConversationRequestEventStream 
                 .playbackCompletionEventBuilder() 
                 .eventId(eventId) 
                 .clientTimestampMillis(System.currentTimeMillis()) 
                .build();
        eventWriter.writePlaybackFinishedEvent(playbackCompletionEvent); 
    } 
    private static class EventWriter implements Runnable { 
        private final BlockingQueue<StartConversationRequestEventStream> eventQueue; 
        private final AudioInputStream audioInputStream; 
        private final AtomicLong demand; 
        private final Subscriber subscriber; 
        private boolean conversationConfigured; 
        public EventWriter(Subscriber subscriber, AudioInputStream audioInputStream) { 
            this.eventQueue = new LinkedBlockingQueue<>(); 
           this.demand = new AtomicLong(0);
            this.subscriber = subscriber; 
            this.audioInputStream = audioInputStream; 
        } 
        public void writeConfigurationEvent(ConfigurationEvent configurationEvent) { 
            eventQueue.add(configurationEvent); 
        } 
        public void writeDisconnectEvent(DisconnectionEvent disconnectionEvent) { 
            eventQueue.add(disconnectionEvent); 
        }
```

```
 public void writePlaybackFinishedEvent(PlaybackCompletionEvent 
 playbackCompletionEvent) { 
            eventQueue.add(playbackCompletionEvent); 
        } 
        void addDemand(long l) { 
            this.demand.addAndGet(l); 
        } 
        @Override 
        public void run() { 
            try { 
                while (true) { 
                   long currentDemand = demand.get();
                    if (currentDemand > 0) { 
                        // Try to read from queue of events. 
                        // If nothing is in queue at this point, read the audio events 
 directly from audio stream. 
                       for (long i = 0; i < currentDemand; i++) {
                            if (eventQueue.peek() != null) { 
                                subscriber.onNext(eventQueue.take()); 
                                demand.decrementAndGet(); 
                            } else { 
                                writeAudioEvent(); 
 } 
 } 
1 1 1 1 1 1 1
 } 
            } catch (InterruptedException e) { 
                throw new RuntimeException("interrupted when reading data to be sent to 
 server"); 
            } catch (Exception e) { 
                e.printStackTrace(); 
 } 
        } 
        private void writeAudioEvent() { 
            byte[] bytes = new byte[BYTES_IN_AUDIO_CHUNK]; 
           int numBytesRead = \varnothing;
            try {
```

```
 numBytesRead = audioInputStream.read(bytes); 
                 if (numBytesRead != -1) { 
                     byte[] byteArrayCopy = Arrays.copyOf(bytes, numBytesRead); 
                     String eventId = "AudioEvent-" + 
  String.valueOf(eventIdGenerator.incrementAndGet()); 
                     AudioInputEvent audioInputEvent = 
  StartConversationRequestEventStream 
                              .audioInputEventBuilder() 
  .audioChunk(SdkBytes.fromByteBuffer(ByteBuffer.wrap(byteArrayCopy))) 
                              .contentType(AUDIO_CONTENT_TYPE) 
                              .clientTimestampMillis(System.currentTimeMillis()) 
                              .eventId(eventId).build(); 
                     //System.out.println("sending audio event:" + audioInputEvent); 
                     subscriber.onNext(audioInputEvent); 
                     demand.decrementAndGet(); 
                     //System.out.println("sent audio event:" + audioInputEvent); 
                 } else { 
                     subscriber.onComplete(); 
                     System.out.println("audio stream has ended"); 
 } 
             } catch (IOException e) { 
                 System.out.println("got an exception when reading from audio stream"); 
                 System.err.println(e); 
                 subscriber.onError(e); 
 } 
         } 
     }
}
```
다음 AWS SDK for Java 예시는 입력 이벤트에 오디오 응답을 제공하도록 Amazon Lex V2 봇을 구성 합니다.

```
package com.lex.streaming.sample;
```
import java.io.IOException;

```
import java.io.InputStream;
import java.io.UncheckedIOException;
import java.util.Optional;
import java.util.concurrent.LinkedBlockingQueue;
import java.util.concurrent.TimeUnit;
public class AudioResponse extends InputStream{ 
     // Used to convert byte, which is signed in Java, to positive integer (unsigned) 
    private static final int UNSIGNED BYTE MASK = 0xFF;
     private static final long POLL_INTERVAL_MS = 10; 
     private final LinkedBlockingQueue<Integer> byteQueue = new LinkedBlockingQueue<>(); 
     private volatile boolean closed; 
     @Override 
     public int read() throws IOException { 
         try { 
             Optional<Integer> maybeInt; 
             while (true) { 
                 maybeInt = Optional.ofNullable(this.byteQueue.poll(POLL_INTERVAL_MS, 
  TimeUnit.MILLISECONDS)); 
                 // If we get an integer from the queue, return it. 
                 if (maybeInt.isPresent()) { 
                     return maybeInt.get(); 
 } 
                 // If the stream is closed and there is nothing queued up, return -1. 
                 if (this.closed) { 
                     return -1; 
 } 
 } 
         } catch (InterruptedException e) { 
             throw new IOException(e); 
         } 
     } 
     /** 
      * Writes data into the stream to be offered on future read() calls. 
      */ 
     public void write(byte[] byteArray) { 
         // Don't write into the stream if it is already closed.
```

```
 if (this.closed) { 
              throw new UncheckedIOException(new IOException("Stream already closed when 
  attempting to write into it.")); 
          } 
         for (byte b : byteArray) { 
              this.byteQueue.add(b & UNSIGNED_BYTE_MASK); 
         } 
     } 
     @Override 
     public void close() throws IOException { 
         this.closed = true; 
          super.close(); 
     }
}
```
# 이벤트 스트림 인코딩

이벤트 스트림 인코딩은 클라이언트와 서버 간 메시지를 사용한 양방향 통신 기능을 제공합니다 Amazon Lex V2 스트리밍 서비스로 전송되는 데이터 프레임은 이 형식으로 인코딩됩니다. Amazon Lex V2의 응답도 이 인코딩을 사용합니다.

각 메시지는 두 섹션(서문 및 데이터)으로 구성됩니다. 서문 섹션에는 메시지의 총 바이트 길이와 모든 헤더의 총 바이트 길이가 포함됩니다. 데이터 섹션에는 헤더와 페이로드가 포함됩니다.

각 섹션은 4바이트 빅 엔디안 정수 CRC 체크섬으로 끝납니다. 메시지 CRC 체크섬에는 서문 섹션과 데이터 섹션이 포함됩니다. Amazon Lex V2는 CRC32(GZIP CRC32라고도 함)를 사용하여 두 CRC를 모두 계산합니다. CRC32에 대한 자세한 내용은 [GZIP file format specification version 4.3을](https://www.ietf.org/rfc/rfc1952.txt) 참조하십 시오.

총 메시지 오버헤드(서문과 두 체크섬 포함)는 16바이트입니다.

다음 다이어그램은 메시지와 헤더를 구성하는 구성 요소를 보여줍니다. 메시지별로 여러 개의 헤더가 있습니다.

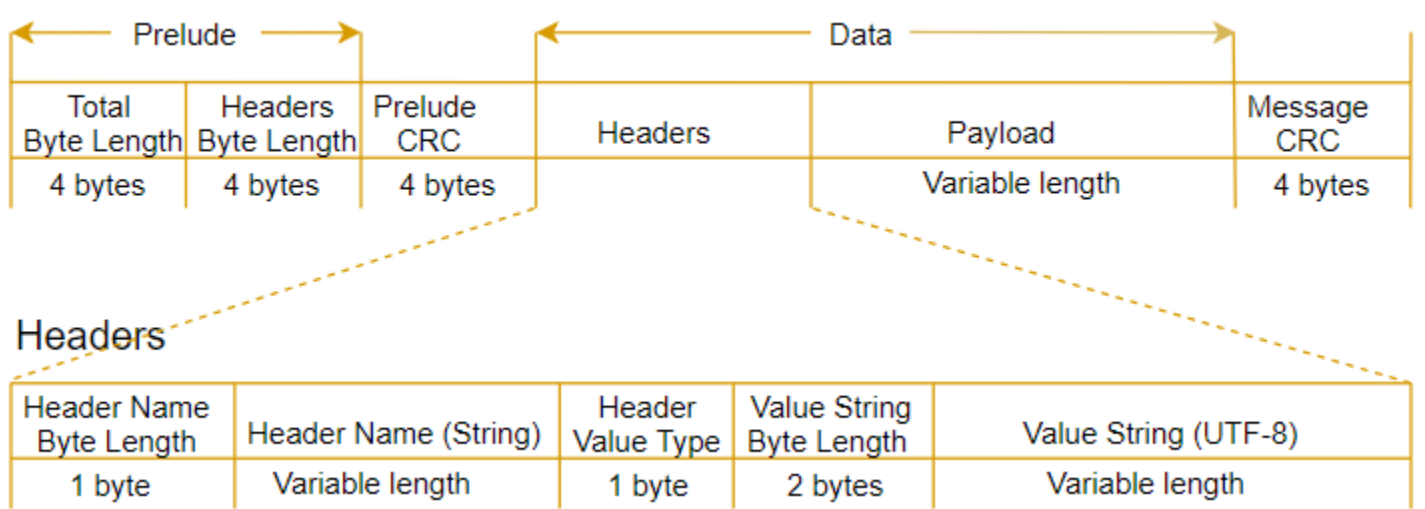

각 메시지는 다음 구성 요소를 포함합니다.

- 서문: 항상 8바이트 고정 크기이며 두 필드가 각각 4바이트를 차지합니다.
	- 첫 번째 4바이트: 총 바이트 길이입니다. 전체 메시지의 빅 엔디안 정수 바이트 길이이며 4바이트 의 길이 필드 자체를 포함합니다.
	- 두 번째 4바이트: 헤더 바이트 길이입니다. 메시지 헤더 부분의 빅 엔디안 정수 바이트 길이이며 헤 더의 길이 필드 자체는 제외됩니다.
- 서문 CRC: 메시지 서문 부분의 4바이트 CRC 체크섬이며 CRC 자체는 제외됩니다. 서문에는 메시지 CRC와 분리된 CRC가 있어서 버퍼 오버런 같은 오류를 일으키지 않고 Amazon Lex V2가 손상된 바 이트 길이 정보를 즉시 감지할 수 있습니다.
- 헤더: 메시지 유형, 콘텐츠 유형 등의 메시지 주석 메타데이터입니다. 메시지에는 여러 개의 헤더가 있습니다. 헤더는 키-값 페어이며 여기서 키는 UTF-8 문자열입니다. 헤더는 메시지의 헤더 부분에 순서에 상관없이 표시되며 헤더는 한 번만 표시될 수 있습니다. 필수 헤더 유형은 다음 단원을 참조 하십시오.
- 페이로드: Amazon Lex로 전송되는 오디오 또는 텍스트 콘텐츠입니다.
- 메시지 CRC: 메시지 시작 부분부터 체크섬 시작 부분까지의 4바이트 CRC 체크섬입니다. CRC 자체 를 제외한 메시지의 전체가 포함됩니다.

각 헤더는 다음 구성 요소를 포함합니다. 프레임별로 여러 개의 헤더가 있습니다.

- 헤더 이름 바이트 길이: 헤더 이름의 바이트 길이입니다.
- 헤더 이름: 헤더 유형을 나타내는 헤더 이름입니다. 유효한 값은 다음 프레임 설명을 참조하십시오.
- 헤더 값 유형: 헤더 값 유형을 나타내는 열거입니다.
- 값 문자열 바이트 길이: 헤더 값 문자열의 바이트 길이입니다.
- 헤더 값: 헤더 문자열의 값입니다. 이 필드의 유효한 값은 헤더 유형에 따라 달라집니다. 유효한 값은 다음 프레임 설명을 참조하십시오.

## 사용자가 봇을 중단하도록 허용

Amazon Lex V2 봇과 애플리케이션 간에 양방향 오디오 스트림을 시작하면 프롬프트를 다시 보내는 동안 사용자 입력을 수신하도록 봇을 구성할 수 있습니다. 이를 통해 사용자는 봇의 재생이 완료되기 전에 프롬프트를 중단할 수 있습니다. CVV 코드를 입력하라는 메시지가 표시되는 경우와 같이 사용자 가 이미 질문에 대한 답을 알고 있을 수 있는 상황에서 이 구성을 사용할 수 있습니다.

봇은 사용자 입력을 감지했을 때 사용자가 프롬프트를 중단한 시점을 인식하여 애플리케이션이 PlaybackCompletion 이벤트를 다시 전송하기 전에 처리합니다. 사용자가 봇을 중단하면 봇은 PlaybackInterruptionEvent를 전송합니다.

기본적으로 사용자는 봇이 애플리케이션으로 스트리밍하는 모든 프롬프트를 중단할 수 있습니다. Amazon Lex V2 콘솔에서 이 설정을 변경할 수 있습니다.

슬롯을 편집하여 사용자가 프롬프트에 응답하는 방법을 변경할 수 있습니다. 슬롯은 의도의 일부이며 사용자가 원하는 정보를 제공하는 수단입니다. 각 슬롯에는 사용자에게 해당 정보를 제공하라는 메시 지가 표시됩니다. 슬롯에 대한 자세한 내용은 [작동 방식를](#page-17-0) 참조하세요.

사용자가 프롬프트를 중단할 수 있는지 여부를 변경하려면(콘솔)

- 1. AWS Management Console에 로그인하고 [Amazon Lex V2 콘솔에](https://console.aws.amazon.com/lexv2/)서 Amazon Lex V2 콘솔을 엽 니다.
- 2. 봇에서 봇을 선택합니다.
- 3. 언어에서 봇의 언어를 선택합니다.
- 4. 의도 보기를 선택합니다.
- 5. 의도를 선택합니다.
- 6. 슬롯에 슬롯을 선택합니다.
- 7. 고급 옵션에서 슬롯 프롬프트를 선택합니다.
- 8. 추가 프롬프트 옵션을 선택합니다.
- 9. 메시지를 읽는 동안 사용자가 해당 메시지를 중단할 수 있습니다를 선택 또는 선택 해제합니다.

두 개의 슬롯이 있는 봇을 만들고 사용자가 한 슬롯에 대한 프롬프트를 중단할 수 없도록 지정하여 이 기능을 테스트할 수 있습니다. 중단 가능한 프롬프트를 중단하면 봇이 재생 중단 이벤트를 전송합니다. 중단 불가한 프롬프트를 중단하면 프롬프트는 계속 재생됩니다.

# 봇이 사용자가 추가 정보를 제공할 때까지 기다릴 수 있도록 설정

Amazon Lex V2 봇에서 애플리케이션으로 양방향 스트림을 시작할 때 사용자가 추가 정보를 제공할 때까지 대기하도록 봇을 구성할 수 있습니다. 사용자가 프롬프트에 응답할 준비가 되지 않은 경우가 있 을 수 있습니다. 예를 들어 지갑이 다른 방에 있어서 사용자가 신용 카드 정보를 제공할 준비가 되지 않 았을 수 있습니다.

Amazon Lex V2 봇의 대기 및 계속 동작을 사용하면 사용자가 "잠시만 기다려주세요"와 같은 문구를 말하여 정보를 찾아 제공할 때까지 봇이 기다리게 할 수 있습니다. 이 동작을 활성화하면 봇이 사용자 에게 정보를 제공하도록 주기적으로 알림을 보냅니다. 대화 기록에 대한 사용자 발화가 없기 때문에 대 화 기록 이벤트는 다시 보내지 않습니다.

Amazon Lex V2 봇은 스트리밍 대화를 자동으로 관리합니다. 이 기능을 활성화하기 위해 추가 코드 를 작성할 필요가 없습니다. 봇이 사용자로부터 대기하라는 메시지를 받으면 Intent의 state는 Waiting이고 DialogAction의 type은 ElicitSlot입니다. 이 정보를 사용하여 필요에 맞게 애플 리케이션을 사용자 지정할 수 있습니다. 예를 들어, 사용자가 신용 카드를 찾을 때 음악을 재생하도록 애플리케이션을 구성할 수 있습니다.

개별 슬롯에 대해 대기 및 계속 동작을 활성화합니다. 슬롯에 대한 자세한 내용은 [작동 방식를](#page-17-0) 참조하 세요.

대기 및 계속을 활성화하려면

- 1. AWS Management Console에 로그인하고 [Amazon Lex V2 콘솔에](https://console.aws.amazon.com/lexv2/)서 Amazon Lex V2 콘솔을 엽 니다.
- 2. 봇에서 봇을 선택합니다.
- 3. 언어에서 봇의 언어를 선택합니다.
- 4. 의도 보기를 선택합니다.
- 5. 의도를 선택합니다.
- 6. 슬롯에서 슬롯을 선택합니다.
- 7. 고급 옵션에서 대기 및 계속을 선택합니다.
- 8. 대기 및 계속에서 다음 필드를 지정합니다.

Active

- 사용자가 봇을 기다리게 하려는 경우의 응답 사용자가 추가 정보를 기다려 달라고 요청할 때 봇이 응답하는 방식입니다.
- 사용자가 봇을 계속 대기하도록 해야 하는 경우의 응답 봇이 사용자에게 아직 정보를 기다리 고 있음을 알리기 위해 보내는 응답입니다. 봇이 사용자에게 알림을 보내는 빈도를 변경할 수 있 습니다.
- 사용자가 계속 진행하기를 원할 때의 응답 사용자가 요청된 정보를 받았을 때의 봇의 응답입 니다.

모든 봇 응답에 대해 응답을 여러 가지로 변형하여 제공할 수 있으며, 이 중 하나가 사용자에게 무작위 로 제공됩니다. 또한 사용자가 이러한 응답을 중단할 수 있는지 여부도 선택할 수 있습니다.

대기 및 계속 기능을 테스트하려면 사용자 입력을 기다리고 Amazon Lex V2 봇으로 스트리밍을 시작 하도록 봇을 구성하십시오. 봇으로 스트리밍하는 방법에 대한 자세한 내용은 [API를 사용하여 스트리밍](#page-528-0) [대화 시작](#page-528-0) 단원을 참조하십시오.

대기를 끄고 응답을 계속해야 할 수도 있습니다. 활성 토글을 사용하여 대기 및 계속 응답의 사용 여부 를 설정합니다.

### **Wait and continue**

You can use the responses below to manage a conversation if the user needs to time to provide information requested by the bot. This functionality is available only in streaming conversations.

# 이행 진행 업데이트 구성

의도에 대한 이행 Lambda 함수가 호출되면 봇은 함수가 완료될 때까지 응답을 보내지 않습니다. Lambda 함수를 완료하는 데 몇 초 이상 걸리는 경우 사용자는 봇이 응답하지 않는다고 생각할 수 있습 니다. 이 문제를 해결하기 위해 이행 Lambda 함수가 실행되는 동안 사용자에게 업데이트를 전송하도 록 봇을 구성하여 사용자가 봇이 여전히 요청을 처리하고 있음을 알 수 있도록 할 수 있습니다.

의도에 이행 업데이트를 추가하면 봇은 이행 시작 시 그리고 이행이 진행 중인 동안에도 주기적으로 응 답합니다. 시작 응답을 구성할 때 봇이 응답을 전송하기 전에 지연을 지정할 수 있습니다. 이렇게 하면 이행이 비교적 빨리 완료되지 않는 경우를 지원할 수 있습니다. 업데이트 응답을 구성할 때 업데이트를 전송할 빈도를 지정합니다. 또한 제한 시간을 구성하여 이행 함수를 실행해야 하는 시간을 제한할 수 있습니다.

이행 후 응답을 봇에 추가할 수도 있습니다. 이를 통해 봇은 이행 성공, 실패 또는 시간 초과에 따라 다 른 응답을 전송할 수 있습니다.

이행 업데이트는 [StartConversation](https://docs.aws.amazon.com/lexv2/latest/APIReference/API_runtime_StartConversation.html) 작업을 사용하여 봇과 상호 작용하는 경우에만 사용됩니다. [StartConversation,](https://docs.aws.amazon.com/lexv2/latest/APIReference/API_runtime_StartConversation.html) [RecognizeText](https://docs.aws.amazon.com/lexv2/latest/APIReference/API_runtime_RecognizeText.html) 및 [RecognizeUtterance](https://docs.aws.amazon.com/lexv2/latest/APIReference/API_runtime_RecognizeUtterance.html) 작업을 사용하여 봇과 상호 작용할 때 이행 후 업데이트를 사용할 수 있습니다.

### 이행 업데이트

이행 업데이트는 Lambda 함수가 의도를 수행하는 동안 전송됩니다. 이행 업데이트를 켜면 이행 초기 에 전송되는 시작 응답과 이행이 진행되는 동안 정기적으로 전송되는 업데이트 응답을 제공합니다.

업데이트 응답을 지정할 때는 이행 함수의 실행 시간을 결정하는 제한 시간도 지정합니다. 제한 시간을 최대 15분(900초)까지 지정할 수 있습니다.

콘솔에서 active를 false로 설정하거나 [CreateIntent](https://docs.aws.amazon.com/lexv2/latest/APIReference/API_CreateIntent.html) 또는 [UpdateIntent](https://docs.aws.amazon.com/lexv2/latest/APIReference/API_UpdateIntent.html) 작업을 사용하여 이행 업데이 트를 끄면 이행 업데이트에 지정된 제한 시간이 사용되지 않고 기본 제한 시간인 30초가 대신 사용됩니 다.

이행 기능 제한 시간이 초과되면 Amazon Lex V2는 다음 세 가지 작업 중 하나를 수행합니다.

- 이행 후 응답이 구성되고 활성화되었습니다. 즉, 제한 시간 응답을 반환합니다.
- 이행 후 응답이 구성되어 있지만 활성화되지 않았으므로 예외가 반환됩니다.
- 이행 후 응답이 구성되지 않았으므로 예외를 반환합니다.

### 시작 응답

Amazon Lex V2는 스트리밍 대화 중에 Lambda 이행 함수가 호출되면 시작 응답을 반환합니다. 이는 일반적으로 사용자에게 의도를 이행하는 데 시간이 걸리며 기다려야 한다고 알려줍니다. RecognizeText 또는 RecognizeUtterance 작업을 사용할 때는 시작 응답이 반환되지 않습니다.

최대 5개의 응답 메시지를 지정할 수 있습니다. Amazon Lex V2는 사용자에게 재생할 메시지 중 하나 를 선택합니다.

Lambda 함수가 호출되는 시점과 시작 응답이 반환되는 시점 사이의 지연을 구성할 수 있습니다. 지연 이 완료되기 전에 Lambda 함수가 작업을 완료하면 시작 응답이 반환되지 않습니다.

콘솔의 active 토글 또는 [FulfillmentUpdatesSpecification](https://docs.aws.amazon.com/lexv2/latest/APIReference/API_FulfillmentUpdatesSpecification.html) 구조를 사용하여 시작 응답을 켜거나 끌 수 있습니다. active가 false인 경우 시작 응답이 재생되지 않습니다.

## 업데이트 응답

Amazon Lex는 Lambda 이행 함수가 실행되는 동안 스트리밍 대화 중에 정기적으로 업데이트 응답을 반환합니다. RecognizeText 또는 RecognizeUtterance 작업을 사용할 때는 업데이트 응답이 재 생되지 않습니다. 업데이트 응답이 재생되는 빈도를 구성할 수 있습니다. 예를 들어, 이행 기능이 실행 되는 동안 30초마다 업데이트 응답을 재생하여 사용자에게 프로세스가 실행 중이고 계속 기다려야 한 다는 것을 알릴 수 있습니다.

최대 5개의 업데이트 메시지를 지정할 수 있습니다. Amazon Lex V2는 사용자에게 재생할 메시지를 선 택합니다. 메시지를 여러 개 사용하면 업데이트가 반복되지 않습니다.

이행 Lambda 함수가 실행되는 동안 사용자가 음성, DTMF 또는 텍스트를 통해 입력을 제공하는 경우 Amazon Lex V2는 사용자에게 업데이트 응답을 반환합니다.

Lambda 함수가 첫 번째 업데이트 기간이 끝나기 전에 작업을 완료하면 업데이트 응답이 반환되지 않 습니다.

콘솔의 active 토글 또는 [FulfillmentUpdatesSpecification](https://docs.aws.amazon.com/lexv2/latest/APIReference/API_FulfillmentUpdatesSpecification.html) 구조를 사용하여 업데이트 응답을 켜거나 끌 수 있습니다. active가 false인 경우 업데이트 응답이 반환되지 않습니다.

## 이행 후 응답

Amazon Lex V2는 이행 기능이 종료되면 이행 후 응답을 반환합니다. 이행 후 응답은 대화를 스트리밍 할 때뿐만 아니라 모든 의도를 이행할 때 사용할 수 있습니다. 이행 후 응답을 통해 사용자는 함수가 완 료되었고 결과가 나왔음을 알 수 있습니다.

콘솔의 active 토글 또는 [PostFulfillmentStatusSpecification](https://docs.aws.amazon.com/lexv2/latest/APIReference/API_PostFulfillmentStatusSpecification.html) 구조를 사용하여 이행 후 응답을 켜거나 끌 수 있습니다. active가 false인 경우 응답이 재생되지 않습니다.

이행 후 응답에는 다음 세 가지 유형이 있습니다.

- 성공 이행 Lambda 함수가 작업을 성공적으로 완료할 때 반환됩니다. 이행 후 응답이 활성화되지 않은 경우. Amazon Lex V2는 다음 구성 작업을 수행합니다.
- 시간 초과 구성된 제한 시간이 경과하기 전에 Lambda 함수가 작업을 완료하지 못하면 반환됩니다. 이행 후 응답이 활성화되지 않은 경우 Amazon Lex V2는 예외를 반환합니다.
- 실패 Lambda 함수가 응답의 Failed 상태를 반환하거나 Amazon Lex V2에서 의도를 이행하는 동 안 오류가 발생할 때 반환됩니다. 이행 후 응답이 활성화되지 않은 경우 Amazon Lex V2는 예외를 반 환합니다.

각 유형당 최대 5개의 메시지를 지정할 수 있습니다. Amazon Lex V2는 사용자에게 재생할 메시지 중 하나를 선택합니다.

이행 시작 및 이행 업데이트 응답과 달리 이행 후 응답은 스트리밍 및 비스트리밍 대화 모두에서 대해 재생됩니다.

또한 이행 후 메시지를 반환하도록 Lambda 함수를 구성하여 이러한 메시지를 무시할 수도 있습니다.

### **a** Note

의도에 종료 응답이 있는 경우, 이행 후 응답 이후에 반환됩니다.

### 이행 후 예시

이행 후 응답을 더 잘 이해하기 위해 여행 계획을 지원하도록 만들어진 *BookTrip* 봇을 예로 들어 보겠 습니다. 이 봇은 *BookFlight* 의도를 사용하며, 고객의 항공사 항공편을 예약하는 이행 Lambda 함수 로 구성되어 있습니다. *BookFlight#* 슬롯이 유도되면 Amazon Lex V2는 이행 Lambda 함수를 간접 적으로 호출합니다. 이 이행 과정에서 다음 세 가지 결과 중 하나가 발생할 수 있습니다.

- 성공 항공편이 성공적으로 예약되었습니다.
- 시간 초과 예약 프로세스가 구성된 이행 Lambda 실행 시간보다 오래 걸립니다(예: 할당된 시간 내 에 항공사에 연락할 수 없는 경우).
- 실패 다른 이유로 예약이 실패했습니다.

이행 후 응답을 활용하여 이러한 각 상황에서 고객에게 보다 의미 있는 답변을 제공할 수 있습니다. 각 상황의 예는 다음과 같습니다.

- 성공 응답 "티켓을 성공적으로 예약할 수 있었으며 확인 이메일을 보냈습니다. 궁금한 점이 있으면 해당 이메일에 제공된 연락처 정보를 사용하여 언제든지 문의해 주십시오."
- 시간 초과 응답 "시스템 트래픽 폭주로 인해 티켓 예약이 예상보다 오래 걸리고 있습니다. 귀하의 요청이 대기열에 있으며 이 요청에 해당하는 참조 번호가 포함된 이메일을 보내드렸습니다. 항공권 이 예약되면 예약 확인서를 보내드리겠습니다. 궁금한 점이 있으면 해당 이메일에 제공된 연락처 정 보를 사용하여 언제든지 문의해 주십시오."

**a** Note

시간 초과 메시지를 구성하지 않으면 Lex는 사용 사례에 해당하는 4XX 오류를 발생시킵니 다.

• 실패 응답 – "안타깝게도 티켓을 예약할 수 없습니다. 예약을 예약하는 동안 발생한 문제에 대한 세부 정보가 포함된 이메일을 보냈습니다."

## 사용자 입력 캡처를 위한 시간 제한 구성

Amazon Lex V2 스트리밍 API를 사용하면 봇이 사용자 입력에서 발화를 자동으로 감지할 수 있습니다. 의도나 슬롯을 생성할 때 발화의 최대 지속 시간, 사용자 입력을 기다리는 동안의 시간 제한, DTMF 입 력의 종료 문자 등 발화의 여러 측면을 구성할 수 있습니다. 사용 사례에 맞게 봇의 동작을 사용자 지정 할 수 있습니다. 예를 들어 신용 카드 번호의 자릿수를 16자리로 제한할 수 있습니다.

또한 봇과 대화를 시작할 때 세션 속성을 통해 시간 제한을 구성하고 필요한 경우 Lambda 함수에서 이 를 덮어쓸 수 있습니다.

속성의 구성 키는 다음 구문을 사용합니다.

x-amz-lex:*<InputType>*:*<BehaviorName>*:*<IntentName>*:*<SlotName>*

InputType은 **audio**, **dtmf** 또는 **text**일 수 있습니다.

의도 또는 슬롯 이름으로 **\***을 지정하여 봇의 모든 의도 또는 슬롯에 대한 기본 설정을 구성할 수 있습 니다. 모든 의도별 또는 슬롯별 설정이 기본 설정보다 우선합니다.

Amazon Lex V2는 봇에 대한 텍스트, 음성 또는 DTMF 입력으로 [StartConversation](https://docs.aws.amazon.com/lexv2/latest/APIReference/API_runtime_StartConversation.html) 작업이 작동하는 방식을 관리하기 위한 사전 정의된 세션 속성을 제공합니다. 사전 정의된 모든 속성은 x-amz-lex 네 임스페이스에 있습니다.

의도 또는 슬롯 이름으로 \*을 지정하여 봇의 모든 의도, 슬롯 또는 하위 슬롯에 대한 기본 설정을 구성 할 수 있습니다. 모든 의도 또는 슬롯별 설정이 기본 설정보다 우선합니다. 아래의 모든 시간 제한에 이 패턴을 사용하세요.

복합 슬롯의 하위 슬롯의 경우 .로 구분할 수 있습니다. 예:

*<slotName>*.*<subSlotName>*

x-amz-lex:allow-interrupt:*<intentName>*:*<slotName>*.*<subSlotName>*

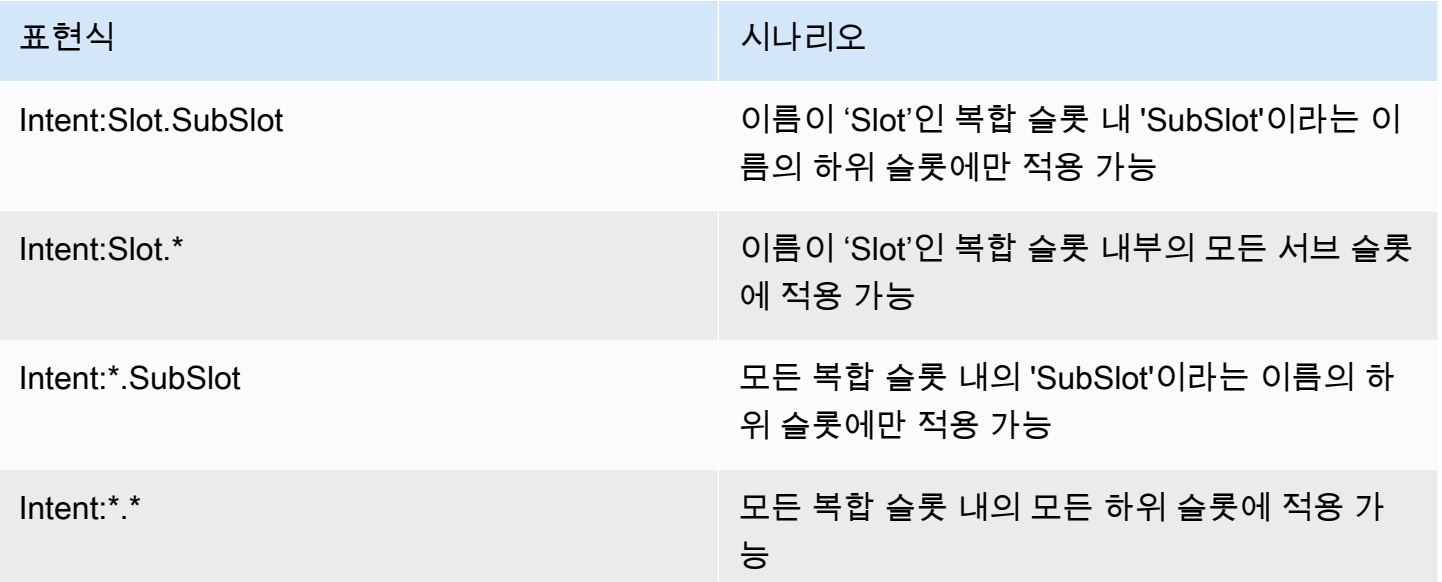

## 중단 동작

봇의 중단 동작을 설정할 수 있습니다. 이 속성은 Amazon Lex V2에서 정의한 것입니다.

중단 허용

x-amz-lex:allow-interrupt:*<intentName>*:*<slotName>*

Amazon Lex V2 봇이 재생하는 프롬프트를 사용자가 중단할 수 있는지 여부를 정의합니다. 선택적으 로 끌 수 있습니다.

기본값: True

## 음성 입력 시간 제한

세션 속성을 사용하여 봇과의 음성 상호 작용에 대한 시간 제한 값을 설정할 수 있습니다. 이 속성은 Amazon Lex V2에서 정의한 것입니다. 이러한 속성을 사용하면 Amazon Lex V2가 입력 음성을 수집하 기 전에 고객이 말을 마칠 때까지 기다리는 시간을 지정할 수 있습니다.

이러한 모든 속성은 x-amz-lex:audio 네임스페이스에 있습니다.

### 최대 발화 길이

x-amz-lex:audio:max-length-ms:*<intentName>*:*<slotName>*

Amazon Lex V2가 음성 입력이 잘리고 음성이 애플리케이션으로 반환되기 전에 대기하는 시간을 정의 합니다. 긴 응답이 예상되거나 고객에게 정보를 제공할 시간을 더 주고 싶은 경우 입력 길이를 늘릴 수 있습니다.

기본값: 13,000밀리초(13초). 최대값은 15,000초(15초)입니다.

max-length-ms 속성을 15,000밀리초 이상으로 설정하는 경우 기본값은 15,000밀리초입니다.

음성 시간 제한

x-amz-lex:audio:start-timeout-ms:*<intentName>*:*<slotName>*

고객이 말을 하지 않을 것이라고 가정하기 전에 봇이 얼마를 기다릴지 지정합니다. 고객이 말하기 전에 정보를 찾거나 기억하는 데 시간이 더 필요할 수 있는 상황에서는 시간을 늘릴 수 있습니다. 예를 들어, 고객이 번호를 입력하기 위해 신용 카드를 꺼낼 수 있도록 시간을 줄 수 있습니다.

기본값: 4,000밀리초(4초)

사일런스 시간 제한

x-amz-lex:audio:end-timeout-ms:*<intentName>*:*<slotName>*

고객이 말을 멈춘 후 발화가 끝났다고 가정하기 위해 봇이 대기하는 시간입니다. 정보를 입력하는 동안 침묵 기간이 예상되는 경우 시간을 늘릴 수 있습니다.

기본값: 600밀리초(0.6초)

오디오 입력 허용

x-amz-lex:allow-audio-input:*<intentName>*:*<slotName>*

봇이 오디오 양식을 통해서만 사용자 입력을 받아들이도록 이 속성을 활성화할 수 있습니다. 이 플래그 가 false로 설정된 경우 봇은 오디오 입력을 받아들이지 않습니다. 기본적으로 이 값은 true로 설정됩니 다.

기본값: True

### 텍스트 입력 시간 제한

다음 세션 속성을 사용하여 봇이 텍스트 대화 모드에서 작동하는 방식을 지정하십시오.

이 속성은 x-amz-lex:text 네임스페이스에 있습니다.

시작 시간 제한 임계값

x-amz-lex:text:start-timeout-ms:*<intentName>*:*<slotName>*

봇이 고객에게 문자 입력을 다시 요청하기 전에 기다리는 시간입니다. 고객이 텍스트 입력을 제공하기 전에 정보를 찾거나 기억할 수 있는 시간을 더 주고 싶은 상황에서는 시간을 늘릴 수 있습니다. 예를 들 어 고객이 주문의 세부 정보를 찾을 시간을 더 많이 제공하려고 할 수 있습니다. 또는 임계값을 줄여 고 객에게 더 빨리 프롬프트를 표시할 수도 있습니다.

기본값: 30,000밀리초(30초)

## DTMF 입력을 위한 구성

다음 세션 속성을 사용하여 오디오 대화를 사용할 때 Amazon Lex V2 봇이 DTMF 입력에 응답하는 방 식을 지정합니다.

이러한 모든 속성은 x-amz-lex:dtmf 네임스페이스에 있습니다.

삭제 문자

x-amz-lex:dtmf:deletion-character:*<intentName>*:*<slotName>*

누적된 DTMF 숫자를 지우고 입력을 즉시 종료하는 DTMF 문자입니다.

기본값: \*

### 종료 문자

x-amz-lex:dtmf:end-character:*<intentName>*:*<slotName>*

입력을 즉시 종료하는 DTMF 문자입니다. 사용자가 이 문자를 누르지 않으면 종료 시간 제한 후 입력이 종료됩니다.

기본값: #

### 종료 시간 제한

x-amz-lex:dtmf:end-timeout-ms:*<intentName>*:*<slotName>*

입력이 완료되었다고 가정하기 전에 봇이 마지막 DTMF 문자 입력을 기다려야 하는 시간입니다.

기본값: 5,000밀리초(5초)

발화당 최대 DTMF 자리 수

x-amz-lex:dtmf:max-length:*<intentName>*:*<slotName>*

발화에 허용되는 최대 DTMF 자릿수입니다. 예를 들어 이 값을 16으로 설정하여 신용 카드 번호에 입 력할 수 있는 문자 수를 제한할 수 있습니다. 이 값은 늘릴 수 없습니다.

기본값: 1,024자

DTMF 입력 허용

세션 속성을 사용하여 봇이 받아들일 수 있는 입력 유형을 설정할 수 있습니다. 이 속성은 Amazon Lex V2에서 정의한 것입니다.

x-amz-lex:allow-dtmf-input:*<intentName>*:*<slotName>*

이 속성을 활성화하여 봇이 DTMF 방식을 통한 사용자 입력을 받아들이도록 할 수 있습니다. 이 플래그 가 false로 설정된 경우 봇은 DTMF 입력을 수락하지 않습니다. 기본적으로 이 값은 true로 설정됩니다.

기본값: True

# 가져오기 및 내보내기

봇 정의, 봇 로캘 또는 사용자 지정 어휘를 내보낸 다음 다시 가져와서 새 리소스를 만들거나 AWS 계정 의 기존 리소스를 덮어쓰는 데 사용할 수 있습니다. 예를 들어 테스트 계정에서 봇을 내보낸 다음 프로 덕션 계정에서 봇 사본을 만들 수 있습니다. 하나의 AWS 리전에서 다른 리전으로 봇을 복사할 수도 있 습니다.

내보낸 리소스를 가져오기 전에 해당 리소스의 리소스를 변경할 수 있습니다. 예를 들어 봇을 내보낸 다음 슬롯의 JSON 파일을 편집하여 특정 슬롯에서 슬롯 값 유도 발화를 추가하거나 제거할 수 있습니 다. 정의 편집을 마친 후 수정된 파일을 가져올 수 있습니다.

주제

- [내보내는 중](#page-557-0)
- [가져오기](#page-560-0)
- [가져오거나 내보낼 때 암호 사용](#page-564-0)
- [가져오기 및 내보내기를 위한 JSON 형식](#page-565-0)

# <span id="page-557-0"></span>내보내는 중

콘솔이나 CreatExport 작업을 사용하여 봇, 봇 로캘 또는 사용자 지정 어휘를 내보냅니다. 내보낼 리 소스를 지정하고 내보내기를 시작할 때 .zip 파일을 보호하는 데 도움이 되는 선택적 암호를 제공할 수 있습니다. .zip 파일을 다운로드한 후에는 암호를 사용하여 파일에 액세스해야 사용할 수 있습니다. 자 세한 내용은 [가져오거나 내보낼 때 암호 사용](#page-564-0) 섹션을 참조하세요.

내보내기는 비동기식 작업입니다. 내보내기를 시작한 후에는 콘솔 또는 DescribeExport 작 업을 사용하여 내보내기 진행 상황을 모니터링할 수 있습니다. 내보내기가 완료되면 콘솔 또는 DescribeExport 작업에 COMPLETED 상태가 표시되고 콘솔이 내보내기 .zip 파일을 브라우저에 다 운로드합니다. DescribeExport 작업을 사용하는 경우 Amazon Lex V2는 내보내기 결과를 다운로드 할 수 있는 미리 서명된 Amazon S3 URL을 제공합니다. 다운로드 URL은 5분 동안만 사용할 수 있지만 DescribeExport 작업을 다시 호출하여 새 URL을 가져올 수 있습니다.

콘솔 또는 ListExports 작업을 통해 리소스의 내보내기 기록을 볼 수 있습니다. 결과에는 내보내기 가 현재 상태와 함께 표시됩니다. 기록에서 7일 동안 내보내기가 가능합니다.

봇 또는 봇 로캘 Draft 버전을 내보내는 경우 내보내기가 진행되는 동안 봇 또는 봇 로캘의 Draft 버 전이 변경될 수 있기 때문에 JSON 파일의 정의가 일치하지 않는 상태가 될 수 있습니다. 내보내는 동 안 Draft 버전이 변경되면 변경 내용이 내보내기 파일에 포함되지 않을 수 있습니다.

봇 로캘을 내보내는 경우 Amazon Lex는 로캘, 사용자 지정 어휘, 의도, 슬롯 유형, 슬롯 등 로캘을 정의 하는 모든 정보를 내보냅니다.

봇을 내보내는 경우 Amazon Lex는 의도, 슬롯 유형, 슬롯을 포함하여 봇에 대해 정의된 모든 로캘을 내 보냅니다. 다음 항목은 봇과 함께 내보낼 수 없습니다.

• 봇 별칭

- 봇과 관련된 역할 ARN
- 봇 및 봇 별칭과 관련된 태그
- 봇 별칭과 연결된 Lambda 코드 후크

봇을 가져올 때 역할 ARN과 태그가 요청 파라미터로 입력됩니다. 필요한 경우, 가져오기 후에 봇 별칭 을 생성하고 Lambda 코드 후크를 할당해야 합니다.

콘솔 또는 DeleteExport 작업을 사용하여 내보내기 및 관련.zip 파일을 제거할 수 있습니다.

콘솔을 사용하여 봇을 내보내는 예는 [봇 내보내기\(콘솔\)을](#page-559-0) 참조하십시오.

### 내보내는 데 필요한 IAM 권한

봇, 봇 로캘, 사용자 지정 어휘를 내보내려면 내보내기를 실행하는 사용자에게 다음과 같은 IAM 권한이 있어야 합니다.

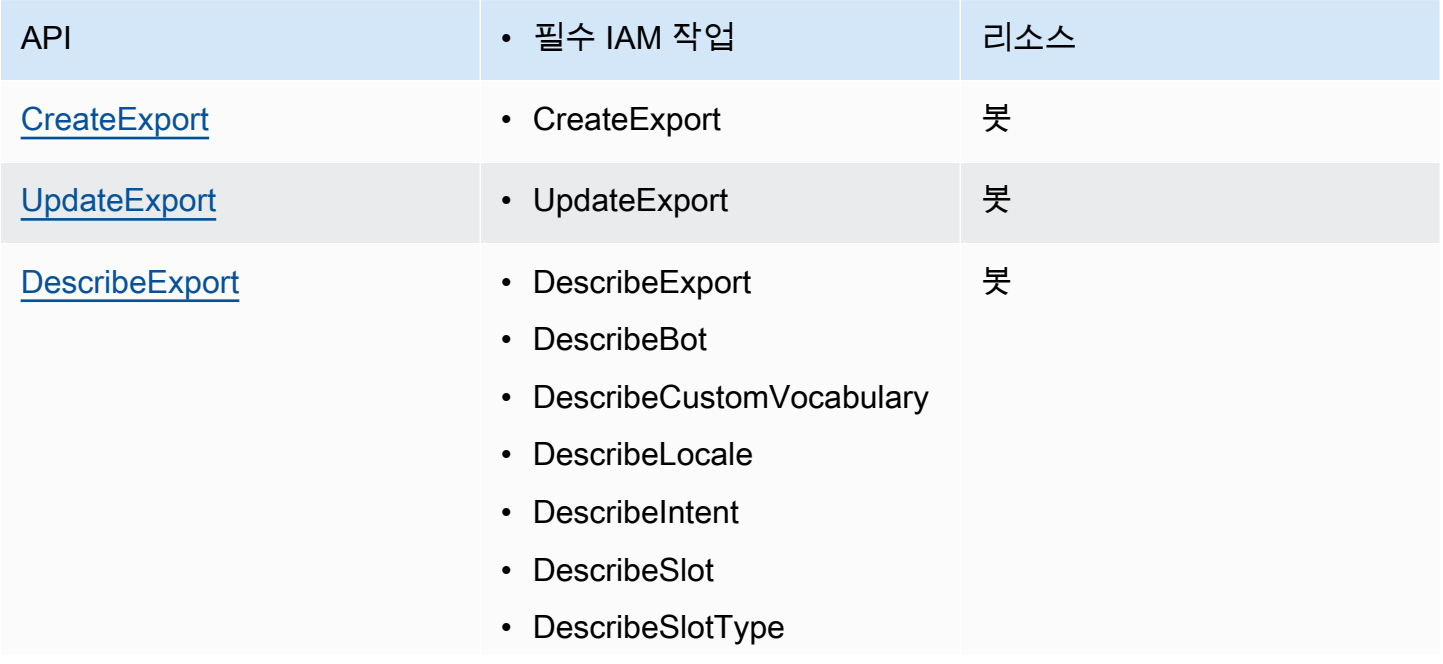

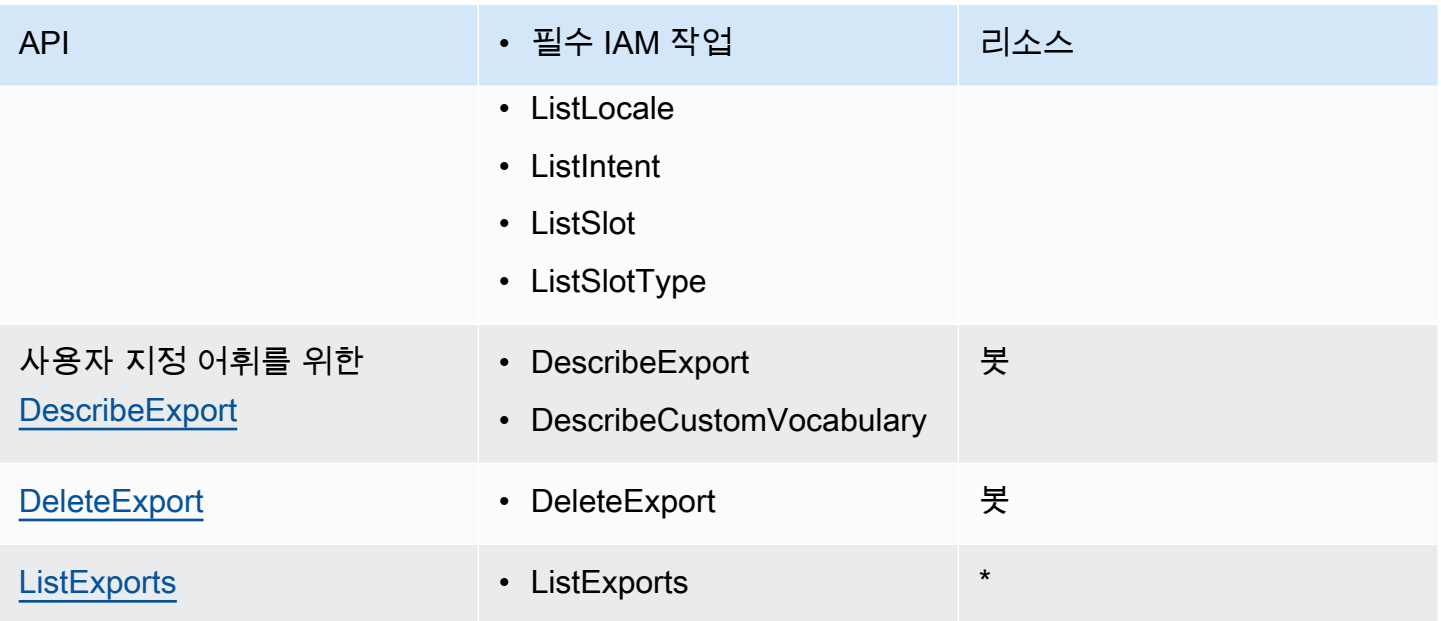

IAM 정책 예제는 [사용자가 봇과 봇 로캘을 내보낼 수 있도록 허용](#page-605-0) 섹션을 참조하세요.

<span id="page-559-0"></span>봇 내보내기(콘솔)

봇 목록, 버전 목록 또는 버전 세부 정보 페이지에서 봇을 내보낼 수 있습니다. 버전을 선택하면 Amazon Lex V2가 해당 버전을 내보냅니다. 다음 지침에서는 봇 목록에서 봇 내보내기를 시작한다고 가정하지만 한 버전으로 시작할 때도 단계는 동일합니다.

콘솔을 사용하여 봇을 내보내려면

- 1. AWS Management Console에 로그인하고 <https://console.aws.amazon.com/lexv2/home>에서 Amazon Lex V2 콘솔을 엽니다.
- 2. 봇 목록에서 내보낼 봇을 선택합니다.
- 3. 작업에서 내보내기를 선택합니다.
- 4. 봇 버전, 플랫폼, 내보내기 형식을 선택합니다.
- 5. (선택 사항) .zip 파일의 암호를 입력합니다. 암호를 제공하면 출력 아카이브를 보호하는 데 도움이 됩니다.
- 6. 내보내기를 선택합니다.

내보내기를 시작하면 봇 목록으로 돌아갑니다. 내보내기 진행 상황을 모니터링하려면 가져오기/내보 내기 기록 목록을 사용하세요. 내보내기 상태가 완료일 때 콘솔은 .zip 파일을 컴퓨터에 자동으로 다운 로드합니다.

내보내기를 다시 다운로드하려면 가져오기/내보내기 목록에서 내보내기를 선택한 다음 다운로드를 선 택합니다. 다운로드한 .zip 파일에 대한 암호를 입력할 수 있습니다.

### 봇 언어를 내보내려면

- 1. AWS Management Console에 로그인하고 <https://console.aws.amazon.com/lexv2/home>에서 Amazon Lex V2 콘솔을 엽니다.
- 2. 봇 목록에서 내보내려는 언어의 봇을 선택합니다.
- 3. 언어 추가에서 언어 보기를 선택합니다.
- 4. 모든 언어 목록에서 내보낼 언어를 선택합니다.
- 5. 작업에서 내보내기를 선택합니다.
- 6. 봇 버전, 플랫폼, 형식을 선택합니다.
- 7. (선택 사항) .zip 파일의 암호를 입력합니다. 암호를 제공하면 출력 아카이브를 보호하는 데 도움이 됩니다.
- 8. 내보내기를 선택합니다.

내보내기를 시작한 후, 언어 목록으로 돌아갑니다. 내보내기 진행 상황을 모니터링하려면 가져오기/내 보내기 기록 목록을 사용하세요. 내보내기 상태가 완료일 때 콘솔은 .zip 파일을 컴퓨터에 자동으로 다 운로드합니다.

내보내기를 다시 다운로드하려면 가져오기/내보내기 목록에서 내보내기를 선택한 다음 다운로드를 선 택합니다. 다운로드한 .zip 파일에 대한 암호를 입력할 수 있습니다.

# <span id="page-560-0"></span>가져오기

콘솔을 사용하여 이전에 내보낸 봇, 봇 로캘 또는 사용자 지정 어휘를 가져오려면 로컬 컴퓨터의 파일 위치와 파일 잠금을 해제하는 데 필요한 선택적 암호를 입력합니다. 예시는 [봇 가져오기\(콘솔\)에](#page-563-0)서 확 인하세요.

API를 사용하는 경우 리소스 가져오기는 3단계 프로세스로 이루어집니다.

- 1. CreateUploadUrl 작업을 사용하여 업로드 URL을 생성합니다. 콘솔을 사용할 때는 업로드 URL 을 생성할 필요가 없습니다.
- 2. 리소스 정의가 포함된 .zip 파일을 업로드합니다.
- 3. StartImport 작업과 함께 가져오기를 시작합니다.

업로드 URL은 쓰기 권한이 있는 미리 서명된 Amazon S3 URL입니다. URL은 생성된 후 5분 동안 사용 할 수 있습니다. .zip 파일을 암호로 보호하는 경우 가져오기를 시작할 때 암호를 입력해야 합니다. 자세 한 내용은 [가져오거나 내보낼 때 암호 사용](#page-564-0) 섹션을 참조하세요.

가져오기는 비동기식 프로세스입니다. 콘솔 또는 DescribeImport 작업을 사용하여 가져오기 진행 률을 모니터링할 수 있습니다.

봇 또는 봇 로캘을 가져올 때 가져오기 파일의 리소스 이름과 Amazon Lex V2의 기존 리소스 이름 간에 충돌이 발생할 수 있습니다. Amazon Lex V2는 다음과 같은 세 가지 방법으로 충돌을 처리할 수 있습니 다.

- 충돌 시 실패 가져오기가 중지되고 가져오기 .zip 파일에서 리소스를 가져오지 않습니다.
- 덮어쓰기 Amazon Lex V2는 .가져오기 .zip 파일에서 모든 리소스를 가져오고 기존 리소스를 가져 오기 파일의 정의로 바꿉니다.
- 추가 Amazon Lex V2는 가져오기 .zip 파일에서 모든 리소스를 가져와서 가져오기 파일의 정의를 사용하여 기존 리소스에 추가합니다. 이 기능은 봇 로캘에만 사용 가능합니다.

콘솔 또는 ListImports 작업을 사용하여 리소스에 대한 가져오기 목록을 볼 수 있습니다. 가져오기 는 7일 동안 목록에 남아 있습니다. 콘솔 또는 DescribeImport 작업을 사용하여 특정 가져오기에 대 한 세부 정보를 볼 수 있습니다.

콘솔 또는 DeleteImport 작업을 사용하여 가져오기 및 관련 .zip 파일을 제거할 수도 있습니다.

콘솔을 사용하여 봇을 가져오는 예는 [봇 가져오기\(콘솔\)을](#page-563-0) 참조하십시오.

가져오는 데 필요한 IAM 권한

봇, 봇 로캘, 사용자 지정 어휘를 가져오려면 가져오기를 실행하는 사용자에게 다음과 같은 IAM 권한이 있어야 합니다.

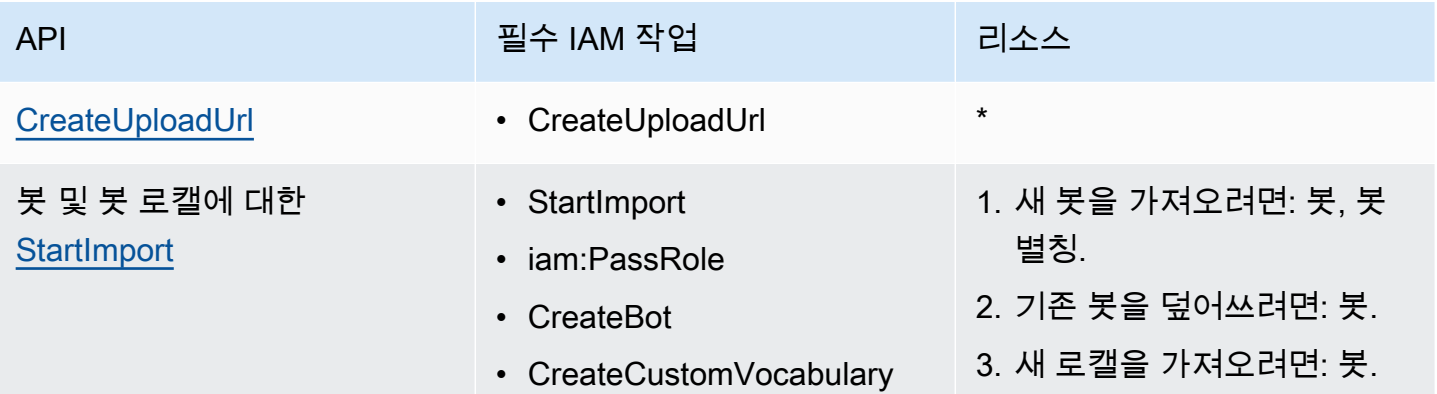

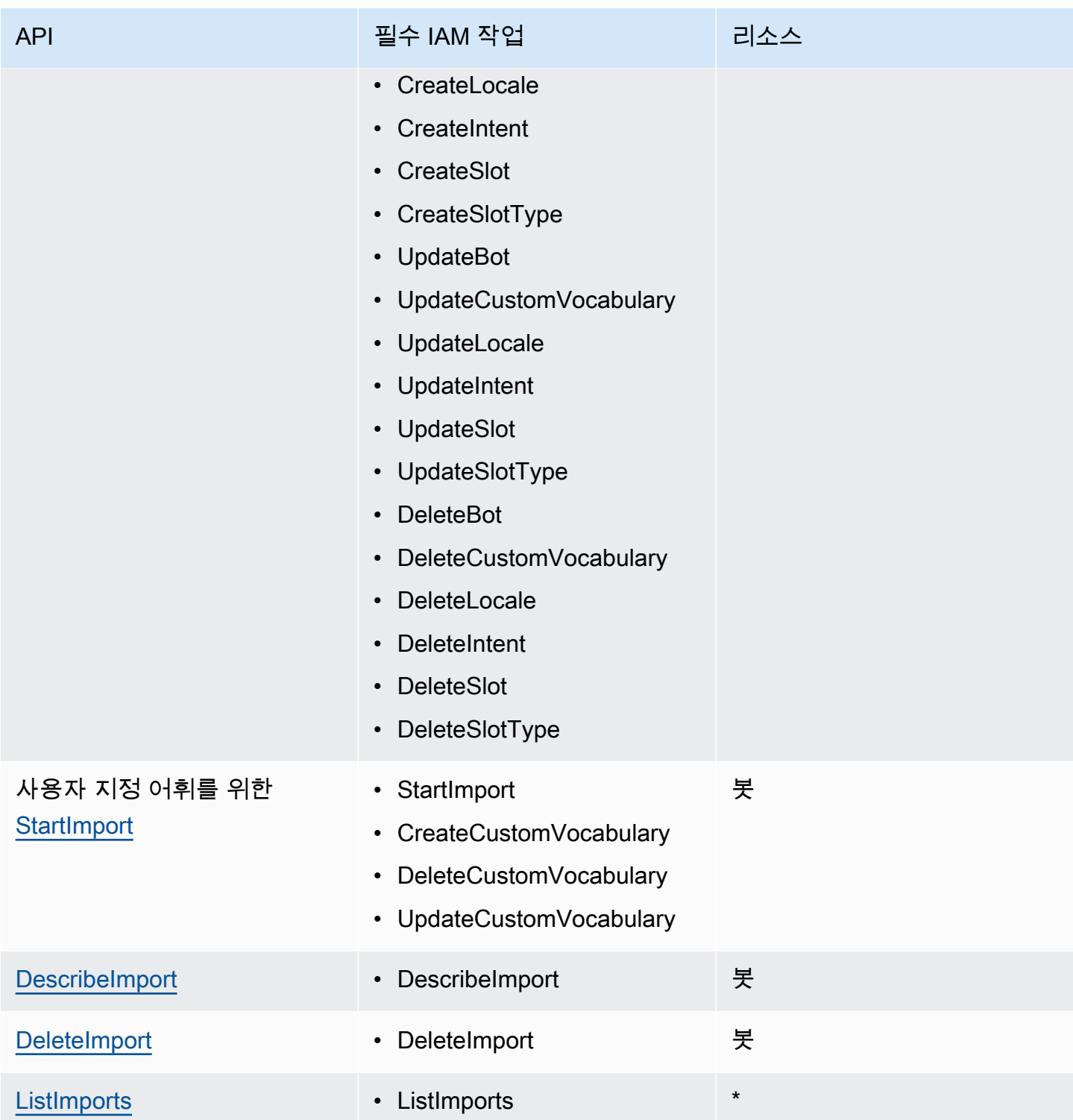

IAM 정책 예제는 [사용자가 봇과 봇 로캘을 가져오도록 허용](#page-606-0) 섹션을 참조하세요.

# <span id="page-563-0"></span>봇 가져오기(콘솔)

콘솔을 사용하여 봇을 가져오려면

- 1. AWS Management Console에 로그인하고 <https://console.aws.amazon.com/lexv2/home>에서 Amazon Lex V2 콘솔을 엽니다.
- 2. 작업에서 가져오기를 선택합니다.
- 3. 입력 파일에서 봇의 이름을 지정한 다음 봇을 정의하는 JSON 파일이 들어 있는 .zip 파일을 선택 합니다.
- 4. .zip 파일이 암호로 보호된 경우에는 .zip 파일의 암호를 입력합니다. 아카이브를 암호로 보호하는 것은 선택 사항이지만 콘텐츠를 보호하는 데 도움이 됩니다.
- 5. 봇에 대한 권한을 정의하는 IAM 역할을 생성하거나 입력합니다.
- 6. 봇이 COPPA(Children's Online Privacy Protection Act, 어린이 온라인 사생활 보호법)의 적용을 받는지 여부를 표시합니다.
- 7. 봇에 대한 유휴 시간 제한 설정을 입력합니다. 값을 입력하지 않으면 zip 파일의 값이 사용됩니 다. .zip 파일에 시간 제한 설정이 포함되어 있지 않은 경우 Amazon Lex V2는 기본값인 300초(5 분)를 사용합니다.
- 8. (선택 사항) 봇에 대한 태그를 추가합니다.
- 9. 이름이 같은 기존 봇을 덮어쓰는 것에 대해 경고할지 여부를 선택합니다. 경고를 활성화한 경우 가 져오는 봇이 기존 봇을 덮어쓰는 경우 경고 메시지가 표시되고 봇은 가져오지 않습니다. 경고를 비 활성화하면 가져온 봇이 기존 봇을 같은 이름으로 대체합니다.
- 10. 가져오기를 선택합니다.

가져오기를 시작하면 봇 목록으로 돌아갑니다. 가져오기 진행 상황을 모니터링하려면 가져오기/내보 내기 기록 목록을 사용하세요. 가져오기 상태가 완료이면 봇 목록에서 봇을 선택하여 봇을 수정하거나 빌드할 수 있습니다.

### 봇 언어를 가져오려면

- 1. AWS Management Console에 로그인하고 <https://console.aws.amazon.com/lexv2/home>에서 Amazon Lex V2 콘솔을 엽니다.
- 2. 봇 목록에서 언어를 가져올 봇을 선택합니다.
- 3. 언어 추가에서 언어 보기를 선택합니다.
- 4. 작업에서 가져오기를 선택합니다.
- 5. 입력 파일에서 가져올 언어가 포함된 파일을 선택합니다. .zip 파일을 보호한 경우 암호에 암호를 입력합니다.
- 6. 언어에서 가져올 언어를 선택합니다. 언어가 가져오기 파일의 언어와 일치하지 않아도 됩니다. 한 언어에서 다른 언어로 의도를 복사할 수 있습니다.
- 7. 음성에서 음성 상호 작용에 사용할 Amazon Polly 음성을 선택하거나 텍스트 전용 봇의 경우 없 음을 선택합니다.
- 8. 신뢰도 점수 임계값에 Amazon Lex V2가 대체 의도를 반환할 때 AMAZON.FallbackIntent를 삽입하거나 AMAZON.KendraSearchIntent를 삽입하거나 둘 다 삽입하는 임계값을 입력합니 다.
- 9. 기존 언어를 덮어쓰는 것에 대해 경고할지 여부를 선택합니다. 경고를 활성화한 경우 가져오는 언 어가 기존 언어를 덮어쓰는 경우 경고 메시지가 표시되고 해당 언어는 가져오지 않습니다. 경고를 비활성화하면 가져온 언어가 기존 언어를 대체합니다.
- 10. 가져오기를 선택하여 가져오기를 시작합니다.

가져오기를 시작하면 언어 목록으로 돌아갑니다. 가져오기 진행 상황을 모니터링하려면 가져오기/내 보내기 기록 목록을 사용하세요. 가져오기 상태가 완료이면 봇 목록에서 언어를 선택하여 봇을 수정하 거나 빌드할 수 있습니다.

## <span id="page-564-0"></span>가져오거나 내보낼 때 암호 사용

Amazon Lex V2는 표준 .zip 파일 압축을 사용하여 내보내기 아카이브를 암호로 보호하거나 보호된 가 져오기 아카이브를 읽을 수 있습니다. 가져오기 및 내보내기 아카이브는 항상 암호로 보호해야 합니다.

Amazon Lex V2는 내보내기 아카이브를 S3 버킷으로 전송하며, 미리 서명된 S3 URL을 통해 사용할 수 있습니다. URL은 5분 동안만 사용할 수 있습니다. 아카이브는 다운로드 URL에 액세스할 수 있는 모든 사람이 사용할 수 있습니다. 아카이브의 데이터를 보호하려면 리소스를 내보낼 때 암호를 입력하 세요. URL 만료 후 아카이브를 가져와야 하는 경우 콘솔 또는 DescribeExport 작업을 사용하여 새 URL을 가져올 수 있습니다.

내보내기 아카이브의 암호를 분실한 경우 가져오기/내보내기 기록 테이블에서 다운로드를 선택하거나 UpdateExport 작업을 사용하여 기존 파일에 대한 새 암호를 만들 수 있습니다. 내보내기 기록 테이 블에서 다운로드를 선택하고 암호를 제공하지 않는 경우 Amazon Lex V2는 보호되지 않은 zip 파일을 다운로드합니다.

# <span id="page-565-0"></span>가져오기 및 내보내기를 위한 JSON 형식

리소스의 일부를 설명하는 JSON 구조가 포함된 .zip 파일을 사용하여 Amazon Lex V2에서 봇, 봇 로 캘 또는 사용자 지정 어휘를 가져오고 내보냅니다. 리소스를 내보내면 Amazon Lex V2에서 .zip 파일을 생성하고 Amazon S3의 사전 서명된 URL을 사용하여 사용할 수 있도록 합니다. 리소스를 가져올 때는 JSON 구조가 포함된 .zip 파일을 생성하여 S3의 사전 서명된 URL에 업로드해야 합니다.

Amazon Lex는 봇을 내보낼 때 .zip 파일에 다음과 같은 디렉터리 구조를 생성합니다. 봇 로캘을 내보내 는 경우 해당 로캘 아래의 구조만 내보냅니다. 사용자 지정 어휘를 내보내는 경우 사용자 지정 어휘 아 래의 구조만 내보내집니다.

```
BotName_BotVersion_ExportID_LexJson.zip 
            -or-
BotName_BotVersion_LocaleId_ExportId_LEX_JSON.zip 
         --> manifest.json 
         --> BotName
         ----> Bot.json 
         ----> BotLocales 
         ------> Locale_A
         --------> BotLocale.json 
         --------> Intents 
         ----------> Intent_A
         ------------> Intent.json 
         ------------> Slots 
         --------------> Slot_A
         ----------------> Slot.json 
         --------------> Slot_B
         ----------------> Slot.json 
         ----------> Intent_B
 ... 
         --------> SlotTypes 
         ----------> SlotType_A
         ------------> SlotType.json 
         ----------> SlotType_B
 ... 
         --------> CustomVocabulary 
         ------------> CustomVocabulary.json 
         ------> Locale_B
 ...
```
## 매니페스트 파일 구조

매니페스트 파일에는 내보내기 파일의 메타데이터가 들어 있습니다.

```
{ 
     "metadata": { 
          "schemaVersion": "1.0", 
          "fileFormat": "LexJson", 
          "resourceType": "Bot | BotLocale | CustomVocabulary" 
     }
}
```
# 못 파일 구조

봇 파일에는 봇에 대한 구성 정보가 포함되어 있습니다.

```
{ 
     "name": "BotName", 
     "identifier": "identifier", 
     "version": "number", 
     "description": "description", 
     "dataPrivacy": { 
          "childDirected": true | false
     }, 
     "idleSessionTTLInSeconds": seconds
}
```
## 봇 로캘 파일 구조

봇 로캘 파일에는 봇의 로캘 또는 언어에 대한 설명이 들어 있습니다. 봇을 내보내는 경우 .zip 파일에 둘 이상의 봇 로캘 파일이 있을 수 있습니다. 봇 로캘을 내보내는 경우 zip 파일에는 로캘이 하나뿐입니 다.

```
{ 
     "name": "locale name", 
     "identifier": "locale ID", 
     "version": "number", 
     "description": "description", 
     "voiceSettings": { 
          "voiceId": "voice", 
          "engine": "standard | neural
     },
```
#### "nluConfidenceThreshold": *number*

}

## 의도 파일 구조

의도 파일에는 의도의 구성 정보가 들어 있습니다. .zip 파일에는 특정 로캘의 각 의도에 대한 의도 파일 이 하나씩 있습니다.

다음은 샘플 BookTrip 봇의 BookCar 의도에 대한 JSON 구조의 예시입니다. 의도의 JSON 구조 전체 예시는 [CreateIntent](https://docs.aws.amazon.com/lexv2/latest/APIReference/API_CreateIntent.html) 작업을 참조하세요.

```
{ 
      "name": "BookCar", 
      "identifier": "891RWHHICO", 
      "description": "Intent to book a car.", 
      "parentIntentSignature": null, 
      "sampleUtterances": [ 
            { 
                  "utterance": "Book a car" 
            }, 
            { 
                  "utterance": "Reserve a car" 
            }, 
            { 
                  "utterance": "Make a car reservation" 
            } 
      ], 
      "intentConfirmationSetting": { 
            "confirmationPrompt": { 
                  "messageGroupList": [ 
\overline{a} "message": { 
                                   "plainTextMessage": { 
                                        "value": "OK, I have you down for a {CarType} hire in 
  {PickUpCity} from {PickUpDate} to {ReturnDate}. Should I book the reservation?" 
\},
                                  "ssmlMessage": null, 
                                   "customPayload": null, 
                                   "imageResponseCard": null 
\mathbb{R}, \mathbb{R}, \mathbb{R}, \mathbb{R}, \mathbb{R}, \mathbb{R}, \mathbb{R}, \mathbb{R}, \mathbb{R}, \mathbb{R}, \mathbb{R}, \mathbb{R}, \mathbb{R}, \mathbb{R}, \mathbb{R}, \mathbb{R}, \mathbb{R}, \mathbb{R}, \mathbb{R}, \mathbb{R}, \mathbb{R}, \mathbb{R},  "variations": null 
 } 
                 ],
```

```
 "maxRetries": 2 
         }, 
         "declinationResponse": { 
             "messageGroupList": [ 
\overline{a} "message": { 
                          "plainTextMessage": { 
                              "value": "OK, I have cancelled your reservation in 
 progress." 
\}, \{ "ssmlMessage": null, 
                          "customPayload": null, 
                          "imageResponseCard": null 
\}, \{ "variations": null 
 } 
             ] 
         } 
     }, 
     "intentClosingSetting": null, 
     "inputContexts": null, 
     "outputContexts": null, 
     "kendraConfiguration": null, 
     "dialogCodeHook": null, 
     "fulfillmentCodeHook": null, 
     "slotPriorities": [ 
         { 
             "slotName": "DriverAge", 
             "priority": 4 
         }, 
         { 
             "slotName": "PickUpDate", 
             "priority": 2 
         }, 
         { 
             "slotName": "ReturnDate", 
             "priority": 3 
         }, 
         { 
             "slotName": "PickUpCity", 
             "priority": 1 
         }, 
         { 
             "slotName": "CarType",
```

```
 "priority": 5 
            } 
      ]
}
```
## 슬롯 파일 구조

슬롯 파일에는 의도의 슬롯에 대한 구성 정보가 들어 있습니다. .zip 파일에는 특정 로캘의 의도에 대해 정의된 각 슬롯에 대한 슬롯 파일이 하나씩 있습니다.

다음은 고객이 BookTrip 예시 봇의 BookCar 의도에서 대여하려는 자동차 유형을 선택할 수 있는 슬롯 의 JSON 구조입니다. 슬롯의 JSON 구조의 전체 예는 [CreateSlot](https://docs.aws.amazon.com/lexv2/latest/APIReference/API_CreateSlot.html) 작업을 참조하십시오.

```
{ 
      "name": "CarType", 
      "identifier": "KDHJWNGZGC", 
      "description": "Type of car being reserved.", 
      "multipleValuesSetting": { 
            "allowMutlipleValues": false 
      }, 
      "slotTypeName": "CarTypeValues", 
      "obfuscationSetting": null, 
      "slotConstraint": "Required", 
      "defaultValueSpec": null, 
      "slotValueElicitationSetting": { 
            "promptSpecification": { 
                 "messageGroupList": [ 
\overline{\mathcal{L}} "message": { 
                                  "plainTextMessage": { 
                                        "value": "What type of car would you like to rent? Our 
  most popular options are economy, midsize, and luxury" 
\},
                                  "ssmlMessage": null, 
                                  "customPayload": null, 
                                  "imageResponseCard": null 
\mathbb{R}, \mathbb{R}, \mathbb{R}, \mathbb{R}, \mathbb{R}, \mathbb{R}, \mathbb{R}, \mathbb{R}, \mathbb{R}, \mathbb{R}, \mathbb{R}, \mathbb{R}, \mathbb{R}, \mathbb{R}, \mathbb{R}, \mathbb{R}, \mathbb{R}, \mathbb{R}, \mathbb{R}, \mathbb{R}, \mathbb{R}, \mathbb{R},  "variations": null 
 } 
                 ], 
                 "maxRetries": 2 
            }, 
            "sampleValueElicitingUtterances": null,
```
}

```
 "waitAndContinueSpecification": null,
```

```
}
```
다음 예는 복합 슬롯의 JSON 구조를 보여줍니다.

```
{ 
   "name": "CarType", 
   "identifier": "KDHJWNGZGC", 
   "description": "Type of car being reserved.", 
   "multipleValuesSetting": { 
        "allowMutlipleValues": false 
   }, 
   "slotTypeName": "CarTypeValues", 
   "obfuscationSetting": null, 
   "slotConstraint": "Required", 
   "defaultValueSpec": null, 
   "slotValueElicitationSetting": { 
        "promptSpecification": { 
             "messageGroupList": [ 
\overline{a} "message": { 
                            "plainTextMessage": { 
                                 "value": "What type of car would you like to rent? Our most 
  popular options are economy, midsize, and luxury" 
\}, \}, \}, \}, \}, \}, \}, \}, \}, \}, \}, \}, \}, \}, \}, \}, \}, \}, \}, \}, \}, \}, \}, \}, \}, \}, \}, \}, \}, \}, \}, \}, \}, \}, \}, \}, \},
                            "ssmlMessage": null, 
                            "customPayload": null, 
                            "imageResponseCard": null 
                       }, 
                       "variations": null 
 } 
             ], 
             "maxRetries": 2 
        }, 
        "sampleValueElicitingUtterances": null, 
        "waitAndContinueSpecification": null, 
   }, 
   "subSlotSetting": { 
      "slotSpecifications": { 
        "firstname": { 
           "valueElicitationSetting": { 
             "promptSpecification": {
```

```
 "allowInterrupt": false, 
             "messageGroupsList": [ 
\overline{a} "message": { 
                   "imageResponseCard": null, 
                   "ssmlMessage": null, 
                   "customPayload": null, 
                   "plainTextMessage": { 
                     "value": "please provide firstname" 
 } 
                 }, 
                 "variations": null 
 } 
             ], 
             "maxRetries": 2, 
             "messageSelectionStrategy": "Random" 
           }, 
           "defaultValueSpecification": null, 
           "sampleUtterances": [ 
\{\hspace{.1cm} \} "utterance": "my name is {firstName}" 
             } 
           ], 
           "waitAndContinueSpecification": null 
        }, 
         "slotTypeId": "AMAZON.FirstName" 
       }, 
       "eyeColor": { 
         "valueElicitationSetting": { 
           "promptSpecification": { 
             "allowInterrupt": false, 
             "messageGroupsList": [ 
\overline{a} "message": { 
                   "imageResponseCard": null, 
                   "ssmlMessage": null, 
                   "customPayload": null, 
                   "plainTextMessage": { 
                     "value": "please provide eye color" 
 } 
                 }, 
                 "variations": null 
 } 
             ],
```

```
 "maxRetries": 2, 
              "messageSelectionStrategy": "Random" 
            }, 
            "defaultValueSpecification": null, 
            "sampleUtterances": [ 
\{\hspace{.1cm} \} "utterance": "eye color is {eyeColor}" 
              }, 
\{\hspace{.1cm} \} "utterance": "I have eyeColor eyes" 
 } 
            ], 
            "waitAndContinueSpecification": null 
          }, 
          "slotTypeId": "7FEVCB2PQE" 
       } 
     }, 
     "expression": "(firstname OR eyeColor)" 
   }
}
```
## 슬롯 유형 파일 구조

슬롯 유형 파일에는 언어 또는 로캘에서 사용되는 사용자 지정 슬롯 유형에 대한 구성 정보가 들어 있 습니다. .zip 파일에는 특정 로캘의 각 사용자 지정 슬롯 유형에 대해 하나의 슬롯 유형 파일이 있습니 다.

다음은 BookTrip 예시 봇에서 사용할 수 있는 자동차 유형을 나열하는 슬롯 유형의 JSON 구조입니다. 슬롯 유형에 대한 JSON 구조의 전체 예는 [CreateSlotType](https://docs.aws.amazon.com/lexv2/latest/APIReference/API_CreateSlotType.html) 작업을 참조하십시오.

```
{ 
     "name": "CarTypeValues", 
     "identifier": "T1YUHGD9ZR", 
     "description": "Enumeration representing possible types of cars available for 
  hire", 
     "slotTypeValues": [{ 
          "synonyms": null, 
          "sampleValue": { 
              "value": "economy" 
          } 
     }, { 
          "synonyms": null, 
          "sampleValue": {
```

```
 "value": "standard" 
          } 
     }, { 
          "synonyms": null, 
          "sampleValue": { 
               "value": "midsize" 
          } 
     }, { 
          "synonyms": null, 
          "sampleValue": { 
               "value": "full size" 
          } 
     }, { 
          "synonyms": null, 
          "sampleValue": { 
               "value": "luxury" 
          } 
     }, { 
          "synonyms": null, 
          "sampleValue": { 
              "value": "minivan" 
          } 
     }], 
     "parentSlotTypeSignature": null, 
     "valueSelectionSetting": { 
          "resolutionStrategy": "TOP_RESOLUTION", 
          "advancedRecognitionSetting": { 
               "audioRecognitionStrategy": "UseSlotValuesAsCustomVocabulary" 
          }, 
          "regexFilter": null 
     }
}
```
다음 예시는 복합 슬롯 유형의 JSON 구조를 보여줍니다.

```
{ 
   "name": "CarCompositeType", 
   "identifier": "TPA3CC9V", 
   "description": null, 
   "slotTypeValues": null, 
   "parentSlotTypeSignature": null, 
   "valueSelectionSetting": { 
     "regexFilter": null,
```

```
 "resolutionStrategy": "CONCATENATION" 
   }, 
   "compositeSlotTypeSetting": { 
     "subSlots": [ 
        { 
          "name": "model", 
          "slotTypeId": "MODELTYPEID" # custom slot type Id for model 
        }, 
        { 
          "name": "city", 
          "slotTypeId": "AMAZON.City" 
        }, 
        { 
          "name": "country", 
          "slotTypeId": "AMAZON.Country" 
        }, 
       \sqrt{ } "name": "make", 
          "slotTypeId": "MAKETYPEID" # custom slot type Id for make 
        } 
     ] 
   }
}
```
다음은 사용자 지정 문법을 사용하여 고객의 말을 이해하는 슬롯 유형입니다. 자세한 내용은 [문법 슬롯](#page-144-0)  [유형](#page-144-0) 섹션을 참조하세요.

```
{ 
   "name": "custom_grammar", 
   "identifier": "7KEAQIQKPX", 
   "description": "Slot type using a custom grammar", 
   "slotTypeValues": null, 
   "parentSlotTypeSignature": null, 
   "valueSelectionSetting": null, 
   "externalSourceSetting": { 
     "grammarSlotTypeSetting": { 
       "source": { 
         "kmsKeyArn": "arn:aws:kms:Region:123456789012:alias/customer-grxml-key", 
         "s3BucketName": "grxml-test", 
         "s3ObjectKey": "grxml_files/grammar.grxml" 
       } 
     } 
   }
```
}

## 사용자 지정 어휘 파일 구조.

사용자 지정 어휘 파일에는 단일 언어 또는 로캘에 대한 사용자 지정 어휘의 항목이 포함되어 있습니 다. .zip 파일에는 사용자 지정 어휘가 있는 각 로캘에 대한 사용자 지정 어휘 파일이 하나씩 있습니다.

다음은 식당 주문을 받는 봇을 위한 사용자 지정 어휘 파일입니다. 봇에는 로캘당 하나의 파일이 있습 니다.

```
{ 
      "customVocabularyItems": [ 
           { 
                "weight": 3, 
                "phrase": "wafers" 
           }, 
           { 
                "weight": null, 
                "phrase": "extra large" 
           }, 
           { 
                "weight": null, 
                "phrase": "cremini mushroom soup" 
           }, 
           { 
                "weight": null, 
                "phrase": "ramen" 
           }, 
           { 
                "weight": null, 
                "phrase": "orzo" 
           } 
      ]
}
```
# 리소스에 태그 지정

Amazon Lex V2 봇 및 봇 별칭을 관리하는 데 도움이 되도록 각 리소스에 태그로 메타데이터를 할당할 수 있습니다. 태그는 AWS 리소스에 할당하는 레이블입니다. 각 태그는 키와 값으로 구성됩니다.

태그를 사용하면 용도, 소유자 또는 애플리케이션을 기준으로 하는 등 AWS 리소스를 다양한 방식으로 분류할 수 있습니다. 태그를 통해 다음 작업을 수행할 수 있습니다.

- AWS 리소스를 식별하고 정리합니다. 많은 AWS 리소스가 태그 지정을 지원하므로 다른 서비스의 리소스에 동일한 태그를 할당하여 리소스가 동일하다는 것을 나타낼 수 있습니다. 예를 들어, 봇과 봇이 사용하는 Lambda 함수에 동일한 태그를 지정할 수 있습니다.
- 비용을 할당합니다. AWS Billing and Cost Management 대시보드에서 태그를 활성화합니다. AWS 는 태그를 사용하여 비용을 분류하고 월별 비용 할당 보고서를 전달합니다. Amazon Lex V2의 경우 별칭에 해당하는 태그를 사용하여 각 별칭에 비용을 할당할 수 있습니다. 자세한 내용은 AWS Billing and Cost Management 사용 설명서의 [비용 할당 태그 사용](https://docs.aws.amazon.com/awsaccountbilling/latest/aboutv2/cost-alloc-tags.html)을 참조하세요.
- 리소스에 대한 액세스를 제어합니다. Amazon Lex V2에서 태그를 사용하여 Amazon Lex V2 리소스 에 대한 액세스를 제어하는 정책을 생성할 수 있습니다. 이러한 정책을 IAM 역할 또는 사용자에게 연 결하여 태그 기반 액세스 제어를 활성화할 수 있습니다.

AWS Management Console, AWS Command Line Interface 및 Amazon Lex V2 API를 사용하여 태그 관련 태스크를 수행할 수 있습니다.

# 리소스에 태그 지정

Amazon Lex V2 콘솔을 사용하는 경우 리소스를 생성할 때 리소스에 태그를 지정하거나 나중에 태그 를 추가할 수 있습니다. 이 콘솔을 사용하여 기존 태그를 업데이트하거나 제거할 수도 있습니다.

AWS CLI 또는 Amazon Lex V2 API를 사용하는 경우 다음 작업을 통해 리소스에 대한 태그를 관리합 니다.

- [CreateBot](https://docs.aws.amazon.com/lexv2/latest/APIReference/API_CreateBot.html) 및 [CreateBotAlias](https://docs.aws.amazon.com/lexv2/latest/APIReference/API_CreateBotAlias.html)  봇 또는 봇 별칭을 생성할 때 태그를 적용합니다.
- [ListTagsForResource](https://docs.aws.amazon.com/lexv2/latest/APIReference/API_ListTagsForResource.html)  리소스와 연결된 태그를 봅니다.
- [TagResource](https://docs.aws.amazon.com/lexv2/latest/APIReference/API_TagResource.html) 기존 리소스에서 태그를 추가 및 수정합니다.
- [UntagResource](https://docs.aws.amazon.com/lexv2/latest/APIReference/API_UntagResource.html) 리소스에서 태그를 제거합니다.

Amazon Lex V2의 다음 리소스는 태깅을 지원합니다.

- 봇 다음과 같은 Amazon 리소스 이름(ARN)을 사용합니다.
	- arn:aws:lex:*\${Region}*:*\${account}*:bot/*\${bot-id}*
- 봇 별칭 다음과 같은 ARN을 사용합니다.
	- arn:aws:lex:*\${Region}*:*\${account}*:bot-alias/*\${bot-id}*/*\${bot-alias-id}*

bot-id 및 bot-alias-id 값은 10자 길이의 대문자 영숫자 문자열입니다.

# 태그 제한

Amazon Lex V2 리소스의 태그에 다음과 같은 기본 제한이 적용됩니다.

- 최대 키 수 콘솔 사용 시 50개, API 사용 시 200개
- 최대 키 길이 128자
- 최대 값 길이 256자
- 키 및 값에 사용할 수 있는 문자 a-z, A-Z, 0-9, 공백 및 \_:/=+- and @ 문자
- 키와 값은 대/소문자를 구분합니다
- 키 접두사로 aws:를 사용하지 마세요. AWS 전용입니다.

# 리소스에 태그 지정(콘솔)

콘솔을 사용하여 봇 또는 봇 별칭의 태그를 관리할 수 있습니다. 리소스를 생성할 때 태그를 추가하거 나 기존 리소스에서 태그를 추가, 수정 또는 제거할 수 있습니다.

봇을 생성할 때 태그를 추가하려면

- 1. AWS Management Console에 로그인하고 [https://console.aws.amazon.com/lex/에](https://console.aws.amazon.com/lex/)서 Amazon Lex 콘솔을 엽니다.
- 2. 봇 생성을 선택합니다.
- 3. 봇 설정 구성의 고급 설정 섹션에서 새 태그 추가를 선택합니다. 봇과 TestBotAlias 별칭에 태 그를 추가할 수 있습니다.
- 4. 다음을 선택하여 봇 생성을 계속합니다.

#### 봇 별칭을 생성할 때 태그를 추가하려면

- 1. AWS Management Console에 로그인하고 [https://console.aws.amazon.com/lex/에](https://console.aws.amazon.com/lex/)서 Amazon Lex 콘솔을 엽니다.
- 2. 봇 별칭을 추가할 봇을 선택합니다.
- 3. 왼쪽 메뉴에서 별칭을 선택한 다음 별칭 생성을 선택합니다.
- 4. 일반 정보의 태그에서 새 태그 추가를 선택합니다.
- 5. 생성을 선택합니다.

기존 봇에 대한 태그를 추가, 제거 또는 수정하려면

- 1. AWS Management Console에 로그인하고 [https://console.aws.amazon.com/lex/에](https://console.aws.amazon.com/lex/)서 Amazon Lex 콘솔을 엽니다.
- 2. 수정할 봇을 선택합니다.
- 3. 왼쪽 메뉴에서 설정을 선택한 다음 편집을 선택합니다.
- 4. 태그에서 내용을 변경합니다.
- 5. 저장을 선택하여 봇에 변경 사항을 저장합니다.

기존 별칭에 대한 태그를 추가, 제거 또는 수정하려면

- 1. AWS Management Console에 로그인하고 [https://console.aws.amazon.com/lex/에](https://console.aws.amazon.com/lex/)서 Amazon Lex 콘솔을 엽니다.
- 2. 수정할 봇을 선택합니다.
- 3. 왼쪽 메뉴에서 별칭을 선택한 다음 별칭 목록에서 수정할 별칭을 선택합니다.
- 4. 별칭 세부 정보의 태그에서 태그 수정을 선택합니다.
- 5. 태그 관리에서 내용을 변경합니다.
- 6. 저장을 선택하여 별칭에 변경 사항을 저장합니다.

# Amazon Lex V2의 보안

클라우드 AWS 보안은 최우선 과제입니다. AWS 고객은 가장 보안에 민감한 조직의 요구 사항을 충족 하도록 구축된 데이터 센터 및 네트워크 아키텍처의 혜택을 누릴 수 있습니다.

보안은 기업과 기업 간의 공동 책임입니다. AWS [공동 책임 모델은](https://aws.amazon.com/compliance/shared-responsibility-model/) 이 사항을 클라우드의 보안 및 클라 우드 내 보안으로 설명합니다.

- 클라우드 보안 AWS 클라우드에서 AWS 서비스를 실행하는 인프라를 보호하는 역할을 합니다. AWS AWS 또한 안전하게 사용할 수 있는 서비스를 제공합니다. Amazon Lex V2에 적용되는 규정 준수 프로그램에 대한 자세한 내용은 [규정 준수 프로그램의 범위에 속하는 AWS 서비스](https://aws.amazon.com/compliance/services-in-scope/) 를 참조하세 요.
- 클라우드에서의 보안 귀하의 책임은 사용하는 AWS 서비스에 따라 결정됩니다. 또한 귀하는 귀사 의 데이터의 민감도, 귀사의 요구 사항, 관련 법률 및 규정을 비롯한 기타 요소에 대해서도 책임이 있 습니다.

이 설명서는 Amazon Lex V2를 사용할 때 공동 책임 모델을 적용하는 방법을 이해하는 데 도움이 됩니 다. 다음 주제에서는 보안 및 규정 준수 목적에 맞게 Amazon Lex V2를 구성하는 방법을 보여줍니다. 또한 Amazon Lex V2 리소스를 모니터링하고 보호하는 데 도움이 되는 다른 AWS 서비스를 사용하는 방법을 알아봅니다.

#### 주제

- [Amazon Lex V2의 데이터 보호](#page-579-0)
- [Amazon Lex V2용 ID 및 액세스 관리](#page-581-0)
- [Amazon Lex V2의 로깅 및 모니터링](#page-642-0)
- [Amazon Lex V2의 규정 준수 검증](#page-643-0)
- [Amazon Lex V2의 복원성](#page-644-0)
- [Amazon Lex V2의 인프라 보안](#page-644-1)
- [Amazon Lex V2 및 인터페이스 VPC 엔드포인트\(AWS PrivateLink\)](#page-645-0)

# <span id="page-579-0"></span>Amazon Lex V2의 데이터 보호

AWS 모든 AWS 서비스를 실행하는 글로벌 인프라를 보호할 책임이 있습니다. AWS 고객 콘텐츠 및 개 인 데이터 처리를 위한 보안 구성 제어를 포함하여 이 인프라에서 호스팅되는 데이터에 대한 제어를 유

지합니다. AWS 데이터 컨트롤러 또는 데이터 처리자 역할을 하는 고객 및 APN 파트너는 AWS 클라우 드에 저장하는 모든 개인 데이터에 대한 책임을 집니다.

데이터 보호를 위해 AWS 계정 자격 증명을 보호하고 AWS Identity and Access Management (IAM)을 사용하여 개별 사용자 계정을 설정하여 각 사용자에게 직무를 수행하는 데 필요한 권한만 부여하는 것 이 좋습니다. 또한 다음과 같은 방법으로 데이터를 보호하는 것이 좋습니다.

- 각 계정에 멀티 팩터 인증 설정(MFA)을 사용하세요.
- SSL/TLS를 사용하여 리소스와 통신하십시오. AWS
- 를 사용하여 API 및 사용자 활동 로깅을 설정합니다. AWS CloudTrail
- AWS 서비스 내의 모든 기본 보안 제어와 함께 AWS 암호화 솔루션을 사용하십시오.
- Amazon S3에 저장된 개인 데이터를 검색하고 보호하는 데 도움이 되는 Amazon Macie와 같은 고급 관리형 보안 서비스를 사용합니다.

이름 필드와 같은 자유 형식 필드에 고객 계정 번호와 같은 중요 식별 정보를 절대 입력하지 마십시오. 여기에는 콘솔 AWS CLI, API 또는 AWS SDK를 사용하여 Amazon Lex V2 또는 기타 AWS 서비스를 사용하는 경우가 포함됩니다. Amazon Lex V2 또는 기타 서비스에 입력하는 모든 데이터를 진단 로그 에 포함할 수 있습니다. 외부 서버에 URL을 제공할 때 해당 서버에 대한 요청을 검증하기 위해 자격 증 명 정보를 URL에 포함시키지 마십시오.

데이터 보호에 대한 자세한 내용은 AWS 보안 블로그의 [AWS 공동 책임 모델 및 GDPR](https://aws.amazon.com/blogs/security/the-aws-shared-responsibility-model-and-gdpr/) 블로그 게시물 을 참조하십시오.

## 저장 중 암호화

Amazon Lex V2는 저장되는 사용자 발화 및 기타 정보를 암호화합니다.

주제

- [샘플 발화](#page-581-1)
- [세션 속성](#page-581-2)
- [요청 속성](#page-581-3)

#### <span id="page-581-1"></span>샘플 발화

봇을 개발할 때 각 의도와 슬롯에 대한 샘플 표현을 제공할 수 있습니다. 슬롯에 대한 사용자 정의 값 및 동의어도 제공할 수 있습니다. 이 정보는 저장된 상태에서 암호화되며 봇을 구축하고 고객 환경을 만드 는 데에만 사용됩니다.

### <span id="page-581-2"></span>세션 속성

세션 속성에는 Amazon Lex V2와 클라이언트 애플리케이션 간에 전달되는 애플리케이션별 정보가 포 함됩니다. Amazon Lex V2는 봇에 대해 구성된 모든 AWS Lambda 함수에 세션 속성을 전달합니다. Lambda 함수가 세션 속성을 추가 또는 업데이트하는 경우 Amazon Lex V2는 새로운 정보를 클라이언 트 애플리케이션에 다시 전달합니다.

세션 속성은 세션 기간 동안 암호화된 저장소에서 지속됩니다. 마지막 사용자 표현 후 최소 1분, 최대 24시간 동안 활성 상태로 유지되도록 세션을 구성할 수 있습니다. 기본 세션 지속 시간은 5분입니다.

#### <span id="page-581-3"></span>요청 속성

요청 속성은 요청 관련 정보를 포함하고 있고 현재 요청에만 적용됩니다. 클라이언트 애플리케이션은 요청 속성을 사용하여 런타임에 Amazon Lex V2에 정보를 보냅니다.

전체 세션에서 유지할 필요가 없는 정보를 전달하려면 요청 속성을 사용합니다. 요청 속성은 요청 사이 에 지속되지 않으므로 저장되지 않습니다.

## 전송 중 암호화

Amazon Lex V2는 HTTPS 프로토콜을 사용하여 클라이언트 애플리케이션과 통신합니다. 애플리케이 션을 대신하여 HTTPS 및 AWS 서명을 사용하여 Amazon AWS Lambda Polly와 같은 다른 서비스와 통신합니다.

# <span id="page-581-0"></span>Amazon Lex V2용 ID 및 액세스 관리

AWS Identity and Access Management (IAM) 은 관리자가 리소스에 대한 액세스를 안전하게 제어하는 데 도움이 AWS 서비스 되는 도구입니다. AWS IAM 관리자는 어떤 사용자가 Amazon Lex V2 리소스를 사용할 수 있도록 인증(로그인)되고 권한이 부여(권한 있음)될 수 있는지 제어합니다. IAM은 추가 AWS 서비스 비용 없이 사용할 수 있습니다.

주제

- [고객](#page-582-0)
- [ID를 통한 인증](#page-582-1)
- [정책을 사용한 액세스 관리](#page-586-0)
- [Amazon Lex V2에서 IAM을 사용하는 방법](#page-588-0)
- [Amazon Lex V2의 자격 증명 기반 정책 예제](#page-598-0)
- [Amazon Lex V2의 리소스 기반 정책 예제](#page-612-0)
- [AWS Amazon Lex V2의 관리형 정책](#page-620-0)
- [Amazon Lex V2에 서비스 연결 역할 사용](#page-634-0)
- [Amazon Lex V2 자격 증명 및 액세스 문제 해결](#page-639-0)

### <span id="page-582-0"></span>고객

Amazon Lex V2에서 수행하는 작업에 따라 사용 방법 AWS Identity and Access Management (IAM) 이 다릅니다.

서비스 사용자 – Amazon Lex V2 서비스를 사용하여 작업을 수행하는 경우 필요한 보안 인증 및 권한 을 관리자가 제공합니다. 더 많은 Amazon Lex V2 기능을 사용하여 작업를 수행한다면 추가 권한이 필 요할 수 있습니다. 액세스 권한 관리 방식을 이해하면 적절한 권한을 관리자에게 요청할 수 있습니다. Amazon Lex V2의 기능에 액세스할 수 없다면 [Amazon Lex V2 자격 증명 및 액세스 문제 해결](#page-639-0) 섹션을 참조하세요.

서비스 관리자 – 회사에서 Amazon Lex V2 리소스를 책임지고 있다면 Amazon Lex V2에 대한 모든 액 세스 권한이 있을 것입니다. 서비스 관리자는 서비스 사용자가 액세스해야 하는 Amazon Lex V2 기능 과 리소스를 결정합니다. 그런 다음, IAM 관리자에게 요청을 제출하여 서비스 사용자의 권한을 변경해 야 합니다. 이 페이지의 정보를 검토하여 IAM의 기본 개념을 이해하십시오. 회사가 Amazon Lex V2에 서 IAM을 사용하는 방법에 대해 자세히 알아보려면 [Amazon Lex V2에서 IAM을 사용하는 방법](#page-588-0) 섹션을 참조하세요.

IAM 관리자 - IAM 관리자라면 Amazon Lex V2에 대한 액세스 관리 정책 작성 방법을 자세히 알고 싶 을 수도 있습니다. IAM에서 사용할 수 있는 Amazon Lex V2 자격 증명 기반 정책 예제를 확인하려면 [Amazon Lex V2의 자격 증명 기반 정책 예제](#page-598-0) 섹션을 참조하세요.

# <span id="page-582-1"></span>ID를 통한 인증

인증은 ID 자격 증명을 AWS 사용하여 로그인하는 방법입니다. IAM 사용자로 인증 (로그인 AWS) 하거 나 IAM 역할을 맡아 인증 (로그인) 해야 합니다. AWS 계정 루트 사용자

ID 소스를 통해 제공된 자격 증명을 사용하여 페더레이션 ID로 로그인할 수 있습니다. AWS AWS IAM Identity Center (IAM ID 센터) 사용자, 회사의 싱글 사인온 인증, Google 또는 Facebook 자격 증명이 페 더레이션 ID의 예입니다. 페더레이션 ID로 로그인할 때 관리자가 이전에 IAM 역할을 사용하여 ID 페더 레이션을 설정했습니다. 페더레이션을 사용하여 액세스하는 경우 AWS 간접적으로 역할을 맡게 됩니 다.

사용자 유형에 따라 AWS Management Console 또는 AWS 액세스 포털에 로그인할 수 있습니다. 로그 인에 대한 자세한 내용은 AWS 로그인 사용 설명서의 [내 로그인 방법을](https://docs.aws.amazon.com/signin/latest/userguide/how-to-sign-in.html) 참조하십시오. AWS AWS 계정

AWS 프로그래밍 방식으로 액세스하는 경우 자격 증명을 사용하여 요청에 암호화 방식으로 서명할 수 있는 소프트웨어 개발 키트 (SDK) 와 명령줄 인터페이스 (CLI) 를 AWS 제공합니다. AWS 도구를 사용 하지 않는 경우 요청에 직접 서명해야 합니다. 권장 방법을 사용하여 직접 요청에 서명하는 방법에 대 한 자세한 내용은 IAM 사용 설명서의 AWS [API 요청 서명을](https://docs.aws.amazon.com/IAM/latest/UserGuide/reference_aws-signing.html) 참조하십시오.

사용하는 인증 방법에 상관없이 추가 보안 정보를 제공해야 할 수도 있습니다. 예를 들어, AWS 계정 의 보안을 강화하기 위해 다단계 인증 (MFA) 을 사용할 것을 권장합니다. 자세한 내용은 AWS IAM Identity Center 사용 설명서의 [다중 인증](https://docs.aws.amazon.com/singlesignon/latest/userguide/enable-mfa.html) 및 IAM 사용 설명서의 [AWS에서 다중 인증\(MFA\) 사용을](https://docs.aws.amazon.com/IAM/latest/UserGuide/id_credentials_mfa.html) 참조 하십시오.

### AWS 계정 루트 사용자

계정을 AWS 계정만들 때는 먼저 계정의 모든 AWS 서비스 리소스에 대한 완전한 액세스 권한을 가진 하나의 로그인 ID로 시작합니다. 이 ID를 AWS 계정 루트 사용자라고 하며, 계정을 만들 때 사용한 이 메일 주소와 비밀번호로 로그인하여 액세스할 수 있습니다. 일상적인 태스크에 루트 사용자를 사용하 지 않을 것을 강력히 권장합니다. 루트 사용자 보안 인증 정보를 보호하고 루트 사용자만 수행할 수 있 는 태스크를 수행하는 데 사용하세요. 루트 사용자로 로그인해야 하는 전체 작업 목록은 IAM 사용 설명 서의 [루트 사용자 보안 인증이 필요한 작업을](https://docs.aws.amazon.com/IAM/latest/UserGuide/root-user-tasks.html) 참조하십시오.

### 페더레이션 자격 증명

가장 좋은 방법은 관리자 액세스가 필요한 사용자를 비롯한 수동 AWS 서비스 사용자가 ID 공급자와의 페더레이션을 사용하여 임시 자격 증명을 사용하여 액세스하도록 하는 것입니다.

페더레이션 ID는 기업 사용자 디렉토리, 웹 ID 공급자, Identity Center 디렉터리의 사용자 또는 ID 소스를 통해 제공된 자격 증명을 사용하여 액세스하는 AWS 서비스 모든 사용자를 말합니다. AWS Directory Service페더레이션 ID에 AWS 계정액세스하면 이들이 역할을 맡고 역할은 임시 자격 증명을 제공합니다.

중앙 집중식 액세스 관리를 위해 AWS IAM Identity Center(을)를 사용하는 것이 좋습니다. IAM Identity Center에서 사용자 및 그룹을 생성하거나 자체 ID 소스의 사용자 및 그룹 집합에 연결하고 동기화하여

모든 사용자 및 애플리케이션에서 사용할 수 있습니다. AWS 계정 IAM Identity Center에 대한 자세한 내용은 AWS IAM Identity Center 사용 설명서에서 [IAM Identity Center란 무엇입니까?](https://docs.aws.amazon.com/singlesignon/latest/userguide/what-is.html)를 참조하십시 오.

### IAM 사용자 및 그룹

[IAM 사용자는 단일 사용자](https://docs.aws.amazon.com/IAM/latest/UserGuide/id_users.html) 또는 애플리케이션에 대한 특정 권한을 AWS 계정 가진 사용자 내 자격 증 명입니다. 가능하면 암호 및 액세스 키와 같은 장기 보안 인증이 있는 IAM 사용자를 생성하는 대신 임 시 보안 인증을 사용하는 것이 좋습니다. 하지만 IAM 사용자의 장기 보안 인증이 필요한 특정 사용 사 례가 있는 경우, 액세스 키를 교체하는 것이 좋습니다. 자세한 내용은 IAM 사용 설명서의 [장기 보안 인](https://docs.aws.amazon.com/IAM/latest/UserGuide/best-practices.html#rotate-credentials) [증이 필요한 사용 사례의 경우 정기적으로 액세스 키 교체를](https://docs.aws.amazon.com/IAM/latest/UserGuide/best-practices.html#rotate-credentials) 참조하십시오.

[IAM 그룹은](https://docs.aws.amazon.com/IAM/latest/UserGuide/id_groups.html) IAM 사용자 컬렉션을 지정하는 자격 증명입니다. 사용자는 그룹으로 로그인할 수 없습니 다. 그룹을 사용하여 여러 사용자의 권한을 한 번에 지정할 수 있습니다. 그룹을 사용하면 대규모 사용 자 집합의 권한을 더 쉽게 관리할 수 있습니다. 예를 들어, IAMAdmins라는 그룹이 있고 이 그룹에 IAM 리소스를 관리할 권한을 부여할 수 있습니다.

사용자는 역할과 다릅니다. 사용자는 한 사람 또는 애플리케이션과 고유하게 연결되지만, 역할은 해당 역할이 필요한 사람이라면 누구나 수임할 수 있습니다. 사용자는 영구적인 장기 보안 인증 정보를 가지 고 있지만, 역할은 임시 보안 인증만 제공합니다. 자세한 내용은 IAM 사용 설명서의 [IAM 사용자를 만들](https://docs.aws.amazon.com/IAM/latest/UserGuide/id.html#id_which-to-choose) [어야 하는 경우\(역할이 아님\)를](https://docs.aws.amazon.com/IAM/latest/UserGuide/id.html#id_which-to-choose) 참조하십시오.

### IAM 역할

[IAM 역할은](https://docs.aws.amazon.com/IAM/latest/UserGuide/id_roles.html) 특정 권한을 가진 사용자 AWS 계정 내의 자격 증명입니다. IAM 사용자와 유사하지만, 특 정 개인과 연결되지 않습니다. 역할을 AWS Management Console [전환하여](https://docs.aws.amazon.com/IAM/latest/UserGuide/id_roles_use_switch-role-console.html) 에서 일시적으로 IAM 역 할을 맡을 수 있습니다. AWS CLI 또는 AWS API 작업을 호출하거나 사용자 지정 URL을 사용하여 역 할을 수임할 수 있습니다. 역할 사용 방법에 대한 자세한 내용은 IAM 사용 설명서의 [IAM 역할 사용을](https://docs.aws.amazon.com/IAM/latest/UserGuide/id_roles_use.html) 참조하십시오.

임시 보안 인증이 있는 IAM 역할은 다음과 같은 상황에서 유용합니다.

- 페더레이션 사용자 액세스 페더레이션 ID에 권한을 부여하려면 역할을 생성하고 해당 역할의 권한 을 정의합니다. 페더레이션 ID가 인증되면 역할이 연결되고 역할에 정의된 권한이 부여됩니다. 페더 레이션 역할에 대한 자세한 내용은 IAM 사용 설명서의 [서드 파티 ID 공급자의 역할 생성](https://docs.aws.amazon.com/IAM/latest/UserGuide/id_roles_create_for-idp.html) 단원을 참조 하십시오. IAM Identity Center를 사용하는 경우, 권한 집합을 구성합니다. 인증 후 ID가 액세스할 수 있는 항목을 제어하기 위해 IAM Identity Center는 권한 세트를 IAM의 역할과 연관짓습니다. 권한 세 트에 대한 자세한 내용은 AWS IAM Identity Center 사용 설명서의 [권한 세트를](https://docs.aws.amazon.com/singlesignon/latest/userguide/permissionsetsconcept.html) 참조하십시오.
- 임시 IAM 사용자 권한 IAM 사용자 또는 역할은 IAM 역할을 수임하여 특정 태스크에 대한 다양한 권한을 임시로 받을 수 있습니다.
- 크로스 계정 액세스 IAM 역할을 사용하여 다른 계정의 사용자(신뢰할 수 있는 보안 주체)가 내 계정 의 리소스에 액세스하도록 허용할 수 있습니다. 역할은 계정 간 액세스를 부여하는 기본적인 방법입 니다. 그러나 일부 AWS 서비스경우에는 역할을 프록시로 사용하는 대신 정책을 리소스에 직접 연결 할 수 있습니다. 계정 간 액세스에 대한 역할과 리소스 기반 정책의 차이점을 알아보려면 [IAM 사용](https://docs.aws.amazon.com/IAM/latest/UserGuide/access_policies-cross-account-resource-access.html) [설명서의 IAM의 교차 계정 리소스 액세스를](https://docs.aws.amazon.com/IAM/latest/UserGuide/access_policies-cross-account-resource-access.html) 참조하십시오.
- 서비스 간 액세스 일부는 다른 기능을 사용합니다. AWS 서비스 AWS 서비스예를 들어 서비스에 서 직접적 호출을 수행하면 일반적으로 해당 서비스는 Amazon EC2에서 애플리케이션을 실행하거 나 Amazon S3에 객체를 저장합니다. 서비스는 직접적으로 호출하는 보안 주체의 권한을 사용하거 나, 서비스 역할을 사용하거나, 또는 서비스 연결 역할을 사용하여 이 태스크를 수행할 수 있습니다.
	- 순방향 액세스 세션 (FAS) IAM 사용자 또는 역할을 사용하여 작업을 수행하는 경우 보안 AWS 주체로 간주됩니다. 일부 서비스를 사용하는 경우 다른 서비스에서 다른 작업을 시작하는 작업을 수행할 수 있습니다. FAS는 전화를 거는 주체의 권한을 다운스트림 AWS 서비스서비스에 AWS 서비스 요청하기 위한 요청과 결합하여 사용합니다. FAS 요청은 다른 서비스 AWS 서비스 또는 리소스와의 상호 작용이 필요한 요청을 서비스가 수신한 경우에만 이루어집니다. 이 경우 두 작업 을 모두 수행할 수 있는 권한이 있어야 합니다. FAS 요청 시 정책 세부 정보는 [전달 액세스 세션을](https://docs.aws.amazon.com/IAM/latest/UserGuide/access_forward_access_sessions.html) 참조하세요.
	- 서비스 역할 서비스 역할은 서비스가 사용자를 대신하여 태스크를 수행하기 위해 맡는 [IAM 역](https://docs.aws.amazon.com/IAM/latest/UserGuide/id_roles.html) [할](https://docs.aws.amazon.com/IAM/latest/UserGuide/id_roles.html)입니다. IAM 관리자는 IAM 내에서 서비스 역할을 생성, 수정 및 삭제할 수 있습니다. 자세한 내 용은 IAM 사용 설명서의 [AWS 서비스에 대한 권한을 위임할 역할 생성을](https://docs.aws.amazon.com/IAM/latest/UserGuide/id_roles_create_for-service.html) 참조하십시오.
	- 서비스 연결 역할 서비스 연결 역할은 에 연결된 서비스 역할의 한 유형입니다. AWS 서비스서 비스는 사용자를 대신하여 작업을 수행하기 위해 역할을 수임할 수 있습니다. 서비스 연결 역할은 사용자에게 AWS 계정 표시되며 해당 서비스가 소유합니다. IAM 관리자는 서비스 링크 역할의 권 한을 볼 수 있지만 편집은 할 수 없습니다.
- Amazon EC2에서 실행되는 애플리케이션 IAM 역할을 사용하여 EC2 인스턴스에서 실행되고 API 요청을 AWS CLI 하는 애플리케이션의 임시 자격 증명을 관리할 수 있습니다. AWS 이는 EC2 인스 턴스 내에 액세스 키를 저장할 때 권장되는 방법입니다. EC2 인스턴스에 AWS 역할을 할당하고 모 든 애플리케이션에서 사용할 수 있게 하려면 인스턴스에 연결된 인스턴스 프로필을 생성합니다. 인 스턴스 프로파일에는 역할이 포함되어 있으며 EC2 인스턴스에서 실행되는 프로그램이 임시 보안 인 증을 얻을 수 있습니다. 자세한 내용은 IAM 사용 설명서의 [IAM 역할을 사용하여 Amazon EC2 인스](https://docs.aws.amazon.com/IAM/latest/UserGuide/id_roles_use_switch-role-ec2.html) [턴스에서 실행되는 애플리케이션에 권한 부여](https://docs.aws.amazon.com/IAM/latest/UserGuide/id_roles_use_switch-role-ec2.html)를 참조하십시오.

IAM 역할을 사용할지 또는 IAM 사용자를 사용할지를 알아보려면 [IAM 사용 설명서](https://docs.aws.amazon.com/IAM/latest/UserGuide/id.html#id_which-to-choose_role)의 IAM 역할(사용자 대신)을 생성하는 경우를 참조하십시오.

## <span id="page-586-0"></span>정책을 사용한 액세스 관리

정책을 생성하고 이를 AWS ID 또는 리소스에 AWS 연결하여 액세스를 제어할 수 있습니다. 정책은 ID 또는 리소스와 연결될 때 AWS 해당 권한을 정의하는 객체입니다. AWS 주도자 (사용자, 루트 사용자 또는 역할 세션) 가 요청할 때 이러한 정책을 평가합니다. 정책에서 권한은 요청이 허용되거나 거부되 는 지를 결정합니다. 대부분의 정책은 JSON 문서로 AWS 저장됩니다. JSON 정책 문서의 구조와 콘텐 츠에 대한 자세한 내용은 IAM 사용 설명서의 [JSON 정책 개요](https://docs.aws.amazon.com/IAM/latest/UserGuide/access_policies.html#access_policies-json)를 참조하십시오.

관리자는 AWS JSON 정책을 사용하여 누가 무엇에 액세스할 수 있는지 지정할 수 있습니다. 즉, 어떤 보안 주체가 어떤 리소스와 어떤 조건에서 작업을 수행할 수 있는지를 지정할 수 있습니다.

기본적으로, 사용자와 역할에는 어떠한 권한도 없습니다. 사용자에게 사용자가 필요한 리소스에서 작 업을 수행할 권한을 부여하려면 IAM 관리자가 IAM 정책을 생성하면 됩니다. 그런 다음 관리자가 IAM 정책을 역할에 추가하고, 사용자가 역할을 수임할 수 있습니다.

IAM 정책은 작업을 수행하기 위해 사용하는 방법과 상관없이 작업에 대한 권한을 정의합니다. 예를 들 어, iam:GetRole 작업을 허용하는 정책이 있다고 가정합니다. 해당 정책을 사용하는 사용자는 AWS Management Console, AWS CLI, 또는 AWS API에서 역할 정보를 가져올 수 있습니다.

#### 보안 인증 기반 정책

ID 기반 정책은 IAM 사용자, 사용자 그룹 또는 역할과 같은 ID에 연결할 수 있는 JSON 권한 정책 문서 입니다. 이러한 정책은 사용자와 역할이 어떤 리소스와 어떤 조건에서 어떤 태스크를 수행할 수 있는지 를 제어합니다. ID 기반 정책을 생성하는 방법을 알아보려면 IAM 사용 설명서의 [IAM 정책 생성](https://docs.aws.amazon.com/IAM/latest/UserGuide/access_policies_create.html)을 참조 하십시오.

보안 인증 기반 정책은 인라인 정책 또는 관리형 정책으로 한층 더 분류할 수 있습니다. 인라인 정책은 단일 사용자, 그룹 또는 역할에 직접 포함됩니다. 관리형 정책은 내 여러 사용자, 그룹 및 역할에 연결할 수 있는 독립형 정책입니다. AWS 계정관리형 정책에는 AWS 관리형 정책과 고객 관리형 정책이 포함 됩니다. 관리형 정책 또는 인라인 정책을 선택하는 방법을 알아보려면 IAM 사용 설명서의 [관리형 정책](https://docs.aws.amazon.com/IAM/latest/UserGuide/access_policies_managed-vs-inline.html#choosing-managed-or-inline) [과 인라인 정책의 선택을](https://docs.aws.amazon.com/IAM/latest/UserGuide/access_policies_managed-vs-inline.html#choosing-managed-or-inline) 참조하십시오.

#### 리소스 기반 정책

리소스 기반 정책은 리소스에 연결하는 JSON 정책 설명서입니다. 리소스 기반 정책의 예는 IAM 역할 신뢰 정책과 Amazon S3 버킷 정책입니다. 리소스 기반 정책을 지원하는 서비스에서 서비스 관리자는 이러한 정책을 사용하여 특정 리소스에 대한 액세스를 통제할 수 있습니다. 정책이 연결된 리소스의 경 우, 정책은 지정된 보안 주체가 해당 리소스와 어떤 조건에서 어떤 태스크를 수행할 수 있는지를 정의 합니다. 리소스 기반 정책에서 [보안 주체를 지정](https://docs.aws.amazon.com/IAM/latest/UserGuide/reference_policies_elements_principal.html)해야 합니다. 보안 주체에는 계정, 사용자, 역할, 연동 사용자 등이 포함될 수 있습니다. AWS 서비스

리소스 기반 정책은 해당 서비스에 있는 인라인 정책입니다. IAM의 AWS 관리형 정책은 리소스 기반 정책에 사용할 수 없습니다.

액세스 제어 목록(ACL)

액세스 제어 목록(ACL)은 어떤 보안 주체(계정 멤버, 사용자 또는 역할)가 리소스에 액세스할 수 있는 권한을 가지고 있는지를 제어합니다. ACLs는 JSON 정책 문서 형식을 사용하지 않지만 리소스 기반 정 책과 유사합니다.

ACL을 지원하는 서비스의 예로는 아마존 S3와 아마존 VPC가 있습니다. AWS WAF ACL에 대해 자세 히 알아보려면 Amazon Simple Storage Service 개발자 가이드의 [ACL\(액세스 제어 목록\) 개요를](https://docs.aws.amazon.com/AmazonS3/latest/dev/acl-overview.html) 참조 하십시오.

기타 정책 타입

AWS 일반적이지 않은 추가 정책 유형을 지원합니다. 이러한 정책 타입은 더 일반적인 정책 타입에 따 라 사용자에게 부여되는 최대 권한을 설정할 수 있습니다.

- 권한 경계 권한 경계는 자격 증명 기반 정책에 따라 IAM 엔터티(IAM 사용자 또는 역할)에 부여할 수 있는 최대 권한을 설정하는 고급 기능입니다. 개체에 대한 권한 경계를 설정할 수 있습니다. 그 결 과로 얻는 권한은 개체의 보안 인증 기반 정책과 그 권한 경계의 교집합입니다. Principal 필드에 서 사용자나 역할을 지정하는 리소스 기반 정책은 권한 경계를 통해 제한되지 않습니다. 이러한 정책 중 하나에 포함된 명시적 거부는 허용을 재정의합니다. 권한 경계에 대한 자세한 내용은 IAM 사용 설 명서의 [IAM 엔터티에 대한 권한 경계를](https://docs.aws.amazon.com/IAM/latest/UserGuide/access_policies_boundaries.html) 참조하십시오.
- 서비스 제어 정책 (SCP) SCP는 조직 또는 조직 단위 (OU) 에 대한 최대 권한을 지정하는 JSON 정책입니다. AWS Organizations AWS Organizations 사업체가 소유한 여러 AWS 계정 개를 그룹 화하고 중앙에서 관리하는 서비스입니다. 조직에서 모든 기능을 활성화할 경우, 서비스 제어 정책 (SCP)을 임의의 또는 모든 계정에 적용할 수 있습니다. SCP는 구성원 계정의 엔티티 (각 엔티티 포 함) 에 대한 권한을 제한합니다. AWS 계정 루트 사용자조직 및 SCP에 대한 자세한 내용은 AWS Organizations 사용 설명서의 [SCP 작동 방식](https://docs.aws.amazon.com/organizations/latest/userguide/orgs_manage_policies_about-scps.html)을 참조하십시오.
- 세션 정책 세션 정책은 역할 또는 페더레이션 사용자에 대해 임시 세션을 프로그래밍 방식으로 생 성할 때 파라미터로 전달하는 고급 정책입니다. 결과적으로 얻는 세션의 권한은 사용자 또는 역할의 보안 인증 기반 정책의 교차와 세션 정책입니다. 또한 권한을 리소스 기반 정책에서 가져올 수도 있 습니다. 이러한 정책 중 하나에 포함된 명시적 거부는 허용을 재정의합니다. 자세한 내용은 IAM 사용 설명서의 [세션 정책을](https://docs.aws.amazon.com/IAM/latest/UserGuide/access_policies.html#policies_session) 참조하십시오.

# 여러 정책 타입

여러 정책 유형이 요청에 적용되는 경우, 결과 권한은 이해하기가 더 복잡합니다. 여러 정책 유형이 관 련되어 있을 때 요청을 허용할지 여부를 AWS 결정하는 방법을 알아보려면 IAM 사용 설명서의 [정책 평](https://docs.aws.amazon.com/IAM/latest/UserGuide/reference_policies_evaluation-logic.html) [가 로직을](https://docs.aws.amazon.com/IAM/latest/UserGuide/reference_policies_evaluation-logic.html) 참조하십시오.

# <span id="page-588-0"></span>Amazon Lex V2에서 IAM을 사용하는 방법

IAM을 사용하여 Amazon Lex V2에 대한 액세스를 관리하기 전에 Amazon Lex V2에서 사용할 수 있는 IAM 기능을 알아봅니다.

### Amazon Lex V2에서 사용할 수 있는 IAM 기능

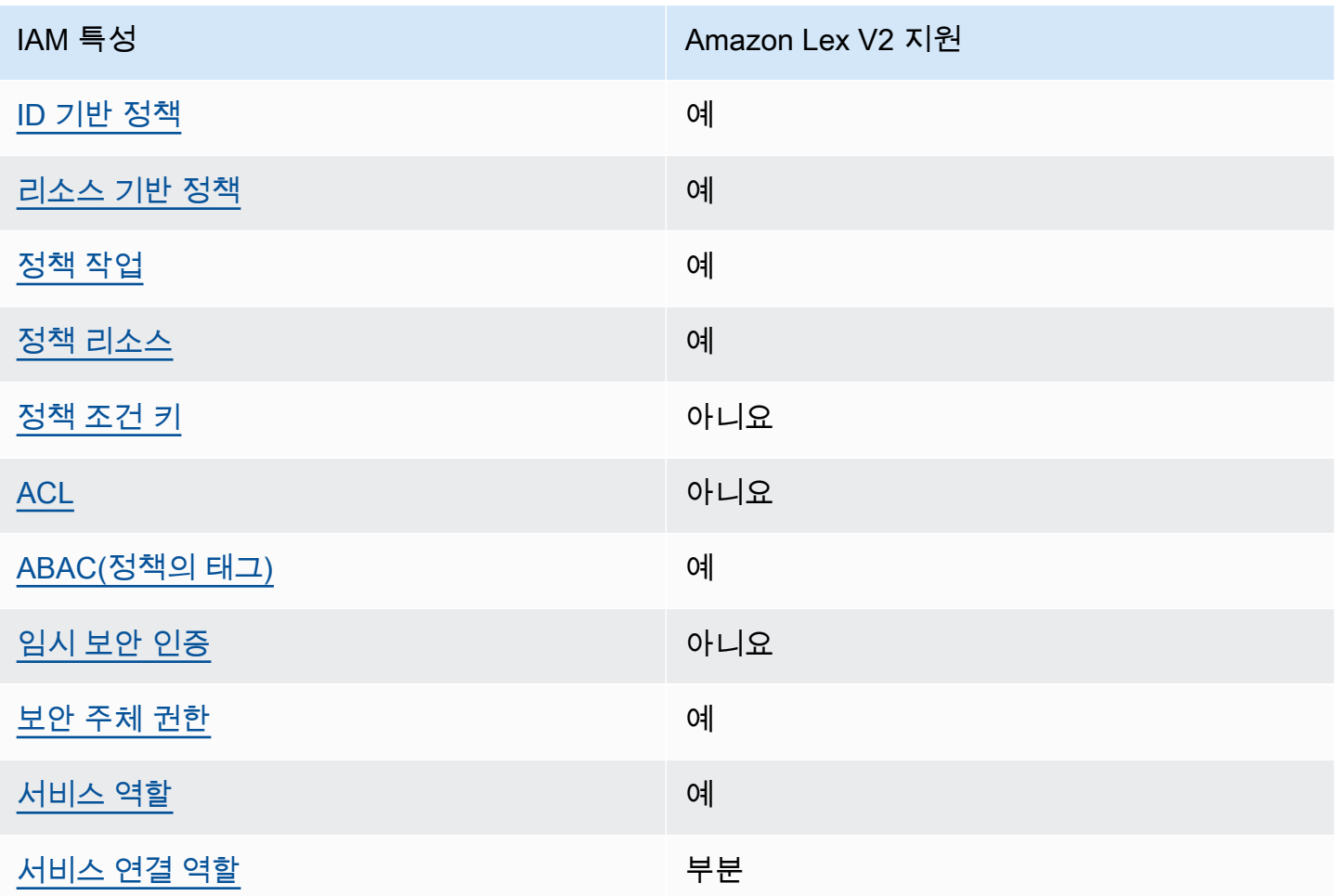

Amazon Lex V2 및 기타 AWS 서비스가 대부분의 IAM 기능과 어떻게 작동하는지 자세히 알아보려면 IAM 사용 설명서의 [IAM과 함께 작동하는AWS 서비스를](https://docs.aws.amazon.com/IAM/latest/UserGuide/reference_aws-services-that-work-with-iam.html) 참조하십시오.

#### <span id="page-589-0"></span>Amazon Lex V2의 자격 증명 기반 정책

보안 인증 기반 정책 지원 예

자격 증명 기반 정책은 IAM 사용자, 사용자 그룹 또는 역할과 같은 자격 증명에 연결할 수 있는 JSON 권한 정책 문서입니다. 이러한 정책은 사용자와 역할이 어떤 리소스와 어떤 조건에서 어떤 태스크를 수 행할 수 있는지를 제어합니다. ID 기반 정책을 생성하는 방법을 알아보려면 IAM 사용 설명서의 [IAM 정](https://docs.aws.amazon.com/IAM/latest/UserGuide/access_policies_create.html) [책 생성](https://docs.aws.amazon.com/IAM/latest/UserGuide/access_policies_create.html)을 참조하십시오.

IAM ID 기반 정책을 사용하면 허용되거나 거부되는 작업과 리소스뿐 아니라 작업이 허용되거나 거부 되는 조건을 지정할 수 있습니다. 보안 인증 기반 정책에서는 보안 주체가 연결된 사용자 또는 역할에 적용되므로 보안 주체를 지정할 수 없습니다. JSON 정책에서 사용하는 모든 요소에 대해 알아보려면 IAM 사용 설명서의 [IAM JSON 정책 요소 참조를](https://docs.aws.amazon.com/IAM/latest/UserGuide/reference_policies_elements.html) 참조하십시오.

Amazon Lex V2의 자격 증명 기반 정책 예제

Amazon Lex V2 자격 증명 기반 정책 예제를 보려면 [Amazon Lex V2의 자격 증명 기반 정책 예제](#page-598-0) 단원 을 참조하세요.

<span id="page-589-1"></span>Amazon Lex V2 내 리소스 기반 정책

리소스 기반 정책 지원 예

리소스 기반 정책은 리소스에 연결하는 JSON 정책 설명서입니다. 리소스 기반 정책의 예는 IAM 역할 신뢰 정책과 Amazon S3 버킷 정책입니다. 리소스 기반 정책을 지원하는 서비스에서 서비스 관리자는 이러한 정책을 사용하여 특정 리소스에 대한 액세스를 통제할 수 있습니다. 정책이 연결된 리소스의 경 우, 정책은 지정된 보안 주체가 해당 리소스와 어떤 조건에서 어떤 태스크를 수행할 수 있는지를 정의 합니다. 리소스 기반 정책에서 [보안 주체를 지정](https://docs.aws.amazon.com/IAM/latest/UserGuide/reference_policies_elements_principal.html)해야 합니다. 보안 주체에는 사용자, 역할, 페더레이션 사용자 또는 AWS 서비스가 포함될 수 있습니다.

Amazon Lex에서는 교차 계정 또는 교차 리전 정책을 사용할 수 없습니다. 교차 계정 또는 교차 리전 ARN을 사용하여 리소스에 대한 정책을 생성하는 경우 Amazon Lex는 오류를 반환합니다.

Amazon Lex 서비스는 봇 정책 및 봇 별칭 정책이라는 리소스 기반 정책을 지원합니다. 이 정책은 봇 또 는 봇 별칭에 연결됩니다. 이러한 정책은 봇 또는 봇 별칭에 대해 작업을 수행할 수 있는 보안 주체를 정 의합니다.

작업은 특정 리소스에서만 사용할 수 있습니다. 예를 들어 UpdateBot 작업은 봇 리소스에서만 사용 할 수 있고, UpdateBotAlias 작업은 봇 별칭 리소스에서만 사용할 수 있습니다. 정책에 지정된 리소 스에서 사용할 수 없는 작업을 정책에 지정하는 경우 Amazon Lex는 오류를 반환합니다. 작업 목록과 함께 사용할 수 있는 리소스는 다음 표를 참조하세요.

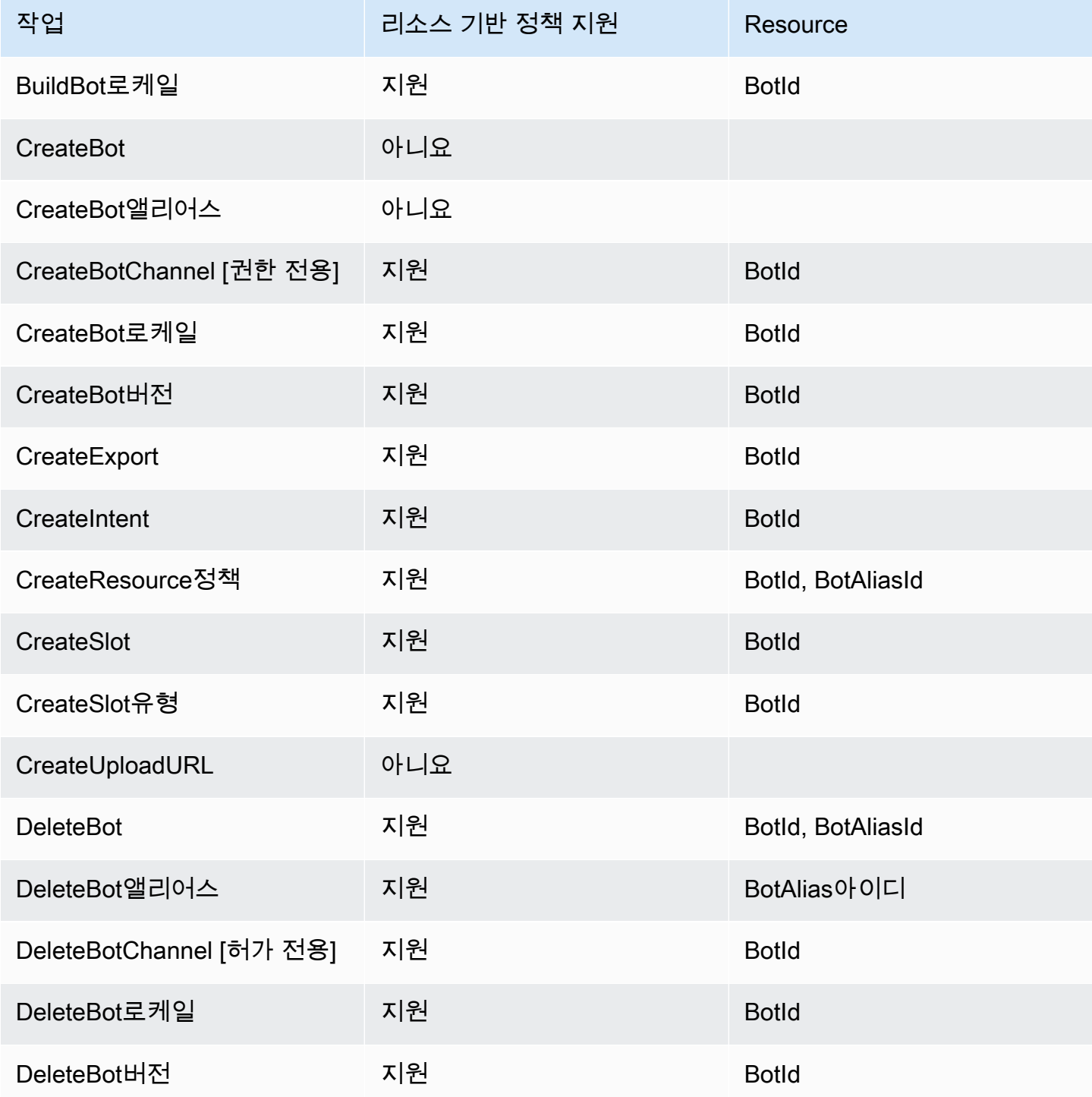

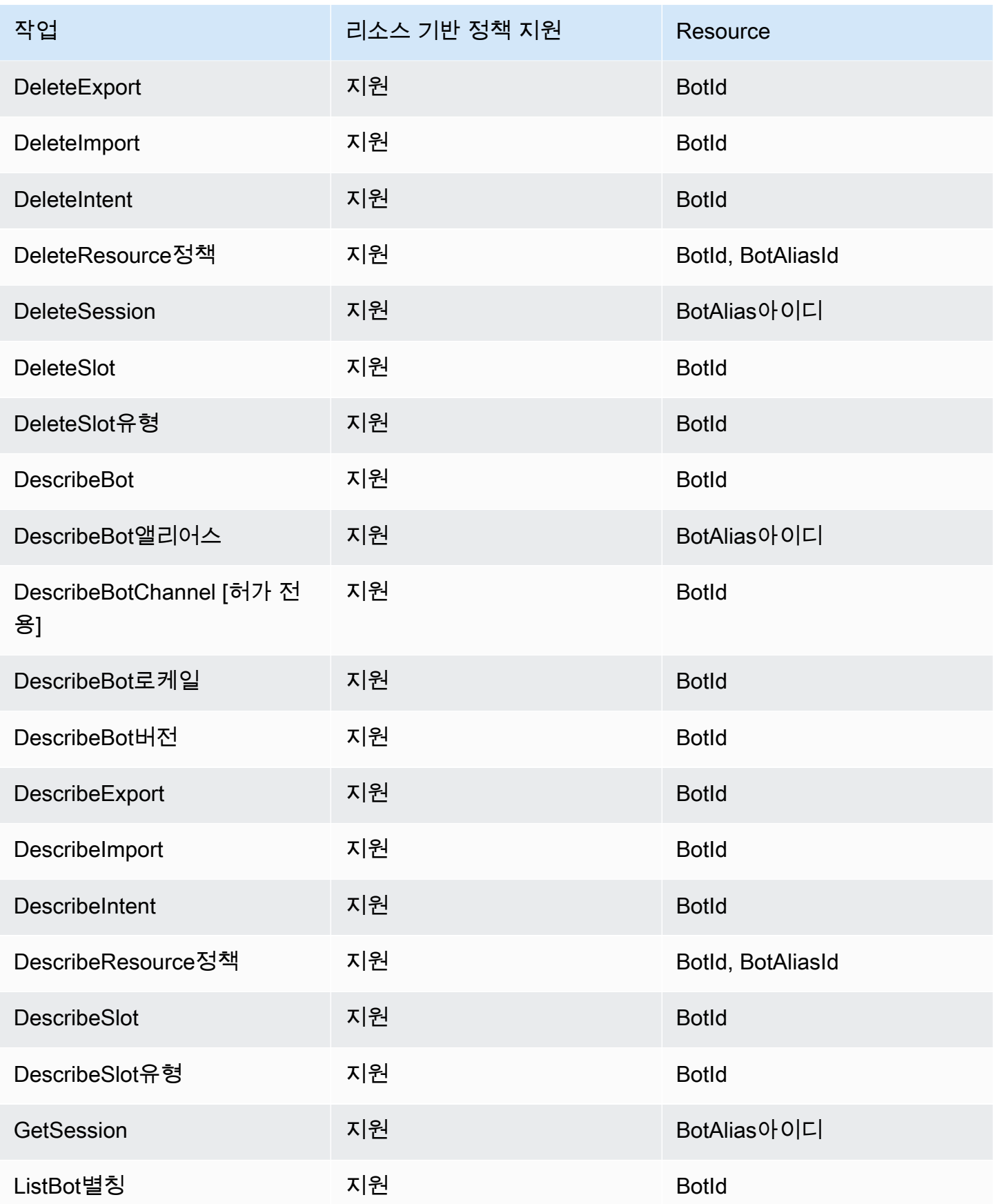

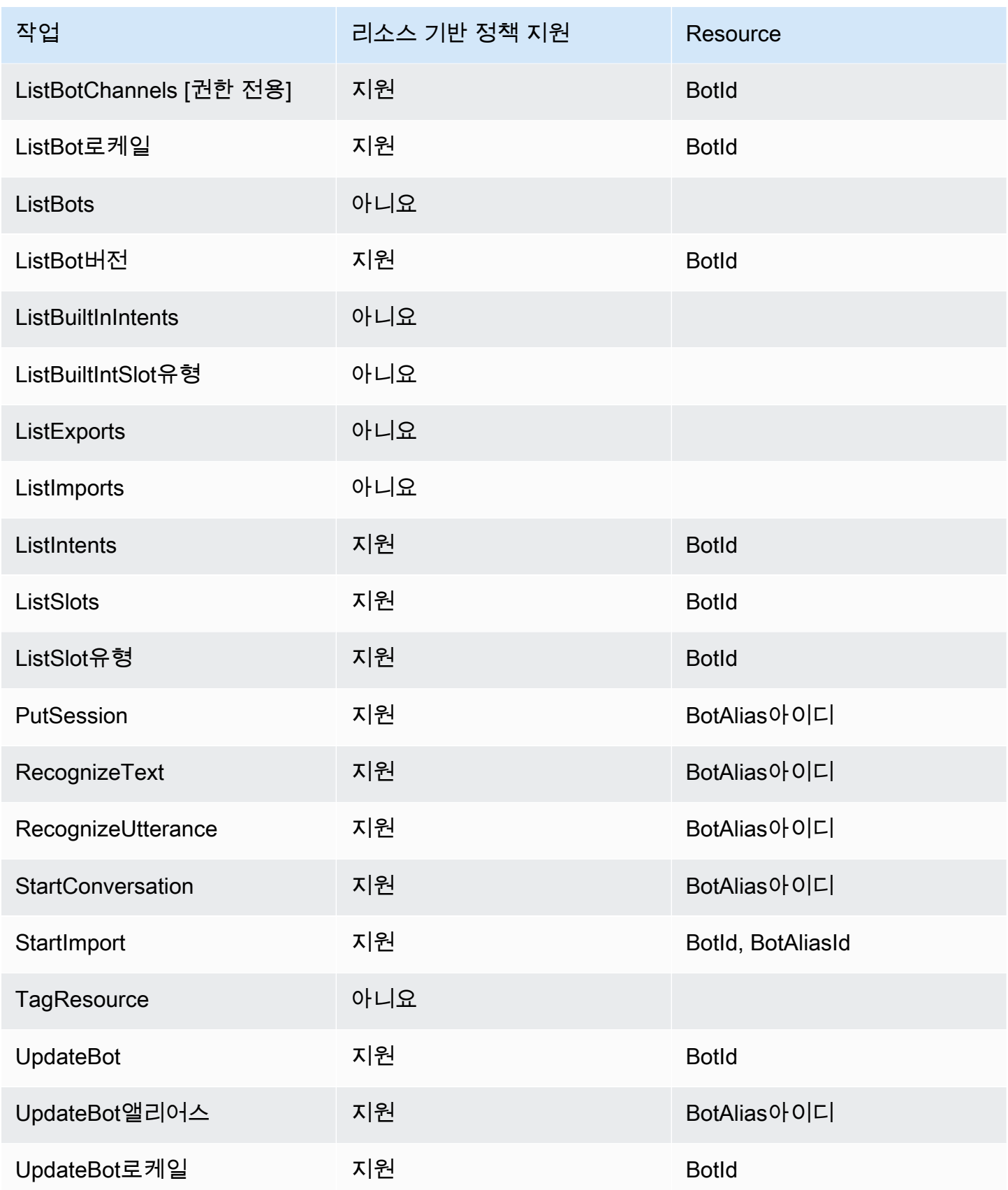

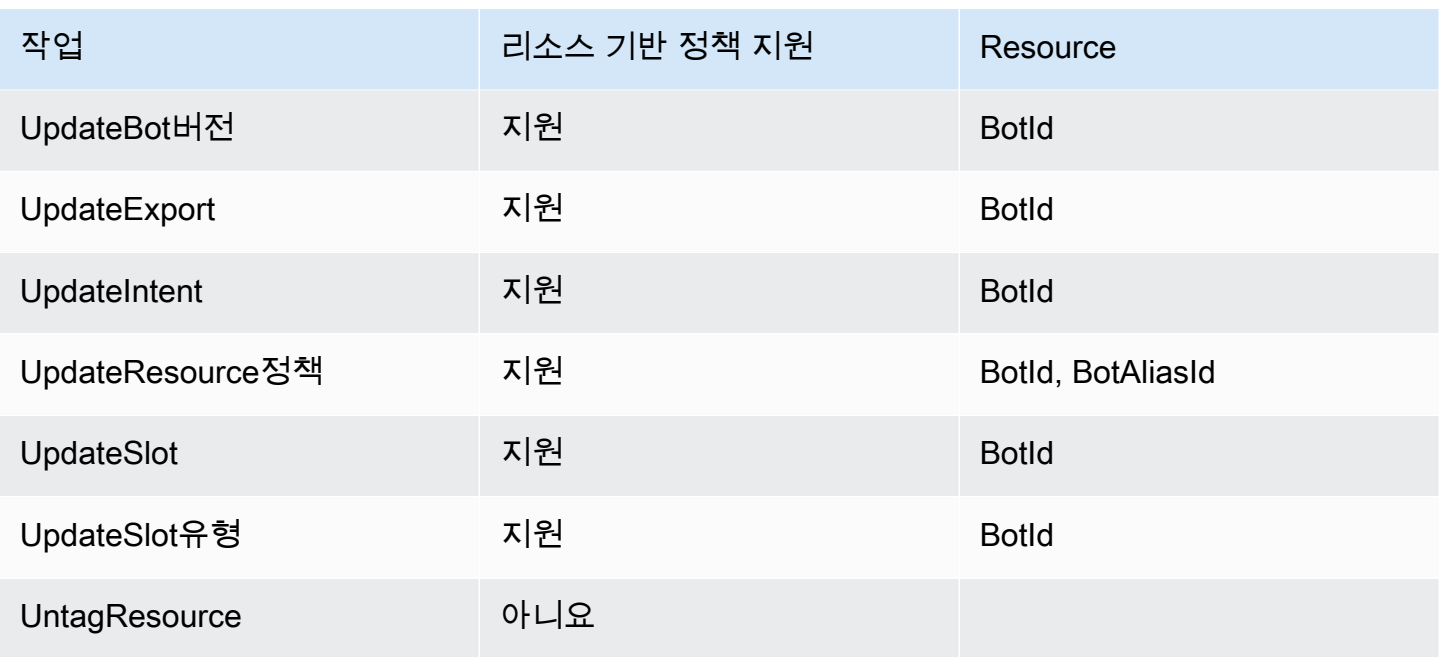

봇 및 봇 별칭에 리소스 기반 정책을 연결하는 방법은 [Amazon Lex V2의 리소스 기반 정책 예제](#page-612-0) 섹션을 참조하세요.

Amazon Lex V2에 사용되는 리소스 기반 정책 예제

Amazon Lex V2 리소스 기반 정책의 예를 보려면 [Amazon Lex V2의 리소스 기반 정책 예제을](#page-612-0)(를) 참조 하세요,

<span id="page-593-0"></span>Amazon Lex V2에 대한 정책 작업

정책 작업 지원 예

관리자는 AWS JSON 정책을 사용하여 누가 무엇에 액세스할 수 있는지 지정할 수 있습니다. 즉, 어떤 보안 주체가 어떤 리소스와 어떤 조건에서 작업을 수행할 수 있는지를 지정할 수 있습니다.

JSON 정책의 Action요소는 정책에서 액세스를 허용하거나 거부하는 데 사용할 수 있는 태스크를 설 명합니다. 정책 작업은 일반적으로 관련 AWS API 작업과 이름이 같습니다. 일치하는 API 작업이 없는 권한 전용 작업 같은 몇 가지 예외도 있습니다. 정책에서 여러 작업이 필요한 몇 가지 작업도 있습니다. 이러한 추가 작업을 일컬어 종속 작업이라고 합니다.

연결된 작업을 수행할 수 있는 권한을 부여하기 위한 정책에 작업을 포함하십시오.

Amazon Lex V2 작업 목록을 보려면 서비스 승인 참조의 [Amazon Lex V2에서 정의한 작업](https://docs.aws.amazon.com/service-authorization/latest/reference/list_amazonlexv2.html#amazonlexv2-actions-as-permissions)을 참조하세 요.

Amazon Lex V2에 대한 정책 작업은 작업 앞에 다음 접두사를 사용합니다.

lex

단일 문에서 여러 작업을 지정하려면 다음과 같이 쉼표로 구분합니다.

```
"Action": [ 
      "lex:action1", 
       "lex:action2" 
 ]
```
Amazon Lex V2 자격 증명 기반 정책 예제를 보려면 [Amazon Lex V2의 자격 증명 기반 정책 예제](#page-598-0) 단원 을 참조하세요.

<span id="page-594-0"></span>Amazon Lex V2에 대한 정책 리소스

정책 리소스 지원 예

관리자는 AWS JSON 정책을 사용하여 누가 무엇에 액세스할 수 있는지 지정할 수 있습니다. 즉, 어떤 보안 주체가 어떤 리소스와 어떤 조건에서 작업을 수행할 수 있는지를 지정할 수 있습니다.

Resource JSON 정책 요소는 작업이 적용되는 하나 이상의 개체를 지정합니다. 문장에는 Resource또는 NotResource요소가 반드시 추가되어야 합니다. 모범 사례에 따라 [Amazon 리소스](https://docs.aws.amazon.com/general/latest/gr/aws-arns-and-namespaces.html) [이름\(ARN\)](https://docs.aws.amazon.com/general/latest/gr/aws-arns-and-namespaces.html)을 사용하여 리소스를 지정합니다. 리소스 수준 권한이라고 하는 특정 리소스 유형을 지원 하는 작업에 대해 이 태스크를 수행할 수 있습니다.

작업 나열과 같이 리소스 수준 권한을 지원하지 않는 작업의 경우, 와일드카드(\*)를 사용하여 해당 문이 모든 리소스에 적용됨을 나타냅니다.

"Resource": "\*"

Amazon Lex V2 리소스 유형 및 해당 ARN 목록을 보려면 서비스 승인 참조에서 [Amazon Lex V2에서](https://docs.aws.amazon.com/service-authorization/latest/reference/list_amazonlexv2.html#amazonlexv2-resources-for-iam-policies) [정의한 리소스](https://docs.aws.amazon.com/service-authorization/latest/reference/list_amazonlexv2.html#amazonlexv2-resources-for-iam-policies)를 참조하세요. 각 리소스의 ARN을 지정할 수 있는 작업을 알아보려면 [Amazon Lex V2](https://docs.aws.amazon.com/service-authorization/latest/reference/list_amazonlexv2.html#amazonlexv2-actions-as-permissions) [에서 정의한 작업을](https://docs.aws.amazon.com/service-authorization/latest/reference/list_amazonlexv2.html#amazonlexv2-actions-as-permissions) 참조하세요.

Amazon Lex V2 자격 증명 기반 정책 예제를 보려면 [Amazon Lex V2의 자격 증명 기반 정책 예제](#page-598-0) 단원 을 참조하세요.

<span id="page-595-0"></span>Amazon Lex V2에 사용되는 정책 조건 키

서비스별 정책 조건 키 지원 아니요 아니요 아니요

관리자는 AWS JSON 정책을 사용하여 누가 무엇에 액세스할 수 있는지 지정할 수 있습니다. 즉, 어떤 보안 주체가 어떤 리소스와 어떤 조건에서 작업을 수행할 수 있는지를 지정할 수 있습니다.

Condition 요소(또는 Condition 블록)를 사용하면 정책이 발효되는 조건을 지정할 수 있습니다. Condition 요소는 옵션입니다. 같거나 작음과 같은 [조건 연산자](https://docs.aws.amazon.com/IAM/latest/UserGuide/reference_policies_elements_condition_operators.html)를 사용하여 정책의 조건을 요청의 값과 일치시키는 조건식을 생성할 수 있습니다.

한 문에서 여러 Condition 요소를 지정하거나 단일 Condition 요소에서 여러 키를 지정하는 경우, AWS 는 논리적 AND 태스크를 사용하여 평가합니다. 단일 조건 키에 여러 값을 지정하는 경우 는 논리 적 OR 연산을 사용하여 조건을 AWS 평가합니다. 명문의 권한을 부여하기 전에 모든 조건을 충족해야 합니다.

조건을 지정할 때 자리 표시자 변수를 사용할 수도 있습니다. 예컨대, IAM 사용자에게 IAM 사용자 이 름으로 태그가 지정된 경우에만 리소스에 액세스할 수 있는 권한을 부여할 수 있습니다. 자세한 내용은 IAM 사용 설명서의 [IAM 정책 요소: 변수 및 태그를](https://docs.aws.amazon.com/IAM/latest/UserGuide/reference_policies_variables.html) 참조하십시오.

AWS 글로벌 조건 키 및 서비스별 조건 키를 지원합니다. 모든 AWS 글로벌 조건 키를 보려면 IAM 사 용 [AWS 설명서의 글로벌 조건 컨텍스트 키를](https://docs.aws.amazon.com/IAM/latest/UserGuide/reference_policies_condition-keys.html) 참조하십시오.

Amazon Lex V2 조건 키 목록을 보려면 서비스 승인 참조의 [Amazon Lex V2에 사용되는 조건 키를](https://docs.aws.amazon.com/service-authorization/latest/reference/list_amazonlexv2.html#amazonlexv2-policy-keys) 참 조하세요. 조건 키를 사용할 수 있는 작업과 리소스를 알아보려면 [Amazon Lex V2에서 정의한 작업을](https://docs.aws.amazon.com/service-authorization/latest/reference/list_amazonlexv2.html#amazonlexv2-actions-as-permissions) 참조하세요.

Amazon Lex V2 자격 증명 기반 정책 예제를 보려면 [Amazon Lex V2의 자격 증명 기반 정책 예제](#page-598-0) 단원 을 참조하세요.

<span id="page-595-1"></span>Amazon Lex V2에서 액세스 제어 목록(ACL)

ACL 지원 아니요 아니요 아니요

ACL(액세스 통제 목록)은 어떤 보안 주체(계정 멤버, 사용자 또는 역할)가 리소스에 액세스할 수 있는 권한을 가지고 있는지를 제어합니다. ACLs는 JSON 정책 문서 형식을 사용하지 않지만 리소스 기반 정 책과 유사합니다.

<span id="page-596-0"></span>Amazon Lex V2를 사용한 ABAC(속성 기반 액세스 제어)

ABAC 지원(정책의 태그) 예

ABAC(속성 기반 액세스 제어)는 속성을 기반으로 권한을 정의하는 권한 부여 전략입니다. AWS에서는 이러한 속성을 태그라고 합니다. IAM 엔티티 (사용자 또는 역할) 및 여러 AWS 리소스에 태그를 첨부할 수 있습니다. ABAC의 첫 번째 단계로 개체 및 리소스에 태그를 지정합니다. 그런 다음 보안 주체의 태 그가 액세스하려는 리소스의 태그와 일치할 때 작업을 허용하도록 ABAC 정책을 설계합니다.

ABAC는 빠르게 성장하는 환경에서 유용하며 정책 관리가 번거로운 상황에 도움이 됩니다.

태그에 근거하여 액세스를 제어하려면 aws:ResourceTag/*key-name*, aws:RequestTag/*keyname* 또는 aws:TagKeys 조건 키를 사용하여 정책의 [조건 요소에](https://docs.aws.amazon.com/IAM/latest/UserGuide/reference_policies_elements_condition.html) 태그 정보를 제공합니다.

서비스가 모든 리소스 유형에 대해 세 가지 조건 키를 모두 지원하는 경우, 값은 서비스에 대해 예입니 다. 서비스가 일부 리소스 유형에 대해서만 세 가지 조건 키를 모두 지원하는 경우, 값은 부분적입니다.

ABAC에 대한 자세한 정보는 IAM 사용 설명서의 [ABAC란 무엇입니까?를](https://docs.aws.amazon.com/IAM/latest/UserGuide/introduction_attribute-based-access-control.html) 참조하십시오. ABAC 설정 단계가 포함된 자습서를 보려면 IAM 사용 설명서의 [속성 기반 액세스 제어\(ABAC\) 사용을](https://docs.aws.amazon.com/IAM/latest/UserGuide/tutorial_attribute-based-access-control.html) 참조하십시 오.

<span id="page-596-1"></span>Amazon Lex V2에서 임시 보안 인증 사용

임시 보안 인증 정보 지원 아니요 아니요 아니요

임시 자격 증명을 사용하여 로그인하면 작동하지 AWS 서비스 않는 것도 있습니다. 임시 자격 증명을 사용하는 방법을 AWS 서비스 비롯한 추가 정보는 [IAM 사용 설명서의 IAM과AWS 서비스 연동되는](https://docs.aws.amazon.com/IAM/latest/UserGuide/reference_aws-services-that-work-with-iam.html) 내 용을 참조하십시오.

사용자 이름과 암호를 제외한 다른 방법을 AWS Management Console 사용하여 로그인하면 임시 자 격 증명을 사용하는 것입니다. 예를 들어 회사의 SSO (Single Sign-On) 링크를 AWS 사용하여 액세스 하는 경우 이 프로세스에서 자동으로 임시 자격 증명을 생성합니다. 또한 콘솔에 사용자로 로그인한 다 음 역할을 전환할 때 임시 보안 인증을 자동으로 생성합니다. 역할 전환에 대한 자세한 내용은 IAM 사 용 설명서의 [역할로 전환\(콘솔\)을](https://docs.aws.amazon.com/IAM/latest/UserGuide/id_roles_use_switch-role-console.html) 참조하십시오.

또는 API를 사용하여 임시 자격 증명을 수동으로 생성할 수 있습니다 AWS CLI . AWS 그런 다음 해당 임시 자격 증명을 사용하여 액세스할 수 AWS있습니다. AWS 장기 액세스 키를 사용하는 대신 임시 자 격 증명을 동적으로 생성할 것을 권장합니다. 자세한 정보는 [IAM의 임시 보안 자격 증명](https://docs.aws.amazon.com/IAM/latest/UserGuide/id_credentials_temp.html) 섹션을 참조하 십시오.

<span id="page-597-0"></span>Amazon Lex V2에 대한 교차 서비스 보안 주체 권한

전달 액세스 세션(FAS) 지원 예

IAM 사용자 또는 역할을 사용하여 작업을 수행하는 AWS경우 보안 주체로 간주됩니다. 일부 서비스를 사용하는 경우 다른 서비스에서 다른 작업을 시작하는 작업을 수행할 수 있습니다. FAS는 전화를 거는 주체의 권한을 다운스트림 서비스에 AWS 서비스 요청하라는 요청과 결합하여 사용합니다. AWS 서비 스 FAS 요청은 다른 서비스 AWS 서비스 또는 리소스와의 상호 작용이 필요한 요청을 서비스가 수신 한 경우에만 이루어집니다. 이 경우 두 작업을 모두 수행할 수 있는 권한이 있어야 합니다. FAS 요청 시 정책 세부 정보는 [전달 액세스 세션을](https://docs.aws.amazon.com/IAM/latest/UserGuide/access_forward_access_sessions.html) 참조하세요.

<span id="page-597-1"></span>Amazon Lex V2의 서비스 역할

서비스 역할 지원 예

서비스 역할은 서비스가 사용자를 대신하여 작업을 수행하는 것으로 가정하는 [IAM 역할입](https://docs.aws.amazon.com/IAM/latest/UserGuide/id_roles.html)니다. IAM 관리자는 IAM 내에서 서비스 역할을 생성, 수정 및 삭제할 수 있습니다. 자세한 내용은 IAM 사용 설명 서의 [AWS 서비스에 대한 권한을 위임할 역할 생성을](https://docs.aws.amazon.com/IAM/latest/UserGuide/id_roles_create_for-service.html) 참조하십시오.

**A** Warning

서비스 역할에 대한 권한을 변경하면 Amazon Lex V2 기능이 중단될 수 있습니다. Amazon Lex V2에서 관련 지침을 제공하는 경우에만 서비스 역할을 편집합니다.

<span id="page-597-2"></span>Amazon Lex V2의 서비스 연결 역할

서비스 링크 역할 지원 부분

서비스 연결 역할은 에 연결된 서비스 역할의 한 유형입니다. AWS 서비스서비스는 사용자를 대신하여 작업을 수행하기 위해 역할을 수임할 수 있습니다. 서비스 연결 역할은 사용자에게 AWS 계정 표시되 며 해당 서비스가 소유합니다. IAM 관리자는 서비스 링크 역할의 권한을 볼 수 있지만 편집은 할 수 없 습니다.

서비스 연결 역할 생성 또는 관리에 대한 자세한 내용은 [IAM으로 작업하는AWS 서비스](https://docs.aws.amazon.com/IAM/latest/UserGuide/reference_aws-services-that-work-with-iam.html)를 참조하십시 오. 서비스 연결 역할 열에서 Yes(이)가 포함된 서비스를 테이블에서 찾습니다. 해당 서비스에 대한 서 비스 연결 역할 설명서를 보려면 Yes(네) 링크를 선택합니다.

### <span id="page-598-0"></span>Amazon Lex V2의 자격 증명 기반 정책 예제

기본적으로 사용자 및 역할은 Amazon Lex V2 리소스를 생성하거나 수정할 수 있는 권한이 없습니다. 또한 AWS Management Console, AWS Command Line Interface (AWS CLI) 또는 AWS API를 사용하 여 작업을 수행할 수 없습니다. 사용자에게 사용자가 필요한 리소스에서 작업을 수행할 권한을 부여하 려면 IAM 관리자가 IAM 정책을 생성하면 됩니다. 그런 다음 관리자가 IAM 정책을 역할에 추가하고, 사 용자가 역할을 맡을 수 있습니다.

이러한 예제 JSON 정책 문서를 사용하여 IAM ID 기반 정책을 생성하는 방법을 알아보려면 IAM 사용 설명서의 [IAM 정책 생성](https://docs.aws.amazon.com/IAM/latest/UserGuide/access_policies_create-console.html)을 참조하십시오.

각 리소스 유형에 대한 ARN 형식을 포함하여 Amazon Lex V2에서 정의한 작업 및 리소스 유형에 대한 자세한 내용은 서비스 권한 부여 참조에서 [Amazon Lex V2에 대한 작업, 리소스 및 조건 키를](https://docs.aws.amazon.com/service-authorization/latest/reference/list_amazonlexv2.html) 참조하세 요.

#### 주제

- [정책 모범 사례](#page-599-0)
- [Amazon Lex V2 콘솔 사용](#page-600-0)
- [사용자가 봇에 기능을 추가하도록 허용](#page-600-1)
- [사용자가 봇에 채널을 추가할 수 있도록 허용](#page-601-0)
- [사용자가 봇을 생성 및 업데이트하도록 허용](#page-601-1)
- [사용자가 Automated Chatbot Designer를 사용할 수 있도록 허용](#page-602-0)
- [사용자가 AWS KMS 키를 사용하여 파일을 암호화하고 해독할 수 있도록 허용](#page-603-0)
- [사용자가 봇을 삭제하도록 허용](#page-603-1)
- [사용자가 봇과 대화할 수 있도록 허용](#page-604-0)
- [특정 사용자가 리소스 기반 정책을 관리하도록 허용](#page-604-1)
- [사용자가 봇과 봇 로캘을 내보낼 수 있도록 허용](#page-605-0)
- [사용자가 사용자 지정 어휘를 내보낼 수 있도록 허용](#page-606-0)
- [사용자가 봇과 봇 로캘을 가져오도록 허용](#page-606-1)
- [사용자가 사용자 지정 어휘를 가져올 수 있도록 허용](#page-607-0)
- [사용자가 Amazon Lex에서 Amazon Lex V2로 봇을 마이그레이션하도록 허용](#page-608-0)
- [사용자가 자신의 고유한 권한을 볼 수 있도록 허용](#page-609-0)
- [사용자가 Amazon Lex V2의 시각적 대화 빌더를 사용하여 대화 흐름을 그릴 수 있도록 허용](#page-610-0)
- [사용자가 봇 복제본을 만들고 볼 수는 있지만 삭제는 허용하지 않습니다.](#page-611-0)

<span id="page-599-0"></span>정책 모범 사례

ID 기반 정책에 따라 계정에서 사용자가 Amazon Lex V2 리소스를 생성, 액세스 또는 삭제할 수 있는지 여부가 결정됩니다. 이 작업으로 인해 AWS 계정에 비용이 발생할 수 있습니다. ID 기반 정책을 생성하 거나 편집할 때는 다음 지침과 권장 사항을 따릅니다.

- AWS 관리형 정책으로 시작하고 최소 권한 권한으로 이동 사용자와 워크로드에 권한을 부여하려 면 여러 일반적인 사용 사례에 권한을 부여하는 AWS 관리형 정책을 사용하세요. 해당 내용은 에서 사용할 수 있습니다. AWS 계정사용 사례에 맞는 AWS 고객 관리형 정책을 정의하여 권한을 더 줄이 는 것이 좋습니다. 자세한 내용은 IAM 사용 설명서의 [AWS 관리형 정책](https://docs.aws.amazon.com/IAM/latest/UserGuide/access_policies_managed-vs-inline.html#aws-managed-policies) 또는 [직무에 대한AWS 관리](https://docs.aws.amazon.com/IAM/latest/UserGuide/access_policies_job-functions.html) [형 정책](https://docs.aws.amazon.com/IAM/latest/UserGuide/access_policies_job-functions.html)을 참조하십시오.
- 최소 권한 적용 IAM 정책을 사용하여 권한을 설정하는 경우, 태스크를 수행하는 데 필요한 권한만 부여합니다. 이렇게 하려면 최소 권한으로 알려진 특정 조건에서 특정 리소스에 대해 수행할 수 있 는 작업을 정의합니다. IAM을 사용하여 권한을 적용하는 방법에 대한 자세한 정보는 IAM 사용 설명 서의 [IAM의 정책 및 권한을](https://docs.aws.amazon.com/IAM/latest/UserGuide/access_policies.html) 참조하십시오.
- IAM 정책의 조건을 사용하여 액세스 추가 제한 정책에 조건을 추가하여 작업 및 리소스에 대한 액 세스를 제한할 수 있습니다. 예를 들어 SSL을 사용하여 모든 요청을 전송해야 한다고 지정하는 정책 조건을 작성할 수 있습니다. 예를 AWS 서비스들어 특정 작업을 통해 서비스 작업을 사용하는 경우 조건을 사용하여 서비스 작업에 대한 액세스 권한을 부여할 수도 AWS CloudFormation있습니다. 자 세한 내용은 IAM 사용 설명서의 [IAM JSON 정책 요소: 조건을](https://docs.aws.amazon.com/IAM/latest/UserGuide/reference_policies_elements_condition.html) 참조하십시오.
- IAM Access Analyzer를 통해 IAM 정책을 확인하여 안전하고 기능적인 권한 보장 IAM Access Analyzer에서는 IAM 정책 언어(JSON)와 모범 사례가 정책에서 준수되도록 신규 및 기존 정책을 확 인합니다. IAM Access Analyzer는 100개 이상의 정책 확인 항목과 실행 가능한 추천을 제공하여 안전하고 기능적인 정책을 작성하도록 돕습니다. 자세한 내용은 IAM 사용 설명서의 [IAM Access](https://docs.aws.amazon.com/IAM/latest/UserGuide/access-analyzer-policy-validation.html) [Analyzer 정책 검증](https://docs.aws.amazon.com/IAM/latest/UserGuide/access-analyzer-policy-validation.html)을 참조하십시오.

• 멀티 팩터 인증 (MFA) 필요 - IAM 사용자 또는 루트 사용자가 필요한 시나리오가 있는 경우 추가 보 안을 위해 AWS 계정 MFA를 활성화하십시오. API 작업을 직접적으로 호출할 때 MFA가 필요하면 정 책에 MFA 조건을 추가합니다. 자세한 내용은 IAM 사용 설명서의 [MFA 보호 API 액세스 구성을](https://docs.aws.amazon.com/IAM/latest/UserGuide/id_credentials_mfa_configure-api-require.html) 참조 하십시오.

<span id="page-600-0"></span>IAM의 모범 사례에 대한 자세한 내용은 IAM 사용 설명서의 [IAM의 보안 모범 사례를](https://docs.aws.amazon.com/IAM/latest/UserGuide/best-practices.html) 참조하십시오.

### Amazon Lex V2 콘솔 사용

Amazon Lex V2 콘솔에 액세스하려면 최소한의 권한 집합이 있어야 합니다. 이러한 권한을 통해 사용 자의 Amazon Lex V2 리소스를 나열하고 해당 리소스에 대한 세부 정보를 볼 수 있어야 AWS 계정합니 다. 최소 필수 권한보다 더 제한적인 자격 증명 기반 정책을 만들면 콘솔이 해당 정책에 연결된 엔터티 (사용자 또는 역할)에 대해 의도대로 작동하지 않습니다.

AWS CLI 또는 AWS API만 호출하는 사용자에게 최소 콘솔 권한을 허용할 필요는 없습니다. 그 대신, 수행하려는 API 작업과 일치하는 작업에만 액세스할 수 있도록 합니다.

사용자와 역할이 Amazon Lex V2 콘솔을 계속 사용할 수 있도록 하려면 사용자에게 콘솔 액세스 권한 이 있어야 합니다. 콘솔 액세스 권한이 있는 사용자를 생성하는 방법에 대한 자세한 내용은 [IAM 사용](https://docs.aws.amazon.com/IAM/latest/UserGuide/id_users_create.html) [설명서의 AWS 계정에 IAM 사용자 생성을](https://docs.aws.amazon.com/IAM/latest/UserGuide/id_users_create.html) 참조하십시오.

<span id="page-600-1"></span>사용자가 봇에 기능을 추가하도록 허용

이 예는 IAM 사용자가 Amazon Lex V2 봇에 Amazon Comprehend, 감정 분석 및 Amazon Kendra 쿼 리 권한을 추가할 수 있도록 허용하는 정책을 보여줍니다.

```
{ 
     "Version": "2012-10-17", 
     "Statement": [ 
          { 
              "Sid": "Id1", 
              "Effect": "Allow", 
              "Action": "iam:PutRolePolicy", 
              "Resource": "arn:aws:iam::*:role/aws-service-role/lexv2.amazonaws.com/
AWSServiceRoleForLexV2Bots*" 
          }, 
          { 
              "Sid": "Id2", 
              "Effect": "Allow", 
              "Action": "iam:GetRolePolicy",
```

```
 "Resource": "arn:aws:iam::*:role/aws-service-role/lexv2.amazonaws.com/
AWSServiceRoleForLexV2Bots*" 
         } 
     ]
}
```
### <span id="page-601-0"></span>사용자가 봇에 채널을 추가할 수 있도록 허용

이 예는 IAM 사용자가 봇에 메시징 채널을 추가할 수 있도록 허용하는 정책입니다. 사용자는 이 정책을 적용해야 메시징 플랫폼에 봇을 배포할 수 있습니다.

```
{ 
     "Version": "2012-10-17", 
     "Statement": [ 
          { 
              "Sid": "Id1", 
              "Effect": "Allow", 
              "Action": "iam:PutRolePolicy", 
              "Resource": "arn:aws:iam::*:role/aws-service-role/
channels.lexv2.amazonaws.com/AWSServiceRoleForLexV2Channels*" 
          }, 
          { 
              "Sid": "Id2", 
              "Effect": "Allow", 
              "Action": "iam:GetRolePolicy", 
              "Resource": "arn:aws:iam::*:role/aws-service-role/
channels.lexv2.amazonaws.com/AWSServiceRoleForLexV2Channels*" 
         } 
     ]
}
```
### <span id="page-601-1"></span>사용자가 봇을 생성 및 업데이트하도록 허용

이 예는 IAM 사용자가 모든 봇을 생성하고 업데이트할 수 있도록 허용하는 예제 정책을 보여줍니다. 정 책에는 콘솔에서 또는 API를 사용하여 이 작업을 완료할 수 있는 권한이 포함되어 AWS CLI 있습니다 AWS .

```
{ 
   "Version": "2012-10-17", 
   "Statement": [ 
     {
```

```
 "Action": [ 
          "lex:CreateBot", 
          "lex:UpdateBot". 
          "iam:PassRole" 
        ], 
        "Effect": "Allow", 
        "Resource": ["arn:aws:lex:Region:123412341234:bot/*] 
     } 
   ]
}
```
## <span id="page-602-0"></span>사용자가 Automated Chatbot Designer를 사용할 수 있도록 허용

이 예제는 IAM 사용자가 Automated Chatbot Designer를 실행할 수 있도록 허용하는 예제 정책을 보여 줍니다.

```
{ 
     "Version": "2012-10-17", 
     "Statement": [ 
         { 
              "Effect": "Allow", 
              "Action": [ 
                  "s3:GetObject", 
                  "s3:ListBucket" 
              ], 
              "Resource": [ 
                  "arn:aws:s3:::<customer-bucket>/<bucketName>", 
                  # Resource should point to the bucket or an explicit folder. 
                  # Provide this to read the entire bucket 
                  "arn:aws:s3:::<customer-bucket>/<bucketName>/*", 
                  # Provide this to read a specifc folder 
                  "arn:aws:s3:::<customer-bucket>/<bucketName>/<pathFormat>/*" 
              ] 
         }, 
         { 
              # Use this if your S3 bucket is encrypted with a KMS key. 
              "Effect": "Allow", 
              "Action": [ 
                  "kms:Decrypt" 
              ], 
              "Resource": [ 
                  "arn:aws:kms:<Region>:<customerAccountId>:key/<kmsKeyId>" 
 ]
```
 $\mathbf{I}$ 

}

### <span id="page-603-0"></span>사용자가 AWS KMS 키를 사용하여 파일을 암호화하고 해독할 수 있도록 허용

이 예는 IAM 사용자가 AWS KMS 고객 관리 키를 사용하여 데이터를 암호화하고 해독할 수 있도록 허 용하는 예제 정책을 보여줍니다.

```
{ 
      "Version": "2012-10-17", 
      "Id": "sample-policy", 
      "Statement": [ 
          { 
               "Sid": "Allow Lex access", 
               "Effect": "Allow", 
               "Principal": { 
                    "Service": "lexv2.amazonaws.com" 
               }, 
               "Action": [ 
                    # If the key is for encryption 
                    "kms:Encrypt", 
                    "kms:GenerateDataKey" 
                    # If the key is for decryption 
                    "kms:Decrypt" 
               ], 
               "Resource": "*" 
          } 
   \mathbf{I}}
```
### <span id="page-603-1"></span>사용자가 봇을 삭제하도록 허용

이 예는 IAM 사용자가 모든 봇을 삭제할 수 있도록 허용하는 예제 정책을 보여줍니다. 정책에는 콘솔에 서 또는 API를 사용하여 이 작업을 완료할 수 있는 권한이 포함됩니다. AWS CLI AWS

```
{ 
   "Version": "2012-10-17", 
   "Statement": [ 
     { 
        "Action": [ 
             "lex:DeleteBot", 
             "lex:DeleteBotLocale",
```

```
 "lex:DeleteBotAlias", 
            "lex:DeleteIntent", 
            "lex:DeleteSlot", 
            "lex:DeleteSlottype" 
       ], 
       "Effect": "Allow", 
        "Resource": ["arn:aws:lex:Region:123412341234:bot/*", 
                      "arn:aws:lex:Region:123412341234:bot-alias/*"] 
     } 
   ]
}
```
## <span id="page-604-0"></span>사용자가 봇과 대화할 수 있도록 허용

이 예는 IAM 사용자가 모든 봇과 대화할 수 있도록 허용하는 예제 정책을 보여줍니다. 정책에는 콘솔에 서 AWS CLI 또는 AWS API를 사용하여 이 작업을 완료할 수 있는 권한이 포함됩니다.

```
{ 
   "Version": "2012-10-17", 
   "Statement": [ 
    \left\{ \right. "Action": [ 
             "lex:StartConversation", 
             "lex:RecognizeText", 
             "lex:RecognizeUtterance", 
             "lex:GetSession", 
             "lex:PutSession", 
             "lex:DeleteSession" 
        ], 
        "Effect": "Allow", 
        "Resource": "arn:aws:lex:Region:123412341234:bot-alias/*" 
     } 
   ]
}
```
<span id="page-604-1"></span>특정 사용자가 리소스 기반 정책을 관리하도록 허용

다음 예제는 특정 사용자에게 리소스 기반 정책을 관리할 권한을 부여합니다. 이를 통해 콘솔 및 API에 서 봇 및 봇 별칭과 관련된 정책에 액세스할 수 있습니다.

```
 "Version": "2012-10-17",
```
{

```
 "Statement": [ 
          { 
              "Sid": "ResourcePolicyEditor", 
              "Effect": "Allow", 
              "Principal": { 
                   "AWS": "arn:aws:iam::123456789012:role/ResourcePolicyEditor" 
              }, 
              "Action": [ 
                   "lex:CreateResourcePolicy", 
                   "lex:UpdateResourcePolicy", 
                   "lex:DeleteResourcePolicy", 
                   "lex:DescribeResourcePolicy" 
              ] 
          } 
     ]
}
```
# <span id="page-605-0"></span>사용자가 봇과 봇 로캘을 내보낼 수 있도록 허용

다음 IAM 권한 정책을 통해 사용자는 봇 또는 봇 로캘을 생성, 업데이트하고 이를 내보낼 수 있습니다.

```
{ 
     "Version": "2012-10-17", 
     "Statement": [ 
          { 
               "Action": [ 
                   "lex:CreateExport", 
                   "lex:UpdateExport", 
                   "lex:DescribeExport", 
                   "lex:DescribeBot", 
                   "lex:DescribeBotLocale", 
                   "lex:ListBotLocales", 
                   "lex:DescribeIntent", 
                   "lex:ListIntents", 
                   "lex:DescribeSlotType", 
                   "lex:ListSlotTypes", 
                   "lex:DescribeSlot", 
                   "lex:ListSlots", 
                   "lex:DescribeCustomVocabulary" 
              ], 
              "Effect": "Allow", 
              "Resource": ["arn:aws:lex:Region:123456789012:bot/*"] 
          }
```
 $\mathbf{I}$ 

}

### <span id="page-606-0"></span>사용자가 사용자 지정 어휘를 내보낼 수 있도록 허용

다음 IAM 권한 정책은 사용자가 봇 로캘에서 사용자 지정 어휘를 내보낼 수 있도록 허용합니다.

```
{"Version": "2012-10-17", 
     "Statement": [ 
          {"Action": [ 
                   "lex:CreateExport", 
                   "lex:UpdateExport", 
                   "lex:DescribeExport", 
                   "lex:DescribeCustomVocabulary" 
               ], 
               "Effect": "Allow", 
               "Resource": ["arn:aws:lex:Region:123456789012:bot/*"] 
          } 
    \mathbf{I}}
```
### <span id="page-606-1"></span>사용자가 봇과 봇 로캘을 가져오도록 허용

다음 IAM 권한 정책은 사용자가 봇 또는 봇 로캘을 가져오고 가져오기 상태를 확인할 수 있도록 허용합 니다.

```
{ 
     "Version": "2012-10-17", 
     "Statement": [ 
          { 
               "Action": [ 
                   "lex:CreateUploadUrl", 
                   "lex:StartImport", 
                   "lex:DescribeImport", 
                   "lex:CreateBot", 
                   "lex:UpdateBot", 
                   "lex:DeleteBot", 
                   "lex:CreateBotLocale", 
                   "lex:UpdateBotLocale", 
                   "lex:DeleteBotLocale", 
                   "lex:CreateIntent", 
                   "lex:UpdateIntent",
```
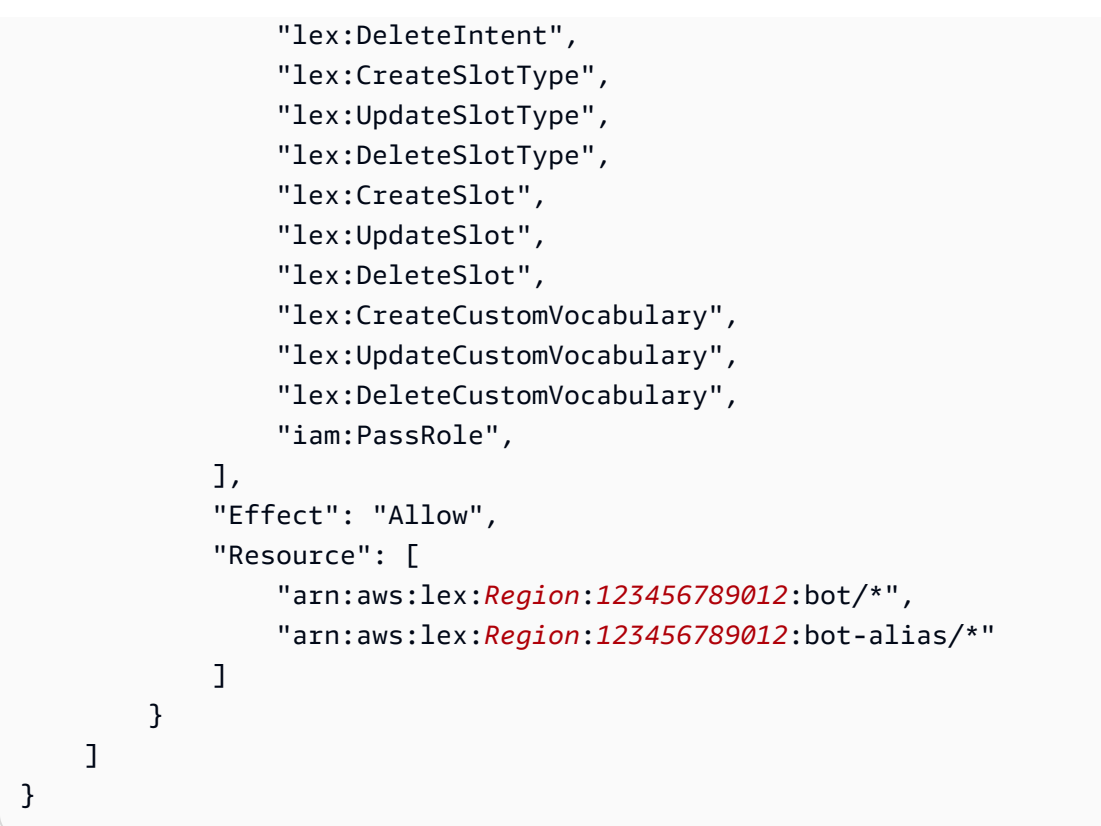

## <span id="page-607-0"></span>사용자가 사용자 지정 어휘를 가져올 수 있도록 허용

다음 IAM 권한 정책은 사용자가 사용자 지정 어휘를 봇 로캘로 가져올 수 있도록 허용합니다.

```
{ 
     "Version": "2012-10-17", 
     "Statement": [ 
          { 
              "Action": [ 
                   "lex:CreateUploadUrl", 
                   "lex:StartImport", 
                   "lex:DescribeImport", 
                   "lex:CreateCustomVocabulary", 
                   "lex:UpdateCustomVocabulary", 
                   "lex:DeleteCustomVocabulary" 
              ], 
              "Effect": "Allow", 
              "Resource": [ 
                   "arn:aws:lex:Region:123456789012:bot/*" 
              ] 
          }
```
 $\mathbf{I}$ 

}

## <span id="page-608-0"></span>사용자가 Amazon Lex에서 Amazon Lex V2로 봇을 마이그레이션하도록 허용

다음 IAM 권한 정책은 사용자가 Amazon Lex에서 Amazon Lex V2로 봇을 마이그레이션하기 시작할 수 있도록 허용합니다.

```
{ 
     "Version": "2012-10-17", 
     "Statement": [ 
          { 
              "Sid": "startMigration", 
              "Effect": "Allow", 
              "Action": "lex:StartMigration", 
              "Resource": "arn:aws:lex:>Region<:>123456789012<:bot:*" 
          }, 
          { 
              "Sid": "passRole", 
              "Effect": "Allow", 
              "Action": "iam:PassRole", 
              "Resource": "arn:aws:iam::>123456789012<:role/>v2 bot role<" 
          }, 
          { 
              "Sid": "allowOperations", 
              "Effect": "Allow", 
              "Action": [ 
                   "lex:CreateBot", 
                   "lex:CreateIntent", 
                   "lex:UpdateSlot", 
                   "lex:DescribeBotLocale", 
                   "lex:UpdateBotAlias", 
                   "lex:CreateSlotType", 
                   "lex:DeleteBotLocale", 
                   "lex:DescribeBot", 
                   "lex:UpdateBotLocale", 
                   "lex:CreateSlot", 
                   "lex:DeleteSlot", 
                   "lex:UpdateBot", 
                   "lex:DeleteSlotType", 
                   "lex:DescribeBotAlias", 
                   "lex:CreateBotLocale", 
                   "lex:DeleteIntent",
```
 "lex:StartImport", "lex:UpdateSlotType", "lex:UpdateIntent", "lex:DescribeImport", "lex:CreateCustomVocabulary", "lex:UpdateCustomVocabulary", "lex:DeleteCustomvocabulary", "lex:DescribeCustomVocabulary", "lex:DescribeCustomVocabularyMetadata" ], "Resource": [ "arn:aws:lex:*>Region<*:*>123456789012<*:bot/\*", "arn:aws:lex:*>Region<*:*>123456789012<*:bot-alias/\*/\*" ] }, { "Sid": "showBots", "Effect": "Allow", "Action": [ "lex:CreateUploadUrl", "lex:ListBots" ], "Resource": "\*" } ] }

## <span id="page-609-0"></span>사용자가 자신의 고유한 권한을 볼 수 있도록 허용

이 예제는 IAM 사용자가 자신의 사용자 ID에 연결된 인라인 및 관리형 정책을 볼 수 있도록 허용하는 정책을 생성하는 방법을 보여줍니다. 이 정책에는 콘솔에서 AWS CLI 또는 AWS API를 사용하여 프로 그래밍 방식으로 이 작업을 완료할 수 있는 권한이 포함됩니다.

```
{ 
     "Version": "2012-10-17", 
     "Statement": [ 
          { 
               "Sid": "ViewOwnUserInfo", 
               "Effect": "Allow", 
               "Action": [ 
                   "iam:GetUserPolicy", 
                   "iam:ListGroupsForUser", 
                   "iam:ListAttachedUserPolicies",
```
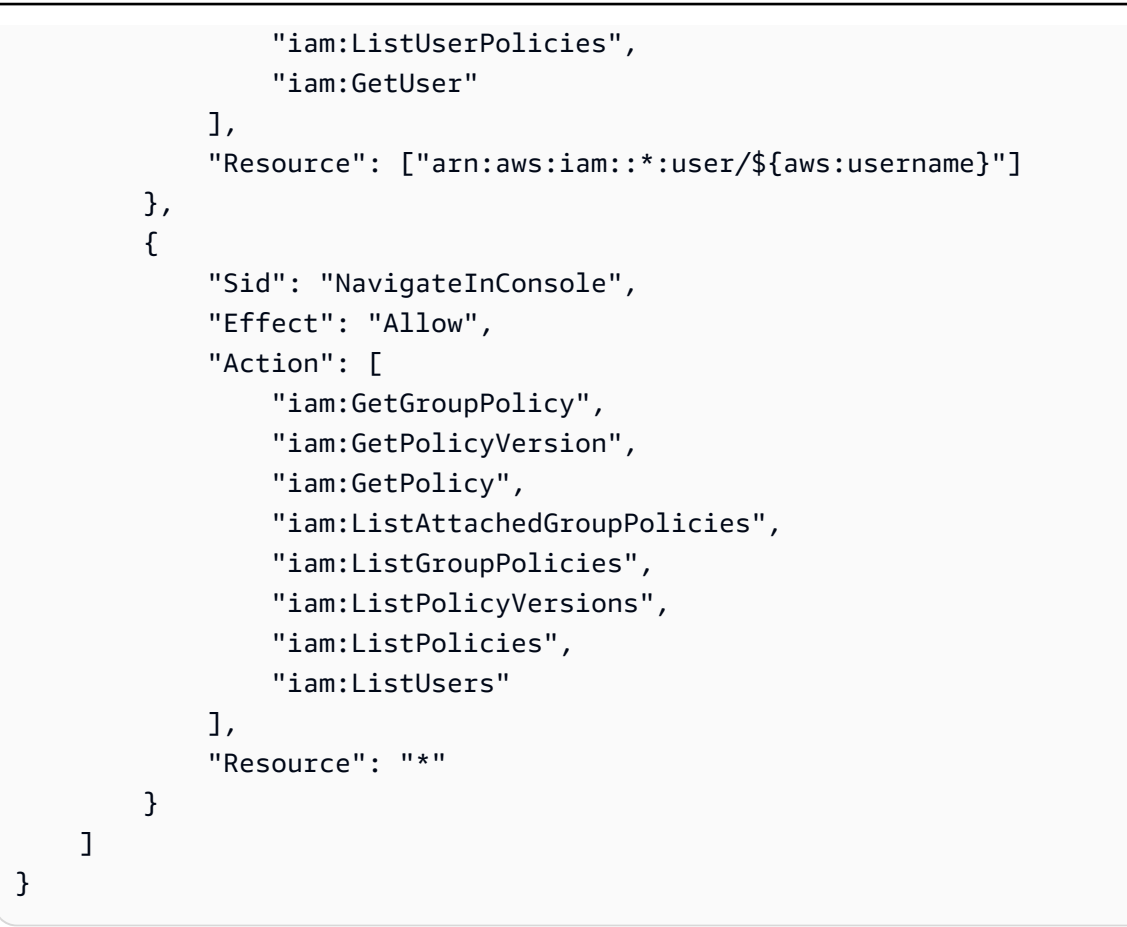

<span id="page-610-0"></span>사용자가 Amazon Lex V2의 시각적 대화 빌더를 사용하여 대화 흐름을 그릴 수 있도록 허용

다음 IAM 권한 정책은 사용자가 Amazon Lex V2의 시각적 대화 빌더를 사용하여 대화 흐름을 그릴 수 있도록 허용합니다.

```
{ 
     "Version": "2012-10-17", 
     "Statement": [ 
          {"Action": [ 
                    "lex:UpdateIntent ", 
                    "lex:DescribeIntent " 
               ], 
               "Effect": "Allow", 
               "Resource": ["arn:aws:lex:Region:123456789012:bot/*"] 
          } 
    \mathbf{I}}
```
### <span id="page-611-0"></span>사용자가 봇 복제본을 만들고 볼 수는 있지만 삭제는 허용하지 않습니다.

다음 권한을 IAM 역할에 추가하여 봇 복제본을 생성하고 볼 수만 있도록 할 수 있습니다. 생략하면 역 할이 봇 lex:DeleteBotReplica 복제본을 삭제하는 것을 방지할 수 있습니다. 자세한 정보는 [봇을](#page-334-0)  [복제하고 봇 복제본을 관리할 수 있는 권한을](#page-334-0) 참조하세요.

```
{ 
     "Version": "2012-10-17", 
     "Statement": [ 
       { 
           "Effect": "Allow", 
           "Action": [ 
              "lex:CreateBotReplica", 
              "lex:DescribeBotReplica", 
              "lex:ListBotReplica", 
              "lex:ListBotVersionReplicas", 
              "lex:ListBotAliasReplicas", 
           ], 
           "Resource": [ 
               "arn:aws:lex:*:*:bot/*", 
               "arn:aws:lex:*:*:bot-alias/*" 
           ] 
      }, 
       { 
           "Effect": "Allow", 
           "Action": [ 
               "iam:GetRole" 
           ], 
           "Resource": [ 
               "arn:aws:iam::*:role/aws-service-role/replication.lexv2.amazonaws.com/
AWSServiceRoleForLexV2Replication*" 
 ] 
       }, 
       { 
           "Effect": "Allow", 
           "Action": [ 
               "iam:CreateServiceLinkedRole", 
           ], 
           "Resource": [ 
               "arn:aws:iam::*:role/aws-service-role/replication.lexv2.amazonaws.com/
AWSServiceRoleForLexV2Replication*" 
           ], 
           "Condition": {
```
```
 "StringEquals": { 
                  "iam:AWSServiceName": "lexv2.amazonaws.com" 
 } 
          } 
       } 
     ] 
}
```
Amazon Lex V2의 리소스 기반 정책 예제

리소스 기반 정책은 봇 또는 봇 별칭과 같은 리소스에 연결됩니다. 리소스 기반 정책을 사용하면 리소 스에 액세스할 수 있는 사람과 해당 리소스에 대해 수행할 수 있는 작업을 지정할 수 있습니다. 예를 들 어, 사용자가 특정 봇을 수정하거나 사용자가 특정 봇 별칭에서 런타임 작업을 사용할 수 있도록 허용 하는 리소스 기반 정책을 추가할 수 있습니다.

리소스 기반 정책을 사용하면 다른 AWS 서비스가 계정의 리소스에 액세스하도록 허용할 수 있습니다. 예를 들어, Amazon Connect가 Amazon Lex 봇에 액세스하도록 허용할 수 있습니다.

봇 또는 봇 별칭 생성 방법을 알아보려면 [봇 빌드](#page-41-0) 단원을 참조하세요.

주제

- [콘솔을 사용하여 리소스 기반 정책 지정](#page-612-0)
- [API를 사용하여 리소스 기반 정책 지정](#page-614-0)
- [IAM 역할이 봇을 업데이트하고 봇 별칭을 나열하도록 허용](#page-617-0)
- [사용자가 봇과 대화할 수 있도록 허용](#page-618-0)
- [AWS 서비스가 특정 Amazon Lex V2 봇을 사용하도록 허용](#page-619-0)

#### <span id="page-612-0"></span>콘솔을 사용하여 리소스 기반 정책 지정

Amazon Lex 콘솔을 사용하여 봇 및 봇 별칭에 대한 리소스 기반 정책을 관리할 수 있습니다. 정책의 JSON 구조를 입력하면 콘솔이 이를 리소스와 연결합니다. 정책이 이미 리소스와 연결되어 있는 경우 콘솔을 사용하여 정책을 보고 수정할 수 있습니다.

정책 편집기로 정책을 저장하면 콘솔이 정책 구문을 확인합니다. 존재하지 않는 사용자 또는 리소스에 서 지원하지 않는 작업과 같은 오류가 정책에 포함된 경우 오류가 반환되고 정책이 저장되지 않습니다.

## 다음은 콘솔에 있는 봇의 리소스 기반 정책 편집기를 보여줍니다. 봇 별칭의 정책 편집기도 비슷합니

다.

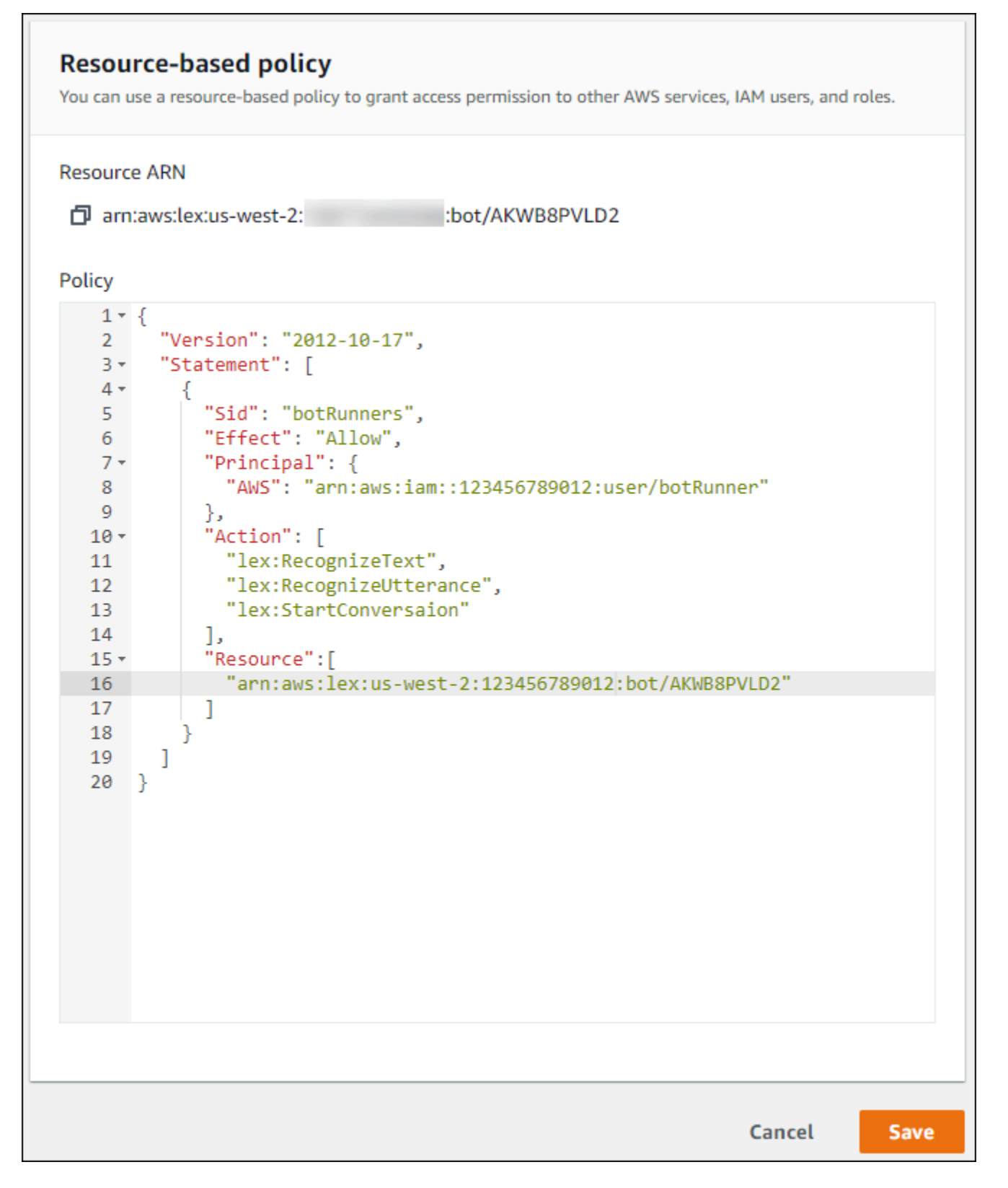

#### 봇용 정책 편집기를 열려면

- 1. AWS Management Console 로그인하고 <https://console.aws.amazon.com/lex/>에서 Amazon Lex 콘솔을 엽니다.
- 2. 봇 목록에서 정책을 편집할 봇을 선택합니다.
- 3. 리소스 기반 정책 섹션에서 편집을 선택합니다.

#### 봇 별칭용 정책 편집기를 열려면

- 1. AWS Management Console 로그인하고 <https://console.aws.amazon.com/lex/>에서 Amazon Lex 콘솔을 엽니다.
- 2. 봇 목록에서 편집하려는 별칭이 포함된 봇을 선택합니다.
- 3. 왼쪽 메뉴에서 별칭을 선택한 다음 편집할 앨리어스를 선택합니다.
- 4. 리소스 기반 정책 섹션에서 편집을 선택합니다.

#### <span id="page-614-0"></span>API를 사용하여 리소스 기반 정책 지정

API 작업을 사용하여 봇 및 봇 별칭에 대한 리소스 기반 정책을 관리할 수 있습니다. 정책을 생성, 업데 이트 및 삭제하는 작업이 있습니다.

[CreateResource정책](https://docs.aws.amazon.com/lexv2/latest/APIReference/API_CreateResourcePolicy.html)

지정된 정책 문으로 새 리소스 정책을 봇 또는 봇 별칭에 추가합니다.

[CreateResourcePolicyStatement](https://docs.aws.amazon.com/lexv2/latest/APIReference/API_CreateResourcePolicyStatement.html)

봇 또는 봇 별칭에 새 리소스 정책 설명을 추가합니다.

[DeleteResource정책](https://docs.aws.amazon.com/lexv2/latest/APIReference/API_DeleteResourcePolicy.html)

봇 또는 봇 별칭에서 리소스 정책을 제거합니다.

[DeleteResourcePolicyStatement](https://docs.aws.amazon.com/lexv2/latest/APIReference/API_DeleteResourcePolicyStatement.html)

봇 또는 봇 별칭에서 리소스 정책 설명을 제거합니다.

[DescribeResource정책](https://docs.aws.amazon.com/lexv2/latest/APIReference/API_DescribeResourcePolicy.html)

리소스 정책 및 정책 개정을 가져옵니다.

[UpdateResource정책](https://docs.aws.amazon.com/lexv2/latest/APIReference/API_UpdateResourcePolicy.html)

봇 또는 봇 별칭에 대한 기존 리소스 정책을 새 것으로 대체합니다.

예

# Java

다음 예에서는 리소스 기반 정책 작업을 사용하여 리소스 기반 정책을 관리하는 방법을 보여줍니 다.

```
 /* 
          * Create a new policy for the specified bot alias 
          * that allows a role to invoke lex:UpdateBotAlias on it. 
          * The created policy will have revision id 1. 
          */ 
         CreateResourcePolicyRequest createPolicyRequest = 
                 CreateResourcePolicyRequest.builder() 
                          .resourceArn("arn:aws:lex:Region:123456789012:bot-
alias/MYBOTALIAS/TSTALIASID") 
                          .policy("{\"Version\": \"2012-10-17\",\"Statement
\": [{\"Sid\": \"BotAliasEditor\",\"Effect\": \"Allow\",\"Principal\": 
  {\"AWS\": \"arn:aws:iam::123456789012:role/BotAliasEditor\"},\"Action\": 
  [\"lex:UpdateBotAlias\"],\"Resource\":[\"arn:aws:lex:Region:123456789012:bot-
alias/MYBOTALIAS/TSTALIASID\"]]}") 
         lexmodelsv2Client.createResourcePolicy(createPolicyRequest); 
         /* 
          * Overwrite the policy for the specified bot alias with a new policy. 
          * Since no expectedRevisionId is provided, this request overwrites the 
  current revision. 
          * After this update, the revision id for the policy is 2. 
          */ 
         UpdateResourcePolicyRequest updatePolicyRequest = 
         UpdateResourcePolicyRequest.builder() 
                          .resourceArn("arn:aws:lex:Region:123456789012:bot-
alias/MYBOTALIAS/TSTALIASID") 
                          .policy("{\"Version\": \"2012-10-17\",\"Statement
\": [{\"Sid\": \"BotAliasEditor\",\"Effect\": \"Deny\",\"Principal\": 
  {\"AWS\": \"arn:aws:iam::123456789012:role/BotAliasEditor\"},\"Action\": 
  [\"lex:UpdateBotAlias\"],\"Resource\":[\"arn:aws:lex:Region:123456789012:bot-
alias/MYBOTALIAS/TSTALIASID\"]]}") 
         lexmodelsv2Client.updateResourcePolicy(updatePolicyRequest);
```
/\*

```
 * Creates a statement in an existing policy for the specified bot alias 
          * that allows a role to invoke lex:RecognizeText on it. 
          * This request expects to update revision 2 of the policy. The request will 
  fail 
          * if the current revision of the policy is no longer revision 2. 
          * After this request, the revision id for this policy will be 3. 
          */ 
         CreateResourcePolicyStatementRequest createStatementRequest = 
                  CreateResourcePolicyStatementRequest.builder() 
                          .resourceArn("arn:aws:lex:Region:123456789012:bot-
alias/MYBOTALIAS/TSTALIASID") 
                          .effect("Allow") 
  .principal(Principal.builder().arn("arn:aws:iam::123456789012:role/
BotRunner").build()) 
                          .action("lex:RecognizeText") 
                          .statementId("BotRunnerStatement") 
                          .expectedRevisionId(2) 
                         .build();
         lexmodelsv2Client.createResourcePolicyStatement(createStatementRequest); 
         /* 
          * Deletes a statement from an existing policy for the specified bot alias 
  by statementId. 
          * Since no expectedRevisionId is supplied, the request will remove the 
  statement from 
          * the current revision of the policy for the bot alias. 
          * After this request, the revision id for this policy will be 4. 
          */ 
         DeleteResourcePolicyRequest deleteStatementRequest = 
                  DeleteResourcePolicyRequest.builder() 
                          .resourceArn("arn:aws:lex:Region:123456789012:bot-
alias/MYBOTALIAS/TSTALIASID") 
                          .statementId("BotRunnerStatement") 
                         .build();
         lexmodelsv2Client.deleteResourcePolicy(deleteStatementRequest); 
         /* 
          * Describe the current policy for the specified bot alias 
          * It always returns the current revision. 
          */
```

```
 DescribeResourcePolicyRequest describePolicyRequest = 
                 DescribeResourcePolicyRequest.builder() 
                          .resourceArn("arn:aws:lex:Region:123456789012:bot-
alias/MYBOTALIAS/TSTALIASID") 
                         .build();
         lexmodelsv2Client.describeResourcePolicy(describePolicyRequest); 
         /* 
          * Delete the current policy for the specified bot alias 
          * This request expects to delete revision 3 of the policy. Since the 
  revision id for 
          * this policy is already at 4, this request will fail. 
          */ 
         DeleteResourcePolicyRequest deletePolicyRequest = 
                 DeleteResourcePolicyRequest.builder() 
                          .resourceArn("arn:aws:lex:Region:123456789012:bot-
alias/MYBOTALIAS/TSTALIASID") 
                          .expectedRevisionId(3); 
                         .buid():
         lexmodelsv2Client.deleteResourcePolicy(deletePolicyRequest);
```
### <span id="page-617-0"></span>IAM 역할이 봇을 업데이트하고 봇 별칭을 나열하도록 허용

다음 예제는 특정 IAM 역할에 Amazon Lex V2 모델 구축 API 작업을 직접 호출하여 기존 봇을 수정할 수 있는 권한을 부여합니다. 사용자는 봇의 별칭을 나열하고 봇을 업데이트할 수 있지만 봇 또는 봇 별 칭을 삭제할 수는 없습니다.

```
{ 
     "Version": "2012-10-17", 
     "Statement": [ 
          { 
               "Sid": "botBuilders", 
               "Effect": "Allow", 
               "Principal": { 
                   "AWS": "arn:aws:iam::123456789012:role/BotBuilder" 
              }, 
               "Action": [ 
                   "lex:ListBotAliases", 
                   "lex:UpdateBot"
```

```
 ], 
               "Resource": [ 
                    "arn:aws:lex:Region:123456789012:bot/MYBOT" 
               ] 
          } 
      ]
}
```
<span id="page-618-0"></span>사용자가 봇과 대화할 수 있도록 허용

다음 예제는 특정 사용자에게 봇의 단일 별칭에서 Amazon Lex V2 런타임 API 작업을 호출할 수 있는 권한을 부여합니다.

사용자에게 봇 별칭을 업데이트하거나 삭제할 수 있는 권한이 특별히 거부되었습니다.

```
{ 
     "Version": "2012-10-17", 
     "Statement": [ 
          { 
               "Sid": "botRunners", 
               "Effect": "Allow", 
              "Principal": { 
                   "AWS": "arn:aws:iam::123456789012:user/botRunner" 
              }, 
               "Action": [ 
                   "lex:RecognizeText", 
                   "lex:RecognizeUtterance", 
                   "lex:StartConversation", 
                   "lex:DeleteSession", 
                   "lex:GetSession", 
                   "lex:PutSession" 
              ], 
               "Resource": [ 
                   "arn:aws:lex:Region:123456789012:bot-alias/MYBOT/MYBOTALIAS" 
             \mathbf{I} }, 
          { 
              "Sid": "botRunners", 
               "Effect": "Deny", 
               "Principal": { 
                   "AWS": "arn:aws:iam::123456789012:user/botRunner" 
              }, 
              "Action": [
```

```
 "lex:UpdateBotAlias", 
                 "lex:DeleteBotAlias" 
             ], 
             "Resource": [ 
                 "arn:aws:lex:Region:123456789012:bot-alias/MYBOT/MYBOTALIAS" 
 ] 
         } 
     ]
}
```
<span id="page-619-0"></span>AWS 서비스가 특정 Amazon Lex V2 봇을 사용하도록 허용

다음 예제는 Amazon Connect가 Amazon Lex V2 런타임 API 작업을 호출할 수 있는 권한을 부여합니 다. AWS Lambda

조건 블록은 서비스 주체에 필요하며 전역 컨텍스트 키 AWS:SourceAccount 및 AWS:SourceArn을 사용해야 합니다.

AWS:SourceAccount은 Amazon Lex V2 봇을 호출하는 계정 ID입니다.

AWS:SourceArn은 Amazon Lex V2 봇 별칭에 대한 호출이 시작되는 Amazon Connect 서비스 인스 턴스 또는 Lambda 함수의 리소스 ARN입니다.

```
{ 
     "Version": "2012-10-17", 
     "Statement": [ 
        \{ "Sid": "connect-bot-alias", 
              "Effect": "Allow", 
              "Principal": { 
                  "Service": [ 
                       "connect.amazonaws.com" 
 ] 
              }, 
              "Action": [ 
                  "lex:RecognizeText", 
                  "lex:StartConversation" 
              ], 
              "Resource": [ 
                  "arn:aws:lex:Region:123456789012:bot-alias/MYBOT/MYBOTALIAS" 
              ], 
              "Condition": { 
                  "StringEquals": {
```

```
 "AWS:SourceAccount": "123456789012" 
                 }, 
                 "ArnEquals": { 
                     "AWS:SourceArn": 
  "arn:aws:connect:Region:123456789012:instance/instance-id" 
 } 
 } 
         }, 
         { 
             "Sid": "lambda-function", 
             "Effect": "Allow", 
             "Principal": { 
                 "Service": [ 
                     "lambda.amazonaws.com" 
 ] 
             }, 
             "Action": [ 
                 "lex:RecognizeText", 
                 "lex:StartConversation" 
             ], 
             "Resource": [ 
                 "arn:aws:lex:Region:123456789012:bot-alias/MYBOT/MYBOTALIAS" 
             ], 
             "Condition": { 
                 "StringEquals": { 
                     "AWS:SourceAccount": "123456789012" 
                 }, 
                 "ArnEquals": { 
                     "AWS:SourceArn": 
  "arn:aws:lambda:Region:123456789012:function/function-name" 
 } 
 } 
         } 
     ]
}
```
AWS Amazon Lex V2의 관리형 정책

AWS 관리형 정책은 에서 생성하고 관리하는 독립 실행형 정책입니다. AWS AWS 관리형 정책은 많은 일반 사용 사례에 대한 권한을 제공하도록 설계되었으므로 사용자, 그룹 및 역할에 권한을 할당하기 시 작할 수 있습니다.

AWS 관리형 정책은 모든 AWS 고객이 사용할 수 있으므로 특정 사용 사례에 대해 최소 권한 권한을 부 여하지 않을 수도 있다는 점에 유의하세요. 사용 사례에 고유한 [고객 관리형 정책을](https://docs.aws.amazon.com/IAM/latest/UserGuide/access_policies_managed-vs-inline.html#customer-managed-policies) 정의하여 권한을 줄이는 것이 좋습니다.

관리형 정책에 정의된 권한은 변경할 수 없습니다. AWS AWS 관리형 정책에 정의된 권한을 업데이트 하는 경우 AWS 해당 업데이트는 정책이 연결된 모든 주체 ID (사용자, 그룹, 역할) 에 영향을 미칩니다. AWS 새 API 작업이 시작되거나 기존 서비스에 새 AWS 서비스 API 작업을 사용할 수 있게 되면 AWS 관리형 정책을 업데이트할 가능성이 가장 높습니다.

자세한 내용은 IAM 사용 설명서의 [AWS 관리형 정책을](https://docs.aws.amazon.com/IAM/latest/UserGuide/access_policies_managed-vs-inline.html#aws-managed-policies) 참조하십시오.

<span id="page-621-0"></span>AWS 관리형 정책: AmazonLexReadOnly

AmazonLexReadOnly 정책을 IAM 보안 인증에 연결할 수 있습니다.

이 정책은 사용자가 Amazon Lex V2 및 Amazon Lex 모델 빌드 서비스의 모든 작업을 볼 수 있는 읽기 전용 권한을 부여합니다.

권한 세부 정보

이 정책에는 다음 권한이 포함되어 있습니다.

• lex– 모델 빌드 서비스의 Amazon Lex V2 및 Amazon Lex 리소스에 대한 읽기 전용으로 액세스할 수 있습니다.

```
{ 
     "Version": "2012-10-17", 
     "Statement": [ 
          { 
              "Sid": "AmazonLexReadOnlyStatement1", 
              "Effect": "Allow", 
              "Action": [ 
                   "lex:GetBot", 
                   "lex:GetBotAlias", 
                   "lex:GetBotAliases", 
                   "lex:GetBots", 
                   "lex:GetBotChannelAssociation", 
                   "lex:GetBotChannelAssociations", 
                   "lex:GetBotVersions",
```
 "lex:GetBuiltinIntent", "lex:GetBuiltinIntents", "lex:GetBuiltinSlotTypes", "lex:GetIntent", "lex:GetIntents", "lex:GetIntentVersions", "lex:GetSlotType", "lex:GetSlotTypes", "lex:GetSlotTypeVersions", "lex:GetUtterancesView", "lex:DescribeBot", "lex:DescribeBotAlias", "lex:DescribeBotChannel", "lex:DescribeBotLocale", "lex:DescribeBotRecommendation", "lex:DescribeBotReplica", "lex:DescribeBotVersion", "lex:DescribeExport", "lex:DescribeImport", "lex:DescribeIntent", "lex:DescribeResourcePolicy", "lex:DescribeSlot", "lex:DescribeSlotType", "lex:ListBots", "lex:ListBotLocales", "lex:ListBotAliases", "lex:ListBotAliasReplicas", "lex:ListBotChannels", "lex:ListBotRecommendations", "lex:ListBotReplicas", "lex:ListBotVersions", "lex:ListBotVersionReplicas", "lex:ListBuiltInIntents", "lex:ListBuiltInSlotTypes", "lex:ListExports", "lex:ListImports", "lex:ListIntents", "lex:ListRecommendedIntents", "lex:ListSlots", "lex:ListSlotTypes", "lex:ListTagsForResource", "lex:SearchAssociatedTranscripts", "lex:ListCustomVocabularyItems"

],

```
 "Resource": "*" 
            } 
      ]
}
```
<span id="page-623-1"></span>AWS 관리형 정책: AmazonLexRunBotsOnly

AmazonLexRunBotsOnly 정책을 IAM 보안 인증에 연결할 수 있습니다.

이 정책은 Amazon Lex V2 및 Amazon Lex 대화형 봇을 실행할 수 있는 액세스를 허용하는 읽기 전용 권한을 부여합니다.

권한 세부 정보

이 정책에는 다음 권한이 포함되어 있습니다.

• lex– Amazon Lex V2 및 Amazon Lex 런타임의 모든 작업에 읽기 전용으로 액세스할 수 있습니다.

```
{ 
      "Version": "2012-10-17", 
      "Statement": [ 
          { 
               "Effect": "Allow", 
               "Action": [ 
                    "lex:PostContent", 
                    "lex:PostText", 
                    "lex:PutSession", 
                    "lex:GetSession", 
                    "lex:DeleteSession", 
                    "lex:RecognizeText", 
                    "lex:RecognizeUtterance", 
                    "lex:StartConversation" 
               ], 
               "Resource": "*" 
          } 
     ]
}
```
## <span id="page-623-0"></span>AWS 관리형 정책: AmazonLexFullAccess

AmazonLexFullAccess 정책을 IAM 보안 인증에 연결할 수 있습니다.

이 정책은 Amazon Lex V2와 Amazon Lex 리소스를 생성, 읽기, 업데이트 및 삭제하고 Amazon Lex V2 와 Amazon Lex 대화형 봇을 실행할 수 있는 권한을 사용자에게 허용하는 관리자 권한을 부여합니다.

권한 세부 정보

이 정책에는 다음 권한이 포함되어 있습니다.

- lex– 보안 주체가 Amazon Lex V2 및 Amazon Lex 모델 구축 및 런타임 서비스의 모든 작업에 대한 읽기 및 쓰기 액세스 권한을 허용합니다.
- cloudwatch— 보안 담당자가 Amazon CloudWatch 지표 및 경보를 볼 수 있습니다.
- iam 보안 주체가 서비스 연결 역할을 생성 및 삭제하고, 역할을 전달하고, 정책을 역할에 연결 및 분리할 수 있습니다. 권한은 Amazon Lex 운영의 경우 "lex.amazonaws.com"으로, Amazon Lex V2 운영의 경우 "lexv2.amazonaws.com"으로 제한됩니다.
- kendra 보안 주체가 Amazon Kendra 색인을 나열하도록 허용합니다.
- kms 보안 주체가 AWS KMS 키와 별칭을 설명할 수 있도록 허용합니다.
- lambda 보안 주체가 AWS Lambda 함수를 나열하고 모든 Lambda 함수에 연결된 권한을 관리할 수 있습니다.
- polly 보안 주체가 Amazon Polly 음성을 설명하고 음성을 합성하도록 허용합니다.

```
{ 
     "Version": "2012-10-17", 
     "Statement": [ 
          { 
              "Sid": "AmazonLexFullAccessStatement1", 
              "Effect": "Allow", 
              "Action": [ 
                   "cloudwatch:GetMetricStatistics", 
                   "cloudwatch:DescribeAlarms", 
                   "cloudwatch:DescribeAlarmsForMetric", 
                   "kms:DescribeKey", 
                   "kms:ListAliases", 
                   "lambda:GetPolicy", 
                   "lambda:ListFunctions", 
                   "lambda:ListAliases", 
                   "lambda:ListVersionsByFunction" 
                   "lex:*", 
                   "polly:DescribeVoices", 
                   "polly:SynthesizeSpeech", 
                   "kendra:ListIndices",
```

```
 "iam:ListRoles", 
                  "s3:ListAllMyBuckets", 
                  "logs:DescribeLogGroups", 
                  "s3:GetBucketLocation" 
              ], 
              "Resource": [ 
\mathbf{u} \star \mathbf{u} ] 
         }, 
         { 
              "Sid": "AmazonLexFullAccessStatement2", 
              "Effect": "Allow", 
              "Action": [ 
                  "bedrock:ListFoundationModels" 
              ], 
              "Resource": "*" 
         }, 
         { 
              "Effect": "Allow", 
              "Action": [ 
                  "bedrock:InvokeModel" 
              ], 
              "Resource": "arn:aws:bedrock:*::foundation-model/*" 
         }, 
         { 
              "Effect": "Allow", 
              "Action": [ 
                  "lambda:AddPermission", 
                  "lambda:RemovePermission" 
              ], 
              "Resource": "arn:aws:lambda:*:*:function:AmazonLex*", 
              "Condition": { 
                  "StringEquals": { 
                       "lambda:Principal": "lex.amazonaws.com" 
 } 
              } 
         }, 
         { 
              "Sid": "AmazonLexFullAccessStatement3", 
              "Effect": "Allow", 
              "Action": [ 
                  "iam:GetRole", 
                  "iam:GetRolePolicy" 
              ],
```

```
 "Resource": [ 
                 "arn:aws:iam::*:role/aws-service-role/lex.amazonaws.com/
AWSServiceRoleForLexBots", 
                 "arn:aws:iam::*:role/aws-service-role/channels.lex.amazonaws.com/
AWSServiceRoleForLexChannels", 
                 "arn:aws:iam::*:role/aws-service-role/lexv2.amazonaws.com/
AWSServiceRoleForLexV2Bots*", 
                 "arn:aws:iam::*:role/aws-service-role/channels.lexv2.amazonaws.com/
AWSServiceRoleForLexV2Channels*", 
                 "arn:aws:iam::*:role/aws-service-role/replication.lexv2.amazonaws.com/
AWSServiceRoleForLexV2Replication*" 
 ] 
         }, 
         { 
             "Sid": "AmazonLexFullAccessStatement4", 
             "Effect": "Allow", 
             "Action": [ 
                 "iam:CreateServiceLinkedRole" 
             ], 
             "Resource": [ 
                 "arn:aws:iam::*:role/aws-service-role/lex.amazonaws.com/
AWSServiceRoleForLexBots" 
             ], 
             "Condition": { 
                 "StringEquals": { 
                     "iam:AWSServiceName": "lex.amazonaws.com" 
 } 
 } 
         }, 
         { 
             "Sid": "AmazonLexFullAccessStatement5", 
             "Effect": "Allow", 
             "Action": [ 
                 "iam:CreateServiceLinkedRole" 
             ], 
             "Resource": [ 
                 "arn:aws:iam::*:role/aws-service-role/channels.lex.amazonaws.com/
AWSServiceRoleForLexChannels" 
             ], 
             "Condition": { 
                 "StringEquals": { 
                     "iam:AWSServiceName": "channels.lex.amazonaws.com" 
 } 
 }
```

```
 }, 
         { 
             "Sid": "AmazonLexFullAccessStatement6", 
             "Effect": "Allow", 
             "Action": [ 
                 "iam:CreateServiceLinkedRole" 
             ], 
             "Resource": [ 
                 "arn:aws:iam::*:role/aws-service-role/lexv2.amazonaws.com/
AWSServiceRoleForLexV2Bots*" 
             ], 
             "Condition": { 
                 "StringEquals": { 
                      "iam:AWSServiceName": "lexv2.amazonaws.com" 
 } 
 } 
         }, 
         { 
             "Sid": "AmazonLexFullAccessStatement7", 
             "Effect": "Allow", 
             "Action": [ 
                 "iam:CreateServiceLinkedRole" 
             ], 
             "Resource": [ 
                 "arn:aws:iam::*:role/aws-service-role/channels.lexv2.amazonaws.com/
AWSServiceRoleForLexV2Channels*" 
             ], 
             "Condition": { 
                 "StringEquals": { 
                      "iam:AWSServiceName": "channels.lexv2.amazonaws.com" 
 } 
 } 
         }, 
         { 
             "Sid": "AmazonLexFullAccessStatement8", 
             "Effect": "Allow", 
             "Action": [ 
                 "iam:CreateServiceLinkedRole" 
             ], 
             "Resource": [ 
                 "arn:aws:iam::*:role/aws-service-role/replication.lexv2.amazonaws.com/
AWSServiceRoleForLexV2Replication*" 
             ], 
             "Condition": {
```

```
 "StringEquals": { 
                         "iam:AWSServiceName": "replication.lexv2.amazonaws.com" 
 } 
 } 
          }, 
          { 
               "Sid": "AmazonLexFullAccessStatement9", 
               "Effect": "Allow", 
               "Action": [ 
                    "iam:DeleteServiceLinkedRole", 
                    "iam:GetServiceLinkedRoleDeletionStatus" 
               ], 
               "Resource": [ 
                    "arn:aws:iam::*:role/aws-service-role/lex.amazonaws.com/
AWSServiceRoleForLexBots", 
                    "arn:aws:iam::*:role/aws-service-role/channels.lex.amazonaws.com/
AWSServiceRoleForLexChannels", 
                    "arn:aws:iam::*:role/aws-service-role/lexv2.amazonaws.com/
AWSServiceRoleForLexV2Bots*", 
                    "arn:aws:iam::*:role/aws-service-role/channels.lexv2.amazonaws.com/
AWSServiceRoleForLexV2Channels*", 
                    "arn:aws:iam::*:role/aws-service-role/replication.lexv2.amazonaws.com/
AWSServiceRoleForLexV2Replication*" 
 ] 
          }, 
          { 
               "Sid": "AmazonLexFullAccessStatement10", 
               "Effect": "Allow", 
               "Action": [ 
                    "iam:PassRole" 
               ], 
               "Resource": [ 
                    "arn:aws:iam::*:role/aws-service-role/lex.amazonaws.com/
AWSServiceRoleForLexBots" 
               ], 
               "Condition": { 
                    "StringEquals": { 
                         "iam:PassedToService": [ 
                              "lex.amazonaws.com" 
\sim 100 \sim 100 \sim 100 \sim 100 \sim 100 \sim 100 \sim 100 \sim 100 \sim 100 \sim 100 \sim 100 \sim 100 \sim 100 \sim 100 \sim 100 \sim 100 \sim 100 \sim 100 \sim 100 \sim 100 \sim 100 \sim 100 \sim 100 \sim 100 \sim 
 } 
 } 
          }, 
          {
```

```
 "Sid": "AmazonLexFullAccessStatement11", 
                   "Effect": "Allow", 
                   "Action": [ 
                         "iam:PassRole" 
                  ], 
                   "Resource": [ 
                         "arn:aws:iam::*:role/aws-service-role/lexv2.amazonaws.com/
AWSServiceRoleForLexV2Bots*" 
                   ], 
                   "Condition": { 
                         "StringEquals": { 
                               "iam:PassedToService": [ 
                                     "lexv2.amazonaws.com" 
\sim 100 \sim 100 \sim 100 \sim 100 \sim 100 \sim 100 \sim 100 \sim 100 \sim 100 \sim 100 \sim 100 \sim 100 \sim 100 \sim 100 \sim 100 \sim 100 \sim 100 \sim 100 \sim 100 \sim 100 \sim 100 \sim 100 \sim 100 \sim 100 \sim 
 } 
 } 
            }, 
             { 
                   "Sid": "AmazonLexFullAccessStatement12", 
                   "Effect": "Allow", 
                   "Action": [ 
                        "iam:PassRole" 
                  ], 
                   "Resource": [ 
                         "arn:aws:iam::*:role/aws-service-role/channels.lexv2.amazonaws.com/
AWSServiceRoleForLexV2Channels*" 
                   ], 
                   "Condition": { 
                         "StringEquals": { 
                               "iam:PassedToService": [ 
                                     "channels.lexv2.amazonaws.com" 
\sim 100 \sim 100 \sim 100 \sim 100 \sim 100 \sim 100 \sim 100 \sim 100 \sim 100 \sim 100 \sim 100 \sim 100 \sim 100 \sim 100 \sim 100 \sim 100 \sim 100 \sim 100 \sim 100 \sim 100 \sim 100 \sim 100 \sim 100 \sim 100 \sim 
 } 
 } 
             }, 
             { 
                   "Sid": "AmazonLexFullAccessStatement13", 
                   "Effect": "Allow", 
                   "Action": [ 
                         "iam:PassRole" 
                  ], 
                   "Resource": [ 
                         "arn:aws:iam::*:role/aws-service-role/replication.lexv2.amazonaws.com/
AWSServiceRoleForLexV2Replication*"
```

```
 ], 
                                 "Condition": { 
                                           "StringEquals": { 
                                                     "iam:PassedToService": [ 
                                                                "lexv2.amazonaws.com" 
\sim 100 \sim 100 \sim 100 \sim 100 \sim 100 \sim 100 \sim 100 \sim 100 \sim 100 \sim 100 \sim 100 \sim 100 \sim 100 \sim 100 \sim 100 \sim 100 \sim 100 \sim 100 \sim 100 \sim 100 \sim 100 \sim 100 \sim 100 \sim 100 \sim 
 } 
                                } 
                      } 
           ]
}
```
### <span id="page-630-0"></span>AWS 관리형 정책: AmazonLexReplicationPolicy

AmazonLexReplicationPolicy를 IAM 엔터티에 연결할 수 없습니다. 이 정책은 Amazon Lex V2 가 사용자를 대신하여 작업을 수행하도록 허용하는 서비스 연결 역할에 연결됩니다. 자세한 정보는 [Amazon Lex V2에 서비스 연결 역할 사용을](#page-634-0) 참조하세요.

이 정책은 Amazon Lex V2가 사용자를 대신하여 여러 지역에 AWS 리소스를 복제할 수 있는 관리 권한 을 부여합니다. 이 정책을 추가하여 역할이 봇, 로케일, 버전, 별칭, 인텐트, 슬롯 유형, 슬롯 및 사용자 지정 어휘를 비롯한 리소스를 쉽게 복제하도록 허용할 수 있습니다.

권한 세부 정보

이 정책에는 다음 권한이 포함되어 있습니다.

- lex— 보안 주체가 다른 지역의 리소스를 복제할 수 있습니다.
- iam— 보안 주체가 IAM으로부터 역할을 넘겨받을 수 있습니다. 이는 Amazon Lex V2가 다른 지역의 리소스를 복제할 권한을 갖기 위해 필요합니다.

```
{ 
     "Version": "2012-10-17", 
     "Statement": [ 
  { 
   "Sid": "ReplicationPolicyStatement1", 
   "Effect": "Allow", 
   "Action": [ 
    "lex:BuildBotLocale",
```
 "lex:ListBotLocales", "lex:CreateBotAlias", "lex:UpdateBotAlias", "lex:DeleteBotAlias", "lex:DescribeBotAlias", "lex:CreateBotVersion", "lex:DeleteBotVersion", "lex:DescribeBotVersion", "lex:CreateExport", "lex:DescribeBot", "lex:UpdateExport", "lex:DescribeExport", "lex:DescribeBotLocale", "lex:DescribeIntent", "lex:ListIntents", "lex:DescribeSlotType", "lex:ListSlotTypes", "lex:DescribeSlot", "lex:ListSlots", "lex:DescribeCustomVocabulary", "lex:StartImport", "lex:DescribeImport", "lex:CreateBot", "lex:UpdateBot", "lex:DeleteBot", "lex:CreateBotLocale", "lex:UpdateBotLocale", "lex:DeleteBotLocale", "lex:CreateIntent", "lex:UpdateIntent", "lex:DeleteIntent", "lex:CreateSlotType", "lex:UpdateSlotType", "lex:DeleteSlotType", "lex:CreateSlot", "lex:UpdateSlot", "lex:DeleteSlot", "lex:CreateCustomVocabulary", "lex:UpdateCustomVocabulary", "lex:DeleteCustomVocabulary", "lex:DeleteBotChannel", "lex:DeleteResourcePolicy" ], "Resource": [

```
 "arn:aws:lex:*:*:bot/*", 
    "arn:aws:lex:*:*:bot-alias/*" 
   ] 
  }, 
 \mathcal{L} "Sid": "ReplicationPolicyStatement2", 
   "Effect": "Allow", 
   "Action": [ 
    "lex:CreateUploadUrl", 
   "lex:ListBots" 
   ], 
   "Resource": "*" 
  }, 
  { 
   "Sid": "ReplicationPolicyStatement3", 
   "Effect": "Allow", 
   "Action": [ 
   "iam:PassRole" 
   ], 
   "Resource": "*", 
   "Condition": { 
   "StringEquals": { 
     "iam:PassedToService": "lexv2.amazonaws.com" 
   } 
   } 
  } 
     ]
}
```
### AWS 관리형 정책에 대한 Amazon Lex V2 업데이트

Amazon Lex V2 서비스에서 이러한 변경 사항을 추적하기 시작한 이후 업데이트된 Amazon Lex V2의 AWS 관리형 정책에 대한 세부 정보를 확인하십시오. 이 페이지의 변경 사항에 대한 자동 알림을 받아 보려면 Amazon Lex V2 [Amazon Lex V2 문서 기록](#page-661-0) 페이지에서 RSS 피드를 구독하세요.

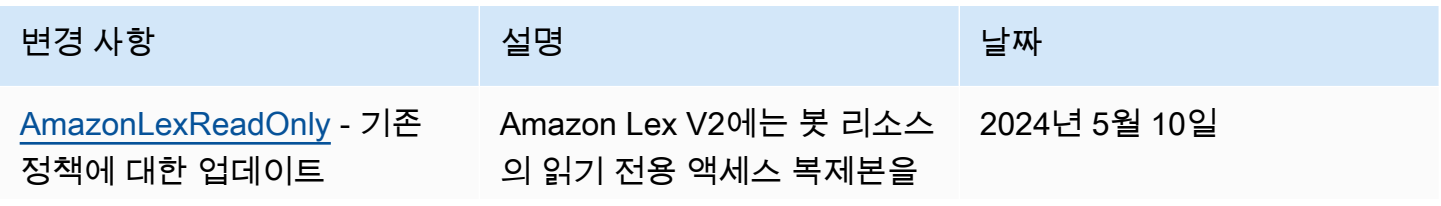

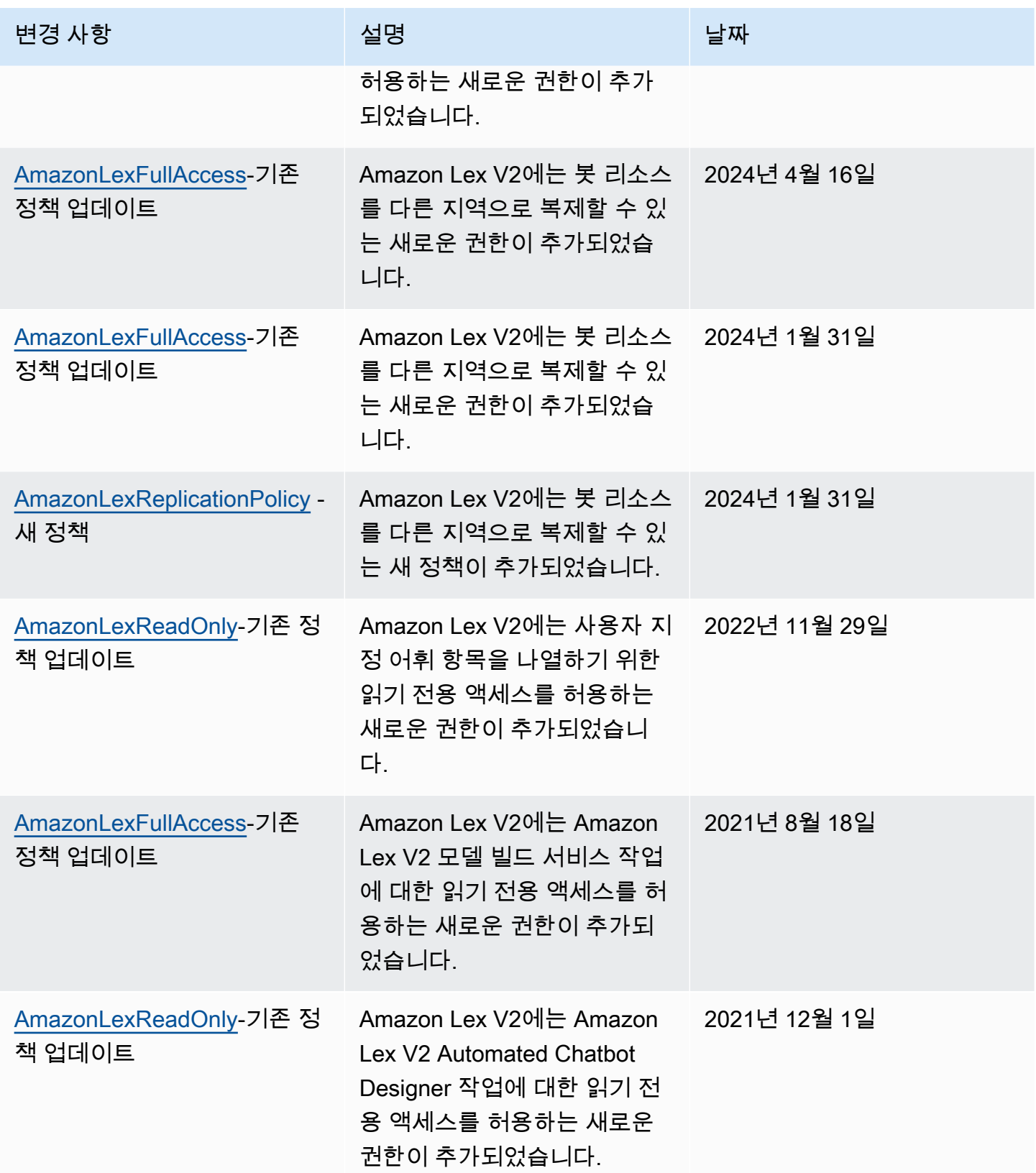

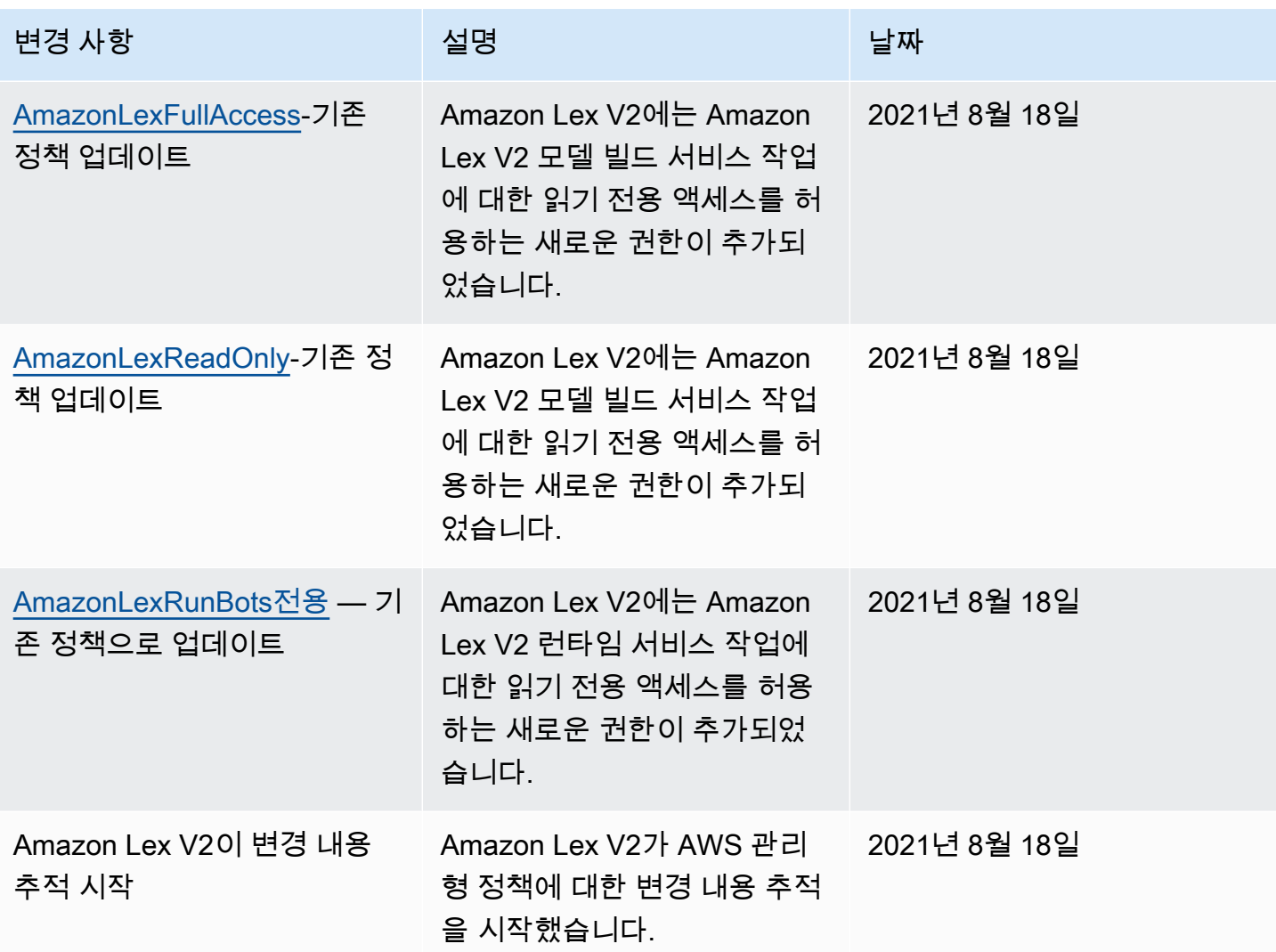

## <span id="page-634-0"></span>Amazon Lex V2에 서비스 연결 역할 사용

Amazon Lex V2는 AWS Identity and Access Management (IAM) [서비스 연결 역할을](https://docs.aws.amazon.com/IAM/latest/UserGuide/id_roles_terms-and-concepts.html#iam-term-service-linked-role) 사용합니다. 서 비스 연결 역할은 Amazon Lex V2에 직접 연결된 고유한 유형의 IAM 역할입니다. 서비스 연결 역할은 Amazon Lex V2에서 사전 정의하며, 서비스가 사용자를 대신하여 다른 AWS 서비스를 호출하는 데 필 요한 모든 권한을 포함합니다.

필요한 권한을 수동으로 추가할 필요가 없으므로 서비스 연결 역할로 Amazon Lex V2를 더 쉽게 설정 할 수 있습니다. Amazon Lex V2에서 서비스 연결 역할의 권한을 정의하므로 다르게 정의되지 않은 한, Amazon Lex V2만 해당 역할을 수임할 수 있습니다. 정의된 권한에는 신뢰 정책과 권한 정책이 포함되 며 이 권한 정책은 다른 IAM 엔터티에 연결할 수 없습니다.

서비스 연결 역할을 지원하는 기타 서비스에 대한 자세한 내용은 [IAM으로 작업하는 AWS 서비스](https://docs.aws.amazon.com/IAM/latest/UserGuide/reference_aws-services-that-work-with-iam.html)를 참 조하고 서비스 연결 역할 열에 예가 있는 서비스를 찾습니다. 해당 서비스에 대한 서비스 연결 역할 설 명서를 보려면 예 링크를 선택합니다.

IAM 엔터티(사용자, 그룹, 역할 등)가 서비스 링크 역할을 생성하고 편집하거나 삭제할 수 있도록 권한 을 구성할 수 있습니다. 자세한 내용은 IAM 사용 설명서의 [서비스 연결 역할 권한](https://docs.aws.amazon.com/IAM/latest/UserGuide/using-service-linked-roles.html#service-linked-role-permissions) 섹션을 참조하세요.

서비스 연결 역할은 관련 리소스를 먼저 삭제한 후에만 삭제할 수 있습니다. 이렇게 하면 Amazon Lex V2 리소스에 대한 액세스 권한을 실수로 제거할 수 없으므로 리소스가 보호됩니다.

주제

- [Amazon Lex V2에 대한 서비스 연결 역할 생성](#page-635-0)
- [Amazon Lex V2에 대한 서비스 연결 역할 편집](#page-635-1)
- [Amazon Lex V2에 대한 서비스 연결 역할 삭제](#page-635-2)
- [Amazon Lex V2에 대한 서비스 연결 역할 권한](#page-636-0)
- [Amazon Lex V2 서비스 연결 역할을 지원하는 리전](#page-639-0)

<span id="page-635-0"></span>Amazon Lex V2에 대한 서비스 연결 역할 생성

, 또는 API에서 관련 작업 [\(Amazon Lex V2에 대한 서비스 연결 역할 권한자](#page-636-0)세한 내용은 참조) 을 수행 할 때 Amazon Lex V2가 서비스 연결 역할을 자동으로 생성하므로 서비스 연결 역할을 수동으로 생성 할 필요가 없습니다. AWS Management Console AWS CLI AWS

이 서비스 연결 역할을 삭제한 다음 다시 생성해야 하는 경우 동일한 프로세스를 사용하여 계정에서 새 로운 역할을 생성할 수 있습니다.

<span id="page-635-1"></span>Amazon Lex V2에 대한 서비스 연결 역할 편집

Amazon Lex V2에서는 서비스 연결 역할을 편집할 수 없습니다. 서비스 연결 역할을 생성한 후에는 다 양한 엔터티가 역할을 참조할 수 있기 때문에 역할 이름을 변경할 수 없습니다. 하지만 IAM을 사용하여 역할의 설명을 편집할 수 있습니다. 자세한 내용은 IAM 사용 설명서의 [서비스 연결 역할 편집을](https://docs.aws.amazon.com/IAM/latest/UserGuide/using-service-linked-roles.html#edit-service-linked-role) 참조하 세요.

<span id="page-635-2"></span>Amazon Lex V2에 대한 서비스 연결 역할 삭제

서비스 연결 역할이 필요한 기능 또는 서비스가 더 이상 필요 없는 경우에는 해당 역할을 삭제하는 것 이 좋습니다. 따라서 적극적으로 모니터링하거나 유지하지 않는 미사용 엔터티가 없도록 합니다. 단, 서비스 링크 역할에 대한 리소스를 먼저 정리해야 수동으로 삭제할 수 있습니다.

**a** Note

리소스를 삭제하려고 할 때 Amazon Lex V2 서비스가 역할을 사용 중이면 삭제에 실패할 수 있 습니다. 이 문제가 발생하면 몇 분 기다렸다가 작업을 다시 시도하세요.

Amazon Lex V2에서 특정 서비스 연결 역할의 리소스를 삭제하는 단계를 보려면 의 역할 관련 섹션을 참조하십시오. [Amazon Lex V2에 대한 서비스 연결 역할 권한](#page-636-0)

IAM을 사용하여 서비스 연결 역할을 수동으로 삭제하려면

서비스 연결 역할과 관련된 리소스를 삭제한 후에는 IAM 콘솔 AWS CLI, 또는 API를 사용하여 역할을 삭제하십시오 AWS . 자세한 내용은 [IAM 사용 설명서](https://docs.aws.amazon.com/IAM/latest/UserGuide/using-service-linked-roles.html#delete-service-linked-role)의 서비스 연결 역할 삭제를 참조하세요.

<span id="page-636-0"></span>Amazon Lex V2에 대한 서비스 연결 역할 권한

Amazon Lex V2는 다음과 같은 접두사가 있는 서비스 연결 역할을 사용합니다.

주제

- AWSServiceRoleForLexV2Bots
- [AWSServiceRoleForLexV2Channels\\_](#page-637-0)
- [AWSServiceRoleForLexV2Replication](#page-638-0)

<span id="page-636-1"></span>AWSServiceRoleForLexV2Bots\_

AWSServiceRoleForLexV2Bots\_ 역할은 봇을 다른 필수 서비스에 연결할 수 있는 권한을 부여합니다. 이 역할에는 lexv2.amazonaws.com 서비스가 역할을 맡을 수 있도록 허용하는 신뢰 정책과 다음 작업 을 수행할 수 있는 권한이 포함됩니다.

- Amazon Polly를 사용하여 액션이 지원하는 모든 Amazon Lex V2 리소스에서 음성을 합성할 수 있습 니다.
- 봇이 Amazon Comprehend 감정 분석을 사용하도록 구성된 경우 해당 작업이 지원하는 모든 Amazon Lex V2 리소스에서 센티멘트를 탐지하십시오.
- 봇이 오디오 로그를 S3 버킷에 저장하도록 구성된 경우 지정된 버킷에 객체를 배치하십시오.
- 봇이 오디오 및 텍스트 로그를 저장하도록 구성된 경우 로그 스트림을 생성하고 로그를 지정된 로그 그룹에 넣습니다.
- 봇이 AWS KMS 키를 사용하여 데이터를 암호화하도록 구성된 경우 특정 데이터 키를 생성하십시 오.
- 봇이 KendraSearchIntent 인텐트를 사용하도록 구성된 경우 지정된 Amazon Kendra 인덱스에 대한 액세스를 쿼리하십시오.

#### 역할을 생성하려면

Amazon Lex V2는 봇을 생성할 때마다 계정에 임의의 접미사를 포함하는 새로운

AWSServiceRoleForLexV2Bots \_ 역할을 [생성합니다.](#page-43-0) Amazon Lex V2는 봇에 기능을 추가할 때 역할 을 수정합니다. 예를 들어, [Amazon Comprehend 감정 분석을 봇에 추가하는](#page-400-0) 경우 Amazon Lex V2는 해당 작업에 대한 권한을 서비스 lex:DetectSentiment 역할에 추가합니다.

#### 역할을 삭제하려면

- 1. AWS Management Console 로그인하고 <https://console.aws.amazon.com/lex/>에서 Amazon Lex 콘솔을 엽니다.
- 2. 왼쪽 탐색 창에서 Bot을 선택하고 서비스 연결 역할을 삭제하려는 봇을 선택합니다.
- 3. 원하는 버전의 봇을 선택합니다.
- 4. IAM 권한 런타임 역할은 버전 세부 정보에 있습니다.
- 5. 봇 페이지로 돌아가서 삭제할 봇 옆에 있는 라디오 버튼을 선택합니다.
- 6. 작업을 선택한 다음 삭제를 선택합니다.
- 7. [서비스 연결 역할 삭제의 단계에 따라 IAM 역할을](https://docs.aws.amazon.com/IAM/latest/UserGuide/using-service-linked-roles.html#delete-service-linked-role) 삭제합니다.

<span id="page-637-0"></span>AWSServiceRoleForLexV2Channels\_

AWSServiceRoleForLexV2Channels\_ 역할은 계정의 봇을 나열하고 봇의 대화 API를 호출할 수 있 는 권한을 부여합니다. 이 역할에는 channels.lexv2.amazonaws.com 서비스가 역할을 맡도록 허 용하는 신뢰 정책이 포함됩니다. 봇이 채널을 사용하여 메시징 서비스와 통신하도록 구성된 경우 AWSServiceRoleForLexV2Channels \_ 역할 권한 정책에 따라 Amazon Lex V2는 다음 작업을 완료할 수 있습니다.

- 계정의 모든 봇에 대한 권한을 나열하십시오.
- 텍스트를 인식하고, 세션을 가져오고, 지정된 봇 별칭에 세션 권한을 부여합니다.

#### 역할을 만들려면

메시징 플랫폼에 봇을 배포하기 위해 채널 통합을 생성하면 Amazon Lex V2는 각 채널의 계정에 임의 의 접미사를 포함하는 새로운 서비스 연결 역할을 생성합니다.

#### 역할을 삭제하려면

- 1. AWS Management Console 로그인하고 <https://console.aws.amazon.com/lex/>에서 Amazon Lex 콘솔을 엽니다.
- 2. 왼쪽 탐색 창에서 봇을 선택합니다.
- 3. 봇을 선택하세요.
- 4. 왼쪽 탐색 창의 배포에서 채널 통합을 선택합니다.
- 5. 서비스 연결 역할을 삭제하려는 채널을 선택합니다.
- 6. IAM 권한 런타임 역할은 일반 구성에 있습니다.
- 7. [Delete] 를 선택한 다음 [Delete] 를 다시 선택하여 채널을 삭제합니다.
- 8. [서비스 연결 역할 삭제의 단계에 따라 IAM 역할을](https://docs.aws.amazon.com/IAM/latest/UserGuide/using-service-linked-roles.html#delete-service-linked-role) 삭제합니다.

#### <span id="page-638-0"></span>AWSServiceRoleForLexV2Replication

이 AWSServiceRoleForLexV2Replication 역할은 두 번째 지역에서 봇을 복제할 수 있는 권한을 부여 합니다. 이 역할에는 replication.lexv2.amazonaws.com 서비스가 역할을 맡도록 허용하는 신뢰 정책이 포함되며 다음 작업에 대한 권한을 허용하는 관리형 정책도 포함됩니다. [AmazonLexReplicationPolicy](#page-630-0) AWS

- 봇 IAM 역할을 복제 봇에 전달하여 복제 봇에 대한 적절한 권한을 다시 복제하십시오.
- 다른 지역에서 봇과 봇 리소스 (버전, 별칭, 인텐트, 슬롯, 사용자 지정 어휘 등) 를 생성하고 관리합니 다.

#### 역할을 만들려면

봇의 글로벌 복구 기능을 활성화하면 Amazon Lex V2가 사용자 계정에 AWSServiceRoleForLexV2Replication 서비스 연결 역할을 생성합니다. [Amazon Lex V2 서비스에 서](#page-334-0) [비스 연결 역할을 생성할 수 있는 권한을 부여할 수 있는 올바른 권한이 있는지 확인하십시오.](#page-334-0)

에서 사용하는 Amazon Lex V2 리소스를 AWSServiceRoleForLexV2Replication 삭제하여 역할을 삭제 하려면

1. AWS Management Console 로그인하고 <https://console.aws.amazon.com/lex/>에서 Amazon Lex 콘솔을 엽니다.

- 2. 글로벌 레질리언시가 활성화된 봇을 선택하십시오.
- 3. 배포에서 글로벌 레질리언스를 선택합니다.
- 4. 글로벌 레질리언스 비활성화를 선택합니다.
- 5. 글로벌 복원력이 활성화된 모든 봇에 대해 이 프로세스를 반복합니다.
- 6. [서비스 연결 역할 삭제의 단계에 따라 IAM 역할을](https://docs.aws.amazon.com/IAM/latest/UserGuide/using-service-linked-roles.html#delete-service-linked-role) 삭제하십시오.

### <span id="page-639-0"></span>Amazon Lex V2 서비스 연결 역할을 지원하는 리전

Amazon Lex V2는 서비스가 제공되는 모든 리전에서 서비스 연결 역할 사용을 지원합니다. 자세한 설 명은 [AWS 리전 및 엔드포인트를](https://docs.aws.amazon.com/general/latest/gr/rande.html) 참조하십시오.

## Amazon Lex V2 자격 증명 및 액세스 문제 해결

다음 정보를 사용하여 Amazon Lex V2 및 IAM으로 작업할 때 발생할 수 있는 일반적인 문제를 진단하 고 수정할 수 있습니다.

#### 주제

- [Amazon Lex V2에서 작업을 수행할 권한이 없음](#page-639-1)
- [저는 IAM을 수행할 권한이 없습니다. PassRole](#page-640-0)
- [관리자인데, 다른 사용자가 Amazon Lex V2에 액세스할 수 있게 허용하기를 원함](#page-640-1)
- [사용자에게 프로그래밍 방식 액세스 권한 부여](#page-640-2)
- [내 AWS 계정 외부의 사용자가 내 Amazon Lex V2 리소스에 액세스할 수 있도록 허용하고 싶습니다.](#page-642-0)

### <span id="page-639-1"></span>Amazon Lex V2에서 작업을 수행할 권한이 없음

작업을 수행할 권한이 없다는 AWS Management Console 메시지가 표시되면 관리자에게 도움을 요청 해야 합니다. 관리자는 로그인 보안 인증 정보를 제공한 사람입니다.

다음 예제 오류는 mateojackson IAM 사용자가 콘솔을 사용하여 가상 *my-example-widget* 리소스 에 대한 세부 정보를 보려고 하지만 가상 lex:*GetWidget* 권한이 없을 때 발생합니다.

User: arn:aws:iam::123456789012:user/mateojackson is not authorized to perform: lex:*GetWidget* on resource: *my-example-widget*

이 경우 Mateo는 *my-example-widget* 작업을 사용하여 lex:*GetWidget* 리소스에 액세스하도록 허용하는 정책을 업데이트하라고 관리자에게 요청합니다.

#### <span id="page-640-0"></span>저는 IAM을 수행할 권한이 없습니다. PassRole

iam:PassRole 작업을 수행할 수 있는 권한이 없다는 오류가 수신되면 Amazon Lex V2에 역할을 전 달할 수 있도록 정책을 업데이트해야 합니다.

새 서비스 역할 또는 서비스 연결 역할을 만드는 대신 기존 역할을 해당 서비스에 전달할 AWS 서비스 수 있는 기능도 있습니다. 이렇게 하려면 사용자가 서비스에 역할을 전달할 수 있는 권한을 가지고 있 어야 합니다.

다음 예제 오류는 marymajor라는 IAM 사용자가 콘솔을 사용하여 Amazon Lex V2에서 작업을 수행 하려고 하는 경우에 발생합니다. 하지만 작업을 수행하려면 서비스 역할이 부여한 권한이 서비스에 있 어야 합니다. Mary는 서비스에 역할을 전달할 수 있는 권한을 가지고 있지 않습니다.

User: arn:aws:iam::123456789012:user/marymajor is not authorized to perform: iam:PassRole

이 경우, Mary가 iam:PassRole 작업을 수행할 수 있도록 Mary의 정책을 업데이트해야 합니다.

<span id="page-640-1"></span>도움이 필요하면 관리자에게 문의하세요. AWS 관리자는 로그인 자격 증명을 제공한 사람입니다.

관리자인데, 다른 사용자가 Amazon Lex V2에 액세스할 수 있게 허용하기를 원함

다른 사용자가 Amazon Lex V2에 액세스하도록 허용하려면 액세스 권한이 필요한 사용자 또는 애플리 케이션에 대한 IAM 엔터티(사용자 또는 역할)를 생성해야 합니다. 다른 사용자들은 해당 엔터티에 대 한 보안 인증을 사용해 AWS에 액세스합니다. 그런 다음 Amazon Lex V2에서 올바른 권한을 부여하는 정책을 엔터티에 연결해야 합니다.

<span id="page-640-2"></span>바로 시작하려면 IAM 사용 설명서의 [첫 번째 IAM 위임 사용자 및 그룹 생성을](https://docs.aws.amazon.com/IAM/latest/UserGuide/getting-started_create-delegated-user.html) 참조하십시오.

사용자에게 프로그래밍 방식 액세스 권한 부여

사용자가 AWS 외부 사용자와 상호 작용하려는 경우 프로그래밍 방식의 액세스가 필요합니다. AWS Management Console프로그래밍 방식의 액세스 권한을 부여하는 방법은 액세스하는 사용자 유형에 따라 다릅니다. AWS

사용자에게 프로그래밍 방식 액세스 권한을 부여하려면 다음 옵션 중 하나를 선택합니다.

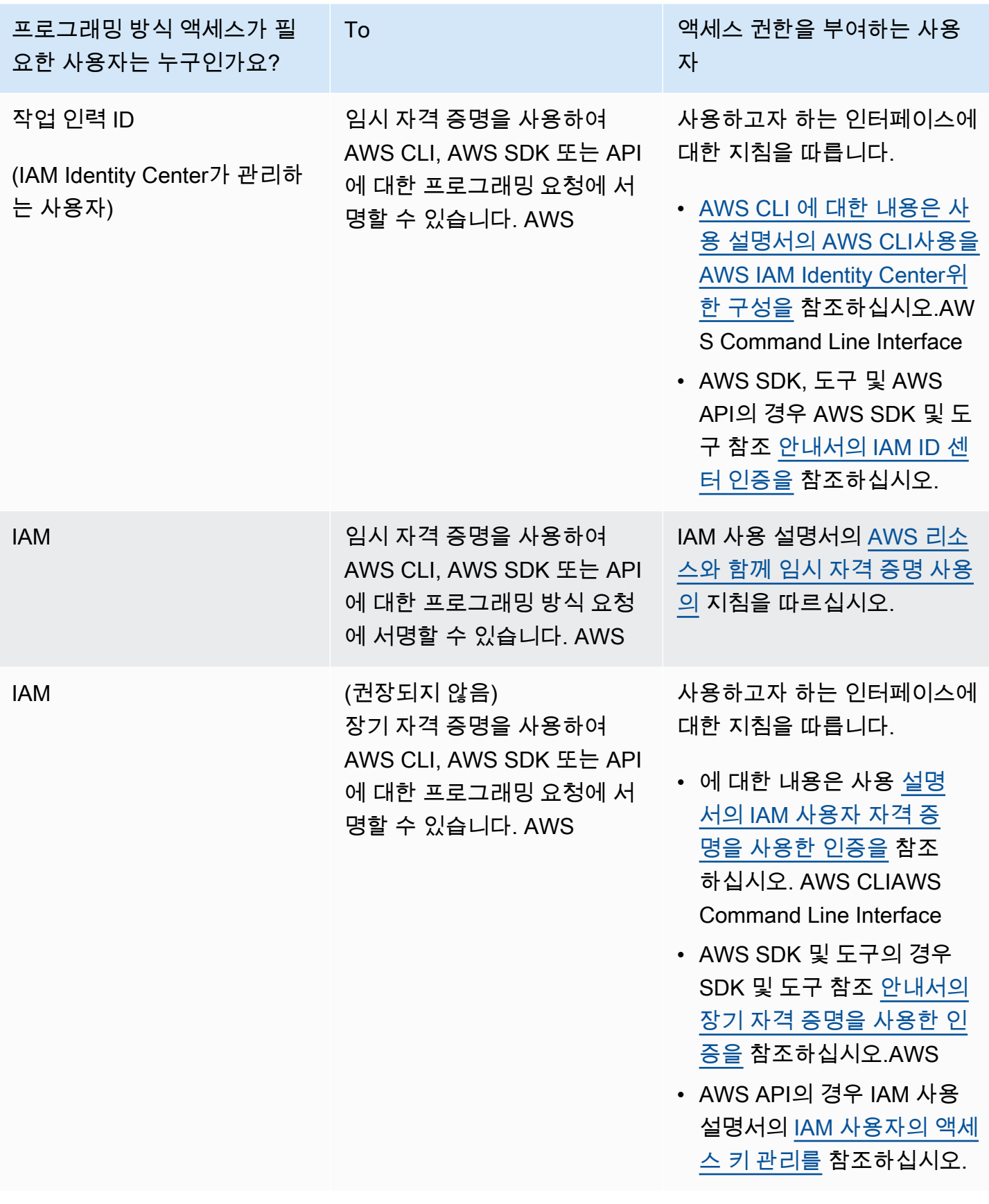

<span id="page-642-0"></span>내 AWS 계정 외부의 사용자가 내 Amazon Lex V2 리소스에 액세스할 수 있도록 허용하 고 싶습니다.

다른 계정의 사용자 또는 조직 외부의 사람이 리소스에 액세스할 때 사용할 수 있는 역할을 생성할 수 있습니다. 역할을 수임할 신뢰할 수 있는 사람을 지정할 수 있습니다. 리소스 기반 정책 또는 액세스 제 어 목록(ACL)을 지원하는 서비스의 경우 이러한 정책을 사용하여 다른 사람에게 리소스에 대한 액세스 권한을 부여할 수 있습니다.

자세히 알아보려면 다음을 참조하십시오.

- Amazon Lex V2에서 이러한 기능을 지원하는지 여부를 알아보려면 [Amazon Lex V2에서 IAM을 사](#page-588-0) [용하는 방법](#page-588-0) 단원을 참조하세요.
- 소유하고 AWS 계정 있는 모든 리소스에 대한 액세스 권한을 [AWS 계정 부여하는 방법을 알아보려](https://docs.aws.amazon.com/IAM/latest/UserGuide/id_roles_common-scenarios_aws-accounts.html) [면 IAM 사용 설명서의 다른 IAM 사용자에게 액세스 권한 제공을](https://docs.aws.amazon.com/IAM/latest/UserGuide/id_roles_common-scenarios_aws-accounts.html) 참조하십시오.
- [제3자에게 리소스에 대한 액세스 권한을 제공하는 방법을 알아보려면 IAM 사용 설명서의 타사 AWS](https://docs.aws.amazon.com/IAM/latest/UserGuide/id_roles_common-scenarios_third-party.html) [계정AWS 계정 소유에 대한 액세스 제공을](https://docs.aws.amazon.com/IAM/latest/UserGuide/id_roles_common-scenarios_third-party.html) 참조하십시오.
- ID 페더레이션을 통해 액세스 권한을 제공하는 방법을 알아보려면 IAM 사용 설명서의 [외부에서 인](https://docs.aws.amazon.com/IAM/latest/UserGuide/id_roles_common-scenarios_federated-users.html) [증된 사용자에게 액세스 권한 제공\(자격 증명 페더레이션\)을](https://docs.aws.amazon.com/IAM/latest/UserGuide/id_roles_common-scenarios_federated-users.html) 참조하십시오.
- 교차 계정 액세스에 대한 역할 사용과 리소스 기반 정책의 차이점을 알아보려면 [IAM 사용 설명서의](https://docs.aws.amazon.com/IAM/latest/UserGuide/access_policies-cross-account-resource-access.html)  [IAM의 교차 계정 리소스 액세스를](https://docs.aws.amazon.com/IAM/latest/UserGuide/access_policies-cross-account-resource-access.html) 참조하십시오.

## Amazon Lex V2의 로깅 및 모니터링

모니터링은 Amazon Lex V2 및 기타 AWS 솔루션의 안정성, 가용성 및 성능을 유지하는 데 중요한 부 분입니다. AWS는 Amazon Lex V2를 관찰하고, 문제 발생 시 보고하고, 적절한 경우 자동 조치를 취하 는 다음과 같은 모니터링 도구를 제공합니다.

- Amazon은 실행 중인 AWS 리소스와 애플리케이션을 AWS 실시간으로 CloudWatch 모니터링합 니다. 지표를 수집 및 추적하고, 사용자 지정 대시보드를 생성할 수 있으며, 지정된 지표가 지정한 임계값에 도달하면 사용자에게 알리거나 조치를 취하도록 경보를 설정할 수 있습니다. 예를 들어 Amazon EC2 인스턴스의 CPU 사용량 또는 기타 지표를 CloudWatch 추적하고 필요할 때 새 인스턴 스를 자동으로 시작할 수 있습니다. 자세한 내용은 [Amazon CloudWatch 사용 설명서를](https://docs.aws.amazon.com/AmazonCloudWatch/latest/monitoring/) 참조하십시 오.
- AWS CloudTrail계정에서 또는 AWS 계정을 대신하여 이루어진 API 호출 및 관련 이벤트를 캡처하 고 지정한 Amazon S3 버킷으로 로그 파일을 전송합니다. 어떤 사용자와 계정이 전화를 걸었는지

AWS, 어떤 소스 IP 주소에서 호출이 이루어졌는지, 언제 호출이 발생했는지 식별할 수 있습니다. 자 세한 내용은 [AWS CloudTrail 사용 설명서를](https://docs.aws.amazon.com/awscloudtrail/latest/userguide/) 참조하십시오.

## Amazon Lex V2의 규정 준수 검증

타사 감사자는 여러 규정 AWS 준수 프로그램의 일환으로 Amazon Lex V2의 보안 및 규정 준수를 평가 합니다. Amazon Lex V2는 HIPAA 적격 서비스입니다. PCI, SOC 및 ISO 규정을 준수합니다.

특정 규정 준수 프로그램의 범위 내에 AWS 서비스 있는지 알아보려면AWS 서비스 규정 준수 프로그 램 [범위 내 규정 준수 프로그램AWS 서비스](https://aws.amazon.com/compliance/services-in-scope/) 참조하여 관심 있는 규정 준수 프로그램을 선택하십시오. 일반 정보는 [AWS 규정 준수 프로그램AWS 보증 프로그램 규정AWS](https://aws.amazon.com/compliance/programs/) 참조하십시오.

를 사용하여 AWS Artifact타사 감사 보고서를 다운로드할 수 있습니다. 자세한 내용은 의 보고서 <https://docs.aws.amazon.com/artifact/latest/ug/downloading-documents.html> 참조하십시오 AWS Artifact.

사용 시 규정 준수 AWS 서비스 책임은 데이터의 민감도, 회사의 규정 준수 목표, 관련 법률 및 규정에 따라 결정됩니다. AWS 규정 준수에 도움이 되는 다음 리소스를 제공합니다.

- [보안 및 규정 준수 퀵 스타트 가이드](https://aws.amazon.com/quickstart/?awsf.filter-tech-category=tech-category%23security-identity-compliance)  이 배포 가이드에서는 아키텍처 고려 사항을 설명하고 보안 및 규정 준수에 AWS 중점을 둔 기본 환경을 배포하기 위한 단계를 제공합니다.
- [Amazon Web Services의 HIPAA 보안 및 규정 준수를 위한 설계 이 백서에서는 기업이 HIPAA 적](https://docs.aws.amazon.com/whitepapers/latest/architecting-hipaa-security-and-compliance-on-aws/welcome.html) [격](https://docs.aws.amazon.com/whitepapers/latest/architecting-hipaa-security-and-compliance-on-aws/welcome.html) 애플리케이션을 만드는 AWS 데 사용할 수 있는 방법을 설명합니다.

**a** Note

모든 AWS 서비스 사람이 HIPAA 자격을 갖춘 것은 아닙니다. 자세한 내용은 [HIPAA 적격 서](https://aws.amazon.com/compliance/hipaa-eligible-services-reference/) [비스 참조](https://aws.amazon.com/compliance/hipaa-eligible-services-reference/)를 참조하십시오.

- [AWS 규정 준수 리소스AWS](https://aws.amazon.com/compliance/resources/)  이 워크북 및 가이드 모음은 해당 산업 및 지역에 적용될 수 있습니 다.
- [AWS 고객 규정 준수 가이드](https://d1.awsstatic.com/whitepapers/compliance/AWS_Customer_Compliance_Guides.pdf)  규정 준수의 관점에서 공동 책임 모델을 이해하십시오. 이 가이드에 서는 보안을 유지하기 위한 모범 사례를 AWS 서비스 요약하고 여러 프레임워크 (미국 표준 기술 연 구소 (NIST), 결제 카드 산업 보안 표준 위원회 (PCI), 국제 표준화기구 (ISO) 등) 에서 보안 제어에 대 한 지침을 매핑합니다.
- AWS Config 개발자 안내서의 [규칙을 사용하여 리소스 평가](https://docs.aws.amazon.com/config/latest/developerguide/evaluate-config.html) 이 AWS Config 서비스는 리소스 구 성이 내부 관행, 업계 지침 및 규정을 얼마나 잘 준수하는지 평가합니다.
- [AWS Security Hub](https://docs.aws.amazon.com/securityhub/latest/userguide/what-is-securityhub.html) 이를 AWS 서비스 통해 내부 AWS보안 상태를 포괄적으로 파악할 수 있습니 다. Security Hub는 보안 제어를 사용하여 AWS 리소스를 평가하고 보안 업계 표준 및 모범 사례에 대한 규정 준수를 확인합니다. 지원되는 서비스 및 제어 목록은 [Security Hub 제어 참조를](https://docs.aws.amazon.com/securityhub/latest/userguide/securityhub-controls-reference.html) 참조하십 시오.
- [Amazon GuardDuty](https://docs.aws.amazon.com/guardduty/latest/ug/what-is-guardduty.html) 환경에 의심스럽고 악의적인 활동이 있는지 AWS 계정모니터링하여 워크로 드, 컨테이너 및 데이터에 대한 잠재적 위협을 AWS 서비스 탐지합니다. GuardDuty 특정 규정 준수 프레임워크에서 요구하는 침입 탐지 요구 사항을 충족하여 PCI DSS와 같은 다양한 규정 준수 요구 사항을 해결하는 데 도움이 될 수 있습니다.
- [AWS Audit Manager—](https://docs.aws.amazon.com/audit-manager/latest/userguide/what-is.html) 이를 AWS 서비스 통해 AWS 사용량을 지속적으로 감사하여 위험을 관리하 고 규정 및 업계 표준을 준수하는 방법을 단순화할 수 있습니다.

## Amazon Lex V2의 복원성

AWS 글로벌 인프라는 AWS 지역 및 가용 영역을 중심으로 구축됩니다. AWS 지역은 물리적으로 분리 되고 격리된 여러 가용 영역을 제공하며, 이러한 가용 영역은 지연 시간이 짧고 처리량이 높으며 중복 성이 높은 네트워킹으로 연결됩니다. 가용 영역을 사용하면 중단 없이 영역 간에 자동으로 장애 극복 조치가 이루어지는 애플리케이션 및 데이터베이스를 설계하고 운영할 수 있습니다. 가용 영역은 기존 의 단일 또는 다중 데이터 센터 인프라보다 가용성, 내결함성, 확장성이 뛰어납니다.

AWS [지역 및 가용 영역에 대한 자세한 내용은 글로벌 인프라를 참조하십시오AWS .](https://aws.amazon.com/about-aws/global-infrastructure/)

Amazon Lex V2는 AWS 글로벌 인프라 외에도 데이터 복원력 및 백업 요구 사항을 지원하는 데 도움이 되는 여러 기능을 제공합니다.

**a** Note

[두 번째 리전에 미리 결정된 페어로 복제된 봇을 생성할 수 있는 Amazon Lex V2의 글로벌 레](https://docs.aws.amazon.com/lexv2/latest/dg/global-resiliency.html) [질리언시에 대한 자세한 내용은 글로벌 레질리언시를 참조하십시오.](https://docs.aws.amazon.com/lexv2/latest/dg/global-resiliency.html)

## Amazon Lex V2의 인프라 보안

관리형 서비스인 Amazon Lex V2는 [Amazon Web Services: 보안 프로세스 개요](https://d0.awsstatic.com/whitepapers/Security/AWS_Security_Whitepaper.pdf) 백서에 설명된 AWS 글로벌 네트워크 보안 절차로 보호됩니다.

AWS 게시된 API 호출을 사용하여 네트워크를 통해 Amazon Lex V2에 액세스할 수 있습니다. 클라 이언트가 전송 계층 보안(TLS) 1.0 이상을 지원해야 합니다. TLS 1.2 이상을 권장합니다. 클라이언

트는 Ephemeral Diffie-Hellman(DHE) 또는 Elliptic Curve Ephemeral Diffie-Hellman(ECDHE)과 같은 PFS(전달 완전 보안, Perfect Forward Secrecy)가 포함된 암호 제품군도 지원해야 합니다. Java 7 이상 의 최신 시스템은 대부분 이러한 모드를 지원합니다.

또한 요청은 액세스 키 ID 및 IAM 주체와 관련된 비밀 액세스 키를 사용하여 서명해야 합니다. 또는 [AWS Security Token Service\(](https://docs.aws.amazon.com/STS/latest/APIReference/Welcome.html)AWS STS)를 사용하여 임시 보안 인증을 생성하여 요청에 서명할 수 있 습니다.

## Amazon Lex V2 및 인터페이스 VPC 엔드포인트(AWS PrivateLink)

인터페이스 VPC 엔드포인트를 생성하여 VPC와 Amazon Lex V2 간에 프라이빗 연결을 설정할 수 있 습니다. 인터페이스 엔드포인트는 인터넷 게이트웨이 [AWS PrivateLink,](https://aws.amazon.com/privatelink) NAT 디바이스, VPN 연결 또 는 Direct AWS Connect 연결 없이 Amazon Lex V2 API에 비공개로 액세스할 수 있는 기술인 에 의해 구동됩니다. VPC의 인스턴스는 Amazon Lex V2 API와 통신하는 데 퍼블릭 IP 주소를 필요로 하지 않 습니다. VPC와 Amazon Lex V2 간의 트래픽은 Amazon 네트워크를 벗어나지 않습니다.

각 인터페이스 엔드포인트는 서브넷에서 하나 이상의 [탄력적 네트워크 인터페이스로](https://docs.aws.amazon.com/AWSEC2/latest/UserGuide/using-eni.html) 표현됩니다.

자세한 내용은 Amazon VPC 사용 설명서의 [인터페이스 VPC 엔드포인트 \(AWS PrivateLink\)](https://docs.aws.amazon.com/vpc/latest/userguide/vpce-interface.html) 를 참조하 십시오.

### Amazon Lex V2 VPC 엔드포인트에 대한 고려 사항

Amazon Lex V2에 대한 인터페이스 VPC 엔드포인트를 설정하기 전에 Amazon VPC 사용 설명서의 [인](https://docs.aws.amazon.com/vpc/latest/userguide/vpce-interface.html#vpce-interface-limitations) [터페이스 엔드포인트 속성 및 제한 사항을](https://docs.aws.amazon.com/vpc/latest/userguide/vpce-interface.html#vpce-interface-limitations) 검토해야 합니다.

Amazon Lex V2는 VPC에서 모든 API 작업에 대한 호출 수행을 지원합니다.

## Amazon Lex V2에 대한 인터페이스 VPC 엔드포인트 생성

Amazon VPC 콘솔 또는 () 를 사용하여 Amazon Lex V2 서비스에 대한 VPC 엔드포인트를 생성할 수 있습니다. AWS Command Line Interface AWS CLI자세한 내용은 Amazon VPC 사용 설명서의 [인터페](https://docs.aws.amazon.com/vpc/latest/userguide/vpce-interface.html#create-interface-endpoint) [이스 엔드포인트 생성을](https://docs.aws.amazon.com/vpc/latest/userguide/vpce-interface.html#create-interface-endpoint) 참조하세요.

다음 서비스 이름을 사용하여 Amazon Lex V2에 대한 VPC 엔드포인트를 생성합니다.

- com.amazonaws.*region*.models-v2-lex
- com.amazonaws.*region*.runtime-v2-lex

엔드포인트에 프라이빗 DNS를 사용하도록 설정하는 경우 리전에 대한 기본 DNS 이름(예: runtimev2-lex.us-east-1.amazonaws.com)을 사용하여 Amazon Lex V2에 API 요청을 할 수 있습니다.

자세한 내용은 Amazon VPC 사용 설명서의 [인터페이스 엔드포인트를 통해 서비스 액세스를](https://docs.aws.amazon.com/vpc/latest/userguide/vpce-interface.html#access-service-though-endpoint) 참조하세 요.

Amazon Lex V2에 대한 VPC 엔드포인트 정책 생성

Amazon Lex V2에 대한 액세스를 제어하는 VPC 엔드포인트에 엔드포인트 정책을 연결할 수 있습니 다. 이 정책은 다음 정보를 지정합니다.

- 작업을 수행할 수 있는 보안 주체.
- 수행할 수 있는 작업.
- 작업을 수행할 수 있는 리소스.

자세한 정보는 Amazon VPC 사용 설명서의 [VPC 엔드포인트를 통해 서비스에 대한 액세스 제어](https://docs.aws.amazon.com/vpc/latest/userguide/vpc-endpoints-access.html)를 참 조하십시오.

예제: Amazon Lex V2 작업에 대한 VPC 엔드포인트 정책

다음은 Amazon Lex V2에 대한 엔드포인트 정책의 예입니다. 이 정책은 엔드포인트에 연결될 때 모든 리소스의 모든 보안 주체에 대한 액세스 권한을 나열된 Amazon Lex V2 작업에 부여합니다.

```
{ 
    "Statement":[ 
        { 
            "Principal":"*", 
            "Effect":"Allow", 
            "Action":[ 
               "lex:RecognizeText", 
               "lex:RecognizeUtterance", 
               "lex:StartConversation", 
               "lex:DeleteSession", 
               "lex:GetSession", 
               "lex:DeleteSession" 
            ], 
            "Resource":"*" 
        } 
   \mathbf{I}}
```
# 지침 및 모범 사례

다음 지침 및 모범 사례를 참조하여 봇의 동작 및 고객과의 상호 작용을 최적화하십시오.

요청에 서명하기

[API 참조의](https://docs.aws.amazon.com/lexv2/latest/APIReference/welcome.html) 모든 Amazon Lex V2 모델 구축 및 런타임 요청은 요청을 인증하는 데 서명 V4를 사용합니 다. 요청 인증에 대한 자세한 내용은 AWS 일반 참조의 [서명 버전 4 서명 프로세스를](https://docs.aws.amazon.com/general/latest/gr/signature-version-4.html) 참조하십시오.

기밀 정보 보호

런타임 API 작업은 [RecognizeText](https://docs.aws.amazon.com/lexv2/latest/APIReference/API_runtime_RecognizeText.html) 및 [RecognizeUtterance을](https://docs.aws.amazon.com/lexv2/latest/APIReference/API_runtime_RecognizeUtterance.html) 위한 세션 ID를 필수 파라미터로 사용합 니다. 개발자는 이 값을 API에 설명된 제약 조건을 충족하는 어떤 값으로도 설정할 수 있습니다. 사용 자 로그인, 이메일 또는 주민등록번호와 같은 기밀 정보를 전송할 때는 이 파라미터를 사용하지 않는 것이 좋습니다. 이 ID는 주로 봇과의 대화를 고유하게 식별하는 데 사용됩니다.

사용자 발화에서 슬롯 값 캡처

Amazon Lex V2는 슬롯 유형 정의에 제공한 열거 값을 사용하여 기계 학습 모델을 교육합니다. 다음과 같은 샘플 발화를 사용하여 GetPredictionIntent라는 의도를 정의한다고 가정합니다.

"Tell me the prediction for {sign}"

여기서 {sign}은 12개의 열거형 값(Aries에서 Pisces까지)이 있는 사용자 지정 유형 ZodiacSign이 있는 슬롯입니다. 이제 사용자가 "Tell me the prediction for earth"라고 말한다고 가정해 보겠습니다.

- Amazon Lex V2는 다음 작업 중 하나를 수행할 때 "earth"가 ZodiacSign 값이라고 추론합니다.
	- [CreateSlotType](https://docs.aws.amazon.com/lexv2/latest/APIReference/API_CreateSlotType.html) 작업을 사용하여 valueSelectionStrategy 필드를 ORIGINAL\_VALUE로 설 정합니다.
	- 콘솔에서 값 확장을 선택합니다.
- 다음 작업 중 하나를 수행하여 슬롯 유형에 대해 정의한 값으로 인식을 제한하면 Amazon Lex V2에 서 "earth" 값을 인식하지 못합니다.
	- CreateSlotType 작업을 사용하여 valueSelectionStrategy 필드를 TOP\_RESOLUTION로 설정합니다.
	- 콘솔에서 슬롯 값 및 동의어로 제한을 선택합니다.

슬롯 값의 동의어를 정의하면 해당 동의어가 슬롯 값과 동일한 것으로 인식됩니다. 하지만 동의어 대신 슬롯 값이 반환됩니다.
Amazon Lex V2는 이 값을 클라이언트 애플리케이션이나 Lambda 함수로 전달하므로, 주문 처리 활동 에 슬롯 값을 사용하기 전에 슬롯 값이 유효한 값인지 확인해야 합니다.

Amazon Lex V2가 Lambda 함수를 호출하거나 클라이언트와의 음성 상호작용 결과를 반환하는 경우, 슬롯 값의 대/소문자는 보장되지 않습니다. 텍스트 상호 작용 시, 슬롯 값은 입력한 텍스트와 일치하거 나 valueResolutionStrategy 필드 값에 따라 달라집니다.

슬롯 값의 약어

두문자어가 포함된 슬롯 값을 정의할 때는 다음 패턴을 사용하세요.

- 마침표로 구분된 대문자(D.V.D.)
- 공백으로 구분된 대문자(D V D)

날짜 및 시간을 위한 기본 제공 슬롯

[AMAZON.Date](#page-132-0) 및 [AMAZON.Time](#page-138-0) 기본 제공 슬롯 유형은 날짜와 시간(절대 및 상대 모두)을 캡처합니 다. 상대 날짜 및 시간은 Amazon Lex V2가 요청을 수신한 시간과 날짜, 그리고 요청을 처리한 지역에 서 확인됩니다.

AMAZON.Time 기본 제공 슬롯 유형을 사용하는 경우 사용자가 정오 이전 또는 이후 시간을 지정하지 않으면 시간이 모호해집니다. 이 경우 Amazon Lex V2는 사용자에게 다시 메시지를 표시합니다. 따 라서 절대 시간을 유도하는 프롬프트를 사용하는 것이 좋습니다. 예를 들어 "When do you want your pizza delivered? You can say 6 PM or 6 in the evening"과 같은 프롬프트를 사용합니다.

봇에 대한 교육 데이터의 모호성 방지

혼동을 일으킬 수 있는 교육 데이터를 봇에 제공하면 사용자 입력을 이해하는 Amazon Lex V2의 기능 이 약화됩니다. 봇에 두 개의 의도(OrderPizza 및 OrderDrink)가 있고 샘플 발화로 "주문하기"를 포 함한다고 가정해 보겠습니다. 봇을 구축할 때 Amazon Lex V2는 이 말을 특정 의도에 매핑할 수 없습니 다. 따라서 런타임에 사용자가 이 utterance를 입력하면 Amazon Lex V2는 높은 신뢰도로 의도를 선택 할 수 없습니다.

샘플 발화가 동일한 의도가 두 개 있는 경우 입력 컨텍스트를 사용하면 Amazon Lex V2가 런타임에 두 의도를 구분할 수 있습니다. 자세한 내용은 [의도 컨텍스트 설정을](https://docs.aws.amazon.com/lexv2/latest/dg/context-mgmt-active-context.html) 참조하세요.

TSTALIASID 별칭 사용

• 봇의 TSTALIASID 별칭은 초안 버전을 가리키므로 수동 테스트에만 사용해야 합니다. Amazon Lex 는 봇의 TSTALIASID 별칭에 대해 실행할 수 있는 런타임 요청 수를 제한합니다.

- 초안 버전의 봇을 업데이트하면 Amazon Lex는 봇의 TSTALIASID 별칭을 사용하는 모든 클라이언 트 애플리케이션에 대해 진행 중인 모든 대화를 종료합니다. 일반적으로 초안 버전은 업데이트할 수 있으므로 프로덕션 환경에서 봇의 TSTALIASID 별칭을 사용하면 안 됩니다. 대신 버전과 별칭을 게 시하고 이를 사용해야 합니다.
- 별칭을 업데이트하면 Amazon Lex에서 변경 사항을 적용하는 데 몇 분 정도 걸릴 수 있습니다. 봇의 초안 버전을 수정하면 변경 사항이 TSTALIASID 별칭에 즉시 반영됩니다.

## 할당량

서비스 할당량 (한도라고도 함) 은 계정에 허용되는 최대 서비스 리소스 수입니다. AWS 자세한 내용은 AWS 일반 참조의 [AWS 서비스 할당량](https://docs.aws.amazon.com/general/latest/gr/aws_service_limits.html)을 참조하세요.

일부 서비스 할당량을 조정하거나 늘릴 수 있습니다. 다음 표의 조정 가능 열을 참조하여 할당량을 조 정할 수 있는지 확인하고 셀프 서비스 열을 참조하여 [서비스 할당량](https://console.aws.amazon.com/servicequotas/home/services/lex/quotas) 콘솔을 통해 할당량 조정을 요청할 수 있는지 확인하세요. 셀프 서비스가 아닌 조정 가능한 할당량을 AWS Support 늘리려면 문의하세요. 서비스 할당량을 늘리는 데 며칠이 걸릴 수 있습니다. 대규모 프로젝트의 일환으로 할당량을 늘리는 경 우 이 시간을 계획에 추가하세요.

#### **a** Note

문자 수 제한은 [유니코드 코드 단위](https://docs.oracle.com/en/java/javase/17/docs/api/java.base/java/lang/Character.html#unicode) 수로 계산됩니다. 대부분의 경우 하나의 유니코드 문자는 하나의 유니코드 코드 단위와 동일합니다. 일부 특수 문자는 한 단위보다 클 수 있으며 인코딩 에 따라 개수가 다를 수 있습니다. 문자열 길이 계산에 대한 자세한 내용은 [이 설명서를](https://docs.oracle.com/en/java/javase/17/docs/api/java.base/java/lang/String.html#length()) 참조하 세요.

## 빌드 타임 할당량

봇을 만들 때는 다음과 같은 최대 할당량이 적용됩니다.

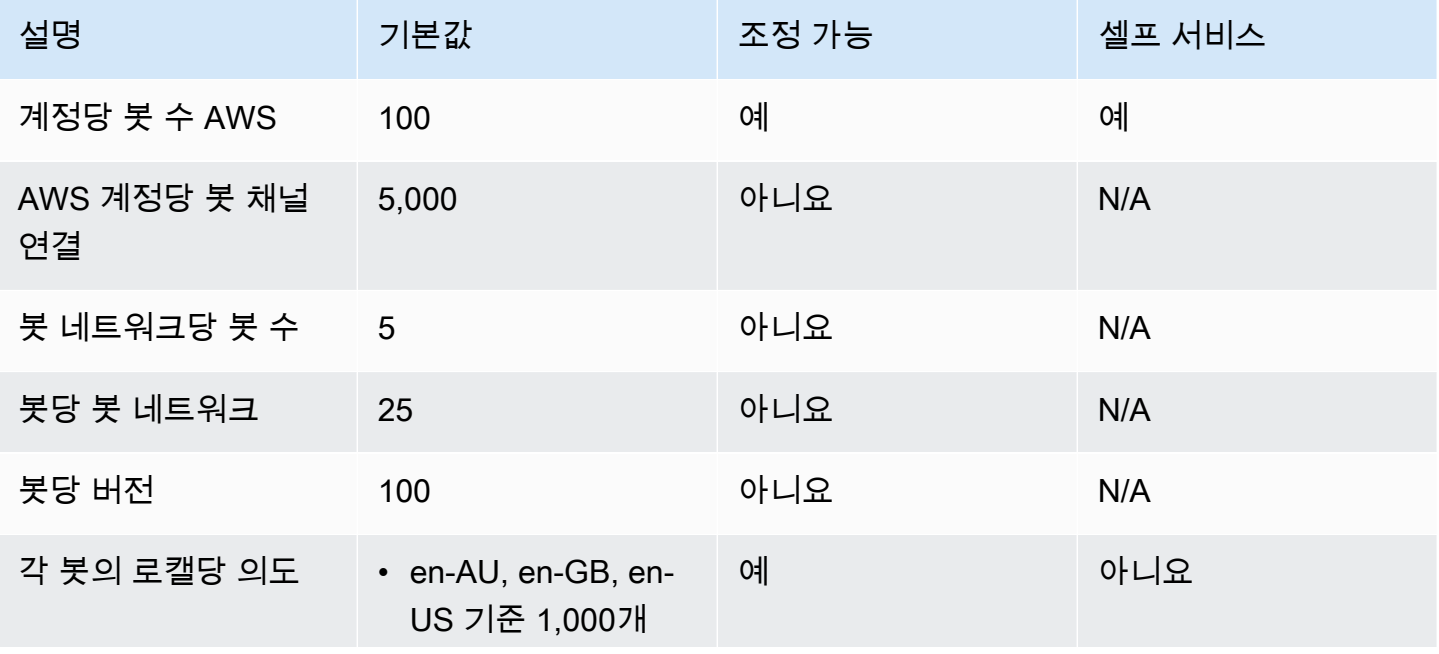

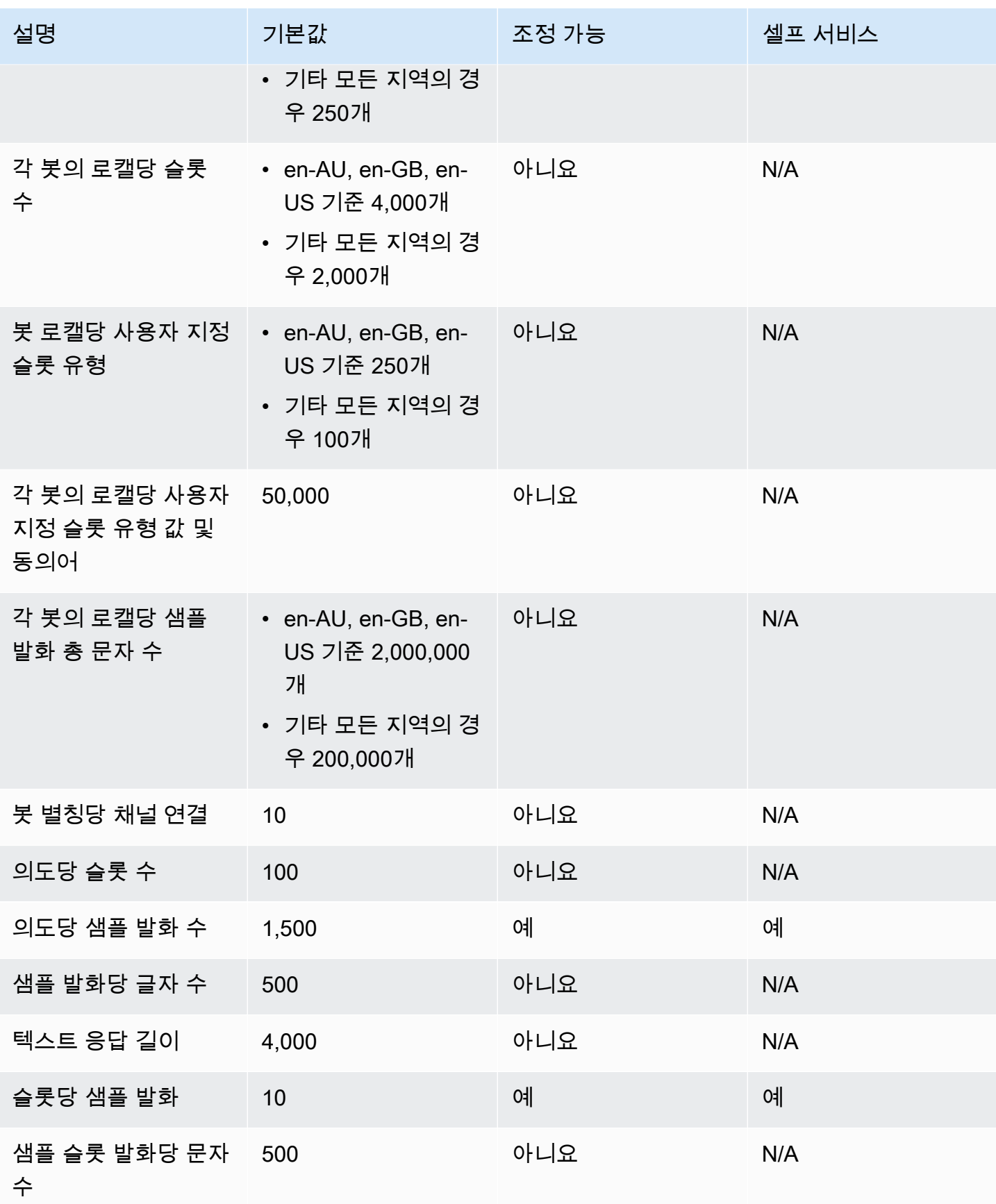

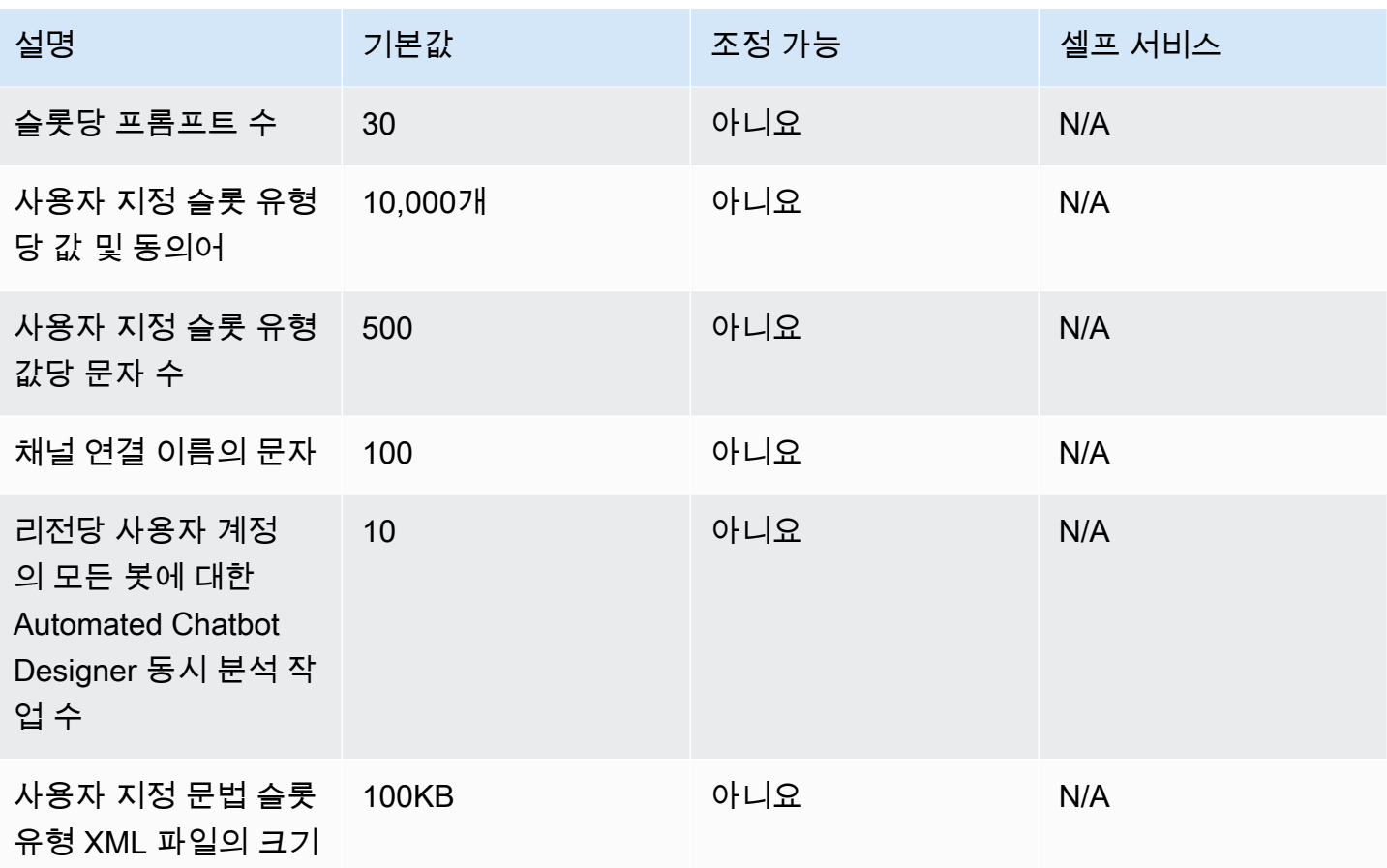

## 런타임 할당량

런타임 시 적용되는 최대 할당량은 다음과 같습니다.

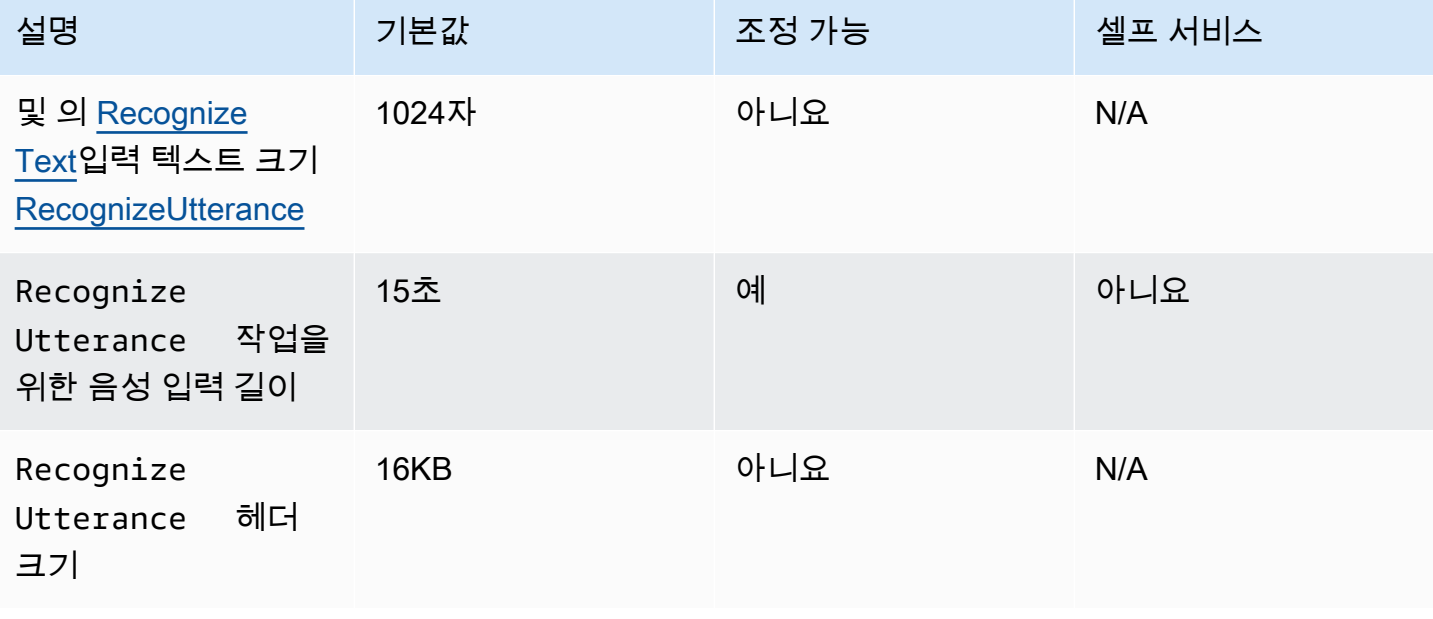

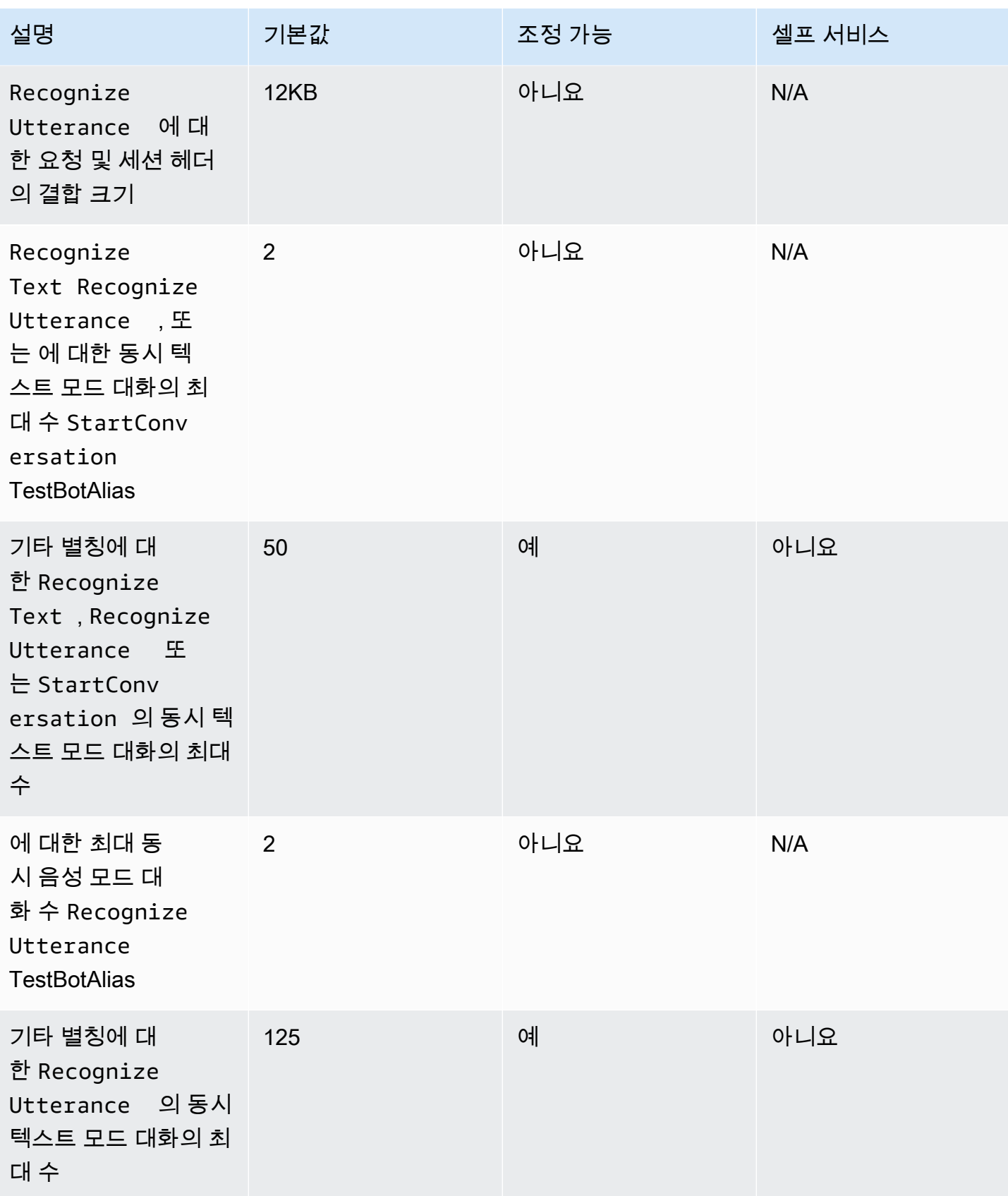

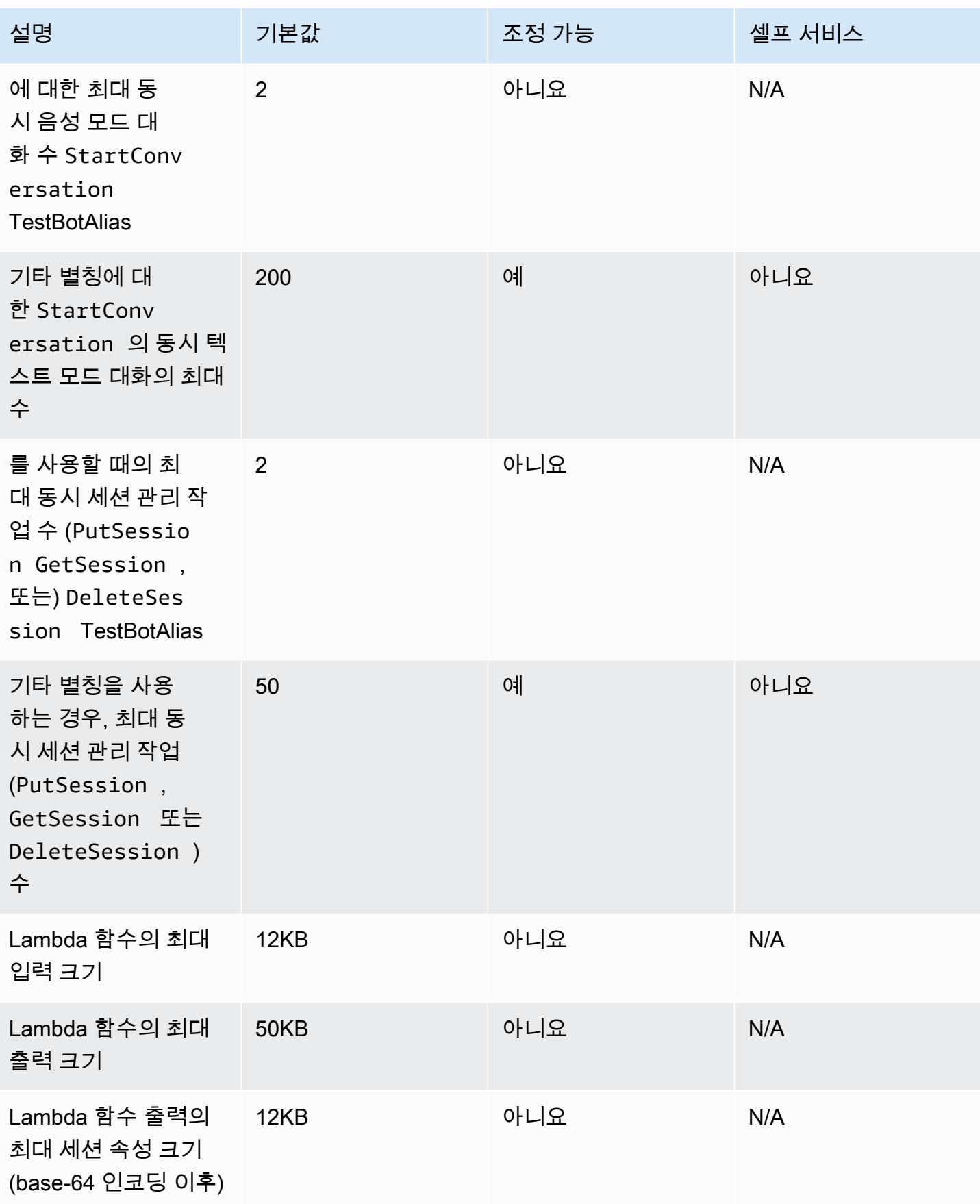

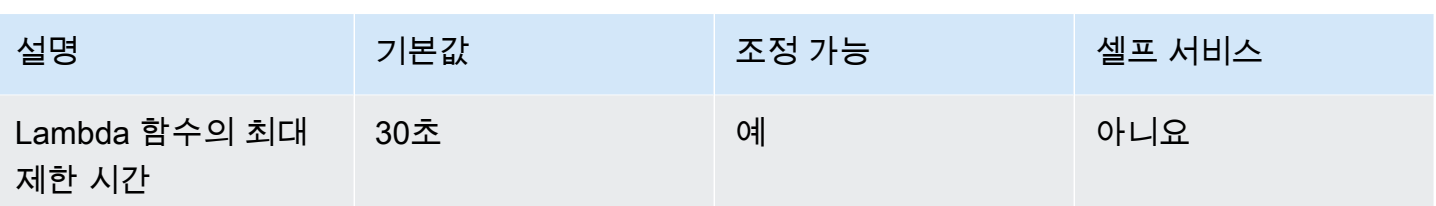

## Amazon Lex V1에서 V2로의 마이그레이션 가이드

Amazon Lex V2 콘솔 및 API를 사용하면 봇을 쉽게 빌드하고 관리할 수 있습니다. 이 안내서를 사용하 여 봇을 마이그레이션할 때 Amazon Lex V2 API의 개선 사항에 대해 알아보세요.

Amazon Lex 콘솔 또는 API를 사용하여 봇을 마이그레이션합니다. 자세한 내용은 Amazon Lex 개발자 가이드의 [봇 마이그레이션을](https://docs.aws.amazon.com/lex/latest/dg/migrate.html) 참조하십시오.

### Amazon Lex V2 개요

봇에 여러 언어를 추가할 수 있으므로 단일 리소스로 관리할 수 있습니다. 간소화된 정보 아키텍처를 통해 봇 버전을 효율적으로 관리할 수 있습니다. '대화 흐름', 봇 구성의 부분 저장, 발화 대량 업로드와 같은 기능을 통해 유연성을 높일 수 있습니다.

### 봇에서 여러 언어 사용

Amazon Lex V2 API를 사용하여 여러 언어를 추가할 수 있습니다. 각 언어를 독립적으로 추가, 수정 및 구축할 수 있습니다. 슬롯 유형과 같은 리소스는 언어 수준에서 범위가 지정됩니다. 여러 언어 간에 빠 르게 이동하여 대화를 비교하고 구체화할 수 있습니다. 콘솔에서 하나의 대시보드를 사용하여 모든 언 어의 발화를 검토하고 분석 속도를 높이며 반복할 수 있습니다. 봇 운영자는 하나의 봇 구성으로 모든 언어에 대한 권한 및 로깅 작업을 관리할 수 있습니다. Amazon Lex V2 봇과 대화하려면 언어를 런타임 파라미터로 제공해야 합니다. 자세한 내용은 [Amazon Lex V2에서 지원하는 언어 및 로캘](#page-19-0) 섹션을 참조 하세요.

### 간소화된 정보 아키텍처

Amazon Lex V2 API는 언어에 따라 범위가 지정된 의도 및 슬롯 유형을 사용하는 간소화된 정보 아키 텍처(IA)를 따릅니다. 의도 및 슬롯 유형과 같은 리소스의 버전이 개별적으로 관리되지 않도록 봇 수준 에서 버전을 지정합니다. 기본적으로 봇은 변경 가능한 초안 버전으로 생성되며 변경 사항 테스트에 사 용됩니다. 초안 버전에서 번호가 매겨진 스냅샷을 만들 수 있습니다. 버전에 포함할 언어를 선택합니 다. 봇 내 모든 리소스(언어, 의도, 슬롯 유형)는 봇 버전 생성 과정의 일부로 보관됩니다. 자세한 내용은 [버전](#page-326-0) 섹션을 참조하세요.

### 빌더 생산성 향상

봇 설계 프로세스의 유연성과 제어력을 높이는 추가 빌더 생산성 도구 및 기능이 있습니다.

### 부분 구성 저장

Amazon Lex V2 API를 사용하면 개발 중에 일부 변경 사항을 저장할 수 있습니다. 예를 들어 삭제된 슬 롯 유형을 참조하는 슬롯을 저장할 수 있습니다. 이러한 유연성 덕분에 작업을 저장하고 나중에 다시 불러올 수 있습니다. 봇을 빌드하기 전에 이러한 변경 사항을 해결할 수 있습니다. Amazon Lex V2에서 는 부분 저장을 슬롯, 버전 및 별칭에 적용할 수 있습니다.

#### 리소스 이름 변경

Amazon Lex V2를 사용하면 리소스가 생성된 후 이름을 변경할 수 있습니다. 리소스 이름을 사용하여 사용자에게 친숙한 메타데이터를 각 리소스에 연결합니다. Amazon Lex V2 API는 모든 리소스에 고유 한 10자 리소스 ID를 할당합니다. 모든 리소스에는 리소스 이름이 있습니다. 다음 리소스의 이름을 변 경할 수 있습니다.

- 봇
- 의도
- 슬롯 유형
- 슬롯
- 별칭

리소스 ID를 사용하여 리소스를 확인하고 확인할 수 있습니다. AWS Command Line Interface 또는 Amazon Lex V2 API를 사용하여 Amazon Lex V2로 작업하는 경우 특정 명령에 리소스 ID가 필요합니 다.

#### 간소화된 Lambda 함수 관리

Amazon Lex V2 API에서는 각 의도에 대해 함수를 하나씩 정의하는 대신 언어당 하나의 Lambda 함수 를 정의합니다. Lambda 함수는 해당 언어의 별칭으로 구성되며 대화 상자와 이행 코드 후크 모두에 사 용됩니다. 여전히 대화 상자 및 이행 코드 후크를 각 의도에 대해 독립적으로 활성화 또는 비활성화하 도록 선택할 수 있습니다. 자세한 내용은 [AWS Lambda 함수를 사용하여 사용자 지정 로직 활성화](#page-367-0) 섹 션을 참조하세요.

#### 세분화된 설정

Amazon Lex V2 API는 음성 및 의도 분류 신뢰도 점수 임계값을 봇에서 언어 범위로 이동합니다. 감정 분석 플래그는 봇 범위에서 별칭 범위로 이동합니다. 봇 범위의 세션 제한 시간 및 개인 정보 보호 설정 과 별칭 범위에서의 대화 로그는 변경되지 않습니다.

### 기본 폴백 의도

Amazon Lex V2 API는 언어를 생성할 때 기본 폴백 의도를 추가합니다. 기본 폴백 의도를 사용하여 특 정 오류 처리 프롬프트 대신 봇에 대한 오류 처리를 구성할 수 있습니다.

### 최적화된 세션 변수 업데이트

Amazon Lex V2 API를 사용하면 세션 API에 종속되지 않고 [RecognizeText](https://docs.aws.amazon.com/lexv2/latest/APIReference/API_runtime_RecognizeText.html) 및 [RecogniEputerance](https://docs.aws.amazon.com/lexv2/latest/APIReference/API_runtime_RecognizeUtterance.html) 작 업을 통해 세션 상태를 직접 업데이트할 수 있습니다.

# AWS CloudFormation를 사용하여 Amazon Lex V2 리소스 생 성

Amazon Lex V2는 리소스 및 인프라를 생성하고 관리하는 데 소요되는 시간을 줄일 수 있도록 AWS 리 소스를 모델링하고 설정하는 데 도움이 되는 서비스인 AWS CloudFormation과 통합됩니다. 필요한 모 든 AWS 리소스(예: Amazon Lex V2 챗봇)를 설명하는 템플릿을 생성하면 AWS CloudFormation에서 이러한 리소스를 프로비저닝하고 구성합니다.

AWS CloudFormation을 사용할 때 템플릿을 재사용하여 Amazon Lex V2 리소스를 일관되고 반복적으 로 설정할 수 있습니다. 리소스를 한 번 설명한 후 여러 AWS 계정 및 리전에서 동일한 리소스를 반복적 으로 프로비저닝할 수 있습니다.

## Amazon Lex V2 및 AWS CloudFormation 템플릿

Amazon Lex V2 및 관련 서비스에 대한 리소스를 프로비저닝하고 구성하려면 [AWS CloudFormation](https://docs.aws.amazon.com/AWSCloudFormation/latest/UserGuide/template-guide.html) [템플릿](https://docs.aws.amazon.com/AWSCloudFormation/latest/UserGuide/template-guide.html)을 이해해야 합니다. 템플릿은 JSON 또는 YAML로 서식 지정된 텍스트 파일입니다. 이 템플릿 은 AWS CloudFormation 스택에서 프로비저닝할 리소스에 대해 설명합니다. JSON 또는 YAML에 익 숙하지 않은 경우 AWS CloudFormation Designer를 사용하면 AWS CloudFormation 템플릿을 시작 하는 데 도움이 됩니다. 자세한 내용은 AWS CloudFormation 사용 설명서에서 [AWS CloudFormation](https://docs.aws.amazon.com/AWSCloudFormation/latest/UserGuide/working-with-templates-cfn-designer.html) [Designer이란 무엇입니까?](https://docs.aws.amazon.com/AWSCloudFormation/latest/UserGuide/working-with-templates-cfn-designer.html)를 참조하세요.

Amazon Lex V2는 AWS CloudFormation에서 다음과 같은 리소스의 생성을 지원합니다.

- AWS<sup>..</sup>I ex<sup>..</sup>Bot
- AWS::Lex::BotAlias
- AWS::Lex::BotVersion
- AWS::Lex::ResourcePolicy

이러한 리소스에 대한 JSON 및 YAML 템플릿의 예를 비롯한 자세한 내용은 AWS CloudFormation 사 용 설명서에서 [Amazon Lex V2 리소스 유형 참조](https://docs.aws.amazon.com/AWSCloudFormation/latest/UserGuide/AWS_Lex.html)를 참조하세요.

## AWS CloudFormation에 대해 자세히 알아보기

AWS CloudFormation에 대한 자세한 내용은 다음 리소스를 참조하세요.

• [AWS CloudFormation](https://aws.amazon.com/cloudformation/)

Amazon Lex V2 및 AWS CloudFormation 템플릿 651

- [AWS CloudFormation 사용 설명서](https://docs.aws.amazon.com/AWSCloudFormation/latest/UserGuide/Welcome.html)
- [AWS CloudFormation API 참조](https://docs.aws.amazon.com/AWSCloudFormation/latest/APIReference/Welcome.html)
- [AWS CloudFormation 명령줄 인터페이스 사용 설명서](https://docs.aws.amazon.com/cloudformation-cli/latest/userguide/what-is-cloudformation-cli.html)

## <span id="page-661-0"></span>Amazon Lex V2 문서 기록

• 최신 설명서 업데이트: 2024년 5월 10일

다음 표에서는 Amazon Lex V2의 각 릴리스에서 변경된 중요 사항에 대해 설명합니다. 이 설명서에 대 한 업데이트 알림을 받으려면 RSS 피드를 구독하면 됩니다.

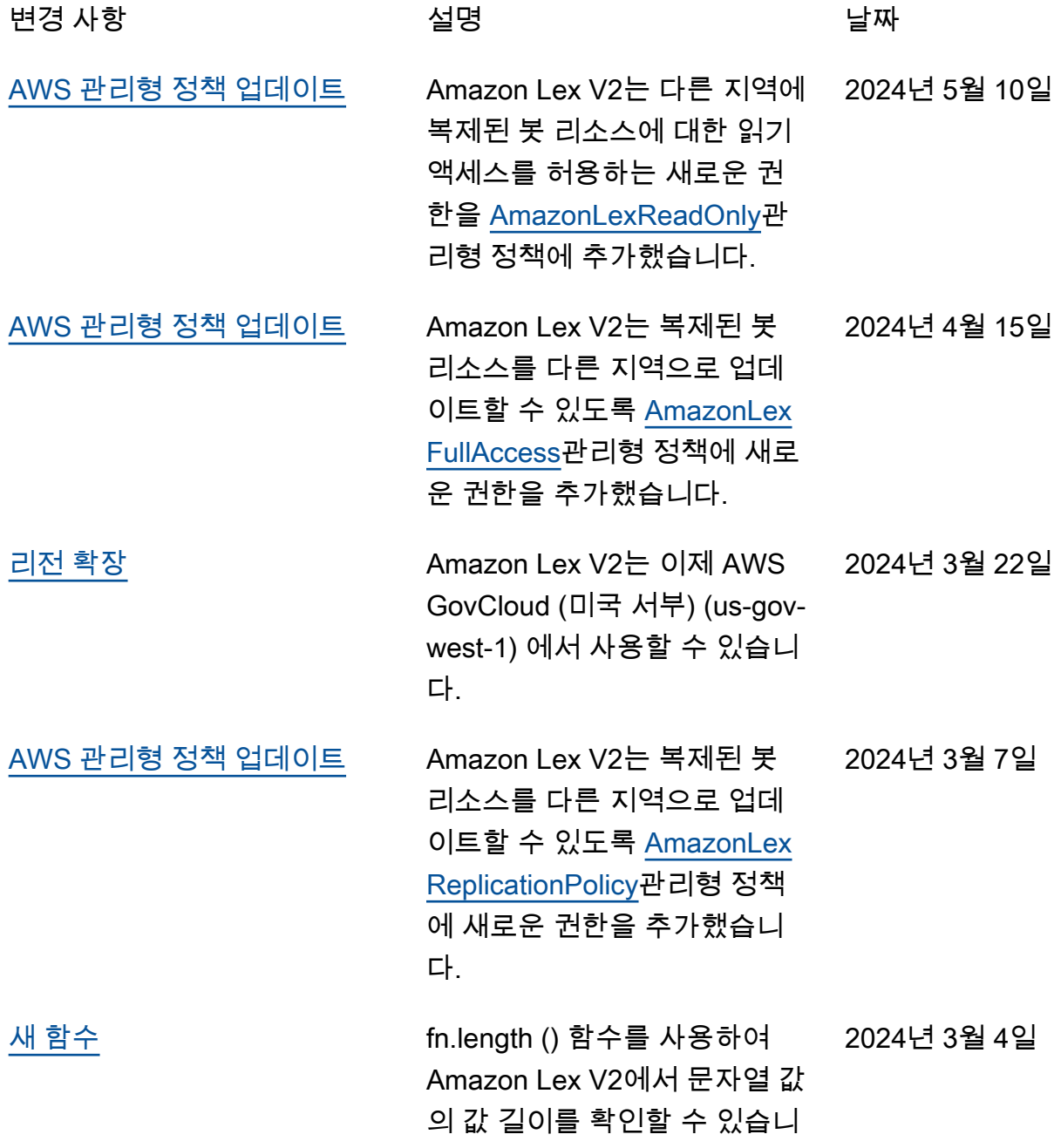

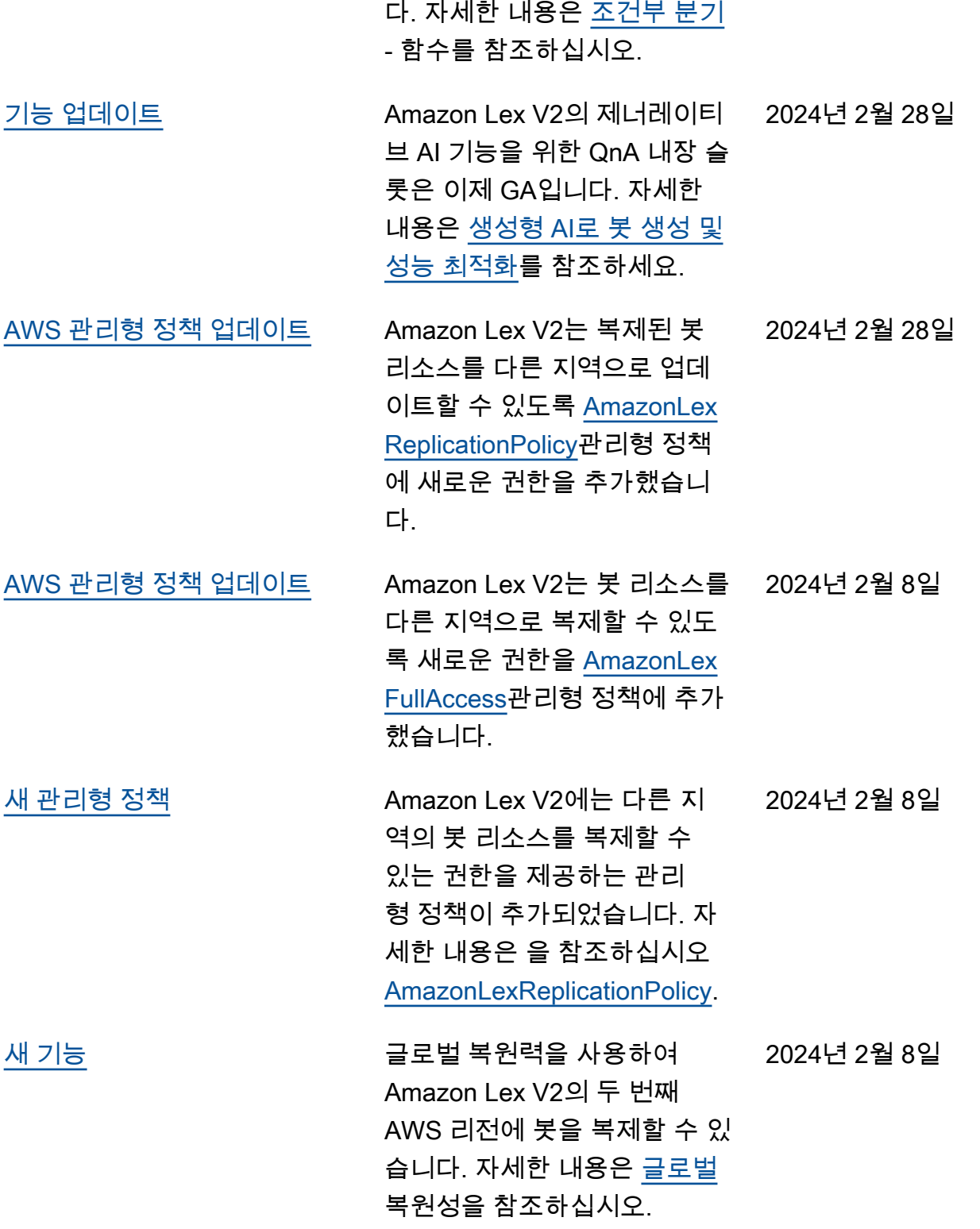

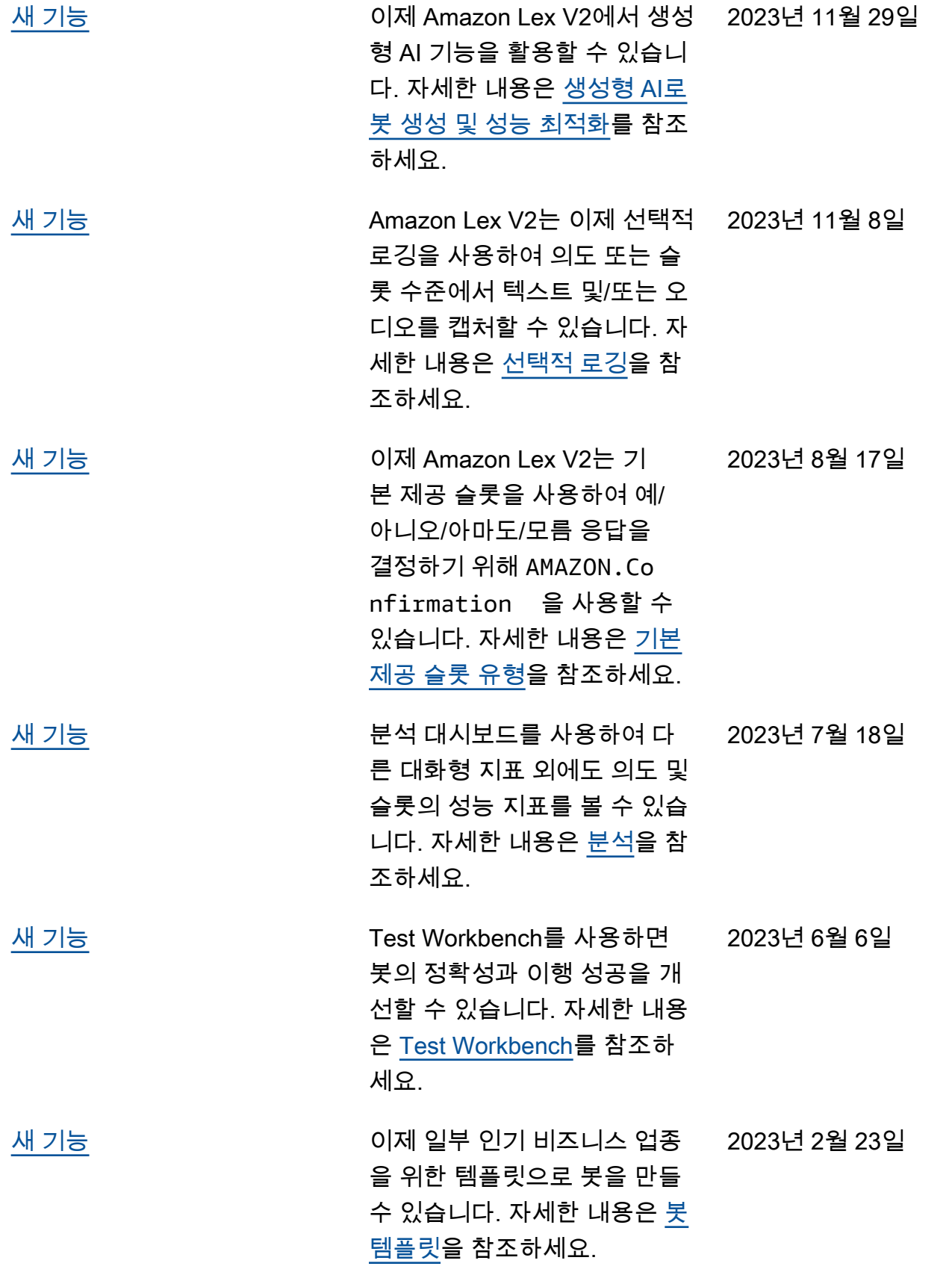

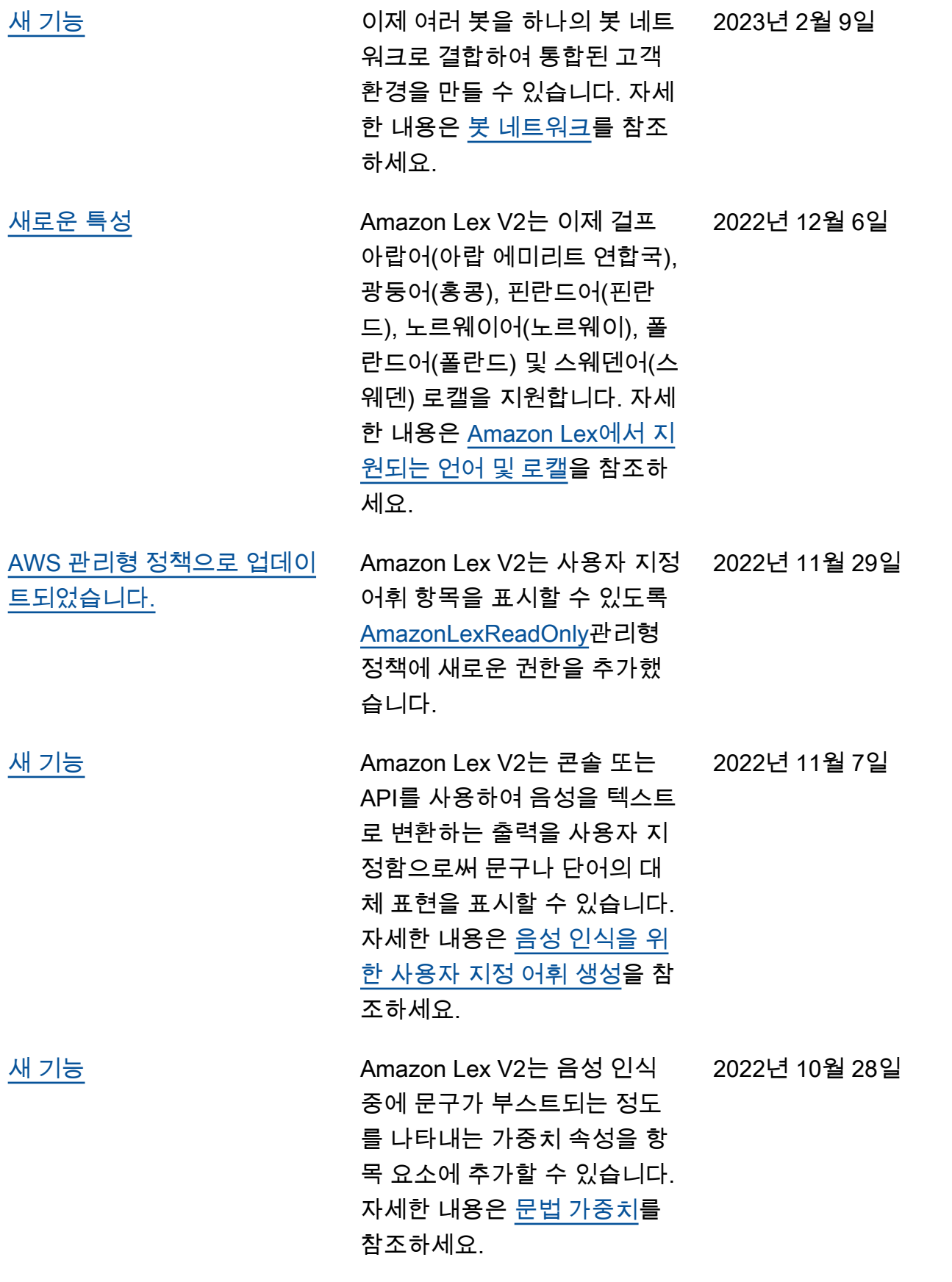

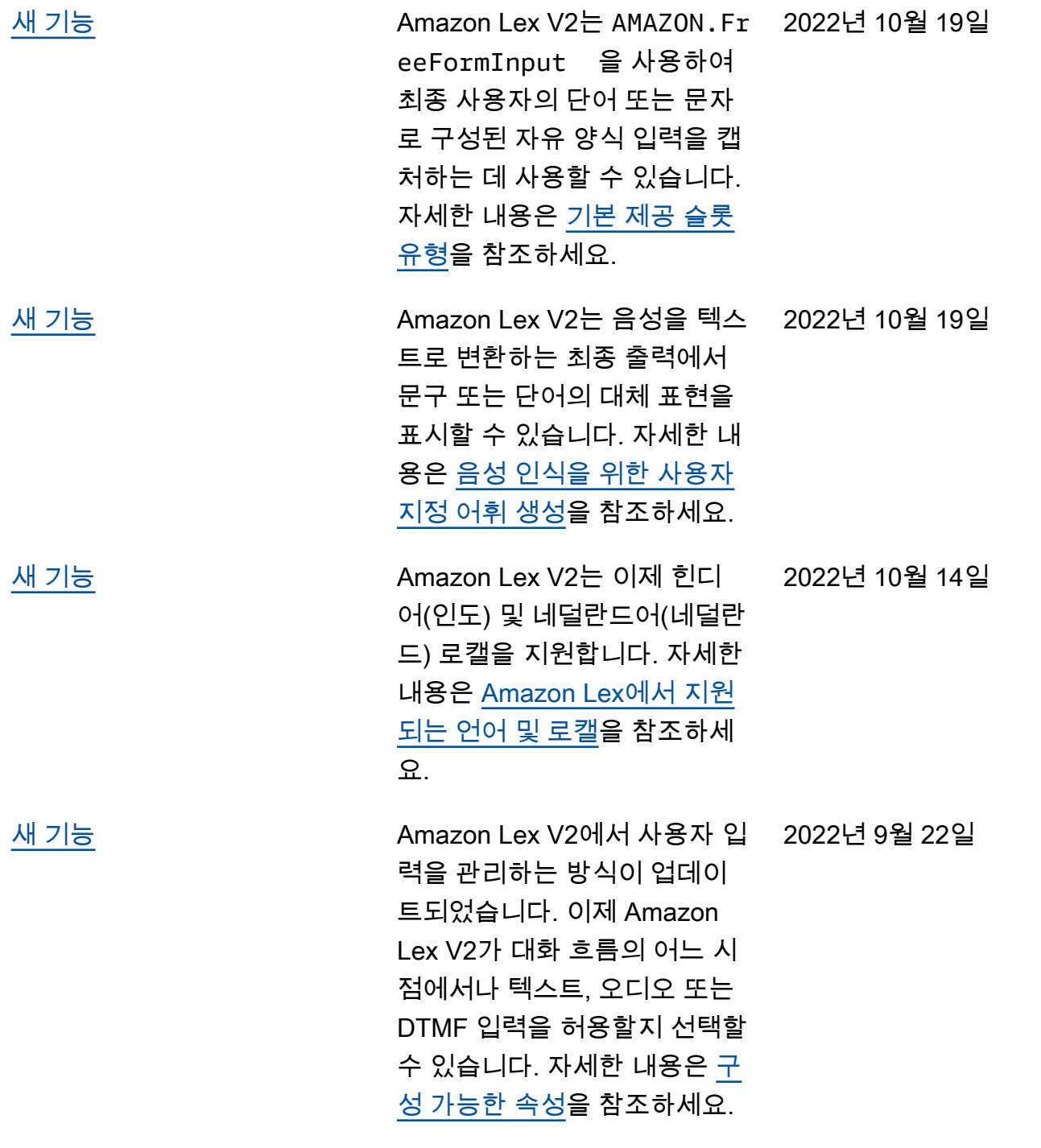

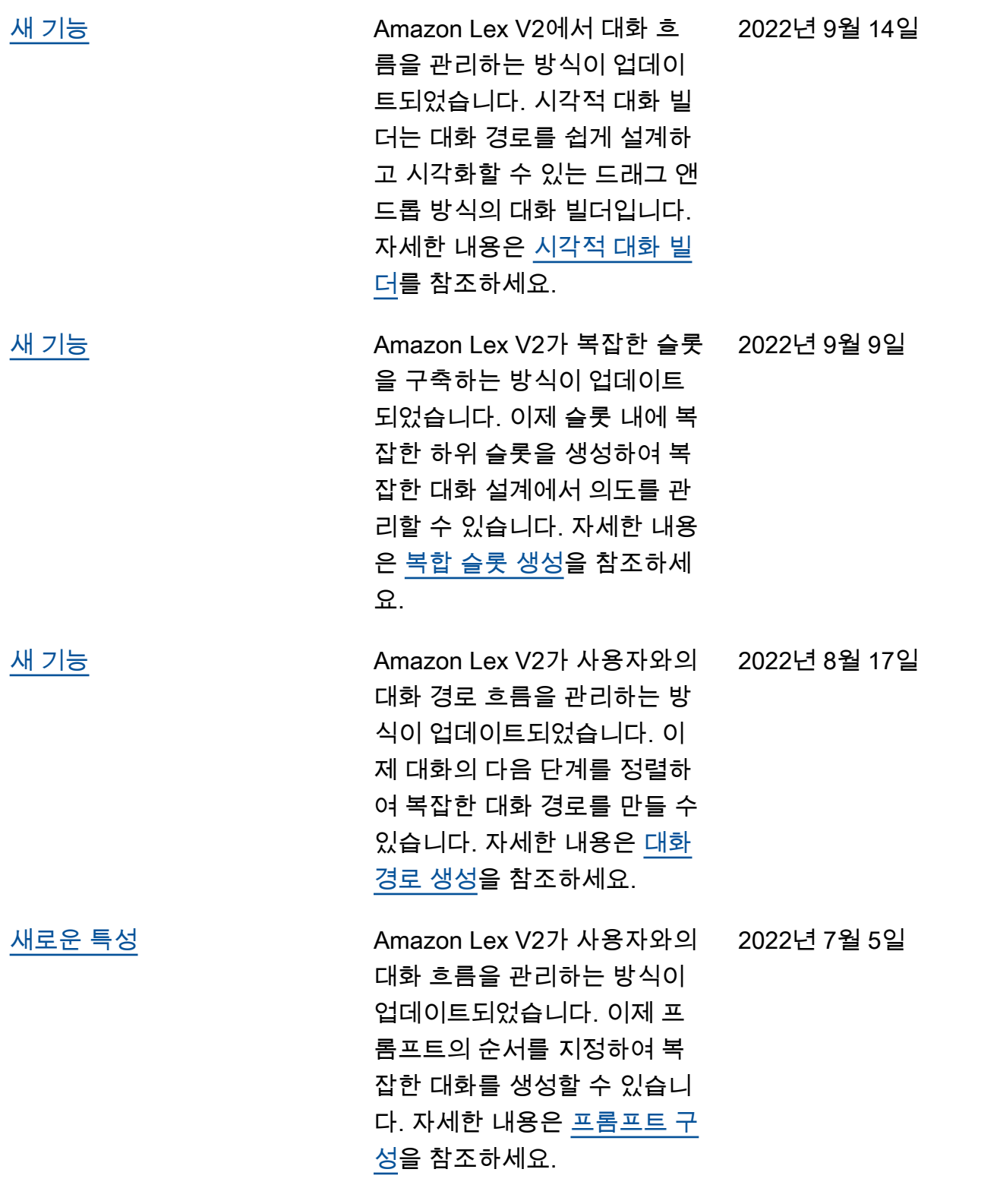

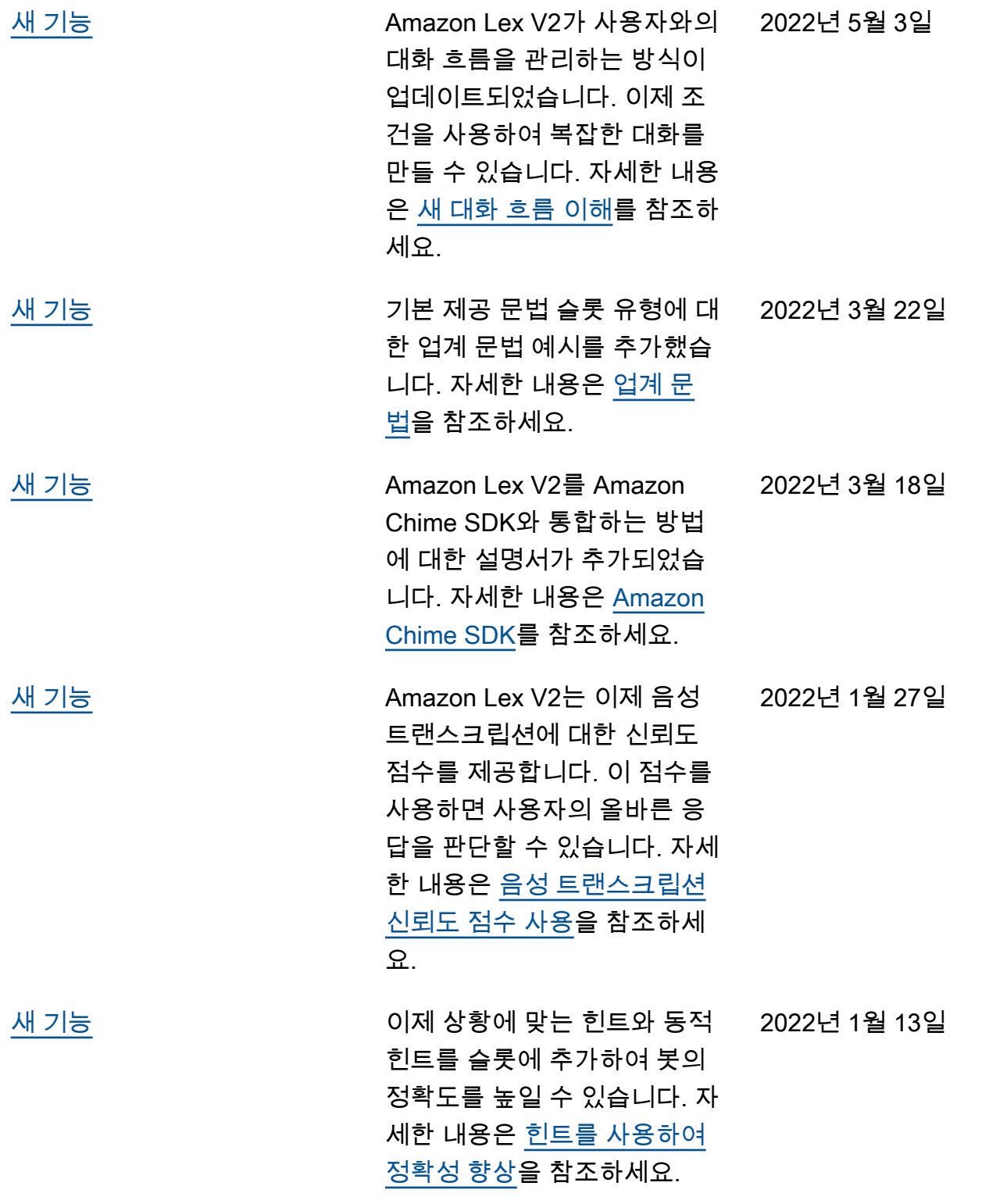

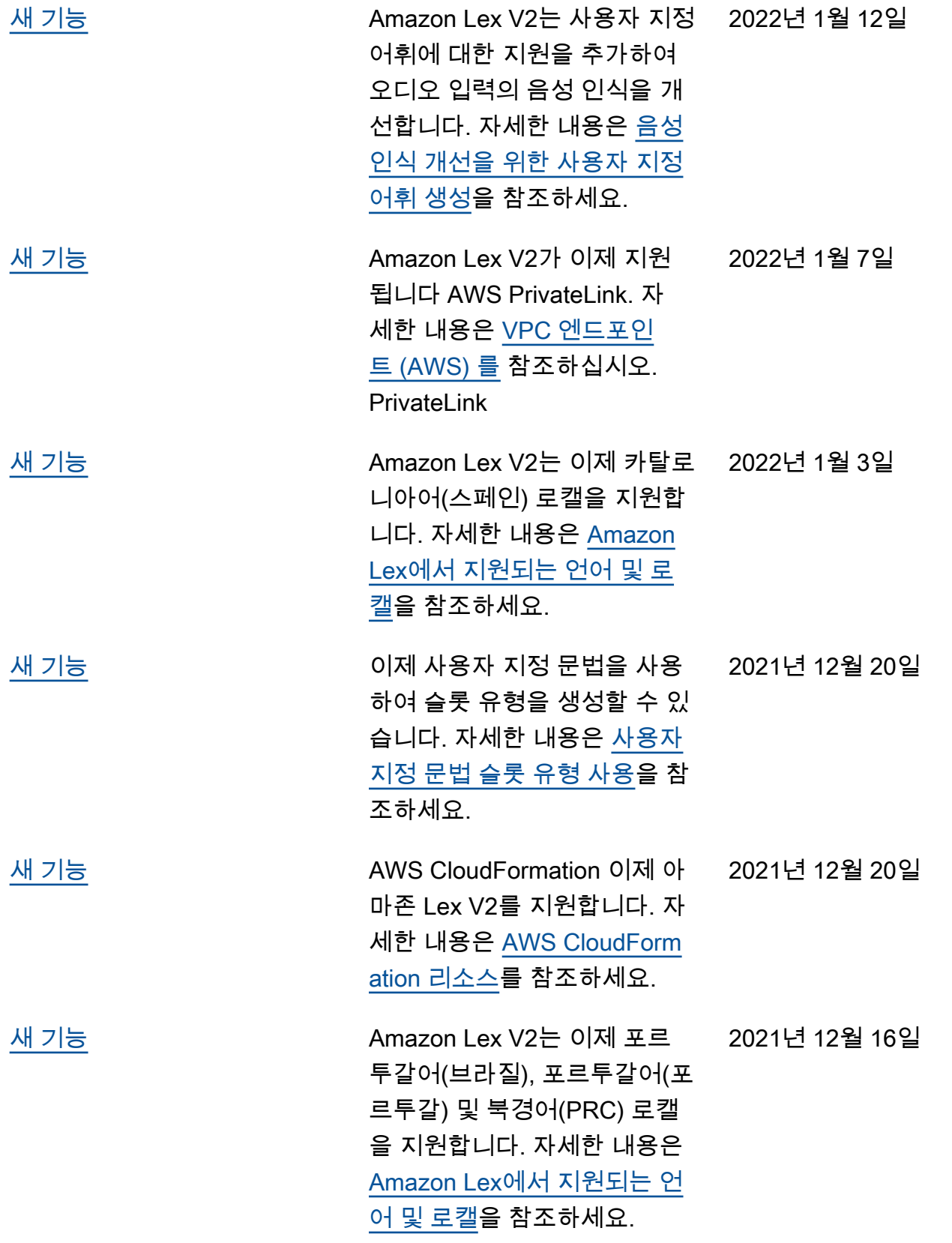

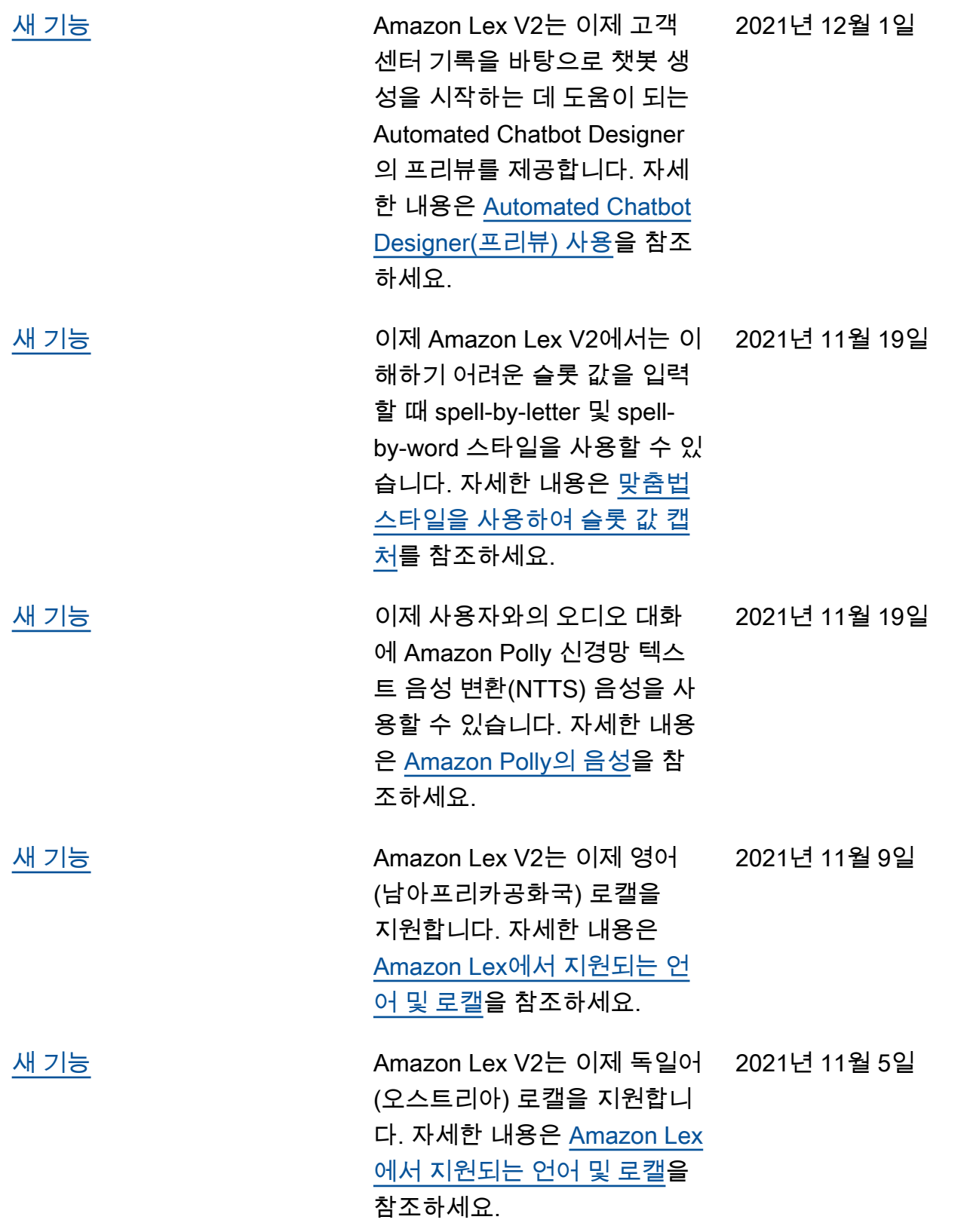

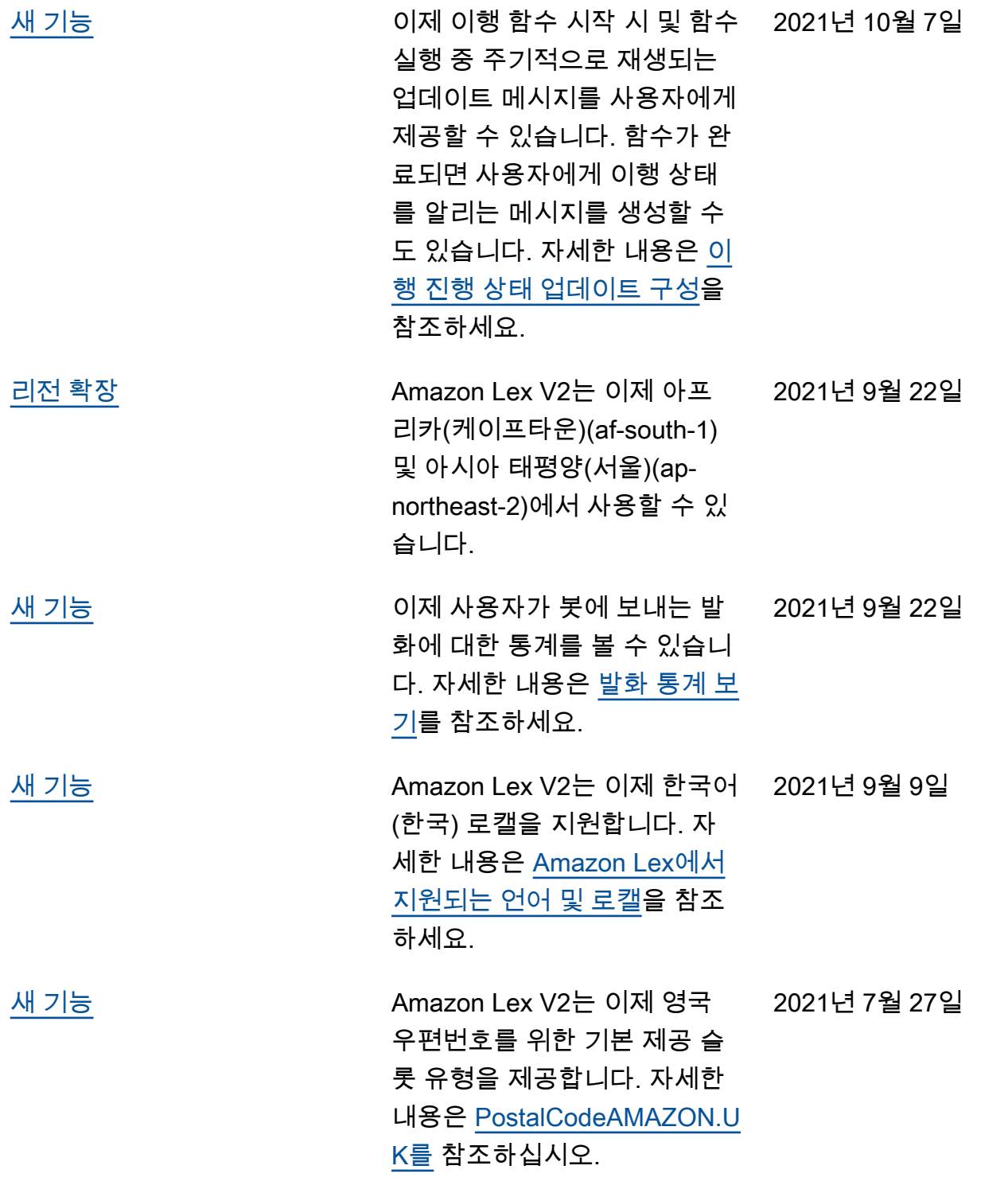

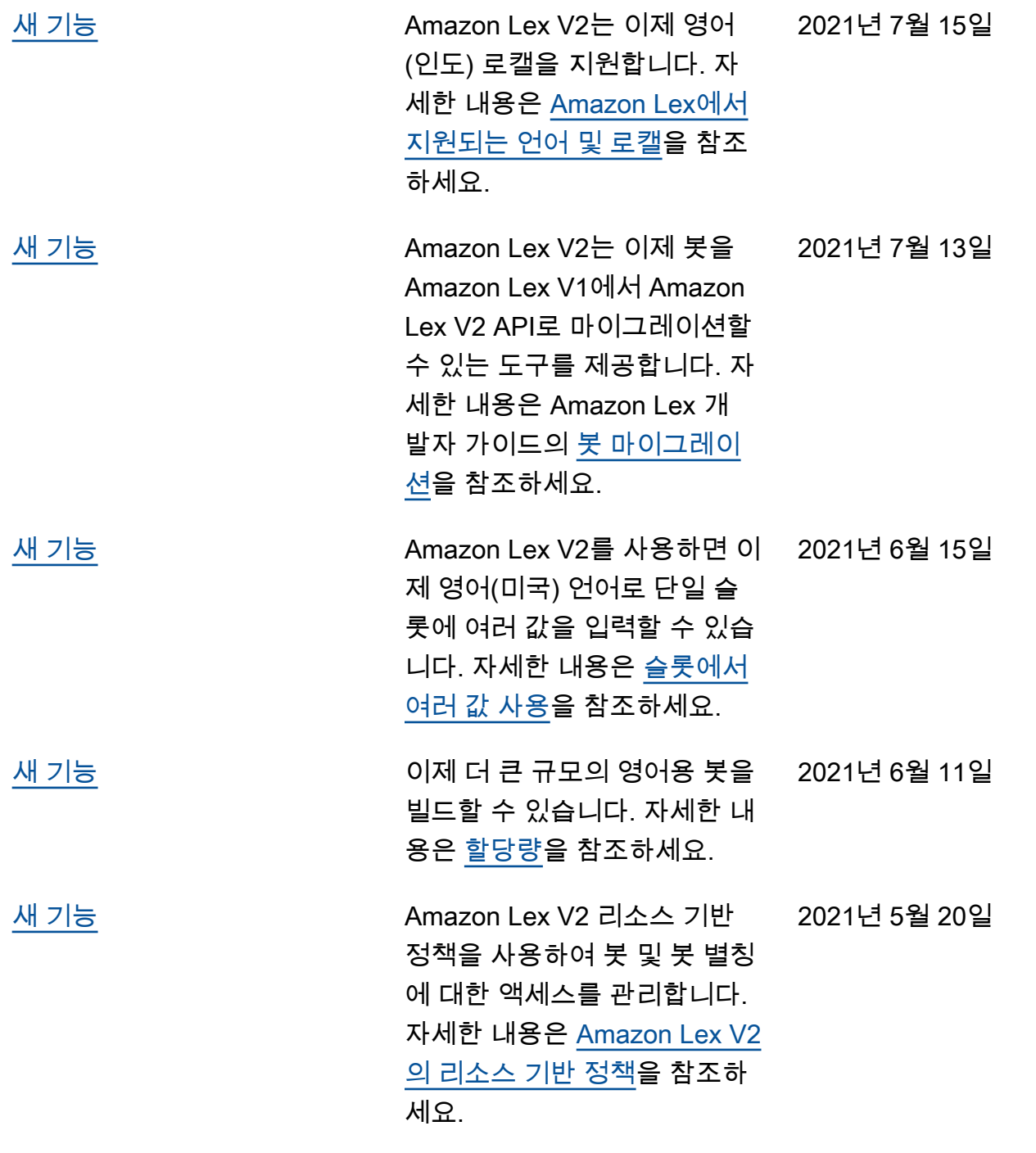

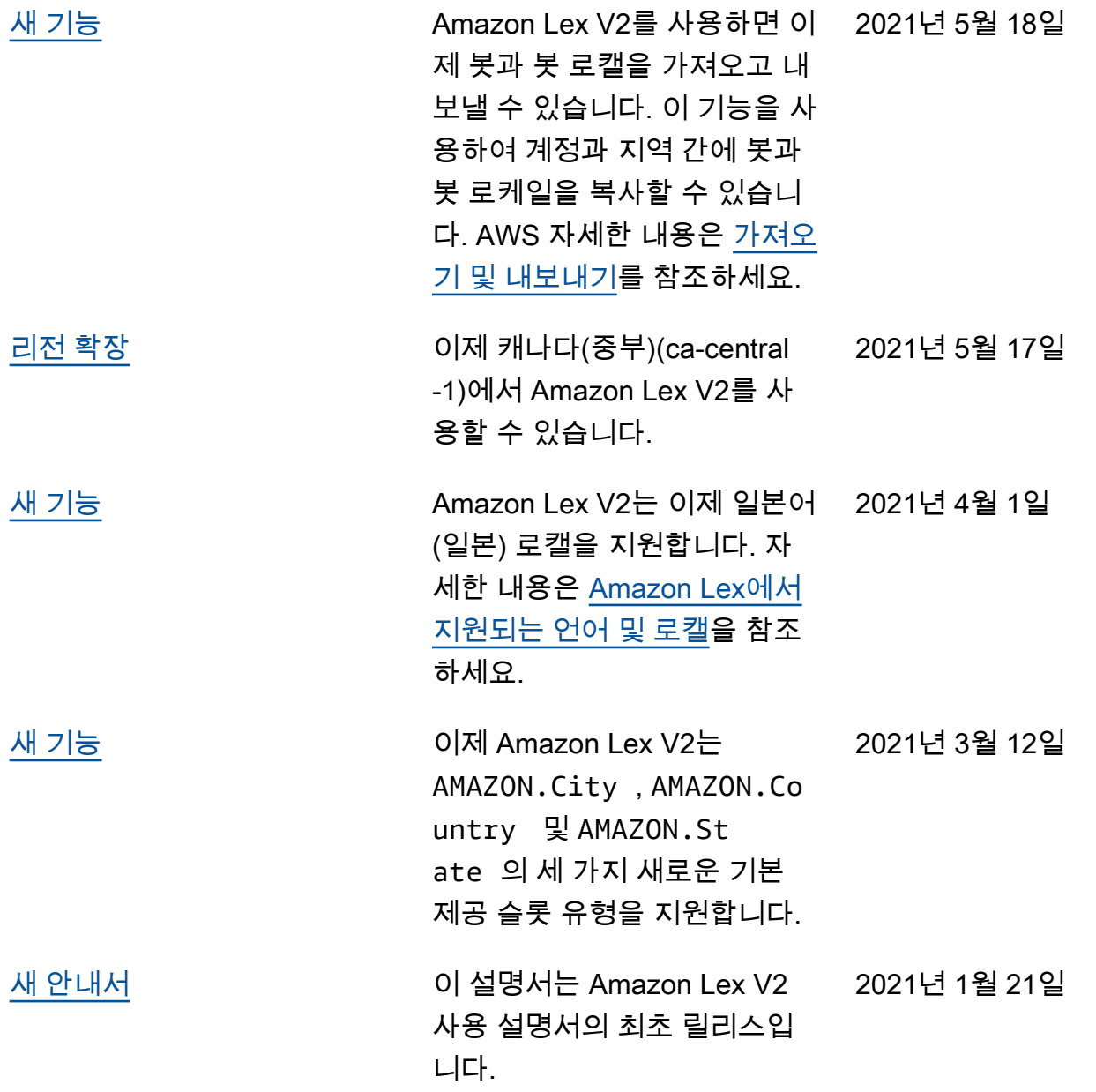

# API 참조

이제 [API 참조가](https://docs.aws.amazon.com/lexv2/latest/APIReference/welcome.html) 별도의 문서로 제공됩니다.

# AWS 용어집

최신 AWS 용어는 [AWS 용어집](https://docs.aws.amazon.com/glossary/latest/reference/glos-chap.html) 참조서의 AWS 용어집을 참조하세요.

기계 번역으로 제공되는 번역입니다. 제공된 번역과 원본 영어의 내용이 상충하는 경우에는 영어 버전 이 우선합니다.